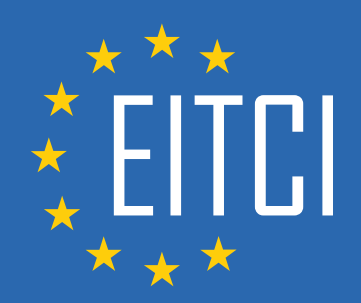

# **European IT Certification Curriculum Self-Learning Preparatory Materials**

EITC/CL/GCP Google Cloud Platform

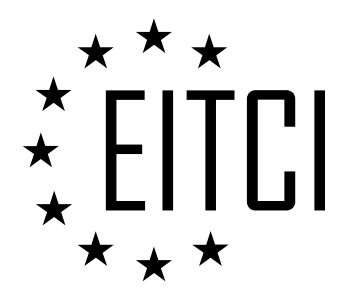

This document constitutes European IT Certification curriculum self-learning preparatory material for the EITC/CL/GCP Google Cloud Platform programme.

This self-learning preparatory material covers requirements of the corresponding EITC certification programme examination. It is intended to facilitate certification programme's participant learning and preparation towards the EITC/CL/GCP Google Cloud Platform programme examination. The knowledge contained within the material is sufficient to pass the corresponding EITC certification examination in regard to relevant curriculum parts. The document specifies the knowledge and skills that participants of the EITC/CL/GCP Google Cloud Platform certification programme should have in order to attain the corresponding EITC certificate.

Disclaimer

This document has been automatically generated and published based on the most recent updates of the EITC/CL/GCP Google Cloud Platform certification programme curriculum as published on its relevant webpage, accessible at:

https://eitca.org/certification/eitc-cl-gcp-google-cloud-platform/

As such, despite every effort to make it complete and corresponding with the current EITC curriculum it may contain inaccuracies and incomplete sections, subject to ongoing updates and corrections directly on the EITC webpage. No warranty is given by EITCI as a publisher in regard to completeness of the information contained within the document and neither shall EITCI be responsible or liable for any errors, omissions, inaccuracies, losses or damages whatsoever arising by virtue of such information or any instructions or advice contained within this publication. Changes in the document may be made by EITCI at its own discretion and at any time without notice, to maintain relevance of the self-learning material with the most current EITC curriculum. The self-learning preparatory material is provided by EITCI free of charge and does not constitute the paid certification service, the costs of which cover examination, certification and verification procedures, as well as related infrastructures.

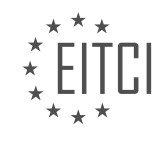

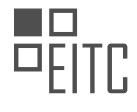

# **TABLE OF CONTENTS**

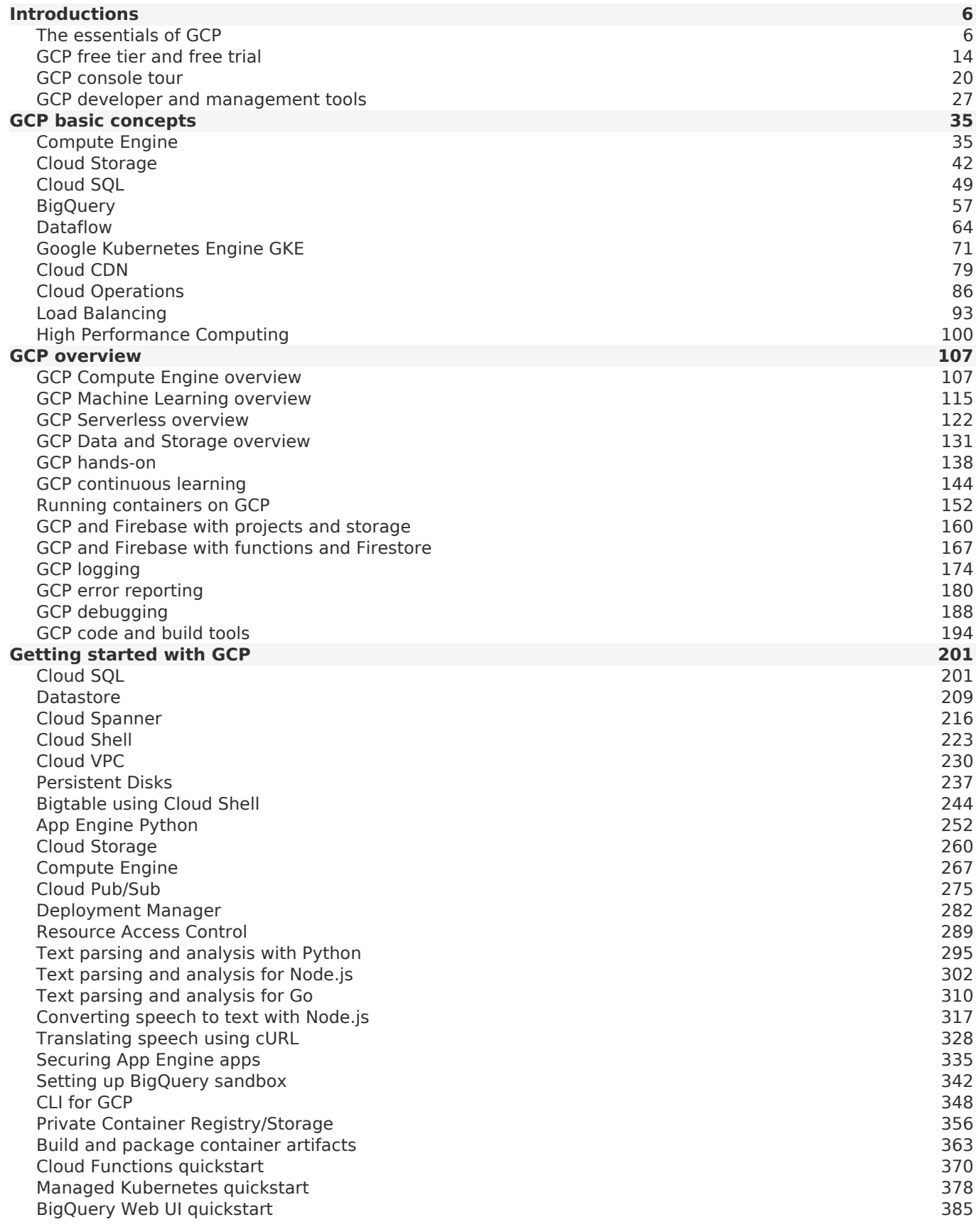

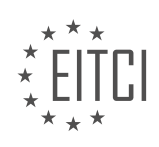

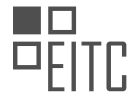

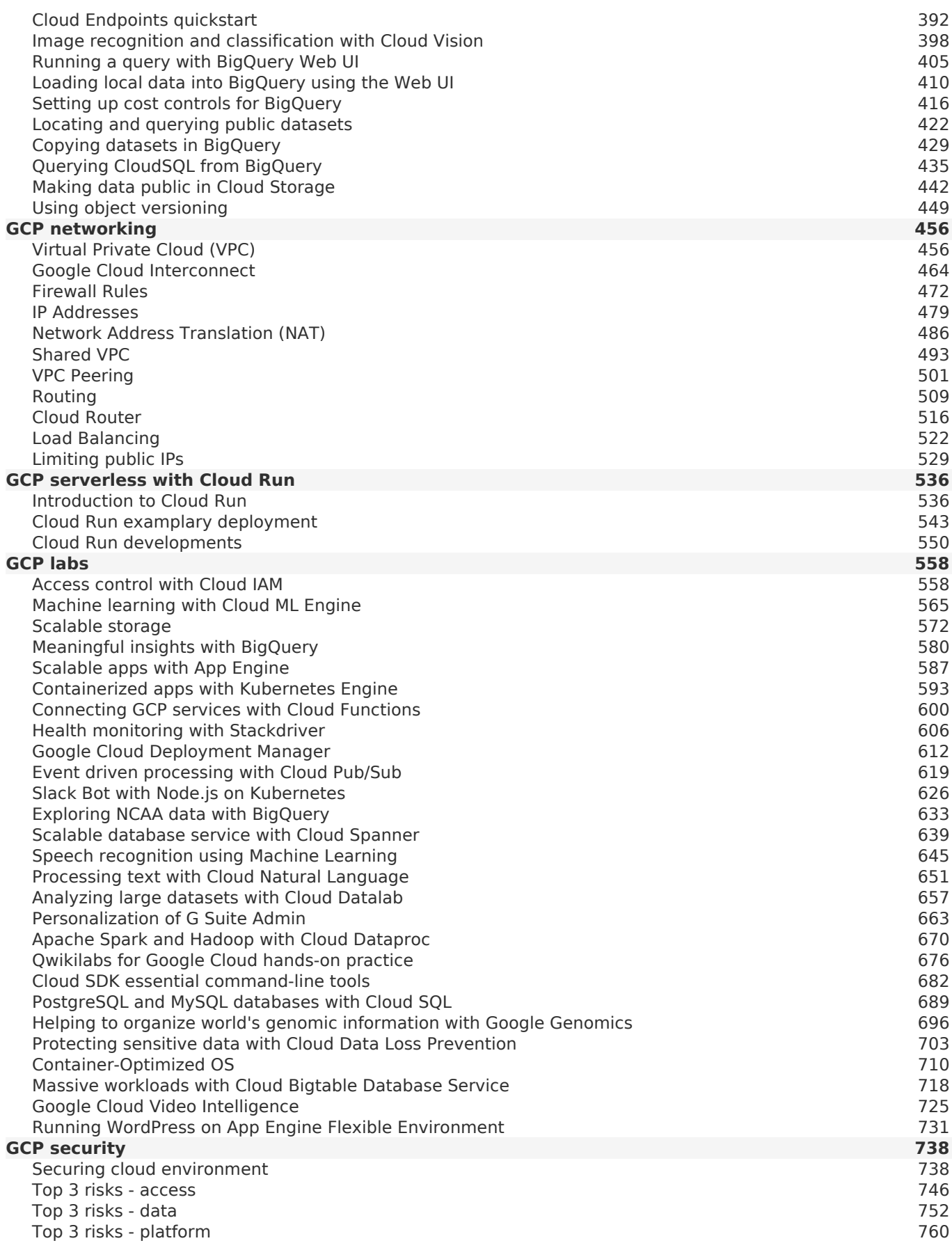

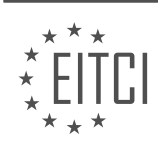

*© 2023 European IT Certification Institute EITCI, Brussels, Belgium, European Union 4/815*

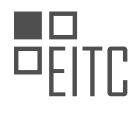

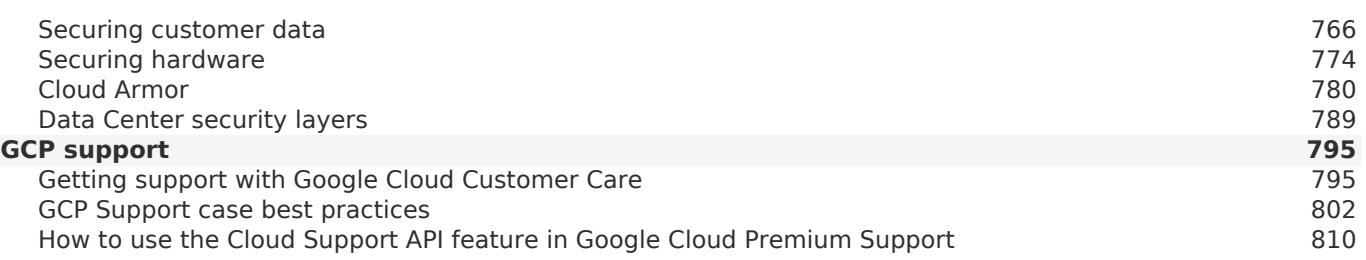

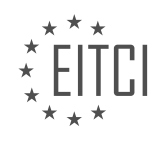

## <span id="page-5-0"></span>**[EITC/CL/GCP GOOGLE CLOUD PLATFORM DIDACTIC MATERIALS](https://eitca.org/programmes/eitc-cl-gcp-google-cloud-platform/) [LESSON: INTRODUCTIONS](https://eitca.org/programmes/eitc-cl-gcp-google-cloud-platform/lessons/introductions/) [TOPIC: THE ESSENTIALS OF GCP](https://eitca.org/programmes/eitc-cl-gcp-google-cloud-platform/lessons/introductions/topic/the-essentials-of-gcp/)**

#### **INTRODUCTION**

Cloud Computing - Google Cloud Platform - Introductions - The essentials of GCP

Cloud computing has revolutionized the way businesses and individuals store, process, and manage data. One of the leading providers in this field is Google Cloud Platform (GCP). GCP offers a wide range of services and tools that enable users to leverage the power of the cloud for their computing needs. In this didactic material, we will explore the essentials of GCP, including its key features, services, and benefits.

At its core, GCP is a suite of cloud computing services offered by Google. It provides a scalable and flexible infrastructure for building, deploying, and managing applications and services. GCP offers a wide range of services, including computing, storage, networking, machine learning, and data analytics. These services are designed to be highly available, secure, and cost-effective.

One of the key features of GCP is its global infrastructure. Google has data centers located in different regions around the world, allowing users to deploy their applications closer to their target audience. This helps reduce latency and improve performance. GCP also offers a global network with high-speed interconnects, ensuring reliable and fast communication between different services and regions.

GCP provides a wide range of computing services to meet various needs. One of the core services is Compute Engine, which allows users to create and manage virtual machines (VMs) on Google's infrastructure. VMs can be customized with different configurations, such as CPU, memory, and storage, to meet specific requirements. GCP also offers App Engine, a fully managed platform for building and deploying web applications, and Kubernetes Engine, a managed environment for running containerized applications.

Storage is another important aspect of GCP. Google Cloud Storage provides scalable and durable object storage for storing and retrieving data. It offers different storage classes, including Standard, Nearline, and Coldline, to optimize cost and performance based on data access patterns. GCP also offers Cloud SQL, a fully managed relational database service, and Bigtable, a NoSQL database for large-scale applications.

Networking is a crucial component of any cloud infrastructure. GCP provides a robust networking stack that allows users to create and manage virtual networks, subnets, and firewall rules. It also offers load balancing and autoscaling capabilities to ensure high availability and performance. GCP's Virtual Private Cloud (VPC) allows users to securely connect their on-premises networks to the cloud.

Machine learning is an area where GCP shines. It offers a suite of machine learning services, including Cloud Machine Learning Engine, which allows users to build and deploy machine learning models at scale. GCP also provides pre-trained models and APIs for tasks such as image and speech recognition, natural language processing, and translation.

Data analytics is another strength of GCP. It offers BigQuery, a fully managed data warehouse for running fast and SQL-like queries on large datasets. GCP also provides Dataflow, a fully managed service for processing and analyzing streaming and batch data. Additionally, GCP offers tools like Dataproc for running Apache Hadoop and Spark, and Data Studio for visualizing and reporting data.

One of the key benefits of GCP is its focus on security and compliance. Google has extensive experience in running cloud infrastructure and has implemented robust security measures to protect user data. GCP is compliant with various industry standards and regulations, such as ISO 27001, HIPAA, and GDPR. It also provides tools for managing access control, encryption, and monitoring.

Google Cloud Platform (GCP) is a comprehensive and powerful cloud computing platform that offers a wide range of services and tools. From computing and storage to machine learning and data analytics, GCP provides the infrastructure and capabilities to meet the diverse needs of businesses and individuals. With its global infrastructure, scalability, and focus on security, GCP is a compelling choice for organizations looking to

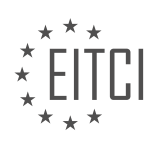

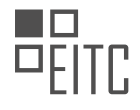

leverage the benefits of cloud computing.

## **DETAILED DIDACTIC MATERIAL**

Welcome to the didactic material on the essentials of Google Cloud Platform (GCP). In this material, we will provide you with an overview of GCP, its key features, and how to get started with it.

To begin, cloud.google.com is your starting point for accessing all the necessary information about GCP. It provides product information, documentation, detailed solutions with architectures and code, and pricing details. You can also find support, customer stories, and information on how GCP differs from other public clouds.

The Google Cloud Console is where you will spend a significant amount of time exploring and using the platform. It allows you to configure billing accounts, create and manage projects, and manage all your GCP resources. Each product and service has its own section in the console, with dashboards, configurations, and settings. The console also offers interactive quick start experiences for various products, allowing you to quickly get started with them.

Additionally, the Cloud Console provides a marketplace with ready-to-go software stacks, enabling you to deploy production-grade solutions with ease. It also integrates Identity and Access Management (Cloud IAM), which allows you to set up the right permissions for your employees and provides a unified view of security policies across your organization. Quota management and mobile apps for monitoring and managing your GCP applications are also available in the Cloud Console.

While the Cloud Console is powerful and flexible, you can also perform all actions from the command line using the gcloud command-line interface (CLI). The CLI is scriptable and comes with the Google Cloud SDK. If you prefer a web-based environment, you can use Cloud Shell, which is a shell environment hosted on GCP. It provides a web code editor and access to a virtual machine for managing your projects and resources.

Before using GCP, you will need a Google account. You can create a new account or use an existing one, such as your Gmail account. Enabling billing for your project is recommended, as it allows you to access GCP products beyond their free tier. If you're not eligible for the free trial, you can still benefit from the generous always free tier.

To get started with GCP, we recommend checking out the main menu in the GCP Console. Start with the platform tutorial to get a sense of how to use Cloud Console effectively. Interactive tutorials and hands-on labs are also available within the console, allowing you to learn while using the platform. Explore the main categories of GCP products, including compute, storage, networking, DevOps, tools, big data, and artificial intelligence.

Throughout your journey with GCP, make use of the key resources available to you, such as documentation, indepth tutorials, support, training, and free code labs. GCP can be overwhelming at first, but with the guidance provided in this material, we hope you feel confident in bringing your best ideas to life in the cloud.

We are excited to see what you build and look forward to your feedback. If you found this material helpful, please like, subscribe, and comment.

Google Cloud Platform (GCP) is a cloud computing service provided by Google. It offers a wide range of cloudbased services and products that can be used to build, deploy, and scale applications and websites. In this didactic material, we will provide an introduction to the essentials of GCP.

One of the key benefits of using GCP is its scalability. GCP allows you to easily scale your applications and services up or down based on your needs. This means that you can handle sudden increases in traffic without any issues, ensuring a smooth user experience.

Another important aspect of GCP is its reliability. Google has a vast infrastructure that is spread across multiple data centers around the world. This ensures that your applications and data are always available, even in the event of hardware failures or natural disasters.

GCP also offers a wide range of services to support different types of workloads. For example, if you need to

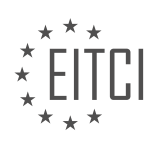

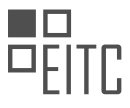

store and retrieve large amounts of data, you can use Google Cloud Storage. If you need to process and analyze data, you can use Google BigQuery. There are also services for machine learning, artificial intelligence, and serverless computing, among others.

To get started with GCP, you will need to create a GCP project. A project is a container that holds all the resources and services you will use within GCP. Once you have created a project, you can start provisioning resources such as virtual machines, storage buckets, and databases.

GCP also provides a web-based console called the Cloud Console, which allows you to manage and monitor your resources. The Cloud Console provides a user-friendly interface for performing tasks such as creating virtual machines, setting up networking, and configuring security.

In addition to the Cloud Console, GCP also offers a command-line interface (CLI) and APIs that allow you to automate tasks and integrate GCP with other tools and services.

GCP is a powerful cloud computing platform that offers scalability, reliability, and a wide range of services. It provides the tools and infrastructure needed to build, deploy, and scale applications and websites. Whether you are a small startup or a large enterprise, GCP has the capabilities to meet your needs.

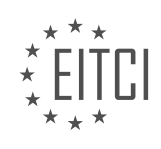

## **EITC/CL/GCP GOOGLE CLOUD PLATFORM - INTRODUCTIONS - THE ESSENTIALS OF GCP - REVIEW QUESTIONS:**

#### **[WHAT IS THE MAIN PURPOSE OF THE GOOGLE CLOUD CONSOLE AND WHAT CAN YOU DO WITH IT?](https://eitca.org/cloud-computing/eitc-cl-gcp-google-cloud-platform/introductions/the-essentials-of-gcp/examination-review-the-essentials-of-gcp/what-is-the-main-purpose-of-the-google-cloud-console-and-what-can-you-do-with-it/)**

The Google Cloud Console is a web-based interface provided by Google Cloud Platform (GCP) that allows users to manage and interact with their cloud resources. It serves as a central hub for accessing and controlling various GCP services and features, providing a user-friendly and intuitive interface for managing cloud infrastructure.

The main purpose of the Google Cloud Console is to enable users to easily manage and monitor their cloud resources. With the console, users can perform a wide range of tasks, such as creating and managing virtual machines, configuring networking settings, deploying applications, and monitoring resource usage. It provides a unified view of all the services and resources within a GCP project, allowing users to efficiently manage their cloud infrastructure.

One of the key features of the Google Cloud Console is its ability to provide a graphical representation of the cloud resources. Users can view and navigate through their projects, folders, and resources in a hierarchical manner, making it easier to understand the structure and relationships between different components. This visual representation enhances the overall user experience and simplifies the management of complex cloud environments.

Furthermore, the Google Cloud Console offers a wide range of tools and functionalities that enable users to interact with their cloud resources. For example, users can easily create and configure virtual machines using the Compute Engine service, set up load balancers and firewalls, manage storage buckets and databases, and even analyze logs and metrics for monitoring purposes. The console also provides access to other GCP services, such as BigQuery for data analytics and Cloud Functions for serverless computing, allowing users to leverage the full potential of the GCP ecosystem.

In addition to resource management, the Google Cloud Console also offers various administrative capabilities. Users can manage access control and permissions, create and manage service accounts, configure billing and budget alerts, and set up monitoring and logging configurations. These administrative features enable users to have fine-grained control over their cloud resources and ensure the security and compliance of their applications and data.

The Google Cloud Console plays a crucial role in simplifying the management and operation of cloud infrastructure on the Google Cloud Platform. It provides a user-friendly interface, graphical representation of resources, and a wide range of tools and functionalities for managing, monitoring, and administering GCP services. By utilizing the Google Cloud Console, users can efficiently deploy and manage their applications, optimize resource usage, and gain insights into the performance of their cloud infrastructure.

## **[HOW CAN YOU PERFORM ACTIONS ON GCP FROM THE COMMAND LINE? WHAT ARE THE OPTIONS](https://eitca.org/cloud-computing/eitc-cl-gcp-google-cloud-platform/introductions/the-essentials-of-gcp/examination-review-the-essentials-of-gcp/how-can-you-perform-actions-on-gcp-from-the-command-line-what-are-the-options-available/) [AVAILABLE?](https://eitca.org/cloud-computing/eitc-cl-gcp-google-cloud-platform/introductions/the-essentials-of-gcp/examination-review-the-essentials-of-gcp/how-can-you-perform-actions-on-gcp-from-the-command-line-what-are-the-options-available/)**

Performing actions on Google Cloud Platform (GCP) from the command line provides a convenient and efficient way to manage your cloud resources. There are several options available for interacting with GCP using the command line interface (CLI), each offering its own set of features and capabilities. In this answer, we will explore three main options: Cloud SDK (Software Development Kit), Cloud Shell, and Cloud Console.

## 1. Cloud SDK:

The Cloud SDK is a powerful set of tools that allows developers to interact with GCP services from the command line. It provides a wide range of functionalities, including managing resources, deploying applications, and monitoring services. To get started with Cloud SDK, you need to install it on your local machine and set up the necessary authentication. Once installed, you can use the 'gcloud' command to perform various actions on GCP.

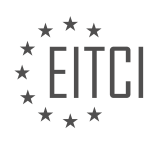

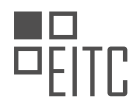

For example, to create a new virtual machine instance, you can use the following command:

1. gcloud compute instances create INSTANCE\_NAME –zone=ZONE –machine-type=MACHINE\_TYPE This command creates a new virtual machine instance with the specified name, in the specified zone, and with the specified machine type.

## 2. Cloud Shell:

Cloud Shell is a browser-based command line interface provided by GCP. It offers a pre-configured environment with the Cloud SDK and other necessary tools already installed, eliminating the need for local setup. You can access Cloud Shell directly from the GCP Console, making it easily accessible from anywhere.

With Cloud Shell, you can perform the same actions as with the Cloud SDK, but without the need for installation. This is particularly useful when you need to quickly execute commands or troubleshoot issues without setting up your own development environment.

3. Cloud Console:

Cloud Console is the web-based management interface for GCP. While it is not a traditional command line interface, it provides a command-line-like experience through the Cloud Shell feature. In addition to Cloud Shell, Cloud Console offers a graphical user interface (GUI) for managing GCP resources. It allows you to perform various actions by interacting with menus, buttons, and forms.

Cloud Console provides a convenient way to manage your resources visually, especially for users who prefer a graphical interface over the command line. However, it is worth noting that not all functionalities available in the Cloud SDK or Cloud Shell may be accessible through the Cloud Console.

There are multiple options available for performing actions on GCP from the command line. The Cloud SDK offers a comprehensive set of tools that can be installed on your local machine, while Cloud Shell provides a browser-based command line interface with pre-configured tools. Additionally, Cloud Console offers a web-based management interface with a command-line-like experience through Cloud Shell. Each option has its own advantages and can be used based on your specific requirements and preferences.

## **[WHAT ARE THE KEY BENEFITS OF USING GCP IN TERMS OF SCALABILITY AND RELIABILITY?](https://eitca.org/cloud-computing/eitc-cl-gcp-google-cloud-platform/introductions/the-essentials-of-gcp/examination-review-the-essentials-of-gcp/what-are-the-key-benefits-of-using-gcp-in-terms-of-scalability-and-reliability/)**

Google Cloud Platform (GCP) offers a multitude of benefits when it comes to scalability and reliability. These benefits are crucial for businesses and organizations looking to leverage the power of cloud computing to meet their growing demands and ensure a seamless user experience. In this answer, we will explore the key advantages of using GCP in terms of scalability and reliability.

Scalability is a vital aspect of any cloud computing platform, and GCP excels in this area. With GCP, users can easily scale their resources up or down based on their specific needs. This flexibility allows businesses to handle sudden increases in traffic or demand without any disruption in service. GCP offers various services and tools to facilitate scalability, such as Compute Engine, App Engine, and Kubernetes Engine.

Compute Engine, the infrastructure-as-a-service (IaaS) offering of GCP, enables users to create virtual machines (VMs) with customizable specifications. This allows businesses to scale their compute resources by adding or removing VM instances as required. For example, a retail website can quickly scale up its compute capacity during peak shopping seasons to handle increased traffic and transaction volumes. Similarly, a media streaming service can scale its compute resources to accommodate a surge in users during a live event.

App Engine, on the other hand, is a fully managed platform-as-a-service (PaaS) offering that automatically scales applications based on demand. It eliminates the need for manual intervention, as the platform dynamically adjusts the resources allocated to an application based on factors like incoming traffic and CPU utilization. This ensures that applications running on App Engine can handle fluctuations in user activity without any performance degradation.

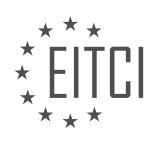

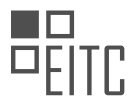

Kubernetes Engine, a container orchestration system provided by GCP, enables users to manage and scale containerized applications effortlessly. It automates the deployment, scaling, and management of containers, allowing businesses to scale their applications horizontally by adding more instances. Kubernetes Engine also provides features like auto-scaling, which automatically adjusts the number of container instances based on predefined metrics, such as CPU utilization or request rate.

Reliability is another critical aspect of GCP that sets it apart from other cloud computing platforms. GCP offers a robust and highly available infrastructure that ensures applications and services are accessible to users at all times. Google's global network of data centers, coupled with its expertise in managing large-scale systems, provides a reliable foundation for running mission-critical workloads.

GCP's reliability is built on several key components. Firstly, its data centers are designed for fault tolerance, with redundant power supplies, network connections, and cooling systems. This ensures that even in the event of hardware failures or network disruptions, services remain operational.

Secondly, GCP offers a range of storage options that provide durability and availability. For instance, Cloud Storage provides highly reliable object storage with built-in redundancy and data integrity checks. It automatically replicates data across multiple locations, ensuring that data remains accessible even in the event of hardware failures or natural disasters.

Thirdly, GCP's network infrastructure is designed to provide high availability and low latency. Google's global network spans multiple continents and interconnects its data centers, enabling efficient data transfer and minimizing latency. This ensures that applications running on GCP can deliver a responsive user experience to users worldwide.

Furthermore, GCP offers additional reliability features such as load balancing and automatic failover. Load balancing distributes incoming traffic across multiple instances to ensure optimal performance and prevent overloading. Automatic failover, on the other hand, redirects traffic to healthy instances in the event of an instance or zone failure, minimizing downtime and ensuring continuous service availability.

GCP offers significant benefits in terms of scalability and reliability. Its scalable infrastructure allows businesses to easily adjust their compute resources to meet changing demands, while its reliable infrastructure ensures that applications and services remain accessible and performant. By leveraging the scalability and reliability features of GCP, businesses can focus on their core objectives without worrying about infrastructure limitations or service disruptions.

# **[WHAT IS THE ROLE OF A GCP PROJECT AND WHAT RESOURCES CAN YOU PROVISION WITHIN IT?](https://eitca.org/cloud-computing/eitc-cl-gcp-google-cloud-platform/introductions/the-essentials-of-gcp/examination-review-the-essentials-of-gcp/what-is-the-role-of-a-gcp-project-and-what-resources-can-you-provision-within-it/)**

The role of a GCP (Google Cloud Platform) project is pivotal in enabling organizations to leverage the vast array of services and resources offered by Google's cloud computing platform. A GCP project serves as a logical container for organizing and managing resources, providing a secure and isolated environment for deploying applications, storing data, and managing access controls. It acts as a fundamental unit of isolation, enabling users to separate and manage their cloud resources effectively.

Within a GCP project, users can provision a wide range of resources to meet their specific requirements. These resources can be broadly categorized into the following areas:

1. Computing Resources: GCP offers a variety of computing resources, including virtual machines (VMs) through Compute Engine, managed Kubernetes clusters with Google Kubernetes Engine (GKE), and serverless computing with Cloud Functions. These resources allow users to deploy and run applications, manage workloads, and scale their infrastructure as needed.

2. Storage Resources: GCP provides various storage options to meet different needs. Cloud Storage offers durable and highly available object storage for storing and retrieving any amount of data. Cloud Filestore provides managed file storage for applications that require a traditional file system interface. Additionally, Cloud SQL and Cloud Spanner offer managed relational and globally distributed databases, respectively.

3. Networking Resources: GCP offers a robust set of networking capabilities to connect and secure resources

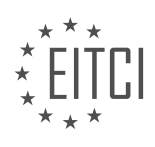

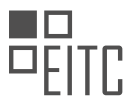

within and across projects. Users can create virtual private clouds (VPCs) to define their network boundaries and configure firewall rules to control inbound and outbound traffic. GCP also provides load balancing, DNS management, and virtual private network (VPN) services to ensure scalable and secure network connectivity.

4. Big Data and Analytics Resources: GCP offers a suite of services for processing, analyzing, and visualizing large-scale data. BigQuery enables users to run fast, SQL-like queries on massive datasets, while Dataflow allows for building and executing data processing pipelines. Cloud Pub/Sub provides reliable messaging for realtime and event-driven systems, and Cloud Dataproc offers managed Apache Hadoop and Spark clusters.

5. Identity and Access Management (IAM) Resources: IAM is a crucial aspect of managing access to GCP resources. Within a GCP project, users can define roles, assign permissions, and manage access control policies to ensure the principle of least privilege. IAM allows organizations to enforce security best practices and implement fine-grained access controls for their resources.

6. Developer Tools and Services: GCP provides a range of developer tools and services to enhance productivity and streamline application development. Cloud Build offers continuous integration and delivery (CI/CD) pipelines, Cloud Source Repositories provide private Git repositories, and Cloud Debugger allows for debugging applications in production. Additionally, Cloud Monitoring, Cloud Logging, and Cloud Trace offer comprehensive observability and monitoring capabilities.

These are just a few examples of the resources that can be provisioned within a GCP project. The platform offers a vast ecosystem of services, enabling users to build, deploy, and scale applications with ease. By leveraging these resources, organizations can take advantage of the scalability, reliability, and security offered by GCP to meet their business needs effectively.

## **[WHAT ARE THE DIFFERENT INTERFACES AVAILABLE FOR MANAGING AND MONITORING GCP](https://eitca.org/cloud-computing/eitc-cl-gcp-google-cloud-platform/introductions/the-essentials-of-gcp/examination-review-the-essentials-of-gcp/what-are-the-different-interfaces-available-for-managing-and-monitoring-gcp-resources/) [RESOURCES?](https://eitca.org/cloud-computing/eitc-cl-gcp-google-cloud-platform/introductions/the-essentials-of-gcp/examination-review-the-essentials-of-gcp/what-are-the-different-interfaces-available-for-managing-and-monitoring-gcp-resources/)**

There are several interfaces available for managing and monitoring Google Cloud Platform (GCP) resources. These interfaces provide users with different levels of access and functionality to effectively manage and monitor their resources in the cloud. In this answer, we will explore the various interfaces and their features in detail.

1. Google Cloud Console: The Google Cloud Console is a web-based graphical user interface (GUI) that allows users to manage and monitor their GCP resources. It provides a comprehensive view of all the services and resources available in GCP. Users can perform various tasks such as creating and managing virtual machines, configuring networking, and monitoring resource usage. The Cloud Console offers a user-friendly interface with intuitive navigation and search capabilities, making it easy to manage and monitor resources.

2. Cloud SDK: The Cloud SDK is a command-line interface (CLI) tool that allows users to interact with GCP resources using commands. It provides a set of tools and libraries for managing and monitoring GCP resources from the command line. With the Cloud SDK, users can perform tasks such as deploying applications, managing storage buckets, and monitoring resource usage. The Cloud SDK is particularly useful for automating tasks and integrating GCP with other systems.

3. Cloud APIs: GCP provides a rich set of RESTful APIs that allow users to programmatically manage and monitor their resources. These APIs enable users to interact with GCP services and resources using HTTP requests. Users can perform tasks such as creating virtual machines, managing storage buckets, and retrieving resource usage data. The Cloud APIs provide flexibility and scalability, allowing users to build custom applications and integrations with GCP.

4. Cloud Mobile App: The Cloud Mobile App is a mobile application that allows users to manage and monitor their GCP resources on the go. It provides a simplified interface optimized for mobile devices, enabling users to perform tasks such as viewing resource status, receiving alerts, and managing billing. The Cloud Mobile App provides real-time notifications and alerts, ensuring that users stay informed about the status of their resources.

5. Cloud Monitoring: Cloud Monitoring is a powerful tool for monitoring the performance and health of GCP resources. It provides a centralized dashboard that allows users to view and analyze metrics and logs from

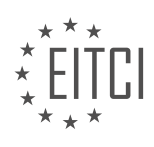

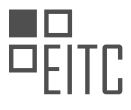

various GCP services. Users can set up custom dashboards, create alerts, and perform advanced analysis using the built-in query language. Cloud Monitoring helps users identify and troubleshoot issues quickly, ensuring the reliability and performance of their GCP resources.

6. Cloud Logging: Cloud Logging is a logging and monitoring tool that allows users to capture, analyze, and store logs from GCP resources. It provides a centralized location for storing and searching logs, making it easy to troubleshoot issues and analyze system behavior. Users can create logs-based metrics and alerts, enabling proactive monitoring and alerting based on log data. Cloud Logging integrates with other GCP services, providing a comprehensive view of system logs and events.

Managing and monitoring GCP resources can be done through various interfaces such as the Google Cloud Console, Cloud SDK, Cloud APIs, Cloud Mobile App, Cloud Monitoring, and Cloud Logging. Each interface offers unique features and capabilities, allowing users to effectively manage and monitor their GCP resources.

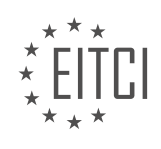

## <span id="page-13-0"></span>**[EITC/CL/GCP GOOGLE CLOUD PLATFORM DIDACTIC MATERIALS](https://eitca.org/programmes/eitc-cl-gcp-google-cloud-platform/) [LESSON: INTRODUCTIONS](https://eitca.org/programmes/eitc-cl-gcp-google-cloud-platform/lessons/introductions/) [TOPIC: GCP FREE TIER AND FREE TRIAL](https://eitca.org/programmes/eitc-cl-gcp-google-cloud-platform/lessons/introductions/topic/gcp-free-tier-and-free-trial/)**

## **INTRODUCTION**

Cloud Computing - Google Cloud Platform - Introductions - GCP free tier and free trial

Cloud computing has revolutionized the way businesses and individuals store, manage, and access their data. One of the leading providers of cloud computing services is Google Cloud Platform (GCP). GCP offers a wide range of products and services to help organizations leverage the power of the cloud. In this didactic material, we will explore the GCP free tier and free trial, which provide users with an opportunity to experience the platform's capabilities at no cost.

The GCP free tier is designed to enable users to get started with GCP without incurring any charges. It offers a set of always-free resources that can be used for development, testing, and small-scale production workloads. These resources include compute, storage, and networking services. For example, users can run virtual machines, store data in Cloud Storage, and use BigQuery for analytics, all within the free tier limits.

The GCP free tier provides a generous amount of usage limits, which are available to users for 12 months from the time of sign-up. These limits vary depending on the specific service but are designed to give users a taste of what GCP has to offer. It's important to note that any usage beyond the free tier limits will incur charges. Therefore, users should be mindful of their resource usage to avoid unexpected costs.

In addition to the free tier, GCP also offers a free trial to new customers. The free trial provides \$300 in credits that can be used to explore and experiment with GCP services for a period of 90 days. This allows users to try out a wider range of services and capabilities beyond what is available in the free tier. It's a great opportunity for users to evaluate GCP's suitability for their specific needs and requirements.

During the free trial, users have access to all GCP services and can take advantage of the full range of features and functionalities. This includes services like Compute Engine, App Engine, Cloud Storage, BigQuery, and many more. By using the free trial, users can gain hands-on experience with GCP's powerful tools and services, enabling them to make informed decisions about adopting GCP for their business or personal projects.

It's worth noting that the free trial credits are valid for 90 days or until they are fully consumed, whichever comes first. Users should be mindful of their credit usage and keep track of their remaining credits to avoid unexpected charges. Once the free trial period ends, users will be billed for any usage beyond the free trial credits.

The GCP free tier and free trial offer users an excellent opportunity to explore the capabilities of Google Cloud Platform at no cost. The free tier provides always-free resources that can be used for development, testing, and small-scale production workloads. On the other hand, the free trial offers \$300 in credits to be used within 90 days, allowing users to experiment with a wider range of GCP services. By taking advantage of these offerings, users can gain valuable hands-on experience with GCP and make informed decisions about its adoption.

## **DETAILED DIDACTIC MATERIAL**

Understanding the cost of using a cloud provider can be daunting, especially if you're just starting out and don't want to spend money on something you're not sure about. In this material, we will discuss Google Cloud Platform's free trial and the Always Free tier, and why it's important not to confuse the two.

Let's begin with the free trial. When you sign up for GCP, we recommend that you take advantage of the \$300 free credits. To access this trial, you will need to create an account (if you don't already have one) and provide your credit card or bank account details. It's important to note that the trial is completely free, and your credit card will not be charged. At the beginning of each month, you will receive billing statements that detail how much of the \$300 credit you have used in the previous month. This allows you to understand the potential costs of running your services on GCP and identify where you are consuming the most resources. To manage your budget effectively, you can set up budget alerts for your billing account or specific projects you are working on.

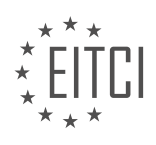

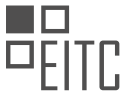

These alerts will notify you if costs are escalating, enabling you to take action to control them.

During the free trial, you have access to the entire Google Cloud Platform, without any limitations. This means you can use the real services and not just a sandbox environment. However, there are a few restrictions. You cannot request credit increases, and you are not allowed to mine cryptocurrencies. Nonetheless, there are numerous things you can try out, such as creating virtual machines, transferring data to cloud storage buckets, setting up Kubernetes Engine clusters, running Hadoop or Spark workloads on Cloud Dataproc, or training machine learning models using Cloud AutoML. These are just a few examples, and the possibilities are vast.

It's worth mentioning that you can create multiple projects, all linked to the billing account that has the \$300 credits. This allows you to experiment with different setups in separate environments. As you navigate GCP and encounter questions, there are several resources available to assist you. You can refer to the documentation and community forums for guidance, or use the free trial troubleshooter for specific concerns. If you require more formal support, you have the option to purchase silver level support using a portion of your \$300 credit directly from the console's support section.

The free trial is valid for 12 months or until you exhaust the \$300 credit. The remaining credit and days are displayed prominently at the top of the Google Cloud Platform console and in the billing section. If you use up all the credits, you will not be charged, but your resources will be paused unless you upgrade to a paid account within 30 days. Upgrading to a paid account at any time allows you to retain any remaining credit and makes you responsible for the cost of your GCP resources.

Now let's discuss the Always Free tier. Even after upgrading to a paid account, GCP continues to offer generous free tiers for 16 of its main products. These free tiers, also known as free quotas, allow users to utilize specific GCP products for free every month. For example, the first 2 million invocations of Cloud Functions per month are free, as are the first 60 minutes of Cloud Speech API or the first daily 120 build minutes of CloudBuild. Some services, such as Compute Engine or Cloud Storage, may require you to use specific GCP regions.

The Always Free tier does not have an expiration date and provides ongoing access to these products. If you would like more information about the free trial or the Always Free tier, you can refer to the detailed FAQ page.

We hope that the combination of the free trial, the Always Free tier, and the straightforward GCP pricing structure will empower you to build remarkable projects on GCP. If you found this material helpful, please show your support by liking, subscribing, commenting, and sharing. Stay tuned for more GCP Essentials materials.

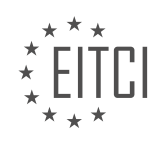

## **EITC/CL/GCP GOOGLE CLOUD PLATFORM - INTRODUCTIONS - GCP FREE TIER AND FREE TRIAL - REVIEW QUESTIONS:**

## **[WHAT ARE THE BENEFITS OF SIGNING UP FOR THE GCP FREE TRIAL?](https://eitca.org/cloud-computing/eitc-cl-gcp-google-cloud-platform/introductions/gcp-free-tier-and-free-trial/examination-review-gcp-free-tier-and-free-trial/what-are-the-benefits-of-signing-up-for-the-gcp-free-trial/)**

The Google Cloud Platform (GCP) offers a free trial that provides users with a valuable opportunity to explore and experience the various features and capabilities of the platform. Signing up for the GCP free trial comes with several benefits, which I will explain in detail below.

1. Access to GCP Services: The free trial allows users to access a wide range of GCP services, including Compute Engine, App Engine, Cloud Storage, BigQuery, and many more. This gives users the opportunity to explore and experiment with these services without any upfront cost.

2. Hands-on Experience: The GCP free trial provides users with a hands-on experience, allowing them to gain practical knowledge of working with the platform. This experience can be invaluable for individuals who are new to cloud computing or want to enhance their skills in using GCP.

3. Real-world Scenarios: With the GCP free trial, users can simulate real-world scenarios by deploying applications, creating virtual machines, and managing data on the cloud. This enables users to understand how GCP can be leveraged to solve real-world problems and meet business requirements.

4. Scalability and Flexibility: GCP offers scalable and flexible infrastructure, and the free trial allows users to experience this firsthand. Users can create and manage virtual machines, scale resources up or down, and explore different deployment options to understand how GCP can meet their specific needs.

5. Cost Control: During the free trial period, users receive a certain amount of credits that can be used to explore and experiment with GCP services. This helps users understand the cost implications of using different services and allows them to optimize their usage to stay within budget.

6. Learning Resources: Google provides a wealth of learning resources, documentation, and tutorials to support users during their free trial. These resources help users understand the various GCP services, best practices, and use cases, enabling them to make the most of their trial period.

7. Integration with Other Google Services: GCP seamlessly integrates with other Google services such as Google Analytics, Google Ads, and Google Drive. The free trial allows users to explore these integrations and understand how GCP can be used in conjunction with other Google services to enhance their overall workflow.

8. Collaboration and Security: GCP offers robust collaboration and security features, and the free trial allows users to explore these capabilities. Users can create projects, manage access control, and implement security measures to understand how GCP can support their collaboration and security requirements.

Signing up for the GCP free trial provides users with access to a wide range of GCP services, hands-on experience, real-world scenarios, scalability and flexibility, cost control, learning resources, integration with other Google services, and collaboration and security features. These benefits make the GCP free trial an excellent opportunity for individuals and businesses to explore and evaluate the capabilities of GCP.

## **[WHAT ARE THE LIMITATIONS OF THE GCP FREE TRIAL?](https://eitca.org/cloud-computing/eitc-cl-gcp-google-cloud-platform/introductions/gcp-free-tier-and-free-trial/examination-review-gcp-free-tier-and-free-trial/what-are-the-limitations-of-the-gcp-free-trial/)**

The Google Cloud Platform (GCP) free trial is a valuable offering that allows users to explore and evaluate the various services and features available on the platform. However, it is important to be aware of the limitations associated with the GCP free trial. This answer will provide a detailed explanation of these limitations to help users make informed decisions when utilizing the GCP free trial.

1. Duration: The GCP free trial has a limited duration of 12 months from the time of sign-up. Once this period expires, the free trial ends, and users will be billed for any additional usage of GCP services. It is crucial to keep track of the trial period to avoid unexpected charges.

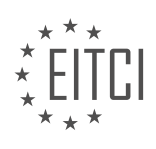

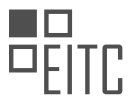

2. Usage Limits: The GCP free trial provides users with a certain amount of credits that can be used to access GCP services. These credits have usage limits, and if the usage exceeds these limits, users will be billed for the additional usage. It is important to monitor usage closely to avoid exceeding the allocated credits and incurring unexpected charges.

3. Service Availability: Not all GCP services are available as part of the free trial. Some services, such as BigQuery and Cloud Spanner, are not included in the free trial and will incur charges if used. It is essential to review the list of included services to understand which ones are available for free during the trial period.

4. Resource Limits: The GCP free trial imposes resource limits on certain services. For example, the Compute Engine has limits on the number of virtual machine instances, amount of persistent disk storage, and network egress. These limits may impact the scalability and performance of applications running on the GCP free trial. It is important to be aware of these limitations when planning and deploying applications.

5. Support: The GCP free trial provides limited support options compared to paid GCP accounts. Users have access to community support through forums and documentation, but they do not have access to direct technical support from Google. This limitation should be considered when evaluating the level of support needed for your GCP projects.

6. Usage Restrictions: The GCP free trial is subject to certain usage restrictions. For example, it is intended for personal or development use and should not be used for production workloads. Additionally, the free trial is limited to one per customer and cannot be used in conjunction with other promotional offers. Violating these restrictions may result in the termination of the free trial and potential account suspension.

The GCP free trial offers a great opportunity to explore the capabilities of the Google Cloud Platform. However, it is important to be aware of the limitations associated with the free trial, including the duration, usage limits, service availability, resource limits, support options, and usage restrictions. By understanding these limitations, users can make the most of their GCP free trial experience while avoiding unexpected charges and compliance issues.

# **[WHAT CAN YOU DO DURING THE GCP FREE TRIAL?](https://eitca.org/cloud-computing/eitc-cl-gcp-google-cloud-platform/introductions/gcp-free-tier-and-free-trial/examination-review-gcp-free-tier-and-free-trial/what-can-you-do-during-the-gcp-free-trial/)**

During the GCP free trial, users have access to a range of services and resources offered by Google Cloud Platform (GCP) without incurring any charges. This trial period allows users to explore and evaluate the various features and capabilities of GCP, making it an excellent opportunity to get hands-on experience with cloud computing.

One of the main benefits of the GCP free trial is the \$300 credit that is provided to users. This credit can be used to try out different GCP services, such as virtual machines, storage, databases, and networking solutions. Users can experiment with creating instances, deploying applications, and managing resources within the allocated credit limit. This enables users to understand the cost implications of using GCP services and helps them make informed decisions when considering the adoption of GCP in their projects or organizations.

During the free trial, users can also take advantage of the free tier offerings provided by GCP. The free tier allows users to use certain GCP services within specified usage limits without incurring any charges. For example, users can make use of the Google Compute Engine to run virtual machines, with a limited number of instances and hours of usage per month. They can also utilize the Google Cloud Storage to store and retrieve data within the free tier limits. This provides an opportunity for users to explore these services and understand their capabilities without any financial commitment.

Additionally, the GCP free trial provides access to a wide range of GCP services, including but not limited to:

1. Google Kubernetes Engine (GKE): Users can deploy and manage containerized applications using the GKE service. This allows them to explore the benefits of containerization and orchestration in a cloud environment.

2. Google BigQuery: Users can analyze massive datasets using BigQuery, a serverless, highly scalable, and costeffective data warehouse. They can run queries on sample datasets or upload their own data to gain insights and experience the power of BigQuery.

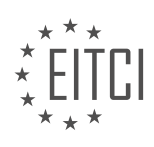

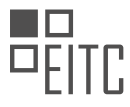

3. Google Cloud Functions: Users can write and deploy event-driven serverless functions that automatically respond to events within GCP. This allows them to experiment with serverless computing and understand its advantages in terms of scalability and cost-efficiency.

4. Google Cloud Pub/Sub: Users can build real-time messaging applications using Pub/Sub, a messaging service that enables communication between independent components of an application. This allows users to explore event-driven architectures and understand how Pub/Sub facilitates decoupling of services.

5. Google Cloud Vision API: Users can leverage the Vision API to incorporate image recognition and analysis capabilities into their applications. This allows them to explore the potential of machine learning and computer vision in their projects.

6. Google Cloud Natural Language API: Users can utilize the Natural Language API to extract insights from unstructured text, such as sentiment analysis, entity recognition, and content classification. This enables users to explore the possibilities of natural language processing in their applications.

It is important to note that the GCP free trial has certain limitations and restrictions. The trial period is limited to 12 months from the time of sign-up, and the \$300 credit must be used within this duration. Additionally, some services may have specific usage limits within the free trial, and charges may apply if these limits are exceeded.

The GCP free trial offers users an opportunity to explore and experiment with various GCP services and resources without incurring any charges. It provides access to a wide range of services, allowing users to gain hands-on experience and evaluate the capabilities of GCP. The \$300 credit and free tier offerings further enhance the trial experience, enabling users to understand the cost implications and benefits of using GCP services.

# **[HOW LONG IS THE GCP FREE TRIAL VALID FOR?](https://eitca.org/cloud-computing/eitc-cl-gcp-google-cloud-platform/introductions/gcp-free-tier-and-free-trial/examination-review-gcp-free-tier-and-free-trial/how-long-is-the-gcp-free-trial-valid-for/)**

The GCP free trial is a promotional offer provided by Google Cloud Platform (GCP) to new customers. It allows users to explore and experiment with various GCP services and features without incurring any charges. The duration of the GCP free trial is 90 days, which starts from the moment you sign up for GCP and activate the free trial.

During the 90-day free trial period, you are granted a certain amount of free credits that can be used to pay for eligible GCP services. These credits are valid for the entire duration of the free trial and can be utilized to try out a wide range of GCP offerings, such as compute instances, storage, databases, and networking services.

It is important to note that the free trial is subject to certain usage limits and restrictions. For example, there are limits on the number of virtual machine instances you can run concurrently, the amount of storage you can use, and the number of API requests you can make. These limits are in place to prevent abuse and ensure fair usage of the free trial resources.

Once the 90-day free trial period expires or you exhaust your free credits, you will be billed for any additional usage of GCP services according to the standard pricing rates. It is crucial to keep track of your usage and monitor your resource consumption to avoid unexpected charges after the free trial ends.

To get the most out of the GCP free trial, it is recommended to familiarize yourself with the GCP documentation, tutorials, and sample projects. This will help you understand the capabilities of GCP and enable you to make informed decisions about which services to try during the trial period.

The GCP free trial is valid for a period of 90 days from the moment you sign up and activate it. During this time, you can utilize free credits to explore a wide range of GCP services. However, it is important to be aware of the usage limits and restrictions to avoid unexpected charges. Familiarizing yourself with the GCP documentation and resources will enhance your experience during the free trial.

# **[WHAT IS THE ALWAYS FREE TIER AND WHAT PRODUCTS DOES IT COVER?](https://eitca.org/cloud-computing/eitc-cl-gcp-google-cloud-platform/introductions/gcp-free-tier-and-free-trial/examination-review-gcp-free-tier-and-free-trial/what-is-the-always-free-tier-and-what-products-does-it-cover/)**

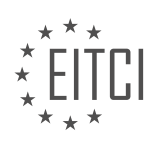

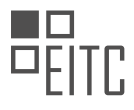

The Always Free tier is a valuable offering provided by Google Cloud Platform (GCP) that allows users to explore and experiment with various GCP products at no cost. It is designed to give developers and organizations an opportunity to experience the benefits of the cloud without incurring any charges. The Always Free tier covers a range of products and services, enabling users to build and deploy applications, store and analyze data, and utilize other essential cloud functionalities.

Under the Always Free tier, GCP offers a set of free resources that are available to users on an ongoing basis. These resources include:

1. Compute Engine: Users can run virtual machines (VMs) in the cloud with the usage of one f1-micro instance per month in the US regions, excluding Northern Virginia. Additionally, users receive a certain amount of regional outbound network traffic per month.

2. App Engine: Users can deploy applications on a fully managed serverless platform. The Always Free tier provides 28 instance hours per day, 5 GB of Cloud Storage, and 1 GB of outbound network traffic per day.

3. Cloud Functions: Users can run event-driven code in a serverless environment. With the Always Free tier, users receive 2 million invocations, 400,000 GB-seconds, and 200,000 GHz-seconds of compute time per month.

4. Cloud Storage: Users can store and access data in the cloud. The Always Free tier includes 5 GB of regional storage, 1 GB of regional Class B operations, and 1 GB of outbound network traffic per month.

5. Cloud Pub/Sub: Users can build scalable messaging systems. The Always Free tier provides 10 GB of messages per month and 1 GB of message delivery.

6. Cloud Firestore: Users can store and sync data in real-time for client-server and mobile applications. The Always Free tier includes 1 GB of stored data, 50,000 reads, 20,000 writes, and 20,000 deletes per day.

7. Cloud Functions for Firebase: Users can extend Firebase applications with serverless functions. The Always Free tier offers 125,000 invocations, 40,000 GB-seconds, and 40,000 GHz-seconds of compute time per month.

8. Cloud Monitoring: Users can gain insights into the performance and availability of their applications. The Always Free tier provides 10 free uptime checks per month and 1 free month of metric data retention.

9. Cloud Run: Users can deploy and manage containerized applications. The Always Free tier includes 2 million requests and 360,000 GB-seconds of compute time per month.

10. Cloud Build: Users can build, test, and deploy applications on GCP. The Always Free tier offers 120 build minutes per day.

These are just some of the products and services covered by the Always Free tier. It is important to note that while the usage of these resources is free, there may be additional charges for certain operations, such as egress network traffic beyond the allocated limits.

The Always Free tier provided by Google Cloud Platform offers users an excellent opportunity to explore and utilize a wide range of cloud services without incurring any costs. By providing access to essential GCP products, it enables developers and organizations to experiment, learn, and innovate in the cloud environment.

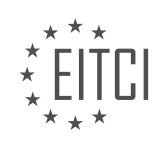

## <span id="page-19-0"></span>**[EITC/CL/GCP GOOGLE CLOUD PLATFORM DIDACTIC MATERIALS](https://eitca.org/programmes/eitc-cl-gcp-google-cloud-platform/) [LESSON: INTRODUCTIONS](https://eitca.org/programmes/eitc-cl-gcp-google-cloud-platform/lessons/introductions/) [TOPIC: GCP CONSOLE TOUR](https://eitca.org/programmes/eitc-cl-gcp-google-cloud-platform/lessons/introductions/topic/gcp-console-tour/)**

#### **INTRODUCTION**

Cloud Computing - Google Cloud Platform - Introductions - GCP Console Tour

Google Cloud Platform (GCP) is a suite of cloud computing services provided by Google that enables individuals and organizations to build, deploy, and scale applications, websites, and services on Google's infrastructure. GCP offers a wide range of products and services, including computing power, storage, databases, machine learning, and more.

One of the key components of GCP is the GCP Console, which serves as the primary interface for managing and interacting with GCP resources. In this didactic material, we will take a comprehensive tour of the GCP Console, exploring its various features and functionalities.

Upon logging into the GCP Console, users are presented with a dashboard that provides an overview of their GCP projects and resources. From the dashboard, users can easily navigate to different sections of the Console, such as Compute Engine, Cloud Storage, BigQuery, and more.

The GCP Console offers a user-friendly and intuitive interface, making it easy for users to manage their GCP resources. The navigation menu on the left-hand side of the Console provides access to different services and features. Users can expand each service to view its subcomponents and access specific functionalities.

Within each service, users can create and manage resources using the GCP Console. For example, in Compute Engine, users can create virtual machines, manage disk storage, and configure network settings. Similarly, in Cloud Storage, users can create buckets, upload files, and set access permissions.

The GCP Console also provides a powerful search feature that allows users to quickly find resources and navigate through their projects. By simply typing in keywords or specific resource names, users can locate the desired resources without the need to manually browse through different sections.

In addition to resource management, the GCP Console offers monitoring and logging capabilities. Users can access logs and metrics to gain insights into the performance and health of their applications and services. This enables proactive monitoring and troubleshooting, ensuring optimal operation of GCP resources.

Furthermore, the GCP Console provides a secure environment for managing and accessing GCP resources. Users can configure access controls, set up identity and access management policies, and monitor audit logs to ensure compliance and protect sensitive data.

To enhance collaboration and teamwork, the GCP Console supports role-based access control, allowing users to assign specific roles and permissions to different individuals or groups. This enables efficient and controlled sharing of resources and responsibilities within an organization.

The GCP Console is a powerful tool that provides users with a centralized interface for managing and interacting with GCP resources. Its user-friendly design, extensive features, and robust security make it an essential component of the Google Cloud Platform.

# **DETAILED DIDACTIC MATERIAL**

Cloud Console is a powerful graphical tool provided by Google Cloud Platform (GCP) to manage all your GCP resources regardless of their data center location. In this material, we will cover the core features of Cloud Console that will help you build and manage your applications on GCP effectively.

GCP resources are the fundamental components that make up the Google Cloud Services. These resources include Compute Engine virtual machines, Cloud Pub/Sub topics, cloud storage buckets, App Engine instances, and more. To organize these resources, GCP uses a hierarchical structure with projects and folders. Projects are

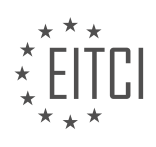

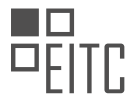

the first level of this hierarchy and allow you to group resources together. Every resource must belong to exactly one project. Optionally, projects can also belong to organizations, providing centralized visibility and control across all projects in a given organization. For added flexibility, you can further organize your company departments or teams into folders. This hierarchy offers an ownership chain, meaning that when you delete a parent, all its resources are also deleted. It also forms the basis for access control policy inheritance.

Navigating across your GCP projects is made easy with the scope picker in Cloud Console. By switching projects, you can tailor the view to that specific project and all its child resources. GCP services are accessible through the left-hand navigation menu, organized by product area such as big data, compute, networking, and more. The home dashboard provides a high-level overview of the selected GCP project, highlighting key metrics, billing information, and other useful details. You have the freedom to customize your dashboard by hiding, showing, and reordering cards on the page.

The Activity Stream feature in Cloud Console allows you to understand all the activities that occur across your GCP resources in one place. You can see updates to projects, track your teammates' actions, and audit access to your GCP resources. The search bar in Cloud Console enables you to quickly access Google Cloud Platform products and any of your resources across GCP. Simply search for the product or the name of one of your projects.

The APIs and Services section of Cloud Console is where you can manage hundreds of APIs offered by Google, including GCP, machine learning, Google Maps, G Suite, and Analytics APIs. Here, you can enable or disable a service, generate or revoke credentials, and monitor requests.

If you ever need assistance in navigating GCP, the support team is available to help. You can access your support cases relating to development questions and production issues directly from the Console navigation menu.

Google Cloud Identity and Access Management (Cloud IAM) is a feature that allows you to manage and create permissions for your GCP resources. As your team grows, you can grant access to teammates using the IAM and Admin section. You can add users, groups, or service accounts and assign them roles to grant them the necessary permissions. There are many predefined roles to choose from, providing a fine-grained access control system.

Google Cloud Shell is a convenient feature that provides command line access to your cloud resources directly from your browser. It eliminates the need for installing any software on your system and allows you to manage your projects and resources seamlessly. Cloud Shell comes with a web editor and is powered by a virtual machine with persistent disk space and up-to-date software for all your development needs.

The billing section of Cloud Console is where you manage billing accounts and link your projects to them. A billing account serves as a payment method, and without it, a project cannot use GCP products beyond their free tiers. You can change the billing account for a project at any time, set budget alerts to manage costs, and set up triggered actions for projects or accounts. Additionally, you can generate billing exports and reports to gain a better understanding of your spend.

Finally, Cloud Console is also available as a free mobile app for both Android and iOS. The app allows you to monitor the health of your services with customizable graphs showing CPU usage, network usage, QPS, and more. It also provides billing alerts and allows you to manage incidents and alerts, navigate through error and crash reports, and perform actions such as starting and stopping Compute Engine instances and accessing their logs.

Cloud Console is an essential tool for managing and interacting with the Google Cloud Platform (GCP). In this didactic material, we will explore the features and functionalities of Cloud Console without referencing any specific material or speaker.

Cloud Console provides a user-friendly interface that allows users to easily navigate and control their GCP resources. It offers a centralized location for managing various aspects of your cloud infrastructure, such as virtual machines, storage, databases, and more.

One of the main advantages of Cloud Console is its simplicity and ease of use. It provides a visually appealing

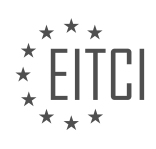

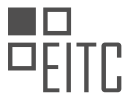

dashboard that gives users a comprehensive overview of their GCP projects. From the dashboard, users can access different services and resources with just a few clicks.

The navigation menu on the left-hand side of the console allows users to access different sections and services within GCP. Each section is organized in a logical manner, making it easy to locate and manage specific resources. For example, users can navigate to the Compute Engine section to manage virtual machines or the Cloud Storage section to manage storage buckets.

Within each section, users can perform various actions and configurations. For instance, in the Compute Engine section, users can create and manage virtual machines, configure networking settings, and monitor resource utilization. Similarly, in the Cloud Storage section, users can create and manage storage buckets, set access controls, and view storage usage.

Cloud Console also provides a search functionality that allows users to quickly find specific resources or services. By simply typing in keywords or names, users can locate the desired resource without the need to navigate through multiple sections.

In addition to managing resources, Cloud Console offers features for monitoring and troubleshooting. Users can view logs, metrics, and diagnostics information to gain insights into the performance and health of their GCP resources. This helps in identifying and resolving any issues or bottlenecks that may arise.

To summarize, Cloud Console is a powerful and user-friendly tool for managing and interacting with the Google Cloud Platform. It provides a centralized interface for managing resources, navigating through different sections, and performing various configurations. With its simplicity and comprehensive features, Cloud Console empowers users to efficiently build and manage their cloud infrastructure.

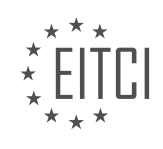

## **EITC/CL/GCP GOOGLE CLOUD PLATFORM - INTRODUCTIONS - GCP CONSOLE TOUR - REVIEW QUESTIONS:**

#### **[WHAT IS THE PURPOSE OF THE SCOPE PICKER IN CLOUD CONSOLE?](https://eitca.org/cloud-computing/eitc-cl-gcp-google-cloud-platform/introductions/gcp-console-tour/examination-review-gcp-console-tour/what-is-the-purpose-of-the-scope-picker-in-cloud-console/)**

The scope picker in Cloud Console serves a crucial purpose in managing and organizing resources within the Google Cloud Platform (GCP). It allows users to define the scope of their actions and operations by selecting the appropriate level of granularity. By doing so, it enables users to effectively navigate and interact with the various components and services offered by GCP.

The scope picker provides users with the ability to choose between different levels of scope, namely the project, folder, and organization levels. Each level represents a distinct hierarchy within GCP, with the project being the most granular and the organization being the broadest.

At the project level, users can manage and organize resources specific to a particular project. This includes services such as Compute Engine instances, Cloud Storage buckets, and BigQuery datasets. By selecting a specific project, users can focus their attention on the resources and operations associated with that project, making it easier to navigate and perform tasks within a specific context.

Moving up the hierarchy, the folder level allows users to group related projects together. This is particularly useful for organizations that have a large number of projects and want to organize them based on specific criteria such as departments, teams, or regions. By selecting a folder, users can view and manage all the projects contained within that folder, providing a higher level of abstraction and organization.

Finally, at the organization level, users can manage resources and policies across the entire organization. This level is especially valuable for organizations with multiple folders and projects, as it allows for centralized management and control. By selecting the organization scope, users can view and manage resources and policies across all projects and folders within the organization, providing a holistic view and control over the entire GCP environment.

To illustrate the importance of the scope picker, let's consider an example. Imagine a large organization with multiple departments, each with its own set of projects within GCP. By utilizing the scope picker, users from different departments can easily navigate and manage their respective projects without being overwhelmed by the resources and operations from other departments. This promotes efficient collaboration and resource management within the organization.

The purpose of the scope picker in Cloud Console is to provide users with the ability to define the scope of their actions and operations within GCP. By selecting the appropriate level of scope, users can effectively manage and organize resources at the project, folder, and organization levels. This promotes efficient navigation, collaboration, and resource management within GCP.

## **[HOW DOES THE ACTIVITY STREAM FEATURE IN CLOUD CONSOLE BENEFIT USERS?](https://eitca.org/cloud-computing/eitc-cl-gcp-google-cloud-platform/introductions/gcp-console-tour/examination-review-gcp-console-tour/how-does-the-activity-stream-feature-in-cloud-console-benefit-users/)**

The Activity Stream feature in Cloud Console is a valuable tool that offers numerous benefits to users in the field of cloud computing. This feature provides a comprehensive and real-time view of the activities happening within a Google Cloud Platform (GCP) project. By displaying a stream of events and changes, the Activity Stream enhances visibility, improves collaboration, and facilitates troubleshooting and auditing processes.

One of the primary benefits of the Activity Stream is its ability to provide users with a centralized and up-to-date view of all the activities occurring within their GCP project. This includes actions such as resource creation, modification, and deletion, as well as changes to access controls and permissions. By presenting this information in a single, easily accessible location, the Activity Stream simplifies the task of monitoring and managing the project's overall state.

Furthermore, the Activity Stream enables users to quickly identify and investigate any changes or events that may have impacted their project. For example, if a resource suddenly becomes unavailable or experiences

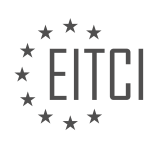

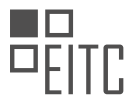

performance issues, the Activity Stream can help pinpoint the cause by displaying relevant activities leading up to the incident. This feature is particularly valuable for troubleshooting purposes, as it allows users to trace the sequence of events and identify potential root causes.

Another significant benefit of the Activity Stream is its role in fostering collaboration and communication among team members. By providing a shared view of project activities, the feature enables team members to stay informed about ongoing changes and developments. This can be especially useful in scenarios where multiple individuals or teams are working on a project simultaneously, as it helps to ensure that everyone is aware of the latest updates and modifications.

In addition to facilitating collaboration, the Activity Stream also serves as a valuable auditing tool. It maintains a historical record of all activities within a project, allowing users to review and analyze past events. This can be crucial for compliance purposes, as organizations often need to demonstrate regulatory adherence and maintain an audit trail of changes made within their cloud infrastructure. The Activity Stream simplifies this process by providing a centralized location to access and review the required information.

To illustrate the benefits of the Activity Stream, consider a scenario where a team of developers is working on a GCP project. By regularly monitoring the Activity Stream, they can stay informed about any changes made by team members, such as the creation of new resources or modifications to existing ones. This helps to ensure that everyone has visibility into the project's progress and can collaborate effectively. If an issue arises, such as a sudden spike in resource utilization, the team can quickly review the Activity Stream to identify any recent changes that may have caused the problem. This enables them to pinpoint the root cause and take appropriate action to resolve the issue promptly.

The Activity Stream feature in Cloud Console offers users a range of benefits in the field of cloud computing. It enhances visibility, improves collaboration, facilitates troubleshooting, and supports auditing processes. By providing a centralized and real-time view of project activities, the Activity Stream empowers users to monitor and manage their GCP projects effectively.

## **[WHAT CAN BE DONE IN THE APIS AND SERVICES SECTION OF CLOUD CONSOLE?](https://eitca.org/cloud-computing/eitc-cl-gcp-google-cloud-platform/introductions/gcp-console-tour/examination-review-gcp-console-tour/what-can-be-done-in-the-apis-and-services-section-of-cloud-console/)**

In the APIs and Services section of Cloud Console, users can perform a wide range of tasks related to managing and utilizing APIs and services within the Google Cloud Platform (GCP) ecosystem. This section provides a comprehensive interface for developers and administrators to discover, enable, configure, and monitor APIs and services that are available on GCP.

One of the key functionalities in the APIs and Services section is the API Library. This library allows users to explore and search for various APIs that are provided by Google Cloud Platform. The APIs are categorized into different sections such as Compute, Storage, Machine Learning, and Identity & Security, making it easier for users to find the specific APIs they need for their projects. Users can also filter the APIs based on their availability, such as beta or production-ready.

Once users have identified the APIs they want to use, they can enable them in the APIs and Services section. Enabling an API allows users to access its functionality and integrate it into their applications. Users can enable multiple APIs simultaneously, making it convenient to work with multiple services at once. Additionally, users can create API credentials, such as API keys, OAuth 2.0 client IDs, or service accounts, which are required for authentication and authorization purposes when accessing the enabled APIs.

The APIs and Services section also provides a dedicated area for managing API quotas and usage. Users can view their API usage, set quotas, and request quota increases if needed. This helps users to monitor and control the usage of APIs within their projects, ensuring that they stay within the allocated limits and avoid any unexpected charges.

Another important feature in this section is the Service Accounts management. Service accounts are special Google accounts that are used by applications and services to authenticate and authorize their access to various GCP resources. In the APIs and Services section, users can create, manage, and assign roles to service accounts, enabling fine-grained control over permissions and access to different resources within GCP.

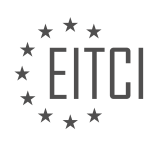

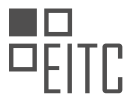

Additionally, the APIs and Services section provides access to API keys, which are used for authentication purposes when accessing certain APIs. Users can create and manage API keys, restrict their usage to specific IP addresses, and monitor their usage to ensure security and compliance.

The APIs and Services section of Cloud Console is a powerful tool for managing and utilizing APIs and services within the Google Cloud Platform. It offers features such as API discovery, enabling and configuring APIs, managing API quotas and usage, creating and managing service accounts, and generating API keys. These functionalities empower developers and administrators to seamlessly integrate and leverage the vast array of APIs and services available on GCP.

# **[HOW DOES GOOGLE CLOUD IAM HELP IN MANAGING PERMISSIONS FOR GCP RESOURCES?](https://eitca.org/cloud-computing/eitc-cl-gcp-google-cloud-platform/introductions/gcp-console-tour/examination-review-gcp-console-tour/how-does-google-cloud-iam-help-in-managing-permissions-for-gcp-resources/)**

Google Cloud IAM (Identity and Access Management) is a powerful tool that assists in managing permissions for Google Cloud Platform (GCP) resources. IAM provides a centralized and fine-grained approach to control access to various resources within GCP. By utilizing IAM, organizations can enforce the principle of least privilege, ensuring that users only have access to the resources they need to perform their tasks.

IAM allows administrators to define and manage permissions at a granular level, enabling them to control who can do what within the GCP environment. This is achieved through the use of IAM roles, which are collections of permissions that can be assigned to users, groups, or service accounts. Each role specifies a set of actions that can be performed on specific resources.

To effectively manage permissions, IAM provides the following key features:

1. \*\*Predefined Roles\*\*: IAM offers a wide range of predefined roles with specific sets of permissions. These roles are designed to cover common use cases and can be assigned to users or groups. Examples of predefined roles include Owner, Editor, and Viewer. The Owner role has full control over all resources, while the Editor role allows users to modify resources but not manage access control policies. The Viewer role provides read-only access to resources.

2. \*\*Custom Roles\*\*: In addition to predefined roles, IAM allows the creation of custom roles. This feature enables organizations to define roles that align with their specific requirements. Custom roles can be tailored to grant or restrict access to specific GCP resources, APIs, or services. For example, an organization may create a custom role that allows users to manage Cloud Storage buckets but restricts access to other resources.

3. \*\*Resource Hierarchy\*\*: IAM permissions can be inherited through a hierarchical structure. GCP resources are organized into projects, folders, and organizations. Permissions assigned at higher levels in the hierarchy are automatically inherited by lower levels. This simplifies the management of permissions by reducing the need to assign them individually to each resource. For example, if a user is granted the Compute Instance Admin role at the project level, they will have the same permissions for all instances within that project.

4. \*\*Service Accounts\*\*: IAM allows the creation of service accounts, which are special accounts used by applications and services to authenticate and authorize their actions within GCP. Service accounts can be assigned IAM roles, granting them the necessary permissions to access specific resources. This feature is particularly useful for automation and integration purposes, as it enables secure access to GCP resources without the need for user credentials.

5. \*\*Access Control Policies\*\*: IAM provides a centralized access control policy management system. Access control policies define who has what level of access to a resource. These policies can be configured at the project, folder, or organization level. IAM policies are based on the principle of granting access, rather than denying it. This approach simplifies the management of complex access control scenarios and reduces the risk of accidental denial of access.

By leveraging Google Cloud IAM, organizations can effectively manage permissions for GCP resources, ensuring that access is granted only to authorized individuals or services. IAM's granular control, predefined and custom roles, resource hierarchy, service accounts, and access control policies provide a comprehensive solution for managing access to GCP resources in a secure and efficient manner.

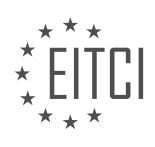

# **[WHAT ARE THE ADVANTAGES OF USING CLOUD SHELL IN CLOUD CONSOLE?](https://eitca.org/cloud-computing/eitc-cl-gcp-google-cloud-platform/introductions/gcp-console-tour/examination-review-gcp-console-tour/what-are-the-advantages-of-using-cloud-shell-in-cloud-console/)**

Cloud Shell is a powerful tool provided by Google Cloud Platform (GCP) that offers numerous advantages for users accessing the GCP Console. This web-based command-line tool provides a secure and convenient environment for managing resources, deploying applications, and performing various tasks within the GCP ecosystem. In this answer, we will explore the advantages of using Cloud Shell in Cloud Console.

1. Accessibility: One of the key advantages of Cloud Shell is its accessibility. It can be accessed from anywhere using a web browser, eliminating the need for local installations or specific hardware requirements. This allows users to manage their GCP resources and projects seamlessly, even on devices with limited resources or restricted access.

2. Preconfigured Environment: Cloud Shell comes with a preconfigured environment that includes popular command-line tools and utilities commonly used in GCP. It provides a consistent and familiar interface, making it easier for users to perform tasks without the need to install additional software or configure settings. This saves time and effort, especially for new users who are not familiar with the intricacies of setting up their development environment.

3. Persistent Home Directory: Cloud Shell provides users with a persistent home directory that persists across sessions. This means that any files or configurations stored in the home directory will be available in subsequent sessions, ensuring continuity and ease of use. Additionally, the home directory is backed by Google Cloud Storage, providing durability and reliability for user data.

4. Integrated Editor: Cloud Shell includes a web-based code editor that allows users to edit files directly within the console. This eliminates the need to switch between different tools or environments, streamlining the development and debugging process. The integrated editor supports syntax highlighting, auto-completion, and other features that enhance productivity.

5. Built-in Authentication and Authorization: Cloud Shell integrates seamlessly with GCP's identity and access management system. This means that users can leverage their existing GCP credentials to authenticate and authorize themselves within Cloud Shell. This ensures that only authorized users can access and manage resources, providing an additional layer of security.

6. Easy Collaboration: Cloud Shell allows users to share their sessions with others, enabling easy collaboration and troubleshooting. By simply sharing a URL, users can invite others to join their session, making it easier to work together on projects or resolve issues in real-time. This feature is particularly useful for teams working on shared projects or for seeking assistance from colleagues or support personnel.

7. Resource Management: Cloud Shell provides a streamlined interface for managing GCP resources. Users can easily create, modify, and delete resources using the command-line tools provided. This allows for efficient resource management without the need to navigate through multiple screens or interfaces.

8. Cost Efficiency: Cloud Shell offers a cost-effective solution for managing GCP resources. The tool itself is free to use, and users are only charged for the underlying resources consumed during their sessions, such as storage and network usage. This ensures that users only pay for what they use, making it an economical choice for resource management.

Cloud Shell in Cloud Console offers numerous advantages for users in managing their GCP resources and projects. Its accessibility, preconfigured environment, persistent home directory, integrated editor, built-in authentication and authorization, easy collaboration, resource management capabilities, and cost efficiency make it a valuable tool for developers and administrators working with GCP.

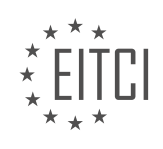

#### <span id="page-26-0"></span>**[EITC/CL/GCP GOOGLE CLOUD PLATFORM DIDACTIC MATERIALS](https://eitca.org/programmes/eitc-cl-gcp-google-cloud-platform/) [LESSON: INTRODUCTIONS](https://eitca.org/programmes/eitc-cl-gcp-google-cloud-platform/lessons/introductions/) [TOPIC: GCP DEVELOPER AND MANAGEMENT TOOLS](https://eitca.org/programmes/eitc-cl-gcp-google-cloud-platform/lessons/introductions/topic/gcp-developer-and-management-tools/)**

## **INTRODUCTION**

Cloud Computing - Google Cloud Platform - Introductions - GCP developer and management tools

Cloud computing has revolutionized the way organizations store, process, and manage their data. One of the leading providers of cloud services is Google Cloud Platform (GCP). GCP offers a wide range of developer and management tools that enable users to build, deploy, and scale applications in the cloud. In this didactic material, we will explore some of the key tools offered by GCP for developers and administrators.

#### 1. Google Cloud SDK:

The Google Cloud SDK is a set of command-line tools that allows developers to interact with GCP resources. It provides a unified interface for accessing various GCP services, such as Compute Engine, Cloud Storage, and BigQuery. With the Cloud SDK, developers can manage their GCP projects, deploy applications, and perform administrative tasks efficiently.

#### 2. Cloud Console:

The Cloud Console is a web-based graphical user interface (GUI) provided by GCP. It offers a comprehensive view of all the GCP resources and services. Developers and administrators can use the Cloud Console to create and manage virtual machines, configure networking, monitor resources, and access logs. The Cloud Console simplifies the management of GCP resources by providing an intuitive and user-friendly interface.

#### 3. Cloud Shell:

Cloud Shell is an interactive command-line environment available in the Cloud Console. It provides a preconfigured shell with the Cloud SDK and other necessary tools installed. Developers can use Cloud Shell to execute commands, write scripts, and manage GCP resources directly from the browser. It eliminates the need for local installations and provides a consistent development environment across different devices.

#### 4. Cloud Functions:

Cloud Functions is a serverless compute platform offered by GCP. It allows developers to write and deploy eventdriven functions that automatically scale based on demand. Developers can write functions in popular programming languages like JavaScript, Python, and Go. Cloud Functions integrates seamlessly with other GCP services, enabling developers to build powerful and scalable applications without worrying about infrastructure management.

## 5. Cloud Deployment Manager:

Cloud Deployment Manager is a tool for automating the creation and management of GCP resources. It uses declarative configuration files written in YAML or Python to define the desired state of the infrastructure. With Cloud Deployment Manager, developers can define complex resource dependencies, manage updates and rollbacks, and ensure consistent deployments across environments. It provides a reliable and repeatable way to manage infrastructure as code.

#### 6. Cloud Monitoring:

Cloud Monitoring is a monitoring and observability service offered by GCP. It allows administrators to collect, analyze, and visualize metrics and logs from various GCP services. With Cloud Monitoring, administrators can set up alerts, create custom dashboards, and gain insights into the performance and availability of their applications. It helps ensure the reliability and performance of GCP resources by providing real-time visibility into their health and status.

## 7. Cloud Identity and Access Management (IAM):

IAM is a security and access management service provided by GCP. It enables administrators to control access to GCP resources and services. IAM allows administrators to create and manage users, assign roles and permissions, and set up fine-grained access controls. It helps organizations enforce the principle of least privilege and ensure the security of their GCP resources.

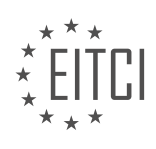

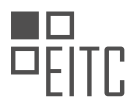

Google Cloud Platform offers a comprehensive set of developer and management tools that empower users to leverage the full potential of cloud computing. From the Cloud SDK and Cloud Console for development and administration tasks to services like Cloud Functions, Cloud Deployment Manager, Cloud Monitoring, and IAM for building scalable and secure applications, GCP provides a robust ecosystem for cloud-based solutions.

#### **DETAILED DIDACTIC MATERIAL**

Google Cloud Platform (GCP) provides a range of tools to help users efficiently manage their resources. In this material, we will introduce three key tools: the Cloud SDK, the gcloud command line, and Cloud Shell.

The Cloud Console is a web-based UI that serves as a centralized platform for managing GCP resources, projects, and billing information. It offers a powerful and integrated environment to kickstart your GCP experience.

The Cloud SDK is a set of command line tools, including gloud, gsutil, and bq, which allow users to access Compute Engine, Cloud Storage, BigQuery, and other GCP products from the command line. These tools can be used interactively or in automated scripts. The Cloud SDK is supported on Linux, Mac OS, and Windows, and requires Python to run. It can be installed using apt-get, yum, or an interactive/non-interactive installer.

The gcloud command is the most commonly used part of the Cloud SDK. After installation, users can run "gcloud init" to perform setup tasks. This command authorizes the Cloud SDK tools to use user account credentials to access GCP resources and sets up a configuration for the active account, current project, and optionally, the default Compute Engine region and zone. Users can view the current configuration using the "gcloud config list" command.

Managing and updating the Cloud SDK is also done using the gcloud command. The SDK installs generally available (GA) gcloud commands by default, but additional functionality can be installed as SDK components named alpha and beta. Updates to existing components can be achieved with the "gcloud components update" command.

With the gcloud command, users can perform a wide range of tasks, such as managing VMs and storage buckets, setting up networking and firewalls, building and testing locally, deploying to production, and monitoring logs. These tasks can also be automated using scripts and CI/CD tools.

For Windows PowerShell users, Google provides Cloud Tools for PowerShell, which allows managing GCP resources in a familiar way.

Cloud Shell offers an always-available, browser-based environment with gcloud and other favorite tools, such as Git, Bash, Docker, kubectl, and language-specific tools. It is a temporary virtual machine running a Debian image on GCP, with 5 gigabytes of persistent disk storage. Cloud Shell can be used to run gcloud commands without the need for installation, update, or configuration. It also provides built-in authorization to GCP projects and resources.

Cloud Shell can also serve as a development environment with its web preview mode, enabling a browser to access a web server running on Cloud Shell. It offers advanced features like boost mode for better CPU and memory, tmux for session management, and the ability to customize the environment with additional tools using a user-provided Docker image.

It is important to note that a Cloud Shell session terminates after one hour of inactivity, and any modifications made outside of the home directory are lost when the instance is terminated. However, users can leverage customization features to preserve their modifications.

Google Cloud Platform offers various tools to facilitate the development and management of resources. The Cloud SDK, gcloud command line, and Cloud Shell provide powerful and flexible options for accessing and managing GCP services.

Cloud Computing - Google Cloud Platform - Introductions - GCP Developer and Management Tools

In this educational material, we will discuss the developer and management tools available in Google Cloud

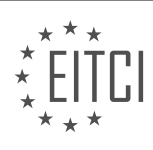

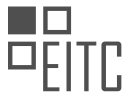

Platform (GCP). These tools are essential for building and managing applications on the cloud.

One of the key tools provided by GCP is the iCloud SDK. This software development kit allows developers to interact with GCP services and build applications using popular programming languages such as Python, Java, and Node.js. The iCloud SDK provides a set of command-line tools that enable developers to manage their cloud resources, deploy applications, and perform various administrative tasks.

Another important tool is the Cloud Shell. This web-based command-line interface provides developers with a fully functional Linux shell environment that is pre-configured with the necessary tools and libraries. With Cloud Shell, developers can easily access and manage their GCP resources from any device with a web browser. It eliminates the need for setting up local development environments and provides a seamless experience for developing and testing applications on the cloud.

By using the developer and management tools provided by GCP, developers have everything they need to build innovative and powerful applications. Whether it's deploying a simple web application or creating complex data analytics pipelines, GCP offers a comprehensive set of tools to support the entire development lifecycle.

GCP provides a range of developer and management tools, including the iCloud SDK and Cloud Shell, that enable developers to build and manage applications on the cloud. These tools offer a seamless and efficient development experience, allowing developers to focus on creating amazing applications without worrying about infrastructure management.

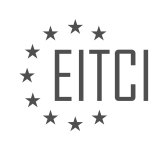

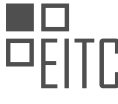

## **EITC/CL/GCP GOOGLE CLOUD PLATFORM - INTRODUCTIONS - GCP DEVELOPER AND MANAGEMENT TOOLS - REVIEW QUESTIONS:**

## **[WHAT IS THE PURPOSE OF THE CLOUD SDK IN GOOGLE CLOUD PLATFORM \(GCP\) AND WHAT ARE](https://eitca.org/cloud-computing/eitc-cl-gcp-google-cloud-platform/introductions/gcp-developer-and-management-tools-introductions/examination-review-gcp-developer-and-management-tools-introductions/what-is-the-purpose-of-the-cloud-sdk-in-google-cloud-platform-gcp-and-what-are-some-of-the-tools-included-in-it/) [SOME OF THE TOOLS INCLUDED IN IT?](https://eitca.org/cloud-computing/eitc-cl-gcp-google-cloud-platform/introductions/gcp-developer-and-management-tools-introductions/examination-review-gcp-developer-and-management-tools-introductions/what-is-the-purpose-of-the-cloud-sdk-in-google-cloud-platform-gcp-and-what-are-some-of-the-tools-included-in-it/)**

The Cloud SDK (Software Development Kit) is a set of tools, libraries, and command-line interface (CLI) utilities provided by Google Cloud Platform (GCP) to facilitate the development, deployment, and management of applications on the cloud. It offers a comprehensive suite of resources that enable developers to interact with GCP services, manage infrastructure, and automate common tasks efficiently. The Cloud SDK is an essential component for GCP developers, as it provides a seamless development experience and empowers them to leverage the full potential of GCP services.

One of the primary purposes of the Cloud SDK is to simplify the process of building, testing, and deploying applications on GCP. It provides a unified and user-friendly interface to interact with various GCP services, eliminating the need for developers to manually configure and manage individual services. The Cloud SDK enables developers to focus on writing code rather than dealing with infrastructure concerns, thereby increasing productivity and reducing time-to-market.

The Cloud SDK includes a wide range of tools that cater to different stages of the application lifecycle. Some of the notable tools are:

1. gcloud: This is the primary CLI tool provided by the Cloud SDK. It allows developers to manage GCP resources, such as virtual machines, storage buckets, and databases. With gcloud, developers can create, configure, and delete resources, as well as perform administrative tasks like setting up authentication and managing access control.

2. gsutil: This tool is used for interacting with Google Cloud Storage, which is a scalable and durable object storage service provided by GCP. gsutil enables developers to perform operations like uploading and downloading files, creating and managing buckets, and setting access permissions for objects.

3. bq: bq (BigQuery) is a command-line tool for interacting with Google BigQuery, a fully-managed, serverless data warehouse provided by GCP. It allows developers to run SQL queries, load data into BigQuery, export data to other formats, and manage datasets and tables.

4. kubectl: kubectl is a CLI tool for managing Kubernetes clusters on GCP. It enables developers to deploy, scale, and manage containerized applications using Kubernetes, an open-source container orchestration platform. kubectl provides commands to interact with Kubernetes clusters, deploy applications, and monitor their health.

5. App Engine tools: The Cloud SDK includes tools for developing and deploying applications on Google App Engine, a fully-managed platform for building and hosting web applications. These tools allow developers to deploy and manage App Engine applications, monitor performance, and configure scaling settings.

In addition to these tools, the Cloud SDK also provides libraries for various programming languages, such as Python, Java, and Node.js, which enable developers to integrate GCP services into their applications seamlessly.

The purpose of the Cloud SDK in Google Cloud Platform is to provide developers with a comprehensive set of tools and resources for developing, deploying, and managing applications on the cloud. It simplifies the development process, increases productivity, and enables developers to leverage the full potential of GCP services.

## **[HOW CAN THE GCLOUD COMMAND LINE TOOL BE USED TO MANAGE GCP RESOURCES AND WHAT](https://eitca.org/cloud-computing/eitc-cl-gcp-google-cloud-platform/introductions/gcp-developer-and-management-tools-introductions/examination-review-gcp-developer-and-management-tools-introductions/how-can-the-gcloud-command-line-tool-be-used-to-manage-gcp-resources-and-what-are-some-of-the-tasks-it-can-perform/) [ARE SOME OF THE TASKS IT CAN PERFORM?](https://eitca.org/cloud-computing/eitc-cl-gcp-google-cloud-platform/introductions/gcp-developer-and-management-tools-introductions/examination-review-gcp-developer-and-management-tools-introductions/how-can-the-gcloud-command-line-tool-be-used-to-manage-gcp-resources-and-what-are-some-of-the-tasks-it-can-perform/)**

The gcloud command line tool is a powerful and versatile tool provided by Google Cloud Platform (GCP) that allows developers and administrators to manage their GCP resources efficiently. It provides a command-line

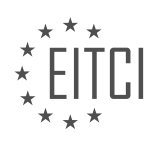

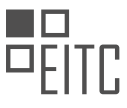

interface (CLI) to interact with various GCP services, enabling users to perform a wide range of tasks related to resource management, deployment, configuration, monitoring, and more.

One of the primary use cases of the gcloud command line tool is resource management. It allows users to create, modify, and delete GCP resources such as virtual machines, storage buckets, databases, networks, and more. For example, to create a virtual machine instance, the following command can be used:

1. gcloud compute instances create my-instance –image-family=debian-9 –imageproject=debian-cloud –zone=us-central1-a

This command creates a virtual machine instance named "my-instance" using the Debian 9 image in the "debian-cloud" project, located in the "us-central1-a" zone. Similarly, resources can be modified or deleted using appropriate commands.

The gcloud command line tool also facilitates deployment of applications and services on GCP. It provides commands to deploy and manage containerized applications using Google Kubernetes Engine (GKE) or App Engine. For example, to deploy a containerized application on GKE, the following command can be used:

1. gcloud container clusters create my-cluster –num-nodes=3 –zone=us-central1-a

This command creates a GKE cluster named "my-cluster" with three nodes in the "us-central1-a" zone. Once the cluster is created, the application can be deployed using commands specific to the container runtime being used.

Furthermore, the gcloud command line tool offers configuration management capabilities. It allows users to manage configurations for various GCP services, including authentication, project settings, and service accounts. Users can set default configurations, switch between configurations, and manage authentication credentials. For example, to set the default project for gcloud commands, the following command can be used:

1. gcloud config set project my-project

This command sets the default project to "my-project", so that subsequent commands operate within the context of this project.

In addition, the gcloud command line tool provides monitoring and logging capabilities. It allows users to monitor the health and performance of their GCP resources, view logs, and set up alerts. Users can retrieve metrics, monitor resource utilization, and analyze logs using commands provided by the tool. For example, to view logs for a specific GKE cluster, the following command can be used:

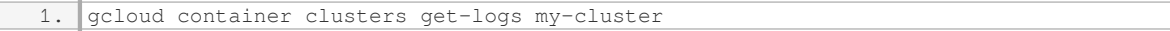

This command retrieves the logs for the GKE cluster named "my-cluster", which can help in troubleshooting and monitoring the cluster's behavior.

The gcloud command line tool is a comprehensive and essential tool for managing GCP resources. It offers a wide range of functionalities, including resource management, deployment, configuration, monitoring, and more. Its command-line interface provides flexibility and automation capabilities, making it a powerful tool for developers and administrators working with GCP.

## **[WHAT IS CLOUD SHELL AND WHAT ARE SOME OF ITS FEATURES AND BENEFITS FOR DEVELOPERS?](https://eitca.org/cloud-computing/eitc-cl-gcp-google-cloud-platform/introductions/gcp-developer-and-management-tools-introductions/examination-review-gcp-developer-and-management-tools-introductions/what-is-cloud-shell-and-what-are-some-of-its-features-and-benefits-for-developers/)**

Cloud Shell is a powerful tool provided by Google Cloud Platform (GCP) that offers a browser-based commandline interface (CLI) for managing and developing applications in the cloud. It provides developers with a lightweight, interactive shell environment directly within the GCP Console, eliminating the need for local

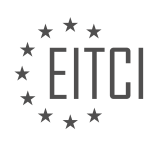

installations and configuration.

One of the key features of Cloud Shell is its accessibility. It can be accessed from anywhere with an internet connection, allowing developers to work on their projects using a web browser on any device, including laptops, tablets, and even mobile phones. This flexibility enables developers to be productive on the go, without the need for carrying their own development environment.

Cloud Shell comes pre-configured with a wide range of tools and utilities commonly used in cloud development, including the Google Cloud SDK, popular programming languages such as Python, Java, and Go, as well as tools like Git for version control. This pre-configured environment saves developers time and effort, as they don't need to set up and maintain their own development environment.

Another notable feature of Cloud Shell is its seamless integration with other GCP services. It provides direct access to GCP resources, allowing developers to manage their projects, deploy applications, and interact with various GCP services, such as Compute Engine, Cloud Storage, and Cloud Functions, all from within the Cloud Shell environment. This tight integration streamlines the development workflow and enhances productivity.

Cloud Shell also offers persistent storage, which allows developers to store their files and configurations across sessions. This means that developers can resume their work from where they left off, even if they close the browser or switch devices. The persistent storage feature ensures continuity and eliminates the need for manual file transfers or syncing.

Furthermore, Cloud Shell provides a fully authenticated and secure environment. It leverages Google's robust security infrastructure, ensuring that developers' data and credentials are protected. It also supports role-based access control (RBAC), allowing administrators to grant or restrict access to specific GCP resources based on user roles and permissions.

In addition to these features, Cloud Shell offers a range of benefits for developers. Firstly, it simplifies the setup process by providing a ready-to-use environment, eliminating the need for complex installations and configurations. This allows developers to focus on their code and application development, rather than dealing with environment setup.

Secondly, Cloud Shell promotes collaboration and knowledge sharing among developers. Multiple developers can access the same Cloud Shell session simultaneously, enabling real-time collaboration on projects. This feature is particularly useful for team-based development, as it allows team members to work together seamlessly.

Another benefit is the cost-effectiveness of Cloud Shell. It is provided as part of the GCP Console at no additional cost, making it an attractive option for developers who want to avoid the expenses associated with setting up and maintaining their own development environments.

Cloud Shell is a browser-based command-line interface offered by Google Cloud Platform. It provides developers with an accessible, pre-configured, and integrated environment for managing and developing applications in the cloud. Its features include accessibility from any device, pre-configured tools, seamless integration with GCP services, persistent storage, and strong security. The benefits of Cloud Shell include simplified setup, enhanced collaboration, and cost-effectiveness.

## **[HOW CAN DEVELOPERS LEVERAGE CLOUD SHELL AS A DEVELOPMENT ENVIRONMENT AND WHAT](https://eitca.org/cloud-computing/eitc-cl-gcp-google-cloud-platform/introductions/gcp-developer-and-management-tools-introductions/examination-review-gcp-developer-and-management-tools-introductions/how-can-developers-leverage-cloud-shell-as-a-development-environment-and-what-are-some-of-the-customization-options-available/) [ARE SOME OF THE CUSTOMIZATION OPTIONS AVAILABLE?](https://eitca.org/cloud-computing/eitc-cl-gcp-google-cloud-platform/introductions/gcp-developer-and-management-tools-introductions/examination-review-gcp-developer-and-management-tools-introductions/how-can-developers-leverage-cloud-shell-as-a-development-environment-and-what-are-some-of-the-customization-options-available/)**

Cloud Shell is a powerful tool provided by Google Cloud Platform (GCP) that allows developers to leverage the cloud as a development environment. With Cloud Shell, developers can access a fully managed and preconfigured Linux virtual machine (VM) directly from the GCP Console or through the command-line interface (CLI). This eliminates the need for local installations and provides a consistent and secure environment for development tasks.

One of the key advantages of using Cloud Shell as a development environment is its convenience and accessibility. Since it is a cloud-based solution, developers can access their development environment from

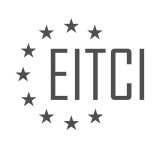

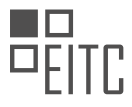

anywhere with an internet connection. This means that developers can work on their projects using any device, whether it's a laptop, tablet, or even a smartphone. This flexibility enables developers to be more productive and work on their projects without being tied to a specific machine or location.

Cloud Shell provides a wide range of customization options to suit the needs of individual developers. Firstly, developers can choose their preferred shell environment, either Bash or PowerShell, depending on their familiarity and requirements. This ensures a comfortable and efficient development experience.

Furthermore, developers can install and configure additional tools and libraries within Cloud Shell to enhance their development workflow. For example, they can install programming languages such as Python, Java, or Node.js, along with their respective frameworks and libraries. This enables developers to build and test their applications using their preferred programming languages and tools.

Cloud Shell also allows developers to persist their files and configurations across sessions. By leveraging Google Cloud Storage, developers can store their files and data in a persistent disk, ensuring that their work is not lost between sessions. This feature is particularly useful when working on long-term projects or collaborating with team members.

Additionally, Cloud Shell integrates seamlessly with other GCP services, providing developers with a unified development experience. Developers can easily access and manage GCP resources, such as virtual machines, databases, and storage buckets, directly from the Cloud Shell environment. This eliminates the need to switch between different tools and interfaces, streamlining the development workflow.

To further enhance customization, Cloud Shell supports the use of editor plugins and extensions. Developers can install popular code editors like Visual Studio Code or Vim, and customize them with plugins and extensions to match their preferences. This allows developers to have a familiar and feature-rich coding environment within Cloud Shell.

Developers can leverage Cloud Shell as a development environment by taking advantage of its convenience, accessibility, and customization options. With Cloud Shell, developers can work from anywhere, access a preconfigured Linux VM, choose their preferred shell environment, install additional tools and libraries, persist files and configurations, integrate with other GCP services, and customize their coding environment with editor plugins and extensions. This comprehensive set of features makes Cloud Shell a powerful tool for developers looking to develop and manage their applications on Google Cloud Platform.

## **[WHAT ARE SOME OF THE KEY ADVANTAGES OF USING THE DEVELOPER AND MANAGEMENT TOOLS](https://eitca.org/cloud-computing/eitc-cl-gcp-google-cloud-platform/introductions/gcp-developer-and-management-tools-introductions/examination-review-gcp-developer-and-management-tools-introductions/what-are-some-of-the-key-advantages-of-using-the-developer-and-management-tools-provided-by-gcp-such-as-the-cloud-sdk-and-cloud-shell-for-building-and-managing-applications-on-the-cloud/) [PROVIDED BY GCP, SUCH AS THE CLOUD SDK AND CLOUD SHELL, FOR BUILDING AND MANAGING](https://eitca.org/cloud-computing/eitc-cl-gcp-google-cloud-platform/introductions/gcp-developer-and-management-tools-introductions/examination-review-gcp-developer-and-management-tools-introductions/what-are-some-of-the-key-advantages-of-using-the-developer-and-management-tools-provided-by-gcp-such-as-the-cloud-sdk-and-cloud-shell-for-building-and-managing-applications-on-the-cloud/) [APPLICATIONS ON THE CLOUD?](https://eitca.org/cloud-computing/eitc-cl-gcp-google-cloud-platform/introductions/gcp-developer-and-management-tools-introductions/examination-review-gcp-developer-and-management-tools-introductions/what-are-some-of-the-key-advantages-of-using-the-developer-and-management-tools-provided-by-gcp-such-as-the-cloud-sdk-and-cloud-shell-for-building-and-managing-applications-on-the-cloud/)**

The developer and management tools provided by Google Cloud Platform (GCP), such as the Cloud SDK and Cloud Shell, offer numerous advantages for building and managing applications on the cloud. These tools are designed to enhance productivity, simplify development processes, and provide a seamless experience for developers and administrators. In this answer, we will explore some of the key advantages of using these tools in detail.

One of the primary advantages of using the Cloud SDK is its ability to streamline the development workflow. The Cloud SDK provides a set of command-line tools that enable developers to interact with various GCP services and resources. It offers a consistent and unified interface for managing different aspects of cloud applications, such as deploying, monitoring, and debugging. By using the Cloud SDK, developers can automate repetitive tasks, improve efficiency, and focus more on coding and innovation.

Another advantage of the Cloud SDK is its extensive set of libraries and APIs. These libraries provide developers with pre-built functions and modules that can be easily integrated into their applications. For example, the Cloud SDK includes libraries for accessing Google Cloud Storage, Google Cloud Pub/Sub, and Google Cloud BigQuery, among others. These libraries abstract away the complexities of interacting with these services, allowing developers to write cleaner and more maintainable code.

Cloud Shell, on the other hand, offers a web-based command-line interface (CLI) that can be accessed directly

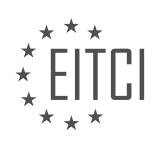

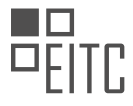

from the GCP Console. It provides a fully functional shell environment with pre-installed tools and utilities, eliminating the need for local installations and configurations. With Cloud Shell, developers can quickly prototype, test, and deploy applications without the hassle of setting up their development environment. It also provides persistent storage, allowing users to store their scripts, code, and configuration files securely.

One of the key advantages of Cloud Shell is its seamless integration with other GCP services. For example, it has built-in support for Cloud Source Repositories, allowing developers to clone, commit, and push code directly from the Cloud Shell environment. It also provides access to the Cloud Marketplace, where users can discover and deploy popular development tools and frameworks with just a few clicks. This integration simplifies the development process and enables developers to leverage the power of GCP services without leaving the Cloud Shell environment.

Furthermore, both the Cloud SDK and Cloud Shell offer excellent collaboration features. Multiple developers can work on the same project simultaneously, leveraging version control systems like Git. The Cloud SDK provides command-line tools for managing access controls, allowing administrators to grant or revoke permissions for different users and teams. This ensures a secure and controlled development environment, where developers can collaborate efficiently and effectively.

The developer and management tools provided by GCP, such as the Cloud SDK and Cloud Shell, offer several advantages for building and managing applications on the cloud. These tools streamline the development workflow, provide extensive libraries and APIs, offer a web-based command-line interface, seamlessly integrate with other GCP services, and enable efficient collaboration among developers. By leveraging these tools, developers and administrators can enhance productivity, simplify development processes, and create robust cloud applications.

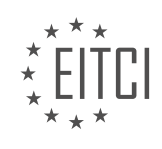

## <span id="page-34-0"></span>**[EITC/CL/GCP GOOGLE CLOUD PLATFORM DIDACTIC MATERIALS](https://eitca.org/programmes/eitc-cl-gcp-google-cloud-platform/) [LESSON: GCP BASIC CONCEPTS](https://eitca.org/programmes/eitc-cl-gcp-google-cloud-platform/lessons/gcp-basic-concepts/) [TOPIC: COMPUTE ENGINE](https://eitca.org/programmes/eitc-cl-gcp-google-cloud-platform/lessons/gcp-basic-concepts/topic/compute-engine-2/)**

## **INTRODUCTION**

Cloud Computing - Google Cloud Platform - GCP basic concepts - Compute Engine

Cloud computing has revolutionized the way businesses operate by providing scalable and flexible computing resources over the internet. Google Cloud Platform (GCP) is one of the leading cloud service providers, offering a wide range of services to meet the diverse needs of organizations. One of the fundamental services provided by GCP is the Compute Engine, which allows users to create and manage virtual machines (VMs) in the cloud. In this didactic material, we will explore the basic concepts of Compute Engine and its key features.

Compute Engine is an Infrastructure as a Service (IaaS) offering from GCP that enables users to run virtual machines in the cloud. It provides a highly reliable and scalable environment for deploying applications and managing workloads. With Compute Engine, users can launch VMs with various operating systems, customize machine configurations, and scale resources up or down based on demand.

One of the key benefits of Compute Engine is its flexibility in choosing the VM instance types. Users can select from a wide range of predefined machine types or create custom machine types tailored to their specific requirements. Predefined machine types offer a balanced combination of CPU and memory, while custom machine types allow users to fine-tune the CPU and memory allocation based on their workload characteristics.

Compute Engine also provides persistent disks for storing data. These disks are durable and highly available, ensuring data integrity and reliability. Users can attach multiple disks to a VM and even create snapshots for backup and disaster recovery purposes. Additionally, Compute Engine supports local SSDs for high-performance storage and network-attached storage options like Cloud Storage and Cloud Filestore.

To enhance the security of VM instances, Compute Engine offers various features. Users can configure firewall rules to control inbound and outbound traffic, allowing only authorized connections. Compute Engine also provides Virtual Private Cloud (VPC) networks that enable users to create isolated environments for their resources. VPC networks can be customized with subnets, routes, and VPN connectivity to establish secure connections between on-premises networks and the cloud.

To optimize the utilization of resources and reduce costs, Compute Engine offers autoscaling capabilities. Users can create managed instance groups that automatically scale the number of VM instances based on predefined policies. Autoscaling ensures that the application can handle increased traffic without manual intervention and scales down when the demand decreases, saving costs by utilizing resources efficiently.

Compute Engine integrates seamlessly with other GCP services, allowing users to build comprehensive solutions. Users can leverage services like Google Kubernetes Engine (GKE) for container orchestration, Cloud Load Balancing for distributing traffic across multiple VM instances, and Cloud Monitoring for performance monitoring and alerting. This integration enables users to create highly available and scalable architectures.

Compute Engine is a powerful and flexible service provided by Google Cloud Platform for running virtual machines in the cloud. With its extensive features and integration capabilities, Compute Engine empowers organizations to build robust and scalable applications. By leveraging the benefits of Compute Engine, businesses can focus on their core competencies while harnessing the power of cloud computing.

## **DETAILED DIDACTIC MATERIAL**

Welcome to this educational material on Compute Engine, a fundamental concept in Google Cloud Platform (GCP) for cloud computing. Compute Engine refers to customizable virtual machines that run in the Google Cloud. These virtual machines can be tailored to meet your specific needs by selecting from predefined or custom machine types.

Predefined machine types come with combinations of CPU and memory that are suitable for general purposes.

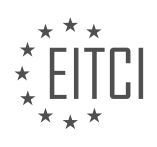

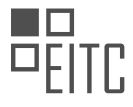

However, if these predefined options do not meet your requirements, you can opt for custom machine types. Custom machine types allow you to choose the exact number of CPUs and the amount of memory needed for your workloads.

There are three different machine-type families available in Compute Engine. The general-purpose family is wellsuited for general workloads like web servers and databases. If you are unsure about which family to choose, general-purpose instances are recommended. Compute-optimized machines are ideal for compute-intensive applications such as high-performance computing, gaming, electronic design automation, and single-threaded apps. Memory-optimized instances are designed for memory-intensive workloads like in-memory databases, SAP HANA, or real-time analytics. Additionally, graphical processing units (GPUs) can be added to accelerate computationally-intensive workloads such as machine learning or medical analysis.

Using Compute Engine is straightforward. Simply select the desired machine type and location, and the instance will be created for your use in that specific location. Compute Engine offers several features that make it an excellent choice. Live migration allows your applications to continue running during maintenance mode without interruptions. It also provides sizing recommendations, helping you optimize costs by using the appropriate instance size for your workload. Furthermore, Compute Engine supports the deployment of containers, making it suitable for container workloads.

In terms of cost, Compute Engine follows a pay-as-you-go model. You only pay for what you use. However, there are opportunities to save costs through various discounts. Sustained-use savings are automatic discounts applied to instances that are run for a significant portion of the month. If you know your usage upfront, you can take advantage of committed-use discounts, which can lead to savings of up to 57% without any upfront cost. For certain workloads, you can save up to 80% by using short-lived preemptible instances, which are ideal for batch jobs and fault-tolerant workloads.

Compute Engine offers a wide range of use cases, including running websites and databases, migrating existing systems to Google Cloud, and running Windows applications by bringing your own licenses or using the included licensed images. To explore more about Compute Engine, visit cloud.google.com/compute.

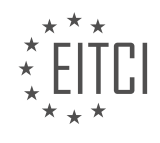
# **EITC/CL/GCP GOOGLE CLOUD PLATFORM - GCP BASIC CONCEPTS - COMPUTE ENGINE - REVIEW QUESTIONS:**

### **[WHAT ARE THE TWO TYPES OF MACHINE TYPES AVAILABLE IN COMPUTE ENGINE?](https://eitca.org/cloud-computing/eitc-cl-gcp-google-cloud-platform/gcp-basic-concepts/compute-engine-gcp-basic-concepts/examination-review-compute-engine-gcp-basic-concepts/what-are-the-two-types-of-machine-types-available-in-compute-engine/)**

In Compute Engine, which is a part of Google Cloud Platform (GCP), there are two types of machine types available: predefined machine types and custom machine types. These machine types provide different configurations of virtual hardware resources, allowing users to choose the appropriate level of performance and cost for their workloads.

#### 1. Predefined Machine Types:

Predefined machine types are preconfigured machine types that are optimized for different types of workloads. Google Cloud offers a wide range of predefined machine types to cater to various needs. Each predefined machine type has a fixed combination of virtual CPUs (vCPUs) and memory.

For example, the n1-standard-4 predefined machine type consists of 4 vCPUs and 15 GB of memory, while the n1-highmem-16 predefined machine type has 16 vCPUs and 104 GB of memory. These predefined machine types are suitable for many general-purpose and memory-intensive applications.

Using predefined machine types is convenient as users can simply select the desired configuration without having to specify individual vCPU and memory values. This makes it easier to get started with Compute Engine and quickly provision virtual machines.

#### 2. Custom Machine Types:

Custom machine types, on the other hand, allow users to create machine types with a specific number of vCPUs and memory that best suit their workloads. This flexibility enables users to fine-tune the virtual machine's resource allocation to optimize performance and cost.

To create a custom machine type, users can specify the desired number of vCPUs and the amount of memory required. For example, a user can create a custom machine type with 8 vCPUs and 32 GB of memory. This is particularly useful for workloads that have specific resource requirements or do not fit well into the predefined machine types.

Custom machine types provide greater flexibility and can be cost-effective for workloads that fall outside the predefined machine types. Users can scale the vCPU and memory independently, allowing them to allocate resources based on their specific needs.

Compute Engine in Google Cloud Platform offers two types of machine types: predefined machine types and custom machine types. Predefined machine types provide a range of preconfigured options optimized for different workloads, while custom machine types allow users to create virtual machines with specific combinations of vCPUs and memory. This flexibility enables users to choose the most suitable machine type for their workloads, balancing performance and cost.

### **[WHAT ARE THE THREE DIFFERENT MACHINE-TYPE FAMILIES AVAILABLE IN COMPUTE ENGINE?](https://eitca.org/cloud-computing/eitc-cl-gcp-google-cloud-platform/gcp-basic-concepts/compute-engine-gcp-basic-concepts/examination-review-compute-engine-gcp-basic-concepts/what-are-the-three-different-machine-type-families-available-in-compute-engine/)**

In Google Cloud Platform's Compute Engine, there are three different machine-type families available: standard, high-memory, and high-CPU. Each family is designed to cater to specific workload requirements, providing a range of resources and capabilities to meet diverse computing needs.

1. Standard machine types: These machine types offer a balance of CPU and memory resources, making them suitable for a wide range of general-purpose workloads. They are ideal for web servers, small databases, and applications that require a balanced combination of CPU and memory. Standard machine types are available in different sizes, ranging from small instances with a few cores and limited memory to larger instances with higher CPU and memory capacities. For example, the n1-standard-1 machine type has 1 virtual CPU (vCPU) and

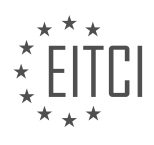

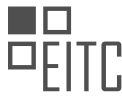

3.75 GB of memory, while the n1-standard-64 machine type has 64 vCPUs and 240 GB of memory.

2. High-memory machine types: As the name suggests, high-memory machine types are optimized for workloads that require a large amount of memory. These machine types are well-suited for applications that involve in-memory caching, data processing, and analytics. High-memory machine types offer a higher ratio of memory to CPU compared to standard machine types. This makes them suitable for memory-intensive workloads, such as large-scale databases, in-memory analytics, and content caching. The n1-highmem-2 machine type, for example, provides 2 vCPUs and 13 GB of memory, while the n1-highmem-96 machine type offers 96 vCPUs and 624 GB of memory.

3. High-CPU machine types: High-CPU machine types are designed for workloads that require significant CPU resources. They are optimized for compute-intensive applications that demand high processing power. High-CPU machine types provide a higher ratio of CPU to memory compared to standard machine types, making them ideal for tasks such as video encoding, gaming, and scientific modeling. The n1-highcpu-2 machine type, for instance, offers 2 vCPUs and 1.8 GB of memory, while the n1-highcpu-96 machine type provides 96 vCPUs and 86.4 GB of memory.

It's important to note that each machine type family offers a range of predefined machine types, but users can also create custom machine types to tailor the resources precisely to their workload requirements. Custom machine types allow users to specify the exact amount of CPU and memory needed, providing flexibility and cost optimization.

Compute Engine offers three different machine-type families: standard, high-memory, and high-CPU. These families cater to different workload requirements by providing a range of resources and capabilities. Standard machine types offer a balance of CPU and memory, high-memory machine types are optimized for memoryintensive workloads, and high-CPU machine types are designed for compute-intensive applications.

## **[WHAT ARE SOME USE CASES FOR COMPUTE ENGINE?](https://eitca.org/cloud-computing/eitc-cl-gcp-google-cloud-platform/gcp-basic-concepts/compute-engine-gcp-basic-concepts/examination-review-compute-engine-gcp-basic-concepts/what-are-some-use-cases-for-compute-engine/)**

Compute Engine is a fundamental component of Google Cloud Platform (GCP) that enables users to run virtual machines (VMs) in the cloud. It provides a reliable and scalable infrastructure for various use cases, offering flexibility and control over computing resources. In this answer, we will explore some of the prominent use cases for Compute Engine, highlighting its versatility and applicability in different scenarios.

1. Website and Application Hosting:

Compute Engine is commonly used for hosting websites and applications. Users can deploy their web servers, content management systems, and other applications on VM instances, ensuring high availability and performance. Compute Engine allows users to easily scale their resources based on demand, ensuring that their websites and applications can handle traffic spikes efficiently.

2. Big Data and Analytics:

Compute Engine is well-suited for big data processing and analytics workloads. Users can leverage the processing power of VM instances to run data-intensive tasks, such as data mining, machine learning, and realtime analytics. Compute Engine's ability to scale horizontally enables users to process large datasets quickly and efficiently.

### 3. High-Performance Computing (HPC):

Compute Engine provides a robust platform for running high-performance computing (HPC) workloads. Users can create VM instances with custom configurations, including high CPU and memory capacities, to handle computationally intensive tasks. This makes Compute Engine suitable for scientific simulations, financial modeling, and other HPC applications.

#### 4. Batch Processing and Workflows:

Compute Engine offers a reliable environment for executing batch processing tasks and workflows. Users can

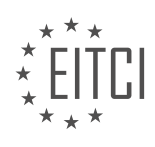

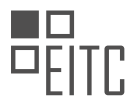

automate data processing, image rendering, and other batch jobs using VM instances. Compute Engine's autoscaling capabilities allow users to dynamically adjust the number of VM instances based on workload requirements, optimizing resource utilization and reducing processing time.

5. Disaster Recovery and Business Continuity:

Compute Engine can be used to implement disaster recovery and business continuity solutions. Users can create VM instances in different regions and set up replication and failover mechanisms to ensure data redundancy and minimize downtime. In the event of a failure, Compute Engine allows for quick recovery by launching replicated VM instances in alternate regions.

6. Development and Testing Environments:

Compute Engine provides a flexible platform for creating development and testing environments. Users can easily provision VM instances with specific configurations, software stacks, and development tools to support their software development lifecycle. Compute Engine's scalability enables developers to test their applications under varying workloads and simulate production environments.

7. Gaming and Media Streaming:

Compute Engine can be leveraged for gaming and media streaming applications. Users can deploy game servers, video transcoding services, and content delivery networks (CDNs) on VM instances to deliver highquality gaming experiences and seamless media streaming. Compute Engine's global network infrastructure ensures low latency and high bandwidth for optimal user experience.

8. Internet of Things (IoT):

Compute Engine can be utilized for IoT applications, where large volumes of data are generated and processed in real-time. Users can deploy VM instances to collect, analyze, and act upon IoT data streams efficiently. Compute Engine's scalability and integration with other GCP services, such as Pub/Sub and BigQuery, enable users to build end-to-end IoT solutions.

Compute Engine offers a wide range of use cases, spanning from website hosting and application development to big data analytics and IoT applications. Its scalability, reliability, and customizable configurations make it a versatile choice for various workloads. By leveraging Compute Engine, users can harness the power of cloud computing and optimize their computing resources effectively.

### **[WHAT ARE THE COST-SAVING OPPORTUNITIES AVAILABLE IN COMPUTE ENGINE?](https://eitca.org/cloud-computing/eitc-cl-gcp-google-cloud-platform/gcp-basic-concepts/compute-engine-gcp-basic-concepts/examination-review-compute-engine-gcp-basic-concepts/what-are-the-cost-saving-opportunities-available-in-compute-engine/)**

Compute Engine, a key component of Google Cloud Platform (GCP), offers several cost-saving opportunities for organizations aiming to optimize their cloud infrastructure expenses. By understanding and implementing these opportunities, businesses can effectively manage their budget while maximizing the benefits of Compute Engine. In this answer, we will explore various cost-saving strategies and features available in Compute Engine.

1. Preemptible VMs: Preemptible VMs are a cost-effective option for workloads that can tolerate interruptions. These instances are offered at significantly lower prices compared to regular instances, with the trade-off being that they can be preempted by Compute Engine with a short notice period of 30 seconds. Preemptible VMs are suitable for fault-tolerant applications, batch processing, and other non-critical workloads.

2. Sustained Use Discounts: Compute Engine provides sustained use discounts that automatically apply to instances running for a significant portion of the billing month. As the usage of instances increases, the discount level increases, providing cost savings. This feature encourages long-term usage and helps reduce costs for predictable workloads.

3. Custom Machine Types: Compute Engine allows users to create custom machine types tailored to their specific workload requirements. By selecting the precise amount of CPU and memory needed, users can optimize resource allocation and avoid overprovisioning. This flexibility enables cost savings by eliminating unnecessary resources and paying only for what is required.

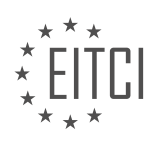

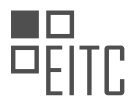

4. Committed Use Discounts: Organizations with predictable workloads can benefit from committed use discounts. By committing to use Compute Engine resources for a specific term (one or three years), users can receive significant discounts on the cost of instances. Committed use discounts provide cost predictability and can result in substantial savings for long-term workloads.

5. Autoscaling: Compute Engine's autoscaling feature allows instances to automatically adjust their numbers based on the workload demand. By scaling up or down, businesses can ensure they have the right amount of resources available at any given time, optimizing cost efficiency. Autoscaling prevents overprovisioning during periods of low demand and eliminates the risk of resource shortage during peak times.

6. Preemptible Local SSD: For applications that require high-performance local storage, preemptible local SSDs offer a cost-effective alternative. These SSDs provide temporary storage at a significantly lower cost compared to regular local SSDs. They are ideal for applications that can tolerate data loss or have mechanisms to handle data redundancy.

7. Usage analysis and monitoring: Compute Engine provides detailed usage reports and monitoring tools to help organizations analyze their resource utilization. By identifying idle or underutilized instances, businesses can make informed decisions to optimize resource allocation and reduce unnecessary costs.

8. Network egress optimization: Compute Engine offers several features to optimize network egress costs. For example, using Google Cloud CDN (Content Delivery Network) can reduce egress charges by caching and serving content closer to end-users. Additionally, using Cloud Load Balancing can distribute traffic efficiently across regions, minimizing egress costs.

9. Resource management and cost control: Compute Engine provides various management tools to monitor and control costs effectively. Features like budget alerts, spending caps, and billing exports enable organizations to set budget limits, receive notifications, and gain better visibility into their cloud spending. These tools help businesses proactively manage and optimize their Compute Engine costs.

Compute Engine offers a range of cost-saving opportunities for organizations leveraging the Google Cloud Platform. By utilizing features such as preemptible VMs, sustained use discounts, custom machine types, committed use discounts, autoscaling, preemptible local SSDs, usage analysis, network egress optimization, and resource management tools, businesses can optimize their cloud infrastructure costs while maintaining performance and scalability.

# **[WHAT ARE THE FEATURES THAT MAKE COMPUTE ENGINE AN EXCELLENT CHOICE FOR CLOUD](https://eitca.org/cloud-computing/eitc-cl-gcp-google-cloud-platform/gcp-basic-concepts/compute-engine-gcp-basic-concepts/examination-review-compute-engine-gcp-basic-concepts/what-are-the-features-that-make-compute-engine-an-excellent-choice-for-cloud-computing/) [COMPUTING?](https://eitca.org/cloud-computing/eitc-cl-gcp-google-cloud-platform/gcp-basic-concepts/compute-engine-gcp-basic-concepts/examination-review-compute-engine-gcp-basic-concepts/what-are-the-features-that-make-compute-engine-an-excellent-choice-for-cloud-computing/)**

Compute Engine, a key component of Google Cloud Platform (GCP), offers a plethora of features that make it an exceptional choice for cloud computing. With its robust infrastructure, scalability, flexibility, and extensive management capabilities, Compute Engine provides users with a powerful platform to deploy and run their applications. In this answer, we will explore the features that make Compute Engine stand out in the realm of cloud computing.

First and foremost, Compute Engine offers a highly reliable and secure infrastructure. Google's vast network of data centers ensures that your applications are hosted on a globally distributed and redundant system. This infrastructure is designed to provide high availability, with built-in fault tolerance to handle hardware failures. Additionally, Google's security measures, such as encryption at rest and in transit, ensure the confidentiality and integrity of your data.

Scalability is another key feature of Compute Engine. With the ability to dynamically resize virtual machines (VMs) based on demand, Compute Engine allows you to scale your resources up or down as needed. This elasticity enables you to handle fluctuations in traffic and workload, ensuring optimal performance and cost efficiency. Moreover, Compute Engine provides the option to automatically load balance traffic across multiple VM instances, further enhancing scalability and fault tolerance.

Compute Engine offers a wide range of VM configurations to cater to diverse computing needs. You can choose from a variety of machine types, each optimized for different workloads, such as general-purpose, memory-

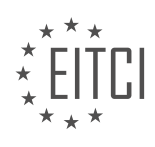

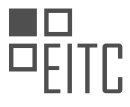

optimized, or GPU-accelerated instances. This flexibility allows you to select the most suitable configuration for your specific requirements, ensuring optimal performance and cost-effectiveness.

Another notable feature of Compute Engine is its extensive management capabilities. With Compute Engine, you have fine-grained control over your VMs, allowing you to customize virtual machine instances to meet your exact specifications. You can configure networking, storage, and security settings, as well as manage access controls and permissions. Compute Engine also provides a rich set of APIs and command-line tools, enabling seamless integration with other GCP services and facilitating automation and orchestration.

Compute Engine offers a variety of tools and features to optimize performance and cost efficiency. For example, you can take advantage of preemptible VMs, which offer significant cost savings for short-lived, fault-tolerant workloads. Additionally, Compute Engine provides managed instance groups, allowing you to automatically manage and scale groups of VMs based on predefined policies. By leveraging these features, you can optimize resource utilization and minimize costs.

Furthermore, Compute Engine integrates seamlessly with other GCP services, enabling you to build comprehensive solutions. You can leverage services like Google Kubernetes Engine for container orchestration, Cloud Load Balancing for distributing traffic, and Cloud Monitoring for performance monitoring and diagnostics. This tight integration simplifies the development and deployment of complex applications and enhances the overall functionality of your cloud infrastructure.

Compute Engine offers a wide array of features that make it an excellent choice for cloud computing. Its reliable and secure infrastructure, scalability, flexibility, extensive management capabilities, and seamless integration with other GCP services provide users with a robust platform to deploy and run their applications. By leveraging Compute Engine's capabilities, organizations can achieve high performance, cost efficiency, and scalability in their cloud computing endeavors.

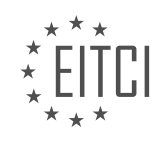

### **[EITC/CL/GCP GOOGLE CLOUD PLATFORM DIDACTIC MATERIALS](https://eitca.org/programmes/eitc-cl-gcp-google-cloud-platform/) [LESSON: GCP BASIC CONCEPTS](https://eitca.org/programmes/eitc-cl-gcp-google-cloud-platform/lessons/gcp-basic-concepts/) [TOPIC: CLOUD STORAGE](https://eitca.org/programmes/eitc-cl-gcp-google-cloud-platform/lessons/gcp-basic-concepts/topic/cloud-storage-2/)**

### **INTRODUCTION**

Cloud Computing - Google Cloud Platform - GCP basic concepts - Cloud Storage

Cloud storage is a fundamental component of cloud computing, allowing users to store and retrieve data over the internet. Google Cloud Platform (GCP) provides a robust and scalable cloud storage solution, offering various storage classes to meet different performance, availability, and cost requirements. In this didactic material, we will explore the basic concepts of cloud storage on the Google Cloud Platform.

### 1. Introduction to Cloud Storage:

Cloud storage refers to the practice of storing data on remote servers accessed through the internet. It offers several advantages over traditional on-premises storage, including scalability, durability, accessibility, and costeffectiveness. With cloud storage, users can easily scale their storage capacity as their needs grow without worrying about hardware limitations.

#### 2. Google Cloud Platform (GCP) Cloud Storage:

Google Cloud Platform offers a comprehensive cloud storage service known as Google Cloud Storage. It is designed to provide secure, durable, and highly available object storage for a wide range of use cases. GCP Cloud Storage seamlessly integrates with other GCP services, making it an ideal choice for storing and serving data in the cloud.

#### 3. Storage Classes:

GCP Cloud Storage provides different storage classes to cater to diverse data storage requirements. These storage classes include Standard, Nearline, Coldline, and Archive. Each class offers distinct performance characteristics, availability, and pricing models. Users can choose the appropriate storage class based on their data access patterns and cost considerations.

#### 4. Standard Storage:

Standard storage is designed for frequently accessed data that requires low latency and high throughput. It provides high availability and durability, making it suitable for applications that demand real-time access to data. Standard storage is the default storage class in GCP Cloud Storage and offers competitive pricing for general-purpose storage needs.

#### 5. Nearline Storage:

Nearline storage is optimized for data that is accessed less frequently but still requires low latency. It offers a lower storage cost compared to the Standard class while maintaining similar performance characteristics. Nearline storage is ideal for backup, long-term storage, and data archiving use cases where data retrieval latency can be slightly higher.

#### 6. Coldline Storage:

Coldline storage is designed for data that is accessed infrequently, with retrieval times on the order of minutes. It offers a significantly lower storage cost compared to the Standard and Nearline classes. Coldline storage is suitable for disaster recovery, compliance, and data archiving use cases where data retrieval latency is not critical.

#### 7. Archive Storage:

Archive storage is the most cost-effective storage class in GCP Cloud Storage, primarily intended for long-term data retention. It provides the lowest storage cost but has longer retrieval times, ranging from hours to days. Archive storage is suitable for data archiving, regulatory compliance, and legal requirements where data access is rarely needed.

#### 8. Data Lifecycle Management:

GCP Cloud Storage offers data lifecycle management capabilities to automate the transition of data between different storage classes. Users can define rules based on time, access frequency, or custom metadata to

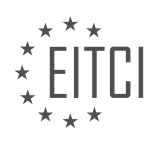

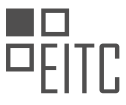

automatically move data to a more cost-effective storage class as it becomes less frequently accessed. This feature helps optimize storage costs without manual intervention.

9. Security and Compliance:

Google Cloud Storage ensures data security and compliance by implementing various security measures. It offers encryption at rest and in transit to protect data from unauthorized access. Additionally, GCP Cloud Storage is compliant with industry standards and regulations, such as GDPR, HIPAA, and ISO 27001, ensuring data privacy and integrity.

10. Conclusion:

Cloud storage is a vital component of cloud computing, offering scalable and cost-effective data storage solutions. Google Cloud Platform provides a robust and flexible cloud storage service with different storage classes to meet diverse requirements. By leveraging GCP Cloud Storage, users can securely store and manage their data while benefiting from the scalability and reliability of the cloud.

### **DETAILED DIDACTIC MATERIAL**

Cloud Storage is a global, secure, and scalable object store provided by Google Cloud Platform (GCP). It is designed for storing immutable data such as images, text, videos, and other file formats. In Cloud Storage, data is organized into buckets, which are associated with a project and grouped under an organization.

You can upload objects to a bucket and download objects from it using the console or gsutil commands. By default, data at rest in Cloud Storage is encrypted. Additionally, you have the option to secure it with your own encryption keys using Google Cloud's Key Management service or your own key management service onpremise.

Cloud Storage provides fine-grained access control, allowing you to grant permissions to specific members and teams or make objects fully public for use cases such as websites. When creating buckets, you have different options depending on your budget, availability requirements, and access frequency.

- Standard regional or multiregional buckets are suitable for high performance, frequent access, and highest availability.

- Nearline storage is designed for data that is accessed once a month.

- Coldline storage is intended for data accessed less than once a quarter.
- Archive storage is the most cost-effective option for data that you want to put away for years.

While standard storage costs more, it offers automatic redundancy and frequent access options. Nearline, Coldline, and Archive storage classes provide 99% availability and cost significantly less.

Cloud Storage also offers automatic object versioning, eliminating the need to worry about version control. With Object Lifecycle Management, you can automatically transition data to lower-cost storage classes based on its age or when a newer version of a file is stored.

Accessing data stored in Cloud Storage is straightforward, as it can be done with a single API call for all storage classes. Standard regional and multiregional buckets are ideal for hosting static websites, streaming, and storing documents. Nearline and Coldline storage classes are commonly used for backups and disaster recovery. Archive storage is best suited for long-term archiving purposes.

Cloud Storage provided by Google Cloud Platform is a reliable and flexible solution for storing and managing data in the cloud. It offers various storage classes to cater to different access requirements and provides features like encryption, access control, versioning, and lifecycle management.

For more information on Cloud Storage, you can visit the official documentation at cloud.google.com/storage.

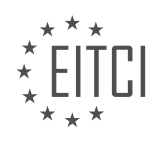

# **EITC/CL/GCP GOOGLE CLOUD PLATFORM - GCP BASIC CONCEPTS - CLOUD STORAGE - REVIEW QUESTIONS:**

# **[WHAT IS CLOUD STORAGE IN THE CONTEXT OF GOOGLE CLOUD PLATFORM \(GCP\) AND WHAT TYPES](https://eitca.org/cloud-computing/eitc-cl-gcp-google-cloud-platform/gcp-basic-concepts/cloud-storage-gcp-basic-concepts/examination-review-cloud-storage-gcp-basic-concepts/what-is-cloud-storage-in-the-context-of-google-cloud-platform-gcp-and-what-types-of-data-can-be-stored-in-it/) [OF DATA CAN BE STORED IN IT?](https://eitca.org/cloud-computing/eitc-cl-gcp-google-cloud-platform/gcp-basic-concepts/cloud-storage-gcp-basic-concepts/examination-review-cloud-storage-gcp-basic-concepts/what-is-cloud-storage-in-the-context-of-google-cloud-platform-gcp-and-what-types-of-data-can-be-stored-in-it/)**

Cloud Storage in the context of Google Cloud Platform (GCP) refers to a scalable, durable, and highly available object storage service provided by Google. It allows users to store and retrieve data from anywhere in the world, using a simple and intuitive interface. Cloud Storage is designed to provide secure and cost-effective storage solutions for a wide range of use cases, including backup and restore, content distribution, and data archiving.

Cloud Storage offers different storage classes, each designed to meet specific performance and cost requirements. The available storage classes include Standard, Nearline, Coldline, and Archive. The Standard storage class is suitable for frequently accessed data, providing low latency and high throughput. Nearline storage class is ideal for data that is accessed less frequently but requires faster retrieval compared to Coldline and Archive. Coldline storage class is appropriate for long-term storage with infrequent access, and Archive storage class is designed for data that is accessed very rarely.

Data stored in Cloud Storage can be of various types, including unstructured data such as documents, images, videos, and audio files. It can also include structured data like database backups and log files. Cloud Storage supports a wide range of file formats, making it versatile for storing different types of data.

To store data in Cloud Storage, you need to create a bucket, which is a logical container for objects. A bucket is associated with a unique name and can be located in a specific region or multi-region. Objects within a bucket are identified by a unique key and can be organized into a hierarchical structure using prefixes. Objects can range in size from a few bytes to multiple terabytes.

Cloud Storage provides several features to ensure the reliability and security of stored data. It automatically replicates data across multiple devices within a region, providing high availability and durability. Additionally, data can be geo-redundantly stored across multiple regions for additional protection against regional failures. Cloud Storage also supports versioning, allowing users to keep a history of object changes and restore previous versions if needed.

Access to data stored in Cloud Storage can be controlled using access control lists (ACLs) or Cloud Identity and Access Management (IAM) policies. ACLs provide fine-grained control over individual objects, while IAM policies allow for centralized management of access control across multiple buckets and objects. Cloud Storage also provides the option to enable object-level and bucket-level access logging, allowing users to monitor and audit access to their data.

Cloud Storage in the context of Google Cloud Platform is a flexible and reliable object storage service that allows users to store and retrieve various types of data. It offers different storage classes to meet specific performance and cost requirements. With its scalability, durability, and security features, Cloud Storage provides a robust solution for storing and managing data in the cloud.

### **[HOW ARE DATA OBJECTS ORGANIZED IN CLOUD STORAGE AND WHAT IS THE RELATIONSHIP](https://eitca.org/cloud-computing/eitc-cl-gcp-google-cloud-platform/gcp-basic-concepts/cloud-storage-gcp-basic-concepts/examination-review-cloud-storage-gcp-basic-concepts/how-are-data-objects-organized-in-cloud-storage-and-what-is-the-relationship-between-buckets-and-projects-in-gcp/) [BETWEEN BUCKETS AND PROJECTS IN GCP?](https://eitca.org/cloud-computing/eitc-cl-gcp-google-cloud-platform/gcp-basic-concepts/cloud-storage-gcp-basic-concepts/examination-review-cloud-storage-gcp-basic-concepts/how-are-data-objects-organized-in-cloud-storage-and-what-is-the-relationship-between-buckets-and-projects-in-gcp/)**

In Google Cloud Platform (GCP), Cloud Storage is a highly scalable and durable object storage service that allows users to store and retrieve data in a flexible and secure manner. To understand how data objects are organized in Cloud Storage, it is important to grasp the concepts of buckets and projects and their relationship within the GCP ecosystem.

At its core, Cloud Storage organizes data objects into containers called buckets. A bucket is a logical unit that holds a collection of objects, similar to a directory or folder in a traditional file system. Each bucket has a unique name within a project and is associated with a specific location, known as a regional or multi-regional location.

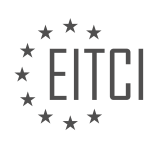

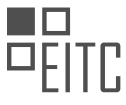

This location determines where the bucket's data is physically stored, providing options for data locality and availability.

Within a bucket, users can store a wide range of data objects, including files, images, videos, documents, and more. These objects are organized using a flat namespace, where each object is identified by a unique key, often referred to as an object name or key name. The key name includes the full path to the object, making it possible to organize objects hierarchically within a bucket, similar to a file system's directory structure.

The relationship between buckets and projects in GCP is crucial for managing access control, billing, and resource usage. A project is a fundamental organizational unit in GCP that acts as a container for resources, including Cloud Storage buckets. Within a project, users can create multiple buckets to store and organize their data. Each bucket is associated with a specific project, which allows for fine-grained control over permissions and usage.

Projects provide a logical boundary for managing access to resources, as access control policies are defined at the project level. This means that permissions can be granted or revoked for users, groups, or service accounts at the project level, affecting all the buckets within that project. By managing access at the project level, administrators can ensure consistent and centralized control over data stored in Cloud Storage.

Furthermore, projects enable effective billing and resource management. Usage and costs associated with Cloud Storage are aggregated at the project level, allowing for easy tracking and monitoring of resource consumption. By associating buckets with a specific project, users can accurately allocate costs and manage quotas or limits set at the project level.

To summarize, in Cloud Storage, data objects are organized into buckets, which act as logical containers for storing and retrieving data. Buckets are associated with specific projects, providing a means to manage access control, billing, and resource usage. Understanding the relationship between buckets and projects is essential for effectively utilizing Cloud Storage in the GCP environment.

### **[WHAT ARE THE DIFFERENT STORAGE OPTIONS AVAILABLE IN CLOUD STORAGE AND WHAT FACTORS](https://eitca.org/cloud-computing/eitc-cl-gcp-google-cloud-platform/gcp-basic-concepts/cloud-storage-gcp-basic-concepts/examination-review-cloud-storage-gcp-basic-concepts/what-are-the-different-storage-options-available-in-cloud-storage-and-what-factors-should-be-considered-when-choosing-a-storage-class/) [SHOULD BE CONSIDERED WHEN CHOOSING A STORAGE CLASS?](https://eitca.org/cloud-computing/eitc-cl-gcp-google-cloud-platform/gcp-basic-concepts/cloud-storage-gcp-basic-concepts/examination-review-cloud-storage-gcp-basic-concepts/what-are-the-different-storage-options-available-in-cloud-storage-and-what-factors-should-be-considered-when-choosing-a-storage-class/)**

Cloud Storage is a fundamental component of cloud computing that provides scalable and durable object storage for a wide range of applications and use cases. Google Cloud Platform (GCP) offers various storage options within Cloud Storage, each designed to meet different requirements in terms of performance, availability, durability, and cost. When choosing a storage class in Cloud Storage, several factors should be considered to ensure optimal utilization and cost-effectiveness.

1. Standard Storage Class:

The Standard storage class is suitable for frequently accessed data that requires low-latency access. It provides high availability and durability, with data automatically replicated across multiple regions within a single location. This class is ideal for applications that require real-time data access, such as websites, mobile apps, and analytics platforms.

2. Nearline Storage Class:

The Nearline storage class is designed for data that is accessed less frequently, but still requires quick access when needed. It offers lower storage costs compared to the Standard class, with a slightly higher latency for data retrieval. Nearline storage is suitable for backup and long-term archival data, as well as for disaster recovery scenarios.

3. Coldline Storage Class:

The Coldline storage class is optimized for data that is rarely accessed but needs to be retained for extended periods. It provides the lowest storage costs among the Cloud Storage classes, with a slightly longer retrieval time compared to the Nearline class. Coldline storage is ideal for data that needs to be stored for compliance or regulatory purposes, such as legal documents or financial records.

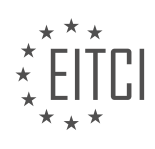

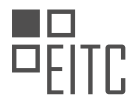

### 4. Archive Storage Class:

The Archive storage class is designed for long-term data retention at the lowest cost. It offers the longest retrieval time and is suitable for data that is rarely accessed and can tolerate longer latency. Archive storage is commonly used for data archiving, regulatory compliance, and data that needs to be retained for legal or historical purposes.

Factors to consider when choosing a storage class in Cloud Storage:

1. Access Patterns:

Consider the frequency and latency requirements of data access. If data needs to be accessed frequently with low latency, the Standard storage class is recommended. If data access is less frequent and can tolerate slightly higher latency, the Nearline or Coldline classes can be more cost-effective. For rarely accessed data, the Archive class provides the lowest storage costs.

2. Durability and Availability:

Evaluate the level of durability and availability required for your data. The Standard storage class provides high durability and availability, with automatic replication across multiple regions. The Nearline, Coldline, and Archive classes also offer high durability, but with different availability and retrieval time characteristics.

3. Cost:

Consider the cost implications of storing data in different storage classes. The Standard class has higher storage costs compared to the Nearline, Coldline, and Archive classes. However, the retrieval costs for the Nearline, Coldline, and Archive classes are higher than the Standard class. Analyze your data access patterns and retrieval requirements to optimize costs.

4. Compliance and Regulatory Requirements:

If your data needs to comply with specific regulatory or compliance requirements, ensure that the chosen storage class meets those requirements. For example, if you need to retain data for a certain number of years, the Coldline or Archive classes may be more suitable.

5. Data Lifecycle Management:

Consider the lifecycle of your data and whether it transitions between different access patterns over time. Cloud Storage provides lifecycle management capabilities that automatically transition data between storage classes based on predefined rules. Utilize these features to optimize costs and performance based on your data's lifecycle.

Cloud Storage in Google Cloud Platform offers a range of storage classes to meet different requirements in terms of performance, availability, durability, and cost. Choosing the right storage class involves considering factors such as access patterns, durability, availability, cost, compliance requirements, and data lifecycle management. By carefully evaluating these factors, you can ensure optimal utilization and cost-effectiveness for your storage needs.

# **[EXPLAIN THE CONCEPT OF ENCRYPTION IN CLOUD STORAGE AND WHAT OPTIONS ARE AVAILABLE](https://eitca.org/cloud-computing/eitc-cl-gcp-google-cloud-platform/gcp-basic-concepts/cloud-storage-gcp-basic-concepts/examination-review-cloud-storage-gcp-basic-concepts/explain-the-concept-of-encryption-in-cloud-storage-and-what-options-are-available-for-securing-data-at-rest/) [FOR SECURING DATA AT REST.](https://eitca.org/cloud-computing/eitc-cl-gcp-google-cloud-platform/gcp-basic-concepts/cloud-storage-gcp-basic-concepts/examination-review-cloud-storage-gcp-basic-concepts/explain-the-concept-of-encryption-in-cloud-storage-and-what-options-are-available-for-securing-data-at-rest/)**

Encryption in Cloud Storage refers to the process of converting data into an unreadable format to protect it from unauthorized access. It is an essential security measure to ensure the confidentiality and integrity of data stored in the cloud. In this context, Google Cloud Platform (GCP) offers several options for securing data at rest in Cloud Storage.

One of the options available for securing data at rest in Cloud Storage is server-side encryption. With server-side encryption, GCP automatically encrypts the data before storing it and decrypts it when accessed. There are two

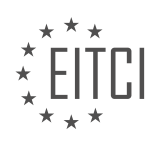

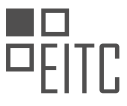

types of server-side encryption offered by GCP: Google-managed encryption keys and customer-supplied encryption keys.

Google-managed encryption keys (GMEK) is the default option for server-side encryption in Cloud Storage. With GMEK, GCP manages the encryption keys on behalf of the user. The data is encrypted using the Advanced Encryption Standard (AES) with 256-bit keys, which provides a high level of security. GCP handles the key management, rotation, and protection of the encryption keys, relieving the user from these responsibilities.

Alternatively, customers can choose to use customer-supplied encryption keys (CSEK) for server-side encryption in Cloud Storage. With CSEK, the user generates and manages their encryption keys, which are then provided to GCP for encryption and decryption operations. This option gives the user more control over the encryption keys but also requires additional management and protection efforts.

In addition to server-side encryption, GCP also provides client-side encryption as an option for securing data at rest in Cloud Storage. With client-side encryption, the user encrypts the data before uploading it to Cloud Storage and decrypts it upon retrieval. This approach allows the user to have full control over the encryption process and the encryption keys. However, it also requires the user to handle the encryption and decryption operations themselves.

To implement client-side encryption, users can leverage various encryption libraries and tools available, such as Google Cloud Key Management Service (KMS) or third-party encryption software. These tools enable users to encrypt the data using their encryption keys before uploading it to Cloud Storage. It is important to note that with client-side encryption, GCP only sees the encrypted data, ensuring that the data remains secure even if GCP is compromised.

Encryption in Cloud Storage is a crucial security measure to protect data at rest. GCP offers server-side encryption with Google-managed encryption keys and customer-supplied encryption keys, as well as client-side encryption for users who require more control over the encryption process. By leveraging these encryption options, users can ensure the confidentiality and integrity of their data stored in Cloud Storage.

### **[WHAT ARE SOME COMMON USE CASES FOR THE DIFFERENT STORAGE CLASSES IN CLOUD STORAGE](https://eitca.org/cloud-computing/eitc-cl-gcp-google-cloud-platform/gcp-basic-concepts/cloud-storage-gcp-basic-concepts/examination-review-cloud-storage-gcp-basic-concepts/what-are-some-common-use-cases-for-the-different-storage-classes-in-cloud-storage-and-how-does-each-class-cater-to-specific-requirements/) [AND HOW DOES EACH CLASS CATER TO SPECIFIC REQUIREMENTS?](https://eitca.org/cloud-computing/eitc-cl-gcp-google-cloud-platform/gcp-basic-concepts/cloud-storage-gcp-basic-concepts/examination-review-cloud-storage-gcp-basic-concepts/what-are-some-common-use-cases-for-the-different-storage-classes-in-cloud-storage-and-how-does-each-class-cater-to-specific-requirements/)**

Cloud Storage in Google Cloud Platform (GCP) offers different storage classes to cater to specific requirements based on factors such as data access frequency, availability, durability, and cost. Each storage class is designed to serve a particular use case, providing users with flexibility and cost optimization. In this answer, we will explore the common use cases for each storage class and how they address specific requirements.

1. Standard Storage Class:

The Standard storage class is suitable for frequently accessed data that requires low latency and high throughput. It is ideal for use cases such as interactive web applications, content distribution, and data analytics. With this class, data is stored across multiple devices in multiple locations, ensuring high availability and durability. Although it offers higher performance, it is relatively more expensive compared to other storage classes.

### 2. Nearline Storage Class:

Nearline storage is designed for data that is accessed less frequently but requires quick access when needed. It is a cost-effective option for backup, long-term storage, and archiving. Nearline storage provides lower storage costs compared to the Standard class while maintaining similar durability and availability. However, there is a retrieval fee and a minimum storage duration of 30 days, making it less suitable for short-term storage needs.

### 3. Coldline Storage Class:

Coldline storage is intended for data that is accessed very rarely, typically once a year or less. It is a highly costeffective option for long-term archival and disaster recovery. Coldline storage offers the lowest storage costs among the storage classes, but it has a higher retrieval fee and a minimum storage duration of 90 days. It

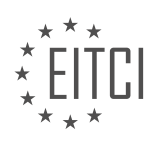

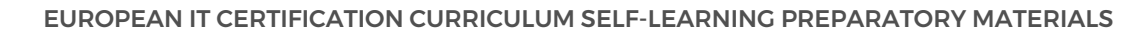

provides the same level of durability and availability as the other classes.

### 4. Archive Storage Class:

Archive storage is designed for data that is rarely accessed and has long-term retention requirements. It is the most cost-effective option for data archiving and regulatory compliance. Archive storage has the lowest storage costs but incurs higher retrieval fees and has a minimum storage duration of 365 days. It offers the same durability and availability as the other classes.

To illustrate the use cases, let's consider a scenario where a company wants to store its customer transaction data. The company's web application requires real-time access to the latest transaction data, while older data is accessed less frequently for analytics purposes. In this case, the company can use the Standard storage class for the latest transaction data, ensuring low latency and high throughput. For the older transaction data, they can leverage the Nearline storage class, which provides cost-effective storage with quick access when needed.

The different storage classes in Cloud Storage cater to specific requirements based on data access frequency, availability, durability, and cost. The Standard class is suitable for frequently accessed data, Nearline for less frequent access, Coldline for very rare access, and Archive for long-term retention. By choosing the appropriate storage class, users can optimize costs while meeting their specific use case requirements.

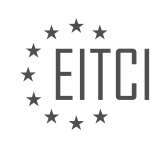

### **[EITC/CL/GCP GOOGLE CLOUD PLATFORM DIDACTIC MATERIALS](https://eitca.org/programmes/eitc-cl-gcp-google-cloud-platform/) [LESSON: GCP BASIC CONCEPTS](https://eitca.org/programmes/eitc-cl-gcp-google-cloud-platform/lessons/gcp-basic-concepts/) [TOPIC: CLOUD SQL](https://eitca.org/programmes/eitc-cl-gcp-google-cloud-platform/lessons/gcp-basic-concepts/topic/cloud-sql-2/)**

### **INTRODUCTION**

Cloud Computing - Google Cloud Platform - GCP basic concepts - Cloud SQL

Cloud SQL is a fully-managed relational database service offered by Google Cloud Platform (GCP). It provides a convenient and scalable solution for storing and managing structured data in the cloud. Cloud SQL is based on MySQL and PostgreSQL, two popular open-source database management systems, and offers a range of features and capabilities to meet the needs of various applications.

One of the key advantages of using Cloud SQL is its ease of use. With just a few clicks, developers can create and configure a database instance, without the need for complex setup or maintenance tasks. The service takes care of tasks such as software installation, patch management, and backups, allowing developers to focus on their application logic instead of database administration.

Cloud SQL offers high availability and reliability by automatically replicating data across multiple zones within a region. This ensures that even in the event of a zone failure, the database remains accessible and data integrity is preserved. Additionally, Cloud SQL provides automated backups and point-in-time recovery, allowing users to restore their databases to a previous state if necessary.

To ensure optimal performance, Cloud SQL offers various machine types with different CPU and memory configurations. Users can choose the appropriate machine type based on their application's requirements, and easily scale up or down as needed. Additionally, Cloud SQL supports read replicas, which allow for horizontal scaling by offloading read operations to replica instances, thereby improving overall performance.

Cloud SQL integrates seamlessly with other GCP services, providing a comprehensive ecosystem for building and deploying applications. For example, developers can use Cloud SQL in conjunction with App Engine, GKE (Google Kubernetes Engine), or Compute Engine to store and retrieve data for their applications. Cloud SQL also integrates with other GCP services such as Cloud Storage and BigQuery, enabling users to leverage the power of these services in their data workflows.

In terms of security, Cloud SQL provides several features to protect data and ensure compliance with industry standards. It supports SSL/TLS encryption for data in transit, and provides options for encrypting data at rest using customer-managed keys. Cloud SQL also offers fine-grained access control, allowing users to define roles and permissions at the database and table level.

Monitoring and managing Cloud SQL instances is made easy with the help of GCP's Cloud Console and commandline tools. Users can view real-time metrics, set up alerts, and perform administrative tasks such as resizing instances or applying patches. Cloud SQL also integrates with Cloud Monitoring and Cloud Logging, providing additional visibility into the performance and health of database instances.

Cloud SQL is a powerful and user-friendly managed database service offered by Google Cloud Platform. With its ease of use, high availability, scalability, and integration with other GCP services, Cloud SQL provides a robust solution for storing and managing relational data in the cloud.

# **DETAILED DIDACTIC MATERIAL**

Cloud SQL is a fully managed relational database service provided by Google Cloud Platform (GCP). It supports MySQL, PostgreSQL, and SQL Server databases and offers various features to simplify database management.

One of the key benefits of Cloud SQL is that it reduces maintenance costs and automates database provisioning, storage capacity management, replication, and backups. It provides a quick setup process with standard connection drivers and built-in migration tools.

To set up a Cloud SQL instance, you need to select the region and zone where you want the instance to be

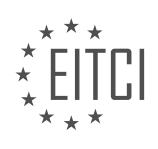

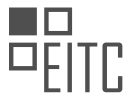

created. You also have configuration options to choose the machine type, storage type (solid state or hard disk drives), and storage capacity. Higher storage capacity can lead to better performance.

Cloud SQL also offers automated backups and recovery options. You can set time slots and locations for backups. For production applications, it is recommended to enable high availability (HA). By enabling HA, the database instance will automatically failover to another zone in case of an outage. You can also create crossregional replicas to protect from regional failures.

Migrating an existing MySQL database to Cloud SQL is made easy with the Cloud Console. It provides a "migrate data" button that guides you through the process. You need to provide your data source details, create a Cloud SQL read replica using a SQL dump file, sync the replica with the source, and finally promote the read replica to the primary instance with minimal downtime.

Data in Cloud SQL is encrypted at rest and in transit, ensuring its security. External connections can be encrypted using SSL or the Cloud SQL Proxy tool. This tool helps you connect to your Cloud SQL instance from your local machines.

Cloud SQL can be used as a relational database for applications hosted within Google Cloud, such as App Engine, Cloud Run, Compute Engine, Kubernetes Engine, or Cloud Functions. It can also be connected to applications hosted outside of Google Cloud.

The pricing of Cloud SQL varies depending on the type of database (MySQL, PostgreSQL, or SQL Server), instance type, storage, and network usage. SQL Server also has additional licensing costs.

Some common use cases for Cloud SQL include online transaction processing applications, like order or payment processing apps, where fast response times are crucial.

To learn more about Cloud SQL, you can visit cloud.google.com/sql.

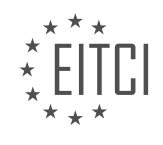

### **EITC/CL/GCP GOOGLE CLOUD PLATFORM - GCP BASIC CONCEPTS - CLOUD SQL - REVIEW QUESTIONS:**

### **[WHAT ARE THE KEY BENEFITS OF USING CLOUD SQL IN GOOGLE CLOUD PLATFORM \(GCP\)?](https://eitca.org/cloud-computing/eitc-cl-gcp-google-cloud-platform/gcp-basic-concepts/cloud-sql-gcp-basic-concepts/examination-review-cloud-sql-gcp-basic-concepts/what-are-the-key-benefits-of-using-cloud-sql-in-google-cloud-platform-gcp/)**

Cloud SQL is a fully managed relational database service offered by Google Cloud Platform (GCP). It provides a reliable, scalable, and highly available solution for storing and managing relational databases in the cloud. By using Cloud SQL, organizations can benefit from a range of key advantages that enhance their database management capabilities and overall efficiency.

One of the primary benefits of using Cloud SQL is its ease of use. With Cloud SQL, users can quickly set up and configure a relational database without the need for manual installation and configuration of database software. The service takes care of all the underlying infrastructure, including database patching, backups, and failover, allowing users to focus on their applications rather than database administration tasks. This simplifies the overall management process and reduces the time and effort required to deploy and maintain a database.

Scalability is another significant advantage of Cloud SQL. The service allows users to easily scale their databases up or down based on their application needs. With a few clicks or API calls, users can increase the storage capacity or computing power of their database to handle increased workloads or peak traffic periods. This flexibility ensures that applications running on Cloud SQL can handle high-demand scenarios without performance degradation or downtime.

High availability is a crucial aspect of any database system, and Cloud SQL provides robust mechanisms to ensure continuous availability of databases. It replicates data across multiple zones within a region, providing built-in redundancy and protection against hardware failures. In the event of a zone failure, Cloud SQL automatically fails over to a healthy replica in another zone, minimizing downtime and ensuring data integrity. This high availability feature eliminates the need for users to set up complex replication and failover mechanisms manually.

Cloud SQL also offers automated backups and point-in-time recovery, which are essential for data protection and disaster recovery. The service automatically performs regular backups of databases, allowing users to restore their data to a specific point in time if necessary. This capability ensures that critical data is protected against accidental deletion, corruption, or other data loss scenarios. Additionally, Cloud SQL provides the option to enable binary logging, which allows for incremental backups and point-in-time recovery to further enhance data protection.

Another advantage of Cloud SQL is its integration with other Google Cloud Platform services. It seamlessly integrates with other GCP services such as Compute Engine, App Engine, and Kubernetes Engine, enabling users to build scalable and efficient applications. For example, an application running on Compute Engine can easily connect to a Cloud SQL database to store and retrieve data. This integration simplifies the development and deployment process, making it easier for developers to leverage the power of Cloud SQL in their applications.

Furthermore, Cloud SQL supports various database engines, including MySQL and PostgreSQL, giving users the flexibility to choose the database engine that best suits their needs. Whether it's an existing application built on MySQL or a new project requiring PostgreSQL, Cloud SQL can accommodate different database requirements. This compatibility allows for easy migration of existing applications to Cloud SQL or the development of new applications using preferred database engines.

The key benefits of using Cloud SQL in Google Cloud Platform are:

1. Ease of use: Simplified database management without the need for manual installation and configuration.

- 2. Scalability: Ability to easily scale databases to handle increased workloads or peak traffic periods.
- 3. High availability: Built-in redundancy and automatic failover to ensure continuous availability of databases.
- 4. Data protection and disaster recovery: Automated backups and point-in-time recovery for data protection and

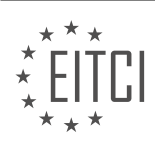

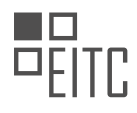

restoration.

5. Integration with other GCP services: Seamless integration with other Google Cloud Platform services for building scalable applications.

6. Support for multiple database engines: Compatibility with MySQL and PostgreSQL, providing flexibility in choosing the appropriate database engine.

### **[HOW CAN YOU SET UP A CLOUD SQL INSTANCE IN GCP?](https://eitca.org/cloud-computing/eitc-cl-gcp-google-cloud-platform/gcp-basic-concepts/cloud-sql-gcp-basic-concepts/examination-review-cloud-sql-gcp-basic-concepts/how-can-you-set-up-a-cloud-sql-instance-in-gcp/)**

To set up a Cloud SQL instance in Google Cloud Platform (GCP), you need to follow a series of steps that involve creating a project, enabling the Cloud SQL API, configuring the instance, and connecting to it. In this answer, I will provide a detailed and comprehensive explanation of each step to help you successfully set up a Cloud SQL instance.

1. Create a project:

– Log in to the GCP Console (console.cloud.google.com) and create a new project by clicking on the project dropdown and selecting "New Project."

- Provide a unique project name, select the desired organization, and click on "Create."
- 2. Enable the Cloud SQL API:
- In the GCP Console, navigate to the "APIs & Services" > "Library" section.
- Search for "Cloud SQL API" and click on it.
- Click on the "Enable" button to enable the API for your project.
- 3. Configure the instance:
- In the GCP Console, navigate to the "SQL" section under the "Storage" category.
- Click on the "Create instance" button.
- Choose the desired database engine (MySQL, PostgreSQL, or SQL Server) and select the version.
- Configure the instance details, such as the instance ID, password, region, and zone.
- Select the desired machine type and storage capacity.
- Customize the additional settings, such as backups, high availability, and maintenance window.
- Review the configuration and click on the "Create" button.
- 4. Connect to the instance:

– Once the instance is created, you can connect to it using various methods, such as the Cloud Console, Cloud SDK, or third-party tools.

- To connect using the Cloud Console, navigate to the "SQL" section and click on the instance you created.
- In the instance details page, click on the "Connect to this instance" button.

– Select the desired connection method (e.g., Cloud Shell, Cloud SQL Proxy, or Public IP) and follow the instructions provided.

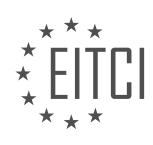

5. Manage the instance:

– After setting up the Cloud SQL instance, you can perform various management tasks.

– You can configure access control by adding authorized networks, setting up SSL/TLS certificates, and managing user accounts.

– You can monitor the instance's performance, view logs, set up alerts, and enable automated backups.

– You can also scale the instance by adjusting the machine type or storage capacity as per your requirements.

To set up a Cloud SQL instance in GCP, you need to create a project, enable the Cloud SQL API, configure the instance details, and connect to it using the provided methods. Once set up, you can manage the instance by configuring access control, monitoring performance, and scaling as needed.

### **[WHAT ARE THE OPTIONS AVAILABLE FOR AUTOMATED BACKUPS AND RECOVERY IN CLOUD SQL?](https://eitca.org/cloud-computing/eitc-cl-gcp-google-cloud-platform/gcp-basic-concepts/cloud-sql-gcp-basic-concepts/examination-review-cloud-sql-gcp-basic-concepts/what-are-the-options-available-for-automated-backups-and-recovery-in-cloud-sql/)**

Automated backups and recovery are crucial aspects of any database management system, including Cloud SQL in the Google Cloud Platform (GCP). Cloud SQL provides several options for automated backups and recovery to ensure data durability and availability. These options include automated backups, point-in-time recovery, and external backups.

1. Automated Backups:

Cloud SQL offers automated backups that allow you to automatically back up your database at regular intervals. These backups are stored in a separate location, providing an additional layer of protection against data loss. The frequency of automated backups can be configured to meet your specific requirements, such as daily, weekly, or custom intervals.

By default, automated backups are enabled for Cloud SQL instances, ensuring that your data is automatically backed up without manual intervention. These backups capture the entire database, including all tables, indexes, and schema information. You can restore your database to any point in time within the backup retention period.

2. Point-in-Time Recovery:

In addition to automated backups, Cloud SQL supports point-in-time recovery (PITR). PITR allows you to restore your database to a specific point in time, rather than just the latest backup. This feature is particularly useful in scenarios where you need to recover from accidental data deletion or corruption.

Cloud SQL maintains transaction logs, also known as binary logs or "binlogs," that record all changes made to the database. These logs can be used to restore the database to a specific point in time, providing granular control over the recovery process. You can specify a precise timestamp or transaction sequence number (TSN) to restore the database to a specific state.

3. External Backups:

Cloud SQL also allows you to create and manage external backups. External backups provide an additional layer of protection by storing your backups in a separate storage system outside of Cloud SQL. This can be useful for disaster recovery purposes or if you require long-term retention of backups.

You can export your Cloud SQL database to various external storage options, such as Cloud Storage buckets or other third-party storage providers. These backups can be scheduled and managed independently, giving you more control over the backup process. You can also restore your database from these external backups when needed.

To summarize, Cloud SQL offers automated backups, point-in-time recovery, and external backups as options for automated backups and recovery. These features provide data durability, availability, and flexibility in

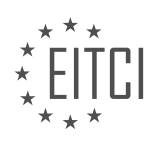

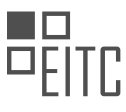

managing your database backups. By leveraging these options, you can ensure the safety and recoverability of your data in the Cloud SQL environment.

## **[HOW CAN YOU MIGRATE AN EXISTING MYSQL DATABASE TO CLOUD SQL USING THE CLOUD](https://eitca.org/cloud-computing/eitc-cl-gcp-google-cloud-platform/gcp-basic-concepts/cloud-sql-gcp-basic-concepts/examination-review-cloud-sql-gcp-basic-concepts/how-can-you-migrate-an-existing-mysql-database-to-cloud-sql-using-the-cloud-console/) [CONSOLE?](https://eitca.org/cloud-computing/eitc-cl-gcp-google-cloud-platform/gcp-basic-concepts/cloud-sql-gcp-basic-concepts/examination-review-cloud-sql-gcp-basic-concepts/how-can-you-migrate-an-existing-mysql-database-to-cloud-sql-using-the-cloud-console/)**

To migrate an existing MySQL database to Cloud SQL using the Cloud Console, you need to follow a series of steps that ensure a smooth and efficient migration process. Cloud SQL is a fully managed relational database service provided by Google Cloud Platform (GCP) that makes it easy to set up, manage, and scale MySQL databases in the cloud. Migrating your database to Cloud SQL allows you to take advantage of the benefits offered by GCP, such as scalability, high availability, and automated backups.

Here is a detailed explanation of how to migrate an existing MySQL database to Cloud SQL using the Cloud Console:

1. Set up a Cloud SQL instance: First, you need to create a Cloud SQL instance in the desired project and region. This can be done using the Cloud Console. During the instance creation, you will need to specify the instance type, storage capacity, and other configuration options. Make sure to choose the appropriate instance size based on your workload requirements.

2. Prepare the MySQL database for migration: Before migrating the database, you need to ensure that it is in a consistent state and ready for migration. This involves taking a backup of the database, disabling any ongoing processes that can modify the data, and ensuring that the database schema is compatible with Cloud SQL. You can use tools like mysqldump to create a backup of the database.

3. Create a Cloud Storage bucket: Cloud Storage is used to store the backup file that will be imported into Cloud SQL. Create a new bucket in the desired region using the Cloud Console. Make sure to grant the necessary permissions to the Cloud SQL service account to access the bucket.

4. Upload the backup file to Cloud Storage: Once the bucket is created, upload the backup file of the MySQL database to the bucket. This can be done using the Cloud Console or command-line tools like gsutil. Make sure to note down the path of the backup file in Cloud Storage as it will be required during the import process.

5. Import the database into Cloud SQL: Now, go to the Cloud SQL instance page in the Cloud Console and select the instance you created earlier. Click on the "Import" button to start the import process. Choose the backup file from Cloud Storage that you uploaded in the previous step. Specify the database name, user, and password for the imported database. You can also choose additional options like specifying a different storage engine or importing only specific tables. Once the import process is initiated, Cloud SQL will create a new database with the specified name and import the data from the backup file.

6. Verify the migration: After the import process is completed, you should verify the migration by connecting to the Cloud SQL instance and checking if the data is intact. You can use tools like the Cloud SQL Proxy or the MySQL command-line tool to connect to the instance and run queries against the imported database.

7. Update application configurations: Once the migration is successful, you need to update the configuration of your applications to point to the new Cloud SQL instance. This involves changing the connection string or configuration files to use the Cloud SQL instance's connection details, such as the instance name, username, password, and database name.

By following these steps, you can migrate an existing MySQL database to Cloud SQL using the Cloud Console. This process ensures that your data is securely transferred to the cloud and your applications can seamlessly connect to the new database instance.

### **[WHAT ARE THE SECURITY MEASURES TAKEN BY CLOUD SQL TO ENSURE DATA ENCRYPTION AND](https://eitca.org/cloud-computing/eitc-cl-gcp-google-cloud-platform/gcp-basic-concepts/cloud-sql-gcp-basic-concepts/examination-review-cloud-sql-gcp-basic-concepts/what-are-the-security-measures-taken-by-cloud-sql-to-ensure-data-encryption-and-protection/) [PROTECTION?](https://eitca.org/cloud-computing/eitc-cl-gcp-google-cloud-platform/gcp-basic-concepts/cloud-sql-gcp-basic-concepts/examination-review-cloud-sql-gcp-basic-concepts/what-are-the-security-measures-taken-by-cloud-sql-to-ensure-data-encryption-and-protection/)**

Cloud SQL, a fully managed database service provided by Google Cloud Platform (GCP), implements a range of

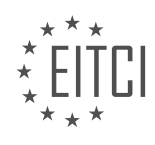

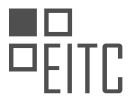

robust security measures to ensure data encryption and protection. These measures are designed to safeguard sensitive information, prevent unauthorized access, and maintain the integrity and confidentiality of data stored in Cloud SQL instances. In this response, we will explore the key security features and mechanisms employed by Cloud SQL.

### 1. Encryption at Rest:

Cloud SQL provides encryption at rest by default, which means that all data stored in the database is automatically encrypted on disk. This encryption is performed using AES-256, a widely recognized and highly secure encryption algorithm. As a result, even if an unauthorized party gains physical access to the underlying storage, the data remains protected and unreadable.

#### 2. Encryption in Transit:

To ensure the security of data during transmission, Cloud SQL uses industry-standard SSL/TLS protocols. When connecting to a Cloud SQL instance, clients can establish an encrypted connection using SSL/TLS, which provides secure communication channels over the internet. This encryption prevents eavesdropping and tampering of data while it is being transmitted between the client and the database server.

#### 3. IAM Access Controls:

Cloud SQL integrates with Google Cloud's Identity and Access Management (IAM) system, enabling fine-grained access controls for managing user permissions. IAM allows administrators to assign roles and permissions to users, service accounts, and Google Groups at the project, instance, or database level. By implementing IAM access controls, administrators can enforce the principle of least privilege, ensuring that only authorized individuals have access to the Cloud SQL resources.

#### 4. VPC Service Controls:

Cloud SQL supports Virtual Private Cloud (VPC) Service Controls, which provide an additional layer of security for sensitive data. VPC Service Controls allow administrators to define security perimeters around Cloud SQL resources, ensuring that they can only be accessed from within authorized networks. This helps prevent data exfiltration and unauthorized access even if an attacker gains access to other parts of the network.

### 5. Private IP Connectivity:

Cloud SQL instances can be configured to use private IP addresses, which restrict access to the database within the same VPC network or through VPC peering. By leveraging private IP connectivity, organizations can isolate their databases from the public internet, reducing the attack surface and minimizing the risk of unauthorized access.

### 6. Automated Backups and Point-in-Time Recovery:

Cloud SQL provides automated backups for database instances, allowing users to restore their data to a specific point in time. These backups are stored in a separate location and are encrypted using the same AES-256 encryption algorithm. In the event of data loss or corruption, users can easily restore their databases to a known good state, ensuring data availability and integrity.

### 7. Auditing and Logging:

Cloud SQL offers comprehensive audit logs that capture detailed information about database activity. These logs record events such as connections, queries, and administrative actions, providing an audit trail for security and compliance purposes. By enabling audit logging, organizations can monitor and analyze database activity, detect suspicious behavior, and respond to potential security incidents.

Cloud SQL implements a range of security measures to ensure data encryption and protection. These measures include encryption at rest and in transit, IAM access controls, VPC Service Controls, private IP connectivity, automated backups, and auditing and logging capabilities. By leveraging these security features, organizations can enhance the confidentiality, integrity, and availability of their data stored in Cloud SQL instances.

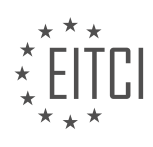

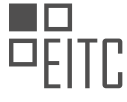

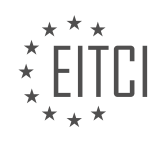

### **[EITC/CL/GCP GOOGLE CLOUD PLATFORM DIDACTIC MATERIALS](https://eitca.org/programmes/eitc-cl-gcp-google-cloud-platform/) [LESSON: GCP BASIC CONCEPTS](https://eitca.org/programmes/eitc-cl-gcp-google-cloud-platform/lessons/gcp-basic-concepts/) [TOPIC: BIGQUERY](https://eitca.org/programmes/eitc-cl-gcp-google-cloud-platform/lessons/gcp-basic-concepts/topic/bigquery/)**

### **INTRODUCTION**

Cloud Computing - Google Cloud Platform - GCP basic concepts - BigQuery

Cloud computing has revolutionized the way businesses store, process, and analyze data. One of the leading cloud computing platforms is Google Cloud Platform (GCP), which offers a wide range of services to help organizations leverage the power of the cloud. One such service is BigQuery, a fully-managed, serverless data warehouse that enables fast and scalable analytics. In this didactic material, we will explore the basic concepts of BigQuery and its role within the GCP ecosystem.

At its core, BigQuery is a data warehouse designed to handle massive amounts of data for analysis. It allows users to run fast SQL queries on large datasets, making it ideal for business intelligence, data exploration, and ad hoc analysis. BigQuery uses a distributed architecture that automatically scales to handle any amount of data, ensuring high performance and low latency.

One of the key features of BigQuery is its serverless nature. This means that users don't have to worry about provisioning or managing infrastructure. BigQuery takes care of all the underlying infrastructure, allowing users to focus on their data and analysis. This serverless model also ensures automatic scalability, as BigQuery can dynamically allocate resources based on the workload.

BigQuery supports a variety of data ingestion methods, including batch and streaming. Users can load data into BigQuery from various sources such as Google Cloud Storage, Google Cloud Datastore, and Google Cloud Pub/Sub. This flexibility makes it easy to integrate BigQuery with existing data pipelines and workflows.

To organize and manage data in BigQuery, datasets are used. A dataset is a container that holds tables, views, and other dataset-specific configurations. Datasets provide logical separation and access control for different sets of data within a project. Within a dataset, tables are used to store structured data. Tables in BigQuery can be created manually or loaded from external sources. They can also be partitioned and clustered to optimize query performance.

BigQuery supports standard SQL for querying data. This means that users with SQL skills can easily write and execute queries in BigQuery. The SQL dialect used by BigQuery is based on the ANSI SQL:2011 standard, with some additional extensions to support nested and repeated data structures. BigQuery also provides a webbased user interface called the BigQuery Console, which allows users to interact with their data through a graphical interface.

To improve query performance, BigQuery uses a technique called columnar storage. In columnar storage, data is stored in a column-wise format, which allows for efficient compression and faster data retrieval. Additionally, BigQuery employs a distributed query execution engine that parallelizes query execution across multiple nodes, enabling fast and scalable query processing.

BigQuery integrates seamlessly with other GCP services, enabling users to build end-to-end data solutions. For example, users can use Google Cloud Storage to store and manage their data, Google Cloud Dataflow for data processing and transformation, and Google Data Studio for data visualization and reporting. This tight integration makes it easy to leverage the full power of GCP for data analytics.

BigQuery is a powerful and flexible data warehouse offered by Google Cloud Platform. Its serverless architecture, scalability, and integration with other GCP services make it an ideal choice for organizations looking to perform fast and scalable analytics on large datasets. By leveraging BigQuery, businesses can unlock valuable insights from their data, leading to better decision-making and improved outcomes.

# **DETAILED DIDACTIC MATERIAL**

BigQuery is Google Cloud's enterprise data warehouse that enables users to ingest, store, analyze, and visualize

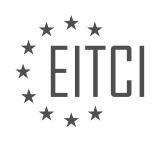

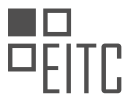

large amounts of data easily. It is designed to help organizations aggregate data from different sources, process it, and make it readily available for data analysis to support strategic decision-making.

There are two ways to ingest data into BigQuery: batch uploading and streaming. Batch uploading allows you to upload data in batches, while streaming enables you to deliver real-time insights by directly streaming data into BigQuery.

As a fully-managed data warehouse, Google takes care of the infrastructure, allowing users to focus on analyzing their data at a petabyte scale. BigQuery supports Structured Query Language (SQL) for data analysis, making it familiar to those who have worked with ANSI-compliant relational databases in the past.

BigQuery also offers BigQuery ML, which allows users to create machine learning models using their enterprise data. With just a few lines of SQL, users can train and execute models on their BigQuery data without the need to move it around.

When it comes to data visualization, BigQuery integrates with Looker and other business intelligence tools in Google Cloud's partner ecosystem.

Getting started with BigQuery is straightforward. After creating a Google Cloud Platform (GCP) project, users can immediately start querying public datasets hosted by Google Cloud or load their own data into BigQuery for analysis.

Interacting with BigQuery can be done through three different methods: using the UI and Cloud Console, using the BigQuery command line tool, or making API calls using client libraries available in various languages.

BigQuery is integrated with Google Cloud's Identity and Access Management Service, ensuring secure data sharing and analytical insights across the organization.

The cost of using BigQuery involves paying for storing and querying data, as well as streaming inserts. Loading and exporting data are free of charge. Storage costs are based on the amount of data stored and have different rates depending on data change frequency. Query costs can be on-demand, where users are charged per query based on the data processed, or flat rate for customers who want to purchase dedicated resources.

To learn more about BigQuery, visit cloud.google.com/bigquery.

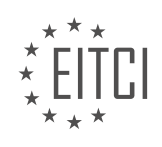

### **EITC/CL/GCP GOOGLE CLOUD PLATFORM - GCP BASIC CONCEPTS - BIGQUERY - REVIEW QUESTIONS:**

### **[WHAT ARE THE TWO WAYS TO INGEST DATA INTO BIGQUERY?](https://eitca.org/cloud-computing/eitc-cl-gcp-google-cloud-platform/gcp-basic-concepts/bigquery/examination-review-bigquery/what-are-the-two-ways-to-ingest-data-into-bigquery/)**

In the field of Cloud Computing, specifically in the context of Google Cloud Platform (GCP) and its BigQuery service, there are two primary ways to ingest data into BigQuery. These methods are known as batch ingestion and streaming ingestion. Both approaches offer distinct advantages and are suitable for different use cases.

1. Batch Ingestion:

Batch ingestion involves loading data into BigQuery in large, discrete batches. This method is typically used when dealing with large volumes of data that can be processed offline or in a non-real-time manner. It is wellsuited for scenarios where data is collected over a period of time and can be processed periodically.

The process of batch ingestion into BigQuery involves the following steps:

a. Data Preparation: Data is first prepared in a suitable format for ingestion into BigQuery. This may involve transforming data into a structured format such as CSV, JSON, or Avro.

b. Data Upload: The prepared data is then uploaded to Google Cloud Storage (GCS), which serves as an intermediate storage location for batch ingestion into BigQuery.

c. Loading Data into BigQuery: Once the data is uploaded to GCS, it can be loaded into BigQuery using the BigQuery web UI, command-line tools, or APIs. BigQuery provides efficient loading mechanisms such as the BigQuery Data Transfer Service and the BigQuery API.

Batch ingestion is advantageous in scenarios where data can be processed in bulk and does not require immediate availability for analysis. It allows for efficient processing of large datasets and can be scheduled to run at specific intervals, ensuring regular updates to the data warehouse.

2. Streaming Ingestion:

Streaming ingestion, on the other hand, involves the continuous and real-time ingestion of data into BigQuery. This method is suitable for use cases where low-latency data analysis is required, and immediate availability of data is crucial.

The process of streaming ingestion into BigQuery involves the following steps:

a. Data Generation: Data is generated continuously or in near real-time from various sources such as applications, devices, or IoT sensors.

b. Data Transformation: The generated data may need to be transformed or enriched before ingestion into BigQuery. This can be done using tools or frameworks such as Apache Kafka, Cloud Pub/Sub, or Dataflow.

c. Data Streaming: The transformed data is streamed into BigQuery using the BigQuery Streaming API. This API allows for the insertion of individual rows or batches of rows into BigQuery tables.

d. Real-time Analysis: Once the data is ingested, it becomes immediately available for real-time analysis using BigQuery's powerful SQL-like querying capabilities.

Streaming ingestion is advantageous in scenarios where data needs to be analyzed in real-time or near realtime. It enables businesses to react quickly to changing conditions, make timely decisions, and gain valuable insights from streaming data sources.

To summarize, the two ways to ingest data into BigQuery are batch ingestion and streaming ingestion. Batch ingestion is suitable for processing large volumes of data offline, while streaming ingestion enables real-time analysis of continuously generated data. Understanding the differences between these two methods is crucial

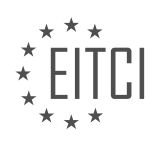

for designing efficient data ingestion pipelines in BigQuery.

### **[HOW DOES BIGQUERY SUPPORT DATA ANALYSIS?](https://eitca.org/cloud-computing/eitc-cl-gcp-google-cloud-platform/gcp-basic-concepts/bigquery/examination-review-bigquery/how-does-bigquery-support-data-analysis/)**

BigQuery, a fully managed data warehouse solution provided by Google Cloud Platform (GCP), offers robust support for data analysis. With its powerful features and scalability, BigQuery enables users to efficiently analyze large datasets and derive valuable insights. In this answer, we will explore how BigQuery supports data analysis by discussing its key capabilities, such as SQL-like querying, advanced analytics functions, data visualization, and integration with other GCP services.

One of the primary ways BigQuery supports data analysis is through its SQL-like querying capabilities. BigQuery allows users to write standard SQL queries to extract, transform, and analyze data stored in their datasets. This familiar querying language makes it easy for users with SQL knowledge to leverage their existing skills and quickly perform complex analyses. Additionally, BigQuery supports standard SQL dialects and functions, making it compatible with a wide range of tools and applications.

BigQuery also provides advanced analytics functions that enable users to perform complex calculations and statistical analyses on their data. These functions include aggregation, window functions, regular expressions, and machine learning algorithms. By leveraging these advanced analytics capabilities, users can gain deeper insights into their data and uncover patterns, trends, and anomalies.

Furthermore, BigQuery offers data visualization capabilities that allow users to create interactive dashboards and reports. By integrating with tools like Google Data Studio, users can easily visualize their query results and share them with stakeholders. This enables effective communication of insights and facilitates data-driven decision-making within organizations.

Another key aspect of BigQuery's data analysis support is its integration with other GCP services. For example, BigQuery can seamlessly ingest data from various sources such as Google Cloud Storage, Google Cloud Dataflow, and Google Cloud Pub/Sub. This integration simplifies the process of loading data into BigQuery and enables real-time data analysis. Additionally, BigQuery can be combined with other GCP services like Google Cloud AI Platform and Google Cloud Machine Learning Engine to perform advanced analytics and machine learning tasks on large datasets.

To summarize, BigQuery provides comprehensive support for data analysis through its SQL-like querying capabilities, advanced analytics functions, data visualization tools, and integration with other GCP services. By leveraging these features, users can efficiently analyze large datasets, derive meaningful insights, and make data-driven decisions.

#### **[WHAT IS BIGQUERY ML AND HOW DOES IT WORK?](https://eitca.org/cloud-computing/eitc-cl-gcp-google-cloud-platform/gcp-basic-concepts/bigquery/examination-review-bigquery/what-is-bigquery-ml-and-how-does-it-work/)**

BigQuery ML is a powerful machine learning (ML) tool offered by Google Cloud Platform (GCP) that allows users to build and deploy machine learning models directly within BigQuery, a fully-managed data warehouse. With BigQuery ML, users can leverage the data stored in BigQuery to create and execute ML models without needing to move the data to a separate ML environment.

BigQuery ML simplifies the ML workflow by integrating it with SQL, a widely-used language for querying and manipulating structured data. This integration allows data analysts and data scientists to leverage their existing SQL skills and knowledge to build ML models. They can use SQL statements to create and train ML models, make predictions, and evaluate model performance, all within the familiar BigQuery environment.

The key idea behind BigQuery ML is to enable users to perform ML tasks using SQL, without requiring them to have expertise in traditional programming languages or ML frameworks. It provides a high-level abstraction that automates many of the complex steps involved in ML model development, such as feature engineering, model selection, and hyperparameter tuning.

BigQuery ML supports a variety of ML algorithms, including linear regression, logistic regression, k-means clustering, matrix factorization, and time series forecasting. These algorithms are optimized to handle large-

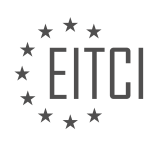

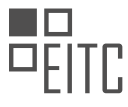

scale datasets stored in BigQuery, allowing users to train models on massive amounts of data quickly and efficiently.

To create an ML model in BigQuery ML, users start by defining a SQL query that selects the input features and the target variable from their BigQuery dataset. They can then use the CREATE MODEL statement to specify the ML algorithm, the model type, and any additional parameters. BigQuery ML automatically splits the data into training and evaluation sets, and trains the model using the specified algorithm.

Once the model is trained, users can make predictions by executing a SQL query that references the model. BigQuery ML handles all the necessary computations and returns the predicted values. Users can also evaluate the performance of their model by comparing the predicted values with the actual values in the evaluation set.

BigQuery ML integrates with other GCP services, such as Dataflow and Dataproc, allowing users to build end-toend ML pipelines that scale seamlessly. It also provides integration with Google Cloud AI Platform, enabling users to export BigQuery ML models for serving in production environments.

BigQuery ML is a powerful tool that enables users to perform ML tasks directly within BigQuery using SQL. It simplifies the ML workflow by integrating it with SQL and automating many of the complex steps involved in model development. With its support for large-scale datasets and various ML algorithms, BigQuery ML empowers data analysts and data scientists to leverage their SQL skills and build ML models at scale.

### **[WHICH TOOLS CAN BE USED TO VISUALIZE DATA IN BIGQUERY?](https://eitca.org/cloud-computing/eitc-cl-gcp-google-cloud-platform/gcp-basic-concepts/bigquery/examination-review-bigquery/which-tools-can-be-used-to-visualize-data-in-bigquery/)**

BigQuery, a powerful data warehousing and analytics solution provided by Google Cloud Platform (GCP), offers various tools that enable users to visualize data effectively. These tools facilitate the exploration, analysis, and interpretation of large datasets, helping users gain valuable insights and make informed decisions. In this answer, we will discuss some of the prominent tools that can be used to visualize data in BigQuery.

### 1. Google Data Studio:

Google Data Studio is a free and user-friendly tool that allows users to create interactive and customizable dashboards, reports, and visualizations using data from BigQuery. It provides a drag-and-drop interface, making it easy to create visually appealing charts, graphs, tables, and maps. Data Studio also supports real-time data updates, collaboration, and sharing capabilities, enabling users to collaborate and present their findings effectively.

Example: With Google Data Studio, you can create a dashboard that displays sales performance metrics, such as revenue, units sold, and top-selling products, using data from BigQuery. You can visualize this data using various charts, such as bar charts, line charts, and pie charts, to gain insights into sales trends and make datadriven business decisions.

#### 2. Looker:

Looker is a powerful data exploration and visualization tool that integrates seamlessly with BigQuery. It provides a web-based interface that allows users to build interactive dashboards, reports, and visualizations using SQL queries. Looker's intuitive interface enables users to explore and analyze data easily, create custom visualizations, and share insights with others. It also offers advanced features like data modeling, scheduling, and alerting.

Example: Using Looker, you can create a dashboard that visualizes customer behavior metrics, such as customer lifetime value, churn rate, and acquisition channels, using data from BigQuery. You can use various visualization types, such as heatmaps, scatter plots, and treemaps, to uncover patterns and trends in customer data, allowing you to optimize marketing strategies and improve customer retention.

### 3. Tableau:

Tableau is a widely used data visualization tool that can connect to BigQuery as a data source. It provides a rich set of features and a drag-and-drop interface, allowing users to create interactive dashboards, reports, and

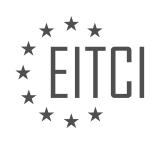

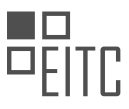

visualizations without the need for coding. Tableau offers a wide range of visualization options, including charts, maps, and graphs, and provides advanced analytics capabilities like forecasting, clustering, and trend analysis.

Example: With Tableau, you can create a dashboard that visualizes financial data, such as revenue, expenses, and profitability, using data from BigQuery. You can use features like drill-down, filters, and calculated fields to explore the data in detail and gain insights into financial performance. Tableau's interactive visualizations enable users to interact with the data and answer ad-hoc questions on the fly.

#### 4. DataGrip:

DataGrip, a powerful IDE for SQL development, also supports data visualization capabilities for BigQuery. It provides a visual query builder and a result set viewer that allows users to visualize query results in various formats, such as tables, charts, and diagrams. DataGrip's visualization features enable users to understand query results quickly and identify patterns or anomalies in the data.

Example: Using DataGrip, you can write a SQL query to retrieve customer demographic data from BigQuery and visualize it as a bar chart. You can customize the chart's appearance, apply filters, and perform aggregations to gain insights into customer demographics, such as age distribution or gender representation.

BigQuery offers a range of tools that enable users to visualize data effectively. Google Data Studio, Looker, Tableau, and DataGrip are some of the popular tools that can be used to create interactive dashboards, reports, and visualizations using data from BigQuery. Each tool has its own unique features and capabilities, allowing users to explore, analyze, and present data in a visually appealing and meaningful way.

# **[WHAT ARE THE DIFFERENT METHODS TO INTERACT WITH BIGQUERY?](https://eitca.org/cloud-computing/eitc-cl-gcp-google-cloud-platform/gcp-basic-concepts/bigquery/examination-review-bigquery/what-are-the-different-methods-to-interact-with-bigquery/)**

BigQuery, a fully-managed and highly-scalable data warehouse solution offered by Google Cloud Platform (GCP), provides various methods for users to interact with the data stored within it. These methods allow users to perform data analysis, run queries, and extract insights from large datasets efficiently. In this answer, we will explore the different methods available to interact with BigQuery.

1. BigQuery Web UI:

The BigQuery Web UI is a browser-based graphical user interface that allows users to interact with BigQuery using a point-and-click approach. It provides an intuitive environment for executing SQL queries, exploring datasets, and visualizing query results. The Web UI is a great option for users who prefer a visual interface and do not have extensive programming experience.

2. BigQuery Command-Line Tool (bq):

The bq command-line tool is a powerful and flexible utility that enables users to interact with BigQuery from the command line. It provides a set of commands for managing datasets, running queries, and importing/exporting data. The bq tool also supports scripting, making it suitable for automating BigQuery tasks and integrating with other tools and systems.

For example, to run a query using the bq tool, you can use the following command:

#### 1. bq query –use\_legacy\_sql=false 'SELECT \* FROM `project.dataset.table` LIMIT 100'

### 3. BigQuery API:

The BigQuery API allows developers to interact with BigQuery programmatically using RESTful requests. It provides a wide range of capabilities, including executing queries, managing datasets and tables, and controlling access permissions. The API can be accessed using various programming languages, such as Python, Java, and Go, making it suitable for building custom applications and integrations.

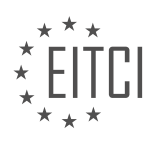

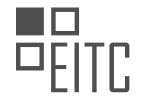

# Here is an example of executing a query using the BigQuery API in Python:

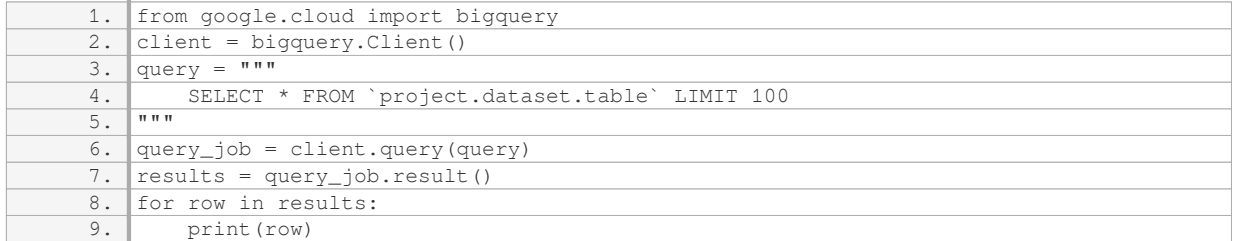

#### 4. BigQuery Data Transfer Service:

The BigQuery Data Transfer Service allows users to automate the transfer of data from various sources, such as Google Ads, Google Analytics, and YouTube, into BigQuery. It simplifies the process of loading data into BigQuery and ensures that the data is kept up to date automatically. Users can configure scheduled transfers and define the desired data transformation options.

#### 5. BigQuery Data Studio Connector:

The BigQuery Data Studio Connector enables users to visualize and explore BigQuery data using Google Data Studio, a powerful reporting and visualization tool. It provides a seamless integration between BigQuery and Data Studio, allowing users to create interactive dashboards and reports based on their BigQuery datasets. The connector supports real-time data updates and provides a wide range of visualization options.

BigQuery offers multiple methods for interacting with data stored within it. The BigQuery Web UI provides a visual interface for executing queries and exploring datasets, while the bq command-line tool allows for command-line interaction and scripting. The BigQuery API enables developers to programmatically interact with BigQuery, and the BigQuery Data Transfer Service automates the process of loading data into BigQuery. Additionally, the BigQuery Data Studio Connector allows users to visualize and explore BigQuery data using Google Data Studio.

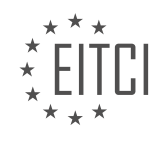

#### **[EITC/CL/GCP GOOGLE CLOUD PLATFORM DIDACTIC MATERIALS](https://eitca.org/programmes/eitc-cl-gcp-google-cloud-platform/) [LESSON: GCP BASIC CONCEPTS](https://eitca.org/programmes/eitc-cl-gcp-google-cloud-platform/lessons/gcp-basic-concepts/) [TOPIC: DATAFLOW](https://eitca.org/programmes/eitc-cl-gcp-google-cloud-platform/lessons/gcp-basic-concepts/topic/dataflow/)**

### **INTRODUCTION**

Cloud Computing - Google Cloud Platform - GCP basic concepts - Dataflow

Cloud computing has revolutionized the way businesses operate by providing scalable and flexible computing resources over the internet. Google Cloud Platform (GCP) is a leading cloud computing service that offers a wide range of tools and services to help organizations leverage the power of the cloud. One such tool is Dataflow, which enables data processing and analytics at scale. In this didactic material, we will explore the basic concepts of Dataflow and its role in GCP.

Dataflow is a fully managed service provided by GCP that allows users to build and execute data processing pipelines. It is designed to handle both batch and stream processing workloads, making it suitable for a variety of data processing scenarios. With Dataflow, users can process and analyze large volumes of data in real-time, enabling timely insights and decision-making.

At the heart of Dataflow is the concept of a pipeline. A pipeline is a directed acyclic graph (DAG) that represents the flow of data and transformations applied to it. It consists of a series of data processing steps, known as transforms, which are executed in a specific order. Transforms can be applied to individual elements of the data or to the data as a whole. Dataflow provides a rich set of built-in transforms for common data processing tasks, such as filtering, aggregating, and joining data.

Dataflow pipelines are constructed using a programming model called Apache Beam. Apache Beam provides a unified programming model for both batch and stream processing, allowing users to write their data processing logic in a language-agnostic manner. This means that pipelines can be written in popular programming languages like Java, Python, and Go. The use of a unified programming model simplifies the development and maintenance of data processing pipelines, as it eliminates the need for language-specific code and allows for code reuse across different projects.

To execute a Dataflow pipeline, users need to specify the input data source and the output data sink. Data sources can be files stored in cloud storage, messages from a messaging system, or data streams from a realtime source. Data sinks can be cloud storage, a database, or another messaging system. Dataflow takes care of the underlying infrastructure required to process and move the data, allowing users to focus on writing the data processing logic.

Dataflow provides several features to optimize the performance and cost-efficiency of data processing pipelines. It automatically scales the resources allocated to a pipeline based on the input data size and processing requirements. This ensures that pipelines can handle large volumes of data without any manual intervention. Dataflow also provides fault-tolerance and exactly-once processing guarantees, ensuring that data processing is reliable and consistent.

In addition to batch and stream processing, Dataflow supports windowing, which allows users to process data in fixed time intervals or based on event triggers. Windowing enables the analysis of data over time, making it possible to compute rolling averages, detect patterns, and perform time-based aggregations. This is particularly useful in scenarios where data arrives in bursts or when real-time insights are required.

Dataflow integrates seamlessly with other GCP services, enabling users to build end-to-end data processing and analytics solutions. For example, users can ingest data from Google Cloud Pub/Sub, process it using Dataflow, and store the results in BigQuery for further analysis. This tight integration with other GCP services simplifies the development and deployment of data pipelines, as it eliminates the need for complex data movement and integration logic.

Dataflow is a powerful data processing tool provided by Google Cloud Platform. It enables the construction and execution of data processing pipelines for both batch and stream processing workloads. With its rich set of features and seamless integration with other GCP services, Dataflow empowers organizations to unlock the

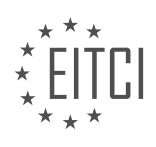

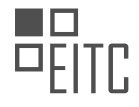

value of their data and derive meaningful insights.

# **DETAILED DIDACTIC MATERIAL**

Dataflow is a serverless, fast, and cost-effective service provided by Google Cloud Platform (GCP) that supports both streaming and batch processing of data. It is designed to capture, process, and analyze data generated in real-time from various sources such as web sites, mobile apps, IoT devices, and other workloads. Dataflow enables businesses to transform data into a format that is conducive for analysis and effective use by downstream systems.

Dataflow works by following a three-step data processing pipeline. Firstly, the data is read from a source and stored in a Parallel Collection (PCollection), which is designed to be distributed across multiple machines. Secondly, one or more operations, known as transforms, are performed on the PCollection, creating new PCollections after each transform. Finally, the final PCollection is written to an external sink.

To use Dataflow, you can create Dataflow jobs using various methods such as the Cloud Console UI, the gcloud command-line interface, or the API. Dataflow provides options for creating jobs, including the use of prebuilt templates, writing SQL statements, or utilizing AI Platform Notebooks. Dataflow templates offer a collection of prebuilt templates, and you can also create custom templates to share with others in your organization. Dataflow SQL allows you to use SQL skills to develop streaming pipelines directly from the BigQuery web UI. Additionally, AI Platform Notebooks can be used to build and deploy data pipelines using the latest data science and machine learning frameworks.

Dataflow provides inline monitoring, which allows direct access to job metrics for troubleshooting pipelines at both the step and worker level. It also offers security features such as encryption at rest and in transit. Access to internal systems can be restricted by turning off public IPs and leveraging VPC service controls. Furthermore, pipelines can be protected with customer-managed encryption keys.

The cost of using Dataflow is billed in per-second increments on a per-job basis, depending on whether it is streaming or batch data. Flexible resource scheduling can be utilized for batch data processing to reduce costs using advanced scheduling techniques. Each Dataflow job requires at least one Dataflow worker, and the price depends on the worker configurations.

Dataflow is a versatile tool suitable for processing and enriching both batch and streaming data for downstream systems such as analysis, machine learning, and data warehousing. It can be used for various scenarios, including stream analytics for real-time business insights, real-time AI for predictive analytics and fraud detection, processing log data streams for system health insights, and data aggregation and analysis.

To learn more about Dataflow, you can visit cloud.google.com/dataflow.

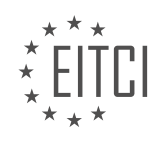

### **EITC/CL/GCP GOOGLE CLOUD PLATFORM - GCP BASIC CONCEPTS - DATAFLOW - REVIEW QUESTIONS:**

## **[WHAT ARE THE MAIN BENEFITS OF USING DATAFLOW FOR DATA PROCESSING IN GOOGLE CLOUD](https://eitca.org/cloud-computing/eitc-cl-gcp-google-cloud-platform/gcp-basic-concepts/dataflow/examination-review-dataflow/what-are-the-main-benefits-of-using-dataflow-for-data-processing-in-google-cloud-platform-gcp/) [PLATFORM \(GCP\)?](https://eitca.org/cloud-computing/eitc-cl-gcp-google-cloud-platform/gcp-basic-concepts/dataflow/examination-review-dataflow/what-are-the-main-benefits-of-using-dataflow-for-data-processing-in-google-cloud-platform-gcp/)**

Dataflow is a powerful data processing service offered by Google Cloud Platform (GCP) that provides several key benefits for organizations looking to efficiently process and analyze large volumes of data. In this answer, we will explore the main advantages of using Dataflow and highlight its significance in the field of cloud computing.

One of the primary benefits of using Dataflow is its ability to handle both batch and stream processing of data. With Dataflow, users can seamlessly process data in real-time as it arrives or in batches, enabling them to gain insights and make timely decisions based on the most up-to-date information. This flexibility is particularly valuable for use cases such as real-time analytics, fraud detection, and monitoring systems where the continuous processing of data is essential.

Dataflow offers a high level of scalability, allowing users to process data of any size without worrying about infrastructure limitations. It automatically scales the computing resources based on the workload, ensuring that the processing jobs are completed efficiently and without any manual intervention. This scalability feature enables organizations to handle large spikes in data volume or processing requirements without the need to provision additional resources, resulting in cost savings and improved performance.

Another significant advantage of Dataflow is its fault-tolerant nature. It automatically handles failures and retries, ensuring that data processing jobs are resilient to errors and interruptions. Dataflow achieves fault tolerance by dividing the data processing tasks into smaller, parallelizable units called "transforms." Each transform operates independently, and in case of failure, Dataflow automatically retries the failed tasks, minimizing the impact on overall job execution. This fault-tolerant behavior provides a robust and reliable data processing framework, reducing the risk of data loss or inconsistencies.

Dataflow simplifies the development and management of data processing pipelines through its intuitive programming model. It supports multiple programming languages, including Java and Python, allowing developers to write data processing logic using familiar languages and libraries. Dataflow provides a rich set of pre-built connectors and transforms, making it easier to integrate with various data sources and sinks, such as BigQuery, Cloud Storage, and Pub/Sub. Additionally, Dataflow offers a visual monitoring interface that allows users to monitor the progress of their data processing jobs, view detailed logs, and troubleshoot any issues efficiently.

Dataflow seamlessly integrates with other Google Cloud services, enabling users to leverage the full potential of GCP's ecosystem. For example, Dataflow can be integrated with BigQuery to ingest and transform large datasets for analysis, or with Cloud Machine Learning Engine to apply machine learning models on streaming data. This integration capability allows organizations to build end-to-end data processing pipelines that span across multiple GCP services, facilitating advanced analytics and machine learning workflows.

Dataflow offers several key benefits for data processing in Google Cloud Platform. Its support for both batch and stream processing, scalability, fault tolerance, ease of development, and integration with other GCP services make it a powerful tool for efficiently processing and analyzing large volumes of data. By leveraging Dataflow, organizations can gain valuable insights, make informed decisions, and unlock the full potential of their data.

### **[HOW DOES DATAFLOW WORK IN TERMS OF DATA PROCESSING PIPELINE?](https://eitca.org/cloud-computing/eitc-cl-gcp-google-cloud-platform/gcp-basic-concepts/dataflow/examination-review-dataflow/how-does-dataflow-work-in-terms-of-data-processing-pipeline/)**

Dataflow is a data processing service provided by Google Cloud Platform (GCP) that allows users to build and execute data processing pipelines. It offers a flexible and scalable solution for processing large volumes of data in a distributed and parallel manner. In this answer, we will explore how Dataflow works in terms of data processing pipeline, providing a detailed and comprehensive explanation.

At its core, Dataflow is based on the concept of directed acyclic graphs (DAGs), where each node represents a processing step and the edges represent the flow of data between these steps. A data processing pipeline in

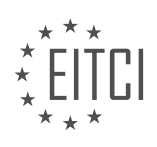

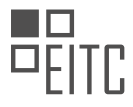

Dataflow consists of a series of these processing steps, where each step transforms the input data in some way and produces an output. These steps can include operations such as filtering, aggregating, joining, and transforming data.

Dataflow provides a programming model that allows users to define their data processing pipelines using one of the supported programming languages, such as Java or Python. Users can leverage the Dataflow SDKs (Software Development Kits) to write their pipeline code, which is then translated into a DAG representation by the Dataflow service.

Once the pipeline code is written, users can submit their pipelines to the Dataflow service for execution. Dataflow takes care of the underlying infrastructure and automatically scales the resources based on the input data size and processing requirements. It dynamically manages the resources to ensure efficient execution and optimal resource utilization.

Dataflow supports both batch and streaming processing. In batch processing, the input data is divided into smaller chunks called "bundles," which are processed independently in parallel. The results of each bundle are then combined to produce the final output. This approach allows for efficient parallel processing of large datasets.

In streaming processing, Dataflow processes data as it arrives, enabling real-time analysis and near-real-time insights. Dataflow provides built-in support for handling late-arriving data, out-of-order data, and data windowing, which allows users to define time-based windows for aggregating and analyzing data.

Dataflow also offers fault-tolerance and exactly-once processing guarantees. It automatically handles failures by re-executing failed steps and ensuring that each input record is processed exactly once, even in the presence of failures.

To monitor and debug data processing pipelines, Dataflow provides a web-based monitoring interface that displays real-time metrics, logs, and progress of the pipeline execution. This allows users to track the progress of their pipelines, identify bottlenecks, and troubleshoot any issues that may arise during execution.

Dataflow is a powerful data processing service that allows users to build and execute data processing pipelines in a scalable and efficient manner. It provides a programming model based on directed acyclic graphs, supports both batch and streaming processing, and offers fault-tolerance and exactly-once processing guarantees. With its built-in monitoring and debugging capabilities, Dataflow simplifies the development and execution of data processing pipelines in the cloud.

### **[WHAT ARE THE DIFFERENT METHODS AVAILABLE TO CREATE DATAFLOW JOBS?](https://eitca.org/cloud-computing/eitc-cl-gcp-google-cloud-platform/gcp-basic-concepts/dataflow/examination-review-dataflow/what-are-the-different-methods-available-to-create-dataflow-jobs/)**

There are several methods available to create Dataflow jobs in Google Cloud Platform (GCP). Dataflow is a fully managed service for executing batch and streaming data processing pipelines. It provides a flexible and scalable way to process large amounts of data in parallel, making it ideal for big data analytics and real-time data processing.

1. Cloud Console: The Cloud Console is a web-based interface provided by GCP that allows you to create and manage Dataflow jobs. Using the Cloud Console, you can define your data processing pipeline using a visual interface, specify the input and output data sources, configure the job settings, and monitor the job's progress. This method is suitable for users who prefer a graphical user interface (GUI) and do not want to write code.

2. Command-line interface (CLI): GCP provides a command-line interface (CLI) called Cloud SDK, which allows you to interact with various GCP services, including Dataflow. With the CLI, you can create, configure, and manage Dataflow jobs using a set of command-line tools. This method is suitable for users who prefer working with command-line tools and want to automate job creation and management using scripts.

3. REST API: GCP provides a REST API for Dataflow, which allows you to programmatically create and manage Dataflow jobs. Using the REST API, you can send HTTP requests to the Dataflow service to create jobs, monitor their progress, and retrieve job status and results. This method is suitable for users who want to integrate Dataflow into their own applications or automate job management using custom scripts.

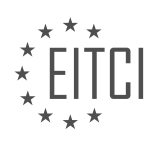

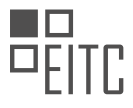

4. Software Development Kits (SDKs): GCP provides SDKs in multiple programming languages, including Java, Python, and Go, which enable you to create Dataflow jobs using code. The SDKs provide a set of libraries and APIs that abstract the underlying Dataflow service, making it easier to define data processing pipelines, handle input and output data, and manage job execution. This method is suitable for users who prefer writing code and want more flexibility and control over their Dataflow jobs.

Here is an example of creating a Dataflow job using the Python SDK:

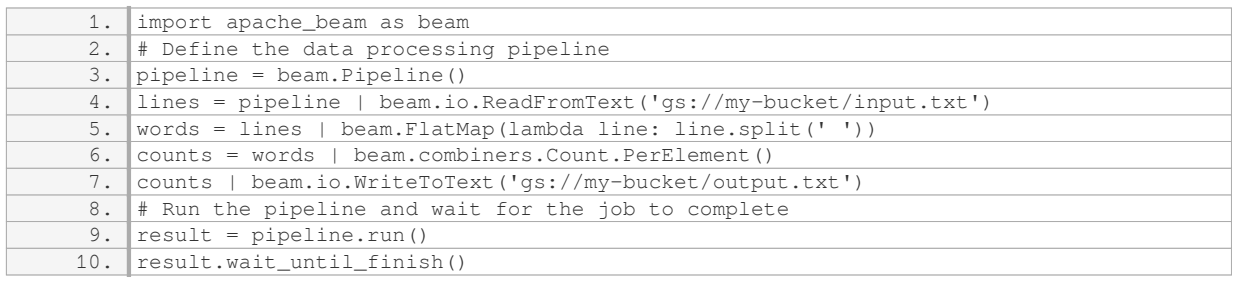

In this example, we create a pipeline that reads input text from a file in a Google Cloud Storage bucket, splits the lines into words, counts the occurrences of each word, and writes the results to another file in the bucket.

There are several methods available to create Dataflow jobs in Google Cloud Platform, including the Cloud Console, command-line interface (CLI), REST API, and Software Development Kits (SDKs). Each method offers different levels of abstraction and flexibility, allowing users to choose the most suitable approach based on their preferences and requirements.

# **[WHAT ARE THE SECURITY FEATURES PROVIDED BY DATAFLOW?](https://eitca.org/cloud-computing/eitc-cl-gcp-google-cloud-platform/gcp-basic-concepts/dataflow/examination-review-dataflow/what-are-the-security-features-provided-by-dataflow/)**

Dataflow, a service provided by Google Cloud Platform (GCP), offers a variety of security features that help ensure the confidentiality, integrity, and availability of data being processed. These features are designed to protect sensitive information and prevent unauthorized access or data breaches. In this answer, we will explore the security features provided by Dataflow in detail.

1. Encryption at Rest: Dataflow provides encryption at rest for data stored in persistent disks. Persistent disks are encrypted using Google-managed keys by default, ensuring that the data remains secure even if the physical storage media is compromised. Additionally, customers can also choose to use their own encryption keys for added control and security.

2. Encryption in Transit: Dataflow supports encryption in transit to protect data as it moves between different components of the service. This is achieved through the use of industry-standard encryption protocols such as Transport Layer Security (TLS) and Secure Sockets Layer (SSL). These protocols ensure that data is encrypted while in transit, preventing unauthorized interception or tampering.

3. Identity and Access Management (IAM): IAM is a crucial security feature provided by Dataflow. It allows administrators to control access to resources and data within the service. IAM enables fine-grained access control, allowing users to define who can perform specific actions on which resources. This helps prevent unauthorized access and ensures that only authorized individuals can interact with Dataflow.

4. Data Loss Prevention (DLP): Dataflow integrates with Google Cloud DLP, which provides powerful data classification and redaction capabilities. This feature helps identify and protect sensitive data by automatically scanning and redacting sensitive information such as Personally Identifiable Information (PII) or credit card numbers. By leveraging DLP, Dataflow users can enhance data privacy and compliance with regulations.

5. Audit Logging and Monitoring: Dataflow provides detailed audit logs and monitoring capabilities to track and analyze activities within the service. These logs capture information such as user actions, resource changes, and system events. By reviewing these logs, administrators can detect and investigate any suspicious or unauthorized activities, ensuring the security of the Dataflow environment.

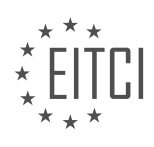

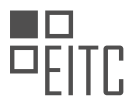

6. VPC Service Controls: Dataflow supports VPC Service Controls, which allow users to define a security perimeter around their resources. This helps prevent data exfiltration and enhances data protection by restricting communication between Dataflow and other Google Cloud services. VPC Service Controls provide an additional layer of security for organizations with strict compliance requirements.

7. Compliance and Certifications: Dataflow is designed to meet various compliance standards, including SOC 1, SOC 2, SOC 3, ISO 27001, and HIPAA. These certifications demonstrate Google's commitment to maintaining a secure and compliant environment for Dataflow users. By leveraging Dataflow, organizations can ensure that their data processing workflows adhere to industry-specific regulations and standards.

Dataflow offers a comprehensive set of security features that protect data throughout its lifecycle. From encryption at rest and in transit to fine-grained access control and audit logging, Dataflow provides the necessary tools to ensure the security and integrity of data processing workflows in the cloud.

### **[HOW IS THE COST OF USING DATAFLOW CALCULATED AND WHAT ARE SOME COST-SAVING](https://eitca.org/cloud-computing/eitc-cl-gcp-google-cloud-platform/gcp-basic-concepts/dataflow/examination-review-dataflow/how-is-the-cost-of-using-dataflow-calculated-and-what-are-some-cost-saving-techniques-that-can-be-used/) [TECHNIQUES THAT CAN BE USED?](https://eitca.org/cloud-computing/eitc-cl-gcp-google-cloud-platform/gcp-basic-concepts/dataflow/examination-review-dataflow/how-is-the-cost-of-using-dataflow-calculated-and-what-are-some-cost-saving-techniques-that-can-be-used/)**

The cost of using Dataflow in Google Cloud Platform (GCP) is determined by several factors, including the amount of data processed, the duration of the job, and the resources utilized. Understanding how these factors contribute to the overall cost can help users optimize their Dataflow usage and implement cost-saving techniques.

The primary component of Dataflow cost is based on the volume of data processed. This is measured in terms of CPU processing time and data storage. CPU processing time is calculated based on the number of CPU seconds used to process the data, while data storage is determined by the amount of data stored in temporary storage during the job execution. Additionally, Dataflow also charges for data ingress and egress, which refers to the movement of data into and out of Dataflow.

To calculate the cost of using Dataflow, the following formula can be used:

Cost = (CPU processing time  $*$  CPU usage cost) + (Data storage  $*$  Storage cost) + (Data ingress + Data egress)

The CPU usage cost is determined by the machine type and the region in which the job is executed. Different machine types have varying costs per CPU hour. The storage cost is based on the amount of data stored in temporary storage during the job execution. Data ingress and egress costs depend on the amount of data transferred into and out of Dataflow.

To optimize costs and implement cost-saving techniques, consider the following strategies:

1. Data Filtering: Reduce the volume of data processed by applying filters at the source. This can help minimize CPU processing time and reduce costs.

2. Windowing: Use windowing techniques to process data in smaller, more manageable batches. By breaking down the data into smaller windows, you can reduce the overall processing time and cost.

3. Resource Optimization: Select the appropriate machine type for your job based on its resource requirements. Choosing a machine type that matches the workload can help minimize CPU usage costs.

4. Data Compression: Compressing data before processing can help reduce the overall volume of data, resulting in lower storage costs and reduced data ingress and egress charges.

5. Dataflow Monitoring: Regularly monitor your Dataflow jobs to identify any inefficiencies or bottlenecks. Optimizing the job configuration and pipeline design can lead to cost savings.

6. Job Scheduling: Schedule your Dataflow jobs to run during off-peak hours when resource costs may be lower. This can help reduce the overall cost of running the jobs.

By implementing these cost-saving techniques, users can effectively manage and optimize the cost of using

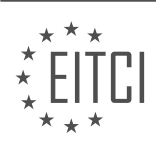

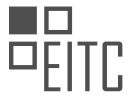

# Dataflow in Google Cloud Platform.

The cost of using Dataflow in GCP is determined by factors such as CPU processing time, data storage, data ingress, and data egress. By understanding these cost components and implementing cost-saving techniques such as data filtering, windowing, resource optimization, data compression, job scheduling, and monitoring, users can effectively manage and optimize the cost of using Dataflow.

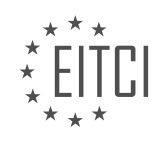

### **[EITC/CL/GCP GOOGLE CLOUD PLATFORM DIDACTIC MATERIALS](https://eitca.org/programmes/eitc-cl-gcp-google-cloud-platform/) [LESSON: GCP BASIC CONCEPTS](https://eitca.org/programmes/eitc-cl-gcp-google-cloud-platform/lessons/gcp-basic-concepts/) [TOPIC: GOOGLE KUBERNETES ENGINE GKE](https://eitca.org/programmes/eitc-cl-gcp-google-cloud-platform/lessons/gcp-basic-concepts/topic/google-kubernetes-engine-gke/)**

# **INTRODUCTION**

Cloud Computing - Google Cloud Platform - GCP basic concepts - Google Kubernetes Engine GKE

Cloud computing has revolutionized the way businesses and individuals access and utilize computing resources. One of the leading cloud computing platforms is Google Cloud Platform (GCP), which offers a wide range of services and tools to help users build, deploy, and manage applications in the cloud. One of the key services provided by GCP is the Google Kubernetes Engine (GKE), a managed environment for deploying, managing, and scaling containerized applications using Kubernetes.

Kubernetes is an open-source container orchestration system that automates the deployment, scaling, and management of containerized applications. It provides a platform for running and managing containers across clusters of machines. GKE, as a managed Kubernetes service, simplifies the process of deploying and managing Kubernetes clusters on GCP.

To understand GKE, it is important to grasp the basic concepts of Kubernetes. At the core of Kubernetes is the concept of a pod. A pod is the smallest and most basic unit in the Kubernetes object model. It represents a single instance of a running process in a cluster and encapsulates one or more containers. Containers within a pod share the same network namespace and can communicate with each other using localhost.

Kubernetes introduces the concept of a deployment to manage the lifecycle of pods. A deployment defines the desired state of the application, including the number of replicas (pods) to be created and maintained. Kubernetes ensures that the desired state is met by continuously monitoring the cluster and making necessary adjustments.

GKE provides a seamless experience for deploying and managing Kubernetes clusters. It abstracts away the underlying infrastructure and handles tasks such as cluster creation, scaling, and upgrades. With GKE, users can focus on their applications without worrying about the underlying infrastructure.

To create a GKE cluster, users need to specify various parameters such as the number of nodes, machine type, and network settings. GKE takes care of provisioning the necessary resources and configuring the cluster based on the provided specifications. Once the cluster is up and running, users can deploy their applications as Kubernetes pods.

GKE offers additional features to enhance the performance and reliability of applications. One such feature is auto-scaling, which automatically adjusts the number of nodes in the cluster based on the workload. This ensures that the application can handle increased traffic without manual intervention.

Another important feature of GKE is load balancing. GKE provides a built-in load balancer that distributes incoming traffic to the pods in a cluster. This helps distribute the workload evenly and ensures high availability of the application.

GKE also integrates with other GCP services, such as Cloud Storage and Cloud Pub/Sub, allowing users to easily incorporate these services into their applications. This seamless integration simplifies the development and deployment process.

GKE is a powerful tool for deploying, managing, and scaling containerized applications using Kubernetes on Google Cloud Platform. It abstracts away the complexities of managing Kubernetes clusters, allowing users to focus on their applications. With features like auto-scaling and load balancing, GKE ensures high performance and availability of applications. By integrating with other GCP services, GKE provides a comprehensive platform for building and deploying cloud-native applications.

# **DETAILED DIDACTIC MATERIAL**

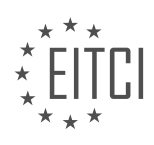

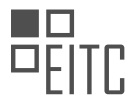

Google Kubernetes Engine (GKE) is a managed service provided by Google Cloud Platform (GCP) for running Kubernetes. Kubernetes is an open-source platform used for managing containerized workloads and services. GKE makes it easy to create clusters and offers advanced cluster management features such as load balancing, auto scaling, auto upgrades, auto repairs, logging, and monitoring.

A GKE cluster consists of a control plane and one or more nodes. The control plane includes the Kubernetes API server, scheduler, storage, and core resource controllers. It is responsible for managing the cluster's nodes, scheduling workloads, managing networks, storage, lifecycle, scaling, and upgrades. Nodes run the services necessary to support the containers that make up the cluster's workloads. Each node includes a container runtime and the Kubernetes node agent, Kublet, which communicates with the control plane and is responsible for starting and running containers as scheduled on that node.

In order to deploy a workload on a GKE cluster, the workload must be packaged into a container. This can be done using Cloud Code, which allows you to write your apps and send the code to a source code repository. From there, a build process in Cloud Build creates container images that can be stored in Container Registry and deployed into GKE.

GKE provides high availability options with two types of clusters: zonal and regional. Regional clusters have multiple control planes across multiple zones in a region, making them better suited for high availability. Zonal clusters have a single control plane in a single zone. Regional clusters have longer propagation times for cluster configuration changes because they must propagate across all control planes. It is recommended to choose regional clusters when availability is more important than flexibility, and to use zonal clusters when availability is less of a concern and rapid cluster creation or upgrades are needed.

GKE also offers four types of autoscaling for workloads and infrastructure. Horizontal pod autoscaler adds or removes pods based on utilization metrics like CPU and memory. Vertical pod autoscaler sizes pods based on resource requirements. Cluster autoscaler adds or removes nodes based on the scheduled workload. Node autoprovisioning dynamically creates new nodes with resources that match the needs of the pods.

GKE is designed with security in mind. It is secure by default, with automatic data encryption at rest and in transit. The OS images deployed on GKE are Google certified, ensuring a secure environment for running containerized applications.

GKE is a managed service provided by GCP for running Kubernetes. It simplifies the creation and management of Kubernetes clusters, offering advanced features for load balancing, auto scaling, and more. GKE clusters consist of a control plane and nodes, with the control plane responsible for managing the cluster and the nodes running the containerized workloads. GKE provides high availability options, autoscaling capabilities, and a secure environment for running containerized applications.

Clusters in Google Kubernetes Engine (GKE) can be accessed without a public IP on the internet, ensuring secure access control. This is achieved through the use of identity and access management (IAM) and rolebased access controls (RBAC). GKE also provides trusted networking capabilities, allowing you to connect to and isolate clusters using a global Virtual Private Cloud (VPC). Additionally, global load balancing enables the deployment of public services behind a single global Anycast IP, simplifying network configuration.

To enhance security, GKE offers several features. Cloud Armor provides easy protection against Layer 7 and DDoS attacks, safeguarding your applications. Networking policies allow you to control the communication between pods within your cluster, ensuring secure and controlled data flow.

GKE also includes tools to verify, enforce, and improve the security of your infrastructure. Binary authorization ensures that only properly signed containers are deployed to production, preventing the execution of unauthorized or malicious code. Vulnerability scanning of container images identifies security vulnerabilities early in the continuous integration/continuous deployment (CI/CD) pipeline. Moreover, the base images used in GKE are managed, automatically receiving patches and updates to address security vulnerabilities.

If you are interested in getting started with containers quickly, GKE is a suitable choice. Visit cloud.google.com/kubernetesengine to explore GKE and its capabilities.

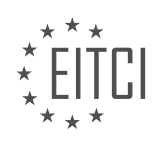
## **EITC/CL/GCP GOOGLE CLOUD PLATFORM - GCP BASIC CONCEPTS - GOOGLE KUBERNETES ENGINE GKE - REVIEW QUESTIONS:**

## **[WHAT IS GOOGLE KUBERNETES ENGINE \(GKE\) AND WHAT IS ITS PURPOSE IN THE CONTEXT OF](https://eitca.org/cloud-computing/eitc-cl-gcp-google-cloud-platform/gcp-basic-concepts/google-kubernetes-engine-gke/examination-review-google-kubernetes-engine-gke/what-is-google-kubernetes-engine-gke-and-what-is-its-purpose-in-the-context-of-google-cloud-platform-gcp/) [GOOGLE CLOUD PLATFORM \(GCP\)?](https://eitca.org/cloud-computing/eitc-cl-gcp-google-cloud-platform/gcp-basic-concepts/google-kubernetes-engine-gke/examination-review-google-kubernetes-engine-gke/what-is-google-kubernetes-engine-gke-and-what-is-its-purpose-in-the-context-of-google-cloud-platform-gcp/)**

Google Kubernetes Engine (GKE) is a managed, production-ready environment for deploying, managing, and scaling containerized applications using Kubernetes on Google Cloud Platform (GCP). It provides a reliable and efficient way to run containerized workloads at scale, simplifying the process of managing and orchestrating containers in a distributed system.

Kubernetes is an open-source container orchestration platform that automates the deployment, scaling, and management of containerized applications. It allows you to define how your applications should run, handles the distribution and scheduling of containers across a cluster of machines, and provides mechanisms for scaling, monitoring, and updating your applications.

GKE builds upon the power of Kubernetes by offering a fully managed environment that abstracts away the underlying infrastructure complexities. With GKE, you can focus on developing and deploying your applications, while Google takes care of managing the underlying Kubernetes infrastructure, including the control plane, nodes, and networking.

The purpose of GKE within the context of GCP is to provide a reliable, scalable, and secure platform for running containerized applications. It offers several key benefits:

1. Scalability: GKE allows you to easily scale your applications by adding or removing nodes from your cluster. This ensures that your applications can handle increased traffic or workload demands without manual intervention.

2. High availability: GKE automatically manages the availability of your applications by distributing containers across multiple nodes and automatically restarting failed containers. It also provides features like automatic node repair and node auto-upgrade to minimize downtime.

3. Security: GKE integrates with GCP's security features, providing a secure environment for your containerized workloads. It supports encryption at rest and in transit, IAM roles and permissions for fine-grained access control, and VPC-native networking for isolation.

4. Monitoring and logging: GKE integrates with Google Cloud Monitoring and Google Cloud Logging, allowing you to monitor the health and performance of your applications, as well as collect and analyze logs for troubleshooting and auditing purposes.

5. Integration with other GCP services: GKE seamlessly integrates with other GCP services, such as Cloud Load Balancing, Cloud Storage, Cloud SQL, and Pub/Sub. This enables you to build highly available and scalable applications that leverage the full power of GCP's ecosystem.

To use GKE, you need to create a cluster, which consists of a set of virtual machine instances called nodes. Each node runs the Kubernetes runtime environment and hosts containers. GKE takes care of provisioning and managing these nodes, ensuring their availability and scalability.

Once your cluster is set up, you can deploy your containerized applications using Kubernetes manifests, which define the desired state of your application. Kubernetes then takes care of scheduling and managing the containers based on the defined specifications.

GKE is a managed Kubernetes service provided by Google Cloud Platform. It simplifies the deployment, management, and scaling of containerized applications, allowing you to focus on building and running your applications without worrying about the underlying infrastructure.

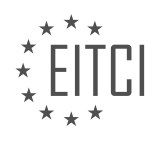

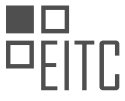

# **[WHAT ARE THE COMPONENTS OF A GKE CLUSTER AND WHAT ARE THEIR ROLES?](https://eitca.org/cloud-computing/eitc-cl-gcp-google-cloud-platform/gcp-basic-concepts/google-kubernetes-engine-gke/examination-review-google-kubernetes-engine-gke/what-are-the-components-of-a-gke-cluster-and-what-are-their-roles/)**

A Google Kubernetes Engine (GKE) cluster is a managed environment for deploying, managing, and scaling containerized applications using Kubernetes. GKE clusters consist of several components, each playing a specific role in the functioning of the cluster. In this answer, we will explore the various components of a GKE cluster and discuss their roles in detail.

#### 1. Master Node:

The master node is the control plane of the GKE cluster. It manages the overall state of the cluster, including scheduling, scaling, and upgrading. The master node runs Kubernetes control plane components such as the API server, scheduler, and controller manager. These components handle cluster-wide operations and provide an interface for managing the cluster.

#### 2. Node Pool:

A node pool is a group of worker nodes in a GKE cluster. Worker nodes are virtual machines (VMs) that run the containers of your applications. Each node pool consists of multiple VM instances that are created and managed by GKE. Node pools can be customized with specific machine types, disk sizes, and labels to meet the requirements of your applications.

3. Node:

A node is a single VM instance within a node pool. Nodes are responsible for running the containers that make up your applications. They are managed by GKE and are automatically created, scaled, and upgraded based on the configuration of the node pool. Nodes run the Kubernetes kubelet, which communicates with the master node and manages the containers on the node.

4. Pod:

A pod is the smallest deployable unit in Kubernetes. It represents a group of one or more containers that are tightly coupled and share the same resources, such as network and storage. Pods are scheduled onto nodes by the master node and are managed by the kubelet running on the node. Each pod has a unique IP address and can communicate with other pods in the cluster.

5. Container:

A container is a lightweight, isolated environment that encapsulates an application and its dependencies. Containers provide a consistent and reproducible runtime environment, ensuring that applications run consistently across different environments. GKE uses the Docker container runtime to run containers within pods.

#### 6. Service:

A service is an abstraction that defines a set of pods and a policy for accessing them. It provides a stable network endpoint for accessing the pods, regardless of their underlying IP addresses or the nodes they are running on. Services can be exposed internally within the cluster or externally to the internet, allowing applications to be accessed by other services or external users.

## 7. Load Balancer:

A load balancer is a component that distributes incoming network traffic across multiple pods in a GKE cluster. It ensures that the workload is evenly distributed and provides high availability by automatically routing traffic to healthy pods. GKE integrates with Google Cloud Load Balancing to automatically create and configure load balancers for services exposed externally.

These are the primary components of a GKE cluster and their respective roles. The master node manages the cluster, while node pools and nodes run the containers of your applications. Pods encapsulate containers, services provide access to pods, and load balancers distribute network traffic. Understanding these components

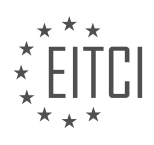

is crucial for effectively deploying and managing containerized applications on GKE.

## **[HOW DOES GKE HANDLE WORKLOAD DEPLOYMENT AND WHAT TOOLS CAN BE USED FOR](https://eitca.org/cloud-computing/eitc-cl-gcp-google-cloud-platform/gcp-basic-concepts/google-kubernetes-engine-gke/examination-review-google-kubernetes-engine-gke/how-does-gke-handle-workload-deployment-and-what-tools-can-be-used-for-packaging-and-deployment/) [PACKAGING AND DEPLOYMENT?](https://eitca.org/cloud-computing/eitc-cl-gcp-google-cloud-platform/gcp-basic-concepts/google-kubernetes-engine-gke/examination-review-google-kubernetes-engine-gke/how-does-gke-handle-workload-deployment-and-what-tools-can-be-used-for-packaging-and-deployment/)**

Google Kubernetes Engine (GKE) is a managed environment for deploying, managing, and scaling containerized applications using Kubernetes on Google Cloud Platform (GCP). GKE handles workload deployment by providing a robust and scalable infrastructure that simplifies the process of packaging and deploying applications.

To deploy workloads on GKE, there are several tools and techniques that can be used. Let's explore them in detail:

1. Kubernetes Deployments: GKE leverages Kubernetes Deployments to manage the deployment of containerized applications. A Deployment defines the desired state of the application and ensures that the specified number of replicas are running and available. It handles rolling updates, scaling, and rollback of application versions. Deployments can be created using YAML or JSON configuration files, which describe the desired state of the application.

Example Deployment YAML file:

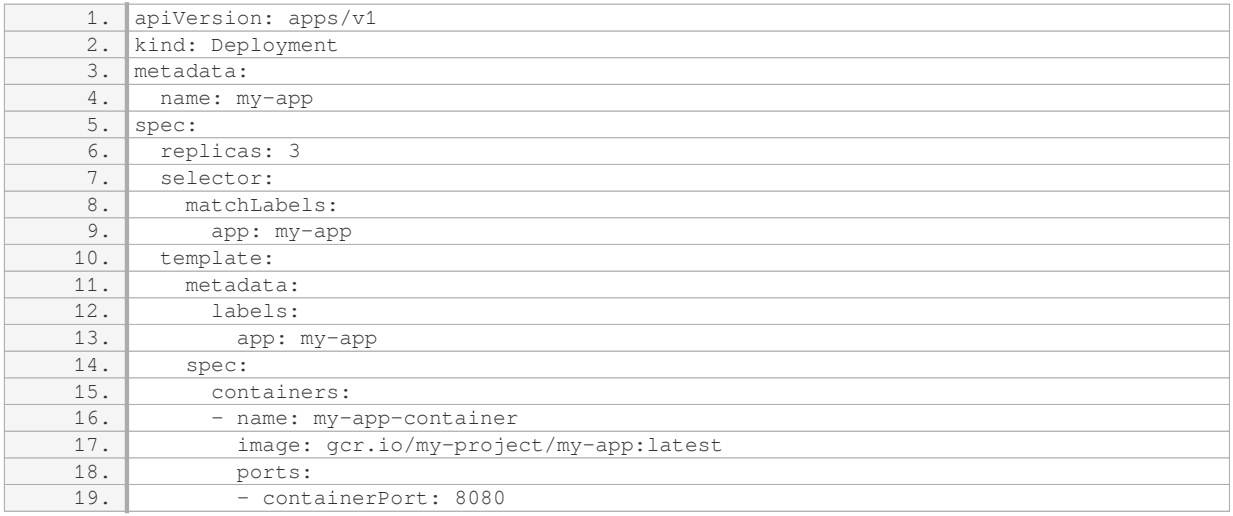

2. Container Registry: GKE integrates with Google Container Registry (GCR) for storing and managing container images. Container images can be built using tools like Docker and pushed to GCR. GCR provides a secure and scalable platform for hosting container images, which can be easily pulled by GKE for deployment. GCR also supports versioning and tagging of container images, enabling easy rollback and management of application versions.

Example commands for building and pushing a container image to GCR:

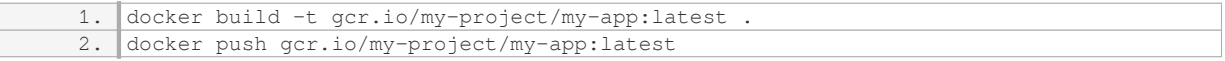

3. Helm Charts: Helm is a package manager for Kubernetes that simplifies the deployment and management of applications on GKE. Helm uses charts, which are packages that contain all the resources required to run an application. Charts can be customized using values files, which allow users to provide configuration parameters specific to their deployment. Helm charts can be easily shared and versioned, making it easier to deploy complex applications with multiple components.

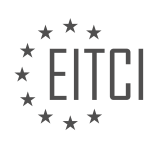

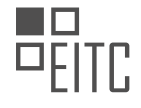

## Example Helm chart for deploying an application:

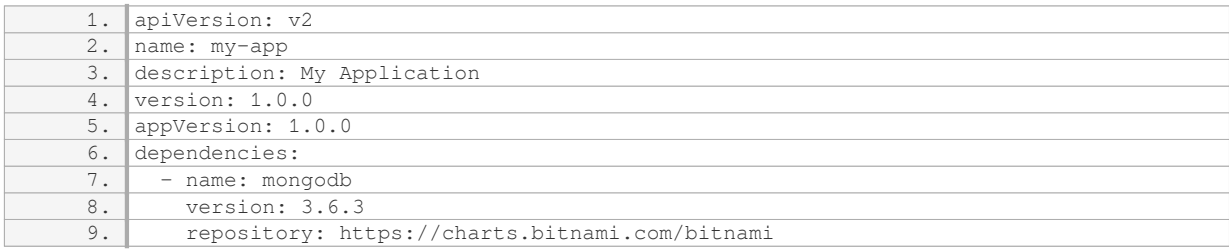

4. Continuous Integration/Continuous Deployment (CI/CD) Pipelines: GKE integrates with popular CI/CD tools like Jenkins, GitLab CI/CD, and Google Cloud Build to automate the packaging and deployment of applications. These tools can be used to define pipelines that build container images, run tests, and deploy applications to GKE. CI/CD pipelines ensure that applications are continuously delivered and updated in a controlled and automated manner.

Example Jenkins pipeline for building and deploying a GKE application:

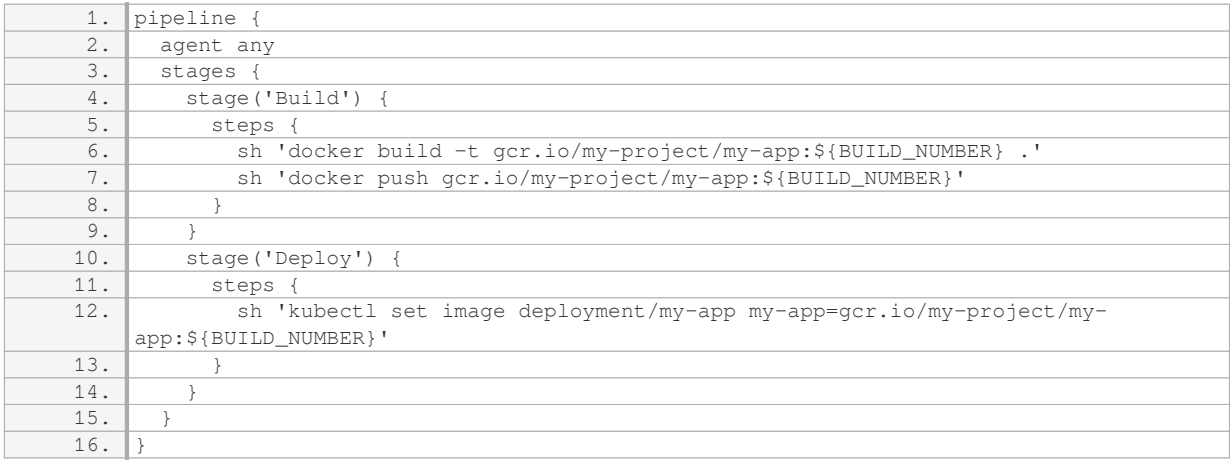

GKE handles workload deployment by leveraging Kubernetes Deployments and integrating with tools like Container Registry, Helm, and CI/CD pipelines. These tools and techniques simplify the packaging and deployment of containerized applications on GKE, enabling developers to focus on building and scaling their applications.

#### **[WHAT ARE THE DIFFERENCES BETWEEN ZONAL AND REGIONAL CLUSTERS IN TERMS OF HIGH](https://eitca.org/cloud-computing/eitc-cl-gcp-google-cloud-platform/gcp-basic-concepts/google-kubernetes-engine-gke/examination-review-google-kubernetes-engine-gke/what-are-the-differences-between-zonal-and-regional-clusters-in-terms-of-high-availability-and-cluster-configuration-changes/) [AVAILABILITY AND CLUSTER CONFIGURATION CHANGES?](https://eitca.org/cloud-computing/eitc-cl-gcp-google-cloud-platform/gcp-basic-concepts/google-kubernetes-engine-gke/examination-review-google-kubernetes-engine-gke/what-are-the-differences-between-zonal-and-regional-clusters-in-terms-of-high-availability-and-cluster-configuration-changes/)**

Zonal and regional clusters in the context of high availability and cluster configuration changes in Google Kubernetes Engine (GKE) exhibit distinct characteristics. Understanding these differences is crucial for effectively deploying and managing applications in a cloud environment.

Zonal clusters in GKE are designed to provide high availability within a single zone. A zone refers to a specific data center within a region. By creating a zonal cluster, the user ensures that their applications are distributed across multiple nodes within a single zone. This configuration offers fault tolerance within the zone, as if one node fails, the workload can be seamlessly shifted to another node within the same zone. However, it is important to note that zonal clusters are susceptible to zone-level failures. In the event of a zone failure, the entire cluster may become unavailable, resulting in potential downtime for the applications running on that cluster.

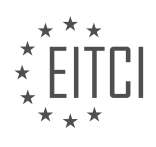

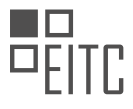

On the other hand, regional clusters in GKE provide high availability across multiple zones within a region. A region is a geographical area that encompasses multiple zones. By creating a regional cluster, the user can distribute their applications across multiple nodes in different zones within the same region. This configuration offers enhanced fault tolerance as compared to zonal clusters. In the event of a zone failure, the applications running on a regional cluster can continue to operate without interruption, as the workload is automatically shifted to nodes in other zones within the same region. Regional clusters are recommended for applications that require high availability and resilience to zone-level failures.

When it comes to cluster configuration changes, zonal and regional clusters differ in terms of their impact and scope. In a zonal cluster, any configuration changes made affect only the nodes within the same zone. For example, if a user adds or removes nodes, updates the cluster version, or modifies the node pool configuration, these changes will be limited to the nodes within the specific zone. This localized impact allows for more granular control and reduces the potential impact on the entire cluster.

In contrast, regional clusters have a broader scope when it comes to configuration changes. Any modifications made to a regional cluster affect all the nodes across multiple zones within the region. For instance, if a user adds or removes nodes, updates the cluster version, or modifies the node pool configuration in a regional cluster, these changes will be applied to all the nodes in all the zones within the region. This centralized impact simplifies cluster management but requires careful planning and consideration to avoid unintended consequences.

Zonal clusters in GKE provide high availability within a single zone, while regional clusters offer high availability across multiple zones within a region. Zonal clusters are susceptible to zone-level failures, whereas regional clusters provide resilience to such failures. Zonal clusters allow for more localized configuration changes, while regional clusters have a broader impact on all nodes within the region. Choosing between zonal and regional clusters depends on the specific requirements of the application and the desired level of fault tolerance and availability.

## **[WHAT TYPES OF AUTOSCALING DOES GKE OFFER FOR WORKLOADS AND INFRASTRUCTURE, AND](https://eitca.org/cloud-computing/eitc-cl-gcp-google-cloud-platform/gcp-basic-concepts/google-kubernetes-engine-gke/examination-review-google-kubernetes-engine-gke/what-types-of-autoscaling-does-gke-offer-for-workloads-and-infrastructure-and-how-do-they-function/) [HOW DO THEY FUNCTION?](https://eitca.org/cloud-computing/eitc-cl-gcp-google-cloud-platform/gcp-basic-concepts/google-kubernetes-engine-gke/examination-review-google-kubernetes-engine-gke/what-types-of-autoscaling-does-gke-offer-for-workloads-and-infrastructure-and-how-do-they-function/)**

Google Kubernetes Engine (GKE) offers various types of autoscaling for both workloads and infrastructure. These autoscaling mechanisms enable efficient resource utilization, ensuring that applications running on GKE can handle varying workloads without manual intervention. In this answer, we will explore the different types of autoscaling provided by GKE and how they function.

1. Horizontal Pod Autoscaler (HPA):

The Horizontal Pod Autoscaler adjusts the number of replicas (pods) in a deployment or replica set based on the observed CPU utilization or custom metrics. It scales the number of pods up or down to maintain the desired average CPU utilization across all pods. For example, if the CPU utilization exceeds the target threshold, the HPA will increase the number of pods to distribute the workload. Conversely, if the CPU utilization is below the target threshold, the HPA will decrease the number of pods.

Here's an example HPA configuration:

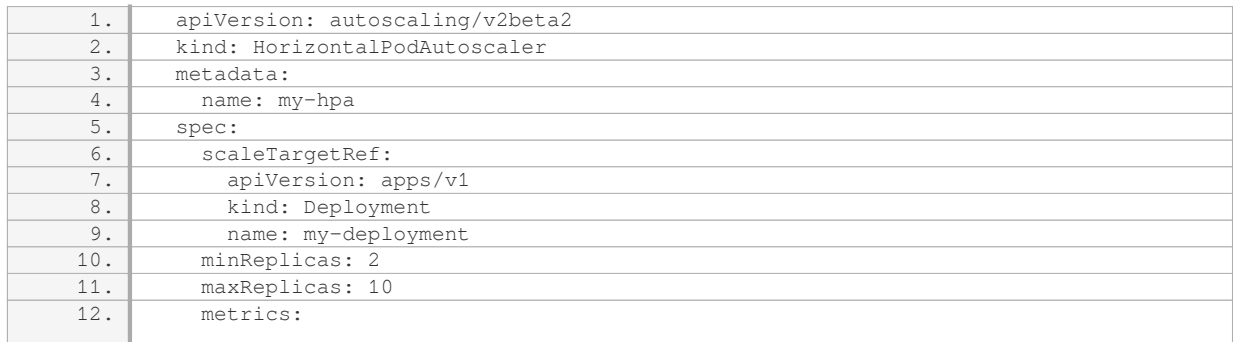

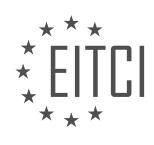

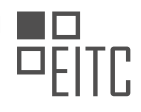

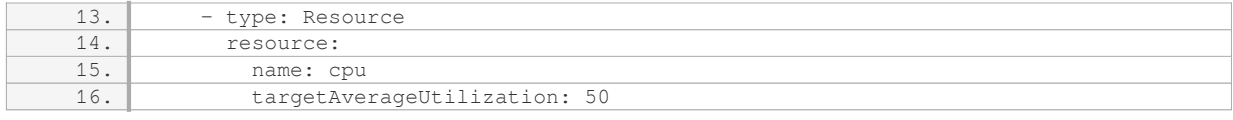

#### 2. Cluster Autoscaler:

The Cluster Autoscaler automatically adjusts the size of the GKE cluster by adding or removing nodes based on the demand for resources. It monitors the resource utilization of the cluster and scales the number of nodes accordingly. If there are pending pods due to insufficient resources, the Cluster Autoscaler will add new nodes. Conversely, if there are idle nodes, it will remove them to save costs.

Cluster Autoscaler can be enabled during cluster creation or added to an existing cluster. It integrates with the GKE cluster autoscaler sub-controller, which manages the lifecycle of nodes.

#### 3. Node Auto Provisioning:

Node Auto Provisioning is an advanced feature that allows GKE to automatically create and manage node pools based on the resource requirements of the workload. It utilizes Cluster Autoscaler and Vertical Pod Autoscaler to optimize the allocation of resources. Node Auto Provisioning ensures that the cluster has the right amount of compute resources to handle the workload, improving resource utilization and reducing costs.

Node Auto Provisioning uses node templates to define the properties of the nodes in the pool. These templates can be customized with specific machine types, labels, and taints to meet the requirements of different workloads.

GKE offers three types of autoscaling: Horizontal Pod Autoscaler (HPA) for adjusting the number of pods, Cluster Autoscaler for scaling the cluster size, and Node Auto Provisioning for managing node pools. These autoscaling mechanisms enable GKE to efficiently allocate resources based on workload demands, ensuring optimal performance and cost-effectiveness.

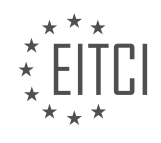

#### **[EITC/CL/GCP GOOGLE CLOUD PLATFORM DIDACTIC MATERIALS](https://eitca.org/programmes/eitc-cl-gcp-google-cloud-platform/) [LESSON: GCP BASIC CONCEPTS](https://eitca.org/programmes/eitc-cl-gcp-google-cloud-platform/lessons/gcp-basic-concepts/) [TOPIC: CLOUD CDN](https://eitca.org/programmes/eitc-cl-gcp-google-cloud-platform/lessons/gcp-basic-concepts/topic/cloud-cdn/)**

## **INTRODUCTION**

Cloud Computing - Google Cloud Platform - GCP basic concepts - Cloud CDN

Cloud Computing has revolutionized the way businesses and individuals store, manage, and access data. One of the leading providers of cloud services is Google Cloud Platform (GCP), which offers a wide range of tools and services to help users leverage the power of the cloud. One such service is Cloud CDN, which stands for Cloud Content Delivery Network. In this didactic material, we will explore the basic concepts of Cloud CDN and how it can benefit businesses in delivering content to their users efficiently and reliably.

A Content Delivery Network (CDN) is a distributed network of servers that work together to deliver web content to users based on their geographic location. By caching content closer to the end-users, CDNs reduce latency and improve the overall performance of web applications. Google Cloud CDN is a global CDN service provided by GCP that leverages Google's extensive network infrastructure to deliver content with low latency and high availability.

To understand how Cloud CDN works, let's consider a typical scenario. Suppose you have a website hosted on GCP, and you want to deliver your static content, such as images, videos, or JavaScript files, to your users around the world. By enabling Cloud CDN for your website, you can take advantage of Google's global network of edge locations. These edge locations are strategically placed in various geographic regions to ensure that your content is delivered from the location closest to your users.

When a user requests content from your website, the request is first routed to the nearest edge location. If the requested content is already cached at that edge location, it is served directly to the user, resulting in faster response times. However, if the content is not available in the cache, the edge location retrieves it from your origin server, which is the server hosting your website. The content is then cached at the edge location for subsequent requests, improving the performance for future users.

Cloud CDN also provides intelligent caching mechanisms to ensure that the cached content is always up to date. When you update or modify your content on the origin server, Cloud CDN automatically invalidates the corresponding cache entries, ensuring that users always receive the latest version of your content. This helps in maintaining consistency and delivering a seamless experience to your users.

In addition to caching, Cloud CDN offers other features to optimize content delivery. One such feature is the ability to compress content on the fly, reducing the amount of data transferred over the network and improving the overall performance. Cloud CDN also supports HTTP/2, a modern protocol that allows for multiplexing and parallelism, further enhancing the speed and efficiency of content delivery.

To enable Cloud CDN for your website, you need to configure it within the GCP Console or through the GCP API. You can specify the caching behavior, cache expiration policies, and other settings to tailor the CDN behavior to your specific requirements. Once enabled, Cloud CDN seamlessly integrates with other GCP services, such as Google Cloud Storage and Google Compute Engine, allowing you to deliver content stored in these services with the same level of performance and reliability.

Cloud CDN is a powerful service offered by Google Cloud Platform that helps businesses deliver content to their users with low latency and high availability. By leveraging Google's global network infrastructure, Cloud CDN caches content closer to end-users, resulting in faster response times and improved user experience. With features like intelligent caching, content compression, and support for modern protocols, Cloud CDN provides a robust and efficient solution for content delivery. By enabling Cloud CDN for your website, you can ensure that your users receive content quickly and reliably, regardless of their geographic location.

## **DETAILED DIDACTIC MATERIAL**

Cloud CDN is a content delivery network provided by Google's Global Edge Network. It is designed to accelerate

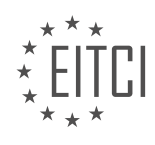

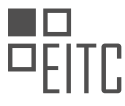

the delivery of web and video content by bringing the content as close to the user as possible. This helps reduce latency, cost, and load on backend servers, making it easier to scale to millions of users.

When a user makes a request to a website or app, the request is routed to the closest Google Edge Node, of which there are 120 globally. From there, the request goes to the global HTTP(S) load balancer and then to the backend or origin. With Cloud CDN enabled, the content is served directly from cache.

Cache is a group of servers that store and manage cacheable content, such as JavaScript, CSS, images, and videos. Cloud CDN can automatically cache this content by using recommended cache modes to cache all static content. If more control is needed, Cloud CDN can be directed to cache content by setting HTTP headers on responses. It is also possible to force all content to be cached, ignoring the private, no-store, or no-cache directives in cache control response headers.

When a request is received by Cloud CDN, it looks for the cached content using the cache key, typically the URI. If a cached response is found, it is retrieved from cache and sent to the user, resulting in a cache hit. This saves time and resources by avoiding the need for the origin server to process the request. If the content is not found in cache, it is considered a cache miss. In this case, Cloud CDN may attempt to retrieve the content from a nearby cache using cache-to-cache fill. If the content is not available in any nearby cache, the request is sent to the origin server.

The maximum lifetime of an object in cache is defined by the TTLs (time to live values) set by cache directives from each HTTP response or cache modes. When the TTL expires, the content is evicted from cache.

To use Cloud CDN, it can be set up through the GCloud Command Line interface, Cloud Console, or the APIs. It leverages Google Cloud global external HTTP(S) load balancers for routing, health checking, and Anycast support. Enabling Cloud CDN is as simple as checking a box while setting up the backends or origins.

Cloud CDN also supports hybrid architectures, allowing integration with on-premises or other cloud services. It can be used in conjunction with Google Cloud Storage for easy content management and caching.

From a security perspective, data is encrypted at rest and in transit from Google Cloud load balancing to the backend, ensuring an end-to-end encrypted experience. URLs and cookies can be programmatically signed to limit video segment access to authorized users only. The signature is validated at the CDN Edge, blocking unauthorized requests.

Cloud CDN is a powerful tool for improving performance and reducing serving costs for regularly accessed content. By automatically caching static content, it brings the content closer to the user, resulting in faster and more efficient delivery.

Cloud CDN (Content Delivery Network) is a service provided by Google Cloud Platform (GCP) that helps to deliver content to users quickly and efficiently. It works by caching content in multiple locations around the world, allowing users to access the content from a location that is geographically closer to them. This reduces latency and improves the overall performance of websites and applications.

One of the key benefits of using Cloud CDN is its ability to handle high traffic loads. By distributing content across multiple servers, it can handle large amounts of traffic without affecting the performance or availability of the content. This is particularly useful for websites and applications that experience sudden spikes in traffic, such as during product launches or major events.

Cloud CDN also offers protection against distributed denial of service (DDoS) attacks. By distributing content across multiple locations, it can absorb and mitigate the impact of such attacks, ensuring that the content remains accessible to users.

To use Cloud CDN, you need to configure your GCP project and enable the service for your content. Once enabled, Cloud CDN will automatically cache your content and serve it from the nearest location to the user. This improves the user experience by reducing the time it takes to load the content.

In addition to caching static content, Cloud CDN also supports dynamic content caching. This means that it can cache content that is generated dynamically, such as personalized web pages or API responses. By caching

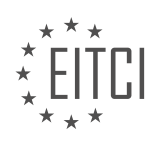

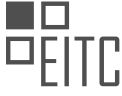

dynamic content, Cloud CDN can further improve the performance of your website or application.

To monitor the performance of your content delivery, Cloud CDN provides detailed logs and metrics. These can help you identify any performance issues and optimize the delivery of your content.

Cloud CDN is a powerful service provided by Google Cloud Platform that improves the performance and availability of your content. By caching content in multiple locations and handling high traffic loads, it ensures that your content is delivered quickly and efficiently to users around the world.

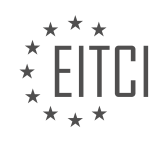

## **EITC/CL/GCP GOOGLE CLOUD PLATFORM - GCP BASIC CONCEPTS - CLOUD CDN - REVIEW QUESTIONS:**

## **[WHAT IS THE PURPOSE OF CLOUD CDN IN THE CONTEXT OF GOOGLE CLOUD PLATFORM?](https://eitca.org/cloud-computing/eitc-cl-gcp-google-cloud-platform/gcp-basic-concepts/cloud-cdn/examination-review-cloud-cdn/what-is-the-purpose-of-cloud-cdn-in-the-context-of-google-cloud-platform/)**

Cloud CDN, or Content Delivery Network, is a service provided by Google Cloud Platform (GCP) that aims to improve the performance and availability of web content to end users. It achieves this by caching content in strategically located data centers around the world, reducing latency and improving the overall user experience.

The purpose of Cloud CDN is to deliver content quickly and efficiently to users regardless of their geographical location. It works by storing copies of static and dynamic content, such as images, videos, HTML files, and APIs, in edge servers located in Google's global network of data centers. When a user requests this content, Cloud CDN serves it from the edge server closest to the user, reducing the distance and network hops required to retrieve the content.

One of the main benefits of Cloud CDN is its ability to reduce latency. Latency refers to the delay experienced when data travels from the server to the user's device. By caching content closer to the user, Cloud CDN significantly reduces the round-trip time, resulting in faster content delivery. This is particularly important for websites and applications that have a global user base, as it ensures a consistent and optimized experience for users, regardless of their location.

Another advantage of Cloud CDN is its ability to handle high traffic loads. When a website or application experiences a surge in traffic, the origin server may struggle to handle the increased demand. Cloud CDN acts as a buffer by distributing the load across its network of edge servers. This not only improves the performance of the website or application during peak times but also reduces the strain on the origin server, preventing it from becoming overwhelmed.

Additionally, Cloud CDN provides security benefits. It can help protect against distributed denial-of-service (DDoS) attacks by absorbing and mitigating the impact of malicious traffic. By distributing the traffic across multiple edge servers, Cloud CDN can handle a larger volume of requests, making it harder for attackers to overwhelm the origin server.

Cloud CDN is easy to set up and integrate with existing GCP services. It can be enabled for any HTTP(S) load balancer on GCP with just a few clicks. Once enabled, Cloud CDN automatically caches content based on HTTP headers, response codes, and caching directives. It also supports features such as cache invalidation, which allows content to be refreshed or removed from the cache when necessary.

The purpose of Cloud CDN in the context of Google Cloud Platform is to improve the performance, availability, and security of web content by caching it in edge servers located around the world. It reduces latency, handles high traffic loads, and provides protection against DDoS attacks. By leveraging Cloud CDN, businesses can deliver their content faster, enhance the user experience, and ensure a reliable and scalable infrastructure.

#### **[HOW DOES CLOUD CDN HANDLE CACHE HITS AND CACHE MISSES?](https://eitca.org/cloud-computing/eitc-cl-gcp-google-cloud-platform/gcp-basic-concepts/cloud-cdn/examination-review-cloud-cdn/how-does-cloud-cdn-handle-cache-hits-and-cache-misses/)**

Cloud CDN (Content Delivery Network) is a service provided by Google Cloud Platform (GCP) that helps deliver content to users with low latency and high availability. It works by caching content in edge locations around the world, closer to the end users, reducing the distance and network hops required to access the content. When a user requests content, Cloud CDN determines whether the requested content is available in its cache or not. This process is known as cache hits and cache misses.

Cache Hits:

When a user requests content that is already cached in an edge location, Cloud CDN responds with the cached content directly from the edge location. This results in faster response times and lower network latency. Cache hits occur when the requested content is present in the cache and is still considered fresh based on the cache expiration settings. Cloud CDN uses various mechanisms to determine the freshness of the content, such as the Cache-Control headers set by the origin server.

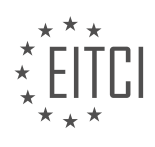

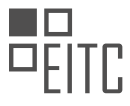

For example, let's say a user in New York requests an image file that is already cached in an edge location in New York. Cloud CDN identifies that the requested content is available in the cache and serves it directly from the New York edge location. The user receives the content quickly without the need to fetch it from the origin server.

#### Cache Misses:

When a user requests content that is not present in the cache or is considered stale, a cache miss occurs. In this case, Cloud CDN fetches the requested content from the origin server and delivers it to the user. Cloud CDN also caches the fetched content in the edge location for future requests, optimizing subsequent responses.

For example, suppose a user in London requests a webpage that is not present in the cache of the London edge location. Cloud CDN identifies the cache miss and fetches the webpage from the origin server. It then delivers the webpage to the user in London and caches it in the London edge location. If another user in London requests the same webpage, Cloud CDN can respond with the cached version, resulting in faster response times.

Cloud CDN also provides options to control cache behavior. Cache control headers, such as Cache-Control and Expires, can be set at the origin server to specify how long the content should be considered fresh in the cache. Additionally, Cache Keys can be configured to control how content is cached and served based on specific URL patterns or query parameters.

Cloud CDN handles cache hits by serving the requested content directly from the cache in the edge location, resulting in faster response times. Cache misses are handled by fetching the content from the origin server and caching it in the edge location for future requests. By leveraging caching and edge locations, Cloud CDN optimizes content delivery for improved performance and user experience.

## **[WHAT ARE THE BENEFITS OF USING CLOUD CDN FOR HANDLING HIGH TRAFFIC LOADS?](https://eitca.org/cloud-computing/eitc-cl-gcp-google-cloud-platform/gcp-basic-concepts/cloud-cdn/examination-review-cloud-cdn/what-are-the-benefits-of-using-cloud-cdn-for-handling-high-traffic-loads/)**

Cloud CDN, or Content Delivery Network, is a powerful tool offered by Google Cloud Platform (GCP) that provides numerous benefits for handling high traffic loads. In this answer, we will explore the advantages of using Cloud CDN and how it can enhance the performance, reliability, and scalability of your applications.

1. Improved Performance:

Cloud CDN leverages a global network of edge locations strategically distributed around the world. These edge locations are geographically closer to your users, reducing latency and improving response times. When a user requests content from your application, Cloud CDN serves the content from the nearest edge location, resulting in faster delivery and an enhanced user experience. By caching static and dynamic content, Cloud CDN reduces the load on your origin servers, further improving performance.

For example, suppose you have a website hosted in a data center in the United States, and a user from Europe accesses your site. Without Cloud CDN, the user would experience higher latency due to the longer distance between the user and the data center. However, with Cloud CDN, the content is delivered from a nearby edge location in Europe, significantly reducing latency and improving performance.

#### 2. Increased Scalability:

Cloud CDN seamlessly scales with your application's traffic demands. As the number of users accessing your content increases, Cloud CDN automatically scales its infrastructure to handle the load. This scalability ensures that your application remains responsive and available, even during peak traffic periods. By offloading traffic from your origin servers, Cloud CDN helps prevent bottlenecks and ensures a smooth user experience.

#### 3. Enhanced Reliability:

Cloud CDN improves the reliability of your application by distributing content across multiple edge locations. If one edge location becomes unavailable, Cloud CDN automatically routes requests to the next closest location, ensuring continuous availability of your content. This redundancy helps protect against single points of failure

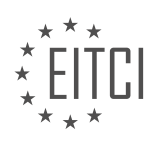

and enhances the overall reliability of your application.

4. Cost Optimization:

Using Cloud CDN can also lead to cost savings. By caching and serving content closer to users, Cloud CDN reduces the amount of data transferred from your origin servers. This reduction in data transfer can result in lower network egress costs, especially for applications with a global user base or high data transfer requirements. Additionally, by offloading traffic from your origin servers, Cloud CDN can help reduce the load on your infrastructure, potentially leading to cost savings on server resources.

## 5. Security and DDoS Mitigation:

Cloud CDN provides additional security features to protect your application against Distributed Denial of Service (DDoS) attacks. It leverages Google's global infrastructure and security capabilities to detect and mitigate DDoS attacks, ensuring the availability and integrity of your content. By absorbing and filtering malicious traffic, Cloud CDN helps protect your origin servers from being overwhelmed, allowing legitimate users to access your content without interruption.

Cloud CDN offers a range of benefits for handling high traffic loads. It improves performance by reducing latency, enhances scalability to handle increased traffic, increases reliability through redundancy, optimizes costs by reducing data transfer, and provides security features to protect against DDoS attacks. By leveraging Cloud CDN, you can deliver your content faster, more reliably, and at a lower cost.

## **[HOW DOES CLOUD CDN PROTECT AGAINST DISTRIBUTED DENIAL OF SERVICE \(DDOS\) ATTACKS?](https://eitca.org/cloud-computing/eitc-cl-gcp-google-cloud-platform/gcp-basic-concepts/cloud-cdn/examination-review-cloud-cdn/how-does-cloud-cdn-protect-against-distributed-denial-of-service-ddos-attacks/)**

Cloud CDN, a service provided by Google Cloud Platform (GCP), offers several features to protect against distributed denial of service (DDoS) attacks. DDoS attacks aim to overwhelm a target server or network with a flood of traffic, rendering it inaccessible to legitimate users. Cloud CDN employs various techniques to detect and mitigate these attacks, ensuring the availability and performance of the content delivery network.

One of the primary mechanisms used by Cloud CDN to protect against DDoS attacks is traffic filtering. By analyzing the incoming traffic, Cloud CDN can identify and block malicious requests, preventing them from reaching the origin server. This filtering process is performed at the edge of Google's global network, allowing it to handle a large volume of traffic and mitigate attacks close to their source. The filtering mechanism includes the identification and blocking of IP addresses associated with known malicious activities, as well as the detection of abnormal traffic patterns.

Cloud CDN also employs rate limiting as a means of protection. Rate limiting sets thresholds on the number of requests allowed from a specific IP address or a range of IP addresses within a specified time frame. By enforcing these limits, Cloud CDN can prevent an excessive number of requests from overwhelming the origin server, effectively mitigating DDoS attacks. This technique ensures that only legitimate traffic is passed through to the origin server, while malicious traffic is dropped or delayed.

To further enhance protection against DDoS attacks, Cloud CDN utilizes Anycast routing. Anycast routing directs incoming requests to the nearest available edge location, ensuring that traffic is distributed across multiple points of presence. This distributed architecture helps absorb and mitigate DDoS attacks by spreading the load across a network of servers. By leveraging Anycast routing, Cloud CDN can handle large-scale attacks and effectively distribute the traffic to minimize the impact on the origin server.

Additionally, Cloud CDN offers caching capabilities that can indirectly help protect against DDoS attacks. By caching content at the edge locations, Cloud CDN reduces the load on the origin server and improves response times. This caching mechanism can help absorb and mitigate the impact of DDoS attacks by serving cached content to legitimate users, even if the origin server is under attack. By serving content from the edge locations, Cloud CDN can reduce the strain on the origin server and ensure the availability of content during an attack.

Cloud CDN employs a combination of traffic filtering, rate limiting, Anycast routing, and caching to protect against DDoS attacks. These techniques work together to detect and mitigate malicious traffic, distribute the load across a global network, and ensure the availability and performance of the content delivery network.

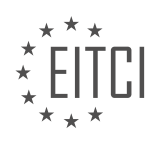

## **[WHAT TYPES OF CONTENT CAN BE CACHED BY CLOUD CDN?](https://eitca.org/cloud-computing/eitc-cl-gcp-google-cloud-platform/gcp-basic-concepts/cloud-cdn/examination-review-cloud-cdn/what-types-of-content-can-be-cached-by-cloud-cdn/)**

Cloud CDN (Content Delivery Network) is a service provided by Google Cloud Platform (GCP) that helps improve the delivery of content to users by caching it in strategically located edge servers. These edge servers are distributed globally and serve as points of presence (PoPs) that are closer to the end users, reducing latency and improving performance.

Cloud CDN is designed to cache static and dynamic content, allowing for efficient and faster delivery of web assets such as HTML pages, images, videos, JavaScript files, CSS stylesheets, and more. By caching this content at the edge, Cloud CDN reduces the load on the origin server and improves the overall user experience.

Static content refers to files that do not change frequently, such as images, JavaScript files, CSS stylesheets, and other media files. These files are typically served directly from the edge servers without needing to make requests to the origin server. Cloud CDN automatically caches and delivers these files, minimizing the round-trip time and reducing the load on the origin server.

Dynamic content, on the other hand, refers to content that is generated on-the-fly and can change frequently. Examples of dynamic content include personalized web pages, API responses, and database-driven content. Cloud CDN can also cache dynamic content by leveraging caching rules and cache keys. Cache keys allow you to specify which portions of the dynamic content should be cached based on specific criteria. For example, you can cache API responses based on the query parameters or headers. By carefully configuring caching rules and cache keys, you can ensure that the right content is cached and delivered efficiently.

In addition to static and dynamic content, Cloud CDN can also cache content served over HTTPS. This means that even if your website or application is using secure connections, Cloud CDN can still cache and deliver the content, improving performance for users accessing your site over HTTPS.

It is worth noting that not all content is suitable for caching. Content that is unique to each user, such as personalized pages or user-specific data, should not be cached as it may lead to incorrect or outdated information being served to users. Additionally, content that requires real-time updates, such as live streaming or real-time chat, may not be suitable for caching as it needs to be delivered in real-time without any delay.

Cloud CDN can cache a wide range of content types including static files like images and scripts, dynamic content with proper caching rules and cache keys, and even content served over HTTPS. By leveraging Cloud CDN's caching capabilities, you can significantly improve the performance and scalability of your web applications and deliver content to users more efficiently.

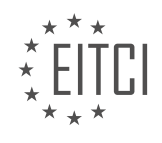

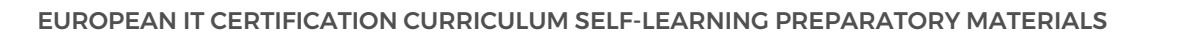

## **[EITC/CL/GCP GOOGLE CLOUD PLATFORM DIDACTIC MATERIALS](https://eitca.org/programmes/eitc-cl-gcp-google-cloud-platform/) [LESSON: GCP BASIC CONCEPTS](https://eitca.org/programmes/eitc-cl-gcp-google-cloud-platform/lessons/gcp-basic-concepts/) [TOPIC: CLOUD OPERATIONS](https://eitca.org/programmes/eitc-cl-gcp-google-cloud-platform/lessons/gcp-basic-concepts/topic/cloud-operations/)**

## **INTRODUCTION**

Cloud Computing - Google Cloud Platform - GCP basic concepts - Cloud Operations

Cloud Operations is a fundamental aspect of managing and maintaining a cloud computing environment. It encompasses various activities that ensure the smooth operation and optimal performance of cloud resources. In this didactic material, we will explore the basic concepts of Cloud Operations in the context of Google Cloud Platform (GCP).

#### 1. Overview of Cloud Operations:

Cloud Operations involves the management of cloud resources, including virtual machines, storage, networking, and other services. It focuses on tasks such as monitoring, logging, alerting, and incident response. By implementing effective Cloud Operations practices, organizations can enhance the reliability, scalability, and security of their cloud infrastructure.

#### 2. Monitoring and Logging:

Monitoring plays a crucial role in Cloud Operations as it enables the continuous tracking of resource utilization, performance metrics, and availability. GCP provides various monitoring tools, such as Google Cloud Monitoring and Stackdriver, which allow users to collect and analyze data from different sources. These tools offer real-time insights into the health and performance of cloud resources, facilitating proactive troubleshooting and optimization.

Logging, on the other hand, involves the collection and analysis of log data generated by cloud services. GCP offers Stackdriver Logging, which allows users to store, search, and analyze logs from various sources, including virtual machines, containers, and applications. By leveraging logging capabilities, organizations can gain valuable insights into system behavior, diagnose issues, and ensure compliance with regulatory requirements.

#### 3. Alerting and Incident Response:

Alerting mechanisms are essential for timely detection and response to critical events in a cloud environment. GCP provides Stackdriver Monitoring, which enables users to define alerting policies based on specific conditions or thresholds. When an alert is triggered, it can notify relevant stakeholders via email, SMS, or other notification channels. This proactive approach helps organizations identify and address issues promptly, minimizing downtime and service disruptions.

Incident response involves the coordinated efforts to resolve issues or outages that impact the availability or performance of cloud resources. GCP offers tools like Stackdriver Incident Response and Google Cloud Status Dashboard, which facilitate effective incident management. These tools provide a centralized platform for collaboration, communication, and documentation during incident response, enabling teams to efficiently restore services and minimize the impact on users.

## 4. Automation and Orchestration:

Automation and orchestration are integral to Cloud Operations, as they streamline repetitive tasks and ensure consistent management of cloud resources. GCP offers various automation tools, such as Google Cloud Deployment Manager and Cloud Functions, which enable users to define infrastructure as code and automate resource provisioning. Additionally, GCP provides Cloud Composer, a workflow orchestration service that allows users to create and manage complex workflows across different GCP services.

By leveraging automation and orchestration capabilities, organizations can reduce human error, improve efficiency, and enforce best practices in managing their cloud infrastructure.

#### 5. Security and Compliance:

Cloud Operations also encompasses security and compliance aspects to protect cloud resources and data. GCP provides a robust set of security features, including identity and access management, network security, encryption, and data loss prevention. These features help organizations establish secure and compliant cloud

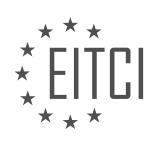

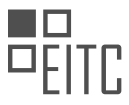

environments.

In addition, GCP offers services like Cloud Security Command Center, which provides centralized visibility and control over security-related issues. It enables organizations to monitor and manage security configurations, detect vulnerabilities, and respond to threats effectively.

#### Conclusion:

Cloud Operations is a critical discipline for managing and maintaining cloud resources effectively. By implementing best practices in monitoring, logging, alerting, incident response, automation, and security, organizations can ensure the reliability, scalability, and security of their cloud infrastructure on Google Cloud Platform.

## **DETAILED DIDACTIC MATERIAL**

Cloud Operations is a suite of products offered by Google Cloud Platform (GCP) that allows users to monitor, troubleshoot, and operate their services at scale. It is designed to enable DevOps, SREs, and IT operations teams to utilize Google's Site Reliability Engineering (SRE) best practices. Cloud Operations provides integrated capabilities for monitoring, logging, and advanced observability services.

One of the key components of Cloud Operations is Cloud Logging, which is a fully managed and highly scalable service. It aggregates log data from all infrastructure and applications into a single location. It automatically collects log data from Google Cloud Services, and users can also feed custom logs through Cloud Logging agent, open-source Fluentd, or the API. With Cloud Logging, users have complete control over how and where to store these logs, including options such as keeping them in Cloud Logging, exporting them to Cloud Storage for archival, BigQuery for analytics, or streaming them via Cloud Pub/Sub to a third-party destination. The Log Viewer tool provides powerful capabilities to filter logs, convert them to log-based metrics for monitoring, alerting, analyzing, and visualizing.

Another important component of Cloud Operations is Cloud Monitoring. This service provides observability across applications and infrastructure, regardless of whether they are on Google Cloud, on-premises, or on other clouds. Cloud Monitoring supports a variety of metrics integrations and allows users to define custom metrics unique to their use case. Users can analyze these metrics on the fly using the Metrics Explorer and Monitoring Query Language, identifying correlations and easily adding corresponding charts to a dashboard. Cloud Monitoring also provides out-of-the-box or custom-built dashboards to get a consolidated view of the health of infrastructure, services, or applications, making it easy to spot anomalies. Additionally, Cloud Monitoring offers alerting capabilities, allowing users to create policies to alert on performance metrics, uptime checks, and service-level indicators.

Cloud Operations also includes advanced observability features such as Trace, Debugger, and Profiler. Trace provides visualization and analysis to understand request flow, service topology, and latency issues in applications. Debugger allows users to inspect the state of running applications after deployment without needing to stop or slow them down. Profiler continuously analyzes code performance on each service, helping users improve speed and reduce costs. These features are designed to run in production with minimal performance impact. While Trace tracks relationships and latency between services, Profiler tracks this across individual functions in the code base, and Debugger helps find the root cause from method to the specific problematic piece of code.

Users can access Cloud Operations tools through the Cloud Console or the API. All these tools offer a generous free tier to make it easy for users to get started. From a security perspective, all data is encrypted at rest and in transit. Security-focused audit logs are automatically available in Cloud Logging, providing information about who did what, where, and when. Access Transparency captures the actions taken by Google personnel while offering support, ensuring compliance.

Cloud Operations is designed to help users keep their applications up and running and ensure customer satisfaction. It provides service-level objectives that work across all application types and cloud environments, as well as error reporting to identify bugs in applications. With Cloud Operations, ops teams have out-of-the-box observability to monitor infrastructure and applications.

To get started with Cloud Operations, users can check out the free trial.

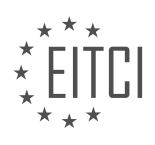

## **EITC/CL/GCP GOOGLE CLOUD PLATFORM - GCP BASIC CONCEPTS - CLOUD OPERATIONS - REVIEW QUESTIONS:**

#### **[WHAT ARE THE KEY COMPONENTS OF CLOUD OPERATIONS IN GOOGLE CLOUD PLATFORM \(GCP\)?](https://eitca.org/cloud-computing/eitc-cl-gcp-google-cloud-platform/gcp-basic-concepts/cloud-operations/examination-review-cloud-operations/what-are-the-key-components-of-cloud-operations-in-google-cloud-platform-gcp/)**

Cloud Operations in Google Cloud Platform (GCP) refers to the management and monitoring of cloud resources and services to ensure their optimal performance, availability, and reliability. It involves a set of key components that work together to support the operational aspects of running applications and services in the cloud. In this answer, we will explore the key components of Cloud Operations in GCP and provide a detailed explanation of each component.

#### 1. Monitoring and Logging:

Monitoring and logging are crucial components of Cloud Operations as they provide visibility into the health and performance of cloud resources. GCP offers various monitoring and logging tools such as Stackdriver Monitoring, Stackdriver Logging, and Stackdriver Trace. These tools collect and analyze metrics, logs, and traces to help identify issues, troubleshoot problems, and optimize resource utilization. For example, Stackdriver Monitoring allows you to set up alerts based on predefined conditions, while Stackdriver Logging enables you to store and analyze logs generated by your applications and infrastructure.

#### 2. Incident Management:

Incident management is an essential aspect of Cloud Operations that involves handling and resolving incidents that impact the availability or performance of cloud resources. GCP provides tools like Stackdriver Incident Response and Stackdriver Debugger to aid in incident management. Stackdriver Incident Response helps you detect, respond to, and resolve incidents by providing real-time incident tracking, collaboration features, and automated response capabilities. Stackdriver Debugger allows you to debug production applications without impacting their performance, making it easier to identify and fix issues.

#### 3. Infrastructure Automation:

Infrastructure automation is another critical component of Cloud Operations that focuses on managing and provisioning cloud resources efficiently. GCP offers tools like Deployment Manager and Cloud Deployment Manager API to automate the creation and management of infrastructure resources. These tools use declarative configuration files to define the desired state of the infrastructure, allowing you to automate the deployment and scaling of resources. For example, you can use Deployment Manager to define and deploy a set of virtual machines, load balancers, and storage buckets as a single template.

#### 4. Resource Optimization:

Resource optimization is an important aspect of Cloud Operations that aims to maximize resource utilization and minimize costs. GCP provides tools like Stackdriver Profiler and Stackdriver Monitoring to help optimize resource usage. Stackdriver Profiler allows you to analyze the CPU and memory usage of your applications in production, helping you identify performance bottlenecks and optimize resource allocation. Stackdriver Monitoring offers insights into resource utilization, allowing you to identify underutilized or overprovisioned resources and make informed decisions about scaling or right-sizing.

## 5. Security and Compliance:

Security and compliance are fundamental components of Cloud Operations, ensuring the protection of data and resources in the cloud. GCP provides a comprehensive set of security and compliance features, including identity and access management, data encryption, network security, and compliance certifications. For example, you can use Cloud Identity and Access Management (IAM) to manage user access to resources, Cloud Key Management Service (KMS) to encrypt data at rest and in transit, and Virtual Private Cloud (VPC) to create isolated network environments.

Cloud Operations in GCP encompasses several key components, including monitoring and logging, incident

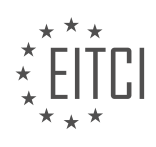

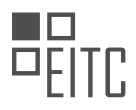

management, infrastructure automation, resource optimization, and security and compliance. These components work together to ensure the efficient management and operation of cloud resources and services. By leveraging the tools and features provided by GCP, organizations can effectively monitor, manage, and optimize their cloud infrastructure.

# **[HOW DOES CLOUD LOGGING IN CLOUD OPERATIONS COLLECT AND STORE LOG DATA?](https://eitca.org/cloud-computing/eitc-cl-gcp-google-cloud-platform/gcp-basic-concepts/cloud-operations/examination-review-cloud-operations/how-does-cloud-logging-in-cloud-operations-collect-and-store-log-data/)**

Cloud Logging in Cloud Operations is a powerful and versatile tool provided by Google Cloud Platform (GCP) that enables the collection and storage of log data from various sources. It offers a comprehensive and centralized solution for managing logs, making it easier to monitor, analyze, and troubleshoot applications and infrastructure within a cloud environment.

To understand how Cloud Logging collects and stores log data, let's delve into its key components and functionalities.

## 1. Log Collection:

Cloud Logging supports the collection of logs from a wide range of sources, including virtual machines, containers, applications, and services running on GCP. It provides integrations with various Google Cloud services, such as Compute Engine, Kubernetes Engine, App Engine, and Cloud Functions, allowing logs to be automatically captured and sent to the Cloud Logging service.

In addition to GCP services, Cloud Logging also supports collecting logs from external sources through various mechanisms. These include syslog, which is a standard protocol for logging, and structured logging libraries that can be integrated into applications.

#### 2. Log Aggregation:

Once the logs are collected, Cloud Logging aggregates them into a centralized and unified view. This aggregation simplifies log management by providing a single interface to access and analyze logs from different sources. It eliminates the need for manual log collection and aggregation, saving time and effort.

## 3. Log Storage:

Cloud Logging offers robust and scalable log storage capabilities. It stores log data in a highly available and durable manner, ensuring that logs are preserved even in the event of infrastructure failures. The storage is designed to handle large volumes of logs efficiently, allowing organizations to retain logs for extended periods.

Cloud Logging employs a distributed storage architecture to ensure scalability and reliability. It replicates log data across multiple data centers, providing redundancy and fault tolerance. This approach guarantees that logs are accessible even in the face of hardware or network failures.

## 4. Log Indexing and Search:

Cloud Logging provides powerful indexing and search capabilities, enabling users to efficiently explore and analyze log data. It automatically indexes log entries, making it easy to search for specific logs based on various attributes, such as timestamp, severity level, log source, or custom metadata.

The search functionality supports advanced querying using a query language that allows users to filter logs based on specific criteria. This flexibility empowers users to perform complex log analysis and gain valuable insights into system behavior, performance, and security.

## 5. Log Export and Integration:

Cloud Logging supports seamless integration with other GCP services and external systems. It allows logs to be exported to other services, such as BigQuery, Cloud Storage, or Pub/Sub, for further processing, analysis, or archival purposes. This integration enables organizations to leverage the full power of GCP's data analytics and machine learning capabilities on their log data.

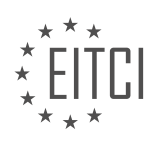

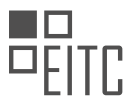

Furthermore, Cloud Logging supports exporting logs to external systems through various mechanisms, including Cloud Pub/Sub, Cloud Functions, or third-party tools. This flexibility ensures that log data can be easily integrated with existing monitoring, alerting, or security systems.

Cloud Logging in Cloud Operations provides a comprehensive solution for collecting and storing log data in a cloud environment. It simplifies log management, offers robust storage capabilities, and enables powerful log analysis and integration with other systems. By leveraging Cloud Logging, organizations can effectively monitor and troubleshoot their applications and infrastructure, leading to improved operational efficiency and enhanced system reliability.

## **[WHAT IS THE PURPOSE OF CLOUD MONITORING IN CLOUD OPERATIONS?](https://eitca.org/cloud-computing/eitc-cl-gcp-google-cloud-platform/gcp-basic-concepts/cloud-operations/examination-review-cloud-operations/what-is-the-purpose-of-cloud-monitoring-in-cloud-operations/)**

Cloud monitoring plays a crucial role in the field of Cloud Operations within the context of Cloud Computing, specifically in the Google Cloud Platform (GCP). It serves as a fundamental component in managing and maintaining the performance, availability, and security of cloud resources and services. The purpose of Cloud Monitoring is to provide real-time insights, proactive alerts, and comprehensive visibility into the health and performance of the cloud infrastructure, applications, and services deployed in the cloud environment.

One of the primary objectives of Cloud Monitoring is to ensure the optimal performance of cloud resources. It enables organizations to monitor the utilization of compute instances, storage, and network resources, allowing them to identify and resolve potential bottlenecks or performance issues. By tracking key performance indicators (KPIs) such as CPU usage, memory utilization, disk I/O, and network latency, Cloud Monitoring helps in identifying resource-intensive processes, optimizing resource allocation, and ensuring efficient utilization of cloud resources.

Furthermore, Cloud Monitoring facilitates the identification and resolution of issues related to availability and reliability. It continuously monitors the uptime and availability of cloud services, ensuring that they meet the defined service-level objectives (SLOs). In the event of service disruptions or outages, Cloud Monitoring generates alerts and notifications, enabling IT teams to take immediate actions and minimize the impact on business operations. By leveraging the monitoring data, organizations can also perform root cause analysis to identify the underlying causes of service disruptions and implement preventive measures.

Security is another critical aspect addressed by Cloud Monitoring. It helps organizations to detect and respond to security threats and vulnerabilities in real-time. By monitoring access logs, network traffic, and system logs, Cloud Monitoring enables the identification of potential security breaches, unauthorized access attempts, and anomalous activities. This empowers organizations to implement proactive security measures, such as intrusion detection and prevention systems, and to promptly respond to security incidents, minimizing the potential impact on data integrity and confidentiality.

Cloud Monitoring also facilitates capacity planning and cost optimization. By analyzing historical data and trends, organizations can forecast future resource requirements and plan their capacity accordingly. This helps in avoiding resource shortages or overprovisioning, optimizing costs, and ensuring a smooth and scalable cloud infrastructure. Additionally, Cloud Monitoring provides insights into cost allocation and usage patterns, enabling organizations to optimize their cloud spending and identify opportunities for cost reduction.

To achieve these objectives, Cloud Monitoring leverages various monitoring tools and technologies. In the case of Google Cloud Platform, GCP provides a comprehensive suite of monitoring services, including Google Cloud Monitoring, Google Cloud Logging, and Google Cloud Trace. These services offer a wide range of monitoring capabilities, such as metric collection, log management, distributed tracing, and anomaly detection. They integrate with other GCP services and provide a unified view of the cloud environment, enabling organizations to monitor and manage their resources effectively.

Cloud Monitoring is a critical component of Cloud Operations in the context of Cloud Computing, specifically in the Google Cloud Platform. Its purpose is to ensure the optimal performance, availability, and security of cloud resources and services. By providing real-time insights, proactive alerts, and comprehensive visibility, Cloud Monitoring enables organizations to monitor and manage their cloud infrastructure effectively, optimize resource utilization, ensure high availability, enhance security, and achieve cost optimization.

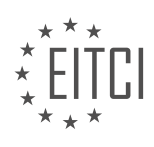

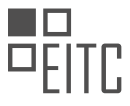

# **[WHAT ARE THE ADVANCED OBSERVABILITY FEATURES AVAILABLE IN CLOUD OPERATIONS?](https://eitca.org/cloud-computing/eitc-cl-gcp-google-cloud-platform/gcp-basic-concepts/cloud-operations/examination-review-cloud-operations/what-are-the-advanced-observability-features-available-in-cloud-operations/)**

Cloud Operations in Google Cloud Platform (GCP) provides a comprehensive set of advanced observability features that enable users to monitor, troubleshoot, and optimize their cloud infrastructure and applications. These features offer deep insights into system behavior, performance, and resource utilization, allowing users to proactively identify and resolve issues, improve operational efficiency, and enhance the overall user experience. In this answer, we will explore some of the key advanced observability features available in Cloud Operations.

#### 1. Monitoring:

Cloud Operations offers a powerful monitoring solution that allows users to collect, visualize, and analyze metrics, logs, and traces from their GCP resources and applications. It provides a centralized monitoring dashboard that displays real-time and historical data, enabling users to gain visibility into the health and performance of their systems. Users can set up custom monitoring dashboards, create alerts based on predefined or custom metrics, and use advanced features like anomaly detection and uptime checks.

For example, users can monitor the CPU utilization of their virtual machines, track the number of requests served by their load balancers, or analyze the latency of their API endpoints. They can also leverage integration with popular monitoring tools like Prometheus and Grafana to extend the monitoring capabilities.

#### 2. Logging:

Cloud Operations offers a robust logging solution that allows users to collect, store, and analyze logs from various sources, including GCP services, virtual machines, and applications. It provides a centralized log viewer that allows users to search, filter, and analyze logs in real-time. Users can also export logs to BigQuery for further analysis or use advanced features like log-based metrics and log sinks.

For example, users can monitor the logs of their Compute Engine instances to identify security threats or track the execution of specific application events. They can also analyze logs from their Kubernetes clusters to troubleshoot performance issues or detect anomalies.

#### 3. Tracing:

Cloud Operations offers distributed tracing capabilities that allow users to analyze the latency and performance of their applications. It provides a tracing dashboard that visualizes the flow of requests across different services and displays detailed information about latency, errors, and dependencies. Users can identify performance bottlenecks, optimize resource utilization, and troubleshoot issues by analyzing traces.

For example, users can trace the execution of a request through their microservices architecture to identify the slowest components or detect anomalies in the response time. They can also leverage integration with popular tracing tools like OpenTelemetry to collect traces from non-GCP resources.

## 4. Error Reporting:

Cloud Operations offers error reporting capabilities that allow users to automatically collect, analyze, and prioritize errors and exceptions from their applications. It provides a centralized error reporting dashboard that displays detailed information about errors, including stack traces, affected users, and error frequency. Users can set up notifications and alerts to proactively identify and resolve critical errors.

For example, users can track the occurrence of unhandled exceptions in their web applications or monitor the frequency of specific error codes in their API endpoints. They can also integrate error reporting with popular error tracking tools like Stackdriver Error Reporting to enhance their debugging capabilities.

Cloud Operations in GCP provides advanced observability features that enable users to monitor, troubleshoot, and optimize their cloud infrastructure and applications. These features include monitoring, logging, tracing, and error reporting, offering deep insights into system behavior, performance, and resource utilization. By leveraging these features, users can proactively identify and resolve issues, improve operational efficiency, and enhance the overall user experience.

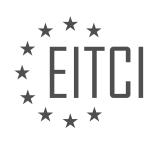

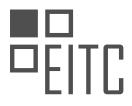

# **[HOW CAN USERS ACCESS THE CLOUD OPERATIONS TOOLS AND ENSURE DATA SECURITY?](https://eitca.org/cloud-computing/eitc-cl-gcp-google-cloud-platform/gcp-basic-concepts/cloud-operations/examination-review-cloud-operations/how-can-users-access-the-cloud-operations-tools-and-ensure-data-security/)**

Users can access the Cloud Operations tools in Google Cloud Platform (GCP) and ensure data security through a combination of authentication, authorization, and encryption mechanisms. GCP provides a robust set of tools and features to help users manage their cloud resources effectively while maintaining the confidentiality, integrity, and availability of their data.

To access the Cloud Operations tools, users need to follow these steps:

1. Create a GCP project: Users must create a project in the GCP Console to organize their resources and enable the use of Cloud Operations tools. A project acts as a container for resources such as virtual machines, storage buckets, and databases.

2. Enable the necessary APIs: Users must enable the required APIs for Cloud Operations in their GCP project. This can be done through the GCP Console or by using the Cloud SDK command-line tool. Enabling the APIs allows users to interact with the Cloud Operations tools programmatically.

3. Grant appropriate permissions: Users need to assign the necessary roles and permissions to individuals or groups to control access to the Cloud Operations tools. GCP provides predefined roles that grant specific permissions, such as the "Monitoring Viewer" role, which allows users to view monitoring data, or the "Monitoring Editor" role, which allows users to create and modify monitoring configurations.

4. Configure authentication: GCP supports multiple authentication methods to ensure that only authorized users can access the Cloud Operations tools. Users can authenticate using their GCP account credentials, or they can use service accounts, which are special Google accounts used by applications and services to authenticate securely.

5. Set up access control: Access control policies can be configured to restrict access to specific resources within the GCP project. Users can define fine-grained access control rules based on factors such as user identity, IP address, or time of access. This helps ensure that only authorized users can access sensitive data and perform specific operations.

6. Implement encryption: GCP provides various encryption options to protect data at rest and in transit. Users can encrypt their data using Google-managed encryption keys or customer-managed encryption keys. Googlemanaged encryption keys are automatically generated and managed by Google, while customer-managed encryption keys allow users to have full control over the encryption keys.

7. Monitor and audit: GCP offers monitoring and logging capabilities to track and analyze user activities within the Cloud Operations tools. Users can set up alerts and notifications to detect and respond to security incidents promptly. Additionally, GCP provides audit logs that record all administrative actions, helping users maintain a comprehensive audit trail of their operations.

By following these steps, users can access the Cloud Operations tools in GCP while ensuring data security. It is crucial to regularly review and update access control policies, monitor system logs, and stay informed about the latest security best practices to maintain a secure cloud environment.

Users can access the Cloud Operations tools in GCP by creating a project, enabling the necessary APIs, granting appropriate permissions, configuring authentication, setting up access control, implementing encryption, and monitoring and auditing their cloud resources.

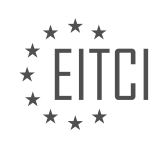

## **[EITC/CL/GCP GOOGLE CLOUD PLATFORM DIDACTIC MATERIALS](https://eitca.org/programmes/eitc-cl-gcp-google-cloud-platform/) [LESSON: GCP BASIC CONCEPTS](https://eitca.org/programmes/eitc-cl-gcp-google-cloud-platform/lessons/gcp-basic-concepts/) [TOPIC: LOAD BALANCING](https://eitca.org/programmes/eitc-cl-gcp-google-cloud-platform/lessons/gcp-basic-concepts/topic/load-balancing/)**

#### **INTRODUCTION**

Cloud Computing - Google Cloud Platform - GCP basic concepts - Load Balancing

Cloud computing has revolutionized the way businesses manage and deliver their applications and services. One key aspect of cloud computing is load balancing, which ensures that workloads are evenly distributed across multiple servers or resources. In the context of Google Cloud Platform (GCP), load balancing plays a crucial role in optimizing performance, improving availability, and enhancing scalability.

Load balancing in GCP refers to the distribution of incoming network traffic across multiple instances or backend services to ensure efficient utilization of resources and prevent any single server from becoming overwhelmed. GCP offers several load balancing options, each designed to cater to different requirements and scenarios.

One of the load balancing options provided by GCP is the HTTP(S) Load Balancer, which is specifically designed for HTTP and HTTPS traffic. This load balancer operates at the application layer (Layer 7) of the OSI model and can intelligently distribute traffic based on various factors such as URL path, HTTP header, or even geographical location. The HTTP(S) Load Balancer can handle large-scale deployments, automatically scaling and routing traffic to healthy instances.

Another load balancing option in GCP is the Network Load Balancer, which operates at the transport layer (Layer 4) of the OSI model. This load balancer is suitable for non-HTTP and non-HTTPS traffic, such as TCP and UDP. The Network Load Balancer can distribute traffic based on IP addresses and ports, making it ideal for scenarios where high-performance and low-latency are critical.

GCP also offers the Internal Load Balancer, which is used to distribute traffic within a private network. This load balancer is commonly used in scenarios where applications or services are not exposed to the public internet but still require load balancing capabilities within the internal network.

To configure load balancing in GCP, several components need to be set up. First, backend services need to be defined, which represent the instances or resources that will handle the incoming traffic. Backend services can be instances in a managed instance group, zonal network endpoint groups, or internet network endpoint groups.

Next, a load balancer must be created, which acts as the entry point for incoming traffic. The load balancer can be associated with one or more frontend IP addresses, which can be either global or regional. Frontend IP addresses receive incoming requests and forward them to the appropriate backend services based on the load balancing algorithm and configuration.

Load balancing algorithms determine how traffic is distributed across backend services. GCP provides several algorithms, including round-robin, least connection, and session affinity. Round-robin evenly distributes traffic among backend services, while least connection directs traffic to the server with the fewest active connections. Session affinity ensures that requests from the same client are directed to the same backend service, maintaining session persistence.

Health checks are an essential aspect of load balancing in GCP. Health checks monitor the status of backend services and determine their availability. GCP allows the configuration of both passive and active health checks. Passive health checks rely on monitoring traffic to backend services, while active health checks send periodic requests to determine the health of the instances.

Load balancing in GCP also supports SSL/TLS termination, which enables secure communication between clients and the load balancer. SSL/TLS termination offloads the encryption and decryption process from backend instances, improving performance and simplifying management.

Load balancing is a critical component of Google Cloud Platform's infrastructure that helps distribute traffic efficiently, improve application performance, and enhance availability. GCP provides various load balancing

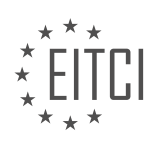

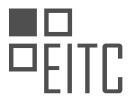

options, such as the HTTP(S) Load Balancer, Network Load Balancer, and Internal Load Balancer, each tailored to specific use cases. By configuring backend services, load balancers, and utilizing load balancing algorithms and health checks, organizations can optimize their applications and services for scalability and reliability.

# **DETAILED DIDACTIC MATERIAL**

Cloud Load Balancing is a crucial concept in the field of Cloud Computing. It is a fully-distributed, softwaredefined solution that aims to balance user traffic to multiple backends, ensuring low latency and avoiding congestion. In this didactic material, we will explore the basic concepts of Cloud Load Balancing, specifically focusing on Google Cloud Platform (GCP).

There are different types of load balancing, depending on the type of traffic you are dealing with - global or regional. Let's understand these options with a use case. Imagine you have a user named Shen in California. You deploy your backend instances in that region and configure a load-balancing virtual IP. As your user base grows to another region, all you need to do is create instances in the additional regions. There is no need to change the virtual IP or the DNS service settings. This scalability allows your application to seamlessly handle increased traffic across different regions.

Cloud Load Balancing uses anycast virtual IPs, providing a single global frontend virtual IP address. It also offers cross-regional failover, fast autoscaling, and can handle millions of queries per second. This is known as external load balancing at layer 7.

In a three-tier application, after the frontend, you have the middleware and the data sources to interact with in order to fulfill a user's request. This is where layer 4 internal load balancing comes into play. Layer 4 internal load balancing is designed for TCP/UDP traffic behind RFC 1918 VIP, where the client IP is preserved. It leverages software-defined networking controls and data plane for load balancing.

Now let's dive into the data model for Cloud Load Balancing. For global HTTPS load balancing, you have global anycast virtual IPs (IPv4 or IPv6) associated with the forwarding rule. The forwarding rule directs traffic to a target proxy, which terminates the client's session. The URL map configured provides layer 7 routing and directs the client request to the appropriate backend service. Backend services can be managed instance groups or network endpoint groups for containerized workloads. This is also where service capacity and health is determined, and Cloud CDN can be enabled to cache content for improved performance. Firewall rules can be set up to control traffic to and from the backend.

Security is of paramount importance in load balancing. Google Cloud Platform offers best practices such as running SSL everywhere. With HTTPS and SSL proxy load balancing, you can use Google-managed certificates, where Google takes care of the provisioning and managing the SSL certificate lifecycle for you. Cloud Load Balancing also supports multiple SSL certificates if you want to serve multiple domains using the same loadbalancing IP address and port. Additionally, Google's global load-balancing infrastructure absorbs and dissipates layer 3, 4 volumetric attacks. Cloud Armor can be used to protect against layer 3 to 7 application-level attacks, while Identity Aware Proxy and firewalls can authenticate and authorize access to your backends.

When choosing the right load-balancing option, consider factors such as internal versus external, global versus regional, and the type of traffic you are dealing with (HTTPS, TLS, UDP). Based on these factors, you can make an informed decision about which load-balancing option is right for your specific use case.

Cloud Load Balancing is a vital component of cloud computing, particularly in the Google Cloud Platform. It offers fully-distributed, software-defined solutions to balance user traffic across multiple backends, ensuring low latency and avoiding congestion. By understanding the different types of load balancing, the data model, and security considerations, you can make informed decisions to optimize performance, security, and cost for your backend systems.

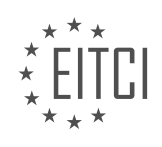

## **EITC/CL/GCP GOOGLE CLOUD PLATFORM - GCP BASIC CONCEPTS - LOAD BALANCING - REVIEW QUESTIONS:**

#### **[WHAT ARE THE BENEFITS OF USING CLOUD LOAD BALANCING IN GOOGLE CLOUD PLATFORM?](https://eitca.org/cloud-computing/eitc-cl-gcp-google-cloud-platform/gcp-basic-concepts/load-balancing/examination-review-load-balancing/what-are-the-benefits-of-using-cloud-load-balancing-in-google-cloud-platform/)**

Cloud Load Balancing is a crucial component of the Google Cloud Platform (GCP) that offers several benefits to organizations. Load balancing is the process of distributing network traffic across multiple servers or instances to ensure optimal performance, availability, and scalability of applications. In this context, Cloud Load Balancing in GCP provides advanced features and capabilities that enhance the overall efficiency and reliability of applications deployed in the cloud.

One of the primary benefits of using Cloud Load Balancing in GCP is improved application availability. By distributing incoming traffic across multiple instances, load balancing ensures that applications remain accessible even if some instances become unavailable due to hardware failures, software issues, or maintenance activities. The load balancer continuously monitors the health of instances and automatically directs traffic to healthy instances, thereby minimizing downtime and improving the overall availability of applications.

Another significant advantage of Cloud Load Balancing is its ability to scale applications seamlessly. As traffic patterns fluctuate, load balancing automatically scales the number of instances up or down to meet the demands. This dynamic scaling ensures that applications can handle sudden spikes in traffic without any performance degradation or service interruptions. For example, during peak hours or seasonal events, load balancing can automatically add more instances to distribute the increased workload effectively.

Cloud Load Balancing also helps improve application performance by intelligently routing traffic based on proximity to users. With the Global Load Balancer, GCP can direct traffic to the nearest available instance or data center, reducing latency and improving response times for users worldwide. This feature is particularly beneficial for organizations with a global user base, as it ensures a consistent and optimized user experience across different regions.

Furthermore, Cloud Load Balancing offers advanced traffic management capabilities. It supports various load balancing algorithms, such as round-robin, least connection, and session affinity, allowing organizations to choose the most suitable method for their specific application requirements. Additionally, load balancing can be configured to prioritize certain types of traffic or distribute traffic based on custom rules, enabling organizations to achieve fine-grained control over their application traffic.

Security is another area where Cloud Load Balancing excels. It provides Distributed Denial of Service (DDoS) protection by automatically mitigating and absorbing large-scale attacks. GCP's load balancers are designed to handle high-volume traffic and filter out malicious requests, ensuring the availability and integrity of applications even under attack.

Lastly, Cloud Load Balancing in GCP offers robust monitoring and logging capabilities. It provides detailed insights into the performance and health of load balancers and instances, allowing organizations to identify and troubleshoot any issues efficiently. With integration into Google Cloud Monitoring and Cloud Logging, administrators can access real-time metrics, create custom alerts, and analyze logs to gain valuable insights into their application's behavior.

Cloud Load Balancing in Google Cloud Platform offers numerous benefits to organizations. It improves application availability, scalability, and performance by distributing traffic across multiple instances, scaling resources dynamically, and routing traffic based on proximity. It also provides advanced traffic management, security features, and comprehensive monitoring capabilities. By leveraging Cloud Load Balancing, organizations can ensure their applications are highly available, performant, and resilient in the cloud.

## **[HOW DOES LAYER 4 INTERNAL LOAD BALANCING WORK IN A THREE-TIER APPLICATION?](https://eitca.org/cloud-computing/eitc-cl-gcp-google-cloud-platform/gcp-basic-concepts/load-balancing/examination-review-load-balancing/how-does-layer-4-internal-load-balancing-work-in-a-three-tier-application/)**

Layer 4 internal load balancing in a three-tier application is a crucial aspect of ensuring high availability,

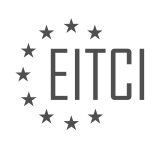

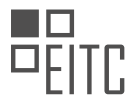

scalability, and performance in a cloud computing environment. In the context of Google Cloud Platform (GCP), layer 4 internal load balancing is achieved through the use of the Google Cloud Load Balancer service. This load balancing mechanism operates at the transport layer of the TCP/IP protocol stack and distributes incoming traffic across multiple backend instances within a virtual private cloud (VPC) network.

To understand how layer 4 internal load balancing works, let's consider a typical three-tier application architecture consisting of a frontend, an application layer, and a backend database layer. The frontend layer handles user requests, the application layer processes those requests, and the backend database layer stores and retrieves data.

When a client sends a request to the frontend layer, the request is first received by the layer 4 internal load balancer. The load balancer then performs a process called Network Address Translation (NAT), which replaces the source IP address of the client with its own IP address. This ensures that the response from the backend reaches the client through the load balancer.

Next, the load balancer uses a load balancing algorithm, such as round robin or least connection, to determine which backend instance should handle the request. This decision is based on factors such as the current load on each backend instance, their health status, and any session affinity requirements.

Once the backend instance is selected, the load balancer forwards the request to it. The backend instance processes the request and generates a response, which is then sent back to the load balancer. The load balancer, in turn, forwards the response to the client by replacing the destination IP address with the original client IP address using NAT.

Layer 4 internal load balancing also provides health checking functionality to ensure that only healthy backend instances receive traffic. The load balancer periodically sends health checks to the backend instances to verify their availability and responsiveness. If a backend instance fails the health check, it is temporarily removed from the pool of available instances until it becomes healthy again.

Furthermore, layer 4 internal load balancing supports session affinity, also known as sticky sessions, to maintain session state for clients that require it. With session affinity enabled, the load balancer ensures that all requests from a particular client are forwarded to the same backend instance. This is achieved by mapping the client's IP address to a specific backend instance based on a hashing algorithm.

Layer 4 internal load balancing in a three-tier application architecture ensures efficient distribution of incoming traffic across multiple backend instances. It leverages NAT, load balancing algorithms, health checks, and session affinity to provide high availability, scalability, and performance.

## **[WHAT COMPONENTS ARE INVOLVED IN THE DATA MODEL FOR GLOBAL HTTPS LOAD BALANCING?](https://eitca.org/cloud-computing/eitc-cl-gcp-google-cloud-platform/gcp-basic-concepts/load-balancing/examination-review-load-balancing/what-components-are-involved-in-the-data-model-for-global-https-load-balancing/)**

The data model for global HTTPS load balancing in Google Cloud Platform (GCP) involves several components that work together to ensure efficient and reliable distribution of traffic across multiple regions. These components include backend services, health checks, forwarding rules, target proxies, URL maps, and SSL certificates.

Backend services play a crucial role in the data model for global HTTPS load balancing. They define the groups of instances or network endpoints that receive traffic from the load balancer. Backend services can be configured to distribute traffic evenly across multiple regions, allowing for global load balancing. Additionally, backend services can be associated with health checks to monitor the health and availability of the instances or endpoints.

Health checks are another important component in the data model. They periodically verify the health of the instances or endpoints associated with the backend services. Health checks can be configured to use various protocols, such as HTTP, HTTPS, TCP, or SSL, to ensure that the instances or endpoints are responsive and available to handle traffic. If a health check determines that an instance or endpoint is unhealthy, it is automatically removed from the pool of available resources.

Forwarding rules define how incoming traffic is routed to the appropriate backend service. They specify the

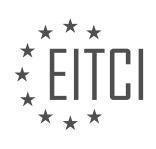

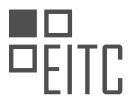

protocol (HTTPS), IP address, and port number to listen on. Forwarding rules can be configured to distribute traffic across multiple regions, enabling global load balancing. They also allow for customization of routing based on factors such as URL path or host header.

Target proxies act as an intermediary between the forwarding rules and the backend services. They receive traffic from the load balancer and direct it to the appropriate backend service based on the configuration defined in the forwarding rules. Target proxies also handle SSL termination, which involves decrypting incoming HTTPS traffic and forwarding it to the backend services over a secure connection.

URL maps provide the ability to customize how incoming requests are mapped to backend services. They allow for advanced routing based on factors such as URL path or host header. URL maps can be used to implement complex routing logic, such as content-based routing or A/B testing.

SSL certificates are essential for securing the communication between clients and the load balancer. They provide the necessary encryption and authentication to ensure that data transmitted over HTTPS is protected. SSL certificates can be associated with forwarding rules to enable secure communication with the load balancer.

The data model for global HTTPS load balancing in GCP involves backend services, health checks, forwarding rules, target proxies, URL maps, and SSL certificates. These components work together to ensure efficient and reliable distribution of traffic across multiple regions, providing high availability and scalability for applications deployed on GCP.

# **[WHAT SECURITY MEASURES DOES GOOGLE CLOUD PLATFORM OFFER FOR LOAD BALANCING?](https://eitca.org/cloud-computing/eitc-cl-gcp-google-cloud-platform/gcp-basic-concepts/load-balancing/examination-review-load-balancing/what-security-measures-does-google-cloud-platform-offer-for-load-balancing/)**

Google Cloud Platform (GCP) offers a range of robust security measures for load balancing to ensure the protection and integrity of data and applications. These security measures are designed to address various potential threats and vulnerabilities that can arise in a cloud computing environment. In this answer, we will explore some of the key security features provided by GCP for load balancing.

1. SSL/TLS Encryption: GCP supports SSL/TLS encryption for load balancing, which helps to secure data in transit between clients and the load balancer. This encryption ensures that sensitive information remains confidential and protected from unauthorized access. GCP load balancers can terminate SSL/TLS connections and then communicate with the backend instances using a secure channel.

2. DDoS Protection: GCP provides built-in protection against Distributed Denial of Service (DDoS) attacks. The load balancers are equipped with Google's global infrastructure, which includes advanced traffic engineering and DDoS mitigation technologies. These measures help to detect and mitigate DDoS attacks, ensuring that the load balancing service remains available and responsive.

3. Firewall Rules: GCP load balancers integrate with the GCP Firewall Rules, allowing you to define fine-grained access controls for incoming traffic. Firewall rules enable you to specify the allowed protocols, ports, and source IP ranges for incoming connections. By configuring firewall rules, you can restrict access to your load balancer and protect it from unauthorized access attempts.

4. Identity and Access Management (IAM): GCP's IAM service provides centralized access control for load balancers. With IAM, you can define granular permissions and roles to control who can manage and access load balancer resources. This allows you to enforce the principle of least privilege, ensuring that only authorized individuals have the necessary permissions to configure and manage load balancers.

5. Web Application Firewall (WAF): GCP offers the Cloud Armor service, which provides a WAF solution for load balancers. Cloud Armor allows you to define rules to filter and block malicious traffic, protecting your applications from common web-based attacks such as SQL injection and cross-site scripting (XSS). The WAF rules can be customized to meet specific security requirements and can be applied at the load balancer level to provide comprehensive protection.

6. Logging and Monitoring: GCP provides extensive logging and monitoring capabilities for load balancing. You can access logs and metrics related to load balancer activity, including traffic, health checks, and backend instance performance. These logs and metrics can be used for troubleshooting, auditing, and detecting any

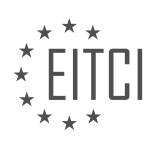

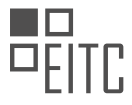

anomalous behavior or security incidents.

7. Private Service Connect: GCP's Private Service Connect allows you to establish private connectivity between your load balancer and backend services. This feature ensures that the communication between the load balancer and backend instances remains within a private network, enhancing security by reducing exposure to the public internet.

Google Cloud Platform offers a comprehensive set of security measures for load balancing. These measures include SSL/TLS encryption, DDoS protection, firewall rules, IAM, WAF, logging and monitoring, and private service connect. By leveraging these security features, organizations can enhance the security posture of their load balancing infrastructure and protect their applications and data from potential threats.

# **[WHAT FACTORS SHOULD BE CONSIDERED WHEN CHOOSING THE RIGHT LOAD-BALANCING OPTION](https://eitca.org/cloud-computing/eitc-cl-gcp-google-cloud-platform/gcp-basic-concepts/load-balancing/examination-review-load-balancing/what-factors-should-be-considered-when-choosing-the-right-load-balancing-option-for-a-specific-use-case/) [FOR A SPECIFIC USE CASE?](https://eitca.org/cloud-computing/eitc-cl-gcp-google-cloud-platform/gcp-basic-concepts/load-balancing/examination-review-load-balancing/what-factors-should-be-considered-when-choosing-the-right-load-balancing-option-for-a-specific-use-case/)**

Load balancing is a crucial component in cloud computing that ensures efficient distribution of network traffic across multiple servers or resources. When choosing the right load-balancing option for a specific use case in the Google Cloud Platform (GCP), several factors need to be considered to ensure optimal performance, scalability, and reliability.

1. Traffic patterns: Understanding the traffic patterns of your application is essential in determining the appropriate load-balancing option. Different load-balancing algorithms are designed to handle specific traffic patterns. For example, if your application experiences high and unpredictable traffic spikes, a load balancer with dynamic scaling capabilities, such as the GCP Autoscaler, would be a suitable choice.

2. Protocol support: Consider the protocols your application uses, as not all load balancers support every protocol. GCP provides load balancers that support various protocols, including HTTP/HTTPS, TCP, and UDP. For example, the HTTP(S) Load Balancer is ideal for web applications that use HTTP/HTTPS protocols, while the Network Load Balancer is suitable for TCP/UDP-based applications.

3. Performance requirements: Evaluate the performance requirements of your application. Different loadbalancing options have varying capacities to handle high traffic volumes and maintain low latency. The GCP Load Balancer is designed to handle massive amounts of traffic and provides high throughput and low latency. On the other hand, the Internal TCP/UDP Load Balancer is optimized for low-latency communication within a virtual private cloud (VPC).

4. Health checking and monitoring: Consider the load balancer's ability to perform health checks on backend instances. Health checks ensure that only healthy instances receive traffic, improving the overall reliability of your application. GCP load balancers offer customizable health checks, allowing you to define the criteria for determining instance health. For example, you can configure HTTP(S) health checks to verify the response code or the presence of specific content.

5. Geographic distribution: If your application has a global user base, consider a load-balancing option that supports geographic distribution. GCP provides the Global HTTP(S) Load Balancer, which automatically directs traffic to the closest backend that can serve the request. This reduces latency and improves the user experience by ensuring that requests are handled by the nearest available resources.

6. SSL/TLS termination: If your application requires SSL/TLS encryption, consider a load balancer that supports SSL/TLS termination. SSL/TLS termination offloads the decryption process from backend instances, improving their performance. GCP load balancers offer SSL/TLS termination capabilities, allowing you to manage SSL/TLS certificates and configure cipher suites.

7. Integration with other GCP services: Consider the load-balancing option's integration with other GCP services and features. For example, the GCP Load Balancer integrates seamlessly with the GCP Autoscaler, allowing your application to scale dynamically based on traffic demands. Additionally, it integrates with Cloud Armor for DDoS protection and Cloud CDN for content delivery acceleration.

8. Cost considerations: Evaluate the cost implications of different load-balancing options. Some load-balancing

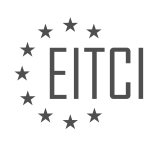

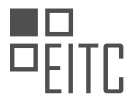

options may have additional costs associated with them, such as data transfer fees or the need for additional resources. Consider your budget and the scalability requirements of your application to choose a cost-effective load-balancing option.

When choosing the right load-balancing option for a specific use case in the Google Cloud Platform, factors such as traffic patterns, protocol support, performance requirements, health checking, geographic distribution, SSL/TLS termination, integration with other GCP services, and cost considerations should be carefully evaluated. By considering these factors, you can ensure that your application achieves optimal performance, scalability, and reliability.

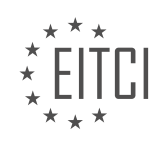

## **[EITC/CL/GCP GOOGLE CLOUD PLATFORM DIDACTIC MATERIALS](https://eitca.org/programmes/eitc-cl-gcp-google-cloud-platform/) [LESSON: GCP BASIC CONCEPTS](https://eitca.org/programmes/eitc-cl-gcp-google-cloud-platform/lessons/gcp-basic-concepts/) [TOPIC: HIGH PERFORMANCE COMPUTING](https://eitca.org/programmes/eitc-cl-gcp-google-cloud-platform/lessons/gcp-basic-concepts/topic/high-performance-computing/)**

## **INTRODUCTION**

Cloud Computing - Google Cloud Platform - GCP Basic Concepts - High Performance Computing

Cloud computing has revolutionized the way businesses operate by providing scalable and flexible computing resources over the internet. Google Cloud Platform (GCP) is one of the leading cloud computing platforms that offers a wide range of services to meet the diverse needs of organizations. In this didactic material, we will explore the basic concepts of GCP and focus specifically on high performance computing.

GCP provides a robust infrastructure for high performance computing (HPC) workloads, enabling organizations to process large volumes of data and perform complex computations efficiently. HPC refers to the use of parallel processing techniques and supercomputers to solve advanced computational problems. With GCP, users can leverage the power of distributed computing to achieve faster results and tackle computationally intensive tasks.

One of the key components of GCP's HPC capabilities is the Compute Engine. It allows users to create and manage virtual machines (VMs) on Google's infrastructure. VMs can be customized with different configurations to meet specific computational requirements. Users can choose from a variety of machine types, which differ in terms of CPU, memory, and GPU capabilities. This flexibility enables users to optimize their computing resources for high performance computing workloads.

Another important service offered by GCP for HPC is Google Kubernetes Engine (GKE). GKE is a managed container orchestration system that simplifies the deployment and management of containerized applications. Containers provide a lightweight and efficient way to package applications and their dependencies, making them ideal for HPC workloads. GKE allows users to scale their applications seamlessly, ensuring high availability and performance.

GCP also provides specialized tools and services to enhance the performance of HPC workloads. For example, Google Cloud Storage offers a durable and scalable object storage solution, allowing users to store and access large datasets efficiently. Additionally, GCP's BigQuery enables users to analyze massive datasets using a fully managed, serverless data warehouse. These services, along with others like Cloud Dataflow for data processing and Cloud Pub/Sub for real-time messaging, contribute to the overall high performance computing capabilities of GCP.

To further optimize HPC workloads, GCP offers the ability to leverage GPUs (Graphics Processing Units) for accelerated computing. GPUs are highly parallel processors that excel at performing complex calculations. GCP provides GPU instances that can be used for tasks such as machine learning, scientific simulations, and video rendering. By harnessing the power of GPUs, users can significantly speed up their computations and achieve faster results.

In addition to the aforementioned services, GCP also offers advanced networking capabilities to support high performance computing. Google Cloud Virtual Network (VPC) allows users to create custom networks with finegrained control over IP addressing and routing. This enables users to design network architectures that meet their specific requirements. GCP's global load balancing and CDN (Content Delivery Network) services ensure that HPC applications can be accessed with low latency from anywhere in the world.

Google Cloud Platform provides a comprehensive set of tools and services for high performance computing. With its flexible infrastructure, managed services, GPU support, and advanced networking capabilities, GCP empowers organizations to tackle complex computational problems efficiently and achieve faster results. By leveraging the power of cloud computing, businesses can unlock new possibilities in research, data analysis, and scientific simulations.

# **DETAILED DIDACTIC MATERIAL**

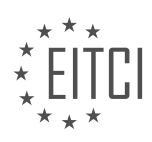

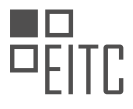

High Performance Computing (HPC) is an aggregation of computing power used to solve complex problems that are either too large for standard computers or would take an excessive amount of time. It is also known as supercomputing. HPC enables the simulation or analysis of massive amounts of data that would otherwise be impossible with standard computers. However, a common challenge with HPC is that it often exceeds the capabilities of infrastructure resources, resulting in long wait times for results and slowing down research and innovation.

A high-performance computing system can be thought of as a cluster of computers, with each computer in the cluster referred to as a node. Each node in the cluster consists of an operating system, a processor with multiple cores, storage, and networking capabilities to facilitate communication between units. By utilizing a cluster with multiple nodes, problems can be solved much faster. For example, a smaller cluster may consist of 16 nodes with 64 cores (four cores per processor), significantly improving performance.

A supercomputer is a larger version of a cluster, capable of running HPC jobs across a massive number of cores in a short amount of time. For instance, a job that would take three months to run on an on-premises cluster could be completed in just 16 hours in the cloud, with little to no additional cost. By incorporating Google Cloud into the HPC environment, users can take advantage of economies of scale, gaining access to the largest compute and storage hardware, global presence, robust networking, and intelligent automated management capabilities.

Building an HPC environment on Google Cloud involves three key components: compute, storage, and networking. Compute Engine provides customizable virtual machines that can be scaled up or down as needed. Users can choose from a range of machine types, such as the compute-optimized C2 machines for most HPC applications, or the general-purpose N1, N2, or N2D machines for larger memory requirements. Custom machine types are also available for specific workload needs, ensuring optimal performance. Preemptable VMs are another cost-effective option for short-lived compute instances.

The storage system is crucial for the performance of many HPC applications. Google Cloud offers several storage options, including Cloud Storage for scalable object storage, Persistent Disk for durable and highperformance block storage, and Filestore for high-scale file sharing on Compute Engine VMs.

Networking is an essential aspect of HPC on Google Cloud. Google's privately managed global network infrastructure ensures that data and applications are secure and minimally exposed to the public internet. Users can utilize VPC networks to enable connectivity from Compute Engine VM instances and configure firewalls for applications. Placement policies allow users to control the placement of VMs in data centers, optimizing communication between nodes and reducing latency.

To set up an HPC workload on Google Cloud, users should first determine the compute, storage, and networking requirements for their code. They can then create an HPC cluster using Compute Engine instances connected to the desired storage option. Google Cloud supports various job schedulers, simplifying the process of autoscaling VMs based on job requirements or shutting down a cluster once a job is complete to save costs. Results can be visualized using tools like BigQuery or AI Platform for post-processing. Ongoing performance monitoring and cluster adjustments are essential for optimal results.

Security is a critical consideration for any HPC workload. Google Cloud's secure infrastructure provides advanced antimalware and threat detection to protect data, applications, and users.

High Performance Computing plays a vital role in driving research, development, and innovation across various industries. It is used for tasks such as rendering visual effects in movies, sequencing the human genome, risk analysis in financial services, and designing the next generation of cars.

To learn more about HPC on Google Cloud and get started, visit cloud.google.com/hpc.

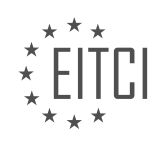

## **EITC/CL/GCP GOOGLE CLOUD PLATFORM - GCP BASIC CONCEPTS - HIGH PERFORMANCE COMPUTING - REVIEW QUESTIONS:**

#### **[WHAT IS HIGH PERFORMANCE COMPUTING \(HPC\) AND WHY IS IT IMPORTANT IN SOLVING COMPLEX](https://eitca.org/cloud-computing/eitc-cl-gcp-google-cloud-platform/gcp-basic-concepts/high-performance-computing/examination-review-high-performance-computing/what-is-high-performance-computing-hpc-and-why-is-it-important-in-solving-complex-problems/) [PROBLEMS?](https://eitca.org/cloud-computing/eitc-cl-gcp-google-cloud-platform/gcp-basic-concepts/high-performance-computing/examination-review-high-performance-computing/what-is-high-performance-computing-hpc-and-why-is-it-important-in-solving-complex-problems/)**

High Performance Computing (HPC) refers to the use of powerful computing resources to solve complex problems that require a significant amount of computational power. It involves the application of advanced techniques and technologies to perform computations at a much higher speed than traditional computing systems. HPC is essential in various domains, including scientific research, engineering, weather forecasting, financial modeling, and data analysis, where the complexity of the problems demands rapid and accurate calculations.

One of the primary reasons why HPC is important in solving complex problems is its ability to handle massive amounts of data and perform calculations at an unprecedented scale. Traditional computing systems often struggle to process large datasets or execute complex algorithms within a reasonable timeframe. In contrast, HPC systems leverage parallel processing and distributed computing to break down problems into smaller tasks that can be solved simultaneously. This parallelism allows for faster execution times and enables researchers and scientists to analyze vast amounts of data efficiently.

HPC also plays a crucial role in scientific simulations and modeling. For example, in computational fluid dynamics, HPC enables researchers to simulate the behavior of fluids in real-world scenarios, such as airflow around an aircraft or weather patterns. These simulations involve solving complex mathematical equations and require immense computational power. HPC systems can divide the simulation into smaller parts and distribute them across multiple processors, significantly reducing the time required to obtain results.

Moreover, HPC is instrumental in accelerating the pace of scientific discovery. Researchers can use HPC to perform complex calculations and simulations that would be otherwise infeasible. For instance, in genomics research, HPC enables scientists to analyze vast amounts of genetic data to identify patterns, predict diseases, and develop personalized medicine. Similarly, in drug discovery, HPC can be used to simulate the interactions between molecules and predict their effectiveness, helping to speed up the development of new drugs.

In addition to scientific research, HPC is vital in industries such as finance and engineering. In finance, HPC is used for performing high-frequency trading, risk analysis, and portfolio optimization. These tasks require processing large volumes of financial data in real-time, making HPC essential for gaining a competitive edge. In engineering, HPC is used for designing and simulating complex structures, optimizing manufacturing processes, and analyzing the behavior of materials under various conditions. HPC enables engineers to perform detailed simulations and optimizations, leading to improved designs and reduced costs.

High Performance Computing (HPC) is a powerful tool that enables the efficient and rapid solution of complex problems. Its ability to process large datasets, perform parallel computations, and accelerate scientific discovery makes it indispensable in various fields, including scientific research, engineering, finance, and data analysis.

## **[HOW DOES A HIGH-PERFORMANCE COMPUTING SYSTEM, SUCH AS A CLUSTER, IMPROVE](https://eitca.org/cloud-computing/eitc-cl-gcp-google-cloud-platform/gcp-basic-concepts/high-performance-computing/examination-review-high-performance-computing/how-does-a-high-performance-computing-system-such-as-a-cluster-improve-performance-in-solving-problems/) [PERFORMANCE IN SOLVING PROBLEMS?](https://eitca.org/cloud-computing/eitc-cl-gcp-google-cloud-platform/gcp-basic-concepts/high-performance-computing/examination-review-high-performance-computing/how-does-a-high-performance-computing-system-such-as-a-cluster-improve-performance-in-solving-problems/)**

A high-performance computing (HPC) system, such as a cluster, plays a crucial role in improving performance when solving complex problems. By harnessing the power of multiple interconnected computers, an HPC system can significantly enhance computational capabilities, enabling the efficient execution of computationally intensive tasks. In the realm of cloud computing, platforms like Google Cloud Platform (GCP) provide the necessary infrastructure and tools to leverage HPC systems effectively.

One of the primary advantages of an HPC system is its ability to parallelize computations. Instead of relying on a single computer to perform all the calculations, an HPC cluster can distribute the workload across multiple nodes, allowing for concurrent processing. This parallelism leads to a substantial reduction in the time required

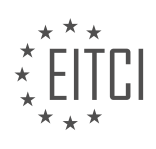

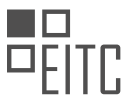

to solve problems, as the computational tasks can be executed simultaneously. For instance, tasks that would take days or weeks on a single machine can be completed in a matter of hours or minutes using an HPC system.

Moreover, HPC systems offer scalability, allowing users to allocate resources dynamically based on the requirements of their applications. With GCP's HPC offerings, users can easily scale up or down their clusters to match the workload demands, ensuring optimal resource utilization. This flexibility is particularly beneficial in scenarios where the computational requirements fluctuate over time, as it enables efficient resource allocation and cost optimization.

Another key advantage of HPC systems is their ability to leverage specialized hardware, such as graphics processing units (GPUs) or tensor processing units (TPUs). These hardware accelerators are designed to handle specific types of computations more efficiently than traditional central processing units (CPUs). By incorporating such accelerators into an HPC cluster, users can achieve significant performance gains in tasks that involve heavy parallelizable computations, like machine learning, simulations, or data analytics.

In addition to parallelism and hardware acceleration, HPC systems also provide fault tolerance and reliability. By employing redundancy and fault-tolerant mechanisms, such as data replication and task checkpointing, HPC clusters can continue functioning even if individual nodes or components fail. This resilience ensures that longrunning computations are not interrupted, minimizing the impact of hardware failures on overall performance.

Furthermore, HPC systems often offer advanced job scheduling and resource management capabilities. These features enable efficient utilization of cluster resources by intelligently allocating tasks to available nodes based on factors like workload, priority, and system constraints. By optimizing resource allocation and scheduling, HPC systems can maximize throughput and minimize idle time, further enhancing performance.

To illustrate the impact of HPC systems on performance, consider a scenario where a research team needs to analyze a large dataset to identify patterns and trends. Without an HPC system, processing such a vast amount of data on a single machine would be time-consuming and impractical. However, by leveraging an HPC cluster on GCP, the team can distribute the data across multiple nodes, allowing for parallel processing. This parallelism significantly reduces the time required to complete the analysis, enabling faster insights and accelerating the research process.

High-performance computing systems, such as clusters, offer several advantages that improve performance when solving complex problems. By leveraging parallelism, scalability, specialized hardware, fault tolerance, and advanced resource management, HPC systems enable efficient execution of computationally intensive tasks. Platforms like Google Cloud Platform provide the necessary infrastructure and tools to harness the power of HPC, ensuring optimal performance and resource utilization.

## **[WHAT ADVANTAGES DOES USING A SUPERCOMPUTER IN THE CLOUD OFFER OVER AN ON-PREMISES](https://eitca.org/cloud-computing/eitc-cl-gcp-google-cloud-platform/gcp-basic-concepts/high-performance-computing/examination-review-high-performance-computing/what-advantages-does-using-a-supercomputer-in-the-cloud-offer-over-an-on-premises-cluster/) [CLUSTER?](https://eitca.org/cloud-computing/eitc-cl-gcp-google-cloud-platform/gcp-basic-concepts/high-performance-computing/examination-review-high-performance-computing/what-advantages-does-using-a-supercomputer-in-the-cloud-offer-over-an-on-premises-cluster/)**

Supercomputers have revolutionized the field of high-performance computing (HPC) by offering immense computational power for complex scientific, engineering, and research applications. Traditionally, organizations relied on on-premises clusters to harness this power. However, the emergence of cloud computing has introduced a new paradigm, enabling users to access supercomputing capabilities through the cloud. This answer will explore the advantages of using a supercomputer in the cloud over an on-premises cluster, focusing on aspects such as scalability, cost-effectiveness, flexibility, security, and ease of use.

One of the primary advantages of using a supercomputer in the cloud is scalability. On-premises clusters have limited scalability due to physical constraints and budgetary limitations. In contrast, cloud-based supercomputers can scale up or down based on demand, allowing organizations to access the required computational resources on-demand without upfront investments in hardware, software, and infrastructure. For example, Google Cloud Platform (GCP) offers the ability to provision virtual machines (VMs) with highperformance GPUs, enabling users to scale their computational power as needed.

Cost-effectiveness is another significant advantage of using a supercomputer in the cloud. On-premises clusters require substantial upfront investments in hardware, maintenance, cooling systems, and power consumption. Additionally, organizations often face challenges in fully utilizing the cluster's capacity, leading to

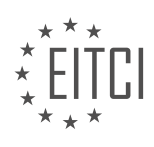

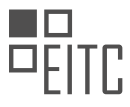

underutilization and wasted resources. Cloud-based supercomputers, on the other hand, follow a pay-as-you-go model, where users only pay for the resources they consume. This eliminates the need for upfront investments and allows organizations to optimize their cost by provisioning resources based on actual usage.

Flexibility is a crucial aspect when considering the advantages of using a supercomputer in the cloud. Onpremises clusters are limited by physical infrastructure and may not accommodate sudden spikes in computational requirements. Cloud-based supercomputers offer the flexibility to rapidly provision and deprovision resources, allowing organizations to handle varying workloads efficiently. This flexibility enables researchers and scientists to experiment with different configurations and architectures, optimizing their computational workflows.

Security is a paramount concern when dealing with high-performance computing. On-premises clusters require organizations to implement robust security measures to protect sensitive data and prevent unauthorized access. Cloud providers like GCP offer a wide range of security features, including data encryption, network isolation, identity and access management, and compliance certifications. These security measures are continuously updated and maintained by the cloud provider, reducing the burden on organizations and ensuring a high level of data protection.

Ease of use is an advantage that cannot be overlooked. On-premises clusters often require specialized expertise to set up, configure, and manage. This expertise includes knowledge of hardware, software, networking, and system administration. Cloud-based supercomputers, on the other hand, abstract away the underlying infrastructure complexity, providing users with user-friendly interfaces and APIs to manage their computational resources. This ease of use allows researchers and scientists to focus on their core work rather than spending time on infrastructure management.

Using a supercomputer in the cloud offers several advantages over an on-premises cluster. These advantages include scalability, cost-effectiveness, flexibility, security, and ease of use. By leveraging cloud-based supercomputing capabilities, organizations can access immense computational power on-demand, optimize costs, handle varying workloads efficiently, ensure robust security measures, and simplify infrastructure management.

# **[WHAT ARE THE KEY COMPONENTS INVOLVED IN BUILDING AN HPC ENVIRONMENT ON GOOGLE](https://eitca.org/cloud-computing/eitc-cl-gcp-google-cloud-platform/gcp-basic-concepts/high-performance-computing/examination-review-high-performance-computing/what-are-the-key-components-involved-in-building-an-hpc-environment-on-google-cloud/) [CLOUD?](https://eitca.org/cloud-computing/eitc-cl-gcp-google-cloud-platform/gcp-basic-concepts/high-performance-computing/examination-review-high-performance-computing/what-are-the-key-components-involved-in-building-an-hpc-environment-on-google-cloud/)**

Building a high-performance computing (HPC) environment on Google Cloud Platform (GCP) involves several key components that work together to provide a scalable, reliable, and efficient infrastructure for running computeintensive workloads. In this answer, we will explore these components in detail, focusing on their role and importance in creating an HPC environment on GCP.

1. Virtual Machines (VMs): VMs are the fundamental building blocks of any HPC environment. GCP provides a wide range of VM types, including high-memory, high-CPU, and GPU-enabled instances, which are optimized for different types of workloads. These VMs can be provisioned and managed using GCP's Compute Engine service. When building an HPC environment, it is essential to select the appropriate VM type based on the specific requirements of the workload.

2. Networking: Networking plays a crucial role in HPC environments, as it enables communication between compute nodes and storage resources. GCP offers a robust networking infrastructure that includes Virtual Private Cloud (VPC), which allows you to create isolated network environments. Additionally, GCP provides features like load balancing, firewall rules, and Virtual Private Network (VPN) connectivity, which are essential for creating a secure and scalable HPC environment.

3. Storage: HPC workloads often require large amounts of storage to store input data, intermediate results, and output data. GCP offers various storage options that can be leveraged in an HPC environment. Google Cloud Storage provides scalable object storage for unstructured data, while Cloud Filestore offers high-performance file storage for shared access. For more demanding workloads, GCP provides options like Cloud Block Storage and Cloud Filestore High Scale, which offer higher performance and throughput.

4. Data Management: Efficient data management is critical in HPC environments. GCP provides several services

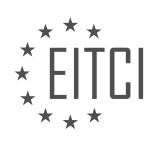

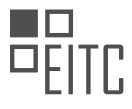

to help manage data effectively. Google Cloud Dataflow enables distributed data processing and transformation, while BigQuery offers a fully managed, serverless data warehouse for ad-hoc analytics. Additionally, GCP's Data Transfer Service allows you to transfer large volumes of data into and out of the cloud efficiently.

5. Orchestration and Job Scheduling: To run complex HPC workloads, an orchestration and job scheduling system is required. GCP offers several options for this purpose. Google Cloud Composer provides a fully managed workflow orchestration service based on Apache Airflow. Alternatively, you can use solutions like Kubernetes Engine or Cloud Dataflow for job scheduling and execution.

6. Monitoring and Logging: Monitoring and logging are crucial for maintaining the performance and reliability of an HPC environment. GCP provides tools like Stackdriver Monitoring and Stackdriver Logging, which allow you to monitor resource utilization, track performance metrics, and troubleshoot issues effectively. These tools can be integrated with other GCP services to provide comprehensive visibility into the HPC environment.

7. Security and Compliance: Security is of utmost importance in any computing environment, and HPC is no exception. GCP offers robust security features, including identity and access management (IAM), encryption at rest and in transit, and dedicated security services like Cloud Security Command Center. GCP also complies with various industry standards and regulations, making it suitable for HPC workloads that require strict security and compliance requirements.

Building an HPC environment on Google Cloud Platform involves several key components, including virtual machines, networking, storage, data management, orchestration and job scheduling, monitoring and logging, and security and compliance. By leveraging these components effectively, organizations can create scalable, reliable, and efficient HPC environments on GCP.

# **[HOW DOES GOOGLE CLOUD ENSURE THE SECURITY OF HPC WORKLOADS AND DATA?](https://eitca.org/cloud-computing/eitc-cl-gcp-google-cloud-platform/gcp-basic-concepts/high-performance-computing/examination-review-high-performance-computing/how-does-google-cloud-ensure-the-security-of-hpc-workloads-and-data/)**

Google Cloud ensures the security of HPC (High Performance Computing) workloads and data through a combination of robust infrastructure, advanced security features, and industry-leading best practices. This comprehensive approach helps protect HPC workloads and data from potential threats and ensures the confidentiality, integrity, and availability of the resources.

1. Secure Infrastructure:

Google Cloud provides a secure foundation for HPC workloads by leveraging a global network of data centers that are designed with security in mind. These data centers are equipped with multiple layers of physical security measures, including strict access controls, surveillance systems, and 24/7 monitoring. Additionally, the infrastructure is built to withstand natural disasters and other potential disruptions.

2. Data Encryption:

Google Cloud offers encryption at rest and in transit to protect HPC data. At rest, data is encrypted using industry-standard AES-256 encryption, which ensures that even if the underlying storage media is compromised, the data remains secure. In transit, data is encrypted using Transport Layer Security (TLS) protocols, preventing unauthorized access during transmission.

3. Identity and Access Management (IAM):

IAM is a fundamental component of Google Cloud's security model. It provides fine-grained control over who can access resources and what actions they can perform. With IAM, organizations can define roles, assign permissions, and manage access to HPC workloads and data. This helps ensure that only authorized individuals or systems can interact with the resources.

4. Network Security:

Google Cloud's Virtual Private Cloud (VPC) allows users to create isolated networks for their HPC workloads. VPC provides granular control over network traffic, allowing organizations to define firewall rules, implement network segmentation, and restrict access to specific IP ranges. Additionally, Google Cloud offers distributed denial-of-

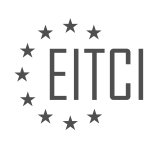

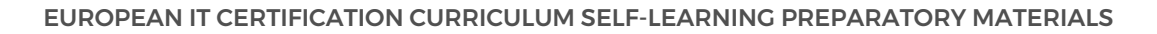

service (DDoS) protection to mitigate potential attacks and ensure the availability of HPC resources.

5. Compliance and Certifications:

Google Cloud adheres to rigorous security standards and has obtained various industry certifications, including ISO 27001, SOC 2/3, and PCI DSS. These certifications demonstrate Google Cloud's commitment to security and provide assurance to customers that their HPC workloads and data are handled in a secure and compliant manner.

#### 6. Monitoring and Logging:

Google Cloud provides a range of monitoring and logging tools that help organizations detect and respond to security incidents. Cloud Monitoring allows users to set up alerts and notifications based on predefined metrics or custom conditions. Cloud Logging aggregates logs from various services, enabling centralized log management and analysis. These tools enable proactive monitoring of HPC workloads and data, helping identify and address security issues promptly.

#### 7. Security Operations Center (SOC):

Google Cloud operates a dedicated Security Operations Center staffed by a team of security experts. The SOC monitors the infrastructure, analyzes potential threats, and responds to security incidents. This proactive approach helps ensure the continuous security of HPC workloads and data.

Google Cloud ensures the security of HPC workloads and data through a combination of secure infrastructure, data encryption, identity and access management, network security, compliance, monitoring and logging, and a dedicated Security Operations Center. These measures provide a robust security framework that helps protect HPC resources from potential threats.

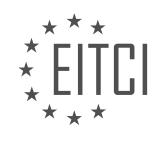

## **[EITC/CL/GCP GOOGLE CLOUD PLATFORM DIDACTIC MATERIALS](https://eitca.org/programmes/eitc-cl-gcp-google-cloud-platform/) [LESSON: GCP OVERVIEW](https://eitca.org/programmes/eitc-cl-gcp-google-cloud-platform/lessons/gcp-overview/) [TOPIC: GCP COMPUTE ENGINE OVERVIEW](https://eitca.org/programmes/eitc-cl-gcp-google-cloud-platform/lessons/gcp-overview/topic/gcp-compute-engine-overview/)**

## **INTRODUCTION**

Cloud Computing - Google Cloud Platform - GCP overview - GCP Compute Engine overview

Cloud computing has revolutionized the way businesses and individuals access and manage their computing resources. With the advent of cloud platforms, such as Google Cloud Platform (GCP), organizations can leverage powerful and scalable infrastructure to meet their computing needs. In this didactic material, we will provide an overview of GCP and delve into its Compute Engine, which is a fundamental component of the platform.

Google Cloud Platform (GCP) is a suite of cloud computing services offered by Google. It provides a wide range of services, including computing, storage, networking, and machine learning, among others. GCP enables organizations to build, deploy, and scale applications and services on Google's infrastructure, leveraging its global network and robust data centers.

One of the core services offered by GCP is the Compute Engine. It is an Infrastructure as a Service (IaaS) offering that allows users to create and manage virtual machines (VMs) on Google's infrastructure. With Compute Engine, users can easily provision and configure VMs with various specifications, such as CPU, memory, and storage, to meet their specific requirements.

Compute Engine provides several key features that make it a powerful and flexible solution for running applications in the cloud. One such feature is the ability to choose from a wide range of pre-configured machine types, which offer different combinations of CPU, memory, and storage. This allows users to select the most suitable machine type for their workloads, whether it is a small-scale application or a high-performance computing task.

In addition to pre-configured machine types, Compute Engine also offers custom machine types, which allow users to define their own VM specifications. This flexibility enables organizations to optimize their resource allocation and ensure that their applications run efficiently in the cloud.

Compute Engine integrates seamlessly with other GCP services, enabling users to build comprehensive solutions. For example, users can leverage GCP's managed storage services, such as Cloud Storage and Cloud SQL, to store and manage their data. They can also make use of GCP's networking capabilities, such as Virtual Private Cloud (VPC) and Load Balancing, to ensure secure and reliable communication between their VMs and other resources.

To manage and monitor their Compute Engine resources, users can utilize GCP's management tools, such as the Cloud Console, Cloud SDK, and Cloud Monitoring. These tools provide a user-friendly interface and commandline interface (CLI) for managing VMs, monitoring performance, and troubleshooting issues.

Compute Engine offers robust security features to protect users' data and resources. It provides options for encrypting data at rest and in transit, as well as identity and access management controls to ensure that only authorized users have access to the VMs. Moreover, Compute Engine's infrastructure is designed to be highly reliable, with automatic scaling and load balancing capabilities to handle fluctuations in demand.

Google Cloud Platform's Compute Engine is a powerful and flexible solution for running applications in the cloud. With its wide range of machine types, seamless integration with other GCP services, and robust security features, Compute Engine empowers organizations to build and scale their applications with ease and confidence.

# **DETAILED DIDACTIC MATERIAL**

Google Cloud Platform (GCP) offers a wide range of compute products that cater to different types of workloads. In this overview, we will explore three key compute products: Google Compute Engine, Google Cloud Functions, and Google Kubernetes Engine.

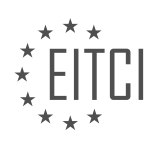

Google Compute Engine allows you to create virtual machine (VM) instances from scratch. By specifying a region, machine type, operating system (OS) image, and other optional parameters, you can provision, start, and connect to a VM. During the configuration process, a cost estimate is provided. Noteworthy features include the ability to add GPUs or TPUs (Tensor Processing Units) to your instance and the availability of various OS images, including Linux distros and MS Windows. Additionally, you can use custom images if needed. Once the instance is created, you can SSH into it directly from your browser. You also have the option to create a new VM from a saved template or choose from pre-configured solutions available on the Marketplace. Compute Engine offers advanced features such as fine-grained security access control, HTTPS connectivity, live migration of running applications, and preemptible VMs.

Google Cloud Functions provides a serverless computing environment. With Cloud Functions, you can focus solely on your code while Google handles the underlying infrastructure. For example, you can write a simple snippet of code to listen to image file uploads into a storage bucket and automatically generate thumbnails for each image. Cloud Functions support various triggers, including database changes, pub/sub messages, and Compute Engine instance state changes. They can also be invoked via standard HTTP requests. Deploying Cloud Functions is easy, and they can be deployed in any region within a project. Integration with other GCP services and APIs is seamless, as authentication is automatically handled. One of the key advantages of Cloud Functions is that you only pay for the code that is running, making it cost-effective for temporal workloads.

For larger-scale applications, Google App Engine offers serverless benefits with more developer configurations. App Engine allows you to scale your applications on-demand and provides features such as services, versioning, and traffic splitting. It is an excellent choice if you need more flexibility than Cloud Functions but still want the benefits of serverless computing.

Containers are an essential part of cloud computing, and Google Kubernetes Engine (GKE) simplifies container deployment. GKE is a fully-managed version of Kubernetes, an open-source container orchestration system. With GKE, you can deploy containerized applications with ease. It guarantees uptime, provides rich dashboard metrics, and automates operations from auto-scaling to node repairs and Kubernetes version upgrades. You can describe the compute, memory, and storage resources your application containers require, and GKE will provision and manage the underlying cloud resources automatically. GKE supports persistent storage, allowing you to run stateful workloads such as databases. Moreover, your Kubernetes workloads are portable across different Kubernetes implementations, from your local development environment to GKE or other cloud/onpremises installations.

GCP offers a comprehensive suite of compute products. Google Compute Engine is ideal for running Linux and Windows applications, while Google Cloud Functions provides a serverless environment for code-focused development. Google App Engine offers serverless benefits with more developer configurations, and Google Kubernetes Engine simplifies container deployment and management. Whether you need VM instances, serverless functions, or container orchestration, GCP provides a fast and reliable underlying infrastructure.

Google Cloud Platform (GCP) offers a range of products and services for various cloud computing needs. In this overview, we will focus on GCP Compute Engine. Compute Engine is a virtual machine (VM) service that allows users to run their applications on Google's infrastructure.

With Compute Engine, users can create and manage VM instances, which are virtual representations of computers that run on Google's data centers. These instances can be customized to meet specific requirements, such as choosing the operating system, machine type, and storage options. Compute Engine offers a variety of machine types, ranging from general-purpose to high-performance options, allowing users to select the most suitable configuration for their workloads.

One of the key advantages of Compute Engine is its scalability. Users can easily scale their resources up or down based on demand, allowing for efficient resource utilization and cost optimization. Additionally, Compute Engine provides automatic load balancing, ensuring that traffic is distributed evenly across multiple instances, improving performance and reliability.

Compute Engine also offers various networking capabilities. Users can create virtual private clouds (VPCs) to isolate their resources and control network access. They can also set up firewall rules to manage incoming and outgoing traffic. Additionally, Compute Engine integrates with other GCP services, such as Cloud Storage,

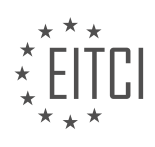
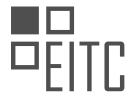

BigQuery, and Cloud SQL, enabling seamless data transfer and processing.

To get started with Compute Engine, users can use the Google Cloud Console, which provides a web-based interface for managing resources. Alternatively, they can use the command-line interface (CLI) or APIs for programmatic control. Compute Engine also supports integration with popular DevOps tools, such as Jenkins and Kubernetes, facilitating continuous integration and deployment workflows.

GCP Compute Engine is a powerful and flexible service that allows users to run their applications on Google's infrastructure. With its scalability, networking capabilities, and integration with other GCP services, Compute Engine provides a comprehensive solution for cloud computing needs.

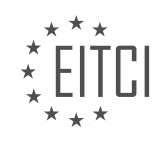

#### **EITC/CL/GCP GOOGLE CLOUD PLATFORM - GCP OVERVIEW - GCP COMPUTE ENGINE OVERVIEW - REVIEW QUESTIONS:**

#### **[WHAT ARE THE KEY FEATURES OF GOOGLE COMPUTE ENGINE?](https://eitca.org/cloud-computing/eitc-cl-gcp-google-cloud-platform/gcp-overview/gcp-compute-engine-overview/examination-review-gcp-compute-engine-overview/what-are-the-key-features-of-google-compute-engine/)**

Google Compute Engine is a key component of the Google Cloud Platform (GCP) that provides virtual machines (VMs) with high-performance computing power to run various workloads. It offers a wide range of features and capabilities that make it a popular choice for businesses and developers seeking scalable and flexible cloud computing solutions. In this answer, we will explore the key features of Google Compute Engine and discuss their significance in the context of cloud computing.

1. Scalability: One of the primary advantages of Google Compute Engine is its ability to scale resources up or down based on demand. Users can easily increase or decrease the number of VM instances, add or remove CPUs and memory, and adjust storage capacity. This scalability allows businesses to handle fluctuating workloads efficiently, ensuring optimal performance and cost-effectiveness.

For example, a retail company may experience a significant increase in website traffic during holiday seasons. By leveraging the scalability of Google Compute Engine, the company can quickly add additional VM instances to handle the increased load, ensuring a smooth shopping experience for customers.

2. Customizability: Google Compute Engine offers a high level of customizability, allowing users to configure VM instances according to their specific requirements. Users can choose from a variety of machine types, each optimized for different workloads, such as general-purpose, memory-optimized, or GPU-accelerated instances. Additionally, users can select the operating system, networking options, and storage type that best suit their needs.

For instance, a data analytics company may require VM instances with high memory capacity to process large datasets efficiently. With Google Compute Engine, they can easily provision memory-optimized instances to meet their specific computational demands.

3. Persistent Disk Storage: Google Compute Engine provides reliable and scalable block storage through its Persistent Disk feature. Persistent Disks are durable and can be attached to VM instances, allowing data to persist even if the instance is terminated. They offer high performance and low latency, making them suitable for data-intensive applications.

For example, a video streaming service can utilize Persistent Disks to store and retrieve video files efficiently, ensuring smooth playback for users.

4. Networking Capabilities: Google Compute Engine offers robust networking capabilities, enabling users to build and manage their network infrastructure within the cloud. Users can create virtual private clouds (VPCs) to isolate their resources and define firewall rules to control inbound and outbound traffic. Additionally, Google Compute Engine supports load balancing, allowing for the distribution of traffic across multiple instances to enhance application availability and performance.

For instance, an e-commerce platform can utilize load balancing to distribute incoming customer requests across multiple VM instances, ensuring high availability and preventing performance bottlenecks.

5. Integration with Google Cloud Services: Google Compute Engine seamlessly integrates with other Google Cloud services, enabling users to leverage a comprehensive suite of tools and services. Users can easily integrate their VM instances with services like Cloud Storage for object storage, Cloud SQL for managed relational databases, and BigQuery for data analytics.

For example, a mobile gaming company can use Google Compute Engine to run game servers while utilizing Cloud Storage to store game assets and BigQuery to analyze player data for insights.

Google Compute Engine offers a range of key features that make it a powerful and flexible cloud computing solution. Its scalability, customizability, persistent disk storage, networking capabilities, and integration with

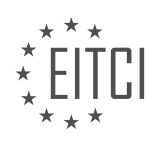

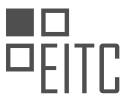

other Google Cloud services provide users with the tools they need to efficiently run their workloads in the cloud.

#### **[HOW DOES GOOGLE CLOUD FUNCTIONS DIFFER FROM GOOGLE COMPUTE ENGINE?](https://eitca.org/cloud-computing/eitc-cl-gcp-google-cloud-platform/gcp-overview/gcp-compute-engine-overview/examination-review-gcp-compute-engine-overview/how-does-google-cloud-functions-differ-from-google-compute-engine/)**

Google Cloud Functions and Google Compute Engine are two different services offered by Google Cloud Platform (GCP) that serve distinct purposes in the realm of cloud computing. While both services are part of GCP's compute offerings, they differ in terms of their architecture, use cases, and deployment models.

Google Cloud Functions is a serverless compute platform that allows developers to write and deploy eventdriven functions in a variety of programming languages, such as Node.js, Python, and Go. It enables developers to focus on writing code without worrying about server management or infrastructure provisioning. With Cloud Functions, developers can create lightweight, stateless functions that are triggered by events from various GCP services, such as Cloud Storage, Cloud Pub/Sub, and Firebase.

Cloud Functions provides a highly scalable and flexible environment for executing code in response to events. It automatically scales the resources based on the incoming workload, ensuring optimal performance and cost efficiency. The functions are stateless, meaning they don't maintain any persistent state between invocations. This design allows for easy scaling and parallel execution of functions, making it suitable for scenarios like realtime data processing, event-driven microservices, and building serverless applications.

On the other hand, Google Compute Engine is a virtual machine (VM) infrastructure that enables users to create and manage virtual machines in the cloud. It offers more control and flexibility compared to Cloud Functions, as it allows users to provision and customize virtual machines according to their specific requirements. Compute Engine supports a wide range of operating systems and provides options for customizing CPU, memory, storage, and networking configurations.

Compute Engine is suitable for workloads that require more control over the underlying infrastructure, such as running legacy applications, hosting websites, or running complex software stacks. It provides users with full administrative access to the virtual machines, allowing them to install and configure software, manage security settings, and optimize performance. Compute Engine also offers features like load balancing, auto-scaling, and preemptible VMs to enhance scalability and availability.

The main differences between Google Cloud Functions and Google Compute Engine are:

1. Architecture: Cloud Functions is a serverless compute platform that allows developers to write event-driven functions, while Compute Engine is a virtual machine infrastructure that provides more control over the underlying infrastructure.

2. Use Cases: Cloud Functions is well-suited for event-driven scenarios, real-time data processing, and building serverless applications. Compute Engine is suitable for workloads that require more control, customization, and administrative access to the virtual machine instances.

3. Deployment Model: Cloud Functions automatically scales resources based on the incoming workload and doesn't require any server management. Compute Engine allows users to provision and customize virtual machines according to their specific requirements.

Both services have their strengths and use cases, and the choice between them depends on the specific requirements of the workload at hand.

## **[WHAT ARE THE ADVANTAGES OF USING GOOGLE APP ENGINE OVER GOOGLE CLOUD FUNCTIONS?](https://eitca.org/cloud-computing/eitc-cl-gcp-google-cloud-platform/gcp-overview/gcp-compute-engine-overview/examination-review-gcp-compute-engine-overview/what-are-the-advantages-of-using-google-app-engine-over-google-cloud-functions/)**

Google App Engine and Google Cloud Functions are both powerful services offered by Google Cloud Platform (GCP) for cloud computing. While they serve different purposes, each has its own advantages. In this response, we will focus on the advantages of using Google App Engine over Google Cloud Functions.

1. Scalability: Google App Engine provides automatic scaling capabilities, allowing applications to handle

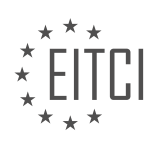

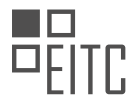

varying levels of traffic without manual intervention. It automatically adjusts resources based on demand, ensuring optimal performance and cost-efficiency. This makes it ideal for applications that experience unpredictable or fluctuating traffic patterns. On the other hand, Google Cloud Functions is event-driven and scales automatically based on the number of incoming events, making it suitable for lightweight, short-lived functions rather than complete applications.

2. Managed Environment: Google App Engine offers a fully managed environment, handling infrastructure management tasks such as server provisioning, load balancing, and health monitoring. This allows developers to focus on writing code and building applications without worrying about the underlying infrastructure. In contrast, Google Cloud Functions provides a serverless environment where developers can focus solely on writing functions without managing the infrastructure. However, this also means that developers have less control over the underlying environment compared to Google App Engine.

3. Language Support: Google App Engine supports a wide range of programming languages, including Java, Python, Node.js, Go, and more. This flexibility allows developers to choose the language they are most comfortable with and leverage existing skills and libraries. Additionally, App Engine offers built-in support for popular frameworks and tools, making it easier to develop and deploy applications. On the other hand, Google Cloud Functions currently supports only a subset of languages, including Node.js, Python, and Go. If your application requires a language not supported by Cloud Functions, Google App Engine would be a better choice.

4. Deployment Options: Google App Engine provides multiple deployment options, including standard and flexible environments. The standard environment offers a sandboxed runtime environment with restricted access to the underlying operating system, providing enhanced security and scalability. The flexible environment, on the other hand, offers more control over the runtime environment, allowing the use of custom runtimes and Docker containers. This flexibility caters to different application requirements. In contrast, Google Cloud Functions only supports a serverless deployment model, where functions are triggered by events and automatically scaled.

5. Integrated Services: Google App Engine integrates seamlessly with other Google Cloud Platform services, such as Google Cloud Storage, Google Cloud Datastore, and Google Cloud Pub/Sub. This allows developers to build applications that leverage these services without additional configuration or setup. For example, an application built on App Engine can easily store and retrieve data from Cloud Datastore or process messages from Cloud Pub/Sub. While Google Cloud Functions can also integrate with other GCP services, the level of integration and ease of use is higher with Google App Engine.

Google App Engine offers advantages in terms of scalability, managed environment, language support, deployment options, and integrated services. Its automatic scaling, fully managed environment, support for multiple languages, flexible deployment options, and seamless integration with other GCP services make it a strong choice for building and deploying applications. However, it is important to consider the specific requirements and characteristics of your application to determine the most suitable service.

## **[WHAT IS GOOGLE KUBERNETES ENGINE AND HOW DOES IT SIMPLIFY CONTAINER DEPLOYMENT?](https://eitca.org/cloud-computing/eitc-cl-gcp-google-cloud-platform/gcp-overview/gcp-compute-engine-overview/examination-review-gcp-compute-engine-overview/what-is-google-kubernetes-engine-and-how-does-it-simplify-container-deployment/)**

Google Kubernetes Engine (GKE) is a managed, production-ready environment for deploying, managing, and scaling containerized applications using Kubernetes, an open-source container orchestration platform. GKE simplifies the process of deploying containers by providing a fully managed Kubernetes service that abstracts away the underlying infrastructure complexities.

One of the key advantages of GKE is its ability to simplify container deployment. GKE automates many of the tasks involved in managing Kubernetes clusters, enabling developers to focus on building and deploying applications rather than dealing with the underlying infrastructure. Here are some ways in which GKE simplifies container deployment:

1. Managed Kubernetes Control Plane: GKE takes care of managing the Kubernetes control plane, which includes components like the API server, scheduler, and controller manager. Google's expertise in managing large-scale Kubernetes clusters ensures that the control plane is highly available, reliable, and secure. This eliminates the need for users to set up and maintain their own control plane, saving time and effort.

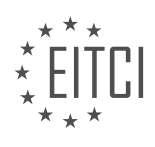

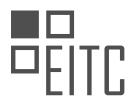

2. Automated Cluster Upgrades: GKE automatically upgrades the Kubernetes version of your cluster, ensuring that you have access to the latest features, bug fixes, and security patches. These upgrades are performed in a rolling fashion, ensuring minimal disruption to your applications. With GKE, you can focus on developing your applications without worrying about keeping your cluster up to date.

3. Scalability and Auto Scaling: GKE allows you to easily scale your applications by adding or removing nodes in your cluster. You can manually adjust the size of your cluster based on the workload requirements, or you can use GKE's auto scaling feature to automatically adjust the cluster size based on CPU utilization or other metrics. This ensures that your applications have the necessary resources to handle varying levels of traffic without manual intervention.

4. Integrated Monitoring and Logging: GKE integrates with Google Cloud's monitoring and logging services, providing you with insights into the health and performance of your applications. You can use Stackdriver Monitoring to monitor metrics such as CPU usage, memory usage, and network traffic, and Stackdriver Logging to collect, view, and analyze logs generated by your applications. This integrated monitoring and logging capability simplifies troubleshooting and helps you proactively identify and resolve issues.

5. Seamless Integration with Google Cloud Services: GKE seamlessly integrates with other Google Cloud services, allowing you to take advantage of a wide range of managed services for your containerized applications. For example, you can use Cloud Load Balancing to distribute traffic to your GKE services, Cloud Identity and Access Management (IAM) for fine-grained access control, and Cloud Storage for storing container images. This tight integration simplifies the deployment and management of your applications by leveraging the capabilities of Google Cloud.

Google Kubernetes Engine (GKE) simplifies container deployment by providing a managed, production-ready environment for running containerized applications using Kubernetes. It automates many of the tasks involved in managing Kubernetes clusters, such as managing the control plane, performing cluster upgrades, and scaling applications. GKE also integrates with Google Cloud's monitoring and logging services, and seamlessly integrates with other Google Cloud services, enabling developers to focus on building and deploying applications rather than managing infrastructure.

## **[WHAT ARE THE BENEFITS OF USING GOOGLE COMPUTE ENGINE IN TERMS OF SCALABILITY AND](https://eitca.org/cloud-computing/eitc-cl-gcp-google-cloud-platform/gcp-overview/gcp-compute-engine-overview/examination-review-gcp-compute-engine-overview/what-are-the-benefits-of-using-google-compute-engine-in-terms-of-scalability-and-networking-capabilities/) [NETWORKING CAPABILITIES?](https://eitca.org/cloud-computing/eitc-cl-gcp-google-cloud-platform/gcp-overview/gcp-compute-engine-overview/examination-review-gcp-compute-engine-overview/what-are-the-benefits-of-using-google-compute-engine-in-terms-of-scalability-and-networking-capabilities/)**

Google Compute Engine is a powerful cloud computing service offered by Google Cloud Platform (GCP) that provides a range of benefits in terms of scalability and networking capabilities. This service enables users to create and manage virtual machines (VMs) on Google's infrastructure, offering a highly reliable and flexible environment for running various workloads.

One of the key benefits of using Google Compute Engine is its ability to scale resources according to demand. With this service, users can easily scale their VM instances up or down based on their application needs. This scalability is achieved through the use of pre-defined machine types or custom machine types, allowing users to select the appropriate amount of CPU, memory, and storage for their workloads. By leveraging this feature, users can ensure that their applications have the necessary resources available to handle increased traffic or workload spikes, thus improving overall performance and user experience.

In addition to vertical scalability, Google Compute Engine also offers horizontal scalability through the use of managed instance groups. These groups allow users to create and manage sets of identical VM instances, enabling automatic scaling based on factors such as CPU utilization or HTTP load balancing. By utilizing managed instance groups, users can easily handle high traffic loads by distributing the workload across multiple instances, ensuring that their applications remain responsive and available.

Furthermore, Google Compute Engine provides robust networking capabilities that enhance the performance and security of applications. The service offers a global, high-speed network that enables fast and reliable communication between VM instances and other Google Cloud services. This network is built on Google's extensive infrastructure, which includes a vast number of points of presence (PoPs) worldwide. As a result, users can benefit from low-latency and high-bandwidth connections, enabling efficient data transfer and reducing network bottlenecks.

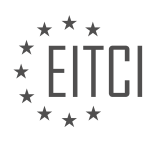

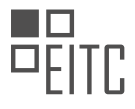

Google Compute Engine also supports advanced networking features such as virtual private cloud (VPC) networks and firewall rules. VPC networks allow users to create isolated network environments for their VM instances, providing enhanced security and control over network traffic. Firewall rules enable users to define fine-grained access controls, allowing or denying traffic based on source IP addresses, protocols, and ports. These features enable users to design secure and flexible network architectures that meet their specific requirements.

To illustrate the benefits of Google Compute Engine's scalability and networking capabilities, consider the example of a rapidly growing e-commerce website. As the website gains popularity, the number of users and transactions increases, resulting in higher demand on the underlying infrastructure. By leveraging Google Compute Engine's scalability features, the website can easily add more VM instances to handle the increased load. Additionally, the global network ensures that users from different regions can access the website quickly, providing a seamless and responsive shopping experience.

Google Compute Engine offers significant benefits in terms of scalability and networking capabilities. The service enables users to scale their VM instances vertically and horizontally, ensuring that applications have the necessary resources to handle varying workloads. The global, high-speed network enhances performance and enables efficient communication between VM instances and other Google Cloud services. Furthermore, advanced networking features such as VPC networks and firewall rules provide enhanced security and control over network traffic. Google Compute Engine provides a robust and flexible infrastructure for running a wide range of workloads in the cloud.

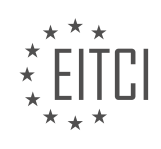

#### **[EITC/CL/GCP GOOGLE CLOUD PLATFORM DIDACTIC MATERIALS](https://eitca.org/programmes/eitc-cl-gcp-google-cloud-platform/) [LESSON: GCP OVERVIEW](https://eitca.org/programmes/eitc-cl-gcp-google-cloud-platform/lessons/gcp-overview/) [TOPIC: GCP MACHINE LEARNING OVERVIEW](https://eitca.org/programmes/eitc-cl-gcp-google-cloud-platform/lessons/gcp-overview/topic/gcp-machine-learning-overview/)**

#### **INTRODUCTION**

Cloud Computing - Google Cloud Platform - GCP Overview - GCP Machine Learning Overview

Cloud computing has revolutionized the way businesses operate by providing scalable and flexible computing resources over the internet. One of the leading cloud computing platforms is Google Cloud Platform (GCP), which offers a wide range of services to help organizations leverage the power of the cloud. In this didactic material, we will provide a comprehensive overview of GCP, with a specific focus on GCP Machine Learning.

Google Cloud Platform (GCP) is a suite of cloud computing services provided by Google that enables businesses to build, deploy, and scale applications, websites, and services on Google's infrastructure. GCP offers a vast array of services, including computing power, storage, databases, networking, and machine learning, among others. By leveraging GCP, organizations can benefit from Google's expertise in managing large-scale infrastructure, ensuring high availability, and providing robust security measures.

GCP provides various products and services to cater to different business needs. Some of the core services offered by GCP include:

1. Compute Engine: This service allows users to create and manage virtual machines (VMs) on Google's infrastructure. It provides customizable VMs with options for CPU, memory, and storage, enabling users to scale their computing resources based on demand.

2. App Engine: App Engine is a fully managed platform that allows developers to build and deploy web applications and APIs without worrying about infrastructure management. It supports multiple programming languages and provides automatic scaling and load balancing.

3. Kubernetes Engine: Kubernetes Engine is a managed environment for deploying, managing, and scaling containerized applications using Kubernetes. It simplifies the process of managing containerized applications by automating tasks such as scaling, monitoring, and rolling updates.

4. Cloud Storage: Cloud Storage provides durable and highly available object storage for storing and retrieving data. It offers different storage classes to cater to various use cases, including Standard, Nearline, and Coldline, each with different performance and pricing characteristics.

5. BigQuery: BigQuery is a fully managed, serverless data warehouse that enables users to analyze large datasets quickly. It supports SQL-like queries and provides high-speed querying capabilities, making it suitable for data analytics and business intelligence applications.

In addition to these core services, GCP offers a wide range of specialized services, including GCP Machine Learning, which allows organizations to leverage the power of artificial intelligence and machine learning in their applications. GCP Machine Learning provides various tools and services to build, train, and deploy machine learning models at scale.

Some of the key components of GCP Machine Learning include:

1. Cloud AutoML: Cloud AutoML is a suite of machine learning products that enables users to build custom machine learning models without requiring extensive knowledge of machine learning algorithms. It provides a user-friendly interface and automates many of the manual tasks involved in building machine learning models.

2. Cloud AI Platform: Cloud AI Platform is a managed service that allows users to build, train, and deploy machine learning models at scale. It supports popular machine learning frameworks such as TensorFlow and scikit-learn, and provides a distributed training infrastructure for training large-scale models.

3. AI Hub: AI Hub is a centralized repository of pre-trained machine learning models, code snippets, and other

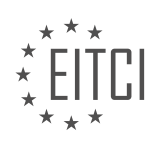

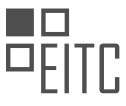

resources that can be used to accelerate the development of machine learning applications. It provides a platform for sharing and discovering machine learning assets within an organization.

4. Cloud Vision API: Cloud Vision API enables developers to incorporate image recognition and analysis capabilities into their applications. It can detect objects, faces, and text in images, and provides features such as image labeling, OCR (Optical Character Recognition), and facial emotion analysis.

5. Cloud Natural Language API: Cloud Natural Language API allows developers to extract insights from text documents using natural language processing techniques. It can analyze sentiment, extract entities and relationships, and perform text classification, making it useful for applications such as sentiment analysis and content recommendation.

GCP Machine Learning provides a comprehensive set of tools and services to enable organizations to harness the power of machine learning and artificial intelligence. By leveraging GCP's scalable infrastructure and prebuilt models, businesses can accelerate the development and deployment of intelligent applications.

Google Cloud Platform (GCP) offers a wide range of services and tools to help organizations leverage the power of cloud computing. With its comprehensive suite of services, including GCP Machine Learning, businesses can build, deploy, and scale applications with ease. By utilizing GCP, organizations can benefit from Google's expertise in managing large-scale infrastructure, ensuring high availability, and providing robust security measures.

## **DETAILED DIDACTIC MATERIAL**

Google Cloud Platform (GCP) offers a range of machine-learning products that simplify the process of building, maintaining, and deploying machine learning models. With GCP, developers can leverage high-quality pretrained models via APIs, which can be easily integrated into applications regardless of the programming language used.

One of the key APIs provided by GCP is the Vision API. By invoking this API, developers can analyze images and extract various information such as labels, dominant colors, and text. The Vision API can also identify entities like landmarks, celebrities, logos, and news events. Additionally, it offers content moderation capabilities for user-generated content.

GCP also provides pre-trained models for text-to-speech, speech-to-text, natural language processing, and translation. These models can be accessed through user-friendly APIs, allowing developers to incorporate advanced language processing capabilities into their applications.

While pre-trained models are convenient, they may not always meet specific business needs. This is where Cloud AutoML comes in. Cloud AutoML enables developers with limited machine learning expertise to train highquality models using their own data. Leveraging Google's transfer learning and neural architecture search technology, Cloud AutoML offers a simple graphical user interface for training, evaluating, improving, and deploying custom machine-learning models.

For more advanced use cases, GCP offers the Cloud Deep Learning VM Image. These pre-configured Google Compute Engine instances come with the latest versions of popular machine learning frameworks such as TensorFlow, PyTorch, and scikit-learn. With a single click, developers can add cloud CPU and GPU support, making it easier to train models using their own data sets.

To simplify the training and prediction process, GCP provides Cloud ML Engine. This fully managed service allows developers and data scientists to build models using frameworks like scikit-learn, XGBoost, Keras, and TensorFlow. Cloud ML Engine can train models at large scale on a managed cluster, and it includes a unique feature called HyperTune, which automatically tunes deep-learning hyperparameters to achieve better results faster. The service also offers online predictions through a secure web endpoint, adjusting to the request rate of ML-enabled applications.

Whether you are new to machine learning or an expert, GCP offers a range of tools to suit your needs. From pretrained models accessible via simple API calls, to customizing models with Cloud AutoML, to training and serving custom TensorFlow models using Compute Engine or Cloud ML Engine, GCP provides a comprehensive set of

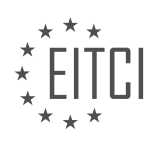

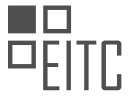

solutions for machine learning tasks.

To further explore these products, you can take advantage of the free codelabs provided by GCP. Additionally, you can refer to the compute and big data overview episodes for a deeper understanding of GCP's capabilities. Stay tuned for an upcoming video on big data storage and processing.

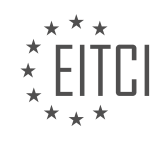

#### **EITC/CL/GCP GOOGLE CLOUD PLATFORM - GCP OVERVIEW - GCP MACHINE LEARNING OVERVIEW - REVIEW QUESTIONS:**

#### **[WHAT ARE THE KEY FEATURES OF THE VISION API PROVIDED BY GCP?](https://eitca.org/cloud-computing/eitc-cl-gcp-google-cloud-platform/gcp-overview/gcp-machine-learning-overview/examination-review-gcp-machine-learning-overview/what-are-the-key-features-of-the-vision-api-provided-by-gcp/)**

The Vision API is a powerful tool provided by Google Cloud Platform (GCP) that enables developers to incorporate machine learning capabilities into their applications. As part of GCP's suite of machine learning services, the Vision API offers a range of features designed to analyze and understand images, making it a valuable asset for a variety of applications such as image classification, object detection, and optical character recognition (OCR).

One of the key features of the Vision API is its ability to perform image classification. By leveraging deep learning models, the Vision API can accurately classify images into various predefined categories. This feature allows developers to build applications that can automatically identify objects, scenes, and even concepts within images. For example, an e-commerce platform could use the Vision API to automatically categorize and tag product images based on their visual content, making it easier for users to search for specific items.

Another important feature of the Vision API is its object detection capability. This feature enables developers to detect and locate multiple objects within an image, along with their corresponding bounding boxes. By leveraging advanced machine learning algorithms, the Vision API can accurately identify and label objects in images, providing valuable information for applications such as visual search or video analysis. For instance, a security system could utilize the Vision API to detect and track specific objects or individuals in surveillance footage, enhancing overall safety and security.

Additionally, the Vision API offers optical character recognition (OCR) capabilities, allowing developers to extract text from images. This feature is particularly useful for applications that involve document analysis, such as automated data entry or content indexing. By using the Vision API, developers can extract text from images of documents, receipts, or even street signs, enabling their applications to process and understand textual information in a more efficient manner.

Furthermore, the Vision API provides face detection and facial recognition capabilities. These features enable developers to detect and analyze faces within images, as well as perform facial recognition to identify individuals. This functionality is valuable for applications such as user verification, sentiment analysis, or personalized experiences. For example, a social media platform could utilize the Vision API to automatically tag and recognize users in uploaded photos, enhancing the user experience and facilitating social interactions.

The Vision API also includes a feature called "Safe Search," which helps in identifying and filtering inappropriate or unsafe content within images. This capability is crucial for applications that involve content moderation, ensuring that user-generated content complies with community guidelines and legal requirements.

The Vision API provided by GCP offers a comprehensive set of features for image analysis and understanding. From image classification and object detection to OCR and facial recognition, the Vision API empowers developers to leverage machine learning capabilities to extract valuable insights from images and enhance their applications' functionality.

#### **[HOW CAN DEVELOPERS INCORPORATE ADVANCED LANGUAGE PROCESSING CAPABILITIES INTO](https://eitca.org/cloud-computing/eitc-cl-gcp-google-cloud-platform/gcp-overview/gcp-machine-learning-overview/examination-review-gcp-machine-learning-overview/how-can-developers-incorporate-advanced-language-processing-capabilities-into-their-applications-using-gcp/) [THEIR APPLICATIONS USING GCP?](https://eitca.org/cloud-computing/eitc-cl-gcp-google-cloud-platform/gcp-overview/gcp-machine-learning-overview/examination-review-gcp-machine-learning-overview/how-can-developers-incorporate-advanced-language-processing-capabilities-into-their-applications-using-gcp/)**

Developers can leverage advanced language processing capabilities in their applications using Google Cloud Platform (GCP) by utilizing various services and tools provided by GCP. These services enable developers to analyze, understand, and generate natural language text, making it easier to build intelligent applications that can comprehend and interact with human language.

One of the key services offered by GCP for advanced language processing is the Natural Language API. This API allows developers to extract valuable information from text, such as sentiment analysis, entity recognition, and content classification. Sentiment analysis helps determine the overall sentiment expressed in a piece of text,

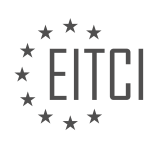

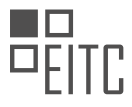

whether it is positive, negative, or neutral. Entity recognition helps identify and categorize entities mentioned in the text, such as people, organizations, locations, and more. Content classification enables the classification of text into predefined categories or custom categories created by the developer.

To incorporate the Natural Language API into their applications, developers can make use of the RESTful API interface provided by GCP. They can send requests to the API, passing the text they want to analyze, and receive structured JSON responses containing the extracted information. For example, a developer can send a request to the API with a customer review as input, and receive a response with the sentiment score and magnitude, indicating the sentiment expressed in the review.

Another powerful service for language processing available in GCP is the Cloud Translation API. This API enables developers to integrate language translation capabilities into their applications. It supports translation between various languages and provides a simple interface to translate text programmatically. Developers can send requests to the API, specifying the source language and target language, and receive the translated text as a response. For instance, a developer can use the Cloud Translation API to translate user-generated content on a multilingual platform, making it accessible to users from different language backgrounds.

In addition to the Natural Language API and the Cloud Translation API, GCP also offers other language processing tools and services. For example, the Dialogflow service allows developers to build conversational interfaces, such as chatbots, using natural language understanding and processing. Developers can create intents, entities, and contexts to define the behavior of their conversational agents and integrate them with various messaging platforms.

Furthermore, GCP provides AutoML Natural Language, a service that enables developers to build custom machine learning models for specific language processing tasks. With AutoML Natural Language, developers can train models to perform tasks like sentiment analysis, entity recognition, and content classification using their own labeled training data. This allows for more specific and tailored language processing capabilities in applications.

To summarize, developers can incorporate advanced language processing capabilities into their applications using GCP by utilizing services such as the Natural Language API, Cloud Translation API, Dialogflow, and AutoML Natural Language. These services enable developers to extract valuable information from text, translate between languages, build conversational interfaces, and create custom language processing models. By leveraging these tools, developers can enhance the intelligence and functionality of their applications, enabling them to understand and interact with human language more effectively.

## **[WHAT IS THE PURPOSE OF CLOUD AUTOML AND HOW DOES IT SIMPLIFY THE PROCESS OF TRAINING](https://eitca.org/cloud-computing/eitc-cl-gcp-google-cloud-platform/gcp-overview/gcp-machine-learning-overview/examination-review-gcp-machine-learning-overview/what-is-the-purpose-of-cloud-automl-and-how-does-it-simplify-the-process-of-training-machine-learning-models/) [MACHINE LEARNING MODELS?](https://eitca.org/cloud-computing/eitc-cl-gcp-google-cloud-platform/gcp-overview/gcp-machine-learning-overview/examination-review-gcp-machine-learning-overview/what-is-the-purpose-of-cloud-automl-and-how-does-it-simplify-the-process-of-training-machine-learning-models/)**

Cloud AutoML is a powerful tool offered by Google Cloud Platform (GCP) that aims to simplify the process of training machine learning models. It provides a user-friendly interface and automates several complex tasks, allowing users with limited machine learning expertise to build and deploy customized models for their specific needs. The purpose of Cloud AutoML is to democratize machine learning and make it accessible to a wider audience, enabling businesses to leverage the power of AI without requiring extensive knowledge in data science or programming.

One of the key advantages of Cloud AutoML is its ability to automate the process of training machine learning models. Traditionally, training a machine learning model involves several time-consuming and resourceintensive steps, such as data preprocessing, feature engineering, model selection, hyperparameter tuning, and evaluation. These tasks often require specialized knowledge and expertise in machine learning algorithms and programming languages.

Cloud AutoML simplifies this process by automating many of these tasks. It provides a graphical user interface (GUI) that allows users to easily upload their datasets, visualize and explore the data, and select the target variable they want to predict. The platform then takes care of the data preprocessing steps, such as handling missing values, encoding categorical variables, and scaling numerical features. This saves users a significant amount of time and effort, as they no longer need to manually write code or perform these tasks themselves.

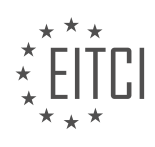

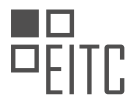

Additionally, Cloud AutoML offers a wide range of pre-trained models that users can choose from as a starting point. These models have been trained on large datasets and can be fine-tuned to suit specific needs. Users can select a pre-trained model that is most relevant to their problem domain and customize it by adding their own data and labels. This allows users to leverage the knowledge and expertise embedded in these pre-trained models, saving them the effort of building a model from scratch.

Another key feature of Cloud AutoML is its ability to automatically tune the hyperparameters of the machine learning model. Hyperparameters are settings that control the behavior of the learning algorithm, such as the learning rate, regularization strength, and number of hidden layers in a neural network. Tuning these hyperparameters manually can be a challenging and time-consuming task, requiring multiple iterations of training and evaluation. Cloud AutoML automates this process by automatically searching for the best set of hyperparameters that optimize the model's performance on a validation dataset. This helps users to achieve better results without having to spend a significant amount of time and effort on manual tuning.

Furthermore, Cloud AutoML provides a user-friendly interface for evaluating and comparing different models. It allows users to visualize the performance metrics of their models, such as accuracy, precision, recall, and F1 score, and compare them side by side. This helps users to make informed decisions about which model to deploy based on their specific requirements and constraints.

Once the model is trained and evaluated, Cloud AutoML enables users to deploy it as a RESTful API, making it easy to integrate the model into their applications or services. This allows businesses to leverage the power of AI in real-time, making predictions and generating insights on the fly.

The purpose of Cloud AutoML is to simplify the process of training machine learning models by automating several complex tasks. It provides a user-friendly interface, automates data preprocessing, offers pre-trained models, automates hyperparameter tuning, facilitates model evaluation and comparison, and enables easy deployment of trained models. By democratizing machine learning, Cloud AutoML empowers businesses with limited machine learning expertise to harness the power of AI and make data-driven decisions.

## **[WHAT IS THE CLOUD DEEP LEARNING VM IMAGE AND HOW DOES IT ASSIST DEVELOPERS IN](https://eitca.org/cloud-computing/eitc-cl-gcp-google-cloud-platform/gcp-overview/gcp-machine-learning-overview/examination-review-gcp-machine-learning-overview/what-is-the-cloud-deep-learning-vm-image-and-how-does-it-assist-developers-in-training-models-using-their-own-data-sets/) [TRAINING MODELS USING THEIR OWN DATA SETS?](https://eitca.org/cloud-computing/eitc-cl-gcp-google-cloud-platform/gcp-overview/gcp-machine-learning-overview/examination-review-gcp-machine-learning-overview/what-is-the-cloud-deep-learning-vm-image-and-how-does-it-assist-developers-in-training-models-using-their-own-data-sets/)**

The Cloud Deep Learning VM Image (DLVM) is a preconfigured virtual machine (VM) image provided by Google Cloud Platform (GCP) that assists developers in training machine learning models using their own data sets. It is designed to simplify the setup and deployment process, allowing developers to quickly start training models without the need for extensive configuration.

DLVM is built on top of popular deep learning frameworks such as TensorFlow, PyTorch, and Jupyter, providing a comprehensive environment for developing and running deep learning models. It comes pre-installed with the necessary software and libraries, including GPU drivers and CUDA, to leverage the power of GPUs for accelerated training. This ensures that developers can take full advantage of the performance benefits offered by hardware accelerators.

One of the key advantages of using DLVM is its ease of use. By providing a preconfigured environment, developers can avoid the time-consuming process of manually installing and configuring the required software components. DLVM also includes a set of preinstalled deep learning libraries and tools, such as Keras and scikitlearn, which further simplifies the development workflow.

DLVM supports training models using custom data sets by providing seamless integration with Google Cloud Storage. Developers can easily upload their data sets to Google Cloud Storage and access them directly from the DLVM. This eliminates the need to transfer large data sets to the VM, saving time and bandwidth. Additionally, DLVM provides tools for data preprocessing and exploration, allowing developers to efficiently prepare their data sets for training.

To assist in model training, DLVM offers support for distributed training across multiple VMs. This enables developers to scale their training process and leverage the computational power of multiple machines to accelerate model convergence. DLVM also provides integration with other GCP services, such as Google Cloud Machine Learning Engine and Google Cloud TPU, allowing developers to seamlessly transition from training to

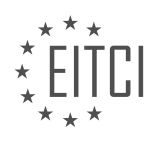

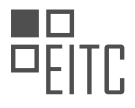

#### deployment.

The Cloud Deep Learning VM Image is a preconfigured virtual machine image that simplifies the setup and deployment process for training machine learning models. It provides a comprehensive environment with preinstalled deep learning frameworks and libraries, GPU support, and integration with Google Cloud Storage. By using DLVM, developers can quickly start training models using their own data sets, saving time and effort.

#### **[WHAT ARE THE BENEFITS OF USING CLOUD ML ENGINE FOR TRAINING AND SERVING MACHINE](https://eitca.org/cloud-computing/eitc-cl-gcp-google-cloud-platform/gcp-overview/gcp-machine-learning-overview/examination-review-gcp-machine-learning-overview/what-are-the-benefits-of-using-cloud-ml-engine-for-training-and-serving-machine-learning-models/) [LEARNING MODELS?](https://eitca.org/cloud-computing/eitc-cl-gcp-google-cloud-platform/gcp-overview/gcp-machine-learning-overview/examination-review-gcp-machine-learning-overview/what-are-the-benefits-of-using-cloud-ml-engine-for-training-and-serving-machine-learning-models/)**

Cloud ML Engine is a powerful tool provided by Google Cloud Platform (GCP) that offers a range of benefits for training and serving machine learning (ML) models. By leveraging the capabilities of Cloud ML Engine, users can take advantage of a scalable and managed environment that simplifies the process of building, training, and deploying ML models. In this answer, we will explore the various benefits of using Cloud ML Engine and how it enhances the ML workflow.

One of the key advantages of Cloud ML Engine is its ability to handle large-scale ML workloads efficiently. With Cloud ML Engine, users can train models on distributed infrastructure, which accelerates the training process by parallelizing computations across multiple machines. This distributed training capability allows for faster model iteration and reduced time-to-deployment. By taking advantage of the scalability offered by Cloud ML Engine, users can train models on large datasets without worrying about resource limitations.

Another benefit of using Cloud ML Engine is its integration with other GCP services. Cloud ML Engine seamlessly integrates with other GCP tools such as Google Cloud Storage, BigQuery, and Dataflow, allowing users to easily access and process data from various sources. For example, users can store their training data in Cloud Storage and directly train models using that data in Cloud ML Engine. This integration simplifies the ML workflow and eliminates the need for manual data transfer or preprocessing.

Cloud ML Engine also provides a range of pre-built ML algorithms and frameworks, such as TensorFlow, scikitlearn, and XGBoost. These pre-built algorithms offer a wide range of functionality, allowing users to quickly build and train models without having to implement complex algorithms from scratch. Additionally, Cloud ML Engine supports custom containers, enabling users to bring their own ML frameworks and libraries for training and serving models. This flexibility allows users to work with their preferred ML tools while still benefiting from the managed infrastructure provided by Cloud ML Engine.

The deployment of ML models is made easy with Cloud ML Engine's serving functionality. Once a model is trained, it can be deployed as a web service, making it accessible for predictions from anywhere. Cloud ML Engine automatically handles the scaling and load balancing of the deployed models, ensuring high availability and low latency for serving predictions. This capability is particularly useful for applications that require realtime predictions, such as recommendation systems or fraud detection.

In addition to the technical benefits, Cloud ML Engine also offers cost optimization features. With Cloud ML Engine, users only pay for the resources they consume during training and serving. The automatic scaling and resource allocation capabilities of Cloud ML Engine help optimize costs by dynamically adjusting the resources based on the workload. This ensures that users are not overprovisioning resources and only pay for what they actually use.

To summarize, using Cloud ML Engine for training and serving ML models brings several benefits to users. These include efficient handling of large-scale ML workloads, seamless integration with other GCP services, support for pre-built ML algorithms and custom containers, easy deployment of models as web services, and cost optimization features. By leveraging these benefits, users can accelerate their ML workflows, reduce operational complexity, and achieve better scalability and cost efficiency.

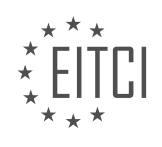

#### **[EITC/CL/GCP GOOGLE CLOUD PLATFORM DIDACTIC MATERIALS](https://eitca.org/programmes/eitc-cl-gcp-google-cloud-platform/) [LESSON: GCP OVERVIEW](https://eitca.org/programmes/eitc-cl-gcp-google-cloud-platform/lessons/gcp-overview/) [TOPIC: GCP SERVERLESS OVERVIEW](https://eitca.org/programmes/eitc-cl-gcp-google-cloud-platform/lessons/gcp-overview/topic/gcp-serverless-overview/)**

#### **INTRODUCTION**

Cloud Computing - Google Cloud Platform - GCP Overview - GCP Serverless Overview

Cloud Computing has revolutionized the way businesses operate and manage their IT infrastructure. Instead of relying on physical hardware and on-premises data centers, organizations are increasingly turning to cloud service providers to host their applications and store their data. One such provider is Google Cloud Platform (GCP), which offers a wide range of services to meet the diverse needs of businesses.

GCP is a suite of cloud computing services provided by Google. It offers infrastructure as a service (IaaS), platform as a service (PaaS), and software as a service (SaaS) solutions to help organizations build, deploy, and scale applications. With GCP, businesses can leverage Google's global infrastructure to run their workloads, benefit from its advanced security features, and take advantage of its extensive set of tools and services.

GCP provides a comprehensive set of services to address various aspects of cloud computing. These services include compute, storage, networking, big data, machine learning, and more. One of the key advantages of GCP is its scalability. Organizations can easily scale their resources up or down based on demand, ensuring that they only pay for what they use.

Within GCP, one of the popular offerings is GCP Serverless. Serverless computing is a cloud computing model where the cloud provider manages the infrastructure and automatically allocates resources as needed, allowing developers to focus on writing code and building applications without worrying about the underlying infrastructure.

GCP Serverless offers a range of services that enable developers to build and deploy applications without provisioning or managing servers. One such service is Google Cloud Functions, which allows developers to write and deploy event-driven functions that automatically respond to events such as changes in data, user actions, or system events. These functions can be written in popular programming languages such as JavaScript, Python, or Go.

Another key service in GCP Serverless is Google Cloud Run. It allows developers to run stateless containers that are automatically scaled based on incoming requests. With Cloud Run, developers can deploy their applications as containers and have them automatically scaled up or down based on demand, ensuring optimal performance and cost efficiency.

GCP Serverless also includes services like Google Cloud Pub/Sub, which provides reliable messaging between independent applications, and Google Cloud Firestore, a flexible and scalable NoSQL document database. These services, along with others offered by GCP Serverless, enable developers to build highly scalable and resilient applications without the need to manage servers or infrastructure.

Google Cloud Platform (GCP) is a powerful cloud computing platform that offers a wide range of services to meet the needs of modern businesses. Its serverless offerings, such as Google Cloud Functions and Google Cloud Run, provide developers with the ability to build and deploy applications without worrying about infrastructure management. With GCP, organizations can leverage the scalability, security, and advanced features of Google's cloud infrastructure to drive innovation and achieve their business goals.

## **DETAILED DIDACTIC MATERIAL**

Serverless computing is a popular approach in cloud computing that allows developers to focus on the business logic of their applications without having to worry about managing servers or infrastructure. Google Cloud Platform (GCP) offers various serverless products to help developers achieve this.

One such product is Functions as a Service (FaaS), which allows developers to write a piece of code, known as a function, that is triggered by an event or an incoming HTTP request. This function can interact with databases

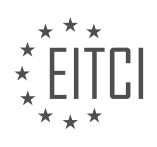

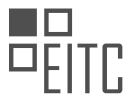

and other services before generating another event or sending a response. Google Cloud Functions supports multiple programming languages, such as Python, Node.js, Go, Java, and more. Developers can deploy their functions along with their dependencies directly in the cloud and configure the event that triggers their execution. These events can include HTTP requests, file uploads, database changes, messages posted to a queue, and more. Functions can also be assigned deploy-time environment variables, deployed to multiple regions, and configured with specific security constraints.

Cloud Functions are billed based on the number of invocations, compute time, and outgoing network usage. The first 2 million invocations every month are free. This makes Cloud Functions an easy and cost-effective way to access various powerful GCP services, such as machine learning APIs and storage solutions, enabling the implementation of anything from glue code to fully-fledged microservices-based applications.

For developers who desire more freedom in the languages and frameworks they use, as well as the ability to deploy Docker container images instead of source code, Cloud Run is a suitable option. Cloud Run offers a true serverless experience for stateless HTTP container images. Developers can build their container image, upload it to Cloud Registry, and create a Cloud Run service using that container. Cloud Run takes care of provisioning and managing servers, automatically scaling up and down based on incoming traffic and even scaling down to zero. Developers only pay for the resources their app uses, down to the nearest 100th millisecond. Additionally, Cloud Run can be used with Kubernetes Engine clusters, providing the same easy experience and benefits.

Whether running on GKE or not, Cloud Run supports deploying multiple services in a single GCP project, either in multiple regions or in specific namespaces when running in a GKE cluster. Each service has a unique endpoint, and each deployment creates a revision. Requests are automatically routed to the latest healthy service revision. Each revision scales to handle incoming requests, and the concurrency setting allows developers to set the maximum number of parallel requests a container instance can handle. Cloud Run combines the flexibility of modern container-based development with the benefits of a fully serverless environment, ensuring autoscaling to meet application needs.

For developers looking to deploy source code while preserving serverless benefits, Google App Engine is a managed platform within GCP that has been around for over 10 years. App Engine allows developers to choose their preferred programming language and deploy their applications using the "gcloud app deploy" command.

Google Cloud Platform offers a range of serverless products, including Functions as a Service (FaaS), Cloud Run, and Google App Engine. These products allow developers to focus on their application's business logic without the need to manage servers or infrastructure. Each product provides different levels of flexibility and ease of use, catering to various developer preferences and application requirements.

Google Cloud Platform (GCP) offers various serverless solutions for cloud computing. One of these solutions is the second-generation App Engine runtimes, which provide an idiomatic experience for developers. These runtimes support multiple languages, such as Java, Node, PHP, Go, and Python, and allow the use of any language API and framework. With read/write file system access and isolation provided by gVisor, App Engine offers a powerful open-source sandbox technology.

App Engine allows developers to build applications using multiple services, each of which can use different languages and be scaled independently. Additionally, each service can have multiple versions active at the same time. This makes it easy to set up staged rollouts or A/B testing across different versions with traffic splitting.

App Engine also provides out-of-the-box tooling for app performance management. Developers can perform live debugging of production apps, trace requests flowing across the system, and even profile the CPU and heap of their app. With these features, Google App Engine is a mature serverless platform that offers advanced capabilities for building modern applications.

In addition to App Engine, developers can leverage Cloud Functions and Cloud Run to build more advanced applications. Cloud Pub/Sub and Cloud Tasks are popular solutions for integrating different parts of an application or combining multiple functions. Cloud Pub/Sub is a simple, reliable, and scalable event system that supports many-to-many asynchronous messaging. It offers at-least-once delivery and is globally available without the need to manage infrastructure. Developers can publish and consume hundreds of millions of messages per second.

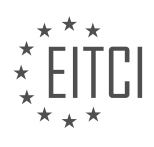

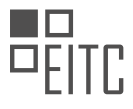

Cloud Tasks, on the other hand, provides a dispatch system for managing the execution of large numbers of distributed tasks. It is ideal for one-to-one asynchronous messaging and comes with rate limit controls. Lastly, Cloud Scheduler is a fully managed cron job service that allows developers to schedule tasks invoked through HTTPS endpoints, Cloud Pub/Sub topics, or App Engine applications. It is remarkably simple to use yet incredibly powerful.

All of these serverless solutions provided by GCP are fully managed and monitored. Logging and error reporting are built-in features, making it easier for developers to manage their applications. With GCP serverless, developers can submit their code in the form of a function, an application, or a container image, and Google will handle the execution.

To learn more about these serverless solutions and explore GCP products, you can take free codelabs linked in the description. Stay tuned for upcoming episodes and overviews. If you found this material helpful, please like, subscribe, comment, and share. We look forward to bringing you more "GCP Essentials" content.

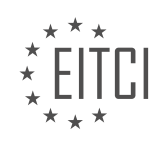

## **EITC/CL/GCP GOOGLE CLOUD PLATFORM - GCP OVERVIEW - GCP SERVERLESS OVERVIEW - REVIEW QUESTIONS:**

#### **[WHAT IS SERVERLESS COMPUTING AND HOW DOES IT BENEFIT DEVELOPERS IN CLOUD COMPUTING?](https://eitca.org/cloud-computing/eitc-cl-gcp-google-cloud-platform/gcp-overview/gcp-serverless-overview/examination-review-gcp-serverless-overview/what-is-serverless-computing-and-how-does-it-benefit-developers-in-cloud-computing/)**

Serverless computing is a cloud computing model that allows developers to build and run applications without the need to manage or provision servers. In this model, the cloud provider takes care of all the underlying infrastructure, including server management, capacity planning, and maintenance, allowing developers to focus solely on writing and deploying code. This paradigm shift in application development brings several benefits to developers in the realm of cloud computing.

One of the key advantages of serverless computing is its ability to scale automatically. With traditional serverbased architectures, developers need to anticipate and provision sufficient server capacity to handle peak loads, which often results in over-provisioning and wasted resources during periods of low demand. In contrast, serverless platforms, such as Google Cloud Platform's (GCP) Cloud Functions or AWS Lambda, automatically scale the number of instances based on the incoming workload. This dynamic scaling ensures that applications can handle sudden spikes in traffic without any manual intervention, providing a highly elastic and costeffective solution.

Another benefit of serverless computing is its event-driven nature. In this model, applications are broken down into smaller, discrete functions that are triggered by specific events, such as HTTP requests, database changes, or file uploads. Each function is independent and stateless, allowing developers to focus on writing modular and reusable code. This event-driven architecture enables developers to build highly responsive and scalable applications that can react to real-time events, such as IoT sensor data or user interactions, without the need for complex infrastructure management.

Serverless computing also offers a pay-per-use pricing model, which can be highly cost-effective for certain workloads. With traditional server-based architectures, developers are billed for the continuous running of servers, regardless of the actual usage. In contrast, serverless platforms charge based on the actual execution time of functions, measured in milliseconds. This granular billing model allows developers to optimize costs by paying only for the resources consumed during the execution of their code. It also eliminates the need for upfront investments in server infrastructure, making serverless computing an attractive option for startups and small-scale projects.

Furthermore, serverless computing simplifies the deployment and management of applications. Developers can focus on writing code and defining the event triggers, while the cloud provider takes care of deploying, scaling, and monitoring the functions. This abstraction of infrastructure management reduces the operational overhead, allowing developers to iterate quickly and focus on delivering business value. Additionally, serverless platforms often provide built-in monitoring, logging, and debugging tools, making it easier to troubleshoot and optimize the performance of applications.

To illustrate the benefits of serverless computing, let's consider an example. Imagine a retail website that experiences a surge in traffic during holiday seasons. With a traditional server-based architecture, the development team would need to provision additional servers to handle the increased load, which may result in idle resources during non-peak periods. On the other hand, by leveraging serverless computing, the team can build the website using cloud functions that automatically scale based on the incoming traffic. This approach ensures that the website can handle the surge in traffic without any manual intervention, while only paying for the actual execution time of the functions.

Serverless computing offers several benefits to developers in cloud computing. It provides automatic scaling, event-driven architecture, pay-per-use pricing, and simplified deployment and management. These advantages enable developers to build highly scalable, responsive, and cost-effective applications, while reducing the operational overhead associated with infrastructure management.

## **[EXPLAIN THE CONCEPT OF FUNCTIONS AS A SERVICE \(FAAS\) AND ITS ROLE IN SERVERLESS](https://eitca.org/cloud-computing/eitc-cl-gcp-google-cloud-platform/gcp-overview/gcp-serverless-overview/examination-review-gcp-serverless-overview/explain-the-concept-of-functions-as-a-service-faas-and-its-role-in-serverless-computing-on-google-cloud-platform/) [COMPUTING ON GOOGLE CLOUD PLATFORM.](https://eitca.org/cloud-computing/eitc-cl-gcp-google-cloud-platform/gcp-overview/gcp-serverless-overview/examination-review-gcp-serverless-overview/explain-the-concept-of-functions-as-a-service-faas-and-its-role-in-serverless-computing-on-google-cloud-platform/)**

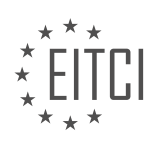

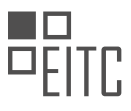

Functions as a Service (FaaS) is a key concept in serverless computing on Google Cloud Platform (GCP). It provides developers with a way to execute code in the cloud without the need to manage servers or infrastructure. FaaS allows developers to focus solely on writing and deploying code, while the underlying infrastructure is abstracted away by the cloud provider.

In the context of GCP, FaaS is implemented through a service called Cloud Functions. Cloud Functions allows developers to write and deploy small, single-purpose functions that are triggered by events or HTTP requests. These functions are executed in a fully managed environment, where the infrastructure is automatically provisioned and scaled based on demand.

The role of FaaS in serverless computing on GCP is to enable developers to build and deploy applications quickly and efficiently, without the need to worry about infrastructure management. By using FaaS, developers can focus on writing code that solves specific business problems, rather than spending time on infrastructure setup and maintenance.

One of the main advantages of FaaS is its scalability. With FaaS, applications can automatically scale up or down based on the incoming workload. This means that developers don't need to worry about capacity planning or provisioning additional resources during peak times. The cloud provider takes care of scaling the infrastructure to meet the demand, allowing applications to handle sudden spikes in traffic without any manual intervention.

Another benefit of FaaS is its cost-effectiveness. With traditional server-based architectures, developers often need to provision and pay for resources that are underutilized most of the time. In contrast, FaaS allows developers to pay only for the actual execution time of their functions. This pay-as-you-go model can result in significant cost savings, especially for applications with varying workloads.

FaaS also promotes a modular and event-driven architecture. Developers can break down their applications into smaller, more manageable functions that are triggered by specific events. For example, a function can be triggered by a file upload, a database change, or an HTTP request. This event-driven approach allows developers to build applications that are highly decoupled and easily extensible.

In addition, FaaS provides built-in integrations with other GCP services, making it easy to build serverless applications that leverage the full power of the GCP ecosystem. For example, a function can be triggered by a message in Cloud Pub/Sub, process the data using Cloud Dataflow, and store the results in Cloud Storage. These integrations enable developers to build complex workflows and leverage the capabilities of different GCP services seamlessly.

To summarize, Functions as a Service (FaaS) plays a crucial role in serverless computing on Google Cloud Platform (GCP). It allows developers to focus on writing code without worrying about infrastructure management. FaaS provides scalability, cost-effectiveness, modularity, and seamless integrations with other GCP services, enabling developers to build and deploy applications quickly and efficiently.

## **[COMPARE AND CONTRAST CLOUD FUNCTIONS AND CLOUD RUN AS SERVERLESS PRODUCTS ON](https://eitca.org/cloud-computing/eitc-cl-gcp-google-cloud-platform/gcp-overview/gcp-serverless-overview/examination-review-gcp-serverless-overview/compare-and-contrast-cloud-functions-and-cloud-run-as-serverless-products-on-google-cloud-platform/) [GOOGLE CLOUD PLATFORM.](https://eitca.org/cloud-computing/eitc-cl-gcp-google-cloud-platform/gcp-overview/gcp-serverless-overview/examination-review-gcp-serverless-overview/compare-and-contrast-cloud-functions-and-cloud-run-as-serverless-products-on-google-cloud-platform/)**

Cloud Functions and Cloud Run are both serverless products offered by Google Cloud Platform (GCP) that provide developers with the ability to build and deploy applications without having to manage the underlying infrastructure. While they share similarities in terms of their serverless nature, there are key differences between the two that make each product suitable for different use cases.

Cloud Functions is a serverless compute service that allows developers to write and deploy event-driven functions. It is designed to execute small, single-purpose functions in response to events, such as changes to data in a storage bucket, incoming messages on a Pub/Sub topic, or HTTP requests. Cloud Functions abstracts away the infrastructure management, automatically scaling the functions based on the incoming workload. Developers can write functions in popular programming languages such as Node.js, Python, and Go, and can leverage a wide range of event triggers and integrations with other GCP services.

On the other hand, Cloud Run is a fully managed serverless execution environment for containerized

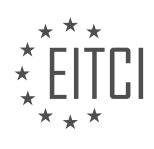

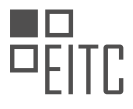

applications. It allows developers to run stateless HTTP-driven containers on a fully managed infrastructure. With Cloud Run, developers can build applications using any language or framework that can run in a container, such as Java, Python, or Node.js. The key difference between Cloud Functions and Cloud Run is that Cloud Run provides a more flexible and customizable environment, as it allows developers to package their applications into containers and define the required resources, such as CPU and memory, for each container instance. This makes Cloud Run suitable for applications that require more control over the underlying infrastructure or have specific dependencies that cannot be easily handled by Cloud Functions.

In terms of pricing, both Cloud Functions and Cloud Run offer a pay-as-you-go model, where you are billed based on the number of function invocations or container instances and the resources consumed. However, Cloud Functions has a more granular pricing model, where you are charged based on the number of invocations, execution time, and memory usage, while Cloud Run has a simpler pricing model based on the number of CPU and memory resources allocated to the container instances.

From a scalability perspective, both Cloud Functions and Cloud Run are designed to automatically scale based on the incoming workload. However, Cloud Functions provides a more fine-grained scaling capability, as it can scale down to zero when there is no traffic, and scale up rapidly to handle bursts of incoming requests. Cloud Run, on the other hand, provides a more predictable scaling behavior, as it scales based on the number of container instances specified by the developer.

In terms of deployment and management, both Cloud Functions and Cloud Run provide seamless integration with other GCP services, such as Cloud Storage, Pub/Sub, and Firestore. They can be deployed and managed using the command-line interface (CLI), the web console, or through continuous integration and deployment (CI/CD) pipelines. Both products also offer monitoring, logging, and debugging capabilities, allowing developers to gain insights into the performance and behavior of their applications.

Cloud Functions and Cloud Run are both serverless products on GCP that offer developers the ability to build and deploy applications without managing the underlying infrastructure. Cloud Functions is a compute service for event-driven functions, while Cloud Run is a fully managed execution environment for containerized applications. The choice between the two depends on the specific use case and requirements of the application, with Cloud Functions offering simplicity and ease of use for event-driven functions, and Cloud Run providing more flexibility and control for containerized applications.

## **[HOW DOES GOOGLE APP ENGINE DIFFER FROM CLOUD FUNCTIONS AND CLOUD RUN IN TERMS OF](https://eitca.org/cloud-computing/eitc-cl-gcp-google-cloud-platform/gcp-overview/gcp-serverless-overview/examination-review-gcp-serverless-overview/how-does-google-app-engine-differ-from-cloud-functions-and-cloud-run-in-terms-of-deploying-source-code-and-preserving-serverless-benefits/) [DEPLOYING SOURCE CODE AND PRESERVING SERVERLESS BENEFITS?](https://eitca.org/cloud-computing/eitc-cl-gcp-google-cloud-platform/gcp-overview/gcp-serverless-overview/examination-review-gcp-serverless-overview/how-does-google-app-engine-differ-from-cloud-functions-and-cloud-run-in-terms-of-deploying-source-code-and-preserving-serverless-benefits/)**

Google App Engine, Cloud Functions, and Cloud Run are all serverless computing options offered by Google Cloud Platform (GCP). While they share some similarities, they differ in terms of deploying source code and preserving serverless benefits.

Google App Engine is a platform-as-a-service (PaaS) offering that allows developers to build and deploy applications without worrying about infrastructure management. It supports multiple programming languages and provides a fully managed environment for running applications. When deploying source code to App Engine, developers need to package their code into a deployment artifact, which includes the application code, configuration files, and dependencies. This artifact is then uploaded to App Engine, which takes care of provisioning and managing the underlying infrastructure required to run the application. App Engine automatically scales the application based on demand, allowing it to handle varying workloads efficiently. It also provides built-in services like data storage, caching, and authentication, simplifying application development.

Cloud Functions, on the other hand, is a function-as-a-service (FaaS) offering that allows developers to write single-purpose functions that respond to events. These functions are triggered by events from various sources, such as changes in data stored in Cloud Storage or messages published to a Pub/Sub topic. When deploying source code to Cloud Functions, developers write their functions in a supported language, such as Node.js or Python, and define the event that triggers the function. The code is then deployed to Cloud Functions, which automatically manages the infrastructure required to run the function. Cloud Functions scales automatically based on the number of incoming events, ensuring that the function can handle any load. It charges developers only for the actual compute resources used during function execution.

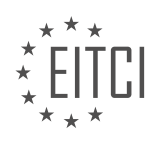

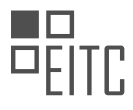

Cloud Run is a fully managed compute platform that allows developers to run stateless containers on a serverless environment. It supports containerized applications built using popular container runtimes, such as Docker. When deploying source code to Cloud Run, developers need to build a container image that includes their application code, dependencies, and any required configuration. This container image is then pushed to a container registry, such as Google Container Registry or Docker Hub. Cloud Run automatically provisions and scales the required infrastructure to run the containerized application. It can scale to handle incoming requests and scales down to zero when there is no traffic. Cloud Run charges developers based on the number of requests and the compute resources used during request processing.

In terms of preserving serverless benefits, all three offerings provide automatic scaling, allowing applications to handle varying workloads without manual intervention. They also abstract away the underlying infrastructure, relieving developers from managing servers and infrastructure configuration. However, there are some differences.

Google App Engine provides a higher level of abstraction compared to Cloud Functions and Cloud Run. It offers built-in services and features that simplify application development, such as a datastore, caching, and user authentication. App Engine also supports automatic traffic splitting, allowing developers to test new versions of their application before directing production traffic to them.

Cloud Functions is designed for event-driven, serverless computing. It excels at executing small, single-purpose functions in response to specific events. It provides a lightweight execution environment and is well-suited for scenarios where fine-grained control over individual functions is required.

Cloud Run, being based on containers, offers more flexibility in terms of language choice and runtime environment compared to App Engine and Cloud Functions. It allows developers to package their applications using their preferred language and dependencies. This makes it easier to migrate existing applications to a serverless environment.

Google App Engine, Cloud Functions, and Cloud Run are all serverless computing options offered by GCP. While they provide automatic scaling and abstract away infrastructure management, they differ in terms of deployment methods and the level of abstraction they offer. App Engine is a PaaS offering that provides a fully managed environment for running applications, while Cloud Functions is a FaaS offering that executes functions in response to events. Cloud Run allows developers to run containerized applications, providing more flexibility in terms of language choice and runtime environment.

#### **[DISCUSS THE FEATURES AND BENEFITS OF CLOUD PUB/SUB, CLOUD TASKS, AND CLOUD SCHEDULER](https://eitca.org/cloud-computing/eitc-cl-gcp-google-cloud-platform/gcp-overview/gcp-serverless-overview/examination-review-gcp-serverless-overview/discuss-the-features-and-benefits-of-cloud-pub-sub-cloud-tasks-and-cloud-scheduler-as-serverless-solutions-for-integrating-and-managing-distributed-tasks-in-applications/) [AS SERVERLESS SOLUTIONS FOR INTEGRATING AND MANAGING DISTRIBUTED TASKS IN](https://eitca.org/cloud-computing/eitc-cl-gcp-google-cloud-platform/gcp-overview/gcp-serverless-overview/examination-review-gcp-serverless-overview/discuss-the-features-and-benefits-of-cloud-pub-sub-cloud-tasks-and-cloud-scheduler-as-serverless-solutions-for-integrating-and-managing-distributed-tasks-in-applications/) [APPLICATIONS.](https://eitca.org/cloud-computing/eitc-cl-gcp-google-cloud-platform/gcp-overview/gcp-serverless-overview/examination-review-gcp-serverless-overview/discuss-the-features-and-benefits-of-cloud-pub-sub-cloud-tasks-and-cloud-scheduler-as-serverless-solutions-for-integrating-and-managing-distributed-tasks-in-applications/)**

Cloud Pub/Sub, Cloud Tasks, and Cloud Scheduler are serverless solutions provided by Google Cloud Platform (GCP) that offer features and benefits for integrating and managing distributed tasks in applications. Each of these services has its own unique characteristics and advantages, which we will discuss in detail below.

Cloud Pub/Sub is a messaging service that enables asynchronous communication between independent components of an application. It follows the publish-subscribe pattern, where publishers send messages to topics, and subscribers receive those messages from the topics. This decoupled architecture allows for the efficient and reliable exchange of data between different parts of an application or even across different applications. The key features of Cloud Pub/Sub include:

1. Scalability: Cloud Pub/Sub can handle high volumes of messages and supports millions of messages per second. It automatically scales to accommodate varying workloads, ensuring that messages are delivered reliably and in a timely manner.

2. Durability: Messages published to Cloud Pub/Sub are persisted and stored across multiple data centers, providing high durability and fault tolerance. This ensures that messages are not lost even in the event of failures or outages.

3. Ordering: Cloud Pub/Sub guarantees the ordering of messages within a single topic, allowing subscribers to

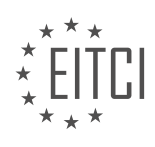

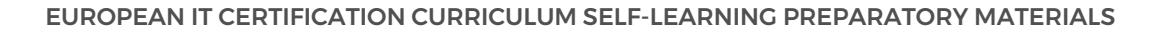

process messages in the order they were published. This is particularly useful for scenarios where message sequencing is critical, such as processing events in a specific order.

4. At-least-once delivery: Cloud Pub/Sub ensures that messages are delivered at least once to subscribers. It employs acknowledgment mechanisms to handle message acknowledgments and retries, minimizing the chances of message loss.

The benefits of using Cloud Pub/Sub as a serverless solution for integrating and managing distributed tasks include:

1. Loose coupling: Cloud Pub/Sub allows different components of an application to communicate without being tightly coupled. This enables greater flexibility and modularity, as individual components can be developed, deployed, and scaled independently.

2. Event-driven architecture: By leveraging the publish-subscribe model, Cloud Pub/Sub enables the implementation of event-driven architectures. This approach simplifies the development and maintenance of complex systems by decoupling components and allowing them to react to events asynchronously.

3. Real-time data processing: Cloud Pub/Sub supports the processing of real-time data streams, making it suitable for applications that require real-time analytics, monitoring, or processing of streaming data.

4. Seamless integration: Cloud Pub/Sub integrates seamlessly with other GCP services, such as BigQuery, Cloud Functions, and Dataflow, enabling the creation of powerful and scalable data pipelines and workflows.

Cloud Tasks is a fully managed task execution service that allows you to create and manage distributed tasks in your applications. It provides a reliable and scalable infrastructure for executing tasks asynchronously and in the background. The key features of Cloud Tasks include:

1. Task scheduling: Cloud Tasks enables you to schedule tasks for execution at a specific time or after a specified delay. This allows for the efficient utilization of resources and the execution of tasks at the most appropriate time.

2. Task routing: Cloud Tasks supports the routing of tasks to specific workers or services based on configurable criteria. This enables the distribution of tasks to the appropriate processing units, ensuring efficient utilization of resources and workload balancing.

3. Retries and timeouts: Cloud Tasks provides built-in mechanisms for handling task failures and timeouts. It allows for the configuration of retry policies and provides visibility into the status and execution history of tasks.

4. Scalability and reliability: Cloud Tasks automatically scales to accommodate varying workloads and ensures the reliable execution of tasks. It provides high availability and fault tolerance by distributing tasks across multiple regions and data centers.

The benefits of using Cloud Tasks as a serverless solution for managing distributed tasks include:

1. Asynchronous task execution: Cloud Tasks allows you to offload time-consuming or resource-intensive tasks to the background, freeing up resources for other critical operations. This improves the responsiveness and scalability of your applications.

2. Task orchestration: Cloud Tasks enables the coordination and sequencing of tasks, allowing you to define complex workflows and dependencies between tasks. This simplifies the implementation of business processes and ensures the proper execution order of tasks.

3. Scalable task processing: Cloud Tasks automatically scales the number of workers based on the incoming workload, ensuring that tasks are processed efficiently and in a timely manner. This allows for the handling of high volumes of tasks without manual intervention.

4. Integration with other GCP services: Cloud Tasks seamlessly integrates with other GCP services, such as App Engine, Cloud Functions, and Compute Engine, enabling the execution of tasks in various environments and

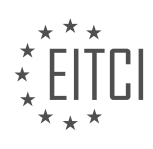

leveraging the capabilities of these services.

Cloud Scheduler is a fully managed cron job scheduler that allows you to schedule and automate the execution of recurring tasks. It provides a reliable and scalable solution for running scheduled jobs in the cloud. The key features of Cloud Scheduler include:

1. Flexible scheduling: Cloud Scheduler supports a wide range of scheduling options, including fixed intervals, specific times, and cron expressions. This allows for the precise scheduling of tasks based on specific requirements and business needs.

2. Job orchestration: Cloud Scheduler enables the orchestration of complex workflows by scheduling multiple tasks and defining dependencies between them. This simplifies the implementation of business processes and ensures the proper execution order of tasks.

3. Integration with GCP services: Cloud Scheduler seamlessly integrates with other GCP services, such as Pub/Sub, Cloud Functions, and App Engine, allowing you to trigger tasks in response to events or changes in the system. This enables the creation of powerful and automated workflows.

4. Monitoring and logging: Cloud Scheduler provides visibility into the execution status and history of scheduled jobs. It allows you to monitor job execution, view logs, and set up alerts for specific events or conditions.

The benefits of using Cloud Scheduler as a serverless solution for scheduling and managing recurring tasks include:

1. Automation and efficiency: Cloud Scheduler automates the execution of recurring tasks, reducing manual effort and improving operational efficiency. It ensures that tasks are executed reliably and on time, without the need for manual intervention.

2. Scalability and reliability: Cloud Scheduler automatically scales to handle high volumes of scheduled jobs and provides high availability and fault tolerance. It ensures that jobs are executed even in the event of failures or outages.

3. Integration with other GCP services: Cloud Scheduler integrates seamlessly with other GCP services, enabling the creation of end-to-end workflows and the utilization of the capabilities of these services. This allows for the implementation of complex business processes and the integration of different components of an application.

Cloud Pub/Sub, Cloud Tasks, and Cloud Scheduler are serverless solutions provided by Google Cloud Platform that offer features and benefits for integrating and managing distributed tasks in applications. Cloud Pub/Sub provides asynchronous messaging capabilities, Cloud Tasks enables the execution of distributed tasks, and Cloud Scheduler allows for the scheduling and automation of recurring tasks. These services offer scalability, reliability, loose coupling, event-driven architecture, and seamless integration with other GCP services, making them valuable tools for building and managing distributed applications.

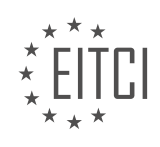

#### **[EITC/CL/GCP GOOGLE CLOUD PLATFORM DIDACTIC MATERIALS](https://eitca.org/programmes/eitc-cl-gcp-google-cloud-platform/) [LESSON: GCP OVERVIEW](https://eitca.org/programmes/eitc-cl-gcp-google-cloud-platform/lessons/gcp-overview/) [TOPIC: GCP DATA AND STORAGE OVERVIEW](https://eitca.org/programmes/eitc-cl-gcp-google-cloud-platform/lessons/gcp-overview/topic/gcp-data-and-storage-overview/)**

#### **INTRODUCTION**

Cloud Computing - Google Cloud Platform (GCP) Overview - GCP Data and Storage Overview

Cloud computing has revolutionized the way businesses and individuals store, process, and access data. Google Cloud Platform (GCP) is a comprehensive suite of cloud computing services offered by Google, designed to provide scalable and reliable infrastructure for businesses of all sizes. In this overview, we will explore GCP's data and storage offerings, which enable organizations to efficiently manage and store their data in the cloud.

GCP provides a wide range of data and storage services that cater to different use cases and requirements. These services include:

1. Cloud Storage: Cloud Storage is a highly durable and scalable object storage service that allows you to store and retrieve any amount of data from anywhere in the world. It provides strong data consistency and supports multiple storage classes, including Standard, Nearline, and Coldline, which offer different levels of availability and pricing options. Cloud Storage is ideal for storing unstructured data such as images, videos, backups, and archives.

2. Cloud SQL: Cloud SQL is a fully managed relational database service that supports MySQL and PostgreSQL. It takes care of database administration tasks such as backups, patches, and updates, allowing you to focus on developing applications. Cloud SQL offers high availability, automatic scaling, and seamless integration with other GCP services. It is suitable for applications that require traditional relational databases.

3. Cloud Spanner: Cloud Spanner is a globally distributed, horizontally scalable relational database service. It provides strong consistency, high availability, and automatic scaling, making it suitable for mission-critical applications that require low-latency access to data. Cloud Spanner is unique in its ability to scale horizontally across multiple regions while maintaining ACID (Atomicity, Consistency, Isolation, Durability) properties.

4. BigQuery: BigQuery is a serverless data warehouse and analytics platform that allows you to analyze massive datasets in real-time using SQL-like queries. It is highly scalable and can handle petabytes of data effortlessly. BigQuery is designed for ad-hoc analysis, data exploration, and machine learning. It integrates seamlessly with other GCP services, enabling you to build powerful data pipelines and extract insights from your data.

5. Cloud Datastore: Cloud Datastore is a highly scalable NoSQL document database that provides automatic scaling, high availability, and strong consistency. It is suitable for applications that require a flexible schema and low-latency access to structured data. Cloud Datastore is fully managed, eliminating the need for database administration tasks.

6. Cloud Firestore: Cloud Firestore is a serverless NoSQL document database that offers real-time data synchronization and offline support. It is designed to scale horizontally and provides strong consistency and automatic scaling. Cloud Firestore is ideal for building web and mobile applications that require real-time updates and offline capabilities.

7. Cloud Pub/Sub: Cloud Pub/Sub is a messaging service that enables you to build event-driven architectures and decouple your applications. It provides durable message storage and reliable message delivery at scale. Cloud Pub/Sub can handle millions of messages per second and integrates seamlessly with other GCP services like Cloud Functions and Dataflow.

These are just a few examples of the data and storage services offered by GCP. Each service is designed to address specific needs and use cases, providing organizations with the flexibility and scalability required to manage their data effectively in the cloud.

GCP's data and storage offerings provide organizations with a wide range of options to store, manage, and analyze their data in the cloud. Whether it's storing unstructured data in Cloud Storage, running relational

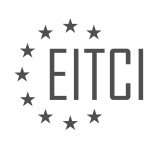

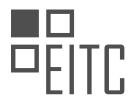

databases in Cloud SQL or Cloud Spanner, performing real-time analytics with BigQuery, or building eventdriven architectures with Cloud Pub/Sub, GCP offers a comprehensive suite of services to meet the diverse needs of businesses.

# **DETAILED DIDACTIC MATERIAL**

Google Cloud Platform (GCP) offers a range of data processing and storage products that provide efficient and seamless solutions for storing and analyzing data. One of the key services is Google Cloud Storage, a fullymanaged object storage service that allows users to store objects or files. It offers different storage classes, including multi-regional, for optimal user latency, and coldline storage for lower frequency access. With a single unified API, users can easily interact with cloud storage and seamlessly move objects across storage classes. Cloud storage also provides strong consistency and is designed for 11 lines of durability.

In the realm of big data, GCP offers BigQuery, a powerful tool for processing large datasets. With BigQuery, users can run SQL queries on massive amounts of data to gain valuable insights. Users can upload their own datasets or use sample data from public datasets. The beauty of BigQuery is that users do not need to provision a cluster or storage capacity. Simply crafting a standard SQL query allows BigQuery to process potentially gigantic amounts of data within seconds and produce results that can be saved in various formats. For example, using the public data set of GitHub commits, users can ask BigQuery to provide a list of the top Google employees fixing issues on GitHub or determine which programming languages make developers the most happy.

To import or stream data to BigQuery, users can utilize an API or export data produced by other GCP products and services, such as logs to BigQuery. For users with existing Apache Hadoop or Spark workloads, Cloud Dataproc is a fully-managed environment that can spin up a cluster in less than 90 seconds, providing a seamless transition to GCP.

Google Cloud also offers solutions for relational databases. Cloud SQL is a managed service that supports popular relational databases such as MySQL and PostgreSQL. Users can choose between these databases, select a machine size with ample RAM and storage, and Cloud SQL takes care of encryption at rest and in transit, private IP addresses, data replication between multiple zones with automatic failover, automated backups, and point-in-time recovery. Additionally, Cloud Spanner is a horizontally scalable, strongly consistent relational database as a service, which defies the CAP theorem and is the foundation for many Google services.

In the NoSQL department, Cloud Firestore is a highly scalable, strongly consistent database that offers real-time updates and offline support for mobile developers in native mode, as well as a datastore mode for backend developers looking for a schema-less documents database. Cloud Bigtable is a petabyte-scale, fully managed, noSQL database service that is ideal for large analytical and operational workloads, providing high throughput and consistent sub-10 millisecond latency.

Apart from these services, GCP offers other data-related products that are worth considering. Pub/Sub allows for producing and consuming messages globally across all GCP zones and regions. Filestore is designed for applications that require a system interface. Cloud Memorystore for Redis is a fully managed, in-memory data storage service that is ideal for building application caches with sub-millisecond data access. Cloud Dataflow enables users to build and execute unified batch and streaming pipelines using the Apache Beam programming model. Dataprep helps data scientists spend less time cleaning up data and more time processing it. Finally, Data Studio provides interactive dashboards and engaging reports.

To explore any of these GCP products, users can take advantage of the free codelabs provided by Google. Additionally, they can check out the compute overview and machine learning episodes, and look forward to an upcoming video on DevOps and tooling.

Google Cloud Platform offers a comprehensive suite of data processing and storage products that cater to various needs and use cases. From object storage to big data analysis, relational and NoSQL databases, and other innovative data-related services, GCP provides scalable, efficient, and fully-managed solutions for businesses and developers.

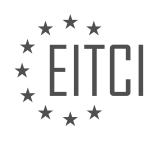

#### **EITC/CL/GCP GOOGLE CLOUD PLATFORM - GCP OVERVIEW - GCP DATA AND STORAGE OVERVIEW - REVIEW QUESTIONS:**

#### **[WHAT ARE THE DIFFERENT STORAGE CLASSES OFFERED BY GOOGLE CLOUD STORAGE AND WHAT](https://eitca.org/cloud-computing/eitc-cl-gcp-google-cloud-platform/gcp-overview/gcp-data-and-storage-overview/examination-review-gcp-data-and-storage-overview/what-are-the-different-storage-classes-offered-by-google-cloud-storage-and-what-are-their-purposes/) [ARE THEIR PURPOSES?](https://eitca.org/cloud-computing/eitc-cl-gcp-google-cloud-platform/gcp-overview/gcp-data-and-storage-overview/examination-review-gcp-data-and-storage-overview/what-are-the-different-storage-classes-offered-by-google-cloud-storage-and-what-are-their-purposes/)**

Google Cloud Storage is a highly scalable and durable object storage service provided by Google Cloud Platform (GCP). It offers different storage classes that cater to various use cases and requirements. These storage classes are designed to provide flexibility, cost-effectiveness, and optimized performance based on the specific needs of the data being stored.

#### 1. Standard Storage Class:

The Standard storage class is the default option for storing data in Google Cloud Storage. It offers high performance, low latency, and high availability. This class is suitable for frequently accessed data, such as interactive websites, mobile applications, and content distribution.

#### 2. Nearline Storage Class:

The Nearline storage class is designed for data that is accessed less frequently but still requires quick access when needed. It offers a lower storage cost compared to the Standard class, but with a slightly higher retrieval cost. Nearline is suitable for backup and disaster recovery data, long-term storage, and archival purposes.

#### 3. Coldline Storage Class:

The Coldline storage class is intended for long-term storage of data that is accessed very infrequently, typically less than once a year. It provides the lowest storage cost among all the classes, but with a higher retrieval cost and longer access time. Coldline is ideal for data retention, compliance, and regulatory requirements.

#### 4. Archive Storage Class:

The Archive storage class is optimized for long-term data retention and archival purposes. It offers the lowest storage cost but with the highest retrieval cost and longest access time. This class is suitable for data that is rarely accessed and needs to be stored for a very long time, such as legal documents, financial records, and scientific research data.

Each storage class in Google Cloud Storage provides different features and benefits to meet specific requirements. For example, the Standard class offers high availability and low latency for frequently accessed data, while the Coldline class provides the lowest cost for long-term storage. By choosing the appropriate storage class, users can optimize their storage costs and performance based on the access patterns and retention needs of their data.

Google Cloud Storage offers multiple storage classes to accommodate various use cases and requirements. From frequently accessed data to long-term archival storage, each class provides different levels of performance, availability, and cost-effectiveness. By understanding the characteristics of each storage class, users can make informed decisions on how to store and manage their data effectively in the Google Cloud Platform.

## **[HOW DOES BIGQUERY ALLOW USERS TO PROCESS LARGE DATASETS AND GAIN VALUABLE](https://eitca.org/cloud-computing/eitc-cl-gcp-google-cloud-platform/gcp-overview/gcp-data-and-storage-overview/examination-review-gcp-data-and-storage-overview/how-does-bigquery-allow-users-to-process-large-datasets-and-gain-valuable-insights/) [INSIGHTS?](https://eitca.org/cloud-computing/eitc-cl-gcp-google-cloud-platform/gcp-overview/gcp-data-and-storage-overview/examination-review-gcp-data-and-storage-overview/how-does-bigquery-allow-users-to-process-large-datasets-and-gain-valuable-insights/)**

BigQuery, a powerful data warehouse solution provided by Google Cloud Platform (GCP), offers users the ability to efficiently process large datasets and extract valuable insights. This cloud-based service leverages distributed computing and advanced query optimization techniques to deliver high-performance analytics at scale. In this answer, we will explore the key features and capabilities of BigQuery that enable users to process large datasets and gain valuable insights.

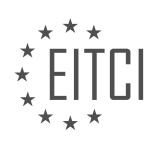

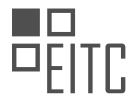

One of the fundamental aspects of BigQuery is its ability to handle massive amounts of data. It is designed to handle petabyte-scale datasets, allowing users to store and query vast amounts of information without the need for complex infrastructure management. BigQuery achieves this scalability through its distributed architecture, which automatically parallelizes queries across multiple nodes. This distributed approach enables BigQuery to process queries in parallel, significantly reducing the time required to analyze large datasets.

To further enhance query performance, BigQuery employs a technique called columnar storage. Unlike traditional row-based databases, where data is stored and processed row by row, BigQuery organizes data in columns. This columnar storage format enables efficient compression and data encoding techniques, resulting in faster query execution times. By reading only the necessary columns during query execution, BigQuery minimizes disk I/O and network traffic, leading to improved query performance.

BigQuery also provides a variety of optimization techniques to accelerate query processing. It automatically analyzes the structure and distribution of the data to optimize query execution plans. Additionally, BigQuery employs a highly sophisticated query optimizer that leverages statistical information about the data to choose the most efficient query plan. This optimizer considers factors such as data size, distribution, and join selectivity to generate an optimal execution plan, ensuring that queries are processed as efficiently as possible.

Another key aspect of BigQuery is its integration with other GCP services and tools. Users can easily import data from various sources, including Google Cloud Storage, Google Drive, and external data sources. BigQuery supports a wide range of data formats, such as CSV, JSON, Avro, and Parquet, making it easy to ingest and analyze diverse datasets. Furthermore, BigQuery integrates with other GCP services like Dataflow and Dataproc, enabling users to perform complex data transformations and preprocessing tasks before loading the data into BigQuery.

BigQuery also offers a rich set of analytical functions and SQL extensions that enable users to perform advanced analytics and gain valuable insights from their data. These functions include window functions, approximate aggregate functions, and geospatial functions, among others. With these powerful capabilities, users can perform complex calculations, aggregations, and transformations directly within BigQuery, eliminating the need for data extraction and processing in external tools.

To facilitate collaboration and sharing of insights, BigQuery provides robust access controls and sharing mechanisms. Users can define fine-grained access controls at the dataset and project levels, ensuring that only authorized individuals can access and analyze the data. BigQuery also supports sharing datasets and queries with other users, both within and outside the organization, enabling seamless collaboration and knowledge sharing.

BigQuery empowers users to process large datasets and gain valuable insights through its scalable architecture, columnar storage, optimization techniques, integration with other GCP services, rich analytical functions, and robust access controls. By leveraging these features, users can efficiently analyze massive amounts of data and uncover meaningful patterns and insights that drive informed decision-making.

# **[HOW CAN USERS IMPORT OR STREAM DATA TO BIGQUERY?](https://eitca.org/cloud-computing/eitc-cl-gcp-google-cloud-platform/gcp-overview/gcp-data-and-storage-overview/examination-review-gcp-data-and-storage-overview/how-can-users-import-or-stream-data-to-bigquery/)**

To import or stream data to BigQuery in the Google Cloud Platform (GCP), users have several options available to them. BigQuery is a fully-managed, serverless data warehouse solution that allows users to analyze large datasets quickly and efficiently. It provides a scalable and cost-effective way to store and analyze data, making it a popular choice among developers and data analysts.

One way to import data into BigQuery is by using the BigQuery web UI. In the GCP console, users can navigate to the BigQuery section and choose the option to create a new dataset. Once the dataset is created, users can click on the "Create table" button to create a new table within the dataset. From there, users can either upload a file from their local machine or import data from a Cloud Storage bucket. The web UI supports various file formats, including CSV, JSON, Avro, and Parquet.

Another method to import data into BigQuery is by using the command-line tool called "bq." Bq is a powerful tool that allows users to interact with BigQuery from the command line. To import data using bq, users can run the following command:

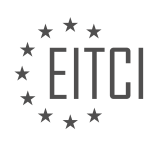

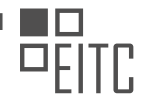

1. bq load –source\_format=[FORMAT] [DATASET].[TABLE] [PATH\_TO\_SOURCE]

In this command, [FORMAT] refers to the format of the source data, such as CSV, [SON, or Avro. [DATASET] is the name of the dataset in BigQuery where the table will be created, and [TABLE] is the name of the table. [PATH\_TO\_SOURCE] is the path to the source data file, which can be a local file or a file in a Cloud Storage bucket.

Users can also stream data into BigQuery in real-time using the BigQuery streaming API. The streaming API allows users to insert rows into a BigQuery table one at a time. This is particularly useful for scenarios where data needs to be analyzed in real-time or when dealing with high-velocity data streams. To stream data into BigQuery, users need to make HTTP POST requests to the BigQuery API endpoint, providing the data to be inserted in the request body.

Here is an example of how to stream data into BigQuery using the Python programming language and the BigQuery client library:

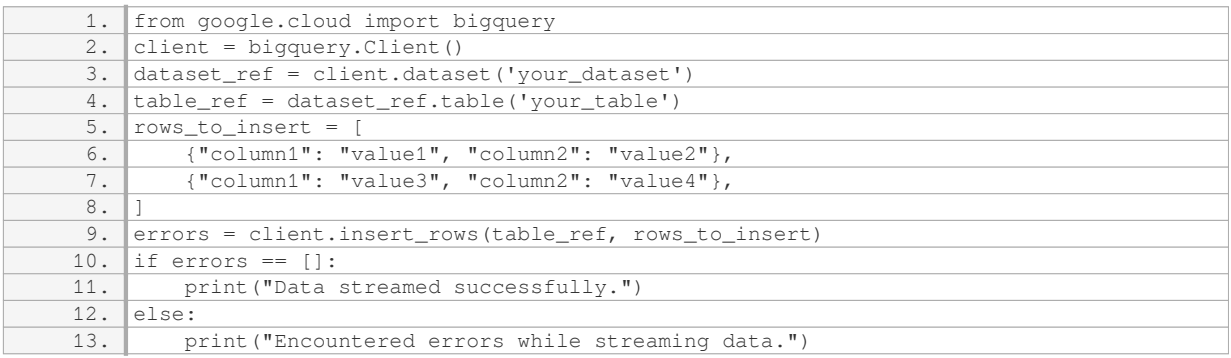

In this example, users first create a BigQuery client using the `google.cloud.bigquery` library. They then specify the dataset and table where the data should be inserted. The data to be inserted is provided as a list of dictionaries, where each dictionary represents a row in the table. Finally, the `insert\_rows` method is called to stream the data into BigQuery. Any errors encountered during the streaming process are returned in the `errors` variable.

Users can import or stream data to BigQuery in the Google Cloud Platform through various methods. They can use the BigQuery web UI to upload files or import data from Cloud Storage. They can also use the command-line tool "bq" to import data from local files or Cloud Storage. Additionally, users can stream data into BigQuery in real-time using the BigQuery streaming API. These options provide flexibility and convenience for users to load and analyze their data in BigQuery.

## **[WHAT ARE THE KEY FEATURES AND BENEFITS OF CLOUD SQL AND CLOUD SPANNER?](https://eitca.org/cloud-computing/eitc-cl-gcp-google-cloud-platform/gcp-overview/gcp-data-and-storage-overview/examination-review-gcp-data-and-storage-overview/what-are-the-key-features-and-benefits-of-cloud-sql-and-cloud-spanner/)**

Cloud SQL and Cloud Spanner are two powerful database services offered by Google Cloud Platform (GCP) that provide key features and benefits for data storage and management in the cloud.

Cloud SQL is a fully-managed database service that allows users to set up, manage, and scale relational databases with ease. It is compatible with popular database engines such as MySQL, PostgreSQL, and SQL Server. One of the key features of Cloud SQL is its automatic backups, which ensure data durability and enable point-in-time recovery. These backups are performed regularly and can be restored at any time, providing an added layer of data protection.

Another important feature of Cloud SQL is its high availability. It automatically replicates data across multiple zones within a region, ensuring that the database remains accessible even in the event of a zone failure. This feature helps to minimize downtime and provides increased reliability for applications that rely on the database.

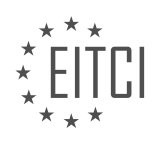

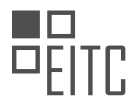

Cloud SQL also offers vertical scaling, allowing users to easily adjust the performance of their databases by increasing or decreasing the available resources. This flexibility ensures that applications can handle varying workloads efficiently and effectively. Additionally, Cloud SQL provides monitoring and diagnostics tools that allow users to track database performance and identify potential issues.

On the other hand, Cloud Spanner is a globally distributed, horizontally scalable, and strongly consistent database service. It is designed to handle large-scale, mission-critical applications that require high availability and low latency. Cloud Spanner is a fully-managed service that automatically handles sharding, replication, and failover, allowing developers to focus on building their applications.

One of the key features of Cloud Spanner is its global consistency. It provides strong consistency guarantees across multiple regions, ensuring that all replicas of the data are always up to date. This makes it suitable for applications that require strong consistency, such as financial systems or inventory management systems.

Cloud Spanner also offers automatic scaling, allowing applications to handle increased workloads without manual intervention. It dynamically adjusts the resources allocated to the database based on the workload, ensuring optimal performance and cost efficiency. This feature is particularly useful for applications with unpredictable or fluctuating traffic patterns.

Another important feature of Cloud Spanner is its seamless integration with other GCP services. It can be easily integrated with services like BigQuery for analytics, Cloud Functions for serverless computing, and Cloud Storage for storing large objects. This integration enables developers to build end-to-end solutions using a combination of GCP services.

Cloud SQL and Cloud Spanner are two powerful database services offered by Google Cloud Platform. Cloud SQL provides a fully-managed, scalable, and highly available relational database service, while Cloud Spanner offers a globally distributed, horizontally scalable, and strongly consistent database service. Both services provide key features such as automatic backups, high availability, and scalability, but differ in terms of their consistency guarantees and global scalability.

## **[WHAT ARE THE MAIN FEATURES AND USE CASES OF CLOUD FIRESTORE AND CLOUD BIGTABLE?](https://eitca.org/cloud-computing/eitc-cl-gcp-google-cloud-platform/gcp-overview/gcp-data-and-storage-overview/examination-review-gcp-data-and-storage-overview/what-are-the-main-features-and-use-cases-of-cloud-firestore-and-cloud-bigtable/)**

Cloud Firestore and Cloud Bigtable are two powerful and widely-used data storage solutions offered by Google Cloud Platform (GCP). While both services are part of GCP's Data and Storage offerings, they have distinct features and use cases that cater to different requirements.

Cloud Firestore is a NoSQL document database that provides a flexible, scalable, and serverless solution for storing and syncing data across web, mobile, and server applications. It is designed to handle large amounts of structured and semi-structured data in real-time, making it suitable for use cases that require real-time updates and synchronization. Some key features of Cloud Firestore include:

1. Document-oriented data model: Cloud Firestore organizes data into documents, which are collections of keyvalue pairs. Each document can contain nested objects and arrays, allowing for hierarchical data structures. This flexibility enables developers to model their data in a way that best suits their application's needs.

2. Real-time updates: Cloud Firestore offers real-time synchronization, allowing clients to listen for changes in data in real-time. This feature is particularly useful for applications that require instant updates, such as collaborative editing, chat applications, and real-time dashboards.

3. Scalability and performance: Cloud Firestore automatically scales to handle high read and write loads, making it suitable for applications with varying traffic patterns. It also provides strong consistency guarantees, ensuring that data is always up to date and accessible.

4. Security and authentication: Cloud Firestore integrates with Google Cloud Identity and Access Management (IAM), allowing fine-grained control over access to data. It supports authentication and authorization mechanisms, such as Firebase Authentication, to secure access to data and resources.

Some common use cases for Cloud Firestore include:

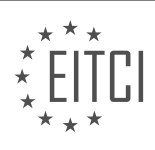

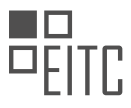

1. Real-time collaboration: Cloud Firestore's real-time updates make it ideal for applications that require multiple users to collaborate on shared data, such as collaborative document editing or project management tools.

2. Mobile and web applications: Cloud Firestore's flexible data model and real-time capabilities make it wellsuited for building responsive and interactive applications across multiple platforms.

3. User profiles and personalization: Cloud Firestore can store user profiles and preferences, enabling personalized experiences and targeted content delivery.

On the other hand, Cloud Bigtable is a highly scalable, fully managed NoSQL database designed to handle massive workloads and large datasets. It is optimized for low-latency, high-throughput applications that require fast and consistent access to large amounts of data. Here are some key features of Cloud Bigtable:

1. Distributed architecture: Cloud Bigtable is built on a distributed storage system that spans multiple machines and data centers. This architecture allows it to handle petabytes of data and millions of operations per second, making it suitable for high-volume and high-velocity workloads.

2. Columnar storage: Cloud Bigtable stores data in a columnar format, which enables efficient storage and retrieval of large datasets. It is particularly well-suited for analytical workloads that require scanning large amounts of data.

3. High availability and durability: Cloud Bigtable replicates data across multiple zones within a region, ensuring high availability and durability. It automatically handles node failures and provides built-in data backup and restore capabilities.

4. Integration with other GCP services: Cloud Bigtable seamlessly integrates with other GCP services, such as BigQuery for analytics, Cloud Dataflow for data processing, and Cloud Pub/Sub for event-driven architectures. This integration enables building end-to-end data pipelines and workflows.

Some common use cases for Cloud Bigtable include:

1. Time-series data analysis: Cloud Bigtable's ability to handle high write and read loads makes it suitable for storing and analyzing time-series data, such as IoT sensor data, log files, and financial market data.

2. Adtech and gaming analytics: Cloud Bigtable can power real-time analytics platforms that require low-latency access to large datasets, such as ad clickstream analysis or in-game analytics.

3. High-throughput transactional systems: Cloud Bigtable can serve as a backend for high-throughput transactional systems, such as e-commerce platforms or financial trading systems, where fast and consistent access to large datasets is critical.

Cloud Firestore and Cloud Bigtable are two powerful data storage solutions offered by Google Cloud Platform. Cloud Firestore is a flexible and real-time document database, suitable for applications that require real-time updates and synchronization. Cloud Bigtable, on the other hand, is a highly scalable and optimized NoSQL database, ideal for low-latency, high-throughput workloads. Choosing between the two depends on the specific requirements of your application and the nature of your data.

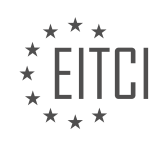

#### **[EITC/CL/GCP GOOGLE CLOUD PLATFORM DIDACTIC MATERIALS](https://eitca.org/programmes/eitc-cl-gcp-google-cloud-platform/) [LESSON: GCP OVERVIEW](https://eitca.org/programmes/eitc-cl-gcp-google-cloud-platform/lessons/gcp-overview/) [TOPIC: GCP HANDS-ON](https://eitca.org/programmes/eitc-cl-gcp-google-cloud-platform/lessons/gcp-overview/topic/gcp-hands-on/)**

#### **INTRODUCTION**

Cloud Computing - Google Cloud Platform - GCP Overview - GCP Hands-On

Cloud computing has revolutionized the way businesses and individuals store, process, and access data. One of the leading cloud computing platforms is Google Cloud Platform (GCP), which offers a wide range of services and tools to help users leverage the power of the cloud. In this didactic material, we will provide a comprehensive overview of GCP, covering its key features, services, and benefits. Additionally, we will delve into a hands-on exploration of GCP, highlighting its practical applications and demonstrating how to use some of its core services.

GCP offers a vast array of services that cater to different needs and requirements. These services can be broadly categorized into compute, storage, networking, and specialized services. Compute services in GCP include Google Compute Engine (GCE), which provides virtual machines for running workloads, and Google Kubernetes Engine (GKE), which enables the deployment and management of containerized applications. GCP's storage services include Google Cloud Storage, which offers scalable and durable object storage, and Google Cloud SQL, a fully managed relational database service. Networking services, such as Google Virtual Private Cloud (VPC) and Cloud Load Balancing, ensure secure and efficient communication between resources. GCP also offers specialized services like BigQuery for data analytics, Cloud Pub/Sub for real-time messaging, and Cloud Machine Learning Engine for building and deploying machine learning models.

To gain hands-on experience with GCP, it is essential to familiarize yourself with the GCP Console, which serves as the primary interface for managing resources. The GCP Console provides a user-friendly web-based interface that allows users to create and configure various GCP services. It offers a unified view of all GCP resources, enabling users to monitor and manage their applications and infrastructure efficiently.

One of the fundamental concepts in GCP is the project. A project acts as a container for resources and serves as an organizational unit within GCP. When working with GCP, it is crucial to create a project and associate resources with it. The GCP Console allows users to create and manage projects easily.

Within a project, users can create and configure various GCP services. For example, to create a virtual machine using Google Compute Engine, users can navigate to the Compute Engine section in the GCP Console and follow the step-by-step instructions. Similarly, users can create storage buckets in Google Cloud Storage, set up networking configurations using Google VPC, and deploy containerized applications using Google Kubernetes Engine. The GCP Console provides an intuitive interface with clear instructions to guide users through these processes.

In addition to the GCP Console, GCP also offers a command-line interface (CLI) called Cloud SDK. Cloud SDK provides a set of tools and commands that allow users to interact with GCP resources from the command line. This can be particularly useful for automating tasks, scripting, and integrating GCP with other tools and systems.

To get started with Cloud SDK, users need to install it on their local machine and authenticate with their GCP account. Once authenticated, users can use commands like `gcloud` to create and manage resources, `gsutil` to interact with Google Cloud Storage, and `kubectl` to work with Kubernetes clusters. The Cloud SDK documentation provides detailed information on how to install and use the CLI effectively.

Google Cloud Platform offers a comprehensive suite of cloud computing services and tools that enable users to build, deploy, and manage applications and infrastructure in the cloud. With its wide range of services, intuitive user interface, and command-line interface, GCP provides a robust and flexible platform for organizations and individuals looking to harness the power of the cloud.

## **DETAILED DIDACTIC MATERIAL**

If you've seen previous GCP Essentials material, you should now have a good understanding of what GCP

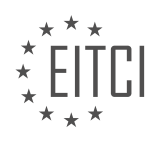

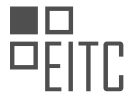

(Google Cloud Platform) has to offer. In this didactic material, we will discuss the various ways you can experience GCP through hands-on code labs, tutorials, online courses, and solutions, all at little or no cost.

To start your GCP journey, visit the Google Cloud home page at cloud.google.com. This is where you can find product documentation and spend time learning about specific products and APIs. Make sure to check out the Documentation Quick Start, which offers step-by-step tutorials on tasks like creating a Linux VM, storing and sharing files, deploying Docker container images, running label detection on photographs, and deploying applications on App Engine. These tutorials provide a great introduction to GCP.

Interactive tutorials are also available directly in the GCP console. You can select from a variety of product tutorials and follow the step-by-step instructions to navigate the console user interface. This hands-on experience will help you become familiar with GCP's features and functionalities.

For self-paced hands-on experience, Google code labs are available at g.co/codelabs. These labs cover a wide range of GCP products, with over 200 free labs to choose from. You can sort the labs by category, duration, and publish dates. Each lab typically costs \$1 or \$2, which can be covered by the \$300 free trial credits. It is important to follow the CodeLab's clean-up instructions to properly delete any resources that may incur costs.

Another option for hands-on learning is Qwiklabs. If you are preparing for a certification or want to take a series of related labs called Quests, Qwiklabs provides a personalized platform to track your progress. Simply sign up for a free account, purchase credits, and start your quest. Each lab in Qwiklabs comes with a temporary GCP account and project ID for the duration of the lab. Qwiklabs is also used by Coursera to deliver its GCP courses and specializations.

While it is valuable to gain hands-on experience with individual GCP products, understanding how these products work together is equally important. This is where Solutions come into play. Solutions are detailed technical articles that often include source code examples. They are grouped into categories like modernize infrastructure, migrate workloads, hybrid cloud, HPC, big data analytics, machine learning, IoT, continuous delivery, serverless API management, and more. You can also browse solutions by industry or vertical, such as retail, energy, financial services, gaming, and others. These solutions are based on customer best practices and common use cases, providing you with insights and code to accelerate your GCP development.

There are plenty of hands-on materials available to help you explore and learn GCP. Whether you choose tutorials, code labs, or solutions, the resources are waiting for you to dive in and get your hands dirty. So don't hesitate, start your GCP learning journey today!

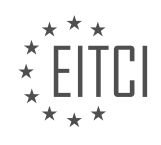

#### **EITC/CL/GCP GOOGLE CLOUD PLATFORM - GCP OVERVIEW - GCP HANDS-ON - REVIEW QUESTIONS:**

## **[WHAT IS THE PURPOSE OF THE DOCUMENTATION QUICK START ON THE GOOGLE CLOUD HOME](https://eitca.org/cloud-computing/eitc-cl-gcp-google-cloud-platform/gcp-overview/gcp-hands-on/examination-review-gcp-hands-on/what-is-the-purpose-of-the-documentation-quick-start-on-the-google-cloud-home-page/) [PAGE?](https://eitca.org/cloud-computing/eitc-cl-gcp-google-cloud-platform/gcp-overview/gcp-hands-on/examination-review-gcp-hands-on/what-is-the-purpose-of-the-documentation-quick-start-on-the-google-cloud-home-page/)**

The Documentation Quick Start on the Google Cloud home page serves a crucial purpose in facilitating users' exploration and understanding of the Google Cloud Platform (GCP). It is designed to provide a comprehensive and accessible resource for individuals seeking to learn about GCP's features, services, and functionalities. By offering a quick and concise introduction to GCP's documentation, the Quick Start enables users to efficiently navigate the vast array of resources available and find the information they need to effectively utilize GCP.

One of the primary objectives of the Documentation Quick Start is to offer users a clear and structured pathway to learning about GCP. It provides an overview of the various documentation categories, such as Compute, Storage, Networking, and Big Data, allowing users to quickly identify the areas that align with their specific interests or requirements. By organizing the documentation into these distinct categories, the Quick Start ensures that users can easily locate the relevant information they are seeking, thereby saving them time and effort.

Moreover, the Documentation Quick Start also highlights the most popular and commonly used GCP products and services. This feature is particularly useful for individuals who are new to GCP and are unsure about where to begin their exploration. By showcasing these popular offerings, such as Google Compute Engine, Google Cloud Storage, and Google Kubernetes Engine, the Quick Start helps users gain an understanding of the fundamental building blocks of GCP and facilitates their entry into the platform.

In addition to serving as a navigational aid, the Documentation Quick Start also provides users with a brief overview of each product or service category. This overview includes a concise description of the category, its key features, and potential use cases. By presenting this information upfront, the Quick Start allows users to quickly assess whether a particular category aligns with their needs, enabling them to make informed decisions about which areas of GCP they should explore further.

Furthermore, the Documentation Quick Start offers users direct access to key resources within each category. For example, within the Compute category, users can find links to essential documentation such as Compute Engine, App Engine, and Kubernetes Engine. By providing these direct links, the Quick Start streamlines the process of accessing detailed information about specific GCP services, allowing users to delve deeper into their areas of interest.

The Documentation Quick Start on the Google Cloud home page serves as an invaluable resource for individuals looking to familiarize themselves with GCP. It offers a structured pathway to learning, highlights popular GCP products and services, provides concise overviews of each category, and facilitates access to key resources. By leveraging the Quick Start, users can efficiently navigate the GCP documentation and gain the knowledge necessary to make the most of Google Cloud Platform.

## **[WHAT IS THE BENEFIT OF USING THE INTERACTIVE TUTORIALS IN THE GCP CONSOLE?](https://eitca.org/cloud-computing/eitc-cl-gcp-google-cloud-platform/gcp-overview/gcp-hands-on/examination-review-gcp-hands-on/what-is-the-benefit-of-using-the-interactive-tutorials-in-the-gcp-console/)**

The use of interactive tutorials in the Google Cloud Platform (GCP) console offers several benefits to users. These tutorials provide a hands-on learning experience that allows users to gain practical knowledge and skills in using GCP services. In this response, we will explore the didactic value of interactive tutorials and discuss the benefits they bring to users.

Firstly, interactive tutorials provide a structured learning environment that guides users step-by-step through various GCP services and features. These tutorials are designed to be interactive, allowing users to actively engage with the platform and learn by doing. By following the instructions and completing the tasks within the tutorials, users can gain a thorough understanding of how to utilize GCP services effectively. This hands-on approach helps users develop practical skills that can be applied in real-world scenarios.

Secondly, interactive tutorials offer a safe and controlled environment for users to experiment with GCP

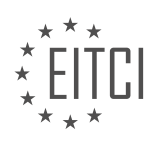

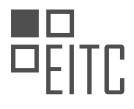

services. Users can explore different functionalities and configurations without the fear of causing any unintended consequences or incurring additional costs. This sandbox-like environment allows users to test and refine their skills, ensuring that they are confident in their abilities before working with GCP in a production environment.

Moreover, interactive tutorials provide users with immediate feedback and guidance. As users progress through the tutorials, they receive real-time feedback on their actions, helping them understand the impact of their decisions and providing suggestions for improvement. This feedback loop ensures that users can correct any mistakes or misconceptions early on, fostering a deeper understanding of GCP services.

Additionally, interactive tutorials offer a self-paced learning experience. Users can choose when and how they want to engage with the tutorials, allowing them to tailor their learning journey to their own preferences and needs. This flexibility is particularly beneficial for individuals with busy schedules or those who prefer to learn at their own pace.

Furthermore, interactive tutorials often include practical examples and use cases that demonstrate the realworld applications of GCP services. These examples help users understand how to leverage GCP to solve specific problems or meet specific requirements. By working through these examples, users can gain insights into best practices and learn how to apply GCP services in their own projects.

The use of interactive tutorials in the GCP console offers several benefits to users. They provide a structured and hands-on learning experience, a safe environment for experimentation, immediate feedback and guidance, self-paced learning, and practical examples. These tutorials empower users to develop practical skills and gain a deeper understanding of GCP services, enabling them to effectively utilize the platform for their own projects.

# **[HOW CAN YOU ACCESS GOOGLE CODE LABS FOR HANDS-ON EXPERIENCE WITH GCP PRODUCTS?](https://eitca.org/cloud-computing/eitc-cl-gcp-google-cloud-platform/gcp-overview/gcp-hands-on/examination-review-gcp-hands-on/how-can-you-access-google-code-labs-for-hands-on-experience-with-gcp-products/)**

To access Google Code Labs for hands-on experience with Google Cloud Platform (GCP) products, you can follow a few simple steps. Google Code Labs is an interactive platform that provides tutorials and practical exercises to help users gain hands-on experience with GCP services and products. By following these steps, you can access Google Code Labs and start learning and experimenting with GCP products.

1. First, open your web browser and navigate to the Google Code Labs website. The URL for Google Code Labs is https://codelabs.developers.google.com/.

2. Once you are on the Google Code Labs website, you will see a search bar at the top of the page. You can use this search bar to find specific Code Labs related to GCP products. For example, if you want to learn about Google Cloud Storage, you can search for "Google Cloud Storage" in the search bar.

3. After entering your search query, click on the search icon or press Enter. The search results page will display a list of Code Labs related to your search query.

4. Browse through the search results and select the Code Lab that you are interested in. Each Code Lab has a title and a brief description, which can help you determine if it covers the topic you are looking for.

5. Once you have selected a Code Lab, click on its title to access the detailed instructions and exercises. The Code Lab will provide step-by-step instructions, along with code snippets and interactive exercises, to guide you through the process of working with the GCP product.

6. Follow the instructions provided in the Code Lab to complete the exercises and gain hands-on experience with the GCP product. The Code Lab will often include sample code and configuration files that you can use to practice and experiment with the GCP service.

7. As you progress through the Code Lab, you will have the opportunity to apply what you have learned and see the results in real time. This hands-on experience is invaluable for understanding the capabilities and features of GCP products.

8. If you encounter any difficulties or have questions while working through the Code Lab, you can refer to the

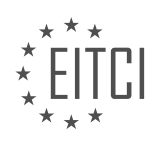

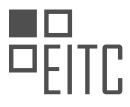

documentation and resources provided by Google. The Code Lab may also include links to additional reference materials that can help you further explore the topic.

By following these steps, you can access Google Code Labs and gain hands-on experience with GCP products. The interactive nature of Code Labs allows you to learn by doing, which is an effective way to understand and utilize the various features and services offered by GCP.

#### **[WHAT IS THE ADVANTAGE OF USING QWIKLABS FOR HANDS-ON LEARNING?](https://eitca.org/cloud-computing/eitc-cl-gcp-google-cloud-platform/gcp-overview/gcp-hands-on/examination-review-gcp-hands-on/what-is-the-advantage-of-using-qwiklabs-for-hands-on-learning/)**

Qwiklabs is a powerful platform that offers numerous advantages for hands-on learning in the field of Cloud Computing, specifically in the context of Google Cloud Platform (GCP) overview and GCP hands-on activities. This comprehensive and detailed explanation will shed light on the didactic value of Qwiklabs, based on factual knowledge.

First and foremost, one of the key advantages of using Qwiklabs is its ability to provide a real-world, practical learning experience. By offering hands-on labs, Qwiklabs allows users to interact with the GCP environment directly, enabling them to gain practical skills and experience in a controlled and guided setting. This experiential learning approach is highly effective as it allows learners to apply theoretical knowledge to realworld scenarios, reinforcing their understanding of concepts and building their confidence in using GCP.

Furthermore, Qwiklabs offers a wide range of lab scenarios and exercises that cover various GCP services and functionalities. These labs are designed by experts who possess in-depth knowledge of GCP, ensuring that the content is accurate, up-to-date, and aligned with industry best practices. This extensive library of labs caters to different skill levels, from beginner to advanced, providing learners with a progressive learning path and the opportunity to explore and master GCP at their own pace.

Another advantage of Qwiklabs is its seamless integration with GCP. Users can access the labs directly from the GCP console, eliminating the need for complex setup or configuration. This integration ensures a smooth and hassle-free learning experience, allowing learners to focus solely on the lab exercises and maximize their learning outcomes. Additionally, Qwiklabs provides step-by-step instructions, detailed documentation, and helpful hints throughout the labs, ensuring that learners have the necessary guidance and support to complete the exercises successfully.

In addition to the practical hands-on labs, Qwiklabs also offers various features that enhance the learning process. For instance, users have access to pre-configured GCP environments, eliminating the need to set up their own infrastructure. This saves time and effort, enabling learners to dive straight into the labs and concentrate on the learning objectives. Qwiklabs also provides instant feedback and validation, allowing learners to assess their progress and identify areas for improvement. This immediate feedback mechanism is invaluable in the learning process as it helps learners to correct mistakes, reinforce correct practices, and enhance their understanding of GCP concepts.

Moreover, Qwiklabs offers a gamified learning experience through its Quests and Badges system. Quests are curated learning paths that guide users through a series of related labs, providing a structured and comprehensive learning journey. Completing Quests enables learners to earn badges, showcasing their achievements and expertise in specific GCP domains. This gamification element adds an element of fun and motivation to the learning process, encouraging learners to actively engage with the labs and strive for continuous improvement.

Qwiklabs offers numerous advantages for hands-on learning in the field of Cloud Computing, specifically in the context of GCP overview and GCP hands-on activities. Its practical approach, comprehensive lab library, seamless integration with GCP, step-by-step instructions, instant feedback, and gamified learning experience all contribute to its didactic value. By leveraging Qwiklabs, learners can gain practical skills, reinforce theoretical knowledge, and build confidence in using GCP effectively.

#### **[WHY IS IT IMPORTANT TO UNDERSTAND HOW GCP PRODUCTS WORK TOGETHER, ACCORDING TO](https://eitca.org/cloud-computing/eitc-cl-gcp-google-cloud-platform/gcp-overview/gcp-hands-on/examination-review-gcp-hands-on/why-is-it-important-to-understand-how-gcp-products-work-together-according-to-the-didactic-material/) [THE DIDACTIC MATERIAL?](https://eitca.org/cloud-computing/eitc-cl-gcp-google-cloud-platform/gcp-overview/gcp-hands-on/examination-review-gcp-hands-on/why-is-it-important-to-understand-how-gcp-products-work-together-according-to-the-didactic-material/)**

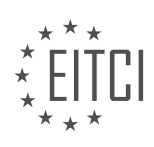

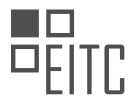

Understanding how Google Cloud Platform (GCP) products work together is of utmost importance in the field of Cloud Computing. This comprehensive understanding allows users to harness the full potential of GCP and leverage its capabilities to meet their specific business needs. The didactic material emphasizes this point due to the significant benefits it brings to users in terms of efficiency, scalability, and cost-effectiveness.

One key reason why understanding how GCP products work together is crucial is the ability to design and implement robust and scalable cloud architectures. GCP offers a wide array of products and services that can be combined to create complex and highly available systems. For example, by integrating Compute Engine, Cloud Storage, and Cloud Load Balancing, users can build a scalable web application that automatically distributes traffic across multiple instances, ensuring high availability and fault tolerance. Without a clear understanding of how these products interact, it would be challenging to design and implement such architectures effectively.

Another important aspect is cost optimization. GCP provides various pricing models and discounts, and understanding how different products work together can help users optimize their expenses. For instance, by utilizing BigQuery's data warehousing capabilities in conjunction with Dataflow's data processing capabilities, users can analyze large datasets efficiently while minimizing costs. Without a deep understanding of these products and their integration points, users may inadvertently incur unnecessary expenses or miss out on potential cost-saving opportunities.

Furthermore, understanding the interplay between GCP products enables users to leverage advanced features and functionalities. GCP offers a rich set of tools for machine learning, data analytics, and data management. By combining products such as Cloud AI Platform, BigQuery, and Cloud Storage, users can build end-to-end machine learning pipelines that train models on large datasets, perform inference, and store results seamlessly. Without a comprehensive understanding of these products and their integration points, users may struggle to harness the full power of GCP's advanced capabilities.

Moreover, understanding how GCP products work together allows users to troubleshoot and optimize their deployments effectively. GCP provides extensive monitoring and logging capabilities, and by understanding the interactions between different products, users can identify performance bottlenecks, diagnose issues, and optimize their configurations. For example, by analyzing the logs and metrics from Cloud Monitoring, users can identify the root cause of performance degradation in a distributed system composed of App Engine, Cloud Pub/Sub, and Cloud Datastore. Without a deep understanding of how these products interact, troubleshooting and optimization efforts may be inefficient and ineffective.

Understanding how GCP products work together is paramount in the field of Cloud Computing. It enables users to design and implement robust architectures, optimize costs, leverage advanced features, and troubleshoot effectively. The didactic material emphasizes this point to equip users with the knowledge and skills needed to harness the full potential of GCP and drive business success.

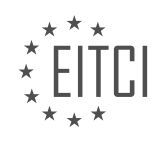

#### **[EITC/CL/GCP GOOGLE CLOUD PLATFORM DIDACTIC MATERIALS](https://eitca.org/programmes/eitc-cl-gcp-google-cloud-platform/) [LESSON: GCP OVERVIEW](https://eitca.org/programmes/eitc-cl-gcp-google-cloud-platform/lessons/gcp-overview/) [TOPIC: GCP CONTINUOUS LEARNING](https://eitca.org/programmes/eitc-cl-gcp-google-cloud-platform/lessons/gcp-overview/topic/gcp-continuous-learning/)**

#### **INTRODUCTION**

Cloud Computing - Google Cloud Platform - GCP overview - GCP continuous learning

Cloud computing has revolutionized the way organizations store, process, and analyze data. Among the leading cloud service providers, Google Cloud Platform (GCP) offers a comprehensive suite of tools and services to meet the diverse needs of businesses. In this didactic material, we will provide an overview of GCP, focusing specifically on the concept of continuous learning within the platform.

GCP is a cloud computing service provided by Google that allows users to build, deploy, and scale applications and services on Google's infrastructure. It offers a wide range of services, including computing power, storage, databases, machine learning, and analytics, among others. GCP provides a robust and secure environment for organizations to leverage the power of the cloud.

Continuous learning is an essential aspect of GCP that enables users to stay updated with the latest advancements and best practices in cloud computing. GCP offers a variety of resources and tools to facilitate continuous learning, ensuring that users can make the most of the platform's capabilities.

One of the primary resources for continuous learning in GCP is the documentation. GCP documentation provides detailed information about each service, including tutorials, guides, and reference materials. It covers various topics, such as getting started, architecture, operations, and security. The documentation is regularly updated to reflect the latest features and enhancements in GCP.

In addition to documentation, GCP offers a range of training options to help users enhance their skills and knowledge. These include instructor-led training, online courses, and hands-on labs. The training programs cover a wide range of topics, from basic GCP concepts to advanced topics like machine learning and big data analytics. These training programs are designed to cater to different learning styles and levels of expertise.

To further support continuous learning, GCP provides a certification program. The GCP certification validates individuals' expertise in using GCP services and demonstrates their ability to design, develop, and manage applications on the platform. The certification exams cover various domains, including infrastructure, data, machine learning, and application development. By earning GCP certifications, individuals can showcase their skills and enhance their career prospects in the cloud computing industry.

GCP also offers a community-driven platform for continuous learning. Users can join the GCP community to connect with peers, share knowledge, and collaborate on projects. The community includes forums, user groups, and meetups where users can ask questions, seek advice, and discuss GCP-related topics. Engaging with the GCP community allows users to learn from others' experiences, gain insights, and stay updated with the latest trends in cloud computing.

Furthermore, GCP provides access to various learning resources, such as webinars, podcasts, and blogs. These resources offer insights from industry experts, real-life use cases, and best practices for using GCP effectively. Users can leverage these resources to expand their knowledge and stay informed about the latest developments in the cloud computing field.

To summarize, GCP offers a comprehensive ecosystem for continuous learning in cloud computing. Through documentation, training programs, certifications, community engagement, and learning resources, GCP ensures that users can continuously enhance their skills and stay up-to-date with the latest advancements. By embracing continuous learning in GCP, individuals and organizations can make the most of the platform's capabilities and drive innovation in the cloud computing space.

## **DETAILED DIDACTIC MATERIAL**

Having the right resources of information and using the right communication channels can be the difference

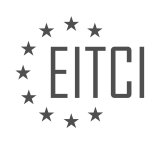
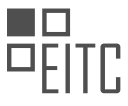

between a regular and a highly productive Google Cloud Platform (GCP) user. In this material, we will explore various prominent resources and less obvious ones that can help you in your GCP journey.

It all starts with the Google Cloud homepage at cloud.google.com. This page serves as a reference for product descriptions and documentation. Additionally, there are landing pages for the most popular languages supported by GCP, such as Go, Python, Java, Node.js, PHP, .NET, Ruby, and Kotlin. These landing pages provide language-specific guidance on deploying web apps, using GCP's APIs and libraries, and more.

Blog posts are another valuable resource for staying up to date with GCP. The main Google Cloud Blog at cloud.google.com/blog covers a wide range of topics, including product updates, features, partner and customer stories. Additionally, the GCP Medium publication features articles curated by practitioners for practitioners. It includes a weekly recap of GCP news and provides a platform for sharing experiences with the community.

For those who prefer audio content, there are two weekly podcasts worth subscribing to - the GCP podcast and the Kubernetes podcast. These podcasts cover news, interviews with Google engineers, partners, customers, and community members.

The GCP YouTube channel offers a wealth of video content, regularly publishing videos grouped into playlists based on topics, products, and events. Other related YouTube channels include Firebase, TensorFlow, Google Developers, G Suite, and Apigee.

Social media platforms like Twitter, Facebook, and LinkedIn also play a role in the GCP community. Following Google Cloud Platform @GCPCloud and other active accounts like Firebase, G Suite Developers, Google Maps Platform, Google Open Source, and Apigee can provide a way to engage with the GCP community and get the team's attention.

The GCP community extends beyond online platforms. User groups and GCP meet-ups are great opportunities to meet like-minded individuals, share experiences, best practices, and even find job opportunities. If there isn't a meet-up group nearby, creating one is encouraged.

Attending conferences, such as Google Cloud Next, Summits, or industry events like OSCON, KubeCon, and Devoxx, provides opportunities to learn from technical sessions, meet Cloud engineers, and ask questions. Additionally, there are over 600 community-led DevFest events where GCP content can be found.

When seeking help, peers can be a valuable asset. Stack Overflow is a popular platform for getting answers, and Google engineers actively maintain and monitor GCP-related tags on the platform. Formal support options are also available, with different levels of support depending on your needs.

By leveraging the resources mentioned in this material, you can enhance your GCP learning experience, stay up to date with the latest developments, connect with the community, and get the support you need.

In order to support your learning journey with Google Cloud Platform (GCP), there are several resources and tools available to enhance your understanding and optimize your experience.

One valuable resource is the Support section within the GCP console. By utilizing a portion of your \$300 trial credit, you can access support directly from the console. This feature allows you to address any questions or concerns you may have while exploring GCP.

Visual representation is often an effective way to communicate complex concepts. Cloud.google.com/icons provides a collection of visually appealing icons and diagrams that can be used to create GCP architecture representations. These resources include vector graphics, PNGs, slides, and templates for popular tools like Lucidchart and Draw.io. By utilizing these icons and diagrams, you can effectively communicate your GCP architecture to your colleagues.

For quick reference and easy access to important information, the Google Cloud Four Words or Less Cheat Sheet is a valuable tool. This cheat sheet is available in various formats, including print-friendly versions, and is maintained on GitHub. It is a popular resource among GCP users and provides concise information that can be easily understood and applied.

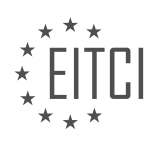

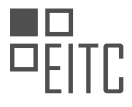

In addition to these resources, it is important to explore and utilize the various options available to you within GCP. Choose the resources and tools that align with your learning style and preferences. If you come across any missing or desired resources, feel free to share your feedback in the comments section.

Remember to engage with the GCP Essentials material by liking, subscribing, commenting, and sharing. Stay tuned for more informative videos to further enhance your GCP knowledge.

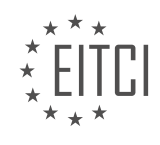

# **EITC/CL/GCP GOOGLE CLOUD PLATFORM - GCP OVERVIEW - GCP CONTINUOUS LEARNING - REVIEW QUESTIONS:**

### **[WHAT ARE SOME PROMINENT RESOURCES FOR INFORMATION ABOUT GOOGLE CLOUD PLATFORM](https://eitca.org/cloud-computing/eitc-cl-gcp-google-cloud-platform/gcp-overview/gcp-continuous-learning/examination-review-gcp-continuous-learning/what-are-some-prominent-resources-for-information-about-google-cloud-platform-gcp/) [\(GCP\)?](https://eitca.org/cloud-computing/eitc-cl-gcp-google-cloud-platform/gcp-overview/gcp-continuous-learning/examination-review-gcp-continuous-learning/what-are-some-prominent-resources-for-information-about-google-cloud-platform-gcp/)**

Google Cloud Platform (GCP) is a comprehensive suite of cloud computing services offered by Google. It provides a wide range of tools and resources for building, deploying, and managing applications and services in the cloud. To gain a deeper understanding of GCP and stay updated with the latest developments, there are several prominent resources that can be utilized. These resources offer valuable information, documentation, tutorials, and community support, enabling continuous learning and enhancing one's expertise in GCP.

1. GCP Documentation: The official documentation provided by Google is an excellent starting point for learning about GCP. It offers comprehensive guides, tutorials, and reference materials covering all aspects of GCP services. The documentation is regularly updated, ensuring that users have access to the most recent information. It also includes code samples and best practices, allowing users to implement GCP services effectively.

2. GCP Blogs: Google maintains multiple blogs dedicated to GCP, which provide in-depth articles, case studies, and insights from experts. The official Google Cloud Blog covers a wide range of topics related to GCP, including product updates, customer success stories, and industry trends. The Google Cloud Platform Blog specifically focuses on technical content, such as deep dives into GCP services, architecture patterns, and performance optimization techniques.

3. GCP YouTube Channel: Google's official YouTube channel for GCP offers a wealth of video content, including tutorials, recorded sessions from conferences, interviews with experts, and product demos. The channel hosts various playlists categorizing the content based on topics, making it easy to find relevant videos. The videos provide visual explanations and demonstrations, enhancing the learning experience.

4. GCP Qwiklabs: Qwiklabs is an interactive learning platform that offers hands-on labs for GCP. These labs provide a practical way to explore and experiment with GCP services in a controlled environment. Qwiklabs offers a wide range of labs, from introductory to advanced levels, covering various GCP topics. Users can follow step-by-step instructions to complete the labs and gain practical experience with GCP services.

5. GCP Community: The GCP community is a vibrant ecosystem of developers, architects, and enthusiasts who actively contribute to discussions, share knowledge, and provide support. The official GCP Community website hosts forums where users can ask questions, seek guidance, and engage in technical discussions. Participating in the community allows users to learn from others, share experiences, and stay updated with the latest trends and best practices.

6. GCP Podcast: The GCP Podcast is a series of audio episodes featuring conversations with GCP experts, customers, and partners. The podcast covers a wide range of topics, including new product releases, real-world use cases, and industry insights. Listening to the podcast provides a convenient way to stay informed and gain insights into GCP from industry leaders.

7. GCP Whitepapers and Solution Guides: Google publishes a collection of whitepapers and solution guides that provide detailed technical information and best practices for using GCP services. These resources cover various topics, such as architecture design patterns, security, scalability, and performance optimization. By studying these documents, users can gain a deeper understanding of GCP services and learn how to design and implement solutions effectively.

To learn about Google Cloud Platform (GCP) and continuously enhance one's knowledge, there are several prominent resources available. These include the official GCP documentation, blogs, YouTube channel, Qwiklabs for hands-on labs, the GCP community, the GCP podcast, and whitepapers/solution guides. Utilizing these resources will enable individuals to gain a comprehensive understanding of GCP, stay updated with the latest developments, and acquire the necessary skills to effectively utilize GCP services.

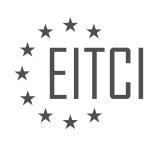

### **[WHAT ARE THE BENEFITS OF FOLLOWING THE GOOGLE CLOUD BLOG AND GCP MEDIUM](https://eitca.org/cloud-computing/eitc-cl-gcp-google-cloud-platform/gcp-overview/gcp-continuous-learning/examination-review-gcp-continuous-learning/what-are-the-benefits-of-following-the-google-cloud-blog-and-gcp-medium-publication/) [PUBLICATION?](https://eitca.org/cloud-computing/eitc-cl-gcp-google-cloud-platform/gcp-overview/gcp-continuous-learning/examination-review-gcp-continuous-learning/what-are-the-benefits-of-following-the-google-cloud-blog-and-gcp-medium-publication/)**

Following the Google Cloud Blog and GCP Medium publication offers numerous benefits in the field of Cloud Computing, specifically in relation to Google Cloud Platform (GCP). These platforms provide a wealth of information, insights, and updates that are invaluable for users seeking continuous learning and staying up-todate with the latest developments in the GCP ecosystem. In this detailed and comprehensive explanation, I will outline the didactic value of following these platforms, based on factual knowledge.

1. Access to the Latest Updates: The Google Cloud Blog and GCP Medium publication are authoritative sources that provide timely updates on new features, product releases, and enhancements within the GCP ecosystem. By following these platforms, users gain early insights into upcoming changes, enabling them to adapt and leverage new functionalities effectively. For example, when Google Cloud introduced Anthos, a hybrid and multicloud platform, the Google Cloud Blog provided comprehensive information on its capabilities and benefits, helping users understand how to incorporate it into their existing infrastructure.

2. In-depth Technical Content: Both the Google Cloud Blog and GCP Medium publication offer a plethora of technical content, including tutorials, best practices, and case studies. These resources provide users with practical guidance on how to implement GCP services and solve real-world challenges. For instance, the Google Cloud Blog regularly publishes articles detailing step-by-step guides on deploying applications using Kubernetes Engine, Google Cloud's managed Kubernetes service. Such tutorials empower users to make the most of GCP's offerings and optimize their cloud infrastructure.

3. Thought Leadership and Insights: Following these platforms allows users to gain insights from industry experts and thought leaders in the field of Cloud Computing. The Google Cloud Blog and GCP Medium publication feature articles written by Google Cloud engineers, architects, and other professionals who share their expertise and experiences. By reading these articles, users can learn about best practices, emerging trends, and innovative solutions in the industry. For example, a recent article on the GCP Medium publication discussed the benefits of using serverless technologies, providing insights into how serverless computing can enhance scalability and reduce operational overhead.

4. Community Engagement and Networking: The Google Cloud Blog and GCP Medium publication foster a sense of community among GCP users and enthusiasts. These platforms provide opportunities for users to engage with the authors, ask questions, and share their own experiences. By actively participating in discussions and commenting on articles, users can connect with like-minded individuals, expand their professional network, and learn from others' experiences. This community-driven aspect of the platforms enhances the overall learning experience and promotes collaboration.

5. Industry News and Events: In addition to GCP-specific content, the Google Cloud Blog and GCP Medium publication also cover broader industry news and events related to Cloud Computing. Users can stay informed about conferences, webinars, and other educational events organized by Google Cloud and its partners. By attending these events or following the coverage, users can gain insights into industry trends, network with experts, and discover new opportunities for professional growth.

Following the Google Cloud Blog and GCP Medium publication offers a multitude of benefits for individuals and organizations seeking continuous learning and staying updated with the latest developments in the GCP ecosystem. These platforms provide access to the latest updates, in-depth technical content, thought leadership, community engagement, and industry news. By leveraging these resources, users can enhance their knowledge, optimize their use of GCP services, and stay ahead in the rapidly evolving field of Cloud Computing.

# **[WHAT ARE SOME AUDIO RESOURCES FOR STAYING UP TO DATE WITH GCP?](https://eitca.org/cloud-computing/eitc-cl-gcp-google-cloud-platform/gcp-overview/gcp-continuous-learning/examination-review-gcp-continuous-learning/what-are-some-audio-resources-for-staying-up-to-date-with-gcp/)**

There are several audio resources available for staying up to date with Google Cloud Platform (GCP). These resources can be valuable for individuals who prefer to learn through auditory means or who have limited time to dedicate to reading. In this answer, we will explore some of the top audio resources for staying informed about GCP.

1. Podcasts:

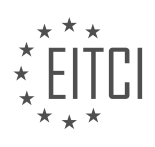

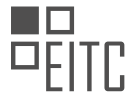

Podcasts have become increasingly popular as a medium for learning and staying up to date with various topics, including cloud computing and GCP. One notable podcast is the "Google Cloud Platform Podcast," which features interviews with experts, product updates, and discussions on various GCP-related topics. The podcast covers a wide range of subjects, from specific GCP services to general cloud computing trends. It provides insights into real-world GCP use cases and offers valuable information for both beginners and advanced users. Another recommended podcast is the "Cloud Computing Podcast," which covers multiple cloud platforms, including GCP. It features interviews with industry experts, news updates, and discussions on cloud-related topics.

# 2. Audiobooks:

Audiobooks are another excellent resource for continuous learning about GCP. While there may not be many dedicated GCP audiobooks available, there are several books that cover cloud computing concepts and GCP as part of their content. One such book is "Google Cloud Platform for Developers" by Ted Hunter and Steven Porter, which provides a comprehensive overview of GCP, its services, and how to develop applications using GCP. Listening to these audiobooks allows users to grasp GCP concepts while on the go or during their daily commutes.

# 3. Webinars and Online Courses:

While webinars and online courses are primarily visual mediums, many platforms offer recordings of their sessions in audio format. These resources provide in-depth training on GCP services and features, allowing users to stay up to date with the latest developments. Platforms like Coursera, Udemy, and Pluralsight offer GCPrelated courses that often include audio lectures. These courses cover various GCP topics, such as infrastructure, data analytics, machine learning, and more. Listening to these audio lectures can be an effective way to reinforce knowledge or learn new GCP concepts.

# 4. YouTube Channels:

Although YouTube is primarily a video platform, many channels provide audio-only versions of their content. Several channels focus on GCP and regularly upload podcasts, interviews, and discussions related to GCP services and features. One such channel is "GCP Podcast" by Google Cloud, which offers audio versions of their podcast episodes. Additionally, channels like "Google Cloud" and "Google Cloud Platform" upload conference talks and presentations that can be listened to without the need for visual content.

There are several audio resources available for staying up to date with GCP. Podcasts, audiobooks, webinars, online courses, and YouTube channels provide valuable information and insights into GCP services, updates, and best practices. These resources allow individuals to learn about GCP even when they are unable to dedicate time to reading or watching videos. By utilizing these audio resources, users can continuously enhance their knowledge of GCP and keep pace with the ever-evolving cloud computing landscape.

# **[WHAT ARE SOME ONLINE PLATFORMS AND SOCIAL MEDIA ACCOUNTS TO ENGAGE WITH THE GCP](https://eitca.org/cloud-computing/eitc-cl-gcp-google-cloud-platform/gcp-overview/gcp-continuous-learning/examination-review-gcp-continuous-learning/what-are-some-online-platforms-and-social-media-accounts-to-engage-with-the-gcp-community/) [COMMUNITY?](https://eitca.org/cloud-computing/eitc-cl-gcp-google-cloud-platform/gcp-overview/gcp-continuous-learning/examination-review-gcp-continuous-learning/what-are-some-online-platforms-and-social-media-accounts-to-engage-with-the-gcp-community/)**

Engaging with the Google Cloud Platform (GCP) community is crucial for continuous learning and staying up-todate with the latest developments in the field of cloud computing. There are several online platforms and social media accounts that offer opportunities for individuals to connect, learn, and collaborate with the GCP community. In this answer, we will explore some of these platforms and accounts, highlighting their didactic value and providing examples where relevant.

1. Google Cloud Community: The Google Cloud Community is an online platform that brings together GCP users, developers, and experts. It offers a variety of resources, including discussion forums, blogs, and events. Users can ask questions, share knowledge, and engage in conversations related to GCP. The community is moderated by Google Cloud experts, ensuring the quality of discussions and providing accurate information.

2. Google Cloud YouTube Channel: The Google Cloud YouTube channel is a valuable resource for GCP enthusiasts. It features a wide range of content, including tutorials, webinars, and interviews with industry

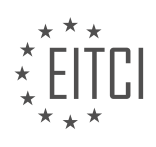

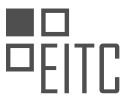

experts. Users can access videos on various GCP topics, such as infrastructure, machine learning, and data analytics. The channel also provides updates on new GCP features and releases.

3. Google Cloud Twitter Account: Following the official Google Cloud Twitter account (@googlecloud) is an effective way to stay informed about the latest news, updates, and announcements related to GCP. The account shares informative blog posts, case studies, and event highlights. Additionally, users can engage with the GCP community by participating in Twitter chats and using relevant hashtags, such as #GoogleCloud and #GCP.

4. Stack Overflow: Stack Overflow is a popular question and answer platform where developers can seek assistance and share their knowledge. The GCP tag on Stack Overflow allows users to ask specific technical questions related to GCP and receive answers from the community. By actively participating in discussions and contributing to the GCP tag, individuals can enhance their own understanding and help others in the process.

5. Google Cloud Slack Community: The Google Cloud Slack Community is a collaborative space where GCP users and enthusiasts can connect, share ideas, and seek support. It provides dedicated channels for different GCP topics, allowing users to engage in focused discussions. The community also organizes virtual events, workshops, and hackathons, providing opportunities for hands-on learning and networking.

6. Google Cloud Podcast: The Google Cloud Podcast is a valuable resource for individuals who prefer audio content. It features interviews with GCP experts, discussions on various GCP topics, and insights into real-world use cases. Listening to the podcast can enhance understanding of GCP concepts and provide insights into industry trends.

Engaging with the GCP community through online platforms and social media accounts is a valuable approach for continuous learning and staying connected with the latest developments in cloud computing. The Google Cloud Community, Google Cloud YouTube Channel, Google Cloud Twitter Account, Stack Overflow, Google Cloud Slack Community, and Google Cloud Podcast are just a few examples of platforms and accounts that provide a didactic value by offering opportunities to learn, collaborate, and stay updated with the GCP community.

# **[WHAT ARE SOME OFFLINE OPPORTUNITIES TO CONNECT WITH THE GCP COMMUNITY AND LEARN](https://eitca.org/cloud-computing/eitc-cl-gcp-google-cloud-platform/gcp-overview/gcp-continuous-learning/examination-review-gcp-continuous-learning/what-are-some-offline-opportunities-to-connect-with-the-gcp-community-and-learn-more-about-gcp/) [MORE ABOUT GCP?](https://eitca.org/cloud-computing/eitc-cl-gcp-google-cloud-platform/gcp-overview/gcp-continuous-learning/examination-review-gcp-continuous-learning/what-are-some-offline-opportunities-to-connect-with-the-gcp-community-and-learn-more-about-gcp/)**

There are several offline opportunities available for individuals to connect with the Google Cloud Platform (GCP) community and enhance their knowledge about GCP. These opportunities provide a didactic value by facilitating interactions with experts, engaging in hands-on activities, and participating in networking events. By actively participating in these offline activities, individuals can gain practical experience, learn best practices, and stay up-to-date with the latest developments in the field of cloud computing.

One of the offline opportunities to connect with the GCP community is by attending industry conferences and events. Google Cloud organizes various conferences and summits throughout the year, such as Google Cloud Next and Google Cloud Summits. These events provide a platform for attendees to learn from industry experts, engage in technical sessions, and explore the latest GCP products and services. Additionally, these conferences often feature keynote speeches, panel discussions, and interactive workshops, allowing participants to gain insights from real-world use cases and success stories.

Another way to connect with the GCP community offline is by joining local user groups and meetups. These community-driven gatherings offer a chance to interact with like-minded individuals, share experiences, and learn from each other. Many cities have dedicated GCP user groups that organize regular meetups, hackathons, and study jams. During these events, participants can collaborate on projects, solve technical challenges, and receive guidance from experienced GCP professionals. Additionally, these meetups often host guest speakers who share their expertise and provide valuable insights into GCP-related topics.

Furthermore, individuals can participate in offline training programs and workshops offered by Google Cloud Authorized Training Partners (ATPs). These training programs are designed to provide hands-on experience and in-depth knowledge about GCP services and solutions. Participants can engage in practical exercises, work on real-world scenarios, and receive guidance from certified trainers. By attending these offline training programs, individuals can acquire the necessary skills to effectively utilize GCP and enhance their professional growth.

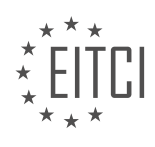

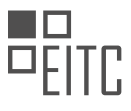

Additionally, Google Cloud organizes various certification exams for individuals looking to validate their GCP skills and knowledge. These exams can be taken at authorized testing centers, providing an opportunity to connect with other GCP professionals. By obtaining GCP certifications, individuals demonstrate their proficiency in using GCP services, which can enhance their career prospects and credibility in the industry.

Lastly, individuals can connect with the GCP community offline through industry-specific events and workshops. Many organizations and industry associations host conferences and workshops focused on cloud computing and GCP. These events bring together professionals from various domains and provide a platform to discuss industry trends, challenges, and best practices. By participating in these events, individuals can gain domain-specific insights, network with experts, and explore how GCP can be leveraged to address industry-specific requirements.

There are several offline opportunities available to connect with the GCP community and enhance knowledge about GCP. Attending industry conferences and events, joining local user groups and meetups, participating in offline training programs, taking certification exams, and attending industry-specific events and workshops are some of the ways individuals can engage with the GCP community offline. These opportunities provide a didactic value by facilitating interactions with experts, engaging in hands-on activities, and participating in networking events, ultimately enabling individuals to gain practical experience, learn best practices, and stay up-to-date with the latest developments in the field of cloud computing.

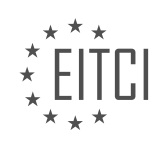

# **[EITC/CL/GCP GOOGLE CLOUD PLATFORM DIDACTIC MATERIALS](https://eitca.org/programmes/eitc-cl-gcp-google-cloud-platform/) [LESSON: GCP OVERVIEW](https://eitca.org/programmes/eitc-cl-gcp-google-cloud-platform/lessons/gcp-overview/) [TOPIC: RUNNING CONTAINERS ON GCP](https://eitca.org/programmes/eitc-cl-gcp-google-cloud-platform/lessons/gcp-overview/topic/running-containers-on-gcp/)**

# **INTRODUCTION**

Cloud Computing - Google Cloud Platform - GCP overview - Running containers on GCP

Cloud computing has revolutionized the way businesses operate by providing scalable and flexible computing resources over the internet. Google Cloud Platform (GCP) is one of the leading cloud computing platforms that offers a wide range of services to help organizations build, deploy, and manage their applications. In this didactic material, we will focus on the GCP overview and explore how to run containers on GCP.

GCP provides a comprehensive set of cloud services, including computing, storage, networking, and machine learning, among others. It offers a global infrastructure that spans across multiple regions and availability zones, ensuring high availability and low latency for your applications. GCP also provides a robust set of security features to protect your data and resources.

One of the key features of GCP is its support for containers. Containers are lightweight, portable, and isolated environments that encapsulate an application and its dependencies. They allow developers to package their applications with all the necessary libraries and dependencies, making it easier to deploy and run applications consistently across different environments.

GCP offers a managed container orchestration service called Google Kubernetes Engine (GKE). GKE allows you to deploy, manage, and scale containerized applications using Kubernetes, an open-source container orchestration platform. With GKE, you can easily create and manage Kubernetes clusters, schedule and scale containerized workloads, and monitor and troubleshoot your applications.

To run containers on GCP, you need to follow a few steps. First, you need to create a GKE cluster using the GCP Console or the command-line interface (CLI). A GKE cluster consists of a set of virtual machines called nodes that run your containers. You can choose the number of nodes, machine type, and other configuration options based on your application requirements.

Once the cluster is created, you can deploy your containerized application to the cluster. GKE supports various container image formats, such as Docker images, which can be stored in Google Container Registry or other container image registries. You can use the Kubernetes Deployment resource to define and manage your application's desired state, including the number of replicas, resource requirements, and update strategy.

GKE also provides built-in integration with other GCP services. For example, you can use Cloud Load Balancing to distribute traffic across your containerized applications, Cloud Logging to collect and analyze logs, and Cloud Monitoring to monitor the performance and health of your applications. These integrations enable you to build scalable and reliable applications on GCP.

In addition to GKE, GCP offers other container-related services, such as Cloud Run and Anthos. Cloud Run is a fully managed serverless platform that allows you to run containers without managing the underlying infrastructure. It automatically scales your containers based on incoming requests and charges you only for the resources used. Anthos is a hybrid and multi-cloud platform that enables you to manage and deploy containerized applications across different environments, including on-premises and other cloud providers.

GCP provides a powerful and flexible platform for running containers. With GKE, you can easily deploy, manage, and scale your containerized applications using Kubernetes. GCP's integration with other services and its support for serverless and hybrid deployments make it an ideal choice for organizations looking to leverage the benefits of containerization in the cloud.

# **DETAILED DIDACTIC MATERIAL**

Containers have become a popular choice for developers due to their ability to package applications and their dependencies into portable and easy-to-move packages. Google Cloud Platform (GCP) offers three ways to run

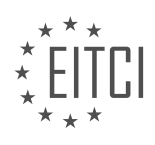

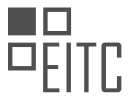

containers: Google Kubernetes Engine (GKE), Cloud Run, and Google Compute Engine (GCE).

GKE is a fully managed Kubernetes service provided by Google. It takes care of scheduling, scaling, and monitoring containers, making it easy to deploy code to production. GKE clusters are secure, highly available, and run on Google Cloud's high-speed network. They can be fine-tuned for specific locations and machine types, including optional GPUs or TPUs. GKE is also a key component of Anthos, Google Cloud's enterprise hybrid and multi-cloud platform, allowing migration of existing VMs into containers and seamless workload movement between on-premises and cloud environments.

Cloud Run combines the benefits of containers and serverless computing. It eliminates the need to provision or manage infrastructure, automatically scaling stateless containers. Creating a Cloud Run service only requires selecting a location, giving it a name, and setting authentication requirements. Cloud Run supports multiple requests per container and works with any language, library, binary, or Docker image. It offers true pay-forusage, the ability to scale to zero, and out-of-the-box monitoring, logging, and error reporting. Cloud Run is built using the Knative open-source project, enabling private hosting environments and deployment on Cloud Run for Anthos or GCP.

GCE allows running containers within a familiar virtual machine environment. It leverages existing workflows and tools without requiring extensive knowledge of cloud-native technologies. When creating a GCE virtual machine, the container section allows specifying the image to use. The recommended option is the Container-Optimized OS, an operating system optimized for running Docker containers and maintained by Google. This OS image comes with a pre-installed Docker Runtime, ensuring a secure container runtime with a smaller attack surface. GCE supports scalable services using managed instance groups, offering auto scaling, auto healing, rolling updates, multi-zone deployment, and load balancing for compute instances.

Container images can be stored in Google Container Registry (GCR), a private-by-default container registry running on GCP. GCR provides consistent uptime across multiple regions and allows pushing, pulling, and managing container images from various systems, including VM instances and personal hardware. Access to images can be controlled, ensuring only authorized users can view and download them. Container Registry enables convenient deployment to all three runtimes discussed: Cloud Run, Container Engine (GKE), and Compute Engine (GCE).

Google Cloud Platform offers multiple options for running containers. GKE provides a fully managed Kubernetes service, Cloud Run combines containers and serverless computing, and GCE allows running containers within familiar virtual machine environments. Google Container Registry ensures secure and controlled storage of container images.

Container Registry is a feature within Google Cloud Platform (GCP) that allows for the automatic building of containers based on code or tag changes to a repository. It integrates seamlessly with popular continuous delivery systems like Cloud Build, Spinnaker, or Jenkins. By scanning the stored images in the registry, Container Analysis identifies any known vulnerabilities, providing you with the necessary information to review and address these issues before deployment.

When it comes to running containers on GCP, Google Cloud offers three robust options. The first is a fully managed Kubernetes environment, which provides a scalable and reliable solution for deploying and managing containerized applications. Kubernetes automates many aspects of container orchestration, making it easier to handle complex deployments.

The second option is a serverless platform, which allows you to focus solely on your application code without worrying about infrastructure management. With serverless computing, GCP takes care of scaling and resource allocation, enabling you to run your containers in a highly efficient and cost-effective manner.

Lastly, GCP provides a range of free code labs that you can try to explore these containerization products further. These code labs offer hands-on experience and guidance, allowing you to get familiar with the different features and functionalities available.

Container Registry, in conjunction with GCP's various containerization options, provides a comprehensive solution for running containers. Whether you prefer a managed Kubernetes environment or a serverless platform, Google Cloud has you covered. By leveraging these tools, you can deploy and manage your

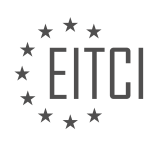

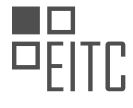

containerized workloads with ease.

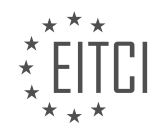

# **EITC/CL/GCP GOOGLE CLOUD PLATFORM - GCP OVERVIEW - RUNNING CONTAINERS ON GCP - REVIEW QUESTIONS:**

### **[WHAT ARE THE THREE WAYS TO RUN CONTAINERS ON GOOGLE CLOUD PLATFORM \(GCP\)?](https://eitca.org/cloud-computing/eitc-cl-gcp-google-cloud-platform/gcp-overview/running-containers-on-gcp/examination-review-running-containers-on-gcp/what-are-the-three-ways-to-run-containers-on-google-cloud-platform-gcp/)**

Running containers on Google Cloud Platform (GCP) provides a flexible and scalable solution for deploying applications. GCP offers various services and tools to run containers, allowing users to choose the most suitable option based on their specific requirements. In this answer, we will explore the three main ways to run containers on GCP: Google Kubernetes Engine (GKE), App Engine flexible environment, and Cloud Run.

1. Google Kubernetes Engine (GKE):

Google Kubernetes Engine (GKE) is a managed Kubernetes service on GCP. Kubernetes is an open-source container orchestration system that automates the deployment, scaling, and management of containerized applications. GKE provides a fully managed environment to deploy and run containerized applications using Kubernetes.

With GKE, you can create a cluster of virtual machines (nodes) that serve as the underlying infrastructure for running containers. GKE takes care of managing the control plane, including the master nodes, while you focus on deploying and managing your applications. GKE offers features like automated scaling, self-healing, and rolling updates, making it easy to deploy and manage containerized applications at scale.

Here's an example of using GKE to run containers:

– Create a GKE cluster using the Google Cloud Console or the command-line tool, gcloud.

– Build a container image for your application and push it to a container registry like Google Container Registry (GCR).

– Define a Kubernetes deployment manifest that specifies the desired state of your application, including the container image, resource requirements, and scaling settings.

– Deploy the application to the GKE cluster using the kubectl command-line tool or other deployment methods.

– GKE will schedule the containers onto the nodes and ensure the desired state is maintained. It monitors the health of the containers and automatically restarts them if necessary.

2. App Engine flexible environment:

App Engine flexible environment is a platform-as-a-service (PaaS) offering on GCP that allows you to run containerized applications. It provides a fully managed runtime environment for deploying and scaling applications without worrying about the underlying infrastructure.

In the App Engine flexible environment, you can deploy your containerized application using a Dockerfile. App Engine builds a container image from your Dockerfile and deploys it to a managed instance running on GCP. It automatically scales the instances based on demand and handles load balancing and health checks.

Here's an example of using App Engine flexible environment to run containers:

- Create an App Engine application using the Google Cloud Console or the gcloud command-line tool.
- Write a Dockerfile that defines the runtime environment and dependencies for your application.
- Build a container image using the Dockerfile and push it to a container registry like GCR.
- Deploy the application to App Engine using the gcloud command-line tool or other deployment methods.

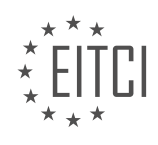

– App Engine will create and manage instances running your containerized application, automatically scaling them based on traffic and handling load balancing.

3. Cloud Run:

Cloud Run is a serverless compute platform on GCP that allows you to run containerized applications without worrying about the underlying infrastructure. It abstracts away the infrastructure management and scales your containers automatically based on incoming requests.

With Cloud Run, you can deploy containers using various deployment options, including container images stored in GCR or any other container registry. Cloud Run automatically scales the containers up and down to handle incoming requests, providing a highly scalable and cost-effective solution.

Here's an example of using Cloud Run to run containers:

– Build a container image for your application and push it to a container registry.

– Deploy the application to Cloud Run using the Google Cloud Console, the gcloud command-line tool, or other deployment methods.

– Cloud Run will create an HTTP endpoint for your application and automatically scale the containers based on incoming requests.

– Cloud Run supports both stateless and stateful applications, allowing you to connect to external storage systems or databases as needed.

The three main ways to run containers on Google Cloud Platform (GCP) are Google Kubernetes Engine (GKE), App Engine flexible environment, and Cloud Run. GKE provides a managed Kubernetes environment, App Engine offers a fully managed PaaS environment, and Cloud Run provides a serverless compute platform for running containers. Each option has its own strengths and can be chosen based on specific requirements.

# **[WHAT ARE THE KEY FEATURES AND BENEFITS OF GOOGLE KUBERNETES ENGINE \(GKE\)?](https://eitca.org/cloud-computing/eitc-cl-gcp-google-cloud-platform/gcp-overview/running-containers-on-gcp/examination-review-running-containers-on-gcp/what-are-the-key-features-and-benefits-of-google-kubernetes-engine-gke/)**

Google Kubernetes Engine (GKE) is a managed container orchestration service provided by Google Cloud Platform (GCP). It simplifies the deployment, management, and scaling of containerized applications using Kubernetes, an open-source container orchestration platform. GKE offers several key features and benefits that make it a popular choice for running containers on GCP.

1. Scalability: GKE allows you to easily scale your containerized applications to meet changing demands. It automatically manages the underlying infrastructure, ensuring that your application can scale horizontally by adding or removing containers as needed. This enables you to handle traffic spikes and optimize resource utilization without manual intervention.

For example, if you have a web application running on GKE and experience a sudden increase in traffic, GKE can automatically spin up additional containers to handle the load. Once the traffic subsides, GKE can scale down the number of containers, saving costs by utilizing resources efficiently.

2. High Availability: GKE provides built-in high availability features to ensure that your applications are highly reliable. It distributes your containers across multiple nodes in a cluster, reducing the risk of a single point of failure. If a node fails, GKE automatically reschedules the affected containers on other healthy nodes, maintaining the availability of your application.

Additionally, GKE supports automatic node repair, which detects and repairs common issues with nodes, such as kernel panics or disk failures. This proactive approach minimizes downtime and improves the overall reliability of your containerized applications.

3. Auto-scaling: GKE offers auto-scaling capabilities that allow your application to automatically adjust its resources based on demand. You can define custom metrics or use built-in metrics like CPU utilization or

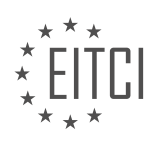

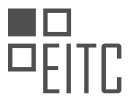

request latency to scale your application. GKE monitors these metrics and scales the number of containers accordingly, ensuring optimal performance and resource utilization.

For instance, if you have a backend service that experiences increased CPU utilization during peak hours, GKE can automatically add more containers to handle the load. As the demand decreases, GKE can scale down the number of containers, preventing over-provisioning and reducing costs.

4. Integrated Monitoring and Logging: GKE integrates seamlessly with other GCP services, such as Stackdriver Monitoring and Stackdriver Logging. This allows you to gain insights into the health and performance of your containerized applications. You can monitor key metrics, set up alerts, and troubleshoot issues using the rich set of tools provided by GCP.

Using Stackdriver Logging, you can collect and analyze logs generated by your containers, making it easier to debug and diagnose issues. You can also create custom dashboards to visualize the performance and availability of your applications, enabling you to make data-driven decisions for optimization.

5. Security and Compliance: GKE incorporates various security features to protect your containerized applications and data. It provides secure cluster networking, isolating your containers from other workloads running on GCP. GKE also supports role-based access control (RBAC), allowing you to define fine-grained access policies for your cluster.

Furthermore, GKE integrates with Google Cloud Identity and Access Management (IAM), enabling you to manage access to your clusters using centralized identity management. GKE clusters are regularly patched and updated by Google, ensuring that you benefit from the latest security enhancements and bug fixes.

Google Kubernetes Engine (GKE) offers key features and benefits that make it an excellent choice for running containers on Google Cloud Platform (GCP). Its scalability, high availability, auto-scaling capabilities, integrated monitoring and logging, and security features provide a robust and efficient environment for deploying and managing containerized applications.

# **[HOW DOES CLOUD RUN COMBINE CONTAINERS AND SERVERLESS COMPUTING?](https://eitca.org/cloud-computing/eitc-cl-gcp-google-cloud-platform/gcp-overview/running-containers-on-gcp/examination-review-running-containers-on-gcp/how-does-cloud-run-combine-containers-and-serverless-computing/)**

Cloud Run is a service provided by Google Cloud Platform (GCP) that combines the benefits of containers and serverless computing. This powerful combination allows developers to focus on building and deploying applications without the need to manage the underlying infrastructure.

Containers are a lightweight and portable way to package applications and their dependencies. They provide a consistent runtime environment across different computing environments, making it easier to develop, test, and deploy applications. Containers are isolated from each other and from the underlying host system, ensuring that applications run consistently regardless of the environment.

Serverless computing, on the other hand, abstracts away the infrastructure management by automatically scaling the application based on demand. With serverless computing, developers only pay for the actual usage of the application, rather than for the provisioned infrastructure. This allows for cost optimization and efficient resource utilization.

Cloud Run combines these two concepts by providing a fully managed serverless execution environment for containers. Developers can build containerized applications using their preferred programming language, framework, or runtime. These containers can then be deployed to Cloud Run, where they are automatically scaled up or down based on incoming requests.

Cloud Run supports both stateless and stateful containers. Stateless containers are ideal for applications that don't require persistent storage or have data that can be stored externally, such as in a database or object storage. Stateful containers, on the other hand, can use local disk storage or external storage solutions like Cloud Storage or Cloud SQL.

Cloud Run also provides automatic scaling based on incoming request traffic. It can scale up to handle high traffic loads and scale down to zero when there are no incoming requests. This elasticity ensures that

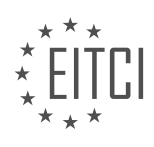

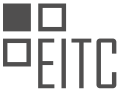

applications are always available and responsive, while optimizing resource usage and cost.

Additionally, Cloud Run offers seamless integration with other GCP services. It can be easily connected to services like Cloud Pub/Sub, Cloud Storage, Cloud Firestore, and Cloud Spanner, enabling developers to build powerful and scalable applications that leverage the full capabilities of GCP.

To summarize, Cloud Run combines the benefits of containers and serverless computing by providing a fully managed serverless execution environment for containerized applications. It offers automatic scaling, seamless integration with other GCP services, and the ability to build both stateless and stateful applications. With Cloud Run, developers can focus on building and deploying applications without the need to manage the underlying infrastructure.

# **[WHAT ADVANTAGES DOES GOOGLE COMPUTE ENGINE \(GCE\) OFFER FOR RUNNING CONTAINERS?](https://eitca.org/cloud-computing/eitc-cl-gcp-google-cloud-platform/gcp-overview/running-containers-on-gcp/examination-review-running-containers-on-gcp/what-advantages-does-google-compute-engine-gce-offer-for-running-containers/)**

Google Compute Engine (GCE) offers several advantages for running containers, making it a powerful and flexible option for containerized applications in the cloud. In this answer, we will explore the key advantages of GCE for running containers on the Google Cloud Platform (GCP).

1. Scalability: GCE provides the ability to scale container workloads quickly and efficiently. With GCE, you can easily create and manage clusters of virtual machines (VMs), called instance groups, to run your containers. These instance groups can be automatically scaled up or down based on demand, allowing you to handle varying levels of traffic and workload without manual intervention. This scalability feature ensures that your containerized applications can handle increased traffic and workload without any performance degradation.

For example, let's say you have a web application running in a container on GCE. As the number of users accessing your application increases, GCE can automatically add more VMs to your instance group to handle the additional traffic. This ensures that your application remains responsive and available to users, even during peak usage periods.

2. High Availability: GCE offers built-in high availability features that ensure your containerized applications are highly reliable and accessible. GCE allows you to distribute your containers across multiple zones within a region, providing redundancy and fault tolerance. In the event of a failure in one zone, GCE automatically redirects traffic to the containers running in other zones, minimizing downtime and ensuring continuous availability.

For instance, if one of the zones in which your containers are running experiences an outage, GCE will automatically route traffic to the containers running in the unaffected zones. This ensures that your application remains accessible to users, even in the face of infrastructure failures.

3. Integration with Google Kubernetes Engine (GKE): GCE seamlessly integrates with Google Kubernetes Engine (GKE), which is a managed Kubernetes service provided by Google Cloud. GKE simplifies the deployment, management, and scaling of containerized applications using Kubernetes, an open-source container orchestration platform. By leveraging GCE's integration with GKE, you can take advantage of Kubernetes' powerful features, such as automatic scaling, load balancing, and rolling updates, to manage your container workloads effectively.

For example, GCE and GKE together provide features like auto-scaling, which allows you to automatically adjust the number of containers based on resource utilization. This ensures that your application can handle varying levels of traffic without manual intervention, optimizing resource utilization and cost efficiency.

4. Networking and Load Balancing: GCE offers robust networking capabilities that enable efficient communication between containers and other services within your application stack. GCE supports virtual private cloud (VPC) networks, allowing you to create isolated networks for your containers. This ensures secure communication between containers and provides fine-grained control over network traffic.

Additionally, GCE provides load balancing services that distribute incoming traffic across multiple containers, ensuring optimal resource utilization and improved application performance. GCE's load balancers can intelligently distribute traffic based on various factors, such as capacity, health checks, and session affinity.

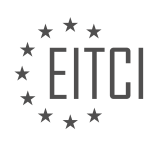

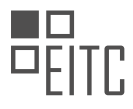

5. Cost Efficiency: GCE offers a cost-effective solution for running containers in the cloud. With GCE, you pay only for the resources you use, allowing you to optimize costs based on your actual container workload. GCE's auto-scaling capabilities ensure that you have the right amount of resources to handle your workload efficiently, avoiding over-provisioning and unnecessary expenses.

For instance, if your container workload experiences fluctuations in demand throughout the day, GCE can automatically scale up or down the number of VMs in your instance group, ensuring that you have the required resources to handle peak traffic while minimizing costs during periods of low demand.

Google Compute Engine (GCE) offers several advantages for running containers on the Google Cloud Platform (GCP). These advantages include scalability, high availability, integration with Google Kubernetes Engine (GKE), robust networking and load balancing capabilities, and cost efficiency. By leveraging these features, you can deploy and manage containerized applications effectively, ensuring optimal performance, reliability, and cost optimization.

# **[HOW DOES GOOGLE CONTAINER REGISTRY \(GCR\) ENSURE SECURE AND CONTROLLED STORAGE OF](https://eitca.org/cloud-computing/eitc-cl-gcp-google-cloud-platform/gcp-overview/running-containers-on-gcp/examination-review-running-containers-on-gcp/how-does-google-container-registry-gcr-ensure-secure-and-controlled-storage-of-container-images/) [CONTAINER IMAGES?](https://eitca.org/cloud-computing/eitc-cl-gcp-google-cloud-platform/gcp-overview/running-containers-on-gcp/examination-review-running-containers-on-gcp/how-does-google-container-registry-gcr-ensure-secure-and-controlled-storage-of-container-images/)**

Google Container Registry (GCR) ensures secure and controlled storage of container images by implementing a range of robust security measures. GCR is a fully managed and highly available private container image registry service provided by Google Cloud Platform (GCP). It allows users to store, manage, and distribute their container images securely.

To ensure secure storage of container images, GCR employs various security features. First and foremost, GCR utilizes access controls to restrict who can access the stored images. It integrates with Google Cloud Identity and Access Management (IAM), which provides fine-grained access control at the project, registry, and image level. This allows administrators to define access policies and grant appropriate permissions to users and service accounts.

Furthermore, GCR provides secure communication channels for accessing container images. It supports Transport Layer Security (TLS) encryption when images are pushed or pulled, ensuring that the data transmitted between the client and the registry is encrypted and protected from eavesdropping or tampering. This helps to prevent unauthorized access to the container images during transit.

GCR also employs vulnerability scanning to identify any security issues within container images. It integrates with Google Cloud Security Command Center, which performs automated vulnerability scanning on container images stored in GCR. This helps to identify and address potential security vulnerabilities, such as outdated software versions or known vulnerabilities within the container images.

In addition to security measures, GCR offers controlled storage of container images through its versioning and retention policies. Each container image pushed to GCR is assigned a unique immutable tag, which allows users to reference specific versions of the image. This ensures that the container images can be reliably reproduced and deployed, as the images remain unchanged over time.

GCR also supports the use of container image signing, which allows users to cryptographically sign their container images using private keys. This provides an additional layer of integrity verification, ensuring that the images have not been tampered with or modified since they were signed. By verifying the image signatures, users can have confidence in the authenticity and integrity of the container images they are using.

To summarize, Google Container Registry (GCR) ensures secure and controlled storage of container images through access controls, secure communication channels, vulnerability scanning, versioning and retention policies, and container image signing. These features collectively contribute to the overall security and integrity of container images stored in GCR.

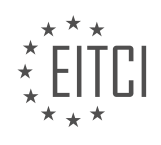

#### **[EITC/CL/GCP GOOGLE CLOUD PLATFORM DIDACTIC MATERIALS](https://eitca.org/programmes/eitc-cl-gcp-google-cloud-platform/) [LESSON: GCP OVERVIEW](https://eitca.org/programmes/eitc-cl-gcp-google-cloud-platform/lessons/gcp-overview/) [TOPIC: GCP AND FIREBASE WITH PROJECTS AND STORAGE](https://eitca.org/programmes/eitc-cl-gcp-google-cloud-platform/lessons/gcp-overview/topic/gcp-and-firebase-with-projects-and-storage/)**

# **INTRODUCTION**

Cloud Computing - Google Cloud Platform - GCP Overview - GCP and Firebase with Projects and Storage

Cloud computing has revolutionized the way organizations manage and store data. One of the leading providers in this space is Google Cloud Platform (GCP). GCP offers a comprehensive suite of services and tools that enable businesses to build, deploy, and scale applications on the cloud. In this didactic material, we will provide a detailed overview of GCP, with a focus on its integration with Firebase, as well as its capabilities for project management and storage.

GCP offers a wide range of services that cater to different aspects of cloud computing. These services can be broadly categorized into computing, storage, networking, and databases. GCP's computing services include options for virtual machines, containers, and serverless computing, allowing users to choose the most suitable environment for their applications.

When it comes to storage, GCP provides various options to meet different needs. Cloud Storage is a highly scalable and durable object storage service that allows users to store and retrieve any amount of data. It is suitable for a wide range of use cases, from serving static website content to storing large datasets for analysis. GCP also offers Cloud SQL, a fully managed relational database service, and Cloud Spanner, a globally distributed and strongly consistent database service.

One of the key strengths of GCP is its integration with Firebase, a mobile and web application development platform. Firebase provides a set of tools and services that simplify the development process, including authentication, real-time database, and hosting. By integrating Firebase with GCP, developers can leverage the power of GCP's infrastructure while benefiting from Firebase's ease of use and flexibility.

With GCP and Firebase, developers can build and deploy applications that are highly scalable and reliable. GCP's auto-scaling capabilities ensure that applications can handle spikes in traffic without manual intervention. Firebase's real-time database enables real-time synchronization of data across devices, making it ideal for applications that require real-time updates.

Project management is another crucial aspect of GCP. GCP allows users to organize their resources into projects, providing a logical grouping for better management and control. Projects can be used to manage access controls, set budgets, and monitor resource utilization. GCP also provides tools for monitoring and logging, allowing users to gain insights into the performance and health of their applications.

Google Cloud Platform offers a comprehensive set of services and tools for cloud computing. Its integration with Firebase provides developers with a powerful platform for building scalable and reliable applications. With its robust project management capabilities and flexible storage options, GCP is an excellent choice for organizations looking to leverage the benefits of cloud computing.

# **DETAILED DIDACTIC MATERIAL**

Firebase is a platform developed by Google for mobile and web app development. It provides a range of cloud services that enhance client apps, including authentication, analytics, crash reporting, A-B testing, and in-app messaging. However, Firebase also offers options for managing data and business logic in the cloud, enabling developers to build better apps. These options include a NoSQL database, serverless functions, machine learning APIs, and blob storage.

One important aspect to note is the relationship between Firebase and Google Cloud Platform (GCP). When you create a Firebase project, it is essentially a GCP project in every aspect. This means that resource grouping, identity management, and billing are all the same. Firebase allows Android and web developers to leverage Google Cloud services without having to deal with the complexities of GCP. It provides a way to start using cloud services before transitioning to GCP when necessary. This is also beneficial for users looking to build mobile or

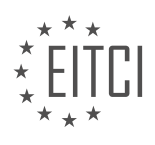

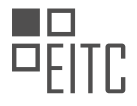

web apps on top of an existing GCP infrastructure.

Although the Firebase console and cloud console have different interfaces, they can both be used to access the same project. If you have an existing GCP project, you can open it in the Firebase console to add Firebasespecific functionality. Similarly, if you have an existing Firebase project, you can open it in the cloud console with its identifier and manipulate all project resources.

It is important to exercise caution when deleting projects, as deleting a Firebase project also deletes the associated Google Cloud project and all its resources.

Now let's focus on the three main products that Firebase and GCP have in common: Cloud Storage, Cloud Functions, and Cloud Firestore.

Cloud Storage is a highly scalable blob storage system. It is simple to use and offers powerful features. Firebase developers often use Cloud Storage for managing user-generated content, such as images. The Firebase SDKs for Android, iOS, Web, Unity, and C++ make it easy and secure to upload and download objects directly from the app. Each new Firebase project comes with a default Cloud Storage bucket, which is commonly used by Firebase developers and does not require explicit referencing.

Data stored in Cloud Storage using Firebase can be accessed and processed in GCP, and vice versa. For example, a Firebase-powered mobile application can upload pictures to Cloud Storage, and a Cloud Schedulerinitiated task can manipulate those pictures in various ways. The files can also be used with other GCP big data products, such as BigQuery, Dataflow, and machine learning products.

It is important to note that bucket access control is different and orthogonal. Cloud IAM is used to control access to buckets and objects from GCP services, while Firebase security rules control access only from mobile applications that use the Firebase SDKs.

In the next episode, we will discuss the remaining two products that are common to both Firebase and GCP: Cloud Functions and Cloud Firestore.

Firebase and GCP have a lot in common and are designed to complement each other. Firebase allows developers to leverage Google Cloud services while providing a simplified interface and functionality specifically tailored for mobile and web app development.

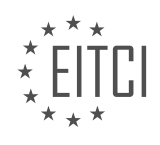

# **EITC/CL/GCP GOOGLE CLOUD PLATFORM - GCP OVERVIEW - GCP AND FIREBASE WITH PROJECTS AND STORAGE - REVIEW QUESTIONS:**

### **[WHAT ARE SOME OF THE CLOUD SERVICES PROVIDED BY FIREBASE FOR ENHANCING CLIENT APPS?](https://eitca.org/cloud-computing/eitc-cl-gcp-google-cloud-platform/gcp-overview/gcp-and-firebase-with-projects-and-storage/examination-review-gcp-and-firebase-with-projects-and-storage/what-are-some-of-the-cloud-services-provided-by-firebase-for-enhancing-client-apps/)**

Firebase, a mobile and web application development platform provided by Google, offers a range of cloud services that enhance client apps. These services are designed to simplify and accelerate the development process, improve app performance, and provide scalable infrastructure for app hosting and data storage. In this answer, we will explore some of the key cloud services offered by Firebase.

#### 1. Firebase Authentication:

Firebase Authentication provides a secure and easy-to-use authentication system for client apps. It supports various authentication methods, including email/password, phone number, social media logins (such as Google, Facebook, Twitter), and more. With Firebase Authentication, developers can quickly add user authentication to their apps without the need for complex backend infrastructure.

Example:

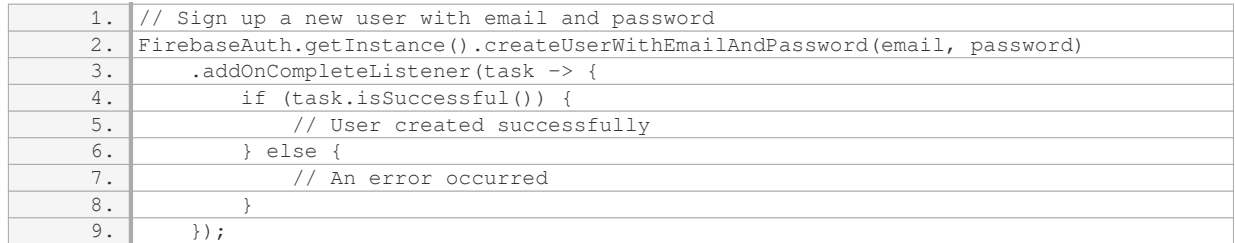

# 2. Firebase Realtime Database:

Firebase Realtime Database is a NoSQL cloud database that allows developers to store and sync data in realtime across multiple clients. It provides an intuitive and flexible JSON-based data model, enabling efficient data synchronization and offline capabilities. The Realtime Database is ideal for applications that require real-time updates, such as chat apps, collaborative tools, and multiplayer games.

#### Example:

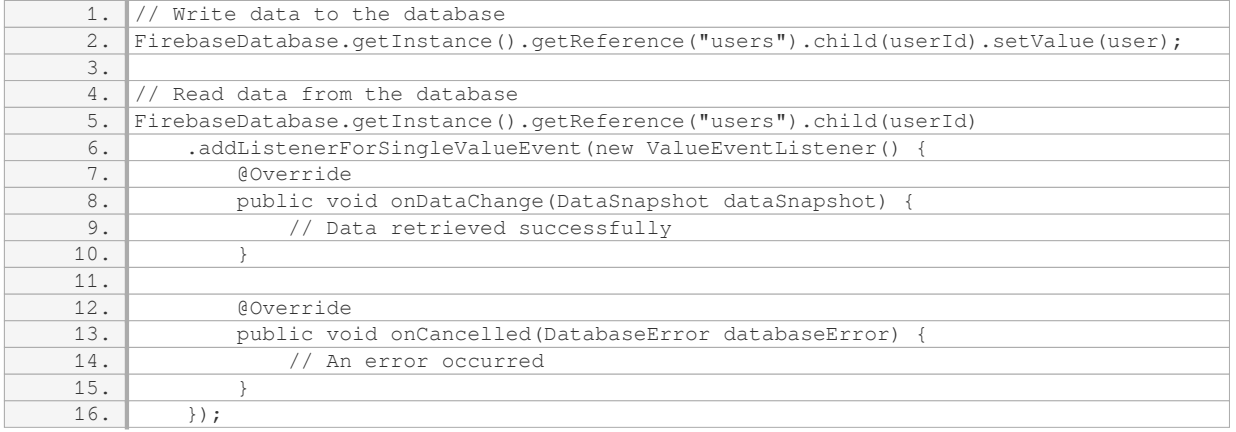

# 3. Firebase Cloud Messaging (FCM):

Firebase Cloud Messaging is a reliable and scalable messaging service that allows developers to send push

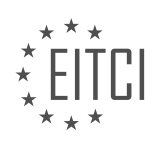

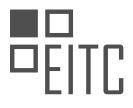

notifications to their app users. It supports sending notifications to individual devices, groups of devices, or topics. FCM provides powerful features, such as message targeting, delivery analytics, and support for both Android and iOS platforms.

#### Example:

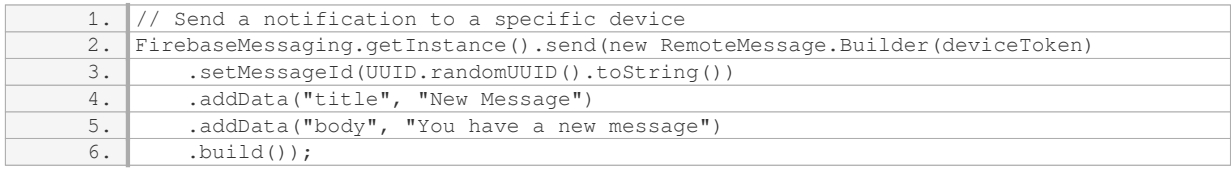

#### 4. Firebase Hosting:

Firebase Hosting is a fully-managed hosting service that allows developers to deploy and serve their web apps quickly and securely. It provides a global content delivery network (CDN) for fast and reliable content delivery, automatic SSL/TLS certificate provisioning, and easy deployment through the Firebase CLI or continuous integration (CI) systems.

#### Example:

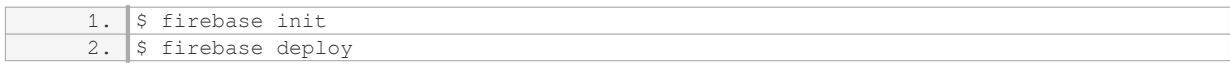

#### 5. Firebase Cloud Storage:

Firebase Cloud Storage is a powerful and scalable object storage service that allows developers to store and serve user-generated content, such as images, videos, and files. It provides secure and reliable storage, finegrained access controls, and integration with other Firebase services, making it easy to build apps that require cloud storage capabilities.

#### Example:

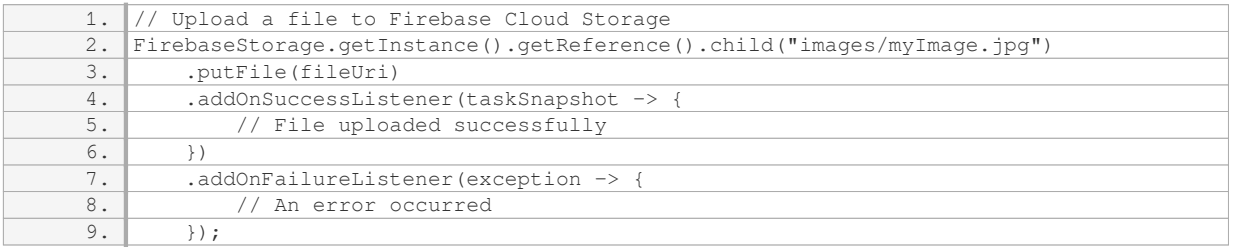

These are just a few examples of the cloud services provided by Firebase for enhancing client apps. By leveraging these services, developers can focus on building great user experiences while Firebase handles the backend infrastructure and scalability aspects.

# **[HOW DOES FIREBASE PROJECT RELATE TO GOOGLE CLOUD PLATFORM \(GCP\)?](https://eitca.org/cloud-computing/eitc-cl-gcp-google-cloud-platform/gcp-overview/gcp-and-firebase-with-projects-and-storage/examination-review-gcp-and-firebase-with-projects-and-storage/how-does-firebase-project-relate-to-google-cloud-platform-gcp/)**

Firebase is a mobile and web application development platform that offers a wide range of tools and services to help developers build high-quality applications quickly and efficiently. On the other hand, Google Cloud Platform (GCP) is a suite of cloud computing services provided by Google, offering a wide range of infrastructure and platform services for developing, deploying, and scaling applications.

Firebase is tightly integrated with GCP, and the relationship between the two can be best understood in terms of projects and storage. In GCP, a project is a fundamental organizing entity that allows you to manage and track

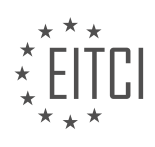

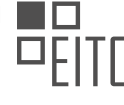

resources, control access, and monitor usage. Similarly, in Firebase, a project is a central unit where you can manage your applications and associated resources.

When you create a Firebase project, it automatically creates a corresponding GCP project behind the scenes. This integration allows you to leverage the power of GCP services within your Firebase project. For example, you can use GCP's Cloud Functions to extend the functionality of your Firebase applications by running serverless code in response to events. You can also use GCP's Cloud Firestore as a scalable and flexible NoSQL database for your Firebase applications.

Furthermore, Firebase provides Firebase Hosting, a static and dynamic web hosting service that allows you to deploy your web applications with ease. Under the hood, Firebase Hosting utilizes GCP's Cloud Storage service to store and serve your static assets, such as HTML, CSS, and JavaScript files. Cloud Storage provides a reliable and scalable storage solution with features like automatic scaling, built-in versioning, and fine-grained access control.

Firebase projects are closely related to Google Cloud Platform as they leverage GCP's infrastructure and services to enhance the functionality and scalability of Firebase applications. This integration allows developers to build powerful and scalable applications by combining the ease-of-use of Firebase with the extensive capabilities of GCP.

### **[CAN THE FIREBASE CONSOLE AND CLOUD CONSOLE BE USED INTERCHANGEABLY TO ACCESS THE](https://eitca.org/cloud-computing/eitc-cl-gcp-google-cloud-platform/gcp-overview/gcp-and-firebase-with-projects-and-storage/examination-review-gcp-and-firebase-with-projects-and-storage/can-the-firebase-console-and-cloud-console-be-used-interchangeably-to-access-the-same-project/) [SAME PROJECT?](https://eitca.org/cloud-computing/eitc-cl-gcp-google-cloud-platform/gcp-overview/gcp-and-firebase-with-projects-and-storage/examination-review-gcp-and-firebase-with-projects-and-storage/can-the-firebase-console-and-cloud-console-be-used-interchangeably-to-access-the-same-project/)**

The Firebase console and the Google Cloud Console are two distinct web-based interfaces provided by Google that serve different purposes within the Google Cloud Platform (GCP) ecosystem. While they can both be used to manage certain aspects of a project, they are not completely interchangeable when it comes to accessing the same project. Let's delve into the details to understand their functionalities and differences.

The Firebase console is primarily designed to facilitate the development and management of mobile and web applications. It provides a user-friendly interface with a range of tools and services tailored specifically for application development. Within the Firebase console, developers can access features such as authentication, real-time database, cloud messaging, hosting, and more. It offers a simplified and intuitive experience, making it easier for developers to focus on building their applications without getting overwhelmed by complex infrastructure configurations.

On the other hand, the Google Cloud Console is a comprehensive management interface for the entire Google Cloud Platform. It allows users to manage various GCP services, including compute, storage, networking, databases, machine learning, and more. The Google Cloud Console provides a unified view of all GCP resources and allows users to configure, monitor, and control their projects. It offers advanced features and functionalities that are not available in the Firebase console, making it suitable for more complex use cases and enterpriselevel projects.

While both consoles can be used to access the same project, it is important to note that they provide different levels of access and control. The Firebase console focuses on the specific tools and services offered by Firebase, while the Google Cloud Console provides a broader scope of functionalities across the entire GCP ecosystem. This means that certain features or configurations available in one console may not be accessible or manageable in the other.

For example, if you want to manage the authentication and real-time database of your Firebase project, the Firebase console would be the appropriate choice. On the other hand, if you need to configure virtual machines, set up load balancing, or manage cloud storage buckets, the Google Cloud Console would be the preferred option.

While the Firebase console and the Google Cloud Console can both be used to access the same project, they serve different purposes and offer different sets of features and functionalities. The choice of console depends on the specific requirements of your project and the level of control and access you need. It is recommended to familiarize yourself with both consoles to leverage their respective strengths and capabilities effectively.

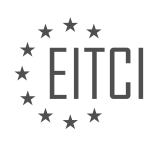

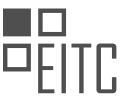

### **[WHAT IS THE PURPOSE OF CLOUD STORAGE IN FIREBASE AND HOW IS IT COMMONLY USED BY](https://eitca.org/cloud-computing/eitc-cl-gcp-google-cloud-platform/gcp-overview/gcp-and-firebase-with-projects-and-storage/examination-review-gcp-and-firebase-with-projects-and-storage/what-is-the-purpose-of-cloud-storage-in-firebase-and-how-is-it-commonly-used-by-developers/) [DEVELOPERS?](https://eitca.org/cloud-computing/eitc-cl-gcp-google-cloud-platform/gcp-overview/gcp-and-firebase-with-projects-and-storage/examination-review-gcp-and-firebase-with-projects-and-storage/what-is-the-purpose-of-cloud-storage-in-firebase-and-how-is-it-commonly-used-by-developers/)**

Cloud Storage in Firebase is a vital component that serves a specific purpose in the context of cloud computing. It enables developers to securely store and retrieve user-generated content such as images, videos, audio files, and other types of data in a scalable and reliable manner. This storage solution is seamlessly integrated with Firebase, a mobile and web application development platform offered by Google Cloud Platform (GCP).

The primary purpose of Cloud Storage in Firebase is to provide developers with a flexible and cost-effective solution for storing and serving user-generated content. By utilizing Cloud Storage, developers can offload the burden of managing and scaling their own infrastructure for storing large amounts of data. Instead, they can focus on building and enhancing the core functionalities of their applications.

Developers commonly use Cloud Storage in Firebase in various scenarios. One prominent use case is storing profile pictures or avatars for users in a social networking application. When a user uploads their profile picture, the image file is securely stored in Cloud Storage. The application can then retrieve and display the image whenever necessary, ensuring a seamless user experience.

Another use case is storing media files in a content-sharing application. For instance, in a video-sharing platform, users can upload videos that are stored in Cloud Storage. The application can then serve these videos to other users, providing a reliable and scalable solution for content distribution.

Furthermore, Cloud Storage in Firebase can be leveraged for storing application assets such as static files, HTML templates, or configuration files. These assets can be easily accessed by the application, allowing developers to separate the codebase from the static resources and simplify the deployment process.

Developers can interact with Cloud Storage in Firebase using Firebase SDKs, which provide a convenient and intuitive interface for managing storage operations. The SDKs support various programming languages, including JavaScript, Java, Python, and more, making it accessible to a wide range of developers.

Cloud Storage in Firebase plays a crucial role in enabling developers to securely store and retrieve usergenerated content in a scalable and reliable manner. It simplifies the management of storage infrastructure and allows developers to focus on building the core functionalities of their applications. With its seamless integration into Firebase, Cloud Storage provides a flexible and cost-effective solution for storing and serving various types of data.

# **[HOW DOES BUCKET ACCESS CONTROL DIFFER BETWEEN GCP AND FIREBASE?](https://eitca.org/cloud-computing/eitc-cl-gcp-google-cloud-platform/gcp-overview/gcp-and-firebase-with-projects-and-storage/examination-review-gcp-and-firebase-with-projects-and-storage/how-does-bucket-access-control-differ-between-gcp-and-firebase/)**

Bucket access control in Google Cloud Platform (GCP) and Firebase differs in several key aspects. While both GCP and Firebase provide storage services, they have different approaches to managing access control for buckets. In this answer, we will explore the similarities and differences between GCP and Firebase in terms of bucket access control, providing a comprehensive explanation of the topic.

In GCP, bucket access control is managed through Identity and Access Management (IAM). IAM allows you to control who can access your resources and what actions they can perform. With IAM, you can grant granular permissions to individual users, groups, or service accounts at the project, bucket, or object level. This finegrained control enables you to define access policies based on specific requirements. For example, you can grant read-only access to a specific bucket for a group of users, while allowing write access to a different group.

IAM in GCP provides predefined roles with specific permissions, such as the Storage Object Viewer role, which grants read access to objects within a bucket. Additionally, you can create custom roles to meet your specific needs. IAM also supports granting access to resources across projects, allowing you to manage access control centrally.

On the other hand, Firebase, which is a mobile and web application development platform, provides a different approach to bucket access control. Firebase Storage, the storage component of Firebase, uses Firebase Authentication to manage access control. Firebase Authentication allows you to authenticate users using various methods such as email/password, social media logins, or anonymous authentication. Once

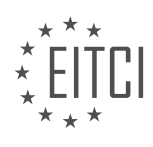

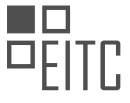

authenticated, you can use Firebase Security Rules to define access control policies for your buckets.

Firebase Security Rules are written in a declarative language and are evaluated on every read or write operation to the bucket. These rules allow you to define fine-grained access control based on the authenticated user's identity and other conditions. For example, you can restrict write access to a specific bucket to only authenticated users or limit read access to certain paths within the bucket.

Firebase Security Rules provide a flexible and powerful way to control access to your buckets, allowing you to enforce complex authorization logic specific to your application's needs.

GCP and Firebase have different approaches to bucket access control. GCP uses IAM to manage access control at the project, bucket, and object level, providing fine-grained control over permissions. On the other hand, Firebase uses Firebase Authentication and Firebase Security Rules to manage access control for Firebase Storage, allowing you to define access policies based on the authenticated user's identity and other conditions.

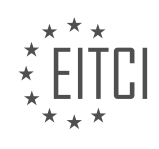

#### **[EITC/CL/GCP GOOGLE CLOUD PLATFORM DIDACTIC MATERIALS](https://eitca.org/programmes/eitc-cl-gcp-google-cloud-platform/) [LESSON: GCP OVERVIEW](https://eitca.org/programmes/eitc-cl-gcp-google-cloud-platform/lessons/gcp-overview/) [TOPIC: GCP AND FIREBASE WITH FUNCTIONS AND FIRESTORE](https://eitca.org/programmes/eitc-cl-gcp-google-cloud-platform/lessons/gcp-overview/topic/gcp-and-firebase-with-functions-and-firestore/)**

# **INTRODUCTION**

Cloud Computing - Google Cloud Platform - GCP Overview - GCP and Firebase with Functions and Firestore

Cloud computing has revolutionized the way businesses and individuals store, process, and access data. One of the leading cloud computing providers is Google Cloud Platform (GCP), which offers a wide range of services and tools to help organizations leverage the power of the cloud. In this didactic material, we will provide a comprehensive overview of GCP and explore how it integrates with Firebase, specifically focusing on functions and Firestore.

Google Cloud Platform (GCP) is a suite of cloud computing services offered by Google. It provides a reliable and scalable infrastructure for running applications, storing data, and analyzing data. GCP offers a wide range of services, including computing, storage, networking, machine learning, and data analytics, among others. These services are designed to help organizations build, deploy, and scale their applications and services with ease.

One of the key components of GCP is Firebase, a mobile and web application development platform. Firebase provides a set of tools and services that simplify the development process and enable developers to build highquality applications quickly. It offers features such as real-time database, authentication, hosting, and cloud messaging, among others. Firebase seamlessly integrates with GCP, allowing developers to leverage the power of both platforms.

GCP and Firebase can be used together to build powerful and scalable applications. One of the ways to integrate GCP and Firebase is through Cloud Functions. Cloud Functions is a serverless compute platform provided by GCP that allows developers to write and deploy small pieces of code that respond to events. These functions can be triggered by various events, such as changes in data, user actions, or scheduled tasks. By using Cloud Functions, developers can extend the functionality of their Firebase applications and integrate with other GCP services.

Another important component of Firebase is Firestore, a flexible and scalable NoSQL document database. Firestore provides a powerful and intuitive way to store and sync data for client- and server-side development. It offers features such as real-time updates, offline support, and automatic scaling. Firestore seamlessly integrates with GCP, allowing developers to store and retrieve data efficiently.

When using Firebase with functions and Firestore, developers can take advantage of the real-time capabilities of Firestore to build responsive and interactive applications. They can write Cloud Functions that respond to changes in Firestore data, such as creating a new document, updating an existing document, or deleting a document. These functions can perform various tasks, such as sending notifications, performing calculations, or updating other documents in Firestore.

Google Cloud Platform (GCP) provides a comprehensive suite of cloud computing services that can be leveraged by organizations to build, deploy, and scale their applications. When combined with Firebase, GCP offers a powerful platform for developing high-quality applications with features such as real-time updates, offline support, and automatic scaling. By using Cloud Functions and Firestore, developers can extend the functionality of their Firebase applications and integrate with other GCP services seamlessly.

# **DETAILED DIDACTIC MATERIAL**

Cloud Computing - Google Cloud Platform (GCP) Overview - GCP and Firebase with Functions and Firestore

In this didactic material, we will explore two important products offered by Google Cloud Platform (GCP) and Firebase - Cloud Functions and Cloud Firestore.

Cloud Functions is a Google Cloud product that is also accessible through Firebase. It is an implementation of the Functions as a Service (FaaS) paradigm, where events in a system trigger the execution of small pieces of

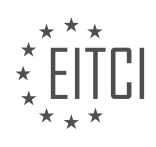

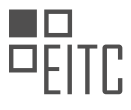

code known as functions. These events can include HTTP calls or file uploads to a bucket. Cloud Functions can be invoked via the Firebase SDK with user tokens and device instance IDs directly propagated to the functions. It is important to note that Firebase offers the option to wrap functions into callable functions, which can be invoked with user tokens and device instance IDs. The supported languages for Cloud Functions are Node.js, TypeScript, Go, Python, and Java.

To deploy functions, you can use either the Firebase CLI or the GCP command line interface, G Cloud. Both tools have their own functionalities, and it is recommended to choose the one that works best for you and stick to it. With Firebase, you need to install Firebase command line tools using NPM, as deploying from the Firebase console is not possible. On the other hand, GCP allows you to deploy functions directly from the console, integrating with GCP's private source repositories or typing the function source code in line. Firebase command line tools provide an API for strongly typed handling of trigger events and the ability to deploy multiple functions at once. Cloud Functions created with a Firebase project can also be managed using the Cloud Console, which offers additional features such as monitoring graphs, a tab for function testing, and the ability to set features like retry on failure, memory allocation, and timeouts.

Cloud Firestore, on the other hand, is Google's state-of-the-art NoSQL document database. It is schema-less and allows you to store documents containing attributes in a hierarchy of collections. Cloud Firestore comes in two flavors - datastore mode and native mode. For Firebase and GCP users, the native mode is the common choice. It can automatically scale to millions of concurrent clients and offers near real-time notifications, enabling synchronization of data across devices. It also has built-in offline support, allowing access and changes to data even when the client is offline. Data stored in Cloud Firestore can be accessed using Firebase SDKs, and both the Firebase and GCP consoles can be used to view, edit data, and monitor database access usage. With Cloud Firestore, you can query the database directly from your mobile or web clients without the need for an intermediary server. Therefore, the Firebase console has an additional tab for security access roles. If you are a Firebase user shipping an app that accesses Firestore, it is recommended to use Firebase Authentication and carefully consider security access rules. On the GCP side, Firestore is typically accessed using a service account, and there are no equivalent security rules. Server-side code is considered trusted, while client code from mobile apps is not.

Supported languages for Firestore SDKs include Python, Node.js, Java, C#, .NET, Go, PHP, and Ruby. Firebase mobile SDKs also include web, Android, and iOS support. These mobile SDKs include local caching as a unique feature to help implement offline capability. It is important to note that GCP and Firebase share a common project and billing infrastructure, as well as common services such as Cloud Storage, Cloud Functions, and Cloud Firestore.

Cloud Functions and Cloud Firestore are powerful tools offered by Google Cloud Platform and Firebase. Cloud Functions allow the execution of small pieces of code in response to various events, while Cloud Firestore is a state-of-the-art NoSQL document database that offers real-time synchronization and offline support. Both platforms provide various SDKs and console functionalities to manage and access data.

Cloud Computing - Google Cloud Platform (GCP) Overview - GCP and Firebase with Functions and Firestore

Google Cloud Platform (GCP) offers a wide range of services for cloud computing, including Firebase. Whether you are a beginner or an experienced user, understanding the capabilities and possibilities of GCP is essential. In this didactic material, we will provide an overview of GCP and its integration with Firebase, focusing on functions and Firestore.

GCP provides a comprehensive suite of cloud services that enable organizations to build, deploy, and scale applications and services. It offers infrastructure as a service (IaaS), platform as a service (PaaS), and software as a service (SaaS) solutions. With GCP, users can access a variety of computing resources, storage options, and development tools.

Firebase, a mobile and web application development platform, is seamlessly integrated with GCP. It offers a set of features and services that simplify the development process, including authentication, real-time database, storage, and hosting. Firebase allows developers to build high-quality apps quickly and efficiently.

One of the key features of Firebase is Cloud Functions, which enables developers to run serverless code in response to events. With Cloud Functions, you can write code snippets that are executed in the cloud, triggered

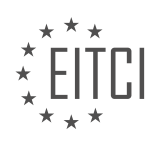

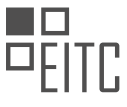

by events such as database changes, user authentication, or HTTP requests. This allows for the creation of dynamic and scalable applications without the need for managing servers.

Firestore is a NoSQL document database offered by Firebase. It provides a flexible and scalable solution for storing and querying data. Firestore organizes data in collections and documents, allowing for efficient retrieval and manipulation. It supports real-time updates, enabling applications to respond to changes in data instantly.

By combining GCP and Firebase, users can leverage the power of both platforms to build robust and scalable applications. GCP offers a wide range of services, while Firebase provides a streamlined development experience. Together, they enable developers to create innovative solutions with ease.

Google Cloud Platform (GCP) offers a comprehensive set of cloud services, and Firebase provides a powerful development platform. By integrating GCP and Firebase, developers can take advantage of functions and Firestore to build dynamic and scalable applications. Understanding the capabilities of GCP and its integration with Firebase is crucial for anyone looking to leverage these technologies.

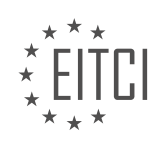

# **EITC/CL/GCP GOOGLE CLOUD PLATFORM - GCP OVERVIEW - GCP AND FIREBASE WITH FUNCTIONS AND FIRESTORE - REVIEW QUESTIONS:**

### **[WHAT IS CLOUD FUNCTIONS IN GOOGLE CLOUD PLATFORM \(GCP\) AND FIREBASE, AND HOW DOES IT](https://eitca.org/cloud-computing/eitc-cl-gcp-google-cloud-platform/gcp-overview/gcp-and-firebase-with-functions-and-firestore/examination-review-gcp-and-firebase-with-functions-and-firestore/what-is-cloud-functions-in-google-cloud-platform-gcp-and-firebase-and-how-does-it-work/) [WORK?](https://eitca.org/cloud-computing/eitc-cl-gcp-google-cloud-platform/gcp-overview/gcp-and-firebase-with-functions-and-firestore/examination-review-gcp-and-firebase-with-functions-and-firestore/what-is-cloud-functions-in-google-cloud-platform-gcp-and-firebase-and-how-does-it-work/)**

Cloud Functions is a serverless execution environment provided by Google Cloud Platform (GCP) and Firebase that allows developers to build and deploy event-driven applications and microservices without the need to manage infrastructure. It provides a scalable and efficient way to run code in response to events, such as changes to data in a database, uploads to storage, or HTTP requests.

At its core, Cloud Functions is built on top of a serverless architecture, which means that developers can focus solely on writing code without worrying about the underlying infrastructure. With Cloud Functions, developers can write code in popular programming languages like JavaScript, Python, and Go, and deploy it to GCP or Firebase. This allows for seamless integration with other GCP services and Firebase features.

Cloud Functions can be triggered by a variety of events, including changes to data in Firestore, real-time database updates, file uploads to Cloud Storage, HTTP requests, Pub/Sub messages, and more. When an event occurs, Cloud Functions automatically scales the required resources to handle the event, ensuring that the code is executed quickly and efficiently.

To understand how Cloud Functions works, let's consider an example. Suppose you have a web application that allows users to upload images. You want to automatically generate a thumbnail image every time a user uploads a new image. With Cloud Functions, you can write a function that is triggered whenever a new image is uploaded to Cloud Storage. The function can then retrieve the uploaded image, generate a thumbnail, and store it back in Cloud Storage.

When a user uploads an image, Cloud Storage emits an event that triggers the Cloud Function. The Cloud Function receives information about the uploaded image, such as its location in Cloud Storage. The function can then use this information to retrieve the original image, generate a thumbnail using an image processing library, and upload the thumbnail back to Cloud Storage.

Cloud Functions provides a wide range of features to help developers build robust and scalable applications. It supports different types of triggers, allowing developers to respond to various events in their applications. It also provides access to a rich set of APIs and services, enabling developers to interact with other GCP services and Firebase features.

In addition, Cloud Functions offers built-in monitoring, logging, and error reporting capabilities, allowing developers to easily track the performance and behavior of their functions. It also provides integration with deployment tools, versioning, and rollback capabilities, making it easy to manage and update functions as the application evolves.

Cloud Functions in Google Cloud Platform and Firebase is a serverless execution environment that enables developers to build and deploy event-driven applications and microservices. It allows developers to focus on writing code without worrying about infrastructure management. With support for various triggers and integration with other GCP services and Firebase features, Cloud Functions provides a powerful and scalable solution for building serverless applications.

# **[WHAT ARE THE SUPPORTED LANGUAGES FOR CLOUD FUNCTIONS IN GCP AND FIREBASE?](https://eitca.org/cloud-computing/eitc-cl-gcp-google-cloud-platform/gcp-overview/gcp-and-firebase-with-functions-and-firestore/examination-review-gcp-and-firebase-with-functions-and-firestore/what-are-the-supported-languages-for-cloud-functions-in-gcp-and-firebase/)**

Cloud Functions is a serverless compute service offered by Google Cloud Platform (GCP) and Firebase. It allows developers to build and deploy event-driven applications and microservices without having to provision or manage any infrastructure. When it comes to programming languages, Cloud Functions supports multiple languages, providing developers with flexibility and choice in their development process.

As of now, Cloud Functions supports the following programming languages:

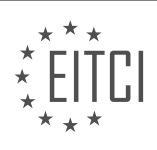

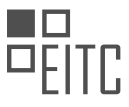

1. JavaScript: JavaScript is the primary language for writing Cloud Functions. It allows developers to write serverless functions using the Node.js runtime environment. JavaScript is a widely-used language with a large ecosystem of libraries and frameworks, making it a popular choice for serverless development.

2. Python: Cloud Functions also supports Python as a runtime environment. Python is known for its simplicity and readability, making it an excellent choice for developers who prefer a more concise syntax. With Python, developers can write serverless functions that can be triggered by various events.

3. Go: Go is a statically-typed, compiled language that is gaining popularity among developers. Cloud Functions provides support for Go as a runtime environment, allowing developers to write serverless functions using Go's efficient and lightweight concurrency model.

4. Java: Cloud Functions also supports Java as a runtime environment. Java is a widely-used language with a strong ecosystem and a large number of developers. With Java, developers can write serverless functions that can be integrated with other Java-based applications and services.

These supported languages offer a wide range of options for developers to choose from based on their familiarity and preferences. It is important to note that each language has its own set of libraries, frameworks, and tools that can be used to enhance the development experience and extend the functionality of Cloud Functions.

In addition to the above languages, Cloud Functions also provides a mechanism called "Custom Runtimes" that allows developers to run functions written in other languages. With Custom Runtimes, developers have the flexibility to use languages not officially supported by Cloud Functions, opening up possibilities for experimentation and innovation.

To summarize, Cloud Functions in GCP and Firebase supports JavaScript, Python, Go, and Java as officially supported languages. Additionally, developers can use Custom Runtimes to run functions written in other languages. This wide range of language support enables developers to choose the most suitable language for their serverless application development needs.

# **[WHAT ARE THE DIFFERENCES BETWEEN DEPLOYING FUNCTIONS USING THE FIREBASE CLI AND THE](https://eitca.org/cloud-computing/eitc-cl-gcp-google-cloud-platform/gcp-overview/gcp-and-firebase-with-functions-and-firestore/examination-review-gcp-and-firebase-with-functions-and-firestore/what-are-the-differences-between-deploying-functions-using-the-firebase-cli-and-the-gcp-command-line-interface-g-cloud/) [GCP COMMAND LINE INTERFACE, G CLOUD?](https://eitca.org/cloud-computing/eitc-cl-gcp-google-cloud-platform/gcp-overview/gcp-and-firebase-with-functions-and-firestore/examination-review-gcp-and-firebase-with-functions-and-firestore/what-are-the-differences-between-deploying-functions-using-the-firebase-cli-and-the-gcp-command-line-interface-g-cloud/)**

When it comes to deploying functions in Google Cloud Platform (GCP) and Firebase, there are differences between using the Firebase Command Line Interface (CLI) and the GCP command line interface, G Cloud. In this answer, we will explore these differences in detail, providing a comprehensive explanation based on factual knowledge.

Firebase CLI is a command-line tool that allows developers to interact with Firebase services, including deploying functions. It provides a simplified and streamlined experience specifically designed for Firebase projects. On the other hand, GCP's command line interface, G Cloud, is a more general tool that enables users to manage and interact with various GCP services, including deploying functions.

One key difference between the Firebase CLI and G Cloud is the underlying infrastructure they utilize. Firebase functions are built on top of Google Cloud Functions, which is a serverless compute platform offered by GCP. When deploying functions using the Firebase CLI, you are essentially leveraging the infrastructure provided by Google Cloud Functions. In contrast, G Cloud allows you to directly interact with Google Cloud Functions without going through the Firebase layer.

Another difference lies in the deployment process itself. With the Firebase CLI, deploying functions is straightforward and requires minimal configuration. You can simply run the command "firebase deploy –only functions" from your project directory, and the CLI will handle the rest. It automatically detects any changes in your functions and deploys them accordingly. Additionally, Firebase CLI provides features like local emulators and function logs, which can be helpful during development and debugging.

On the other hand, deploying functions using G Cloud involves a slightly more involved process. You need to set up a GCP project, enable the Cloud Functions API, and configure your deployment settings using the gcloud

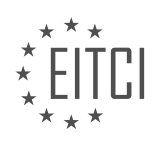

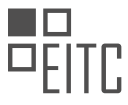

command. The deployment process typically involves creating a deployment package, specifying the runtime environment, and setting up any necessary dependencies. While G Cloud offers more flexibility and control over the deployment process, it requires a deeper understanding of GCP's infrastructure and configuration options.

It's worth noting that both Firebase CLI and G Cloud provide similar capabilities when it comes to deploying functions. They both support deploying functions written in various programming languages, allow you to specify function triggers and event sources, and provide options for managing function versions and rollbacks.

To summarize, the main differences between deploying functions using the Firebase CLI and G Cloud lie in the underlying infrastructure, the deployment process, and the level of simplicity and control they offer. The Firebase CLI provides a streamlined experience specifically tailored for Firebase projects, while G Cloud offers a more general approach to deploying functions in GCP. Understanding these differences can help developers choose the most suitable tool for their specific use case.

### **[WHAT IS CLOUD FIRESTORE IN GOOGLE CLOUD PLATFORM \(GCP\) AND FIREBASE, AND WHAT ARE ITS](https://eitca.org/cloud-computing/eitc-cl-gcp-google-cloud-platform/gcp-overview/gcp-and-firebase-with-functions-and-firestore/examination-review-gcp-and-firebase-with-functions-and-firestore/what-is-cloud-firestore-in-google-cloud-platform-gcp-and-firebase-and-what-are-its-key-features/) [KEY FEATURES?](https://eitca.org/cloud-computing/eitc-cl-gcp-google-cloud-platform/gcp-overview/gcp-and-firebase-with-functions-and-firestore/examination-review-gcp-and-firebase-with-functions-and-firestore/what-is-cloud-firestore-in-google-cloud-platform-gcp-and-firebase-and-what-are-its-key-features/)**

Cloud Firestore is a fully managed, serverless NoSQL document database offered by Google Cloud Platform (GCP) and Firebase. It provides a flexible, scalable, and reliable solution for storing and synchronizing data across multiple clients and platforms. Cloud Firestore offers several key features that make it a powerful tool for building modern, cloud-based applications.

One of the key features of Cloud Firestore is its real-time data synchronization capability. With this feature, any changes made to the data in the database are automatically synchronized across all connected clients in realtime. This enables developers to build responsive applications that can display real-time updates without the need for manual polling or refreshing. For example, in a chat application, when a new message is added to the database, it is instantly visible to all connected clients.

Cloud Firestore also provides a flexible data model based on collections and documents. Data is organized into collections, which are containers for documents. Each document consists of a set of key-value pairs, where the values can be simple data types like strings, numbers, or booleans, or more complex data types like arrays or nested objects. This flexible data model allows developers to easily represent and query complex data structures. For example, in an e-commerce application, a collection can represent a set of products, and each document within the collection can represent a specific product with its attributes like name, price, and description.

Another important feature of Cloud Firestore is its powerful querying capability. It supports a wide range of queries, including simple equality and inequality queries, range queries, and even queries on nested fields. Developers can also combine multiple queries using logical operators like AND and OR. This allows for efficient and precise retrieval of data from the database. For example, in a social media application, developers can query for all posts created by a specific user, or all posts that contain a certain keyword.

Cloud Firestore also provides strong consistency guarantees, ensuring that all clients see the same set of data at any given point in time. This is achieved through automatic multi-region replication and distributed transactions. With multi-region replication, data is automatically replicated across multiple regions, providing high availability and durability. Distributed transactions allow developers to perform multiple read and write operations atomically, ensuring data integrity and consistency.

In addition, Cloud Firestore offers seamless integration with other Google Cloud Platform services. It can be easily integrated with Cloud Functions, which allows developers to trigger serverless functions in response to database events. This enables the implementation of complex business logic and workflows. Cloud Firestore also integrates with Firebase Authentication, providing secure access control and user authentication.

To summarize, Cloud Firestore in Google Cloud Platform and Firebase is a powerful and flexible NoSQL document database that offers real-time data synchronization, a flexible data model, powerful querying capabilities, strong consistency guarantees, and seamless integration with other Google Cloud Platform services. It is an ideal choice for building modern, cloud-based applications that require scalable and responsive data storage.

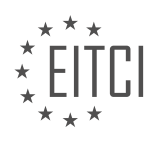

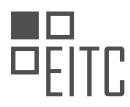

### **[HOW DOES THE INTEGRATION BETWEEN GCP AND FIREBASE ENABLE DEVELOPERS TO BUILD](https://eitca.org/cloud-computing/eitc-cl-gcp-google-cloud-platform/gcp-overview/gcp-and-firebase-with-functions-and-firestore/examination-review-gcp-and-firebase-with-functions-and-firestore/how-does-the-integration-between-gcp-and-firebase-enable-developers-to-build-robust-and-scalable-applications/) [ROBUST AND SCALABLE APPLICATIONS?](https://eitca.org/cloud-computing/eitc-cl-gcp-google-cloud-platform/gcp-overview/gcp-and-firebase-with-functions-and-firestore/examination-review-gcp-and-firebase-with-functions-and-firestore/how-does-the-integration-between-gcp-and-firebase-enable-developers-to-build-robust-and-scalable-applications/)**

The integration between Google Cloud Platform (GCP) and Firebase provides developers with a powerful set of tools and services to build robust and scalable applications. This integration allows developers to leverage the strengths of both platforms, combining the scalability and flexibility of GCP with the real-time data synchronization and ease of use of Firebase.

One key aspect of this integration is the ability to use Firebase with GCP's serverless compute platform, Cloud Functions. Cloud Functions allows developers to write and deploy small, single-purpose functions that automatically scale based on demand. By integrating Firebase with Cloud Functions, developers can easily trigger functions in response to events within their Firebase applications, such as changes to the database or user authentication. This enables developers to build serverless backends for their Firebase applications, offloading the heavy lifting of infrastructure management to GCP.

Another important component of the integration between GCP and Firebase is the use of Firestore, a NoSQL document database provided by Firebase. Firestore offers a flexible data model and real-time synchronization capabilities, making it ideal for building collaborative and reactive applications. By integrating Firestore with GCP, developers can take advantage of GCP's robust data analytics and machine learning services to gain insights from their Firestore data. For example, they can use BigQuery, GCP's fully-managed data warehouse, to run complex queries on their Firestore data and generate meaningful reports.

Furthermore, the integration between GCP and Firebase also allows developers to easily manage and secure their applications. GCP provides a range of services for managing identity and access, such as Cloud Identity and Access Management (IAM), which can be used to control access to Firebase resources. Additionally, GCP's monitoring and logging services, such as Stackdriver, can be used to gain visibility into the performance and health of Firebase applications, enabling developers to identify and resolve issues quickly.

The integration between GCP and Firebase empowers developers to build robust and scalable applications by combining the strengths of both platforms. With features like Cloud Functions and Firestore, developers can build serverless backends and real-time applications without worrying about infrastructure management. Furthermore, the integration enables developers to leverage GCP's data analytics and machine learning services to gain insights from their Firebase data. Lastly, GCP's management and security services provide developers with the tools they need to easily manage and secure their applications.

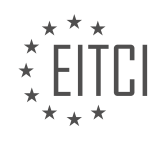

#### **[EITC/CL/GCP GOOGLE CLOUD PLATFORM DIDACTIC MATERIALS](https://eitca.org/programmes/eitc-cl-gcp-google-cloud-platform/) [LESSON: GCP OVERVIEW](https://eitca.org/programmes/eitc-cl-gcp-google-cloud-platform/lessons/gcp-overview/) [TOPIC: GCP LOGGING](https://eitca.org/programmes/eitc-cl-gcp-google-cloud-platform/lessons/gcp-overview/topic/gcp-logging/)**

### **INTRODUCTION**

Cloud Computing - Google Cloud Platform - GCP Overview - GCP Logging

Cloud computing has revolutionized the way businesses operate by providing scalable and flexible computing resources over the internet. Google Cloud Platform (GCP) is one of the leading cloud service providers, offering a wide range of services to help organizations build, deploy, and manage their applications and infrastructure. In this didactic material, we will provide an overview of GCP and delve into the topic of GCP logging.

GCP offers a comprehensive suite of cloud services, including computing, storage, networking, and data analytics. It provides a reliable and secure infrastructure for organizations to run their applications, store their data, and leverage advanced machine learning capabilities. GCP's global network of data centers ensures low latency and high availability for applications deployed on its platform.

One of the key components of GCP is its logging service, which allows organizations to collect, analyze, and monitor logs generated by their applications and infrastructure. Logging is an essential aspect of any cloudbased system as it provides valuable insights into the health, performance, and security of the system.

GCP logging enables organizations to centralize their logs in a single location, making it easier to search, analyze, and visualize the data. It supports a wide range of log sources, including virtual machines, containers, and managed services like Compute Engine, App Engine, and Kubernetes Engine. GCP logging also integrates seamlessly with other GCP services, such as BigQuery and Cloud Pub/Sub, enabling organizations to perform advanced analytics and build real-time monitoring and alerting systems.

To start using GCP logging, organizations need to create a log sink, which defines where the logs will be stored. GCP provides several options for log sinks, including Cloud Storage, BigQuery, and Cloud Pub/Sub. Each log sink has its own advantages and use cases. For example, using Cloud Storage as a log sink allows organizations to store logs for long-term retention and archival purposes, while using BigQuery enables them to perform complex queries and analysis on the log data.

Once the log sink is created, organizations can configure their applications and infrastructure to send logs to GCP logging. GCP provides client libraries and agents for popular programming languages and platforms, making it easy to integrate logging into existing applications. In addition, GCP logging supports common logging formats like syslog and JSON, allowing organizations to use their existing logging frameworks and tools.

GCP logging also offers powerful querying and filtering capabilities, allowing organizations to extract valuable insights from their log data. Organizations can use the Cloud Logging API or the Cloud Console to search and filter logs based on various criteria, such as log severity, timestamp, or custom labels. GCP logging supports advanced queries using the Google Cloud's Logging Query Language, which allows organizations to perform complex searches and aggregations on their log data.

To further enhance log analysis and monitoring, GCP logging provides integration with other GCP services. For example, organizations can create log-based metrics to track specific events or conditions in their logs and use them to create dashboards and alerts in Google Cloud's Monitoring service. GCP logging also integrates with Cloud Functions, allowing organizations to trigger serverless functions based on log entries, enabling real-time alerting and automated remediation.

GCP logging is a powerful tool that enables organizations to collect, analyze, and monitor logs generated by their applications and infrastructure. It provides a centralized and scalable solution for log management, allowing organizations to gain valuable insights and ensure the health, performance, and security of their systems. By leveraging GCP logging, organizations can effectively troubleshoot issues, detect anomalies, and improve the overall reliability of their cloud-based applications.

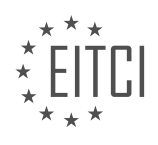

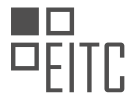

# **DETAILED DIDACTIC MATERIAL**

One of the key features that makes Google Cloud production ready and ops-friendly is its wide range of management, monitoring, and alerting tools. While these tools are not a substitute for DevOps or SRE practices, they play a crucial role in ensuring the smooth operation of Google Cloud. In this material, we will focus on one specific tool: Cloud Logging.

Cloud Logging is a fully managed service that allows users to collect, read, and parse logs across a distributed infrastructure involving multiple Google Cloud products. It provides search, monitoring, and alerting capabilities, making it easier for users to analyze and manage log data. Additionally, Cloud Logging comes with an API that enables the ingestion of custom log data from any source.

One of the advantages of Cloud Logging is its ease of use. As a fully managed service, there is no need to provision hard drives or resize partitions. It can handle the ingestion of application and system log data from thousands of sources simultaneously. Furthermore, Cloud Logging allows users to analyze log data in real-time without the need to synchronize server pods or manage time zones.

Logs in Cloud Logging are composed of entries created by various sources, including Google Cloud Services, third-party applications, and user code. Each log entry contains a payload, which can be a simple string or structured data. Examples of log entries include details of a compute engine instance starting up, a new file being uploaded to a bucket, or a call made to a machine learning API. The name of the monitored resource is included in each log entry, indicating its origin.

To view and query logging data, users can utilize the Logs Viewer in the console. The Logs Viewer enables users to search for log entries based on the resource, log level, and timestamp. Alternatively, these queries can also be accessed through the logging API or the command line. It is worth noting that logs are stored for free up to the first gigabyte for every project. After that, there is a charge of \$0.50 per additional gigabyte. Users can also set up alerting policies based on log ingestion limits.

In addition to the Logs Viewer and logging API, Cloud Logging allows users to export logs to other storage systems such as Cloud Storage, BigQuery, or Pub/Sub. This feature is useful for archival purposes or for advanced analytics.

Cloud Logging is a powerful tool that enables users to collect, analyze, and manage logs across the Google Cloud platform. It provides search, monitoring, and alerting capabilities, and supports real-time analysis of log data. With its ease of use and integration with other Google Cloud services, Cloud Logging is an essential component for managing and monitoring a distributed infrastructure.

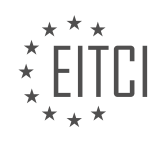

# **EITC/CL/GCP GOOGLE CLOUD PLATFORM - GCP OVERVIEW - GCP LOGGING - REVIEW QUESTIONS:**

### **[WHAT ARE THE KEY FEATURES OF CLOUD LOGGING THAT MAKE IT A CRUCIAL TOOL FOR MANAGING](https://eitca.org/cloud-computing/eitc-cl-gcp-google-cloud-platform/gcp-overview/gcp-logging/examination-review-gcp-logging/what-are-the-key-features-of-cloud-logging-that-make-it-a-crucial-tool-for-managing-google-cloud/) [GOOGLE CLOUD?](https://eitca.org/cloud-computing/eitc-cl-gcp-google-cloud-platform/gcp-overview/gcp-logging/examination-review-gcp-logging/what-are-the-key-features-of-cloud-logging-that-make-it-a-crucial-tool-for-managing-google-cloud/)**

Cloud Logging is a powerful and indispensable tool offered by Google Cloud Platform (GCP) for managing and analyzing logs generated by various services and resources within the cloud environment. It provides a comprehensive and centralized logging solution that enables users to gain deep insights into their applications, systems, and infrastructure. In this answer, we will explore the key features of Cloud Logging that make it an essential tool for managing Google Cloud.

1. Centralized Log Management: Cloud Logging allows users to aggregate logs from multiple sources, such as virtual machines, containers, applications, and services, into a centralized and unified location. This centralized approach simplifies log management by eliminating the need to access and analyze logs from different sources separately. With Cloud Logging, users can easily search, filter, and analyze logs in a single interface, enabling efficient troubleshooting, monitoring, and auditing.

For example, let's consider a scenario where an application running on multiple virtual machines generates logs. With Cloud Logging, all these logs can be collected and stored in a central repository, making it easier to identify and resolve issues across the entire application stack.

2. Real-time Log Analysis: Cloud Logging provides real-time log ingestion and analysis capabilities. It enables users to stream logs in real-time, allowing them to monitor and respond to events as they occur. Real-time log analysis is crucial for detecting and addressing critical issues promptly, minimizing downtime, and ensuring the smooth operation of applications and services.

For instance, if a sudden increase in error logs is detected in real-time, Cloud Logging can trigger an alert or notification to notify the appropriate stakeholders, enabling them to take immediate action.

3. Advanced Filtering and Querying: Cloud Logging offers powerful filtering and querying capabilities, allowing users to extract specific log entries based on various criteria. Users can filter logs using attributes such as log severity, log source, timestamp, and custom labels. Additionally, Cloud Logging supports advanced querying using the Google Cloud's powerful query language, which enables users to perform complex searches and aggregations on their logs.

For example, users can filter logs to display only error messages from a specific application or service, or they can query logs to calculate the average response time of a particular API endpoint over a specific time period.

4. Integration with Google Cloud Services: Cloud Logging seamlessly integrates with other Google Cloud services, enabling users to leverage logs for various purposes. For instance, Cloud Logging can be integrated with Google Cloud Monitoring, allowing users to create custom metrics and dashboards based on log data. It can also be integrated with Google Cloud Pub/Sub to publish log entries to other systems or services for further processing or analysis.

5. Scalability and Durability: Cloud Logging is designed to handle large-scale log data generated by modern cloud environments. It provides automatic scaling capabilities to accommodate high-volume log ingestion and analysis. Additionally, Cloud Logging ensures the durability and retention of log data by storing it in Google Cloud Storage, which offers high availability, redundancy, and long-term data retention.

Cloud Logging is a crucial tool for managing Google Cloud as it offers centralized log management, real-time log analysis, advanced filtering and querying capabilities, seamless integration with other Google Cloud services, and scalability and durability for handling large-scale log data. By leveraging these key features, users can effectively monitor, troubleshoot, and optimize their applications and services in the cloud environment.

# **[HOW DOES CLOUD LOGGING HANDLE THE INGESTION OF LOG DATA FROM MULTIPLE SOURCES](https://eitca.org/cloud-computing/eitc-cl-gcp-google-cloud-platform/gcp-overview/gcp-logging/examination-review-gcp-logging/how-does-cloud-logging-handle-the-ingestion-of-log-data-from-multiple-sources-simultaneously/) [SIMULTANEOUSLY?](https://eitca.org/cloud-computing/eitc-cl-gcp-google-cloud-platform/gcp-overview/gcp-logging/examination-review-gcp-logging/how-does-cloud-logging-handle-the-ingestion-of-log-data-from-multiple-sources-simultaneously/)**

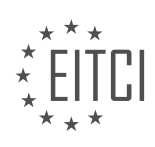

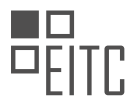

Cloud Logging is a powerful tool provided by Google Cloud Platform (GCP) for collecting, analyzing, and monitoring log data generated by various sources within a cloud environment. When it comes to handling the ingestion of log data from multiple sources simultaneously, Cloud Logging offers a robust and scalable solution.

To understand how Cloud Logging handles this task, let's delve into its architecture and key components. At the core of Cloud Logging is the log sink, which serves as a centralized destination for log data. A log sink can be configured to receive log entries from various sources, such as virtual machines, containers, and applications running on GCP.

When log data is generated by different sources, Cloud Logging provides multiple mechanisms for ingesting this data. One common approach is to use the Cloud Logging API, which allows log entries to be sent directly to the log sink. The API provides a set of client libraries and RESTful endpoints that enable developers to programmatically send log data from their applications or systems.

In addition to the API, Cloud Logging supports ingestion from various GCP services and products. For example, logs generated by Compute Engine instances, Kubernetes clusters, and App Engine applications can be seamlessly integrated with Cloud Logging. This integration is achieved through the use of agents or libraries provided by GCP, which automatically send log data to the log sink.

Furthermore, Cloud Logging supports the ingestion of logs from external sources. This is made possible through the use of log collectors, which act as intermediaries between the external sources and the log sink. Log collectors can be deployed on-premises or in other cloud environments, allowing organizations to centralize their log data from multiple sources into Cloud Logging.

To handle the ingestion of log data from multiple sources simultaneously, Cloud Logging employs a distributed and scalable architecture. The log sink is designed to handle a high volume of log entries and can scale horizontally to accommodate increased demand. This ensures that log data from different sources can be ingested in parallel, without any bottlenecks or performance degradation.

Once log data is ingested into Cloud Logging, it is organized and stored in a structured format. Each log entry consists of a timestamp, severity level, log message, and optional metadata. This structured approach enables efficient querying and analysis of log data using powerful tools like Cloud Monitoring and BigQuery.

Cloud Logging handles the ingestion of log data from multiple sources simultaneously through various mechanisms such as the Cloud Logging API, integration with GCP services, and support for external log collectors. Its distributed and scalable architecture ensures efficient processing of log entries, enabling organizations to effectively monitor and analyze their log data.

# **[WHAT ARE THE DIFFERENT TYPES OF LOG ENTRIES THAT CAN BE FOUND IN CLOUD LOGGING?](https://eitca.org/cloud-computing/eitc-cl-gcp-google-cloud-platform/gcp-overview/gcp-logging/examination-review-gcp-logging/what-are-the-different-types-of-log-entries-that-can-be-found-in-cloud-logging/)**

Cloud Logging is a service provided by Google Cloud Platform (GCP) that allows users to store, search, analyze, and monitor log data generated by applications and services running on GCP. Log entries are the individual records of events or messages that are captured and stored in Cloud Logging. These log entries provide valuable insights into the behavior and performance of your applications and infrastructure.

There are several different types of log entries that can be found in Cloud Logging. Each type serves a specific purpose and contains different sets of information. Let's explore these types in detail:

1. \*\*Text log entries\*\*: These are the most common type of log entries and are used to capture free-form text messages. Text log entries can include any information that is relevant to the logged event, such as error messages, debug information, or application-specific data. For example, a text log entry might contain an error message indicating a failed database connection.

2. \*\*Structured log entries\*\*: Unlike text log entries, structured log entries are formatted using a structured data format, such as JSON or Protocol Buffers. This allows for easier parsing and analysis of the log data. Structured log entries can contain key-value pairs or nested structures, providing a more organized representation of the logged information. For instance, a structured log entry might include fields like "timestamp", "severity", and "message" to provide a consistent structure for log data.

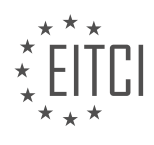

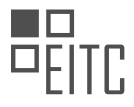

3. \*\*Log entry payloads\*\*: In addition to the standard log entry fields, log entry payloads can contain additional information specific to certain types of log entries. For example, if you are using Cloud Functions, the log entry payload may include details about the function invocation, such as the event payload and the function execution duration. These payloads can be used to gain deeper insights into the behavior of your applications and services.

4. \*\*Audit log entries\*\*: Audit log entries are generated by GCP services to record administrative or system-level activities. These log entries provide a record of actions taken within GCP, such as creating or deleting resources, modifying access controls, or changing configuration settings. Audit log entries are essential for maintaining security and compliance and can be used for troubleshooting or forensic analysis.

5. \*\*Access log entries\*\*: Access log entries capture information about incoming requests to your applications or services. These log entries can include details such as the source IP address, request method, response status code, and request duration. Access log entries are valuable for monitoring and analyzing traffic patterns, identifying potential security threats, and optimizing application performance.

6. \*\*Error log entries\*\*: Error log entries are generated when an error or exception occurs within an application or service. These log entries typically include information about the error, such as the stack trace, error message, and relevant context. Error log entries are crucial for identifying and diagnosing issues in your applications and services, allowing you to take appropriate actions to resolve them.

7. \*\*System log entries\*\*: System log entries provide information about the underlying infrastructure and system-level events. These log entries can include details such as resource allocation, network configuration changes, or system health metrics. System log entries are useful for monitoring the performance and stability of your infrastructure and can help in troubleshooting system-level issues.

Cloud Logging in GCP offers various types of log entries, including text log entries, structured log entries, log entry payloads, audit log entries, access log entries, error log entries, and system log entries. Each type serves a specific purpose and provides valuable insights into the behavior and performance of your applications and infrastructure.

# **[HOW CAN USERS VIEW AND QUERY LOGGING DATA IN CLOUD LOGGING?](https://eitca.org/cloud-computing/eitc-cl-gcp-google-cloud-platform/gcp-overview/gcp-logging/examination-review-gcp-logging/how-can-users-view-and-query-logging-data-in-cloud-logging/)**

Google Cloud Logging is a powerful tool that allows users to view and query logging data in a convenient and efficient manner. With Cloud Logging, users can easily access and analyze logs generated by their applications and infrastructure running on Google Cloud Platform (GCP). In this answer, we will explore the various methods available for users to view and query logging data in Cloud Logging.

1. \*\*Logs Viewer\*\*: The Logs Viewer is a web-based interface that provides an intuitive way to view and analyze logs. It allows users to filter logs based on severity, log name, time range, and other parameters. Users can also create custom filters using the powerful query language provided by Cloud Logging. The Logs Viewer supports both simple and advanced queries, making it suitable for users with varying levels of expertise. Additionally, the Logs Viewer provides features such as log export, log sharing, and log-based metrics.

2. \*\*Cloud SDK\*\*: The Cloud SDK is a command-line tool that provides a set of command-line interface (CLI) commands for managing GCP resources. With the Cloud SDK, users can interact with Cloud Logging from the command line. For example, users can use the `gcloud logging read` command to query logs based on various criteria such as severity, log name, and time range. The Cloud SDK also provides commands for exporting logs, creating log sinks, and configuring log-based metrics.

3. \*\*APIs\*\*: Cloud Logging provides a set of APIs that allow users to programmatically access and manipulate logging data. The Cloud Logging API, part of the Google Cloud API library, provides methods for reading logs, writing logs, and managing logging resources. Users can use the API to query logs using filters, retrieve log entries, and perform other operations. The Cloud Logging API supports various client libraries, making it easy to integrate logging functionality into applications written in different programming languages.

4. \*\*Exporting Logs\*\*: Cloud Logging allows users to export logs to external destinations for further analysis or long-term storage. Users can export logs to Cloud Storage, BigQuery, Pub/Sub, or Cloud Pub/Sub. Exporting logs

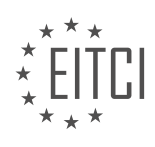

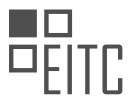

to these destinations enables users to perform advanced analytics, create custom dashboards, and integrate with third-party tools. For example, users can export logs to BigQuery and use SQL queries to analyze log data or create visualizations.

5. \*\*Alerting and Monitoring\*\*: Cloud Logging integrates seamlessly with other GCP services such as Cloud Monitoring and Cloud Operations suite. Users can create log-based metrics and alerts based on specific log entries or patterns. This allows users to proactively monitor their applications and infrastructure and receive notifications when certain conditions are met. For example, users can create an alert that triggers when a certain log entry with a specific severity level is generated.

Users can view and query logging data in Cloud Logging using the Logs Viewer, Cloud SDK, APIs, exporting logs to external destinations, and integrating with other GCP services. These methods provide users with the flexibility and power to effectively analyze and monitor their applications and infrastructure.

# **[WHAT ARE THE OPTIONS FOR EXPORTING LOGS FROM CLOUD LOGGING TO OTHER STORAGE](https://eitca.org/cloud-computing/eitc-cl-gcp-google-cloud-platform/gcp-overview/gcp-logging/examination-review-gcp-logging/what-are-the-options-for-exporting-logs-from-cloud-logging-to-other-storage-systems/) [SYSTEMS?](https://eitca.org/cloud-computing/eitc-cl-gcp-google-cloud-platform/gcp-overview/gcp-logging/examination-review-gcp-logging/what-are-the-options-for-exporting-logs-from-cloud-logging-to-other-storage-systems/)**

Exporting logs from Cloud Logging to other storage systems provides flexibility and enables organizations to meet their specific requirements for log retention, analysis, and compliance. Google Cloud Platform (GCP) offers several options for exporting logs, each tailored to different use cases and storage systems.

One option is to export logs to Google Cloud Storage (GCS), which is a scalable and durable object storage service. GCS provides a cost-effective solution for long-term log storage and archival. Logs can be exported to GCS in various formats, such as JSON or CSV, and can be organized into different buckets based on specific criteria. For example, logs can be exported to separate GCS buckets based on log severity or log type.

Another option is to export logs to BigQuery, a fully managed, serverless data warehouse. BigQuery allows for efficient querying and analysis of logs at scale. Logs can be exported to BigQuery in real-time or batch mode, depending on the specific requirements. This option is particularly useful for organizations that need to perform complex log analysis, build custom dashboards, or integrate logs with other data sources.

In addition to GCS and BigQuery, Cloud Logging also supports exporting logs to Cloud Pub/Sub, a messaging service for building event-driven architectures. With Pub/Sub, logs can be published to topics and then consumed by subscribers, enabling real-time processing and routing of logs to various systems or applications. This option is suitable for scenarios where logs need to be processed by multiple downstream systems or analyzed in real-time.

Furthermore, Cloud Logging provides direct integration with third-party logging and monitoring systems through its support for exporting logs to Cloud Pub/Sub. Many popular logging and monitoring tools, such as Splunk, Elasticsearch, and Datadog, have built-in integrations with Cloud Pub/Sub, allowing for seamless export of logs to these external systems. This integration enables organizations to leverage their existing log management infrastructure or take advantage of specialized features provided by these tools.

It is worth mentioning that Cloud Logging also offers the capability to stream logs in real-time to Cloud Storage, BigQuery, or Pub/Sub using sinks. Sinks allow logs to be filtered based on specific criteria, such as log severity or log name, before being exported to the target storage system. This feature provides fine-grained control over which logs are exported and allows for efficient utilization of storage resources.

There are several options for exporting logs from Cloud Logging to other storage systems in GCP. These options include exporting logs to Google Cloud Storage for long-term storage and archival, exporting logs to BigQuery for efficient querying and analysis, exporting logs to Cloud Pub/Sub for real-time processing and routing, and integrating with third-party logging and monitoring systems through Cloud Pub/Sub. Additionally, the ability to stream logs in real-time using sinks provides flexibility and control over log exports.

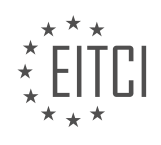

### **[EITC/CL/GCP GOOGLE CLOUD PLATFORM DIDACTIC MATERIALS](https://eitca.org/programmes/eitc-cl-gcp-google-cloud-platform/) [LESSON: GCP OVERVIEW](https://eitca.org/programmes/eitc-cl-gcp-google-cloud-platform/lessons/gcp-overview/) [TOPIC: GCP ERROR REPORTING](https://eitca.org/programmes/eitc-cl-gcp-google-cloud-platform/lessons/gcp-overview/topic/gcp-error-reporting/)**

### **INTRODUCTION**

Cloud Computing - Google Cloud Platform - GCP Overview - GCP Error Reporting

Cloud Computing has revolutionized the way businesses operate by providing scalable and flexible computing resources over the internet. Google Cloud Platform (GCP) is a comprehensive suite of cloud computing services offered by Google, designed to help organizations build, deploy, and manage applications and services effectively. In this didactic material, we will provide an overview of GCP and focus on GCP Error Reporting, a powerful tool for monitoring and troubleshooting application errors in the cloud.

GCP encompasses a wide range of services, including computing, storage, networking, databases, machine learning, and more. These services are organized into various categories, such as Compute, Storage, Big Data, AI and Machine Learning, Networking, and Identity and Security. GCP offers a highly reliable and secure infrastructure, ensuring that applications and data are protected against threats and downtime.

One of the key components of GCP is GCP Error Reporting, which provides developers and operators with insights into application errors and exceptions. When an application encounters an error, GCP Error Reporting automatically collects relevant data, such as stack traces, error messages, and contextual information, to help diagnose and resolve the issue.

To enable GCP Error Reporting, developers need to integrate the necessary libraries or SDKs into their applications. These libraries capture and report errors to GCP Error Reporting, allowing developers to gain visibility into application issues without the need for manual intervention. GCP Error Reporting supports multiple programming languages, including Java, Python, Node.js, and more, making it accessible to a wide range of developers.

Once errors are reported to GCP Error Reporting, they are categorized and prioritized based on their impact and severity. This categorization helps developers focus on critical issues that require immediate attention. GCP Error Reporting provides a user-friendly interface that allows developers to search, filter, and analyze error data, helping them identify patterns and trends.

In addition to real-time error reporting, GCP Error Reporting also offers powerful alerting capabilities. Developers can configure alerts based on specific error conditions, such as the number of occurrences or the presence of certain error messages. These alerts can be sent via email, SMS, or integrated with other notification systems, ensuring that developers are promptly notified of critical errors.

Furthermore, GCP Error Reporting integrates seamlessly with other GCP services, such as Stackdriver Logging and Stackdriver Monitoring. This integration allows developers to correlate error logs with other system logs and metrics, providing a holistic view of application performance and health. By leveraging this integrated ecosystem, developers can quickly identify the root cause of errors and take appropriate actions to resolve them.

GCP Error Reporting is a valuable tool provided by Google Cloud Platform for monitoring and troubleshooting application errors in the cloud. By integrating GCP Error Reporting into their applications, developers can gain real-time insights into errors, prioritize critical issues, and take proactive measures to ensure application reliability. With its seamless integration with other GCP services, GCP Error Reporting offers a comprehensive solution for managing and resolving errors in the cloud environment.

# **DETAILED DIDACTIC MATERIAL**

Error reporting is an essential tool in cloud computing to capture and manage errors efficiently. Google Cloud Platform (GCP) offers a powerful error reporting tool that helps users identify and categorize errors in their applications. In this didactic material, we will explore GCP error reporting and its features.

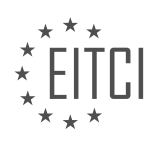
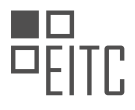

When developing applications, errors can occur at the application level, even in production. It can be timeconsuming and frustrating to manually search through logs to find relevant error information. GCP's error reporting tool simplifies this process by aggregating and displaying errors produced in running Cloud Services. It automatically groups error and critical level errors from your application and can notify you when a new error group appears.

GCP error reporting supports multiple programming languages and is supported out-of-the-box by various GCP services such as Cloud Functions, App Engine, Cloud Run, Compute Engine, and GKE. Any application errors that use basic formatting or call the error reporting API can be surfaced using this tool.

Errors are grouped and de-duplicated by analyzing their stack traces. This means that you will only see one entry per error type, making it easier to identify and manage errors. Each error entry provides a summary that includes information on when the application started producing the error, how often it occurred, and when it last occurred.

One useful feature of GCP error reporting is the ability to set a resolution status for each error. By default, errors are marked as "open," but you can change the status to "acknowledged," "resolved," or "muted." Additionally, errors can be linked to an issue in a bug tracking system, enabling efficient collaboration and issue resolution.

One of the advantages of GCP error reporting is its seamless integration with Google Cloud's serverless products. There is zero setup required for serverless products, and for other products, the setup process is straightforward.

To ensure developers are promptly notified of errors, GCP error reporting offers real-time notifications via email or the Google Cloud mobile app. This allows developers to stay updated on error occurrences and take immediate action.

In upcoming episodes, we will explore further tools available in GCP to better understand and resolve errors. Additionally, we will introduce a unique solution using debug log points to address the challenge of restarting or redeploying applications for incorporating new logging statements.

If you found this material helpful, please like, subscribe, comment, and share. Stay tuned for more educational content on Google Cloud Essentials.

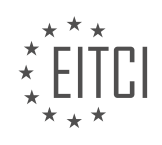

## **EITC/CL/GCP GOOGLE CLOUD PLATFORM - GCP OVERVIEW - GCP ERROR REPORTING - REVIEW QUESTIONS:**

## **[HOW DOES GCP ERROR REPORTING SIMPLIFY THE PROCESS OF FINDING RELEVANT ERROR](https://eitca.org/cloud-computing/eitc-cl-gcp-google-cloud-platform/gcp-overview/gcp-error-reporting/examination-review-gcp-error-reporting/how-does-gcp-error-reporting-simplify-the-process-of-finding-relevant-error-information-in-applications/) [INFORMATION IN APPLICATIONS?](https://eitca.org/cloud-computing/eitc-cl-gcp-google-cloud-platform/gcp-overview/gcp-error-reporting/examination-review-gcp-error-reporting/how-does-gcp-error-reporting-simplify-the-process-of-finding-relevant-error-information-in-applications/)**

GCP error reporting plays a crucial role in simplifying the process of finding relevant error information in applications. It provides developers with a comprehensive and efficient solution for identifying and troubleshooting errors in their applications running on the Google Cloud Platform (GCP). By leveraging the power of GCP's advanced error reporting capabilities, developers can gain valuable insights into the root causes of errors, enabling them to resolve issues quickly and effectively.

One of the key benefits of GCP error reporting is its ability to automatically collect and organize error data from various sources within an application. This includes logs, exceptions, and crash reports generated by the application itself, as well as errors reported by GCP services such as Cloud Functions, App Engine, and Cloud Storage. This centralized approach eliminates the need for developers to manually sift through different logs and sources to identify relevant error information. Instead, they can rely on GCP error reporting to aggregate and present this data in a structured and easily accessible format.

GCP error reporting also provides developers with powerful search and filtering capabilities. This allows them to quickly narrow down the scope of their investigation and focus on specific error types, time ranges, or even specific users or regions. For example, developers can search for all errors related to a particular HTTP status code or filter errors that occurred within a specific timeframe. This flexibility enables developers to efficiently identify and prioritize errors that are most critical to their application's performance and user experience.

Furthermore, GCP error reporting offers advanced error grouping and deduplication mechanisms. It automatically groups similar errors together based on their stack traces, error messages, and other relevant attributes. This helps developers avoid duplication of effort by consolidating related errors into a single entry. By reducing the noise and clutter caused by duplicate errors, developers can focus their attention on unique and distinct issues, leading to more efficient troubleshooting and debugging processes.

Additionally, GCP error reporting provides detailed error insights and analytics. Developers can access comprehensive error reports that include information such as error frequency, affected users, and impacted areas of the application. These insights enable developers to prioritize their efforts and address the most impactful errors first. They can also track error trends over time, allowing them to proactively identify and mitigate recurring issues before they negatively impact the application's performance or user satisfaction.

To further streamline the error resolution process, GCP error reporting integrates seamlessly with other GCP services and developer tools. For instance, developers can configure notifications to be alerted in real-time when new errors occur. They can also leverage integration with popular issue tracking systems like JIRA or GitHub to automatically create tickets or tasks for error resolution. This tight integration ensures that developers can seamlessly incorporate error reporting into their existing workflows and development processes.

GCP error reporting simplifies the process of finding relevant error information in applications by automating the collection, organization, and analysis of error data. It offers advanced search, filtering, grouping, and deduplication capabilities, allowing developers to efficiently identify and prioritize errors. With detailed insights and integration with other GCP services, developers can quickly resolve issues and improve the overall quality and reliability of their applications.

## **[WHICH PROGRAMMING LANGUAGES ARE SUPPORTED BY GCP ERROR REPORTING?](https://eitca.org/cloud-computing/eitc-cl-gcp-google-cloud-platform/gcp-overview/gcp-error-reporting/examination-review-gcp-error-reporting/which-programming-languages-are-supported-by-gcp-error-reporting/)**

GCP Error Reporting is a powerful tool provided by Google Cloud Platform (GCP) that allows developers to track and analyze errors occurring in their applications. It provides detailed insights into the root causes of errors, enabling developers to identify and resolve issues more effectively. However, to make use of GCP Error Reporting, it is important to understand which programming languages are supported by this service.

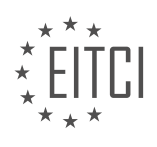

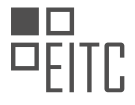

GCP Error Reporting supports a wide range of programming languages, ensuring compatibility with various application stacks. The supported languages include:

1. Java: GCP Error Reporting provides seamless integration with Java applications. It captures and reports errors occurring in Java-based code, including web applications, microservices, and backend systems. By leveraging the power of GCP Error Reporting, developers can gain valuable insights into the errors impacting their Java applications.

## Example:

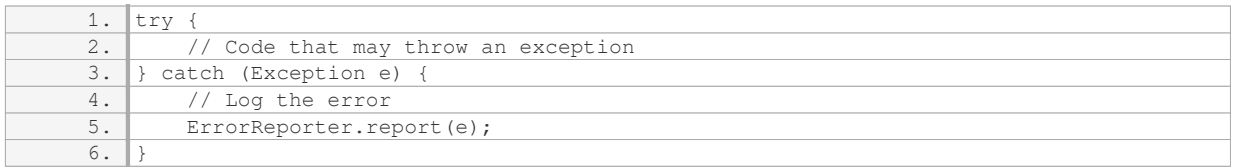

2. Python: Python developers can also benefit from GCP Error Reporting. It supports error reporting for Python applications, including web frameworks like Django and Flask. By integrating GCP Error Reporting into their Python codebase, developers can gain visibility into errors happening in their applications and take appropriate actions to address them.

#### Example:

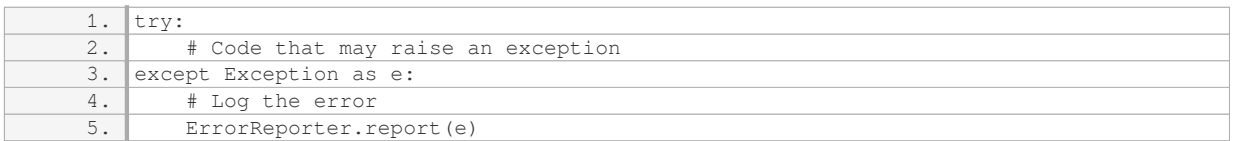

3. Node.js: GCP Error Reporting seamlessly integrates with Node.js applications, enabling developers to track and analyze errors occurring in their JavaScript code. Whether it's a backend server, a web application, or a command-line tool, GCP Error Reporting provides valuable insights into the errors impacting Node.js applications.

#### Example:

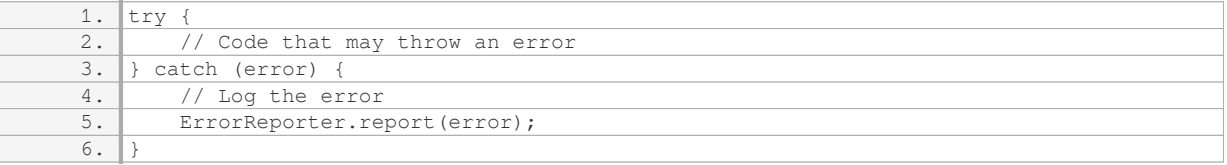

4. Go: GCP Error Reporting supports error reporting for Go applications. It captures and reports errors happening in Go code, allowing developers to gain visibility into the issues impacting their Go-based applications. By leveraging GCP Error Reporting, developers can effectively monitor and troubleshoot errors in their Go applications.

#### Example:

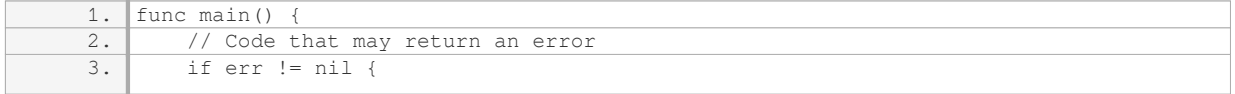

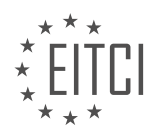

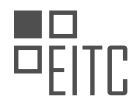

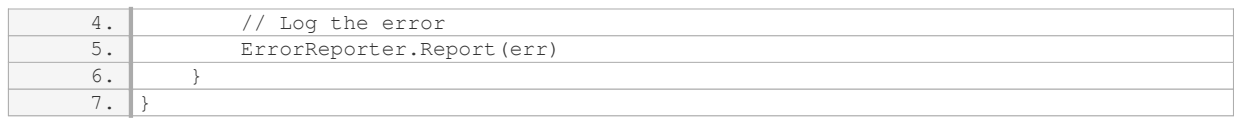

5. Ruby: GCP Error Reporting also extends its support to Ruby applications. It captures and reports errors occurring in Ruby code, including web frameworks like Ruby on Rails. By integrating GCP Error Reporting into their Ruby applications, developers can gain valuable insights into the errors impacting their applications.

# Example:

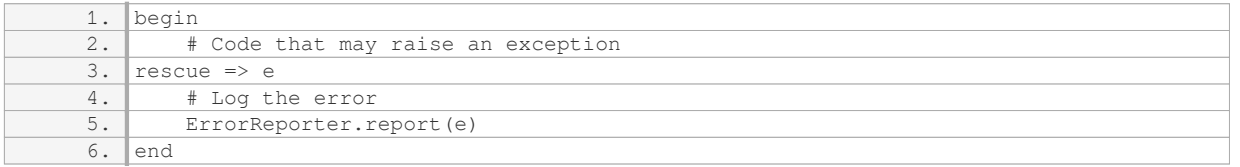

These are some of the programming languages supported by GCP Error Reporting. By leveraging the capabilities of GCP Error Reporting and integrating it into their applications, developers can effectively monitor, analyze, and resolve errors, ensuring a smooth and reliable user experience.

# **[HOW ARE ERRORS GROUPED AND DE-DUPLICATED IN GCP ERROR REPORTING?](https://eitca.org/cloud-computing/eitc-cl-gcp-google-cloud-platform/gcp-overview/gcp-error-reporting/examination-review-gcp-error-reporting/how-are-errors-grouped-and-de-duplicated-in-gcp-error-reporting/)**

Errors in Google Cloud Platform (GCP) are grouped and de-duplicated in GCP Error Reporting through a process that involves analyzing and categorizing error data. GCP Error Reporting is a powerful tool that helps developers identify and understand errors occurring in their applications and services. By grouping and de-duplicating errors, GCP Error Reporting provides a more concise and meaningful view of the error landscape, allowing developers to focus on the most critical issues and prioritize their debugging efforts.

When an error occurs in a GCP service or application, the error information is collected and sent to GCP Error Reporting. GCP Error Reporting then performs a series of steps to group and de-duplicate the errors:

1. Error grouping: GCP Error Reporting uses sophisticated algorithms to group similar errors together. Errors are grouped based on common characteristics such as error message, stack trace, and associated metadata. By grouping errors, GCP Error Reporting reduces noise and provides a consolidated view of similar errors, making it easier for developers to identify patterns and trends.

For example, let's say multiple instances of the same error occur in different parts of an application. GCP Error Reporting will group these errors together, showing the total count of occurrences and providing a single representative error for analysis.

2. Error fingerprinting: GCP Error Reporting generates a unique fingerprint for each error group. The fingerprint is a hash value calculated from the error data, including the error message, stack trace, and other relevant information. This fingerprint serves as an identifier for the error group and is used for de-duplication.

For instance, if multiple instances of the same error occur within a short period of time, GCP Error Reporting will generate the same fingerprint for all these errors, indicating that they are duplicates.

3. Error de-duplication: GCP Error Reporting de-duplicates errors by comparing their fingerprints. When a new error is received, GCP Error Reporting checks if there is an existing error group with the same fingerprint. If a match is found, the new error is considered a duplicate and is not added as a separate error group. Instead, the count of occurrences for the existing error group is incremented.

Continuing with the previous example, if the same error occurs multiple times within a short period, GCP Error Reporting will increment the occurrence count of the existing error group, rather than creating multiple

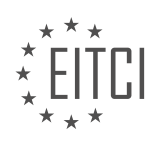

separate error groups.

By grouping and de-duplicating errors, GCP Error Reporting provides several benefits:

1. Noise reduction: Similar errors are consolidated into a single error group, reducing the overall noise and providing a clearer view of the error landscape.

2. Prioritization: By focusing on error groups with a higher occurrence count, developers can prioritize their debugging efforts and address the most critical issues first.

3. Trend analysis: Error grouping allows developers to identify patterns and trends in error occurrences, helping them understand the root causes and take proactive measures to prevent similar errors in the future.

GCP Error Reporting groups and de-duplicates errors through a process of error grouping, fingerprinting, and deduplication. This process provides developers with a more concise and meaningful view of the error landscape, allowing them to prioritize their debugging efforts and take proactive measures to improve the reliability and performance of their applications.

#### **[WHAT ARE THE DIFFERENT RESOLUTION STATUSES THAT CAN BE SET FOR ERRORS IN GCP ERROR](https://eitca.org/cloud-computing/eitc-cl-gcp-google-cloud-platform/gcp-overview/gcp-error-reporting/examination-review-gcp-error-reporting/what-are-the-different-resolution-statuses-that-can-be-set-for-errors-in-gcp-error-reporting/) [REPORTING?](https://eitca.org/cloud-computing/eitc-cl-gcp-google-cloud-platform/gcp-overview/gcp-error-reporting/examination-review-gcp-error-reporting/what-are-the-different-resolution-statuses-that-can-be-set-for-errors-in-gcp-error-reporting/)**

In the context of Google Cloud Platform (GCP) error reporting, there are several resolution statuses that can be set for errors. These statuses provide valuable information about the progress and outcome of error resolution efforts. Let's delve into the different resolution statuses and their significance.

1. Open: When an error is initially reported, it is assigned the "Open" status. This indicates that the error has been identified and is awaiting investigation and resolution. The "Open" status serves as a starting point for the error resolution process.

2. In Progress: Once an error is being actively investigated and worked on, its status is changed to "In Progress." This status indicates that the error is currently being addressed by the responsible team or individual. It signifies that efforts are underway to identify the root cause and implement a fix.

3. Fixed: When the root cause of an error has been identified and a solution has been implemented, the error's status is changed to "Fixed." This status signifies that the error has been resolved and the necessary corrective actions have been taken. It indicates that the error should no longer occur under similar circumstances.

4. Reopened: In some cases, an error that was previously marked as "Fixed" may resurface. When this happens, the error's status is changed to "Reopened." This status indicates that the error has reoccurred, and further investigation is required to determine the cause and implement a lasting solution.

5. Verified: After an error has been marked as "Fixed" or "Reopened," it undergoes a verification process. During this process, the error is tested to ensure that the implemented solution effectively resolves the issue. If the verification is successful, the error's status is changed to "Verified," indicating that the resolution has been validated.

6. WontFix: In certain situations, it may be determined that an error will not be fixed or addressed. In such cases, the error's status is set to "WontFix." This status indicates that the error will not be resolved due to various reasons, such as low impact, low priority, or technical limitations.

7. Archived: Errors that are no longer relevant or require attention are archived. The "Archived" status is assigned to errors that have been deemed non-critical or have become obsolete. This status helps to declutter the error reporting system and focus on active issues.

By utilizing these resolution statuses, GCP error reporting provides a clear and structured way to track and manage errors. Each status serves a specific purpose in the error resolution process, enabling efficient communication and collaboration among teams and individuals responsible for resolving issues.

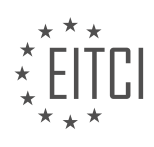

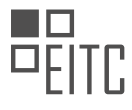

To summarize, the different resolution statuses in GCP error reporting include: Open, In Progress, Fixed, Reopened, Verified, WontFix, and Archived. These statuses represent various stages of the error resolution process and help streamline the identification, investigation, and resolution of errors.

#### **[HOW DOES GCP ERROR REPORTING INTEGRATE WITH GOOGLE CLOUD'S SERVERLESS PRODUCTS?](https://eitca.org/cloud-computing/eitc-cl-gcp-google-cloud-platform/gcp-overview/gcp-error-reporting/examination-review-gcp-error-reporting/how-does-gcp-error-reporting-integrate-with-google-clouds-serverless-products/)**

GCP error reporting is a crucial feature provided by Google Cloud Platform (GCP) that allows developers to effectively monitor and troubleshoot errors occurring within their applications. It integrates seamlessly with Google Cloud's serverless products, providing developers with valuable insights into the health and performance of their serverless applications. In this answer, we will explore how GCP error reporting integrates with Google Cloud's serverless products, highlighting the key features and benefits it offers.

Serverless computing has gained significant popularity due to its ability to abstract away infrastructure management, allowing developers to focus solely on writing code. Google Cloud offers a range of serverless products, such as Cloud Functions, Cloud Run, and App Engine, which enable developers to build and deploy applications without worrying about provisioning or managing servers. However, despite the benefits of serverless computing, errors can still occur within these applications, impacting their functionality and user experience.

GCP error reporting addresses this challenge by providing a centralized platform for monitoring and managing errors across serverless applications. When an error occurs within a serverless function or service, GCP error reporting automatically captures and aggregates relevant error data, including error messages, stack traces, and request information. This data is then made available in the Google Cloud Console, allowing developers to quickly identify and diagnose issues.

To integrate GCP error reporting with serverless products, developers need to follow a few simple steps. Firstly, they need to enable error reporting for their project. This can be done through the Google Cloud Console or by using the Cloud SDK command-line tool. Once enabled, GCP error reporting starts collecting error data from the serverless products within the project.

For serverless functions, GCP error reporting automatically captures and reports errors that occur during function invocations. This includes both synchronous and asynchronous invocations. When an error occurs, GCP error reporting captures the error details, such as the error message, stack trace, and associated request information. Developers can then view these errors in the Google Cloud Console, where they are organized and presented in a user-friendly manner.

Similarly, for serverless services like Cloud Run and App Engine, GCP error reporting integrates seamlessly by capturing and reporting errors that occur within these services. Whether it's a runtime error, an unhandled exception, or a timeout, GCP error reporting ensures that these errors are captured, aggregated, and made available for analysis. This allows developers to gain insights into the root causes of errors and take appropriate actions to resolve them.

One of the key benefits of integrating GCP error reporting with serverless products is the ability to set up notifications and alerts. Developers can configure error reporting to send notifications when specific types of errors occur or when error rates exceed certain thresholds. These notifications can be sent via email, mobile push notifications, or even integrated with popular incident management tools like PagerDuty or Slack. By receiving timely notifications, developers can proactively address errors and minimize their impact on the application's performance.

Furthermore, GCP error reporting provides powerful filtering and grouping capabilities, allowing developers to analyze errors based on various dimensions. For example, developers can filter errors based on the severity level, the affected service or function, or even custom error attributes. This enables developers to drill down into specific error types or patterns, making it easier to prioritize and address the most critical issues.

GCP error reporting seamlessly integrates with Google Cloud's serverless products, providing developers with a comprehensive and centralized platform for monitoring and managing errors. By capturing and aggregating error data, offering notifications and alerts, and providing powerful analysis capabilities, GCP error reporting empowers developers to effectively troubleshoot and resolve errors within their serverless applications.

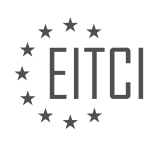

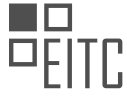

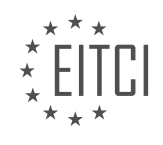

#### **[EITC/CL/GCP GOOGLE CLOUD PLATFORM DIDACTIC MATERIALS](https://eitca.org/programmes/eitc-cl-gcp-google-cloud-platform/) [LESSON: GCP OVERVIEW](https://eitca.org/programmes/eitc-cl-gcp-google-cloud-platform/lessons/gcp-overview/) [TOPIC: GCP DEBUGGING](https://eitca.org/programmes/eitc-cl-gcp-google-cloud-platform/lessons/gcp-overview/topic/gcp-debugging/)**

#### **INTRODUCTION**

Cloud Computing - Google Cloud Platform (GCP) Overview - GCP Debugging

Cloud computing has revolutionized the way businesses operate by providing on-demand access to a wide range of computing resources over the internet. One of the leading cloud service providers is Google Cloud Platform (GCP), which offers a comprehensive suite of cloud-based services for businesses of all sizes. In this didactic material, we will provide an overview of GCP and delve into the topic of GCP debugging.

GCP offers a vast array of services, including computing power, storage, databases, machine learning, and more. These services are designed to help businesses scale their operations, improve efficiency, and reduce costs. GCP operates on a global network of data centers, ensuring high availability and low latency for its users.

One of the key advantages of GCP is its flexibility and scalability. With GCP, businesses can easily scale their resources up or down based on their needs, without the need for upfront investments in hardware or infrastructure. This allows businesses to quickly adapt to changing demands and optimize their costs.

GCP provides a wide range of services for developers, allowing them to build, deploy, and manage applications with ease. These services include Google Compute Engine, which provides virtual machines for running applications, Google Kubernetes Engine, which offers a managed environment for containerized applications, and Google App Engine, which allows developers to build and deploy web applications.

When it comes to debugging applications on GCP, there are several tools and techniques available to developers. One of the primary tools for debugging is Stackdriver Debugger, which allows developers to inspect the state of their applications at any point in time without stopping or slowing down the application. Stackdriver Debugger supports multiple programming languages and provides a rich set of debugging features, including the ability to set breakpoints, examine variables, and view the call stack.

In addition to Stackdriver Debugger, GCP offers other debugging tools such as Cloud Logging and Cloud Trace. Cloud Logging allows developers to collect and analyze logs from their applications, helping them identify and troubleshoot issues. Cloud Trace, on the other hand, provides detailed performance insights, allowing developers to identify bottlenecks and optimize their applications for better performance.

To effectively debug applications on GCP, developers should follow best practices such as writing clear and concise code, using logging statements to track the flow of execution, and leveraging the monitoring and debugging tools provided by GCP. It is also important to understand the underlying architecture and components of GCP to effectively diagnose and resolve issues.

GCP is a powerful cloud computing platform that offers a wide range of services and tools for businesses and developers. With its flexible and scalable infrastructure, developers can easily build and deploy applications, while the debugging tools provided by GCP help identify and resolve issues efficiently. By leveraging GCP's capabilities and following best practices, businesses can harness the full potential of cloud computing and drive innovation.

# **DETAILED DIDACTIC MATERIAL**

Google Cloud Platform (GCP) provides developers with a range of infrastructure and tools to aid in the development and management of applications and services. In this material, we will explore the capabilities of GCP for tracing, profiling, and debugging in production environments.

Cloud Trace is a distributed tracing system offered by GCP. It allows developers to collect latency data across multiple Google Cloud products and supported languages. With Cloud Trace, you can easily identify where time is spent during the execution of specific tasks in your application. The system provides a graphical interface in the console that displays recent traces, including their URIs, latency, and timestamps. Additionally, it offers

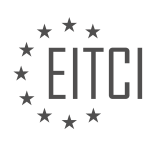

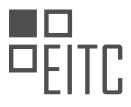

insights into common application problems and presents a heat map of request duration over time, aiding in the identification of requests that require further investigation. Cloud Trace requires minimal setup and is seamlessly integrated with most applications.

OpenTelemetry, formerly known as OpenCensus, is a project developed by Google to simplify the process of capturing distributed traces from applications that are not natively integrated with Cloud Trace. OpenTelemetry provides libraries that can automatically capture traces and application metrics from your applications. It also offers an API for manual instrumentation. This project aims to make tracing in GCP more accessible and userfriendly.

When you identify a bottleneck in your application that requires code modification, Cloud Profiler comes into play. Cloud Profiler allows you to gather CPU and memory allocation data from your production applications with little to no overhead. This data is then attributed back to the application source code, helping you identify resource-consuming areas and optimize performance. Profiling data is displayed using flame graphs, which provide a compact and readable representation of the collected information. The Cloud Profiler user interface allows you to interact with the data, such as accessing the Top Functions list to identify the most expensive functions and enabling the focused view for a more detailed analysis. This tool empowers developers to improve the efficiency of their applications.

Cloud Debugger is a powerful tool for inspecting the state of live-running applications without stopping or slowing them down. It offers two unique features: snapshots and logpoints. With snapshots, you can capture the call stack and inspect local variables, providing valuable insights into the application's execution. Logpoints enable you to inject logging statements without the need to restart the application. By adding logpoints at specific code locations, you can gather relevant information for debugging purposes. These logpoints are written to the standard output and can be used with any logging backend. Cloud Debugger is particularly useful for troubleshooting hard-to-reproduce issues and eliminating the need for frequent application restarts or redeployments.

GCP offers a comprehensive set of tools for tracing, profiling, and debugging in production environments. Cloud Trace enables the collection of latency data and provides insights into application performance. OpenTelemetry simplifies the process of capturing distributed traces. Cloud Profiler allows for efficient performance analysis and optimization. Cloud Debugger offers powerful capabilities for inspecting live-running applications without disruptions. By leveraging these tools, developers can diagnose and fix issues that may arise in their cloud applications, even in production environments.

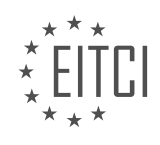

#### **EITC/CL/GCP GOOGLE CLOUD PLATFORM - GCP OVERVIEW - GCP DEBUGGING - REVIEW QUESTIONS:**

## **[WHAT IS CLOUD TRACE AND HOW DOES IT HELP DEVELOPERS IN IDENTIFYING PERFORMANCE](https://eitca.org/cloud-computing/eitc-cl-gcp-google-cloud-platform/gcp-overview/gcp-debugging/examination-review-gcp-debugging/what-is-cloud-trace-and-how-does-it-help-developers-in-identifying-performance-issues-in-their-applications/) [ISSUES IN THEIR APPLICATIONS?](https://eitca.org/cloud-computing/eitc-cl-gcp-google-cloud-platform/gcp-overview/gcp-debugging/examination-review-gcp-debugging/what-is-cloud-trace-and-how-does-it-help-developers-in-identifying-performance-issues-in-their-applications/)**

Cloud Trace is a powerful tool provided by Google Cloud Platform (GCP) that helps developers identify and analyze performance issues in their applications. It allows developers to gain insights into the latency and execution time of their applications, enabling them to optimize performance and deliver a better user experience.

At its core, Cloud Trace provides detailed information about the execution of requests within an application. It captures and records data about each request, including the time it takes to complete various stages of processing. This data is then presented in an intuitive and interactive interface, allowing developers to analyze and understand the performance characteristics of their application.

One of the key features of Cloud Trace is its ability to trace requests across different services and components of an application. It provides a distributed tracing capability, allowing developers to visualize the flow of requests as they traverse through various microservices, databases, and external APIs. This is particularly useful in modern, complex application architectures where requests are often processed by multiple services.

Cloud Trace also provides detailed latency breakdowns for each request, helping developers pinpoint performance bottlenecks. It highlights the time spent in different stages of request processing, such as network latency, server-side processing, and database queries. By identifying the specific areas causing delays, developers can focus their efforts on optimizing those components to improve overall application performance.

In addition to latency breakdowns, Cloud Trace also provides flame graphs, which visualize the call stack of a request. This allows developers to identify the specific functions or methods that are consuming a significant amount of time during request processing. By optimizing these functions, developers can make targeted improvements to the performance of their applications.

Cloud Trace integrates seamlessly with other GCP services, making it easy to correlate performance data with other metrics and logs. For example, developers can combine Cloud Trace data with logs from Google Cloud Logging to gain a deeper understanding of the application's behavior. This integration enables developers to quickly identify the root cause of performance issues and take appropriate actions.

Furthermore, Cloud Trace supports integration with popular frameworks and libraries, such as Node.js, Java, and Python. This allows developers to instrument their code easily and automatically collect performance data without significant code modifications. By leveraging these integrations, developers can start using Cloud Trace quickly and efficiently.

Cloud Trace is a valuable tool for developers in identifying and resolving performance issues in their applications. It provides detailed insights into request execution, latency breakdowns, and call stack visualization. By leveraging Cloud Trace, developers can optimize their applications, improve user experience, and ultimately deliver high-performing software.

## **[WHAT IS OPENTELEMETRY AND HOW DOES IT SIMPLIFY THE PROCESS OF CAPTURING DISTRIBUTED](https://eitca.org/cloud-computing/eitc-cl-gcp-google-cloud-platform/gcp-overview/gcp-debugging/examination-review-gcp-debugging/what-is-opentelemetry-and-how-does-it-simplify-the-process-of-capturing-distributed-traces-from-applications/) [TRACES FROM APPLICATIONS?](https://eitca.org/cloud-computing/eitc-cl-gcp-google-cloud-platform/gcp-overview/gcp-debugging/examination-review-gcp-debugging/what-is-opentelemetry-and-how-does-it-simplify-the-process-of-capturing-distributed-traces-from-applications/)**

OpenTelemetry is an open-source observability framework that simplifies the process of capturing distributed traces from applications. It provides a standardized way to collect, analyze, and visualize telemetry data, such as traces, metrics, and logs, in a cloud-native environment. OpenTelemetry is designed to be vendor-agnostic and supports multiple programming languages, making it highly flexible and adaptable to various application architectures.

To understand how OpenTelemetry simplifies the process of capturing distributed traces, let's first define what distributed traces are. In a distributed system, where an application is composed of multiple services that

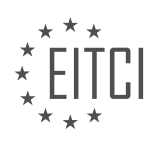

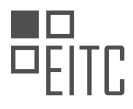

communicate with each other, it can be challenging to trace the flow of requests across these services. Distributed tracing allows us to track the path of a request as it traverses through different services, providing valuable insights into the performance and behavior of the system.

Traditionally, capturing distributed traces required manual instrumentation of the application code, which could be time-consuming and error-prone. OpenTelemetry addresses this challenge by providing automatic instrumentation for popular frameworks and libraries. It offers SDKs (Software Development Kits) for various programming languages, which developers can use to instrument their applications without the need for extensive manual code changes.

OpenTelemetry integrates with the application code by using a concept called "instrumentation libraries." These libraries automatically capture the necessary telemetry data, such as trace spans, and export them to a backend of choice. The backend can be a distributed tracing system, such as Google Cloud's Cloud Trace, or any other compatible observability platform.

By using OpenTelemetry, developers can easily enable distributed tracing in their applications without having to write custom code for each service. This simplifies the instrumentation process and reduces the time and effort required to set up tracing capabilities. Additionally, OpenTelemetry provides a consistent API across different programming languages, allowing developers to leverage their existing knowledge and skills when working with multiple services.

Furthermore, OpenTelemetry supports context propagation, which ensures that the trace context is passed between different services in a distributed system. This allows for end-to-end tracing, where the entire path of a request can be traced across multiple services, even if they are written in different programming languages or run on different platforms. This feature is particularly useful in microservices architectures, where requests often flow through multiple services before producing a response.

OpenTelemetry simplifies the process of capturing distributed traces from applications by providing automatic instrumentation, a consistent API across programming languages, and support for context propagation. It enables developers to easily set up distributed tracing capabilities without extensive manual code changes, allowing for better observability and understanding of the performance characteristics of their applications.

## **[EXPLAIN HOW CLOUD PROFILER HELPS DEVELOPERS IDENTIFY RESOURCE-CONSUMING AREAS AND](https://eitca.org/cloud-computing/eitc-cl-gcp-google-cloud-platform/gcp-overview/gcp-debugging/examination-review-gcp-debugging/explain-how-cloud-profiler-helps-developers-identify-resource-consuming-areas-and-optimize-performance-in-their-production-applications/) [OPTIMIZE PERFORMANCE IN THEIR PRODUCTION APPLICATIONS.](https://eitca.org/cloud-computing/eitc-cl-gcp-google-cloud-platform/gcp-overview/gcp-debugging/examination-review-gcp-debugging/explain-how-cloud-profiler-helps-developers-identify-resource-consuming-areas-and-optimize-performance-in-their-production-applications/)**

Cloud Profiler is a powerful tool provided by Google Cloud Platform (GCP) that assists developers in identifying resource-consuming areas and optimizing performance in their production applications. It offers a comprehensive set of features and functionalities that help developers gain deep insights into the performance characteristics of their applications, enabling them to make informed decisions and take appropriate actions to enhance efficiency.

One of the key features of Cloud Profiler is its ability to collect detailed profiling information about the execution of an application. By instrumenting the code, developers can capture various metrics such as CPU usage, memory allocation, function call traces, and latency measurements. This information is then aggregated and presented in a user-friendly interface, allowing developers to analyze the performance of their application at different levels of granularity.

Cloud Profiler provides developers with a holistic view of resource consumption across their applications. It highlights the areas of code that are consuming the most resources, helping developers identify potential bottlenecks and areas for optimization. For example, if a certain function is taking a significant amount of CPU time or memory, developers can focus their efforts on optimizing that specific function to improve overall performance.

In addition to identifying resource-consuming areas, Cloud Profiler also helps developers understand the impact of their optimizations. By comparing profiling data before and after making changes to the code, developers can assess the effectiveness of their optimizations and make data-driven decisions. For instance, if a particular optimization technique leads to a significant reduction in CPU usage, developers can confidently apply that technique to other parts of the codebase.

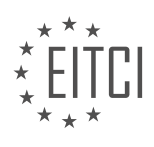

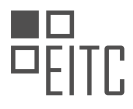

Cloud Profiler offers a range of visualization tools that facilitate the analysis of profiling data. Developers can view flame graphs, which provide a hierarchical representation of function call traces, making it easier to identify hotspots in the code. They can also examine time series graphs that show the evolution of various metrics over time, enabling them to detect patterns and trends that may impact performance.

Furthermore, Cloud Profiler integrates seamlessly with other GCP services, enabling developers to correlate profiling data with additional information about their applications. For example, developers can combine profiling data with logs from Cloud Logging or traces from Cloud Trace to gain a more comprehensive understanding of the behavior and performance of their applications.

To further enhance the debugging process, Cloud Profiler supports the use of labels and filters. Developers can attach labels to specific profiling sessions, allowing them to categorize and organize their profiling data. They can also apply filters to focus on specific aspects of their applications, such as a particular service or module, making it easier to pinpoint performance issues within a complex system.

Cloud Profiler is a valuable tool for developers using GCP, providing them with the means to identify resourceconsuming areas and optimize performance in their production applications. By collecting detailed profiling information, offering visualization tools, and integrating with other GCP services, Cloud Profiler empowers developers to make informed decisions and take effective actions to enhance the efficiency of their applications.

## **[WHAT ARE THE UNIQUE FEATURES OF CLOUD DEBUGGER AND HOW DO THEY AID IN INSPECTING](https://eitca.org/cloud-computing/eitc-cl-gcp-google-cloud-platform/gcp-overview/gcp-debugging/examination-review-gcp-debugging/what-are-the-unique-features-of-cloud-debugger-and-how-do-they-aid-in-inspecting-the-state-of-live-running-applications/) [THE STATE OF LIVE-RUNNING APPLICATIONS?](https://eitca.org/cloud-computing/eitc-cl-gcp-google-cloud-platform/gcp-overview/gcp-debugging/examination-review-gcp-debugging/what-are-the-unique-features-of-cloud-debugger-and-how-do-they-aid-in-inspecting-the-state-of-live-running-applications/)**

Cloud Debugger is a powerful tool provided by Google Cloud Platform (GCP) that aids in inspecting the state of live-running applications. It offers unique features that enable developers to debug their applications without disrupting their execution, providing valuable insights into the application's behavior and helping identify and fix issues efficiently.

One of the key features of Cloud Debugger is the ability to capture snapshots of the application's state at any point in time, without requiring code modifications or restarts. These snapshots include the call stack, local variables, and even the values of global variables. This feature allows developers to analyze the application's state at specific points in the code, helping them understand the flow of execution and identify any unexpected behavior.

Cloud Debugger also supports conditional breakpoints, which allow developers to pause the execution of their application when specific conditions are met. By setting breakpoints based on conditions, developers can focus on specific scenarios or problematic areas of their code, reducing the time needed to identify and fix issues. For example, a developer could set a conditional breakpoint to pause the execution when a certain variable exceeds a certain threshold, helping them analyze the state of the application at that particular point.

Another unique feature of Cloud Debugger is the ability to inspect the state of distributed applications. With the increasing popularity of microservices architectures and distributed systems, it is crucial to have tools that can provide insights into the behavior of these complex setups. Cloud Debugger supports debugging of applications running on multiple instances or even across different services, allowing developers to gain a holistic view of the application's state and identify issues that may arise from interactions between different components.

Cloud Debugger integrates seamlessly with other GCP services, such as Stackdriver Logging and Error Reporting. This integration enables developers to correlate logs, exceptions, and debug snapshots, providing a comprehensive view of the application's behavior and helping them understand the context in which issues occur. For example, a developer can navigate from an error reported in Stackdriver Error Reporting to the corresponding debug snapshot in Cloud Debugger, facilitating the investigation and resolution of the problem.

Additionally, Cloud Debugger provides a web-based interface that allows developers to visualize and navigate through the captured snapshots. The interface provides a user-friendly way to inspect the application's state, view variables, and navigate the call stack. This visual representation simplifies the debugging process and helps developers quickly identify the root cause of issues.

Cloud Debugger offers unique features that greatly aid in inspecting the state of live-running applications. Its

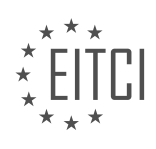

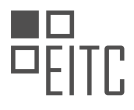

ability to capture snapshots, support conditional breakpoints, debug distributed applications, integrate with other GCP services, and provide a user-friendly interface make it a valuable tool for developers. By leveraging these features, developers can efficiently debug their applications, identify issues, and ensure the smooth operation of their software systems.

## **[HOW DO THE TOOLS PROVIDED BY GCP FOR TRACING, PROFILING, AND DEBUGGING HELP](https://eitca.org/cloud-computing/eitc-cl-gcp-google-cloud-platform/gcp-overview/gcp-debugging/examination-review-gcp-debugging/how-do-the-tools-provided-by-gcp-for-tracing-profiling-and-debugging-help-developers-diagnose-and-fix-issues-in-their-cloud-applications-even-in-production-environments/) [DEVELOPERS DIAGNOSE AND FIX ISSUES IN THEIR CLOUD APPLICATIONS, EVEN IN PRODUCTION](https://eitca.org/cloud-computing/eitc-cl-gcp-google-cloud-platform/gcp-overview/gcp-debugging/examination-review-gcp-debugging/how-do-the-tools-provided-by-gcp-for-tracing-profiling-and-debugging-help-developers-diagnose-and-fix-issues-in-their-cloud-applications-even-in-production-environments/) [ENVIRONMENTS?](https://eitca.org/cloud-computing/eitc-cl-gcp-google-cloud-platform/gcp-overview/gcp-debugging/examination-review-gcp-debugging/how-do-the-tools-provided-by-gcp-for-tracing-profiling-and-debugging-help-developers-diagnose-and-fix-issues-in-their-cloud-applications-even-in-production-environments/)**

The tools provided by Google Cloud Platform (GCP) for tracing, profiling, and debugging play a crucial role in helping developers diagnose and fix issues in their cloud applications, even in production environments. These tools offer a comprehensive set of features and functionalities that enable developers to gain deep insights into the behavior and performance of their applications, identify bottlenecks and errors, and take necessary actions to optimize and resolve issues.

One of the key tools provided by GCP for tracing is Stackdriver Trace. Stackdriver Trace allows developers to track the latency and performance of requests as they travel through various services and components of their application. By instrumenting their code with Trace API calls, developers can collect detailed timing information, such as the duration of each function call and the time spent on network requests. This data can then be visualized in the Stackdriver Trace UI, which provides a timeline view of the request flow, allowing developers to identify performance bottlenecks and pinpoint the exact location of issues.

Profiling is another essential aspect of debugging cloud applications, and GCP offers a powerful tool called Stackdriver Profiler. Stackdriver Profiler allows developers to gather detailed CPU and memory profiles of their applications without the need for code instrumentation. By analyzing these profiles, developers can identify hotspots in their code that consume excessive resources and optimize them accordingly. Stackdriver Profiler supports profiling of applications written in various programming languages, including Java, Go, Python, and Node.js.

When it comes to debugging, GCP provides a range of tools to help developers identify and fix issues in their cloud applications. Cloud Debugger is one such tool that allows developers to inspect the state of their applications at any given point in time, without the need for restarting or stopping the application. By setting breakpoints and capturing snapshots of the application's variables and stack traces, developers can analyze the state of their code and identify the root cause of issues. Cloud Debugger supports applications running on Google App Engine, Google Compute Engine, and Google Kubernetes Engine.

Another useful debugging tool provided by GCP is Error Reporting. Error Reporting automatically collects and analyzes errors and exceptions that occur in cloud applications, providing developers with detailed information about the root cause of the errors, including stack traces, request information, and relevant logs. This enables developers to quickly identify and prioritize issues based on their impact and frequency, leading to faster resolution and improved application reliability.

In addition to these tools, GCP also provides integration with popular development environments, such as Intelli and Visual Studio Code, allowing developers to debug their applications directly from their preferred IDEs. This seamless integration simplifies the debugging process and provides a familiar environment for developers to diagnose and fix issues.

To summarize, the tools provided by GCP for tracing, profiling, and debugging offer developers a comprehensive set of features and functionalities to diagnose and fix issues in their cloud applications, even in production environments. These tools enable developers to gain deep insights into the behavior and performance of their applications, identify bottlenecks and errors, and take necessary actions to optimize and resolve issues. With features like Stackdriver Trace, Stackdriver Profiler, Cloud Debugger, and Error Reporting, developers can efficiently debug their applications, leading to improved application performance, reliability, and overall user experience.

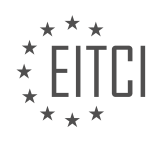

## **[EITC/CL/GCP GOOGLE CLOUD PLATFORM DIDACTIC MATERIALS](https://eitca.org/programmes/eitc-cl-gcp-google-cloud-platform/) [LESSON: GCP OVERVIEW](https://eitca.org/programmes/eitc-cl-gcp-google-cloud-platform/lessons/gcp-overview/) [TOPIC: GCP CODE AND BUILD TOOLS](https://eitca.org/programmes/eitc-cl-gcp-google-cloud-platform/lessons/gcp-overview/topic/gcp-code-and-build-tools/)**

## **INTRODUCTION**

Cloud Computing - Google Cloud Platform - GCP Overview - GCP Code and Build Tools

Cloud Computing has revolutionized the way businesses and individuals access and manage their data and applications. One of the leading providers in this domain is Google Cloud Platform (GCP), which offers a comprehensive suite of cloud-based services and tools. In this didactic material, we will provide an overview of GCP and delve into its code and build tools, highlighting their significance in developing and deploying applications on the platform.

GCP is a collection of cloud computing services offered by Google, designed to help users build, deploy, and scale applications and services. It provides a wide range of services, including computing power, storage, databases, machine learning, and networking, among others. GCP offers a flexible and scalable infrastructure that can meet the needs of businesses of all sizes, from startups to enterprise-level organizations.

One of the key advantages of GCP is its global infrastructure, with data centers located in different regions around the world. This allows users to deploy their applications closer to their target audience, reducing latency and ensuring a better user experience. GCP also offers a robust set of security features to protect data and applications, including encryption, identity management, and compliance certifications.

When it comes to developing applications on GCP, code and build tools play a crucial role. These tools provide developers with the necessary resources to write, test, and deploy their code efficiently. Let's explore some of the prominent code and build tools offered by GCP:

1. Cloud Source Repositories: This tool provides a private Git repository for storing and managing source code. It allows developers to collaborate on projects, track changes, and manage code versions effectively. Cloud Source Repositories seamlessly integrate with other GCP services, enabling developers to build and deploy applications directly from their repositories.

2. Cloud Build: Cloud Build is a fully managed continuous integration and delivery (CI/CD) platform. It automates the build, test, and deployment processes, allowing developers to focus on writing code. With Cloud Build, developers can define build pipelines using configuration files, which specify the steps to be executed. These pipelines can be triggered automatically whenever changes are pushed to the repository.

3. Cloud Functions: Cloud Functions is a serverless compute platform that allows developers to run event-driven code without worrying about infrastructure management. Developers can write functions in languages like JavaScript, Python, and Go, and deploy them as standalone units of code. Cloud Functions automatically scales based on the incoming request volume, ensuring optimal performance and cost-efficiency.

4. Cloud Run: Cloud Run is a fully managed serverless execution environment for containerized applications. It allows developers to deploy stateless containers and automatically scales them based on incoming requests. With Cloud Run, developers can leverage the benefits of containers without the need for managing the underlying infrastructure.

5. Cloud Deployment Manager: Cloud Deployment Manager is an infrastructure deployment service that allows developers to define and manage their infrastructure as code. It uses declarative configuration files, written in YAML or Python, to specify the desired state of the infrastructure. Cloud Deployment Manager ensures consistent and repeatable deployments, facilitating infrastructure management and reducing the chances of configuration errors.

Google Cloud Platform (GCP) offers a comprehensive suite of cloud-based services and tools to help users build, deploy, and scale applications. The code and build tools provided by GCP play a crucial role in streamlining the development and deployment processes, enabling developers to focus on writing code and delivering highquality applications. By leveraging GCP's robust infrastructure and powerful tools, businesses can harness the

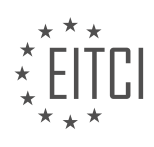

full potential of cloud computing and drive innovation in their respective domains.

# **DETAILED DIDACTIC MATERIAL**

Google Cloud Platform (GCP) offers a range of tools and plugins to facilitate development and building processes. In this material, we will explore the various GCP tools available for developing and building applications, including IDE plugins, continuous integration, and continuous delivery.

For developers using Visual Studio (VS) code or Intellij, Google provides plugins that allow for rapid iteration, debugging, and deployment of code to runtime environments such as Google Kubernetes Engine (GKE) and other Kubernetes implementations. These plugins, known as Google Cloud Code, utilize popular tools like Skaffold, Minikube, Jib, and Kubectl to provide continuous feedback within the IDE. With Cloud Code, developers can also remotely debug their applications while leveraging IDE debugging features.

Getting started with Cloud Code is made easy with the built-in template, which enables the creation of Kubernetes applications that work seamlessly within seconds. Additionally, Cloud Code supports one-click deployment to local Kubernetes clusters via Skaffold, ensuring a tight development interloop. Developers can also choose to deploy applications to Cloud Run using a stored template and monitor the status of live application resources.

Cloud Code allows for effortless switching between different build profiles, enabling the creation of containers using local Docker installations or tools like Cloud Build. The plugins also provide features such as autocompletion, linting, and inline documentation for Kubernetes config files. Cloud Code offers the ability to generate diffs between local and remote config files, stream logs from deployments, pods, and containers, and inspect a cluster's resources using the built-in Kubernetes explorer.

In addition to container-based applications, Cloud Code also provides access to various Google Cloud libraries within the IDE, making them readily available to developers. The platform also supports different types of development artifacts without the need to build container images, thanks to growing support for build packs.

While building and deploying directly from the development environment can be productive, it may not align with DevOps best practices and can lead to errors due to different build environments. To address this, GCP offers Cloud Build, a fully managed CI/CD platform that runs builds on Google Cloud Platform infrastructure. Cloud Build requires a build config file, expressed in JSON or YAML, which describes the tasks to be performed during the build process. Alternatively, a Docker file can be used.

Builds in Cloud Build can be configured to fetch dependencies, run unit tests, perform static analysis, integration tasks, and create artifacts using tools like Docker, Gradle, Maven, and Bazel. These artifacts can then be deployed to preferred runtimes or artifact repositories.

Cloud Build executes builds as a series of steps, each executed within a Docker container provided by Cloud Build, the community, or the user. Google provides pre-built images called builders that can be referenced in build steps to execute tasks. Builds can be initiated using the G Cloud CLI, the Cloud Build API, or through preconfigured source repositories hosted on platforms like GitHub or Bitbucket. Cloud Build also provides a GitHub app that automatically triggers builds on GitHub events such as pushes and pull requests, allowing developers to view build results on GitHub and the Cloud Console with seamless authentication.

Cloud Build is not limited to application source code; it can also be used in conjunction with infrastructure-ascode tools like HashiCorp's Terraform or third-party developer tools like JFrog's Artifactory.

With the versatility of Cloud Build and the availability of plugins for popular IDEs, developers have the necessary tools to streamline their development and building processes on the Google Cloud Platform.

Google Cloud Platform (GCP) is a suite of cloud computing services provided by Google. In this didactic material, we will provide an overview of GCP, specifically focusing on GCP code and build tools.

GCP offers a wide range of services for developing, deploying, and managing applications in the cloud. These services include computing power, storage, machine learning, data analytics, and networking capabilities. GCP is designed to be scalable, reliable, and secure, making it suitable for both small-scale projects and large

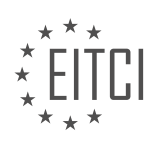

enterprise applications.

One of the key aspects of GCP is its code and build tools. These tools enable developers to write, test, and deploy their applications efficiently. GCP supports multiple programming languages, including Java, Python, and Go, allowing developers to choose the language that best suits their needs.

GCP provides a variety of development environments and tools to streamline the development process. For example, Cloud Shell is a web-based command-line interface that allows developers to manage their GCP resources directly from the browser. It provides pre-installed tools and libraries, making it easy to get started with GCP development.

Another important tool in GCP is Cloud Source Repositories, which provides a version control system for managing source code. It integrates seamlessly with other GCP services, such as Cloud Build and App Engine, enabling developers to easily build, test, and deploy their applications.

GCP also offers Cloud Build, a fully managed continuous integration and continuous delivery (CI/CD) platform. With Cloud Build, developers can automate the build, test, and deployment processes, ensuring that their applications are always up-to-date and reliable.

In addition to these tools, GCP provides a rich set of APIs and SDKs that allow developers to integrate their applications with other GCP services. This enables developers to leverage the full power of GCP and build highly scalable and feature-rich applications.

To summarize, GCP is a comprehensive cloud computing platform that offers a wide range of services for developing, deploying, and managing applications. Its code and build tools provide developers with the necessary tools and environments to write, test, and deploy their applications efficiently. By leveraging GCP's capabilities, developers can build scalable, reliable, and secure applications in the cloud.

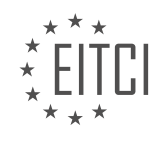

# **EITC/CL/GCP GOOGLE CLOUD PLATFORM - GCP OVERVIEW - GCP CODE AND BUILD TOOLS - REVIEW QUESTIONS:**

## **[WHAT ARE SOME OF THE FEATURES OFFERED BY GOOGLE CLOUD CODE FOR DEVELOPERS USING](https://eitca.org/cloud-computing/eitc-cl-gcp-google-cloud-platform/gcp-overview/gcp-code-and-build-tools/examination-review-gcp-code-and-build-tools/what-are-some-of-the-features-offered-by-google-cloud-code-for-developers-using-visual-studio-vs-code-or-intellij/) [VISUAL STUDIO \(VS\) CODE OR INTELLIJ?](https://eitca.org/cloud-computing/eitc-cl-gcp-google-cloud-platform/gcp-overview/gcp-code-and-build-tools/examination-review-gcp-code-and-build-tools/what-are-some-of-the-features-offered-by-google-cloud-code-for-developers-using-visual-studio-vs-code-or-intellij/)**

Google Cloud Code is a powerful set of tools and features designed to enhance the development experience for developers using Visual Studio (VS) Code or IntelliJ, two popular integrated development environments (IDEs). With Google Cloud Code, developers can seamlessly build, debug, and deploy applications on Google Cloud Platform (GCP) directly from their preferred IDE.

One of the key features of Google Cloud Code is its tight integration with the IDEs. It provides a set of extensions and plugins that enable developers to access GCP services and resources without leaving their IDE. This integration allows for a streamlined development workflow, reducing context switching and increasing productivity. Developers can easily authenticate with their GCP account, manage project configurations, and interact with GCP resources, all from within the IDE.

Google Cloud Code also offers robust support for containerized application development. It provides tools for building, testing, and deploying applications using popular container technologies such as Docker and Kubernetes. Developers can leverage the power of containers to package their applications along with their dependencies, ensuring consistent and reproducible deployments across different environments. Google Cloud Code simplifies the process of creating Dockerfiles, orchestrating Kubernetes deployments, and managing container registries, making it easier for developers to adopt containerization in their projects.

Another notable feature of Google Cloud Code is its support for cloud-native development. It provides templates and wizards that help developers quickly create new projects based on best practices and industry standards. These templates include boilerplate code, configuration files, and deployment descriptors, enabling developers to start building cloud-native applications with minimal setup. Google Cloud Code also offers built-in support for popular frameworks and libraries, such as Spring Boot and Node.js, allowing developers to leverage the full power of these technologies in their projects.

Furthermore, Google Cloud Code offers powerful debugging and monitoring capabilities. Developers can set breakpoints, inspect variables, and step through their code, all while the application is running on GCP. This allows for efficient debugging and troubleshooting, reducing the time and effort required to identify and fix issues. Additionally, Google Cloud Code integrates with GCP's monitoring and logging services, providing realtime insights into the performance and behavior of deployed applications.

In addition to these features, Google Cloud Code also provides seamless integration with other GCP services. Developers can easily configure and manage cloud resources, such as databases, storage buckets, and virtual machines, directly from their IDE. They can also leverage GCP's managed services, such as Cloud Functions and Cloud Pub/Sub, to build scalable and event-driven applications. Google Cloud Code simplifies the process of interacting with these services, providing intuitive interfaces and code generation capabilities.

To summarize, Google Cloud Code offers a comprehensive set of features for developers using Visual Studio Code or Intellil. It provides seamless integration with the IDEs, support for containerized application development, cloud-native development tools, powerful debugging and monitoring capabilities, and seamless integration with other GCP services. These features enhance the development experience, increase productivity, and enable developers to build, debug, and deploy applications on GCP with ease.

## **[HOW DOES CLOUD CODE SUPPORT THE CREATION AND DEPLOYMENT OF KUBERNETES](https://eitca.org/cloud-computing/eitc-cl-gcp-google-cloud-platform/gcp-overview/gcp-code-and-build-tools/examination-review-gcp-code-and-build-tools/how-does-cloud-code-support-the-creation-and-deployment-of-kubernetes-applications/) [APPLICATIONS?](https://eitca.org/cloud-computing/eitc-cl-gcp-google-cloud-platform/gcp-overview/gcp-code-and-build-tools/examination-review-gcp-code-and-build-tools/how-does-cloud-code-support-the-creation-and-deployment-of-kubernetes-applications/)**

Cloud Code is a powerful set of tools provided by Google Cloud Platform (GCP) that greatly simplifies the creation and deployment of Kubernetes applications. By integrating seamlessly with popular Integrated Development Environments (IDEs) such as Visual Studio Code and IntelliJ IDEA, Cloud Code offers developers a streamlined workflow for building, testing, and deploying their applications on Kubernetes clusters.

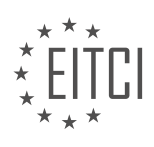

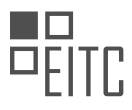

One of the key features of Cloud Code is its ability to generate Kubernetes manifests automatically. With just a few clicks or commands, developers can create a new Kubernetes application project and Cloud Code will generate the necessary YAML files for deploying the application. This saves developers from the tedious task of manually writing these manifests, reducing the chances of errors and improving productivity.

Cloud Code also provides a local development experience for Kubernetes applications. Developers can run and test their applications locally using tools like Skaffold, which automates the build and deployment process. With Skaffold, developers can make changes to their code and see the results instantly without having to push the changes to a remote Kubernetes cluster. This greatly speeds up the development cycle and enables rapid iteration.

Furthermore, Cloud Code offers powerful debugging capabilities for Kubernetes applications. Developers can set breakpoints, inspect variables, and step through their code directly from their IDE. This makes it easier to identify and fix issues during development, reducing the time spent on troubleshooting.

Another advantage of Cloud Code is its support for continuous integration and continuous deployment (CI/CD) workflows. Developers can configure their projects to automatically build and deploy their applications whenever changes are pushed to a source code repository. Cloud Code integrates with popular CI/CD tools like Cloud Build and Jenkins, enabling seamless automation of the build and deployment process.

Cloud Code also provides deep integration with other GCP services. Developers can easily access and manage GCP resources such as databases, storage buckets, and Pub/Sub topics directly from their IDE. This tight integration simplifies the development process and allows developers to leverage the full power of GCP in their applications.

Cloud Code greatly simplifies the creation and deployment of Kubernetes applications on Google Cloud Platform. Its seamless integration with popular IDEs, automatic generation of Kubernetes manifests, local development experience, debugging capabilities, and support for CI/CD workflows make it an invaluable tool for developers. By leveraging Cloud Code, developers can focus more on building their applications and less on the complexities of Kubernetes deployment.

# **[WHAT ARE SOME OF THE FEATURES PROVIDED BY CLOUD CODE FOR KUBERNETES CONFIG FILES?](https://eitca.org/cloud-computing/eitc-cl-gcp-google-cloud-platform/gcp-overview/gcp-code-and-build-tools/examination-review-gcp-code-and-build-tools/what-are-some-of-the-features-provided-by-cloud-code-for-kubernetes-config-files/)**

Cloud Code is a set of tools provided by Google Cloud Platform (GCP) for developing, deploying, and debugging applications on Kubernetes. It offers various features that enhance the development experience and streamline the deployment process for Kubernetes config files. In this answer, we will explore some of the key features provided by Cloud Code for Kubernetes config files.

1. \*\*Code Navigation\*\*: Cloud Code provides code navigation capabilities that allow developers to easily navigate through their Kubernetes config files. This includes features like Go to Definition, Find References, and Code Highlighting. These features help developers quickly understand the structure and dependencies of their config files, making it easier to troubleshoot and modify them.

2. \*\*Intelligent Auto-Completion\*\*: Cloud Code offers intelligent auto-completion for Kubernetes config files. It provides suggestions for resource types, field names, and valid values based on the Kubernetes API schema. This feature helps developers write accurate and error-free config files by reducing typos and providing realtime feedback on the validity of the configuration.

3. \*\*Linting and Validation\*\*: Cloud Code includes built-in linters and validators for Kubernetes config files. These tools analyze the config files for common mistakes, best practices, and adherence to the Kubernetes API schema. They provide real-time feedback and highlight potential issues, such as missing or misconfigured fields, deprecated API versions, and invalid resource references.

4. \*\*Live Deployment\*\*: Cloud Code enables developers to deploy their Kubernetes config files directly from their integrated development environment (IDE). This feature allows developers to iterate quickly and see the changes in their application in real-time. It eliminates the need for manual deployment steps and helps streamline the development workflow.

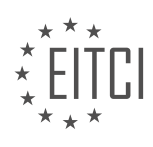

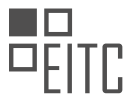

5. \*\*Debugging Support\*\*: Cloud Code provides debugging support for Kubernetes applications. Developers can set breakpoints, inspect variables, and step through their code while it is running on Kubernetes. This feature simplifies the debugging process and helps identify and resolve issues more efficiently.

6. \*\*Local Development Environment\*\*: Cloud Code offers a local development environment for Kubernetes applications. Developers can run their applications locally using tools like Docker and Kubernetes Minikube. This allows them to test and validate their config files before deploying them to a production environment.

7. \*\*Integration with Continuous Integration/Continuous Deployment (CI/CD) Pipelines\*\*: Cloud Code seamlessly integrates with popular CI/CD tools, such as Jenkins and Google Cloud Build. It provides features like automated builds, testing, and deployment of Kubernetes config files. This integration helps automate the deployment process and ensures consistent and reliable deployments.

Cloud Code for Kubernetes config files provides a range of features that enhance the development experience and simplify the deployment process. From code navigation and intelligent auto-completion to linting and validation, live deployment, debugging support, local development environment, and CI/CD pipeline integration, Cloud Code offers a comprehensive set of tools for Kubernetes development.

## **[HOW DOES CLOUD BUILD ADDRESS THE POTENTIAL ISSUES OF BUILDING AND DEPLOYING DIRECTLY](https://eitca.org/cloud-computing/eitc-cl-gcp-google-cloud-platform/gcp-overview/gcp-code-and-build-tools/examination-review-gcp-code-and-build-tools/how-does-cloud-build-address-the-potential-issues-of-building-and-deploying-directly-from-the-development-environment/) [FROM THE DEVELOPMENT ENVIRONMENT?](https://eitca.org/cloud-computing/eitc-cl-gcp-google-cloud-platform/gcp-overview/gcp-code-and-build-tools/examination-review-gcp-code-and-build-tools/how-does-cloud-build-address-the-potential-issues-of-building-and-deploying-directly-from-the-development-environment/)**

Cloud Build is a powerful tool provided by Google Cloud Platform (GCP) that addresses the potential issues of building and deploying directly from the development environment. This service offers a secure and scalable solution for automating build, test, and deployment processes, ensuring efficient software delivery and reducing the risk of errors.

One of the key benefits of using Cloud Build is its ability to provide a consistent and reproducible build environment. Developers often face challenges when building and deploying applications directly from their local development environment, as these environments may differ from one another. This can lead to inconsistencies and compatibility issues when deploying applications to production. Cloud Build solves this problem by providing a standardized build environment that is identical across all builds, ensuring consistent results and reducing the likelihood of deployment failures caused by environment discrepancies.

Another potential issue when building and deploying directly from the development environment is the lack of scalability. Local machines may not have sufficient resources to handle large-scale builds or deployments, resulting in slow build times and potential bottlenecks. Cloud Build addresses this issue by leveraging the power of GCP's infrastructure. It can dynamically allocate resources based on the needs of the build, allowing for parallel execution of tasks and significantly reducing build times. This scalability ensures that builds and deployments can be performed efficiently, even for complex and resource-intensive projects.

Security is another crucial aspect that Cloud Build addresses. When building and deploying directly from the development environment, there is a risk of exposing sensitive information, such as API keys or credentials, in the build artifacts or source code. Cloud Build provides a secure environment where secrets and sensitive information can be securely stored and accessed during the build process. It integrates with GCP's Secret Manager, allowing developers to manage and securely store secrets, preventing them from being exposed in build logs or artifacts.

Moreover, Cloud Build offers a robust and flexible build configuration system. It supports various build configurations, such as YAML or Dockerfile, allowing developers to define custom build steps and workflows. This flexibility enables developers to tailor the build process to their specific needs, incorporating unit tests, code quality checks, and other custom steps. By defining a clear and structured build configuration, developers can ensure that the build and deployment process is standardized, repeatable, and reliable.

Additionally, Cloud Build integrates seamlessly with other GCP services, such as Cloud Source Repositories and Google Kubernetes Engine (GKE). This integration enables developers to trigger builds automatically whenever changes are pushed to a repository or when a new container image is pushed to a container registry. This automation streamlines the development workflow, reducing manual intervention and ensuring that builds and deployments are triggered consistently and reliably.

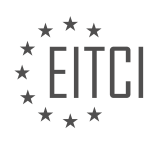

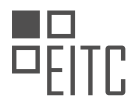

Cloud Build effectively addresses the potential issues associated with building and deploying directly from the development environment. It provides a standardized and scalable build environment, ensuring consistent results and reducing deployment failures caused by environment discrepancies. With its robust security features, it protects sensitive information and prevents exposure in build artifacts or source code. The flexible build configuration system allows developers to tailor the build process to their needs, while seamless integration with other GCP services automates and streamlines the development workflow.

#### **[WHAT ARE SOME OF THE TASKS THAT CAN BE PERFORMED DURING THE BUILD PROCESS USING](https://eitca.org/cloud-computing/eitc-cl-gcp-google-cloud-platform/gcp-overview/gcp-code-and-build-tools/examination-review-gcp-code-and-build-tools/what-are-some-of-the-tasks-that-can-be-performed-during-the-build-process-using-cloud-build/) [CLOUD BUILD?](https://eitca.org/cloud-computing/eitc-cl-gcp-google-cloud-platform/gcp-overview/gcp-code-and-build-tools/examination-review-gcp-code-and-build-tools/what-are-some-of-the-tasks-that-can-be-performed-during-the-build-process-using-cloud-build/)**

During the build process using Cloud Build, several tasks can be performed to automate and streamline the development and deployment of applications on the Google Cloud Platform (GCP). Cloud Build is a fully managed service that allows developers to build, test, and deploy their applications in a consistent and reliable manner. It provides a flexible and scalable infrastructure for executing build tasks, enabling developers to focus on writing code rather than managing build servers.

One of the primary tasks that can be performed during the build process using Cloud Build is source code compilation. Cloud Build supports a wide range of programming languages and build tools, allowing developers to compile their source code into executable binaries or libraries. For example, if you are building a Java application, Cloud Build can invoke the Java compiler (javac) to compile your source code into Java bytecode.

Another important task is dependency management. Many applications rely on external libraries or modules, and managing these dependencies can be challenging. Cloud Build integrates with popular dependency management tools such as Maven, Gradle, and npm, allowing developers to easily resolve and download the required dependencies during the build process. For instance, if you are building a Node.js application, Cloud Build can run npm install to fetch the required packages specified in the package.json file.

Testing is a crucial part of the build process, and Cloud Build provides support for running various types of tests. Developers can define test scripts or test suites to validate the functionality and integrity of their applications. Cloud Build can execute unit tests, integration tests, or even end-to-end tests depending on the requirements of the application. For example, if you have a Python application with a set of unit tests written using the pytest framework, Cloud Build can run pytest to execute these tests and report the results.

Continuous integration and continuous delivery (CI/CD) pipelines can also be implemented using Cloud Build. Developers can define a series of build steps and triggers to automate the build, test, and deployment process. Cloud Build can be configured to automatically trigger a build whenever changes are pushed to a version control repository, such as GitHub or Bitbucket. This allows for rapid feedback and ensures that the application is continuously built and tested as new code is committed.

In addition to the aforementioned tasks, Cloud Build supports various build artifacts and output formats. Developers can specify the desired output format, such as Docker images, executable binaries, or deployment packages, and Cloud Build will generate these artifacts as part of the build process. These artifacts can then be deployed to GCP services like Google Kubernetes Engine (GKE) or Cloud Functions for further testing or production deployment.

To summarize, some of the tasks that can be performed during the build process using Cloud Build include source code compilation, dependency management, testing, and CI/CD pipeline automation. Cloud Build provides a flexible and scalable infrastructure for executing these tasks, enabling developers to build and deploy applications on the GCP with ease.

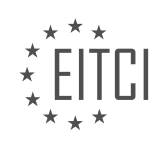

## **[EITC/CL/GCP GOOGLE CLOUD PLATFORM DIDACTIC MATERIALS](https://eitca.org/programmes/eitc-cl-gcp-google-cloud-platform/) [LESSON: GETTING STARTED WITH GCP](https://eitca.org/programmes/eitc-cl-gcp-google-cloud-platform/lessons/getting-started-with-gcp/) [TOPIC: CLOUD SQL](https://eitca.org/programmes/eitc-cl-gcp-google-cloud-platform/lessons/getting-started-with-gcp/topic/cloud-sql/)**

## **INTRODUCTION**

Cloud Computing - Google Cloud Platform - Getting started with GCP - Cloud SQL

Cloud SQL is a fully managed relational database service offered by Google Cloud Platform (GCP). It allows users to create, manage, and scale relational databases in the cloud effortlessly. Cloud SQL supports popular database management systems like MySQL, PostgreSQL, and SQL Server, providing a reliable and secure environment for storing and accessing data.

To get started with Cloud SQL on GCP, you need to follow a few simple steps. Firstly, you need to create a GCP project if you don't have one already. A project acts as an organizational unit in GCP, allowing you to manage resources and control access. Once you have a project, you can enable the Cloud SQL API and set up billing for your GCP account.

Next, you can create an instance of Cloud SQL. An instance represents a single database running on GCP. You can choose the database engine, version, and configuration settings during the creation process. For example, if you want to create a MySQL database, you can specify the version, storage capacity, and machine type for your instance.

After creating an instance, you can connect to it using various methods. Cloud SQL provides a web-based graphical user interface called the Cloud SQL Admin API, which allows you to manage your databases using a browser. Additionally, you can connect to your instance using standard database tools like MySQL Workbench or pgAdmin. These tools provide a familiar interface for executing queries, managing schemas, and monitoring performance.

To ensure data durability and availability, Cloud SQL offers automated backups and high availability options. You can configure automated backups to take regular snapshots of your database, allowing you to restore to a specific point in time if needed. High availability provides redundancy by replicating your data across multiple zones, ensuring minimal downtime in case of a failure.

Scaling your database in Cloud SQL is a seamless process. You can vertically scale your instance by increasing its storage capacity, memory, or CPU power. This allows you to handle increased traffic or accommodate larger datasets. Additionally, you can use read replicas to horizontally scale your database by replicating data across multiple instances, enabling better performance for read-heavy workloads.

Cloud SQL integrates seamlessly with other GCP services, allowing you to build robust and scalable applications. For example, you can connect your Cloud SQL database to App Engine, Cloud Functions, or Compute Engine instances, enabling your applications to access the data stored in Cloud SQL. You can also use Cloud SQL in conjunction with other GCP storage services like Cloud Storage or BigQuery for data analytics and warehousing.

In terms of security, Cloud SQL provides several features to protect your data. It encrypts data at rest using AES-256 encryption, ensuring that your data is secure even if the underlying storage media is compromised. Additionally, you can enable SSL/TLS encryption for data in transit, preventing unauthorized access during network transmission. Cloud SQL also supports VPC Service Controls, which allow you to define fine-grained access policies for your databases.

Cloud SQL is a powerful and flexible relational database service offered by Google Cloud Platform. It simplifies the process of managing and scaling databases in the cloud, providing a reliable and secure environment for your data. By following the necessary steps, you can easily set up and connect to your Cloud SQL instance, and leverage its features to build robust and scalable applications.

## **DETAILED DIDACTIC MATERIAL**

Cloud SQL is a fully-managed database service provided by Google Cloud Platform. It offers an easy way to set

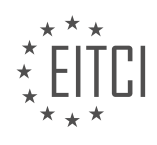

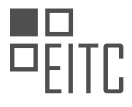

up, maintain, manage, and administer relational databases in the cloud. Cloud SQL provides high performance, scalability, and convenience, making it a reliable database infrastructure for applications running anywhere.

To get started with Cloud SQL, you need to follow a few steps. First, go to the Cloud SQL Instances page in the Google Cloud Platform console and select your project. Then, click on "Create Instance". Choose MySQL and select Second Generation. Enter "My Instance" as the instance ID and set a password for the root user. You can use default values for the other fields and click on "Create".

After creating the instance, you will be taken back to the instances list. Your new instance will appear grayed out while it initializes and starts up. Once it is ready, you can connect to your instance using the MySQL client in the Cloud Shell. In the Google Cloud Platform console, click on the Cloud Shell icon in the upper right corner. At the Cloud Shell prompt, connect to your Cloud SQL instance and enter your root password. You will then see the MySQL prompt, indicating that you are successfully connected.

Now that you are connected to your Cloud SQL instance, you can perform various operations on the database. For example, you can create a SQL database on your Cloud SQL instance by typing "create database guestbook". You can also insert sample data into the guestbook database and retrieve the data by selecting "select star from entries".

By following these steps, you have successfully created a Cloud SQL instance and performed operations on the database. Cloud SQL provides a reliable and convenient solution for managing relational databases in the cloud.

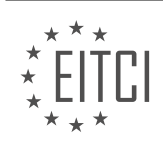

# **EITC/CL/GCP GOOGLE CLOUD PLATFORM - GETTING STARTED WITH GCP - CLOUD SQL - REVIEW QUESTIONS:**

#### **[WHAT IS CLOUD SQL AND WHAT DOES IT OFFER IN TERMS OF DATABASE MANAGEMENT?](https://eitca.org/cloud-computing/eitc-cl-gcp-google-cloud-platform/getting-started-with-gcp/cloud-sql/examination-review-cloud-sql/what-is-cloud-sql-and-what-does-it-offer-in-terms-of-database-management/)**

Cloud SQL is a fully managed relational database service provided by Google Cloud Platform (GCP). It offers a range of features and capabilities for efficient and effective database management in the cloud. In this answer, we will explore what Cloud SQL is and delve into its offerings in terms of database management.

Cloud SQL provides a managed database service that allows users to easily set up, maintain, and administer relational databases on the cloud. It supports popular database engines such as MySQL, PostgreSQL, and SQL Server, offering users the flexibility to choose the database engine that best suits their needs. With Cloud SQL, users can focus on their applications and data, while leaving the management of the database infrastructure to Google.

One of the key advantages of Cloud SQL is its fully managed nature. Google takes care of database administration tasks such as patch management, backups, and replication, allowing users to offload the burden of routine maintenance and focus on their core business activities. This eliminates the need for users to worry about infrastructure management and enables them to leverage Google's expertise in database management.

Cloud SQL offers high availability and reliability through automatic failover and replication. It automatically replicates data across multiple zones within a region, ensuring that data remains available even in the event of a zone failure. In case of a primary instance failure, Cloud SQL automatically promotes a replica to become the new primary instance, minimizing downtime and ensuring continuous availability of the database.

Scalability is another key feature of Cloud SQL. Users can easily scale their databases up or down based on their workload requirements. Cloud SQL supports vertical scaling, allowing users to increase or decrease the resources allocated to their database instance, such as CPU and memory, without any downtime. It also supports horizontal scaling through read replicas, enabling users to offload read traffic and improve performance.

Cloud SQL integrates seamlessly with other Google Cloud services, providing users with a comprehensive ecosystem for their applications. It integrates with Google Cloud Identity and Access Management (IAM), allowing users to manage access and permissions to their databases. It also integrates with Google Cloud Monitoring and Logging, providing users with insights into the performance and health of their databases.

In addition to these core features, Cloud SQL offers a range of advanced capabilities for database management. It supports automated backups, allowing users to easily schedule and manage backups of their databases. It also provides point-in-time recovery, enabling users to restore their databases to a specific point in time. Cloud SQL offers built-in monitoring and alerting, allowing users to track database metrics and set up notifications for critical events.

To summarize, Cloud SQL is a fully managed relational database service offered by Google Cloud Platform. It provides a range of features and capabilities for efficient and effective database management. With its fully managed nature, high availability, scalability, seamless integration with other Google Cloud services, and advanced capabilities, Cloud SQL offers a comprehensive solution for users looking to leverage the power of the cloud for their database needs.

#### **[WHAT ARE THE STEPS TO CREATE A CLOUD SQL INSTANCE IN GOOGLE CLOUD PLATFORM?](https://eitca.org/cloud-computing/eitc-cl-gcp-google-cloud-platform/getting-started-with-gcp/cloud-sql/examination-review-cloud-sql/what-are-the-steps-to-create-a-cloud-sql-instance-in-google-cloud-platform/)**

To create a Cloud SQL instance in the Google Cloud Platform (GCP), you need to follow a series of steps that involve configuring the instance, specifying the instance properties, and setting up access controls. This comprehensive guide will walk you through the process, providing a detailed explanation of each step.

Step 1: Open the Google Cloud Platform Console

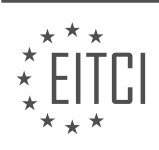

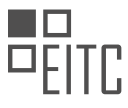

First, open the Google Cloud Platform Console by navigating to the GCP website (https://console.cloud.google.com/). Sign in to your Google account if prompted.

#### Step 2: Create a new project

If you haven't already created a project, you'll need to do so. Click on the project dropdown menu at the top of the page and select "New Project." Follow the prompts to create a new project and give it a meaningful name.

#### Step 3: Enable the Cloud SQL Admin API

To create a Cloud SQL instance, you need to enable the Cloud SQL Admin API. Click on the navigation menu (☰) in the upper-left corner of the GCP Console and select "APIs & Services" > "Library." Search for "Cloud SQL Admin API" and click on it. Then, click the "Enable" button.

#### Step 4: Create a Cloud SQL instance

Once the API is enabled, click on the navigation menu  $(\equiv)$  again and select "SQL" under the "Storage" section. Click on the "Create instance" button.

#### Step 5: Configure the instance

In the "Create instance" form, you'll need to configure various settings for your Cloud SQL instance. Here are the key configurations:

- Instance ID: Choose a unique ID for your instance, such as "my-instance."
- Password: Set a strong password for the root user of your database.
- Region: Select the region where you want your instance to be located.
- Zone: Choose the zone within the selected region.
- Machine type: Select the machine type based on your workload requirements.
- Storage type: Choose either SSD or HDD based on your storage needs.
- Storage capacity: Specify the amount of storage required for your instance.

#### Step 6: Choose the database engine

Cloud SQL supports various database engines, including MySQL, PostgreSQL, and SQL Server. Select the engine you want to use and provide the necessary details, such as version and database flags.

Step 7: Configure additional options (optional)

You can further configure additional options like backup settings, high availability, database flags, and maintenance preferences according to your specific requirements. These options provide flexibility and control over your Cloud SQL instance.

#### Step 8: Set up access controls

To control who can access your Cloud SQL instance, you can set up access controls. You can choose to allow public IP access or specify authorized networks that can connect to your instance. Additionally, you can create database users with different privileges to manage access at the database level.

#### Step 9: Review and create the instance

Review all the configurations you have made for your Cloud SQL instance. Ensure that everything is as desired. Once you are satisfied, click on the "Create" button to create the instance.

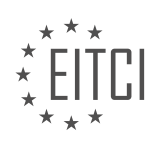

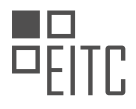

Step 10: Wait for the instance to be created

The creation process may take a few minutes. You can monitor the progress on the "Instances" page in the Cloud SQL section. Once the instance is created, you can access it using the provided connection details.

Congratulations! You have successfully created a Cloud SQL instance in the Google Cloud Platform. You can now start using it to store and manage your relational databases.

Creating a Cloud SQL instance involves opening the GCP Console, creating a new project, enabling the Cloud SQL Admin API, configuring the instance properties, choosing the database engine, setting up access controls, and reviewing and creating the instance. Following these steps will allow you to set up a powerful and scalable database solution in the Google Cloud Platform.

## **[HOW CAN YOU CONNECT TO YOUR CLOUD SQL INSTANCE USING THE MYSQL CLIENT IN THE CLOUD](https://eitca.org/cloud-computing/eitc-cl-gcp-google-cloud-platform/getting-started-with-gcp/cloud-sql/examination-review-cloud-sql/how-can-you-connect-to-your-cloud-sql-instance-using-the-mysql-client-in-the-cloud-shell/) [SHELL?](https://eitca.org/cloud-computing/eitc-cl-gcp-google-cloud-platform/getting-started-with-gcp/cloud-sql/examination-review-cloud-sql/how-can-you-connect-to-your-cloud-sql-instance-using-the-mysql-client-in-the-cloud-shell/)**

To connect to your Cloud SQL instance using the MySQL client in the Cloud Shell, you can follow a series of steps that will allow you to establish a secure and efficient connection. The Cloud Shell is a web-based command line interface (CLI) provided by Google Cloud Platform (GCP) that allows you to manage and interact with your resources. The MySQL client, on the other hand, is a command-line tool that enables you to connect to your Cloud SQL instance and execute queries.

Before connecting to your Cloud SQL instance, you need to ensure that you have the necessary permissions and prerequisites in place. Firstly, you must have the appropriate IAM (Identity and Access Management) roles assigned to your Google Cloud account to access and manage Cloud SQL resources. The roles required for connecting to a Cloud SQL instance are the "Cloud SQL Client" and "Cloud SQL Editor" roles. These roles grant the necessary permissions to interact with the Cloud SQL service and execute SQL statements.

Once you have the required permissions, you can proceed with connecting to your Cloud SQL instance. To begin, open the Cloud Shell by navigating to the Google Cloud Console and clicking on the Cloud Shell icon located at the top right corner of the interface. This will launch a new tab with the Cloud Shell environment.

In the Cloud Shell, ensure that you are in the correct project context by running the following command:

1. gcloud config set project PROJECT\_ID

Replace "PROJECT ID" with the ID of your GCP project where your Cloud SOL instance is located.

Next, you need to authenticate yourself with the appropriate credentials to access your Cloud SQL instance. Run the following command to authenticate using your Google Cloud account:

1. gcloud auth login

This command will initiate the authentication process, and you will be prompted to log in with your Google Cloud account credentials. Follow the on-screen instructions to complete the authentication.

After successful authentication, you can proceed to connect to your Cloud SQL instance using the MySQL client. Run the following command, replacing the placeholders with your specific details:

1. gcloud sql connect INSTANCE\_NAME –user=USERNAME –quiet

Replace "INSTANCE\_NAME" with the name of your Cloud SQL instance and "USERNAME" with the username you want to use for the connection.

Upon executing the command, you will be prompted to enter the password for the specified user. Enter the

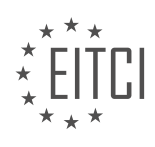

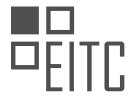

password and press Enter to establish the connection.

Once connected, you can start executing SQL queries and managing your Cloud SQL instance using the MySQL client in the Cloud Shell. For example, you can run the following command to list the databases in your Cloud SQL instance:

1. SHOW DATABASES;

This will display a list of databases available in your Cloud SQL instance.

Connecting to your Cloud SQL instance using the MySQL client in the Cloud Shell involves ensuring the necessary permissions are in place, opening the Cloud Shell, authenticating with your Google Cloud account, and connecting to the instance using the appropriate command. The MySQL client provides a powerful and flexible interface to interact with your Cloud SQL instance, allowing you to manage and query your databases efficiently.

## **[WHAT ARE SOME OF THE OPERATIONS YOU CAN PERFORM ON THE DATABASE ONCE YOU ARE](https://eitca.org/cloud-computing/eitc-cl-gcp-google-cloud-platform/getting-started-with-gcp/cloud-sql/examination-review-cloud-sql/what-are-some-of-the-operations-you-can-perform-on-the-database-once-you-are-connected-to-your-cloud-sql-instance/) [CONNECTED TO YOUR CLOUD SQL INSTANCE?](https://eitca.org/cloud-computing/eitc-cl-gcp-google-cloud-platform/getting-started-with-gcp/cloud-sql/examination-review-cloud-sql/what-are-some-of-the-operations-you-can-perform-on-the-database-once-you-are-connected-to-your-cloud-sql-instance/)**

Once you are connected to your Cloud SQL instance in Google Cloud Platform (GCP), you have a wide range of operations at your disposal to manage and manipulate the database. These operations allow you to create, modify, and query the database, as well as perform administrative tasks to ensure its smooth operation. In this answer, we will explore some of the key operations that you can perform on your Cloud SQL instance.

1. Creating and Managing Databases:

– You can create new databases within your Cloud SQL instance using SQL commands or through the Cloud SQL Admin API. This allows you to organize your data into separate logical units.

– You can also manage existing databases by modifying their schema, adding or deleting tables, and altering the data stored within them.

2. Querying and Manipulating Data:

– Once connected to your Cloud SQL instance, you can execute SQL queries to retrieve, update, or delete data from your databases. This allows you to perform operations such as selecting specific rows, filtering data based on certain conditions, and joining multiple tables to retrieve related information.

– You can also insert new data into your databases, either one row at a time or in bulk, using SQL INSERT statements.

– Additionally, you can update existing data using SQL UPDATE statements, allowing you to modify specific columns or values within a table.

– Lastly, you can delete data from your databases using SQL DELETE statements, either removing specific rows or entire tables.

3. Managing Database Users and Permissions:

– Cloud SQL allows you to create and manage database users, granting them specific permissions to access and manipulate the data. You can create new users, assign passwords, and define their privileges, such as read-only access or full administrative rights.

– By setting up appropriate user roles and permissions, you can ensure that only authorized individuals can access and modify your databases.

4. Monitoring and Diagnosing Performance:

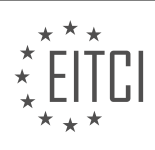

– Cloud SQL provides various tools and features to monitor the performance of your databases. You can view metrics such as CPU usage, disk utilization, and network traffic to identify any potential bottlenecks or issues.

– Additionally, you can enable and analyze query logs to understand the performance of individual queries and optimize them for better efficiency.

– Cloud SQL also supports integration with other monitoring tools in the GCP ecosystem, such as Cloud Monitoring and Stackdriver, allowing you to gain deeper insights into your database's performance.

5. Backing up and Restoring Databases:

– Cloud SQL offers automated backup and recovery capabilities to protect your data. You can schedule regular backups of your databases, ensuring that you have a copy of your data in case of accidental deletion or data corruption.

– In the event of data loss or corruption, you can restore your databases from these backups, minimizing the impact on your application or business.

6. Scaling and High Availability:

– Cloud SQL allows you to scale your databases vertically and horizontally. Vertical scaling involves increasing the resources (CPU, RAM) allocated to your instance, while horizontal scaling involves adding read replicas to distribute the workload.

– You can also configure your Cloud SQL instance for high availability by enabling regional replication. This ensures that your databases are replicated across multiple zones within a region, providing redundancy and minimizing downtime in case of a failure.

These are just some of the operations you can perform on your Cloud SQL instance. The flexibility and functionality of Cloud SQL make it a powerful tool for managing and manipulating databases in the cloud.

## **[WHAT ARE THE ADVANTAGES OF USING CLOUD SQL FOR MANAGING RELATIONAL DATABASES IN](https://eitca.org/cloud-computing/eitc-cl-gcp-google-cloud-platform/getting-started-with-gcp/cloud-sql/examination-review-cloud-sql/what-are-the-advantages-of-using-cloud-sql-for-managing-relational-databases-in-the-cloud/) [THE CLOUD?](https://eitca.org/cloud-computing/eitc-cl-gcp-google-cloud-platform/getting-started-with-gcp/cloud-sql/examination-review-cloud-sql/what-are-the-advantages-of-using-cloud-sql-for-managing-relational-databases-in-the-cloud/)**

Cloud SQL is a fully-managed relational database service provided by Google Cloud Platform (GCP) that offers several advantages for managing relational databases in the cloud. These advantages stem from the unique characteristics and features of Cloud SQL, which make it a powerful and efficient solution for organizations and developers.

One of the key advantages of using Cloud SQL is its ease of use. Cloud SQL takes care of many administrative tasks, such as database setup, patch management, backups, and failover, allowing developers to focus on their applications rather than spending time on infrastructure management. With just a few clicks or commands, developers can create, scale, and manage their relational databases, reducing the complexity and time required for database administration.

Another advantage of Cloud SQL is its high availability and reliability. Cloud SQL automatically replicates data across multiple zones within a region, ensuring that data is always available even in the event of a zone failure. This replication also provides automatic failover, where if the primary instance fails, a standby instance takes over seamlessly. This built-in redundancy and failover mechanism minimize downtime and ensure business continuity.

Scalability is another key advantage of Cloud SQL. With Cloud SQL, developers can easily scale their databases vertically or horizontally to meet the demands of their applications. Vertical scaling allows increasing the resources (CPU, memory) of an instance, while horizontal scaling involves adding more replicas to distribute the load. This flexibility in scaling enables applications to handle increased traffic and accommodate growing data volumes without compromising performance.

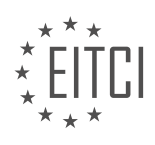

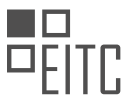

Cloud SQL also offers strong data security features. It provides built-in encryption at rest and in transit, ensuring that data is protected both in storage and during transmission. Additionally, Cloud SQL supports fine-grained access control, allowing developers to define user roles and permissions to restrict access to sensitive data. Integration with other GCP services, such as Cloud Identity and Access Management (IAM), further enhances security and enables centralized management of access policies.

Furthermore, Cloud SQL provides compatibility with popular database engines such as MySQL and PostgreSQL, making it easy for developers to migrate their existing applications and databases to the cloud. Cloud SQL offers features that are compatible with these engines, ensuring minimal code changes when transitioning to the cloud. This compatibility allows developers to leverage their existing knowledge and skills, reducing the learning curve and enabling a smooth transition to the cloud environment.

Cloud SQL offers several advantages for managing relational databases in the cloud. Its ease of use, high availability, scalability, data security features, and compatibility with popular database engines make it an attractive choice for organizations and developers. By leveraging these advantages, developers can focus more on their applications, improve reliability, and enhance the security of their data.

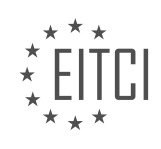

## **[EITC/CL/GCP GOOGLE CLOUD PLATFORM DIDACTIC MATERIALS](https://eitca.org/programmes/eitc-cl-gcp-google-cloud-platform/) [LESSON: GETTING STARTED WITH GCP](https://eitca.org/programmes/eitc-cl-gcp-google-cloud-platform/lessons/getting-started-with-gcp/) [TOPIC: DATASTORE](https://eitca.org/programmes/eitc-cl-gcp-google-cloud-platform/lessons/getting-started-with-gcp/topic/datastore/)**

## **INTRODUCTION**

Cloud Computing - Google Cloud Platform - Getting started with GCP - Datastore

Google Cloud Platform (GCP) provides a wide range of services for building, deploying, and managing applications in the cloud. One of the key services offered by GCP is Datastore, a highly scalable NoSQL database that allows you to store and retrieve data with ease. In this didactic material, we will explore the fundamentals of Datastore and guide you through the process of getting started with this powerful database service.

Datastore is a fully managed, schemaless database that can handle massive amounts of data and provides high availability and durability. It is designed to scale horizontally, allowing you to handle increasing workloads without worrying about capacity limitations. With Datastore, you can focus on developing your applications while leaving the infrastructure management to Google.

To start using Datastore, you need to have a GCP account and create a project. Once you have created a project, you can enable the Datastore API and set up the necessary credentials to access the service. GCP provides a user-friendly web interface called the Cloud Console, which allows you to manage your Datastore resources and perform various operations.

Datastore organizes data into entities, which are similar to rows in a traditional database. Each entity consists of one or more properties, which are key-value pairs. The properties can have different types such as strings, numbers, booleans, dates, and even nested entities. You can define indexes on specific properties to optimize query performance.

To interact with Datastore, you can use the Datastore client libraries provided by GCP. These libraries are available in several programming languages, including Java, Python, and Node.js. They provide a convenient and intuitive way to perform CRUD (Create, Read, Update, Delete) operations on Datastore entities.

When storing data in Datastore, you can choose between two modes: strong consistency and eventual consistency. In strong consistency mode, Datastore ensures that all reads and queries return the most up-todate data. However, this mode may result in higher latency and increased costs. On the other hand, eventual consistency mode offers lower latency and cost but may return slightly stale data in some cases.

Datastore supports transactions, which allow you to perform multiple operations as a single atomic unit. Transactions ensure that the data remains consistent even in the presence of concurrent modifications. You can use transactions to maintain data integrity and implement complex business logic.

To query data in Datastore, you can use the powerful GQL (Google Query Language) or the more flexible and expressive Cloud Datastore API. GQL is similar to SQL and allows you to retrieve entities based on specific criteria such as property values and relationships. The Cloud Datastore API provides a programmatic way to construct queries and retrieve data using filters, sorting, and pagination.

Datastore also offers built-in backups and restores, allowing you to protect your data from accidental deletions or corruptions. You can schedule regular backups and restore data to any point in time within the retention period. This feature ensures the safety and recoverability of your valuable data.

Datastore is a powerful and scalable NoSQL database provided by Google Cloud Platform. It offers a fully managed solution for storing and retrieving data, with high availability, durability, and scalability. By leveraging Datastore, you can focus on developing your applications without worrying about infrastructure management. With its rich features and robust capabilities, Datastore is an excellent choice for building modern, cloud-native applications.

# **DETAILED DIDACTIC MATERIAL**

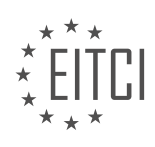

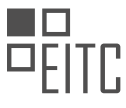

This Quick Start guide will walk you through the basic operations in Google Cloud Platform's Datastore using the Google Cloud Platform Console. Datastore allows you to store, query, update, and delete data.

To get started, go to the Datastore Entities page in the Google Cloud Platform Console. This page is where you can perform various operations on your data.

To create a new entity, click on the "Create Entity" button. On the Create Entity page, leave the Namespace as Default and set the Kind as Task.

Under the Properties section, you can add properties to your entity. Click on the "Add Property" button to add a new property. For example, you can add a property called "description" of type String, with the value "Learn Google Cloud Datastore". Click "Done" to set the property.

You can continue adding properties by clicking on the "Add Property" button again. For instance, you can add a property called "Created" of type Date and Time, with the current time. Click "Done" to set this property.

Lastly, let's add a third property called "Done" of type Boolean, with a value of False. Click "Done" to set the property, and then click "Create".

Now, if you go back to the console, you will see that the task entity you just created is displayed.

Congratulations! You have successfully stored data in Cloud Datastore.

Now that your Datastore is up and running, let's run a query. Click on "Query by GQL" to run a query using the GQL language.

Enter the query "Select \* from task" (note that "task" is case-sensitive) and click "Run Query". You will see that the results display the task entity you just created.

You can also add a query filter to restrict the results to entities that meet specific criteria. For example, you can run a query like "Select \* from task where done equals false" (note that "done" is case-sensitive). Click "Run Query" to see the results. In this case, the query will only return the task entity you just created because its "done" value is false.

Well done! You have successfully stored and queried data in Cloud Datastore.

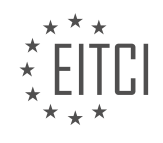

# **EITC/CL/GCP GOOGLE CLOUD PLATFORM - GETTING STARTED WITH GCP - DATASTORE - REVIEW QUESTIONS:**

## **[WHAT IS THE PURPOSE OF DATASTORE IN GOOGLE CLOUD PLATFORM?](https://eitca.org/cloud-computing/eitc-cl-gcp-google-cloud-platform/getting-started-with-gcp/datastore/examination-review-datastore/what-is-the-purpose-of-datastore-in-google-cloud-platform/)**

The purpose of Datastore in Google Cloud Platform (GCP) is to provide a highly scalable and fully managed NoSQL database service. It is designed to handle large amounts of structured and semi-structured data with high availability and durability. Datastore offers a schema-less data model, allowing flexible and dynamic data storage and retrieval.

One of the key purposes of Datastore is to enable developers to build applications that require a scalable and reliable database backend. It allows them to focus on their application logic without worrying about the underlying infrastructure and database management tasks. Datastore automatically handles data replication, sharding, and load balancing, ensuring that the application can handle high traffic and scale as needed.

Datastore is particularly suitable for applications that require a flexible data model, as it does not enforce a fixed schema. This means that developers can store and retrieve data with varying structures, making it ideal for use cases such as content management systems, user-generated content, and dynamic data storage.

Another purpose of Datastore is to provide strong consistency and ACID (Atomicity, Consistency, Isolation, Durability) transactions. It ensures that data operations are performed in a consistent and reliable manner, allowing developers to maintain data integrity and handle complex business logic. ACID transactions in Datastore are cross-entity and can span multiple entities, making it easier to maintain data consistency across different entities.

Datastore also offers powerful querying capabilities, allowing developers to perform complex queries on their data. It supports filtering, sorting, and pagination, making it easier to retrieve the required data efficiently. Additionally, Datastore provides indexes that enable fast and efficient querying, even for large datasets.

Furthermore, Datastore integrates seamlessly with other services in the Google Cloud ecosystem. It can be used in conjunction with services like App Engine, Cloud Functions, and Cloud Storage to build scalable and serverless applications. Datastore also supports integrations with other GCP services such as BigQuery, allowing developers to perform advanced analytics on their data.

To summarize, the purpose of Datastore in Google Cloud Platform is to provide a highly scalable, fully managed, and flexible NoSQL database service. It enables developers to build applications that require a scalable backend, while offering strong consistency, powerful querying capabilities, and seamless integration with other GCP services.

## **[HOW DO YOU CREATE A NEW ENTITY IN DATASTORE USING THE GOOGLE CLOUD PLATFORM](https://eitca.org/cloud-computing/eitc-cl-gcp-google-cloud-platform/getting-started-with-gcp/datastore/examination-review-datastore/how-do-you-create-a-new-entity-in-datastore-using-the-google-cloud-platform-console/) [CONSOLE?](https://eitca.org/cloud-computing/eitc-cl-gcp-google-cloud-platform/getting-started-with-gcp/datastore/examination-review-datastore/how-do-you-create-a-new-entity-in-datastore-using-the-google-cloud-platform-console/)**

To create a new entity in Datastore using the Google Cloud Platform (GCP) Console, you need to follow a series of steps. Datastore is a NoSQL document database provided by GCP that allows you to store and retrieve data in a highly scalable and reliable manner. By creating entities, you define the structure and properties of the data you want to store.

Here is a detailed explanation of how to create a new entity in Datastore using the GCP Console:

1. Access the GCP Console: Open a web browser and navigate to the GCP Console at https://console.cloud.google.com/. Sign in with your GCP account credentials.

2. Select your project: If you have multiple projects, select the appropriate project where you want to create the entity. You can find the project selector at the top of the GCP Console.

3. Open Datastore: In the GCP Console, click on the "Navigation menu" icon (three horizontal lines) located in

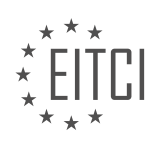

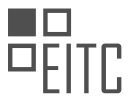

the upper-left corner. Scroll down and click on "Datastore" under the "Storage" section. This will open the Datastore page.

4. Create a new entity kind: In the Datastore page, click on the "Create entity kind" button. An entity kind represents a type of entity in Datastore, similar to a table in a relational database.

5. Define the entity kind name: In the "Create a new entity kind" dialog box, enter a name for your entity kind. The name should be descriptive and meaningful, representing the type of data you want to store. For example, if you are creating an entity to store customer information, you could name it "Customer".

6. Define entity properties: Once you have created the entity kind, you can define its properties. Each property represents a specific attribute or field of the entity. Click on the "Add property" button to add a new property.

7. Specify property details: For each property, you need to specify its name, type, and whether it is required or optional. The name should be descriptive and meaningful, representing the attribute it represents. The type can be one of the supported Datastore types, such as string, integer, boolean, timestamp, or a custom type. You can also specify whether the property is indexed or not.

8. Add more properties if needed: If your entity requires additional properties, click on the "Add property" button again and repeat step 7 for each new property.

9. Save the entity kind: Once you have defined all the properties for your entity kind, click on the "Create" button to save it. The entity kind will now be available for storing data in Datastore.

10. Use the entity kind: You can now use the entity kind to create new entities and store data in Datastore. You can do this programmatically using the Datastore client libraries or through the GCP Console by navigating to the "Entities" tab and clicking on the "Create entity" button.

To create a new entity in Datastore using the GCP Console, you need to access the GCP Console, open Datastore, create a new entity kind, define its properties, and save it. Once the entity kind is created, you can use it to store data in Datastore.

## **[WHAT ARE PROPERTIES IN DATASTORE AND HOW DO YOU ADD THEM TO AN ENTITY?](https://eitca.org/cloud-computing/eitc-cl-gcp-google-cloud-platform/getting-started-with-gcp/datastore/examination-review-datastore/what-are-properties-in-datastore-and-how-do-you-add-them-to-an-entity/)**

In the field of Cloud Computing, specifically in the context of Google Cloud Platform's Datastore, properties play a crucial role in defining the structure and content of entities. Entities are the fundamental units of data storage in Datastore, and properties are the individual data elements within an entity. Each property consists of a name and a value, and it can be of various types such as strings, numbers, booleans, dates, and more.

To add properties to an entity in Datastore, you need to follow a few steps. First, you create an instance of the entity using the appropriate class provided by the Datastore client library. Then, you can set the properties of the entity by assigning values to the corresponding attributes or fields of the entity instance. Finally, you save the entity to Datastore using the appropriate method provided by the library.

Let's consider an example to illustrate the process. Suppose we have an entity representing a person with properties like name, age, and email. We can create an instance of this entity as follows:

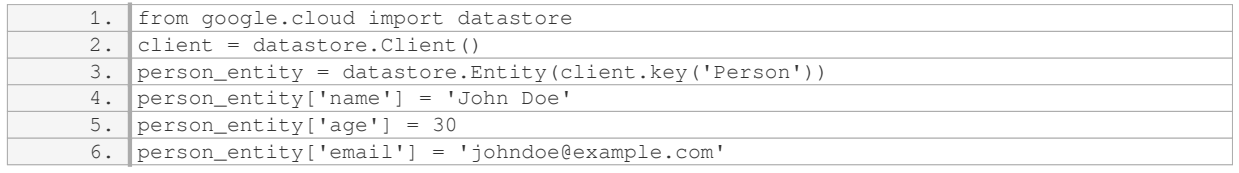

In this example, we create an instance of the entity using `datastore.Entity` and specify the kind of the entity as `'Person'`. Then, we set the properties of the entity by assigning values to the corresponding keys (`'name'`, `'age'`, and `'email'`). Finally, we can save the entity to Datastore using the `put()` method:

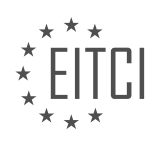

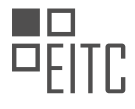

#### 1. client.put(person\_entity)

By executing this code, the `person\_entity` will be stored in Datastore with the specified properties.

It's worth noting that properties in Datastore are schemaless, meaning that different entities of the same kind can have different sets of properties. This flexibility allows for dynamic and evolving data models. Additionally, properties can be indexed to enable efficient querying and sorting of entities based on their property values.

Properties in Google Cloud Platform's Datastore are the individual data elements within an entity. They are defined by a name and a value and can be of various types. To add properties to an entity, you create an instance of the entity, assign values to the corresponding attributes or fields, and save the entity to Datastore.

#### **[HOW DO YOU RUN A QUERY IN DATASTORE USING THE GQL LANGUAGE?](https://eitca.org/cloud-computing/eitc-cl-gcp-google-cloud-platform/getting-started-with-gcp/datastore/examination-review-datastore/how-do-you-run-a-query-in-datastore-using-the-gql-language/)**

To run a query in Google Cloud Datastore using the GQL (Google Query Language) language, you need to follow a specific syntax and use the appropriate API methods. GQL is a SQL-like language that allows you to retrieve data from Datastore based on specified filters and conditions.

Here is a step-by-step guide on how to run a query in Datastore using GQL:

1. Import the necessary libraries and dependencies: Before running a query, ensure that you have the required libraries and dependencies installed in your development environment. These may include the Google Cloud SDK, the Datastore client library, and any additional dependencies specific to your programming language.

2. Create a Datastore client: To interact with Datastore, you need to create a client object in your code. This client handles the communication with Datastore and provides the necessary methods for querying and manipulating data. The client initialization typically requires authentication credentials and project information.

3. Construct the GQL query: GQL queries are constructed using a combination of keywords, operators, and placeholders. The basic structure of a GQL query consists of the SELECT, FROM, and WHERE clauses.

– SELECT: Specifies the properties or fields to retrieve from the Datastore entities. You can select individual properties or use the wildcard (\*) to retrieve all properties.

– FROM: Specifies the kind (entity type) of the Datastore entities to query.

– WHERE: Defines the filters and conditions for the query. You can use various operators such as equality (=), inequality  $(!=)$ , greater than  $(>)$ , less than  $(>)$ , and more to filter the results based on property values.

Here's an example of a GQL query that selects all entities of kind "Person" with a property "age" greater than 25:

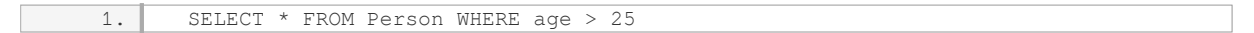

4. Execute the query: Once you have constructed the GQL query, you can execute it using the appropriate method provided by the Datastore client. The method may vary depending on the programming language and client library you are using. Typically, you pass the GQL query string as a parameter to the query execution method.

5. Process the query results: After executing the query, you will receive a result set containing the entities that match the specified filters and conditions. You can iterate over the result set and access the entity properties to retrieve the desired data.

Here's an example in Python using the Datastore client library:

1. from google.cloud import datastore

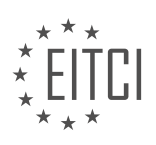

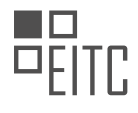

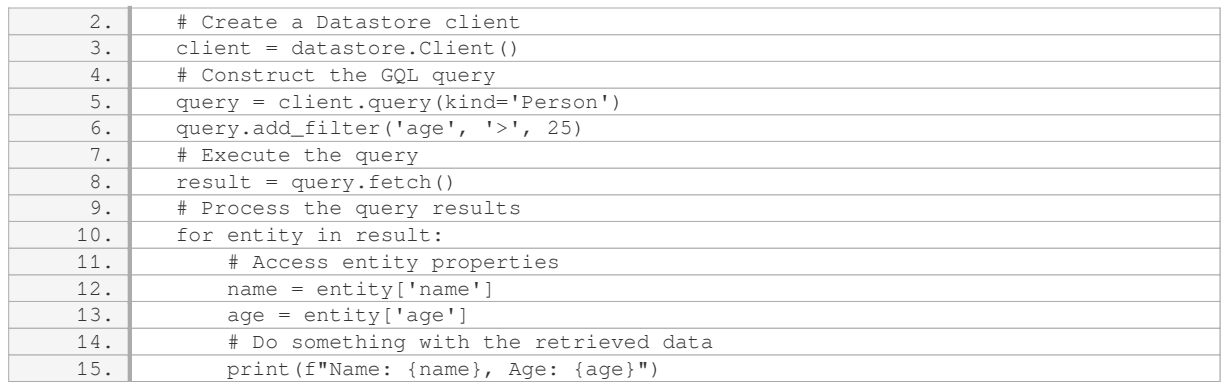

In this example, we first import the necessary libraries and create a Datastore client. We then construct the GQL query using the `query` method of the client object and add a filter for the "age" property. Finally, we execute the query using the `fetch` method and iterate over the result set to access the entity properties.

By following these steps, you can run a query in Google Cloud Datastore using the GQL language. Remember to adapt the code snippets to your specific programming language and development environment.

## **[HOW CAN YOU ADD A QUERY FILTER TO RESTRICT THE RESULTS IN DATASTORE?](https://eitca.org/cloud-computing/eitc-cl-gcp-google-cloud-platform/getting-started-with-gcp/datastore/examination-review-datastore/how-can-you-add-a-query-filter-to-restrict-the-results-in-datastore/)**

To add a query filter and restrict the results in Google Cloud Platform's Datastore, you can utilize the Query class provided by the Cloud Datastore client library. The Query class allows you to define filters based on specific properties or conditions, enabling you to retrieve only the entities that meet your specified criteria.

To begin, you need to create a new Query object and specify the kind of entity you want to query. The kind represents the entity type or model in your Datastore. For example, if you have an entity kind called "Person", you would start by creating a Query object for that kind:

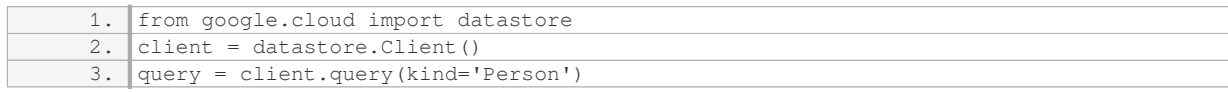

Once you have the Query object, you can add filters to restrict the results. There are several types of filters you can apply:

1. Property Filter: This filter allows you to match entities based on the value of a specific property. For example, to retrieve all persons with the age of 25, you can add a property filter as follows:

1. query.add\_filter('age', '=', 25)

In this case, the 'age' property is compared with the value 25 using the equality operator '='. You can also use other comparison operators such as '<', '>', '<=', '>=', and '!='.

2. Composite Filter: If you need to combine multiple filters, you can use a composite filter. This filter allows you to specify logical AND or OR conditions between different filters. For example, to retrieve persons with age 25 and name starting with 'John', you can create a composite filter as follows:

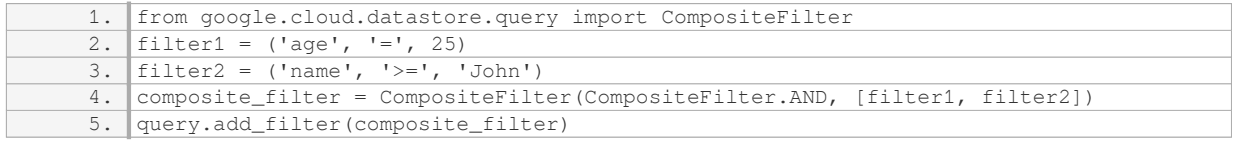

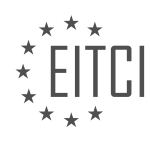

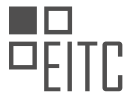

In this example, we create two property filters for age and name, and then combine them using the CompositeFilter.AND operator.

3. Ancestor Filter: If your entities are organized in a hierarchical structure using ancestors, you can use an ancestor filter to retrieve entities that have a specific ancestor. An ancestor filter is useful when you want to retrieve a subset of entities under a particular ancestor. For example, to retrieve all persons under a specific parent entity, you can add an ancestor filter as follows:

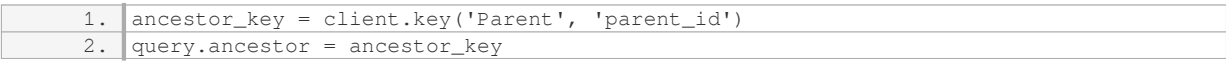

In this case, 'Parent' is the kind of the ancestor entity, and 'parent id' is the identifier of the parent entity.

After adding the desired filters, you can execute the query to retrieve the filtered results:

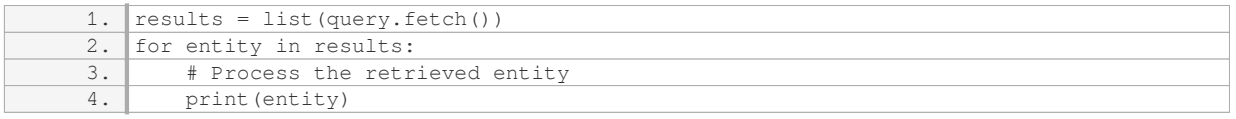

By iterating over the results, you can process each entity as needed.

To add a query filter and restrict the results in Google Cloud Platform's Datastore, you need to create a Query object for the desired entity kind and add the appropriate filters using methods like `add\_filter()` or `ancestor`. The Query class provides various filter options, including property filters, composite filters, and ancestor filters, allowing you to retrieve the entities that meet your specified criteria.

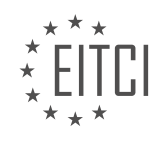

## **[EITC/CL/GCP GOOGLE CLOUD PLATFORM DIDACTIC MATERIALS](https://eitca.org/programmes/eitc-cl-gcp-google-cloud-platform/) [LESSON: GETTING STARTED WITH GCP](https://eitca.org/programmes/eitc-cl-gcp-google-cloud-platform/lessons/getting-started-with-gcp/) [TOPIC: CLOUD SPANNER](https://eitca.org/programmes/eitc-cl-gcp-google-cloud-platform/lessons/getting-started-with-gcp/topic/cloud-spanner/)**

## **INTRODUCTION**

Cloud Computing - Google Cloud Platform - Getting started with GCP - Cloud Spanner

Cloud Spanner is a globally distributed and strongly consistent relational database service provided by Google Cloud Platform (GCP). It offers horizontal scalability, high availability, and global consistency, making it an ideal choice for mission-critical applications that require low-latency access to data across multiple regions. In this didactic material, we will explore the key features of Cloud Spanner and learn how to get started with it on GCP.

One of the distinguishing features of Cloud Spanner is its ability to provide global consistency for distributed transactions. It achieves this by using a combination of TrueTime, a globally synchronized clock, and a distributed commit protocol. This allows Cloud Spanner to provide ACID (Atomicity, Consistency, Isolation, Durability) guarantees across multiple regions, ensuring that data remains consistent and accurate.

To get started with Cloud Spanner on GCP, you first need to create a project in the Google Cloud Console. Once you have a project, you can enable the Cloud Spanner API and create an instance. An instance represents a single deployment of Cloud Spanner and can span multiple regions. You can choose the number of nodes and the amount of storage for your instance based on your requirements.

After creating an instance, you can create databases within it. A database in Cloud Spanner is a collection of tables that store your data. You can define the schema for your tables using SQL-like DDL (Data Definition Language) statements. Cloud Spanner supports a wide range of data types, including integers, strings, booleans, arrays, and more.

Cloud Spanner also provides powerful querying capabilities through SQL. You can perform complex queries using standard SQL syntax, including joins, aggregations, and subqueries. Additionally, Cloud Spanner supports distributed SQL queries that can span multiple regions, allowing you to efficiently access and analyze data from different locations.

In addition to SQL, Cloud Spanner offers client libraries for popular programming languages such as Java, Python, and Go. These libraries provide convenient APIs for interacting with Cloud Spanner, allowing you to read and write data, execute queries, and manage transactions programmatically.

To ensure data durability and availability, Cloud Spanner automatically replicates your data across multiple zones within a region. This provides fault tolerance and high availability in case of infrastructure failures. Cloud Spanner also supports backups and point-in-time recovery, allowing you to restore your data to a specific point in time.

When it comes to scalability, Cloud Spanner allows you to dynamically adjust the resources allocated to your instance. You can increase or decrease the number of nodes and storage capacity based on your workload requirements. This flexibility ensures that you can scale your applications seamlessly as your needs evolve.

Cloud Spanner is a powerful and highly scalable relational database service offered by Google Cloud Platform. Its global consistency, fault tolerance, and scalability make it an excellent choice for applications that require low-latency access to data across multiple regions. By following the steps outlined in this didactic material, you can get started with Cloud Spanner on GCP and leverage its capabilities to build robust and scalable applications.

# **DETAILED DIDACTIC MATERIAL**

Cloud Spanner is a powerful database that combines the features of a relational database with horizontal scalability. It allows for faster deployment and reduced administrative overhead. In this Quick Start guide, we will learn how to perform basic operations in Cloud Spanner using the Google Cloud Platform Console.

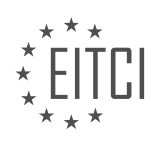
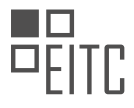

The first step in using Cloud Spanner is to create an instance. An instance is a set of resources that are used by the databases within Cloud Spanner. To create an instance, click on "Create Instance" in the Console. Provide a name and ID for the instance, and choose a regional configuration from the dropdown menu. The instance configuration determines the geographic location where your data will be stored and replicated. Once you have configured the instance, click "Create".

After the instance has been created, it will appear on the Spanner Instances page. Next, we need to create a database. Click on "Create Database" and enter a name for the database. For now, we can skip the step of defining the database schema. Click "Create" to create the database.

Once the database has been created, we can proceed to create a table schema. To do this, click on "Create Table" and switch to the "Edit as Text" mode. Enter the table schema using the Cloud Spanner Data Definition Language (DDL). Click "Create Table" to create the table.

Now that we have a table, we can start inserting, editing, and deleting data. To insert data, click on "Data" and then "Insert". Enter the desired data values and click "Save". You can add multiple rows by repeating this process. Similarly, you can edit data by selecting a row, clicking "Edit", and modifying the values. To delete data, select a row, click "Delete", and confirm the deletion.

In addition to these basic operations, Cloud Spanner also provides a query editor for running SQL statements. To run a query, go to the Tables page and click on "Query". You can then execute prepopulated queries by clicking "Run Query" and view the results.

Congratulations! You have successfully created a Cloud Spanner database and performed basic operations using the Google Cloud Platform Console.

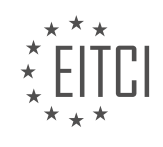

# **EITC/CL/GCP GOOGLE CLOUD PLATFORM - GETTING STARTED WITH GCP - CLOUD SPANNER - REVIEW QUESTIONS:**

## **[WHAT IS THE PURPOSE OF CREATING AN INSTANCE IN CLOUD SPANNER?](https://eitca.org/cloud-computing/eitc-cl-gcp-google-cloud-platform/getting-started-with-gcp/cloud-spanner/examination-review-cloud-spanner/what-is-the-purpose-of-creating-an-instance-in-cloud-spanner/)**

Creating an instance in Cloud Spanner serves the purpose of providing a scalable and highly available distributed relational database management system (RDBMS) that can handle large amounts of structured data across multiple regions and availability zones. Cloud Spanner is a globally distributed, horizontally scalable, and strongly consistent database service offered by Google Cloud Platform (GCP). It combines the benefits of traditional relational databases with the scalability and fault-tolerance of NoSQL databases.

The primary purpose of creating an instance in Cloud Spanner is to establish a logical container for databases and their associated resources. An instance represents a dedicated deployment of Cloud Spanner, providing isolation, resource allocation, and configuration settings for the databases within it. By creating an instance, users can define the desired capacity, performance, and configuration parameters to meet their specific application requirements.

Instances in Cloud Spanner are designed to offer high availability, reliability, and fault tolerance. Data is automatically replicated across multiple zones within a region and can be further replicated across multiple regions for additional redundancy. This ensures that even in the event of a failure in one zone or region, the data remains accessible and the system continues to operate seamlessly. Creating an instance allows users to take advantage of these built-in capabilities and ensure their applications have minimal downtime and data loss.

Moreover, creating an instance enables users to take advantage of the scalability features offered by Cloud Spanner. Cloud Spanner can handle large amounts of structured data and can automatically scale horizontally to accommodate increasing workloads. By creating an instance, users can specify the desired number of nodes, which determines the amount of processing power and storage capacity available to their databases. This flexibility allows applications to scale seamlessly as their data and user demands grow, without the need for manual intervention.

Furthermore, instances in Cloud Spanner provide fine-grained access control and security features. Users can define IAM (Identity and Access Management) roles and permissions to control who can access and manage the databases within an instance. This ensures that sensitive data is protected and only authorized personnel can interact with the system.

Creating an instance in Cloud Spanner is essential for leveraging the capabilities of this globally distributed, scalable, and highly available RDBMS. It provides a logical container for databases, offers high availability and fault tolerance, enables scalability, and ensures data security. By creating an instance, users can configure and manage their databases in a way that aligns with their specific application requirements.

#### **[HOW DO YOU CREATE A DATABASE IN CLOUD SPANNER USING THE GOOGLE CLOUD PLATFORM](https://eitca.org/cloud-computing/eitc-cl-gcp-google-cloud-platform/getting-started-with-gcp/cloud-spanner/examination-review-cloud-spanner/how-do-you-create-a-database-in-cloud-spanner-using-the-google-cloud-platform-console/) [CONSOLE?](https://eitca.org/cloud-computing/eitc-cl-gcp-google-cloud-platform/getting-started-with-gcp/cloud-spanner/examination-review-cloud-spanner/how-do-you-create-a-database-in-cloud-spanner-using-the-google-cloud-platform-console/)**

Creating a database in Cloud Spanner using the Google Cloud Platform Console involves a series of steps that are straightforward and intuitive. Cloud Spanner is a fully managed relational database service offered by Google Cloud Platform (GCP) that provides horizontal scalability, strong consistency, and global distribution. By following the steps outlined below, users can easily create a database in Cloud Spanner through the GCP Console.

Step 1: Accessing the GCP Console

To begin, navigate to the Google Cloud Platform Console by opening a web browser and visiting the GCP Console website (console.cloud.google.com). Sign in to your Google account if prompted.

Step 2: Creating a Project

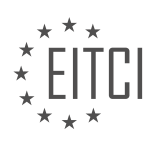

If you have not already created a project, you will need to create one to proceed. Click on the project dropdown menu located at the top left of the GCP Console. Next, click on the "New Project" button and follow the prompts to create a new project. Once the project is created, ensure it is selected in the project dropdown menu.

#### Step 3: Enabling the Cloud Spanner API

Before creating a database, it is necessary to enable the Cloud Spanner API. To do this, click on the navigation menu (☰) in the upper-left corner of the GCP Console and select "APIs & Services" > "Library". In the search bar, type "Cloud Spanner API" and click on the result. On the API page, click the "Enable" button to enable the API for your project.

#### Step 4: Creating an Instance

To create a database, you first need to create an instance. An instance represents a set of Cloud Spanner resources that are used together. In the GCP Console, navigate to the Cloud Spanner page by clicking on the navigation menu (☰) and selecting "Spanner" under the "Storage" section. On the Spanner page, click on the "Create Instance" button.

Provide a name for your instance, select the desired configuration, and choose the instance type (production or development). You can also specify the location where the instance's data will be stored. Click on the "Create" button to create the instance.

#### Step 5: Creating a Database

Once the instance is created, you can proceed with creating a database. On the Spanner page in the GCP Console, locate the instance you just created and click on its name to access the instance details. In the instance details page, click on the "Create Database" button.

Provide a name for your database and configure any additional settings as needed. You can specify the schema of the database by defining tables, columns, and indexes. Click on the "Create" button to create the database.

#### Step 6: Verifying the Database Creation

After creating the database, you can verify its creation by navigating to the Spanner page in the GCP Console. Locate the instance and click on its name to access the instance details. In the instance details page, you will see the newly created database listed under the "Databases" section.

Congratulations! You have successfully created a database in Cloud Spanner using the Google Cloud Platform Console. You can now start using the database to store and retrieve data, perform transactions, and leverage the scalability and consistency offered by Cloud Spanner.

To create a database in Cloud Spanner using the Google Cloud Platform Console, you need to access the GCP Console, create a project (if not already created), enable the Cloud Spanner API, create an instance, and finally create a database within that instance. Following these steps will allow you to leverage the power and flexibility of Cloud Spanner for your data storage needs.

## **[WHAT IS THE PROCESS FOR CREATING A TABLE SCHEMA IN CLOUD SPANNER?](https://eitca.org/cloud-computing/eitc-cl-gcp-google-cloud-platform/getting-started-with-gcp/cloud-spanner/examination-review-cloud-spanner/what-is-the-process-for-creating-a-table-schema-in-cloud-spanner/)**

Creating a table schema in Cloud Spanner involves a series of steps that ensure the proper organization and structure of the data within the database. This process is crucial for efficient data management and retrieval, and it requires careful consideration of the data types, constraints, and relationships between tables. In this answer, we will explore the detailed process for creating a table schema in Cloud Spanner, highlighting the key components and considerations along the way.

1. Defining the Database: Before creating a table schema, it is important to define the database in which the tables will reside. This involves specifying the database ID and the desired configuration options such as the number of nodes and the storage capacity. This step can be performed using the Cloud Spanner API or the

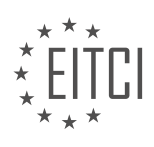

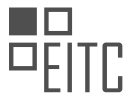

Google Cloud Console.

2. Creating a Database: Once the database is defined, it needs to be created in Cloud Spanner. This can be done using the Cloud Spanner API or the Google Cloud Console. During the creation process, you can specify additional options such as the regional or multi-regional location for the database.

3. Designing the Schema: The next step is to design the schema for the tables in the database. This involves identifying the entities and attributes that need to be stored and defining their relationships. Considerations such as data types, primary keys, foreign keys, and constraints should be taken into account during this phase.

4. Creating Tables: After designing the schema, the tables can be created in the Cloud Spanner database. Each table represents an entity in the data model and consists of a set of columns that define the attributes of the entity. The table creation process involves specifying the table name, column names, data types, and any constraints or indexes that need to be applied.

Here is an example of creating a table schema using the Cloud Spanner SQL syntax:

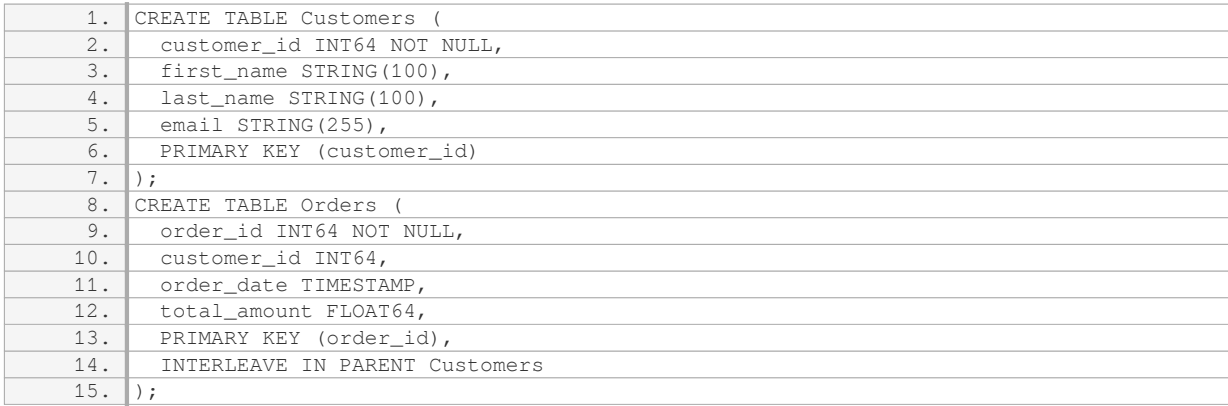

In this example, we create two tables: "Customers" and "Orders". The "Customers" table has columns for customer id, first name, last name, and email, with customer id as the primary key. The "Orders" table has columns for order id, customer id, order date, and total amount. The primary key for the "Orders" table is order id, and it is interleaved in the parent table "Customers", indicating a relationship between the two tables.

5. Applying Constraints and Indexes: Once the tables are created, you can apply constraints and indexes to enforce data integrity and improve query performance. Constraints such as UNIQUE, NOT NULL, and CHECK can be added to ensure the validity of the data. Indexes can be created on specific columns or combinations of columns to speed up queries.

6. Modifying the Schema: Over time, you may need to modify the table schema to accommodate changing requirements. Cloud Spanner provides mechanisms for altering tables, such as adding or dropping columns, modifying data types, or changing constraints. These modifications can be performed using the ALTER TABLE statement in SQL.

Creating a table schema in Cloud Spanner involves defining the database, designing the schema, creating tables, applying constraints and indexes, and modifying the schema as needed. This process ensures the proper organization and structure of the data, enabling efficient data management and retrieval.

# **[HOW DO YOU INSERT DATA INTO A TABLE IN CLOUD SPANNER?](https://eitca.org/cloud-computing/eitc-cl-gcp-google-cloud-platform/getting-started-with-gcp/cloud-spanner/examination-review-cloud-spanner/how-do-you-insert-data-into-a-table-in-cloud-spanner/)**

To insert data into a table in Cloud Spanner, you need to follow a few steps. First, you should create a Spanner client object to connect to the Cloud Spanner service. This client object allows you to interact with the Spanner API and perform various operations, including inserting data into a table.

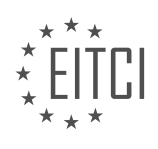

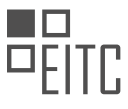

Once you have the Spanner client object, you need to specify the database and table where you want to insert the data. In Cloud Spanner, data is organized into databases, which can contain one or more tables. Each table consists of rows and columns, similar to a traditional relational database.

To insert data into a table, you need to create a mutation object that represents the changes you want to make to the database. In this case, you want to insert a new row into the table. The mutation object contains the data you want to insert, along with the specific table and columns where the data should be inserted.

Here is an example code snippet in Python that demonstrates how to insert data into a table in Cloud Spanner:

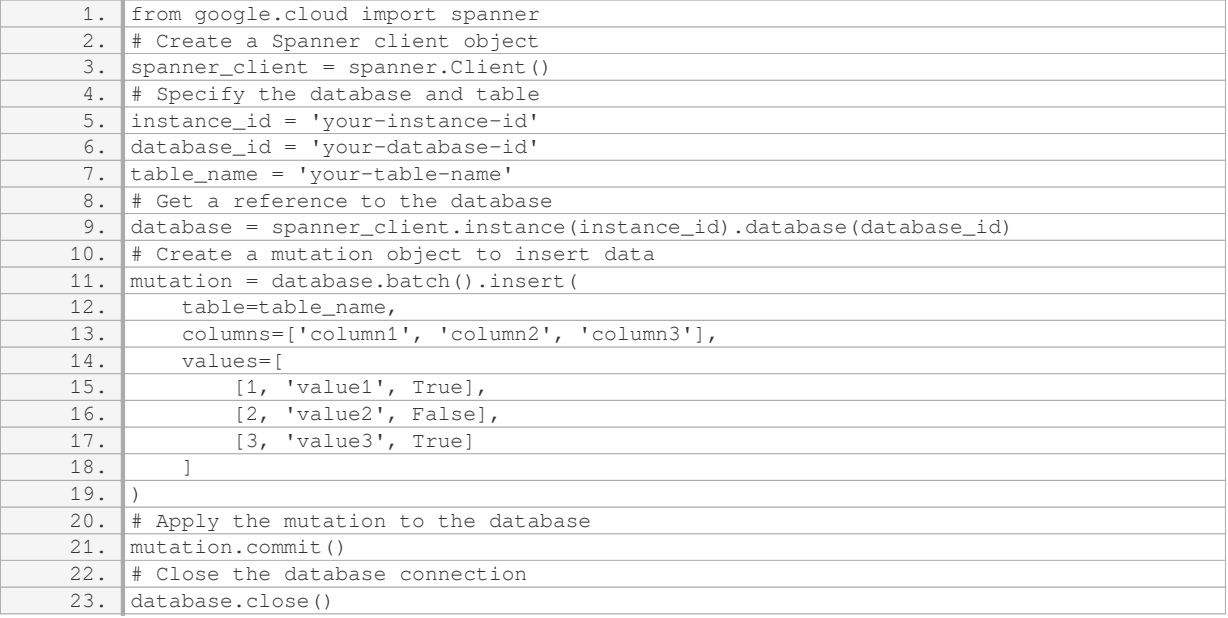

In this example, we first create a Spanner client object using the `spanner.Client()` constructor. Then, we specify the instance ID, database ID, and table name where we want to insert the data. Next, we get a reference to the database using the `instance().database()` method.

To insert the data, we create a mutation object using the `database.batch().insert()` method. We specify the table name and the columns where the data should be inserted. The `values` parameter contains the actual data to be inserted. In this example, we insert three rows with different values for each column.

Finally, we apply the mutation to the database using the `mutation.commit()` method. This commits the changes and inserts the data into the specified table. Afterward, we close the database connection using the `database.close()` method.

By following these steps, you can successfully insert data into a table in Cloud Spanner.

## **[WHAT ADDITIONAL FUNCTIONALITY DOES CLOUD SPANNER PROVIDE FOR RUNNING SQL QUERIES?](https://eitca.org/cloud-computing/eitc-cl-gcp-google-cloud-platform/getting-started-with-gcp/cloud-spanner/examination-review-cloud-spanner/what-additional-functionality-does-cloud-spanner-provide-for-running-sql-queries/)**

Cloud Spanner is a fully managed, globally distributed, and strongly consistent relational database service provided by Google Cloud Platform. It offers various additional functionalities for running SQL queries that enhance the performance, scalability, and ease of use for developers. In this answer, we will explore these functionalities in detail.

1. Distributed SQL query execution: Cloud Spanner automatically distributes SQL queries across multiple nodes and regions, allowing for parallel execution. This distributed query execution enables efficient processing of large datasets and improves query performance.

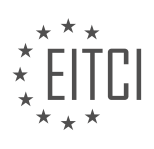

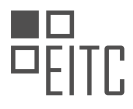

2. Automatic query optimization: Cloud Spanner employs a sophisticated query optimizer that analyzes the SQL queries and generates an optimal query plan. The optimizer considers factors such as data distribution, index usage, and query statistics to determine the most efficient way to execute the query. This optimization process ensures that queries are executed with minimal latency and resources.

3. Secondary indexes: Cloud Spanner supports secondary indexes, which are additional data structures that improve query performance by allowing efficient access to specific columns or combinations of columns. These indexes can be created on non-primary key columns and provide faster lookup capabilities for frequently executed queries.

4. Query statistics and profiling: Cloud Spanner provides detailed query statistics and profiling information, allowing developers to analyze and optimize query performance. These statistics include metrics such as execution time, CPU usage, and data transfer volume. By analyzing these statistics, developers can identify bottlenecks and optimize their queries accordingly.

5. Support for SQL dialect: Cloud Spanner supports a wide range of SQL features and syntax, making it compatible with existing SQL-based applications and tools. Developers can leverage their SQL knowledge and skills to interact with Cloud Spanner, enabling a smooth transition to the platform.

6. Transactional consistency: Cloud Spanner ensures strong transactional consistency for SQL queries, even in a globally distributed environment. This means that queries always return consistent and up-to-date results, regardless of the location of the data or the execution node.

7. Integration with other Google Cloud services: Cloud Spanner seamlessly integrates with other Google Cloud services, such as BigQuery, Dataflow, and Dataproc. This integration allows developers to leverage the power of Cloud Spanner in conjunction with other services, enabling complex data processing and analytics workflows.

To illustrate these functionalities, consider the following example: Suppose we have a globally distributed ecommerce application running on Cloud Spanner. We can execute SQL queries to retrieve customer orders based on various criteria, such as order date, customer location, or product category. Cloud Spanner's distributed query execution, automatic query optimization, and secondary indexes ensure that these queries are executed efficiently, providing fast and accurate results to the end-users.

Cloud Spanner provides additional functionality for running SQL queries, including distributed query execution, automatic query optimization, support for secondary indexes, query statistics and profiling, SQL dialect compatibility, transactional consistency, and integration with other Google Cloud services. These features enhance the performance, scalability, and ease of use of Cloud Spanner, making it a powerful tool for running SQL-based applications.

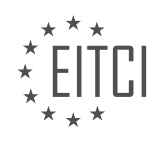

### **[EITC/CL/GCP GOOGLE CLOUD PLATFORM DIDACTIC MATERIALS](https://eitca.org/programmes/eitc-cl-gcp-google-cloud-platform/) [LESSON: GETTING STARTED WITH GCP](https://eitca.org/programmes/eitc-cl-gcp-google-cloud-platform/lessons/getting-started-with-gcp/) [TOPIC: CLOUD SHELL](https://eitca.org/programmes/eitc-cl-gcp-google-cloud-platform/lessons/getting-started-with-gcp/topic/cloud-shell/)**

## **INTRODUCTION**

Cloud Computing - Google Cloud Platform - Getting started with GCP - Cloud Shell

Cloud computing has revolutionized the way businesses and individuals access and manage their data and applications. With cloud computing, users can store and process data on remote servers, reducing the need for physical infrastructure and providing scalability, flexibility, and cost-effectiveness. Google Cloud Platform (GCP) is one such cloud computing service offered by Google, providing a wide range of products and services to meet various computing needs. In this didactic material, we will focus on getting started with GCP's Cloud Shell, an interactive command-line tool that allows users to manage their GCP resources.

Cloud Shell is a web-based command-line interface (CLI) provided by GCP. It offers a familiar Linux shell environment with pre-installed tools and utilities necessary for managing GCP resources. To access Cloud Shell, users need to have a GCP account and be logged in to the GCP Console. Once logged in, they can find the Cloud Shell icon at the top-right corner of the console and click on it to launch the Cloud Shell session.

Upon launching Cloud Shell, users are presented with a fully functional Linux shell prompt. They can execute commands, install additional software, and interact with GCP resources using the gcloud command-line tool. The gcloud tool is the primary interface for managing GCP resources and provides a wide range of commands for various operations, such as creating and managing virtual machines, configuring networking, and deploying applications.

Cloud Shell provides a persistent 5 GB home directory for each user, allowing them to store files and scripts across multiple sessions. The home directory is automatically mounted and available whenever users launch a new Cloud Shell session. Users can also upload and download files to and from the home directory using the Cloud Shell web interface or command-line tools like gsutil.

One of the notable features of Cloud Shell is its integration with other GCP services. Users can easily access and manage their GCP resources directly from the Cloud Shell environment. For example, they can use the gcloud command-line tool to create and manage virtual machines, configure storage buckets, and interact with databases. This seamless integration makes Cloud Shell a powerful tool for managing GCP resources efficiently.

In addition to the gcloud command-line tool, Cloud Shell also provides a web-based code editor called Cloud Shell Editor. This editor allows users to write, edit, and debug code directly within the Cloud Shell environment. It supports multiple programming languages and provides features like syntax highlighting, code completion, and version control integration. The Cloud Shell Editor is particularly useful for developers who want to write and test code without the need for local development environments.

To enhance productivity, Cloud Shell also supports the installation of additional tools and utilities. Users can install packages using package managers like apt-get or pip, allowing them to customize their Cloud Shell environment according to their requirements. This flexibility ensures that users have access to the necessary tools and libraries to accomplish their tasks efficiently.

Cloud Shell provides a secure and isolated environment for users to work with their GCP resources. Each Cloud Shell session runs in a dedicated container, ensuring that users' activities do not interfere with each other. Additionally, Cloud Shell uses OAuth 2.0 authentication and authorizes users based on their GCP account credentials, ensuring that only authorized individuals can access and manage GCP resources.

Cloud Shell is a powerful and versatile tool for managing GCP resources. It provides a familiar Linux shell environment, seamless integration with other GCP services, a web-based code editor, and the ability to install additional tools and utilities. Whether you are a developer, system administrator, or data scientist, Cloud Shell can greatly enhance your productivity and simplify your GCP management tasks.

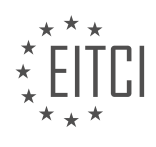

# **DETAILED DIDACTIC MATERIAL**

To get started with Google Cloud Platform (GCP) and Cloud Shell, follow these steps:

1. Click the "Activate Google Cloud Shell" button located at the top right of the console window. This will open a Cloud Shell session within a new frame at the bottom of the console, displaying a command line prompt. It may take a few seconds to initialize.

2. Once your Cloud Shell session is ready, you can perform various tasks. For example, you can navigate to your home directory and use VI to view your bashrc configuration.

3. In this Quick Start, we will preview and deploy an App Engine application. Begin by cloning the sample app and running it locally in the Cloud Shell session using the App Engine development server.

4. To preview the app, click the "Web Preview" button and select the desired port number from the displayed menu. Cloud Shell will open the preview URL in a new browser window using its proxy service.

5. When you are finished previewing the App Engine app, type Control-C to stop the development server.

6. Now that you have previewed the app, it's time to deploy it using the command "gcloud app deploy". This deployment process may take a few minutes to complete.

7. Once the deployment is finished, you can open your application in a web browser. The URL will be in the format "your\_project\_ID.appspot.com".

8. If the application has not finished deploying, you may encounter an error message in the web browser. In that case, simply wait until the deployment is complete and refresh the page.

Congratulations! You have successfully previewed and deployed an App Engine app using just your browser, thanks to the power of Cloud Shell.

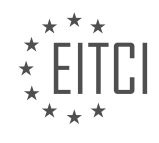

# **EITC/CL/GCP GOOGLE CLOUD PLATFORM - GETTING STARTED WITH GCP - CLOUD SHELL - REVIEW QUESTIONS:**

### **[WHAT IS THE PURPOSE OF THE "ACTIVATE GOOGLE CLOUD SHELL" BUTTON IN THE GCP CONSOLE?](https://eitca.org/cloud-computing/eitc-cl-gcp-google-cloud-platform/getting-started-with-gcp/cloud-shell/examination-review-cloud-shell/what-is-the-purpose-of-the-activate-google-cloud-shell-button-in-the-gcp-console/)**

The "Activate Google Cloud Shell" button in the Google Cloud Platform (GCP) console serves as a convenient and powerful tool for developers and system administrators to interact with their GCP resources. It provides a browser-based command-line interface (CLI) with a pre-configured environment, allowing users to manage and control their GCP resources directly from the console.

The primary purpose of the "Activate Google Cloud Shell" button is to offer an interactive and accessible environment for managing GCP resources without the need for local installations or configurations. By simply clicking the button, users can launch a virtual machine instance that comes pre-installed with the necessary tools and libraries to interact with GCP services. This eliminates the hassle of setting up local development environments and ensures consistency across different users and systems.

Once activated, Google Cloud Shell provides a Linux-based shell environment with a variety of pre-installed tools, including the Google Cloud SDK, which is a set of command-line tools for managing GCP resources. Users can execute commands, run scripts, and access a wide range of GCP services directly from the command line. This includes tasks such as creating and managing virtual machines, configuring networking, deploying applications, and monitoring resources.

Moreover, Google Cloud Shell integrates seamlessly with other GCP services and features. For example, it provides easy access to Cloud Storage, allowing users to upload and download files, create buckets, and manage object permissions. It also supports version control systems like Git, enabling users to clone repositories, commit changes, and collaborate with others.

One of the key benefits of using Google Cloud Shell is its persistent storage. Users can store their files and scripts in a persistent disk, ensuring that their work is saved across sessions. This allows for a seamless workflow, as users can pick up where they left off, even if they close the browser or switch devices.

Additionally, Google Cloud Shell offers a web-based code editor called Cloud Shell Editor. This editor provides a lightweight and integrated development environment (IDE) within the Cloud Shell session. It supports features like syntax highlighting, code completion, and version control integration, making it easier for users to write and edit code directly in the browser.

The "Activate Google Cloud Shell" button in the GCP console provides a convenient and powerful browser-based command-line interface for managing GCP resources. It eliminates the need for local installations, offers a preconfigured environment, and integrates seamlessly with other GCP services. With its persistent storage and integrated code editor, Google Cloud Shell enhances productivity and simplifies the development and management of GCP resources.

## **[WHAT CAN YOU DO ONCE YOUR CLOUD SHELL SESSION IS READY?](https://eitca.org/cloud-computing/eitc-cl-gcp-google-cloud-platform/getting-started-with-gcp/cloud-shell/examination-review-cloud-shell/what-can-you-do-once-your-cloud-shell-session-is-ready/)**

Once your Cloud Shell session is ready in the field of Cloud Computing – Google Cloud Platform – Getting started with GCP – Cloud Shell, you have a wide range of capabilities at your disposal. Cloud Shell is a powerful and interactive command-line tool that allows you to manage and interact with your Google Cloud Platform (GCP) resources. It provides a virtual machine environment with pre-installed tools and libraries, making it convenient for developers and administrators to perform various tasks.

Here are some of the things you can do once your Cloud Shell session is ready:

1. Manage GCP resources: With Cloud Shell, you can easily manage your GCP resources using command-line tools like the Google Cloud SDK (Software Development Kit). You can create, update, and delete resources such as virtual machines, storage buckets, databases, and more. For example, you can create a new virtual machine instance using the `gcloud compute instances create` command.

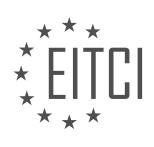

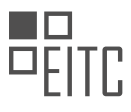

2. Access and edit files: Cloud Shell provides a built-in code editor and file browser, allowing you to view and edit files directly within the Cloud Shell environment. You can use familiar command-line tools like `vi`, `nano`, or `emacs` to modify files. Additionally, you can easily upload and download files between your local machine and Cloud Shell using commands like `gsutil cp` or `gcloud compute scp`.

3. Run scripts and applications: Cloud Shell supports running scripts and applications in various programming languages, including Python, Java, Go, and more. You can write, debug, and execute your code directly within the Cloud Shell environment. For instance, you can run a Python script by executing the `python` command followed by the script's filename.

4. Access GCP APIs and services: Cloud Shell provides seamless integration with GCP APIs and services. You can use the Google Cloud SDK to interact with GCP services such as Google Cloud Storage, Google Cloud Pub/Sub, Google Cloud Datastore, and more. This allows you to perform operations like reading and writing data, sending and receiving messages, and managing resources programmatically.

5. Collaborate and share: Cloud Shell makes it easy to collaborate with others by allowing you to share your Cloud Shell environment. You can grant access to other users, enabling them to view or edit files, run commands, and collaborate on projects. This is particularly useful for pair programming, troubleshooting, or providing assistance to colleagues or clients.

6. Customize your environment: Cloud Shell allows you to personalize your environment by installing additional tools and libraries. You can install packages using package managers like `apt-get` or `pip` to extend the functionality of Cloud Shell. For example, you can install the `kubectl` command-line tool to interact with Kubernetes clusters.

7. Automate tasks: Cloud Shell provides a scripting environment that enables you to automate repetitive tasks. You can write scripts using shell scripting languages like Bash or PowerShell to automate tasks such as resource provisioning, data extraction, or system configuration. This helps save time and ensures consistency in your operations.

8. Access documentation and resources: Cloud Shell provides easy access to documentation, tutorials, and other resources. You can use commands like `gcloud help` or `man` to access the documentation for various tools and services. Additionally, you can browse the web using the built-in web browser to access online resources, Stack Overflow, or official GCP documentation.

Once your Cloud Shell session is ready, you have a powerful and versatile environment at your fingertips. You can manage GCP resources, access and edit files, run scripts and applications, access GCP APIs and services, collaborate and share, customize your environment, automate tasks, and access documentation and resources. Cloud Shell simplifies and enhances your GCP experience by providing a convenient and feature-rich commandline interface.

## **[HOW CAN YOU PREVIEW AN APP ENGINE APPLICATION IN THE CLOUD SHELL SESSION?](https://eitca.org/cloud-computing/eitc-cl-gcp-google-cloud-platform/getting-started-with-gcp/cloud-shell/examination-review-cloud-shell/how-can-you-preview-an-app-engine-application-in-the-cloud-shell-session/)**

To preview an App Engine application in the Cloud Shell session, you can follow a few steps. First, ensure that you have a valid and configured Google Cloud Platform (GCP) project with the App Engine service enabled. Once you have set up your project, you can proceed with the following steps:

1. Open the Cloud Shell: The Cloud Shell is a web-based command-line interface (CLI) provided by GCP. You can access it by clicking on the Cloud Shell icon in the GCP Console toolbar.

2. Clone the application repository: If you have not already done so, clone the repository containing your App Engine application code to the Cloud Shell. You can use Git to clone the repository by running the command `git clone <repository\_url>`.

3. Navigate to the application directory: Use the `cd` command to navigate to the directory where your App Engine application code is located. For example, if your code is in a directory named "my-app", you can run `cd my-app` to navigate to that directory.

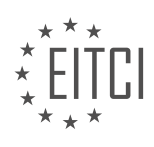

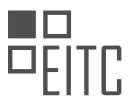

4. Install dependencies: If your application has any dependencies, make sure to install them in the Cloud Shell. You can use package managers like `npm` or `pip` to install the required dependencies. For example, for a Node.js application, you can run `npm install` to install the dependencies defined in the `package.json` file.

5. Start the local development server: App Engine provides a development server that allows you to preview your application locally before deploying it to the production environment. To start the development server, use the appropriate command for your application's runtime. For example, for a Python application, you can run `dev\_appserver.py .` to start the development server.

6. Preview the application: Once the development server is running, you can preview your App Engine application by accessing the provided URL. The URL will be displayed in the Cloud Shell output. Open a web browser and visit the URL to see how your application looks and functions in the local development environment.

By following these steps, you can easily preview your App Engine application in the Cloud Shell session. This allows you to test and iterate on your application before deploying it to the production environment.

# **[WHAT COMMAND SHOULD YOU USE TO DEPLOY AN APP ENGINE APPLICATION?](https://eitca.org/cloud-computing/eitc-cl-gcp-google-cloud-platform/getting-started-with-gcp/cloud-shell/examination-review-cloud-shell/what-command-should-you-use-to-deploy-an-app-engine-application/)**

To deploy an App Engine application on Google Cloud Platform (GCP), you can use the gcloud command-line tool. The gcloud tool provides a convenient way to interact with various GCP services, including App Engine. In this answer, we will walk you through the steps to deploy an App Engine application using the gcloud command.

Before proceeding with the deployment, make sure you have the following prerequisites in place:

1. A Google Cloud Platform account with the necessary permissions to deploy App Engine applications.

2. The gcloud command-line tool installed on your local machine. You can download and install it from the official Google Cloud SDK website.

Once you have the prerequisites ready, follow these steps to deploy an App Engine application:

1. Open a terminal or command prompt on your local machine.

2. Authenticate with your Google Cloud Platform account by running the following command:

#### 1. gcloud auth login

This command will open a browser window where you can log in to your GCP account and grant access to the acloud tool.

3. Set your project ID as the default project for the gcloud tool by running the following command:

1. gcloud config set project YOUR\_PROJECT\_ID

Replace `YOUR\_PROJECT\_ID` with the ID of your GCP project where you want to deploy the App Engine application.

4. Navigate to the root directory of your App Engine application in the terminal or command prompt.

5. Deploy the application by running the following command:

1. gcloud app deploy

This command deploys the application using the configuration specified in the `app.yaml` file in your application's root directory. The `app.yaml` file defines various settings for your App Engine application, such as runtime environment, scaling, and resource requirements.

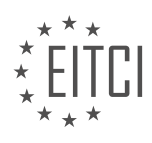

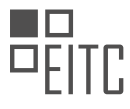

 During the deployment process, the gcloud tool will package your application's source code, upload it to the App Engine service, and configure the necessary resources to run your application.

6. After the deployment is complete, you can access your deployed application by visiting the URL provided in the command output. The URL will be in the format `https://YOUR\_PROJECT\_ID.appspot.com`.

That's it! You have successfully deployed an App Engine application using the gcloud command-line tool. You can now access and test your application on the provided URL.

To deploy an App Engine application on Google Cloud Platform, you need to use the gcloud command-line tool. Authenticate with your GCP account, set the project ID, navigate to the application's root directory, and deploy the application using the `gcloud app deploy` command.

## **[WHAT SHOULD YOU DO IF YOU ENCOUNTER AN ERROR MESSAGE IN THE WEB BROWSER WHILE](https://eitca.org/cloud-computing/eitc-cl-gcp-google-cloud-platform/getting-started-with-gcp/cloud-shell/examination-review-cloud-shell/what-should-you-do-if-you-encounter-an-error-message-in-the-web-browser-while-deploying-an-app-engine-app/) [DEPLOYING AN APP ENGINE APP?](https://eitca.org/cloud-computing/eitc-cl-gcp-google-cloud-platform/getting-started-with-gcp/cloud-shell/examination-review-cloud-shell/what-should-you-do-if-you-encounter-an-error-message-in-the-web-browser-while-deploying-an-app-engine-app/)**

Encountering an error message in the web browser while deploying an App Engine app can be a frustrating experience, but it is important to approach the issue systematically and follow a set of steps to resolve the problem. In this answer, we will discuss the recommended actions to take when facing an error message in the web browser during the deployment of an App Engine app in the Google Cloud Platform.

1. Understand the error message:

The first step is to carefully read and understand the error message displayed in the web browser. Error messages often provide valuable information about the nature of the problem. Pay attention to any specific error codes, error descriptions, or stack traces that may be included. These details can help in troubleshooting the issue effectively.

2. Check the deployment configuration:

Ensure that the deployment configuration of your App Engine app is correct. Review the app.yaml or the deployment configuration file to verify that all the necessary settings, such as runtime, service, and handler configurations, are properly defined. Incorrect or missing configuration settings can lead to deployment errors.

3. Review the log files:

Check the logs generated during the deployment process. In Google Cloud Platform, you can access the logs through the Cloud Console or by using the command-line tools. Look for any error messages or warnings that may provide insights into the cause of the issue. The logs can help identify specific areas of the deployment process that are encountering problems.

4. Check resource quotas and limitations:

Verify that you have not exceeded any resource quotas or limitations imposed by the Google Cloud Platform. App Engine has certain limits on resources such as CPU, memory, and storage. If you have reached these limits, you may need to adjust your deployment configuration or upgrade your account to accommodate the required resources.

## 5. Consult the documentation and community:

If the error message is not clear or you are unable to resolve the issue on your own, consult the official documentation provided by Google Cloud Platform. The documentation often includes troubleshooting guides and specific instructions for common deployment errors. Additionally, you can seek assistance from the Google Cloud Platform community forums or support channels. Other developers and experts may have encountered similar issues and can provide valuable insights or solutions.

6. Test in a local development environment:

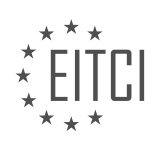

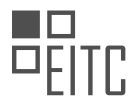

To isolate the issue, try deploying your App Engine app in a local development environment. This can help identify whether the problem is specific to the deployment process or if it is related to the code or configuration of your application. By running the app locally, you can debug and test different scenarios to pinpoint the root cause of the error.

7. Contact Google Cloud Platform support:

If all else fails, and you are unable to resolve the error, it may be necessary to contact the Google Cloud Platform support team. They can provide personalized assistance and guidance based on the specific details of your deployment and error message. Make sure to provide them with all the relevant information, including the error message, logs, and steps you have already taken to troubleshoot the problem.

Encountering an error message in the web browser while deploying an App Engine app requires a systematic approach to identify and resolve the issue. Understanding the error message, reviewing the deployment configuration, checking logs, verifying resource quotas, consulting documentation and the community, testing in a local development environment, and contacting Google Cloud Platform support are all important steps to follow in order to troubleshoot and resolve the error.

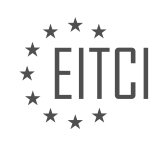

#### **[EITC/CL/GCP GOOGLE CLOUD PLATFORM DIDACTIC MATERIALS](https://eitca.org/programmes/eitc-cl-gcp-google-cloud-platform/) [LESSON: GETTING STARTED WITH GCP](https://eitca.org/programmes/eitc-cl-gcp-google-cloud-platform/lessons/getting-started-with-gcp/) [TOPIC: CLOUD VPC](https://eitca.org/programmes/eitc-cl-gcp-google-cloud-platform/lessons/getting-started-with-gcp/topic/cloud-vpc/)**

### **INTRODUCTION**

Cloud Computing - Google Cloud Platform - Getting started with GCP - Cloud VPC

Cloud Virtual Private Cloud (VPC) is a networking service provided by Google Cloud Platform (GCP) that allows you to create and manage your own virtual network in the cloud. This virtual network provides a secure and isolated environment for your cloud resources, such as virtual machines (VMs), containers, and other services.

When you create a VPC in GCP, you have full control over the IP address range, subnets, and routing within the network. This allows you to design and configure your network according to your specific requirements. You can also connect your VPC to your on-premises network using a VPN (Virtual Private Network) or a dedicated interconnect.

To get started with Cloud VPC in GCP, you need to follow a few steps. First, you need to create a new project in the GCP Console. A project is a logical container for your cloud resources and serves as the organizational unit for billing, access control, and resource management.

Once you have created a project, you can enable the necessary APIs for VPC in the API Library. GCP provides a wide range of APIs that allow you to interact with various services and resources. Enabling the VPC API will give you access to all the features and functionalities of Cloud VPC.

After enabling the VPC API, you can create a new VPC network. In the VPC Network section of the GCP Console, click on "Create VPC Network" and provide a name for your network. You can also specify the IP address range for your network and configure subnets within the network.

Subnets are logical subdivisions of a network that allow you to further organize your resources. Each subnet can be associated with a specific region and availability zone in GCP. This allows you to distribute your resources across multiple zones for high availability and fault tolerance.

Once you have created your VPC network and subnets, you can start creating and managing your cloud resources within the network. You can create VM instances, deploy containers, and configure load balancers, among other things. All these resources will be securely connected within your VPC network.

To control the traffic flow within your VPC network, you can set up firewall rules. Firewall rules allow you to define inbound and outbound traffic policies based on IP addresses, protocols, and ports. This helps you enforce security and access control within your network.

In addition to firewall rules, you can also configure routes within your VPC network. Routes determine how traffic is directed between subnets and to external networks. You can define static routes or use dynamic routing protocols to automatically update routes based on network changes.

To connect your VPC to your on-premises network, you can set up a VPN or a dedicated interconnect. A VPN provides a secure and encrypted connection over the public internet, while a dedicated interconnect offers a direct physical connection between your on-premises network and your VPC.

Cloud VPC in GCP allows you to create and manage your own virtual network in the cloud. It provides a secure and isolated environment for your cloud resources, with full control over IP address range, subnets, and routing. By following the necessary steps, you can create a VPC network, configure subnets, and connect your VPC to your on-premises network.

## **DETAILED DIDACTIC MATERIAL**

Welcome to the quickstart tutorial for Google Cloud VPC. In this tutorial, we will guide you through the process of creating a custom network and an automatic VPC network using Google Cloud Platform.

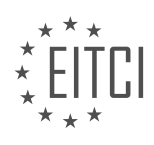

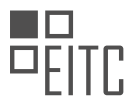

To get started, go to the VPC network page in your Google Cloud console. Once there, select "Create VPC Network." In the name field, enter "auto-network1." For the subnet creation mode, choose "Automatic." Finally, click on the "Create" button. This will initiate the creation of the auto network.

Next, let's create a custom network. Click on "Create VPC Network" again. This time, enter "custom-network1" as the name. To add a subnet, click on the "Add Subnet" button. For the name, enter "subnet-us-central-192." Choose "us-central1" as the region. In the IP address field, enter "192.168.1.0/24." Click on the "Add Subnet" button once more.

For the second subnet, enter "subnet-europe-west-192" as the name. Select "europe-west1" as the region. Set the IP address to "192.168.5.0/24." Click on the "Add Subnet" button again.

Finally, for the third subnet, enter "subnet-asia-east-192" as the name. Choose "asia-east1" as the region. Set the IP address to "192.168.7.0/24." Once you have entered all the necessary information, click on the "Create" button.

Congratulations! You have successfully created a custom network and an automatic VPC network using Google Cloud Platform.

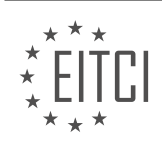

## **EITC/CL/GCP GOOGLE CLOUD PLATFORM - GETTING STARTED WITH GCP - CLOUD VPC - REVIEW QUESTIONS:**

## **[WHAT ARE THE STEPS TO CREATE A CUSTOM NETWORK AND AN AUTOMATIC VPC NETWORK USING](https://eitca.org/cloud-computing/eitc-cl-gcp-google-cloud-platform/getting-started-with-gcp/cloud-vpc/examination-review-cloud-vpc/what-are-the-steps-to-create-a-custom-network-and-an-automatic-vpc-network-using-google-cloud-platform/) [GOOGLE CLOUD PLATFORM?](https://eitca.org/cloud-computing/eitc-cl-gcp-google-cloud-platform/getting-started-with-gcp/cloud-vpc/examination-review-cloud-vpc/what-are-the-steps-to-create-a-custom-network-and-an-automatic-vpc-network-using-google-cloud-platform/)**

To create a custom network and an automatic VPC network using Google Cloud Platform (GCP), you can follow a series of steps that will allow you to set up and configure your network infrastructure efficiently. In this answer, we will provide a detailed and comprehensive explanation of these steps, based on factual knowledge, to guide you through the process.

Step 1: Accessing the Google Cloud Platform Console

To begin, you need to access the Google Cloud Platform Console. You can do this by opening a web browser and navigating to the GCP Console website (https://console.cloud.google.com/). Sign in to your GCP account using your credentials.

#### Step 2: Creating a new project

If you don't have an existing project, you will need to create a new one. Click on the project drop-down and select "New Project." Provide a name for your project and click on the "Create" button. Wait for the project to be created, and once it is ready, select it from the project drop-down.

#### Step 3: Navigating to the VPC Network page

In the GCP Console, click on the "Navigation menu" icon in the top-left corner and go to "VPC Network" under the "Networking" section. This will take you to the VPC Network page, where you can manage your networks.

#### Step 4: Creating a custom network

To create a custom network, click on the "Create VPC Network" button. Provide a name for your network in the "Name" field. Choose the appropriate "Subnet creation mode" based on your requirements. If you want to create your own IP address range, select "Custom" and enter the desired IP range. Otherwise, you can choose "Auto" to let GCP automatically assign an IP range. Select the appropriate "Routing option" based on your needs. Finally, click on the "Create" button to create the custom network.

#### Step 5: Configuring firewall rules

After creating the custom network, you can configure firewall rules to control incoming and outgoing traffic. On the VPC Network page, click on the "Firewall rules" tab. Click on the "Create Firewall Rule" button to create a new rule. Provide a name for the rule, specify the source and destination IP ranges, protocols, and ports as needed. Choose the appropriate action (allow or deny) and priority for the rule. Finally, click on the "Create" button to create the firewall rule.

#### Step 6: Creating an automatic VPC network

To create an automatic VPC network, click on the "Create VPC Network" button on the VPC Network page. Provide a name for your network in the "Name" field. Select the "Auto" option for the "Subnet creation mode." Choose the appropriate "Routing option" based on your requirements. Finally, click on the "Create" button to create the automatic VPC network.

#### Step 7: Verifying network creation

After creating the custom and automatic VPC networks, you can verify their creation by going back to the VPC Network page. You should see the newly created networks listed there.

By following these steps, you can create a custom network and an automatic VPC network using Google Cloud

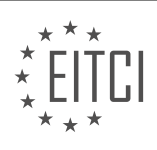

Platform. Remember to configure the necessary firewall rules to control network traffic effectively.

## **[WHAT IS THE DIFFERENCE BETWEEN A CUSTOM NETWORK AND AN AUTOMATIC VPC NETWORK?](https://eitca.org/cloud-computing/eitc-cl-gcp-google-cloud-platform/getting-started-with-gcp/cloud-vpc/examination-review-cloud-vpc/what-is-the-difference-between-a-custom-network-and-an-automatic-vpc-network/)**

A custom network and an automatic VPC network are both networking options provided by Google Cloud Platform (GCP) for creating virtual private clouds (VPCs) to securely connect resources in the cloud. While both options serve the same purpose, there are key differences between them in terms of control, flexibility, and management.

A custom network, as the name suggests, allows users to have complete control over the network configuration. With a custom network, users can define their own IP address range, subnets, and routing rules. This level of control is particularly useful for organizations with specific networking requirements or those who want to integrate their existing on-premises network with the cloud. By defining their own IP address range, users can ensure that there are no conflicts with their existing network infrastructure. Additionally, custom networks allow users to create subnets across multiple regions and zones, providing greater flexibility in deploying resources. Users can also define their own firewall rules to control inbound and outbound traffic, enhancing security.

On the other hand, an automatic VPC network is a fully managed networking option provided by GCP. With an automatic VPC network, GCP takes care of the network configuration, IP address allocation, and routing. When creating an automatic VPC network, GCP automatically assigns a private IP address range and creates subnets in each region. This option is suitable for users who prefer simplicity and ease of use, as they don't have to worry about managing the network infrastructure. Automatic VPC networks also come with built-in features like distributed denial-of-service (DDoS) protection and automatic route optimization, ensuring a high level of performance and security.

To illustrate the difference, let's consider an example. Suppose a company wants to migrate its on-premises infrastructure to the cloud while maintaining the same IP address range. In this case, they would opt for a custom network, as it allows them to define their own IP address range and seamlessly integrate their existing network. On the other hand, if a company is starting from scratch and prefers a hassle-free networking setup, they might choose an automatic VPC network.

The main difference between a custom network and an automatic VPC network lies in the level of control and management. A custom network provides users with complete control over network configuration, while an automatic VPC network offers simplicity and ease of use with fully managed networking capabilities. The choice between these options depends on the specific requirements and preferences of the organization.

## **[HOW DO YOU CREATE A SUBNET WITHIN A CUSTOM NETWORK?](https://eitca.org/cloud-computing/eitc-cl-gcp-google-cloud-platform/getting-started-with-gcp/cloud-vpc/examination-review-cloud-vpc/how-do-you-create-a-subnet-within-a-custom-network/)**

Creating a subnet within a custom network in Google Cloud Platform (GCP) is a fundamental step in setting up a virtual private cloud (VPC) environment. Subnets allow you to segment your network into smaller, more manageable IP address ranges, enabling better control over network traffic and security. In this answer, we will explore the process of creating a subnet within a custom network, highlighting the key steps and considerations.

To create a subnet within a custom network, you need to follow these steps:

1. \*\*Navigate to the VPC Network page:\*\* Go to the Google Cloud Console and select the project in which you want to create the subnet. Then, navigate to the VPC Network page by clicking on the "VPC Network" option in the left-hand menu.

2. \*\*Select the custom network:\*\* On the VPC Network page, you will see a list of existing networks. Identify the custom network in which you want to create the subnet and click on its name to access the network details.

3. \*\*Click on "Subnets" tab:\*\* Within the network details page, you will find several tabs. Click on the "Subnets" tab to view the current subnets associated with the custom network.

4. \*\*Click on "Create subnet" button:\*\* On the Subnets tab, you will see a list of existing subnets (if any). To

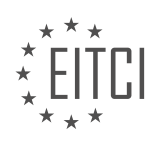

create a new subnet, click on the "Create subnet" button.

5. \*\*Provide subnet details:\*\* In the "Create subnet" form, you need to provide the following information:

– \*\*Name:\*\* Enter a unique name for the subnet.

– \*\*Region:\*\* Select the region in which you want the subnet to be created. Choose a region that aligns with your requirements, considering factors such as latency and compliance.

– \*\*IP address range:\*\* Specify the IP address range for the subnet. This range must be a subset of the IP address range of the custom network. It should not overlap with other subnets within the same network.

– \*\*Secondary IP ranges (optional):\*\* If needed, you can add secondary IP ranges to the subnet. Secondary IP ranges allow you to allocate additional IP address ranges within the subnet for specific purposes, such as allocating IP addresses to virtual machine instances or Kubernetes pods.

6. \*\*Configure subnet options (optional):\*\* In addition to the basic subnet details, you can configure optional settings, such as routing, firewall rules, and private Google Access. These settings allow you to customize the behavior and security of your subnet based on your specific requirements.

7. \*\*Click on "Create" button:\*\* Once you have provided all the necessary details, click on the "Create" button to create the subnet within the custom network.

After creating the subnet, it will be listed on the Subnets tab of the network details page. You can view and manage the subnet from this page, including modifying its settings, deleting it, or associating it with other resources.

It is important to note that when creating a subnet within a custom network, you should carefully plan your IP address ranges to avoid conflicts and overlaps. Additionally, consider the network topology, routing requirements, and security policies to ensure the subnet aligns with your overall network architecture.

Creating a subnet within a custom network in GCP involves navigating to the VPC Network page, selecting the custom network, accessing the Subnets tab, clicking on "Create subnet," providing subnet details, configuring optional settings, and finally, clicking on "Create." Proper planning and consideration of IP address ranges and network requirements are crucial for a well-designed subnet.

## **[WHAT IS THE PURPOSE OF SPECIFYING A REGION WHEN CREATING A SUBNET?](https://eitca.org/cloud-computing/eitc-cl-gcp-google-cloud-platform/getting-started-with-gcp/cloud-vpc/examination-review-cloud-vpc/what-is-the-purpose-of-specifying-a-region-when-creating-a-subnet/)**

When creating a subnet in the context of Google Cloud Platform's Cloud VPC, specifying a region serves a crucial purpose. The region parameter allows users to define the geographic location where the subnet will be provisioned. This decision has significant implications for network performance, data redundancy, and compliance requirements.

One key reason for specifying a region is to optimize network performance. By selecting a region close to the target users or services, network latency can be minimized. This is particularly important for applications that require low latency, such as real-time communication or financial transactions. For example, if a company's target audience is located in Europe, creating a subnet in the Europe region would ensure that the network traffic between users and the application remains fast and responsive.

Another important aspect is data redundancy and availability. By creating subnets in multiple regions, users can distribute their resources and data across different geographic locations. This helps to ensure high availability and fault tolerance in case of regional outages or disasters. For instance, if a company's primary data center is located in the US, they can create a secondary subnet in the Europe region. In the event of a localized failure, the secondary subnet can seamlessly handle the traffic and maintain service continuity.

Moreover, specifying a region is crucial for compliance and data sovereignty requirements. Different regions have varying legal and regulatory frameworks that govern data protection and privacy. By creating subnets in specific regions, organizations can ensure that their data remains within the jurisdictional boundaries required

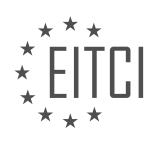

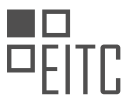

by law. For instance, the European Union's General Data Protection Regulation (GDPR) mandates that personal data of EU citizens must be stored and processed within the EU. By creating a subnet in a European region, organizations can comply with such regulations.

Additionally, specifying a region allows users to take advantage of region-specific services and features. Google Cloud Platform offers a range of services that are available only in specific regions. For example, certain machine types or storage options may be available only in select regions. By creating a subnet in a particular region, users can leverage these region-specific services and optimize their infrastructure accordingly.

Specifying a region when creating a subnet in Google Cloud Platform's Cloud VPC is essential for optimizing network performance, ensuring data redundancy and availability, complying with legal and regulatory requirements, and taking advantage of region-specific services. It allows users to strategically position their resources and tailor their infrastructure to meet their specific needs.

## **[WHAT ARE THE IP ADDRESS RANGES FOR THE THREE SUBNETS CREATED IN THIS TUTORIAL?](https://eitca.org/cloud-computing/eitc-cl-gcp-google-cloud-platform/getting-started-with-gcp/cloud-vpc/examination-review-cloud-vpc/what-are-the-ip-address-ranges-for-the-three-subnets-created-in-this-tutorial/)**

The IP address ranges for the three subnets created in this tutorial can be determined based on the subnet mask and the network address. In order to calculate the IP address ranges, we need to understand the concept of subnetting and how it is applied in the context of Google Cloud Platform (GCP) – Cloud VPC.

Subnetting is the process of dividing a network into smaller subnetworks or subnets. Each subnet has its own unique range of IP addresses. This allows for better organization and management of IP addresses within a network.

In GCP – Cloud VPC, subnets are created within a VPC network. A VPC network is a global resource that spans multiple regions and can contain one or more subnets. Each subnet is associated with a specific region within the VPC network.

To determine the IP address ranges for the subnets, we need to consider the following factors:

1. VPC network IP range: When creating a VPC network, you specify an IP range for the entire network. This IP range determines the overall address space available for the VPC network. For example, if you specify the IP range as 10.0.0.0/16, it means that the VPC network can have up to 65,536 IP addresses.

2. Subnet mask: The subnet mask is used to determine the network portion and the host portion of an IP address. It is represented in the form of a dotted decimal notation, such as 255.255.255.0. The subnet mask is applied to the IP range of the VPC network to divide it into smaller subnets.

3. Subnet prefix length: In GCP – Cloud VPC, the subnet mask is represented by a prefix length. The prefix length indicates the number of bits in the subnet mask. For example, a prefix length of 24 corresponds to a subnet mask of 255.255.255.0.

To calculate the IP address range for a subnet, we can use the following formula:

Network address = VPC network IP range AND Subnet mask

For example, let's assume that we have a VPC network with an IP range of 10.0.0.0/16 and we want to create three subnets within this network. We can divide the IP range into three subnets with the following prefix lengths:

Subnet 1: /24

Subnet 2: /25

Subnet 3: /26

Using the formula mentioned above, we can calculate the IP address ranges for each subnet:

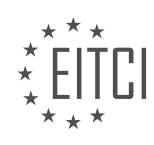

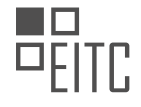

Subnet 1:

Network address =  $10.0.0.0$  AND  $255.255.255.0 = 10.0.0.0$ 

IP address range: 10.0.0.1 – 10.0.0.254

Subnet 2:

Network address =  $10.0.1.0$  AND 255.255.255.128 =  $10.0.1.0$ 

IP address range: 10.0.1.1 – 10.0.1.126

Subnet 3:

Network address = 10.0.1.128 AND 255.255.255.192 = 10.0.1.128

IP address range: 10.0.1.129 – 10.0.1.190

In this example, Subnet 1 has a prefix length of 24, which means it can have up to 256 IP addresses. Subnet 2 has a prefix length of 25, allowing for up to 128 IP addresses. Subnet 3 has a prefix length of 26, providing a maximum of 64 IP addresses.

It's important to note that the first IP address in each subnet is reserved for the network address, and the last IP address is reserved for the broadcast address. The remaining IP addresses within the range can be assigned to instances or resources within the subnet.

The IP address ranges for the three subnets created in this tutorial, based on the given example, are as follows:

Subnet 1: 10.0.0.1 – 10.0.0.254

Subnet 2: 10.0.1.1 – 10.0.1.126

Subnet 3: 10.0.1.129 – 10.0.1.190

These ranges are calculated based on the VPC network IP range and the subnet mask or prefix length assigned to each subnet.

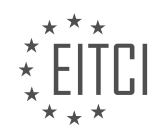

## **[EITC/CL/GCP GOOGLE CLOUD PLATFORM DIDACTIC MATERIALS](https://eitca.org/programmes/eitc-cl-gcp-google-cloud-platform/) [LESSON: GETTING STARTED WITH GCP](https://eitca.org/programmes/eitc-cl-gcp-google-cloud-platform/lessons/getting-started-with-gcp/) [TOPIC: PERSISTENT DISKS](https://eitca.org/programmes/eitc-cl-gcp-google-cloud-platform/lessons/getting-started-with-gcp/topic/persistent-disks/)**

### **INTRODUCTION**

Cloud Computing - Google Cloud Platform - Getting started with GCP - Persistent Disks

Cloud computing has revolutionized the way we store and access data. One of the leading cloud computing platforms is Google Cloud Platform (GCP), which offers a wide range of services to help businesses and individuals leverage the power of the cloud. In this didactic material, we will focus on one specific service offered by GCP: Persistent Disks.

Persistent Disks are a type of durable storage provided by GCP. They offer high-performance block storage that can be attached to virtual machines (VMs) running on GCP. Persistent Disks are designed to be reliable, scalable, and flexible, making them an ideal choice for storing data in the cloud.

When working with Persistent Disks, it's important to understand the concepts of disks and snapshots. A disk is a block storage device that can be attached to a VM. It provides a persistent and durable storage solution for your data. On the other hand, a snapshot is a point-in-time copy of a disk. Snapshots can be used for backup, replication, and disaster recovery purposes.

To get started with Persistent Disks on GCP, you first need to create a disk. This can be done through the GCP Console, the command-line interface (CLI), or the API. When creating a disk, you can specify various parameters such as the size, type, and region. GCP offers different types of disks, including standard persistent disks and SSD persistent disks, each with its own performance characteristics.

Once you have created a disk, you can attach it to a VM. This allows the VM to access and use the storage provided by the disk. You can attach multiple disks to a single VM, providing additional storage capacity or separating data into different volumes. Attaching and detaching disks can be done dynamically, without interrupting the operation of the VM.

In addition to attaching disks to VMs, you can also create snapshots of disks. Snapshots are useful for creating backups or cloning disks. You can create a snapshot manually or set up automated snapshots using GCP's snapshot schedule feature. Snapshots are stored independently of the source disk, providing an extra layer of data protection.

Persistent Disks on GCP offer features that enhance data reliability and availability. For example, GCP automatically replicates data across multiple physical devices to ensure durability. In the event of a hardware failure, GCP transparently handles the recovery process, minimizing downtime and data loss.

To optimize the performance of your applications, GCP provides features such as regional persistent disks and SSD persistent disks. Regional persistent disks are replicated within a single region, providing low-latency access to data. SSD persistent disks, on the other hand, offer high-performance solid-state storage for workloads that require fast read and write operations.

Persistent Disks on Google Cloud Platform provide a reliable and scalable storage solution for your cloud-based applications. By understanding the concepts of disks and snapshots, and leveraging the features offered by GCP, you can effectively manage and utilize persistent storage in the cloud.

# **DETAILED DIDACTIC MATERIAL**

Welcome to the Quickstart for Google Cloud Persistent Disks. In this guide, we will walk you through the steps to create and mount a persistent disk in Google Cloud Platform (GCP).

To get started, go to the VM Instance page and select your desired instance. Once you are on the VM Instance Details page, click on the Edit button. Scroll down to the Additional Disk section and click on the Add Item button.

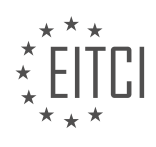

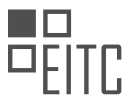

In the new dialog that appears, enter "new-disk" as the name for the disk. Change the disk type to "Standard persistent disk" and set the size to 500 GB. Click on the Create button to create the disk.

Now, go back to the VM Instance Details page and scroll down to the bottom. Select the Save button to save the changes you made.

To confirm that the persistent disk has been created successfully, you will need to connect to the instance using SSH. Click on the SSH button to open a new SSH terminal. It may take some time to connect, so please be patient.

Once connected, type in the following command to list the block devices: sudo lsblk

Next, format the attached disk using the following command: sudo mkfs.ext4 -m 0 -F -E lazy\_itable\_init=0, lazy\_journal\_init=0, discard /dev/sdb

Please note that the formatting process may take some time. Once it is done, you can create a mount directory by running the command: sudo mkdir -p /mnt/disk/mymountdir

To mount the disk, use the following command: sudo mount -o discard,defaults /dev/sdb /mnt/disk/mymountdir

Finally, change the permissions on the disk by running the command: sudo chmod a+w /mnt/disk/mymountdir

Congratulations! You have successfully completed the Quickstart for Google Cloud Persistent Disks. You can now use the mounted disk for your desired purposes.

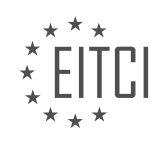

## **EITC/CL/GCP GOOGLE CLOUD PLATFORM - GETTING STARTED WITH GCP - PERSISTENT DISKS - REVIEW QUESTIONS:**

### **[WHAT ARE THE STEPS TO CREATE AND MOUNT A PERSISTENT DISK IN GOOGLE CLOUD PLATFORM](https://eitca.org/cloud-computing/eitc-cl-gcp-google-cloud-platform/getting-started-with-gcp/persistent-disks/examination-review-persistent-disks/what-are-the-steps-to-create-and-mount-a-persistent-disk-in-google-cloud-platform-gcp/) [\(GCP\)?](https://eitca.org/cloud-computing/eitc-cl-gcp-google-cloud-platform/getting-started-with-gcp/persistent-disks/examination-review-persistent-disks/what-are-the-steps-to-create-and-mount-a-persistent-disk-in-google-cloud-platform-gcp/)**

To create and mount a persistent disk in Google Cloud Platform (GCP), you need to follow a series of steps that involve configuring the disk, creating an instance, and attaching the disk to the instance. In this answer, I will provide you with a detailed and comprehensive explanation of each step, along with examples where relevant.

Step 1: Create a persistent disk

- 1. Open the GCP Console and navigate to the Compute Engine section.
- 2. Click on "Disks" in the left-hand menu.
- 3. Click the "Create" button to create a new disk.

4. Specify the disk name, size, and type. You can choose between Standard Persistent Disk (HDD) or SSD Persistent Disk (SSD) based on your requirements.

- 5. Select the region and zone where you want the disk to be located.
- 6. Click "Create" to create the persistent disk.

Example: Let's say you want to create a 100GB SSD persistent disk named "my-disk" in the us-central1 region and us-central1-a zone. You would specify these details during the disk creation process.

Step 2: Create an instance

- 1. In the GCP Console, navigate to the Compute Engine section.
- 2. Click on "VM instances" in the left-hand menu.
- 3. Click the "Create" button to create a new instance.
- 4. Specify the instance name, region, zone, machine type, and other necessary details.
- 5. Under the "Boot disk" section, select "Change" and choose the operating system and boot disk size.
- 6. Click "Create" to create the instance.

Example: Let's assume you want to create an instance named "my-instance" in the us-central1 region and uscentral1-a zone. You would select the appropriate machine type and specify the necessary boot disk details during the instance creation process.

Step 3: Attach the persistent disk to the instance

- 1. In the GCP Console, navigate to the Compute Engine section.
- 2. Click on "Disks" in the left-hand menu.
- 3. Locate the persistent disk you want to attach and click on its name.
- 4. Click the "Create attachment" button.
- 5. Select the instance you created in Step 2 from the drop-down menu.

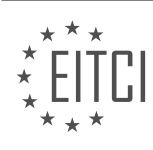

- 6. Specify the device name for the disk attachment.
- 7. Click "Create" to attach the persistent disk to the instance.

Example: Assuming you have created an instance named "my-instance" and a persistent disk named "my-disk," you would select "my-instance" from the drop-down menu and specify the device name (e.g., /dev/sdb) during the attachment creation process.

Step 4: Mount the persistent disk in the instance

1. SSH into the instance by clicking the SSH button next to the instance name in the VM instances page.

2. Run the following command to list the available disks:

1. ls /dev/disk/by-id/ 3. Identify the disk you attached in Step 3 based on its device name.

4. Create a directory where you want to mount the disk:

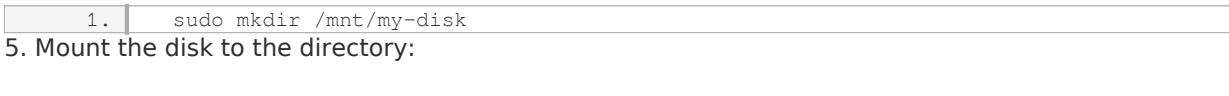

1. sudo mount /dev/sdb1 /mnt/my-disk

Example: Assuming you attached the persistent disk as /dev/sdb and want to mount it to the /mnt/my-disk directory, you would run the above commands accordingly.

After completing these steps, the persistent disk will be successfully created and mounted in your GCP instance.

## **[HOW DO YOU CONFIRM THAT A PERSISTENT DISK HAS BEEN CREATED SUCCESSFULLY?](https://eitca.org/cloud-computing/eitc-cl-gcp-google-cloud-platform/getting-started-with-gcp/persistent-disks/examination-review-persistent-disks/how-do-you-confirm-that-a-persistent-disk-has-been-created-successfully/)**

To confirm that a persistent disk has been successfully created in the Google Cloud Platform (GCP), there are several steps you can follow. By performing these steps, you can ensure that the disk has been created and is ready for use.

1. Access the Google Cloud Console: Start by logging into the Google Cloud Console using your GCP account credentials. This will provide you with access to the GCP dashboard and the necessary tools to manage your resources.

2. Navigate to the Compute Engine section: Once you are in the Google Cloud Console, navigate to the Compute Engine section. This section allows you to manage virtual machine instances, disks, networks, and other resources related to compute infrastructure.

3. Select the appropriate project and zone: If you are working with multiple projects or zones, make sure to select the correct project and zone where you created the persistent disk. This will ensure that you are looking at the correct set of resources.

4. Locate the persistent disks: In the Compute Engine section, find the "Disks" tab. This tab will display a list of all the persistent disks associated with the selected project and zone. Look for the disk that you have created, which should be listed with its name and other relevant details.

5. Verify the disk status: Once you have located the persistent disk, check its status. A successful creation will show the disk as "READY" or "READY (RESTORED)" in the status column. This indicates that the disk is available

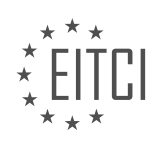

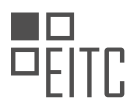

and can be attached to a virtual machine instance.

6. Optional: Inspect disk details: If you want to gather more information about the persistent disk, you can click on its name to access the disk details page. Here, you can find additional information such as the disk size, disk type, creation timestamp, and any labels or tags associated with the disk.

By following these steps, you can confirm that a persistent disk has been created successfully in the Google Cloud Platform. It is important to note that the disk creation process may take some time, depending on the size and type of the disk. Therefore, if the disk status is not immediately shown as "READY," it is recommended to wait for a few minutes and refresh the page to check the status again.

#### Example:

Let's say you have created a persistent disk named "my-disk" with a size of 100 GB in the "us-central1-a" zone. After following the steps mentioned above, you navigate to the "Disks" tab in the Compute Engine section and find the "my-disk" entry. Upon inspection, you see that the status column displays "READY," confirming that the persistent disk has been created successfully.

To confirm the successful creation of a persistent disk in the Google Cloud Platform, you need to access the Google Cloud Console, navigate to the Compute Engine section, select the appropriate project and zone, locate the persistent disks, verify the disk status, and optionally inspect the disk details. Following these steps will ensure that the disk is ready for use in your GCP environment.

## **[WHAT COMMAND IS USED TO LIST THE BLOCK DEVICES IN THE SSH TERMINAL?](https://eitca.org/cloud-computing/eitc-cl-gcp-google-cloud-platform/getting-started-with-gcp/persistent-disks/examination-review-persistent-disks/what-command-is-used-to-list-the-block-devices-in-the-ssh-terminal/)**

To list the block devices in the SSH terminal on Google Cloud Platform (GCP), you can use the `lsblk` command. This command provides a comprehensive view of the block devices attached to your virtual machine instances. In this context, block devices refer to the storage devices that are accessible at the block level, such as persistent disks.

The `lsblk` command displays information about block devices in a hierarchical format, making it easier to understand the relationships between devices and their components. By default, it shows the device name, major and minor numbers, size, and type of each device, along with the relationships between devices.

To use the `lsblk` command, open an SSH terminal to your virtual machine instance and run the following command:

1. lsblk

The output will provide a tree-like view of the block devices and their components, including disks, partitions, and logical volumes. Here's an example output:

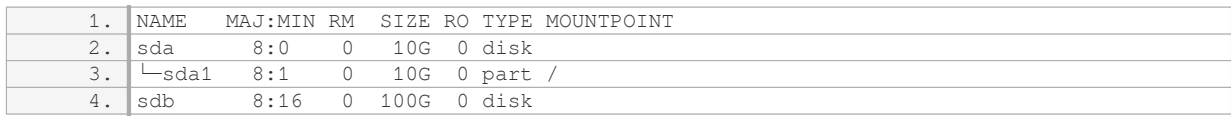

In the example above, two block devices are listed: 'sda' and 'sdb'. The 'sda' device has a single partition  $('sda1')$  mounted as the root filesystem  $(')'$ ). The `sdb` device does not have any partitions and is currently not mounted.

The `MAJ:MIN` column represents the major and minor numbers associated with each device. The `RM` column indicates whether the device is removable (`1` for removable, `0` for non-removable). The `SIZE` column displays the size of the device, and the `RO` column indicates if the device is read-only (`1` for read-only, `0` for read-write). The `TYPE` column specifies the type of the device, such as disk or partition. Finally, the `MOUNTPOINT` column shows the mount point of the device, if applicable.

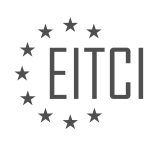

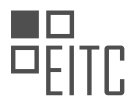

By default, the `Isblk` command provides a concise overview of the block devices. However, you can use various options to customize the output format and display additional information. For example, you can use the `-a` option to show all devices, including empty ones, or the `-o` option to specify the columns to display.

The `lsblk` command is a useful tool for listing block devices in the SSH terminal on Google Cloud Platform. It provides a detailed view of the devices and their components, allowing you to understand the storage configuration of your virtual machine instances.

### **[WHAT COMMAND IS USED TO FORMAT THE ATTACHED DISK?](https://eitca.org/cloud-computing/eitc-cl-gcp-google-cloud-platform/getting-started-with-gcp/persistent-disks/examination-review-persistent-disks/what-command-is-used-to-format-the-attached-disk/)**

To format an attached disk in Google Cloud Platform (GCP) using the command line, you can utilize the `gcloud` command. The `gcloud` command is a powerful tool that allows you to interact with various GCP services, including persistent disks. By using the appropriate `gcloud` command, you can format the attached disk to your desired file system.

Before formatting the disk, it is important to note that formatting a disk will erase all the existing data on it. Therefore, it is crucial to make sure you have backed up any important data before proceeding with the formatting process.

To format the attached disk, follow the steps outlined below:

Step 1: Open the Cloud Shell

– Open the GCP Console.

– Click on the Cloud Shell icon located at the top right corner of the console. This will open a new Cloud Shell session, which is a browser-based shell environment.

Step 2: Identify the disk

– Use the `lsblk` command to list the available disks and their mount points. This command provides information about the disks attached to your virtual machine instance.

– Identify the disk you want to format based on the disk size, mount point, or other relevant information.

Step 3: Unmount the disk

– If the disk is currently mounted, unmount it using the `umount` command followed by the mount point of the disk. For example, if the disk is mounted at `/mnt/mydisk`, use the following command: `sudo umount /mnt/mydisk`.

Step 4: Format the disk

– Use the `mkfs` command to format the disk with the desired file system. The specific command will depend on the file system you want to use.

– For example, to format the disk with the ext4 file system, you can use the following command: `sudo mkfs.ext4 [DISK\_DEVICE]`, where `[DISK\_DEVICE]` is the device name of the disk you want to format (e.g., `/dev/sdb`).

Step 5: Mount the disk

– After formatting the disk, you can mount it to a desired mount point using the `mount` command. For example, if you want to mount the disk at `/mnt/mydisk`, use the following command: `sudo mount [DISK DEVICE] /mnt/mydisk`, where `[DISK DEVICE]` is the device name of the formatted disk (e.g., `/dev/sdb`).

Once the disk is mounted, you can start using it to store data or configure it for your specific use case.

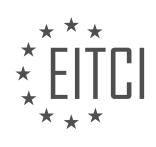

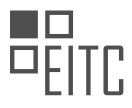

It is important to note that the exact commands and steps may vary depending on your specific environment and requirements. Therefore, it is recommended to refer to the official documentation or consult with a GCP expert for more detailed instructions tailored to your needs.

The `gcloud` command, along with the appropriate parameters, allows you to format an attached disk in GCP. By following the steps mentioned above, you can safely format the disk and prepare it for use.

### **[WHAT COMMAND IS USED TO MOUNT THE DISK?](https://eitca.org/cloud-computing/eitc-cl-gcp-google-cloud-platform/getting-started-with-gcp/persistent-disks/examination-review-persistent-disks/what-command-is-used-to-mount-the-disk/)**

To mount a disk in the context of Cloud Computing, specifically on the Google Cloud Platform (GCP), you can use the `mount` command. The `mount` command is a Linux utility that allows you to attach a file system, such as a disk, to a specific directory in the file system hierarchy.

Before using the `mount` command, you need to ensure that you have the necessary permissions to mount the disk. Typically, you would require administrative privileges or be part of the sudoers group to perform this operation.

To mount a disk, you first need to identify the disk you want to mount. In GCP, disks are represented by their device names or unique identifiers. You can find this information in the GCP Console, or by using the `lsblk` command in the Linux terminal to list the available block devices.

Once you have identified the disk, you can proceed with the mounting process. The general syntax of the `mount` command is as follows:

1. mount [options] device directory

Here, `device` refers to the disk device file, which can be specified by its device name (e.g., `/dev/sdb`) or its unique identifier (e.g., `UUID=12345678-9abc-def0-1234-56789abcdef0`). The `directory` parameter represents the mount point, which is an existing empty directory in the file system hierarchy where the disk will be attached.

For example, let's say you want to mount a disk with the device name `/dev/sdb` to the directory `/mnt/disk1`. You can use the following command:

1. sudo mount /dev/sdb /mnt/disk1

After executing this command, the disk will be mounted and accessible through the `/mnt/disk1` directory. You can now interact with the disk as if it were a regular directory in the file system.

It is important to note that the `mount` command only mounts the disk temporarily. If you want the disk to be automatically mounted at system startup, you need to update the `/etc/fstab` file with the appropriate entry. This ensures that the disk is mounted persistently across reboots.

To unmount a disk, you can use the `umount` command followed by the mount point or device name. For example, to unmount the disk we mounted earlier, you can use the following command:

1. sudo umount /mnt/disk1

This will detach the disk from the mount point and make it inaccessible through the specified directory.

The `mount` command is used to attach a disk to a specific directory in the file system hierarchy. It requires administrative privileges and takes the disk device file and mount point as parameters. The `umount` command is used to detach the disk from the mount point.

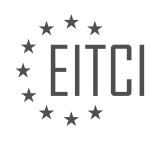

## **[EITC/CL/GCP GOOGLE CLOUD PLATFORM DIDACTIC MATERIALS](https://eitca.org/programmes/eitc-cl-gcp-google-cloud-platform/) [LESSON: GETTING STARTED WITH GCP](https://eitca.org/programmes/eitc-cl-gcp-google-cloud-platform/lessons/getting-started-with-gcp/) [TOPIC: BIGTABLE USING CLOUD SHELL](https://eitca.org/programmes/eitc-cl-gcp-google-cloud-platform/lessons/getting-started-with-gcp/topic/bigtable-using-cloud-shell/)**

### **INTRODUCTION**

Cloud Computing - Google Cloud Platform - Getting started with GCP - Bigtable using Cloud Shell

Cloud computing has revolutionized the way businesses operate, allowing them to leverage powerful computing resources without the need for on-premises infrastructure. Google Cloud Platform (GCP) is one of the leading cloud computing platforms that offers a wide range of services to meet the diverse needs of businesses. One such service is Bigtable, a NoSQL database designed for handling large amounts of data with low latency and high scalability. In this didactic material, we will explore how to get started with Bigtable using GCP's Cloud Shell.

Before diving into Bigtable, it is essential to understand the basics of GCP's Cloud Shell. Cloud Shell is a webbased interactive shell environment that allows users to manage their GCP resources directly from the browser. It provides a command-line interface (CLI) with pre-installed tools and libraries, making it convenient for developers and administrators to work with GCP services.

To access Cloud Shell, simply open the GCP Console and click on the Cloud Shell icon located at the top right corner of the screen. This will launch a new tab with the Cloud Shell environment. Once inside Cloud Shell, you can execute commands, access files, and interact with GCP services using the gcloud command-line tool.

To start using Bigtable, you need to have a GCP project with the Bigtable API enabled. If you don't have a project, you can create one by following the instructions provided by GCP documentation. Once you have a project, enable the Bigtable API by navigating to the API & Services section in the GCP Console and searching for "Bigtable API". Click on the API and enable it for your project.

Next, you will need to create a Bigtable instance. An instance is a container for your Bigtable tables and provides the configuration settings for your database. To create an instance, open the Cloud Shell and execute the following command:

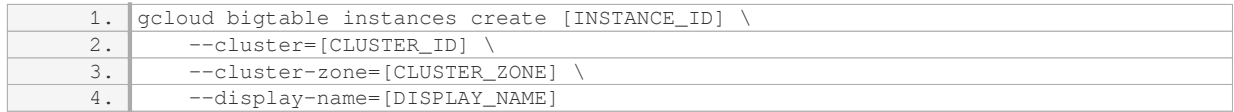

Replace [INSTANCE ID], [CLUSTER ID], [CLUSTER ZONE], and [DISPLAY NAME] with your desired values. The [INSTANCE\_ID] is a unique identifier for your instance, while the [CLUSTER\_ID] represents the cluster within the instance. [CLUSTER\_ZONE] refers to the zone where the cluster will be located, and [DISPLAY\_NAME] is a userfriendly name for the instance.

Once the instance is created, you can create a table within it. A table in Bigtable is a sparse, distributed, and persistent multidimensional sorted map. To create a table, execute the following command in the Cloud Shell:

1. cbt -instance=[INSTANCE\_ID] createtable [TABLE\_ID]

Replace [INSTANCE\_ID] with the ID of your Bigtable instance and [TABLE\_ID] with the desired name for your table. This command uses the cbt tool, which is a command-line interface for interacting with Bigtable.

Now that you have created a table, you can start inserting data into it. Bigtable organizes data in rows, and each row consists of one or more columns. To insert data, execute the following command:

1. cbt -instance=[INSTANCE\_ID] set [TABLE\_ID] [ROW\_KEY] family:column=value

Replace [ROW KEY] with a unique identifier for the row, [TABLE ID] with the name of your table, and [INSTANCE\_ID] with the ID of your Bigtable instance. The "family:column=value" syntax allows you to specify the data you want to insert. The family and column names can be chosen as per your requirements.

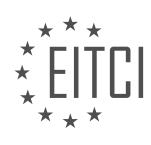

To retrieve data from Bigtable, you can use the following command:

1. cbt -instance=[INSTANCE\_ID] read [TABLE\_ID] prefix=[ROW\_KEY\_PREFIX]

Replace [ROW\_KEY\_PREFIX] with a prefix that matches the rows you want to retrieve. This command will return all rows that have a row key starting with the specified prefix.

In addition to the basic operations mentioned above, Bigtable offers advanced features like row-level transactions, filters, and columnar storage. These features enable developers to build robust and efficient applications that can handle large-scale data processing.

Getting started with Bigtable using GCP's Cloud Shell is a straightforward process. By following the steps outlined in this didactic material, you can create a Bigtable instance, create tables, insert data, and retrieve data from your Bigtable database. With its scalability and low-latency characteristics, Bigtable is a powerful tool for managing large amounts of data in the cloud.

# **DETAILED DIDACTIC MATERIAL**

Welcome to the Quickstart for Cloud Bigtable. In this guide, we will walk you through the steps to get started with Cloud Bigtable using Google Cloud Platform's Cloud Shell.

To begin, navigate to the Bigtable page and select "Create Instance". In the "Instance Name" field, enter "Quickstart Instance". The instance ID will be auto-populated for you. For this Quickstart, choose "Development" as the instance type. Under "Zone", select "us-east-1c". Click "Create" to create the instance.

Once the instance is created, open Google Cloud Shell. After it initializes, run the command "gcloud components update" followed by "gcloud components install cbt" to update and install the necessary components.

Next, insert the project and instance information into the CBT RC file. This will allow us to interact with Bigtable using the cbt command-line tool.

Now, let's create our first Bigtable. Run the command "cbt createtable my-table" to create a table named "mytable". To confirm its creation, type "cbt ls" to list all the tables.

To further organize our table, let's create a new family called "cf1". Run the command "cbt createfamily mytable cf1" to create the family. To confirm its creation, type "cbt ls my-table" to list the families within the table.

Now, let's set a key-value pair in our table using the "cbt set" command. For example, you can run "cbt set mytable row1 cf1:column1=value1" to set the value "value1" for the key "row1" and column "column1" in the "cf1" family.

To verify that the key-value pair was stored properly, use the "cbt read" command. For example, you can run "cbt read my-table" to read all the data in the table.

Congratulations! You have successfully completed the Quickstart for Cloud Bigtable. You have learned how to create a Bigtable instance, create tables and families, and interact with data using the cbt command-line tool.

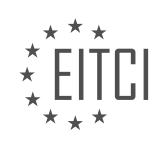

## **EITC/CL/GCP GOOGLE CLOUD PLATFORM - GETTING STARTED WITH GCP - BIGTABLE USING CLOUD SHELL - REVIEW QUESTIONS:**

#### **[WHAT ARE THE STEPS TO CREATE A BIGTABLE INSTANCE USING GOOGLE CLOUD PLATFORM'S](https://eitca.org/cloud-computing/eitc-cl-gcp-google-cloud-platform/getting-started-with-gcp/bigtable-using-cloud-shell/examination-review-bigtable-using-cloud-shell/what-are-the-steps-to-create-a-bigtable-instance-using-google-cloud-platforms-cloud-shell/) [CLOUD SHELL?](https://eitca.org/cloud-computing/eitc-cl-gcp-google-cloud-platform/getting-started-with-gcp/bigtable-using-cloud-shell/examination-review-bigtable-using-cloud-shell/what-are-the-steps-to-create-a-bigtable-instance-using-google-cloud-platforms-cloud-shell/)**

To create a Bigtable instance using Google Cloud Platform's Cloud Shell, you need to follow a series of steps. The Cloud Shell provides a command-line interface within the Google Cloud Platform (GCP) web console, allowing you to interact with GCP resources and services. By leveraging Cloud Shell, you can easily create and manage Bigtable instances without the need for any additional setup or installation.

Here are the steps to create a Bigtable instance using Cloud Shell:

Step 1: Accessing Cloud Shell

1. Open the GCP web console by navigating to the Google Cloud Platform website (https://console.cloud.google.com/).

2. Click on the "Activate Cloud Shell" button located at the top right corner of the console.

3. A Cloud Shell session will be launched in a new browser tab or window.

Step 2: Enabling the Bigtable API

1. In the Cloud Shell, run the following command to enable the Bigtable API:

1. gcloud services enable bigtable.googleapis.com This command enables the necessary API for creating and managing Bigtable instances.

Step 3: Creating a Bigtable instance

1. Run the following command to create a Bigtable instance:

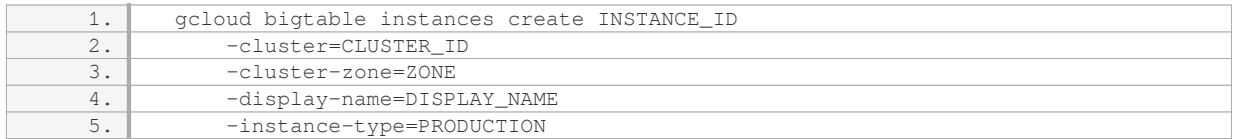

Replace the placeholders with the appropriate values:

– `INSTANCE\_ID`: The unique identifier for the Bigtable instance.

– `CLUSTER\_ID`: The unique identifier for the Bigtable cluster within the instance.

- `ZONE`: The zone where the cluster should be located (e.g., us-central1-a).
- `DISPLAY\_NAME`: A user-friendly display name for the Bigtable instance.
- `PRODUCTION`: The instance type, which can be either PRODUCTION or DEVELOPMENT.

Example:

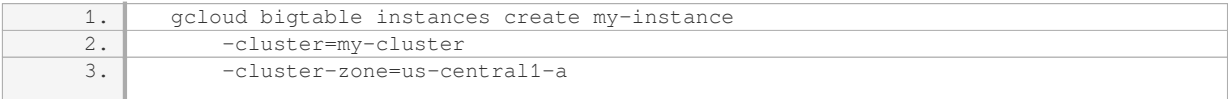

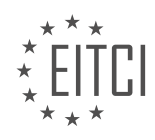

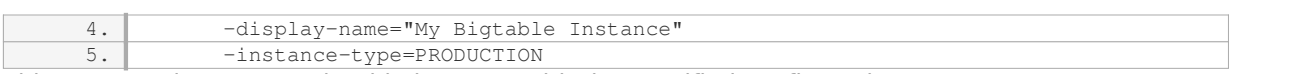

This command creates a Bigtable instance with the specified configuration.

Step 4: Verifying the instance creation

1. To verify that the Bigtable instance has been created successfully, run the following command:

1. gcloud bigtable instances list This command lists all the Bigtable instances associated with your GCP project. Ensure that the instance you created is listed.

Congratulations! You have successfully created a Bigtable instance using Google Cloud Platform's Cloud Shell. You can now proceed to interact with and utilize the Bigtable instance for your data storage and processing needs.

### **[HOW DO YOU UPDATE AND INSTALL THE NECESSARY COMPONENTS FOR CLOUD BIGTABLE IN](https://eitca.org/cloud-computing/eitc-cl-gcp-google-cloud-platform/getting-started-with-gcp/bigtable-using-cloud-shell/examination-review-bigtable-using-cloud-shell/how-do-you-update-and-install-the-necessary-components-for-cloud-bigtable-in-google-cloud-shell/) [GOOGLE CLOUD SHELL?](https://eitca.org/cloud-computing/eitc-cl-gcp-google-cloud-platform/getting-started-with-gcp/bigtable-using-cloud-shell/examination-review-bigtable-using-cloud-shell/how-do-you-update-and-install-the-necessary-components-for-cloud-bigtable-in-google-cloud-shell/)**

To update and install the necessary components for Cloud Bigtable in Google Cloud Shell, you can follow these steps:

Step 1: Open Google Cloud Shell

First, you need to open Google Cloud Shell. You can do this by clicking on the Cloud Shell icon in the Google Cloud Console toolbar. This will open a new Cloud Shell session in a browser window.

Step 2: Enable the Cloud Bigtable API

Before you can use Cloud Bigtable, you need to enable the Cloud Bigtable API. To do this, run the following command in the Cloud Shell:

1. gcloud services enable bigtable.googleapis.com

This command will enable the Cloud Bigtable API for your project.

Step 3: Install the cbt command-line tool

The cbt command-line tool is a powerful tool for managing and interacting with Cloud Bigtable. To install it, run the following command in the Cloud Shell:

1. sudo apt-get install google-cloud-sdk-cbt

This command will install the cbt command-line tool on your Cloud Shell instance.

Step 4: Authenticate with Google Cloud

Next, you need to authenticate with Google Cloud using the gcloud command-line tool. To do this, run the following command in the Cloud Shell:

1. gcloud auth login

This command will open a browser window where you can sign in with your Google Cloud credentials. Once you have successfully authenticated, you can close the browser window.

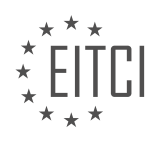

### Step 5: Create a Cloud Bigtable instance

To create a Cloud Bigtable instance, you need to specify the instance ID, cluster ID, and zone. For example, to create an instance with the ID "my-instance", cluster ID "my-cluster", and zone "us-central1-b", run the following command in the Cloud Shell:

1. cbt -project=my-project -instance=my-instance createtable my-table

This command will create a Cloud Bigtable instance with the specified parameters.

Step 6: Update and install necessary components

To update and install the necessary components for Cloud Bigtable, you can use the gcloud command-line tool. For example, to update the gcloud components, run the following command in the Cloud Shell:

1. gcloud components update

This command will update the gcloud components to the latest version.

To install additional components, you can use the gcloud components install command. For example, to install the beta component, run the following command in the Cloud Shell:

1. gcloud components install beta

This command will install the beta component on your Cloud Shell instance.

Step 7: Verify the installation

To verify that the necessary components are installed and updated correctly, you can run the following commands in the Cloud Shell:

1. gcloud components list

This command will list all the installed components and their versions.

1. cbt -project=my-project -instance=my-instance ls

This command will list all the tables in your Cloud Bigtable instance.

By following these steps, you can update and install the necessary components for Cloud Bigtable in Google Cloud Shell.

#### **[HOW DO YOU CREATE A NEW TABLE IN CLOUD BIGTABLE USING THE CBT COMMAND-LINE TOOL?](https://eitca.org/cloud-computing/eitc-cl-gcp-google-cloud-platform/getting-started-with-gcp/bigtable-using-cloud-shell/examination-review-bigtable-using-cloud-shell/how-do-you-create-a-new-table-in-cloud-bigtable-using-the-cbt-command-line-tool/)**

To create a new table in Cloud Bigtable using the cbt command-line tool, you need to follow a series of steps. This answer will provide a detailed and comprehensive explanation of the process, ensuring a didactic value based on factual knowledge.

1. First, ensure that you have the necessary permissions to create a table in Cloud Bigtable. You should have the roles/bigtable.admin or roles/bigtable.user role assigned to your account.

2. Open the Cloud Shell in the Google Cloud Platform (GCP) Console. The Cloud Shell provides a command-line interface (CLI) with the necessary tools pre-installed.

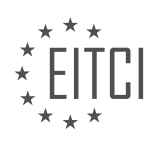

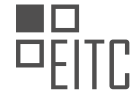

3. Install the cbt command-line tool by running the following command in the Cloud Shell:

1. gcloud components install cbt

This command will install the cbt tool, which is used to interact with Cloud Bigtable.

4. Authenticate with your GCP account by running the following command:

1. gcloud auth login

This command will open a browser window where you can authenticate with your GCP credentials.

5. Once authenticated, set your project ID by running the following command:

1. gcloud config set project PROJECT\_ID

Replace PROJECT\_ID with your actual GCP project ID.

6. Set the instance ID for Cloud Bigtable by running the following command:

1. gcloud config set bigtable/instance\_id INSTANCE\_ID

Replace INSTANCE\_ID with the ID of your Cloud Bigtable instance.

7. Now, you can create a new table in Cloud Bigtable using the cbt command. The syntax for creating a table is as follows:

1. cbt createtable TABLE ID

Replace TABLE\_ID with the desired ID for your new table. The table ID must be unique within the Cloud Bigtable instance.

For example, to create a table named "mytable", you would run the following command:

1. cbt createtable mytable

This command will create a new table named "mytable" in your Cloud Bigtable instance.

8. You can verify the creation of the table by listing all the tables in your Cloud Bigtable instance. Run the following command:

1. cbt ls

This command will list all the tables in your Cloud Bigtable instance, including the newly created table.

Congratulations! You have successfully created a new table in Cloud Bigtable using the cbt command-line tool. You can now proceed to interact with the table by performing various operations such as writing data, reading data, and modifying the table schema.

## **[WHAT IS THE COMMAND TO CREATE A NEW FAMILY WITHIN A TABLE IN CLOUD BIGTABLE?](https://eitca.org/cloud-computing/eitc-cl-gcp-google-cloud-platform/getting-started-with-gcp/bigtable-using-cloud-shell/examination-review-bigtable-using-cloud-shell/what-is-the-command-to-create-a-new-family-within-a-table-in-cloud-bigtable/)**

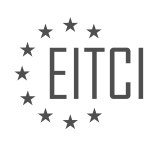

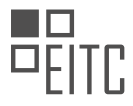

To create a new family within a table in Cloud Bigtable, you can make use of the cbt tool provided by Google Cloud Platform (GCP). The cbt tool is a command-line interface that allows you to interact with Cloud Bigtable and perform various administrative tasks.

#### To create a new family, you need to execute the following command:

1. cbt createfamily [OPTIONS] <TABLE> <FAMILY>

Let's break down the command and its options:

– `createfamily` is the command itself, which tells cbt that you want to create a new family.

– `[OPTIONS]` represents any additional options you may want to specify. These options are optional and can be used to modify the behavior of the command. Some common options include specifying the project, instance, and cluster.

– `<TABLE>` is the name of the table in which you want to create the new family. You need to replace `<TABLE>` with the actual name of your table.

– `<FAMILY>` is the name of the new family you want to create. You need to replace `<FAMILY>` with the desired name of your family.

Here's an example command that creates a new family called "myFamily" within a table named "myTable":

1. cbt createfamily myTable myFamily

After executing this command, Cloud Bigtable will create a new family called "myFamily" within the table "myTable". This family can then be used to store related data within the table.

It's important to note that the cbt tool provides various other commands and options that you can explore to perform different operations on your Cloud Bigtable tables and families. You can refer to the official documentation for more details on the cbt tool and its capabilities.

To create a new family within a table in Cloud Bigtable using the cbt tool, you need to execute the `cbt createfamily` command followed by the name of the table and the desired family name. This command allows you to organize your data within the table by grouping related data into families.

## **[HOW DO YOU SET A KEY-VALUE PAIR IN A TABLE USING THE CBT COMMAND-LINE TOOL IN CLOUD](https://eitca.org/cloud-computing/eitc-cl-gcp-google-cloud-platform/getting-started-with-gcp/bigtable-using-cloud-shell/examination-review-bigtable-using-cloud-shell/how-do-you-set-a-key-value-pair-in-a-table-using-the-cbt-command-line-tool-in-cloud-bigtable/) [BIGTABLE?](https://eitca.org/cloud-computing/eitc-cl-gcp-google-cloud-platform/getting-started-with-gcp/bigtable-using-cloud-shell/examination-review-bigtable-using-cloud-shell/how-do-you-set-a-key-value-pair-in-a-table-using-the-cbt-command-line-tool-in-cloud-bigtable/)**

To set a key-value pair in a table using the cbt command-line tool in Cloud Bigtable, you can follow a series of steps.

First, ensure that you have the Cloud SDK installed and authenticated with the necessary permissions to access Cloud Bigtable. Once you have done that, open the Cloud Shell, which provides a command-line interface for interacting with Google Cloud Platform (GCP) resources.

Next, you need to create a Cloud Bigtable instance and a table within that instance. This can be done using the following command:

1. cbt -project PROJECT\_ID -instance INSTANCE\_ID createtable TABLE\_ID

Replace `PROJECT\_ID` with your GCP project ID, `INSTANCE\_ID` with the ID of your Cloud Bigtable instance, and `TABLE\_ID` with the desired ID for your table.

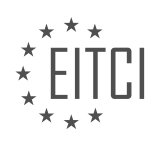

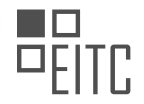

After creating the table, you can use the `cbt set` command to set a key-value pair. The syntax for this command is as follows:

```
1. cbt -project PROJECT ID -instance INSTANCE ID set TABLE ID ROW KEY FAMILY:OUALIFIER
VALUE
```
Replace `PROJECT ID`, `INSTANCE ID`, and `TABLE ID` with the appropriate values as explained earlier. `ROW KEY` represents the key for the row in which you want to set the value. `FAMILY` refers to the column family, and `QUALIFIER` is the column qualifier within that family. Finally, `VALUE` represents the value you want to set.

Here's an example of how the command might look:

```
1. cbt -project my-project -instance my-instance set my-table my-
row family:column "Hello, World!"
```
In this example, we are setting the value "Hello, World!" in the column "family:column" for the row with the key "my-row" in the table "my-table".

By following these steps and using the cbt command-line tool, you can easily set key-value pairs in a table within Cloud Bigtable.

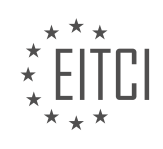

## **[EITC/CL/GCP GOOGLE CLOUD PLATFORM DIDACTIC MATERIALS](https://eitca.org/programmes/eitc-cl-gcp-google-cloud-platform/) [LESSON: GETTING STARTED WITH GCP](https://eitca.org/programmes/eitc-cl-gcp-google-cloud-platform/lessons/getting-started-with-gcp/) [TOPIC: APP ENGINE PYTHON](https://eitca.org/programmes/eitc-cl-gcp-google-cloud-platform/lessons/getting-started-with-gcp/topic/app-engine-python/)**

### **INTRODUCTION**

Cloud Computing - Google Cloud Platform - Getting started with GCP - App Engine Python

Cloud computing has revolutionized the way businesses operate by providing flexible and scalable computing resources over the internet. Google Cloud Platform (GCP) is a leading cloud service provider that offers a wide range of services to help developers build, deploy, and scale applications. One of the key services provided by GCP is the App Engine, which allows developers to easily build and deploy web applications.

App Engine provides a platform for developing applications using various programming languages, including Python. Python is a popular and versatile programming language known for its simplicity and readability. With App Engine Python, developers can quickly build and deploy web applications without worrying about infrastructure management.

To get started with App Engine Python on GCP, you need to follow a few simple steps. Firstly, you need to create a GCP project. A project acts as a container for your resources and allows you to manage and organize them effectively. Once you have created a project, you can enable the App Engine service for that project.

After enabling the App Engine service, you can start developing your Python application. App Engine Python supports various frameworks such as Flask and Django, making it easy to build robust and scalable applications. You can write your application code using any text editor or integrated development environment (IDE) of your choice.

To deploy your application on App Engine, you need to create an app.yaml file. This file contains the configuration settings for your application, including the runtime environment and any additional services or dependencies required. You can specify the Python version, libraries, and other settings in the app.yaml file.

Once you have created the app.yaml file, you can deploy your application using the gcloud command-line tool provided by GCP. The gcloud tool allows you to interact with various GCP services and manage your resources effectively. You can use the gcloud app deploy command to deploy your application to App Engine. This command uploads your application code, installs any required dependencies, and starts the application.

When your application is deployed, it is automatically scaled based on the incoming traffic. App Engine handles the load balancing and scaling for you, ensuring that your application can handle high traffic without any manual intervention. This scalability feature makes App Engine Python a great choice for applications with unpredictable or fluctuating traffic.

App Engine Python also provides built-in services and APIs that can be easily integrated into your application. These services include data storage, authentication, and messaging, among others. You can leverage these services to enhance the functionality of your application and reduce the development time.

In addition to the deployment and scalability features, App Engine Python also provides monitoring and logging capabilities. You can monitor the performance and health of your application using the Cloud Monitoring service provided by GCP. This service allows you to set up alerts, create custom dashboards, and analyze the metrics to ensure the smooth operation of your application.

Getting started with App Engine Python on Google Cloud Platform is a straightforward process. By following the steps mentioned above, you can quickly build, deploy, and scale your Python web applications without worrying about infrastructure management. The powerful features and services provided by GCP make it an ideal choice for developers looking to leverage the benefits of cloud computing.

## **DETAILED DIDACTIC MATERIAL**

To get started with Google Cloud Platform's App Engine Python, follow these steps:

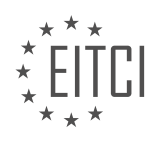
1. Install the Google Cloud SDK and the App Engine Python components locally.

2. In the Cloud console, create a new GCP project and an App Engine application. Choose the region closest to you.

3. Clone the Hello World Python app from GitHub. You can find everything you need in the Python doc sample directory.

4. The minimal Python file included in the directory handles the response to the HTTP request.

5. Start the app locally and test it by visiting localhost:8080. You should see the "Hello, World" message.

6. Keep the development server running to automatically detect and reload any code changes you make.

7. To deploy the app to App Engine, use the command "gcloud app deploy." It will upload all the relevant files to GCP.

8. Once the deployment is finished, you can access the app in your browser using the command "gcloud app browse."

9. Congratulations! Your App Engine app is now live on appspot.com.

By following these steps, you have successfully deployed your first App Engine app using Google Cloud Platform.

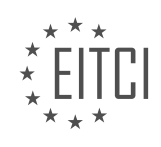

## **EITC/CL/GCP GOOGLE CLOUD PLATFORM - GETTING STARTED WITH GCP - APP ENGINE PYTHON - REVIEW QUESTIONS:**

## **[WHAT ARE THE FIRST STEPS TO GET STARTED WITH GOOGLE CLOUD PLATFORM'S APP ENGINE](https://eitca.org/cloud-computing/eitc-cl-gcp-google-cloud-platform/getting-started-with-gcp/app-engine-python/examination-review-app-engine-python/what-are-the-first-steps-to-get-started-with-google-cloud-platforms-app-engine-python/) [PYTHON?](https://eitca.org/cloud-computing/eitc-cl-gcp-google-cloud-platform/getting-started-with-gcp/app-engine-python/examination-review-app-engine-python/what-are-the-first-steps-to-get-started-with-google-cloud-platforms-app-engine-python/)**

To get started with Google Cloud Platform's App Engine Python, there are several initial steps that you need to follow. This comprehensive guide will provide you with a detailed explanation of these steps, allowing you to gain a solid understanding of how to begin using the App Engine Python on Google Cloud Platform.

## Step 1: Create a Google Cloud Platform Account

The first step is to create a Google Cloud Platform (GCP) account. If you already have a Google account, you can use it to sign up for GCP. Otherwise, you will need to create a new Google account. Once you have your Google account, go to the GCP website and sign in with your credentials.

#### Step 2: Create a New Project

After signing in to the GCP console, you will need to create a new project. A project is a logical container for your GCP resources, including App Engine applications. To create a new project, click on the project drop-down menu at the top of the console and select "New Project." Provide a name for your project and click "Create."

## Step 3: Enable the App Engine API

Before you can start using App Engine Python, you need to enable the App Engine API for your project. To do this, navigate to the API Library in the GCP console. Search for "App Engine Admin API" and click on it. On the API page, click the "Enable" button to enable the API for your project.

#### Step 4: Install the Cloud SDK

To interact with GCP from your local machine, you will need to install the Cloud SDK. The Cloud SDK provides a command-line interface (CLI) that allows you to manage your GCP resources. You can download the Cloud SDK from the GCP website and follow the installation instructions for your specific operating system.

## Step 5: Initialize the Cloud SDK

Once the Cloud SDK is installed, you need to initialize it by running the following command in your terminal or command prompt:

#### 1. gcloud init

This command will guide you through the process of authorizing the SDK and setting default configuration options. Make sure to select the project you created in step 2 when prompted.

#### Step 6: Create an App Engine Application

Now that your project is set up and the Cloud SDK is initialized, you can create your first App Engine application. In your terminal or command prompt, navigate to the directory where you want to create your application. Then, run the following command:

#### 1. gcloud app create

This command will prompt you to choose a region for your App Engine application. Select the region closest to your target audience or leave it as the default.

Step 7: Create a Python App Engine Project

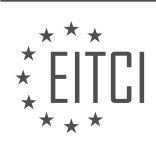

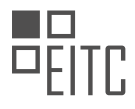

To create a Python App Engine project, you need to create a directory structure and some essential files. In your terminal or command prompt, navigate to the directory where you want to create your project. Then, run the following commands:

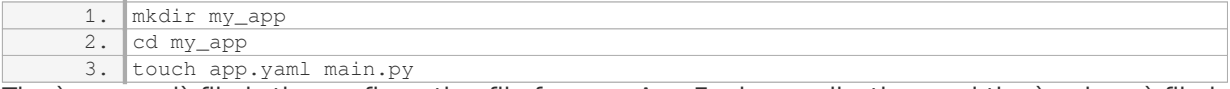

The `app.yaml` file is the configuration file for your App Engine application, and the `main.py` file is the entry point for your Python code.

Step 8: Write and Deploy Your App

Now it's time to write your Python code and deploy your App Engine application. Open the `main.py` file in a text editor and write your Python code. For example, you can create a simple "Hello, World!" application like this:

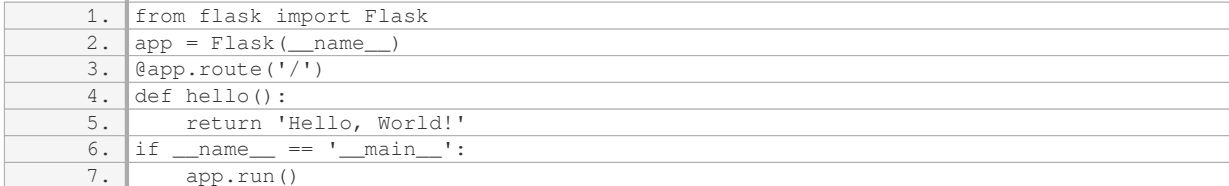

Save the `main.py` file and return to your terminal or command prompt. Run the following command to deploy your application:

#### 1. gcloud app deploy

This command will package and upload your application to the App Engine, and it will provide you with a URL where you can access your deployed application.

Congratulations! You have successfully taken the first steps to get started with Google Cloud Platform's App Engine Python. You now have a basic understanding of how to create a GCP account, create a new project, enable the App Engine API, install the Cloud SDK, initialize it, create an App Engine application, create a Python App Engine project, write your Python code, and deploy your application.

# **[HOW CAN YOU CREATE A NEW GCP PROJECT AND AN APP ENGINE APPLICATION IN THE CLOUD](https://eitca.org/cloud-computing/eitc-cl-gcp-google-cloud-platform/getting-started-with-gcp/app-engine-python/examination-review-app-engine-python/how-can-you-create-a-new-gcp-project-and-an-app-engine-application-in-the-cloud-console/) [CONSOLE?](https://eitca.org/cloud-computing/eitc-cl-gcp-google-cloud-platform/getting-started-with-gcp/app-engine-python/examination-review-app-engine-python/how-can-you-create-a-new-gcp-project-and-an-app-engine-application-in-the-cloud-console/)**

To create a new Google Cloud Platform (GCP) project and an App Engine application in the Cloud Console, you can follow the step-by-step process outlined below. This guide will provide you with a detailed and comprehensive explanation to help you get started with GCP and App Engine Python.

1. First, open the Cloud Console by visiting the GCP website (https://console.cloud.google.com/) and logging in with your Google account credentials.

2. Once you're logged in, you'll be presented with the GCP Dashboard. Click on the project drop-down menu at the top left corner of the page, next to the Google Cloud Platform logo. If you have an existing project you want to use, select it from the list. Otherwise, click on the "New Project" button to create a new one.

3. In the "New Project" dialog box, provide a name for your project. Choose a unique and descriptive name that represents the purpose of your project. For example, if you're building a web application for managing customer orders, you could name it "OrderManagementApp". Take note of the project ID that is automatically generated based on the project name.

4. After entering the project name, you can optionally modify the project ID. The project ID is a unique identifier that is used in various GCP services and APIs. It must be globally unique across all GCP projects, so if the ID you

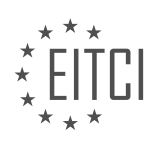

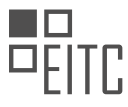

entered is already taken, you'll need to choose a different one. It's recommended to use lowercase letters, numbers, and hyphens in the project ID.

5. Next, you'll need to select an organization for your project. If you don't have an organization, you can create one by clicking on the "Create organization" button. An organization helps you manage resources and permissions within GCP. If you're using GCP for personal projects or learning purposes, you can choose to skip this step.

6. Once you've provided the project details and selected an organization (if applicable), click on the "Create" button to create your new GCP project. This may take a few moments as GCP provisions the necessary resources for your project.

7. After the project is created, you'll be redirected to the project dashboard. Here, you can see an overview of your project's usage and resources. To create an App Engine application within this project, click on the "App Engine" section in the left navigation menu.

8. In the App Engine section, click on the "Create Application" button. You'll be prompted to choose a region where your App Engine application will be hosted. The region selection determines the physical location of the servers that will run your application. Choose a region that is closest to your target audience or where you expect the majority of your users to be located.

9. After selecting a region, you'll need to choose a runtime environment for your App Engine application. In this case, since you want to create an App Engine Python application, select the "Python" runtime. App Engine supports multiple programming languages, so make sure to choose the one that aligns with your application's requirements.

10. Once you've chosen the runtime environment, click on the "Create" button to create your App Engine application. GCP will provision the necessary resources and set up the App Engine environment for you.

Congratulations! You have successfully created a new GCP project and an App Engine application using the Cloud Console. You can now start developing and deploying your Python web application on App Engine.

Remember to explore the various features and services offered by GCP to enhance your application's functionality and scalability. The Cloud Console provides a user-friendly interface to manage your project, monitor resources, and access additional GCP services.

## **[WHAT IS THE PURPOSE OF CLONING THE HELLO WORLD PYTHON APP FROM GITHUB?](https://eitca.org/cloud-computing/eitc-cl-gcp-google-cloud-platform/getting-started-with-gcp/app-engine-python/examination-review-app-engine-python/what-is-the-purpose-of-cloning-the-hello-world-python-app-from-github/)**

Cloning the Hello World Python app from GitHub serves a crucial purpose in the realm of Cloud Computing, specifically in the context of Google Cloud Platform (GCP) and its App Engine Python service. The act of cloning this app provides a valuable didactic value, enabling users to gain practical knowledge and hands-on experience in deploying and running Python applications on GCP.

The Hello World Python app, available on GitHub, represents a simple yet illustrative example of a web application written in Python. By cloning this app, users can explore the fundamental concepts and best practices of deploying applications on GCP's App Engine Python.

One of the primary reasons for cloning this app is to understand the structure and configuration of a basic Python application that can be deployed on GCP. By examining the code and files present in the cloned repository, users can gain insights into the necessary components and dependencies required for a successful deployment. This includes understanding the app.yaml file, which defines the application's runtime environment and the necessary resources it requires.

Furthermore, cloning the Hello World Python app allows users to explore the deployment process itself. By following the provided instructions or examining the deployment scripts, users can learn how to initialize their GCP project, configure the necessary permissions, and deploy the application to the App Engine Python service. This hands-on experience helps users familiarize themselves with the deployment workflow and understand the various steps involved in bringing their own Python applications to the cloud.

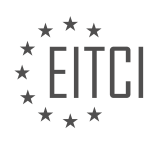

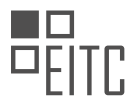

Additionally, by cloning and deploying the Hello World Python app, users can gain insights into the scalability and flexibility offered by GCP's App Engine Python service. They can observe how the application automatically scales based on traffic and how GCP manages the underlying infrastructure, allowing developers to focus on writing code rather than worrying about server management.

Moreover, this exercise provides an opportunity to explore the monitoring and logging capabilities of GCP. Users can examine the logs generated by the deployed application and gain insights into its behavior, performance, and potential issues. This knowledge is valuable for troubleshooting and optimizing the performance of future Python applications deployed on GCP.

Cloning the Hello World Python app from GitHub in the context of GCP's App Engine Python service serves as a didactic exercise that offers practical knowledge and hands-on experience in deploying and running Python applications on GCP. By exploring the app's code, configuration, deployment process, scalability, and monitoring capabilities, users can gain a comprehensive understanding of the concepts and best practices involved in utilizing GCP for Python application deployment.

# **[WHAT DOES THE MINIMAL PYTHON FILE INCLUDED IN THE DIRECTORY HANDLE?](https://eitca.org/cloud-computing/eitc-cl-gcp-google-cloud-platform/getting-started-with-gcp/app-engine-python/examination-review-app-engine-python/what-does-the-minimal-python-file-included-in-the-directory-handle/)**

The minimal Python file included in the directory handles the initialization of the Google App Engine application and serves as the entry point for the application. It is an essential component for deploying and running a Python application on Google Cloud Platform's App Engine.

The minimal Python file, typically named `main.py` or `app.py`, contains a few necessary elements to ensure the proper functioning of the application. Firstly, it imports the required modules and libraries that the application relies on. These imports may include modules for handling web requests, interacting with databases, or performing other specific tasks.

Next, the file defines a WSGI-compatible application object. WSGI stands for Web Server Gateway Interface and is a standard interface between web servers and web applications for Python. The application object is responsible for handling incoming HTTP requests and generating appropriate responses.

The minimal Python file also includes a `main()` function. This function is the entry point of the application and is executed when the application starts. It typically contains code that initializes the application and sets up any necessary configurations. For example, it may define routes for different URLs, configure database connections, or perform other initialization tasks.

Here is an example of a minimal Python file that demonstrates these elements:

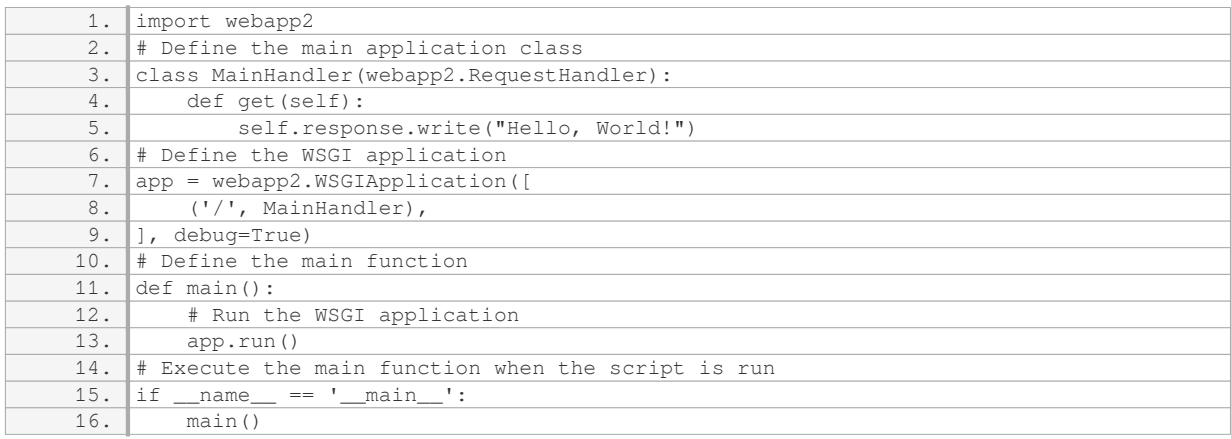

In this example, the file imports the `webapp2` module, which provides a simple and flexible framework for web applications on Google App Engine. It defines a `MainHandler` class that handles HTTP GET requests to the root URL ("/") and responds with the message "Hello, World!". The `app` variable is assigned the

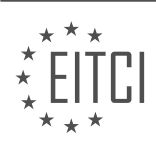

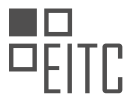

`webapp2.WSGIApplication` object, which is responsible for routing incoming requests to the appropriate handler classes. Finally, the `main()` function is defined, and if the script is run directly, it executes the function to start the application.

By including this minimal Python file in the directory, the application becomes ready for deployment and can be run on Google Cloud Platform's App Engine. It provides the necessary foundation for handling web requests and initializing the application's components.

The minimal Python file included in the directory for a Google Cloud Platform's App Engine Python application is responsible for importing required modules, defining a WSGI-compatible application object, and setting up the necessary configurations. It serves as the entry point for the application and is essential for deploying and running the application on App Engine.

## **[HOW CAN YOU TEST THE APP LOCALLY AND WHAT SHOULD YOU EXPECT TO SEE?](https://eitca.org/cloud-computing/eitc-cl-gcp-google-cloud-platform/getting-started-with-gcp/app-engine-python/examination-review-app-engine-python/how-can-you-test-the-app-locally-and-what-should-you-expect-to-see/)**

To test an app locally in the Google Cloud Platform (GCP) using the App Engine Python, there are several steps to follow. This process allows developers to ensure that their application works as expected before deploying it to the cloud. In this answer, I will provide a detailed explanation of how to test an app locally and what you should expect to see.

1. Install the necessary tools:

Before testing your app locally, make sure you have the following tools installed on your development machine:

– Python: Install the latest version of Python from the official Python website.

– Google Cloud SDK: Download and install the Google Cloud SDK, which provides the necessary command-line tools for GCP.

2. Set up a virtual environment:

It is recommended to use a virtual environment to isolate your app's dependencies. You can create a virtual environment using the following command:

1. python3 -m venv [PATH\_TO\_ENVIRONMENT]

3. Activate the virtual environment:

Activate the virtual environment using the appropriate command for your operating system:

– Windows:

1. **[PATH\_TO\_ENVIRONMENT]Scriptsactivate.bat** – Linux/Mac:

1. source [PATH\_TO\_ENVIRONMENT]/bin/activate

## 4. Install dependencies:

Navigate to your app's directory and install the required dependencies using the following command:

1. pip install -r requirements.txt

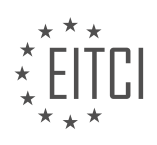

5. Start the local development server:

To start the local development server, use the following command:

1. dev\_appserver.py [PATH\_TO\_APP\_DIRECTORY] Replace `[PATH\_TO\_APP\_DIRECTORY]` with the path to your app's directory.

#### 6. Access the app locally:

Once the local development server is running, you can access your app by opening a web browser and navigating to `http://localhost:8080`. This will display your app's homepage.

#### 7. Test app functionality:

Interact with your app's different features and functionalities to ensure they work as expected. This may include submitting forms, navigating through different pages, and testing any APIs or services integrated into your app.

#### 8. Debugging and troubleshooting:

During the testing process, it is common to encounter issues or errors. Use the logs and error messages displayed in the terminal where the local development server is running to debug and troubleshoot any problems.

## 9. Expectations:

When testing the app locally, you should expect to see the exact behavior as if it were deployed on the cloud. This includes the correct rendering of web pages, proper functioning of interactive elements, and any integrations with external services or APIs. Additionally, any logging or debugging statements you have included in your app should be visible in the terminal where the local development server is running.

By following these steps, you can effectively test your app locally in the Google Cloud Platform using the App Engine Python. This process allows you to identify and fix any issues before deploying your app to the cloud, ensuring a smoother and more reliable user experience.

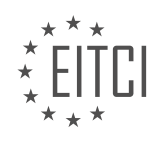

## **[EITC/CL/GCP GOOGLE CLOUD PLATFORM DIDACTIC MATERIALS](https://eitca.org/programmes/eitc-cl-gcp-google-cloud-platform/) [LESSON: GETTING STARTED WITH GCP](https://eitca.org/programmes/eitc-cl-gcp-google-cloud-platform/lessons/getting-started-with-gcp/) [TOPIC: CLOUD STORAGE](https://eitca.org/programmes/eitc-cl-gcp-google-cloud-platform/lessons/getting-started-with-gcp/topic/cloud-storage/)**

## **INTRODUCTION**

Cloud Computing - Google Cloud Platform - Getting started with GCP - Cloud Storage

Cloud Storage is a fundamental component of Google Cloud Platform (GCP) that provides scalable and durable object storage for your applications and data. It offers a highly available and secure solution for storing and retrieving any amount of data from anywhere in the world. In this didactic material, we will explore the features and functionalities of Cloud Storage and learn how to get started with it on the Google Cloud Platform.

Cloud Storage provides a simple and cost-effective way to store and access your data in the cloud. It is designed to handle large amounts of unstructured data, such as images, videos, logs, backups, and archives. With Cloud Storage, you can store and retrieve data with low latency and high throughput, ensuring quick and efficient access to your files.

One of the key advantages of Cloud Storage is its durability and reliability. It stores multiple copies of your data across different regions and availability zones, providing high availability and protection against data loss. It also offers strong data consistency, ensuring that your data is always up to date and accurate.

To get started with Cloud Storage on the Google Cloud Platform, you first need to create a project and enable the Cloud Storage API. Once the API is enabled, you can create a storage bucket, which is a container for your data. A bucket is globally unique and is identified by a name that follows the DNS naming conventions.

When creating a bucket, you can specify the storage class, which determines the availability, durability, and pricing of the data stored in the bucket. Cloud Storage offers multiple storage classes, including Standard, Nearline, Coldline, and Archive. Each storage class has different characteristics and is optimized for specific use cases.

Once you have created a bucket, you can upload and download files using the Cloud Storage API or the Google Cloud Console. You can also set access control policies to manage who can access your data and what they can do with it. Cloud Storage supports fine-grained access control, allowing you to grant different levels of permissions to different users or groups.

Cloud Storage also provides features for data lifecycle management, allowing you to automatically move or delete data based on predefined rules. You can specify rules to transition data to a different storage class after a certain period of time or delete it after a specific date. This helps you optimize storage costs and ensure that your data is stored in the most appropriate storage class.

In addition to storing and retrieving data, Cloud Storage also offers features for data analysis and processing. You can use Cloud Storage with other GCP services, such as BigQuery and Cloud Dataflow, to perform analytics and gain insights from your data. This enables you to unlock the full potential of your data and make informed decisions based on the analysis.

Cloud Storage is a powerful and versatile storage solution provided by Google Cloud Platform. It offers scalable, durable, and highly available object storage for your applications and data. By leveraging the features and functionalities of Cloud Storage, you can securely store and efficiently access your data in the cloud, enabling you to focus on building innovative and impactful applications.

# **DETAILED DIDACTIC MATERIAL**

To get started with Google Cloud Platform (GCP) Cloud Storage, follow these steps:

- 1. Open the Cloud Storage browser in the Google Cloud Platform Console.
- 2. Click on "Create bucket" to create a new bucket.
- 3. Give the bucket a globally unique name. Remember that this name will be publicly visible, so avoid including

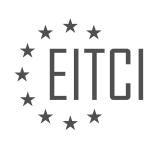

sensitive information.

- 4. Choose the "Regional" storage class for your bucket.
- 5. Select the "us-east1" location for your bucket.
- 6. Click on "Create" to create your bucket.

Now that you have created a bucket, you can upload files into it:

- 1. Click on "Upload files" and select the file you want to store in the bucket.
- 2. Wait for the upload to complete.

3. Once the upload is finished, you will see the file name, size, type, and last modified date displayed in the bucket.

If you want to share the file and make it publicly accessible, follow these steps:

- 1. Click on the dropdown menu associated with the file you want to share.
- 2. Select "Edit permissions" from the dropdown menu.
- 3. Click on the "Add item" button.
- 4. In the new row that appears, enter "User" for the Entity column.
- 5. Enter "allUsers" in the Name column.
- 6. Enter "Reader" in the Access column.
- 7. Click on "Save" to save the changes.

After saving the changes, you will see a link icon for the object. Clicking on it will reveal the object's public URL. Now your file is online and accessible to everyone.

Congratulations! You have successfully created a bucket in GCP Cloud Storage, uploaded a file, and made it publicly accessible.

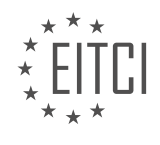

## **EITC/CL/GCP GOOGLE CLOUD PLATFORM - GETTING STARTED WITH GCP - CLOUD STORAGE - REVIEW QUESTIONS:**

## **[HOW DO YOU CREATE A NEW BUCKET IN GOOGLE CLOUD PLATFORM \(GCP\) CLOUD STORAGE?](https://eitca.org/cloud-computing/eitc-cl-gcp-google-cloud-platform/getting-started-with-gcp/cloud-storage/examination-review-cloud-storage/how-do-you-create-a-new-bucket-in-google-cloud-platform-gcp-cloud-storage/)**

To create a new bucket in Google Cloud Platform (GCP) Cloud Storage, you can follow a series of steps that are straightforward and easy to execute. Cloud Storage provides a scalable and durable object storage solution, allowing you to store and retrieve any amount of data from anywhere on the web. By using buckets, you can organize your data and control access permissions effectively.

Here's a comprehensive guide on how to create a new bucket in GCP Cloud Storage:

1. Open the Google Cloud Console: Start by navigating to the Google Cloud Console website (console.cloud.google.com) and logging in with your Google Cloud Platform account credentials. Ensure that you have the necessary permissions to create a bucket.

2. Select or create a project: If you have an existing project, select it from the project dropdown menu. Otherwise, create a new project by clicking on the "Select a project" dropdown and choosing the "New Project" option. Follow the prompts to set up the project.

3. Open the Cloud Storage browser: Once you are in the Cloud Console, click on the navigation menu (☰) in the upper-left corner and select "Storage" > "Browser" from the menu. This will open the Cloud Storage browser.

4. Choose a location and storage class: In the Cloud Storage browser, click on the "Create bucket" button. You will be presented with a form to configure your new bucket. Start by providing a unique name for your bucket. Bucket names must be globally unique across all of Google Cloud Platform and follow specific naming guidelines (e.g., lowercase letters, numbers, and hyphens).

Next, select the location where you want your data to be stored. This choice affects data latency and compliance with regulations. You can choose from regional or multi-regional locations.

Additionally, choose a storage class that aligns with your data access and cost requirements. Cloud Storage offers various storage classes, including Standard, Nearline, Coldline, and Archive. Each class has different availability, durability, and cost characteristics.

5. Configure access control: In the "Access control" section, you can define who can access your bucket and the permissions they have. By default, only the bucket creator has access. You can add individual Google accounts, Google Groups, or service accounts to grant access. Additionally, you can set fine-grained access control using IAM policies.

6. Configure advanced settings (optional): If desired, you can customize advanced settings for your bucket. You can enable versioning, which allows you to keep multiple versions of an object in the bucket. You can also enable object lifecycle management to automatically transition objects to different storage classes or delete them after a specified period.

7. Review and create the bucket: Before creating the bucket, review the configuration settings to ensure they match your requirements. Once you are satisfied, click on the "Create" button to create the bucket. The bucket creation process may take a few moments to complete.

Congratulations! You have successfully created a new bucket in GCP Cloud Storage. You can now start uploading objects to your bucket and managing them as needed.

Example:

Let's consider an example where you want to create a bucket named "my-example-bucket" in the "us-central1" region with the "Standard" storage class. You also want to grant access to a specific Google Group called "myexample-group" with read and write permissions. The steps to achieve this would be as follows:

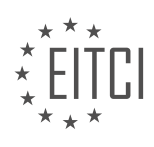

- 1. Open the Google Cloud Console.
- 2. Select or create the appropriate project.
- 3. Open the Cloud Storage browser.
- 4. Click on the "Create bucket" button.
- 5. Provide the name "my-example-bucket" for the bucket.
- 6. Choose the "us-central1" region as the storage location.
- 7. Select the "Standard" storage class.

8. In the "Access control" section, add the Google Group "my-example-group" and grant it read and write permissions.

9. Review the settings and click on "Create" to create the bucket.

Now, the "my-example-bucket" is created in the desired region with the specified storage class, and the Google Group "my-example-group" has the appropriate access permissions.

## **[WHAT ARE THE STEPS TO UPLOAD A FILE INTO A BUCKET IN GCP CLOUD STORAGE?](https://eitca.org/cloud-computing/eitc-cl-gcp-google-cloud-platform/getting-started-with-gcp/cloud-storage/examination-review-cloud-storage/what-are-the-steps-to-upload-a-file-into-a-bucket-in-gcp-cloud-storage/)**

To upload a file into a bucket in Google Cloud Storage (GCS), you need to follow a series of steps. GCS is a powerful and scalable object storage service provided by Google Cloud Platform (GCP) that allows you to store and retrieve data in a highly available and durable manner. Uploading files into a GCS bucket is a fundamental operation that enables you to leverage the benefits of cloud storage for your applications and data.

Here are the detailed steps to upload a file into a GCS bucket:

Step 1: Create a GCS Bucket

Before uploading a file, you need to create a GCS bucket to store the file. A bucket is a container for objects (files) in GCS. You can create a bucket using the GCP Console, the gsutil command-line tool, or the Cloud Storage client libraries. When creating a bucket, you need to specify its globally unique name and the storage class that determines the availability, durability, and pricing of the data stored in the bucket.

Example:

1. gsutil mb -c STANDARD -l us-central1 gs://my-bucket

## Step 2: Prepare the File for Upload

Ensure that the file you want to upload is ready and accessible. You can upload any type of file, such as images, videos, documents, or application data. It's important to note that GCS does not have a directory structure; instead, it uses a flat namespace. However, you can simulate directories by including slashes ("/") in object names.

Example:

If you have a file named "image.jpg" located in the "/path/to/file/" directory, you can use the object name "path/to/file/image.jpg" when uploading it to GCS.

Step 3: Choose an Upload Method

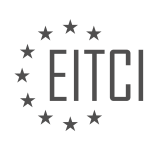

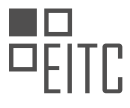

GCS provides multiple ways to upload files into a bucket, allowing you to choose the method that best suits your needs:

a. GCP Console: You can use the GCP Console's web interface to manually upload files into a bucket. Simply navigate to the bucket, click on the "Upload files" button, and select the file(s) you want to upload.

b. gsutil Command-Line Tool: gsutil is a powerful command-line tool provided by GCP. You can use it to perform various operations, including uploading files to GCS. To upload a file using gsutil, you need to specify the source file and the destination bucket/object name.

Example:

1. gsutil cp /path/to/local/file.jpg gs://my-bucket/image.jpg

c. Cloud Storage Client Libraries: GCS provides client libraries for various programming languages, such as Python, Java, and Go. You can use these libraries to integrate GCS file uploads into your applications. Each library has its own API and usage patterns, so refer to the documentation for the specific library you're using.

## Step 4: Set Permissions (Optional)

By default, newly uploaded objects in GCS are private and can only be accessed by the owner. If you want to grant access to the uploaded file, you can set appropriate permissions. GCS provides fine-grained access control using Access Control Lists (ACLs) or Identity and Access Management (IAM) policies. You can grant read, write, or other permissions to individual users or groups.

Example:

1. gsutil acl ch -u user@example.com:READ gs://my-bucket/image.jpg

## Step 5: Verify the Upload

After uploading the file, it's a good practice to verify the upload to ensure that the file is successfully stored in the bucket. You can verify the upload by listing the objects in the bucket using the GCP Console, gsutil, or the GCS client libraries.

## Example:

1. gsutil ls gs://my-bucket

That's it! You have successfully uploaded a file into a GCS bucket. Now, you can leverage the power of GCS to access, manage, and share your files securely and reliably.

To upload a file into a GCS bucket, you need to create a bucket, prepare the file, choose an upload method, set permissions if necessary, and verify the upload. GCS provides various tools and libraries to facilitate the file upload process, ensuring flexibility and ease of use.

# **[HOW CAN YOU MAKE A FILE PUBLICLY ACCESSIBLE IN GCP CLOUD STORAGE?](https://eitca.org/cloud-computing/eitc-cl-gcp-google-cloud-platform/getting-started-with-gcp/cloud-storage/examination-review-cloud-storage/how-can-you-make-a-file-publicly-accessible-in-gcp-cloud-storage/)**

To make a file publicly accessible in Google Cloud Platform (GCP) Cloud Storage, you need to follow a few steps. Cloud Storage is an object storage service that allows you to store and retrieve data in a highly scalable and durable manner. By default, the objects stored in Cloud Storage are private, and only accessible to the project or to authorized users. However, you can make a file publicly accessible by configuring the appropriate

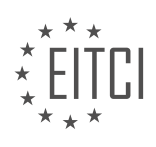

permissions and access control settings.

Here is a detailed explanation of how you can make a file publicly accessible in GCP Cloud Storage:

1. Open the Google Cloud Console: Start by opening the Google Cloud Console, which is the web-based interface for managing your GCP resources.

2. Navigate to Cloud Storage: Once you are in the Google Cloud Console, navigate to the Cloud Storage section. You can find it by clicking on the "Storage" option in the main menu.

3. Select your bucket: In Cloud Storage, you store your data in containers called buckets. Select the bucket that contains the file you want to make publicly accessible. Buckets are globally unique, and their names must comply with certain rules.

4. Locate the file: Once you have selected the bucket, locate the file that you want to make publicly accessible. Files in Cloud Storage are organized using a hierarchical structure similar to a file system.

5. Edit the file's permissions: To make the file publicly accessible, you need to modify its permissions. Click on the checkbox next to the file, and then click on the "Edit permissions" button in the toolbar.

6. Add a new permission: In the permissions editor, click on the "Add members" button to add a new permission. In the "New members" field, enter "allUsers". This special identifier represents all users, including anonymous users who are not authenticated.

7. Set the role: After adding "allUsers" as a member, set the role for this permission. The role determines the level of access that the users will have. To make the file publicly readable, select the "Storage Object Viewer" role from the dropdown menu.

8. Save the changes: Once you have added the permission and set the role, click on the "Save" button to apply the changes. The file is now publicly accessible, and anyone with the URL can read its contents.

9. Obtain the public URL: To share the file with others, you need to obtain the public URL. In the file list, locate the file and click on the three-dot menu at the end of its row. From the menu, select the "Get public URL" option. The URL will be displayed, and you can copy it to share with others.

10. Test the public access: To verify that the file is publicly accessible, open a new browser window or incognito tab and paste the public URL. The file should be accessible without requiring any authentication or special permissions.

It is important to note that making a file publicly accessible means that anyone with the URL can access its contents. Exercise caution when making sensitive or confidential data publicly accessible.

To make a file publicly accessible in GCP Cloud Storage, you need to navigate to the Cloud Storage section in the Google Cloud Console, select the bucket and file, edit the file's permissions, add a new permission for "allUsers" with the "Storage Object Viewer" role, save the changes, and obtain the public URL to share with others. Remember to consider the sensitivity of the data before making it publicly accessible.

## **[WHAT IS THE PURPOSE OF SELECTING THE "REGIONAL" STORAGE CLASS FOR A BUCKET IN GCP](https://eitca.org/cloud-computing/eitc-cl-gcp-google-cloud-platform/getting-started-with-gcp/cloud-storage/examination-review-cloud-storage/what-is-the-purpose-of-selecting-the-regional-storage-class-for-a-bucket-in-gcp-cloud-storage/) [CLOUD STORAGE?](https://eitca.org/cloud-computing/eitc-cl-gcp-google-cloud-platform/getting-started-with-gcp/cloud-storage/examination-review-cloud-storage/what-is-the-purpose-of-selecting-the-regional-storage-class-for-a-bucket-in-gcp-cloud-storage/)**

The purpose of selecting the "Regional" storage class for a bucket in Google Cloud Platform (GCP) Cloud Storage is to optimize data availability and latency within a specific region. Cloud Storage offers multiple storage classes to meet different performance and cost requirements. The Regional storage class is designed for applications that require low-latency access to data within a single region.

When a bucket is created with the Regional storage class, the data is stored redundantly across multiple zones within the chosen region. This redundancy ensures high availability and durability of the data. In case of a zone failure or hardware issue, the data remains accessible from other zones within the region, minimizing the

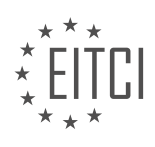

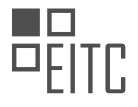

impact on application availability.

By selecting the Regional storage class, you can achieve lower latency for accessing data compared to the Multi-Regional storage class, which is spread across multiple regions. This is particularly beneficial for applications that have strict latency requirements, such as real-time analytics or content delivery networks.

To illustrate the benefits, let's consider an example. Suppose you have a web application that serves users in the Asia-Pacific region. By choosing the Regional storage class and selecting a region in Asia, the data will be stored in multiple zones within that region. This ensures that users in the same region can access the data with minimal latency, resulting in a better user experience.

It is important to note that the Regional storage class may have slightly higher storage costs compared to the Multi-Regional storage class. However, the benefits of lower latency and higher availability make it a preferred choice for applications that prioritize performance and data locality within a specific region.

Selecting the "Regional" storage class for a bucket in GCP Cloud Storage offers the advantage of optimizing data availability and latency within a specific region. It provides high availability, durability, and low-latency access to data, making it suitable for applications with strict latency requirements.

## **[WHAT INFORMATION IS DISPLAYED FOR A FILE AFTER IT HAS BEEN UPLOADED TO A BUCKET IN GCP](https://eitca.org/cloud-computing/eitc-cl-gcp-google-cloud-platform/getting-started-with-gcp/cloud-storage/examination-review-cloud-storage/what-information-is-displayed-for-a-file-after-it-has-been-uploaded-to-a-bucket-in-gcp-cloud-storage/) [CLOUD STORAGE?](https://eitca.org/cloud-computing/eitc-cl-gcp-google-cloud-platform/getting-started-with-gcp/cloud-storage/examination-review-cloud-storage/what-information-is-displayed-for-a-file-after-it-has-been-uploaded-to-a-bucket-in-gcp-cloud-storage/)**

When a file is uploaded to a bucket in Google Cloud Storage (GCS), various pieces of information are displayed. This information provides details about the file, its properties, and its metadata. Understanding this information is essential for managing and working with files in GCS effectively.

One crucial piece of information displayed is the object name. The object name is the unique identifier for the file within the bucket. It typically includes the file's path and name. For example, if a file named "example.txt" is uploaded to a bucket named "my-bucket" and placed in a folder named "documents," the object name might be "documents/example.txt."

Another important detail displayed is the file's size. This information indicates the size of the file in bytes. It helps users estimate storage costs and manage their storage resources efficiently. For example, if the uploaded file is 1,024 bytes in size, it will be displayed as 1.02 KiB (Kibibytes) or 1,024 bytes.

The content type of the file is also displayed. The content type specifies the nature and format of the file's content. It helps browsers and other applications understand how to handle the file. For example, a file with the content type "image/jpeg" would indicate that it is an image in JPEG format.

Timestamps are another crucial piece of information displayed for an uploaded file. GCS provides three timestamps for each object: creation time, last modification time, and last access time. The creation time represents when the file was initially uploaded to the bucket. The last modification time indicates the most recent modification made to the file's metadata or content. The last access time represents the most recent time the file was accessed or read.

Additionally, GCS displays the storage class of the file. The storage class determines the availability, durability, and cost of storing the file. GCS offers various storage classes, such as Standard, Nearline, Coldline, and Archive, each with different characteristics and pricing. The storage class information allows users to choose the appropriate class for their specific requirements.

Metadata associated with the file is also displayed after uploading. Metadata provides additional information about the file, such as custom tags, author, description, or any other relevant details. Metadata can be added during the upload process or modified later to enhance the file's organization and searchability.

When a file is uploaded to a bucket in GCS, information displayed includes the object name, file size, content type, timestamps (creation, last modification, and last access), storage class, and metadata. This information is crucial for managing, organizing, and understanding the properties of files stored in GCS.

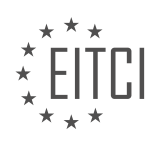

## **[EITC/CL/GCP GOOGLE CLOUD PLATFORM DIDACTIC MATERIALS](https://eitca.org/programmes/eitc-cl-gcp-google-cloud-platform/) [LESSON: GETTING STARTED WITH GCP](https://eitca.org/programmes/eitc-cl-gcp-google-cloud-platform/lessons/getting-started-with-gcp/) [TOPIC: COMPUTE ENGINE](https://eitca.org/programmes/eitc-cl-gcp-google-cloud-platform/lessons/getting-started-with-gcp/topic/compute-engine/)**

## **INTRODUCTION**

Cloud Computing - Google Cloud Platform - Getting started with GCP - Compute Engine

Google Cloud Platform (GCP) offers a wide range of services for businesses and developers to leverage the power of cloud computing. One of the core services provided by GCP is Compute Engine, which allows users to create and manage virtual machines in the cloud. In this didactic material, we will explore the basics of Compute Engine and guide you through the process of getting started with GCP.

Compute Engine is an Infrastructure as a Service (IaaS) offering from GCP that enables users to run virtual machines (VMs) on Google's infrastructure. It provides a scalable and flexible environment for deploying applications, managing workloads, and storing data. With Compute Engine, users have full control over their VMs, including the choice of operating system, storage, and network configurations.

To get started with Compute Engine, you first need to create a GCP account. Once you have signed up for an account, you can access the GCP Console, which is a web-based interface for managing your GCP resources. From the GCP Console, you can create a new project, which serves as an organizational unit for your GCP resources.

After creating a project, you can enable the Compute Engine API to start using Compute Engine. The API allows you to interact with Compute Engine programmatically, giving you the ability to automate tasks and integrate with other GCP services. You can enable the API by navigating to the API & Services section in the GCP Console and searching for "Compute Engine".

Once the Compute Engine API is enabled, you can create a VM instance. A VM instance is a virtual machine that runs on Google's infrastructure. To create a VM instance, you need to specify the desired machine type, which determines the amount of CPU and memory resources allocated to the VM. You also need to choose an image, which is a pre-configured operating system and software stack for the VM.

Compute Engine provides a wide range of machine types to choose from, ranging from small instances with a few cores and limited memory to large instances with multiple CPUs and high memory capacity. The choice of machine type depends on the specific requirements of your workload. You can also customize the machine type by selecting the desired number of CPUs and memory size.

In addition to machine types, Compute Engine allows you to configure various other aspects of your VM instance. You can choose the region and zone where your VM will be located, which determines the physical location of the underlying infrastructure. You can also attach persistent disks to your VM for storing data, and configure networking options such as firewalls and load balancers.

Once your VM instance is created, you can connect to it using SSH, which provides a secure way to access the VM's command-line interface. Compute Engine also allows you to manage your VMs programmatically using the gcloud command-line tool or the Compute Engine API. This gives you the flexibility to automate tasks, create custom scripts, and integrate with other tools and services.

Compute Engine provides a highly reliable and scalable infrastructure for running your applications in the cloud. It offers features such as automatic scaling, load balancing, and live migration, which ensure that your applications are always available and performant. Compute Engine also provides options for backup and disaster recovery, allowing you to protect your data and ensure business continuity.

Compute Engine is a powerful and flexible service offered by Google Cloud Platform for running virtual machines in the cloud. By leveraging Compute Engine, you can create and manage VM instances with ease, and take advantage of Google's robust infrastructure. Whether you are a developer looking to deploy applications or a business seeking scalable computing resources, Compute Engine is a valuable tool in your cloud computing journey.

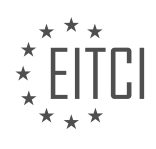

## **DETAILED DIDACTIC MATERIAL**

Compute Engine is a service offered by Google Cloud Platform that allows users to create and manage virtual machines (VMs) in the cloud. In order to create a VM instance, you need to access the Compute Engine section in the Google Cloud Platform console. Once there, navigate to the VM Instances page and click on the "Create Instance" button.

When creating a new instance, most of the fields will be pre-populated to streamline the process. However, you have the flexibility to adjust any settings according to your requirements. To begin, provide a name for your instance. Then, in the Boot Disk section, click on the "Change" button to configure your boot disk.

The first tab you'll encounter is the OS Images tab. Here, you can choose the desired operating system image for your VM. In this case, select Debian 9 and click "Select" to proceed. In the Firewall section, click on "Allow HTTP Traffic" to enable HTTP access to your VM.

Once you have completed the necessary configurations, click on the "Create" button to initiate the creation of your instance. You can monitor the progress and check the status of your instance on the VM Instances page. Once the instance is ready, it will be listed with a green status icon.

To connect to your instance, click on the SSH button. This will open a new window and establish a connection to your VM. Congratulations! You now have a terminal window that allows you to execute shell commands and interact directly with your Linux instance.

Remember to delete any instances that you no longer need to avoid unnecessary charges. This quick start guide has provided you with the necessary steps to get started with Compute Engine on the Google Cloud Platform.

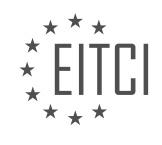

## **EITC/CL/GCP GOOGLE CLOUD PLATFORM - GETTING STARTED WITH GCP - COMPUTE ENGINE - REVIEW QUESTIONS:**

## **[HOW CAN YOU ACCESS THE COMPUTE ENGINE SECTION IN THE GOOGLE CLOUD PLATFORM](https://eitca.org/cloud-computing/eitc-cl-gcp-google-cloud-platform/getting-started-with-gcp/compute-engine/examination-review-compute-engine/how-can-you-access-the-compute-engine-section-in-the-google-cloud-platform-console/) [CONSOLE?](https://eitca.org/cloud-computing/eitc-cl-gcp-google-cloud-platform/getting-started-with-gcp/compute-engine/examination-review-compute-engine/how-can-you-access-the-compute-engine-section-in-the-google-cloud-platform-console/)**

To access the Compute Engine section in the Google Cloud Platform (GCP) console, you need to follow a few simple steps. Compute Engine is a part of GCP that allows you to create and manage virtual machines (VMs) in the cloud. By accessing the Compute Engine section, you can provision, configure, and control these VM instances to meet your specific computing needs.

Here's a comprehensive guide on how to access the Compute Engine section in the GCP console:

Step 1: Sign in to the Google Cloud Platform Console

– Open a web browser and navigate to the Google Cloud Platform Console at https://console.cloud.google.com/.

– If you don't have a Google Cloud account, you will need to create one. Follow the instructions provided to create a new account.

– Once you have an account, enter your email address and password to sign in to the console.

Step 2: Select or create a project

– After signing in, you will be directed to the GCP Console dashboard.

– In the top navigation bar, click on the project drop-down menu.

– Select an existing project from the list or click on the "New Project" button to create a new one.

– If you create a new project, follow the prompts to set a project name, organization, and billing account.

Step 3: Navigate to the Compute Engine section

– Once you have selected or created a project, you will be redirected to the project dashboard.

– In the left-hand navigation menu, scroll down and click on the "Compute Engine" option under the "Compute" section.

– Alternatively, you can use the search bar at the top of the console and type "Compute Engine" to quickly find and select the section.

Step 4: Explore the Compute Engine section

– After clicking on the Compute Engine option, you will be taken to the Compute Engine section in the GCP console.

– Here, you can view and manage your VM instances, disks, images, networks, and other resources related to Compute Engine.

– The Compute Engine section provides a comprehensive set of features and controls for creating, configuring, and monitoring your virtual machines.

To access the Compute Engine section in the Google Cloud Platform console, you need to sign in to the console, select or create a project, navigate to the Compute Engine section, and explore the available features and controls for managing your virtual machines.

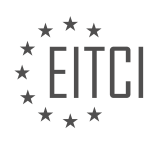

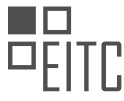

# **[WHAT ARE THE STEPS TO CREATE A NEW VM INSTANCE IN COMPUTE ENGINE?](https://eitca.org/cloud-computing/eitc-cl-gcp-google-cloud-platform/getting-started-with-gcp/compute-engine/examination-review-compute-engine/what-are-the-steps-to-create-a-new-vm-instance-in-compute-engine/)**

To create a new VM instance in Compute Engine, there are several steps that need to be followed. Compute Engine is a part of Google Cloud Platform (GCP) that allows users to run virtual machines on Google's infrastructure. By following these steps, users can easily create and configure their own VM instances.

#### Step 1: Accessing the Google Cloud Console

To begin, you need to access the Google Cloud Console, which is the web-based interface for managing your GCP resources. You can do this by opening a web browser and navigating to the Google Cloud Console website.

#### Step 2: Creating a new project

Once you are logged into the Google Cloud Console, you will need to create a new project. A project is a container for your GCP resources and provides a logical grouping for managing your resources. To create a new project, click on the project dropdown at the top of the console and select "New Project." Follow the prompts to set a project name, ID, and organization.

## Step 3: Enabling the Compute Engine API

After creating a new project, you need to enable the Compute Engine API. The API allows you to interact with Compute Engine programmatically and through the console. To enable the Compute Engine API, navigate to the API & Services section in the Cloud Console, click on "Library" in the left-hand menu, search for "Compute Engine API," and enable it.

## Step 4: Creating a new VM instance

With the Compute Engine API enabled, you can now create a new VM instance. To do this, navigate to the Compute Engine section in the Cloud Console. Click on "VM instances" in the left-hand menu and then click on the "Create" button. This will open the VM instance creation form.

#### Step 5: Configuring the VM instance

In the VM instance creation form, you will need to configure various settings for your VM instance. This includes selecting the desired region and zone where your VM will be located, specifying the machine type, choosing the boot disk image, setting up networking options, and configuring firewall rules. You can also add labels to your VM instance for better organization and management.

#### Step 6: Starting the VM instance

Once you have configured all the necessary settings, you can start the VM instance by clicking on the "Create" button at the bottom of the form. Compute Engine will then provision the VM instance according to your specifications. The time it takes to create the VM instance may vary depending on the selected options and the overall demand on the infrastructure.

## Step 7: Accessing the VM instance

After the VM instance is created and running, you can access it through various methods. One common method is to use SSH to connect to the VM instance's command line. Compute Engine provides a web-based SSH client that allows you to connect to your VM instance directly from the Cloud Console. Alternatively, you can use an SSH client of your choice to connect to the VM instance using its external IP address.

Creating a new VM instance in Compute Engine involves accessing the Google Cloud Console, creating a new project, enabling the Compute Engine API, configuring the VM instance settings, and starting the instance. Once the instance is running, you can access it using SSH or other methods.

## **[WHAT ARE THE PRE-POPULATED FIELDS WHEN CREATING A NEW INSTANCE IN COMPUTE ENGINE?](https://eitca.org/cloud-computing/eitc-cl-gcp-google-cloud-platform/getting-started-with-gcp/compute-engine/examination-review-compute-engine/what-are-the-pre-populated-fields-when-creating-a-new-instance-in-compute-engine/)**

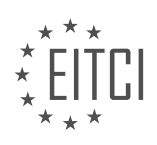

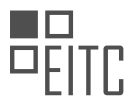

When creating a new instance in Compute Engine, there are several pre-populated fields that you can configure to customize your virtual machine. These fields provide important information about the instance, such as its name, machine type, boot disk, network settings, and more. In this answer, we will explore each of these prepopulated fields in detail.

1. Instance name: This field allows you to specify a unique name for your instance. The name should be between 1 and 63 characters long and can contain lowercase letters, numbers, hyphens, and underscores. It must start with a lowercase letter and end with a lowercase letter or number.

2. Machine type: This field determines the virtual hardware configuration of your instance, including the number of virtual CPUs and the amount of memory. Compute Engine offers a variety of machine types to choose from, ranging from general-purpose to high-performance configurations. For example, the n1-standard-1 machine type has 1 virtual CPU and 3.75 GB of memory.

3. Boot disk: The boot disk is the primary disk that contains the operating system and other software required for the instance. Compute Engine provides a default boot disk image based on the operating system you select, such as Debian, Ubuntu, CentOS, or Windows Server. You can also choose to use a custom image or a snapshot as the boot disk.

4. Zone: This field specifies the geographical location where your instance will be located. Compute Engine offers a wide range of regions and zones around the world. Each zone is an isolated deployment area within a region, providing high availability and fault tolerance. For example, the us-central1-a zone is located in the central region of the United States.

## 5. Network

6. Network interfaces: This field allows you to configure the network interfaces of your instance. By default, Compute Engine creates a network interface with an automatically assigned internal IP address. You can also specify a static internal IP address or attach additional network interfaces to your instance.

7. Firewall: Compute Engine provides a default firewall rule that allows incoming SSH traffic, but you can also configure additional firewall rules to control inbound and outbound network traffic. Firewall rules can be based on IP ranges, network tags, or service accounts.

8. Metadata: Metadata allows you to provide custom key-value pairs of information to your instance. This can be useful for passing configuration settings, startup scripts, or other metadata to your instances. For example, you can set a metadata key named "startup-script" with a value that contains a shell script to be executed when the instance starts.

9. Service account: A service account is an identity that is used to authenticate and authorize API requests made by your instance. Compute Engine automatically creates a default service account for each instance, but you can also specify a different service account with specific roles and permissions.

These pre-populated fields provide a starting point for configuring your Compute Engine instance. By customizing these fields, you can create instances that meet your specific requirements and workload demands.

## **[HOW CAN YOU CONFIGURE THE BOOT DISK FOR YOUR VM INSTANCE IN COMPUTE ENGINE?](https://eitca.org/cloud-computing/eitc-cl-gcp-google-cloud-platform/getting-started-with-gcp/compute-engine/examination-review-compute-engine/how-can-you-configure-the-boot-disk-for-your-vm-instance-in-compute-engine/)**

To configure the boot disk for a VM instance in Compute Engine on the Google Cloud Platform (GCP), you have several options available. The boot disk is the primary disk that contains the operating system and other essential files required for the instance to run.

1. \*\*Creating a new boot disk\*\*: When creating a new VM instance, you can specify the boot disk size, image, and other parameters. GCP provides a variety of pre-configured images, including various Linux distributions, Windows Server, and custom images. You can select the desired image and customize the boot disk size according to your requirements.

For example, to create a new VM instance using the `gcloud` command-line tool with a 20GB boot disk and

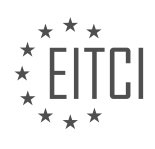

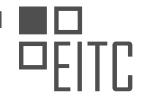

## Ubuntu 20.04 LTS image, you can use the following command:

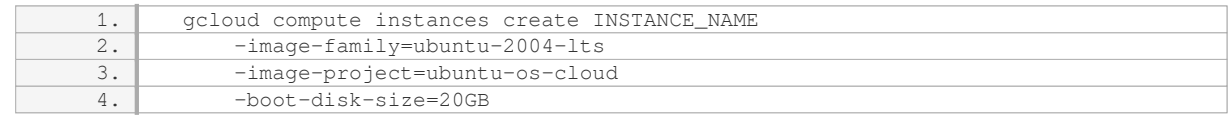

This command creates a new VM instance with a boot disk of 20GB using the Ubuntu 20.04 LTS image.

2. \*\*Resizing the boot disk\*\*: If you need to increase the size of the boot disk for an existing VM instance, you can do so without recreating the instance. This can be useful when you need more storage space for your applications or data.

You can resize the boot disk using the `gcloud` command-line tool with the `disks resize` command. For example, to resize the boot disk of an instance named `my-instance` to 100GB, you can use the following command:

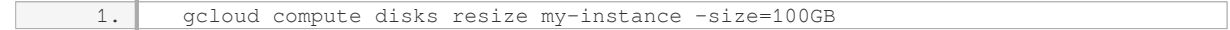

After resizing the boot disk, you may need to resize the file system and partitions within the instance to utilize the additional space.

3. \*\*Using custom images\*\*: GCP allows you to create custom images with your desired configurations, including pre-installed software, libraries, and data. You can use these custom images as boot disks for your VM instances.

To create a custom image, you can start with an existing VM instance, make the desired changes, and then create an image from that instance. You can then use this custom image as the boot disk for new VM instances. This approach enables you to create consistent environments and easily replicate instances with the same configurations.

For example, you can create a custom image from an instance named `my-instance` using the `gcloud` command-line tool:

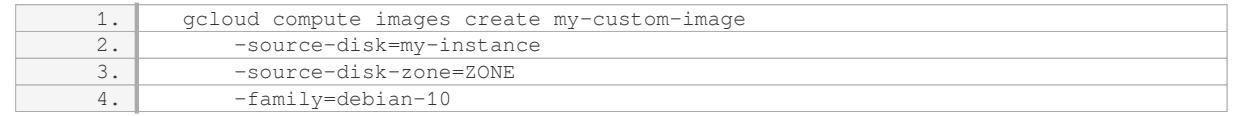

This command creates a custom image named `my-custom-image` from the disk of `my-instance` in the specified zone. The `–family` flag specifies the image family to which the custom image belongs.

4. \*\*Using snapshots\*\*: Snapshots provide a way to capture the state of a disk at a specific point in time. You can create a snapshot of a boot disk and use it to create new boot disks or restore existing ones.

To create a snapshot of a boot disk, you can use the `gcloud` command-line tool with the `disks snapshot` command. For example, to create a snapshot of a boot disk named `my-boot-disk`, you can use the following command:

1. gcloud compute disks snapshot my-boot-disk –snapshot-name=my-snapshot

Once you have a snapshot, you can use it to create a new boot disk or restore an existing one.

These are some of the ways in which you can configure the boot disk for your VM instance in Compute Engine on the Google Cloud Platform. By leveraging these options, you can tailor the boot disk to meet your specific requirements, whether it's using pre-configured images, custom images, resizing disks, or utilizing snapshots.

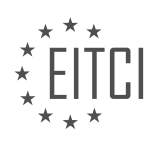

### **[WHAT STEPS SHOULD YOU FOLLOW TO CONNECT TO YOUR VM INSTANCE THROUGH SSH IN](https://eitca.org/cloud-computing/eitc-cl-gcp-google-cloud-platform/getting-started-with-gcp/compute-engine/examination-review-compute-engine/what-steps-should-you-follow-to-connect-to-your-vm-instance-through-ssh-in-compute-engine/) [COMPUTE ENGINE?](https://eitca.org/cloud-computing/eitc-cl-gcp-google-cloud-platform/getting-started-with-gcp/compute-engine/examination-review-compute-engine/what-steps-should-you-follow-to-connect-to-your-vm-instance-through-ssh-in-compute-engine/)**

To connect to your VM instance through SSH in Google Cloud Platform's Compute Engine, you need to follow a series of steps. SSH (Secure Shell) is a cryptographic network protocol that allows secure communication between two devices over an insecure network. By connecting to your VM instance through SSH, you can remotely access and manage your virtual machine.

Here are the steps you should follow to connect to your VM instance through SSH:

1. Create a VM instance: First, you need to create a VM instance in Compute Engine. This involves specifying the machine type, boot disk image, and other configuration details. You can do this through the Google Cloud Console, the gcloud command-line tool, or the Compute Engine API.

2. Set up the SSH keys: SSH uses key pairs for authentication. To connect to your VM instance, you need to set up SSH keys. There are two types of SSH keys: project-wide SSH keys and instance-level SSH keys. Project-wide SSH keys are applied to all VM instances in a project, while instance-level SSH keys are specific to a particular VM instance.

– Project-wide SSH keys: You can add project-wide SSH keys in the Metadata section of the Compute Engine section in the Google Cloud Console. These keys will be applied to all VM instances in the project. You can also use the gcloud command-line tool to add project-wide SSH keys.

– Instance-level SSH keys: You can add instance-level SSH keys during the VM instance creation process or after the instance is created. In the Google Cloud Console, you can add instance-level SSH keys in the "SSH Keys" section of the instance details page. You can also use the gcloud command-line tool or the Compute Engine API to add instance-level SSH keys.

3. Connect to your VM instance: Once you have set up the SSH keys, you can connect to your VM instance through SSH. There are several methods you can use to connect:

– Using the Google Cloud Console: You can connect to your VM instance directly from the Google Cloud Console. Go to the Compute Engine section, select your VM instance, and click on the "SSH" button next to the instance name. This will open a browser-based SSH session.

– Using the gcloud command-line tool: You can use the gcloud command-line tool to connect to your VM instance. Open a terminal or command prompt, and run the following command:

1. gcloud compute ssh [INSTANCE\_NAME]

Replace [INSTANCE\_NAME] with the name of your VM instance. This command will establish an SSH connection to your VM instance.

– Using an SSH client: If you prefer to use an SSH client, you can connect to your VM instance using its external IP address or hostname. Open your preferred SSH client and run the following command:

1. ssh [USERNAME]@[EXTERNAL\_IP\_ADDRESS]

Replace [USERNAME] with the username you specified during VM instance creation and [EXTERNAL\_IP\_ADDRESS] with the external IP address of your VM instance. This will establish an SSH connection to your VM instance.

4. Authenticate using SSH keys: When you connect to your VM instance through SSH, you will be prompted to authenticate using your SSH keys. If you set up your SSH keys correctly, the authentication will be successful, and you will be logged into your VM instance.

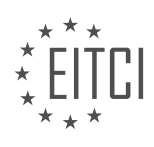

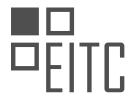

Once you are connected to your VM instance through SSH, you can execute commands, manage files, install software, and perform various administrative tasks.

To connect to your VM instance through SSH in Compute Engine, you need to create a VM instance, set up SSH keys (project-wide or instance-level), and then connect using the Google Cloud Console, the gcloud commandline tool, or an SSH client. SSH keys provide secure authentication, allowing you to remotely access and manage your VM instance.

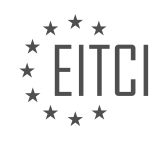

## **[EITC/CL/GCP GOOGLE CLOUD PLATFORM DIDACTIC MATERIALS](https://eitca.org/programmes/eitc-cl-gcp-google-cloud-platform/) [LESSON: GETTING STARTED WITH GCP](https://eitca.org/programmes/eitc-cl-gcp-google-cloud-platform/lessons/getting-started-with-gcp/) [TOPIC: CLOUD PUB/SUB](https://eitca.org/programmes/eitc-cl-gcp-google-cloud-platform/lessons/getting-started-with-gcp/topic/cloud-pub-sub/)**

## **INTRODUCTION**

Cloud Computing - Google Cloud Platform - Getting started with GCP - Cloud Pub/Sub

Cloud Pub/Sub is a messaging service provided by Google Cloud Platform (GCP) that enables asynchronous communication between independent components of a distributed system. It allows applications to send and receive messages in a reliable and scalable manner, ensuring that data is delivered efficiently across different services and devices. In this didactic material, we will explore the key concepts and features of Cloud Pub/Sub, and learn how to get started with it on the Google Cloud Platform.

At its core, Cloud Pub/Sub follows the publish-subscribe messaging pattern. Publishers send messages to topics, while subscribers receive these messages from the topics they are interested in. This decoupling of publishers and subscribers allows for greater flexibility and scalability in building distributed systems. Messages published to a topic are retained by Cloud Pub/Sub, ensuring that they are available for subscribers to consume even if they are temporarily offline.

To use Cloud Pub/Sub, you need to create a project on the Google Cloud Platform and enable the Pub/Sub API. Once the API is enabled, you can create a topic using the GCP Console, the command-line interface (CLI), or programmatically using the Pub/Sub API. Topics act as message queues where publishers send messages. Each topic has a unique name and can have multiple subscribers.

Subscribers can be implemented as standalone applications or as part of a larger system. They can receive messages in either a push or pull mode. In push mode, Cloud Pub/Sub delivers messages to an HTTP/HTTPS endpoint specified by the subscriber. This allows for real-time processing of messages. In pull mode, subscribers explicitly request messages from the topic. This mode is useful for scenarios where the subscriber wants to control the rate of message consumption.

To subscribe to a topic, you need to create a subscription. A subscription represents the connection between a topic and a subscriber. When creating a subscription, you can specify various parameters such as the acknowledgment deadline, which is the time given to a subscriber to acknowledge the receipt of a message. If a message is not acknowledged within the deadline, Cloud Pub/Sub assumes that the message was not processed successfully and re-delivers it.

Cloud Pub/Sub provides strong message delivery guarantees. Messages are delivered at least once to subscribers, ensuring that they are not lost. However, it is possible for duplicate messages to be delivered in certain failure scenarios. To handle duplicates, subscribers should be idempotent, meaning that processing the same message multiple times has the same effect as processing it once.

In addition to the basic publish-subscribe functionality, Cloud Pub/Sub offers advanced features such as message filtering and ordering. Message filtering allows subscribers to receive only a subset of messages based on specific criteria. This helps reduce unnecessary processing and improves efficiency. Message ordering ensures that messages are delivered in the order they were published within a single topic. This is useful for applications that require strict ordering of events.

To interact with Cloud Pub/Sub programmatically, Google Cloud provides client libraries for various programming languages, including Java, Python, and Go. These libraries abstract the underlying API and provide a convenient interface for publishing and subscribing to topics. Additionally, Cloud Pub/Sub integrates seamlessly with other Google Cloud services, allowing you to build powerful and scalable applications.

Cloud Pub/Sub is a powerful messaging service offered by Google Cloud Platform that enables reliable and scalable communication between distributed components. By leveraging the publish-subscribe model, Cloud Pub/Sub provides the flexibility and decoupling necessary for building robust and efficient systems. With its advanced features and seamless integration with other GCP services, Cloud Pub/Sub is a valuable tool for developers looking to implement messaging solutions in the cloud.

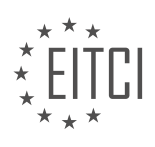

## **DETAILED DIDACTIC MATERIAL**

To get started with Cloud Pub/Sub on Google Cloud Platform (GCP), you need to ensure that the Pub/Sub API is enabled for your project. Once that is done, you can follow the steps below to create a topic, add a subscription, publish a message, and receive the message.

1. Go to the Pub/Sub page in the GCP console.

- 2. Click on "Create a Topic".
- 3. Enter a unique name for your topic, for example, "My Topic".
- 4. Congratulations! You have just created a Cloud Pub/Sub topic.

To add a subscription to the topic you've created:

1. Use the Display menu for the topic and click on "New Subscription".

2. Type a name for the subscription, for example, "MySub". Remember that this is case-sensitive, so capitalize the "M" and the "S".

3. Leave the delivery type as "Pull" and click on "Create".

To publish a message to the topic:

1. In the Overflow menu for the topic, click on "Publish Message".

2. Enter "Hello World" in the message field.

3. Click on "Publish".

To receive the message you just published:

1. Your subscription needs to perform a pull operation.

2. One way to do this is through the G Cloud command line tool.

3. You can use the Google Cloud SDK locally, but here we'll use the in-console cloud shell to run the following G Cloud command from the guide.

4. The message you sent will appear in the data field of the command output.

Congratulations! You have successfully created a Cloud Pub/Sub topic, added a subscription, published a message, and received the message using a pull request to the subscription.

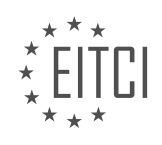

## **EITC/CL/GCP GOOGLE CLOUD PLATFORM - GETTING STARTED WITH GCP - CLOUD PUB/SUB - REVIEW QUESTIONS:**

## **[WHAT IS THE FIRST STEP TO GET STARTED WITH CLOUD PUB/SUB ON GOOGLE CLOUD PLATFORM](https://eitca.org/cloud-computing/eitc-cl-gcp-google-cloud-platform/getting-started-with-gcp/cloud-pub-sub/examination-review-cloud-pub-sub/what-is-the-first-step-to-get-started-with-cloud-pub-sub-on-google-cloud-platform-gcp/) [\(GCP\)?](https://eitca.org/cloud-computing/eitc-cl-gcp-google-cloud-platform/getting-started-with-gcp/cloud-pub-sub/examination-review-cloud-pub-sub/what-is-the-first-step-to-get-started-with-cloud-pub-sub-on-google-cloud-platform-gcp/)**

To get started with Cloud Pub/Sub on Google Cloud Platform (GCP), the first step is to set up a GCP project and enable the necessary APIs and services. This will allow you to create and manage Pub/Sub topics and subscriptions.

Here is a detailed step-by-step guide on how to accomplish this:

1. Sign in to the Google Cloud Console (console.cloud.google.com) with your Google account.

2. Create a new project by clicking on the project drop-down menu at the top of the page and selecting "New Project." Provide a name for your project and click "Create."

3. Once your project is created, you will be redirected to the project dashboard. Ensure that the correct project is selected from the project drop-down menu.

4. Enable the necessary APIs by navigating to the API Library. To do this, click on the navigation menu ( $\equiv$ ) in the top-left corner of the console, then select "APIs & Services" > "Library."

5. In the API Library, search for "Pub/Sub" using the search bar. Click on the "Cloud Pub/Sub API" result.

6. On the API page, click the "Enable" button to enable the Pub/Sub API for your project.

7. Next, you need to create a Pub/Sub topic. To do this, go back to the navigation menu  $(\equiv)$  and select "Pub/Sub" > "Topics."

8. On the Topics page, click the "Create Topic" button. Provide a name for your topic and click "Create."

9. Once your topic is created, you can create subscriptions to receive messages. To create a subscription, click on the topic name from the Topics page.

10. On the Topic details page, click the "Create Subscription" button. Provide a name for your subscription and specify the delivery type (e.g., push or pull). Click "Create" to create the subscription.

Now you have successfully set up a GCP project, enabled the Pub/Sub API, and created a Pub/Sub topic and subscription. You can start using Cloud Pub/Sub to publish and consume messages.

For example, to publish a message to a topic, you can use the Pub/Sub client libraries or the Pub/Sub API. Here's a Python code snippet using the Pub/Sub client library:

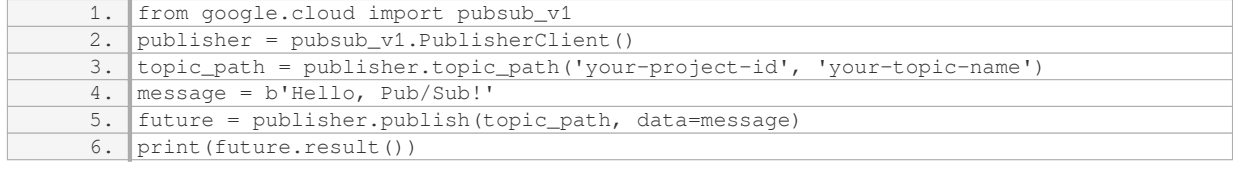

To consume messages from a subscription, you can also use the Pub/Sub client libraries or the Pub/Sub API. Here's a Python code snippet using the Pub/Sub client library:

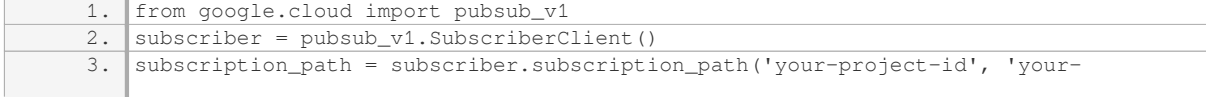

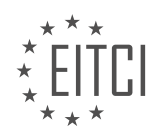

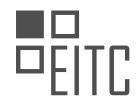

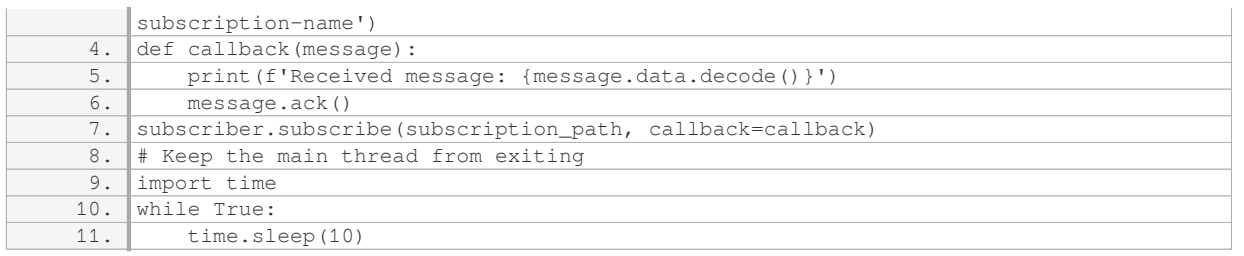

The first step to get started with Cloud Pub/Sub on Google Cloud Platform (GCP) is to set up a GCP project, enable the necessary APIs, and create a Pub/Sub topic and subscription. This will provide you with the foundation to publish and consume messages using Cloud Pub/Sub.

## **[WHAT IS THE PURPOSE OF ADDING A SUBSCRIPTION TO A TOPIC IN CLOUD PUB/SUB?](https://eitca.org/cloud-computing/eitc-cl-gcp-google-cloud-platform/getting-started-with-gcp/cloud-pub-sub/examination-review-cloud-pub-sub/what-is-the-purpose-of-adding-a-subscription-to-a-topic-in-cloud-pub-sub/)**

The purpose of adding a subscription to a topic in Cloud Pub/Sub is to enable the delivery of messages published to the topic to interested subscribers. Cloud Pub/Sub is a messaging service provided by Google Cloud Platform (GCP) that allows decoupled and asynchronous communication between applications. It provides reliable, scalable, and durable messaging capabilities that can be used to build distributed systems, eventdriven architectures, and real-time data processing pipelines.

When a subscription is added to a topic in Cloud Pub/Sub, it establishes a communication channel between the topic and the subscriber. The subscriber can be any application or service that wants to receive messages published to the topic. This decoupled architecture enables loose coupling between publishers and subscribers, allowing them to evolve independently without direct dependencies on each other.

Subscriptions in Cloud Pub/Sub can be configured with different delivery options, such as push or pull. With a push subscription, Cloud Pub/Sub actively sends messages to a pre-configured endpoint, typically an HTTP/HTTPS endpoint, specified by the subscriber. This allows the subscriber to receive messages in near realtime. On the other hand, with a pull subscription, the subscriber actively polls the Cloud Pub/Sub service to retrieve messages at its own pace. This mode is suitable for subscribers that can handle intermittent or batch processing of messages.

Adding a subscription to a topic in Cloud Pub/Sub provides several benefits. Firstly, it enables the decoupling of publishers and subscribers, allowing them to scale independently and evolve without impacting each other. For example, if a new subscriber needs to be added to receive messages from a topic, it can simply create a new subscription without requiring any changes to the existing publishers.

Secondly, Cloud Pub/Sub ensures reliable and durable message delivery. It guarantees at-least-once delivery semantics, meaning that messages published to a topic will be delivered to subscribers at least once. It also provides message ordering within a topic, ensuring that messages are delivered to subscribers in the order they were published. This is particularly useful in scenarios where message ordering is critical, such as event sourcing or processing time-series data.

Thirdly, Cloud Pub/Sub is highly scalable and can handle large volumes of messages with low latency. It can handle millions of messages per second, making it suitable for high-throughput applications. The underlying infrastructure of Cloud Pub/Sub is designed to be globally distributed, ensuring low latency message delivery across different regions.

Adding a subscription to a topic in Cloud Pub/Sub enables the delivery of messages published to the topic to interested subscribers. It provides decoupled and asynchronous communication, reliable and durable message delivery, and scalability for handling large volumes of messages.

## **[WHAT IS THE DELIVERY TYPE OF A SUBSCRIPTION BY DEFAULT WHEN ADDING IT TO A TOPIC IN](https://eitca.org/cloud-computing/eitc-cl-gcp-google-cloud-platform/getting-started-with-gcp/cloud-pub-sub/examination-review-cloud-pub-sub/what-is-the-delivery-type-of-a-subscription-by-default-when-adding-it-to-a-topic-in-cloud-pub-sub/) [CLOUD PUB/SUB?](https://eitca.org/cloud-computing/eitc-cl-gcp-google-cloud-platform/getting-started-with-gcp/cloud-pub-sub/examination-review-cloud-pub-sub/what-is-the-delivery-type-of-a-subscription-by-default-when-adding-it-to-a-topic-in-cloud-pub-sub/)**

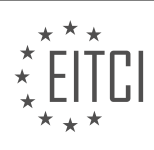

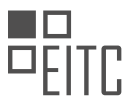

When adding a subscription to a topic in Cloud Pub/Sub, the default delivery type is "PULL". Cloud Pub/Sub is a messaging service provided by Google Cloud Platform that allows for the asynchronous communication between applications. It enables publishers to send messages to topics, and subscribers to receive those messages from the topics.

In Cloud Pub/Sub, there are two types of message delivery: "PUSH" and "PULL". The delivery type determines how messages are sent from the topic to the subscription.

By default, when a subscription is added to a topic, the delivery type is set to "PULL". This means that the subscriber needs to actively request messages from the subscription using the Pub/Sub API. The subscriber can periodically pull messages from the subscription using the `projects.subscriptions.pull` method. This method will return any available messages, up to the maximum number specified in the request.

Here is an example of how to pull messages from a subscription using the Pub/Sub API in Python:

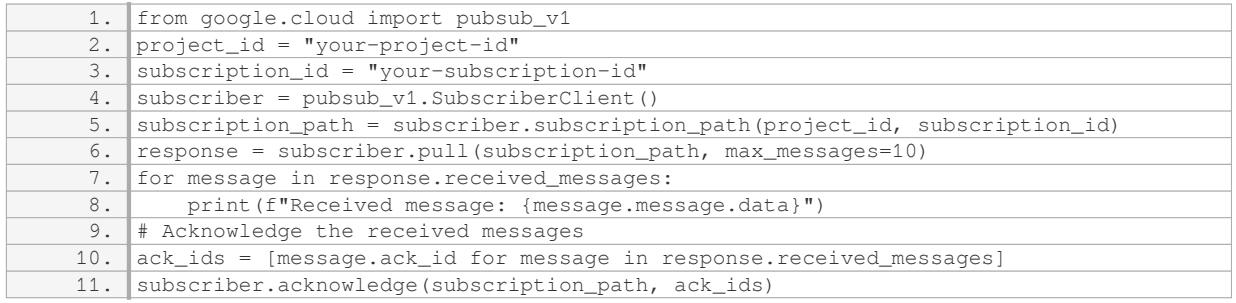

On the other hand, the "PUSH" delivery type allows messages to be automatically pushed to a specified endpoint (HTTP/HTTPS) by Cloud Pub/Sub. This means that the subscriber doesn't need to actively request messages, as they are delivered directly to the endpoint. To use "PUSH" delivery, you need to configure a push endpoint URL for the subscription.

To summarize, the default delivery type of a subscription when adding it to a topic in Cloud Pub/Sub is "PULL". This means that the subscriber needs to actively pull messages from the subscription using the Pub/Sub API. However, it is also possible to configure the subscription for "PUSH" delivery if messages need to be automatically pushed to a specified endpoint.

# **[HOW CAN YOU PUBLISH A MESSAGE TO A TOPIC IN CLOUD PUB/SUB USING THE GCP CONSOLE?](https://eitca.org/cloud-computing/eitc-cl-gcp-google-cloud-platform/getting-started-with-gcp/cloud-pub-sub/examination-review-cloud-pub-sub/how-can-you-publish-a-message-to-a-topic-in-cloud-pub-sub-using-the-gcp-console/)**

To publish a message to a topic in Cloud Pub/Sub using the Google Cloud Platform (GCP) console, you can follow a series of steps that will allow you to effectively send your message to the desired topic. Cloud Pub/Sub is a messaging service provided by GCP that enables you to send and receive messages between independent applications. It provides reliable, scalable, and asynchronous communication, making it an ideal choice for various use cases.

Here is a detailed explanation of how you can publish a message to a topic in Cloud Pub/Sub using the GCP console:

1. First, navigate to the GCP console by opening your web browser and visiting the GCP website (https://console.cloud.google.com/). Log in with your GCP credentials.

2. Once you are logged in, you will be presented with the GCP console dashboard. From the navigation menu on the left, select "Pub/Sub" under the "Big Data" section. This will take you to the Cloud Pub/Sub section.

3. In the Cloud Pub/Sub section, you will see a list of topics that you have already created (if any). To create a new topic, click on the "Create Topic" button. Provide a name for your topic and click "Create."

4. After creating the topic, you will be redirected to the details page of the topic. Here, you can see the topic's

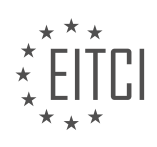

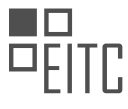

name, project ID, and other relevant information. Take note of the topic's name as you will need it in the next steps.

5. Now, to publish a message to the topic, click on the "Publish Message" button located at the top of the page. This will open the message publishing form.

6. In the message publishing form, you will find a text area where you can enter the content of your message. Type in the desired message content.

7. Optionally, you can also provide a key-value pair of attributes for your message. These attributes can be used for filtering or routing purposes. To add attributes, click on the "Add Attribute" button and provide the key-value pairs.

8. Once you have entered the message content and any desired attributes, click on the "Publish" button to publish the message to the topic.

9. If the message is successfully published, you will see a success message indicating that the message has been published.

Congratulations! You have successfully published a message to a topic in Cloud Pub/Sub using the GCP console. The message will be available for subscribers to consume and process.

It is worth noting that besides using the GCP console, you can also publish messages to Cloud Pub/Sub topics programmatically using the Cloud Pub/Sub client libraries or the REST API. These methods provide more flexibility and automation options for integrating with your applications.

Publishing a message to a topic in Cloud Pub/Sub using the GCP console involves navigating to the Cloud Pub/Sub section, creating a topic, and then using the "Publish Message" form to enter the message content and attributes before finally publishing the message.

## **[WHAT IS ONE WAY TO PERFORM A PULL OPERATION ON A SUBSCRIPTION IN CLOUD PUB/SUB?](https://eitca.org/cloud-computing/eitc-cl-gcp-google-cloud-platform/getting-started-with-gcp/cloud-pub-sub/examination-review-cloud-pub-sub/what-is-one-way-to-perform-a-pull-operation-on-a-subscription-in-cloud-pub-sub/)**

One way to perform a pull operation on a subscription in Cloud Pub/Sub is by utilizing the Cloud Pub/Sub client libraries provided by Google Cloud Platform (GCP). These client libraries offer a convenient way to interact with Cloud Pub/Sub and enable developers to easily implement pull operations.

To perform a pull operation, you first need to create a subscription to a specific topic in Cloud Pub/Sub. This can be done using the Pub/Sub API or through the GCP Console. Once the subscription is created, you can use the client library to connect to it and retrieve messages.

The process of performing a pull operation involves several steps. Firstly, you need to create an instance of the Pub/Sub client library in your code. This can be done by importing the necessary libraries and initializing the client with your GCP project ID and credentials.

Next, you need to specify the subscription you want to pull messages from. This is done by providing the subscription name as a parameter when creating a subscription object. The subscription name should be in the format "projects/{project\_id}/subscriptions/{subscription\_name}".

Once you have the subscription object, you can use the `pull` method provided by the client library to retrieve messages. The `pull` method allows you to specify the maximum number of messages to be pulled in a single request. It returns a response object that contains the pulled messages along with their corresponding acknowledgment IDs.

After pulling the messages, you can process them as needed. It is important to note that once messages are pulled, they are not automatically removed from the subscription. To acknowledge the successful processing of a message and remove it from the subscription, you need to use the acknowledgment ID provided by the pull response.

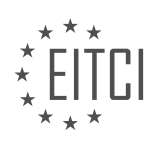

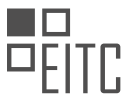

Here is an example code snippet that demonstrates how to perform a pull operation on a subscription using the Cloud Pub/Sub client library in Python:

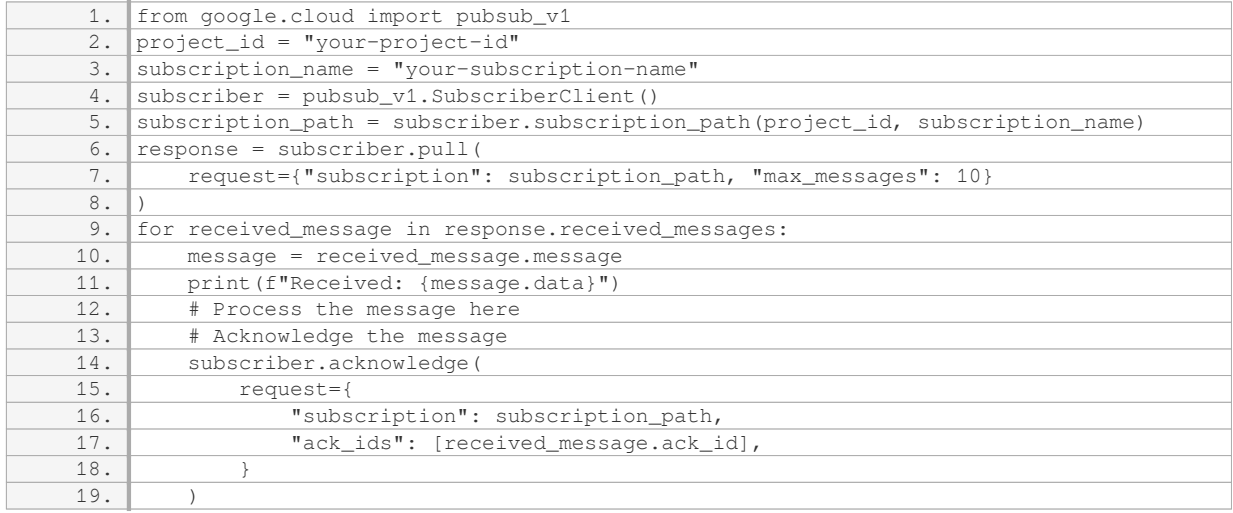

In this example, we import the `pubsub\_v1` module from the `google.cloud` library and create a `SubscriberClient` instance. We then specify the project ID and subscription name, and use the `subscription\_path` method to create the subscription path. The `pull` method is called with the subscription path and the maximum number of messages to be pulled. We iterate over the received messages, process them, and finally acknowledge each message to remove it from the subscription.

By following these steps and utilizing the Cloud Pub/Sub client libraries, you can easily perform pull operations on subscriptions in Cloud Pub/Sub, enabling you to retrieve and process messages efficiently.

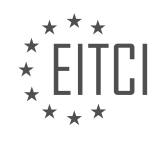

# **[EITC/CL/GCP GOOGLE CLOUD PLATFORM DIDACTIC MATERIALS](https://eitca.org/programmes/eitc-cl-gcp-google-cloud-platform/) [LESSON: GETTING STARTED WITH GCP](https://eitca.org/programmes/eitc-cl-gcp-google-cloud-platform/lessons/getting-started-with-gcp/) [TOPIC: DEPLOYMENT MANAGER](https://eitca.org/programmes/eitc-cl-gcp-google-cloud-platform/lessons/getting-started-with-gcp/topic/deployment-manager/)**

## **INTRODUCTION**

Cloud Computing - Google Cloud Platform - Getting started with GCP - Deployment Manager

Cloud computing has revolutionized the way businesses operate by providing scalable and flexible computing resources over the internet. Google Cloud Platform (GCP) is a leading cloud computing service that offers a wide range of products and services to help organizations leverage the power of the cloud. One such service is the Deployment Manager, which allows users to define and manage their infrastructure using declarative configuration files.

Deployment Manager is a powerful tool that simplifies the process of deploying and managing resources on GCP. It provides a declarative approach to defining infrastructure as code, allowing users to specify the desired state of their resources in a configuration file. This file, written in YAML or Python, describes the resources and their properties, such as virtual machines, storage buckets, and networking components.

To get started with Deployment Manager on GCP, you first need to have a GCP account and project set up. Once you have that, you can begin by installing and configuring the necessary tools. The Cloud SDK (Software Development Kit) is a command-line interface that provides access to GCP services, including Deployment Manager. You can install the Cloud SDK by following the instructions provided by Google.

After installing the Cloud SDK, you need to authenticate with your GCP account. This can be done by running the "gcloud auth login" command, which will open a browser window for you to sign in to your GCP account. Once authenticated, you can set the default project for the Deployment Manager by running the "gcloud config set project [PROJECT ID]" command, replacing [PROJECT ID] with your project's ID.

With the tools installed and configured, you can now start creating your Deployment Manager configuration file. This file will define the resources you want to deploy and their properties. The structure of the configuration file depends on the format you choose, either YAML or Python. YAML is a human-readable data serialization format, while Python allows for more flexibility and programmability.

In the configuration file, you can define resources such as virtual machines, networks, and disks. Each resource has a type, which determines its behavior and properties. For example, a virtual machine resource has properties like machine type, image, and network interfaces. You can also specify dependencies between resources, ensuring that they are created in the correct order.

Once you have defined your resources in the configuration file, you can use the Deployment Manager to create and manage your infrastructure. The "gcloud deployment-manager deployments create [DEPLOYMENT\_NAME] --config [CONFIG FILE]" command is used to create a deployment based on the specified configuration file. Replace [DEPLOYMENT NAME] with a name for your deployment and [CONFIG FILE] with the path to your configuration file.

After the deployment is created, you can view its status and monitor its progress using the Deployment Manager. The "gcloud deployment-manager deployments describe [DEPLOYMENT\_NAME]" command provides detailed information about the deployment, including the resources that were created and their current state. You can also update or delete the deployment using the appropriate commands.

In addition to the command-line interface, Deployment Manager also provides a web-based user interface called the Cloud Console. The Cloud Console allows you to visually manage your deployments, view their status, and make changes to the configuration. It provides a user-friendly interface for those who prefer a graphical approach to managing their infrastructure.

Deployment Manager is a powerful tool offered by Google Cloud Platform that simplifies the process of deploying and managing resources on the cloud. By using a declarative approach and infrastructure as code principles, users can define their desired infrastructure in a configuration file and let Deployment Manager

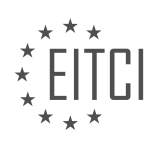

handle the rest. Whether through the command-line interface or the web-based Cloud Console, Deployment Manager provides a seamless experience for managing your infrastructure on GCP.

# **DETAILED DIDACTIC MATERIAL**

To deploy a virtual machine using Cloud Deployment Manager on Google Cloud Platform (GCP), follow these steps:

1. Open Cloud Shell by clicking the pencil icon at the top.

2. In the File menu, choose New File and name it vm.yaml.

3. Paste the configuration file from the Quick Start into the vm.yaml file.

4. In the config file, define the virtual machine instance by specifying the machine type, image family, zone, disk, and IP.

5. Replace the placeholder variables in the yaml file with your preferred project and VM image family.

6. Use the gcloud command to deploy the resources, referencing the yaml file you just created.

7. Once the deployment is successful, you will have a new instance deployed.

8. To check on your deployment, use the described command in gcloud, which will provide information about the deployment, including any warnings or errors.

9. You can also navigate to the Cloud Console Web UI and go to the Deployment Manager section to see the deployed instance.

10. Clicking on the deployment will provide more information about the included resources, and you can access details about the VM from there.

Congratulations! You have completed your first deployment using Cloud Deployment Manager on Google Cloud Platform.

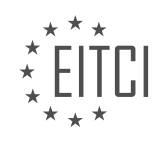

## **EITC/CL/GCP GOOGLE CLOUD PLATFORM - GETTING STARTED WITH GCP - DEPLOYMENT MANAGER - REVIEW QUESTIONS:**

## **[WHAT ARE THE STEPS TO DEPLOY A VIRTUAL MACHINE USING CLOUD DEPLOYMENT MANAGER ON](https://eitca.org/cloud-computing/eitc-cl-gcp-google-cloud-platform/getting-started-with-gcp/deployment-manager/examination-review-deployment-manager/what-are-the-steps-to-deploy-a-virtual-machine-using-cloud-deployment-manager-on-google-cloud-platform/) [GOOGLE CLOUD PLATFORM?](https://eitca.org/cloud-computing/eitc-cl-gcp-google-cloud-platform/getting-started-with-gcp/deployment-manager/examination-review-deployment-manager/what-are-the-steps-to-deploy-a-virtual-machine-using-cloud-deployment-manager-on-google-cloud-platform/)**

Deploying a virtual machine (VM) using Cloud Deployment Manager on Google Cloud Platform (GCP) involves a series of steps that ensure a smooth and efficient deployment process. In this answer, we will outline the detailed steps required to deploy a VM using Cloud Deployment Manager, providing a comprehensive explanation of each step.

#### Step 1: Define the Configuration

The first step is to define the configuration for the VM deployment. This involves creating a configuration file in YAML or Python format that specifies the desired state of the VM. The configuration file should include details such as the VM instance type, disk size, network settings, and any other necessary parameters. It is important to ensure that the configuration file is properly structured and follows the required syntax.

#### Step 2: Create a Deployment

Once the configuration file is ready, the next step is to create a deployment. A deployment is a logical container for the resources that will be deployed. To create a deployment, use the Cloud Deployment Manager API or the Cloud Console. Provide a name for the deployment and specify the path to the configuration file. This will initiate the deployment process.

#### Step 3: Review and Preview the Deployment

After creating the deployment, it is crucial to review and preview the deployment before proceeding. This step allows you to verify the configuration and ensure that it aligns with your requirements. The preview functionality in Cloud Deployment Manager provides a detailed summary of the resources that will be created or modified during the deployment process.

#### Step 4: Execute the Deployment

Once you have reviewed and previewed the deployment, you can proceed with the actual execution. This step involves running the deployment command, either through the Cloud Deployment Manager API or the Cloud Console. The deployment command will initiate the creation of the VM instance based on the specified configuration.

#### Step 5: Monitor the Deployment

During the deployment process, it is essential to monitor the progress and status of the deployment. This can be done through the Cloud Deployment Manager API or the Cloud Console. Monitoring allows you to track the deployment's progress, identify any errors or issues, and take appropriate actions if needed.

#### Step 6: Validate the Deployment

After the deployment is complete, it is important to validate the deployed VM to ensure that it is functioning as expected. This can involve tasks such as connecting to the VM, verifying network connectivity, and testing any custom configurations. Validation helps ensure that the deployed VM is ready for use.

#### Step 7: Clean up (if necessary)

If the deployed VM is no longer needed or if there are any issues, it may be necessary to clean up the deployment. This involves deleting the deployment and associated resources. Cleaning up unused resources helps optimize costs and ensures that resources are not unnecessarily consuming GCP quotas.

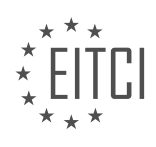

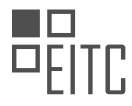

Deploying a virtual machine using Cloud Deployment Manager on Google Cloud Platform involves the following steps: defining the configuration, creating a deployment, reviewing and previewing the deployment, executing the deployment, monitoring the deployment, validating the deployment, and cleaning up if necessary. Following these steps will enable a successful deployment of a virtual machine using Cloud Deployment Manager on GCP.

## **[HOW DO YOU OPEN CLOUD SHELL IN GOOGLE CLOUD PLATFORM?](https://eitca.org/cloud-computing/eitc-cl-gcp-google-cloud-platform/getting-started-with-gcp/deployment-manager/examination-review-deployment-manager/how-do-you-open-cloud-shell-in-google-cloud-platform/)**

To open Cloud Shell in Google Cloud Platform, follow the step-by-step instructions below:

1. Sign in to the Google Cloud Console by visiting the Google Cloud Platform (GCP) website and clicking on the "Console" button in the top-right corner.

2. Once you are logged in, click on the project dropdown menu located at the top of the page, and select the desired project you want to work with. This step is necessary if you have multiple projects in your GCP account.

3. After selecting the project, click on the Cloud Shell icon located at the top-right corner of the console. The icon resembles a small terminal window and is labeled "Activate Cloud Shell."

4. A new Cloud Shell session will open in the bottom half of the console window. It may take a few moments to initialize the session, especially if it is your first time using Cloud Shell in the selected project.

5. Once the Cloud Shell session is ready, you will see a command-line interface (CLI) prompt. This interface provides a shell environment with the necessary tools and resources to interact with your GCP project.

Cloud Shell provides a web-based command-line environment that allows you to manage your GCP resources directly from the browser. It eliminates the need for local installations of command-line tools and provides a consistent environment across different devices. With Cloud Shell, you can run various commands, manage files, deploy applications, and interact with GCP services using tools like gcloud, gsutil, and kubectl.

Here are a few examples of commands you can run in Cloud Shell:

– To list all the virtual machine instances in your project, you can use the following command:

1. gcloud compute instances list

– To create a new Cloud Storage bucket, you can use the following command:

1. gsutil mb gs://your-bucket-name

– To deploy an application to Google Kubernetes Engine, you can use the following command:

1. gcloud container clusters create your-cluster-name

Remember to replace "your-bucket-name" and "your-cluster-name" with appropriate names for your project.

Cloud Shell in Google Cloud Platform provides a convenient way to access a web-based command-line interface for managing your GCP resources. It eliminates the need for local installations and offers a consistent environment across devices. By following the steps outlined above, you can easily open Cloud Shell and start working with your GCP project.

## **[WHAT IS THE PURPOSE OF THE VM.YAML FILE IN CLOUD DEPLOYMENT MANAGER?](https://eitca.org/cloud-computing/eitc-cl-gcp-google-cloud-platform/getting-started-with-gcp/deployment-manager/examination-review-deployment-manager/what-is-the-purpose-of-the-vm-yaml-file-in-cloud-deployment-manager/)**

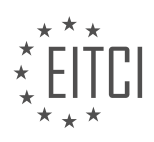

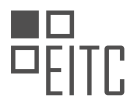

The vm.yaml file in Cloud Deployment Manager serves a crucial role in defining and configuring virtual machine (VM) instances within a Google Cloud Platform (GCP) project. It is a YAML-formatted configuration file that allows users to specify various parameters and properties related to the VM, such as machine type, image, network settings, and metadata. This file is used in conjunction with Deployment Manager, which is a service provided by GCP for managing and automating infrastructure deployments.

The primary purpose of the vm.yaml file is to define the desired state of the VM instances that need to be created or updated within a GCP project. By specifying the necessary configuration details in this file, users can easily provision and manage VMs in a consistent and repeatable manner. This is particularly useful when dealing with complex infrastructures that require multiple VM instances with different configurations.

The vm.yaml file consists of several key sections, each serving a specific purpose. The "resources" section is used to define the VM instances and their associated properties. Within this section, users can specify the name, type, and properties of each VM, such as the machine type, boot disk, network interfaces, and metadata.

For example, consider the following snippet from a vm.yaml file:

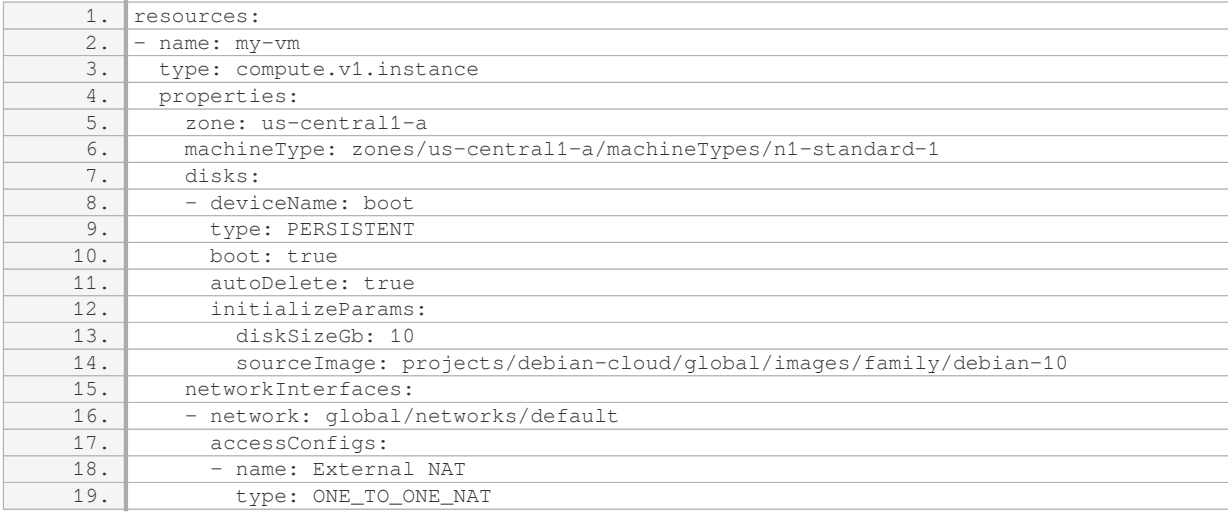

In this example, a VM instance named "my-vm" is defined with a machine type of "n1-standard-1" in the "uscentral1-a" zone. The VM has a boot disk of 10GB using a Debian 10 image. It is connected to the default network with an external NAT configuration.

By providing such detailed specifications in the vm.yaml file, users can easily create, update, or delete VM instances using Deployment Manager. This allows for infrastructure as code, where the desired state of the infrastructure is defined in a declarative manner, making it easier to manage and reproduce.

The vm.yaml file in Cloud Deployment Manager is a YAML-formatted configuration file used to define and configure VM instances within a GCP project. It plays a crucial role in specifying the desired state of the VMs, allowing for consistent and repeatable infrastructure deployments.

# **[HOW CAN YOU CHECK THE STATUS OF A DEPLOYMENT USING THE GCLOUD COMMAND?](https://eitca.org/cloud-computing/eitc-cl-gcp-google-cloud-platform/getting-started-with-gcp/deployment-manager/examination-review-deployment-manager/how-can-you-check-the-status-of-a-deployment-using-the-gcloud-command/)**

To check the status of a deployment using the gcloud command in Google Cloud Platform (GCP) Deployment Manager, you can utilize the gcloud deployment-manager deployments describe command. This command provides detailed information about the specified deployment, including its status, configuration, and resources.

To begin, open a terminal or command prompt and ensure that you have the Google Cloud SDK installed and authenticated with your GCP account. Once authenticated, you can use the gcloud command-line tool to interact with various GCP services, including Deployment Manager.

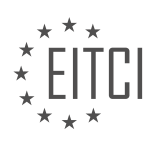

To check the status of a deployment, follow these steps:

1. Open a terminal or command prompt.

2. Run the following command to describe the deployment:

1. gcloud deployment-manager deployments describe DEPLOYMENT\_NAME Replace DEPLOYMENT\_NAME with the actual name of the deployment you want to check.

For example, if your deployment is named "my-deployment", the command would be:

1. gcloud deployment-manager deployments describe my-deployment

3. The command will provide detailed information about the deployment. Look for the "status" field to determine the current status of the deployment. The possible values for the status field include:

- `DEPLOYMENT\_IN\_PROGRESS`: Indicates that the deployment is still in progress.
- `DEPLOYMENT\_DONE`: Indicates that the deployment has completed successfully.
- `DEPLOYMENT\_FAILED`: Indicates that the deployment has failed.

Additionally, you can find other useful information such as the creation time, update time, and the configuration used for the deployment.

Here is an example output of the gcloud deployment-manager deployments describe command:

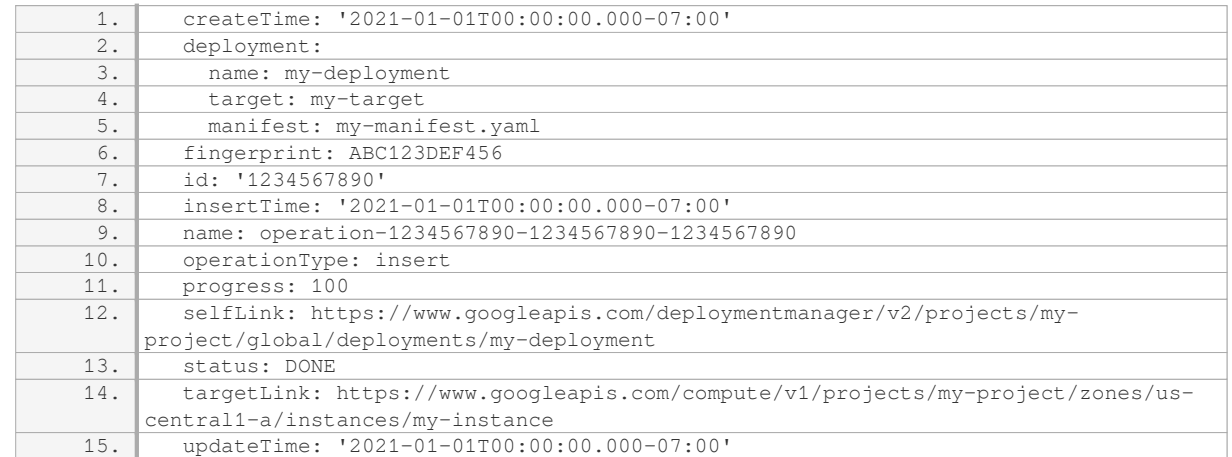

In this example, the status field shows "DONE", indicating that the deployment has completed successfully.

By using the gcloud deployment-manager deployments describe command, you can easily check the status of a deployment in Google Cloud Platform. This information is crucial for monitoring the progress of your deployments and ensuring their successful completion.

## **[WHERE CAN YOU VIEW DETAILED INFORMATION ABOUT THE DEPLOYED INSTANCE IN THE CLOUD](https://eitca.org/cloud-computing/eitc-cl-gcp-google-cloud-platform/getting-started-with-gcp/deployment-manager/examination-review-deployment-manager/where-can-you-view-detailed-information-about-the-deployed-instance-in-the-cloud-console-web-ui/) [CONSOLE WEB UI?](https://eitca.org/cloud-computing/eitc-cl-gcp-google-cloud-platform/getting-started-with-gcp/deployment-manager/examination-review-deployment-manager/where-can-you-view-detailed-information-about-the-deployed-instance-in-the-cloud-console-web-ui/)**

When working with the Google Cloud Platform (GCP) and using the Deployment Manager, you may want to view detailed information about the deployed instance in the Cloud Console Web UI. The Cloud Console Web UI

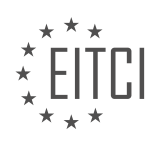

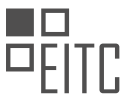

provides a user-friendly interface for managing and monitoring your resources in GCP. To access detailed information about the deployed instance, follow the steps outlined below.

1. Open the Cloud Console Web UI: Start by opening your web browser and navigating to the GCP Console website at https://console.cloud.google.com/. Enter your GCP credentials to log in to your account.

2. Select the appropriate project: Once you are logged in, select the project that contains the deployed instance from the project dropdown menu in the top navigation bar. This will ensure that you are working within the correct project context.

3. Navigate to the Compute Engine section: In the left-hand navigation menu, scroll down and click on "Compute Engine" under the "Compute" section. This will take you to the Compute Engine dashboard, where you can manage your virtual machine instances.

4. Locate the deployed instance: On the Compute Engine dashboard, you will see a list of all the virtual machine instances in your project. Locate the deployed instance that you are interested in viewing detailed information about. You can use the search bar or scroll through the list to find it.

5. View detailed information: Once you have located the deployed instance, click on its name to access the detailed information page. This page provides a comprehensive overview of the instance's configuration, status, network settings, and other relevant details. You can explore different tabs and sections to access specific information about the instance, such as CPU usage, disk utilization, and network traffic.

6. Analyze logs and metrics: In addition to the detailed information page, you can also access logs and metrics related to the deployed instance. These logs and metrics can provide valuable insights into the instance's performance, troubleshooting potential issues, and monitoring its resource utilization. You can find logs and metrics in the "Monitoring" section of the Cloud Console Web UI.

By following these steps, you can easily view detailed information about the deployed instance in the Cloud Console Web UI. This information is crucial for monitoring the instance's health, troubleshooting problems, and making informed decisions about resource management.

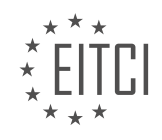
## **[EITC/CL/GCP GOOGLE CLOUD PLATFORM DIDACTIC MATERIALS](https://eitca.org/programmes/eitc-cl-gcp-google-cloud-platform/) [LESSON: GETTING STARTED WITH GCP](https://eitca.org/programmes/eitc-cl-gcp-google-cloud-platform/lessons/getting-started-with-gcp/) [TOPIC: RESOURCE ACCESS CONTROL](https://eitca.org/programmes/eitc-cl-gcp-google-cloud-platform/lessons/getting-started-with-gcp/topic/resource-access-control/)**

#### **INTRODUCTION**

Cloud Computing - Google Cloud Platform - Getting started with GCP - Resource Access Control

Cloud computing has revolutionized the way businesses operate by providing flexible and scalable resources over the internet. Google Cloud Platform (GCP) is one of the leading cloud computing platforms that offers a wide range of services to help organizations leverage the power of the cloud. In this didactic material, we will explore the topic of resource access control in GCP, which is essential for ensuring the security and proper management of your cloud resources.

Resource access control in GCP involves managing who can access your resources and what actions they can perform. GCP provides a robust and flexible Identity and Access Management (IAM) system that allows you to define fine-grained access control policies for your resources.

At the core of the IAM system in GCP are two key concepts: roles and permissions. A role is a collection of permissions that determine what actions a user can perform on a resource. GCP provides a set of predefined roles, such as owner, editor, and viewer, which cover common use cases. Additionally, you can create custom roles to meet your specific requirements.

Permissions, on the other hand, define the specific actions that can be performed on a resource. For example, a permission might allow a user to read data from a storage bucket or create virtual machines. By assigning roles and permissions to users, you can control their level of access to your resources.

To manage resource access control in GCP, you can use the IAM & Admin section of the GCP Console. From here, you can add, remove, and modify IAM policies for your projects, folders, and individual resources. IAM policies are hierarchical, meaning that they apply to all resources within a given hierarchy. This allows you to manage access control at different levels of granularity, from the organization level down to individual resources.

When defining IAM policies, you can specify who has access to a resource by adding members to a role. Members can be individual users, groups, or service accounts. GCP supports various identity providers, including Google accounts, G Suite domains, and external identity providers, making it easy to manage access for users across different platforms.

In addition to managing access at the resource level, GCP also provides tools for controlling network traffic to and from your resources. For example, you can use firewall rules to define which IP addresses or ranges are allowed to access your virtual machines. This helps protect your resources from unauthorized access and ensures that your network is secure.

To further enhance resource access control, GCP offers other features such as VPC Service Controls, which allow you to define security perimeters for your services, and Cloud Identity-Aware Proxy, which provides secure access to your applications based on user identity and context.

Resource access control is a critical aspect of managing your cloud resources in GCP. By leveraging the IAM system and other security features provided by GCP, you can ensure that only authorized users have access to your resources and that your network remains secure.

# **DETAILED DIDACTIC MATERIAL**

To get started with resource access control on the Google Cloud Platform (GCP), you will need to follow a few steps. First, open the IAM (Identity and Access Management) page on the GCP console from the top left navigation menu of an existing GCP project. Once on the IAM page, click on the "Add" button located at the top.

In the dialog box that appears, enter the email address of the person you want to grant access to, making sure

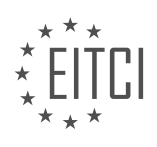

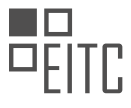

they are not already in the access list shown. After entering the email address, you will be able to choose the role you want to assign to them. For example, you can select the "Storage Admin" role, which will give the account control over Cloud storage resources.

After adding the new person and assigning them a role, you will need to switch to the account you just added. Initially, the account will have no permissions to view storage resources. However, permissions take a few seconds to propagate. After a quick reload, you will be able to see the photo you stored earlier because you have the Storage Admin role.

As a Storage Admin, you will have the ability to modify or delete the file. However, if you remove the member from the IAM list, the account will lose its permissions. This means that if you reload the storage browser page after removing the member, you will encounter a permissions error because the account is no longer allowed to view storage resources.

To manage resource access control on GCP, you need to open the IAM page, add a new person, assign them a role, and then switch to that account to access and manage resources. Remember that removing a member from the IAM list will result in the loss of permissions for that account.

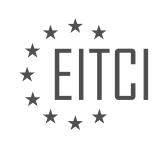

#### **EITC/CL/GCP GOOGLE CLOUD PLATFORM - GETTING STARTED WITH GCP - RESOURCE ACCESS CONTROL - REVIEW QUESTIONS:**

#### **[WHAT ARE THE STEPS TO GET STARTED WITH RESOURCE ACCESS CONTROL ON THE GOOGLE CLOUD](https://eitca.org/cloud-computing/eitc-cl-gcp-google-cloud-platform/getting-started-with-gcp/resource-access-control/examination-review-resource-access-control/what-are-the-steps-to-get-started-with-resource-access-control-on-the-google-cloud-platform-gcp/) [PLATFORM \(GCP\)?](https://eitca.org/cloud-computing/eitc-cl-gcp-google-cloud-platform/getting-started-with-gcp/resource-access-control/examination-review-resource-access-control/what-are-the-steps-to-get-started-with-resource-access-control-on-the-google-cloud-platform-gcp/)**

Resource access control is a crucial aspect of managing and securing resources on the Google Cloud Platform (GCP). By implementing proper access controls, you can ensure that only authorized individuals or services have the necessary permissions to interact with your resources. In this answer, we will outline the steps to get started with resource access control on GCP.

Step 1: Understand GCP Identity and Access Management (IAM)

Before diving into resource access control, it is important to have a solid understanding of GCP's Identity and Access Management (IAM) service. IAM allows you to manage access to GCP resources by defining who (identity) has what access (roles) to which resources. Familiarize yourself with concepts such as roles, permissions, service accounts, and IAM policies.

Step 2: Define your access control requirements

To effectively manage resource access, it is crucial to define your access control requirements. This involves identifying the different roles and permissions needed for various users or services. Consider the principle of least privilege, granting users or services only the permissions necessary for their tasks.

Step 3: Create custom IAM roles (if needed)

While GCP provides a wide range of predefined roles, you may find the need to create custom IAM roles to meet your specific requirements. Custom roles allow you to define granular permissions tailored to your organization's needs. You can create custom roles using the IAM & Admin section in the GCP Console or via the IAM API.

Step 4: Assign IAM roles to users and service accounts

Once you have a clear understanding of your access control requirements and have created any necessary custom roles, you can start assigning IAM roles to users and service accounts. Users can be assigned roles at the project, folder, or organization level, depending on your desired scope. Service accounts, which represent non-human entities, are commonly used to grant permissions to applications or services.

Step 5: Implement IAM policies on resources

IAM policies are used to control access to individual resources within GCP. By default, resources inherit the IAM policies of their parent resources, but you can also define custom policies at the resource level. IAM policies allow you to grant or revoke permissions for specific users, groups, or service accounts on a resource-byresource basis.

Step 6: Monitor and audit access control

Once you have implemented resource access control, it is important to regularly monitor and audit the access granted to your resources. GCP provides various tools and services, such as Cloud Audit Logs and Cloud Identity-Aware Proxy, that can help you track and review access activity. Regularly reviewing access logs and conducting periodic access reviews can help identify and mitigate any potential security risks.

Implementing resource access control on the Google Cloud Platform involves understanding IAM, defining access control requirements, creating custom roles if necessary, assigning roles to users and service accounts, implementing IAM policies on resources, and monitoring access control. By following these steps, you can ensure that your resources are secure and only accessible to authorized individuals or services.

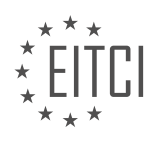

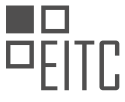

# **[HOW DO YOU GRANT ACCESS TO A PERSON ON GCP AND ASSIGN THEM A ROLE?](https://eitca.org/cloud-computing/eitc-cl-gcp-google-cloud-platform/getting-started-with-gcp/resource-access-control/examination-review-resource-access-control/how-do-you-grant-access-to-a-person-on-gcp-and-assign-them-a-role/)**

To grant access to a person on Google Cloud Platform (GCP) and assign them a role, you can follow a few steps. GCP provides a robust system for managing resource access control, allowing you to define fine-grained permissions for users, groups, and service accounts. By assigning roles to individuals, you can control what actions they can perform on specific resources within your GCP projects.

1. Identify the person: First, you need to identify the person to whom you want to grant access. This can be an individual user or a group of users that you want to assign a specific role to.

2. Navigate to the IAM & Admin page: In the GCP Console, navigate to the IAM & Admin page. IAM stands for Identity and Access Management, which is the central place for managing access control in GCP.

3. Select the project: From the project drop-down menu at the top of the page, select the project to which you want to grant access.

4. Add a member: Click on the "Add" button to add a member to the project. Enter the email address of the person or group you want to grant access to. You can also use Google Groups or service accounts as members.

5. Choose a role: After adding the member, you need to choose a role to assign to them. Roles define what actions the member can perform on GCP resources. GCP provides a wide range of pre-defined roles, such as Owner, Editor, Viewer, and many more. These roles have different levels of permissions, with Owner having the highest level of access.

6. Customize the role (optional): If the pre-defined roles don't meet your requirements, you can create custom roles with specific permissions tailored to your needs. This allows you to grant granular access control to individuals or groups.

7. Save the changes: Once you have selected the appropriate role, click on the "Save" button to save the changes. The person will now have the assigned role and corresponding permissions within the project.

It's important to note that access control in GCP is hierarchical. Roles assigned at the project level apply to all resources within that project. However, you can also grant specific roles at the resource level, such as a bucket or a virtual machine, to further refine access control.

Granting access to a person on GCP involves identifying the person, navigating to the IAM & Admin page, adding the person as a member, choosing a role, and saving the changes. This process allows you to control and manage resource access control effectively within your GCP projects.

#### **[WHAT HAPPENS WHEN YOU REMOVE A MEMBER FROM THE IAM LIST ON GCP?](https://eitca.org/cloud-computing/eitc-cl-gcp-google-cloud-platform/getting-started-with-gcp/resource-access-control/examination-review-resource-access-control/what-happens-when-you-remove-a-member-from-the-iam-list-on-gcp/)**

When you remove a member from the IAM list on Google Cloud Platform (GCP), it affects the member's access and permissions within the GCP environment. IAM (Identity and Access Management) is a crucial aspect of resource access control in GCP, allowing you to manage and control who can access your resources and what actions they can perform.

When a member is removed from the IAM list, their access to GCP resources is revoked, and they will no longer have the permissions assigned to them. This means that they will no longer be able to perform any actions or access any resources that were previously granted to them through IAM.

The removal of a member from the IAM list is an irreversible action, and it is important to consider the implications before removing someone. Once a member is removed, they will need to be added back to the IAM list if they require access to GCP resources again.

It is worth noting that removing a member from the IAM list does not delete any resources or data associated with that member. It only affects their ability to access and manipulate those resources within the GCP environment. The actual resources and data will remain intact unless explicitly deleted or modified by another user with appropriate permissions.

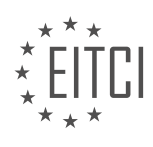

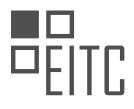

To illustrate this further, let's consider an example. Suppose you have a project in GCP with multiple members assigned different roles and permissions. If you remove a member who had the role of "Editor" from the IAM list, they will lose their ability to edit or modify any resources within that project. They will no longer be able to create, update, or delete any resources or perform any actions that were previously granted to them as an Editor.

Removing a member from the IAM list on GCP revokes their access and permissions to GCP resources. It is an irreversible action that does not delete any resources or data associated with the member. Careful consideration should be given before removing a member to ensure that their access is no longer required.

#### **[WHAT PERMISSIONS DOES A STORAGE ADMIN HAVE ON GCP?](https://eitca.org/cloud-computing/eitc-cl-gcp-google-cloud-platform/getting-started-with-gcp/resource-access-control/examination-review-resource-access-control/what-permissions-does-a-storage-admin-have-on-gcp/)**

A Storage Admin in Google Cloud Platform (GCP) is a role that encompasses several permissions related to managing storage resources. This role is typically assigned to individuals who are responsible for overseeing storage-related operations within an organization. In this answer, we will explore the specific permissions granted to a Storage Admin in GCP and their implications.

As a Storage Admin, you have the authority to perform various actions on storage resources, including creating, modifying, and deleting storage buckets and objects. This role grants you the necessary permissions to manage Google Cloud Storage, which is a scalable and durable object storage service provided by GCP.

Here are the key permissions that a Storage Admin has on GCP:

1. storage.buckets.create and storage.buckets.delete: These permissions allow you to create and delete storage buckets. A storage bucket is a container for storing objects in Google Cloud Storage. With these permissions, you can create new buckets to organize and manage your data, as well as delete buckets that are no longer needed.

2. storage.buckets.get and storage.buckets.list: These permissions enable you to retrieve information about existing storage buckets and list all the buckets in a project. This is useful for monitoring and auditing purposes, as well as for gaining insights into the storage resources in your project.

3. storage.buckets.getIamPolicy and storage.buckets.setIamPolicy: These permissions allow you to view and modify the IAM (Identity and Access Management) policies associated with storage buckets. IAM policies control access to resources in GCP, and as a Storage Admin, you can manage these policies to grant or revoke access to buckets for specific users or service accounts.

4. storage.objects.create, storage.objects.delete, and storage.objects.get: These permissions grant you the ability to create, delete, and retrieve objects within storage buckets. An object is a piece of data stored in a bucket, such as a file or a piece of media. With these permissions, you can perform essential operations on objects, such as uploading files, deleting unwanted objects, and accessing the content of objects.

5. storage.objects.getIamPolicy and storage.objects.setIamPolicy: These permissions allow you to manage the IAM policies associated with individual objects. Similar to bucket-level IAM policies, object-level IAM policies control access to specific objects within a bucket. As a Storage Admin, you can view and modify these policies to control who can access and manipulate individual objects.

6. storage.objects.list: This permission enables you to list the objects within a storage bucket. This is useful for exploring the contents of a bucket, as well as for programmatically accessing and manipulating objects.

7. storage.objects.update: This permission allows you to update the metadata associated with objects. Metadata provides additional information about objects, such as their content type, creation date, and custom properties. With this permission, you can modify the metadata of objects as needed.

These are some of the key permissions that a Storage Admin has on GCP. It's important to note that these permissions are necessary for managing storage resources effectively, but they should be granted with caution. By assigning the Storage Admin role to a user or service account, you are granting them significant control over storage operations within your project. Therefore, it is crucial to carefully manage and monitor the assignment

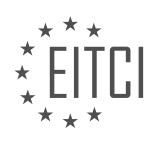

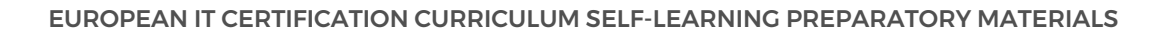

of this role to ensure the security and integrity of your storage resources.

A Storage Admin in GCP has permissions related to creating, modifying, and deleting storage buckets and objects. They can manage IAM policies at the bucket and object level, as well as perform essential operations on objects such as uploading, deleting, and retrieving. These permissions grant the necessary authority to oversee storage-related operations within a GCP project.

#### **[WHY IS IT IMPORTANT TO WAIT A FEW SECONDS AND RELOAD THE PAGE AFTER ASSIGNING A ROLE](https://eitca.org/cloud-computing/eitc-cl-gcp-google-cloud-platform/getting-started-with-gcp/resource-access-control/examination-review-resource-access-control/why-is-it-important-to-wait-a-few-seconds-and-reload-the-page-after-assigning-a-role-to-a-new-member-on-gcp/) [TO A NEW MEMBER ON GCP?](https://eitca.org/cloud-computing/eitc-cl-gcp-google-cloud-platform/getting-started-with-gcp/resource-access-control/examination-review-resource-access-control/why-is-it-important-to-wait-a-few-seconds-and-reload-the-page-after-assigning-a-role-to-a-new-member-on-gcp/)**

When assigning a role to a new member on Google Cloud Platform (GCP), it is important to wait a few seconds and reload the page. This practice is crucial for ensuring that the assigned role is properly propagated and applied to the new member's access permissions. By doing so, you can avoid potential issues and ensure that the new member has the appropriate level of access to the desired resources within your GCP project.

When a role is assigned to a new member, GCP needs some time to process and update the access controls. This process involves propagating the role assignment across various components and services within the GCP infrastructure. These components include the Identity and Access Management (IAM) service, which manages user permissions and roles, as well as other services and resources that rely on IAM for access control.

By waiting a few seconds and reloading the page, you allow GCP's infrastructure to synchronize and propagate the role assignment properly. This ensures that the new member's access permissions are accurately reflected across all relevant services and resources. Without waiting and reloading the page, there is a risk of accessing resources with outdated permissions, which can lead to unauthorized access or other security-related issues.

To illustrate the importance of waiting and reloading the page, consider the following scenario: Suppose you assign a role to a new member and immediately proceed to grant them access to a specific resource, such as a Cloud Storage bucket. If you do not wait for the role assignment to propagate and reload the page, the new member may not have the necessary permissions to access the bucket. As a result, they may encounter errors or be denied access, even though they have been assigned the appropriate role. Waiting and reloading the page ensures that the new member's access permissions are fully synchronized and applied, mitigating such issues.

It is important to wait a few seconds and reload the page after assigning a role to a new member on GCP to allow for proper propagation and synchronization of the role assignment across GCP's infrastructure. This practice ensures that the new member has the correct level of access to the desired resources, reducing the risk of unauthorized access and other security-related issues.

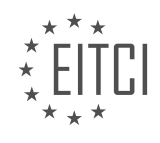

#### **[EITC/CL/GCP GOOGLE CLOUD PLATFORM DIDACTIC MATERIALS](https://eitca.org/programmes/eitc-cl-gcp-google-cloud-platform/) [LESSON: GETTING STARTED WITH GCP](https://eitca.org/programmes/eitc-cl-gcp-google-cloud-platform/lessons/getting-started-with-gcp/) [TOPIC: TEXT PARSING AND ANALYSIS WITH PYTHON](https://eitca.org/programmes/eitc-cl-gcp-google-cloud-platform/lessons/getting-started-with-gcp/topic/text-parsing-and-analysis-with-python/)**

#### **INTRODUCTION**

Cloud Computing - Google Cloud Platform - Getting started with GCP - Text parsing and analysis with Python

Cloud computing has revolutionized the way businesses operate by providing scalable and flexible computing resources over the internet. Google Cloud Platform (GCP) is one of the leading cloud service providers, offering a wide range of services to help businesses leverage the power of the cloud. In this didactic material, we will explore how to get started with GCP and specifically focus on text parsing and analysis using Python.

To begin, it is important to understand the basic concepts of GCP. GCP provides a suite of cloud services, including computing, storage, and networking capabilities. These services are hosted on Google's infrastructure and can be accessed by users over the internet. GCP offers a pay-as-you-go pricing model, allowing businesses to scale their resources based on their needs.

To get started with GCP, you will need to create a GCP account and set up a project. A project is a logical container that allows you to organize and manage your cloud resources. Once you have created a project, you can enable the necessary APIs and services that you will be using, such as the Cloud Natural Language API for text analysis.

Text parsing and analysis involve extracting meaningful information from textual data. Python is a popular programming language for text analysis due to its simplicity and the availability of various libraries and packages. One such library is the Natural Language Toolkit (NLTK), which provides a set of tools and resources for natural language processing tasks.

To perform text parsing and analysis with Python on GCP, you will need to install the required libraries and authenticate your application with GCP. The Google Cloud Client Library for Python provides a convenient way to interact with GCP services. You can install the necessary libraries using the pip package manager by running the following command:

pip install google-cloud-language

Once you have installed the required libraries, you can write Python code to parse and analyze text. The first step is to create a client object for the Cloud Natural Language API. You will need to provide your GCP project ID and authentication credentials to authenticate your application. Once authenticated, you can use the client object to perform various text analysis tasks, such as entity recognition, sentiment analysis, and syntax analysis.

For example, to perform entity recognition on a piece of text, you can use the analyze entities method of the client object. This method takes the text as input and returns a list of entities found in the text, along with their types and salience scores. You can then process this information further based on your requirements.

In addition to the Cloud Natural Language API, GCP offers other services that can be used for text analysis, such as BigQuery for data storage and analysis, and Cloud Dataflow for large-scale data processing. These services can be integrated with your Python code to build powerful and scalable text analysis pipelines.

GCP provides a robust and scalable platform for text parsing and analysis. By leveraging the power of Python and the Cloud Natural Language API, businesses can extract valuable insights from textual data. Whether it is sentiment analysis, entity recognition, or syntax analysis, GCP offers a range of services and tools to meet your text analysis needs.

## **DETAILED DIDACTIC MATERIAL**

To get started with the Cloud Natural Language API for Python, you need a Google Cloud Platform (GCP) project. In your project, enable the Google Natural Language API and create a service account with a private key in JSON

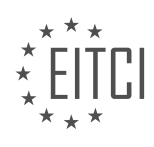

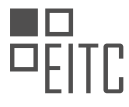

format. These credentials will be used to access Google Cloud APIs, so it is important to keep them secure and not include them in your code or public repositories.

To access the credentials from your project, set up an environment variable. The process may vary depending on your development environment. For example, if you are using PyCharm, you can set the environment variable in the "Edit Configurations" section under "Run". If you are not using PyCharm, you can set the environment variable in the terminal.

Next, prepare your environment for Python development. Install the client library either from the terminal or your integrated development environment (IDE). If you are using Cloud Shell in the GCP console, you can skip this step as the required dependencies are already included.

Once you have set up your environment, create a new file or open an existing one. Import the Google Cloud Client Library and instantiate a client. Provide the text you want to analyze, and create a document object with the text and the type of text (in this case, plain text).

To analyze the sentiment of the text, call the `analyze sentiment` function, passing the document as a parameter. This function will return an `analyze\_sentiment` response, which has three properties: `document sentiment` (the overall sentiment of the input document), `language` (the language of the text), and `sentences` (the sentiment for each sentence in the document).

To extract the sentiment score and magnitude, assign the `document sentiment` to a variable and log its `score` and `magnitude`. The score represents the sentiment from  $-1$  (negative) to 1 (positive), while the magnitude represents the absolute magnitude of the sentiment regardless of its score.

Finally, run the code to send your first request to the Natural Language API and analyze the sentiment of the provided text.

The Cloud Natural Language API offers more functionalities, such as syntax analysis and text annotation. To learn more about the client libraries and explore these features, consult the natural language basics, work through the sentiment analysis tutorial, and refer to the Cloud documentation.

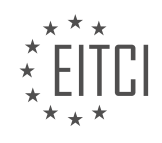

#### **EITC/CL/GCP GOOGLE CLOUD PLATFORM - GETTING STARTED WITH GCP - TEXT PARSING AND ANALYSIS WITH PYTHON - REVIEW QUESTIONS:**

#### **[HOW CAN YOU ENABLE THE GOOGLE NATURAL LANGUAGE API IN YOUR GOOGLE CLOUD PLATFORM](https://eitca.org/cloud-computing/eitc-cl-gcp-google-cloud-platform/getting-started-with-gcp/text-parsing-and-analysis-with-python/examination-review-text-parsing-and-analysis-with-python/how-can-you-enable-the-google-natural-language-api-in-your-google-cloud-platform-gcp-project/) [\(GCP\) PROJECT?](https://eitca.org/cloud-computing/eitc-cl-gcp-google-cloud-platform/getting-started-with-gcp/text-parsing-and-analysis-with-python/examination-review-text-parsing-and-analysis-with-python/how-can-you-enable-the-google-natural-language-api-in-your-google-cloud-platform-gcp-project/)**

To enable the Google Natural Language API in your Google Cloud Platform (GCP) project, you need to follow a few steps. The Google Natural Language API is a powerful tool that allows you to perform text analysis and gain insights from unstructured text data. By enabling this API, you can leverage its capabilities to extract information, classify text, and perform sentiment analysis.

Here's a detailed explanation of how you can enable the Google Natural Language API in your GCP project:

1. First, ensure that you have a GCP project set up. If you don't have one, you can create a new project by going to the GCP Console (console.cloud.google.com) and clicking on the "Select a project" drop-down menu at the top. Then, click on the "New Project" button and follow the prompts to create your project.

2. Once you have a project set up, navigate to the GCP Console and open the API Library by clicking on the "Navigation menu" icon in the upper-left corner and selecting "APIs & Services" > "Library".

3. In the API Library, search for "Google Natural Language API" using the search bar at the top. Click on the result that appears.

4. On the Google Natural Language API page, click on the "Enable" button to enable the API for your project.

5. After enabling the API, you need to create credentials to authenticate your application and make API calls. To do this, go back to the GCP Console and navigate to "APIs & Services" > "Credentials".

6. On the Credentials page, click on the "Create credentials" button and select "Service account".

7. Fill in the required information for your service account, such as the service account name and ID. You can leave the "Role" field as the default value, which is "Project > Owner". Then, click on the "Create" button to proceed.

8. Once the service account is created, you will be redirected to the "Service Accounts" page. Find the service account you just created and click on the "Actions" button (represented by three vertical dots) in the "Actions" column. Select "Create key" from the dropdown menu.

9. In the "Create private key" dialog, select the key type as "JSON" and click on the "Create" button. This will download a JSON file containing your service account credentials.

10. Now that you have the credentials, you can use them in your Python code to authenticate your application and make API calls to the Google Natural Language API. Import the necessary libraries, such as the Google Cloud client library for Python, and use the credentials to authenticate your application.

Here's an example of how you can authenticate your application using the service account credentials in Python:

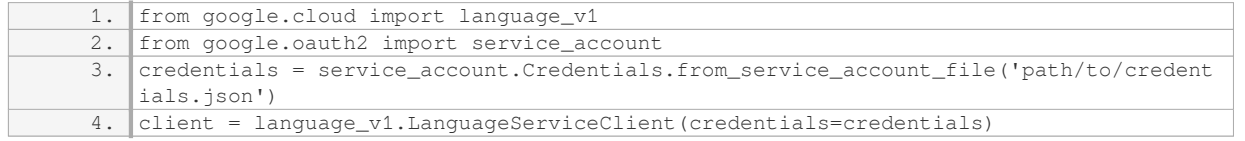

In the above example, replace `'path/to/credentials.json'` with the actual path to your service account credentials JSON file.

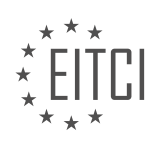

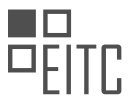

Now you're ready to use the Google Natural Language API in your GCP project. You can explore the API documentation and Python client library to learn more about the available functionalities and how to use them effectively.

Enabling the Google Natural Language API in your GCP project involves creating a GCP project, enabling the API, creating service account credentials, and using those credentials to authenticate your application. By following these steps, you can leverage the power of the Google Natural Language API to perform text analysis and gain valuable insights from your unstructured text data.

## **[HOW CAN YOU SET UP AN ENVIRONMENT VARIABLE TO ACCESS THE CREDENTIALS FROM YOUR GCP](https://eitca.org/cloud-computing/eitc-cl-gcp-google-cloud-platform/getting-started-with-gcp/text-parsing-and-analysis-with-python/examination-review-text-parsing-and-analysis-with-python/how-can-you-set-up-an-environment-variable-to-access-the-credentials-from-your-gcp-project/) [PROJECT?](https://eitca.org/cloud-computing/eitc-cl-gcp-google-cloud-platform/getting-started-with-gcp/text-parsing-and-analysis-with-python/examination-review-text-parsing-and-analysis-with-python/how-can-you-set-up-an-environment-variable-to-access-the-credentials-from-your-gcp-project/)**

To set up an environment variable to access the credentials from your Google Cloud Platform (GCP) project, you can follow the steps outlined below. This process involves creating a service account, generating and downloading a JSON key file, and setting the environment variable in your local development environment.

- 1. Create a Service Account:
- Open the GCP Console and navigate to the IAM & Admin page.
- Click on "Service Accounts" and then click on "Create Service Account".
- Provide a name and description for the service account, and click "Create".
- Assign the necessary roles and permissions to the service account based on your requirements.
- Click "Done" to create the service account.
- 2. Generate and Download JSON Key File:
- Locate the newly created service account in the list and click on the "Actions" button.
- Select "Create Key" and choose the JSON key type.
- Click "Create" to generate and download the JSON key file to your local machine.
- 3. Set the Environment Variable:
- Open a terminal or command prompt on your local machine.
- Navigate to the directory where you downloaded the JSON key file.
- Set the environment variable using the appropriate command for your operating system:
	- For macOS/Linux:

1. export GOOGLE\_APPLICATION\_CREDENTIALS="/path/to/keyfile.json"

– For Windows (PowerShell):

1. \$env:GOOGLE\_APPLICATION\_CREDENTIALS="C:pathtokeyfile.json"

#### 4. Verify the Environment Variable:

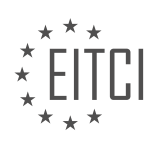

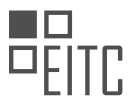

– To verify that the environment variable has been set correctly, you can run a simple Python script to print the value of the variable:

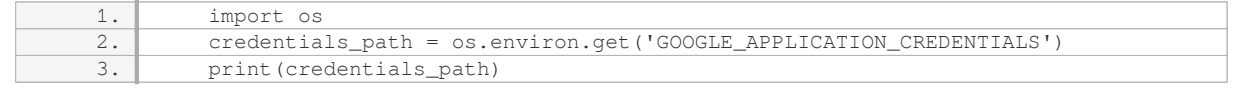

Running this script should output the path to the JSON key file.

By following these steps, you will have successfully set up an environment variable to access the credentials from your GCP project. This allows your Python code to authenticate and interact with GCP services using the provided credentials.

## **[WHAT IS THE PURPOSE OF INSTANTIATING A CLIENT IN THE GOOGLE CLOUD CLIENT LIBRARY?](https://eitca.org/cloud-computing/eitc-cl-gcp-google-cloud-platform/getting-started-with-gcp/text-parsing-and-analysis-with-python/examination-review-text-parsing-and-analysis-with-python/what-is-the-purpose-of-instantiating-a-client-in-the-google-cloud-client-library/)**

The purpose of instantiating a client in the Google Cloud Client Library is to establish a connection between the application and the Google Cloud services. This connection allows the application to interact with various Google Cloud services, such as storage, compute, and data analysis, using the provided client APIs. By instantiating a client, the application gains access to the functionalities and capabilities offered by the Google Cloud services, enabling it to perform tasks like uploading files to storage, running compute instances, and analyzing data.

The client instantiation process involves creating an instance of a client class from the Google Cloud Client Library. This class represents the specific Google Cloud service that the application intends to use. Each client class provides a set of methods and properties that encapsulate the functionality of the corresponding Google Cloud service. These methods and properties can be used by the application to interact with the service and perform specific operations.

The instantiation of a client requires authentication and authorization credentials, which are typically provided through a service account key file. This key file contains the necessary information to authenticate the application and authorize it to access the requested Google Cloud service. By providing the key file during the client instantiation, the application establishes a secure and authenticated connection with the Google Cloud services.

Once the client is instantiated, the application can utilize the client's methods and properties to interact with the Google Cloud service. For example, in the context of text parsing and analysis with Python, the application may instantiate a client for the Google Cloud Natural Language API. This client allows the application to send text documents for sentiment analysis, entity recognition, and other language processing tasks. By calling the appropriate methods provided by the client, the application can process text data and obtain valuable insights.

Instantiating a client in the Google Cloud Client Library serves the purpose of establishing a connection between the application and the Google Cloud services. It enables the application to interact with various Google Cloud services and utilize their functionalities. By providing authentication and authorization credentials, the client instantiation ensures a secure and authenticated connection. The instantiated client offers a set of methods and properties that allow the application to perform specific operations and leverage the capabilities of the Google Cloud services.

#### WHAT ARE THE PROPERTIES RETURNED BY THE `ANALYZE SENTIMENT` FUNCTION IN THE CLOUD **[NATURAL LANGUAGE API?](https://eitca.org/cloud-computing/eitc-cl-gcp-google-cloud-platform/getting-started-with-gcp/text-parsing-and-analysis-with-python/examination-review-text-parsing-and-analysis-with-python/what-are-the-properties-returned-by-the-analyze_sentiment-function-in-the-cloud-natural-language-api/)**

The `analyze sentiment` function in the Cloud Natural Language API is a powerful tool for text parsing and sentiment analysis. When called, this function returns a set of properties that provide valuable insights into the sentiment expressed in a given text. In this answer, we will explore these properties in detail, highlighting their significance and potential applications.

The first property returned by `analyze sentiment` is the overall sentiment score. This score is a numerical representation of the sentiment expressed in the text, ranging from -1.0 (highly negative) to 1.0 (highly

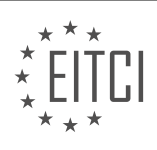

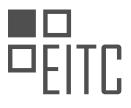

positive). A score close to 0.0 indicates a neutral sentiment. For example, a review stating "The product is excellent!" would likely have a high positive sentiment score, while a review saying "The service was terrible" would have a negative score.

In addition to the overall sentiment score, the API also provides a sentiment magnitude. This value represents the overall strength or intensity of the sentiment expressed in the text, regardless of its polarity. The sentiment magnitude can range from 0.0 to +inf, with higher values indicating stronger sentiment. For instance, a review stating "The service was absolutely amazing!" would likely have a high sentiment magnitude due to the strong positive sentiment expressed.

The API also returns a list of sentence-level sentiment scores. These scores provide sentiment analysis at a more granular level, allowing you to understand the sentiment expressed in individual sentences within the text. Each sentence is assigned a sentiment score and magnitude, similar to the overall sentiment score and sentiment magnitude described earlier. This can be particularly useful in cases where the sentiment varies throughout the text or when analyzing longer documents.

Furthermore, the `analyze sentiment` function provides information about the sentiment of specific entities mentioned in the text. Entities can be people, organizations, locations, or any other named entity. For each entity, the API returns a sentiment score and magnitude, enabling you to assess the sentiment associated with different entities mentioned in the text. This can be valuable in understanding the sentiment towards specific entities, such as a company or a person.

Lastly, `analyze\_sentiment` also offers the option to enable entity-level sentiment analysis. When enabled, the API provides sentiment scores and magnitudes for each mention of an entity within the text. This allows for a more detailed analysis of the sentiment associated with each occurrence of an entity, providing deeper insights into the sentiment expressed towards specific aspects or instances of an entity.

The `analyze sentiment` function in the Cloud Natural Language API returns properties such as the overall sentiment score, sentiment magnitude, sentence-level sentiment scores, entity sentiment scores, and entitylevel sentiment analysis. These properties offer a comprehensive understanding of the sentiment expressed in a given text, allowing for detailed sentiment analysis and valuable insights.

## **[WHAT ARE THE FUNCTIONALITIES OFFERED BY THE CLOUD NATURAL LANGUAGE API, BESIDES](https://eitca.org/cloud-computing/eitc-cl-gcp-google-cloud-platform/getting-started-with-gcp/text-parsing-and-analysis-with-python/examination-review-text-parsing-and-analysis-with-python/what-are-the-functionalities-offered-by-the-cloud-natural-language-api-besides-sentiment-analysis/) [SENTIMENT ANALYSIS?](https://eitca.org/cloud-computing/eitc-cl-gcp-google-cloud-platform/getting-started-with-gcp/text-parsing-and-analysis-with-python/examination-review-text-parsing-and-analysis-with-python/what-are-the-functionalities-offered-by-the-cloud-natural-language-api-besides-sentiment-analysis/)**

The Cloud Natural Language API, offered by Google Cloud Platform, provides a wide range of functionalities for text parsing and analysis beyond sentiment analysis. These functionalities are designed to assist developers in extracting valuable insights from text data. In addition to sentiment analysis, the API offers the following key features:

1. Entity Recognition: The API can identify and categorize entities mentioned in a text, such as people, organizations, locations, events, products, and more. It provides information about the type and salience of each recognized entity. For example, given the text "Apple Inc. is planning to open a new store in New York City," the API can identify "Apple Inc." as an organization and "New York City" as a location.

2. Entity Sentiment Analysis: This feature goes beyond simple entity recognition by providing sentiment analysis specifically for recognized entities. It determines whether an entity is mentioned in a positive, negative, or neutral context. For instance, if the text mentions "Google's latest product is amazing," the API can identify "Google" as an organization with a positive sentiment.

3. Syntax Analysis: The API analyzes the grammatical structure of a sentence and provides information about the relationships between words. It can identify parts of speech, such as nouns, verbs, adjectives, and adverbs, as well as analyze the syntactic dependencies between words. This feature is useful for tasks like extracting subject-verb-object relationships or understanding the overall sentence structure.

4. Content Classification: The API can classify a document into predefined categories or custom categories specified by the developer. This allows for organizing and categorizing large volumes of text data automatically. For example, a news article can be categorized as "Sports," "Politics," or "Entertainment" based on its content.

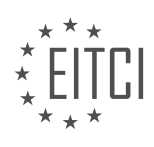

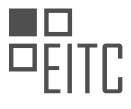

5. Sentiment Analysis (Document-level): Apart from entity-level sentiment analysis, the API also provides sentiment analysis at the document level. It determines the overall sentiment expressed in a document, whether it is positive, negative, or neutral. This can be useful for analyzing customer feedback, social media sentiment, or sentiment trends over time.

6. Multi-language Support: The Cloud Natural Language API supports multiple languages, enabling developers to analyze text in various languages. It includes built-in models for sentiment analysis, entity recognition, and syntax analysis in languages such as English, Spanish, French, German, Chinese, and more.

These functionalities offered by the Cloud Natural Language API empower developers to build applications that can extract valuable insights from text data, automate content analysis, and enhance user experiences. Whether it's understanding customer sentiment, extracting key information, or categorizing content, the API provides a powerful set of tools for text parsing and analysis.

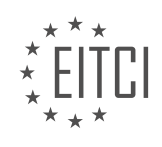

#### **[EITC/CL/GCP GOOGLE CLOUD PLATFORM DIDACTIC MATERIALS](https://eitca.org/programmes/eitc-cl-gcp-google-cloud-platform/) [LESSON: GETTING STARTED WITH GCP](https://eitca.org/programmes/eitc-cl-gcp-google-cloud-platform/lessons/getting-started-with-gcp/) [TOPIC: TEXT PARSING AND ANALYSIS FOR NODE.JS](https://eitca.org/programmes/eitc-cl-gcp-google-cloud-platform/lessons/getting-started-with-gcp/topic/text-parsing-and-analysis-for-node-js/)**

#### **INTRODUCTION**

Cloud Computing - Google Cloud Platform - Getting started with GCP - Text parsing and analysis for Node.js

Cloud computing has revolutionized the way we store, process, and analyze data. One of the leading cloud service providers is Google Cloud Platform (GCP), which offers a wide range of tools and services to help developers build and deploy applications in the cloud. In this didactic material, we will explore how to get started with GCP and specifically focus on text parsing and analysis for Node.js.

To begin, it is important to understand the basic concepts of GCP and how it works. GCP provides a suite of cloud computing services that allow developers to build, test, and deploy applications on Google's infrastructure. These services include computing power, storage, and networking capabilities, all of which can be accessed through a web-based interface or APIs.

Node.js is a popular runtime environment for executing JavaScript code outside of a web browser. It is built on Chrome's V8 JavaScript engine and provides a lightweight and efficient platform for building server-side applications. With the help of GCP, Node.js developers can easily leverage the power of cloud computing to perform complex tasks such as text parsing and analysis.

Text parsing involves breaking down a piece of text into its constituent parts, such as words, sentences, or paragraphs. This process is often used to extract meaningful information from unstructured text data. Node.js provides several libraries and modules that can be used for text parsing, such as the 'natural' and 'nlpcompromise' libraries. These libraries offer various functionalities, including tokenization, stemming, and part-ofspeech tagging.

Once the text has been parsed, it can be further analyzed using various techniques. One common approach is sentiment analysis, which aims to determine the emotional tone of a piece of text. This can be useful in applications such as social media monitoring or customer feedback analysis. GCP offers a pre-trained machine learning model called the Natural Language API, which can be used for sentiment analysis. By integrating this API with Node.js, developers can easily perform sentiment analysis on their text data.

Another important aspect of text analysis is named entity recognition, which involves identifying and classifying named entities in a piece of text, such as people, organizations, or locations. GCP provides a powerful tool called the Cloud Natural Language API, which offers pre-trained models for named entity recognition. By making API calls from Node.js, developers can extract valuable information from their text data, such as identifying key entities or determining their relevance.

In addition to text parsing and analysis, GCP offers a wide range of other services that can be integrated with Node.js. For example, Cloud Storage provides a scalable and durable object storage solution, which can be used to store and retrieve large amounts of text data. Cloud Pub/Sub offers a messaging service for real-time data streaming, which can be useful in scenarios where text data needs to be processed in near real-time.

To get started with GCP and text parsing and analysis for Node.js, developers can follow a few simple steps. First, they need to create a GCP project and enable the necessary APIs, such as the Natural Language API and Cloud Storage API. Next, they can set up a Node.js development environment and install the required libraries and modules for text parsing and analysis. Finally, they can write code to parse and analyze their text data, making use of the GCP APIs and services.

GCP provides a powerful platform for text parsing and analysis, and Node.js is an ideal runtime environment for building applications that leverage these capabilities. By combining the strengths of GCP and Node.js, developers can easily perform complex text processing tasks, such as sentiment analysis and named entity recognition. With the wide range of services offered by GCP, developers have the flexibility to build scalable and efficient text analysis applications.

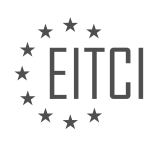

#### **DETAILED DIDACTIC MATERIAL**

To get started with the Cloud Natural Language API for Node.js, you'll need a Google Cloud Platform (GCP) project. You can set up a project in the GCP console. Once you have a project, enable the Google Natural Language API for that project. After enabling the API, create a service account and download the private key as a JSON file. These credentials will be used to access Google Cloud APIs, so make sure to keep this file secure and avoid including it in public repositories.

To access the credentials from your project, go to the terminal and set an environment variable to the path of your service account. Next, prepare your environment for Node.js development and install the client library. If you are using Cloud Shell in the console, you can skip this step as the required dependencies are already included.

Now, create a new project file or open an existing file. Import the Google Cloud client library and instantiate a client. Provide the text you want to analyze. For example, you can use a classic example. Create a document with a field called "content" set to the text you want to analyze and a field called "type" which specifies the type of text (in our case, plain text).

Call the "analyzeSentiment" function, passing the document as a parameter. This function returns a promise that resolves to an array. The first element of the array is an object representing the sentiment analysis response. The sentiment analysis response has three properties: "document sentiment" (the overall sentiment of the input document), "language" (the language of the text), and "sentences" (an array of sentiment for each sentence in the text).

Define a constant for the sentiment of the document and log the sentiment score and magnitude. The sentiment score is a value between -1 and 1, where negative values indicate negative sentiment and positive values indicate positive sentiment. The magnitude is a number between 0 and infinity, representing the absolute magnitude of the sentiment regardless of the score being positive or negative.

Finally, include a catch block to handle any errors that may occur. Save the file and run the code. If everything is set up correctly, you should see the original text, the sentiment score, and the magnitude displayed in the terminal. If not, review the code for any syntax errors.

Congratulations! You have successfully sent your first request to the Cloud Natural Language API for text parsing and analysis using Node.js. Keep in mind that the Cloud Natural Language API offers more functionalities, such as analyzing syntax and annotating text. To learn more about the client libraries, consult the natural language basics or work through the sentiment analysis tutorial available in the Cloud documentation.

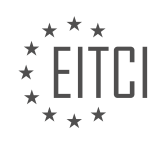

## **EITC/CL/GCP GOOGLE CLOUD PLATFORM - GETTING STARTED WITH GCP - TEXT PARSING AND ANALYSIS FOR NODE.JS - REVIEW QUESTIONS:**

#### **[WHAT ARE THE STEPS TO SET UP A GOOGLE CLOUD PLATFORM PROJECT AND ENABLE THE GOOGLE](https://eitca.org/cloud-computing/eitc-cl-gcp-google-cloud-platform/getting-started-with-gcp/text-parsing-and-analysis-for-node-js/examination-review-text-parsing-and-analysis-for-node-js/what-are-the-steps-to-set-up-a-google-cloud-platform-project-and-enable-the-google-natural-language-api-for-that-project/) [NATURAL LANGUAGE API FOR THAT PROJECT?](https://eitca.org/cloud-computing/eitc-cl-gcp-google-cloud-platform/getting-started-with-gcp/text-parsing-and-analysis-for-node-js/examination-review-text-parsing-and-analysis-for-node-js/what-are-the-steps-to-set-up-a-google-cloud-platform-project-and-enable-the-google-natural-language-api-for-that-project/)**

To set up a Google Cloud Platform (GCP) project and enable the Google Natural Language API for that project, you need to follow a series of steps. This comprehensive guide will walk you through the process in a detailed and factual manner.

Step 1: Create a Google Cloud Platform Project

To begin, you need to create a GCP project. Follow these steps:

- 1. Go to the GCP Console (https://console.cloud.google.com).
- 2. Click on the project dropdown and select "New Project."
- 3. Enter a name for your project and click on the "Create" button.
- 4. Wait for the project to be created. Once it's ready, you'll be redirected to the project dashboard.
- Step 2: Enable the Natural Language API
- After creating the project, you need to enable the Natural Language API. Here's how:
- 1. Open the GCP Console and navigate to your project dashboard.
- 2. In the left-hand menu, click on "APIs & Services" and then select "Library."
- 3. In the search bar, type "Natural Language API" and click on the result.
- 4. Click on the "Enable" button to enable the API for your project.
- Step 3: Set Up Authentication
- To use the Natural Language API, you need to set up authentication. Follow these steps:
- 1. In the GCP Console, go to your project dashboard.
- 2. In the left-hand menu, click on "APIs & Services" and then select "Credentials."
- 3. Click on the "Create credentials" button and choose "Service account."
- 4. Fill in the required information, such as the service account name and role.
- 5. Click on the "Create" button.
- 6. On the next screen, click on "Continue" to skip the optional steps.

7. On the "Service Accounts" page, find the newly created service account and click on the pencil icon to edit its details.

- 8. In the "Keys" tab, click on the "Add Key" button and select "Create new key."
- 9. Choose the JSON key type and click on the "Create" button.

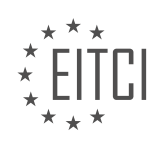

10. A JSON file containing your service account key will be downloaded to your computer. Keep this file secure, as it grants access to your project.

Step 4: Install the Google Cloud SDK

To interact with GCP from your local machine, you need to install the Google Cloud SDK. Here's how:

1. Visit the Google Cloud SDK documentation (https://cloud.google.com/sdk/docs/install) and follow the installation instructions for your operating system.

2. Once the SDK is installed, open a terminal or command prompt and run the command `gcloud init` to initialize the SDK and authenticate with your GCP account.

3. Follow the prompts to select your project and configure the SDK.

Step 5: Set Up the Node.js Environment

To use the Natural Language API with Node.js, you need to set up your development environment. Here are the steps:

1. Install Node.js on your machine by visiting the official Node.js website (https://nodejs.org) and following the installation instructions for your operating system.

2. Open a terminal or command prompt and run the command `node –version` to verify that Node.js is installed correctly.

3. Create a new directory for your project and navigate to it in the terminal or command prompt.

4. Run the command `npm init` to initialize a new Node.js project. Follow the prompts to set up your project's configuration.

5. Install the `@google-cloud/language` package by running the command `npm install @googlecloud/language`.

Step 6: Write Code to Use the Natural Language API

Now that your project is set up, you can write code to use the Natural Language API. Here's a simple example using Node.js:

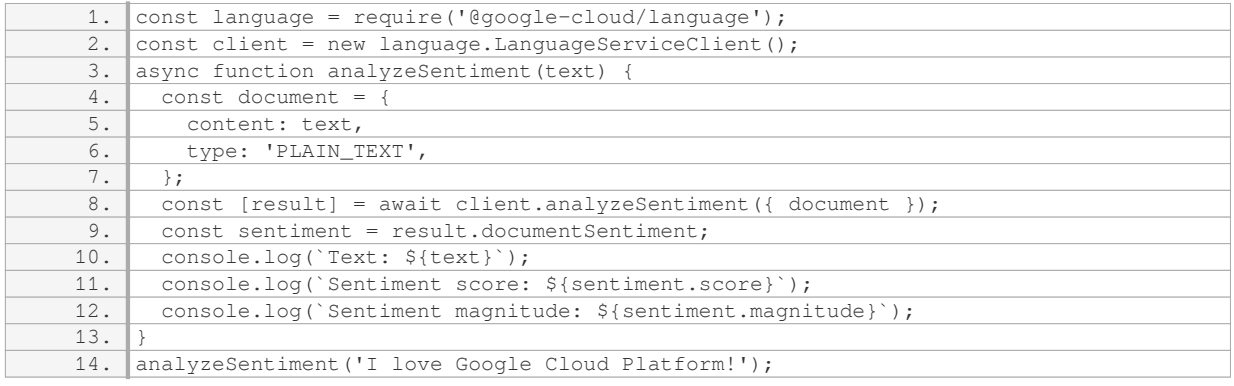

In this example, we import the `@google-cloud/language` package and create a new instance of the `LanguageServiceClient` class. We then define an `analyzeSentiment` function that takes a text parameter. Inside the function, we create a document object with the provided text and type. We call the `analyzeSentiment` method of the client, passing in the document, and await the result. Finally, we log the sentiment score and magnitude to the console.

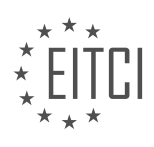

Step 7: Run the Code

To run the code, open a terminal or command prompt, navigate to your project directory, and run the command `node filename.js`, replacing `filename.js` with the name of the file containing your code.

Congratulations! You have successfully set up a GCP project and enabled the Google Natural Language API for that project. You can now use the API to analyze text and extract valuable insights.

#### **[HOW CAN YOU ACCESS THE CREDENTIALS FROM YOUR PROJECT IN NODE.JS?](https://eitca.org/cloud-computing/eitc-cl-gcp-google-cloud-platform/getting-started-with-gcp/text-parsing-and-analysis-for-node-js/examination-review-text-parsing-and-analysis-for-node-js/how-can-you-access-the-credentials-from-your-project-in-node-js/)**

To access the credentials from your project in Node.js when working with Google Cloud Platform (GCP), you can utilize the Google Application Default Credentials (ADC) approach. This method allows you to authenticate your application and access GCP services programmatically.

To begin, you need to ensure that you have the necessary dependencies installed. You will require the `googleauth-library` npm package, which provides the tools for authenticating with GCP services. You can install it using the following command:

1. npm install google-auth-library

Once the package is installed, you can proceed with accessing the credentials. The ADC approach allows you to automatically obtain the credentials from the environment, without needing to explicitly specify them in your code. This is particularly useful when running your code in GCP environments like Compute Engine, App Engine, or Cloud Functions.

To access the credentials, you can use the `google-auth-library` package to create an instance of the `GoogleAuth` class. This class provides methods for retrieving the credentials. Here's an example of how you can accomplish this:

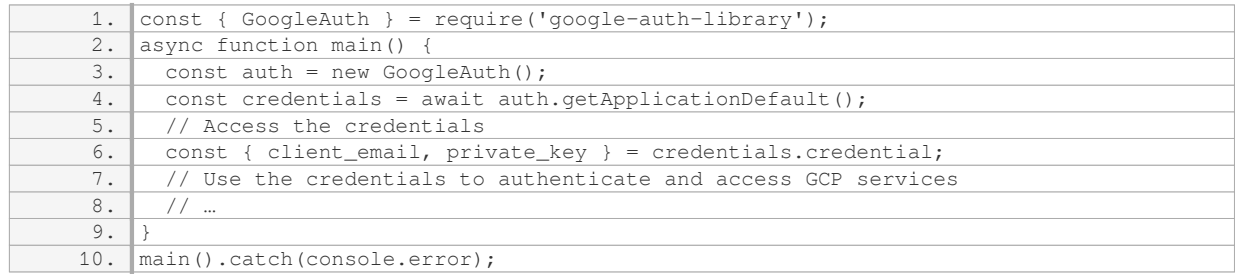

In the above code, the `GoogleAuth` class is imported from the `google-auth-library` package. An instance of this class is created using `new GoogleAuth()`. Then, the `getApplicationDefault()` method is called asynchronously to retrieve the credentials. The obtained credentials are stored in the `credentials` variable.

To access the individual credentials, you can destructure the `credential` property of the `credentials` object. In the example above, the `client email` and `private key` properties are extracted from the credentials.

Once you have the credentials, you can use them to authenticate and access GCP services. Depending on the specific service you are using, you may need to provide the credentials in different ways. For example, when using the Google Cloud Storage Node.js client library, you can pass the credentials as a parameter when creating a new client instance:

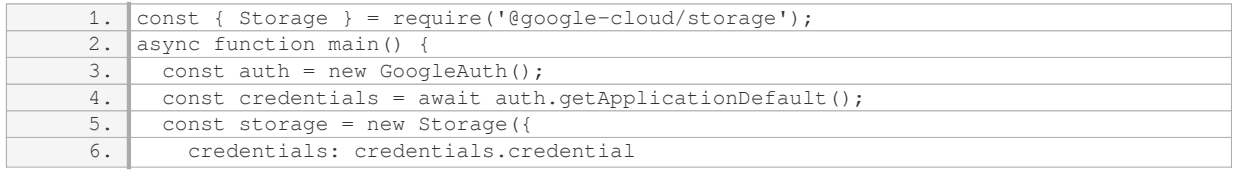

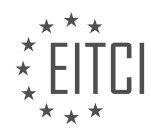

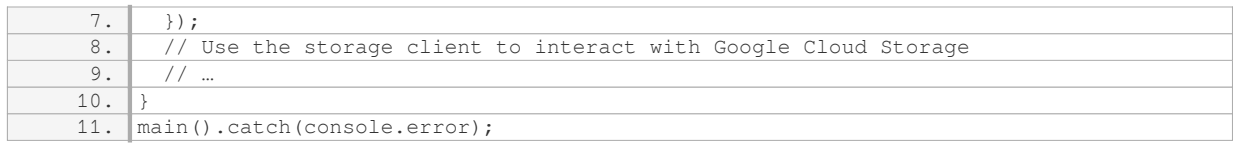

In the code snippet above, the `Storage` class is imported from the `@google-cloud/storage` package. The credentials retrieved earlier are passed as the `credentials` parameter when creating a new `Storage` instance.

By utilizing the Google Application Default Credentials approach, you can seamlessly access the credentials from your project in Node.js when working with Google Cloud Platform. This allows you to authenticate and interact with GCP services programmatically, without needing to explicitly specify the credentials in your code.

#### **[WHAT ARE THE REQUIRED DEPENDENCIES FOR NODE.JS DEVELOPMENT AND HOW CAN YOU INSTALL](https://eitca.org/cloud-computing/eitc-cl-gcp-google-cloud-platform/getting-started-with-gcp/text-parsing-and-analysis-for-node-js/examination-review-text-parsing-and-analysis-for-node-js/what-are-the-required-dependencies-for-node-js-development-and-how-can-you-install-the-client-library/) [THE CLIENT LIBRARY?](https://eitca.org/cloud-computing/eitc-cl-gcp-google-cloud-platform/getting-started-with-gcp/text-parsing-and-analysis-for-node-js/examination-review-text-parsing-and-analysis-for-node-js/what-are-the-required-dependencies-for-node-js-development-and-how-can-you-install-the-client-library/)**

In order to develop Node. is applications on Google Cloud Platform (GCP) for text parsing and analysis, there are several required dependencies that need to be installed. These dependencies include Node.js itself, the Google Cloud SDK, the Google Cloud Natural Language API client library, and the necessary authentication credentials.

First and foremost, Node.js is a JavaScript runtime that allows you to build scalable and high-performance applications. To install Node.js, you can visit the official Node.js website and download the appropriate installer for your operating system. Follow the installation instructions provided to complete the installation process.

Once Node.js is installed, you will need to install the Google Cloud SDK. The Google Cloud SDK is a set of command-line tools that allows you to interact with various Google Cloud services, including the Natural Language API. To install the Google Cloud SDK, you can follow the instructions provided in the official documentation. These instructions may vary depending on your operating system, so make sure to choose the appropriate instructions for your environment.

After installing the Google Cloud SDK, you will need to install the Google Cloud Natural Language API client library. The client library provides a convenient way to interact with the Natural Language API from your Node.js application. To install the client library, you can use the Node Package Manager (npm) which is bundled with Node.js. Open a terminal or command prompt, navigate to your project directory, and run the following command:

1. npm install –save @google-cloud/language

This command will download and install the client library, and add it as a dependency in your project's package.json file.

Finally, to authenticate your application and gain access to the Natural Language API, you will need to set up authentication credentials. This can be done by creating a service account and generating a key file in the Google Cloud Console. The key file should be downloaded and saved securely in your project directory. You can then set the environment variable GOOGLE\_APPLICATION\_CREDENTIALS to the path of the key file. This environment variable will be used by the client library to authenticate your application when making API requests.

To summarize, the required dependencies for Node.js development on GCP for text parsing and analysis include Node.js, the Google Cloud SDK, the Google Cloud Natural Language API client library, and authentication credentials in the form of a service account key file. By installing these dependencies and following the necessary configuration steps, you can start building powerful and intelligent applications that leverage the Natural Language API.

#### **[WHAT IS THE PURPOSE OF THE "ANALYZESENTIMENT" FUNCTION AND WHAT DOES IT RETURN?](https://eitca.org/cloud-computing/eitc-cl-gcp-google-cloud-platform/getting-started-with-gcp/text-parsing-and-analysis-for-node-js/examination-review-text-parsing-and-analysis-for-node-js/what-is-the-purpose-of-the-analyzesentiment-function-and-what-does-it-return/)**

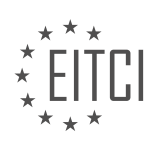

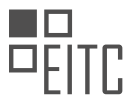

The "analyzeSentiment" function is a powerful tool provided by Google Cloud Platform (GCP) for text parsing and analysis in Node.js. Its purpose is to analyze the sentiment of a given text and provide valuable insights into the emotional tone expressed within the text. This function is particularly useful in various applications such as customer feedback analysis, social media sentiment analysis, and content moderation.

When the "analyzeSentiment" function is called, it takes a text as input and returns a sentiment analysis result. The result includes two main components: sentiment and language. The sentiment component provides information about the overall sentiment of the text, while the language component identifies the language used in the text.

The sentiment component consists of two key properties: score and magnitude. The score represents the overall sentiment of the text and ranges from -1.0 to 1.0. A score closer to -1.0 indicates a highly negative sentiment, while a score closer to 1.0 indicates a highly positive sentiment. A score of 0.0 suggests a neutral sentiment. For example, a score of -0.8 indicates a predominantly negative sentiment, while a score of 0.6 suggests a predominantly positive sentiment.

The magnitude property, on the other hand, represents the strength or intensity of the sentiment expressed in the text. It ranges from 0.0 to +inf, with higher values indicating stronger emotions. For instance, a magnitude of 2.5 suggests a strong emotional tone, while a magnitude of 0.1 indicates a relatively weak emotional expression.

The language component of the sentiment analysis result provides information about the detected language of the input text. This can be useful when dealing with multilingual applications. The language is identified using the ISO 639-1 language code standard. For example, "en" represents English, "fr" represents French, and "es" represents Spanish.

To illustrate the usage of the "analyzeSentiment" function, consider the following example:

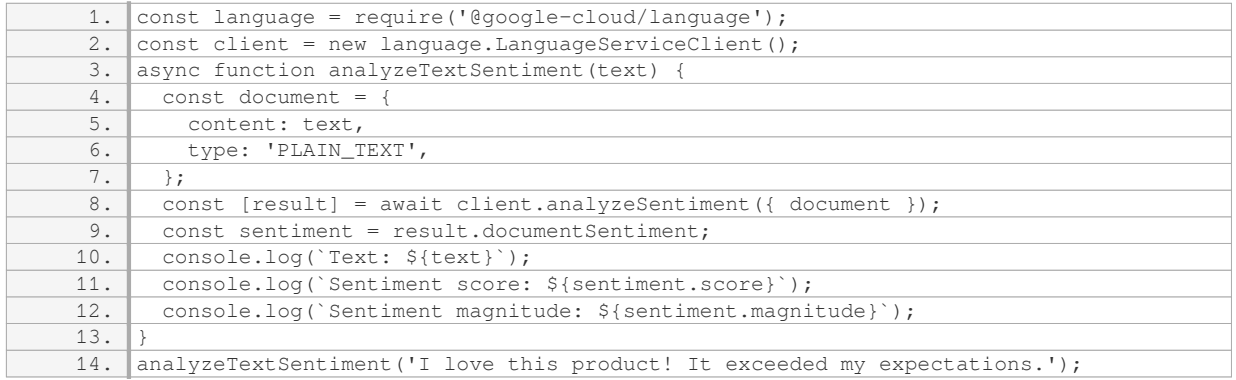

In this example, the "analyzeTextSentiment" function takes a text as input and uses the "analyzeSentiment" function to analyze its sentiment. The sentiment score and magnitude are then logged to the console. In this case, the output would be:

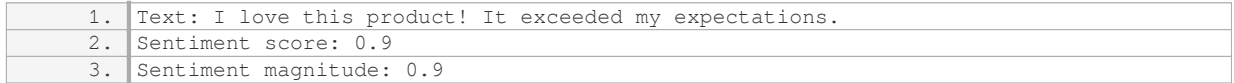

This indicates that the sentiment of the text is highly positive, with a score and magnitude of 0.9.

The "analyzeSentiment" function in GCP's Node.js library for text parsing and analysis is a valuable tool for analyzing the sentiment of a given text. It provides insights into the emotional tone expressed within the text, including sentiment score and magnitude. The sentiment score represents the overall sentiment, ranging from -1.0 to 1.0, while the magnitude represents the strength of the sentiment. The function also identifies the language used in the text. This function is essential for various applications that require sentiment analysis.

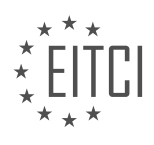

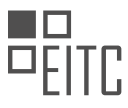

# **[HOW CAN YOU LOG THE SENTIMENT SCORE AND MAGNITUDE OF THE ANALYZED TEXT IN NODE.JS?](https://eitca.org/cloud-computing/eitc-cl-gcp-google-cloud-platform/getting-started-with-gcp/text-parsing-and-analysis-for-node-js/examination-review-text-parsing-and-analysis-for-node-js/how-can-you-log-the-sentiment-score-and-magnitude-of-the-analyzed-text-in-node-js/)**

To log the sentiment score and magnitude of the analyzed text in Node.js using Google Cloud Platform (GCP), you can leverage the Cloud Natural Language API. This powerful API allows you to extract valuable insights from text, including sentiment analysis.

To get started, you will need to set up a GCP project and enable the Cloud Natural Language API. Once you have done that, you can install the official Node.js client library for the API by running the following command:

1. npm install –save @google-cloud/language

Next, you need to authenticate your application. You can do this by creating a service account key and setting the `GOOGLE APPLICATION CREDENTIALS` environment variable to point to the JSON key file. This will allow your Node.js application to access the Cloud Natural Language API.

Now, let's dive into the code. First, you need to import the necessary libraries and create a client object:

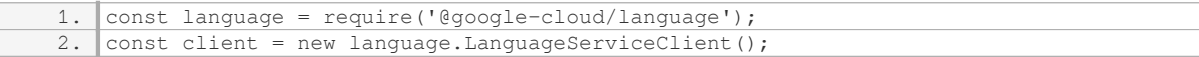

Once you have the client object, you can use it to analyze the sentiment of your text. Here's an example of how to log the sentiment score and magnitude:

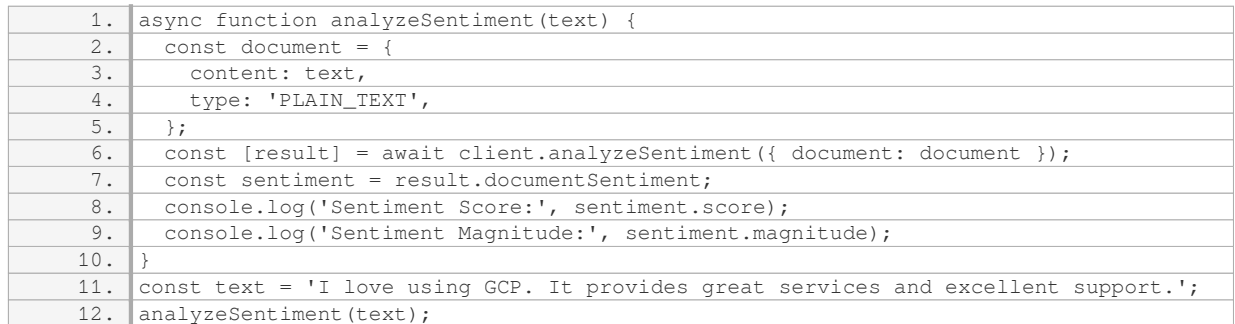

In this example, we define a function `analyzeSentiment` that takes a text as input. We create a document object with the text and its type, which is set to `PLAIN\_TEXT`. Then, we call the `analyzeSentiment` method of the client object, passing in the document. The result is an array, and we extract the sentiment information from the first element. We log the sentiment score and magnitude using `console.log`.

By running this code, you will see the sentiment score and magnitude logged in the console:

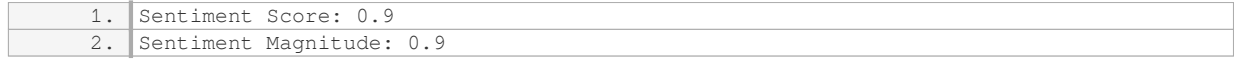

The sentiment score ranges from -1.0 (negative sentiment) to 1.0 (positive sentiment), while the sentiment magnitude represents the overall strength of the sentiment regardless of its polarity. In the example above, the sentiment score of 0.9 indicates a highly positive sentiment, while the magnitude of 0.9 suggests a strong sentiment.

You can apply this approach to log sentiment scores and magnitudes for any text you want to analyze using the Cloud Natural Language API in Node.js.

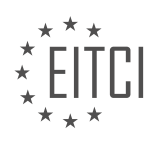

#### **[EITC/CL/GCP GOOGLE CLOUD PLATFORM DIDACTIC MATERIALS](https://eitca.org/programmes/eitc-cl-gcp-google-cloud-platform/) [LESSON: GETTING STARTED WITH GCP](https://eitca.org/programmes/eitc-cl-gcp-google-cloud-platform/lessons/getting-started-with-gcp/) [TOPIC: TEXT PARSING AND ANALYSIS FOR GO](https://eitca.org/programmes/eitc-cl-gcp-google-cloud-platform/lessons/getting-started-with-gcp/topic/text-parsing-and-analysis-for-go/)**

#### **INTRODUCTION**

Cloud Computing - Google Cloud Platform - Getting started with GCP - Text parsing and analysis for Go

Google Cloud Platform (GCP) provides a wide range of services and tools to help developers build, deploy, and scale applications in the cloud. One of the key features of GCP is its support for text parsing and analysis, which allows developers to extract valuable insights from textual data using various techniques and libraries. In this didactic material, we will explore how to leverage GCP's text parsing and analysis capabilities specifically for the Go programming language.

To get started with text parsing and analysis on GCP, you first need to set up a GCP project and enable the necessary APIs. Once your project is set up, you can use the Cloud Natural Language API, a powerful service provided by GCP, to perform text analysis tasks such as sentiment analysis, entity recognition, and syntax analysis. The Cloud Natural Language API supports multiple programming languages, including Go.

To use the Cloud Natural Language API in your Go application, you need to install the official Google Cloud Client Library for Go. This library provides a convenient way to interact with GCP services, including the Cloud Natural Language API. You can install the library using the following command:

1. go get -u cloud.google.com/go/language/apiv1

Once you have the library installed, you can import it in your Go code using the following import statement:

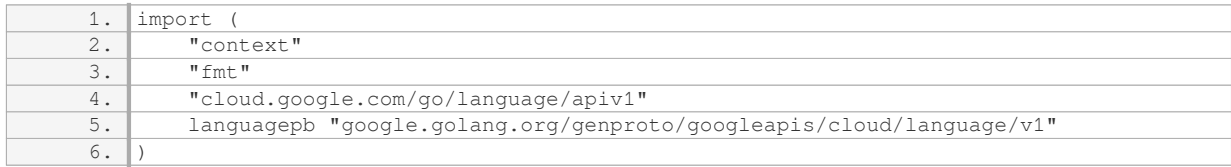

To perform text parsing and analysis, you need to create a client for the Cloud Natural Language API. You can create a client using the `NewClient` function from the `language` package:

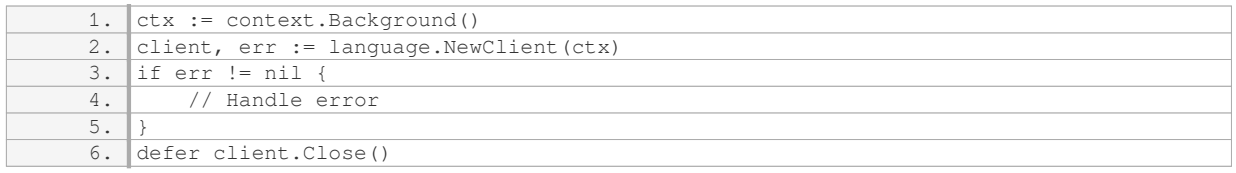

Once you have a client, you can use it to analyze text. For example, to perform sentiment analysis on a piece of text, you can use the `AnalyzeSentiment` method:

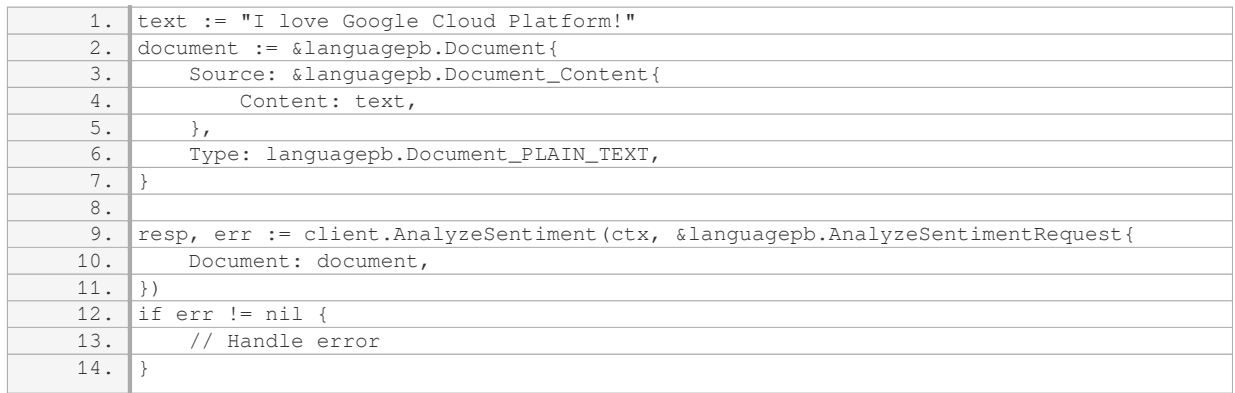

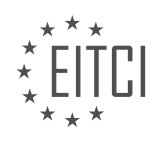

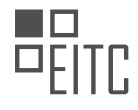

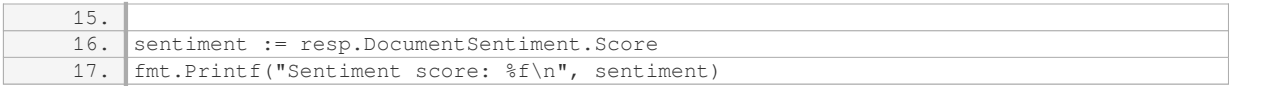

In the above code, we create a document with the text we want to analyze and specify its type as plain text. We then call the `AnalyzeSentiment` method on the client, passing the document as a parameter. The API will return a response containing the sentiment score for the text.

Similarly, you can use other methods provided by the Cloud Natural Language API to perform entity recognition, syntax analysis, and other text analysis tasks. The API documentation provides more details on the available methods and their usage.

GCP's text parsing and analysis capabilities, combined with the power of the Go programming language, enable developers to extract valuable insights from textual data. By leveraging the Cloud Natural Language API and the Google Cloud Client Library for Go, developers can easily integrate text analysis functionalities into their applications.

# **DETAILED DIDACTIC MATERIAL**

To get started with the Cloud Natural Language API for Go, you'll need a Google Cloud Platform (GCP) project. You can set up a GCP project in the console. Once you have a project, enable the Google Natural Language API for that project. After enabling the API, create a service account and download the private key as JSON. These credentials are required to access Google Cloud APIs, so it is important to keep them secure and out of your code and public repositories.

To access the credentials from your project, you can set an environment variable to the path of your service account in the terminal. Next, you need to install the client library. If you are using Cloud Shell in the console, you can skip this step as the required dependencies are already included.

Once you have the necessary setup, you can start writing your code. Create a new file or open an existing file in your preferred Integrated Development Environment (IDE). Import the Google Cloud client library as well as any other packages you need.

In your code, instantiate a language client. If there is an error in instantiating the client, handle it accordingly. For this example, we will simply log the error.

Provide the text you want to analyze. In this example, we will use the classic example of "Hello, world!".

Call the AnalyzeSentiment function, passing the context, a document object, and the type of encoding. The document consists of a source of content, which in this case is the text "Hello, world!", and a type of content, which is plain text. Remember to include error handling, and log any errors if they occur.

If there are no errors, the AnalyzeSentiment function will return an analyze sentiment response. This response has three properties: document sentiment, which represents the overall sentiment of the input document; language, which indicates the language of the text; and sentences, which provides the sentiment for each sentence in the document. In this example, we will focus on the document sentiment.

Log whether the sentiment score is positive or negative. The score is a sentiment score ranging from -1 for negative sentiment to 1 for positive sentiment.

Finally, run the code and observe the results. Congratulations! You have just sent your first request to the Natural Language API.

Please note that the Cloud Natural Language API offers more capabilities, such as analyzing syntax and annotating text. To learn more about the client libraries, you can consult the natural language basics or work through the sentiment analysis tutorial available in the Cloud documentation.

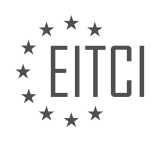

## **EITC/CL/GCP GOOGLE CLOUD PLATFORM - GETTING STARTED WITH GCP - TEXT PARSING AND ANALYSIS FOR GO - REVIEW QUESTIONS:**

#### **[WHAT IS THE FIRST STEP TO GET STARTED WITH THE CLOUD NATURAL LANGUAGE API FOR GO?](https://eitca.org/cloud-computing/eitc-cl-gcp-google-cloud-platform/getting-started-with-gcp/text-parsing-and-analysis-for-go/examination-review-text-parsing-and-analysis-for-go/what-is-the-first-step-to-get-started-with-the-cloud-natural-language-api-for-go/)**

To get started with the Cloud Natural Language API for Go on the Google Cloud Platform, the first step is to set up a GCP project and enable the Cloud Natural Language API. This process involves several steps, which I will explain in detail below.

1. Create a GCP Project:

- Log in to the Google Cloud Console (console.cloud.google.com) using your Google account.
- Click on the project drop-down and select "New Project."
- Enter a name for your project and click on the "Create" button.
- Wait for the project to be created. This may take a few moments.
- 2. Enable the Cloud Natural Language API:
- Once your project is created, you need to enable the Cloud Natural Language API.
- In the Cloud Console, click on the project drop-down and select your newly created project.
- Open the menu and go to "APIs & Services" > "Library."
- In the search bar, type "Cloud Natural Language API" and click on the result.
- Click on the "Enable" button to enable the API for your project.
- 3. Set up authentication:

– To use the Cloud Natural Language API, you need to set up authentication and create service account credentials.

- In the Cloud Console, go to "APIs & Services" > "Credentials."
- Click on the "Create credentials" button and select "Service account."

– Enter a name for your service account and choose the role "Cloud Natural Language API" > "Cloud Natural Language API User."

- Select the key type as JSON and click on the "Create" button.
- The JSON file containing your service account credentials will be downloaded to your computer.
- 4. Install the Cloud Natural Language API client library for Go:
- To interact with the Cloud Natural Language API in Go, you need to install the client library.
- Open your terminal or command prompt and run the following command:

1. go get -u cloud.google.com/go/language/apiv1

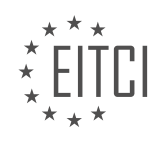

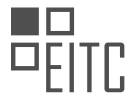

5. Set up authentication in your Go code:

– In your Go code, you need to provide the authentication credentials to use the Cloud Natural Language API.

– Load the service account credentials from the JSON file you downloaded earlier. Here's an example of how to do it:

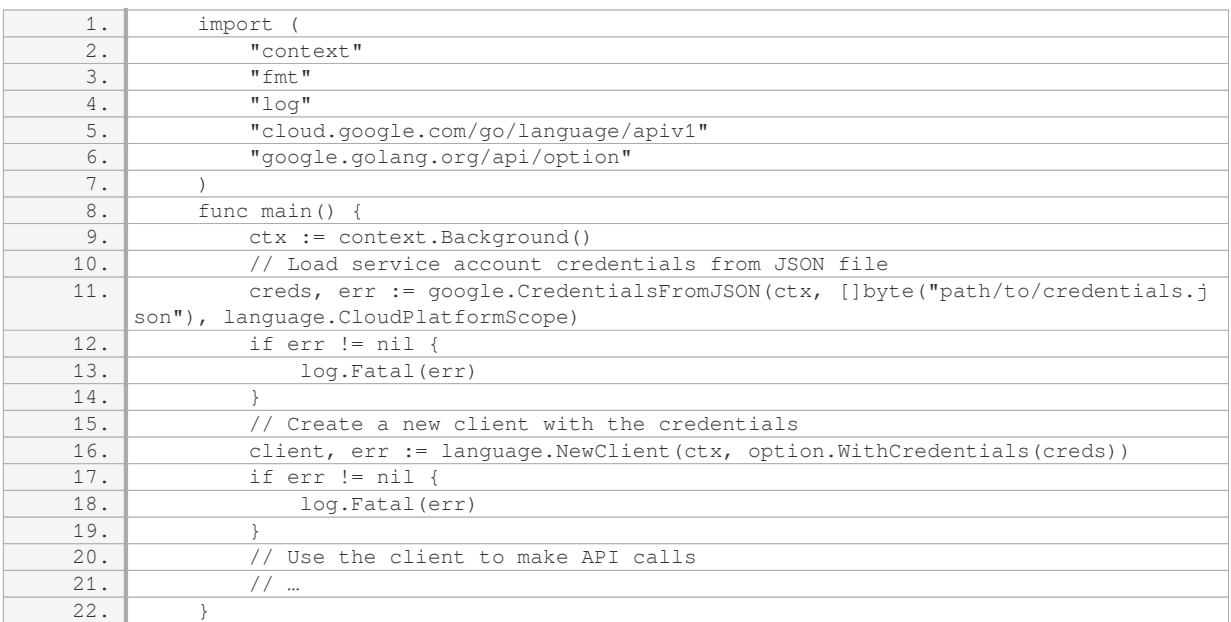

6. Start using the Cloud Natural Language API:

– With the client set up, you can now start using the Cloud Natural Language API in your Go code.

– You can perform various text parsing and analysis tasks, such as entity analysis, sentiment analysis, and syntax analysis.

– Refer to the official Cloud Natural Language API documentation for detailed information on how to use the API and its features.

By following these steps, you will be able to get started with the Cloud Natural Language API for Go on the Google Cloud Platform. Remember to handle errors appropriately and refer to the documentation for more advanced usage and customization options.

#### **[HOW CAN YOU ACCESS THE CREDENTIALS FROM YOUR PROJECT IN THE TERMINAL?](https://eitca.org/cloud-computing/eitc-cl-gcp-google-cloud-platform/getting-started-with-gcp/text-parsing-and-analysis-for-go/examination-review-text-parsing-and-analysis-for-go/how-can-you-access-the-credentials-from-your-project-in-the-terminal/)**

To access the credentials from your project in the terminal in the context of Cloud Computing, specifically on the Google Cloud Platform (GCP), you can follow a few steps. These steps involve setting up the necessary authentication and then utilizing the appropriate command-line tools provided by GCP.

1. First, you need to ensure that you have the necessary credentials set up for your project. GCP uses service accounts to authenticate and authorize access to its resources. A service account is a special type of Google account that represents your application or service. You can create a service account in the GCP Console by navigating to the IAM & Admin section and selecting Service accounts. Follow the prompts to create a new service account, providing it with the required permissions.

2. Once you have created the service account, you need to download the JSON key file associated with it. This

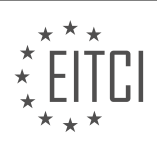

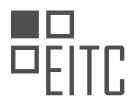

key file contains the necessary credentials for authentication. Keep this file secure, as it provides access to your project's resources. You can download the key file from the GCP Console by clicking on the three dots next to the service account and selecting "Create key." Choose the JSON format and save the file to a secure location on your machine.

3. With the key file in place, you can now configure the authentication environment variable in your terminal session. Open a terminal window and set the `GOOGLE\_APPLICATION\_CREDENTIALS` environment variable to the path of your key file. This environment variable tells the GCP command-line tools where to find the credentials for authentication. For example, on Linux or macOS, you can use the following command:

1. export GOOGLE\_APPLICATION\_CREDENTIALS="/path/to/keyfile.json"

On Windows, the command is slightly different:

1. set GOOGLE\_APPLICATION\_CREDENTIALS="C:pathtokeyfile.json"

4. Once the environment variable is set, you can use the GCP command-line tools, such as the Cloud SDK (gcloud), to interact with your project. These tools will automatically use the credentials specified in the `GOOGLE\_APPLICATION\_CREDENTIALS` environment variable for authentication.

For example, to list the instances in your project, you can use the following command:

1. gcloud compute instances list

This command will retrieve the necessary credentials from the key file and authenticate your request to list the instances.

To access the credentials from your project in the terminal in the context of Google Cloud Platform, you need to create a service account, download the associated JSON key file, set the `GOOGLE\_APPLICATION\_CREDENTIALS` environment variable to the key file's path, and then use the GCP command-line tools to interact with your project. This approach ensures secure authentication and authorization for your project's resources.

#### **[WHAT SHOULD YOU DO IF THERE IS AN ERROR IN INSTANTIATING THE LANGUAGE CLIENT?](https://eitca.org/cloud-computing/eitc-cl-gcp-google-cloud-platform/getting-started-with-gcp/text-parsing-and-analysis-for-go/examination-review-text-parsing-and-analysis-for-go/what-should-you-do-if-there-is-an-error-in-instantiating-the-language-client/)**

When encountering an error in instantiating the language client in the context of Cloud Computing - Google Cloud Platform – Getting started with GCP – Text parsing and analysis for Go, there are several steps you can take to diagnose and resolve the issue.

Firstly, it is essential to understand that the language client is a crucial component for interacting with the Google Cloud Natural Language API. It provides a convenient way to send requests and receive responses from the API, enabling text parsing and analysis capabilities in your Go applications.

If you encounter an error during the instantiation of the language client, the following steps can help you troubleshoot the issue:

1. Check the API credentials: Ensure that you have valid API credentials configured for your project. The credentials should be properly set up and have the necessary permissions to access the Natural Language API. You can verify this by checking the service account associated with your project and confirming that it has the required roles and permissions.

2. Verify the client library installation: Make sure that you have installed the necessary client library for the Google Cloud Natural Language API in your Go environment. You can use the "go get" command to install the library, ensuring that you specify the correct package path. For example, to install the official Google Cloud client library for Go, you can run the following command:

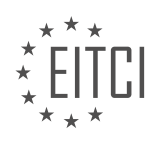

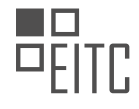

#### 1. go get -u cloud.google.com/go/language/apiv1

3. Review the code for any syntax or logical errors: Carefully review your code that instantiates the language client to identify any potential syntax or logical errors. Pay attention to the correct usage of functions, variables, and imports. Ensure that you have imported the necessary packages and that the client is being instantiated correctly.

4. Check for network connectivity issues: If you are experiencing connectivity issues, it may prevent the proper instantiation of the language client. Ensure that your network connection is stable and that you can access the Google Cloud services. You can try pinging the API endpoint or accessing it through a browser to verify connectivity.

5. Consult the API documentation and community resources: If you are still unable to resolve the error, consult the official API documentation and community resources. The documentation provides detailed information on how to use the language client and troubleshoot common issues. Additionally, forums and developer communities can offer valuable insights and solutions based on others' experiences.

By following these steps, you should be able to identify and resolve errors encountered during the instantiation of the language client in the context of Cloud Computing – Google Cloud Platform – Getting started with GCP – Text parsing and analysis for Go. Remember to approach the troubleshooting process systematically, checking credentials, library installations, code, network connectivity, and consulting relevant resources when needed.

#### **[WHAT ARE THE THREE PROPERTIES RETURNED BY THE ANALYZESENTIMENT FUNCTION?](https://eitca.org/cloud-computing/eitc-cl-gcp-google-cloud-platform/getting-started-with-gcp/text-parsing-and-analysis-for-go/examination-review-text-parsing-and-analysis-for-go/what-are-the-three-properties-returned-by-the-analyzesentiment-function/)**

The AnalyzeSentiment function in Google Cloud Platform provides a powerful tool for text parsing and analysis in the Go programming language. When using this function, three properties are returned, each of which provides valuable insights into the sentiment of the analyzed text.

The first property returned by the AnalyzeSentiment function is the overall sentiment score. This score represents the overall sentiment of the text on a scale from -1.0 to 1.0. A score closer to 1.0 indicates a more positive sentiment, while a score closer to -1.0 indicates a more negative sentiment. For example, a sentiment score of 0.8 suggests a highly positive sentiment, while a score of -0.6 suggests a moderately negative sentiment. This property allows developers to quickly assess the overall sentiment of the text without having to analyze it in detail.

The second property returned by the AnalyzeSentiment function is the sentiment magnitude. This magnitude represents the strength of the sentiment expressed in the text. It is a non-negative value, ranging from 0.0 to +infinity. A higher magnitude indicates a stronger sentiment, regardless of whether it is positive or negative. For instance, a magnitude of 5.0 suggests a text with a strong sentiment, while a magnitude of 0.2 suggests a text with a weak sentiment. This property can be particularly useful when comparing the sentiment of different texts or when analyzing the impact of sentiment in a larger context.

The third property returned by the AnalyzeSentiment function is a list of sentences with their respective sentiment scores. This allows developers to examine the sentiment of individual sentences within the text. Each sentence is assigned a sentiment score similar to the overall sentiment score, ranging from -1.0 to 1.0. By analyzing the sentiment scores of individual sentences, developers can gain a more detailed understanding of how sentiment is expressed throughout the text. This property is particularly valuable in cases where specific sentences may have a significant impact on the overall sentiment of the text.

The AnalyzeSentiment function in Google Cloud Platform's Go library provides developers with three valuable properties for text parsing and sentiment analysis. The overall sentiment score, sentiment magnitude, and the list of sentence sentiment scores offer insights into the sentiment expressed in the text, allowing for a more comprehensive analysis of textual data.

#### **[WHAT OTHER CAPABILITIES DOES THE CLOUD NATURAL LANGUAGE API OFFER BESIDES SENTIMENT](https://eitca.org/cloud-computing/eitc-cl-gcp-google-cloud-platform/getting-started-with-gcp/text-parsing-and-analysis-for-go/examination-review-text-parsing-and-analysis-for-go/what-other-capabilities-does-the-cloud-natural-language-api-offer-besides-sentiment-analysis/)**

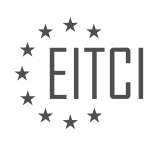

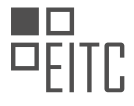

## **[ANALYSIS?](https://eitca.org/cloud-computing/eitc-cl-gcp-google-cloud-platform/getting-started-with-gcp/text-parsing-and-analysis-for-go/examination-review-text-parsing-and-analysis-for-go/what-other-capabilities-does-the-cloud-natural-language-api-offer-besides-sentiment-analysis/)**

The Cloud Natural Language API, offered by Google Cloud Platform, provides a range of capabilities beyond sentiment analysis. These additional features enhance text parsing and analysis, enabling developers to gain deeper insights from their textual data. In this answer, we will explore some of the key capabilities offered by the Cloud Natural Language API, including entity recognition, entity sentiment analysis, entity salience, and content classification.

Entity recognition is a powerful feature of the Cloud Natural Language API that allows developers to identify and classify entities mentioned in a text. Entities can be people, organizations, locations, events, products, and more. By extracting entities from text, developers can better understand the context and meaning of the content. For example, given the sentence "Apple is planning to release a new iPhone," the API can identify "Apple" as an organization and "iPhone" as a product.

Entity sentiment analysis goes beyond simple sentiment analysis by associating sentiment with specific entities in a text. This feature allows developers to understand the sentiment expressed towards different entities within a document. For instance, in the sentence "I love the iPhone, but I dislike Apple's customer service," the API can identify the positive sentiment towards the entity "iPhone" and the negative sentiment towards the entity "Apple's customer service."

Entity salience is another valuable capability provided by the Cloud Natural Language API. It measures the importance or relevance of each entity within a text. The API assigns a salience score to each entity, indicating its significance in the overall context. This feature helps developers prioritize and focus on the most relevant entities within their text data. For instance, in a news article about a merger between two companies, the API can identify the company names and assign higher salience scores to them.

Content classification is a feature that enables developers to classify documents into predefined categories. The Cloud Natural Language API supports a wide range of categories, such as news, sports, technology, and more. By classifying documents, developers can organize and categorize their textual data, making it easier to analyze and extract insights. For example, given a news article, the API can classify it as "technology" or "business" based on its content.

The Cloud Natural Language API offers several capabilities beyond sentiment analysis. These include entity recognition, entity sentiment analysis, entity salience, and content classification. These features enhance text parsing and analysis, enabling developers to gain a deeper understanding of their textual data and extract valuable insights.

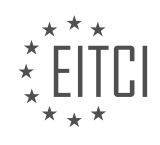

#### **[EITC/CL/GCP GOOGLE CLOUD PLATFORM DIDACTIC MATERIALS](https://eitca.org/programmes/eitc-cl-gcp-google-cloud-platform/) [LESSON: GETTING STARTED WITH GCP](https://eitca.org/programmes/eitc-cl-gcp-google-cloud-platform/lessons/getting-started-with-gcp/) [TOPIC: CONVERTING SPEECH TO TEXT WITH NODE.JS](https://eitca.org/programmes/eitc-cl-gcp-google-cloud-platform/lessons/getting-started-with-gcp/topic/converting-speech-to-text-with-node-js/)**

#### **INTRODUCTION**

Cloud Computing - Google Cloud Platform - Getting started with GCP - Converting speech to text with Node.js

Cloud computing has revolutionized the way we store, process, and analyze data. With the advent of cloud platforms like Google Cloud Platform (GCP), developers have access to a wide range of services and tools that enable them to build powerful applications quickly and efficiently. One such service is the ability to convert speech to text using Node.js. In this guide, we will explore the steps involved in setting up and utilizing this feature on GCP.

To get started, you will need a Google Cloud Platform account. If you don't have one, you can sign up for a free trial or a paid account on the GCP website. Once you have your account set up, you'll need to create a new project. A project in GCP is a logical container for resources such as virtual machines, storage buckets, and APIs.

After creating a project, you'll need to enable the Speech-to-Text API. This API allows you to convert spoken language into written text. To enable the API, navigate to the API & Services section in the GCP console, select the Library tab, and search for the Speech-to-Text API. Click on it, and then click the "Enable" button.

Next, you'll need to set up authentication. This step is necessary to securely access the Speech-to-Text API from your Node.js application. GCP uses service accounts to handle authentication. A service account is a special type of account that represents an application instead of an individual user.

To create a service account, go to the IAM & Admin section in the GCP console and select the Service Accounts tab. Click on the "Create Service Account" button, provide a name and description for the account, and click "Create". Once the account is created, you'll be prompted to grant it the necessary permissions. Make sure to grant the "Speech-to-Text Admin" role to the service account.

After creating the service account, you'll need to generate a private key. This key will be used to authenticate your Node.js application with GCP. To generate the key, click on the service account you just created, navigate to the "Keys" tab, and click on the "Add Key" button. Select the JSON key type and click "Create". A JSON file containing the private key will be downloaded to your computer.

With the authentication set up, you can now install the necessary dependencies in your Node is application. Open your project in your preferred code editor and run the following command in the terminal:

1. npm install --save @google-cloud/speech

This command installs the @google-cloud/speech package, which provides a client library for interacting with the Speech-to-Text API.

Once the package is installed, you can start writing the code to convert speech to text. Begin by requiring the @google-cloud/speech package and creating a new instance of the SpeechClient class:

1. const { SpeechClient } = require('@google-cloud/speech'); 2. const client = new SpeechClient();

Next, you'll need to specify the audio file you want to transcribe. This can be a local file or a file stored in Google Cloud Storage. If you're using a local file, you can pass the path to the file as a parameter to the `client.recognize` method. If the file is stored in Google Cloud Storage, you'll need to provide the URI of the file.

Finally, you can call the `client.recognize` method to transcribe the speech. This method returns a Promise that resolves to an array of SpeechRecognitionResults. Each result contains the transcribed text along with additional information such as the confidence score.

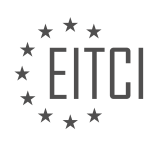

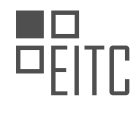

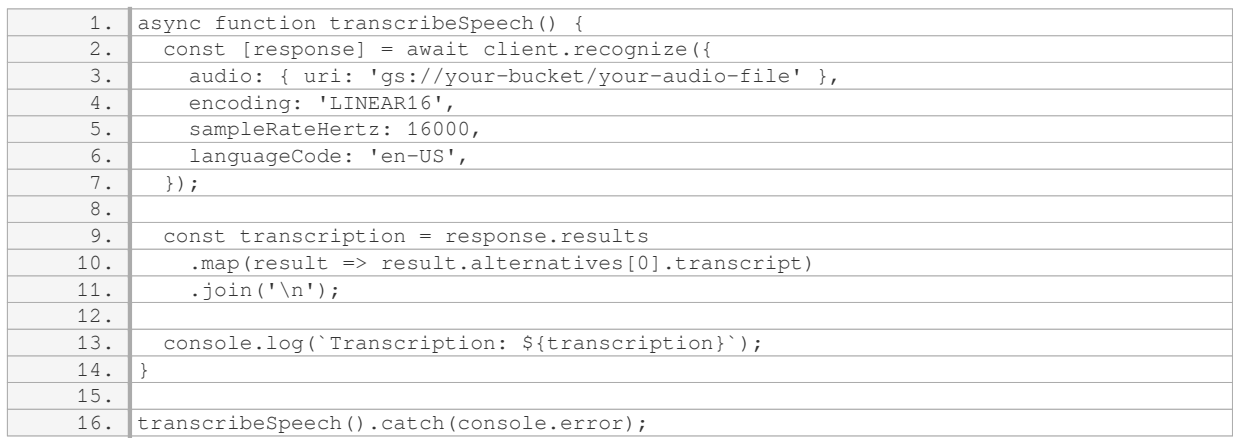

In this example, we're using a file stored in Google Cloud Storage and specifying the language code as 'en-US'. You can adjust these parameters based on your specific requirements.

That's it! You've successfully set up and utilized the speech-to-text conversion feature on Google Cloud Platform using Node.js. This powerful capability opens up a world of possibilities for applications that require speech recognition and transcription.

#### **DETAILED DIDACTIC MATERIAL**

To get started with the Speech API for Node.js, you'll need a Google Cloud Platform (GCP) project. You can set up a GCP project in the console. Once you have a project, enable the Speech API for that project. Next, create a service account and download the private key. This key will be used to access Google Cloud APIs, so it's important to keep it secure and out of your code and public repositories.

To securely access the credential from your project, you need to set an environment variable to the path of your service account. You can do this by going to the terminal and setting the environment variable.

Before you start coding, make sure you have prepared your Node.js development environment. Install the client library for the Speech API. If you are using Cloud Shell on the console, you can skip this step as the required dependencies are already included.

For this example, you will need an audio file that contains speech to transcribe. There is a sample audio file available for download (linked in the notes below). Move this audio file to your project's resources folder and rename it to something generic for example purposes. Note that you don't actually have to change the name of your file, but you should remember to write it correctly when prompted to write the file name in your code.

Now, create a new project file or open an existing one. Open the Google Cloud client library and the file system module. Start with an async function called main. In this function, instantiate a speech client. Provide the file name of the audio file you want to transcribe. Use the file system module to read the local audio file and convert it to Base64 encoding.

Create a document called "audio" with a field called "content" and set it to the Base64 string of the audio. Provide some details about the configuration in an object called "config". You must include the type of encoding, the sample rate in Hertz, and the language of the speech in the audio. There are also optional fields that you can explore in the API documentation.

Instantiate an object called "request" which is made up of the "audio" and "config" objects. Call the "recognize" function, passing the "request" object. This function returns a promise that resolves to contain the result, which can have zero or more sequential speech recognition result messages. Each speech recognition result has a property called "alternatives", which may contain one or more recognition hypotheses. An alternative has three properties: "transcript", "confidence", and "words". The "transcript" property represents the words spoken by the user. The "confidence" property is a number between 0.0 and 1.0, where a higher number indicates a greater likelihood that the recognized words are correct. The "words" property is an array of word info objects,

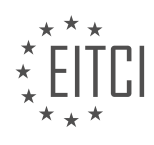

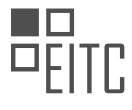

but we won't go into detail about this in this quick start.

To print out the transcription, get the first alternative from each result and join them in a single string. Log that transcription. Run the main function and include a catch block to handle any errors.

Save your file and run the code. If everything worked properly, you should see the transcription of the text. If not, review the code for any syntax errors.

Congratulations! You have just sent your first request to the Speech to Text API. To learn more about the client libraries or to consult the speech basics, check out the Cloud documentation.

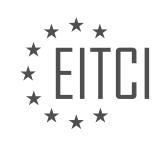

## **EITC/CL/GCP GOOGLE CLOUD PLATFORM - GETTING STARTED WITH GCP - CONVERTING SPEECH TO TEXT WITH NODE.JS - REVIEW QUESTIONS:**

#### **[WHAT ARE THE STEPS TO SET UP A GOOGLE CLOUD PLATFORM \(GCP\) PROJECT AND ENABLE THE](https://eitca.org/cloud-computing/eitc-cl-gcp-google-cloud-platform/getting-started-with-gcp/converting-speech-to-text-with-node-js/examination-review-converting-speech-to-text-with-node-js/what-are-the-steps-to-set-up-a-google-cloud-platform-gcp-project-and-enable-the-speech-api-for-that-project/) [SPEECH API FOR THAT PROJECT?](https://eitca.org/cloud-computing/eitc-cl-gcp-google-cloud-platform/getting-started-with-gcp/converting-speech-to-text-with-node-js/examination-review-converting-speech-to-text-with-node-js/what-are-the-steps-to-set-up-a-google-cloud-platform-gcp-project-and-enable-the-speech-api-for-that-project/)**

Setting up a Google Cloud Platform (GCP) project and enabling the Speech API for that project involves several steps. In this comprehensive guide, we will walk you through each step in a detailed manner, ensuring you have a clear understanding of the process.

Step 1: Create a GCP Project

To begin, you need to create a GCP project. Follow these steps:

- 1. Open the GCP Console (console.cloud.google.com) and sign in with your Google account.
- 2. Click on the project drop-down and select "New Project".
- 3. Enter a name for your project and click "Create".

Step 2: Enable the Speech API

Once you have created the project, you need to enable the Speech API. Here's how:

- 1. Go to the GCP Console and open your project.
- 2. In the navigation menu, click on "APIs & Services" and then select "Library".
- 3. In the search bar, type "Speech API" and click on the result.
- 4. Click on the "Enable" button to enable the Speech API for your project.

Step 3: Set up authentication

- To use the Speech API, you need to set up authentication. Follow these steps:
- 1. In the GCP Console, go to "APIs & Services" and select "Credentials".
- 2. Click on "Create Credentials" and choose "Service Account".
- 3. Enter a name for the service account and select the role "Project > Owner".
- 4. Click on "Create Key" and choose the JSON key type.
- 5. Click "Create" to download the JSON key file.
- Step 4: Install the required libraries

To work with the Speech API in Node.js, you need to install the necessary libraries. Use the following commands:

- 1. Open your terminal or command prompt.
- 2. Navigate to your project directory.
- 3. Run the following command to install the required libraries:

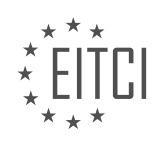

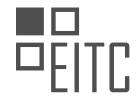

1. npm install -save @google-cloud/speech

#### Step 5: Write the code

Now, it's time to write the code to convert speech to text using the Speech API in Node.js. Here's an example code snippet:

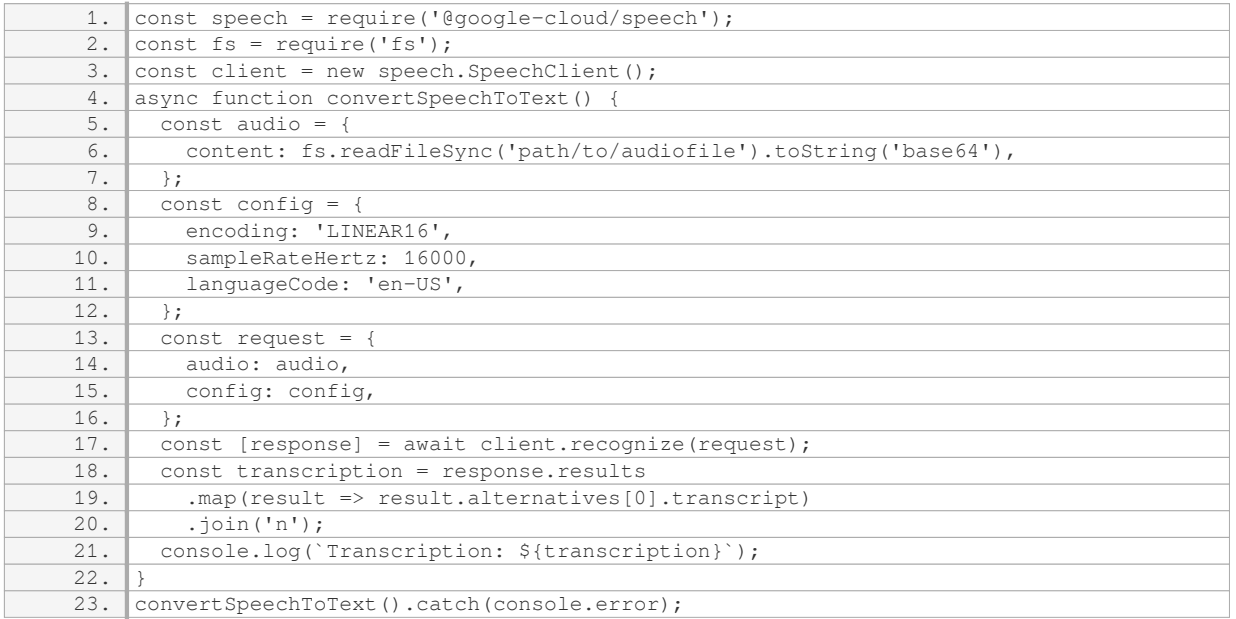

Make sure to replace `'path/to/audiofile'` with the actual path to your audio file.

#### Step 6: Run the code

To run the code, execute the following command in your terminal or command prompt:

1. node your-script.js

Replace `'your-script.js'` with the name of your script file.

Congratulations! You have successfully set up a GCP project and enabled the Speech API for that project. By following the steps outlined in this guide, you can now convert speech to text using the Speech API in Node.js.

#### **[HOW CAN YOU SECURELY ACCESS THE CREDENTIAL FROM YOUR PROJECT IN NODE.JS?](https://eitca.org/cloud-computing/eitc-cl-gcp-google-cloud-platform/getting-started-with-gcp/converting-speech-to-text-with-node-js/examination-review-converting-speech-to-text-with-node-js/how-can-you-securely-access-the-credential-from-your-project-in-node-js/)**

To securely access credentials from your project in Node.js on the Google Cloud Platform (GCP), you can follow a few steps to ensure the protection of sensitive information. This answer will provide a detailed and comprehensive explanation of the process, including relevant examples and best practices.

1. Use Google Cloud's Secret Manager: Google Cloud provides a service called Secret Manager, which allows you to securely store and manage sensitive information such as API keys, passwords, and certificates. By using Secret Manager, you can easily access and retrieve credentials in your Node.js project without exposing them in your code.

To get started, you need to enable the Secret Manager API in your GCP project. Then, you can create a secret containing your credentials using the Secret Manager API or the Google Cloud Console. Once the secret is

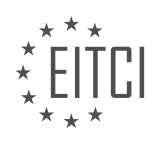

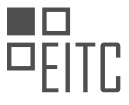

created, you can retrieve it programmatically in your Node.js application using the Google Cloud client libraries.

Here's an example of how you can retrieve a secret from Secret Manager in Node.js:

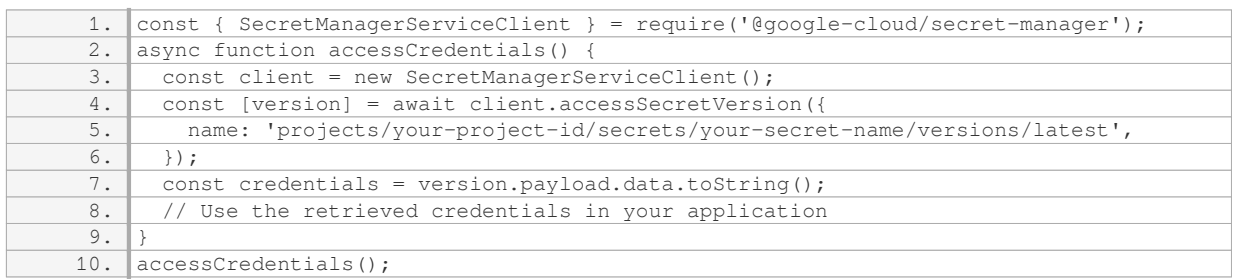

In the example above, you need to replace `'your-project-id'` and `'your-secret-name'` with the appropriate values for your project and secret.

2. Protect your credentials with IAM: Another important aspect of securing your credentials is to control access to them using Identity and Access Management (IAM) policies. IAM allows you to define fine-grained access controls, granting only the necessary permissions to the users or service accounts that need to access the credentials.

You can create IAM policies at the project, folder, or individual resource level. By granting the appropriate roles to the intended users or service accounts, you can ensure that only authorized entities can access the credentials stored in Secret Manager.

3. Use environment variables: It is a good practice to store sensitive information, such as API keys or database credentials, as environment variables rather than hardcoding them in your code. By using environment variables, you can separate the configuration from your code and easily manage different sets of credentials for different environments (e.g., development, staging, production).

In Node.js, you can access environment variables using the `process.env` object. Before running your application, make sure to set the environment variables with the appropriate values. For example:

1. export API\_KEY=your-api-key

In your Node.js code, you can then access the environment variable like this:

1. const apiKey = process.env.API\_KEY;

By using environment variables, you can keep your credentials secure and avoid accidentally exposing them in your code repositories.

To securely access credentials from your project in Node.js on Google Cloud Platform, you can use Secret Manager to store and manage sensitive information, protect the credentials with IAM policies, and utilize environment variables to separate configuration from your code.

#### **[WHAT ARE THE NECESSARY STEPS TO PREPARE YOUR NODE.JS DEVELOPMENT ENVIRONMENT FOR](https://eitca.org/cloud-computing/eitc-cl-gcp-google-cloud-platform/getting-started-with-gcp/converting-speech-to-text-with-node-js/examination-review-converting-speech-to-text-with-node-js/what-are-the-necessary-steps-to-prepare-your-node-js-development-environment-for-the-speech-api/) [THE SPEECH API?](https://eitca.org/cloud-computing/eitc-cl-gcp-google-cloud-platform/getting-started-with-gcp/converting-speech-to-text-with-node-js/examination-review-converting-speech-to-text-with-node-js/what-are-the-necessary-steps-to-prepare-your-node-js-development-environment-for-the-speech-api/)**

To prepare your Node.js development environment for the Speech API, there are several necessary steps that need to be followed. In this answer, I will provide a detailed and comprehensive explanation of these steps, based on factual knowledge, to assist you in setting up your environment effectively.

Step 1: Install Node.js

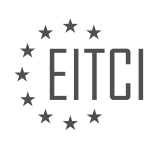

Firstly, you need to ensure that Node.js is installed on your system. Node.js is a JavaScript runtime that allows you to run JavaScript on the server-side. You can download the installer for your operating system from the official Node.js website (https://nodejs.org/). Follow the installation instructions provided for your specific operating system to complete the installation process.

Step 2: Set up a Google Cloud Platform (GCP) project

To use the Speech API, you need to have a GCP project set up. If you don't have one already, you can create a new project by following the steps outlined in the GCP documentation. Once your project is set up, make sure you have the necessary credentials to access the Speech API.

Step 3: Install the Google Cloud SDK

The Google Cloud SDK provides the command-line tools and libraries necessary for interacting with GCP services. You can download and install the SDK from the official Google Cloud SDK documentation (https://cloud.google.com/sdk/docs/install). Follow the installation instructions for your specific operating system.

#### Step 4: Authenticate the SDK

After installing the SDK, you need to authenticate it with your GCP project. Open a command prompt or terminal and run the following command:

1. gcloud auth login

This command will open a browser window where you can sign in with your GCP account and grant the necessary permissions to the SDK.

Step 5: Install the Google Cloud client libraries for Node.js

To interact with the Speech API in your Node.js application, you need to install the Google Cloud client libraries. These libraries provide a convenient way to access GCP services programmatically. Open a command prompt or terminal and run the following command:

1. npm install -save @google-cloud/speech

This command will install the necessary dependencies for using the Speech API in your Node.js project.

Step 6: Write code to use the Speech API

With your environment set up, you can now write code to use the Speech API. Below is a simple example that demonstrates how to transcribe speech to text using the Speech API in Node.js:

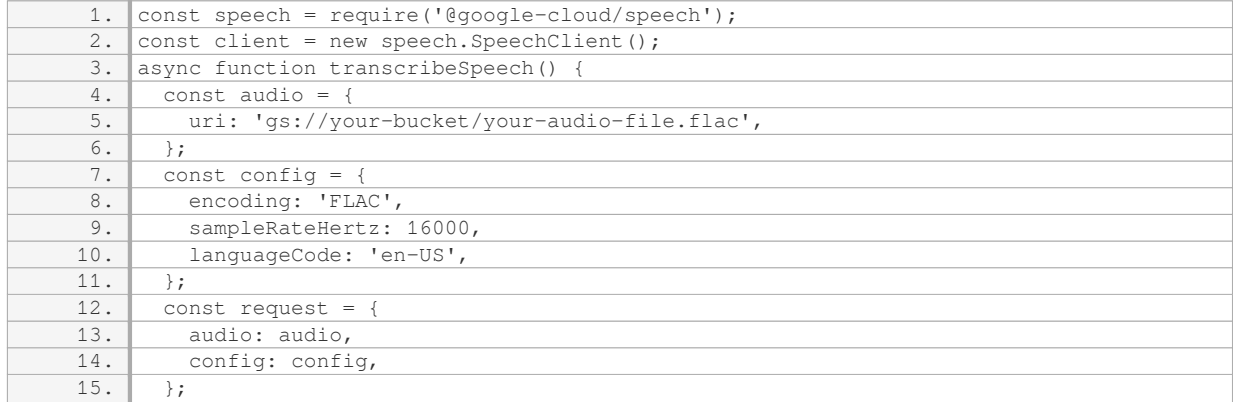

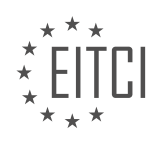

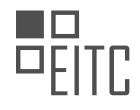

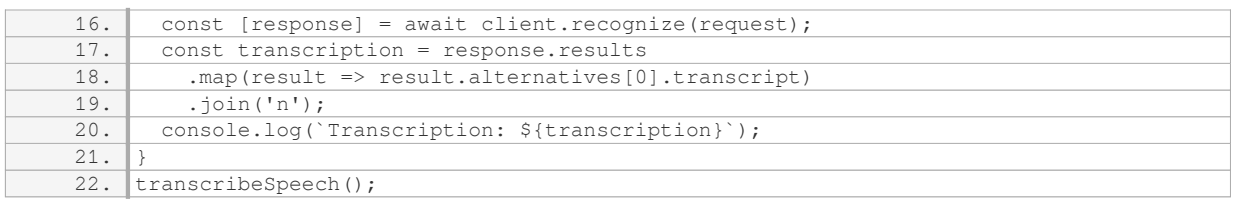

In this example, we import the `@google-cloud/speech` library and create a new instance of the `SpeechClient` class. We then define the audio and configuration parameters for the speech recognition request. Finally, we call the `recognize` method of the client to transcribe the speech and log the result.

#### Step 7: Run your Node.js application

To run your Node.js application, open a command prompt or terminal, navigate to the directory where your code is located, and run the following command:

1. node your-app.js

Replace `your-app.js` with the name of your Node.js file.

By following these necessary steps, you can prepare your Node.js development environment for the Speech API and start converting speech to text with ease.

#### **[WHAT ARE THE REQUIRED DETAILS THAT NEED TO BE PROVIDED IN THE "CONFIG" OBJECT WHEN](https://eitca.org/cloud-computing/eitc-cl-gcp-google-cloud-platform/getting-started-with-gcp/converting-speech-to-text-with-node-js/examination-review-converting-speech-to-text-with-node-js/what-are-the-required-details-that-need-to-be-provided-in-the-config-object-when-creating-a-document-for-speech-recognition/) [CREATING A DOCUMENT FOR SPEECH RECOGNITION?](https://eitca.org/cloud-computing/eitc-cl-gcp-google-cloud-platform/getting-started-with-gcp/converting-speech-to-text-with-node-js/examination-review-converting-speech-to-text-with-node-js/what-are-the-required-details-that-need-to-be-provided-in-the-config-object-when-creating-a-document-for-speech-recognition/)**

The "config" object in the context of speech recognition with Google Cloud Platform (GCP) refers to the configuration settings that need to be provided when creating a document for speech recognition. These settings are crucial in defining how the speech-to-text conversion process will be performed and what features should be enabled or disabled. In this answer, we will explore the required details that need to be provided in the "config" object to ensure accurate and efficient speech recognition.

1. Encoding:

The first required detail is the audio encoding format. This specifies how the audio data is encoded. GCP supports various audio encodings such as Linear16, FLAC, and MP3. The choice of encoding depends on the format of the audio data being processed. For example, if the audio data is in WAV format, the encoding should be set to "LINEAR16".

#### 2. Sample Rate Hertz:

The sample rate hertz indicates the number of samples per second in the audio data. It is essential to set the correct sample rate hertz value to ensure accurate speech recognition. The supported sample rates by GCP range from 8000 to 48000 Hertz. The sample rate hertz value can be obtained from the audio file being processed or from the audio stream if the data is being streamed in real-time.

3. Language Code:

The language code specifies the language used in the audio data. It is important to set the correct language code as it determines the appropriate speech recognition model to be used. GCP supports a wide range of languages, each identified by a specific language code. For example, "en-US" represents English (United States), "fr-FR" represents French (France), and so on.

#### 4. Enable Word Time Offsets:

Enabling word time offsets allows the speech recognition API to provide the start and end times for each

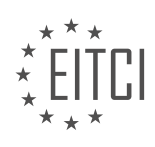
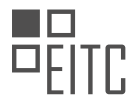

recognized word in the audio data. This feature can be useful for applications that require precise timing information, such as transcription services or caption generation. To enable word time offsets, set the "enableWordTimeOffsets" field in the "config" object to true.

5. Enable Automatic Punctuation:

Automatic punctuation is a feature that adds punctuation marks to the recognized text output. Enabling this feature can enhance the readability and usability of the transcriptions. To enable automatic punctuation, set the "enableAutomaticPunctuation" field in the "config" object to true.

6. Enable Speaker Diarization:

Speaker diarization is the process of distinguishing different speakers in an audio recording. Enabling this feature allows the speech recognition API to provide information about which words were spoken by which speaker. This can be useful for applications that require speaker identification or tracking. To enable speaker diarization, set the "enableSpeakerDiarization" field in the "config" object to true.

7. Other Optional Parameters:

There are additional optional parameters that can be provided in the "config" object to further customize the speech recognition process. These include parameters such as "maxAlternatives" to specify the maximum number of alternative transcriptions to be returned, "profanityFilter" to enable or disable profanity filtering, and "audioChannelCount" to specify the number of channels in the audio data.

To summarize, when creating a document for speech recognition in GCP, the "config" object should include the audio encoding, sample rate hertz, language code, and any additional desired settings such as word time offsets, automatic punctuation, and speaker diarization. These details ensure that the speech recognition process is tailored to the specific requirements of the application and provide accurate and meaningful results.

## **[WHAT IS THE PROCESS FOR PRINTING OUT THE TRANSCRIPTION OF THE SPEECH USING THE SPEECH](https://eitca.org/cloud-computing/eitc-cl-gcp-google-cloud-platform/getting-started-with-gcp/converting-speech-to-text-with-node-js/examination-review-converting-speech-to-text-with-node-js/what-is-the-process-for-printing-out-the-transcription-of-the-speech-using-the-speech-to-text-api/) [TO TEXT API?](https://eitca.org/cloud-computing/eitc-cl-gcp-google-cloud-platform/getting-started-with-gcp/converting-speech-to-text-with-node-js/examination-review-converting-speech-to-text-with-node-js/what-is-the-process-for-printing-out-the-transcription-of-the-speech-using-the-speech-to-text-api/)**

To print out the transcription of a speech using the Speech to Text API in the context of Cloud Computing and Google Cloud Platform (GCP), you will need to follow a specific process. This process involves several steps, including setting up the necessary resources, configuring the Speech to Text API, transcribing the speech, and finally printing out the transcription.

1. Set up the necessary resources:

– Ensure you have a Google Cloud Platform account. If you don't have one, create a new account and set up a project.

– Enable the Speech to Text API for your project. This can be done through the GCP Console by navigating to the API Library and searching for "Speech to Text API".

– Create a service account key for authentication purposes. This key will be used to authorize your application to access the Speech to Text API. Save the generated key file securely.

2. Configure the Speech to Text API:

– Install the required client library for the Speech to Text API in your Node.js project. You can use the `@googlecloud/speech` library, which provides a convenient way to interact with the API.

– Set up authentication by providing your service account key file path or credentials to the client library. This will allow your application to authenticate and access the Speech to Text API.

3. Transcribe the speech:

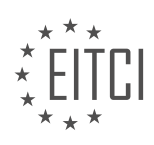

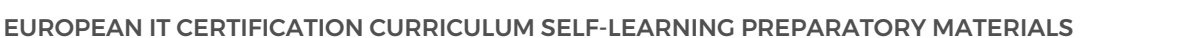

– Prepare the audio file or stream that contains the speech you want to transcribe. The Speech to Text API supports various audio formats, such as FLAC, WAV, and MP3.

– Use the client library to create a recognition request and specify the audio source. You can pass the audio data directly or provide a file path or a URL to the audio file.

– Customize the recognition request parameters as needed. For example, you can set the language code, enable automatic punctuation, or adjust the speech model.

– Send the recognition request to the Speech to Text API using the `recognize` method provided by the client library.

– Retrieve the response from the API, which will contain the transcribed text. You can access the transcriptions through the response object's `results` property.

4. Print out the transcription:

– Once you have obtained the transcribed text, you can print it out using standard output or any other suitable method for your application.

– If you are using Node.js, you can use the `console.log` function to print the transcription to the console.

– Alternatively, you can write the transcription to a file using the `fs` module in Node.js. This allows you to save the transcription for future reference or further processing.

Here's an example code snippet that demonstrates the process described above:

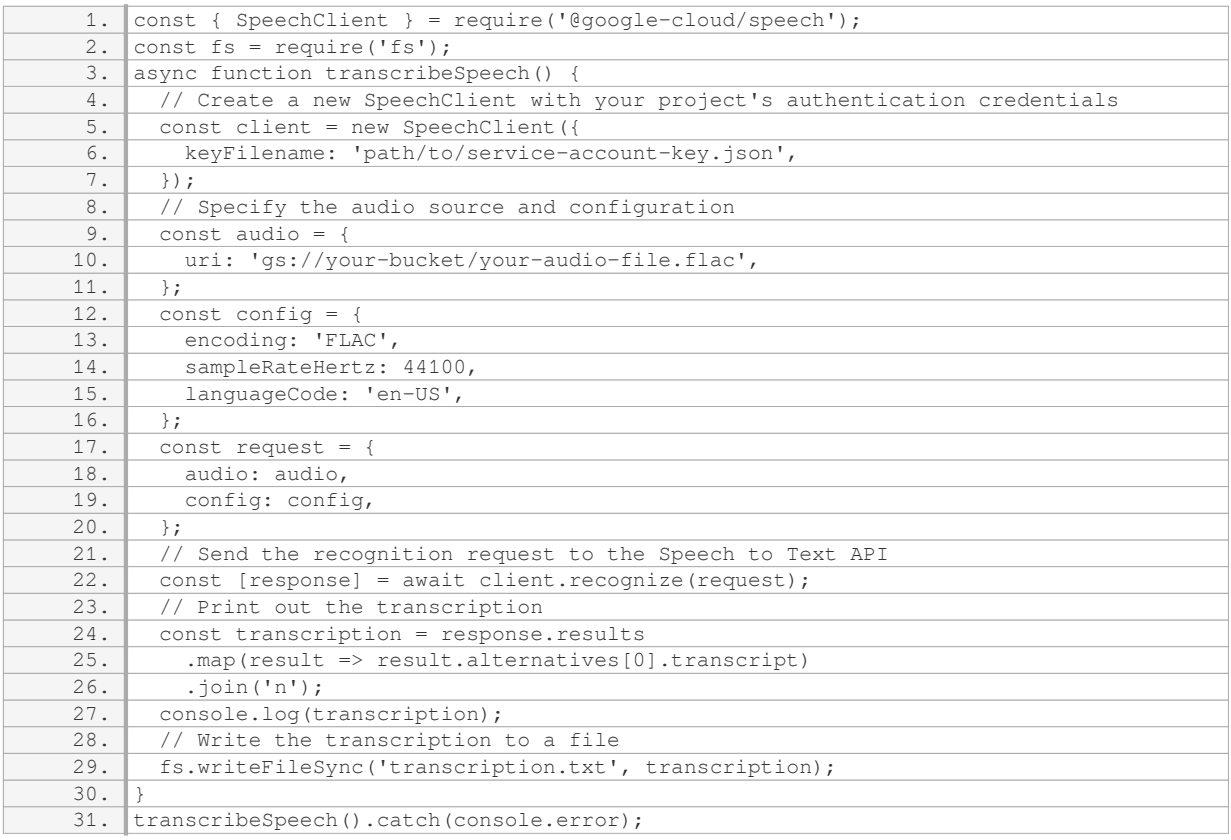

By following this process, you will be able to print out the transcription of a speech using the Speech to Text API in the context of Cloud Computing and Google Cloud Platform.

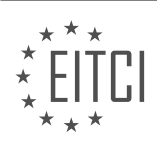

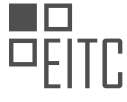

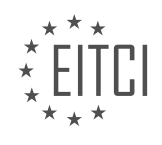

## **[EITC/CL/GCP GOOGLE CLOUD PLATFORM DIDACTIC MATERIALS](https://eitca.org/programmes/eitc-cl-gcp-google-cloud-platform/) [LESSON: GETTING STARTED WITH GCP](https://eitca.org/programmes/eitc-cl-gcp-google-cloud-platform/lessons/getting-started-with-gcp/) [TOPIC: TRANSLATING SPEECH USING CURL](https://eitca.org/programmes/eitc-cl-gcp-google-cloud-platform/lessons/getting-started-with-gcp/topic/translating-speech-using-curl/)**

### **INTRODUCTION**

Cloud Computing - Google Cloud Platform - Getting started with GCP - Translating speech using cURL

Cloud computing has revolutionized the way businesses and individuals store, process, and access data. One of the leading cloud computing platforms is Google Cloud Platform (GCP), which provides a wide range of services and tools to help users leverage the power of the cloud. In this didactic material, we will explore how to get started with GCP and specifically focus on using cURL to translate speech.

To begin, it is essential to have a GCP account. If you don't have one, you can sign up for a free trial or create a new account. Once you have access to GCP, you can navigate to the Cloud Console, which serves as the central hub for managing your GCP resources.

Before we dive into translating speech, let's briefly discuss cURL. cURL is a command-line tool that allows you to make HTTP requests and interact with various web services. It is widely used for testing APIs and automating tasks. To use cURL, you need to have it installed on your local machine.

Now, let's move on to the process of translating speech using cURL on GCP. The first step is to enable the Cloud Translation API in your GCP project. This API allows you to translate text from one language to another. Once the API is enabled, you need to generate an API key, which will be used to authenticate your requests.

To generate an API key, go to the Cloud Console and navigate to the API & Services section. From there, click on Credentials and select "Create credentials." Choose the API key option and copy the generated key. It's important to keep this key secure, as it provides access to your GCP resources.

With the API key in hand, you can now construct your cURL command to translate speech. The Cloud Translation API supports various programming languages, including cURL. Here is an example command:

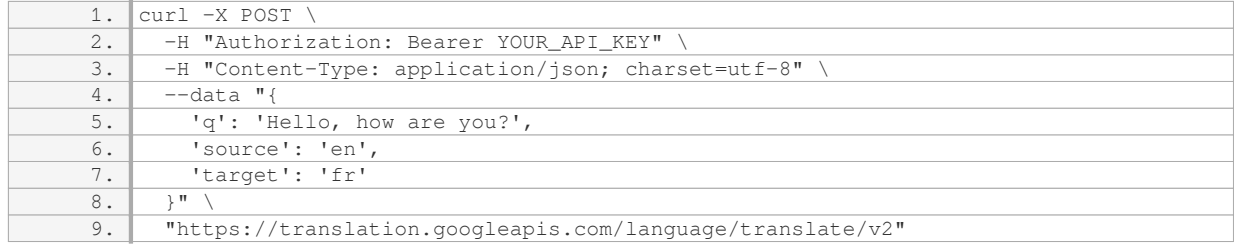

In this command, you need to replace `YOUR API KEY` with the API key you generated earlier. The `q` parameter represents the text you want to translate, while `source` and `target` specify the source and target languages, respectively. In this example, we are translating from English (en) to French (fr).

Once you have constructed the cURL command, you can execute it in your terminal or command prompt. The response will include the translated text, along with other information such as the detected source language and the confidence score.

It's worth noting that the Cloud Translation API offers additional features, such as batch translation and language detection. You can explore the API documentation to learn more about these capabilities and how to incorporate them into your cURL commands.

GCP provides a powerful platform for cloud computing, and cURL allows you to interact with its services and APIs effectively. By following the steps outlined in this didactic material, you can get started with GCP and use cURL to translate speech. This is just one example of the many possibilities that GCP offers, and we encourage you to explore its vast array of services and tools.

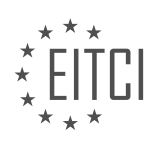

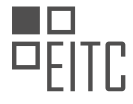

## **DETAILED DIDACTIC MATERIAL**

To get started with the Cloud Translation API for cURL, you need a Google Cloud Platform (GCP) project. You can set up a GCP project in the Console. Once you have a project, enable the Google Cloud Translation API for that project. Additionally, create a service account and download the private key as a JSON file. These credentials will be used to access Google Cloud APIs, so it is crucial to keep the JSON file secure and not include it in your code or public repositories.

To securely access the credentials from your project, open the terminal and set an environment variable to the path of your service account. If you do not have the Cloud SDK installed on your machine, make sure to install and initialize it. Instructions for installing and initializing the Cloud SDK can be found in the linked resources below.

To make a request to the translation.googleapis.com endpoint, you can use the curl command. The curl command should include JSON, specifying the text to be translated, the language to translate from, and the language to translate to. The source and target languages are identified using the iso-639-1 codes. In this case, the source language is English (en) and the target language is Spanish (es). The format of the query should be noted as text for plain text.

After running the curl command, you should receive a response confirming the success of your request. Congratulations! You have successfully made your first request with the Cloud Translation API for cURL.

If you want to learn more about the client libraries or need to consult translation basics, you can refer to the comprehensive Cloud documentation.

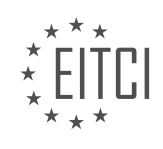

## **EITC/CL/GCP GOOGLE CLOUD PLATFORM - GETTING STARTED WITH GCP - TRANSLATING SPEECH USING CURL - REVIEW QUESTIONS:**

### **[WHAT ARE THE STEPS INVOLVED IN GETTING STARTED WITH THE CLOUD TRANSLATION API FOR](https://eitca.org/cloud-computing/eitc-cl-gcp-google-cloud-platform/getting-started-with-gcp/translating-speech-using-curl/examination-review-translating-speech-using-curl/what-are-the-steps-involved-in-getting-started-with-the-cloud-translation-api-for-curl/) [CURL?](https://eitca.org/cloud-computing/eitc-cl-gcp-google-cloud-platform/getting-started-with-gcp/translating-speech-using-curl/examination-review-translating-speech-using-curl/what-are-the-steps-involved-in-getting-started-with-the-cloud-translation-api-for-curl/)**

To get started with the Cloud Translation API for cURL, there are several steps that need to be followed. The Cloud Translation API is a powerful tool provided by Google Cloud Platform (GCP) that allows developers to integrate translation capabilities into their applications. By following these steps, you will be able to utilize the Cloud Translation API effectively and efficiently.

1. Enable the Cloud Translation API: The first step is to enable the Cloud Translation API in your GCP project. This can be done through the GCP Console by navigating to the API Library and searching for "Cloud Translation API." Once found, click on the API and enable it for your project.

2. Set up authentication: In order to access the Cloud Translation API, you need to set up authentication. This can be done by creating a service account key. Go to the GCP Console, navigate to the IAM & Admin section, and create a new service account. Make sure to grant the necessary permissions to the service account, including the Cloud Translation API access. Finally, download the service account key as a JSON file.

3. Install cURL: cURL is a command-line tool that allows you to make HTTP requests. It is widely used for interacting with APIs. If you don't have cURL installed on your system, you will need to install it before proceeding. Instructions for installing cURL can be found on the official cURL website.

4. Construct the cURL command: With cURL installed and the service account key downloaded, you can now construct the cURL command to interact with the Cloud Translation API. The command should include the necessary headers, authentication, and the API endpoint. Here is an example of a cURL command for translating text using the Cloud Translation API:

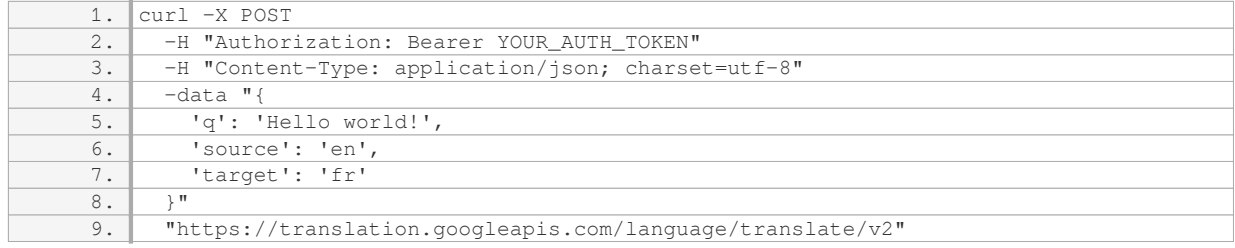

In the above example, replace `YOUR\_AUTH\_TOKEN` with the actual authentication token obtained from the service account key. The `q` parameter represents the text to be translated, while `source` and `target` specify the source and target languages respectively.

5. Execute the cURL command: Once the cURL command is constructed, you can execute it in your terminal or command prompt. This will send the translation request to the Cloud Translation API and retrieve the translated text as a response. The response will be in JSON format and can be parsed to extract the translated text.

By following these steps, you will be able to get started with the Cloud Translation API for cURL. Remember to handle any errors or exceptions that may occur during the API integration process to ensure a smooth translation experience for your users.

# **[HOW CAN YOU SECURELY ACCESS THE CREDENTIALS FOR YOUR PROJECT IN CURL?](https://eitca.org/cloud-computing/eitc-cl-gcp-google-cloud-platform/getting-started-with-gcp/translating-speech-using-curl/examination-review-translating-speech-using-curl/how-can-you-securely-access-the-credentials-for-your-project-in-curl/)**

To securely access the credentials for your project in cURL when using Google Cloud Platform (GCP), you need to follow certain steps to ensure the confidentiality and integrity of your credentials. This answer will provide a detailed and comprehensive explanation of how to achieve this.

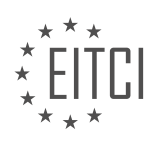

1. Create a Service Account:

– In the GCP Console, navigate to the IAM & Admin page.

– Select "Service Accounts" and click on "Create Service Account".

– Provide a name and description for the service account.

– Choose the appropriate roles for the service account based on your requirements.

– Enable the "Furnish a new private key" option and select the key type (JSON or P12).

– Click "Create" to generate the service account and download the private key file.

2. Store the Private Key Securely:

– It is crucial to store the private key securely to prevent unauthorized access.

– Avoid storing the private key in a public repository or sharing it through insecure channels.

– Consider using a secure password manager or a secure file storage solution to store the private key.

3. Set Environment Variables:

– To securely access the credentials in cURL, you can set the environment variables with the necessary information from the private key.

– Open a terminal or command prompt and set the following environment variables:

– `export GOOGLE\_APPLICATION\_CREDENTIALS=/path/to/your/private/key.json`

– Replace `/path/to/your/private/key.json` with the actual path to your private key file.

4. Use cURL with GCP APIs:

– With the environment variables set, you can securely access GCP APIs using cURL.

– For example, if you want to translate speech using the Google Cloud Speech-to-Text API, you can use the following cURL command:

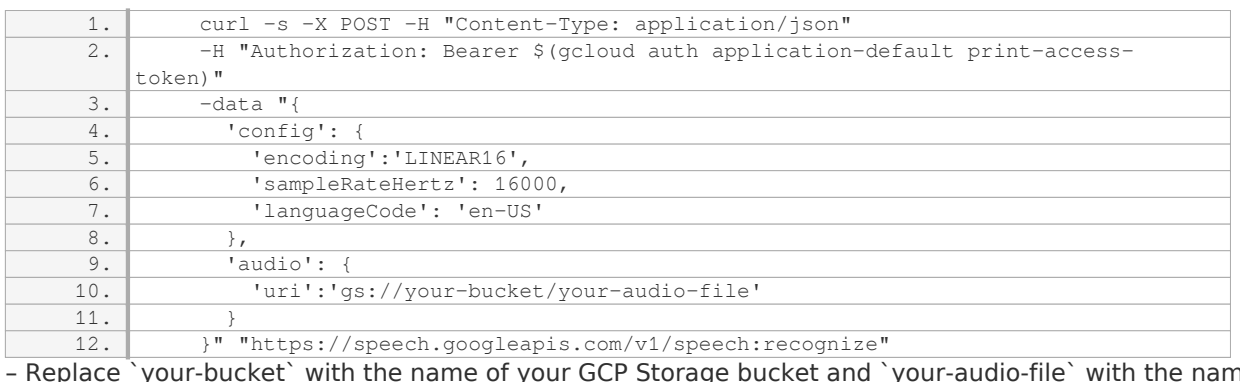

– Replace `your-bucket` with the name of your GCP Storage bucket and `your-audio-file` with the name of your audio file.

By following these steps, you can securely access the credentials for your project in cURL when using GCP. It is essential to protect your private key and avoid exposing it to unauthorized individuals or insecure environments.

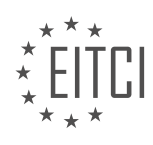

#### **[WHAT INFORMATION SHOULD BE INCLUDED IN THE CURL COMMAND TO MAKE A REQUEST TO THE](https://eitca.org/cloud-computing/eitc-cl-gcp-google-cloud-platform/getting-started-with-gcp/translating-speech-using-curl/examination-review-translating-speech-using-curl/what-information-should-be-included-in-the-curl-command-to-make-a-request-to-the-translation-googleapis-com-endpoint/) [TRANSLATION.GOOGLEAPIS.COM ENDPOINT?](https://eitca.org/cloud-computing/eitc-cl-gcp-google-cloud-platform/getting-started-with-gcp/translating-speech-using-curl/examination-review-translating-speech-using-curl/what-information-should-be-included-in-the-curl-command-to-make-a-request-to-the-translation-googleapis-com-endpoint/)**

To make a request to the translation.googleapis.com endpoint using the curl command, you need to include several pieces of information. The curl command is a powerful tool for making HTTP requests from the command line, and it can be used to interact with various APIs, including the Google Cloud Translation API.

First and foremost, you need to include the URL of the translation.googleapis.com endpoint in the curl command. The endpoint URL for the Translation API is "https://translation.googleapis.com/language/translate/v2". This is the base URL that you will use to access the Translation API.

Next, you need to specify the HTTP method for the request. In this case, you will be making a POST request to the Translation API. To specify the method in the curl command, you can use the "-X" option followed by the method name. So, the command should include "-X POST".

In addition to the URL and the HTTP method, you also need to include the necessary headers in the curl command. The Translation API requires an "Authorization" header to authenticate the request. This header should contain a valid access token that you obtain from the Google Cloud Platform. You can include the "Authorization" header in the curl command using the "-H" option followed by the header name and value. For example, the command should include "-H 'Authorization: Bearer YOUR\_ACCESS\_TOKEN'".

Furthermore, you need to include the "Content-Type" header to specify the format of the request payload. For the Translation API, the payload should be in JSON format. Therefore, you can include the "Content-Type" header in the curl command using the "-H" option as well. The command should include "-H 'Content-Type: application/json'".

Now that you have specified the URL, HTTP method, and headers, you need to include the request payload in the curl command. The payload should be a JSON object that contains the necessary information for the translation request. It should include the text to be translated, the source language, and the target language.

To include the payload in the curl command, you can use the "-d" option followed by the payload data. The payload should be enclosed in single quotes and properly formatted as a JSON object. For example, the command should include "-d '{"q":"Hello world","source":"en","target":"fr"}'".

Putting it all together, here is an example of the curl command to make a request to the translation.googleapis.com endpoint:

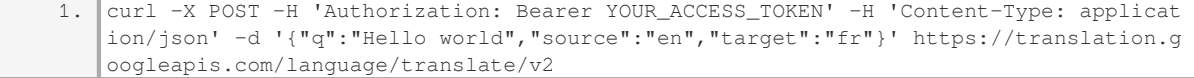

This command will send a POST request to the Translation API with the specified payload, and the response will contain the translated text.

To make a request to the translation.googleapis.com endpoint using the curl command, you need to include the URL, HTTP method, headers (including the "Authorization" and "Content-Type" headers), and the request payload (containing the text to be translated, source language, and target language). By providing these details, you can effectively interact with the Google Cloud Translation API using cURL.

## **[WHAT ARE THE ISO-639-1 CODES USED TO IDENTIFY THE SOURCE AND TARGET LANGUAGES IN THE](https://eitca.org/cloud-computing/eitc-cl-gcp-google-cloud-platform/getting-started-with-gcp/translating-speech-using-curl/examination-review-translating-speech-using-curl/what-are-the-iso-639-1-codes-used-to-identify-the-source-and-target-languages-in-the-curl-command/) [CURL COMMAND?](https://eitca.org/cloud-computing/eitc-cl-gcp-google-cloud-platform/getting-started-with-gcp/translating-speech-using-curl/examination-review-translating-speech-using-curl/what-are-the-iso-639-1-codes-used-to-identify-the-source-and-target-languages-in-the-curl-command/)**

The iso-639-1 codes are an important aspect of the curl command for identifying the source and target languages when translating speech using Google Cloud Platform (GCP). These codes are part of the ISO 639 standard, which provides a set of two-letter codes for representing languages. In the context of GCP and the

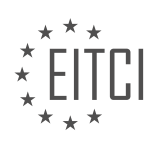

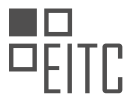

curl command, iso-639-1 codes are used to specify the language of the source audio and the desired target language for the translation.

To identify the source language, the iso-639-1 code is passed as a parameter in the curl command. The source language code is used to inform the translation service about the language of the audio being provided. This is crucial for accurate speech recognition and subsequent translation. For example, if the source audio is in English, the iso-639-1 code for English is "en". Therefore, the curl command would include the parameter `–data "source\_language\_code=en"` to indicate that the source language is English.

Similarly, the iso-639-1 code is also used to specify the target language for the translation. This code is passed as a parameter in the curl command to indicate the desired language for the translated output. For instance, if the target language is Spanish, the iso-639-1 code for Spanish is "es". In this case, the curl command would include the parameter `–data "target\_language\_code=es"` to specify that the translation should be in Spanish.

It is important to note that iso-639-1 codes are not the only option for identifying languages in GCP. The ISO 639 standard provides other code sets, such as iso-639-2 and iso-639-3, which offer more comprehensive language coverage. However, iso-639-1 codes are commonly used due to their simplicity and widespread adoption.

The iso-639-1 codes are used in the curl command for identifying the source and target languages when translating speech using GCP. These codes help ensure accurate speech recognition and translation by specifying the language of the source audio and the desired language for the translated output.

## **[WHERE CAN YOU FIND MORE INFORMATION ABOUT THE CLIENT LIBRARIES AND TRANSLATION](https://eitca.org/cloud-computing/eitc-cl-gcp-google-cloud-platform/getting-started-with-gcp/translating-speech-using-curl/examination-review-translating-speech-using-curl/where-can-you-find-more-information-about-the-client-libraries-and-translation-basics-for-the-cloud-translation-api/) [BASICS FOR THE CLOUD TRANSLATION API?](https://eitca.org/cloud-computing/eitc-cl-gcp-google-cloud-platform/getting-started-with-gcp/translating-speech-using-curl/examination-review-translating-speech-using-curl/where-can-you-find-more-information-about-the-client-libraries-and-translation-basics-for-the-cloud-translation-api/)**

To find more information about the client libraries and translation basics for the Cloud Translation API, there are several reliable sources that can be consulted. These sources provide comprehensive documentation and tutorials to assist developers in understanding and utilizing the features of the Cloud Translation API effectively.

One of the primary sources of information is the official documentation provided by Google Cloud Platform. The Google Cloud Translation API documentation offers a wealth of information about the API, including detailed explanations of the various translation methods, supported languages, and authentication options. It also provides code samples and step-by-step guides to help developers get started with the API quickly. The documentation covers a wide range of topics, from basic concepts to advanced techniques, making it a valuable resource for both beginners and experienced developers.

Another valuable resource is the Google Cloud Translation API GitHub repository. This repository contains the source code for the client libraries, along with examples and tutorials. Developers can explore the repository to find sample code in different programming languages, such as Python, Java, and Node.js. The repository also provides guidance on how to install and configure the client libraries, enabling developers to integrate the Cloud Translation API into their applications seamlessly.

In addition to the official documentation and GitHub repository, there are also various online forums and communities where developers can find additional information and seek assistance. The Google Cloud Platform Community is a vibrant community of developers and experts who actively engage in discussions related to the Cloud Translation API. Developers can ask questions, share their experiences, and learn from others' insights. Participating in these forums can provide valuable insights and help developers overcome any challenges they may encounter while working with the Cloud Translation API.

Moreover, Google Cloud Platform offers comprehensive online training courses and tutorials through its Cloud Training website. These courses cover a wide range of topics related to Google Cloud Platform services, including the Cloud Translation API. The courses are designed to provide in-depth knowledge and hands-on experience, enabling developers to gain a thorough understanding of the API's functionalities and best practices.

Lastly, developers can also refer to the official Google Cloud Platform blog, which regularly publishes articles and updates about the Cloud Translation API. These articles often provide insights into new features, tips, and tricks, as well as real-world use cases, allowing developers to stay up-to-date with the latest developments in

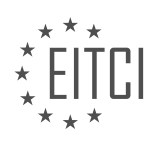

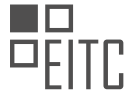

the Cloud Translation API.

To find more information about the client libraries and translation basics for the Cloud Translation API, developers can refer to the official documentation, explore the GitHub repository, engage in online forums and communities, access online training courses, and follow the Google Cloud Platform blog. These resources provide comprehensive and up-to-date information, enabling developers to leverage the full potential of the Cloud Translation API in their applications.

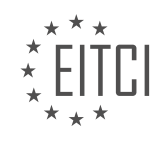

## **[EITC/CL/GCP GOOGLE CLOUD PLATFORM DIDACTIC MATERIALS](https://eitca.org/programmes/eitc-cl-gcp-google-cloud-platform/) [LESSON: GETTING STARTED WITH GCP](https://eitca.org/programmes/eitc-cl-gcp-google-cloud-platform/lessons/getting-started-with-gcp/) [TOPIC: SECURING APP ENGINE APPS](https://eitca.org/programmes/eitc-cl-gcp-google-cloud-platform/lessons/getting-started-with-gcp/topic/securing-app-engine-apps/)**

### **INTRODUCTION**

Cloud Computing - Google Cloud Platform - Getting started with GCP - Securing App Engine apps

Cloud Computing has revolutionized the way businesses operate by providing scalable and flexible computing resources over the internet. Google Cloud Platform (GCP) is a leading cloud computing service that offers a wide range of products and services to help organizations leverage the power of the cloud. One of the key services provided by GCP is App Engine, which allows developers to build and deploy web applications easily. In this didactic material, we will explore the process of securing App Engine apps on the Google Cloud Platform.

Securing your App Engine apps is crucial to protect your data and ensure the integrity of your application. GCP offers several security features that can be leveraged to enhance the security of your App Engine apps. Let's delve into some of these features:

#### 1. Identity and Access Management (IAM):

IAM is a robust security framework provided by GCP that allows you to manage access to your resources. With IAM, you can define fine-grained access control policies and assign roles to users, groups, or service accounts. By properly configuring IAM roles, you can ensure that only authorized individuals or services have access to your App Engine apps and associated resources.

#### 2. Network Security:

GCP provides various networking features to secure your App Engine apps. You can define firewall rules to restrict incoming and outgoing traffic to your application. Additionally, you can utilize Virtual Private Cloud (VPC) to create a private network for your App Engine apps, enhancing security by isolating them from the public internet.

## 3. Transport Layer Security (TLS) Encryption:

Encrypting data in transit is crucial to protect sensitive information from unauthorized access. App Engine supports TLS encryption, allowing you to secure communication between your application and its clients. By enabling HTTPS for your App Engine app, you can ensure that all data transmitted over the network is encrypted and secure.

## 4. Application Security:

Securing your application code is essential to prevent common security vulnerabilities. GCP provides various tools and best practices to enhance the security of your App Engine apps. You can utilize Cloud Security Scanner to automatically scan your application for common web application vulnerabilities. Additionally, you can follow secure coding practices, such as input validation and output encoding, to mitigate risks associated with cross-site scripting (XSS) and other security threats.

#### 5. Data Security:

Protecting your data is of utmost importance, especially when dealing with sensitive information. GCP offers various services to help you secure your data in App Engine apps. You can leverage Cloud Data Loss Prevention (DLP) to automatically discover and classify sensitive data within your application. Additionally, you can use Cloud Key Management Service (KMS) to manage and control the encryption keys used to protect your data.

#### 6. Monitoring and Logging:

GCP provides robust monitoring and logging capabilities to help you detect and respond to security incidents. You can utilize Cloud Monitoring to gain insights into the performance and health of your App Engine apps. Additionally, you can enable Cloud Audit Logs to track and monitor changes made to your application and its resources, ensuring accountability and visibility.

Securing your App Engine apps on the Google Cloud Platform is a multi-faceted process that requires a comprehensive approach. By leveraging the security features provided by GCP, you can ensure the confidentiality, integrity, and availability of your application and its data.

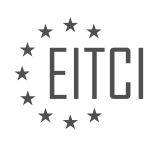

## **DETAILED DIDACTIC MATERIAL**

To secure your App Engine apps on Google Cloud Platform (GCP), follow these steps:

1. Open your existing GCP project and click on the Cloud Shell icon in the blue menu bar at the top.

2. This will open the Cloud Shell frame at the bottom of your window.

3. In the Cloud Shell, type the command "gcloud projects list" to see a list of your projects.

4. Choose one of your projects to use for this quick start and note down its project ID.

5. Set your project ID by typing the command "gcloud config set project [project ID]".

6. Next, obtain the code for the sample App Engine app from GitHub using the link provided in the Quick Start.

7. Go into the newly created directory and deploy the app using the command "gcloud app deploy".

8. Your App Engine app is now running. You can check it in your browser to ensure that it is working correctly. 9. After authenticating, the app will greet you by name.

10. To add Identity Aware Proxy (IAP) in front of your app, go to the Navigation menu, then select Security, and finally click on Identity Aware Proxy. Alternatively, you can click on the link provided in the Quick Start.

11. Under "All Web Services", locate your App Engine app that you just deployed and select it.

12. On the right side panel, click on "Add Member".

13. Add the email address of a person or group that you want to authorize and choose "IAP-secured web app user" for the role under Cloud IAP.

14. Save your changes.

15. Use the IAP slider next to the App Engine app line to turn on IAP for this app.

16. When browsing the app, the authorized account will still see the same welcome message. However, another account will receive an access denied error, as intended.

17. Congratulations! Your application is now protected by Identity Aware Proxy and can only be accessed by authorized individuals.

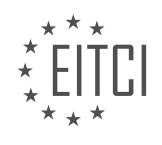

### **EITC/CL/GCP GOOGLE CLOUD PLATFORM - GETTING STARTED WITH GCP - SECURING APP ENGINE APPS - REVIEW QUESTIONS:**

#### **[WHAT ARE THE STEPS TO OPEN THE CLOUD SHELL IN YOUR GCP PROJECT?](https://eitca.org/cloud-computing/eitc-cl-gcp-google-cloud-platform/getting-started-with-gcp/securing-app-engine-apps/examination-review-securing-app-engine-apps/what-are-the-steps-to-open-the-cloud-shell-in-your-gcp-project/)**

To open the Cloud Shell in your Google Cloud Platform (GCP) project, you can follow a series of steps that will allow you to access the Cloud Shell environment and perform various tasks related to managing your GCP resources. The Cloud Shell provides a browser-based command-line interface (CLI) that enables you to interact with your GCP resources and execute commands without the need for any local installation or setup. This answer will guide you through the process of opening the Cloud Shell in your GCP project.

Step 1: Open the GCP Console

To begin, open your web browser and navigate to the GCP Console at https://console.cloud.google.com/. Sign in to your GCP account using your credentials.

Step 2: Select your project

Once you are logged in, you will be directed to the GCP Console dashboard. In the top navigation bar, click on the project drop-down menu and select the desired project for which you want to open the Cloud Shell. This step is crucial as it ensures that you are working within the context of the correct project.

Step 3: Open the Cloud Shell

To open the Cloud Shell, locate the Cloud Shell icon in the upper-right corner of the GCP Console. The icon resembles a small terminal window. Click on the icon to launch the Cloud Shell.

Step 4: Wait for initialization

After clicking on the Cloud Shell icon, a new pane will appear at the bottom of the GCP Console. The Cloud Shell environment is being initialized, and it may take a few moments for it to be fully ready. During this time, you will see a loading indicator and a welcome message.

Step 5: Familiarize yourself with the Cloud Shell interface

Once the Cloud Shell is fully initialized, you will be presented with a command-line interface within the Cloud Shell pane. The interface consists of a command prompt, where you can enter commands, and a text area that displays the command output.

Step 6: Start using the Cloud Shell

Now that you have successfully opened the Cloud Shell, you can start using it to interact with your GCP resources. The Cloud Shell provides a wide range of capabilities, including running commands, managing files, deploying applications, and accessing GCP services.

For example, you can use the Cloud Shell to deploy an application to the App Engine by running the following command:

1. gcloud app deploy

This command will deploy the application using the default configuration and settings.

To open the Cloud Shell in your GCP project, you need to open the GCP Console, select your project, click on the Cloud Shell icon, wait for initialization, familiarize yourself with the Cloud Shell interface, and start using the Cloud Shell to manage your GCP resources.

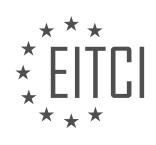

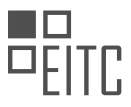

#### **[HOW CAN YOU OBTAIN THE CODE FOR THE SAMPLE APP ENGINE APP FROM GITHUB?](https://eitca.org/cloud-computing/eitc-cl-gcp-google-cloud-platform/getting-started-with-gcp/securing-app-engine-apps/examination-review-securing-app-engine-apps/how-can-you-obtain-the-code-for-the-sample-app-engine-app-from-github/)**

To obtain the code for the sample App Engine app from GitHub, you can follow a series of steps that will allow you to access and download the code repository. The code for the sample App Engine app is hosted on GitHub, which is a web-based platform for version control and collaboration that allows developers to host and share their code repositories.

First, you need to have a GitHub account. If you don't have one, you can create a new account by visiting the GitHub website and following the registration process.

Once you have a GitHub account, you can proceed with the following steps to obtain the code for the sample App Engine app:

1. Open your web browser and navigate to the GitHub website (https://github.com).

2. Sign in to your GitHub account using your credentials.

3. In the GitHub search bar located at the top of the page, type in the name of the sample App Engine app or the repository where the code is hosted. For example, if the sample App Engine app is called "my-app," you can search for "my-app" in the search bar.

4. Press Enter or click on the search icon to initiate the search.

5. The search results page will display a list of repositories related to your search query. Look for the repository that corresponds to the sample App Engine app you are interested in.

6. Click on the repository name to open the repository's page.

7. On the repository's page, you will find information about the repository, including the README file, which often contains instructions on how to set up and run the application.

8. To obtain the code for the sample App Engine app, click on the "Code" button located on the right side of the page, just above the list of files.

9. A dropdown menu will appear, providing you with different options to obtain the code. You can choose to clone the repository using a Git client, download the repository as a ZIP file, or copy the repository's URL.

10. If you choose to clone the repository using a Git client, you will need to have Git installed on your local machine. Copy the repository's URL and use your preferred Git client to clone the repository onto your computer.

11. If you choose to download the repository as a ZIP file, click on the "Download ZIP" option. The repository will be downloaded to your local machine as a compressed ZIP file. Extract the contents of the ZIP file to access the code.

12. Once you have obtained the code for the sample App Engine app, you can explore the files and directories to understand its structure and contents. Refer to the README file for any specific instructions on how to set up and run the application.

By following these steps, you will be able to obtain the code for the sample App Engine app from GitHub. Remember to always respect the licensing terms and conditions associated with the code repository.

## **[WHAT COMMAND DO YOU NEED TO USE TO DEPLOY THE APP ENGINE APP?](https://eitca.org/cloud-computing/eitc-cl-gcp-google-cloud-platform/getting-started-with-gcp/securing-app-engine-apps/examination-review-securing-app-engine-apps/what-command-do-you-need-to-use-to-deploy-the-app-engine-app/)**

To deploy an App Engine app on Google Cloud Platform (GCP), you need to use the "gcloud app deploy" command. This command is part of the Google Cloud SDK, which provides a set of tools and libraries for interacting with GCP services.

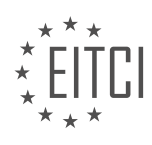

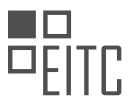

The "gcloud app deploy" command allows you to deploy your App Engine app from your local development environment to the GCP. It automates the process of packaging your app's source code, configuration files, and dependencies into a deployable format and then uploads them to the GCP.

Before using the "gcloud app deploy" command, make sure you have the Google Cloud SDK installed on your machine and have authenticated with your GCP account. You can install the SDK by following the instructions provided by Google in their official documentation.

To deploy your App Engine app, open a terminal or command prompt and navigate to the root directory of your app. Then, run the following command:

#### 1. gcloud app deploy

This command will initiate the deployment process and prompt you to choose the GCP project and region where you want to deploy your app. You can select an existing project or create a new one using the interactive prompts.

Once you've selected the project and region, the "gcloud app deploy" command will package your app's source code and dependencies into a deployment artifact. It will then upload this artifact to the GCP and provision the necessary resources to host and run your app.

During the deployment process, you may be prompted to confirm the deployment and review the resources that will be created or modified. Make sure to carefully review this information before proceeding.

After the deployment is complete, the "gcloud app deploy" command will provide you with a URL where you can access your deployed App Engine app. You can use this URL to test and verify that your app is running correctly on the GCP.

To deploy an App Engine app on GCP, you need to use the "gcloud app deploy" command. This command automates the process of packaging and uploading your app's source code and dependencies to the GCP, allowing you to easily deploy and host your app on the platform.

#### **[HOW DO YOU ADD IDENTITY AWARE PROXY \(IAP\) IN FRONT OF YOUR APP ENGINE APP?](https://eitca.org/cloud-computing/eitc-cl-gcp-google-cloud-platform/getting-started-with-gcp/securing-app-engine-apps/examination-review-securing-app-engine-apps/how-do-you-add-identity-aware-proxy-iap-in-front-of-your-app-engine-app/)**

To add Identity Aware Proxy (IAP) in front of your App Engine app on Google Cloud Platform (GCP), you need to follow a series of steps. IAP allows you to control access to your applications and resources based on user identity and context. By integrating IAP, you can enhance the security of your App Engine app by adding an additional layer of authentication and authorization.

Here is a comprehensive guide on how to add IAP in front of your App Engine app:

Step 1: Enable IAP API

First, you need to enable the Identity-Aware Proxy API in your GCP project. To do this, go to the GCP Console, select your project, and navigate to the "APIs & Services" -> "Library" page. Search for "Identity-Aware Proxy API" and enable it.

#### Step 2: Configure OAuth consent screen

Next, you need to configure the OAuth consent screen. This step is required to define the information that will be presented to users when they authenticate with your App Engine app. To configure the consent screen, go to the GCP Console, select your project, and navigate to the "APIs & Services" -> "OAuth consent screen" page. Provide the necessary information such as the application name, authorized domains, and privacy policy URL.

#### Step 3: Set up OAuth 2.0 client ID

To authenticate users with IAP, you need to create an OAuth 2.0 client ID. This client ID will be used to identify

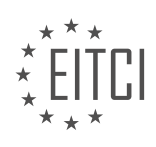

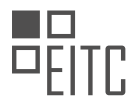

your App Engine app. Go to the GCP Console, select your project, and navigate to the "APIs & Services" -> "Credentials" page. Click on "Create credentials" and select "OAuth client ID". Choose "Web application" as the application type, provide a name for the client ID, and specify the authorized JavaScript origins and redirect URIs. Make sure to include the appropriate URLs for your App Engine app.

#### Step 4: Configure IAP settings

Now it's time to configure the IAP settings for your App Engine app. Go to the GCP Console, select your project, and navigate to the "Security" -> "Identity-Aware Proxy" page. Click on "App Engine app" and select your App Engine app from the dropdown menu. In the "Access settings" section, you can define who has access to your app by specifying individual email addresses or Google groups. You can also choose to allow all users with a Google account to access your app. Additionally, you can enable or disable the "Cloud IAP protected web service" option, which restricts access to your app only through IAP.

#### Step 5: Test and validate

After configuring IAP, it's crucial to test and validate the setup. Open a web browser and try accessing your App Engine app. You should be redirected to the Google sign-in page, where you need to authenticate with a Google account that has access to your app. Once authenticated, you should be able to access your App Engine app.

To add Identity Aware Proxy (IAP) in front of your App Engine app, you need to enable the IAP API, configure the OAuth consent screen, set up an OAuth 2.0 client ID, configure IAP settings for your App Engine app, and test the setup. By following these steps, you can enhance the security of your App Engine app by controlling access based on user identity and context.

## **[WHAT HAPPENS WHEN AN UNAUTHORIZED ACCOUNT TRIES TO ACCESS THE IAP-PROTECTED APP](https://eitca.org/cloud-computing/eitc-cl-gcp-google-cloud-platform/getting-started-with-gcp/securing-app-engine-apps/examination-review-securing-app-engine-apps/what-happens-when-an-unauthorized-account-tries-to-access-the-iap-protected-app-engine-app/) [ENGINE APP?](https://eitca.org/cloud-computing/eitc-cl-gcp-google-cloud-platform/getting-started-with-gcp/securing-app-engine-apps/examination-review-securing-app-engine-apps/what-happens-when-an-unauthorized-account-tries-to-access-the-iap-protected-app-engine-app/)**

When an unauthorized account attempts to access an IAP-protected App Engine app in the Google Cloud Platform, several security measures are in place to prevent unauthorized access and protect the application and its resources.

Firstly, Google Cloud Identity-Aware Proxy (IAP) acts as a security layer for App Engine apps. IAP verifies user identity and checks if the user has the necessary permissions to access the app. If an unauthorized account tries to access the app, IAP denies the request and prevents any further interaction with the application.

When an unauthorized account attempts to access an IAP-protected App Engine app, the following steps occur:

1. The request is first intercepted by the IAP service before reaching the App Engine app. This interception occurs at the edge of Google's infrastructure.

2. IAP checks if the request has a valid identity token or OAuth2 access token. These tokens are issued by Google and are used to authenticate and authorize the user.

3. If the request does not have a valid token or the token is missing, IAP denies access to the app and returns an HTTP 401 Unauthorized response. This response indicates that the user is not authenticated and does not have the necessary permissions to access the app.

4. In addition to token verification, IAP also checks if the user account has been granted the necessary IAM (Identity and Access Management) roles to access the app. IAM allows administrators to define fine-grained access controls for Google Cloud resources.

5. If the user does not have the required IAM roles, IAP denies access to the app and returns an HTTP 403 Forbidden response. This response indicates that the user is authenticated but does not have the necessary permissions to access the app.

6. If the request passes token verification and IAM role checks, IAP forwards the request to the App Engine app, allowing the user to access the protected resources.

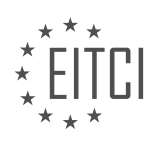

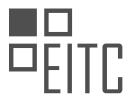

It is important to note that IAP provides a robust and scalable security solution for App Engine apps. By using IAP, unauthorized accounts are prevented from accessing the app, reducing the risk of unauthorized data access or malicious activities.

When an unauthorized account attempts to access an IAP-protected App Engine app, IAP intercepts the request, verifies the user's identity token or OAuth2 access token, checks for the necessary IAM roles, and either denies or allows access to the app based on the verification results.

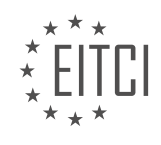

## **[EITC/CL/GCP GOOGLE CLOUD PLATFORM DIDACTIC MATERIALS](https://eitca.org/programmes/eitc-cl-gcp-google-cloud-platform/) [LESSON: GETTING STARTED WITH GCP](https://eitca.org/programmes/eitc-cl-gcp-google-cloud-platform/lessons/getting-started-with-gcp/) [TOPIC: SETTING UP BIGQUERY SANDBOX](https://eitca.org/programmes/eitc-cl-gcp-google-cloud-platform/lessons/getting-started-with-gcp/topic/setting-up-bigquery-sandbox/)**

## **INTRODUCTION**

Cloud Computing - Google Cloud Platform - Getting started with GCP - Setting up BigQuery sandbox

Cloud computing has revolutionized the way businesses and individuals access and manage their data. One prominent player in the cloud computing market is Google Cloud Platform (GCP), which offers a wide range of services and tools to help users leverage the power of the cloud. One such tool is BigQuery, a fully-managed, serverless data warehouse that allows users to run fast and scalable analytics on large datasets. In this guide, we will walk you through the process of setting up a BigQuery sandbox on GCP, enabling you to explore the capabilities of this powerful tool.

To get started with GCP, you will need to create a GCP account if you haven't already done so. Once you have your account set up, you can navigate to the GCP Console, where you will find a plethora of services and products offered by Google Cloud. Locate the BigQuery service from the list and click on it to access the BigQuery Console.

In the BigQuery Console, you will be prompted to create a new project. A project is a fundamental organizational unit in GCP and serves as a container for your resources. Give your project a meaningful name and click on the "Create" button. Once the project is created, you will be redirected to the BigQuery Console homepage.

Before you can start using BigQuery, you need to enable the BigQuery API for your project. To do this, click on the project name in the top navigation bar to open the project selector. From the dropdown menu, select your project and navigate to the "APIs & Services" > "Library" page. In the search bar, type "BigQuery API" and click on the result. On the API details page, click on the "Enable" button to activate the API for your project.

With the BigQuery API enabled, you can now create a dataset. A dataset is a container for your tables, views, and other BigQuery objects. In the BigQuery Console, click on the project name in the navigation bar and select your project from the dropdown menu. Navigate to the "Datasets" page and click on the "Create dataset" button. Provide a name for your dataset and choose the default location. You can also set access controls for the dataset if needed. Click on the "Create dataset" button to finalize the creation.

Now that you have a dataset, you can start uploading data into BigQuery. BigQuery supports various methods of data ingestion, including file uploads, streaming inserts, and data transfers. For the purpose of this guide, let's focus on uploading a CSV file. In the BigQuery Console, navigate to your dataset and click on the "Create table" button. Specify the details of your table, including the name, schema, and source data. Choose the option to upload a CSV file and select the file from your local machine. Once the upload is complete, you will have a table ready for analysis in BigQuery.

To explore the data in your table, you can use the BigQuery SQL editor. Click on the "Query table" button next to your table, and the SQL editor will open. Here, you can write SQL queries to retrieve and analyze your data. BigQuery supports standard SQL syntax, making it easy to leverage your existing SQL skills. Write your query in the editor and click on the "Run" button to execute it. The results will be displayed below the editor, allowing you to gain insights from your data.

Setting up a BigQuery sandbox on GCP provides you with a powerful platform for running fast and scalable analytics on large datasets. By following the steps outlined in this guide, you can get started with BigQuery and unlock the potential of cloud-based data analysis.

## **DETAILED DIDACTIC MATERIAL**

To analyze data using BigQuery without a credit card, you can set up the BigQuery sandbox environment. This didactic material will guide you through the process of setting up your own BigQuery sandbox.

To begin, go to the BigQuery Web UI at console.cloud.google.com/bigquery. If you already have a Google

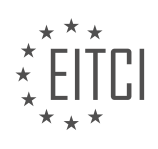

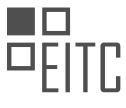

account, log in. Otherwise, create a new account. If this is your first time logging into Google Cloud, select your country and accept the terms of service. Click "Agree and Continue".

To use the BigQuery sandbox, you need to create a project. Enter a project name and click "Create". Once the project is created, you will be redirected to the BigQuery Web UI. Look for the sandbox banner indicator in the upper left-hand corner of the console.

Congratulations! You are now ready to start using the BigQuery sandbox. In this project, you can load or query data without an attached billing account. The usage will be limited to the same limits as the free tier, which can be found at cloud.google.com/free. Keep in mind that any tables, views, partitions, and partition tables will automatically expire after 60 days.

If you need to overcome the limitations of the sandbox, you can upgrade your project by enabling billing and adjusting the expiration time for your resources.

Happy analyzing!

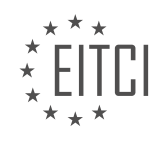

## **EITC/CL/GCP GOOGLE CLOUD PLATFORM - GETTING STARTED WITH GCP - SETTING UP BIGQUERY SANDBOX - REVIEW QUESTIONS:**

#### **[WHAT IS THE PURPOSE OF SETTING UP THE BIGQUERY SANDBOX ENVIRONMENT?](https://eitca.org/cloud-computing/eitc-cl-gcp-google-cloud-platform/getting-started-with-gcp/setting-up-bigquery-sandbox/examination-review-setting-up-bigquery-sandbox/what-is-the-purpose-of-setting-up-the-bigquery-sandbox-environment/)**

The purpose of setting up the BigQuery sandbox environment is to provide users with a simplified and limited version of the BigQuery service in order to explore its capabilities and functionalities. The sandbox environment is designed to offer a hands-on experience to users who are new to BigQuery or want to experiment with its features without incurring any costs.

One of the primary objectives of the BigQuery sandbox environment is to facilitate learning and familiarization with the platform. By providing a restricted version of BigQuery, users can gain practical experience in using the service without the need for a full-fledged production setup. This allows users to understand the core concepts, data modeling techniques, and query optimization strategies employed in BigQuery.

The sandbox environment also serves as a valuable tool for developers and data analysts who want to prototype and test their applications before deploying them in a production environment. It enables them to evaluate the performance, scalability, and efficiency of their queries and applications using a smaller dataset. This can help identify any potential bottlenecks or issues early on in the development process, leading to more robust and optimized solutions.

Furthermore, the sandbox environment allows users to explore and experiment with BigQuery's various features and capabilities. Users can create tables, load data, and perform basic query operations to gain insights into the platform's functionality. This hands-on experience can be immensely valuable in understanding how BigQuery can be leveraged to handle large-scale data analytics workloads and derive meaningful insights from vast datasets.

In addition, the sandbox environment also provides an opportunity for users to evaluate the cost implications of using BigQuery. By working with a limited dataset and understanding the pricing model, users can estimate the costs associated with their specific use cases. This knowledge can help in making informed decisions about resource allocation and budgeting when scaling up to a production environment.

To summarize, the purpose of setting up the BigQuery sandbox environment is to offer a risk-free and costeffective way for users to learn, experiment, and prototype with the BigQuery service. It provides a hands-on experience to explore the platform's capabilities, understand its core concepts, and evaluate its performance and cost implications.

## **[HOW CAN YOU ACCESS THE BIGQUERY WEB UI?](https://eitca.org/cloud-computing/eitc-cl-gcp-google-cloud-platform/getting-started-with-gcp/setting-up-bigquery-sandbox/examination-review-setting-up-bigquery-sandbox/how-can-you-access-the-bigquery-web-ui/)**

To access the BigQuery Web UI, you need to follow a few steps. The BigQuery Web UI is a graphical user interface provided by Google Cloud Platform (GCP) that allows users to interact with BigQuery, a fully-managed, serverless data warehouse solution. It provides a user-friendly way to manage and analyze your data stored in BigQuery.

Here is a detailed explanation of how you can access the BigQuery Web UI:

1. First, ensure that you have a Google Cloud Platform account. If you don't have one, you can create a new account by visiting the Google Cloud Platform website and signing up for a free trial or a paid subscription.

2. Once you have a GCP account, navigate to the GCP Console. The GCP Console is a web-based interface that allows you to manage your GCP resources, including BigQuery. You can access the GCP Console by visiting the following URL: https://console.cloud.google.com/

3. After accessing the GCP Console, you will need to select the project in which you want to use BigQuery. If you don't have an existing project, you can create a new one by clicking on the project drop-down menu at the top of the page and selecting "New Project." Follow the prompts to create your project.

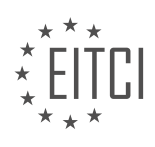

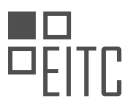

4. Once you have selected or created your project, you will need to enable the BigQuery API. To do this, click on the navigation menu (☰) in the upper-left corner of the GCP Console, then select "APIs & Services" > "Library." In the search bar, type "BigQuery" and click on the "BigQuery API" result. On the API page, click the "Enable" button to enable the API for your project.

5. With the BigQuery API enabled, you can now access the BigQuery Web UI. To do this, click on the navigation menu (☰) again, then select "BigQuery" from the "Big Data" section. This will open the BigQuery Web UI in a new tab.

6. In the BigQuery Web UI, you will see a left-hand navigation panel that provides access to various features and functionalities of BigQuery. You can use the navigation panel to create and manage datasets, tables, and queries, as well as to view query history, job history, and other BigQuery resources.

7. To start using BigQuery, you will need to have data in your project. You can either import data from external sources, such as Google Cloud Storage or Google Drive, or you can create new datasets and tables within BigQuery.

To access the BigQuery Web UI, you need to have a Google Cloud Platform account, enable the BigQuery API for your project, and then navigate to the BigQuery Web UI through the GCP Console. Once in the BigQuery Web UI, you can manage and analyze your data using the various features and functionalities provided.

## **[WHAT IS THE PROCESS OF CREATING A PROJECT IN THE BIGQUERY SANDBOX?](https://eitca.org/cloud-computing/eitc-cl-gcp-google-cloud-platform/getting-started-with-gcp/setting-up-bigquery-sandbox/examination-review-setting-up-bigquery-sandbox/what-is-the-process-of-creating-a-project-in-the-bigquery-sandbox/)**

The process of creating a project in the BigQuery sandbox involves several steps that allow users to explore and analyze data using BigQuery's powerful capabilities. The BigQuery sandbox is a free, fully functional environment that enables users to experience the features and functionality of BigQuery without the need for a billing account or a Google Cloud project.

To begin, users need to have a Google account to access the Google Cloud Console. Once logged in, they can navigate to the BigQuery sandbox page and click on the "Get started" button. This will initiate the process of creating a project in the BigQuery sandbox.

During the project creation process, users will be prompted to provide a project name and ID. It is important to choose a unique and descriptive name for the project as it will help in identifying and managing the project in the future. The project ID, on the other hand, must be globally unique and will be used as part of the project's URL.

After specifying the project name and ID, users will need to select a billing account. In the case of the BigQuery sandbox, users can choose the "No organization" option, which means that the project will not be associated with any billing account. This allows users to explore BigQuery's features without incurring any charges.

Once the project creation process is complete, users will be redirected to the BigQuery web UI. Here, they can start exploring the available datasets and tables or create their own. The BigQuery sandbox provides a sample dataset called "bigquery-public-data", which contains various public datasets that users can query and analyze.

Users can interact with BigQuery using the web UI, command-line tools, or client libraries. The web UI provides an intuitive interface where users can write SQL queries, view query results, and manage their datasets and tables. The command-line tools, such as the BigQuery CLI or the bq command, offer a more programmatic approach to interact with BigQuery, allowing users to automate tasks or integrate BigQuery functionality into their workflows. Client libraries, available in various programming languages, provide developers with the flexibility to build custom applications that interact with BigQuery.

To summarize, creating a project in the BigQuery sandbox involves providing a project name and ID, selecting a billing account, and then gaining access to the BigQuery web UI or using command-line tools or client libraries to interact with the data. This process allows users to explore and analyze data using BigQuery's powerful capabilities without incurring any charges.

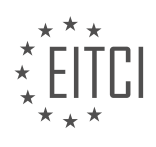

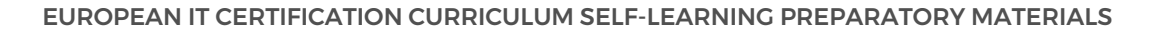

## **[WHAT ARE THE LIMITATIONS OF USING THE BIGQUERY SANDBOX?](https://eitca.org/cloud-computing/eitc-cl-gcp-google-cloud-platform/getting-started-with-gcp/setting-up-bigquery-sandbox/examination-review-setting-up-bigquery-sandbox/what-are-the-limitations-of-using-the-bigquery-sandbox/)**

The BigQuery sandbox is a free tier offering provided by Google Cloud Platform (GCP) that allows users to explore and experiment with the BigQuery service without incurring any costs. While the sandbox provides a convenient way to get started with BigQuery, it does have certain limitations that users should be aware of.

1. Data storage and query limits: The BigQuery sandbox has a limited storage capacity of 10 GB and a daily query limit of 1 TB. This means that you can only store up to 10 GB of data and run queries that consume up to 1 TB of data per day. If you exceed these limits, you will need to upgrade to a paid plan.

2. Limited access to external data sources: With the BigQuery sandbox, you can only access public datasets that are hosted by Google. You cannot load your own data from external sources such as Google Cloud Storage or streaming data sources. This limitation restricts the types of data you can work with and may not be suitable for all use cases.

3. No access to BigQuery ML: BigQuery ML is a machine learning feature that allows you to build and deploy machine learning models directly within BigQuery. However, this feature is not available in the BigQuery sandbox. If you want to use BigQuery ML, you will need to upgrade to a paid plan.

4. Limited support for concurrent queries: The BigQuery sandbox has a limit on the number of concurrent queries that can be executed. This means that if you have multiple users or applications running queries simultaneously, you may experience delays or resource contention. In a production environment, you would typically need to consider a higher tier plan to handle concurrent queries efficiently.

5. Restricted availability: The BigQuery sandbox is only available in certain regions, and the availability may be subject to change. This means that you may not be able to access the sandbox in all regions where BigQuery is available. It is important to check the current availability before relying on the sandbox for your testing or development needs.

Despite these limitations, the BigQuery sandbox can still be a valuable tool for learning and experimenting with BigQuery. It provides a risk-free environment to explore the features and capabilities of BigQuery without incurring any costs. However, if you have more demanding requirements or need access to advanced features, you should consider upgrading to a paid plan.

The BigQuery sandbox is a useful starting point for getting familiar with BigQuery, but it has limitations in terms of data storage and query limits, access to external data sources, availability of advanced features like BigQuery ML, support for concurrent queries, and restricted availability in certain regions. Understanding these limitations will help you make informed decisions about whether the sandbox is suitable for your specific use case.

# **[HOW CAN YOU OVERCOME THE LIMITATIONS OF THE BIGQUERY SANDBOX?](https://eitca.org/cloud-computing/eitc-cl-gcp-google-cloud-platform/getting-started-with-gcp/setting-up-bigquery-sandbox/examination-review-setting-up-bigquery-sandbox/how-can-you-overcome-the-limitations-of-the-bigquery-sandbox/)**

To overcome the limitations of the BigQuery sandbox in Google Cloud Platform, there are several approaches that can be taken. The BigQuery sandbox is a free tier offering of BigQuery, which allows users to explore and experiment with the functionalities of BigQuery on a limited scale. While it provides a great starting point for users who are new to BigQuery, it does come with certain limitations. These limitations include restricted query capacity, limited data storage, and restricted access to certain features and APIs.

One way to overcome the limitations of the BigQuery sandbox is to upgrade to a paid tier of BigQuery. By upgrading to a paid tier, users can gain access to additional resources and features that are not available in the sandbox. The paid tiers of BigQuery offer increased query capacity, higher data storage limits, and access to advanced features such as streaming inserts, scheduled queries, and BigQuery ML. Upgrading to a paid tier allows users to scale their usage of BigQuery to meet their specific needs and requirements.

Another approach to overcome the limitations of the BigQuery sandbox is to leverage other services and tools within the Google Cloud Platform ecosystem. For example, if the limited data storage of the sandbox is a constraint, users can consider using Google Cloud Storage to store their data and then query it using BigQuery. By separating the storage and compute layers, users can overcome the storage limitations of the sandbox and

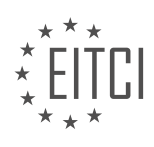

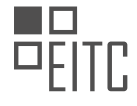

take advantage of the scalability and durability of Google Cloud Storage.

Additionally, users can also consider using other data processing and analytics tools available in Google Cloud Platform, such as Dataflow, Dataproc, or Dataprep. These tools provide alternative ways to process and analyze data, and can complement the capabilities of BigQuery. By combining different services and tools, users can overcome the limitations of the BigQuery sandbox and build more comprehensive and scalable data processing pipelines.

Furthermore, it is important to optimize query performance and data storage in order to make the most of the resources available in the BigQuery sandbox. This includes techniques such as partitioning tables, clustering data, and using appropriate data types and schema designs. By optimizing queries and data storage, users can improve query performance and reduce resource consumption, thereby maximizing the capabilities of the sandbox.

While the BigQuery sandbox provides a valuable starting point for users to explore the functionalities of BigQuery, there are several approaches to overcome its limitations. These include upgrading to a paid tier, leveraging other services and tools within the Google Cloud Platform ecosystem, optimizing query performance and data storage, and combining different services and tools to build comprehensive data processing pipelines.

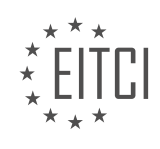

### **[EITC/CL/GCP GOOGLE CLOUD PLATFORM DIDACTIC MATERIALS](https://eitca.org/programmes/eitc-cl-gcp-google-cloud-platform/) [LESSON: GETTING STARTED WITH GCP](https://eitca.org/programmes/eitc-cl-gcp-google-cloud-platform/lessons/getting-started-with-gcp/) [TOPIC: CLI FOR GCP](https://eitca.org/programmes/eitc-cl-gcp-google-cloud-platform/lessons/getting-started-with-gcp/topic/cli-for-gcp/)**

## **INTRODUCTION**

Cloud Computing - Google Cloud Platform - Getting started with GCP - CLI for GCP

Cloud Computing has revolutionized the way businesses operate by providing flexible and scalable computing resources over the internet. Google Cloud Platform (GCP) is a leading cloud service provider that offers a wide range of services to help organizations leverage the power of the cloud. One of the key tools provided by GCP is the Command-Line Interface (CLI), which allows users to interact with GCP services from their local machines. In this didactic material, we will explore the basics of using the CLI for GCP and learn how to get started with GCP using this powerful tool.

To begin, it is important to have the GCP CLI installed on your local machine. The CLI can be easily installed by following the instructions provided by Google. Once installed, you can open the CLI and authenticate using your GCP credentials. This will allow you to access and manage your GCP resources directly from the command line.

The GCP CLI provides a wide range of commands that can be used to interact with various GCP services. These commands are organized into different categories, such as compute, storage, networking, and more. Each category contains specific commands that can be used to perform actions related to that particular service.

For example, if you want to create a virtual machine instance on GCP, you can use the 'gcloud compute instances create' command. This command allows you to specify various parameters such as the machine type, disk size, and network settings. By executing this command, the CLI will communicate with GCP and create the specified virtual machine instance.

In addition to creating resources, the GCP CLI also provides commands for managing and monitoring your resources. For instance, you can use the 'gcloud compute instances list' command to retrieve a list of all the virtual machine instances in your project. This command will display information such as the instance name, IP address, and status.

Furthermore, the GCP CLI allows you to manage your GCP projects, set up billing, and configure access control. You can use the 'gcloud projects' command to create, delete, or switch between projects. The 'gcloud billing' command enables you to manage billing settings for your projects, while the 'gcloud iam' command allows you to manage access control policies and permissions.

To make working with the CLI more efficient, GCP provides a rich set of features and options. For instance, you can use filters to narrow down the results returned by a command. This can be achieved by adding filters to the command using the '--filter' flag. Additionally, you can format the output of a command using the '--format' flag, allowing you to display only the information you need in a customized format.

It is worth mentioning that the GCP CLI is not the only way to interact with GCP services. GCP also provides a web-based console, REST APIs, and client libraries for various programming languages. However, the CLI offers a convenient and efficient way to manage your GCP resources, especially for users who prefer working from the command line or want to automate tasks using scripts.

The GCP CLI is a powerful tool that allows users to interact with GCP services from their local machines. It provides a wide range of commands for creating, managing, and monitoring GCP resources. By mastering the CLI, users can efficiently work with GCP and leverage the full potential of the cloud.

# **DETAILED DIDACTIC MATERIAL**

In this quickstart, we will guide you through the process of installing the Google Cloud SDK, initializing it, and running core G Cloud commands from the command line. Before we begin, please ensure that you have a Google Cloud Platform project available and that you have Python and the Google Cloud SDK installed on your system.

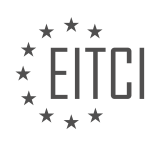

To set up the SDK, we will start by using the "gcloud init" command. This command will prompt you to log in and, if you choose to do so, it will open a web browser for you to log into your Google user account. This step is necessary to grant permission access to Google Cloud resources.

After logging in, you will be taken back to the command line. At this point, you can select a cloud platform project to use. If you have the Google Compute Engine API enabled, you will also have the option to choose a default Compute Engine zone.

Once you have completed these steps, the "gcloud init" command will confirm that you have successfully set up the SDK.

To view information about your SDK installation, you can run the following command:

1. gcloud info

This command will provide you with a summary of details about your Cloud SDK installation, including the installed SDK components, the active user account, and more.

If you want to see the accounts whose credentials are stored locally, you can use the following command:

1. gcloud auth list

This will display a list of accounts whose credentials are stored on your system.

To see the properties of your active SDK config, you can use the command:

1. gcloud config list

This will show you the properties of your active SDK configuration.

Finally, if you need help or want to learn more about specific gcloud commands or other topics, you can use the command:

1. gcloud help

This will provide you with information about gcloud commands and other related topics.

By following these steps, you will be able to install the Google Cloud SDK, initialize it, and run core G Cloud commands from the command line.

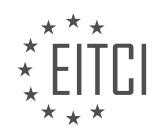

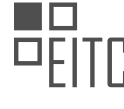

## **EITC/CL/GCP GOOGLE CLOUD PLATFORM - GETTING STARTED WITH GCP - CLI FOR GCP - REVIEW QUESTIONS:**

## **[WHAT IS THE PURPOSE OF THE "GCLOUD INIT" COMMAND IN THE GOOGLE CLOUD SDK](https://eitca.org/cloud-computing/eitc-cl-gcp-google-cloud-platform/getting-started-with-gcp/cli-for-gcp/examination-review-cli-for-gcp/what-is-the-purpose-of-the-gcloud-init-command-in-the-google-cloud-sdk-installation-process/) [INSTALLATION PROCESS?](https://eitca.org/cloud-computing/eitc-cl-gcp-google-cloud-platform/getting-started-with-gcp/cli-for-gcp/examination-review-cli-for-gcp/what-is-the-purpose-of-the-gcloud-init-command-in-the-google-cloud-sdk-installation-process/)**

The "gcloud init" command plays a crucial role in the installation process of the Google Cloud SDK, serving the purpose of initializing the SDK and configuring the default settings for the user's environment. This command is a fundamental step for users who want to interact with the Google Cloud Platform (GCP) through the commandline interface (CLI). By executing this command, users can conveniently set up their local environment to seamlessly communicate with GCP services.

When the "gcloud init" command is run for the first time, it guides the user through a series of interactive prompts to configure their SDK installation. These prompts include selecting a Google Cloud project, choosing a default Compute Engine region and zone, and specifying the default format for command-line output. These configurations are essential as they determine the context in which subsequent commands will be executed.

One of the primary purposes of the "gcloud init" command is to authenticate the user with their Google Cloud account. During the initialization process, users are prompted to log in to their Google account and grant the necessary permissions for the SDK to access their GCP resources. This authentication step establishes a secure connection between the user's local environment and the Google Cloud Platform, enabling them to manage and interact with their resources securely.

Furthermore, the "gcloud init" command creates and manages local configuration files that store the user's preferences and settings. These files include the "gcloud" configuration file, which stores the user's preferences for the SDK, and the "application default credentials.json" file, which holds the user's credentials for authenticating API requests. These configuration files are crucial for maintaining consistency across different sessions and ensuring that subsequent SDK commands operate with the desired settings.

The "gcloud init" command also offers additional features, such as the ability to create named configurations. Named configurations allow users to set up multiple environments within the SDK, each with its own set of preferences and authentication credentials. This feature is particularly useful when working with multiple Google Cloud projects or when collaborating with different teams, as it allows users to switch between configurations effortlessly.

To illustrate the usage of the "gcloud init" command, consider the following example. Suppose a user wants to initialize their SDK installation and configure it to use a specific Google Cloud project named "my-project" located in the "us-central1" region. By running the "gcloud init" command, the user can select the desired project and region from the interactive prompts, and the SDK will store these settings for future interactions. Subsequently, when executing other gcloud commands, the user will be operating within the context of the "myproject" project and the "us-central1" region.

The "gcloud init" command is a vital component of the Google Cloud SDK installation process. It allows users to configure their local environment, authenticate with their Google Cloud account, manage preferences and settings, and create named configurations. By leveraging this command, users can seamlessly interact with the Google Cloud Platform through the command-line interface, facilitating the management and utilization of GCP resources.

## **[WHAT INFORMATION DOES THE "GCLOUD INFO" COMMAND PROVIDE ABOUT YOUR CLOUD SDK](https://eitca.org/cloud-computing/eitc-cl-gcp-google-cloud-platform/getting-started-with-gcp/cli-for-gcp/examination-review-cli-for-gcp/what-information-does-the-gcloud-info-command-provide-about-your-cloud-sdk-installation/) [INSTALLATION?](https://eitca.org/cloud-computing/eitc-cl-gcp-google-cloud-platform/getting-started-with-gcp/cli-for-gcp/examination-review-cli-for-gcp/what-information-does-the-gcloud-info-command-provide-about-your-cloud-sdk-installation/)**

The "gcloud info" command in the Google Cloud Platform (GCP) Command-Line Interface (CLI) provides comprehensive information about the Cloud SDK installation. This command is useful for understanding the configuration, version, and various components of the Cloud SDK. By executing this command, users can obtain detailed insights into their GCP environment, enabling them to effectively manage and troubleshoot their GCP resources.

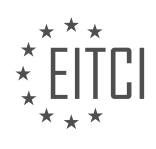

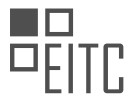

When the "gcloud info" command is executed, it displays a wealth of information related to the Cloud SDK installation. Some of the key details provided by this command are as follows:

1. Installation Properties: The command provides information about the installation properties of the Cloud SDK, such as the installation path, installation version, and the location of the active configuration.

Example:

Installation Properties

Name: Google Cloud SDK

Version: 357.0.0

Installed Path: /usr/local/Caskroom/google-cloud-sdk/latest/google-cloud-sdk

Active Configuration Name: default

…

2. Cloud SDK Properties: It displays various properties associated with the Cloud SDK, including the default project ID, the active account, the SDK shell initialization file, and other configuration details.

Example:

Cloud SDK Properties

…

Default Project: my-project-123456

Default Region: us-central1

Default Zone: us-central1-a

Account: user@example.com

…

3. Installed Components: The command provides a list of all the installed components and their respective versions. These components include core components, such as the App Engine, Cloud Pub/Sub, Cloud Storage, and more. Additionally, it also displays the status of each component, indicating whether they are up to date or require an update.

Example:

Installed Components

…

| Components |

+——————————————————+————————————————————+

+——————————————————+————————————————————+

+———————————————————————————————————————–+

| Status | Name |

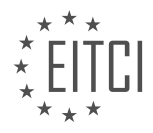

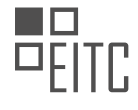

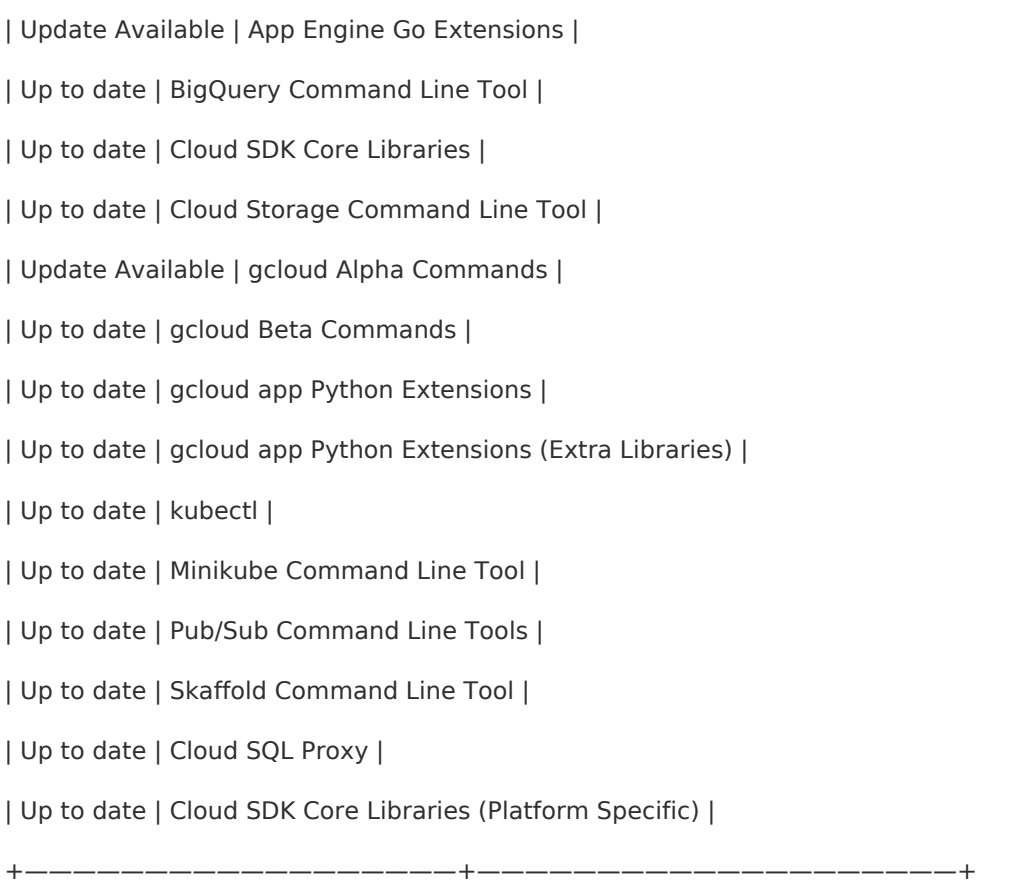

…

4. System Properties: It provides information about the system properties, including the operating system, CPU architecture, Python version, and other relevant details.

Example:

System Properties

…

OS Version: Mac OS X 10.15.7

OS Release: 19.6.0

OS Machine: x86\_64

Python Version: 3.7.10

…

5. SDK Language Settings: The command displays the language settings for the Cloud SDK, including the default Python version and the Python site packages directory.

Example:

SDK Language Settings

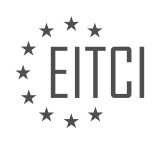

…

Python Version: [2.7.10, 3.5, 3.6, 3.7, 3.8] Python Locale: en\_US.UTF-8

Python Encoding: UTF-8

PYTHONPATH:(/usr/local/Caskroom/google-cloud-sdk/latest/google-cloud-sdk/lib/third\_party:/usr/local/Caskroom/ google-cloud-sdk/latest/google-cloud-sdk/lib:/usr/local/Caskroom/google-cloud-sdk/latest/google-cloud-sdk/lib/go oglecloudsdk:/usr/local/Caskroom/google-cloud-sdk/latest/google-cloud-sdk/lib/surface:/usr/local/Caskroom/goog le-cloud-sdk/latest/google-cloud-sdk/lib/tools:/usr/local/Caskroom/google-cloud-sdk/latest/google-cloudsdk/platform/bq)

…

6. Additional Environment Variables: It provides a list of additional environment variables set by the Cloud SDK.

Example:

Additional Environment Variables

…

CLOUDSDK\_CONFIG: /Users/user/.config/gcloud

CLOUDSDK\_PYTHON: /usr/local/Caskroom/google-cloud-sdk/latest/google-cloud-sdk/bin/python

…

The "gcloud info" command offers a comprehensive overview of the Cloud SDK installation, providing users with valuable insights into their GCP environment. This information is crucial for troubleshooting, verifying configurations, and ensuring the proper functioning of GCP resources.

## **[HOW CAN YOU VIEW THE LIST OF ACCOUNTS WHOSE CREDENTIALS ARE STORED LOCALLY USING](https://eitca.org/cloud-computing/eitc-cl-gcp-google-cloud-platform/getting-started-with-gcp/cli-for-gcp/examination-review-cli-for-gcp/how-can-you-view-the-list-of-accounts-whose-credentials-are-stored-locally-using-the-google-cloud-sdk/) [THE GOOGLE CLOUD SDK?](https://eitca.org/cloud-computing/eitc-cl-gcp-google-cloud-platform/getting-started-with-gcp/cli-for-gcp/examination-review-cli-for-gcp/how-can-you-view-the-list-of-accounts-whose-credentials-are-stored-locally-using-the-google-cloud-sdk/)**

To view the list of accounts whose credentials are stored locally using the Google Cloud SDK, you can utilize the gcloud command-line tool. The Google Cloud SDK provides a set of command-line tools for managing resources on the Google Cloud Platform (GCP). These tools enable you to interact with GCP services and perform various operations, including managing accounts and credentials.

To begin, ensure that you have installed the Google Cloud SDK on your local machine. Once installed, open a terminal or command prompt and authenticate with your GCP account by running the following command:

1. gcloud auth login

This command will open a browser window where you can sign in with your Google account and authorize the Google Cloud SDK to access your GCP resources.

After successful authentication, you can list the accounts whose credentials are stored locally using the following command:

1. gcloud auth list

This command will display a table with information about the accounts, including the account ID, email address, and whether the account is active or not.

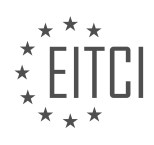

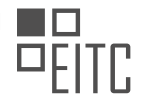

## Here is an example output of the `gcloud auth list` command:

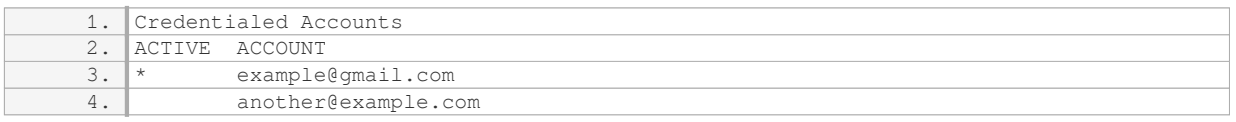

In this example, there are two accounts listed. The account "example@gmail.com" is currently active, indicated by the asterisk (\*), while "another@example.com" is not active.

Additionally, you can view more details about a specific account by using the `gcloud auth describe` command followed by the email address of the account. For example:

1. gcloud auth describe example@gmail.com

This command will provide detailed information about the specified account, including the account ID, email address, and the path to the credentials file associated with the account.

By using the Google Cloud SDK's command-line tools, you can easily view the list of accounts whose credentials are stored locally. This functionality is particularly useful when managing multiple GCP accounts and their associated credentials.

## **[WHAT DOES THE "GCLOUD CONFIG LIST" COMMAND SHOW YOU ABOUT YOUR ACTIVE SDK](https://eitca.org/cloud-computing/eitc-cl-gcp-google-cloud-platform/getting-started-with-gcp/cli-for-gcp/examination-review-cli-for-gcp/what-does-the-gcloud-config-list-command-show-you-about-your-active-sdk-configuration/) [CONFIGURATION?](https://eitca.org/cloud-computing/eitc-cl-gcp-google-cloud-platform/getting-started-with-gcp/cli-for-gcp/examination-review-cli-for-gcp/what-does-the-gcloud-config-list-command-show-you-about-your-active-sdk-configuration/)**

The "gcloud config list" command in Google Cloud Platform's Command Line Interface (CLI) provides a comprehensive view of the active SDK configuration. It displays various settings and configurations that are currently in effect, allowing users to understand and manage their environment effectively. This command is particularly useful for troubleshooting, verifying settings, and ensuring that the correct configurations are being used.

When executed, the "gcloud config list" command presents a detailed output with several sections. The first section, labeled "Core", includes information about the active configuration, such as the project ID, project name, and the region and zone settings. This section also displays the account associated with the configuration, providing visibility into the user's identity and access rights.

The second section, "Compute Engine", provides details about the default settings for Compute Engine resources. This includes the default machine type, disk size, and image family. It also displays information about the default network and subnetwork configurations, allowing users to verify their network setup.

The third section, "Container Engine", shows the default settings for Google Kubernetes Engine (GKE). It includes details about the cluster, such as the cluster name, location, and node pool configuration. This section is particularly useful for managing and monitoring GKE clusters.

The fourth section, "Firebase", displays the active Firebase configuration, including the project ID and project name. This section is relevant for users who are utilizing Firebase services within their project.

The fifth section, "SDK", provides information about the active SDK installation, including the version number and the path to the SDK installation directory. This section helps users ensure they are using the correct version of the SDK and locate the SDK installation directory if needed.

Lastly, the "Properties" section displays additional properties and their values, such as the active configuration file path and the active configuration name. This section provides a quick overview of the configuration properties that are currently in effect.

The "gcloud config list" command in Google Cloud Platform's CLI offers a comprehensive view of the active SDK

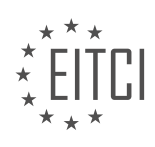

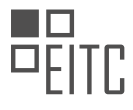

configuration. It provides detailed information about the project, region, account, and various default settings for Compute Engine, Container Engine, and Firebase. This command is invaluable for verifying settings, troubleshooting issues, and managing the environment effectively.

## **[WHAT COMMAND CAN YOU USE TO GET HELP OR LEARN MORE ABOUT SPECIFIC GCLOUD](https://eitca.org/cloud-computing/eitc-cl-gcp-google-cloud-platform/getting-started-with-gcp/cli-for-gcp/examination-review-cli-for-gcp/what-command-can-you-use-to-get-help-or-learn-more-about-specific-gcloud-commands-and-other-topics/) [COMMANDS AND OTHER TOPICS?](https://eitca.org/cloud-computing/eitc-cl-gcp-google-cloud-platform/getting-started-with-gcp/cli-for-gcp/examination-review-cli-for-gcp/what-command-can-you-use-to-get-help-or-learn-more-about-specific-gcloud-commands-and-other-topics/)**

To get help or learn more about specific gcloud commands and other topics in the field of Google Cloud Platform (GCP), you can use the `gcloud help` command. This command provides a comprehensive and detailed overview of the gcloud command-line tool, including its various features, options, and usage. It serves as a valuable resource for both beginners and experienced users who want to explore and understand the capabilities of the gcloud tool.

When you run the `gcloud help` command, it displays a list of available command groups and topics that you can explore further. Each command group represents a specific area or service within GCP, such as compute, storage, networking, or IAM (Identity and Access Management). By selecting a command group, you can access detailed information about the commands and subcommands available within that group.

For example, if you want to learn more about the compute command group, you can run `gcloud help compute`. This will provide you with a list of available commands and subcommands related to compute resources in GCP. You can then select a specific command or subcommand to obtain further details about its usage, options, and examples.

In addition to the `gcloud help` command, you can also use the `gcloud topic` command to access documentation and tutorials on various topics related to GCP. For instance, running `gcloud topic compute` will provide you with information about compute-related topics, including virtual machines, autoscaling, load balancing, and more. This command allows you to explore specific areas of interest and gain a deeper understanding of the concepts and best practices associated with them.

Furthermore, the `gcloud help` and `gcloud topic` commands support additional options to refine your search and obtain more specific information. For example, you can use the `-filter` option to narrow down the results based on keywords or specific criteria. You can also use the `–format` option to customize the output format, enabling you to extract specific details or generate machine-readable output.

The `gcloud help` command is a powerful tool for obtaining help and learning more about specific gcloud commands and topics in the field of Google Cloud Platform. By exploring the available command groups, running specific commands, and utilizing additional options, you can access comprehensive documentation, examples, and tutorials to enhance your understanding of GCP and effectively utilize the gcloud command-line tool.

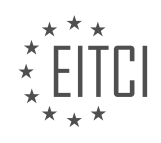

## **[EITC/CL/GCP GOOGLE CLOUD PLATFORM DIDACTIC MATERIALS](https://eitca.org/programmes/eitc-cl-gcp-google-cloud-platform/) [LESSON: GETTING STARTED WITH GCP](https://eitca.org/programmes/eitc-cl-gcp-google-cloud-platform/lessons/getting-started-with-gcp/) [TOPIC: PRIVATE CONTAINER REGISTRY/STORAGE](https://eitca.org/programmes/eitc-cl-gcp-google-cloud-platform/lessons/getting-started-with-gcp/topic/private-container-registry-storage/)**

### **INTRODUCTION**

Cloud Computing - Google Cloud Platform - Getting started with GCP - Private Container Registry/Storage

Cloud computing has revolutionized the way organizations manage and deploy their applications and services. With the advent of cloud platforms like Google Cloud Platform (GCP), businesses can leverage the power of scalable infrastructure and advanced services to build and deploy their applications with ease. In this didactic material, we will explore the concept of private container registry/storage in GCP, providing a detailed understanding of its significance and how to get started with it.

Private container registry/storage refers to a secure and managed service provided by GCP that enables users to store and manage container images in a private and controlled environment. It offers a reliable and scalable solution for organizations to store their container images, ensuring privacy and access control.

To get started with private container registry/storage in GCP, you need to follow a few essential steps. First, you need to create a project within the GCP console. A project acts as a container for resources and services in GCP, allowing you to organize and manage your cloud resources effectively. Once the project is created, you can proceed to enable the Container Registry API, which provides the necessary functionalities for managing container images.

After enabling the Container Registry API, you can create a private container registry within your project. This registry acts as a repository for storing container images securely. You can configure access control policies to control who can access and manage the images stored in the registry. GCP provides fine-grained access control mechanisms, allowing you to grant specific permissions to individual users or groups.

To push container images to your private registry, you need to authenticate yourself using the Docker commandline tool. GCP provides a command-line tool called Cloud SDK, which includes the necessary components for interacting with GCP services. Once authenticated, you can use the Docker CLI to push your container images to the private registry.

To pull container images from the private registry, you can again use the Docker CLI. By specifying the appropriate registry URL and authentication credentials, you can retrieve the required container images and deploy them on your desired infrastructure.

GCP also offers integration with other services, such as Google Kubernetes Engine (GKE), which allows you to deploy and manage containerized applications at scale. By leveraging private container registry/storage in conjunction with GKE, you can streamline your application deployment process and ensure the security of your container images.

Private container registry/storage in GCP provides a secure and managed environment for storing and managing container images. By following the necessary steps, you can create a private registry within your project and push/pull container images using the Docker CLI. This integration with other GCP services like GKE enables seamless application deployment and management.

## **DETAILED DIDACTIC MATERIAL**

Container Registry is a private container image registry provided by Google Cloud. It allows users to build, store, and manage Docker images securely. In this quickstart, we will learn how to create a Docker image, push it to Container Registry, and pull it back to our local machine.

Before we begin, there are a few prerequisites. First, make sure you have a Google Cloud project selected. Second, ensure that the Container Registry API is enabled for your project. Lastly, you will need to have the Cloud SDK and Docker installed on your system.

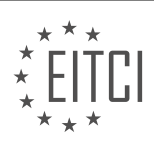

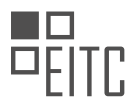

To start, we need to create a Docker image of a small Python web app. This can be done by setting up a directory with three files: a Dockerfile, requirements.txt, and app.py. The Dockerfile provides instructions on how to package the application, requirements.txt lists the application and its dependencies, and app.py contains the actual Python code.

Once the directory is set up, we can run the Docker Build command to create the Docker image on our local machine. Next, we need to configure Docker to use the gcloud command line tool for authentication. This can be done by running the gcloud auth command.

To associate the Docker image with a registry name and push it to a specific location, we use the Docker Tag command. Once the image is tagged, we can upload it to Container Registry using the Docker Push command.

To view the images hosted by Container Registry, you can either use the Google Cloud console or visit the image's registry name in your web browser.

If you want to pull the image from Container Registry back to your local machine, you can use the Docker Pull command.

Finally, if you wish to delete the Docker image from Container Registry, you can do so using the gcloud container images Delete command.

This quickstart has shown you how to build a Docker image, push it to Container Registry, and pull it back to your local machine. Container Registry is a powerful tool for managing container images in a private and secure manner.

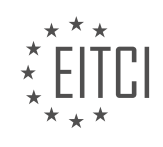

## **EITC/CL/GCP GOOGLE CLOUD PLATFORM - GETTING STARTED WITH GCP - PRIVATE CONTAINER REGISTRY/STORAGE - REVIEW QUESTIONS:**

#### **[WHAT IS CONTAINER REGISTRY AND WHAT ARE ITS MAIN FUNCTIONALITIES?](https://eitca.org/cloud-computing/eitc-cl-gcp-google-cloud-platform/getting-started-with-gcp/private-container-registry-storage/examination-review-private-container-registry-storage/what-is-container-registry-and-what-are-its-main-functionalities/)**

A Container Registry is a vital component of a cloud computing platform, such as Google Cloud Platform (GCP), that allows users to store and manage container images. It serves as a centralized repository for storing and distributing container images, which are self-contained, lightweight, and portable software packages that encapsulate an application, its dependencies, and its runtime environment.

The main functionalities of a Container Registry are as follows:

1. Image Storage: A Container Registry provides a secure and scalable storage solution for container images. It allows users to upload and store container images in a private repository, ensuring that the images are readily available for deployment. The registry ensures the integrity and availability of the images, allowing users to trust the source and authenticity of the containers.

2. Image Versioning: Container Registries support versioning of container images, enabling users to manage different versions of an application or service. This versioning capability allows for easy rollbacks, updates, and testing of different versions of the containers. Users can tag and label images with version numbers or other identifiers, making it easy to track and manage different iterations.

3. Access Control: Container Registries provide granular access control mechanisms to manage who can access and modify the container images. Users can define fine-grained permissions and roles to control access at the organization, project, or individual level. This ensures that only authorized users can push, pull, or modify the container images, thereby maintaining security and compliance.

4. Image Lifecycle Management: Container Registries offer features to manage the lifecycle of container images. Users can set policies to automatically delete or archive images based on time, version, or other criteria. This helps in keeping the registry clean and organized, preventing the accumulation of unused or outdated images.

5. Image Replication and Distribution: Container Registries support replication and distribution of container images across multiple regions or zones. This ensures high availability and low-latency access to the images, regardless of the geographical location of the users or the deployment environment. Replication also provides redundancy and fault tolerance, minimizing the risk of data loss or service disruption.

6. Integration with Container Orchestration Platforms: Container Registries seamlessly integrate with container orchestration platforms, such as Kubernetes, allowing for easy deployment and management of containerized applications. Users can directly pull the required container images from the registry and deploy them on the container orchestration platform, simplifying the deployment workflow.

A Container Registry is a crucial component of a cloud computing platform that provides storage, versioning, access control, lifecycle management, replication, and integration capabilities for container images. It enables users to securely store, manage, and distribute container images, facilitating the efficient deployment and scaling of containerized applications.

## **[WHAT ARE THE PREREQUISITES FOR USING CONTAINER REGISTRY?](https://eitca.org/cloud-computing/eitc-cl-gcp-google-cloud-platform/getting-started-with-gcp/private-container-registry-storage/examination-review-private-container-registry-storage/what-are-the-prerequisites-for-using-container-registry/)**

To utilize the Container Registry service in the Google Cloud Platform (GCP), there are several prerequisites that need to be fulfilled. Container Registry is a private container storage service that allows users to securely store and manage Docker container images. It provides a reliable and scalable solution for storing and distributing container images within the GCP ecosystem.

The first prerequisite for using Container Registry is to have a GCP account. Users need to sign up for a GCP account and create a project to access the Container Registry service. Once the project is set up, users can enable the Container Registry API in the GCP Console or by using the command-line tool, gcloud.

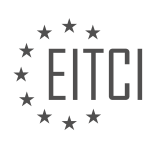

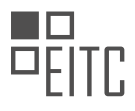

Next, users need to have Docker installed on their local machine or the environment from which they plan to interact with Container Registry. Docker is an open-source platform that automates the deployment and management of applications within containers. By having Docker installed, users can build, push, and pull container images to and from the Container Registry.

Authentication is another prerequisite for using Container Registry. Users need to authenticate themselves to access and interact with the service. GCP provides several authentication methods, including user account authentication, service account authentication, and OAuth 2.0 authentication. Users can choose the appropriate authentication method based on their specific requirements.

In addition to authentication, users need to have the necessary permissions to access and use Container Registry. GCP employs the principle of least privilege, meaning users are granted only the minimum required permissions to perform their tasks. By default, only project owners and editors have the necessary permissions to use Container Registry. To grant additional users or service accounts access to Container Registry, the project owner or editor needs to assign the appropriate roles or permissions.

Furthermore, to effectively use Container Registry, users should have a good understanding of Docker and containerization concepts. This includes knowledge of container images, Dockerfiles, container registries, and container orchestration tools like Kubernetes. Familiarity with these concepts will enable users to effectively build, manage, and deploy containerized applications using the Container Registry service.

To summarize, the prerequisites for using Container Registry in the Google Cloud Platform include having a GCP account, installing Docker, authenticating to GCP, having the necessary permissions, and understanding Docker and containerization concepts. By fulfilling these prerequisites, users can leverage the Container Registry service to securely store and manage their container images within the GCP ecosystem.

## **[WHAT ARE THE THREE FILES REQUIRED TO CREATE A DOCKER IMAGE?](https://eitca.org/cloud-computing/eitc-cl-gcp-google-cloud-platform/getting-started-with-gcp/private-container-registry-storage/examination-review-private-container-registry-storage/what-are-the-three-files-required-to-create-a-docker-image/)**

To create a Docker image in the context of Google Cloud Platform's Private Container Registry/Storage, there are three essential files that are required. These files play a crucial role in defining the image's configuration, dependencies, and the steps needed to build it. The three files are:

1. Dockerfile: The Dockerfile is a text file that contains a set of instructions, known as directives, which define the steps needed to build the Docker image. It serves as a blueprint for the image creation process. The Dockerfile specifies the base image, any additional software packages or dependencies required, and the commands to be executed during the image build process. It allows users to automate the image creation process and ensure consistency across different environments. Here's an example of a simple Dockerfile:

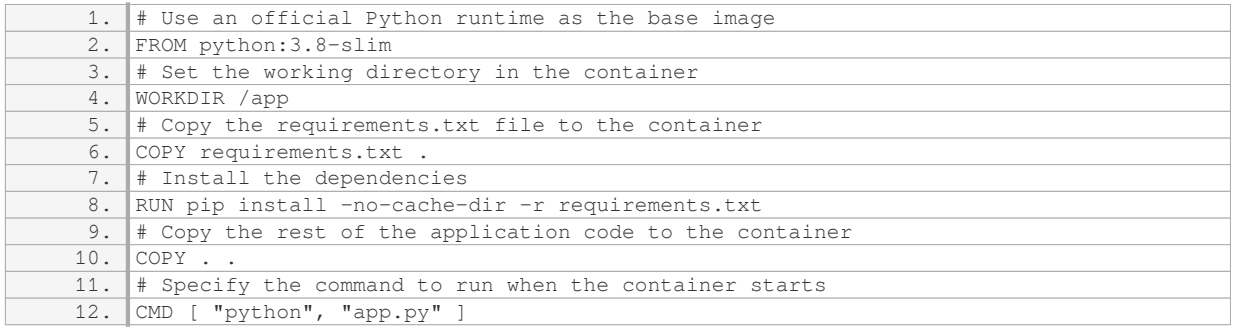

2. Dockerignore: The Dockerignore file is an optional file that allows you to specify patterns of files and directories that should be excluded from the build context when building the Docker image. This file helps to reduce the size of the final image by excluding unnecessary files that are not required for the application to run. It is particularly useful when you have large files or directories that are not needed in the container. Here's an example of a Dockerignore file:

1. # Ignore files and directories

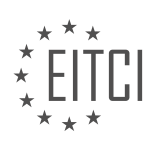

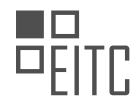

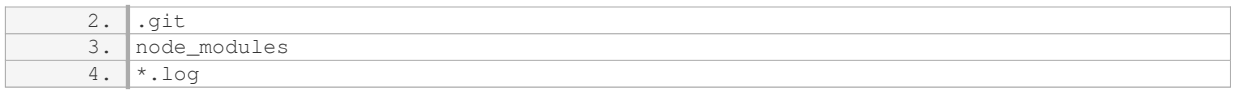

3. Requirements.txt (or equivalent): The requirements.txt file is a text file that lists all the Python dependencies required by your application. It typically includes the name and version of each package. During the image build process, the contents of this file are used to install the necessary packages inside the Docker image. This ensures that the image has all the required dependencies to run the application correctly. Here's an example of a requirements.txt file:

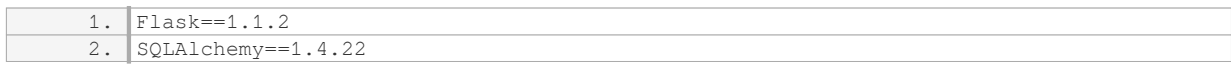

With these three files in place, you can build a Docker image using the `docker build` command. The Dockerfile specifies the build instructions, the Dockerignore file excludes unnecessary files, and the requirements.txt file ensures that the image has the required dependencies. Once the image is built, it can be pushed to Google Cloud Platform's Private Container Registry/Storage for storage and distribution.

The three files required to create a Docker image in the context of Google Cloud Platform's Private Container Registry/Storage are the Dockerfile, Dockerignore, and requirements.txt. These files define the image's configuration, specify excluded files, and list the necessary dependencies, respectively. By utilizing these files, you can create consistent and reproducible Docker images for your applications.

## **[HOW CAN YOU UPLOAD A DOCKER IMAGE TO CONTAINER REGISTRY?](https://eitca.org/cloud-computing/eitc-cl-gcp-google-cloud-platform/getting-started-with-gcp/private-container-registry-storage/examination-review-private-container-registry-storage/how-can-you-upload-a-docker-image-to-container-registry/)**

To upload a Docker image to the Google Cloud Platform (GCP) Container Registry, you can follow a set of steps that involve configuring your environment, building the image, tagging it appropriately, and finally pushing it to the Container Registry. This process ensures that your Docker image is securely stored and can be easily accessed and deployed on GCP.

Here is a detailed explanation of the steps involved:

1. Set up your environment:

– Ensure that you have a GCP project created and have the necessary permissions to access the Container Registry service.

– Install and configure the Docker command-line tool on your local machine.

– Authenticate Docker to access GCP by running the command `gcloud auth configure-docker`.

2. Build your Docker image:

– Create a Dockerfile that specifies the instructions to build your image. This file typically includes details such as the base image, dependencies, and any customizations required.

– Use the `docker build` command to build your image locally. For example:

1. docker build -t gcr.io/[PROJECT-ID]/[IMAGE-NAME]:[TAG] . Replace `[PROJECT-ID]` with your GCP project ID, `[IMAGE-NAME]` with a name for your image, and `[TAG]` with a version or tag for your image. The `.` at the end specifies the current directory as the build context.

3. Tag your Docker image:

– Tagging your image is essential to identify and manage different versions of the same image.

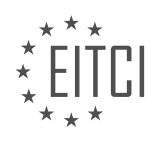
– Use the `docker tag` command to add a tag to your image. For example:

1. docker tag gcr.io/[PROJECT-ID]/[IMAGE-NAME]:[TAG] gcr.io/[PROJECT-ID]/[IMAGE-NAME]:[NEW-TAG]

Replace `[PROJECT-ID]`, `[IMAGE-NAME]`, `[TAG]`, and `[NEW-TAG]` with appropriate values. This command creates a new tag for your image without modifying the original tag.

4. Push your Docker image to the Container Registry:

– Use the `docker push` command to upload your Docker image to the Container Registry. For example:

1. docker push gcr.io/[PROJECT-ID]/[IMAGE-NAME]:[TAG] Replace `[PROJECT-ID]`, `[IMAGE-NAME]`, and `[TAG]` with the relevant values. This command pushes the image to the specified repository in the Container Registry.

5. Verify the upload:

– After pushing the image, you can verify its presence in the Container Registry by navigating to the GCP Console, selecting the appropriate project, and accessing the Container Registry section. You should be able to see your uploaded image listed there.

By following these steps, you can successfully upload your Docker image to the GCP Container Registry. This ensures that your image is securely stored and can be easily accessed by other services or deployed on GCP.

## **[HOW CAN YOU VIEW THE IMAGES HOSTED BY CONTAINER REGISTRY?](https://eitca.org/cloud-computing/eitc-cl-gcp-google-cloud-platform/getting-started-with-gcp/private-container-registry-storage/examination-review-private-container-registry-storage/how-can-you-view-the-images-hosted-by-container-registry/)**

To view the images hosted by Container Registry in the context of Google Cloud Platform (GCP), it is essential to follow a series of steps. The Container Registry is a private storage solution offered by GCP that allows users to store and manage container images in a secure manner. By leveraging this service, users can access their container images and utilize them for various purposes, such as deploying applications or running containers.

Here is a detailed explanation of how to view the images hosted by Container Registry:

1. Access the Google Cloud Console: Begin by navigating to the Google Cloud Console, which serves as the central hub for managing GCP resources. You can access the console by visiting the URL: https://console.cloud.google.com/.

2. Select the appropriate project: If you have multiple projects within your GCP account, ensure that you select the project in which the Container Registry instance is located. You can do this by clicking on the project name displayed at the top of the console.

3. Open the Container Registry page: In the left-hand navigation menu, locate and click on the "Container Registry" option. This will open the Container Registry page, where you can view and manage your container images.

4. Choose the appropriate registry: If you have multiple registries within your project, select the desired registry from the list displayed on the Container Registry page. Each registry represents a separate storage location for container images.

5. View the list of images: Once you have selected the registry, you will be presented with a list of container images hosted within that registry. This list typically includes the image name, its corresponding tags, and additional metadata. You can scroll through the list to locate the specific image you are interested in viewing.

6. Inspect image details: To obtain more information about a particular image, click on its name or tag. This action will open a detailed view of the image, providing insights such as the image's size, the date it was

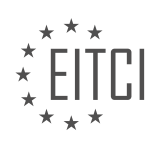

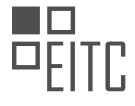

created, and the digest (a unique identifier for the image).

7. Explore image versions: If an image has multiple versions or tags associated with it, you can click on the respective tag to view the details of that specific version. This allows you to track the evolution of an image over time and access previous versions if needed.

8. Utilize image metadata: Container Registry also enables you to add custom metadata to your images. This metadata can provide additional context or information about the image, facilitating its management and organization. To view or modify the metadata associated with an image, navigate to the image's detailed view and locate the metadata section.

By following these steps, you will be able to view the images hosted by Container Registry within the Google Cloud Platform. This process allows you to gain insights into your container images, inspect their details, and explore different versions or tags associated with them.

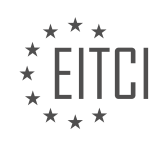

## **[EITC/CL/GCP GOOGLE CLOUD PLATFORM DIDACTIC MATERIALS](https://eitca.org/programmes/eitc-cl-gcp-google-cloud-platform/) [LESSON: GETTING STARTED WITH GCP](https://eitca.org/programmes/eitc-cl-gcp-google-cloud-platform/lessons/getting-started-with-gcp/) [TOPIC: BUILD AND PACKAGE CONTAINER ARTIFACTS](https://eitca.org/programmes/eitc-cl-gcp-google-cloud-platform/lessons/getting-started-with-gcp/topic/build-and-package-container-artifacts/)**

## **INTRODUCTION**

Cloud Computing - Google Cloud Platform - Getting started with GCP - Build and package container artifacts

Cloud Computing has revolutionized the way businesses operate by providing scalable and flexible computing resources over the internet. Google Cloud Platform (GCP) is a leading cloud computing service that offers a wide range of tools and services to help businesses build, deploy, and manage their applications and infrastructure. In this didactic material, we will explore the process of building and packaging container artifacts on the Google Cloud Platform.

Containers have become a popular choice for application deployment due to their lightweight and portable nature. They encapsulate an application and its dependencies, ensuring consistency across different environments. GCP provides a robust containerization solution through its managed Kubernetes service called Google Kubernetes Engine (GKE). GKE allows you to deploy, manage, and scale containerized applications using Kubernetes, an open-source container orchestration platform.

To get started with building and packaging container artifacts on GCP, you first need to have a project set up in the Google Cloud Console. Once you have created a project, you can navigate to the Cloud Shell, a browserbased command-line interface, to execute commands and interact with GCP resources.

The next step is to create a Dockerfile, which is a text file that contains instructions for building a Docker image. Docker is a popular containerization platform that allows you to package an application along with its dependencies into a container image. The Dockerfile specifies the base image, any additional dependencies, and the commands to run when the container starts.

Here is an example of a simple Dockerfile:

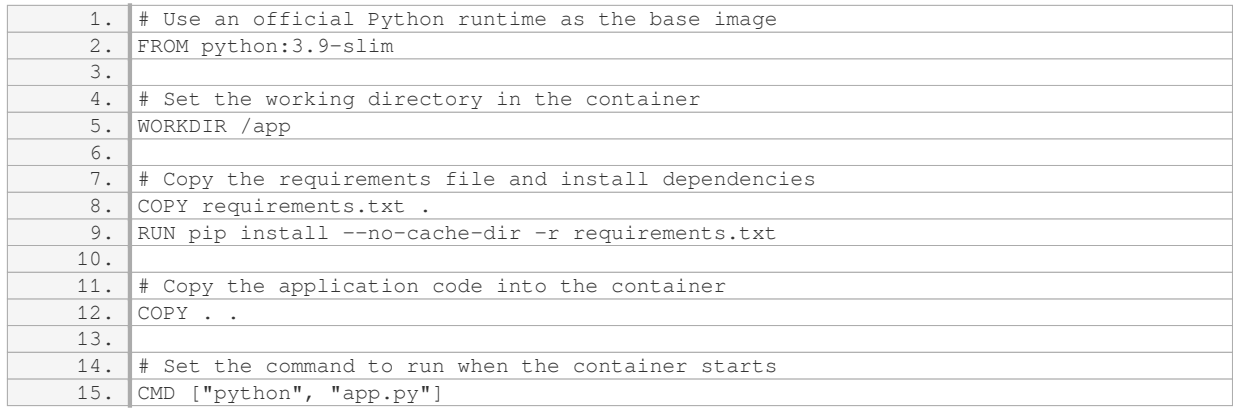

In this example, we start with the official Python 3.9-slim base image, set the working directory to `/app`, copy the `requirements.txt` file and install the dependencies, copy the application code into the container, and finally set the command to run the `app.py` file.

Once you have created the Dockerfile, you can build the Docker image using the `docker build` command. This command reads the instructions from the Dockerfile and creates a new image based on those instructions. You can then push the image to a container registry, such as Google Container Registry (GCR), to make it available for deployment.

To push the Docker image to GCR, you need to tag it with the registry's URL. The URL follows the format `gcr.io/[PROJECT\_ID]/[IMAGE\_NAME]`, where `[PROJECT\_ID]` is your GCP project ID and `[IMAGE\_NAME]` is the desired name for your image. After tagging the image, you can use the `docker push` command to upload it to GCR.

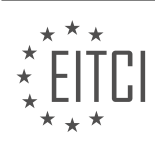

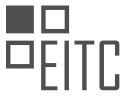

Once the Docker image is available in GCR, you can deploy it to GKE using Kubernetes manifests. Manifests are YAML files that describe the desired state of your application. They define the containers, their resources, and any other necessary configurations.

To deploy the Docker image, you need to create a Kubernetes Deployment resource, which manages the lifecycle of the containers. The Deployment specifies the number of replicas, the Docker image to use, and any other relevant settings. You can apply the Deployment manifest using the `kubectl apply` command, which communicates with the GKE cluster and creates the necessary resources.

In addition to the Deployment, you may also need to create other Kubernetes resources, such as Services, ConfigMaps, or Secrets, depending on your application's requirements. These resources provide networking, configuration, and security functionalities to your application.

Building and packaging container artifacts on the Google Cloud Platform involves creating a Dockerfile, building the Docker image, pushing it to a container registry like GCR, and deploying it to GKE using Kubernetes manifests. This process enables you to leverage the power of containers and orchestration to build scalable and portable applications on GCP.

## **DETAILED DIDACTIC MATERIAL**

This didactic material will guide you through the process of building and packaging container artifacts using Google Cloud Platform's Cloud Build. We will cover two methods: building an image using a Docker file and building an image using a cloudbuild.yaml configuration file.

Before we begin, ensure that you have a Google Cloud project selected and that you have installed and initialized the Cloud SDK. To authorize a gcloud command line tool to access your project, run the command "gcloud auth login" in the command line. Connect the gcloud tool with your project by using the command "gcloud config set project".

To build an image using a Docker file, we will first create a script called quickstart.sh for our container to execute. Then, we will create a Docker file. Ensure that quickstart.sh is executable in the command line. In the directory where the Docker file is located, use the command "gcloud build submit" with the tag flag set to the project name and image name you want to create. If the Cloud Build API is not enabled, you will be prompted to enable it.

By following these steps, you have successfully built a Docker image using a Docker file and pushed it to Container Registry. Now, let's explore building the same image using a cloudbuild.yaml configuration file.

In the same directory that contains quickstart.sh and the Docker file, create a file named cloudbuild.yaml. This build configuration file instructs Cloud Build to perform tasks based on your specifications. Once you have built the cloudbuild.yaml file, use the command "gcloud builds submit" with the config cloudbuild.yaml flag to build your image and push it to Container Registry.

After building and pushing the image to Container Registry, you can use the Google Cloud Console to view the build details on the Cloud Build page. On this page, you will find the build history. By clicking on a specific image, you can see the details of that build.

Congratulations! You have successfully built a container image and pushed it to Container Registry using Google Cloud Platform's Cloud Build. This image can now be used with other parts of the Cloud Build process.

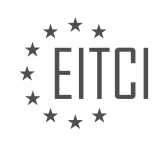

## **EITC/CL/GCP GOOGLE CLOUD PLATFORM - GETTING STARTED WITH GCP - BUILD AND PACKAGE CONTAINER ARTIFACTS - REVIEW QUESTIONS:**

## **[HOW CAN YOU AUTHORIZE A GCLOUD COMMAND LINE TOOL TO ACCESS YOUR GOOGLE CLOUD](https://eitca.org/cloud-computing/eitc-cl-gcp-google-cloud-platform/getting-started-with-gcp/build-and-package-container-artifacts/examination-review-build-and-package-container-artifacts/how-can-you-authorize-a-gcloud-command-line-tool-to-access-your-google-cloud-project/) [PROJECT?](https://eitca.org/cloud-computing/eitc-cl-gcp-google-cloud-platform/getting-started-with-gcp/build-and-package-container-artifacts/examination-review-build-and-package-container-artifacts/how-can-you-authorize-a-gcloud-command-line-tool-to-access-your-google-cloud-project/)**

To authorize the gcloud command line tool to access your Google Cloud project, you need to follow a few steps. This process involves creating a service account, granting necessary permissions, and configuring the gcloud tool to use the service account credentials. Let's dive into the details.

1. Create a service account:

– Go to the Google Cloud Console and open the IAM & Admin page.

– Select "Service accounts" from the left-hand menu.

– Click on the "Create Service Account" button.

– Provide a name and optional description for the service account.

– Choose the appropriate roles for the service account based on the required permissions.

– Click on the "Create" button to create the service account.

– Once the service account is created, a JSON key file will be downloaded to your local machine. Keep this file secure as it contains sensitive information.

2. Grant necessary permissions:

– After creating the service account, you need to grant it access to the resources in your Google Cloud project.

– You can do this by assigning the appropriate roles to the service account.

– For example, if you want to give the service account access to manage Compute Engine instances, you can assign the "Compute Instance Admin" role to it.

– Repeat this step for any other resources or services that the service account needs access to.

3. Configure gcloud to use the service account credentials:

– Open a terminal or command prompt and run the following command to authenticate with the service account:

1. gcloud auth activate-service-account –key-file=<path\_to\_key\_file.json> Replace `<path\_to\_key\_file.json>` with the actual path to the ISON key file you downloaded in step 1.

– This command will set the service account credentials as the active credentials for the gcloud tool.

4. Verify the authorization:

– To verify that the gcloud tool is authorized to access your Google Cloud project, you can run a simple command, such as:

1. gcloud projects list

This command will list all the projects associated with your Google Cloud account. If the command executes

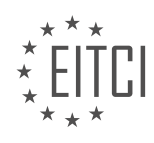

successfully and displays the project list, it means the authorization is successful.

By following these steps, you can authorize the gcloud command line tool to access your Google Cloud project. Remember to manage service account credentials securely and grant appropriate permissions to ensure the tool has the necessary access.

## **[WHAT IS THE COMMAND TO BUILD AN IMAGE USING A DOCKER FILE IN GOOGLE CLOUD PLATFORM'S](https://eitca.org/cloud-computing/eitc-cl-gcp-google-cloud-platform/getting-started-with-gcp/build-and-package-container-artifacts/examination-review-build-and-package-container-artifacts/what-is-the-command-to-build-an-image-using-a-docker-file-in-google-cloud-platforms-cloud-build/) [CLOUD BUILD?](https://eitca.org/cloud-computing/eitc-cl-gcp-google-cloud-platform/getting-started-with-gcp/build-and-package-container-artifacts/examination-review-build-and-package-container-artifacts/what-is-the-command-to-build-an-image-using-a-docker-file-in-google-cloud-platforms-cloud-build/)**

To build an image using a Dockerfile in Google Cloud Platform's Cloud Build, you can utilize the gcloud command-line tool. Cloud Build is a fully managed service that allows you to build, test, and deploy applications using various build configurations. Dockerfiles are used to define the steps required to build a Docker image, which is a lightweight, standalone, and executable software package that includes everything needed to run a piece of software.

To begin, you need to have the necessary permissions to create and run builds in Cloud Build. Once you have the required permissions, follow the steps outlined below:

#### Step 1: Create a Dockerfile

Before building an image, you need to create a Dockerfile that specifies the instructions for building the image. The Dockerfile typically includes commands such as copying files, installing dependencies, and defining the entry point for the image. Here is an example of a simple Dockerfile:

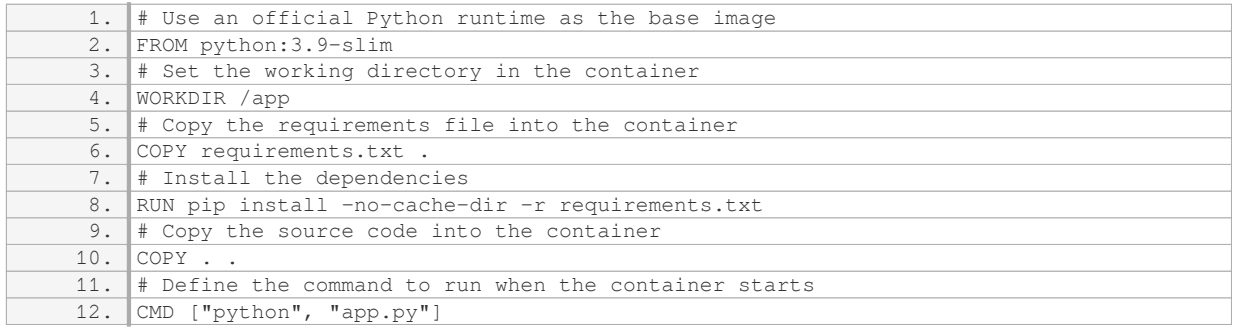

#### Step 2: Configure Cloud Build

To build the Docker image using Cloud Build, you need to create a build configuration file called `cloudbuild.yaml`. This file specifies the steps to be executed during the build process. Here is an example of a `cloudbuild.yaml` file:

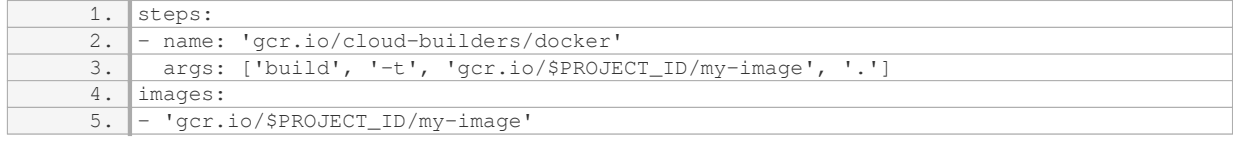

In this example, the build step uses the `gcr.io/cloud-builders/docker` image, which is a pre-built Docker image that includes the Docker CLI. The `args` field specifies the arguments to be passed to the `docker build` command. The `-t` flag is used to tag the image with a specific name (`gcr.io/\$PROJECT\_ID/my-image` in this case), and the `.` indicates that the build context is the current directory.

#### Step 3: Start the build

Once you have the Dockerfile and the `cloudbuild.yaml` file ready, you can start the build using the `gcloud builds submit` command. Open a terminal or command prompt and navigate to the directory where the

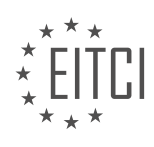

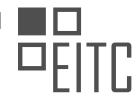

`cloudbuild.yaml` file is located. Then, execute the following command:

1. gcloud builds submit –config cloudbuild.yaml .

This command submits the build to Cloud Build and starts the build process. The `–config` flag specifies the build configuration file to use, and the `.` indicates that the build context is the current directory.

Step 4: Monitor the build

After starting the build, you can monitor its progress using the Cloud Build console, the `gcloud builds list` command, or by subscribing to build status notifications. The build process includes steps such as pulling the base image, executing the instructions in the Dockerfile, and pushing the resulting image to the specified container registry.

Once the build is complete, the Docker image will be available in the specified container registry (in this case, `gcr.io/\$PROJECT\_ID/my-image`). You can then use this image to deploy your application to a container runtime environment.

To build an image using a Dockerfile in Google Cloud Platform's Cloud Build, you need to create a Dockerfile that defines the build steps, configure Cloud Build using a `cloudbuild.yaml` file, start the build using the `gcloud builds submit` command, and monitor the build process until completion. This process allows you to automate the building of Docker images and streamline your application deployment workflow.

#### **[WHAT IS THE PURPOSE OF THE CLOUDBUILD.YAML CONFIGURATION FILE IN CLOUD BUILD?](https://eitca.org/cloud-computing/eitc-cl-gcp-google-cloud-platform/getting-started-with-gcp/build-and-package-container-artifacts/examination-review-build-and-package-container-artifacts/what-is-the-purpose-of-the-cloudbuild-yaml-configuration-file-in-cloud-build/)**

The cloudbuild.yaml configuration file plays a crucial role in the Cloud Build service within the Google Cloud Platform (GCP). It serves as a blueprint for defining the steps and actions that need to be executed during the build process of container artifacts. By providing a structured and declarative approach, the cloudbuild.yaml file enables developers to automate the build and packaging process, ensuring consistency, reproducibility, and scalability.

The primary purpose of the cloudbuild.yaml file is to define a series of build steps that are executed sequentially to create container images or artifacts. Each build step can consist of a variety of actions, such as executing commands, running scripts, or invoking external tools or services. These build steps can be customized to cater to specific requirements, ensuring that the resulting container artifacts are tailored to the application's needs.

The cloudbuild.yaml file also allows developers to specify the build context, which is the set of files and directories that are considered during the build process. This includes source code, dependencies, and any additional resources required for building the container image. By defining the build context, developers can ensure that only the necessary files are included, reducing the size and complexity of the resulting container artifact.

Furthermore, the cloudbuild.yaml file supports various built-in variables and substitutions that can be used to dynamically configure the build process. These variables can be used to pass information such as project IDs, commit IDs, or version numbers to the build steps, allowing for flexible and dynamic builds. Additionally, developers can define custom user-defined variables to further enhance the configurability of the build process.

To illustrate the usage of the cloudbuild.yaml file, consider the following example:

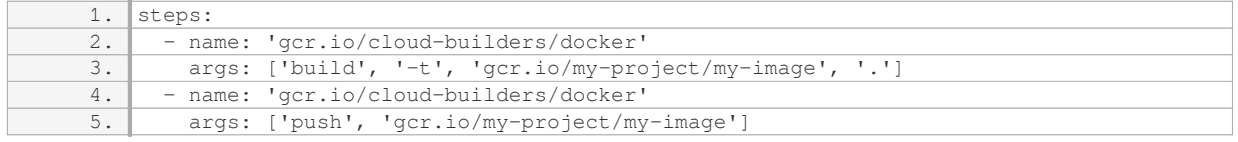

In this example, we define two build steps. The first step uses the 'docker' builder image to build a container

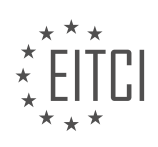

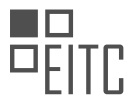

image with the tag `gcr.io/my-project/my-image`. The build context is set to the current directory (`.`). The second step pushes the built image to the Google Container Registry (GCR) using the `docker` builder image.

By utilizing the cloudbuild.yaml file, developers can easily define complex build processes involving multiple steps, dependencies, and custom configurations. This enables them to automate the build and packaging of container artifacts, reducing manual effort and ensuring consistent and reliable builds across different environments.

The cloudbuild.yaml configuration file in Cloud Build is a vital component for defining the build steps, build context, and other configurations required for building and packaging container artifacts within the Google Cloud Platform. Its declarative nature, support for variables and substitutions, and ability to define custom build steps make it a powerful tool for automating the build process and ensuring consistent and scalable container image creation.

#### **[HOW CAN YOU VIEW THE BUILD DETAILS AND HISTORY IN CLOUD BUILD ON THE GOOGLE CLOUD](https://eitca.org/cloud-computing/eitc-cl-gcp-google-cloud-platform/getting-started-with-gcp/build-and-package-container-artifacts/examination-review-build-and-package-container-artifacts/how-can-you-view-the-build-details-and-history-in-cloud-build-on-the-google-cloud-console/) [CONSOLE?](https://eitca.org/cloud-computing/eitc-cl-gcp-google-cloud-platform/getting-started-with-gcp/build-and-package-container-artifacts/examination-review-build-and-package-container-artifacts/how-can-you-view-the-build-details-and-history-in-cloud-build-on-the-google-cloud-console/)**

To view the build details and history in Cloud Build on the Google Cloud Console, you can follow a series of steps that will allow you to access and analyze the information you need. Cloud Build is a powerful tool provided by Google Cloud Platform (GCP) that enables you to build and package container artifacts, such as Docker images, with ease and efficiency.

First, ensure that you have a Google Cloud Platform account and have set up a project where you will be working with Cloud Build. Once you have completed these initial steps, you can proceed to view the build details and history.

1. Open the Google Cloud Console by navigating to the following URL: https://console.cloud.google.com/. Sign in to your Google Cloud Platform account if you haven't already done so.

2. In the Google Cloud Console, locate the navigation menu on the left-hand side of the screen. Scroll down until you find the "Build" section. Click on "Build" to access the Cloud Build dashboard.

3. On the Cloud Build dashboard, you will see a list of your recent builds. The builds are displayed in reverse chronological order, with the most recent build appearing at the top. Each build is represented by a card that provides a summary of the build information, including the build ID, status, and duration.

4. To view the details of a specific build, click on the corresponding card. This will open a new page displaying the build details. Here, you can find information such as the build steps, logs, and any associated artifacts. The build steps provide a detailed breakdown of the actions performed during the build process, including any commands executed and their output.

5. If you want to view the build history for a specific repository or branch, you can use the filter options available on the Cloud Build dashboard. By default, the dashboard displays builds from all repositories and branches. To narrow down the view, click on the filter icon located at the top of the dashboard. Specify the repository and branch you are interested in, and the dashboard will update to show only the relevant builds.

6. In addition to the Cloud Build dashboard, you can also view build details and history using the Cloud Build command-line interface (CLI) or the Cloud Build API. The CLI allows you to interact with Cloud Build from your local machine, while the API provides programmatic access to build information.

To view the build details and history in Cloud Build on the Google Cloud Console, you need to navigate to the Cloud Build dashboard, where you will find a list of recent builds. Clicking on a specific build will provide you with detailed information about the build steps, logs, and artifacts. You can also use the filter options to view builds from specific repositories and branches. Additionally, you can access build information using the Cloud Build CLI or API.

## **[WHAT ARE THE TWO METHODS COVERED IN THIS DIDACTIC MATERIAL FOR BUILDING AND](https://eitca.org/cloud-computing/eitc-cl-gcp-google-cloud-platform/getting-started-with-gcp/build-and-package-container-artifacts/examination-review-build-and-package-container-artifacts/what-are-the-two-methods-covered-in-this-didactic-material-for-building-and-packaging-container-artifacts/)**

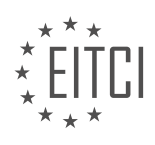

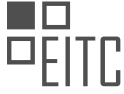

## **[PACKAGING CONTAINER ARTIFACTS?](https://eitca.org/cloud-computing/eitc-cl-gcp-google-cloud-platform/getting-started-with-gcp/build-and-package-container-artifacts/examination-review-build-and-package-container-artifacts/what-are-the-two-methods-covered-in-this-didactic-material-for-building-and-packaging-container-artifacts/)**

In the field of Cloud Computing, specifically in the context of Google Cloud Platform (GCP), the didactic material covers two methods for building and packaging container artifacts. These methods are essential for creating and deploying applications in a cloud-native environment.

The first method covered in this didactic material is using Docker to build and package container artifacts. Docker is an open-source platform that allows developers to automate the deployment of applications inside containers. Containers are lightweight and isolated environments that encapsulate an application and its dependencies, ensuring consistency across different computing environments.

To build and package container artifacts using Docker, developers typically start by creating a Dockerfile. A Dockerfile is a text file that contains a set of instructions to build a Docker image. These instructions define the base image, dependencies, environment variables, and other configurations needed for the application. Once the Dockerfile is created, developers can use the Docker build command to build the Docker image. The Docker image is a read-only template that contains the application and its dependencies.

After building the Docker image, developers can package it by pushing it to a container registry. A container registry is a repository for storing and distributing Docker images. Google Cloud Platform provides its own container registry, called Container Registry, which integrates seamlessly with other GCP services. By pushing the Docker image to the Container Registry, developers can easily deploy and manage their containerized applications on GCP.

The second method covered in this didactic material is using Cloud Build to build and package container artifacts. Cloud Build is a fully managed continuous integration and delivery (CI/CD) platform provided by Google Cloud Platform. It allows developers to automate the building, testing, and deployment of applications in a cloud-native manner.

To build and package container artifacts using Cloud Build, developers typically define a build configuration file, called cloudbuild.yaml. This file contains a set of instructions that specify the steps needed to build the application. These steps can include pulling the source code from a version control system, running unit tests, building the Docker image, and pushing it to a container registry.

Cloud Build provides a wide range of built-in and custom build steps that developers can use in the build configuration file. These steps enable developers to perform various tasks, such as running shell commands, executing scripts, and deploying the application to different environments.

By leveraging Cloud Build, developers can automate the entire build and packaging process, ensuring consistency and reproducibility. They can also take advantage of other GCP services, such as Cloud Storage and Cloud Functions, to further enhance their CI/CD pipelines.

The didactic material for building and packaging container artifacts in the context of Google Cloud Platform covers two methods: using Docker and using Cloud Build. Docker provides a powerful and flexible approach to containerization, allowing developers to build and package applications in a consistent and portable manner. Cloud Build, on the other hand, offers a managed CI/CD platform that simplifies the build and packaging process, integrating seamlessly with other GCP services.

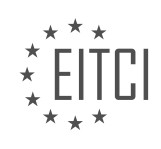

## **[EITC/CL/GCP GOOGLE CLOUD PLATFORM DIDACTIC MATERIALS](https://eitca.org/programmes/eitc-cl-gcp-google-cloud-platform/) [LESSON: GETTING STARTED WITH GCP](https://eitca.org/programmes/eitc-cl-gcp-google-cloud-platform/lessons/getting-started-with-gcp/) [TOPIC: CLOUD FUNCTIONS QUICKSTART](https://eitca.org/programmes/eitc-cl-gcp-google-cloud-platform/lessons/getting-started-with-gcp/topic/cloud-functions-quickstart/)**

## **INTRODUCTION**

Cloud Computing - Google Cloud Platform - Getting started with GCP - Cloud Functions quickstart

Cloud Computing has revolutionized the way organizations manage and deliver their applications and services. It offers flexible and scalable solutions that allow businesses to focus on their core competencies while leaving the infrastructure management to cloud service providers. Google Cloud Platform (GCP) is one such provider that offers a comprehensive suite of cloud services, including Cloud Functions, which enables developers to build and deploy event-driven applications quickly and easily.

Cloud Functions is a serverless compute service provided by Google Cloud Platform. It allows you to write and deploy lightweight, single-purpose functions that respond to events without the need to provision or manage any infrastructure. These functions are executed in a fully managed environment, where the underlying infrastructure is abstracted away, allowing developers to focus solely on writing code.

To get started with Cloud Functions on Google Cloud Platform, you need to follow a few simple steps. First, you need to create a GCP project and enable the necessary APIs. This can be done through the GCP Console or by using the gcloud command-line tool. Once the project is set up, you can create a new Cloud Function by writing your code and configuring the function's trigger.

Cloud Functions supports a variety of triggers, such as HTTP requests, Cloud Pub/Sub messages, and Cloud Storage events. You can choose the appropriate trigger based on your application's requirements. For example, if you want your function to be invoked whenever a new file is uploaded to a Cloud Storage bucket, you can configure a Cloud Storage trigger for your function.

When writing the code for your Cloud Function, you have the flexibility to choose from multiple programming languages, including Node.js, Python, and Go. You can write your code directly in the GCP Console's editor or use your preferred development environment and deploy it using the gcloud command-line tool. Cloud Functions provides a rich set of libraries and integrations with other GCP services, making it easy to build powerful and scalable applications.

Once you have written and deployed your Cloud Function, you can monitor its execution and view logs through the GCP Console. You can also set up alerts and notifications to proactively monitor the health and performance of your functions. Cloud Functions integrates seamlessly with other GCP services, such as Cloud Storage, Cloud Pub/Sub, and Cloud Firestore, allowing you to build end-to-end solutions that leverage the full power of the Google Cloud Platform.

Cloud Functions on Google Cloud Platform provides developers with a serverless compute environment to build and deploy event-driven applications. By abstracting away the infrastructure management, developers can focus on writing code and delivering value to their users. With its support for multiple programming languages and a wide range of triggers, Cloud Functions offers a flexible and scalable solution for building modern applications in the cloud.

## **DETAILED DIDACTIC MATERIAL**

Welcome to the quickstart tutorial for Cloud Functions. In this tutorial, we will learn how to deploy a Cloud Function from a Google Cloud project.

To begin, ensure that you have a Google Cloud project with building enabled. The first step is to enable the Cloud Functions API. To do this, go to the Navigation menu, click on API and Services, and then select Enable APIs and Services. Search for Cloud Functions and select it from the results. On the Cloud Functions API page, click Enable to enable it for your project.

Next, go to the Navigation menu and click on Cloud Functions, which can be found under the Compute section.

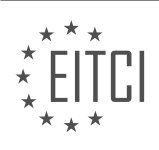

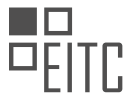

Click on "Create Function" to start creating a new function. Give your function a name of your choice.

For this demonstration, we will keep the HTTP trigger selected. The source code can be edited using the Inline Editor. Cloud Functions support multiple runtimes, and for this tutorial, we will use Node.js 8.

By default, a basic "hello, world" function is provided that responds to an HTTP request. You can click on the expanded Editor window icon to get a better look at the code. In this case, we don't need to make any changes, so click OK to go back.

In the "Function to Execute" field, specify the function in your source code that you want to execute. In this case, we only have the "hello, world" function, so we will select that.

Click "Create" to deploy your Cloud Function. The Cloud Functions Overview page will provide an overview of all your Cloud Functions, including their region, trigger, runtime, and the time of their last deployment, as well as permissions.

Once the deployment is complete, click on the menu of your function and select "Test Function". On the testing page, you can test your function by sending a triggering event in JSON format. The test function responds by outputting the value for the "message" key in the JSON object.

To test the function, click on "Test the Function" and check the output. As expected, the function will output the message that was provided in the JSON object. Below the output, you will see the log associated with the function, including the start time, end time, and status code.

For a more detailed view of the logs, click on "See All Logs for This Function Execution". Here, you will find the same log entries along with additional information if needed.

And that's it! You have successfully deployed a Cloud Function using Google Cloud Platform.

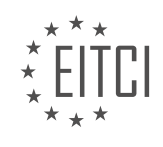

## **EITC/CL/GCP GOOGLE CLOUD PLATFORM - GETTING STARTED WITH GCP - CLOUD FUNCTIONS QUICKSTART - REVIEW QUESTIONS:**

#### **[WHAT IS THE FIRST STEP TO ENABLE THE CLOUD FUNCTIONS API IN A GOOGLE CLOUD PROJECT?](https://eitca.org/cloud-computing/eitc-cl-gcp-google-cloud-platform/getting-started-with-gcp/cloud-functions-quickstart/examination-review-cloud-functions-quickstart/what-is-the-first-step-to-enable-the-cloud-functions-api-in-a-google-cloud-project/)**

To enable the Cloud Functions API in a Google Cloud project, the first step is to navigate to the Google Cloud Console. The Google Cloud Console is a web-based interface that allows users to manage their Google Cloud resources and services. It provides a user-friendly environment for configuring and deploying various Google Cloud services, including Cloud Functions.

Once you have accessed the Google Cloud Console, you need to select the appropriate project in which you want to enable the Cloud Functions API. If you haven't created a project yet, you can create a new one by clicking on the project drop-down menu at the top of the console and selecting "New Project." Give your project a meaningful name and click on the "Create" button.

After selecting or creating the desired project, you will be redirected to the project dashboard. From there, you can enable the Cloud Functions API by following these steps:

- 1. Click on the navigation menu  $(\Xi)$  at the top-left corner of the console.
- 2. Scroll down and click on the "APIs & Services" option.
- 3. In the left-hand menu, click on the "Library" tab.
- 4. In the search bar, type "Cloud Functions API" and press Enter.
- 5. The Cloud Functions API should appear in the search results. Click on it to access the API details page.
- 6. On the API details page, click on the "Enable" button.

Enabling the Cloud Functions API will allow you to create, deploy, and manage serverless functions on the Google Cloud Platform. It provides the necessary infrastructure and tools to execute your code in a scalable and cost-effective manner. With Cloud Functions, you can respond to events from various Google Cloud services, such as Cloud Storage, Cloud Pub/Sub, and Firebase, as well as HTTP requests.

Once the Cloud Functions API is enabled, you can start using the Cloud Functions service by writing and deploying your functions using the Google Cloud Console, the Cloud SDK command-line tool, or the Cloud Functions API directly.

To enable the Cloud Functions API in a Google Cloud project, you need to navigate to the Google Cloud Console, select or create the desired project, access the "APIs & Services" section, search for the Cloud Functions API, and enable it from the API details page. Enabling the Cloud Functions API allows you to leverage the power of serverless computing and build scalable applications on the Google Cloud Platform.

## **[WHAT ARE THE AVAILABLE RUNTIMES FOR CLOUD FUNCTIONS?](https://eitca.org/cloud-computing/eitc-cl-gcp-google-cloud-platform/getting-started-with-gcp/cloud-functions-quickstart/examination-review-cloud-functions-quickstart/what-are-the-available-runtimes-for-cloud-functions/)**

In the field of Cloud Computing, specifically in the context of Google Cloud Platform (GCP), there are several available runtimes for Cloud Functions. Cloud Functions is a serverless execution environment that allows developers to build and deploy event-driven applications without the need to manage infrastructure. These functions can be written in different programming languages, and each language has its own runtime environment.

The available runtimes for Cloud Functions on GCP include:

1. Node.js: This is one of the most popular runtimes for Cloud Functions. It allows developers to write functions using JavaScript, which is widely used for web development. Node.js provides a rich set of libraries and tools,

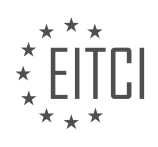

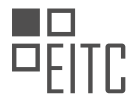

making it easy to build serverless applications.

2. Python: Python is another widely used programming language for Cloud Functions. It offers a simple and readable syntax, making it suitable for both beginners and experienced developers. Python provides a vast ecosystem of libraries and frameworks, enabling developers to leverage existing code and accelerate development.

3. Go: Go is a statically typed, compiled language that provides excellent performance and scalability. It is designed to be simple and efficient, making it a good choice for building Cloud Functions that require high performance and low latency.

4. Java: Java is a popular programming language for building enterprise-grade applications, and it is also supported as a runtime for Cloud Functions. Java provides a robust set of libraries and frameworks, making it suitable for building complex and scalable applications.

5. .NET: Cloud Functions also supports the .NET runtime, which allows developers to write functions using C# or F#. This runtime is particularly useful for organizations that have existing .NET codebases and want to leverage them in a serverless environment.

Each runtime has its own set of features and capabilities, and developers can choose the one that best suits their needs and preferences. It's worth noting that the availability of runtimes may vary across different cloud providers, so it's important to check the documentation and platform-specific resources for the latest information.

To illustrate the usage of different runtimes, let's consider an example of a simple Cloud Function that responds to HTTP requests. In Node.js, the function can be written as follows:

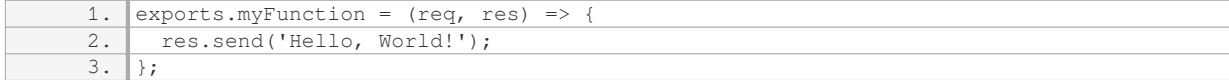

## In Python, the function can be written as follows:

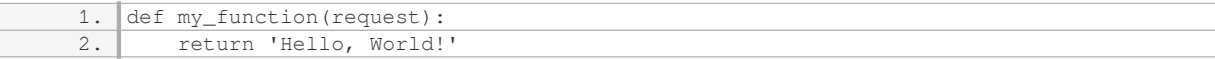

#### In Go, the function can be written as follows:

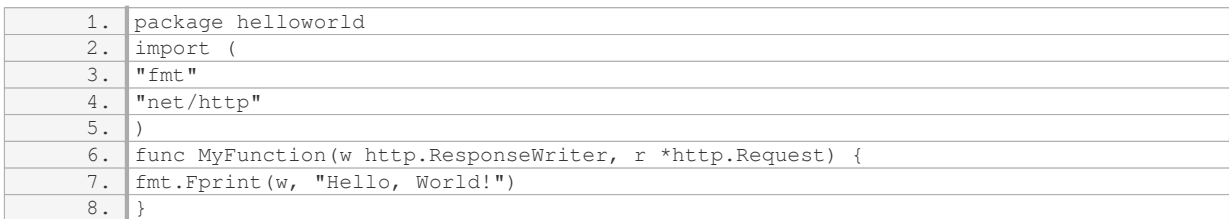

#### In Java, the function can be written as follows:

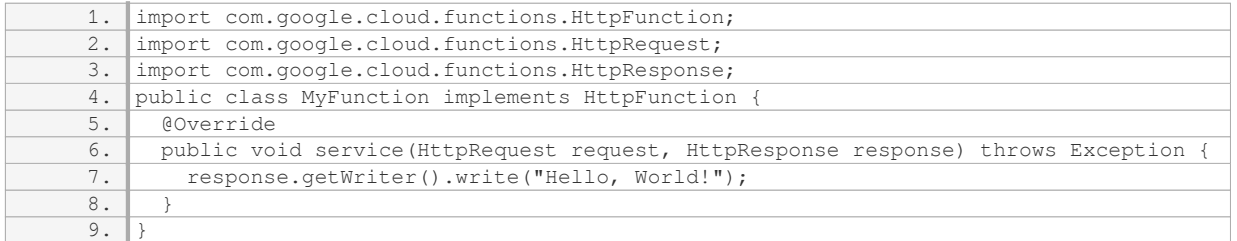

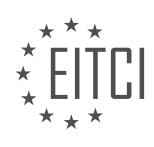

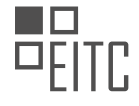

#### 1. using Microsoft.AspNetCore.Http; 2. using Microsoft.AspNetCore.Mvc; 3. using Microsoft.Azure.WebJobs; 4. using Microsoft.Azure.WebJobs.Extensions.Http; 5. public static class MyFunction 6. { 7. [FunctionName("MyFunction")] 8. public static IActionResult Run( 9. [HttpTrigger(AuthorizationLevel.Function, "get", "post", Route = null)] Http Request req)  $1<sub>0</sub>$ 11. return new OkObjectResult ("Hello, World!");  $12.$  $13.$

#### In .NET, the function can be written as follows:

The available runtimes for Cloud Functions on GCP include Node.js, Python, Go, Java, and .NET. Each runtime provides a different set of features and capabilities, allowing developers to choose the one that best suits their needs and preferences.

## **[HOW CAN YOU SPECIFY THE FUNCTION IN YOUR SOURCE CODE THAT YOU WANT TO EXECUTE?](https://eitca.org/cloud-computing/eitc-cl-gcp-google-cloud-platform/getting-started-with-gcp/cloud-functions-quickstart/examination-review-cloud-functions-quickstart/how-can-you-specify-the-function-in-your-source-code-that-you-want-to-execute/)**

To specify the function in your source code that you want to execute in Google Cloud Platform's Cloud Functions, you need to follow a specific set of steps. Cloud Functions is a serverless compute service that allows you to run your code in response to events and automatically scales based on demand. This answer will guide you through the process of specifying the function in your source code effectively.

#### 1. Choose a Supported Runtime:

Before specifying the function in your source code, you need to select a supported runtime for your Cloud Function. Google Cloud Platform supports several popular programming languages, including Node.js, Python, Go, and Java. Each runtime has its own set of features and capabilities, so choose the one that best suits your needs.

#### 2. Define the Function:

Once you have chosen a runtime, you can define your function. In your source code, you need to create a function that will be executed when the Cloud Function is triggered. This function should have a specific name and signature based on the runtime you have chosen.

For example, if you are using Node.js, your function should have the following signature:

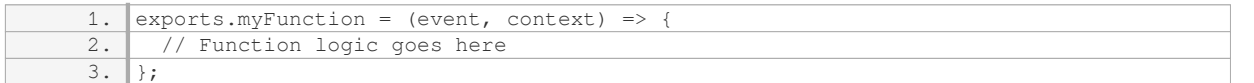

In this example, the function is named `myFunction`, and it takes two parameters: `event` and `context`. The `event` parameter contains information about the event that triggered the function, while the `context` parameter provides information about the execution environment.

3. Implement the Function Logic:

After defining the function, you can implement the logic that you want to execute when the function is triggered. This logic can include any code that you need to run, such as processing data, interacting with other services, or generating a response.

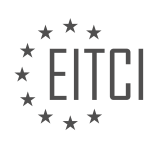

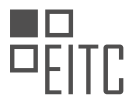

For example, let's say you want to create a Cloud Function that logs a message when it is triggered. In Node.js, you can implement this logic as follows:

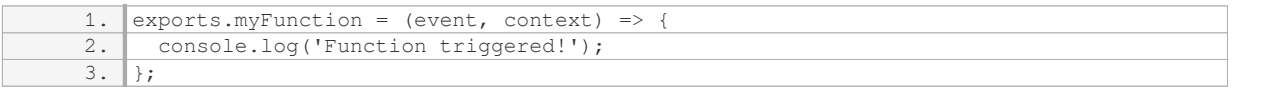

In this example, the function simply logs the message "Function triggered!" to the console when it is executed.

## 4. Deploy the Function:

Once you have specified the function in your source code, you need to deploy it to Google Cloud Platform. This allows the Cloud Function service to manage and execute your code. You can deploy your function using the Cloud Console, the gcloud command-line tool, or the Cloud Functions API.

For example, using the gcloud command-line tool, you can deploy your function with the following command:

1. gcloud functions deploy myFunction –runtime nodejs12 –trigger-http In this example, the `myFunction` is the name of your function, `nodejs12` is the chosen runtime, and `-triggerhttp` specifies that the function should be triggered by an HTTP request.

## 5. Trigger the Function:

Once your function is deployed, you can trigger it to execute the specified code. The triggering mechanism depends on the event that you want to use to invoke the function. Cloud Functions supports various triggers, including HTTP requests, Pub/Sub messages, Cloud Storage events, and more.

For example, if you deployed an HTTP-triggered function, you can trigger it by sending an HTTP request to the function's URL.

Specifying the function in your source code in Google Cloud Platform's Cloud Functions involves choosing a supported runtime, defining the function, implementing the function logic, deploying the function, and triggering it using the appropriate event. By following these steps, you can effectively specify the function you want to execute and leverage the power of serverless computing.

# **[WHAT INFORMATION DOES THE CLOUD FUNCTIONS OVERVIEW PAGE PROVIDE?](https://eitca.org/cloud-computing/eitc-cl-gcp-google-cloud-platform/getting-started-with-gcp/cloud-functions-quickstart/examination-review-cloud-functions-quickstart/what-information-does-the-cloud-functions-overview-page-provide/)**

The Cloud Functions Overview page provides essential information about Cloud Functions, a serverless execution environment for building and connecting cloud services. This comprehensive overview serves as a starting point for developers to understand the key concepts, features, and benefits of Cloud Functions in the context of Google Cloud Platform (GCP).

The page begins by introducing the fundamental concept of serverless computing and how Cloud Functions fits into this paradigm. It explains that Cloud Functions allows developers to write single-purpose functions that respond to events, such as changes to data in a storage bucket, or the arrival of a new message in a Pub/Sub topic. These functions are automatically triggered and scaled based on the defined events, relieving developers from the burden of managing infrastructure.

The overview also highlights the core features of Cloud Functions. It emphasizes the ease of use and flexibility of the platform, as developers can write functions in popular languages such as JavaScript, Python, and Go. The page further elaborates on the event-driven nature of Cloud Functions and how it enables seamless integration with other GCP services, such as Cloud Storage, Cloud Pub/Sub, and Cloud Firestore.

Additionally, the Cloud Functions Overview page provides insights into the key benefits of using Cloud Functions. It emphasizes the serverless nature of the platform, which eliminates the need for provisioning and managing servers. This scalability ensures that functions are executed reliably and efficiently, even under high loads. The overview also highlights the pay-as-you-go pricing model, where users are only billed for the actual

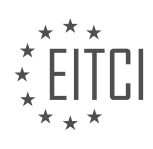

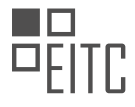

execution time and resources consumed by their functions.

Furthermore, the page offers guidance on getting started with Cloud Functions. It provides step-by-step instructions on how to create a new function using the Cloud Console or the command-line interface. It also covers the process of deploying and testing functions, as well as monitoring and debugging them.

The Cloud Functions Overview page serves as a comprehensive guide for developers who want to understand the core concepts, features, and benefits of Cloud Functions. It provides a solid foundation for getting started with serverless computing on the Google Cloud Platform.

## **[HOW CAN YOU TEST THE OUTPUT OF YOUR CLOUD FUNCTION AND VIEW ITS ASSOCIATED LOG?](https://eitca.org/cloud-computing/eitc-cl-gcp-google-cloud-platform/getting-started-with-gcp/cloud-functions-quickstart/examination-review-cloud-functions-quickstart/how-can-you-test-the-output-of-your-cloud-function-and-view-its-associated-log/)**

To test the output of a Cloud Function and view its associated log in Google Cloud Platform (GCP), you can follow a set of steps that involve using the Cloud Console, Cloud SDK, and Cloud Logging. This comprehensive explanation will guide you through the process.

1. Enable the necessary APIs:

Before you can use Cloud Functions and Cloud Logging, you need to enable the required APIs in your GCP project. Go to the Cloud Console, navigate to the API Library, and search for "Cloud Functions API" and "Cloud Logging API." Enable both APIs for your project.

2. Deploy your Cloud Function:

Use the Cloud Console, Cloud SDK, or any other deployment method to deploy your Cloud Function. Ensure that you specify the appropriate trigger, runtime, and entry point for your function.

3. Trigger your Cloud Function:

Once your Cloud Function is deployed, you can trigger it to generate output and logs. Depending on the trigger you have set up, you may need to invoke the function manually or wait for an event to occur that triggers the function automatically.

4. View the Cloud Function's logs:

To view the logs associated with your Cloud Function, you can use Cloud Logging. Follow these steps:

a. Open the Cloud Console and navigate to the Logging section.

b. In the filter bar, enter the following filter to narrow down the logs to your Cloud Function:

`resource.type="cloud\_function" AND resource.labels.function\_name="<YOUR\_FUNCTION\_NAME>"`

Replace `<YOUR\_FUNCTION\_NAME>` with the actual name of your Cloud Function.

c. Press Enter or click the "Submit" button to apply the filter.

d. The logs related to your Cloud Function will be displayed in the Logs Viewer. You can filter the logs further by severity level, timestamp, or other parameters.

5. Analyze the Cloud Function's logs:

The logs will provide you with valuable information about the execution of your Cloud Function. They may include details such as function invocations, input parameters, output results, and any error messages encountered during execution. By analyzing the logs, you can gain insights into the behavior and performance of your Cloud Function.

6. Test the output of your Cloud Function:

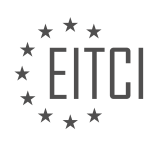

To test the output of your Cloud Function, you can examine the logs for the expected results. Look for log entries that indicate successful execution or any relevant output generated by your function. If the output is not as expected, you can investigate the logs for any errors or unexpected behavior that may have occurred.

#### 7. Debugging and troubleshooting:

In case your Cloud Function is not producing the desired output or encountering errors, you can use the logs to aid in debugging and troubleshooting. Look for error messages, stack traces, or any other relevant information that can help identify the issue. You can also add additional logging statements to your function code to provide more detailed insights during testing.

By following these steps, you can effectively test the output of your Cloud Function and view its associated logs in Google Cloud Platform.

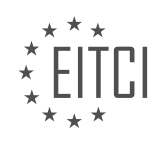

## **[EITC/CL/GCP GOOGLE CLOUD PLATFORM DIDACTIC MATERIALS](https://eitca.org/programmes/eitc-cl-gcp-google-cloud-platform/) [LESSON: GETTING STARTED WITH GCP](https://eitca.org/programmes/eitc-cl-gcp-google-cloud-platform/lessons/getting-started-with-gcp/) [TOPIC: MANAGED KUBERNETES QUICKSTART](https://eitca.org/programmes/eitc-cl-gcp-google-cloud-platform/lessons/getting-started-with-gcp/topic/managed-kubernetes-quickstart/)**

## **INTRODUCTION**

Cloud Computing - Google Cloud Platform - Getting started with GCP - Managed Kubernetes quickstart

Cloud computing has revolutionized the way organizations manage and deploy their applications. Google Cloud Platform (GCP) offers a comprehensive suite of cloud services, including Managed Kubernetes, which provides a scalable and efficient platform for running containerized applications. In this guide, we will explore the steps to get started with GCP's Managed Kubernetes and the quickstart process.

#### 1. Sign up for Google Cloud Platform:

To begin using GCP's Managed Kubernetes, you need to create an account on the Google Cloud Platform website. Once you have signed up, you will have access to a range of cloud services, including Managed Kubernetes.

#### 2. Enable the Kubernetes Engine API:

After signing up, you need to enable the Kubernetes Engine API in your Google Cloud Console. This API allows you to create and manage Kubernetes clusters on GCP. To enable the Kubernetes Engine API, navigate to the API Library in the Google Cloud Console, search for "Kubernetes Engine API," and enable it for your project.

#### 3. Set up the Google Cloud SDK:

The Google Cloud SDK is a command-line tool that allows you to interact with various Google Cloud services, including Managed Kubernetes. Install the SDK on your local machine by following the instructions provided in the official documentation. Once installed, authenticate the SDK using your Google Cloud Platform account credentials.

#### 4. Create a Kubernetes cluster:

To create a Kubernetes cluster on GCP, use the gcloud command-line tool provided by the Google Cloud SDK. Open a terminal window and run the following command:

1. gcloud container clusters create [CLUSTER\_NAME] --zone [ZONE]

Replace [CLUSTER\_NAME] with a name for your cluster and [ZONE] with the preferred zone where you want to deploy your cluster. This command will create a new Kubernetes cluster on GCP.

#### 5. Connect to the cluster:

After creating the cluster, you need to connect to it to manage and deploy your applications. Use the following command to authenticate and configure kubectl, the Kubernetes command-line tool:

1. gcloud container clusters get-credentials [CLUSTER\_NAME] --zone [ZONE]

Replace [CLUSTER\_NAME] and [ZONE] with the appropriate values. This command will automatically update your kubeconfig file, allowing you to interact with the cluster using kubectl.

6. Deploy an application:

With your Kubernetes cluster set up and connected, you can now deploy your applications. Create a Kubernetes deployment file (usually in YAML format) that describes your application's desired state. Use kubectl to apply the deployment file and start the deployment process:

1. kubectl apply -f [DEPLOYMENT\_FILE]

Replace [DEPLOYMENT FILE] with the path to your deployment file. Kubernetes will create the necessary resources to run your application, such as pods, services, and replica sets.

7. Monitor and manage your application:

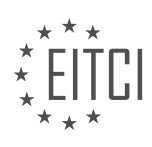

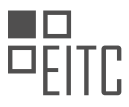

Once your application is deployed, you can monitor its status and manage it using various Kubernetes tools. Use kubectl to check the status of your deployment, view logs, scale your application, or update its configuration. Additionally, GCP provides a range of monitoring and logging services that can help you gain insights into your application's performance.

#### 8. Clean up resources:

When you no longer need your Kubernetes cluster or application, it is essential to clean up the resources to avoid unnecessary costs. You can delete the Kubernetes cluster using the following command:

1. gcloud container clusters delete [CLUSTER\_NAME] --zone [ZONE]

Replace [CLUSTER\_NAME] and [ZONE] with the appropriate values. This command will delete the entire cluster, including all associated resources.

Getting started with GCP's Managed Kubernetes involves signing up for Google Cloud Platform, enabling the Kubernetes Engine API, setting up the Google Cloud SDK, creating a Kubernetes cluster, connecting to the cluster, deploying an application, monitoring and managing it, and cleaning up resources when no longer needed. By following these steps, you can leverage the power of GCP's Managed Kubernetes to efficiently manage and deploy your containerized applications.

## **DETAILED DIDACTIC MATERIAL**

Welcome to the Quick Start Tutorial for Managed Kubernetes. In this tutorial, we will learn how to deploy a containerized application using Google Cloud Platform's Managed Kubernetes service.

To get started, we need to enable the Kubernetes Engine API on our project. This can be done by navigating to the API and Services section in the Google Cloud Console and enabling the Kubernetes Engine API.

Once the API is enabled, we will activate the Cloud Shell in our console. The Cloud Shell provides us with an interactive command-line interface where we can run our commands. We can set the default zone for our commands by using the "gcloud config set compute zone" command followed by the desired zone. For this tutorial, let's use the "us-east1" zone.

With the default zone set, we can now create a Kubernetes cluster. A cluster consists of a cluster master and multiple worker nodes. The cluster master manages the cluster, while the worker nodes run the Kubernetes processes. We can create a cluster using the "gcloud container clusters create" command followed by a cluster name.

Once the cluster is created, we need authentication credentials to interact with it. We can obtain these credentials by using the "gcloud container clusters get credentials" command followed by the cluster name. This command will configure the command-line interface for Kubernetes, called kubectl, to use the newly created cluster for subsequent commands.

Now that we have our cluster set up, it's time to deploy our containerized application. We can do this by using the "kubectl create deployment" command followed by a name for the deployment. In this tutorial, let's name our deployment "hello-server". We can also specify the Google Container Registry URL for our application using the "--image" flag.

After deploying our application, we need to expose it to the internet so that we can access it. We can create a Kubernetes service for this purpose by using the "kubectl expose deployment" command followed by the deployment name. In this tutorial, our deployment name is "hello-server". We also need to specify the type of service, which is "LoadBalancer", and the ports to be used.

Once the service is created, a load balancer will be initialized and assigned an external IP address. We can obtain this IP address by using the "kubectl get service" command followed by the deployment name. This IP address can then be used to access our application in a web browser.

And there you have it! We have successfully deployed a containerized web application to Kubernetes using Google Cloud Platform's Managed Kubernetes service.

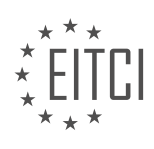

## **EITC/CL/GCP GOOGLE CLOUD PLATFORM - GETTING STARTED WITH GCP - MANAGED KUBERNETES QUICKSTART - REVIEW QUESTIONS:**

#### **[HOW CAN THE KUBERNETES ENGINE API BE ENABLED ON A PROJECT IN THE GOOGLE CLOUD](https://eitca.org/cloud-computing/eitc-cl-gcp-google-cloud-platform/getting-started-with-gcp/managed-kubernetes-quickstart/examination-review-managed-kubernetes-quickstart/how-can-the-kubernetes-engine-api-be-enabled-on-a-project-in-the-google-cloud-console/) [CONSOLE?](https://eitca.org/cloud-computing/eitc-cl-gcp-google-cloud-platform/getting-started-with-gcp/managed-kubernetes-quickstart/examination-review-managed-kubernetes-quickstart/how-can-the-kubernetes-engine-api-be-enabled-on-a-project-in-the-google-cloud-console/)**

To enable the Kubernetes Engine API on a project in the Google Cloud Console, you need to follow a set of steps. The Kubernetes Engine API allows you to manage and interact with your Kubernetes clusters programmatically. Enabling this API is essential for utilizing the full capabilities of the Google Cloud Platform (GCP) and managing your Kubernetes workloads efficiently.

Here is a detailed explanation of how you can enable the Kubernetes Engine API on a project in the Google Cloud Console:

1. Open the Google Cloud Console by navigating to the GCP website and signing in to your Google Cloud account.

2. In the Cloud Console, click on the project drop-down and select the project for which you want to enable the Kubernetes Engine API. If you don't have a project yet, you can create one by clicking on the "New Project" button.

3. Once you have selected the project, click on the "Navigation menu" (☰) located at the top-left corner of the console.

4. In the navigation menu, scroll down and click on the "APIs & Services" option, then select "Library" from the sub-menu.

5. The Library page displays a list of available APIs. In the search bar at the top, type "Kubernetes Engine API" and press Enter. The search results will show the Kubernetes Engine API.

6. Click on the "Kubernetes Engine API" in the search results to open the API details page.

7. On the API details page, you will see an "Enable" button. Click on it to enable the Kubernetes Engine API for your project.

8. After enabling the API, you may need to wait for a few moments while the system provisions the necessary resources.

9. Once the Kubernetes Engine API is enabled, you can verify its status by going back to the "APIs & Services" menu and selecting "Dashboard" instead of "Library". The Dashboard provides an overview of all the enabled APIs in your project.

Congratulations! You have successfully enabled the Kubernetes Engine API on your project in the Google Cloud Console. Now you can utilize the full power of Kubernetes on GCP and manage your clusters programmatically.

To summarize, enabling the Kubernetes Engine API on a project in the Google Cloud Console involves navigating to the API Library, searching for the Kubernetes Engine API, and clicking the "Enable" button. This process grants you the ability to manage and interact with your Kubernetes clusters programmatically.

## **[WHAT IS THE PURPOSE OF THE CLOUD SHELL IN THE GOOGLE CLOUD CONSOLE?](https://eitca.org/cloud-computing/eitc-cl-gcp-google-cloud-platform/getting-started-with-gcp/managed-kubernetes-quickstart/examination-review-managed-kubernetes-quickstart/what-is-the-purpose-of-the-cloud-shell-in-the-google-cloud-console/)**

The Cloud Shell is a powerful tool within the Google Cloud Console that serves multiple purposes in the context of the Google Cloud Platform (GCP). Its primary function is to provide users with a command-line interface (CLI) directly in the web browser, allowing them to manage their GCP resources efficiently and conveniently. This feature eliminates the need for users to install any additional software or tools on their local machines, enabling them to access and control their GCP environment from anywhere with an internet connection.

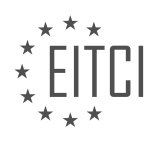

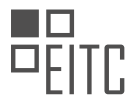

One of the key advantages of using the Cloud Shell is its preconfigured environment. It comes with a wide range of essential tools and utilities pre-installed, including the Google Cloud SDK, which is essential for interacting with GCP services. This eliminates the need for users to spend time and effort setting up their development environment, ensuring a smooth and hassle-free experience. Additionally, the Cloud Shell is automatically updated with the latest versions of these tools, ensuring that users always have access to the most up-to-date features and functionalities.

Another significant benefit of the Cloud Shell is its integration with other GCP services. Users can seamlessly access and manage their GCP resources, such as virtual machines, storage buckets, databases, and more, directly from the command line. This allows for efficient and streamlined management of these resources, as users can execute commands and perform operations without having to navigate through multiple interfaces or web pages. For example, with a few simple commands, users can create, configure, and deploy a managed Kubernetes cluster using the Cloud Shell.

Furthermore, the Cloud Shell provides users with persistent storage. This means that any files or data created or modified within the Cloud Shell environment are automatically saved and retained across sessions. This feature ensures that users can resume their work seamlessly, even if they close their browser or switch devices. It also allows for easy collaboration, as users can share their work by simply sharing the Cloud Shell URL.

In addition to its core functionalities, the Cloud Shell offers several other features that enhance the overall user experience. For instance, it supports multiple tabs, allowing users to work on different tasks simultaneously. It also provides a built-in code editor, which supports syntax highlighting and auto-completion for several programming languages. This editor enables users to write and edit code directly within the Cloud Shell environment, further simplifying the development process.

To summarize, the Cloud Shell in the Google Cloud Console serves as a versatile and powerful tool for managing GCP resources. Its preconfigured environment, seamless integration with other GCP services, persistent storage, and additional features make it an invaluable asset for developers and administrators working with the Google Cloud Platform.

# **[HOW CAN A KUBERNETES CLUSTER BE CREATED USING THE GCLOUD COMMAND?](https://eitca.org/cloud-computing/eitc-cl-gcp-google-cloud-platform/getting-started-with-gcp/managed-kubernetes-quickstart/examination-review-managed-kubernetes-quickstart/how-can-a-kubernetes-cluster-be-created-using-the-gcloud-command/)**

To create a Kubernetes cluster using the gcloud command in Google Cloud Platform (GCP), you need to follow a series of steps. This process involves setting up the necessary resources, configuring the cluster, and deploying your applications. In this answer, I will provide a detailed explanation of each step, guiding you through the process.

1. Install and set up the gcloud command-line tool:

– First, ensure that you have the gcloud command-line tool installed on your local machine. This tool allows you to interact with GCP services from the command line.

– If you haven't installed it yet, you can refer to the official documentation for instructions specific to your operating system.

2. Authenticate with your GCP account:

– Before you can create a Kubernetes cluster, you need to authenticate yourself with your GCP account using the gcloud tool.

– Open a terminal or command prompt and run the following command:

1. gcloud auth login

– This command will open a web page where you can sign in with your GCP credentials. Once authenticated, you can close the web page.

3. Set your default project:

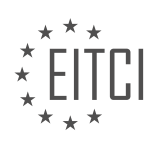

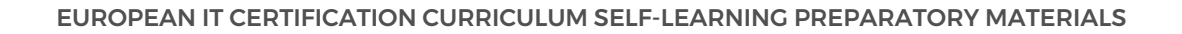

– To create a Kubernetes cluster, you need to specify the GCP project in which the cluster will be created.

– Run the following command to set your default project:

1. gcloud config set project PROJECT\_ID – Replace `PROJECT\_ID` with the ID of your GCP project.

4. Enable the Kubernetes Engine API:

– Before you can create a Kubernetes cluster, you need to enable the Kubernetes Engine API in your GCP project.

– Run the following command to enable the API:

1. gcloud services enable container.googleapis.com

5. Create a Kubernetes cluster:

– Now that you have set up the necessary prerequisites, you can create a Kubernetes cluster using the gcloud command.

– Run the following command to create a cluster with default settings:

1. Gcloud container clusters create CLUSTER\_NAME – Replace `CLUSTER\_NAME` with the desired name for your cluster.

– By default, this command creates a cluster with one node, which is the minimum required to run your applications. You can specify additional flags to customize the cluster, such as the number of nodes, machine type, and region.

6. Configure `kubectl` to connect to the cluster:

– After creating the cluster, you need to configure the `kubectl` command-line tool to connect to it.

– Run the following command to retrieve cluster credentials and configure `kubectl`:

gcloud container clusters get-credentials CLUSTER\_NAME – Replace `CLUSTER\_NAME` with the name of your cluster.

– This command downloads the necessary credentials and configures `kubectl` to use them.

7. Verify the cluster creation:

– To ensure that your cluster was created successfully, you can run the following command to list the nodes in your cluster:

1. kubectl get nodes

– If the cluster was created successfully, you should see a list of nodes with their status.

8. Deploy and manage your applications:

– With your Kubernetes cluster up and running, you can now deploy and manage your applications using

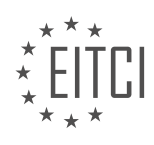

`kubectl` or other Kubernetes tools.

– To deploy an application, you need to create a Kubernetes deployment manifest file that describes the desired state of your application. You can then use `kubectl` to apply the manifest and deploy the application to your cluster.

Creating a Kubernetes cluster using the gcloud command involves installing and setting up the gcloud tool, authenticating with your GCP account, setting your default project, enabling the Kubernetes Engine API, creating the cluster, configuring `kubectl` to connect to the cluster, and verifying the cluster creation. Once the cluster is created, you can deploy and manage your applications using `kubectl` or other Kubernetes tools.

## **[WHAT IS THE PURPOSE OF THE "KUBECTL CREATE DEPLOYMENT" COMMAND?](https://eitca.org/cloud-computing/eitc-cl-gcp-google-cloud-platform/getting-started-with-gcp/managed-kubernetes-quickstart/examination-review-managed-kubernetes-quickstart/what-is-the-purpose-of-the-kubectl-create-deployment-command/)**

The "kubectl create deployment" command serves a crucial purpose in the context of managing containerized applications within a Kubernetes cluster. Kubernetes is an open-source container orchestration platform that automates the deployment, scaling, and management of applications. It provides a robust and scalable infrastructure for running containerized workloads, enabling organizations to efficiently manage their applications in a cloud-native environment.

The "kubectl create deployment" command specifically allows users to create a new deployment within a Kubernetes cluster. A deployment is a higher-level Kubernetes resource that defines the desired state of a group of identical pods. Pods are the smallest deployable units in Kubernetes and encapsulate one or more containers. Deployments enable the declarative management of pods, ensuring the desired number of replicas are running and handling updates or rollbacks seamlessly.

When executing the "kubectl create deployment" command, users provide various parameters to define the deployment's characteristics. These parameters include the deployment name, the container image to be used, the number of replicas, and other configuration options. For example:

1. kubectl create deployment my-app –image=my-container-image –replicas=3

In this example, a deployment named "my-app" is created using the container image "my-container-image" with three replicas. This command instructs Kubernetes to manage the lifecycle of three identical pods running the specified container image.

Once the deployment is created, Kubernetes ensures that the desired number of replicas are running and maintains the desired state even if failures occur. If a pod fails, Kubernetes automatically replaces it with a new one to maintain the desired number of replicas. Similarly, if an update is required, Kubernetes performs a rolling update, gradually replacing old pods with new ones without disrupting the application's availability.

By utilizing the "kubectl create deployment" command, users can easily define and manage their application deployments within a Kubernetes cluster. This command simplifies the process of creating and scaling deployments, allowing developers and operators to focus on the application logic rather than the underlying infrastructure.

The "kubectl create deployment" command is a fundamental tool in Kubernetes that enables users to create and manage deployments of containerized applications. It provides a declarative approach to managing the desired state of pods, ensuring scalability, fault tolerance, and seamless updates.

## **[HOW CAN THE EXTERNAL IP ADDRESS OF A KUBERNETES SERVICE BE OBTAINED USING THE](https://eitca.org/cloud-computing/eitc-cl-gcp-google-cloud-platform/getting-started-with-gcp/managed-kubernetes-quickstart/examination-review-managed-kubernetes-quickstart/how-can-the-external-ip-address-of-a-kubernetes-service-be-obtained-using-the-kubectl-command/) [KUBECTL COMMAND?](https://eitca.org/cloud-computing/eitc-cl-gcp-google-cloud-platform/getting-started-with-gcp/managed-kubernetes-quickstart/examination-review-managed-kubernetes-quickstart/how-can-the-external-ip-address-of-a-kubernetes-service-be-obtained-using-the-kubectl-command/)**

To obtain the external IP address of a Kubernetes service using the kubectl command in the context of Google Cloud Platform (GCP), one can follow a series of steps. It is important to note that the external IP address is assigned to the Kubernetes service, not to individual pods within the cluster.

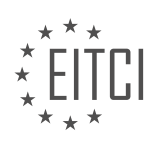

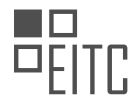

1. First, ensure that you have the kubectl command-line tool installed and configured to work with your GCP project. This can be achieved by following the GCP documentation on installing and setting up the Cloud SDK.

2. Once you have kubectl set up, authenticate with your GCP project by running the following command in your terminal:

1. gcloud auth login

This command will prompt you to log in with your GCP account and select the appropriate project.

3. After successful authentication, set the current project by running the following command:

1. gcloud config set project PROJECT\_ID

Replace `PROJECT\_ID` with your actual GCP project ID.

4. Next, configure kubectl to connect to your GCP Kubernetes cluster by running the following command:

1. gcloud container clusters get-credentials CLUSTER\_NAME

Replace `CLUSTER\_NAME` with the name of your Kubernetes cluster.

5. Once you have successfully connected to your cluster, you can use the kubectl command to obtain the external IP address of a specific service. Run the following command:

1. kubectl get services

This command will display a list of all services in your cluster, along with their corresponding details, including the external IP address.

6. Locate the service for which you want to obtain the external IP address. The IP address will be listed under the "EXTERNAL-IP" column. If the value is displayed as "<pending>", it means that the external IP address is still being provisioned.

7. To obtain more detailed information about a specific service, such as the internal cluster IP, port mappings, and labels, you can use the following command:

1. kubectl describe service SERVICE\_NAME

Replace `SERVICE\_NAME` with the name of the service you want to inspect.

By following these steps, you can obtain the external IP address of a Kubernetes service using the kubectl command in the context of GCP. This information is crucial for accessing and interacting with your Kubernetes services from external sources.

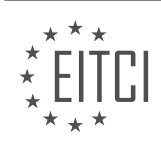

## **[EITC/CL/GCP GOOGLE CLOUD PLATFORM DIDACTIC MATERIALS](https://eitca.org/programmes/eitc-cl-gcp-google-cloud-platform/) [LESSON: GETTING STARTED WITH GCP](https://eitca.org/programmes/eitc-cl-gcp-google-cloud-platform/lessons/getting-started-with-gcp/) [TOPIC: BIGQUERY WEB UI QUICKSTART](https://eitca.org/programmes/eitc-cl-gcp-google-cloud-platform/lessons/getting-started-with-gcp/topic/bigquery-web-ui-quickstart/)**

## **INTRODUCTION**

Cloud Computing - Google Cloud Platform - Getting started with GCP - BigQuery Web UI quickstart

Cloud computing has revolutionized the way businesses operate by providing on-demand access to a wide range of computing resources. One of the leading cloud service providers is Google Cloud Platform (GCP), which offers a comprehensive suite of services for building, deploying, and managing applications. In this didactic material, we will explore the BigQuery Web UI, a powerful tool within GCP for analyzing large datasets.

BigQuery is a fully-managed, serverless data warehouse that enables you to run fast and scalable analytics on large amounts of data. It allows you to store and query massive datasets using a SQL-like language, making it accessible to both data analysts and data scientists. The BigQuery Web UI provides an intuitive interface for interacting with your data and performing various operations.

To get started with BigQuery on GCP, you need to have a GCP account. If you don't have one, you can sign up for a free trial. Once you have your GCP account set up, you can navigate to the GCP console and locate the BigQuery service. Click on it to open the BigQuery Web UI.

Upon opening the BigQuery Web UI, you will see a left-hand navigation pane with options such as "Query editor," "Explorer," and "Table details." The "Query editor" is where you can write and execute SQL queries to analyze your data. The "Explorer" allows you to browse through your datasets, tables, and views. The "Table details" section provides information about the schema and properties of a specific table.

To start querying your data, you can either write SQL queries directly in the query editor or use the built-in query builder. The query editor provides features like syntax highlighting, auto-completion, and error checking to help you write accurate queries. You can also save and organize your queries for future use.

In addition to querying data, the BigQuery Web UI allows you to perform various management tasks. You can create datasets to organize your tables and views, import data from various sources, export query results, and schedule queries to run at specified intervals. The UI also provides options for configuring access controls, monitoring query performance, and managing billing.

One of the key advantages of using the BigQuery Web UI is its integration with other GCP services. You can easily load data from Google Cloud Storage, Cloud Pub/Sub, or Cloud Storage for Firebase into BigQuery for analysis. Similarly, you can export query results to Cloud Storage or create visualizations using Google Data Studio.

To optimize query performance, BigQuery employs a distributed architecture that automatically parallelizes and executes queries across multiple nodes. It also offers features like partitioning, clustering, and caching to improve query speed and reduce costs. The BigQuery Web UI provides insights into query execution details, such as the amount of data processed and the time taken, helping you optimize your queries further.

The BigQuery Web UI is a powerful tool within Google Cloud Platform that enables users to analyze large datasets using SQL-like queries. With its intuitive interface and integration with other GCP services, it provides a seamless experience for data analysis and management. By leveraging the capabilities of BigQuery, businesses can gain valuable insights from their data and make informed decisions.

## **DETAILED DIDACTIC MATERIAL**

Welcome to the quick start tutorial for the BigQuery web UI. In this tutorial, we will learn how to use the BigQuery web UI to run queries and analyze data.

To begin, navigate to the BigQuery section under Big Data in the navigation menu. BigQuery provides access to various public data sets that we can use for our analysis. For this tutorial, we will use a data set containing USA

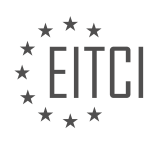

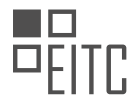

names between the years 1910 and 2013.

The BigQuery web UI provides a query editor where we can write our SQL queries. Before running a query, we can validate it by clicking on the green check mark icon in the lower right side of the query editor. This query validator will check if our query is valid without actually running it. If there are any errors, it will provide us with the necessary information to correct them.

Once our query is validated, we can click on the Run button to execute it. The results of the query will be displayed below the query editor. We can view the results as a table or in JSON format. Additionally, we have the option to save the results for future reference.

Now, let's explore how to load our own data into BigQuery. For this demonstration, we will use a text file containing the most common US baby names of the year 2014. The file is in CSV format with three columns.

To load this data into BigQuery, we need to create a data set. In the navigation panel, under the Resources section, click on your project name. Then, in the details panel on the right, click on Create Dataset. Enter "babynames" as the data set ID and select "United States" as the data location. Leave all other fields with their default values and click on Create Dataset.

Once the data set is created, we can proceed to load the data into a new table. In the Resources section, we will see our "babynames" data set listed under our project. Click on it and in the details panel, click on Create Table. Change the source from "Empty Table" to "Upload" and browse for the CSV file containing our data. Make sure to select the correct file format, which is CSV. Give the table a name, such as "names\_2014", and toggle the "Edit As Text" option to define the schema for the table. In this case, the schema consists of three columns: name (string), gender (string), and count (integer). Finally, click on Create Table to load the data.

Once the data is loaded into the table, we can run queries on it. Click on "Compose New Query" to open the query editor. Let's find out the top five male names in our table. Run the query and the results will be displayed below the query window.

And there you have it! That's a quick start on using the BigQuery web UI to analyze data.

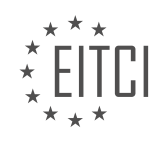

## **EITC/CL/GCP GOOGLE CLOUD PLATFORM - GETTING STARTED WITH GCP - BIGQUERY WEB UI QUICKSTART - REVIEW QUESTIONS:**

#### **[WHAT IS THE PURPOSE OF THE QUERY VALIDATOR IN THE BIGQUERY WEB UI?](https://eitca.org/cloud-computing/eitc-cl-gcp-google-cloud-platform/getting-started-with-gcp/bigquery-web-ui-quickstart/examination-review-bigquery-web-ui-quickstart/what-is-the-purpose-of-the-query-validator-in-the-bigquery-web-ui/)**

The query validator in the BigQuery web UI serves the purpose of ensuring the accuracy and integrity of queries submitted by users. It plays a crucial role in the query execution process by examining the syntax and structure of the query statements before they are sent to the BigQuery service for processing. This validation step helps to prevent errors and potential issues that may arise during query execution.

One of the primary functions of the query validator is to check the syntax of the query. It verifies whether the query adheres to the specific grammar and rules of the SQL variant used by BigQuery. This includes validating the placement and usage of keywords, punctuation marks, and other elements within the query statement. By performing this syntax validation, the query validator ensures that the query is correctly written and can be understood by the BigQuery service.

In addition to syntax validation, the query validator also checks for semantic errors in the query. Semantic errors refer to issues that are not related to the syntax but rather to the logical structure and meaning of the query. For example, the validator may verify if the tables and columns referenced in the query actually exist in the dataset being queried. It can also validate the compatibility of data types used in expressions and functions, ensuring that they are appropriate for the intended operations.

By catching errors and potential issues early in the query execution process, the query validator helps users save time and effort in troubleshooting and debugging their queries. It provides immediate feedback on any syntax or semantic errors, highlighting the problematic parts of the query and suggesting possible solutions. This real-time validation capability enhances the user experience and facilitates a more efficient query development process.

Furthermore, the query validator contributes to the overall performance and reliability of the BigQuery service. By validating queries before they are executed, it helps to reduce the likelihood of errors during query processing, which can lead to wasted resources and delays. The validator also assists in optimizing query execution by identifying potential performance bottlenecks or inefficient query patterns. This enables users to refine their queries and improve their overall efficiency.

The query validator in the BigQuery web UI serves as a critical component in ensuring the accuracy, integrity, and performance of queries submitted by users. By validating the syntax and structure of the query statements, it helps to prevent errors, provides real-time feedback, and contributes to a more efficient query development process.

## **[HOW CAN WE VIEW THE RESULTS OF A QUERY IN THE BIGQUERY WEB UI?](https://eitca.org/cloud-computing/eitc-cl-gcp-google-cloud-platform/getting-started-with-gcp/bigquery-web-ui-quickstart/examination-review-bigquery-web-ui-quickstart/how-can-we-view-the-results-of-a-query-in-the-bigquery-web-ui/)**

To view the results of a query in the BigQuery web UI, you can follow a series of steps. The BigQuery web UI provides a user-friendly interface that allows you to interact with your data and analyze it efficiently. By executing queries and examining the results, you can gain valuable insights and make data-driven decisions.

First, you need to access the BigQuery web UI. You can do this by navigating to the BigQuery section in the Google Cloud Console. Once you are in the BigQuery web UI, you will see the Query Editor, which is the main tool for executing queries.

To view the results of a query, you need to write and execute the query in the Query Editor. You can write queries using the standard SQL syntax or legacy SQL syntax. The Query Editor provides features such as syntax highlighting, auto-completion, and query validation to assist you in writing accurate queries.

After writing the query, you can click on the "Run" button to execute it. The query will be sent to the BigQuery service, which will process it and return the results. The execution time depends on the complexity of the query and the amount of data being processed.

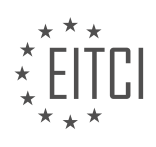

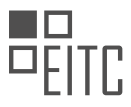

Once the query is executed successfully, the results will be displayed in the Query Results pane. The results are presented in a tabular format, with each row representing a record and each column representing a field in the record. You can scroll through the results to view all the records.

The Query Results pane also provides various options to refine and explore the results. You can sort the results based on a specific column, filter the results using conditions, and even export the results to different formats such as CSV or JSON. These options allow you to further analyze the data and extract meaningful insights.

In addition to the Query Results pane, the BigQuery web UI also offers a Query History pane. This pane keeps track of all the queries you have executed, allowing you to easily revisit and reuse them. You can also save queries as named views or share them with other users in your organization.

The BigQuery web UI provides a powerful and intuitive interface for viewing the results of your queries. By leveraging its features, you can efficiently analyze your data and uncover valuable insights.

#### **[WHAT ARE THE STEPS TO LOAD OUR OWN DATA INTO BIGQUERY?](https://eitca.org/cloud-computing/eitc-cl-gcp-google-cloud-platform/getting-started-with-gcp/bigquery-web-ui-quickstart/examination-review-bigquery-web-ui-quickstart/what-are-the-steps-to-load-our-own-data-into-bigquery/)**

To load your own data into BigQuery, you can follow a series of steps that will enable you to efficiently import and manage your datasets. This process involves creating a dataset, creating a table, and then loading your data into that table. The steps below will guide you through the process in a detailed and comprehensive manner.

Step 1: Create a dataset

– Open the BigQuery web UI and navigate to the project where you want to create the dataset.

– On the left-hand side, click on the project name and select "Create dataset".

– Provide a unique dataset name and choose the location where you want to store the data.

– Click on "Create dataset" to create the dataset.

Step 2: Create a table

– Within the dataset you just created, click on the dataset name.

– Click on "Create table" to create a new table.

– Specify a table name and schema for your data. The schema defines the structure of your table, including column names and data types.

– You can either manually define the schema or use the auto-detect feature to automatically infer the schema from a sample of your data.

– Click on "Create table" to create the table.

Step 3: Load your data

– With the table created, you can now load your data into it.

– Click on the table name to open the table details.

– On the right-hand side, click on "Create new table" and select "Create empty table" or "Create table from file".

– If you choose to create an empty table, you can manually insert data using the BigQuery UI or by using the BigQuery API.

– If you choose to create a table from a file, you can upload your data from your local machine, Google Cloud

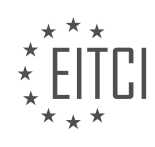

Storage, or directly from a Google Drive.

– Specify the file format, delimiter, and other options depending on your data source.

– Click on "Create table" to start the data loading process.

Step 4: Monitor the load job

– After starting the data loading process, BigQuery will create a load job to import your data.

– You can monitor the progress of the load job by clicking on the "Job history" tab.

– The load job will display information such as the number of rows processed, bytes processed, and the status of the job.

– Once the load job is complete, you can start querying and analyzing your data in BigQuery.

To load your own data into BigQuery, you need to create a dataset, create a table within that dataset, and then load your data into the table. By following these steps, you can efficiently import and manage your datasets within BigQuery.

## **[WHAT IS THE DEFAULT FILE FORMAT FOR LOADING DATA INTO BIGQUERY?](https://eitca.org/cloud-computing/eitc-cl-gcp-google-cloud-platform/getting-started-with-gcp/bigquery-web-ui-quickstart/examination-review-bigquery-web-ui-quickstart/what-is-the-default-file-format-for-loading-data-into-bigquery/)**

The default file format for loading data into BigQuery, a cloud-based data warehouse provided by Google Cloud Platform, is the newline-delimited JSON format. This format is widely used for its simplicity, flexibility, and compatibility with various data sources. In this answer, I will provide a detailed explanation of the newlinedelimited JSON format, its advantages, and how to load data using this format in BigQuery.

Newline-delimited JSON (JSONL) is a text-based data interchange format where each line represents a separate JSON object. Unlike traditional JSON files that contain a single JSON object, JSONL files contain multiple JSON objects, each separated by a newline character. This format is particularly useful when dealing with large datasets, as it allows for efficient streaming and processing of data in a line-by-line manner.

One of the key advantages of using JSONL format is its simplicity. JSONL files are human-readable and easy to understand, making it convenient for data exploration and debugging. Additionally, JSONL files can be easily generated from various data sources such as log files, sensor data, or other structured or semi-structured data formats.

Another advantage of JSONL format is its flexibility. Each JSON object within a JSONL file can have a different structure, allowing for schema evolution and accommodating changes in data over time. This flexibility is particularly useful in scenarios where the data schema is not fixed or when dealing with data from multiple sources with varying structures.

To load data in JSONL format into BigQuery using the BigQuery Web UI, follow these steps:

- 1. Open the BigQuery Web UI in your Google Cloud Platform console.
- 2. Select the desired project and dataset where you want to load the data.
- 3. Click on the "Create Table" button to create a new table.

4. In the "Create Table" dialog, provide a name for the table and select the appropriate dataset.

5. Under the "Schema" section, define the schema of your JSONL data by specifying the column names, data types, and any other relevant attributes.

6. In the "Source" section, choose the option "Upload" and click on the "Select file" button to upload your JSONL file.

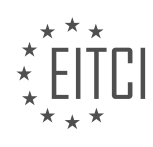

7. Once the file is uploaded, BigQuery will automatically detect the newline-delimited JSON format and load the data accordingly.

8. Review the settings and click on the "Create Table" button to initiate the data loading process.

After the data is loaded, you can perform various operations on the data in BigQuery, such as querying, analyzing, and visualizing the data using SQL-like queries or other BigQuery features.

The default file format for loading data into BigQuery is the newline-delimited JSON format. This format offers simplicity, flexibility, and compatibility with various data sources. By following the steps outlined above, you can easily load data in JSONL format into BigQuery using the BigQuery Web UI.

#### **[HOW CAN WE FIND THE TOP FIVE MALE NAMES IN A TABLE USING THE BIGQUERY WEB UI?](https://eitca.org/cloud-computing/eitc-cl-gcp-google-cloud-platform/getting-started-with-gcp/bigquery-web-ui-quickstart/examination-review-bigquery-web-ui-quickstart/how-can-we-find-the-top-five-male-names-in-a-table-using-the-bigquery-web-ui/)**

To find the top five male names in a table using the BigQuery web UI, you can follow a step-by-step process. BigQuery is a fully-managed, serverless data warehouse solution provided by Google Cloud Platform (GCP). It allows you to analyze massive datasets quickly and efficiently using SQL queries.

- 1. Accessing BigQuery Web UI:
- Open the Google Cloud Console (console.cloud.google.com).
- Select your desired project or create a new one.
- In the navigation menu, click on "BigQuery" under the "Big Data" section.
- This will open the BigQuery web UI, where you can perform various operations on your datasets.
- 2. Navigating to the desired dataset:
- On the left-hand side of the BigQuery web UI, you will see a panel with a list of datasets.
- Locate the dataset that contains the table you want to analyze.
- Click on the dataset name to expand it and see the list of tables within.
- 3. Writing the SQL query:
- In the BigQuery web UI, you will see a query editor in the main window.
- Click on the "Compose Query" button to open the editor.
- Write a SQL query to retrieve the top five male names from the table.

– Assuming the table has a column named "name" and another column named "gender" to identify the gender, you can use the following query:

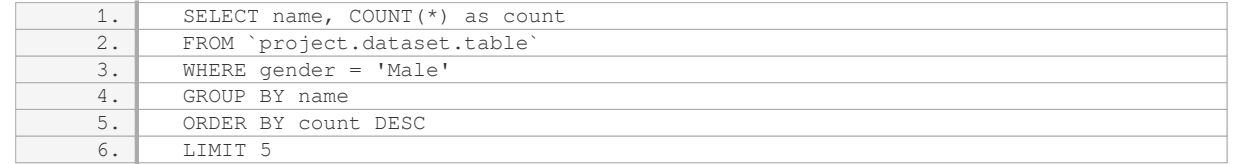

– Replace `project.dataset.table` with the actual project, dataset, and table names where your data resides.

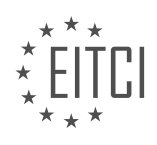

- 4. Executing the query:
- Once you have written the SQL query, click on the "Run" button to execute it.
- BigQuery will process the query and display the results in a table format below the query editor.
- 5. Analyzing the results:
- The results table will show the top five male names along with the count of occurrences.
- The names will be listed in descending order based on the count.
- You can further explore the results or export them to other formats if needed.

By following these steps, you can easily find the top five male names in a table using the BigQuery web UI. BigQuery's powerful SQL capabilities and user-friendly interface make it a robust tool for data analysis and exploration.

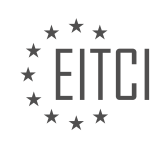

## **[EITC/CL/GCP GOOGLE CLOUD PLATFORM DIDACTIC MATERIALS](https://eitca.org/programmes/eitc-cl-gcp-google-cloud-platform/) [LESSON: GETTING STARTED WITH GCP](https://eitca.org/programmes/eitc-cl-gcp-google-cloud-platform/lessons/getting-started-with-gcp/) [TOPIC: CLOUD ENDPOINTS QUICKSTART](https://eitca.org/programmes/eitc-cl-gcp-google-cloud-platform/lessons/getting-started-with-gcp/topic/cloud-endpoints-quickstart/)**

## **INTRODUCTION**

Cloud Computing - Google Cloud Platform - Getting started with GCP - Cloud Endpoints quickstart

Cloud Endpoints is a service offered by Google Cloud Platform (GCP) that allows developers to easily create, deploy, and manage APIs. It provides a framework for building scalable and secure APIs that can be used by other applications or services. In this quickstart guide, we will walk you through the steps to get started with Cloud Endpoints on GCP.

To begin, you will need a GCP project with the necessary permissions to create and manage APIs. If you don't have a GCP account, you can sign up for a free trial or create a new account. Once you have your GCP project set up, you can proceed with the following steps.

1. Enable the necessary APIs: Before you can use Cloud Endpoints, you need to enable the required APIs in your GCP project. The main APIs you need to enable are the Cloud Endpoints API and the Service Management API. You can do this by navigating to the GCP Console, selecting your project, and then enabling the APIs from the API Library.

2. Define your API: The next step is to define your API using the OpenAPI Specification (OAS) format. This specification describes the structure and behavior of your API. You can define endpoints, methods, request and response formats, authentication requirements, and more. Take some time to carefully design and plan your API before proceeding. Once you have your API specification ready, you can move on to the next step.

3. Deploy your API: With your API specification in hand, you can now deploy your API to GCP. Cloud Endpoints provides a deployment tool called "gcloud" that makes it easy to deploy your API configuration. You can use the gcloud command-line tool or the Cloud SDK to deploy your API. Simply run the appropriate command, specifying your API configuration file, and Cloud Endpoints will take care of the rest.

4. Test your API: After deploying your API, it's important to test it to ensure everything is working as expected. Cloud Endpoints provides a testing tool called the API Explorer, which allows you to interact with your API and send requests. You can access the API Explorer from the GCP Console or by using the API Explorer URL. Use this tool to send requests and verify that your API is behaving correctly.

5. Secure your API: Security is a crucial aspect of any API. Cloud Endpoints provides built-in security features that you can leverage to protect your API. You can configure authentication and authorization mechanisms, such as API keys, OAuth 2.0, or JSON Web Tokens (JWT). Additionally, you can set up rate limiting and quota policies to control access to your API. Take the time to understand and implement the security measures that best suit your API's requirements.

6. Monitor and analyze your API: Once your API is up and running, it's important to monitor its performance and usage. Cloud Endpoints offers various monitoring and analytics tools that can help you gain insights into your API's behavior. You can monitor metrics such as request latency, error rates, and traffic patterns. These insights can help you optimize your API and ensure its reliability and scalability.

7. Integrate with other GCP services: GCP provides a wide range of services that can be integrated with Cloud Endpoints. For example, you can use Cloud Pub/Sub for event-driven architectures, Cloud Storage for file storage, or Cloud Firestore for real-time database updates. Explore the GCP documentation to understand how you can leverage these services to enhance your API's functionality.

Cloud Endpoints is a powerful tool that simplifies the process of building, deploying, and managing APIs on Google Cloud Platform. By following the steps outlined in this quickstart guide, you can get started with Cloud Endpoints and create robust and scalable APIs that can be used by other applications or services.

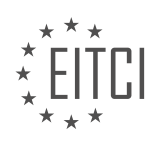

## **DETAILED DIDACTIC MATERIAL**

Welcome to the Quickstart tutorial for Cloud Endpoints. In this tutorial, we will learn how to get started using Cloud Endpoints by activating the Cloud Shell in our console.

To begin, we need to download the project code to our instance. In the scripts directory, you will find a couple of scripts that we will be using. Let's start by running deploy api.sh. This script will deploy an API included in the project files to Cloud Endpoints.

Next, we will deploy the API backend by executing deploy app.sh. This will create an App Engine flexible environment to host the API Backend and deploy our sample API to App Engine.

To see our API in action, we can run query api.sh. This command takes a three-letter airport code as an argument. For example, if we enter EWR, our API will return Newark Liberty International Airport.

Once we have our API deployed, we can also track API activity and gain insight into our users and usage with Stackdriver logging. To enable this, we need to first enable the Service Control API on our project.

After enabling the Service Control API, we can generate some activity to work with. The generate traffic.sh script will generate requests to our API for five minutes, giving us plenty of data to check out metrics for.

Once traffic has been generated, we can check out the Endpoints Services page. Here, we have visibility into the number of requests per second, 500 errors, and latency. Additionally, we can view the logs for the methods of our API through a link at the bottom of the page.

Every request to our API is logged with details such as the timestamp of the request, the method called, and the HTTP response code.

And that's it! With Cloud Endpoints, it is easy to deploy your very own API and gain insights into its usage.

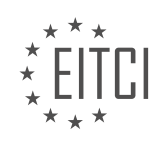

## **EITC/CL/GCP GOOGLE CLOUD PLATFORM - GETTING STARTED WITH GCP - CLOUD ENDPOINTS QUICKSTART - REVIEW QUESTIONS:**

## **[WHAT IS THE PURPOSE OF RUNNING THE DEPLOY\\_API.SH SCRIPT IN THE CLOUD ENDPOINTS](https://eitca.org/cloud-computing/eitc-cl-gcp-google-cloud-platform/getting-started-with-gcp/cloud-endpoints-quickstart/examination-review-cloud-endpoints-quickstart/what-is-the-purpose-of-running-the-deploy_api-sh-script-in-the-cloud-endpoints-quickstart-tutorial/) [QUICKSTART TUTORIAL?](https://eitca.org/cloud-computing/eitc-cl-gcp-google-cloud-platform/getting-started-with-gcp/cloud-endpoints-quickstart/examination-review-cloud-endpoints-quickstart/what-is-the-purpose-of-running-the-deploy_api-sh-script-in-the-cloud-endpoints-quickstart-tutorial/)**

The purpose of running the deploy api.sh script in the Cloud Endpoints quickstart tutorial is to deploy the API backend to the Google Cloud Platform (GCP) and set up Cloud Endpoints for the API. This script automates several steps involved in the deployment process, making it easier for developers to configure and deploy their API services.

When you run the deploy api.sh script, it performs the following tasks:

1. Builds the API container: The script uses Docker to build a container image that encapsulates the API service. This image includes the necessary dependencies and configurations for the API to run correctly.

2. Pushes the container image to Google Container Registry (GCR): GCR is a managed Docker container registry provided by GCP. The script pushes the built container image to GCR, making it accessible for deployment in GCP.

3. Deploys the API service to Cloud Run: Cloud Run is a fully managed serverless platform that allows you to run stateless containers. The script deploys the container image to Cloud Run, creating a scalable and automanaged API service.

4. Configures Cloud Endpoints: Cloud Endpoints is an API management service that allows you to develop, deploy, protect, and monitor APIs. The script configures Cloud Endpoints for the deployed API, enabling features such as authentication, authorization, and monitoring.

5. Generates an OpenAPI configuration file: The script generates an OpenAPI specification file that describes the API's endpoints, request/response formats, and authentication requirements. This file is essential for client applications to interact with the API and for generating client libraries.

By running the deploy api.sh script, developers can streamline the deployment process and ensure that their API backend is properly configured and accessible through Cloud Endpoints. It saves time and effort by automating the steps involved in containerizing, deploying, and configuring the API service.

To summarize, the deploy api.sh script in the Cloud Endpoints quickstart tutorial is used to automate the deployment of the API backend to GCP, including building and pushing a container image, deploying the image to Cloud Run, configuring Cloud Endpoints, and generating an OpenAPI specification file.

# **[WHAT DOES THE DEPLOY\\_APP.SH SCRIPT DO IN THE CLOUD ENDPOINTS QUICKSTART TUTORIAL?](https://eitca.org/cloud-computing/eitc-cl-gcp-google-cloud-platform/getting-started-with-gcp/cloud-endpoints-quickstart/examination-review-cloud-endpoints-quickstart/what-does-the-deploy_app-sh-script-do-in-the-cloud-endpoints-quickstart-tutorial/)**

The deploy app.sh script in the Cloud Endpoints quickstart tutorial serves the purpose of deploying the sample API backend to the Google Cloud Platform (GCP). This script is a shell script that automates the deployment process by executing a series of commands and configurations.

When executed, the deploy app.sh script performs the following tasks:

1. Sets up the necessary environment variables: The script sets up environment variables such as the project ID, service name, and version. These variables are used throughout the deployment process to ensure the correct configuration and identification of the deployed API.

2. Creates the Cloud Endpoints service configuration: The script generates a service configuration file (openapi.yaml) based on the OpenAPI specification provided in the tutorial. This file defines the API's endpoints, methods, parameters, and other relevant details. The service configuration is essential for Cloud Endpoints to generate the necessary API management features.

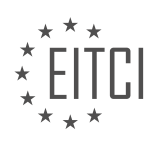

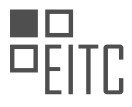

3. Deploys the API backend to Cloud Endpoints: The script uses the gcloud command-line tool to deploy the API backend to Cloud Endpoints. It uploads the service configuration file and deploys the backend code to the GCP App Engine. This step ensures that the API is accessible and can handle incoming requests.

4. Enables the Cloud Endpoints API: The script enables the Cloud Endpoints API for the deployed backend. This step allows the API to benefit from the management features provided by Cloud Endpoints, such as authentication, monitoring, and logging.

5. Generates the client library: The script generates a client library for the API using the Google Cloud Endpoints Frameworks for Java. This library provides a convenient way for developers to interact with the API by abstracting the underlying HTTP requests and responses.

By executing the deploy\_app.sh script, developers can easily deploy their API backend to GCP and enable Cloud Endpoints functionality. The script automates the necessary steps and ensures a smooth deployment process, saving time and effort.

To summarize, the deploy app.sh script in the Cloud Endpoints quickstart tutorial automates the deployment of the sample API backend to GCP. It sets up environment variables, creates the service configuration, deploys the backend, enables the Cloud Endpoints API, and generates the client library. This script simplifies the deployment process and allows developers to quickly get started with Cloud Endpoints.

## **[HOW CAN WE SEE THE API IN ACTION IN THE CLOUD ENDPOINTS QUICKSTART TUTORIAL?](https://eitca.org/cloud-computing/eitc-cl-gcp-google-cloud-platform/getting-started-with-gcp/cloud-endpoints-quickstart/examination-review-cloud-endpoints-quickstart/how-can-we-see-the-api-in-action-in-the-cloud-endpoints-quickstart-tutorial/)**

To see the API in action in the Cloud Endpoints quickstart tutorial, you need to follow a series of steps that will allow you to deploy and test the API on Google Cloud Platform (GCP). This tutorial provides a hands-on experience that demonstrates the functionality and capabilities of Cloud Endpoints, which is a distributed API management system.

First, you need to set up a GCP project and enable the necessary APIs. This involves creating a project in the GCP Console, enabling the Cloud Endpoints API, and installing the required command-line tools. Once these prerequisites are in place, you can proceed with the tutorial.

Next, you will create a simple API using the OpenAPI specification. The OpenAPI specification is a widely adopted standard for describing RESTful APIs. In this tutorial, you will define a simple API that allows you to manage a list of books. The API will have endpoints for creating, retrieving, updating, and deleting books.

After defining the API, you will use the Cloud Endpoints Frameworks to generate the necessary code and configuration files. This framework allows you to easily develop, deploy, and manage APIs on GCP. It provides features such as authentication, monitoring, and logging out-of-the-box.

Once the code and configuration files are generated, you will deploy the API to the App Engine flexible environment. The App Engine flexible environment is a fully managed platform that automatically scales your applications based on incoming traffic. It provides a convenient and scalable way to host your API.

After deploying the API, you can test it using the provided client application. The client application is a simple web interface that allows you to interact with the API endpoints. You can use this interface to create, retrieve, update, and delete books. By using the client application, you can see the API in action and observe how the endpoints behave.

In addition to the client application, you can also test the API using tools such as cURL or Postman. These tools allow you to send HTTP requests to the API endpoints and inspect the responses. By testing the API with different inputs and scenarios, you can gain a better understanding of its behavior and functionality.

The Cloud Endpoints quickstart tutorial provides a comprehensive and practical introduction to developing and deploying APIs on GCP. By following the tutorial, you can see the API in action and gain hands-on experience with Cloud Endpoints and related tools.

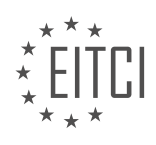

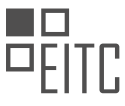

## **[WHAT DO WE NEED TO ENABLE IN ORDER TO TRACK API ACTIVITY AND GAIN INSIGHT INTO USERS](https://eitca.org/cloud-computing/eitc-cl-gcp-google-cloud-platform/getting-started-with-gcp/cloud-endpoints-quickstart/examination-review-cloud-endpoints-quickstart/what-do-we-need-to-enable-in-order-to-track-api-activity-and-gain-insight-into-users-and-usage-in-the-cloud-endpoints-quickstart-tutorial/) [AND USAGE IN THE CLOUD ENDPOINTS QUICKSTART TUTORIAL?](https://eitca.org/cloud-computing/eitc-cl-gcp-google-cloud-platform/getting-started-with-gcp/cloud-endpoints-quickstart/examination-review-cloud-endpoints-quickstart/what-do-we-need-to-enable-in-order-to-track-api-activity-and-gain-insight-into-users-and-usage-in-the-cloud-endpoints-quickstart-tutorial/)**

To track API activity and gain insight into users and usage in the Cloud Endpoints quickstart tutorial, there are several components that need to be enabled. These components provide valuable information about how your APIs are being used, allowing you to monitor and analyze their performance and usage patterns. By enabling these features, you can make data-driven decisions to optimize your APIs and enhance the overall user experience.

1. API Management Service: The first step is to enable the API Management Service in your Google Cloud Platform (GCP) project. This service provides a centralized platform for managing your APIs, including tracking their usage and performance. To enable the API Management Service, you can use the Cloud Console or the command-line tool, gcloud. Once enabled, you can access the API Management Dashboard to gain insights into API activity and usage.

2. API Logging: Enabling API logging allows you to capture detailed logs of API requests and responses. These logs provide valuable information such as the timestamp, request and response sizes, and the client's IP address. To enable API logging, you need to configure the appropriate settings in the Cloud Console or use the gcloud command-line tool. You can then view the logs in the Cloud Logging service, where you can filter and analyze the data to gain insights into API usage patterns.

3. API Monitoring: API monitoring helps you track the performance and availability of your APIs. By enabling this feature, you can set up alerts for specific metrics such as latency, error rates, and response codes. This allows you to proactively identify and address any issues that may impact the user experience. API monitoring can be enabled through the Cloud Console or the gcloud command-line tool. The collected data can be visualized and analyzed using the Cloud Monitoring service.

4. API Analytics: Enabling API analytics provides comprehensive insights into how your APIs are being used. It allows you to track metrics such as the number of requests, response sizes, and latency distributions. API analytics can be enabled through the Cloud Console or the gcloud command-line tool. Once enabled, you can access the API Analytics Dashboard to visualize and analyze the collected data.

5. API Key Management: To gain insight into users and usage, it is important to enable API key management. API keys provide a way to identify and track individual users accessing your APIs. By enabling API key management, you can monitor the usage of each API key, including the number of requests made and the associated usage patterns. This helps you understand which users are using your APIs and how they are utilizing them.

To track API activity and gain insight into users and usage in the Cloud Endpoints quickstart tutorial, you need to enable the API Management Service, API logging, API monitoring, API analytics, and API key management. These components provide valuable information about how your APIs are being used, allowing you to optimize their performance and enhance the overall user experience.

## **[WHAT INFORMATION IS LOGGED FOR EACH REQUEST MADE TO THE API IN THE CLOUD ENDPOINTS](https://eitca.org/cloud-computing/eitc-cl-gcp-google-cloud-platform/getting-started-with-gcp/cloud-endpoints-quickstart/examination-review-cloud-endpoints-quickstart/what-information-is-logged-for-each-request-made-to-the-api-in-the-cloud-endpoints-quickstart-tutorial/) [QUICKSTART TUTORIAL?](https://eitca.org/cloud-computing/eitc-cl-gcp-google-cloud-platform/getting-started-with-gcp/cloud-endpoints-quickstart/examination-review-cloud-endpoints-quickstart/what-information-is-logged-for-each-request-made-to-the-api-in-the-cloud-endpoints-quickstart-tutorial/)**

In the Cloud Endpoints quickstart tutorial, several pieces of information are logged for each request made to the API. These logs provide valuable insights into the usage and performance of the API, allowing developers to monitor and troubleshoot their applications effectively. Let's explore the information that is logged for each request in detail.

1. Request Metadata:

– Request ID: A unique identifier assigned to each request made to the API. It helps in tracking and correlating logs related to a specific request.

– Timestamp: The exact time when the request was received by the API.

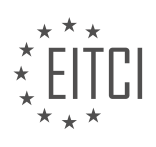
– Protocol: The protocol used for the request, such as HTTP or HTTPS.

– Method: The HTTP method used for the request, such as GET, POST, PUT, DELETE, etc.

– Path: The path of the API endpoint that was accessed.

– User Agent: The user agent string provided by the client making the request, which can help identify the type of client (e.g., web browser, mobile device).

2. Request Payload:

– Headers: The HTTP headers included in the request, such as Content-Type, Authorization, etc. These headers provide additional information about the request or control its behavior.

– Body: The content of the request body, if applicable. This can include data sent by the client to the API, such as JSON payloads or file uploads.

3. Response Metadata:

– Status Code: The HTTP status code returned by the API to indicate the outcome of the request (e.g., 200 for success, 404 for not found, 500 for server error).

– Headers: The HTTP headers included in the response, such as Content-Type, Cache-Control, etc. These headers provide additional information about the response or control client-side caching behavior.

4. Response Payload:

– Body: The content of the response body, if applicable. This can include data sent by the API to the client, such as JSON responses or file downloads.

5. Latency and Performance Metrics:

– Latency: The time taken by the API to process the request and generate a response. This metric helps in measuring the performance of the API and identifying potential bottlenecks.

– CPU Usage: Information about the CPU usage during request processing, which can be useful for optimizing the performance of the API.

– Memory Usage: Information about the memory usage during request processing, which can help identify memory leaks or excessive memory consumption.

These logs are automatically generated and collected by Cloud Endpoints, making it easier for developers to access and analyze the information. By examining these logs, developers can gain insights into the usage patterns, identify potential issues, and optimize the performance of their APIs.

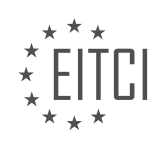

## **[EITC/CL/GCP GOOGLE CLOUD PLATFORM DIDACTIC MATERIALS](https://eitca.org/programmes/eitc-cl-gcp-google-cloud-platform/) [LESSON: GETTING STARTED WITH GCP](https://eitca.org/programmes/eitc-cl-gcp-google-cloud-platform/lessons/getting-started-with-gcp/) [TOPIC: IMAGE RECOGNITION AND CLASSIFICATION WITH CLOUD VISION](https://eitca.org/programmes/eitc-cl-gcp-google-cloud-platform/lessons/getting-started-with-gcp/topic/image-recognition-and-classification-with-cloud-vision/)**

#### **INTRODUCTION**

Cloud Computing - Google Cloud Platform - Getting started with GCP - Image recognition and classification with Cloud Vision

Cloud computing has revolutionized the way we store, process, and analyze data. One of the leading cloud computing platforms is Google Cloud Platform (GCP), which offers a wide range of services and tools for developers and businesses. In this didactic material, we will explore GCP's Cloud Vision service, which provides powerful image recognition and classification capabilities.

To get started with GCP, you need to create a GCP project and enable the necessary APIs. Once you have set up your project, you can navigate to the Cloud Vision API page and enable the Cloud Vision API. This will allow you to use the Cloud Vision service to analyze images and extract valuable insights.

Cloud Vision offers various features, including image labeling, face detection, text recognition, and more. These features can be utilized to build applications that can automatically classify images, detect objects, and extract text from images. The API is powered by Google's advanced machine learning models, which have been trained on a vast amount of data to achieve high accuracy.

To use the Cloud Vision API, you need to authenticate your requests using an API key or a service account. The API key can be obtained from the GCP Console, while a service account provides more fine-grained access control and can be used for server-to-server interactions. Once you have obtained the necessary credentials, you can start making API calls to perform image recognition and classification tasks.

When working with the Cloud Vision API, you can either upload images directly or provide the image URL for analysis. The API accepts various image formats, including JPEG, PNG, and GIF. To analyze an image, you simply make an HTTP POST request to the API endpoint, passing the image data or URL as a parameter. The API will then return a JSON response containing the results of the analysis.

Let's take a closer look at some of the key features offered by Cloud Vision. Image labeling is a powerful capability that allows you to automatically assign relevant labels to images. This can be useful for organizing and categorizing large collections of images. The API can identify objects, landmarks, and even detect text within an image.

Another interesting feature is face detection. Cloud Vision can detect faces in an image and provide information such as the position of the face, facial landmarks, and even estimate the person's emotional state. This can be valuable for applications that require face recognition or sentiment analysis.

Text recognition is yet another powerful capability of Cloud Vision. By analyzing images, the API can extract text and convert it into machine-readable format. This can be particularly useful for applications that need to process text from images, such as scanning documents or extracting information from product labels.

In addition to these features, Cloud Vision also provides safe search detection, which can identify inappropriate or explicit content within images. This can be crucial for applications that need to filter out inappropriate content to ensure a safe user experience.

To make it easier to integrate Cloud Vision into your applications, Google provides client libraries for various programming languages, including Python, Java, and Go. These libraries abstract the underlying API calls, making it simpler to interact with the Cloud Vision service.

GCP's Cloud Vision service offers powerful image recognition and classification capabilities. By leveraging advanced machine learning models, developers can build applications that can automatically analyze and understand images. Whether you need to label images, detect faces, extract text, or ensure safe content, Cloud Vision provides the necessary tools and APIs to accomplish these tasks efficiently.

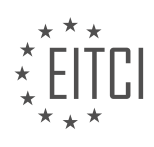

## **DETAILED DIDACTIC MATERIAL**

To get started with image recognition and classification using Cloud Vision on Google Cloud Platform (GCP), follow these steps:

1. Set up your project and create a Google Cloud Storage bucket. In the Cloud Console, select or create a Cloud project and ensure that billing is enabled. Enable the Cloud Vision API.

2. Create a Cloud Storage bucket in the Cloud Console. Go to the Cloud Storage browser page, click "Create Bucket," and assign a unique name to the bucket. Avoid including sensitive information in the bucket name, as it is globally visible. Choose the location for storing the bucket data and select the default storage class as "Standard." Click "Create" to create the bucket.

3. Upload a demo image to your Cloud Storage bucket. Download the demo image provided and open the Cloud Console storage browser. Select the bucket you just created and click "Upload Files." Choose the demo image JPEG file from your local machine and upload it to the bucket. Once uploaded, make sure to share the image publicly in the Cloud Storage browser.

4. Open the interactive API Explorer template provided in the guide. Replace "cloud-samples-data/vision" in the "image.source.imageUri" field with the name of your Cloud Storage bucket where you uploaded the demo image JPEG file. Click "Execute" to send the request to the service.

5. The JSON response will appear, providing the results of the image annotation request. Congratulations! You have successfully made your first image annotation request using the Cloud Vision API.

To explore specific features, view example annotations, or obtain annotations for individual files or images, refer to the Cloud documentation.

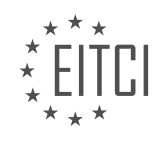

## **EITC/CL/GCP GOOGLE CLOUD PLATFORM - GETTING STARTED WITH GCP - IMAGE RECOGNITION AND CLASSIFICATION WITH CLOUD VISION - REVIEW QUESTIONS:**

#### **[WHAT ARE THE STEPS TO SET UP A PROJECT AND CREATE A GOOGLE CLOUD STORAGE BUCKET FOR](https://eitca.org/cloud-computing/eitc-cl-gcp-google-cloud-platform/getting-started-with-gcp/image-recognition-and-classification-with-cloud-vision/examination-review-image-recognition-and-classification-with-cloud-vision/what-are-the-steps-to-set-up-a-project-and-create-a-google-cloud-storage-bucket-for-image-recognition-and-classification-using-cloud-vision-on-gcp/) [IMAGE RECOGNITION AND CLASSIFICATION USING CLOUD VISION ON GCP?](https://eitca.org/cloud-computing/eitc-cl-gcp-google-cloud-platform/getting-started-with-gcp/image-recognition-and-classification-with-cloud-vision/examination-review-image-recognition-and-classification-with-cloud-vision/what-are-the-steps-to-set-up-a-project-and-create-a-google-cloud-storage-bucket-for-image-recognition-and-classification-using-cloud-vision-on-gcp/)**

To set up a project and create a Google Cloud Storage bucket for image recognition and classification using Cloud Vision on Google Cloud Platform (GCP), you need to follow a series of steps. In this answer, we will provide a detailed and comprehensive explanation of these steps, ensuring that you have a clear understanding of the process.

#### Step 1: Create a GCP Project

The first step is to create a GCP project. To do this, log in to the GCP Console (console.cloud.google.com) and navigate to the Cloud Console. Click on the project drop-down and select "New Project." Provide a name for your project and click on the "Create" button. Note down the project ID as it will be required in later steps.

#### Step 2: Enable the Cloud Vision API

Once your project is created, you need to enable the Cloud Vision API. Go to the GCP Console and select your project. Click on the navigation menu and go to "APIs & Services" > "Library." In the search bar, type "Cloud Vision API" and select it from the results. Click on the "Enable" button to enable the API for your project.

#### Step 3: Create a Google Cloud Storage Bucket

Next, you need to create a Google Cloud Storage bucket to store your images. Go to the GCP Console and select your project. Click on the navigation menu and go to "Storage" > "Browser." Click on the "Create Bucket" button. Provide a unique name for your bucket, select the location where you want to store your data, and click on the "Create" button.

#### Step 4: Upload Images to the Cloud Storage Bucket

After creating the bucket, you can upload images to it. Click on the bucket name to open it. Click on the "Upload Files" button and select the images you want to upload. Once the upload is complete, you will see the images listed in the bucket.

## Step 5: Set Up Authentication

To authenticate your application with the Cloud Vision API, you need to create a service account key. Go to the GCP Console and select your project. Click on the navigation menu and go to "IAM & Admin" > "Service Accounts." Click on the "Create Service Account" button. Provide a name for your service account, select the appropriate role (e.g., "Project Owner" or "Cloud Vision API User"), and click on the "Create" button. After creating the service account, click on the "Create Key" button and select the JSON key type. Save the JSON key file as it will be required in the next step.

#### Step 6: Configure the Application

To configure your application to use the Cloud Vision API, you need to set up the necessary environment variables and dependencies. Install the Google Cloud SDK and authenticate using the command "gcloud auth login." Set the project ID using the command "gcloud config set project [PROJECT\_ID]." Set the service account key using the command "export GOOGLE APPLICATION CREDENTIALS=[PATH\_TO\_JSON\_KEY\_FILE]." Make sure to replace [PROJECT\_ID] and [PATH\_TO\_JSON\_KEY\_FILE] with the appropriate values.

#### Step 7: Write Code for Image Recognition and Classification

Finally, you can write code to perform image recognition and classification using the Cloud Vision API. You can use programming languages like Python, Java, or Node.js. In your code, you need to specify the path to the

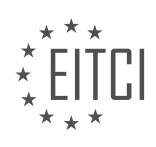

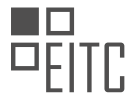

image in the Cloud Storage bucket and the desired features for image analysis (e.g., label detection, text detection, etc.). The Cloud Vision API will return the results based on the specified features.

#### Here's an example of Python code to perform label detection using the Cloud Vision API:

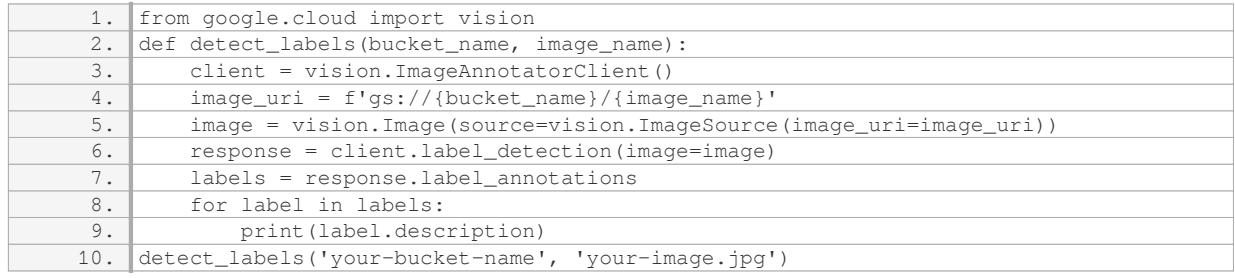

This code uses the Cloud Vision API's `label detection` method to detect labels in the specified image.

Setting up a project and creating a Google Cloud Storage bucket for image recognition and classification using Cloud Vision on GCP involves creating a GCP project, enabling the Cloud Vision API, creating a Cloud Storage bucket, uploading images to the bucket, setting up authentication, configuring the application, and writing code to perform image recognition and classification.

## **[HOW DO YOU CREATE A CLOUD STORAGE BUCKET IN THE CLOUD CONSOLE AND WHAT](https://eitca.org/cloud-computing/eitc-cl-gcp-google-cloud-platform/getting-started-with-gcp/image-recognition-and-classification-with-cloud-vision/examination-review-image-recognition-and-classification-with-cloud-vision/how-do-you-create-a-cloud-storage-bucket-in-the-cloud-console-and-what-considerations-should-be-made-when-assigning-a-name-to-the-bucket/) [CONSIDERATIONS SHOULD BE MADE WHEN ASSIGNING A NAME TO THE BUCKET?](https://eitca.org/cloud-computing/eitc-cl-gcp-google-cloud-platform/getting-started-with-gcp/image-recognition-and-classification-with-cloud-vision/examination-review-image-recognition-and-classification-with-cloud-vision/how-do-you-create-a-cloud-storage-bucket-in-the-cloud-console-and-what-considerations-should-be-made-when-assigning-a-name-to-the-bucket/)**

To create a Cloud Storage bucket in the Cloud Console, you need to follow a few simple steps. First, log in to the Google Cloud Platform (GCP) Console using your Google account credentials. Once you are logged in, navigate to the Cloud Storage section by clicking on the "Storage" option in the left-hand menu.

In the Cloud Storage section, you will see a list of existing buckets if you have any. To create a new bucket, click on the "Create Bucket" button. This will open up a dialog box where you can specify the details for your new bucket.

When assigning a name to your bucket, there are several considerations that should be made. The name you choose for your bucket must be globally unique within the entire Cloud Storage system. This means that no other user can have a bucket with the same name. The name can contain lowercase letters, numbers, hyphens, and periods. It must start and end with a number or letter and must be between 3 and 63 characters long.

It is important to choose a descriptive and meaningful name for your bucket. This can help you and others easily identify and understand the purpose of the bucket. For example, if you are using the bucket to store images for a website, you could name it "website-images". Avoid using generic or ambiguous names that may cause confusion or conflicts with other buckets.

Additionally, consider the naming conventions and guidelines of your organization or project. Consistency in naming conventions can help with organization and management of resources within your project.

It is also worth noting that once you have created a bucket and assigned a name to it, the name cannot be changed. Therefore, it is crucial to carefully choose the name at the time of creation to ensure it aligns with your requirements.

Once you have considered these factors, you can proceed with creating the bucket by clicking the "Create" button in the dialog box. The bucket will be created, and you will be able to see it listed in the Cloud Storage section of the Cloud Console.

To create a Cloud Storage bucket in the Cloud Console, you need to log in to the GCP Console, navigate to the Cloud Storage section, and click on the "Create Bucket" button. When assigning a name to the bucket, ensure it is globally unique, follows the naming conventions, and is descriptive enough to understand its purpose. Once

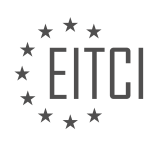

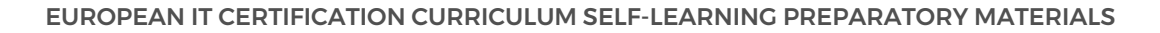

created, the bucket will be listed in the Cloud Storage section for further management and usage.

# **[WHAT IS THE PROCESS FOR UPLOADING A DEMO IMAGE TO YOUR CLOUD STORAGE BUCKET AND](https://eitca.org/cloud-computing/eitc-cl-gcp-google-cloud-platform/getting-started-with-gcp/image-recognition-and-classification-with-cloud-vision/examination-review-image-recognition-and-classification-with-cloud-vision/what-is-the-process-for-uploading-a-demo-image-to-your-cloud-storage-bucket-and-how-do-you-ensure-the-image-is-publicly-shared/) [HOW DO YOU ENSURE THE IMAGE IS PUBLICLY SHARED?](https://eitca.org/cloud-computing/eitc-cl-gcp-google-cloud-platform/getting-started-with-gcp/image-recognition-and-classification-with-cloud-vision/examination-review-image-recognition-and-classification-with-cloud-vision/what-is-the-process-for-uploading-a-demo-image-to-your-cloud-storage-bucket-and-how-do-you-ensure-the-image-is-publicly-shared/)**

To upload a demo image to your Cloud Storage bucket in Google Cloud Platform (GCP) and ensure that the image is publicly shared, you can follow a step-by-step process that involves using the Cloud Console or the Cloud Storage JSON API.

1. First, you need to create a Cloud Storage bucket if you don't have one already. A bucket is a container for your data objects in Cloud Storage. You can create a bucket using the Cloud Console or by making a request to the Cloud Storage JSON API.

2. Once you have a bucket, you can upload your demo image to it. To do this using the Cloud Console, navigate to the Cloud Storage section and select your bucket. Click on the "Upload files" button and choose the image file you want to upload. Alternatively, you can use the gsutil command-line tool or the Cloud Storage JSON API to upload the image programmatically.

For example, if you have the gsutil tool installed, you can run the following command to upload the image:

1. gsutil cp [path\_to\_image\_file] gs://[your\_bucket\_name]/[new\_image\_name]

Replace `[path\_to\_image\_file]` with the local path to your image file, `[your\_bucket\_name]` with the name of your bucket, and `[new\_image\_name]` with the desired name for the image in your bucket.

3. By default, objects uploaded to Cloud Storage buckets are private and can only be accessed by the bucket owner. To make the image publicly accessible, you need to update its access control settings. This can be done using the Cloud Console, the gsutil tool, or the Cloud Storage JSON API.

In the Cloud Console, navigate to the Cloud Storage section, select your bucket, and locate the uploaded image. Click on the three dots next to the image and choose "Edit permissions". Add a new permission entry with the following values:

– User: allUsers

– Role: Reader

– Entity: Public

Click "Save" to apply the changes. Now, the image is publicly accessible.

If you prefer to use the gsutil tool, you can run the following command:

1. gsutil acl ch -u AllUsers:R gs://[your\_bucket\_name]/[image\_name]

Replace `[your bucket name]` with the name of your bucket and `[image name]` with the name of the uploaded image.

4. To verify that the image is publicly shared, you can use the image's URL. The URL follows the format:

1. https://storage.googleapis.com/[your\_bucket\_name]/[image\_name]

Replace `[your bucket name]` with the name of your bucket and `[image name]` with the name of the uploaded image.

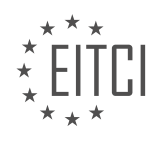

You can now share this URL with others, and they will be able to access the image.

To upload a demo image to your Cloud Storage bucket in GCP and ensure it is publicly shared, you need to create a bucket, upload the image to the bucket, and update the image's access control settings to allow public access. You can accomplish this using the Cloud Console, the gsutil tool, or the Cloud Storage JSON API.

#### **[WHAT IS THE PURPOSE OF THE INTERACTIVE API EXPLORER TEMPLATE PROVIDED IN THE GUIDE](https://eitca.org/cloud-computing/eitc-cl-gcp-google-cloud-platform/getting-started-with-gcp/image-recognition-and-classification-with-cloud-vision/examination-review-image-recognition-and-classification-with-cloud-vision/what-is-the-purpose-of-the-interactive-api-explorer-template-provided-in-the-guide-and-how-do-you-replace-the-image-source-imageuri-field-with-the-name-of-your-cloud-storage-bucket/) [AND HOW DO YOU REPLACE THE "IMAGE.SOURCE.IMAGEURI" FIELD WITH THE NAME OF YOUR](https://eitca.org/cloud-computing/eitc-cl-gcp-google-cloud-platform/getting-started-with-gcp/image-recognition-and-classification-with-cloud-vision/examination-review-image-recognition-and-classification-with-cloud-vision/what-is-the-purpose-of-the-interactive-api-explorer-template-provided-in-the-guide-and-how-do-you-replace-the-image-source-imageuri-field-with-the-name-of-your-cloud-storage-bucket/) [CLOUD STORAGE BUCKET?](https://eitca.org/cloud-computing/eitc-cl-gcp-google-cloud-platform/getting-started-with-gcp/image-recognition-and-classification-with-cloud-vision/examination-review-image-recognition-and-classification-with-cloud-vision/what-is-the-purpose-of-the-interactive-api-explorer-template-provided-in-the-guide-and-how-do-you-replace-the-image-source-imageuri-field-with-the-name-of-your-cloud-storage-bucket/)**

The interactive API Explorer template provided in the guide serves the purpose of enabling users to interactively explore and experiment with the various functionalities and capabilities of the Cloud Vision API, specifically in the context of image recognition and classification. This template allows users to make API requests and receive responses in real-time, providing a hands-on experience that facilitates learning and understanding of the API's features.

The API Explorer template is designed to simplify the process of making API calls by providing a user-friendly interface where users can input parameters and execute requests without the need for complex coding or setup. It offers a comprehensive set of options and settings that can be customized to suit specific use cases and requirements.

To replace the "image.source.imageUri" field with the name of your Cloud Storage bucket, you need to follow a few steps. Firstly, you should have a Cloud Storage bucket created in your project. You can create a bucket using the Google Cloud Console or by using the Cloud Storage API.

Once you have a bucket, you need to obtain the URI or URL of the image stored in that bucket. The URI typically follows the format "gs://bucket-name/object-name". Replace "bucket-name" with the name of your Cloud Storage bucket and "object-name" with the name of the image file you want to use.

Next, in the API Explorer template, locate the "image.source.imageUri" field and replace its value with the URI of your Cloud Storage image. For example, if your bucket name is "my-bucket" and the image file is "myimage.jpg", the updated field would look like this:

"image": {

"source": {

"imageUri": "gs://my-bucket/my-image.jpg"

}

}

By replacing the "image.source.imageUri" field with the appropriate Cloud Storage bucket name and image file, you ensure that the API request is directed to the desired image for processing and analysis.

The interactive API Explorer template in the Cloud Vision API guide serves as a valuable tool for users to explore and experiment with the API's capabilities. By replacing the "image.source.imageUri" field with the name of your Cloud Storage bucket, you can specify the image you want to analyze using the Cloud Vision API.

# **[AFTER SENDING THE IMAGE ANNOTATION REQUEST TO THE SERVICE, WHAT WILL APPEAR IN THE](https://eitca.org/cloud-computing/eitc-cl-gcp-google-cloud-platform/getting-started-with-gcp/image-recognition-and-classification-with-cloud-vision/examination-review-image-recognition-and-classification-with-cloud-vision/after-sending-the-image-annotation-request-to-the-service-what-will-appear-in-the-json-response-and-what-does-it-provide/) [JSON RESPONSE AND WHAT DOES IT PROVIDE?](https://eitca.org/cloud-computing/eitc-cl-gcp-google-cloud-platform/getting-started-with-gcp/image-recognition-and-classification-with-cloud-vision/examination-review-image-recognition-and-classification-with-cloud-vision/after-sending-the-image-annotation-request-to-the-service-what-will-appear-in-the-json-response-and-what-does-it-provide/)**

When you send an image annotation request to the Cloud Vision service in the Google Cloud Platform, the JSON response you receive contains valuable information about the image and its annotations. This response provides a comprehensive analysis of the image, including various features such as labels, landmarks, logos, text, and facial expressions.

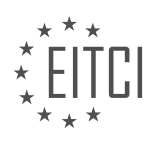

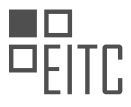

The JSON response is structured in a hierarchical format, allowing you to easily access different components of the annotation. The top-level structure contains general information about the image, such as its width, height, and format. It also includes a list of annotations, each representing a specific feature detected in the image.

Each annotation in the list consists of several fields. The most common field is "description," which provides a textual representation of the detected feature. For example, if the image contains a cat, the description field might contain the word "cat." This field can be particularly useful when you want to extract labels from the image.

In addition to the description, annotations may also include other fields depending on the detected feature. For instance, if the image contains landmarks, the annotation may include a "locations" field that provides the latitude and longitude coordinates of the landmark. Similarly, if the image contains text, the annotation may include a "locale" field indicating the language of the text.

Furthermore, annotations related to facial expressions can provide information about emotions detected in the faces present in the image. These annotations include fields such as "joyLikelihood," "sorrowLikelihood," "angerLikelihood," and "surpriseLikelihood," which represent the likelihood of each emotion being present in the face.

Apart from the annotations themselves, the JSON response also includes a field called "error" in case any issues occurred during the annotation process. This field can help you identify and handle potential errors in your application.

The JSON response you receive after sending an image annotation request to the Cloud Vision service provides a detailed analysis of the image, including labels, landmarks, logos, text, and facial expressions. By parsing this response, you can extract valuable information about the content of the image and use it for various purposes, such as image classification, content moderation, or sentiment analysis.

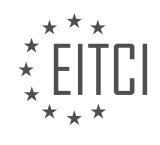

#### **[EITC/CL/GCP GOOGLE CLOUD PLATFORM DIDACTIC MATERIALS](https://eitca.org/programmes/eitc-cl-gcp-google-cloud-platform/) [LESSON: GETTING STARTED WITH GCP](https://eitca.org/programmes/eitc-cl-gcp-google-cloud-platform/lessons/getting-started-with-gcp/) [TOPIC: RUNNING A QUERY WITH BIGQUERY WEB UI](https://eitca.org/programmes/eitc-cl-gcp-google-cloud-platform/lessons/getting-started-with-gcp/topic/running-a-query-with-bigquery-web-ui/)**

## **INTRODUCTION**

Cloud Computing - Google Cloud Platform - Getting started with GCP - Running a query with BigQuery Web UI

Cloud computing has revolutionized the way businesses store, process, and analyze data. Google Cloud Platform (GCP) offers a comprehensive suite of cloud services that enable organizations to leverage the power of the cloud. One of the key services provided by GCP is BigQuery, a fully-managed, serverless data warehouse solution that allows users to run fast and scalable queries on large datasets. In this guide, we will explore how to get started with GCP and run a query using the BigQuery Web UI.

Before we dive into the specifics of running a query with BigQuery Web UI, let's first understand the basic concepts of GCP. Google Cloud Platform provides a wide range of services, including compute, storage, networking, machine learning, and more. These services are organized into different categories, such as Compute, Storage, Databases, AI and Machine Learning, and Big Data. Each category offers various services tailored to specific use cases and requirements.

To get started with GCP, you need to create a GCP account and set up a project. A project is a container for all the resources you create within GCP, such as virtual machines, storage buckets, and databases. Once you have created a project, you can enable the necessary APIs and services, including BigQuery, to start using GCP.

BigQuery is a fully-managed data warehouse solution that allows you to analyze large datasets quickly. It supports standard SQL queries and provides a powerful and intuitive web-based user interface called the BigQuery Web UI. The BigQuery Web UI allows you to write, run, and analyze queries without the need for any additional tools or software installations.

To run a query using the BigQuery Web UI, follow these steps:

- 1. Open the BigQuery Web UI by navigating to the BigQuery section in the GCP Console.
- 2. Select the project you want to work with from the project dropdown menu.
- 3. Click on the "Compose Query" button to open the query editor.
- 4. In the query editor, enter your SQL query. You can write standard SQL queries, including SELECT, FROM, WHERE, GROUP BY, and ORDER BY clauses.
- 5. Once you have entered your query, click on the "Run" button to execute the query.
- 6. BigQuery will start processing your query and display the results in the query results pane.
- 7. You can explore the query results, apply filters, and export the results to various formats like CSV or JSON.

Running a query with BigQuery Web UI is a straightforward process that allows you to interactively analyze your data. However, it's important to note that BigQuery charges for the amount of data processed by your queries, so it's essential to optimize your queries and use appropriate filters to minimize costs.

In addition to the BigQuery Web UI, you can also interact with BigQuery using other tools and programming languages. BigQuery provides client libraries for popular programming languages like Python, Java, and Go, which allow you to integrate BigQuery into your applications. You can also use command-line tools like bq, a command-line interface for BigQuery, to run queries and manage datasets programmatically.

Google Cloud Platform offers a powerful and flexible cloud computing environment, and BigQuery is a key component of GCP's data analytics capabilities. By leveraging the BigQuery Web UI, you can easily write and run queries to analyze large datasets without the need for complex setups or installations. Whether you are a data analyst, data scientist, or software developer, GCP and BigQuery provide the tools and services you need to unlock the full potential of your data.

## **DETAILED DIDACTIC MATERIAL**

BigQuery is a fully managed cloud data warehouse that offers fast SQL analytics for large datasets. In this

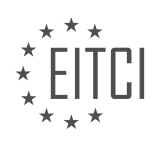

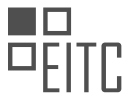

material, you will learn how to use the BigQuery web UI to run a query. Specifically, you will query the USA Name Data public dataset to determine the most common names in the US from 1910 to 2013.

To get started, navigate to the BigQuery UI at console.cloud.google.com/bigquery. If you are new to BigQuery, you can set up a new project in the BigQuery sandbox by following the instructions in the description below the material. No credit card is required. If you are already a BigQuery or Google Cloud platform user, you can select an existing project.

Once you are in the Query Editor, you can write and run SQL queries directly. If the Query Editor is not currently displayed, click "Compose New Query" at the top right of the window to summon the editor.

Before writing a query, you need to navigate to the USA Names public dataset. In the Resources section of the left-hand navigation, click "Add Data" and "Pin a Project". Type "bigquery-public-data" and click "Pin". This project contains several public datasets. Expand the project and scroll down to expand the USA Names dataset. Click on the "1910 to Current" table to review the table schema. The schema provides the structure of the table and a list of available columns for querying. You can also view table details and preview the data.

To start the query, click "Query Table" and a preloaded query statement will appear in the Query Editor. For this quick start, you can copy and paste the query text provided in the description below the material into the Query Editor. Then, click the green checkmark on the right-hand side of the window to view the query validator. The validator will indicate if the query is valid or not, and it will also show the amount of data the query will process when you run it.

After validating the query, click "Run". The Query Results page will display below the query window. At the top of the Query Results page, you will see the time elapsed and the data processed by the query. Below, a table will show the query results with a header row containing the name of each selected column.

You have the option to save the query for future access and run it at a later time. Additionally, you can save the query results in various formats for further analysis or follow the direct link to explore the results in Data Studio.

Now you are ready to analyze the data using BigQuery's web UI. Happy analyzing!

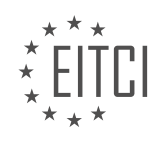

## **EITC/CL/GCP GOOGLE CLOUD PLATFORM - GETTING STARTED WITH GCP - RUNNING A QUERY WITH BIGQUERY WEB UI - REVIEW QUESTIONS:**

#### **[WHAT IS THE PURPOSE OF THE QUERY EDITOR IN BIGQUERY?](https://eitca.org/cloud-computing/eitc-cl-gcp-google-cloud-platform/getting-started-with-gcp/running-a-query-with-bigquery-web-ui/examination-review-running-a-query-with-bigquery-web-ui/what-is-the-purpose-of-the-query-editor-in-bigquery/)**

The Query Editor in BigQuery serves as a powerful tool for executing queries and analyzing data within the Google Cloud Platform (GCP) ecosystem. Its purpose is to provide users with a user-friendly interface to write, run, and optimize SQL queries against large datasets stored in BigQuery. This tool offers a range of features and functionalities that enhance the querying experience and enable efficient data exploration and analysis.

One of the primary purposes of the Query Editor is to facilitate the process of writing and executing SQL queries. It offers a code editor-like environment where users can write and edit queries using standard SQL syntax. The editor provides features like syntax highlighting, auto-complete, and error checking to assist users in writing correct and efficient queries. By offering these features, the Query Editor helps users save time and effort in query development.

Furthermore, the Query Editor allows users to run their queries directly from the interface. It provides a seamless integration with BigQuery, enabling users to execute queries with a single click. This eliminates the need for users to switch between different tools or interfaces, streamlining the query execution process. The Query Editor also provides real-time feedback on query progress, displaying information such as the elapsed time and the amount of data processed. This feature allows users to monitor the query execution and estimate the query's impact on resources.

Another key purpose of the Query Editor is to support query optimization. It provides tools and functionalities that help users optimize their queries for better performance. For instance, the Query Editor offers an "Explain" feature, which provides insights into the query execution plan. This allows users to understand how the query is being processed and identify potential bottlenecks or areas for improvement. Additionally, the Query Editor provides query statistics and profiling information, enabling users to analyze query performance and identify opportunities for optimization.

The Query Editor also supports collaboration and sharing of queries. It allows users to save and organize their queries in projects or folders, making it easier to manage and share queries with other team members. Users can also schedule queries to run at specific intervals using the built-in scheduling feature. This enables users to automate repetitive tasks and ensure that their data is always up to date.

The Query Editor in BigQuery serves as a versatile tool for executing SQL queries and analyzing data within the GCP ecosystem. Its purpose is to provide users with a user-friendly interface to write, run, and optimize queries against large datasets stored in BigQuery. By offering features such as syntax highlighting, query execution monitoring, query optimization tools, and collaboration capabilities, the Query Editor enhances the querying experience and enables efficient data exploration and analysis.

## **[HOW CAN YOU NAVIGATE TO THE USA NAMES PUBLIC DATASET IN BIGQUERY?](https://eitca.org/cloud-computing/eitc-cl-gcp-google-cloud-platform/getting-started-with-gcp/running-a-query-with-bigquery-web-ui/examination-review-running-a-query-with-bigquery-web-ui/how-can-you-navigate-to-the-usa-names-public-dataset-in-bigquery/)**

To navigate to the USA Names public dataset in BigQuery, you can follow a series of steps. First, ensure that you have a Google Cloud Platform (GCP) account and have access to the BigQuery service. If you don't have an account, you can create one by visiting the GCP website and following the registration process.

Once you have access to the GCP console, navigate to the BigQuery section. You can do this by clicking on the "Navigation Menu" located at the top-left corner of the console. From the menu, select "BigQuery" under the "Big Data" section. This will take you to the BigQuery web UI.

In the BigQuery web UI, you will see a left-hand navigation panel. This panel contains various sections, including "Resources", "Query History", and "Public Datasets". To access the USA Names public dataset, click on the "Public Datasets" section.

Within the "Public Datasets" section, you will find a list of available public datasets. These datasets are

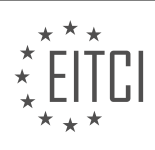

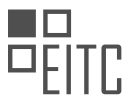

maintained by Google and cover a wide range of topics. Scroll through the list until you locate the "usa\_names" dataset. This dataset contains information about the frequency of names given to babies born in the United States.

To explore the "usa\_names" dataset, click on its name. This will open a new page with detailed information about the dataset, including its description, tables, and schema. You can click on the table names to view their respective schemas and preview the data.

To run a query on the "usa\_names" dataset, go back to the BigQuery web UI main page by clicking on the "BigQuery" logo at the top-left corner. In the query editor, you can write SQL queries to retrieve specific information from the dataset. For example, you can write a query to find the most popular names for a given year or state.

Here's an example query to find the top 10 male names in the year 2000:

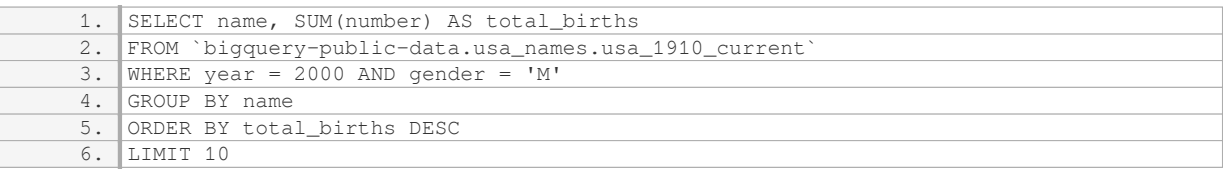

After writing your query, click on the "Run" button to execute it. The results will be displayed below the query editor.

To navigate to the USA Names public dataset in BigQuery, you need to access the BigQuery web UI from the GCP console, go to the "Public Datasets" section, find the "usa names" dataset, and explore its tables and schema. From there, you can write SQL queries to retrieve specific information from the dataset.

## **[WHAT DOES THE QUERY VALIDATOR IN THE QUERY EDITOR INDICATE?](https://eitca.org/cloud-computing/eitc-cl-gcp-google-cloud-platform/getting-started-with-gcp/running-a-query-with-bigquery-web-ui/examination-review-running-a-query-with-bigquery-web-ui/what-does-the-query-validator-in-the-query-editor-indicate/)**

The query validator in the Query Editor of Google Cloud Platform's BigQuery Web UI serves as a valuable tool for ensuring the accuracy and validity of queries executed within the platform. When a query is entered into the Query Editor, the query validator analyzes the syntax and structure of the query to identify any potential errors or issues that may affect its execution.

The primary purpose of the query validator is to assist users in identifying and resolving errors in their queries before executing them. It performs a comprehensive analysis of the query, checking for syntax errors, missing or misplaced keywords, incorrect table or column references, and other common mistakes. By highlighting these errors, the query validator helps users to correct them promptly, saving time and effort in the query execution process.

The query validator also provides informative error messages that offer insights into the nature of the errors encountered. These messages often include details such as line numbers and specific error codes, which can be useful in troubleshooting and debugging the query. By providing clear and precise error messages, the query validator enables users to understand the issues at hand and take appropriate corrective actions.

Furthermore, the query validator can help optimize query performance by identifying potential inefficiencies or suboptimal query structures. It can detect queries that may result in slow execution times or excessive resource consumption, allowing users to make necessary adjustments to enhance performance. By providing suggestions for query optimization, the query validator empowers users to write more efficient and effective queries.

To illustrate the functionality of the query validator, consider the following example. Suppose a user enters a query that includes a misspelled table name or an incorrect column reference. The query validator would promptly identify these errors and provide specific error messages indicating the precise location and nature of the issues. The user can then correct the errors and rerun the query, ensuring its successful execution.

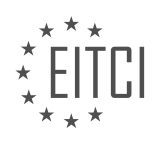

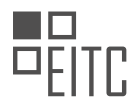

The query validator in the Query Editor of Google Cloud Platform's BigQuery Web UI plays a crucial role in ensuring the accuracy, validity, and performance of queries. By detecting syntax errors, providing informative error messages, and offering suggestions for query optimization, it helps users write correct and efficient queries, ultimately enhancing their experience with BigQuery.

# **[WHAT OPTIONS DO YOU HAVE AFTER RUNNING A QUERY IN BIGQUERY'S WEB UI?](https://eitca.org/cloud-computing/eitc-cl-gcp-google-cloud-platform/getting-started-with-gcp/running-a-query-with-bigquery-web-ui/examination-review-running-a-query-with-bigquery-web-ui/what-options-do-you-have-after-running-a-query-in-bigquerys-web-ui/)**

After running a query in BigQuery's web UI, you have several options available to explore and analyze the results. These options are designed to provide you with a comprehensive set of tools for further investigation and visualization of your data. In this answer, we will discuss the various options at your disposal and explain their functionality in detail.

1. \*\*Viewing the Query Results\*\*: The most basic option is to view the query results directly in the web UI. The results are displayed in a tabular format, allowing you to scroll through the data and examine the individual rows. This view provides a quick overview of the outcome of your query.

2. \*\*Exporting the Results\*\*: If you need to work with the query results outside of BigQuery, you can export them in various formats such as CSV, JSON, or Avro. This option enables you to download the data and analyze it using other tools or share it with colleagues who may not have access to BigQuery.

3. \*\*Saving the Results as a Table\*\*: You can save the query results as a new table in your BigQuery dataset. This is particularly useful if you want to perform further analysis on the same data or if you need to reference the results in future queries. By saving the results as a table, you can easily access and query them without rerunning the original query.

4. \*\*Visualizing the Results\*\*: BigQuery's web UI provides built-in visualization capabilities that allow you to create charts and graphs based on your query results. This feature is helpful for gaining insights from your data and presenting it in a more intuitive and visually appealing manner. You can choose from various chart types, such as bar charts, line charts, pie charts, and scatter plots, to effectively communicate your findings.

5. \*\*Exploring the Data with BigQuery ML\*\*: BigQuery ML is a powerful machine learning tool integrated with BigQuery. After running a query, you can use BigQuery ML to build and train machine learning models directly on your query results. This option enables you to extract patterns and make predictions based on your data, providing advanced analytical capabilities without the need to export the data to external ML platforms.

6. \*\*Sharing and Collaboration\*\*: BigQuery's web UI allows you to share your query results, tables, and visualizations with other users in your organization. You can grant them different levels of access, such as viewonly or edit permissions, facilitating collaboration and knowledge sharing within your team.

7. \*\*Query History and Job Details\*\*: The web UI maintains a history of your executed queries, including details such as query duration, bytes processed, and the user who executed the query. This information can be valuable for performance optimization and tracking your query usage.

BigQuery's web UI offers a range of options for exploring and analyzing the results of your queries. You can view, export, save, and visualize the data, as well as leverage machine learning capabilities and collaborate with others. These features empower you to extract meaningful insights from your data and make informed decisions.

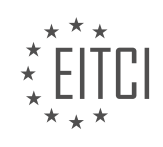

## **[EITC/CL/GCP GOOGLE CLOUD PLATFORM DIDACTIC MATERIALS](https://eitca.org/programmes/eitc-cl-gcp-google-cloud-platform/) [LESSON: GETTING STARTED WITH GCP](https://eitca.org/programmes/eitc-cl-gcp-google-cloud-platform/lessons/getting-started-with-gcp/) [TOPIC: LOADING LOCAL DATA INTO BIGQUERY USING THE WEB UI](https://eitca.org/programmes/eitc-cl-gcp-google-cloud-platform/lessons/getting-started-with-gcp/topic/loading-local-data-into-bigquery-using-the-web-ui/)**

## **INTRODUCTION**

Cloud Computing - Google Cloud Platform - Getting started with GCP - Loading local data into BigQuery using the Web UI

Cloud computing has revolutionized the way businesses and individuals store, process, and analyze data. Google Cloud Platform (GCP) is one such cloud computing service that offers a wide range of tools and services to help users leverage the power of the cloud. In this didactic material, we will explore the process of loading local data into BigQuery, a fully-managed, serverless data warehouse solution provided by GCP, using the intuitive Web UI.

Before we dive into the process, let's briefly understand the key concepts involved. BigQuery is a powerful analytics database that allows you to run fast, SQL-like queries on large datasets. It offers scalability, high availability, and automatic data replication. The Web UI is a user-friendly interface provided by GCP to interact with various services, including BigQuery, without the need for any complex coding.

To get started, ensure that you have a GCP account and have created a project. Once you have set up your project, follow these steps to load local data into BigQuery using the Web UI:

1. Open the GCP Console by visiting the GCP website and logging in with your account credentials.

2. In the GCP Console, select your project from the dropdown menu at the top of the page.

3. Navigate to the BigQuery section by clicking on the "Navigation menu" button, then selecting "BigQuery" under the "Big Data" category.

4. In the BigQuery web interface, click on the "Create dataset" button to create a new dataset to store your data.

5. Enter a unique dataset ID and choose the appropriate location for your dataset. Click on the "Create dataset" button to proceed.

6. Once the dataset is created, click on its name to open it.

7. Within the dataset, click on the "Create table" button to define the schema for your data.

- 8. Provide a table name and specify the schema by adding columns with their respective data types.
- 9. Click on the "Create table" button to create the table with the defined schema.
- 10. With the table created, click on the "Create data" button to load data into the table.
- 11. In the "Create data" dialog, select the "Upload" tab to upload local data files.

12. Click on the "Select file" button to choose the data file from your local machine.

13. Specify the format of the data file, such as CSV or JSON, and provide any additional options if required.

14. Click on the "Create data" button to start the data upload process.

15. Once the data is uploaded, you can preview it and make any necessary adjustments before finalizing the import.

16. Finally, click on the "Create table" button to complete the process of loading local data into BigQuery using the Web UI.

By following these steps, you can easily load your local data into BigQuery using the intuitive Web UI provided by GCP. This process eliminates the need for complex coding or command-line tools, making it accessible to users with varying levels of technical expertise.

Google Cloud Platform offers a powerful and user-friendly environment for working with cloud-based data solutions. By leveraging the Web UI in BigQuery, users can seamlessly load local data into the platform, enabling efficient data analysis and processing.

# **DETAILED DIDACTIC MATERIAL**

To load local data into BigQuery using the web UI, you must first have a Google Cloud Platform project with billing enabled. This process can be done in two ways: directly from your local machine or by using Google Cloud Storage as an intermediary.

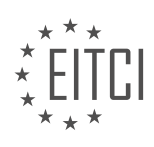

If you choose to load the data directly from your computer using the BigQuery web UI, there is a limit of 10 megabytes. However, this video will focus on loading data into BigQuery via Google Cloud Storage, which does not have this limit.

To get started, you need to identify the data set to which you want to add the new table. If you already have an existing data set, make a note of its location. If you need to create a new data set, you can do so by selecting the project name in the left-hand navigation menu and clicking the "Create Data Set" button.

Name the data set, choose the location, and then click "Create Data Set". The new data set will appear in the left-hand navigation menu.

Next, navigate to Cloud Storage by typing "storage" into the search bar in the console. Click the "Create Bucket" button and name your bucket. Choose a location for the bucket that is in the same region as the location of the BigQuery data set. It is recommended to choose the exact same location as your destination data set in BigQuery to save on egress charges.

Choose the "Standard Storage Class" and click "Create". You can then upload the file you want to load into BigQuery by clicking the "Upload Files" button or dragging the file from your desktop onto the Google Cloud Storage browser. Once the upload is complete, navigate back to the BigQuery web UI.

Select your data set and click "Create Table". Choose "Google Cloud Storage" as your source and browse for the file you uploaded. The file format should update automatically. Provide a table name and optionally provide the schema details or choose to auto detect the schema.

You can also choose to partition and cluster your data, which is explained in a linked video. If your CSV file has a header row, you can specify the number of header rows to skip in the advanced options.

Click "Create Table" and a load job will be created. Once the job finishes, you can view the table schema, details, and a preview of the data. Your table is now ready to be queried. Click "Query Table" and you can start editing the preloaded query statement in the Query Editor.

Before diving into the data, consider whether you want to delete the original file you loaded into Google Cloud Storage or keep it as a backup. Remember that Cloud Storage and BigQuery storage have separate pricing, so review the pricing documentation for more information.

Thank you for watching and happy analyzing!

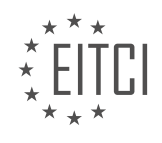

## **EITC/CL/GCP GOOGLE CLOUD PLATFORM - GETTING STARTED WITH GCP - LOADING LOCAL DATA INTO BIGQUERY USING THE WEB UI - REVIEW QUESTIONS:**

#### **[WHAT ARE THE TWO WAYS TO LOAD LOCAL DATA INTO BIGQUERY USING THE WEB UI?](https://eitca.org/cloud-computing/eitc-cl-gcp-google-cloud-platform/getting-started-with-gcp/loading-local-data-into-bigquery-using-the-web-ui/examination-review-loading-local-data-into-bigquery-using-the-web-ui/what-are-the-two-ways-to-load-local-data-into-bigquery-using-the-web-ui/)**

In the field of Cloud Computing, specifically in the context of Google Cloud Platform (GCP), there are two ways to load local data into BigQuery using the web UI. These methods provide users with flexibility and convenience when it comes to importing data into BigQuery for further analysis and processing.

The first method involves using the BigQuery web UI's "Create Table" functionality. To load local data using this method, users need to follow a series of steps. First, they must navigate to the BigQuery web UI and select the desired dataset where they want to load the data. Once the dataset is selected, users can click on the "Create Table" button to initiate the process.

In the "Create Table" dialog box, users can provide a table name and specify the schema of the table. The schema defines the structure of the data to be loaded, including the column names and their respective data types. Users can either manually define the schema or use the auto-detect feature, which automatically infers the schema based on the data file.

After defining the table name and schema, users can choose the "Upload" option to load local data into BigQuery. This option allows users to upload data from their local machine or from a Google Cloud Storage bucket. If uploading from the local machine, users can select the data file using the file picker or by dragging and dropping the file into the designated area. Alternatively, if the data is stored in a Google Cloud Storage bucket, users can specify the bucket and file path.

Once the data file is selected, users can configure additional options such as the file format, delimiter, and encoding. BigQuery supports various file formats, including CSV, JSON, Avro, and more. Users can choose the appropriate format based on the structure and characteristics of their data. Additionally, users can specify the delimiter used in the data file, such as a comma, tab, or pipe symbol, to properly parse the data. The encoding option allows users to specify the character encoding used in the data file, ensuring proper interpretation of the data.

After configuring the necessary options, users can click on the "Create Table" button to initiate the data loading process. BigQuery will validate the data file and schema, and if everything is in order, it will start loading the data into the specified table. Users can monitor the progress of the data loading process in the BigQuery web UI, and once completed, the data will be available for further analysis and querying.

The second method to load local data into BigQuery using the web UI is through the "Add Data" functionality. This method provides a more straightforward approach for quickly loading data into BigQuery without the need to create a table explicitly. To use this method, users need to navigate to the BigQuery web UI and select the desired dataset where they want to load the data.

Once the dataset is selected, users can click on the "Add Data" button to initiate the process. In the "Add Data" dialog box, users can choose to upload data from their local machine or from a Google Cloud Storage bucket, similar to the first method. Users can select the data file and configure the file format, delimiter, and encoding options as needed.

Unlike the first method, the "Add Data" functionality automatically creates a temporary table for the uploaded data. This temporary table is given a system-generated name and inherits the schema from the uploaded data file. The data is loaded into this temporary table, allowing users to quickly explore and analyze the data without the need to define a table explicitly.

Once the data is loaded into the temporary table, users can perform various operations on it, such as querying, joining with other tables, or exporting the results to different formats. However, it's important to note that the temporary table and its data have a limited lifespan. If users want to persist the data, they need to explicitly create a table and copy the data from the temporary table.

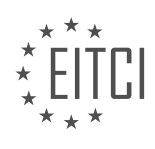

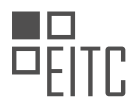

There are two ways to load local data into BigQuery using the web UI: the "Create Table" functionality and the "Add Data" functionality. The "Create Table" method allows users to define a table explicitly, specifying the table name, schema, and other options before loading the data. On the other hand, the "Add Data" method provides a quick and straightforward way to load data into a temporary table, allowing users to explore and analyze the data without the need for upfront table creation.

#### **[WHAT IS THE LIMIT FOR LOADING DATA DIRECTLY FROM YOUR COMPUTER USING THE BIGQUERY](https://eitca.org/cloud-computing/eitc-cl-gcp-google-cloud-platform/getting-started-with-gcp/loading-local-data-into-bigquery-using-the-web-ui/examination-review-loading-local-data-into-bigquery-using-the-web-ui/what-is-the-limit-for-loading-data-directly-from-your-computer-using-the-bigquery-web-ui/) [WEB UI?](https://eitca.org/cloud-computing/eitc-cl-gcp-google-cloud-platform/getting-started-with-gcp/loading-local-data-into-bigquery-using-the-web-ui/examination-review-loading-local-data-into-bigquery-using-the-web-ui/what-is-the-limit-for-loading-data-directly-from-your-computer-using-the-bigquery-web-ui/)**

The BigQuery web UI, part of the Google Cloud Platform (GCP), provides users with a convenient and userfriendly interface for loading data directly from their computers into BigQuery. However, there are certain limitations to consider when using this method.

The limit for loading data directly from your computer using the BigQuery web UI is 10MB for uncompressed files. This means that any individual file you upload must not exceed this size. It is important to note that this limit is for uncompressed files, and if your data is compressed, it must be smaller than 10MB when uncompressed.

Additionally, there is a limit on the total size of the data you can load in a single request. The maximum size for a load job, which includes all the files being loaded, is 15TB. This means that if you have multiple files to load, the combined size of all the files must not exceed this limit.

To illustrate this, let's consider an example. If you have a CSV file that is 8MB in size, you can load it directly into BigQuery using the web UI. However, if you have a file that is 12MB, it will exceed the 10MB limit for uncompressed files and you will not be able to load it directly. In this case, you may need to consider alternative methods such as using the BigQuery command-line tool or the BigQuery API to load the data.

It is worth mentioning that these limits are specific to loading data directly from your computer using the BigQuery web UI. If you need to load larger files or datasets, there are alternative methods available, such as using Cloud Storage to stage your data before loading it into BigQuery. Cloud Storage allows you to store and manage large amounts of data, and it integrates seamlessly with BigQuery.

The limit for loading data directly from your computer using the BigQuery web UI is 10MB for uncompressed files, and the total size of the data you can load in a single request is limited to 15TB. If your data exceeds these limits, you may need to explore alternative methods such as using the BigQuery command-line tool or the BigQuery API, or consider using Cloud Storage to stage your data.

## **[HOW CAN YOU CREATE A NEW DATA SET IN BIGQUERY?](https://eitca.org/cloud-computing/eitc-cl-gcp-google-cloud-platform/getting-started-with-gcp/loading-local-data-into-bigquery-using-the-web-ui/examination-review-loading-local-data-into-bigquery-using-the-web-ui/how-can-you-create-a-new-data-set-in-bigquery/)**

To create a new data set in BigQuery using the Web UI in Google Cloud Platform (GCP), you can follow a series of steps that will enable you to efficiently manage and analyze your data. BigQuery is a fully-managed, serverless data warehouse that enables you to run fast, SQL-like queries against large datasets. It is designed to handle massive amounts of data and offers a wide range of features to support data analysis and exploration.

Here is a step-by-step guide on how to create a new data set in BigQuery:

1. Open the BigQuery web UI by navigating to the GCP Console and selecting BigQuery from the menu.

2. In the navigation pane on the left side of the page, click on your project name to expand the project resources.

3. Right-click on the project name and select "Create dataset" from the context menu. Alternatively, you can click on the "Create dataset" button located at the top of the page.

4. In the "Create dataset" dialog box, provide a unique name for your dataset. Dataset names must be unique within a project and can contain letters, digits, and underscores. Avoid using special characters or spaces.

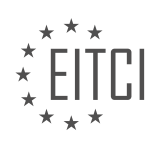

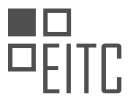

5. Choose the location for your dataset. This determines where your data will be stored. It is recommended to choose a location that is geographically close to your data source to minimize network latency.

6. Specify the default table expiration time (optional). This setting allows you to automatically delete tables after a specified period of time. You can set the expiration time in days, hours, or minutes.

7. Configure the dataset access controls. You can specify who has access to the dataset and what level of access they have. Access controls can be set at the project or dataset level, allowing you to manage permissions for different users or groups.

8. Click on the "Create dataset" button to create your new dataset. BigQuery will validate the dataset name and location before creating it. If any errors or conflicts are detected, you will be prompted to resolve them.

Once the dataset is created, you can start loading data into it using various methods such as uploading files, streaming data, or transferring data from other sources. You can also create tables within the dataset to organize and structure your data.

Creating a new dataset in BigQuery using the Web UI is a straightforward process that involves providing a unique name, choosing a location, configuring access controls, and creating the dataset. This allows you to efficiently manage and analyze your data within the BigQuery environment.

## **[WHAT IS THE RECOMMENDED LOCATION FOR THE CLOUD STORAGE BUCKET WHEN LOADING DATA](https://eitca.org/cloud-computing/eitc-cl-gcp-google-cloud-platform/getting-started-with-gcp/loading-local-data-into-bigquery-using-the-web-ui/examination-review-loading-local-data-into-bigquery-using-the-web-ui/what-is-the-recommended-location-for-the-cloud-storage-bucket-when-loading-data-into-bigquery/) [INTO BIGQUERY?](https://eitca.org/cloud-computing/eitc-cl-gcp-google-cloud-platform/getting-started-with-gcp/loading-local-data-into-bigquery-using-the-web-ui/examination-review-loading-local-data-into-bigquery-using-the-web-ui/what-is-the-recommended-location-for-the-cloud-storage-bucket-when-loading-data-into-bigquery/)**

When loading data into BigQuery using the Web UI in Google Cloud Platform (GCP), it is essential to consider the recommended location for the Cloud Storage bucket. The Cloud Storage bucket serves as an intermediary storage location for the data before it is loaded into BigQuery. By following the recommended location, you can optimize the performance and efficiency of the data loading process.

The recommended location for the Cloud Storage bucket when loading data into BigQuery is to choose a region that is geographically close to the BigQuery dataset's location. This proximity ensures lower latency and faster data transfer between the Cloud Storage bucket and BigQuery. It is important to note that the Cloud Storage bucket and the BigQuery dataset can be in different regions, but choosing a nearby region is highly recommended.

To illustrate this, let's consider an example. Suppose you have a BigQuery dataset located in the US region, specifically in the `us-central1` region. In this case, it is recommended to create the Cloud Storage bucket in a nearby region, such as `us-central1` or any other US region, to minimize the latency and optimize the data transfer between the bucket and BigQuery. Choosing a region far away from the dataset's location may introduce additional network latency, resulting in slower data loading times.

Additionally, it is worth mentioning that you can also leverage multi-regional Cloud Storage buckets. Multiregional buckets provide redundancy and high availability by storing data across multiple regions. This can be beneficial when dealing with large-scale data loading scenarios or when the data originates from various geographic locations.

When loading data into BigQuery using the Web UI, it is recommended to choose a Cloud Storage bucket location that is geographically close to the BigQuery dataset's location. This ensures optimal performance and efficiency in the data loading process, minimizing latency and optimizing data transfer.

## **[WHAT ARE THE STEPS TO CREATE A TABLE IN BIGQUERY USING A FILE UPLOADED TO GOOGLE](https://eitca.org/cloud-computing/eitc-cl-gcp-google-cloud-platform/getting-started-with-gcp/loading-local-data-into-bigquery-using-the-web-ui/examination-review-loading-local-data-into-bigquery-using-the-web-ui/what-are-the-steps-to-create-a-table-in-bigquery-using-a-file-uploaded-to-google-cloud-storage/) [CLOUD STORAGE?](https://eitca.org/cloud-computing/eitc-cl-gcp-google-cloud-platform/getting-started-with-gcp/loading-local-data-into-bigquery-using-the-web-ui/examination-review-loading-local-data-into-bigquery-using-the-web-ui/what-are-the-steps-to-create-a-table-in-bigquery-using-a-file-uploaded-to-google-cloud-storage/)**

To create a table in BigQuery using a file uploaded to Google Cloud Storage, you need to follow a series of steps. This process allows you to leverage the power of Google Cloud Platform and utilize BigQuery's capabilities for analyzing large datasets. By loading local data into BigQuery, you can efficiently manage and query your data for actionable insights.

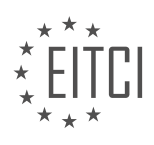

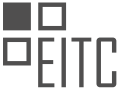

Here are the steps to create a table in BigQuery using a file uploaded to Google Cloud Storage:

1. Prepare your data: Before uploading your file to Google Cloud Storage, ensure that it is in a format supported by BigQuery. Common formats include CSV, JSON, Avro, Parquet, and ORC. Additionally, make sure the file follows the appropriate schema or structure required for your table.

2. Upload the file to Google Cloud Storage: Sign in to the Google Cloud Console and navigate to the Cloud Storage browser. Create a new bucket or select an existing one to store your file. Click on the "Upload files" button and select the file you want to upload. Once the upload is complete, note down the storage location (e.g., gs://bucket-name/file-name).

3. Open BigQuery in the Cloud Console: From the Cloud Console, select the project where you want to create the table. Open the BigQuery web UI by clicking on the navigation menu and selecting "BigQuery."

4. Create a new dataset: If you haven't already created a dataset to contain your table, click on the project name in the navigation panel, then click on the "+ Create dataset" button. Provide a dataset ID, choose the location, and set any desired options. Click "Create dataset" to proceed.

5. Create a new table: Within your desired dataset, click on the "+ Create table" button. In the "Create table" dialog, specify the table name, choose the appropriate data source (Google Cloud Storage), and enter the path to your uploaded file (e.g., gs://bucket-name/file-name). BigQuery will automatically detect the file format based on the file extension.

6. Define the schema: BigQuery allows you to define the schema manually or automatically detect it from the data. If you choose to define the schema manually, click on the "Edit as text" link and provide the schema in the JSON format. Ensure that the schema matches the structure of your uploaded file. Alternatively, you can let BigQuery auto-detect the schema by leaving the checkbox selected.

7. Set table options (optional): You can configure additional options for your table, such as partitioning, clustering, and expiration. These options help optimize your queries and manage the lifecycle of your data. Click on the "Advanced options" link to access these settings and make any desired changes.

8. Review and create the table: Double-check all the settings, including the table name, data source, schema, and options. Once you are satisfied, click on the "Create table" button to initiate the table creation process. BigQuery will start importing the data from the file in Google Cloud Storage and create the table accordingly.

9. Monitor the table creation process: Depending on the size of your file, the table creation process may take some time. You can monitor the progress by viewing the job details in the BigQuery web UI. Once the job is complete, you will see the status as "Done" and the table will be available for querying and analysis.

Congratulations! You have successfully created a table in BigQuery using a file uploaded to Google Cloud Storage. You can now leverage BigQuery's powerful querying capabilities to explore and gain insights from your data.

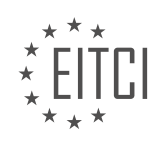

#### **[EITC/CL/GCP GOOGLE CLOUD PLATFORM DIDACTIC MATERIALS](https://eitca.org/programmes/eitc-cl-gcp-google-cloud-platform/) [LESSON: GETTING STARTED WITH GCP](https://eitca.org/programmes/eitc-cl-gcp-google-cloud-platform/lessons/getting-started-with-gcp/) [TOPIC: SETTING UP COST CONTROLS FOR BIGQUERY](https://eitca.org/programmes/eitc-cl-gcp-google-cloud-platform/lessons/getting-started-with-gcp/topic/setting-up-cost-controls-for-bigquery/)**

#### **INTRODUCTION**

Cloud Computing - Google Cloud Platform - Getting started with GCP - Setting up cost controls for BigQuery

Cloud computing has revolutionized the way organizations store, process, and analyze data. Google Cloud Platform (GCP) is a leading cloud service provider that offers a wide range of services and tools to help businesses leverage the power of the cloud. One of the key services offered by GCP is BigQuery, a fullymanaged, serverless data warehouse solution. To ensure efficient cost management while using BigQuery, it is important to set up cost controls. In this guide, we will explore the steps to set up cost controls for BigQuery on the Google Cloud Platform.

#### 1. Understanding BigQuery Pricing:

Before diving into cost controls, it is essential to have a clear understanding of BigQuery pricing. BigQuery offers a flexible pricing model based on two main components: storage and query processing. Storage costs are incurred for storing data in BigQuery, while query processing costs are incurred for executing queries on the stored data. It is important to consider both aspects when setting up cost controls.

#### 2. Creating a Budget:

The first step in setting up cost controls for BigQuery is to create a budget. A budget helps you monitor and control your spending by setting limits on the amount you are willing to spend on BigQuery. To create a budget, follow these steps:

a. Open the Google Cloud Console and navigate to the Billing section.

b. Select the project in which your BigQuery dataset resides.

c. Click on "Budgets & alerts" in the left-hand menu.

d. Click on the "+ Create budget" button.

e. Specify the budget amount, the time period for which the budget applies, and any other relevant details.

- f. Save the budget.
- 3. Setting Up Alerts:

In addition to creating a budget, it is essential to set up alerts to receive notifications when your spending exceeds certain thresholds. This helps you stay informed about your usage and take necessary actions to control costs. To set up alerts, follow these steps:

a. In the "Budgets & alerts" section, click on the "Create alert" button.

b. Specify the conditions for triggering an alert, such as when the actual cost exceeds a certain percentage of the budgeted amount.

- c. Configure the alert delivery method, such as email or SMS.
- d. Save the alert settings.

4. Query Optimization:

Optimizing your queries can significantly impact the cost of using BigQuery. By writing efficient and optimized queries, you can reduce the amount of data processed and the time taken to execute queries. Here are some best practices for query optimization:

- a. Use filters to reduce the amount of data scanned.
- b. Avoid unnecessary joins and aggregations.
- c. Utilize partitioning and clustering to improve query performance.
- d. Use the "Dry Run" feature to estimate the cost of a query before executing it.
- 5. Data Lifecycle Management:

Another important aspect of cost control is managing the lifecycle of your data in BigQuery. By implementing data lifecycle management policies, you can control the retention and deletion of data, thereby reducing storage costs. Consider the following strategies:

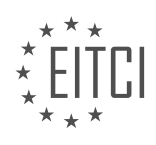

- a. Define a retention policy to automatically delete old and unused data.
- b. Utilize data expiration to set an expiration time for specific tables or partitions.
- c. Use partitioning and clustering to optimize data storage and reduce costs.

By following these steps and implementing cost controls, you can effectively manage your expenses while utilizing the power of BigQuery on the Google Cloud Platform.

## **DETAILED DIDACTIC MATERIAL**

BigQuery is a powerful tool for processing large amounts of data. However, it's important to have cost controls in place to prevent excessive spending on queries. In this material, we will guide you through the process of setting up cost controls for BigQuery.

You have the option to set custom quotas to manage costs at either the project level or the user level. Project level custom quotas limit the total usage of all users within a project, while user level custom quotas are applied to each individual user or service account within a project. You can use either of these options, or both together. If you choose to use both, usage will be counted against both quotas and will adhere to the stricter limit.

To set up custom quotas, start by navigating to the Quotas menu in the IAM and Admin console. Make sure you have the correct project selected. Filter the quotas for the BigQuery API service. Check the box for "Query Usage Per Day" and/or "Query Usage Per Day Per User" and click on "Edit Quotas".

Next, enter your email and phone number. These contact details may be used when processing certain quota requests. Set your daily quotas in tebibytes. It's important to note that the quotas are in tebibytes, so you may need to make necessary conversions if needed. Once you have entered your quotas, click "Done" and then "Submit Request".

Review the changes you have made and click "Confirm". It may take a few minutes for the quota changes to take effect. Once the quotas are set, if either the project level or user level custom quotas are exceeded, BigQuery will return an error. Daily quotas reset at midnight Pacific Time.

For more information on custom quotas, please refer to the documentation and FAQs provided in the links below. Happy analyzing!

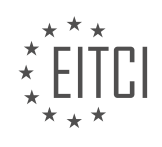

## **EITC/CL/GCP GOOGLE CLOUD PLATFORM - GETTING STARTED WITH GCP - SETTING UP COST CONTROLS FOR BIGQUERY - REVIEW QUESTIONS:**

#### **[HOW CAN YOU PREVENT EXCESSIVE SPENDING ON QUERIES IN BIGQUERY?](https://eitca.org/cloud-computing/eitc-cl-gcp-google-cloud-platform/getting-started-with-gcp/setting-up-cost-controls-for-bigquery/examination-review-setting-up-cost-controls-for-bigquery/how-can-you-prevent-excessive-spending-on-queries-in-bigquery/)**

To prevent excessive spending on queries in BigQuery, there are several best practices and techniques that can be implemented. By following these guidelines, users can optimize their query performance and reduce costs associated with query execution.

1. Query Optimization:

– Use query planning tools: BigQuery provides tools like the Query Plan and the Query Validator to help users understand the cost and performance implications of their queries. These tools can be used to identify potential optimizations and make informed decisions.

– Minimize data processed: By reducing the amount of data processed in a query, users can significantly lower their costs. This can be achieved by filtering unnecessary columns, using appropriate WHERE clauses, and aggregating data before querying.

– Partitioning and clustering: BigQuery supports partitioning and clustering techniques that can improve query performance and reduce costs. Partitioning data based on a specific column allows queries to scan only relevant partitions, while clustering data based on a specific order improves data locality and reduces the amount of data read during query execution.

#### 2. Query Caching:

– Utilize query caching: BigQuery automatically caches the results of frequently executed queries, reducing the need to reprocess the same data. By enabling query caching, users can reduce costs by avoiding redundant query execution. However, it's important to note that caching is only effective for identical queries within a certain time frame.

3. Cost Controls:

– Set query limits: BigQuery allows users to set query limits to control costs. These limits can be defined based on factors such as maximum bytes billed, maximum execution time, and maximum number of concurrent queries. By setting appropriate limits, users can prevent runaway queries and enforce cost controls.

– Use query priority settings: BigQuery provides query priority settings that allow users to prioritize certain queries over others. By assigning higher priority to critical queries and lower priority to non-critical ones, users can ensure that important workloads are not impacted by resource-intensive queries.

4. Monitoring and Analysis:

– Monitor query usage: BigQuery offers monitoring and analysis tools, such as the Query History and the BigQuery API, which provide insights into query usage and costs. By regularly monitoring query patterns and identifying resource-intensive queries, users can optimize their workloads and prevent excessive spending.

– Analyze billing data: BigQuery provides detailed billing information, including the breakdown of costs by project, dataset, and query. By analyzing this data, users can identify cost drivers, optimize their data storage, and make informed decisions about query optimization.

Preventing excessive spending on queries in BigQuery involves a combination of query optimization techniques, cost controls, and monitoring. By implementing these best practices, users can optimize their query performance, reduce costs, and ensure efficient resource utilization.

## **[WHAT ARE THE OPTIONS FOR SETTING CUSTOM QUOTAS IN BIGQUERY?](https://eitca.org/cloud-computing/eitc-cl-gcp-google-cloud-platform/getting-started-with-gcp/setting-up-cost-controls-for-bigquery/examination-review-setting-up-cost-controls-for-bigquery/what-are-the-options-for-setting-custom-quotas-in-bigquery/)**

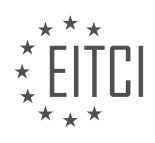

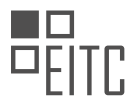

Setting custom quotas in BigQuery allows users to control and manage resource usage and costs effectively. Google Cloud Platform (GCP) provides several options for setting custom quotas in BigQuery, ensuring that users can tailor their resource allocation according to their specific needs. These options include project-level quotas, per-user quotas, and custom quotas.

At the project level, GCP offers a set of default quotas for BigQuery, which apply to all users and services within the project. These default quotas define limits on various resources, such as the number of queries per day, the amount of data processed per day, and the maximum concurrent rate of query execution. Users can view and manage these project-level quotas through the GCP Console or by using the Cloud Resource Manager API. Additionally, users can request quota increases for specific resources if the default limits are insufficient for their workloads.

In addition to project-level quotas, GCP allows users to set per-user quotas for BigQuery. This feature enables administrators to allocate specific resource limits to individual users or groups within a project. By setting peruser quotas, administrators can ensure fair resource distribution among users and prevent any single user from monopolizing resources. Per-user quotas can be managed through the GCP Console or by using the Cloud Identity and Access Management (IAM) API.

Furthermore, GCP provides the flexibility to set custom quotas for BigQuery. Custom quotas allow users to define resource limits that are specific to their workload requirements. This feature is particularly useful for organizations with unique data processing needs or strict budget constraints. Custom quotas can be set at the project level or for individual users, providing granular control over resource allocation. Users can adjust custom quotas as needed, allowing for dynamic resource management based on changing workload demands.

To set custom quotas in BigQuery, users can utilize the GCP Console, the Cloud Resource Manager API, or the IAM API. Through these interfaces, users can define quotas for various resources, such as the number of queries, the amount of data processed, and the rate of query execution. Users can also monitor and track resource usage to ensure compliance with the set quotas.

The options for setting custom quotas in BigQuery include project-level quotas, per-user quotas, and custom quotas. These options empower users to manage resource usage efficiently, control costs, and ensure fair resource distribution among users. By leveraging these quota settings, organizations can optimize their BigQuery deployments and achieve cost-effective data processing.

# **[WHAT ARE THE DIFFERENCES BETWEEN PROJECT LEVEL AND USER LEVEL CUSTOM QUOTAS IN](https://eitca.org/cloud-computing/eitc-cl-gcp-google-cloud-platform/getting-started-with-gcp/setting-up-cost-controls-for-bigquery/examination-review-setting-up-cost-controls-for-bigquery/what-are-the-differences-between-project-level-and-user-level-custom-quotas-in-bigquery/) [BIGQUERY?](https://eitca.org/cloud-computing/eitc-cl-gcp-google-cloud-platform/getting-started-with-gcp/setting-up-cost-controls-for-bigquery/examination-review-setting-up-cost-controls-for-bigquery/what-are-the-differences-between-project-level-and-user-level-custom-quotas-in-bigquery/)**

Project level and user level custom quotas in BigQuery are two distinct mechanisms that allow for fine-grained control over resource usage and allocation within the platform. Understanding the differences between these two types of quotas is essential for effectively managing costs and optimizing performance in a BigQuery environment.

At a high level, project level custom quotas are applied to an entire project within BigQuery, while user level custom quotas are specific to individual users within a project. Let's delve into the details of each type to gain a comprehensive understanding.

Project level custom quotas provide administrators with the ability to set limits on various resources and actions within a project. These quotas are enforced across all users and services within the project. By setting project level custom quotas, administrators can ensure that resource usage is controlled and aligned with their budgetary and operational requirements. For example, an administrator may set a project level custom quota to limit the number of queries that can be executed per day or the amount of data that can be processed within a given time frame.

On the other hand, user level custom quotas allow for more granular control over resource allocation and usage. These quotas are specific to individual users and can be used to restrict their access to certain resources or limit their consumption of specific services. User level custom quotas are particularly useful when it comes to managing costs and preventing excessive resource utilization by specific users. For instance, an administrator may set a user level custom quota to restrict the amount of data that a particular user can process per day or

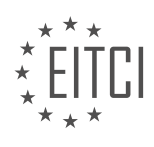

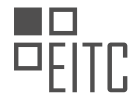

limit the number of concurrent queries they can execute.

It is important to note that project level custom quotas take precedence over user level custom quotas. This means that if a project level custom quota is set for a specific resource, it will apply to all users within the project, regardless of any user level custom quotas that may have been defined. This hierarchical structure allows for centralized control and management of resources at the project level, while still enabling fine-grained control at the user level.

Project level custom quotas are applied to an entire project and provide administrators with the ability to set limits on various resources and actions. User level custom quotas, on the other hand, are specific to individual users and allow for more granular control over resource allocation and usage. By understanding and leveraging these two types of quotas, administrators can effectively manage costs and optimize performance in a BigQuery environment.

## **[WHAT STEPS DO YOU NEED TO FOLLOW TO SET UP CUSTOM QUOTAS IN BIGQUERY?](https://eitca.org/cloud-computing/eitc-cl-gcp-google-cloud-platform/getting-started-with-gcp/setting-up-cost-controls-for-bigquery/examination-review-setting-up-cost-controls-for-bigquery/what-steps-do-you-need-to-follow-to-set-up-custom-quotas-in-bigquery/)**

Setting up custom quotas in BigQuery involves several steps to ensure effective cost controls and resource allocation within the Google Cloud Platform (GCP). By following these steps, users can establish limits on their BigQuery usage, preventing unexpected costs and optimizing resource management.

1. \*\*Understand BigQuery Quotas\*\*: Before setting up custom quotas, it is crucial to familiarize yourself with the default quotas and limits imposed by BigQuery. These defaults are in place to ensure fair usage and prevent abuse. By understanding these initial limits, users can better determine the appropriate custom quotas for their specific needs.

2. \*\*Identify Usage Patterns\*\*: Analyzing your organization's usage patterns is essential to establish meaningful quotas. Identify the frequency and volume of queries, data storage requirements, and data transfer patterns. This analysis helps you set accurate quotas that align with your business needs, preventing over or underprovisioning.

3. \*\*Determine Resource Limits\*\*: Based on the identified usage patterns, determine the appropriate resource limits for your custom quotas. BigQuery offers various resources that can be controlled, including query usage, data storage, and data transfer. Consider factors such as the number of concurrent queries, the maximum amount of data processed per query, and the total storage capacity needed.

4. \*\*Create a Quota Policy\*\*: Once you have determined the resource limits, create a quota policy that defines the specific quotas for each resource. This policy should outline the maximum allowed values for each resource, ensuring that they align with your organization's requirements. The policy can be created using the GCP Console, the BigQuery API, or the command-line tool, gcloud.

5. \*\*Implement the Quota Policy\*\*: After creating the quota policy, it needs to be implemented within your GCP project. This can be done by associating the policy with the appropriate project or organization. The quota policy will then be enforced, preventing any usage that exceeds the defined limits.

6. \*\*Monitor and Adjust\*\*: Regularly monitor your BigQuery usage and adjust the quotas as necessary. This ensures that your resources are effectively allocated and prevents any unexpected limitations or excessive costs. Monitor usage metrics such as query count, data processed, and storage utilization. If necessary, modify the quotas to accommodate changing business needs.

7. \*\*Communicate with Users\*\*: It is crucial to communicate the custom quotas and any changes to your organization's users. Ensure that they are aware of the limits and understand the reasons behind them. This helps foster transparency and encourages responsible usage of BigQuery resources.

Setting up custom quotas in BigQuery involves understanding default quotas, identifying usage patterns, determining resource limits, creating a quota policy, implementing the policy, monitoring and adjusting as needed, and communicating with users. By following these steps, organizations can effectively control costs and optimize resource allocation within BigQuery.

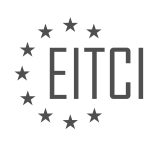

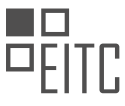

#### **[WHAT HAPPENS IF THE PROJECT LEVEL OR USER LEVEL CUSTOM QUOTAS ARE EXCEEDED IN](https://eitca.org/cloud-computing/eitc-cl-gcp-google-cloud-platform/getting-started-with-gcp/setting-up-cost-controls-for-bigquery/examination-review-setting-up-cost-controls-for-bigquery/what-happens-if-the-project-level-or-user-level-custom-quotas-are-exceeded-in-bigquery/) [BIGQUERY?](https://eitca.org/cloud-computing/eitc-cl-gcp-google-cloud-platform/getting-started-with-gcp/setting-up-cost-controls-for-bigquery/examination-review-setting-up-cost-controls-for-bigquery/what-happens-if-the-project-level-or-user-level-custom-quotas-are-exceeded-in-bigquery/)**

When using BigQuery, it is essential to understand the concept of custom quotas and what happens if these quotas are exceeded. In BigQuery, there are two types of custom quotas: project level and user level.

Project level custom quotas are set at the project level and apply to all users within that project. These quotas define the maximum amount of resources, such as query usage, storage, and streaming inserts, that can be consumed by all users combined. If the project level custom quotas are exceeded, the project may experience limitations or restrictions on certain operations.

For example, if the query usage quota is exceeded, users may be unable to execute new queries until the quota is reset or increased. Similarly, if the storage quota is exceeded, users may be unable to load new data into BigQuery until the quota is increased or existing data is deleted.

User level custom quotas, on the other hand, are set at the individual user level and apply only to that specific user. These quotas define the maximum amount of resources that a user can consume within the project. If a user exceeds their custom quotas, they may experience limitations or restrictions on their operations.

For instance, if a user exceeds their query usage quota, they may be unable to execute new queries until the quota is reset or increased. If the streaming inserts quota is exceeded, the user may be unable to stream new data into BigQuery until the quota is increased or existing data is deleted.

When either project level or user level custom quotas are exceeded, it is important to take appropriate actions to address the issue. This may involve optimizing queries to reduce resource consumption, deleting unnecessary data to free up storage space, or requesting quota increases from Google Cloud Support.

Exceeding project level or user level custom quotas in BigQuery can result in limitations or restrictions on certain operations. It is crucial to monitor and manage these quotas effectively to ensure smooth and efficient usage of BigQuery resources.

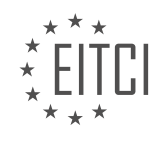

#### **[EITC/CL/GCP GOOGLE CLOUD PLATFORM DIDACTIC MATERIALS](https://eitca.org/programmes/eitc-cl-gcp-google-cloud-platform/) [LESSON: GETTING STARTED WITH GCP](https://eitca.org/programmes/eitc-cl-gcp-google-cloud-platform/lessons/getting-started-with-gcp/) [TOPIC: LOCATING AND QUERYING PUBLIC DATASETS](https://eitca.org/programmes/eitc-cl-gcp-google-cloud-platform/lessons/getting-started-with-gcp/topic/locating-and-querying-public-datasets/)**

#### **INTRODUCTION**

Cloud Computing - Google Cloud Platform - Getting started with GCP - Locating and querying public datasets

Cloud computing has revolutionized the way businesses and individuals store, access, and process data. One of the leading cloud computing platforms is Google Cloud Platform (GCP), which offers a wide range of services and tools to help users leverage the power of the cloud. In this didactic material, we will explore how to get started with GCP and specifically focus on locating and querying public datasets.

To begin with, it is essential to understand the concept of public datasets. Public datasets are large collections of data that are made freely available to the public for analysis and research purposes. These datasets cover a wide range of topics, including genomics, climate, finance, and more. Google Cloud Platform provides a convenient way to access and analyze these datasets, enabling users to gain valuable insights and make datadriven decisions.

The first step in getting started with GCP is to create an account. Visit the GCP website and sign up for an account by providing the necessary information. Once your account is set up, you can access GCP's Console, a web-based interface that allows you to manage your projects and resources.

Within the GCP Console, you can navigate to the BigQuery service, which is Google's fully managed, serverless data warehouse solution. BigQuery enables you to run fast, SQL-like queries on large datasets, including public datasets. To locate public datasets, click on the "Add Data" button in the BigQuery interface and select the "Explore public datasets" option.

This will open up a catalog of public datasets available on GCP. You can browse through the various categories or search for specific datasets using keywords. Once you find a dataset of interest, you can click on it to view its description, schema, and sample data. This information will help you understand the structure and content of the dataset before querying it.

Now that you have located a public dataset, you can start querying it using BigQuery's SQL-like syntax. BigQuery provides a powerful and intuitive query editor that allows you to write and execute queries directly within the GCP Console. You can use standard SQL commands to filter, aggregate, and join data from the dataset.

For example, let's say you have found a public dataset containing information about global temperature records. You can write a query to retrieve the average temperature for each year:

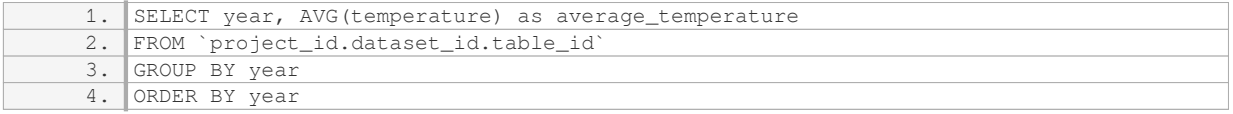

In this query, `project id.dataset id.table id` should be replaced with the actual project, dataset, and table identifiers corresponding to the dataset you are querying. The result of the query will be a table showing the average temperature for each year in the dataset.

Besides querying public datasets, BigQuery also allows you to analyze and visualize the data using various tools and integrations. You can export query results to Google Sheets, create interactive dashboards with Data Studio, or connect BigQuery to other data analysis tools for advanced analytics.

Google Cloud Platform provides a robust infrastructure for locating and querying public datasets. By leveraging the power of GCP's BigQuery service, users can access a vast collection of data and perform complex analyses using SQL-like queries. This capability opens up new opportunities for research, analysis, and decision-making, making GCP an invaluable resource for data enthusiasts and professionals alike.

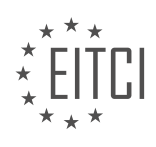

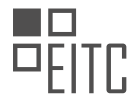

# **DETAILED DIDACTIC MATERIAL**

BigQuery is a fully managed data warehouse that allows for fast SQL analytics over large datasets. It offers over 100 publicly available datasets for analysis, covering various data types such as historical weather and taxi trips in New York City. These datasets, including the US census data, can be joined without the need for importing. They are not only used for vital decision-making in enterprises but also serve as a great starting point for data analysis in BigQuery.

To get started, navigate to the Google Cloud console at console.cloud.google.com. If you are new to Google Cloud and BigQuery, refer to the material provided in the description to set up a new project in the BigQuery sandbox, which does not require a credit card.

Once in the console, open the navigation window and select the Marketplace. In the left-hand menu, you can filter the datasets. Each tile represents a public dataset, such as the American Community Survey. This ongoing survey collects social, economic, housing, and demographic data from over 3.5 million US households annually. The data is used in governmental funding decisions and strategic decision-making in private businesses.

Clicking on a dataset tile provides more details, including a description, sample queries, and metadata like the last update and update frequency. To access the dataset, click the "View Data Set" button. This will open a new console window and bring you to the data set in the BigQuery web UI. You can explore the tables available within the dataset and scroll through other public datasets.

Within a table, you can see the schema or columns available, along with details like size, number of rows, and a preview of the first few rows of data. Clicking "Query Table" will open the Query Editor with a template that already references the selected table. Alternatively, you can choose to run one of the sample queries provided on the dataset's details page.

For example, you can query how the rent cost as a share of median income has changed in King County between 2011 and 2017. Click "Run" in the Query Editor, and within seconds, you will have a table showing the changes for each zip code in the county.

If you prefer to analyze data without writing SQL, you can highlight the table you wish to analyze in the lefthand nav, click "Export," and choose "Explore in Data Studio," which is Google's data visualization tool.

BigQuery offers pay-as-you-go pricing for storage and querying data. There is also a free tier option available to quickly get started. To stay within the free tier, you can use the BigQuery sandbox. More information on how to get started in the BigQuery sandbox is provided in the description.

Happy analyzing!

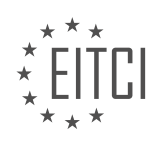

## **EITC/CL/GCP GOOGLE CLOUD PLATFORM - GETTING STARTED WITH GCP - LOCATING AND QUERYING PUBLIC DATASETS - REVIEW QUESTIONS:**

#### **[HOW CAN BIGQUERY BE DESCRIBED AND WHAT ARE ITS MAIN FEATURES?](https://eitca.org/cloud-computing/eitc-cl-gcp-google-cloud-platform/getting-started-with-gcp/locating-and-querying-public-datasets/examination-review-locating-and-querying-public-datasets/how-can-bigquery-be-described-and-what-are-its-main-features/)**

BigQuery is a fully-managed, serverless data warehouse solution offered by Google Cloud Platform (GCP). It is designed to handle large-scale datasets and provide fast, interactive SQL queries for analysis. BigQuery is a powerful tool that allows users to store, query, and analyze massive amounts of data without the need for any infrastructure management.

One of the key features of BigQuery is its scalability. It is capable of handling petabytes of data, making it suitable for organizations with large datasets. BigQuery automatically scales up or down depending on the query workload, ensuring optimal performance and resource utilization. This scalability allows users to focus on data analysis rather than worrying about infrastructure limitations.

Another important feature of BigQuery is its speed. It leverages Google's advanced infrastructure to execute queries in parallel across multiple servers, enabling fast query execution even on massive datasets. BigQuery also employs a columnar storage format, which improves query performance by minimizing the amount of data read from disk.

BigQuery supports standard SQL, making it easy for users familiar with SQL to start querying their data. It also provides advanced SQL features such as window functions, nested queries, and user-defined functions, allowing for complex data analysis. Additionally, BigQuery supports standard SQL data types, including arrays and structs, enabling users to work with structured and semi-structured data.

BigQuery integrates seamlessly with other Google Cloud services, enabling users to process and analyze data from various sources. For example, users can load data into BigQuery directly from Google Cloud Storage, Google Cloud Datastore, or Google Sheets. BigQuery also supports data ingestion from external sources like Cloud Pub/Sub and Cloud IoT Core.

Another notable feature of BigQuery is its cost-effectiveness. It follows a pay-as-you-go pricing model, where users are charged based on the amount of data processed by their queries. BigQuery offers flexible pricing options, including flat-rate and on-demand pricing, allowing users to choose the most suitable option for their needs.

BigQuery is a powerful and flexible data warehouse solution offered by Google Cloud Platform. Its main features include scalability, speed, support for standard SQL, integration with other Google Cloud services, and costeffectiveness. With its ability to handle massive datasets and provide fast query performance, BigQuery empowers organizations to extract valuable insights from their data.

## **[WHAT IS THE PURPOSE OF THE MARKETPLACE IN THE GOOGLE CLOUD CONSOLE AND HOW CAN IT](https://eitca.org/cloud-computing/eitc-cl-gcp-google-cloud-platform/getting-started-with-gcp/locating-and-querying-public-datasets/examination-review-locating-and-querying-public-datasets/what-is-the-purpose-of-the-marketplace-in-the-google-cloud-console-and-how-can-it-be-used-to-find-public-datasets/) [BE USED TO FIND PUBLIC DATASETS?](https://eitca.org/cloud-computing/eitc-cl-gcp-google-cloud-platform/getting-started-with-gcp/locating-and-querying-public-datasets/examination-review-locating-and-querying-public-datasets/what-is-the-purpose-of-the-marketplace-in-the-google-cloud-console-and-how-can-it-be-used-to-find-public-datasets/)**

The purpose of the Marketplace in the Google Cloud console is to provide users with a centralized platform where they can discover, deploy, and manage a wide range of software solutions and services. It serves as a marketplace for both Google Cloud's own offerings as well as third-party solutions, allowing users to easily find and utilize the tools they need to build and run their applications on the Google Cloud Platform (GCP).

In the context of locating and querying public datasets, the Marketplace can be a valuable resource. It offers a diverse collection of public datasets that are curated and maintained by various organizations and individuals. These datasets cover a wide range of domains such as social sciences, natural sciences, healthcare, finance, and more. By leveraging these datasets, users can gain insights, perform analysis, and develop machine learning models without the need to collect or generate their own data.

To find public datasets in the Marketplace, users can follow these steps:

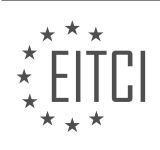

1. Access the Google Cloud console by navigating to the GCP website and signing in with their credentials.

2. Once logged in, locate the Marketplace tab in the navigation menu. Clicking on this tab will take users to the Marketplace homepage.

3. On the Marketplace homepage, users can explore the available categories or search for specific datasets using relevant keywords. They can also filter the results based on popularity, relevance, or other criteria.

4. When users find a dataset of interest, they can click on it to view more details, such as a description, metadata, and any associated documentation.

5. After reviewing the information, users can choose to deploy the dataset to their GCP project. This will make the dataset accessible for further analysis and processing.

Once a public dataset is deployed, users can leverage GCP's powerful tools and services to interact with the data. For example, they can use BigQuery, Google's fully-managed data warehouse, to run SQL queries and analyze large datasets quickly. They can also utilize Google Cloud Dataflow to process and transform the data in a scalable and efficient manner.

The Marketplace in the Google Cloud console serves as a one-stop shop for users to discover and deploy a wide range of software solutions and services. In the context of locating and querying public datasets, the Marketplace provides a curated collection of datasets that users can easily deploy to their GCP projects. This enables users to access valuable data for analysis, machine learning, and other purposes, without the need to collect or generate their own datasets.

#### **[WHAT INFORMATION CAN BE FOUND ON A DATASET TILE IN THE MARKETPLACE AND HOW CAN YOU](https://eitca.org/cloud-computing/eitc-cl-gcp-google-cloud-platform/getting-started-with-gcp/locating-and-querying-public-datasets/examination-review-locating-and-querying-public-datasets/what-information-can-be-found-on-a-dataset-tile-in-the-marketplace-and-how-can-you-access-the-dataset/) [ACCESS THE DATASET?](https://eitca.org/cloud-computing/eitc-cl-gcp-google-cloud-platform/getting-started-with-gcp/locating-and-querying-public-datasets/examination-review-locating-and-querying-public-datasets/what-information-can-be-found-on-a-dataset-tile-in-the-marketplace-and-how-can-you-access-the-dataset/)**

A dataset tile in the Marketplace of Google Cloud Platform provides users with essential information about a dataset and serves as a gateway to access it. This comprehensive and detailed explanation will guide you through the various aspects of the information available on a dataset tile and the steps to access the dataset.

When you encounter a dataset tile in the Marketplace, you will find several key pieces of information that can assist you in understanding the dataset and determining its suitability for your needs. These include:

1. Dataset Name: The name of the dataset, which provides a brief description of its content or purpose.

2. Dataset ID: A unique identifier assigned to the dataset for easy reference and retrieval.

3. Dataset Provider: The entity or organization responsible for creating and maintaining the dataset.

4. Dataset Description: A detailed and informative description that outlines the dataset's content, structure, and potential applications. This description often includes information about the data source, format, and any preprocessing steps that have been applied.

5. Dataset Size: The size of the dataset, usually expressed in terms of storage space required (e.g., gigabytes or terabytes).

6. Dataset Schema: The schema or structure of the dataset, which defines the fields, data types, and relationships within the data.

7. Data Preview: A preview of the dataset that allows you to get a glimpse of its actual content. This may include a sample of the data or a summary of its statistical properties.

8. Dataset License: The license under which the dataset is made available, indicating any restrictions or permissions regarding its usage.

To access a dataset from its tile in the Marketplace, you typically follow these steps:

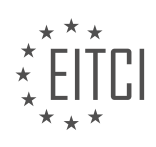

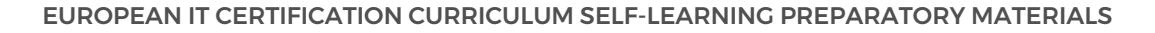

1. Navigate to the dataset tile in the Marketplace by searching for the dataset or exploring the available categories.

2. Review the information provided on the tile to ensure it meets your requirements and objectives.

3. Click on the tile to access the dataset's details page, which provides more in-depth information about the dataset.

4. On the details page, you may find additional information such as documentation, usage examples, or related resources. Familiarize yourself with this information to gain a better understanding of the dataset's usage and potential integration with other tools or services.

5. If you decide to use the dataset, follow the instructions provided on the details page to access and import the dataset into your desired Google Cloud Platform environment. These instructions may involve using specific tools or APIs provided by Google Cloud Platform or the dataset provider.

6. Once the dataset is imported, you can start utilizing it within your applications, analytics pipelines, or machine learning models, depending on your specific use case.

It is worth noting that the process of accessing a dataset may vary depending on the dataset provider's requirements and the specific tools or services you intend to use. Therefore, it is essential to carefully read and follow the instructions provided on the dataset's details page.

A dataset tile in the Marketplace of Google Cloud Platform offers valuable information about a dataset, including its name, provider, description, size, schema, data preview, and license. By following the steps outlined on the dataset's details page, you can access and import the dataset into your Google Cloud Platform environment for further analysis and utilization.

#### **[WHAT ARE THE OPTIONS FOR QUERYING DATA WITHIN A TABLE IN BIGQUERY?](https://eitca.org/cloud-computing/eitc-cl-gcp-google-cloud-platform/getting-started-with-gcp/locating-and-querying-public-datasets/examination-review-locating-and-querying-public-datasets/what-are-the-options-for-querying-data-within-a-table-in-bigquery/)**

When working with BigQuery, there are several options available for querying data within a table. These options allow users to retrieve and manipulate data in a flexible and efficient manner. In this answer, we will explore the various methods for querying data in BigQuery.

1. Standard SQL Queries:

BigQuery supports Standard SQL, which is a powerful and widely-used SQL dialect. Standard SQL provides a familiar syntax for querying data and supports a wide range of SQL operations such as SELECT, FROM, WHERE, GROUP BY, HAVING, and ORDER BY. It also supports common SQL functions and operators for data manipulation and analysis. Here's an example of a simple Standard SQL query in BigQuery:

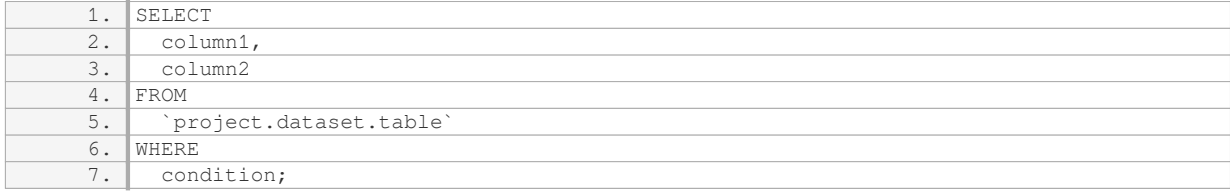

#### 2. Legacy SQL Queries:

In addition to Standard SQL, BigQuery also supports Legacy SQL, which is an older SQL dialect. Legacy SQL has a different syntax compared to Standard SQL and is less expressive. However, it may be necessary to use Legacy SQL for compatibility reasons with existing code or queries. Here's an example of a simple Legacy SQL query in BigQuery:

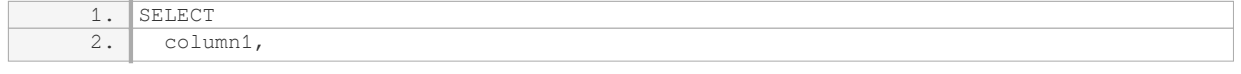

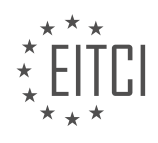

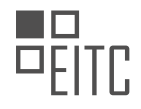

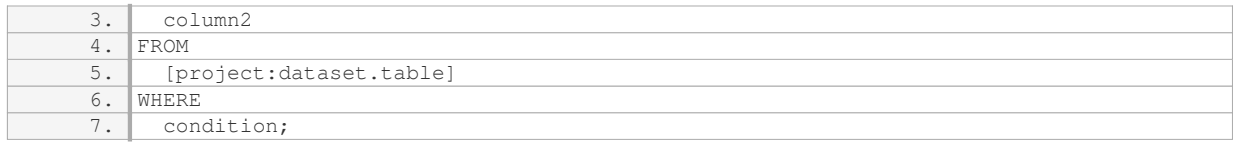

# 3. Command Line Interface (CLI):

The BigQuery CLI provides a command-line interface for interacting with BigQuery. With the CLI, you can run queries, load data, export data, and perform other administrative tasks. The CLI allows you to execute queries directly from the command line, making it convenient for scripting and automation. Here's an example of running a query using the BigQuery CLI:

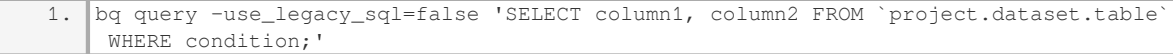

## 4. BigQuery API:

The BigQuery API allows developers to programmatically interact with BigQuery. Using the API, you can submit queries, retrieve query results, manage datasets and tables, and perform other operations. The API provides a wide range of client libraries and SDKs, making it easy to integrate BigQuery into your applications. Here's an example of running a query using the BigQuery API in Python:

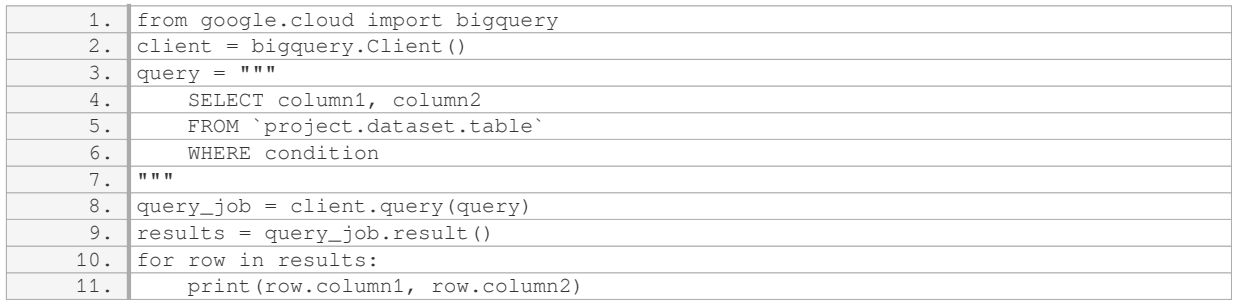

#### 5. BigQuery Web UI:

The BigQuery Web UI is a web-based interface that allows users to interact with BigQuery through a graphical user interface. With the Web UI, you can write and run queries, view query results, explore table schemas, and perform other tasks. The Web UI provides a user-friendly environment for ad-hoc querying and data exploration. Here's an example of a query executed using the BigQuery Web UI:

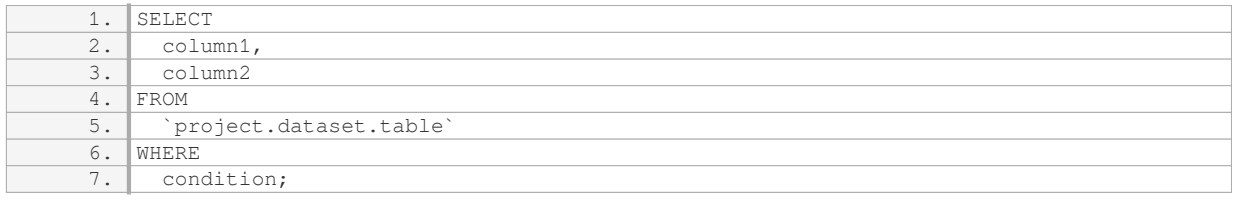

BigQuery offers multiple options for querying data within a table. These options include Standard SQL and Legacy SQL queries, the Command Line Interface (CLI), the BigQuery API, and the BigQuery Web UI. Each option has its own advantages and use cases, allowing users to choose the method that best fits their needs.

#### **[WHAT ARE THE PRICING OPTIONS FOR USING BIGQUERY AND HOW CAN YOU STAY WITHIN THE FREE](https://eitca.org/cloud-computing/eitc-cl-gcp-google-cloud-platform/getting-started-with-gcp/locating-and-querying-public-datasets/examination-review-locating-and-querying-public-datasets/what-are-the-pricing-options-for-using-bigquery-and-how-can-you-stay-within-the-free-tier/) [TIER?](https://eitca.org/cloud-computing/eitc-cl-gcp-google-cloud-platform/getting-started-with-gcp/locating-and-querying-public-datasets/examination-review-locating-and-querying-public-datasets/what-are-the-pricing-options-for-using-bigquery-and-how-can-you-stay-within-the-free-tier/)**

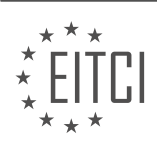

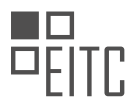

BigQuery is a fully managed, serverless data warehouse solution provided by Google Cloud Platform (GCP). It offers a flexible and scalable way to store, analyze, and query large datasets. When it comes to pricing options, BigQuery offers several models to suit different needs and budgets. In this answer, we will explore these pricing options and discuss how to stay within the free tier.

#### 1. On-Demand Pricing:

BigQuery's on-demand pricing model charges users based on the amount of data processed by their queries. With this model, you pay only for the queries you run and the amount of data scanned. The pricing varies based on the region where your data is stored and the type of storage used.

– Query Pricing: BigQuery charges for the total amount of data processed by your queries, which includes both the data you retrieve and the data scanned for query execution. The cost is \$5 per terabyte (TB) of data processed.

– Storage Pricing: BigQuery provides two types of storage – active and long-term. Active storage is charged at a rate of \$0.020 per gigabyte (GB) per month, while long-term storage is priced at \$0.010 per GB per month. Longterm storage is useful for infrequently accessed data that you want to retain for a longer duration.

#### 2. Flat-Rate Pricing:

BigQuery also offers a flat-rate pricing model, which provides a predictable cost for high-volume workloads. With this model, you pay a fixed monthly fee based on the number of slots (compute resources) you reserve.

– Slot Pricing: A slot represents a fixed amount of compute capacity. The cost of a slot depends on the region and the number of slots you reserve. For example, in the US region, the cost ranges from \$1,850 to \$5,500 per slot per month.

Now, let's discuss how you can stay within the free tier of BigQuery. BigQuery provides a free tier that allows you to use certain resources without incurring any charges. The free tier includes:

1. Querying Public Datasets: BigQuery allows you to access and query a wide range of public datasets without any cost. These datasets cover various domains, such as weather, census, and public health. By leveraging these public datasets, you can perform data analysis and exploration without incurring any charges.

2. Free Data Storage and Querying: BigQuery offers a free tier for storage and querying. Under the free tier, you receive 10 GB of active storage and 1 TB of data processed per month at no cost. This allows you to store and analyze a significant amount of data without incurring any charges.

To stay within the free tier, you should keep track of the following:

– Data Storage: Ensure that your active storage remains within the 10 GB limit. If you exceed this limit, you will be charged for the additional storage at the regular rates mentioned earlier.

– Data Processing: Be mindful of the amount of data processed by your queries. Stay within the 1 TB limit to avoid incurring charges for additional data processing.

By leveraging the free tier resources and being mindful of the limits, you can explore and analyze data using BigQuery without any cost.

BigQuery offers both on-demand and flat-rate pricing models. The on-demand model charges based on the amount of data processed, while the flat-rate model provides a predictable cost based on reserved slots. To stay within the free tier, take advantage of the free resources available, such as querying public datasets and the allocated storage and processing limits provided by BigQuery.

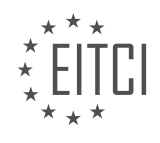

## **[EITC/CL/GCP GOOGLE CLOUD PLATFORM DIDACTIC MATERIALS](https://eitca.org/programmes/eitc-cl-gcp-google-cloud-platform/) [LESSON: GETTING STARTED WITH GCP](https://eitca.org/programmes/eitc-cl-gcp-google-cloud-platform/lessons/getting-started-with-gcp/) [TOPIC: COPYING DATASETS IN BIGQUERY](https://eitca.org/programmes/eitc-cl-gcp-google-cloud-platform/lessons/getting-started-with-gcp/topic/copying-datasets-in-bigquery/)**

## **INTRODUCTION**

Cloud Computing - Google Cloud Platform - Getting started with GCP - Copying datasets in BigQuery

Cloud computing has revolutionized the way businesses store, process, and analyze data. Google Cloud Platform (GCP) offers a comprehensive suite of cloud services, including BigQuery, a fully-managed, serverless data warehouse solution. BigQuery allows you to store and query massive datasets quickly and efficiently. In this guide, we will explore the process of copying datasets in BigQuery, enabling you to leverage the power of GCP for your data management needs.

To get started with copying datasets in BigQuery, you will first need to ensure that you have a project created in GCP. If you haven't already done so, navigate to the GCP Console and create a new project. Once your project is set up, you can proceed with the following steps.

1. Open the BigQuery web UI by selecting the BigQuery option from the navigation menu in the GCP Console. This will open the BigQuery interface, where you can manage your datasets and perform queries.

2. In the BigQuery interface, locate the dataset that you want to copy. Datasets are organized within projects, and you can expand the project name to view the available datasets. Once you have located the dataset, click on its name to select it.

3. With the dataset selected, click on the "Copy dataset" button in the toolbar at the top of the screen. This will open the copy dataset dialog, where you can configure the copying process.

4. In the copy dataset dialog, you will need to specify the destination dataset. You can choose to copy the dataset within the same project or select a different project as the destination. Select the appropriate destination project and dataset name, and click on the "Copy" button to initiate the copying process.

5. Depending on the size of the dataset, the copying process may take some time to complete. You can monitor the progress of the copy operation in the Jobs section of the BigQuery interface. Once the copy operation is finished, you will have an exact replica of the original dataset in the destination project.

It is worth noting that when you copy a dataset in BigQuery, the copying process creates a snapshot of the dataset at the time of copying. This means that any changes made to the original dataset after the copy operation will not be reflected in the copied dataset. If you wish to keep the copied dataset up to date, you will need to perform subsequent copy operations to capture the changes.

In addition to copying datasets within BigQuery, you can also copy datasets across different cloud storage platforms. This is particularly useful if you want to migrate data from an on-premises system or another cloud provider to BigQuery. To copy datasets from external sources, you can use tools like Cloud Storage Transfer Service or Dataflow, which provide seamless data transfer capabilities.

Copying datasets in BigQuery is a straightforward process that allows you to duplicate your data for various purposes, such as creating backups, performing analysis, or migrating data to GCP. By following the steps outlined in this guide, you can leverage the power and flexibility of Google Cloud Platform to efficiently manage your datasets.

# **DETAILED DIDACTIC MATERIAL**

If you have a dataset in BigQuery that you wish to copy within a region or from one region to another, you can do so without needing to extract, move, and reload the data. In this material, you will learn two ways to copy a BigQuery dataset using the cloud console.

Both options require three preparation steps. First, review the required permissions in the documentation page

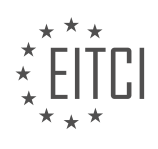

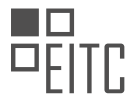

to ensure you have the roles needed for the source dataset, destination dataset, and for creating transfers. Second, you must create the destination dataset where you would like the copy to live. In this tutorial, we will create the destination dataset in the same project. However, this is not required. Third, you must enable the BigQuery Data Transfer Service in the same project as the source dataset.

To copy a dataset using the Copy Dataset icon, select the dataset name of the source dataset that you want to copy. Click the Copy Dataset icon. In the Copy Dataset dialog, select the project ID and destination dataset ID. Optionally, check the Overwrite Destination Table box, if you want to refresh or overwrite the data and schema of the tables in the destination dataset. Click Copy. A Permissions window may appear to give the BigQuery Data Transfer Service permission to manage your dataset copy. If so, click to allow. You can see the progress and view details of the dataset copy under Transfers. Back in the BigQuery console, you will see the tables populate under your destination dataset, once the transfer completes. Consider deleting the old dataset to avoid additional storage costs, if that makes sense for your use case.

To copy a dataset using the transfers UI, click Transfers in the left-hand nav. Click CREATE TRANSFER. In the source dropdown, choose Dataset Copy. Give the transfer a name. In the Schedule Options section, you can choose when the transfer will execute and also set the transfer to repeat at regular intervals. Now, choose your destination dataset in the dropdown. You must copy in the name of your source dataset and project ID. Check the Overwrite Destination Table box, if you want to refresh all data in the destination dataset. You can also receive email notifications if and when a transfer fails. Click Save. You can see progress and view details of the dataset in the transfers UI. Once the transfer completes, you will see the tables populate under your destination dataset. Back in the transfers UI, make sure you use the three dots to delete or disable the recurring transfer, to avoid ongoing charges.

There you have it - two different ways to copy datasets, depending on your needs. At general availability, data copied between regions is billed at the same rates as pricing for compute engine network egress between regions. BigQuery sends compressed data for copying across regions, so the gigabytes build may actually be less than the size of your dataset. All standard BigQuery usage charges for storage and querying will apply on the copied data.

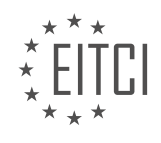

# **EITC/CL/GCP GOOGLE CLOUD PLATFORM - GETTING STARTED WITH GCP - COPYING DATASETS IN BIGQUERY - REVIEW QUESTIONS:**

## **[WHAT ARE THE THREE PREPARATION STEPS REQUIRED TO COPY A DATASET IN BIGQUERY USING](https://eitca.org/cloud-computing/eitc-cl-gcp-google-cloud-platform/getting-started-with-gcp/copying-datasets-in-bigquery/examination-review-copying-datasets-in-bigquery/what-are-the-three-preparation-steps-required-to-copy-a-dataset-in-bigquery-using-the-cloud-console/) [THE CLOUD CONSOLE?](https://eitca.org/cloud-computing/eitc-cl-gcp-google-cloud-platform/getting-started-with-gcp/copying-datasets-in-bigquery/examination-review-copying-datasets-in-bigquery/what-are-the-three-preparation-steps-required-to-copy-a-dataset-in-bigquery-using-the-cloud-console/)**

To copy a dataset in BigQuery using the Cloud Console, there are three preparation steps that need to be followed. These steps are essential to ensure a successful and accurate dataset copy. In this answer, we will explore each step in detail, providing a comprehensive explanation of the process.

## Step 1: Accessing the Cloud Console

The first step is to access the Cloud Console, which is the web-based interface provided by Google Cloud Platform (GCP) for managing resources and services. To access the Cloud Console, you need to have a GCP account and be granted the necessary permissions. Once you have logged in to the Cloud Console, you will be able to navigate to the BigQuery section.

#### Step 2: Selecting the Source Dataset

After accessing the Cloud Console, the next step is to select the source dataset that you want to copy. A dataset in BigQuery is a container that holds tables, views, and other dataset-specific metadata. To select the source dataset, you can navigate to the BigQuery section in the Cloud Console and locate the project that contains the dataset. Once you have selected the project, you can expand it to view the available datasets. From the list of datasets, you can choose the one you want to copy.

#### Step 3: Creating a New Dataset

The final step in the preparation process is to create a new dataset where the copied data will be stored. This new dataset will serve as the destination for the copy operation. To create a new dataset, you can navigate to the BigQuery section in the Cloud Console and locate the project where you want to create the dataset. Once you have selected the project, you can click on the "Create Dataset" button and provide the necessary details, such as the dataset name and optional description. It is important to choose a meaningful and descriptive name for the dataset to ensure clarity and organization.

After completing these three preparation steps, you are ready to proceed with the actual dataset copy operation. In the Cloud Console, you can navigate to the source dataset, select the tables or views you want to copy, and choose the "Copy" option from the context menu. Then, you will be prompted to choose the destination dataset that you created in step 3. Once you have confirmed the copy operation, BigQuery will start copying the data from the source dataset to the destination dataset.

The three preparation steps required to copy a dataset in BigQuery using the Cloud Console are: accessing the Cloud Console, selecting the source dataset, and creating a new dataset as the destination. By following these steps, you can ensure a smooth and accurate dataset copy operation.

## **[HOW DO YOU COPY A DATASET USING THE COPY DATASET ICON IN BIGQUERY?](https://eitca.org/cloud-computing/eitc-cl-gcp-google-cloud-platform/getting-started-with-gcp/copying-datasets-in-bigquery/examination-review-copying-datasets-in-bigquery/how-do-you-copy-a-dataset-using-the-copy-dataset-icon-in-bigquery/)**

To copy a dataset using the Copy Dataset icon in BigQuery, you can follow the steps outlined below. This process allows you to create a new dataset with the same schema and contents as the original dataset, providing an efficient way to duplicate and manipulate data within BigQuery.

1. Access the BigQuery web UI: Open the BigQuery web UI in your browser and ensure that you are logged in to your Google Cloud Platform (GCP) account.

2. Select the source dataset: In the navigation panel on the left-hand side of the screen, locate and click on the project that contains the dataset you want to copy. Then, expand the project to display the available datasets. Choose the dataset you wish to copy.

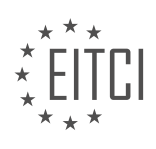

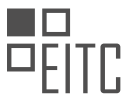

3. Initiate the copy process: With the source dataset selected, click on the "Copy Dataset" icon located in the toolbar at the top of the screen. This will open the "Copy dataset" dialog box.

4. Configure the copy settings: In the "Copy dataset" dialog box, you can specify the details for the new dataset being created. Provide a unique name for the destination dataset in the "Destination dataset name" field. Optionally, you can also change the location and description of the dataset.

5. Choose the copy options: In the same dialog box, you have the option to select additional copy options. For example, you can choose whether to include or exclude the tables, views, and routines from the source dataset. You can also choose to include or exclude the data within the tables.

6. Confirm and initiate the copy: Once you have configured the copy settings and options, review the information provided in the "Copy dataset" dialog box to ensure accuracy. If everything looks correct, click on the "Copy" button to initiate the copy process.

7. Monitor the copy progress: After initiating the copy, you will be redirected to the "Job History" page. Here, you can monitor the progress of the copy job. The time taken for the copy process will depend on the size of the dataset being copied.

8. Verify the copied dataset: Once the copy process is complete, you can verify the creation of the new dataset. Navigate to the project that contains the original dataset and expand it to view the available datasets. You should see the newly created dataset with the specified name.

Copying a dataset using the Copy Dataset icon in BigQuery involves selecting the source dataset, configuring the copy settings and options, and initiating the copy process. Monitoring the progress and verifying the creation of the copied dataset are important steps to ensure the success of the operation.

## **[WHAT ARE THE OPTIONS AVAILABLE IN THE SCHEDULE OPTIONS SECTION WHEN CREATING A](https://eitca.org/cloud-computing/eitc-cl-gcp-google-cloud-platform/getting-started-with-gcp/copying-datasets-in-bigquery/examination-review-copying-datasets-in-bigquery/what-are-the-options-available-in-the-schedule-options-section-when-creating-a-dataset-copy-transfer-in-bigquery/) [DATASET COPY TRANSFER IN BIGQUERY?](https://eitca.org/cloud-computing/eitc-cl-gcp-google-cloud-platform/getting-started-with-gcp/copying-datasets-in-bigquery/examination-review-copying-datasets-in-bigquery/what-are-the-options-available-in-the-schedule-options-section-when-creating-a-dataset-copy-transfer-in-bigquery/)**

When creating a dataset copy transfer in BigQuery, the Schedule Options section provides several options to customize and automate the transfer process. These options allow users to specify the frequency, start time, and time zone for the transfer, ensuring that the data is copied at the desired intervals and in the correct time zone.

1. Frequency: The first option in the Schedule Options section is the frequency setting. This setting determines how often the dataset copy transfer should occur. Users can choose from various frequency options such as once, hourly, daily, weekly, or monthly. Selecting the appropriate frequency ensures that the data is copied at the desired intervals, whether it is every few minutes, every day, or on a specific day of the week or month.

2. Start Time: The start time option allows users to specify the exact time at which the dataset copy transfer should begin. This setting is particularly useful when users want to schedule the transfer to start at a specific time, such as during off-peak hours or when the source dataset is expected to be fully updated. Users can input the start time in the format of HH:MM, using a 24-hour clock.

3. Time Zone: The time zone option enables users to select the appropriate time zone for the dataset copy transfer. This setting is crucial when dealing with datasets located in different time zones or when the destination dataset requires data to be copied in a specific time zone. Users can choose from a wide range of time zones available in BigQuery, ensuring that the transfer is synchronized correctly.

By combining these options, users can create a dataset copy transfer that meets their specific requirements. For example, a user can set the frequency to daily, the start time to 02:00, and the time zone to "America/Los\_Angeles" to schedule a daily dataset copy transfer at 2:00 AM Pacific Time.

The Schedule Options section in BigQuery provides users with the flexibility to customize the frequency, start time, and time zone for dataset copy transfers. This allows for efficient and automated data copying, ensuring that the destination dataset is always up to date.

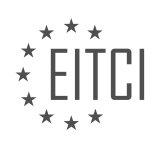
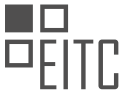

## **[WHAT ARE THE BENEFITS OF DELETING THE OLD DATASET AFTER COPYING IT IN BIGQUERY?](https://eitca.org/cloud-computing/eitc-cl-gcp-google-cloud-platform/getting-started-with-gcp/copying-datasets-in-bigquery/examination-review-copying-datasets-in-bigquery/what-are-the-benefits-of-deleting-the-old-dataset-after-copying-it-in-bigquery/)**

Deleting the old dataset after copying it in BigQuery offers several benefits that contribute to efficient data management and cost optimization. By removing the old dataset, users can ensure data integrity, improve query performance, and reduce storage costs.

Firstly, deleting the old dataset helps maintain data integrity. When copying a dataset in BigQuery, it is common to make modifications or updates to the new dataset. If the old dataset is not deleted, it can lead to confusion and potential errors when querying or analyzing data. By removing the old dataset, users can ensure that they are working with the most up-to-date and accurate data, avoiding any inconsistencies or discrepancies.

Secondly, deleting the old dataset can significantly improve query performance. BigQuery is designed to efficiently process and analyze large volumes of data, but the performance can be affected by the size of the dataset. When a dataset is copied, it creates a duplicate of the original dataset, which can result in increased storage and longer query execution times. By deleting the old dataset, users can reduce the overall data volume and improve query performance by minimizing the amount of data that needs to be processed.

Additionally, deleting the old dataset helps optimize storage costs. BigQuery charges for storage based on the amount of data stored in the tables. If the old dataset is not deleted, it continues to occupy storage space and contributes to the overall storage costs. By removing the old dataset, users can free up storage space and reduce the associated costs, especially when dealing with large datasets or long-term data storage.

It is worth noting that before deleting the old dataset, it is essential to ensure that all necessary data has been successfully copied and verified in the new dataset. Users should also consider any compliance or regulatory requirements regarding data retention and deletion policies.

Deleting the old dataset after copying it in BigQuery offers several benefits, including data integrity, improved query performance, and cost optimization. By removing the old dataset, users can work with accurate and up-todate data, enhance query performance, and reduce storage costs.

## **[HOW ARE THE CHARGES CALCULATED FOR COPYING DATASETS BETWEEN REGIONS IN BIGQUERY?](https://eitca.org/cloud-computing/eitc-cl-gcp-google-cloud-platform/getting-started-with-gcp/copying-datasets-in-bigquery/examination-review-copying-datasets-in-bigquery/how-are-the-charges-calculated-for-copying-datasets-between-regions-in-bigquery/)**

When copying datasets between regions in BigQuery, the charges are calculated based on several factors. It is important to understand these factors in order to estimate the costs associated with copying datasets.

Firstly, the charges for copying datasets in BigQuery depend on the amount of data being copied. BigQuery measures data in terms of bytes processed. This includes both the data being read from the source dataset and the data being written to the destination dataset. The total amount of data processed is used to determine the cost.

Secondly, the charges also depend on the location of the source and destination datasets. BigQuery pricing varies across regions, and the cost of copying datasets between different regions may differ. It is important to review the pricing documentation provided by Google Cloud Platform to understand the specific costs associated with the regions involved in the copy operation.

Additionally, the charges for copying datasets in BigQuery also take into account the network egress costs. When copying data between regions, data needs to be transferred over the network, and there may be costs associated with the amount of data transferred. These costs can vary depending on the network egress pricing for the specific regions involved.

To illustrate this, let's consider an example. Suppose you have a dataset in the US region and you want to copy it to the EU region. The charges would be based on the amount of data being copied, the pricing for the US and EU regions, and any network egress costs incurred during the transfer.

It is worth noting that BigQuery provides a free tier for data transfer within the same region. If the source and destination datasets are in the same region, there may be no additional charges for copying the dataset.

The charges for copying datasets between regions in BigQuery are determined by factors such as the amount of

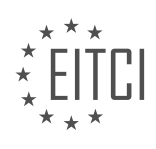

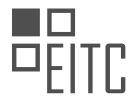

data being copied, the pricing for the source and destination regions, and any network egress costs incurred during the transfer. It is important to review the pricing documentation and consider these factors when estimating the costs associated with copying datasets in BigQuery.

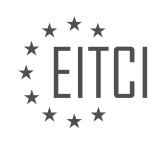

## **[EITC/CL/GCP GOOGLE CLOUD PLATFORM DIDACTIC MATERIALS](https://eitca.org/programmes/eitc-cl-gcp-google-cloud-platform/) [LESSON: GETTING STARTED WITH GCP](https://eitca.org/programmes/eitc-cl-gcp-google-cloud-platform/lessons/getting-started-with-gcp/) [TOPIC: QUERYING CLOUDSQL FROM BIGQUERY](https://eitca.org/programmes/eitc-cl-gcp-google-cloud-platform/lessons/getting-started-with-gcp/topic/querying-cloudsql-from-bigquery/)**

### **INTRODUCTION**

Cloud Computing - Google Cloud Platform - Getting started with GCP - Querying CloudSQL from BigQuery

Cloud computing has revolutionized the way we store and process data. With the advent of cloud platforms like Google Cloud Platform (GCP), businesses can leverage the power of scalable and flexible infrastructure to meet their computing needs. In this didactic material, we will explore how to get started with GCP and specifically focus on querying CloudSQL from BigQuery.

Google Cloud Platform (GCP) offers a comprehensive suite of cloud services, including compute, storage, networking, and databases. To begin using GCP, you need to create a GCP project and enable the necessary APIs. Once your project is set up, you can navigate to the Cloud Console, which provides a user-friendly interface to manage your resources.

One of the key services in GCP is BigQuery, a fully-managed, serverless data warehouse. BigQuery allows you to analyze massive datasets quickly and efficiently. It supports querying data stored in various formats, including CSV, JSON, and Avro. In addition to its powerful querying capabilities, BigQuery seamlessly integrates with other GCP services, enabling you to build end-to-end data pipelines.

To query data from CloudSQL using BigQuery, you first need to set up a CloudSQL instance. CloudSQL is a fullymanaged relational database service offered by GCP. It supports popular database engines like MySQL and PostgreSQL. Once your CloudSQL instance is up and running, you can connect to it using the provided connection details.

Next, you need to create a dataset in BigQuery to store the results of your queries. A dataset is a container that holds tables, views, and other BigQuery objects. You can create a dataset through the BigQuery web UI or by using the command-line tools provided by GCP.

Once you have your CloudSQL instance and dataset set up, you can proceed with querying CloudSQL from BigQuery. To do this, you need to create an external table in BigQuery that references your CloudSQL database. An external table allows you to query data stored outside of BigQuery, such as in CloudSQL. You can define the schema of the external table to match the structure of your CloudSQL database.

To create an external table, you need to specify the connection details of your CloudSQL instance, including the instance ID, database name, and credentials. BigQuery uses this information to establish a secure connection to your CloudSQL database. Once the external table is created, you can query it just like any other table in BigQuery.

When querying CloudSQL from BigQuery, it's important to consider the performance implications. Since CloudSQL is a separate service, there may be network latency involved in fetching the data. It's recommended to optimize your queries and minimize the amount of data transferred between CloudSQL and BigQuery. You can use techniques like filtering, aggregating, and partitioning to improve query performance.

Google Cloud Platform offers a powerful ecosystem for cloud computing, and BigQuery provides a seamless way to query data from various sources, including CloudSQL. By leveraging the capabilities of GCP, businesses can unlock the full potential of their data and gain valuable insights.

## **DETAILED DIDACTIC MATERIAL**

Cloud Computing - Google Cloud Platform - Getting started with GCP - Querying CloudSQL from BigQuery

Data is often scattered in many places, such as storing customer tables in BigQuery while sales tables live in Cloud SQL. To perform analysis, it is important to be able to join these tables together. Cloud SQL Federation from BigQuery allows you to analyze data residing in Cloud SQL in real time without the need to copy or move

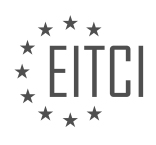

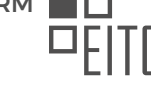

data. It supports both MySQL and Postgres instances.

To get started with querying CloudSQL from BigQuery, you need to complete the initial setup and run an example query. Here are the steps:

Step 1: Enable the BigQuery connection service

- Start in the Cloud console and select the project that includes the Cloud SQL instance you want to query.
- Enable the BigQuery connection API in the APIs and Services section.

Step 2: Configure public IP connectivity for your Cloud SQL instance

- Navigate to Cloud SQL using the search bar.
- Open the details page of your Cloud SQL instance.
- Select the connections tab and make sure the public IP checkbox is marked.

Step 3: Set up the Cloud SQL database connection in BigQuery

- Navigate to BigQuery using the search bar.
- Click Add Data and select External Data Source.

- Provide the details needed to establish the connection resource, including the database type (MySQL in this case), connection ID, name, location, Cloud SQL instance name, database name, username, and password. - Click Create Connection.

Step 4: Grant permissions to connection users

- Select the connection in the left-hand navigation and click Share Connection.

- Enter the user's address and select BigQuery Connection User or BigQuery Connection Admin role.

Once the initial setup is complete, you can write queries over tables in the connected database. To query Cloud SQL from BigQuery, you need to use the external query function. The syntax of this function requires the connection ID and a string of the query in the external database's SQL dialect.

For example, you can join the employees and salaries tables in the Cloud SQL database to analyze the average salary by year of hire. The query uses the external query function and the connection ID to select the necessary fields and join the tables.

Another example is joining a BigQuery table with a table in your Cloud SQL database. You can use a snapshot of the salaries table loaded into BigQuery and join it with the Cloud SQL employees table. The query calculates the average salary for employees in each hire year.

After running the query, you will see the results. Keep in mind that the cost of your queries will follow standard BigQuery pricing.

Cloud Computing - Google Cloud Platform - Getting started with GCP - Querying CloudSQL from BigQuery

In this material, we will explore how to query CloudSQL from BigQuery in Google Cloud Platform (GCP). This process allows you to leverage the power of BigQuery to analyze data stored in CloudSQL, providing a seamless and efficient workflow.

To begin, it is important to note that there are different pricing options available for this service. You can choose to pay on demand, based on the amount of data processed, or opt for a flat rate model if it is applicable to your organization.

Setting up a Cloud SQL connection and querying the connection using the external query function is a straightforward process. By establishing the connection, you can access and analyze the data stored in CloudSQL with BigQuery's powerful querying capabilities.

For further guidance and detailed instructions on performing federated queries with Cloud SQL, please refer to the documentation provided in the link below. The documentation will provide you with comprehensive information and step-by-step guidance to help you successfully execute your queries.

Happy analyzing!

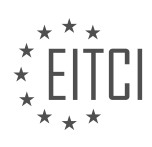

### **EITC/CL/GCP GOOGLE CLOUD PLATFORM - GETTING STARTED WITH GCP - QUERYING CLOUDSQL FROM BIGQUERY - REVIEW QUESTIONS:**

#### **[HOW CAN YOU ENABLE THE BIGQUERY CONNECTION API IN THE CLOUD CONSOLE?](https://eitca.org/cloud-computing/eitc-cl-gcp-google-cloud-platform/getting-started-with-gcp/querying-cloudsql-from-bigquery/examination-review-querying-cloudsql-from-bigquery/how-can-you-enable-the-bigquery-connection-api-in-the-cloud-console/)**

To enable the BigQuery connection API in the Cloud console, you need to follow a few steps. The BigQuery connection API allows you to create and manage connections between BigQuery and other Google Cloud services, such as Cloud SQL. Enabling this API is essential for querying Cloud SQL from BigQuery. In this answer, we will provide a detailed and comprehensive explanation of how to enable the BigQuery connection API in the Cloud console.

Here are the steps to enable the BigQuery connection API:

Step 1: Open the Cloud Console

To begin, open the Google Cloud Console by navigating to the following URL: https://console.cloud.google.com/. Sign in to your Google Cloud account if you haven't already.

Step 2: Select the Project

Once you are in the Cloud Console, select the project for which you want to enable the BigQuery connection API. You can choose the project by clicking on the project name at the top of the page.

Step 3: Open the API Library

In the left-hand navigation menu, click on "APIs & Services" and then select "Library". This will take you to the API Library, where you can enable or disable various APIs for your project.

Step 4: Search for the BigQuery Connection API

In the API Library, you will find a search bar. Type "BigQuery Connection API" in the search bar to locate the API you want to enable. As you start typing, the search results will update automatically.

Step 5: Enable the API

Once you have located the BigQuery Connection API in the search results, click on it to open the API details page. On this page, you will find information about the API, including its description and usage. To enable the API, click on the "Enable" button.

Step 6: Wait for the API to Enable

After clicking the "Enable" button, the API will be enabled for your project. It may take a few moments for the process to complete. You can monitor the status of the API enablement in the Cloud Console.

Step 7: Verify the API Status

To verify that the BigQuery Connection API has been successfully enabled, you can go back to the API Library and check the status of the API. If the API is enabled, you will see a green checkmark next to its name.

Congratulations! You have successfully enabled the BigQuery connection API in the Cloud console. Now you can create and manage connections between BigQuery and other Google Cloud services, such as Cloud SQL, allowing you to query Cloud SQL from BigQuery.

Enabling the BigQuery connection API in the Cloud console involves opening the Cloud Console, selecting the project, opening the API Library, searching for the BigQuery Connection API, enabling the API, waiting for the API to enable, and verifying the API status.

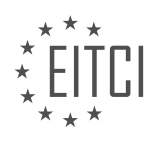

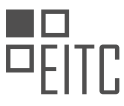

## **[WHAT IS THE PURPOSE OF CONFIGURING PUBLIC IP CONNECTIVITY FOR YOUR CLOUD SQL](https://eitca.org/cloud-computing/eitc-cl-gcp-google-cloud-platform/getting-started-with-gcp/querying-cloudsql-from-bigquery/examination-review-querying-cloudsql-from-bigquery/what-is-the-purpose-of-configuring-public-ip-connectivity-for-your-cloud-sql-instance/) [INSTANCE?](https://eitca.org/cloud-computing/eitc-cl-gcp-google-cloud-platform/getting-started-with-gcp/querying-cloudsql-from-bigquery/examination-review-querying-cloudsql-from-bigquery/what-is-the-purpose-of-configuring-public-ip-connectivity-for-your-cloud-sql-instance/)**

Configuring public IP connectivity for your Cloud SQL instance serves a crucial purpose in facilitating seamless communication between your Cloud SQL instance and external entities. By enabling public IP connectivity, you enable your Cloud SQL instance to be accessed from the internet, allowing external clients and applications to connect to and interact with your database.

One of the primary reasons for configuring public IP connectivity is to enable remote access to your Cloud SQL instance. This is particularly useful when you need to connect to your database from outside of your network, such as when you have remote developers or clients who need to access the database. By assigning a public IP address to your Cloud SQL instance, you can establish a connection from any location with internet access, providing flexibility and convenience in managing and interacting with your database.

Another important purpose is to enable integration with other services or platforms. With a public IP address, your Cloud SQL instance can be easily accessed and integrated with various Google Cloud Platform (GCP) services, such as BigQuery. This allows you to leverage the power of other GCP services to analyze, process, or visualize data stored in your Cloud SQL database. For example, you can query data from your Cloud SQL instance directly within BigQuery, enabling efficient data analysis and reporting.

Furthermore, public IP connectivity is essential for enabling connectivity with external applications or services that require access to your Cloud SQL instance. For instance, if you have a web application hosted on a different server or cloud provider, configuring public IP connectivity allows the application to establish a connection with your Cloud SQL instance to fetch or update data. This enables seamless data synchronization and real-time updates between your application and the database.

It is worth noting that while public IP connectivity offers convenience and flexibility, it also introduces potential security risks. To mitigate these risks, it is crucial to implement appropriate security measures, such as configuring firewall rules to restrict access to authorized IP addresses, enabling SSL/TLS encryption for secure data transmission, and implementing strong authentication mechanisms.

Configuring public IP connectivity for your Cloud SQL instance serves the purpose of enabling remote access, facilitating integration with other services, and allowing connectivity with external applications. It provides flexibility and convenience in managing and interacting with your database, but it is important to implement proper security measures to protect your data.

## **[WHAT STEPS ARE INVOLVED IN SETTING UP THE CLOUD SQL DATABASE CONNECTION IN BIGQUERY?](https://eitca.org/cloud-computing/eitc-cl-gcp-google-cloud-platform/getting-started-with-gcp/querying-cloudsql-from-bigquery/examination-review-querying-cloudsql-from-bigquery/what-steps-are-involved-in-setting-up-the-cloud-sql-database-connection-in-bigquery/)**

To set up a Cloud SQL database connection in BigQuery, several steps need to be followed. These steps involve creating a Cloud SQL instance, configuring the instance for connectivity, creating a service account, granting the necessary permissions, and finally establishing the connection in BigQuery. This comprehensive process ensures a secure and efficient connection between the two services.

- 1. Create a Cloud SQL instance:
- In the Google Cloud Console, navigate to the Cloud SQL instances page.
- Click on "Create Instance" and select the appropriate database engine, such as MySQL or PostgreSQL.

– Configure the instance with the desired settings, including the region, machine type, storage capacity, and authentication method.

- 2. Configure the instance for connectivity:
- Enable the Public IP address for the instance to allow external access.
- Configure the authorized networks to specify which IP addresses are allowed to connect to the instance.

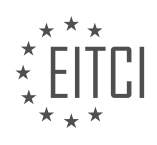

- Set up SSL/TLS encryption for secure connections if required.
- 3. Create a service account:
- In the Google Cloud Console, navigate to the IAM & Admin page.
- Click on "Service Accounts" and then "Create Service Account".
- Provide a name and description for the service account.
- Assign the necessary roles, such as "Cloud SQL Client" and "BigQuery Data Viewer".
- 4. Grant permissions:
- In the Cloud SQL instance page, click on "Edit" and then "Add Item" in the "Authorization" section.
- Enter the email address of the service account created in the previous step.
- Select the appropriate role, such as "Cloud SQL Client" or "Cloud SQL Editor".
- 5. Establish the connection in BigQuery:
- In the Google Cloud Console, navigate to the BigQuery page.
- Click on "Create Dataset" to create a new dataset or select an existing one.
- Click on "Create Table" or choose an existing table.

– In the schema section, choose "Cloud SQL" as the data source and select the appropriate Cloud SQL instance and database.

– Provide the necessary credentials, including the service account email and private key.

Once these steps are completed, the Cloud SQL database connection will be established in BigQuery. This allows for seamless querying and analysis of data stored in the Cloud SQL instance directly from BigQuery.

### Example:

Suppose we have a Cloud SQL instance running MySQL with a public IP address enabled. We want to connect this instance to BigQuery for data analysis. We follow the steps outlined above to set up the connection.

First, we create a Cloud SQL instance with the desired configuration, specifying the region, machine type, and storage capacity. We also enable the Public IP address and configure the authorized networks to allow access from the desired IP addresses.

Next, we create a service account in the IAM & Admin page. We assign the necessary roles, such as "Cloud SQL Client" and "BigQuery Data Viewer", to the service account.

We then grant permissions to the service account in the Cloud SQL instance. This ensures that the service account has the necessary access to the Cloud SQL database.

Finally, in the BigQuery page, we create a dataset and table. In the schema section, we choose "Cloud SQL" as the data source and select the Cloud SQL instance and database we want to connect to. We provide the service account email and private key as the credentials for the connection.

With these steps completed, we have successfully set up the Cloud SQL database connection in BigQuery. We can now query and analyze the data stored in the Cloud SQL instance directly from BigQuery, enabling powerful analytics capabilities.

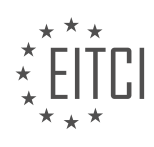

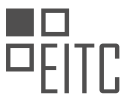

### **[WHAT PERMISSIONS DO YOU NEED TO GRANT TO CONNECTION USERS IN ORDER TO QUERY CLOUD](https://eitca.org/cloud-computing/eitc-cl-gcp-google-cloud-platform/getting-started-with-gcp/querying-cloudsql-from-bigquery/examination-review-querying-cloudsql-from-bigquery/what-permissions-do-you-need-to-grant-to-connection-users-in-order-to-query-cloud-sql-from-bigquery/) [SQL FROM BIGQUERY?](https://eitca.org/cloud-computing/eitc-cl-gcp-google-cloud-platform/getting-started-with-gcp/querying-cloudsql-from-bigquery/examination-review-querying-cloudsql-from-bigquery/what-permissions-do-you-need-to-grant-to-connection-users-in-order-to-query-cloud-sql-from-bigquery/)**

To query Cloud SQL from BigQuery in the Google Cloud Platform (GCP), you need to grant specific permissions to the connection users. These permissions ensure that the users have the necessary access to both BigQuery and Cloud SQL resources. In this answer, we will discuss the required permissions and provide a detailed explanation of each.

To begin with, you need to grant the "bigquery.dataViewer" role to the users who will be querying Cloud SQL from BigQuery. This role allows them to view data within BigQuery datasets. By default, this role includes the "bigquery.jobs.create" permission, which is required to run queries.

Next, you need to grant the "cloudsql.instances.connect" permission to the users. This permission allows the users to connect to the Cloud SQL instance from BigQuery. It is important to note that this permission is granted at the project level, so it applies to all Cloud SQL instances within the project.

Additionally, you need to ensure that the users have the necessary permissions to access the Cloud SQL instance itself. This includes granting the appropriate roles at both the project and instance levels. At the project level, the users need the "cloudsql.instances.get" permission to retrieve information about the Cloud SQL instances. At the instance level, the users need the "cloudsql.instances.getIamPolicy" permission to retrieve the IAM policy for the instance.

Furthermore, if you want the users to be able to write data back to the Cloud SQL instance from BigQuery, you need to grant the "bigquery.dataEditor" role to them. This role allows users to edit data within BigQuery datasets, including writing data to external data sources like Cloud SQL.

To summarize, the permissions that you need to grant to connection users in order to query Cloud SQL from BigQuery are as follows:

1. bigquery.dataViewer: This role allows users to view data within BigQuery datasets.

2. cloudsql.instances.connect: This permission enables users to connect to the Cloud SQL instance from BigQuery.

3. cloudsql.instances.get: This permission allows users to retrieve information about the Cloud SQL instances at the project level.

4. cloudsql.instances.getIamPolicy: This permission enables users to retrieve the IAM policy for the Cloud SQL instance at the instance level.

5. bigquery.dataEditor (optional): This role allows users to edit data within BigQuery datasets, including writing data to external data sources like Cloud SQL.

By granting these permissions, you ensure that the connection users have the necessary access to query Cloud SQL from BigQuery in the GCP.

## **[WHAT ARE THE DIFFERENT PRICING OPTIONS AVAILABLE FOR QUERYING CLOUDSQL FROM](https://eitca.org/cloud-computing/eitc-cl-gcp-google-cloud-platform/getting-started-with-gcp/querying-cloudsql-from-bigquery/examination-review-querying-cloudsql-from-bigquery/what-are-the-different-pricing-options-available-for-querying-cloudsql-from-bigquery-in-gcp/) [BIGQUERY IN GCP?](https://eitca.org/cloud-computing/eitc-cl-gcp-google-cloud-platform/getting-started-with-gcp/querying-cloudsql-from-bigquery/examination-review-querying-cloudsql-from-bigquery/what-are-the-different-pricing-options-available-for-querying-cloudsql-from-bigquery-in-gcp/)**

When querying CloudSQL from BigQuery in Google Cloud Platform (GCP), there are several pricing options available to consider. The pricing options for this specific scenario depend on the type of BigQuery table being used and the type of query being executed. In order to provide a comprehensive explanation, I will discuss the pricing options for both federated queries and standard queries separately.

For federated queries, where BigQuery accesses data stored in an external data source such as CloudSQL, the pricing is based on the amount of data processed by BigQuery. This includes both the data scanned in the external data source and the data processed by BigQuery during the query execution. The pricing is determined by the amount of data processed in the external data source, which is billed at the normal CloudSQL rates, and

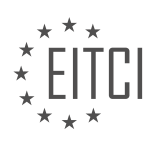

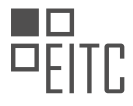

the amount of data processed by BigQuery, which is billed at the standard BigQuery rates. It is important to note that there might be additional costs associated with network egress if the CloudSQL instance and BigQuery are located in different regions.

For standard queries, where BigQuery uses native tables stored within BigQuery itself, the pricing is based on the amount of data processed by BigQuery during the query execution. In this case, the pricing is determined solely by the amount of data processed by BigQuery and is billed at the standard BigQuery rates. There are no additional costs for accessing CloudSQL in this scenario.

To provide a clear understanding of the pricing structure, let's consider an example. Suppose we have a CloudSQL instance with 100 GB of data and we execute a federated query from BigQuery that scans 10 GB of data in the CloudSQL instance. Additionally, during the query execution, BigQuery processes 1 GB of data. In this case, the pricing for the federated query would include the cost of scanning 10 GB of data in the CloudSQL instance, based on the CloudSQL pricing rates, and the cost of processing 1 GB of data in BigQuery, based on the standard BigQuery pricing rates. If the CloudSQL instance and BigQuery are located in different regions, there might be additional costs for network egress.

The pricing options for querying CloudSQL from BigQuery in GCP depend on the type of query being executed. For federated queries, the pricing is based on the amount of data processed by both CloudSQL and BigQuery, while for standard queries, the pricing is based solely on the amount of data processed by BigQuery. It is important to consider the data size, query complexity, and network egress costs when estimating the pricing for querying CloudSQL from BigQuery.

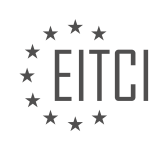

### **[EITC/CL/GCP GOOGLE CLOUD PLATFORM DIDACTIC MATERIALS](https://eitca.org/programmes/eitc-cl-gcp-google-cloud-platform/) [LESSON: GETTING STARTED WITH GCP](https://eitca.org/programmes/eitc-cl-gcp-google-cloud-platform/lessons/getting-started-with-gcp/) [TOPIC: MAKING DATA PUBLIC IN CLOUD STORAGE](https://eitca.org/programmes/eitc-cl-gcp-google-cloud-platform/lessons/getting-started-with-gcp/topic/making-data-public-in-cloud-storage/)**

### **INTRODUCTION**

Cloud Computing - Google Cloud Platform - Getting started with GCP - Making data public in Cloud Storage

Cloud Storage is a powerful and scalable object storage service provided by Google Cloud Platform (GCP). It allows users to store and retrieve data in a highly available and durable manner. By default, the data stored in Cloud Storage is private and can only be accessed by authorized users. However, there may be scenarios where you want to make certain data publicly accessible. In this didactic material, we will explore how to make data public in Cloud Storage using GCP.

To make data public in Cloud Storage, you need to configure the appropriate permissions and access controls. One way to achieve this is by setting the access control list (ACL) for the desired object or bucket. ACLs define who can access the data and what level of access they have. There are two types of ACLs in Cloud Storage: bucket-level ACLs and object-level ACLs.

Bucket-level ACLs apply to the entire bucket and can be used to control access to all objects within the bucket. Object-level ACLs, on the other hand, apply to individual objects and can override the bucket-level ACLs. This allows for fine-grained control over the access permissions of specific objects.

To make a bucket or object public, you can add a predefined Cloud Storage role called "allUsers" to the ACL. The "allUsers" entity represents anyone on the internet, including anonymous users. By granting the "allUsers" role, you are allowing public access to the specified bucket or object.

It's important to note that making data public means that anyone with the appropriate URL can access the data. Therefore, it's crucial to carefully consider the sensitivity of the data before making it public. Additionally, making data public may incur additional costs, especially if the data is frequently accessed.

To make a bucket public, you can use the following command in the Cloud SDK:

1. gsutil acl ch -u allUsers:R gs://bucket-name

This command grants read access (R) to allUsers for the specified bucket. Replace "bucket-name" with the name of your bucket.

To make an object public, you can use a similar command:

1. gsutil acl ch -u allUsers:R gs://bucket-name/object-name

This command grants read access (R) to allUsers for the specified object. Replace "bucket-name" with the name of your bucket and "object-name" with the name of your object.

Alternatively, you can also make data public using the Google Cloud Console. Simply navigate to the Cloud Storage section, select the desired bucket or object, and modify the permissions accordingly. The console provides a user-friendly interface for managing ACLs and simplifies the process of making data public.

Once the data is made public, you can share the URL with others to access the data. The URL follows the format:

1. https://storage.googleapis.com/bucket-name/object-name

Replace "bucket-name" with the name of your bucket and "object-name" with the name of your object. Users can now access the data by simply visiting the URL in their web browser or using it in their applications.

Remember that making data public should be done cautiously and with consideration for the sensitivity of the

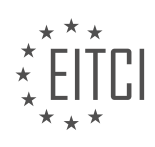

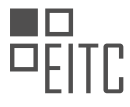

data. It's recommended to regularly review and audit the access controls to ensure that only the intended data is publicly accessible.

Making data public in Cloud Storage is a straightforward process in Google Cloud Platform. By configuring the appropriate ACLs, you can grant public access to specific buckets or objects. However, it's important to carefully evaluate the sensitivity of the data and consider the potential risks before making it publicly accessible.

## **DETAILED DIDACTIC MATERIAL**

To make your data in a bucket public to everyone on the internet, follow these steps:

- 1. Open the Cloud Storage Browser in Google Cloud Console.
- 2. In the bucket, you can see all the files that live in it.
- 3. To make a single file public, click the Actions menu (the three little bars to the side of the file).
- 4. Select Edit Permissions from the drop-down menu.
- 5. Add a new entity with the name "Public", then "allUsers", and set the role as "Reader". Click Save.
- 6. Now you have a link that you can share with anyone who wants to view this specific file in the bucket.

If you want to make all the images in a folder public, follow these steps:

- 1. Click the Edit Permissions button.
- 2. Add a new member called "all\_users".
- 3. Set their role as "Storage Object Viewer" in the Cloud Storage section.

By following these steps, you can make every image in your bucket public and accessible to anyone on the internet.

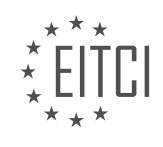

## **EITC/CL/GCP GOOGLE CLOUD PLATFORM - GETTING STARTED WITH GCP - MAKING DATA PUBLIC IN CLOUD STORAGE - REVIEW QUESTIONS:**

#### **[HOW CAN YOU MAKE A SINGLE FILE IN A BUCKET PUBLIC IN CLOUD STORAGE?](https://eitca.org/cloud-computing/eitc-cl-gcp-google-cloud-platform/getting-started-with-gcp/making-data-public-in-cloud-storage/examination-review-making-data-public-in-cloud-storage/how-can-you-make-a-single-file-in-a-bucket-public-in-cloud-storage/)**

To make a single file in a bucket public in Cloud Storage, you can follow a few simple steps. Before proceeding, it is important to note that making a file public means that anyone with the file's URL can access it, without requiring any authentication or authorization. Therefore, it is crucial to carefully consider the security implications before making any file public.

1. Identify the file: First, you need to identify the file you want to make public within your Cloud Storage bucket. This can be done by noting the file's name and its location within the bucket. For example, if the file is located in a bucket named "my-bucket" and its name is "my-file.txt", the file's full path would be "gs://my-bucket/myfile.txt".

2. Set the file's ACL (Access Control List): In Cloud Storage, the ACL determines who has access to a file. By default, all files and objects in a bucket are private, meaning they can only be accessed by authorized users. To make a file public, you need to update its ACL to grant read access to all users. This can be achieved using the gsutil command-line tool or the Cloud Storage API.

Using gsutil: Open a terminal or command prompt and run the following command, replacing "gs://mybucket/my-file.txt" with the actual path of your file:

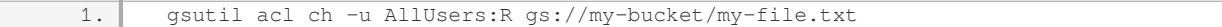

Using the Cloud Storage API: You can use any programming language that supports the Cloud Storage API to update the file's ACL. Here's an example using Python and the Google Cloud Storage client library:

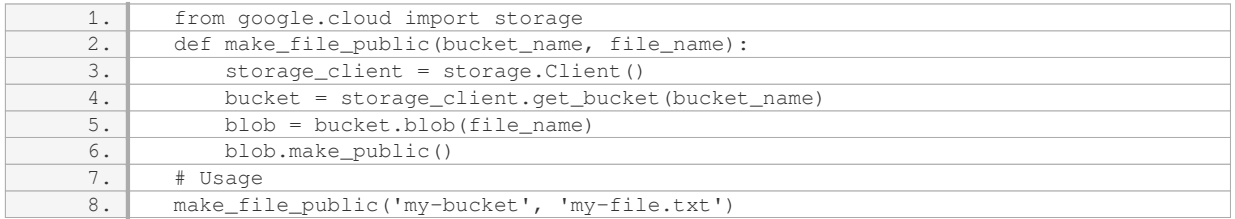

3. Verify the file's public access: After updating the file's ACL, you can verify if it is now publicly accessible. You can do this by simply accessing the file's URL in a web browser or using a command-line tool like curl. The file's URL follows the pattern "https://storage.googleapis.com/bucket-name/file-name". For example, if your bucket's name is "my-bucket" and the file's name is "my-file.txt", the URL would be "https://storage.googleapis.com/mybucket/my-file.txt".

If the file is accessible, it means you have successfully made it public in Cloud Storage. Any user with the file's URL can now access its contents without any authentication or authorization.

Remember, making a file public exposes its contents to the public internet, so be cautious when applying this setting to sensitive or confidential data. It is recommended to use more restrictive access controls, such as granting access only to specific authenticated users or signed URLs, when dealing with sensitive information.

## **[HOW DO YOU ADD A NEW ENTITY TO MAKE A FILE PUBLIC IN CLOUD STORAGE?](https://eitca.org/cloud-computing/eitc-cl-gcp-google-cloud-platform/getting-started-with-gcp/making-data-public-in-cloud-storage/examination-review-making-data-public-in-cloud-storage/how-do-you-add-a-new-entity-to-make-a-file-public-in-cloud-storage/)**

To add a new entity and make a file public in Cloud Storage on the Google Cloud Platform, you can follow a

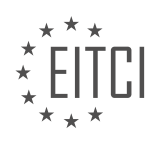

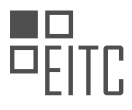

series of steps. First, you need to understand the concept of entities in Cloud Storage. An entity refers to an identity that can have specific permissions assigned to it. It can be a Google Account, a Google Group, a service account, or even an IP address.

To make a file public, you need to grant read access to an entity called "allUsers". This entity represents anyone on the internet, even those without a Google Account. By granting read access to "allUsers", you essentially make the file publicly accessible.

Here are the steps to add a new entity and make a file public in Cloud Storage:

- 1. Open the Cloud Storage page in the Google Cloud Console.
- 2. Select the bucket that contains the file you want to make public.
- 3. Navigate to the file you want to make public.
- 4. Click on the file to open the Object details page.
- 5. In the Permissions tab, click on the "Add members" button.
- 6. In the "New members" field, enter "allUsers".

7. From the "Select a role" drop-down menu, choose "Storage Object Viewer". This role grants read access to the file.

8. Click on the "Save" button to save the changes.

After following these steps, the file will be accessible to anyone on the internet. Keep in mind that making a file public means that anyone can access it, so be cautious when sharing sensitive information.

Here's an example to illustrate how to add a new entity and make a file public using the Cloud Storage API in Python:

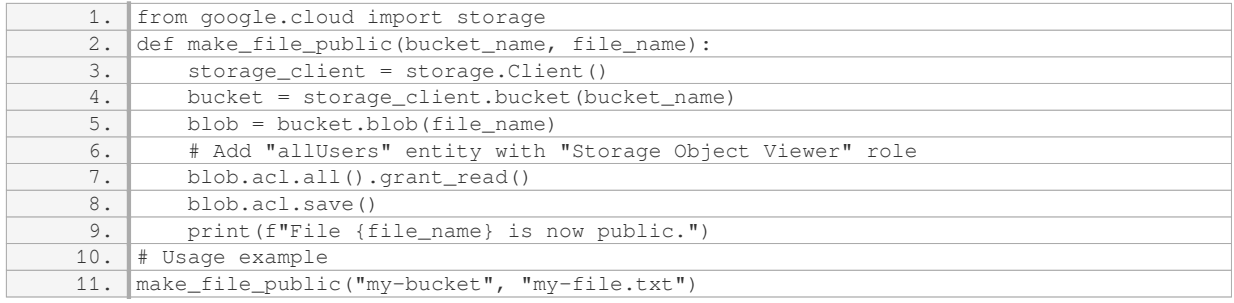

In this example, the `make file\_public` function takes the bucket name and file name as parameters. It uses the Cloud Storage API to add the "allUsers" entity with the "Storage Object Viewer" role to the specified file, making it public.

Adding a new entity to make a file public in Cloud Storage involves granting read access to the "allUsers" entity. By following the steps outlined above, you can easily make your files publicly accessible on the Google Cloud Platform.

#### **[WHAT STEPS DO YOU NEED TO FOLLOW TO MAKE ALL THE IMAGES IN A FOLDER PUBLIC IN CLOUD](https://eitca.org/cloud-computing/eitc-cl-gcp-google-cloud-platform/getting-started-with-gcp/making-data-public-in-cloud-storage/examination-review-making-data-public-in-cloud-storage/what-steps-do-you-need-to-follow-to-make-all-the-images-in-a-folder-public-in-cloud-storage/) [STORAGE?](https://eitca.org/cloud-computing/eitc-cl-gcp-google-cloud-platform/getting-started-with-gcp/making-data-public-in-cloud-storage/examination-review-making-data-public-in-cloud-storage/what-steps-do-you-need-to-follow-to-make-all-the-images-in-a-folder-public-in-cloud-storage/)**

To make all the images in a folder public in Cloud Storage, you need to follow a series of steps. Cloud Storage is a scalable and durable object storage service provided by Google Cloud Platform (GCP) that allows you to store

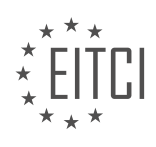

and retrieve your data with ease. By default, the objects you store in Cloud Storage are private, but you can make them public by configuring the appropriate permissions.

Here are the steps you need to follow:

1. First, ensure that you have a GCP project set up and have enabled the Cloud Storage API. You can create a project and enable the API through the GCP Console.

2. Next, create a Cloud Storage bucket to store your images. A bucket is a container for your objects in Cloud Storage. You can create a bucket using the gsutil command-line tool or through the GCP Console. Make sure to choose a globally unique name for your bucket.

3. Once you have created the bucket, you can upload your images to it. You can use the gsutil command-line tool or any other Cloud Storage client library to upload your images. For example, to upload a file named "image.jpg" to your bucket, you can use the following command:

`gsutil cp image.jpg gs://your-bucket-name/`

Replace "your-bucket-name" with the name of your bucket.

4. After uploading the images, you need to set the appropriate permissions to make them public. Cloud Storage uses access control lists (ACLs) to manage permissions. To make all the images in a folder public, you can set the ACL for the folder and its objects to allow public read access.

You can use the gsutil command-line tool to set the ACL. For example, to set the ACL for a folder named "images" and its objects to public read access, you can use the following command:

`gsutil acl ch -r -u AllUsers:R gs://your-bucket-name/images`

Replace "your-bucket-name" with the name of your bucket and "images" with the name of your folder.

The `-r` option is used to apply the ACL recursively to all objects in the folder.

5. Once you have set the ACL, all the images in the folder will be public and accessible to anyone with the object URL. The URL for an object in Cloud Storage follows the format:

`https://storage.googleapis.com/your-bucket-name/path/to/image.jpg`

Replace "your-bucket-name" with the name of your bucket and "path/to/image.jpg" with the path to your image within the bucket.

You can share this URL with others, embed it in your website, or use it in any other way to make the images publicly accessible.

By following these steps, you can make all the images in a folder public in Cloud Storage. It is important to note that making your data public means that anyone with the object URL can access it, so make sure to consider the security implications before making your data public.

#### **[WHAT ROLE SHOULD YOU SET FOR THE "ALL\\_USERS" MEMBER TO MAKE ALL IMAGES IN A FOLDER](https://eitca.org/cloud-computing/eitc-cl-gcp-google-cloud-platform/getting-started-with-gcp/making-data-public-in-cloud-storage/examination-review-making-data-public-in-cloud-storage/what-role-should-you-set-for-the-all_users-member-to-make-all-images-in-a-folder-public-in-cloud-storage/) [PUBLIC IN CLOUD STORAGE?](https://eitca.org/cloud-computing/eitc-cl-gcp-google-cloud-platform/getting-started-with-gcp/making-data-public-in-cloud-storage/examination-review-making-data-public-in-cloud-storage/what-role-should-you-set-for-the-all_users-member-to-make-all-images-in-a-folder-public-in-cloud-storage/)**

To make all images in a folder public in Cloud Storage on the Google Cloud Platform, you should assign the appropriate role to the "all\_users" member. The role that needs to be set is the "Storage Object Viewer" role. This role grants read access to objects in a bucket or folder, allowing anyone to view and download the images stored within.

Assigning the "Storage Object Viewer" role to the "all users" member ensures that all users, including anonymous users, have the necessary permissions to access and view the images in the specified folder. By

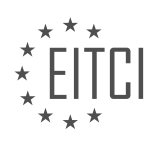

making the objects public, you are essentially removing any access restrictions and allowing anyone to retrieve the images.

To assign the role to the "all\_users" member, you can use the Google Cloud Console or the Cloud Storage API. Here, we will provide instructions using the Cloud Console:

1. Open the Google Cloud Console (console.cloud.google.com) and navigate to the Cloud Storage section.

2. Select the bucket that contains the folder with the images you want to make public.

- 3. Click on the "Permissions" tab to view the existing permissions for the bucket.
- 4. Under the "Add members" section, enter "allUsers" in the "New members" field.
- 5. In the "Select a role" dropdown menu, search for "Storage Object Viewer" and select it.

6. Click on the "Add" button to assign the role to the "all\_users" member.

Once you have completed these steps, all images within the specified folder will be accessible to the public. This means that anyone with the object URL will be able to view and download the images without requiring any authentication or special access permissions.

It is important to note that making data public in Cloud Storage can have security implications, as it removes any access restrictions. Therefore, it is recommended to carefully consider the sensitivity of the data before making it public. Additionally, it is good practice to regularly review and audit the permissions and access controls on your Cloud Storage buckets to ensure that they align with your intended security requirements.

To make all images in a folder public in Cloud Storage on the Google Cloud Platform, you should assign the "Storage Object Viewer" role to the "all\_users" member. This grants read access to the objects in the specified folder, allowing anyone to view and download the images.

# **[WHAT OPTIONS ARE AVAILABLE IN THE ACTIONS MENU FOR A FILE IN CLOUD STORAGE?](https://eitca.org/cloud-computing/eitc-cl-gcp-google-cloud-platform/getting-started-with-gcp/making-data-public-in-cloud-storage/examination-review-making-data-public-in-cloud-storage/what-options-are-available-in-the-actions-menu-for-a-file-in-cloud-storage/)**

The Actions menu in Google Cloud Storage provides users with a range of options to manage and interact with their files. These options allow for efficient organization, sharing, and control of data within the Cloud Storage environment. In this answer, we will explore the various options available in the Actions menu and discuss their functionalities.

1. Edit metadata: This option enables users to modify the metadata associated with a file. Metadata includes information such as the file's name, MIME type, and custom key-value pairs. By selecting this option, users can update the metadata to accurately reflect the content and properties of the file.

2. Share: The Share option allows users to share files with others. When selected, a dialog box appears, allowing users to specify the email addresses of the individuals they wish to share the file with. Users can also set permissions for each recipient, granting them view or edit access to the file.

3. Move: This option allows users to relocate a file to a different location within their Cloud Storage bucket or to a different bucket altogether. Users can select the Move option and then choose the desired destination for the file.

4. Copy: The Copy option creates a duplicate of the selected file. This is useful when users want to create backups or make multiple copies of a file for different purposes. After selecting the Copy option, users can choose the destination bucket and specify a new name for the copied file.

5. Rename: This option enables users to change the name of a file. By selecting Rename, users can enter a new name for the file and save the changes. Renaming files can help improve organization and make them more easily identifiable.

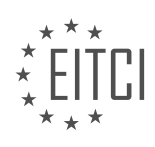

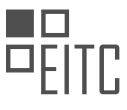

6. Delete: The Delete option permanently removes the selected file from Cloud Storage. When users choose this option, they are prompted to confirm the deletion before the file is permanently erased. It is important to exercise caution when using this option, as deleted files cannot be recovered.

7. Download: This option allows users to download a copy of the file to their local machine. When selected, the file will be downloaded to the default download location specified by the user's browser. Downloading files is useful when offline access or local manipulation of the data is required.

8. Preview: The Preview option provides users with a quick view of the file's content without having to download it. This is particularly useful for files such as images, videos, and documents. Previewing files can help users quickly assess their content and determine if further action is required.

9. Edit in Google Cloud Shell: This option opens the Cloud Shell editor, allowing users to make changes to the file directly within the Cloud Shell environment. This is especially convenient for users who prefer a commandline interface or need to perform advanced file manipulations.

10. View details: The View details option displays comprehensive information about the selected file, including its size, storage class, creation and modification dates, and access permissions. This option provides users with a detailed overview of the file's properties.

The Actions menu in Cloud Storage offers a wide range of options to manage and interact with files. From editing metadata to sharing, moving, copying, and deleting files, users have the flexibility to perform various operations on their data. Additionally, options such as downloading, previewing, editing in Cloud Shell, and viewing details provide users with additional functionalities to efficiently work with their files.

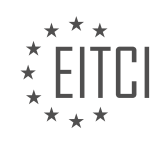

## **[EITC/CL/GCP GOOGLE CLOUD PLATFORM DIDACTIC MATERIALS](https://eitca.org/programmes/eitc-cl-gcp-google-cloud-platform/) [LESSON: GETTING STARTED WITH GCP](https://eitca.org/programmes/eitc-cl-gcp-google-cloud-platform/lessons/getting-started-with-gcp/) [TOPIC: USING OBJECT VERSIONING](https://eitca.org/programmes/eitc-cl-gcp-google-cloud-platform/lessons/getting-started-with-gcp/topic/using-object-versioning/)**

### **INTRODUCTION**

Cloud Computing - Google Cloud Platform - Getting started with GCP - Using object versioning

Cloud computing has revolutionized the way businesses store, manage, and access their data. One of the leading cloud service providers is Google Cloud Platform (GCP), which offers a wide range of services and tools to help organizations leverage the power of the cloud. In this educational material, we will explore the concept of object versioning in GCP and how it can be used to enhance data management and retrieval.

Object versioning is a feature offered by GCP that allows users to keep multiple versions of an object in a cloud storage bucket. This means that whenever an object is modified or deleted, a new version is created and stored, instead of overwriting the existing version. This feature provides several benefits, such as data protection, easy recovery, and efficient collaboration.

To enable object versioning in GCP, you need to create a storage bucket or enable versioning for an existing bucket. To create a bucket, you can use the Cloud Console or the Cloud Storage API. Once the bucket is created, you can enable versioning by navigating to the bucket settings and selecting the "Enable versioning" option. It is important to note that enabling versioning for a bucket is irreversible, so make sure to carefully consider the implications before enabling it.

Once object versioning is enabled for a bucket, every modification or deletion of an object will create a new version. Each version is assigned a unique version ID, which can be used to reference a specific version of an object. This allows users to easily retrieve previous versions of an object or restore deleted objects.

To access and manage object versions in GCP, you can use the Cloud Console, the Cloud Storage API, or the gsutil command-line tool. These tools provide a user-friendly interface to interact with object versions and perform various operations, such as listing versions, retrieving specific versions, and deleting versions.

When retrieving object versions, you can specify the desired version ID or use other parameters, such as the generation number or the predefined "latest" keyword to retrieve the most recent version. This flexibility allows for granular control over data retrieval, ensuring that the correct version is always accessed.

Object versioning in GCP also supports lifecycle management, which allows you to define rules for automatically transitioning objects to different storage classes or deleting specific versions based on certain criteria. This feature is particularly useful for optimizing storage costs and ensuring data compliance.

In addition to versioning, GCP provides other advanced features for object management, such as object holds and object retention. Object holds allow you to prevent the deletion or modification of specific object versions, ensuring data integrity and compliance with legal or regulatory requirements. Object retention, on the other hand, allows you to set a retention period for object versions, preventing them from being deleted until the specified time has elapsed.

Object versioning is a powerful feature offered by GCP that allows users to keep track of multiple versions of an object in a cloud storage bucket. With object versioning, organizations can enhance data protection, simplify data recovery, and enable efficient collaboration. By leveraging the tools and features provided by GCP, users can easily manage and access object versions, ensuring that the correct version is always available when needed.

## **DETAILED DIDACTIC MATERIAL**

In this material, we will learn how to use object versioning with Google Cloud Storage and explore some examples of working with versioned objects.

To get started, let's assume we have a storage bucket already set up called "tiny\_homes" and it contains a few

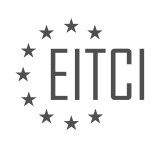

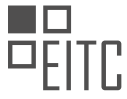

photos of our favorite tiny homes. We will be using the Google Cloud Console for this demonstration.

To enable versioning for the "tiny\_homes" bucket, we need to use the command "gsutil versioning set on gs://tiny\_homes". This command instructs Cloud Storage to create a new version of an object each time the live version of the object is overwritten or deleted.

If we ever need to stop versioning, we can simply use the command "gsutil versioning set off gs://tiny\_homes".

To check if versioning is enabled for a bucket, we can use the command "gsutil versioning get gs://tiny\_homes". If the output shows "enabled", it means that versioning is enabled for that bucket.

Now, let's explore working with versioned objects in our "tiny\_homes" bucket. We have uploaded multiple versions of tiny home pictures to this bucket. However, only the most recent version is visible by default. To see all the versions that have existed, we can use the command "gsutil ls -a gs://tiny\_homes".

If we want to access a specific version that is not the most recent, we can simply append the generation number to the object's URL. For example, if we want to access the second version of an object, we would use the URL "gs://tiny\_homes/object\_name#generation\_number".

With object versioning, we have the flexibility to manipulate past or present versions of our storage objects.

Object versioning in Google Cloud Storage allows us to keep track of changes made to our objects and easily access previous versions if needed. By enabling versioning, Cloud Storage automatically creates a new version whenever an object is modified or deleted. We can also retrieve specific versions by appending the generation number to the object's URL.

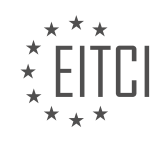

## **EITC/CL/GCP GOOGLE CLOUD PLATFORM - GETTING STARTED WITH GCP - USING OBJECT VERSIONING - REVIEW QUESTIONS:**

#### **[HOW CAN WE ENABLE VERSIONING FOR A BUCKET IN GOOGLE CLOUD STORAGE?](https://eitca.org/cloud-computing/eitc-cl-gcp-google-cloud-platform/getting-started-with-gcp/using-object-versioning/examination-review-using-object-versioning/how-can-we-enable-versioning-for-a-bucket-in-google-cloud-storage/)**

Enabling versioning for a bucket in Google Cloud Storage is a crucial aspect of data management, ensuring the preservation and tracking of changes made to objects within the bucket over time. Versioning provides a safety net against accidental deletions or modifications by allowing the restoration of previous versions of objects. In this response, we will explore the steps to enable versioning for a bucket in Google Cloud Storage, emphasizing the practical implementation and benefits of this feature.

To enable versioning for a bucket, you need to utilize the Google Cloud Console, the gsutil command-line tool, or the Cloud Storage JSON API. Let's start with the Cloud Console:

1. Open the Google Cloud Console and navigate to the Cloud Storage section.

2. Select the desired project and click on the bucket for which you want to enable versioning.

3. In the bucket details page, click on the "Edit bucket details" button.

4. Scroll down to the "Object versioning" section and select the "Enable object versioning" checkbox.

5. Click on the "Save" button to apply the changes.

Once versioning is enabled, every modification made to objects in the bucket will generate a new version. The previous versions will be retained, allowing you to access and restore them if necessary.

Alternatively, you can enable versioning using the gsutil command-line tool. Open a terminal or command prompt and execute the following command:

1. gsutil versioning set on gs://your-bucket-name

Replace "your-bucket-name" with the actual name of your bucket. This command enables versioning for the specified bucket.

After enabling versioning, you can interact with the different versions of objects using the gsutil tool or any of the supported APIs. For example, you can list all the versions of an object using the following command:

1. gsutil ls -a gs://your-bucket-name/your-object-name

This command will display all the versions of the specified object, with the most recent version appearing last.

Versioning in Google Cloud Storage offers several benefits. First, it provides an extra layer of data protection, as accidental deletions or modifications can be reversed by restoring previous versions. This can be particularly useful in scenarios where data integrity is critical, such as compliance requirements or critical system backups.

Second, versioning allows you to track changes made to objects over time. Each version is assigned a unique version ID, enabling you to audit and analyze modifications made to objects. This feature facilitates data governance, regulatory compliance, and forensic investigations.

Lastly, versioning does not significantly impact storage costs. While each version of an object incurs storage charges, only the storage difference between versions is billed. This means that if a new version of an object is a modification of the previous version, only the delta (the changes) will be charged, resulting in cost-effective data storage.

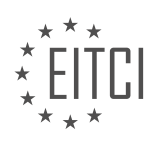

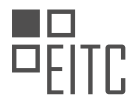

Enabling versioning for a bucket in Google Cloud Storage is a straightforward process that provides valuable benefits in terms of data protection, change tracking, and cost-effective storage. Whether using the Cloud Console or the gsutil command-line tool, versioning ensures the preservation and accessibility of object versions, empowering users to restore previous versions and maintain data integrity.

## **[HOW DO WE DISABLE VERSIONING FOR A BUCKET IN GOOGLE CLOUD STORAGE?](https://eitca.org/cloud-computing/eitc-cl-gcp-google-cloud-platform/getting-started-with-gcp/using-object-versioning/examination-review-using-object-versioning/how-do-we-disable-versioning-for-a-bucket-in-google-cloud-storage/)**

To disable versioning for a bucket in Google Cloud Storage, you can follow these steps:

- 1. Open the Google Cloud Console in your web browser and navigate to the Cloud Storage section.
- 2. Select the project that contains the bucket for which you want to disable versioning.
- 3. In the left-hand navigation menu, click on "Storage".
- 4. Locate the bucket for which you want to disable versioning and click on its name.
- 5. In the bucket details page, click on the "Edit bucket details" button at the top.
- 6. Scroll down to the "Advanced settings" section and find the "Object versioning" option.

7. By default, the "Object versioning" option is set to "On". To disable versioning, click on the drop-down menu and select "Off".

8. After selecting "Off", a warning message will appear informing you that disabling versioning will permanently delete all existing versions of objects in the bucket. Make sure you understand the consequences before proceeding.

9. If you are certain that you want to disable versioning, click on the "Save" button to apply the changes.

Once you have disabled versioning for a bucket, any new objects uploaded to the bucket will not have versions. However, it's important to note that disabling versioning does not delete any existing versions of objects in the bucket. If you want to remove the existing versions, you can use the Cloud Storage API or command-line tools to delete them individually.

Here's an example to illustrate the process:

Let's say you have a bucket named "my-bucket" and you want to disable versioning for it. You would follow the steps above and select "Off" for the "Object versioning" option. After saving the changes, any new objects uploaded to "my-bucket" will not have versions.

To disable versioning for a bucket in Google Cloud Storage, you need to access the bucket's settings in the Cloud Console, navigate to the "Advanced settings" section, and set the "Object versioning" option to "Off". Remember that disabling versioning permanently deletes all existing versions of objects in the bucket.

#### **[WHAT COMMAND CAN WE USE TO CHECK IF VERSIONING IS ENABLED FOR A BUCKET IN GOOGLE](https://eitca.org/cloud-computing/eitc-cl-gcp-google-cloud-platform/getting-started-with-gcp/using-object-versioning/examination-review-using-object-versioning/what-command-can-we-use-to-check-if-versioning-is-enabled-for-a-bucket-in-google-cloud-storage/) [CLOUD STORAGE?](https://eitca.org/cloud-computing/eitc-cl-gcp-google-cloud-platform/getting-started-with-gcp/using-object-versioning/examination-review-using-object-versioning/what-command-can-we-use-to-check-if-versioning-is-enabled-for-a-bucket-in-google-cloud-storage/)**

To check if versioning is enabled for a bucket in Google Cloud Storage, you can use the gsutil command-line tool provided by Google Cloud Platform. The gsutil tool allows you to interact with Cloud Storage buckets and objects from the command line, making it convenient for managing your storage resources.

To verify if versioning is enabled for a specific bucket, you can run the following command:

1. gsutil versioning get gs://your-bucket-name

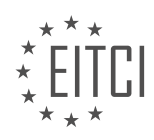

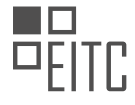

Replace `your-bucket-name` with the actual name of the bucket you want to check.

When you execute this command, gsutil will return the versioning status of the specified bucket. If versioning is enabled, the output will be similar to the following:

1. gs://your-bucket-name: Enabled

If versioning is not enabled, the output will be:

1. gs://your-bucket-name: Suspended

If the bucket does not exist or you don't have sufficient permissions to access it, gsutil will display an error message.

The versioning status of a bucket determines whether multiple versions of an object are retained in the bucket. When versioning is enabled, each update or deletion of an object creates a new version, allowing you to retrieve previous versions of the object if needed. This can be useful for data backup, audit trails, and other scenarios where you want to preserve object history.

Enabling versioning for a bucket can be done using the following command:

1. gsutil versioning set on gs://your-bucket-name

To disable versioning, you can use the following command:

1. gsutil versioning set off gs://your-bucket-name

Remember to replace `your-bucket-name` with the name of the bucket you want to enable or disable versioning for.

To check if versioning is enabled for a bucket in Google Cloud Storage, you can use the gsutil command with the `versioning get` option. This will provide you with the current versioning status of the bucket. Additionally, you can use the `versioning set` option to enable or disable versioning for a specific bucket.

## **[HOW CAN WE VIEW ALL THE VERSIONS OF AN OBJECT IN A VERSIONED BUCKET IN GOOGLE CLOUD](https://eitca.org/cloud-computing/eitc-cl-gcp-google-cloud-platform/getting-started-with-gcp/using-object-versioning/examination-review-using-object-versioning/how-can-we-view-all-the-versions-of-an-object-in-a-versioned-bucket-in-google-cloud-storage/) [STORAGE?](https://eitca.org/cloud-computing/eitc-cl-gcp-google-cloud-platform/getting-started-with-gcp/using-object-versioning/examination-review-using-object-versioning/how-can-we-view-all-the-versions-of-an-object-in-a-versioned-bucket-in-google-cloud-storage/)**

To view all the versions of an object in a versioned bucket in Google Cloud Storage, you can utilize the available tools and APIs provided by Google Cloud Platform (GCP). Object versioning allows you to maintain multiple versions of an object in a bucket, giving you the ability to access and manage historical versions of your data.

To begin, you need to ensure that versioning is enabled for your bucket. You can enable versioning either during bucket creation or by updating the bucket's configuration. Once versioning is enabled, all subsequent modifications to objects in the bucket will create new versions.

To view all the versions of an object in a versioned bucket, you can use the Google Cloud Storage API or the Cloud Console.

Using the Google Cloud Storage API, you can perform a simple API request to list all the versions of an object. You will need to specify the bucket and object name in the request. The response will include a list of object versions, each with its own unique generation number and other metadata. You can iterate through the list to view the details of each version.

Here's an example of how you can use the Google Cloud Storage API to list all the versions of an object in a

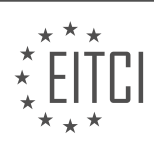

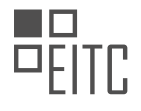

#### versioned bucket:

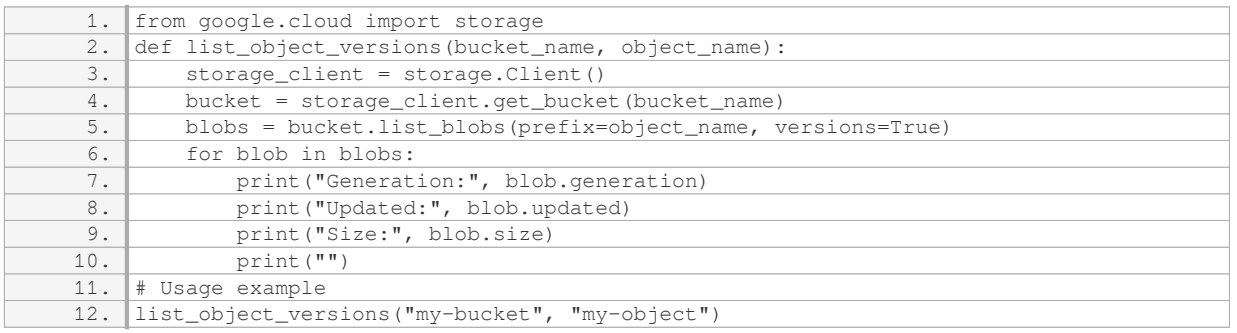

The above code uses the Google Cloud Storage Python client library to list all the versions of an object in a bucket. It retrieves the bucket using the provided bucket name and then lists the blobs (objects) with the given object name prefix, including all versions (versions=True). It then iterates through the list of blobs and prints the generation number, update time, and size for each version.

Additionally, you can also use the Cloud Console to view and manage the versions of an object. Simply navigate to the Cloud Storage section, select the versioned bucket, and locate the desired object. The Cloud Console provides an interface that allows you to view the details of each version, download specific versions, and perform other management actions.

To view all the versions of an object in a versioned bucket in Google Cloud Storage, you can utilize the Google Cloud Storage API or the Cloud Console. The API allows you to programmatically list and access the versions, while the Cloud Console provides a user-friendly interface for managing object versions.

#### **[HOW DO WE ACCESS A SPECIFIC VERSION OF AN OBJECT IN GOOGLE CLOUD STORAGE USING OBJECT](https://eitca.org/cloud-computing/eitc-cl-gcp-google-cloud-platform/getting-started-with-gcp/using-object-versioning/examination-review-using-object-versioning/how-do-we-access-a-specific-version-of-an-object-in-google-cloud-storage-using-object-versioning/) [VERSIONING?](https://eitca.org/cloud-computing/eitc-cl-gcp-google-cloud-platform/getting-started-with-gcp/using-object-versioning/examination-review-using-object-versioning/how-do-we-access-a-specific-version-of-an-object-in-google-cloud-storage-using-object-versioning/)**

To access a specific version of an object in Google Cloud Storage using object versioning, you need to follow a few steps. Object versioning is a feature provided by Google Cloud Platform that allows you to keep multiple versions of an object in your storage bucket. This can be useful in scenarios where you want to preserve and access previous versions of your objects.

First, you need to enable object versioning for your storage bucket. This can be done through the Google Cloud Console or by using the Cloud Storage API. Enabling object versioning ensures that when you overwrite an object, the previous version is retained and assigned a unique version ID.

Once object versioning is enabled, you can access a specific version of an object using its version ID. The version ID is a unique identifier assigned to each version of an object. To retrieve a specific version, you can use the `gsutil` command-line tool or any of the available client libraries provided by Google Cloud Platform.

For example, using `gsutil`, you can access a specific version of an object by specifying the version ID in the object's URI:

1. gsutil cp gs://my-bucket/my-object#versionId gs://destination-bucket/

In this example, `my-bucket` is the name of the bucket where the object is stored, `my-object` is the name of the object, and `versionId` is the unique identifier of the specific version you want to access. The `gs://destination-bucket/` specifies the destination bucket where the specific version will be copied.

Similarly, if you are using one of the client libraries, you can specify the version ID when performing operations on objects. Each client library provides methods or functions to specify the version ID as part of the request.

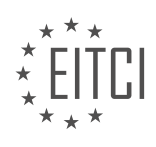

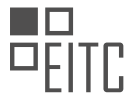

It's important to note that when accessing a specific version of an object, you need to ensure that the version ID is accurate. If an incorrect version ID is provided, the operation will fail, or you may retrieve an unintended version of the object.

To access a specific version of an object in Google Cloud Storage using object versioning, you need to enable object versioning for your storage bucket, retrieve the unique version ID of the desired version, and use the version ID when performing operations on the object. This allows you to preserve and access previous versions of your objects as needed.

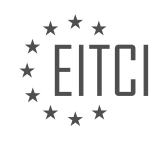

### **[EITC/CL/GCP GOOGLE CLOUD PLATFORM DIDACTIC MATERIALS](https://eitca.org/programmes/eitc-cl-gcp-google-cloud-platform/) [LESSON: GCP NETWORKING](https://eitca.org/programmes/eitc-cl-gcp-google-cloud-platform/lessons/gcp-networking/) [TOPIC: VIRTUAL PRIVATE CLOUD \(VPC\)](https://eitca.org/programmes/eitc-cl-gcp-google-cloud-platform/lessons/gcp-networking/topic/virtual-private-cloud-vpc/)**

## **INTRODUCTION**

Cloud Computing - Google Cloud Platform - GCP Networking - Virtual Private Cloud (VPC)

Cloud Computing has revolutionized the way organizations manage and deploy their applications and services. One of the key offerings in the cloud computing domain is the Google Cloud Platform (GCP), which provides a wide range of services to meet the needs of businesses of all sizes. In this didactic material, we will explore the networking capabilities of GCP, with a specific focus on the Virtual Private Cloud (VPC) feature.

A Virtual Private Cloud (VPC) is a virtual network environment within GCP that allows users to create and manage their own isolated network resources. It provides a secure and scalable foundation for deploying applications and services. When creating a VPC, users have full control over IP addressing, subnets, and firewall rules, enabling them to design a network architecture that meets their specific requirements.

To create a VPC in GCP, users need to define a set of IP address ranges for their network. These ranges are divided into subnets, which are smaller address spaces within the VPC. Subnets can be used to isolate different components of an application or to segregate resources based on security or operational requirements. For example, one subnet can be dedicated to web servers, while another can be used for database servers.

GCP also allows users to configure firewall rules to control inbound and outbound traffic to and from their VPC. Firewall rules can be defined at the network level or at the subnet level, providing granular control over network traffic. Users can specify allowed protocols, ports, and IP ranges to restrict access to their resources. This ensures that only authorized traffic is allowed in and out of the VPC, enhancing the overall security of the network.

In addition to IP addressing and firewall rules, GCP offers several advanced networking features to optimize the performance and availability of applications running in a VPC. One such feature is the Cloud Load Balancing service, which distributes incoming traffic across multiple instances to ensure high availability and scalability. This helps to balance the load and prevent any single instance from being overwhelmed with traffic.

Another important networking feature in GCP is the Cloud VPN, which enables secure connectivity between a VPC and an on-premises network or another VPC. This allows organizations to extend their existing network infrastructure into the cloud or create a hybrid environment where resources can seamlessly communicate with each other. Cloud VPN uses industry-standard encryption protocols to ensure the confidentiality and integrity of data transmitted over the network.

To monitor and troubleshoot the network within a VPC, GCP provides several tools and services. The VPC Flow Logs feature allows users to capture and analyze network flow data, providing insights into network traffic patterns and helping to identify potential issues. Additionally, GCP integrates with other monitoring and logging services, such as Stackdriver, to provide a comprehensive view of the overall health and performance of the VPC.

The Virtual Private Cloud (VPC) feature in Google Cloud Platform (GCP) offers a robust and flexible networking solution for deploying applications and services in the cloud. With its ability to define custom IP addressing, subnets, firewall rules, and advanced networking features like load balancing and VPN connectivity, GCP provides users with the tools they need to build secure, scalable, and highly available network architectures.

## **DETAILED DIDACTIC MATERIAL**

A Virtual Private Cloud (VPC) is a private, isolated virtual network partition that provides managed networking functionality for resources on Google Cloud Platform (GCP). It can be thought of as a virtual version of a traditional physical network, allowing for private communication between virtual machines (VMs) and the cloud. This includes features such as firewall rules and routing to protect against external access and limit public exposure.

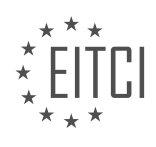

In a traditional VPC, the scope is typically bound to a specific geographic region. However, if you want to connect workloads across regions, you would need to establish a VPN connection using public IPs. This approach can become complex and costly as the number of regions increases, requiring the management of multiple VPNs, VPN gateways, routers, and BGP sessions.

To address these challenges, Google Cloud offers the Global VPC. This allows a single VPC to span multiple regions without relying on the public internet for communication. It provides private gateways for on-prem hardware, global scope between regions, sharable configuration between projects, near-real-time logging, and a suite of support services such as shared VPC, Cloud Router, firewall support, VPC peering, and VPN.

The Global VPC eliminates the need for VPNs by leveraging Google's global underlying network infrastructure. This network, which powers services like search, YouTube, and Gmail, dynamically advertises routes across the VPC, enabling VMs to communicate across regions seamlessly.

Using Google Cloud's VPC is beneficial for globally distributed multi-tier applications, connecting GCP-hosted or externally hosted databases to Google's machine learning services, and disaster recovery with application replication. It simplifies network management with a single global VPC, regional segmentation, and a single security policy applied globally. This results in fewer VPNs, routers, and network constructs to manage and troubleshoot.

To set up a VPC using Google Cloud, you can follow these steps:

1. Go to the VPC Networks page in the Google Cloud Platform console.

- 2. Create a new VPC network by providing a name for the network.
- 3. Choose the subnet creation mode, which can be automatic or custom.

4. If using a hybrid setup with an existing on-prem network, consider removing the default VPC to avoid overlapping IP ranges.

By following these steps, you can establish a VPC for your existing on-prem configuration using Google Cloud's VPC.

In Cloud Computing, specifically in Google Cloud Platform (GCP), networking plays a crucial role in establishing connectivity between various resources. One of the key components in GCP networking is the Virtual Private Cloud (VPC). In this didactic material, we will explore the concept of VPC and its configuration options.

When setting up a VPC, we have the option to choose between Auto mode and Custom mode. Auto mode is recommended for its simplicity and ease of setup. In Auto mode, the VPC automatically creates a subnet, which is essentially a block of IP addresses for a specific region. The subnet IP addresses are predefined and ensure that there is no overlap with IP ranges in your on-premises network. On the other hand, Custom mode allows for more control over IP range configuration, enabling avoidance of overlapping IP ranges with your on-premises network.

In the Firewall Rules section of VPC configuration, we can select predefined firewall rules that address common use cases for connectivity to Virtual Machines (VMs). These rules provide a level of security and control over inbound and outbound traffic. Alternatively, we can create our own custom firewall rules or choose not to use any rules, although this may compromise security.

In terms of routing, we can choose between dynamic routing mode and static routing mode for the VPC network. Dynamic routing mode is recommended for its ability to adapt to changes in the network topology. This ensures efficient routing of traffic within the VPC and to external networks. Static routing mode, on the other hand, requires manual configuration of routes and is suitable for simpler network setups.

To test the functionality of our VPC network, we can create a new instance in a specific region and then perform a ping test to determine its assigned IP address. By navigating to the Compute Engine tab and creating an instance, we can specify the VPC network and subnet for the instance. Once the instance is provisioned, we can verify that its internal IP address matches the IP range of the selected subnet.

Google Cloud Platform allows for the mapping of on-premises network topologies to the cloud, enabling

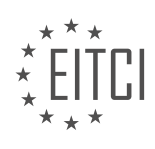

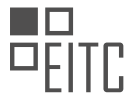

seamless integration and connectivity between the two environments. By optimizing network configurations, businesses can effectively utilize their available bandwidth and ensure efficient data transfer.

Virtual Private Cloud (VPC) is a fundamental component of Google Cloud Platform (GCP) networking. By understanding the different configuration options and best practices for VPC setup, organizations can establish secure and efficient network connections within GCP and with their on-premises networks.

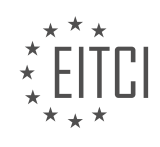

## **EITC/CL/GCP GOOGLE CLOUD PLATFORM - GCP NETWORKING - VIRTUAL PRIVATE CLOUD (VPC) - REVIEW QUESTIONS:**

#### **[WHAT IS A VIRTUAL PRIVATE CLOUD \(VPC\) AND HOW DOES IT PROVIDE MANAGED NETWORKING](https://eitca.org/cloud-computing/eitc-cl-gcp-google-cloud-platform/gcp-networking/virtual-private-cloud-vpc/examination-review-virtual-private-cloud-vpc/what-is-a-virtual-private-cloud-vpc-and-how-does-it-provide-managed-networking-functionality-for-resources-on-google-cloud-platform-gcp/) [FUNCTIONALITY FOR RESOURCES ON GOOGLE CLOUD PLATFORM \(GCP\)?](https://eitca.org/cloud-computing/eitc-cl-gcp-google-cloud-platform/gcp-networking/virtual-private-cloud-vpc/examination-review-virtual-private-cloud-vpc/what-is-a-virtual-private-cloud-vpc-and-how-does-it-provide-managed-networking-functionality-for-resources-on-google-cloud-platform-gcp/)**

A Virtual Private Cloud (VPC) is a virtual network environment that provides networking functionality for resources deployed on Google Cloud Platform (GCP). It allows users to create and manage their own isolated virtual networks within GCP, providing a secure and scalable infrastructure for their applications and services.

In a VPC, users have control over IP addressing, subnets, routing, and firewall rules, enabling them to design and customize their network architecture based on their specific requirements. This level of control allows for the creation of complex network topologies and the segmentation of resources into separate subnets, providing enhanced security and isolation.

Managed networking functionality in a VPC is achieved through various components and features provided by GCP. Let's explore some of these key components:

1. Subnets: A subnet is a range of IP addresses within a VPC. It represents a segment of the VPC's IP address space and can be used to partition resources into smaller, more manageable networks. Subnets can be regional or global, allowing for flexibility in network design.

2. Routes: Routes define the paths that network traffic takes within a VPC. Google Cloud VPC provides automatic route propagation, which simplifies routing configuration by automatically propagating routes between subnets within a VPC. This ensures that resources within the VPC can communicate with each other seamlessly.

3. Firewall Rules: Firewall rules allow users to control inbound and outbound traffic to and from their resources. Users can define fine-grained rules based on IP addresses, protocols, and ports to restrict or permit traffic flow. This helps enforce security policies and protect resources from unauthorized access.

4. Cloud VPN and Cloud Interconnect: These features enable secure connectivity between a VPC and onpremises networks or other external networks. Cloud VPN uses encrypted IPsec tunnels over the public internet, while Cloud Interconnect provides dedicated, high-bandwidth connections through Google's network edge. These options allow users to extend their network infrastructure and integrate with existing on-premises environments.

5. Shared VPC: Shared VPC allows multiple projects within an organization to share a common VPC network. This simplifies network administration and enables collaboration between different teams or departments while maintaining isolation and control over resources.

By leveraging these components and features, users can create and manage their own virtual network environment within GCP. This provides them with the flexibility, scalability, and security required to deploy and run applications and services in the cloud.

To illustrate the concept, let's consider an example. Suppose a company wants to deploy a web application that consists of a front-end web server and a back-end database server. They can create a VPC and define separate subnets for the web server and the database server. The web server subnet can be configured with firewall rules to allow HTTP/HTTPS traffic, while the database server subnet can be restricted to only allow traffic from the web server subnet. This segmentation ensures that the database server is not directly accessible from the internet, enhancing security.

A Virtual Private Cloud (VPC) in Google Cloud Platform (GCP) provides managed networking functionality by allowing users to create and manage their own isolated virtual networks. Through components such as subnets, routes, firewall rules, VPN, and interconnect options, users can design and customize their network architecture to meet their specific requirements. This enables secure and scalable infrastructure for deploying applications and services on GCP.

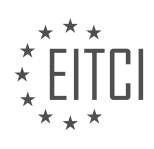

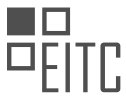

## **[WHAT ARE THE CHALLENGES OF CONNECTING WORKLOADS ACROSS REGIONS IN A TRADITIONAL](https://eitca.org/cloud-computing/eitc-cl-gcp-google-cloud-platform/gcp-networking/virtual-private-cloud-vpc/examination-review-virtual-private-cloud-vpc/what-are-the-challenges-of-connecting-workloads-across-regions-in-a-traditional-vpc-and-how-does-the-global-vpc-address-these-challenges/) [VPC, AND HOW DOES THE GLOBAL VPC ADDRESS THESE CHALLENGES?](https://eitca.org/cloud-computing/eitc-cl-gcp-google-cloud-platform/gcp-networking/virtual-private-cloud-vpc/examination-review-virtual-private-cloud-vpc/what-are-the-challenges-of-connecting-workloads-across-regions-in-a-traditional-vpc-and-how-does-the-global-vpc-address-these-challenges/)**

Connecting workloads across regions in a traditional Virtual Private Cloud (VPC) can present several challenges. These challenges primarily arise due to the limitations of traditional VPC networking and the need to establish secure and efficient communication between workloads located in different regions. However, Google Cloud Platform (GCP) provides a solution to these challenges through its Global VPC feature.

One of the challenges of connecting workloads across regions in a traditional VPC is the lack of global IP addresses. In a traditional VPC, IP addresses are region-specific, which means that workloads in different regions cannot directly communicate with each other using their IP addresses. This limitation makes it difficult to establish direct and efficient communication between workloads across regions.

Another challenge is the need for complex networking configurations. In a traditional VPC, establishing connectivity between regions often requires setting up and managing Virtual Private Network (VPN) tunnels or interconnecting networks using Cloud Router. These configurations can be complex and time-consuming, especially when dealing with a large number of workloads across multiple regions.

Additionally, traditional VPCs may face challenges related to network latency and performance. Workloads located in different regions may experience higher latency when communicating with each other due to the longer physical distance between regions. This can impact the performance of applications and services that rely on low-latency communication.

To address these challenges, Google Cloud Platform offers the Global VPC feature. Global VPC enables secure and efficient communication between workloads across regions by providing global IP addresses. With Global VPC, workloads in different regions can communicate directly using their global IP addresses, eliminating the need for complex networking configurations.

Global VPC also improves network performance by leveraging Google's global network infrastructure. Google's network is designed to provide low-latency and high-bandwidth connectivity between regions. This ensures that workloads can communicate with each other quickly and efficiently, regardless of their geographic location.

In addition, Global VPC simplifies network management by providing a unified control plane for managing network resources across regions. Administrators can easily configure and manage network settings, such as firewall rules and routes, from a central location, reducing the complexity of managing a distributed network infrastructure.

To summarize, the challenges of connecting workloads across regions in a traditional VPC include the lack of global IP addresses, complex networking configurations, and potential network latency issues. However, Google Cloud Platform's Global VPC addresses these challenges by providing global IP addresses, leveraging Google's global network infrastructure for improved performance, and offering a unified control plane for simplified network management.

## **[HOW DOES THE GLOBAL VPC ELIMINATE THE NEED FOR VPNS AND ENABLE SEAMLESS](https://eitca.org/cloud-computing/eitc-cl-gcp-google-cloud-platform/gcp-networking/virtual-private-cloud-vpc/examination-review-virtual-private-cloud-vpc/how-does-the-global-vpc-eliminate-the-need-for-vpns-and-enable-seamless-communication-between-vms-across-regions/) [COMMUNICATION BETWEEN VMS ACROSS REGIONS?](https://eitca.org/cloud-computing/eitc-cl-gcp-google-cloud-platform/gcp-networking/virtual-private-cloud-vpc/examination-review-virtual-private-cloud-vpc/how-does-the-global-vpc-eliminate-the-need-for-vpns-and-enable-seamless-communication-between-vms-across-regions/)**

The Global Virtual Private Cloud (VPC) in Google Cloud Platform (GCP) is a powerful networking solution that eliminates the need for Virtual Private Networks (VPNs) and enables seamless communication between Virtual Machines (VMs) across regions. This innovative feature provides a secure and scalable way to connect resources in different geographical locations within the GCP ecosystem.

By leveraging the Global VPC, organizations can establish a unified network infrastructure that spans multiple regions and allows for efficient communication between VMs. This eliminates the complexity and overhead associated with setting up and managing VPNs, which are traditionally used to establish secure connections between different networks.

One of the key advantages of the Global VPC is its ability to provide a single, global IP address space across all regions. This means that VMs in different regions can communicate with each other using their internal IP

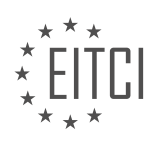

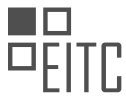

addresses, without the need for any additional configuration or translation. This simplifies the networking setup and allows for seamless communication between VMs, regardless of their physical location.

In addition to the unified IP address space, the Global VPC also offers a global routing infrastructure. This means that the network traffic between VMs in different regions is automatically routed through the most optimal path, ensuring low latency and high performance. The global routing infrastructure is intelligent and dynamically adjusts to network conditions, ensuring efficient and reliable communication between VMs.

To further enhance security, the Global VPC also provides built-in firewall rules that can be applied globally. These firewall rules allow organizations to define fine-grained access controls for their VMs, ensuring that only authorized traffic is allowed in and out of the network. This eliminates the need for complex VPN configurations and provides a centralized and scalable approach to network security.

To illustrate the benefits of the Global VPC, let's consider an example. Imagine a multinational company with offices in different regions, each hosting a set of VMs running critical applications. With the Global VPC, these VMs can seamlessly communicate with each other using their internal IP addresses, without the need for VPNs. This simplifies the network architecture and reduces the operational overhead, allowing the company to focus on its core business objectives.

The Global VPC in GCP eliminates the need for VPNs and enables seamless communication between VMs across regions by providing a unified IP address space, a global routing infrastructure, and built-in firewall rules. This powerful networking solution simplifies network setup, enhances security, and ensures efficient and reliable communication between VMs in different regions.

## **[WHAT ARE THE BENEFITS OF USING GOOGLE CLOUD'S VPC FOR GLOBALLY DISTRIBUTED MULTI-TIER](https://eitca.org/cloud-computing/eitc-cl-gcp-google-cloud-platform/gcp-networking/virtual-private-cloud-vpc/examination-review-virtual-private-cloud-vpc/what-are-the-benefits-of-using-google-clouds-vpc-for-globally-distributed-multi-tier-applications-connecting-databases-to-machine-learning-services-and-disaster-recovery/) [APPLICATIONS, CONNECTING DATABASES TO MACHINE LEARNING SERVICES, AND DISASTER](https://eitca.org/cloud-computing/eitc-cl-gcp-google-cloud-platform/gcp-networking/virtual-private-cloud-vpc/examination-review-virtual-private-cloud-vpc/what-are-the-benefits-of-using-google-clouds-vpc-for-globally-distributed-multi-tier-applications-connecting-databases-to-machine-learning-services-and-disaster-recovery/) [RECOVERY?](https://eitca.org/cloud-computing/eitc-cl-gcp-google-cloud-platform/gcp-networking/virtual-private-cloud-vpc/examination-review-virtual-private-cloud-vpc/what-are-the-benefits-of-using-google-clouds-vpc-for-globally-distributed-multi-tier-applications-connecting-databases-to-machine-learning-services-and-disaster-recovery/)**

Virtual Private Cloud (VPC) is a fundamental networking component in Google Cloud Platform (GCP), offering a secure and isolated environment for deploying and running applications. When it comes to globally distributed multi-tier applications, connecting databases to machine learning services, and disaster recovery, using Google Cloud's VPC brings several benefits. In this response, we will explore these benefits in detail.

One of the key advantages of utilizing Google Cloud's VPC for globally distributed multi-tier applications is its ability to provide a scalable and flexible network infrastructure. With VPC, you can create multiple subnets and distribute them across different regions and availability zones. This allows you to deploy your application's components, such as front-end servers, application servers, and databases, closer to your users, reducing latency and improving performance. For example, you can have a front-end server deployed in a region close to your users, while the application servers and databases are located in another region for redundancy and fault tolerance.

Furthermore, VPC offers robust networking capabilities that facilitate seamless communication between different tiers of your application. You can define firewall rules to control inbound and outbound traffic, ensuring that only authorized requests are allowed. Additionally, VPC supports the creation of load balancers, enabling you to distribute traffic across multiple instances and regions, thus enhancing the scalability and availability of your application. By leveraging VPC's network load balancers, you can handle increased traffic demands and achieve high availability by automatically routing requests to healthy instances.

When it comes to connecting databases to machine learning services, VPC provides a secure and reliable environment for data transfer. With VPC peering, you can establish private connections between your VPC network and other networks, such as Google Kubernetes Engine (GKE) clusters or Cloud Functions. This allows you to securely access your databases from your machine learning services without exposing them to the public internet. By keeping the traffic within the VPC, you can ensure data privacy and minimize potential security risks.

Moreover, VPC offers advanced networking features that support disaster recovery strategies. With VPC, you can create network-level VPN tunnels or dedicated interconnect connections between your on-premises data centers and Google Cloud. This enables you to establish a secure and reliable connection for data replication

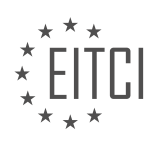

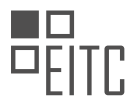

and backup purposes. By leveraging VPC's global load balancing capabilities, you can distribute traffic across multiple regions, ensuring that your application remains accessible even in the event of a regional outage or disaster.

Using Google Cloud's VPC for globally distributed multi-tier applications, connecting databases to machine learning services, and disaster recovery brings numerous benefits. These include scalable and flexible network infrastructure, robust networking capabilities for seamless communication, secure data transfer, and advanced networking features for disaster recovery strategies. By leveraging VPC, you can optimize the performance, security, and availability of your applications and services.

#### **[WHAT ARE THE STEPS TO SET UP A VPC USING GOOGLE CLOUD AND WHAT CONSIDERATIONS](https://eitca.org/cloud-computing/eitc-cl-gcp-google-cloud-platform/gcp-networking/virtual-private-cloud-vpc/examination-review-virtual-private-cloud-vpc/what-are-the-steps-to-set-up-a-vpc-using-google-cloud-and-what-considerations-should-be-taken-into-account-especially-when-using-a-hybrid-setup-with-an-existing-on-prem-network/) [SHOULD BE TAKEN INTO ACCOUNT, ESPECIALLY WHEN USING A HYBRID SETUP WITH AN EXISTING](https://eitca.org/cloud-computing/eitc-cl-gcp-google-cloud-platform/gcp-networking/virtual-private-cloud-vpc/examination-review-virtual-private-cloud-vpc/what-are-the-steps-to-set-up-a-vpc-using-google-cloud-and-what-considerations-should-be-taken-into-account-especially-when-using-a-hybrid-setup-with-an-existing-on-prem-network/) [ON-PREM NETWORK?](https://eitca.org/cloud-computing/eitc-cl-gcp-google-cloud-platform/gcp-networking/virtual-private-cloud-vpc/examination-review-virtual-private-cloud-vpc/what-are-the-steps-to-set-up-a-vpc-using-google-cloud-and-what-considerations-should-be-taken-into-account-especially-when-using-a-hybrid-setup-with-an-existing-on-prem-network/)**

Setting up a Virtual Private Cloud (VPC) in Google Cloud Platform (GCP) involves several steps and considerations, especially when integrating with an existing on-premises network in a hybrid setup. In this answer, we will explore the detailed steps and important considerations to successfully establish a VPC in GCP, taking into account the hybrid setup scenario.

Step 1: Planning and Design

Before setting up a VPC, it is crucial to plan and design the network architecture. Consider the following factors:

1. IP Addressing: Determine the IP address range for your VPC, ensuring it does not overlap with any existing IP ranges in your on-premises network.

2. Subnetting: Decide on the number of subnets needed within the VPC and allocate IP ranges for each subnet.

3. Routing: Plan the routing configuration, including the routes between your on-premises network and the VPC.

Step 2: Create a VPC

To create a VPC in GCP, follow these steps:

- 1. Open the Google Cloud Console.
- 2. Navigate to the VPC Network page.
- 3. Click on "Create VPC" and provide a name and description for the VPC.
- 4. Specify the IP address range for the VPC.
- 5. Optionally, configure routes and firewall rules for the VPC.
- 6. Click on "Create" to create the VPC.
- Step 3: Create Subnets

After creating the VPC, you need to create subnets within it. Each subnet represents a specific network segment. Here's how to create subnets:

- 1. Go to the VPC Network page in the Google Cloud Console.
- 2. Click on "Create subnet" and provide a name and description for the subnet.
- 3. Specify the IP address range for the subnet.
- 4. Choose the region and zone for the subnet.

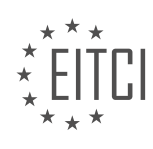

- 5. Optionally, configure subnet-level firewall rules.
- 6. Click on "Create" to create the subnet.
- Step 4: Connect On-Premises Network

To establish connectivity between the VPC and your on-premises network, you have several options, including VPN and Dedicated Interconnect. Here, we will focus on VPN.

1. Set up a VPN gateway in GCP.

2. Configure the VPN gateway with the necessary parameters, including the IP address of the on-premises VPN gateway.

3. Set up a VPN tunnel on your on-premises VPN gateway, specifying the IP address of the GCP VPN gateway.

4. Configure the routing on both the GCP VPN gateway and the on-premises VPN gateway to enable traffic flow between the VPC and the on-premises network.

Step 5: Network Security

When setting up a VPC, it is crucial to consider network security. Some important considerations include:

1. Firewall Rules: Create firewall rules to control inbound and outbound traffic to and from the VPC.

2. Network Segmentation: Use subnets and network tags to segment your VPC and apply different security policies to different segments.

3. VPN Encryption: Ensure that VPN tunnels between the VPC and on-premises network are encrypted using secure protocols.

Step 6: Monitoring and Management

After setting up the VPC, it is essential to monitor and manage the network effectively. Consider the following:

1. Network Monitoring: Utilize GCP's monitoring and logging tools to track network performance and detect any issues.

2. Network Management: Regularly review and update network configurations, including routes, firewall rules, and VPN settings, as needed.

Setting up a VPC in GCP involves careful planning, creating VPCs and subnets, establishing connectivity with the on-premises network using VPN, ensuring network security, and monitoring and managing the network effectively. By following these steps and considering the mentioned aspects, you can successfully create a VPC in GCP with a hybrid setup.

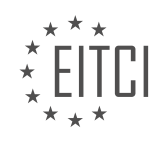

### **[EITC/CL/GCP GOOGLE CLOUD PLATFORM DIDACTIC MATERIALS](https://eitca.org/programmes/eitc-cl-gcp-google-cloud-platform/) [LESSON: GCP NETWORKING](https://eitca.org/programmes/eitc-cl-gcp-google-cloud-platform/lessons/gcp-networking/) [TOPIC: GOOGLE CLOUD INTERCONNECT](https://eitca.org/programmes/eitc-cl-gcp-google-cloud-platform/lessons/gcp-networking/topic/google-cloud-interconnect/)**

### **INTRODUCTION**

Cloud Computing - Google Cloud Platform - GCP networking - Google Cloud Interconnect

Cloud computing has revolutionized the way businesses operate by providing scalable and flexible computing resources over the internet. One of the leading cloud service providers is Google Cloud Platform (GCP), which offers a wide range of services to meet the diverse needs of organizations. In this didactic material, we will focus on GCP networking and specifically explore Google Cloud Interconnect, a service that enables organizations to establish high-performance and reliable connections between their on-premises networks and GCP.

Google Cloud Interconnect is designed to facilitate the transfer of data between on-premises networks and GCP by offering dedicated and secure connections. This service provides two options: Dedicated Interconnect and Partner Interconnect. Dedicated Interconnect allows organizations to establish a direct physical connection to Google's network, while Partner Interconnect enables them to connect to GCP through a supported service provider.

Dedicated Interconnect offers higher capacity and lower latency connections compared to Partner Interconnect. With Dedicated Interconnect, organizations can choose between 10 Gbps and 100 Gbps link speeds, depending on their requirements. This ensures that data can be transferred quickly and efficiently between on-premises networks and GCP, minimizing any potential bottlenecks.

To establish a Dedicated Interconnect connection, organizations need to follow a few steps. First, they need to select a colocation facility where they will host their interconnect. Google Cloud has a global network of colocation facilities that organizations can choose from based on their geographical proximity. Once the colocation facility is selected, organizations need to provision their interconnect circuit and configure their routing settings. This involves working with their network service provider to set up the necessary physical connections and establish BGP (Border Gateway Protocol) sessions for routing.

Partner Interconnect, on the other hand, allows organizations to connect to GCP through a supported service provider. This option is particularly beneficial for organizations that do not require the high capacity provided by Dedicated Interconnect or do not have a presence in a colocation facility. With Partner Interconnect, organizations can leverage the existing network infrastructure of the service provider to establish a connection to GCP.

To set up a Partner Interconnect connection, organizations need to engage with a supported service provider and establish a connection through their network. The service provider will handle the necessary configuration and provisioning tasks to establish the connection between the organization's network and GCP. This option provides flexibility and ease of use, as organizations can rely on the expertise of the service provider to handle the technical aspects of the connection.

Both Dedicated Interconnect and Partner Interconnect offer benefits in terms of reliability and security. These services provide dedicated connections that are isolated from the public internet, ensuring that data transfer is secure and protected. Additionally, organizations can use these connections to establish private IP connectivity between their on-premises networks and GCP, enabling them to access GCP resources securely.

Google Cloud Interconnect is a valuable service offered by GCP that enables organizations to establish highperformance and secure connections between their on-premises networks and GCP. Whether organizations choose Dedicated Interconnect or Partner Interconnect, they can benefit from reliable and dedicated connections that ensure efficient data transfer. By leveraging Google Cloud Interconnect, organizations can seamlessly extend their network infrastructure to the cloud and take advantage of the scalability and flexibility offered by GCP.

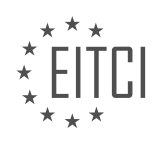

## **DETAILED DIDACTIC MATERIAL**

Cloud Interconnect is a feature provided by Google Cloud Platform (GCP) that allows for high-speed direct connections between on-premise systems and resources in the cloud. This enables faster data migration and facilitates the creation of optimal hybrid environments.

When migrating to the cloud, it is often more practical to migrate portions of an on-premise system at a time. However, it is still necessary for the on-premise systems to communicate with the newly created cloud resources. While it is possible to reach cloud resources using Virtual Private Cloud (VPC) firewalls and IP addresses, a direct connection to Google's network can offer higher reliability and performance.

In a scenario where a significant spike in compute resources is expected, such as during a shopping holiday like Black Friday, having compute resources in a GCP-VPC allows for direct communication with on-premise systems. However, this communication would have to go through the public internet, which can introduce security and performance challenges. The public internet is not the most performant, and the additional overhead of a VPN can further degrade performance.

To address these challenges, Google Cloud Interconnect provides a reliable and secure way to connect onpremise workloads to the public cloud. It allows for the extension of the on-premise private network into Google Cloud over a dedicated link. This is particularly important for industries that frequently work between onpremise and cloud environments, such as data migration, replication, disaster recovery, and high-performance computing.

Google Cloud Interconnect offers several options to suit specific needs, but the focus here is on Dedicated Interconnect. Dedicated Interconnect enables direct physical connections between the on-premise network and Google's network. This is achieved by setting up a cross-connect between the on-premise router and the Google network at a co-location facility. A Border Gateway Protocol (BGP) session is then configured over the interconnect to route traffic between the networks.

The immediate benefit of Dedicated Interconnect is an enterprise-grade connection to the Google VPC with a dedicated 10-gigabit per second circuit. It also allows for connectivity beyond Google's existing network locations, enabling scalability and cost savings on egress traffic from the VPC network to the on-premise network. This is particularly useful for transferring large amounts of data, as it can be more cost-effective than purchasing additional bandwidth over the public internet.

Furthermore, Dedicated Interconnect reduces disruptions and drops in connectivity, providing a predictable user experience. Traffic between the on-premise and VPC networks does not traverse the public internet, resulting in fewer potential points of failure. Additionally, VPC's internal IP addresses can be directly accessed from the onpremise network with peering, eliminating the need for additional network devices or VPN tunnels.

To set up Cloud Interconnect, the first step is to ensure that a VPC is set up for the cloud environment. Once that is in place, the decision needs to be made between using a dedicated connection or a partner connection. Dedicated Interconnect is ideal for situations requiring more than a 10-gigabit connection, while a partner connection can be used for lower speed needs. If physical proximity to Google's network is not possible, Partner Interconnect can be used.

Google Cloud Interconnect provides a secure, fast, and reliable way to connect on-premise systems to the public cloud. It offers a dedicated connection between the on-premise network and the Google VPC, allowing for highspeed data transfer and reducing disruptions. By extending the on-premise private network into the cloud, organizations can create optimal hybrid environments and leverage the benefits of both on-premise and cloud resources.

To set up a dedicated interconnect connection between your on-premises network and Google Cloud Platform, follow these steps:

- 1. Go to the Cloud Interconnect Physical Connections tab in the Google Cloud Platform console.
- 2. Select Setup Connection and then select Dedicated Interconnect.
- 3. Click on Continue and then select Order new Dedicated Interconnect.
- 4. Specify the details for your name, location, and capacity of the interconnect. The capacity is determined by

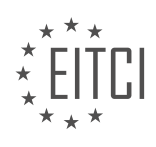

the number of 10-gigabit per second connections you can order.

5. Select Next to skip over the redundancy information for now. If you need redundancy, refer to the documentation linked in the description.

6. Specify your contact information and review your order.

7. Select Place Order and review the Order Confirmation page for the next steps.

8. Once Google finishes allocating resources, you will receive a confirmation email and LOA-CFAs (Letter of Authorization and Connecting Facility Assignment) that you will need to send to your vendor.

9. Your vendor will provision the cross-connects between the Google Peering Edge and your on-premises network.

10. Google will extensively test your access before you can use the Interconnect directly. Follow the resource linked in the description for the specific steps related to your setup.

11. After the testing is complete, configure your VLAN attachments.

12. Click Finish Setup and select Add VLAN Attachment.

13. Give the attachment a name and select or create a cloud router to associate with it. The cloud router must be in the VPC network you want to connect to.

14. Once you finish adding the VLAN attachments, select Create.

15. The attachment takes a few moments to create.

16. Click Configure to add a BGP (Border Gateway Protocol) session to your cloud router's interface.

17. Provide a name for the BGP session, the public or private ASN (Autonomous System Number) of your onpremises router, and an optional advertised route priority.

18. The Cloud router and on-premises BGP-IP addresses are already allocated by the VLAN attachment.

19. The BGP sessions will be inactive until you configure BGP on your on-premises router.

20. If you're setting up redundancy with a duplicate interconnect, repeat these steps for the second interconnect and specify a different Cloud router.

21. For more information, refer to the documentation.

22. Note that there are some nuances between using Cloud VPN, VPC, and Dedicated Interconnect with your own VPN. The official documentation covers these nuances in detail.

23. Once you have configured the dedicated connection, the next step is to protect your cloud instances by configuring firewall rules.

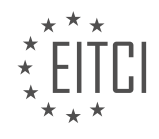

## **EITC/CL/GCP GOOGLE CLOUD PLATFORM - GCP NETWORKING - GOOGLE CLOUD INTERCONNECT - REVIEW QUESTIONS:**

#### **[WHAT IS GOOGLE CLOUD INTERCONNECT AND HOW DOES IT FACILITATE THE CREATION OF HYBRID](https://eitca.org/cloud-computing/eitc-cl-gcp-google-cloud-platform/gcp-networking/google-cloud-interconnect/examination-review-google-cloud-interconnect/what-is-google-cloud-interconnect-and-how-does-it-facilitate-the-creation-of-hybrid-environments/) [ENVIRONMENTS?](https://eitca.org/cloud-computing/eitc-cl-gcp-google-cloud-platform/gcp-networking/google-cloud-interconnect/examination-review-google-cloud-interconnect/what-is-google-cloud-interconnect-and-how-does-it-facilitate-the-creation-of-hybrid-environments/)**

Google Cloud Interconnect is a networking service provided by Google Cloud Platform (GCP) that enables organizations to establish direct and reliable connections between their on-premises infrastructure and the Google Cloud. It facilitates the creation of hybrid environments by allowing seamless integration and communication between on-premises data centers and the resources hosted on Google Cloud.

At its core, Google Cloud Interconnect provides dedicated and high-bandwidth connections that bypass the public internet, ensuring secure and efficient data transfer between on-premises networks and Google Cloud. This is achieved through two main types of connections: Dedicated Interconnect and Partner Interconnect.

Dedicated Interconnect offers a private, physical connection between an organization's on-premises network and Google Cloud. It involves the provisioning of a direct fiber-optic link that connects to a dedicated port on a Google edge router. This dedicated link provides a high level of reliability and consistent network performance, making it suitable for organizations with large data transfer requirements or stringent latency and throughput needs.

Partner Interconnect, on the other hand, enables organizations to connect to Google Cloud through a supported service provider. With Partner Interconnect, organizations can establish connectivity using a service provider's network infrastructure, which is then connected to Google's edge network. This allows for more flexibility in terms of location and connectivity options, as organizations can leverage their existing service provider relationships.

By leveraging Google Cloud Interconnect, organizations can enjoy several benefits when creating hybrid environments. Firstly, it allows for a secure and private connection between on-premises networks and Google Cloud, eliminating the need to rely on the public internet. This helps to mitigate security risks and ensures that sensitive data remains protected during transit.

Secondly, Google Cloud Interconnect provides low-latency and high-throughput connections, enabling organizations to transfer large volumes of data quickly and efficiently. This is especially important for applications that require real-time data processing or have strict performance requirements.

Furthermore, Google Cloud Interconnect offers a more reliable and consistent network experience compared to internet-based connections. By bypassing the public internet, organizations can avoid potential congestion or performance fluctuations that may occur due to network congestion or other external factors.

Additionally, Google Cloud Interconnect supports the creation of redundant connections, allowing organizations to establish multiple connections for increased reliability and fault tolerance. This ensures that even in the event of a connection failure, there is a backup link available to maintain connectivity.

To summarize, Google Cloud Interconnect is a networking service provided by Google Cloud Platform that enables organizations to establish direct and reliable connections between their on-premises infrastructure and the Google Cloud. It offers dedicated and high-bandwidth connections, both through Dedicated Interconnect and Partner Interconnect, to facilitate the creation of hybrid environments. By leveraging Google Cloud Interconnect, organizations can benefit from secure, low-latency, high-throughput, and reliable connections between their onpremises networks and resources hosted on Google Cloud.

## **[HOW DOES GOOGLE CLOUD INTERCONNECT ADDRESS THE CHALLENGES OF COMMUNICATION](https://eitca.org/cloud-computing/eitc-cl-gcp-google-cloud-platform/gcp-networking/google-cloud-interconnect/examination-review-google-cloud-interconnect/how-does-google-cloud-interconnect-address-the-challenges-of-communication-between-on-premise-systems-and-cloud-resources/) [BETWEEN ON-PREMISE SYSTEMS AND CLOUD RESOURCES?](https://eitca.org/cloud-computing/eitc-cl-gcp-google-cloud-platform/gcp-networking/google-cloud-interconnect/examination-review-google-cloud-interconnect/how-does-google-cloud-interconnect-address-the-challenges-of-communication-between-on-premise-systems-and-cloud-resources/)**

Google Cloud Interconnect is a robust networking solution provided by Google Cloud Platform (GCP) that effectively addresses the challenges associated with communication between on-premise systems and cloud

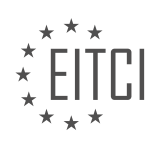

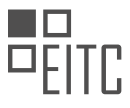

resources. This service enables organizations to establish high-performance and secure connections between their on-premise infrastructure and various Google Cloud services, such as Compute Engine, Kubernetes Engine, and App Engine.

One of the key challenges in hybrid cloud environments is achieving reliable and low-latency connectivity between on-premise systems and cloud resources. Google Cloud Interconnect tackles this challenge by offering multiple connection options tailored to different bandwidth and latency requirements. These options include Dedicated Interconnect and Partner Interconnect.

Dedicated Interconnect provides a direct physical connection between an organization's on-premise network and Google's network at one of the dedicated points of presence (PoPs) worldwide. This dedicated connection ensures high bandwidth and low latency, making it suitable for workloads that demand consistent and reliable performance. By establishing a dedicated connection, organizations can bypass the public internet and achieve a more secure and predictable network experience.

Partner Interconnect, on the other hand, allows organizations to connect to Google Cloud through a partner network service provider. This option is beneficial for organizations that require smaller bandwidth requirements or don't have a presence near Google's dedicated PoPs. Partner Interconnect leverages the existing network infrastructure of the service provider to establish a secure and reliable connection to Google Cloud.

In addition to providing various connection options, Google Cloud Interconnect also offers features that enhance security and control. Organizations can establish private connections using VLAN attachments, ensuring that data traversing between on-premise systems and cloud resources remains isolated from the public internet. Furthermore, Google Cloud Interconnect supports encryption of data in transit, adding an extra layer of security to the communication between on-premise and cloud environments.

To simplify the management of these connections, Google Cloud Interconnect integrates with other GCP networking services, such as Cloud Router and Cloud VPN. Cloud Router enables dynamic routing between onpremise networks and Google Cloud networks, ensuring efficient and automated traffic flow. Cloud VPN, on the other hand, allows organizations to establish secure IPsec tunnels over the public internet, providing an additional layer of connectivity between on-premise and cloud environments.

To illustrate the benefits of Google Cloud Interconnect, let's consider a scenario where an organization has its critical database on-premise and wants to leverage the scalability and flexibility of Google Cloud Platform for web application hosting. By establishing a Dedicated Interconnect between their on-premise network and Google Cloud, the organization can achieve high-performance connectivity with low latency. This ensures that the web application can seamlessly interact with the on-premise database, delivering a reliable and responsive user experience.

Google Cloud Interconnect addresses the challenges of communication between on-premise systems and cloud resources by providing multiple connection options, ensuring high performance, security, and control. Whether organizations require a dedicated physical connection or prefer to leverage a partner network service provider, Google Cloud Interconnect offers a flexible and reliable solution for hybrid cloud environments.

## **[WHAT ARE THE BENEFITS OF USING DEDICATED INTERCONNECT FOR CONNECTING ON-PREMISE](https://eitca.org/cloud-computing/eitc-cl-gcp-google-cloud-platform/gcp-networking/google-cloud-interconnect/examination-review-google-cloud-interconnect/what-are-the-benefits-of-using-dedicated-interconnect-for-connecting-on-premise-networks-to-the-google-vpc/) [NETWORKS TO THE GOOGLE VPC?](https://eitca.org/cloud-computing/eitc-cl-gcp-google-cloud-platform/gcp-networking/google-cloud-interconnect/examination-review-google-cloud-interconnect/what-are-the-benefits-of-using-dedicated-interconnect-for-connecting-on-premise-networks-to-the-google-vpc/)**

Dedicated Interconnect is a networking feature provided by Google Cloud Platform (GCP) that allows organizations to establish a private and dedicated connection between their on-premise networks and Google Virtual Private Cloud (VPC). This connection offers several benefits that make it an attractive option for enterprises seeking secure, reliable, and high-performance network connectivity.

One of the key benefits of using Dedicated Interconnect is improved network performance. By establishing a dedicated connection, organizations can bypass the public internet and leverage Google's global network infrastructure to achieve lower latency and higher throughput. This is particularly advantageous for applications that require real-time data transfer, such as video streaming, online gaming, or financial transactions. The dedicated nature of the connection ensures consistent and predictable network performance, reducing the impact of network congestion and improving overall user experience.

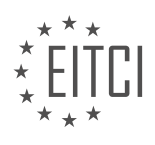
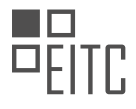

Another benefit of Dedicated Interconnect is enhanced security. By establishing a private connection, organizations can ensure that their data remains within their own network perimeter, reducing the risk of unauthorized access or data breaches. This is especially important for industries with strict compliance requirements, such as healthcare or finance, where data privacy and security are paramount. Additionally, Dedicated Interconnect supports encryption options, allowing organizations to further secure their data in transit.

Scalability is yet another advantage of using Dedicated Interconnect. As organizations grow and their network traffic increases, Dedicated Interconnect provides the flexibility to scale the connection bandwidth to meet their evolving needs. This eliminates the need to overprovision network capacity, resulting in cost savings and improved resource utilization. Furthermore, Dedicated Interconnect supports multiple virtual local area networks (VLANs), enabling organizations to segment their network traffic and achieve greater control and flexibility in managing their network resources.

Using Dedicated Interconnect also offers cost benefits. By establishing a dedicated connection, organizations can potentially reduce their network costs compared to using public internet connections or traditional wide area network (WAN) solutions. This is due to the fact that Dedicated Interconnect offers a more cost-effective pricing structure, with lower egress charges and reduced network transit costs. Furthermore, organizations can take advantage of committed use discounts, which provide additional cost savings for long-term commitments.

Lastly, Dedicated Interconnect provides improved reliability and service level agreements (SLAs). The dedicated nature of the connection ensures a higher level of availability and reliability compared to public internet connections. Google guarantees a 99.99% uptime for Dedicated Interconnect, backed by a financially-backed SLA. This level of reliability is crucial for mission-critical applications that require constant connectivity and minimal downtime.

Using Dedicated Interconnect for connecting on-premise networks to the Google VPC offers numerous benefits. These include improved network performance, enhanced security, scalability, cost savings, and higher reliability. By leveraging Dedicated Interconnect, organizations can establish a private and dedicated connection that meets their specific networking requirements, enabling them to fully leverage the capabilities of Google Cloud Platform.

## **[WHAT ARE THE STEPS INVOLVED IN SETTING UP A DEDICATED INTERCONNECT CONNECTION](https://eitca.org/cloud-computing/eitc-cl-gcp-google-cloud-platform/gcp-networking/google-cloud-interconnect/examination-review-google-cloud-interconnect/what-are-the-steps-involved-in-setting-up-a-dedicated-interconnect-connection-between-an-on-premise-network-and-google-cloud-platform/) [BETWEEN AN ON-PREMISE NETWORK AND GOOGLE CLOUD PLATFORM?](https://eitca.org/cloud-computing/eitc-cl-gcp-google-cloud-platform/gcp-networking/google-cloud-interconnect/examination-review-google-cloud-interconnect/what-are-the-steps-involved-in-setting-up-a-dedicated-interconnect-connection-between-an-on-premise-network-and-google-cloud-platform/)**

Setting up a Dedicated Interconnect connection between an on-premise network and Google Cloud Platform (GCP) involves several steps to ensure a secure and reliable connection. In this answer, I will provide a detailed explanation of these steps, based on factual knowledge, to guide you through the process.

Step 1: Planning and Requirements Analysis

Before setting up a Dedicated Interconnect connection, it is crucial to plan and analyze the requirements of your network. This includes determining the bandwidth requirements, understanding the network topology, and identifying any specific security or compliance needs. By thoroughly understanding your requirements, you can make informed decisions during the setup process.

#### Step 2: Preparing the On-Premise Network

To establish a Dedicated Interconnect connection, you need to prepare your on-premise network. This involves ensuring that your network infrastructure meets the necessary prerequisites. For example, you may need to configure your routers or switches to support the connection. Additionally, you will need to obtain the necessary LOA-CFA (Letter of Authorization and Connecting Facility Assignment) from your network service provider.

## Step 3: Configuring Google Cloud Platform

Once your on-premise network is prepared, you can proceed with configuring the GCP side of the Dedicated Interconnect connection. This involves creating a VLAN attachment, which represents the physical connection between your on-premise network and GCP. You will need to provide information such as the VLAN ID, peer IP

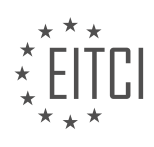

address, and BGP (Border Gateway Protocol) ASN (Autonomous System Number). This configuration step ensures that GCP is ready to establish the connection.

## Step 4: Establishing the Connection

After configuring GCP, you can establish the Dedicated Interconnect connection. This requires physically connecting your on-premise network to GCP using the provided LOA-CFA. You will need to work with your network service provider to complete this step. Once the physical connection is established, GCP will automatically establish the BGP session with your on-premise network, allowing traffic to flow between the two environments.

## Step 5: Verifying and Testing the Connection

After the connection is established, it is essential to verify and test its functionality. You can use tools provided by GCP, such as the Cloud Router, to monitor the BGP session and ensure that it is active. Additionally, you should perform network tests to confirm that traffic is flowing correctly between your on-premise network and GCP. This step helps identify and resolve any potential issues before deploying critical workloads.

#### Step 6: Configuring Routing and Firewall Policies

To fully utilize the Dedicated Interconnect connection, you need to configure routing and firewall policies. This includes setting up appropriate routes to direct traffic between your on-premise network and GCP resources. Additionally, you can leverage GCP's firewall rules to control inbound and outbound traffic. By properly configuring routing and firewall policies, you can optimize network performance and enhance security.

#### Step 7: Monitoring and Maintenance

Once the Dedicated Interconnect connection is up and running, it is crucial to monitor its performance and perform regular maintenance tasks. GCP provides various monitoring tools, such as Stackdriver, to help you track network metrics and detect any anomalies. Additionally, you should stay updated with GCP's maintenance notifications and perform necessary updates or changes as required.

Setting up a Dedicated Interconnect connection between an on-premise network and Google Cloud Platform involves planning, preparing the on-premise network, configuring GCP, establishing the connection, verifying and testing, configuring routing and firewall policies, and monitoring and maintenance. By following these steps, you can establish a reliable and secure connection to leverage the capabilities of GCP.

## **[WHAT ARE THE ADVANTAGES OF USING CLOUD INTERCONNECT FOR TRANSFERRING LARGE](https://eitca.org/cloud-computing/eitc-cl-gcp-google-cloud-platform/gcp-networking/google-cloud-interconnect/examination-review-google-cloud-interconnect/what-are-the-advantages-of-using-cloud-interconnect-for-transferring-large-amounts-of-data-compared-to-the-public-internet/) [AMOUNTS OF DATA COMPARED TO THE PUBLIC INTERNET?](https://eitca.org/cloud-computing/eitc-cl-gcp-google-cloud-platform/gcp-networking/google-cloud-interconnect/examination-review-google-cloud-interconnect/what-are-the-advantages-of-using-cloud-interconnect-for-transferring-large-amounts-of-data-compared-to-the-public-internet/)**

Cloud Interconnect is a networking service provided by Google Cloud Platform (GCP) that offers a secure and reliable way to transfer large amounts of data between on-premises locations and the GCP environment. Compared to using the public internet for data transfer, Cloud Interconnect provides several advantages that make it a preferred choice for organizations dealing with substantial data volumes.

One of the primary advantages of using Cloud Interconnect is improved network performance. The public internet is a shared infrastructure, which means that the available bandwidth can fluctuate based on various factors such as network congestion and routing inefficiencies. This can lead to inconsistent and unpredictable transfer speeds, making it challenging to transfer large amounts of data efficiently. In contrast, Cloud Interconnect offers dedicated connections with guaranteed bandwidth, ensuring consistent and high-speed data transfer. These dedicated connections can be customized to meet specific requirements, enabling organizations to optimize data transfer performance.

Another advantage of Cloud Interconnect is enhanced security. When transferring data over the public internet, there is always a risk of interception or unauthorized access. This is particularly concerning when dealing with sensitive or confidential data. Cloud Interconnect addresses these security concerns by providing a private and isolated connection between on-premises locations and GCP. This connection is established using dedicated fiber-optic cables, which are physically separate from the public internet infrastructure. Additionally, Cloud

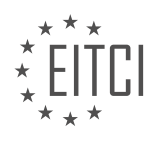

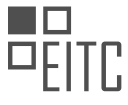

## Interconnect supports encryption at rest and in transit, further safeguarding data during transfer.

Cloud Interconnect also offers improved reliability compared to the public internet. The public internet is subject to potential outages and disruptions, which can result in data transfer interruptions and delays. In contrast, Cloud Interconnect provides a highly available and resilient network infrastructure. It leverages Google's extensive global network backbone, which is built with redundant and diverse paths, ensuring high availability and minimal downtime. By using Cloud Interconnect, organizations can rely on a robust network infrastructure that minimizes the risk of data transfer interruptions.

Furthermore, Cloud Interconnect provides better control and management capabilities. When using the public internet, organizations have limited control over the routing of their data and the quality of service. This lack of control can impact data transfer performance and reliability. Cloud Interconnect allows organizations to have granular control over the routing of their data, enabling them to optimize the path for better performance and lower latency. Additionally, Cloud Interconnect provides visibility and monitoring tools that allow organizations to track and manage their data transfer operations effectively.

To illustrate the advantages of Cloud Interconnect, let's consider an example. Suppose a large enterprise needs to transfer terabytes of data from their on-premises data center to a storage solution in GCP. If they rely on the public internet, they may experience inconsistent transfer speeds due to network congestion. This can significantly delay the data transfer process and impact business operations. By using Cloud Interconnect, the enterprise can establish a dedicated connection with guaranteed bandwidth, ensuring fast and reliable data transfer. They can also leverage the enhanced security features to protect their sensitive data during the transfer process.

Using Cloud Interconnect for transferring large amounts of data offers several advantages over relying on the public internet. These advantages include improved network performance, enhanced security, increased reliability, and better control and management capabilities. By leveraging Cloud Interconnect, organizations can optimize their data transfer operations, ensuring efficient and secure transfer of substantial data volumes.

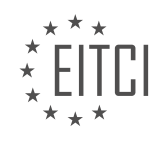

### **[EITC/CL/GCP GOOGLE CLOUD PLATFORM DIDACTIC MATERIALS](https://eitca.org/programmes/eitc-cl-gcp-google-cloud-platform/) [LESSON: GCP NETWORKING](https://eitca.org/programmes/eitc-cl-gcp-google-cloud-platform/lessons/gcp-networking/) [TOPIC: FIREWALL RULES](https://eitca.org/programmes/eitc-cl-gcp-google-cloud-platform/lessons/gcp-networking/topic/firewall-rules/)**

#### **INTRODUCTION**

Cloud Computing - Google Cloud Platform - GCP networking - Firewall Rules

Cloud computing has revolutionized the way businesses operate by providing scalable and flexible solutions for storing and processing data. Google Cloud Platform (GCP) is one of the leading cloud service providers, offering a wide range of services to meet the needs of various organizations. In this didactic material, we will focus on GCP networking and specifically explore the concept of Firewall Rules.

Firewall Rules play a crucial role in securing network traffic within a GCP project. They act as a virtual barrier, allowing or denying incoming and outgoing connections based on predefined criteria. By configuring Firewall Rules, administrators can control access to resources hosted on GCP and protect them from unauthorized access.

When creating Firewall Rules in GCP, administrators can define specific attributes such as source and destination IP addresses, ports, and protocols. These attributes help determine the type of traffic that is allowed or blocked by the firewall. For example, an administrator can create a Firewall Rule to allow incoming HTTP traffic on port 80 from a specific set of IP addresses.

GCP provides a default set of Firewall Rules that are applied to all instances within a project. These default rules allow incoming SSH (Secure Shell) traffic on port 22 and RDP (Remote Desktop Protocol) traffic on port 3389. While these default rules are convenient, it is essential to review and modify them based on the specific security requirements of your project.

In addition to the default rules, administrators can create custom Firewall Rules to meet their unique needs. Custom rules provide granular control over network traffic and can be tailored to specific instances, subnets, or even tags assigned to resources. This flexibility allows administrators to implement fine-grained security policies within their GCP projects.

When creating Firewall Rules, administrators should consider the principle of least privilege. This principle advocates granting only the necessary permissions and restricting access to resources unless explicitly required. By following this principle, administrators can minimize the attack surface and reduce the risk of unauthorized access to their GCP resources.

To create a Firewall Rule in GCP, administrators can use the GCP Console, the gcloud command-line tool, or the Cloud SDK API. The GCP Console provides a user-friendly interface for managing Firewall Rules, allowing administrators to specify the desired attributes and criteria. The gcloud command-line tool and Cloud SDK API offer programmatic ways to create and manage Firewall Rules, enabling automation and integration with other tools and systems.

It is important to note that Firewall Rules are evaluated in a specific order. When a network packet arrives at a GCP project, it is matched against the Firewall Rules sequentially until a match is found. Therefore, the order of the rules matters. Administrators should carefully consider the order in which they define Firewall Rules to ensure that the desired traffic is allowed and unwanted traffic is blocked.

In addition to Firewall Rules, GCP provides other security features to enhance network security. These include Virtual Private Cloud (VPC) networks, Cloud Armor, and Cloud Identity-Aware Proxy (IAP). VPC networks allow administrators to create isolated network environments within GCP. Cloud Armor provides distributed denial-ofservice (DDoS) protection, while Cloud IAP offers secure and granular access control to applications and resources.

Firewall Rules are an integral part of GCP networking, providing administrators with the means to control and secure network traffic within their projects. By defining specific attributes and criteria, administrators can allow or deny traffic based on their security requirements. It is essential to review and modify default rules, follow the

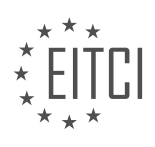

principle of least privilege, and carefully consider the order of Firewall Rules to ensure effective network security in GCP projects.

# **DETAILED DIDACTIC MATERIAL**

Moving from on-prem to the cloud can bring a ton of nifty features for your company and applications. But one of the biggest challenges, and certainly the scariest, is how this movement can potentially expose your systems to new vulnerabilities. And without taking the right precautions, you can run into the risk of exposing your system in very problematic ways.

Firewall rules are extremely important for a number of reasons. They allow you to isolate your internal network and instances from unwanted access. They allow you to monitor inbound and outbound activity coming from your network for suspicious activity, blocking items that are considered dangerous based on a set of security rules. They establish the first line of defense against attacks, viruses, and malware, and help create a secure network.

In traditional on-prem systems, multiple servers on a single internal network are supported through the use of a cluster of firewalls coupled with a load balancer. A large drawback of this traditional architecture is that it doesn't scale well. In an on-prem environment, a firewall is generally a dedicated piece of hardware that has an upper limit in terms of capacity, and this makes a firewall a choke point. To support dynamic scaling, you'll need to habitually run down to the server room and replace the hardware with ones that can handle increased load. Of course, this creates its own challenge. When the traffic goes back to normal, you've now got a big piece of expensive hardware going unused. This is where Google Cloud platform's distributed firewalls can make a difference. Google's global network has a federation of firewalls that can operate and scale as your systems need them. So you only end up paying for what you use rather than making commitments for long-term expectations. This gives you the same power of your on-site perimeter network, which blocks all incoming traffic by default, but allows you to scale without lifting a finger.

Each VPC network functions as a distributed firewall. A distributed firewall means that, by default, it will handle filtering traffic. But you need to adjust it to handle your access needs, like applying firewall rules to tagged instances. In this example, when a request comes in from a Compute Engine System labeled with the red tag, it hits the applicable firewall rule before being allowed to communicate with the blue tag. While firewall rules are defined at the network level, connections are allowed or denied on a per-instance basis. You can think of the GCP firewall rules as existing not only between your instances and other networks, but between individual instances within the same network.

In Google Cloud, a firewall rule is made up of four things: an action either to allow or deny traffic, the type of protocol to which it applies (such as TCP, UDP, and ICMP), either a source or a destination for which the rule applies, and the ports on which the rule applies. Each of these parameters means that firewall rules can help control traffic to and from your Google Cloud VMs accordingly.

Let's look at what this looks like. I have two existing servers here that are trying to use iPerf to test network speed. Here are my two SSH sessions with these VMs with iPerf setup. But note that I have to use a specific port for it, and since that's not part of the standard firewall rules, it doesn't work. The only default firewall rules created are allow egress and deny ingress traffic, and for Linux instances, allow SSH/TCP traffic on port 22. We're going to create a new firewall rule that allows access for iPerf.

Go to the VPC Network tab and click Firewall Rules. You can see there are a bunch of default firewall rules created for the default network. We need to create one for our custom VPC that our instances are sitting in. So click Add Firewall Rule. Create a rule iPerf access. Change the network to VPC 1. Leave it as Ingress and change it to Allow. The target tag will be iPerf access.

Firewall rules are a crucial component of networking in Google Cloud Platform (GCP). They play a vital role in allowing or blocking traffic between various entities, such as cloud instances and on-premise networks. In this didactic material, we will discuss the importance of firewall rules and how they facilitate the transition from onpremises to the cloud.

When configuring firewall rules in GCP, you need to specify the source IP range, protocol, and port. For example, if you want to run iPerf on port 5001, you would set the source IP range to the public internet and the protocol

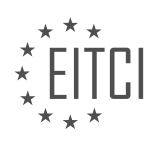

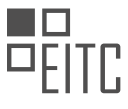

to TCP. By configuring these parameters, you can control which traffic is allowed to flow to and from your cloud instances.

To add a firewall rule, navigate to the VM Instances page and select the desired instance. Then, add the appropriate access tag, such as the iPerf access tag, to enable traffic for specific applications or services. This process should be repeated for all relevant instances.

Once the firewall rules are in place, you can test the connectivity of your applications or services. For instance, by running iPerf again, you can verify that the firewall rules are working as intended. This ensures that the necessary traffic is allowed to pass through the firewall.

Firewalls are not only essential for securing your cloud instances but also for establishing connectivity between your on-premise network and your cloud network. They act as the gateway through which traffic can flow between these two environments. By properly configuring firewall rules, you can establish secure and efficient communication channels.

If you are interested in exploring more complex use cases or need detailed documentation, you can refer to the resources provided below. These resources will provide you with in-depth knowledge and guidance on configuring firewall rules for various scenarios.

As you continue your journey towards migrating to Google Cloud, stay tuned for the next episode, where we will discuss configuring IPs. Optimizing your network is crucial for maximizing your bandwidth and ensuring smooth operations in the cloud.

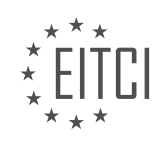

## **EITC/CL/GCP GOOGLE CLOUD PLATFORM - GCP NETWORKING - FIREWALL RULES - REVIEW QUESTIONS:**

## **[WHY ARE FIREWALL RULES IMPORTANT IN THE CONTEXT OF CLOUD COMPUTING AND THE GOOGLE](https://eitca.org/cloud-computing/eitc-cl-gcp-google-cloud-platform/gcp-networking/firewall-rules/examination-review-firewall-rules/why-are-firewall-rules-important-in-the-context-of-cloud-computing-and-the-google-cloud-platform/) [CLOUD PLATFORM?](https://eitca.org/cloud-computing/eitc-cl-gcp-google-cloud-platform/gcp-networking/firewall-rules/examination-review-firewall-rules/why-are-firewall-rules-important-in-the-context-of-cloud-computing-and-the-google-cloud-platform/)**

Firewall rules play a crucial role in the context of cloud computing and the Google Cloud Platform (GCP) by providing a robust security mechanism to protect the resources and data hosted on the platform. In this answer, we will explore the importance of firewall rules in the GCP networking environment and how they contribute to the overall security posture of cloud-based applications and services.

First and foremost, firewall rules act as a barrier between the external network and the virtual private cloud (VPC) within the GCP. They define the traffic allowed or denied based on various parameters such as source and destination IP addresses, ports, protocols, and other attributes. By carefully configuring these rules, administrators can control the flow of network traffic to and from their cloud resources, effectively minimizing the attack surface and reducing the risk of unauthorized access.

One of the primary advantages of using firewall rules in GCP is the ability to implement fine-grained access controls. Administrators can define rules at the instance level, subnet level, or even at the VPC level, providing granular control over network traffic. This level of flexibility allows organizations to enforce security policies tailored to their specific requirements. For example, they can restrict access to sensitive databases only from specific IP ranges or limit inbound traffic to a specific set of ports required for a particular application.

Furthermore, firewall rules in GCP are stateful, meaning they keep track of the state of network connections. This stateful inspection capability enables the firewall to allow incoming traffic for established connections, while blocking unauthorized requests. By maintaining the state information, the firewall can ensure that only legitimate traffic is allowed, thus preventing various types of network-based attacks, such as IP spoofing and session hijacking.

Another essential aspect of firewall rules in GCP is their integration with other security features and services provided by the platform. For instance, firewall rules can be combined with Cloud Armor, a distributed denial-ofservice (DDoS) protection service, to create a multi-layered defense against malicious traffic. By leveraging the power of both firewall rules and Cloud Armor, organizations can mitigate the risk of DDoS attacks and ensure the availability of their cloud resources.

Firewall rules also contribute to compliance requirements, as they enable organizations to enforce security policies mandated by industry regulations and standards. For example, in the healthcare sector, the Health Insurance Portability and Accountability Act (HIPAA) requires strict access controls to protect patient data. By configuring firewall rules, organizations can ensure that only authorized entities have access to the protected health information, thus meeting HIPAA compliance requirements.

Firewall rules are of utmost importance in the context of cloud computing and the Google Cloud Platform. They provide a critical layer of defense by controlling the flow of network traffic, enforcing access controls, preventing unauthorized access, and integrating with other security services. By leveraging the flexibility and stateful inspection capabilities of firewall rules, organizations can enhance the security posture of their cloud-based applications and services, protect sensitive data, meet compliance requirements, and mitigate various networkbased threats.

## **[HOW DOES GOOGLE CLOUD PLATFORM'S DISTRIBUTED FIREWALLS DIFFER FROM TRADITIONAL ON-](https://eitca.org/cloud-computing/eitc-cl-gcp-google-cloud-platform/gcp-networking/firewall-rules/examination-review-firewall-rules/how-does-google-cloud-platforms-distributed-firewalls-differ-from-traditional-on-prem-firewalls-in-terms-of-scalability/)[PREM FIREWALLS IN TERMS OF SCALABILITY?](https://eitca.org/cloud-computing/eitc-cl-gcp-google-cloud-platform/gcp-networking/firewall-rules/examination-review-firewall-rules/how-does-google-cloud-platforms-distributed-firewalls-differ-from-traditional-on-prem-firewalls-in-terms-of-scalability/)**

Google Cloud Platform's (GCP) distributed firewalls differ from traditional on-prem firewalls in terms of scalability due to their unique architecture and capabilities. GCP's distributed firewalls leverage the power of the cloud to provide enhanced scalability, flexibility, and performance for securing network traffic within a GCP environment.

One key difference is that traditional on-prem firewalls are typically hardware-based appliances that are

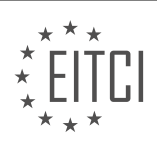

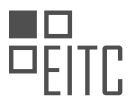

installed and managed on-site. These firewalls have finite capacity and are limited by the physical resources of the hardware they are running on. As a result, scaling these firewalls to handle increased network traffic can be challenging and may require additional hardware investments or upgrades.

In contrast, GCP's distributed firewalls are built on a cloud-native infrastructure and are designed to scale effortlessly. They are part of the GCP networking stack and are integrated with other GCP services, such as Virtual Private Cloud (VPC) networks. This integration allows GCP's distributed firewalls to automatically scale and adapt to accommodate changes in network traffic and workload demands.

GCP's distributed firewalls operate at the project level, which means that firewall rules are applied uniformly across all VPC networks within a project. This centralized approach simplifies firewall management and ensures consistent security policies across the entire project.

Additionally, GCP's distributed firewalls leverage Google's global network infrastructure, which spans multiple data centers and points of presence (PoPs) around the world. This global footprint enables GCP to distribute network traffic and firewall enforcement points strategically, reducing latency and improving performance. As a result, GCP's distributed firewalls can handle high volumes of network traffic without compromising security or performance.

Furthermore, GCP's distributed firewalls offer advanced features that enhance scalability. For example, GCP allows the creation of firewall rules based on service accounts, which are used to authenticate and authorize access to GCP resources. This granular level of control enables organizations to define fine-grained access policies and scale their firewall rules based on specific service accounts or groups of service accounts.

GCP's distributed firewalls differ from traditional on-prem firewalls in terms of scalability due to their cloudnative architecture, integration with other GCP services, global network infrastructure, and advanced features such as firewall rules based on service accounts. These capabilities enable GCP's distributed firewalls to scale effortlessly, adapt to changing network traffic patterns, and provide enhanced security and performance within a GCP environment.

## **[WHAT IS THE DIFFERENCE BETWEEN A NETWORK-LEVEL FIREWALL RULE AND A PER-INSTANCE](https://eitca.org/cloud-computing/eitc-cl-gcp-google-cloud-platform/gcp-networking/firewall-rules/examination-review-firewall-rules/what-is-the-difference-between-a-network-level-firewall-rule-and-a-per-instance-firewall-rule-in-google-cloud/) [FIREWALL RULE IN GOOGLE CLOUD?](https://eitca.org/cloud-computing/eitc-cl-gcp-google-cloud-platform/gcp-networking/firewall-rules/examination-review-firewall-rules/what-is-the-difference-between-a-network-level-firewall-rule-and-a-per-instance-firewall-rule-in-google-cloud/)**

A network-level firewall rule and a per-instance firewall rule are two types of firewall rules used in the context of Google Cloud Platform (GCP) networking. While both serve the purpose of securing network traffic, they differ in their scope and application.

A network-level firewall rule operates at the network level, controlling traffic across an entire VPC (Virtual Private Cloud) network. It applies to all instances within the network, regardless of their individual configurations. Network-level firewall rules are defined based on IP ranges, protocols, and ports, and they can be used to allow or deny traffic to and from the network. These rules are particularly useful for enforcing security policies that are applicable to the entire network, such as blocking certain ports or restricting access to specific IP ranges.

On the other hand, a per-instance firewall rule is applied at the instance level, allowing for more granular control over network traffic. Unlike network-level rules, per-instance rules are specific to individual instances and are not inherited by other instances in the same network. This means that each instance can have its own unique firewall configuration. Per-instance firewall rules are defined based on IP ranges, protocols, and ports, similar to network-level rules. They can be used to allow or deny traffic to and from a specific instance, providing finegrained control over network access.

To illustrate the difference between these two types of firewall rules, let's consider an example. Suppose we have a VPC network with multiple instances, each serving a different purpose. We want to allow SSH access to all instances within the network but restrict HTTP access to only one specific instance. In this case, we can define a network-level firewall rule to allow SSH traffic (port 22) to all instances. Additionally, we can define a per-instance firewall rule to allow HTTP traffic (port 80) only to the specific instance that requires it. This combination of network-level and per-instance rules allows us to enforce the desired access control policies effectively.

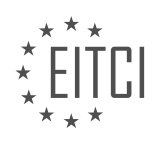

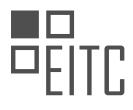

The main difference between a network-level firewall rule and a per-instance firewall rule in Google Cloud is their scope and application. Network-level rules apply to the entire VPC network and affect all instances, while per-instance rules are specific to individual instances and provide more granular control over network traffic.

## **[WHAT ARE THE FOUR COMPONENTS OF A FIREWALL RULE IN GOOGLE CLOUD, AND HOW DO THEY](https://eitca.org/cloud-computing/eitc-cl-gcp-google-cloud-platform/gcp-networking/firewall-rules/examination-review-firewall-rules/what-are-the-four-components-of-a-firewall-rule-in-google-cloud-and-how-do-they-help-control-traffic-to-and-from-vms/) [HELP CONTROL TRAFFIC TO AND FROM VMS?](https://eitca.org/cloud-computing/eitc-cl-gcp-google-cloud-platform/gcp-networking/firewall-rules/examination-review-firewall-rules/what-are-the-four-components-of-a-firewall-rule-in-google-cloud-and-how-do-they-help-control-traffic-to-and-from-vms/)**

Firewall rules play a crucial role in controlling network traffic to and from virtual machines (VMs) in Google Cloud Platform (GCP). They are essential for securing and managing the flow of data within a network. In GCP, firewall rules consist of four main components: direction, action, target, and filters. These components work together to define the behavior of the firewall and enable administrators to enforce specific traffic control policies.

1. Direction: The direction component of a firewall rule determines the flow of network traffic that the rule applies to. There are two possible directions: ingress and egress. Ingress refers to incoming traffic, while egress refers to outgoing traffic. By specifying the direction, administrators can control whether the rule applies to traffic entering or leaving the VM.

For example, if an administrator wants to allow incoming SSH connections to a VM, they would create an ingress firewall rule specifying the direction as ingress.

2. Action: The action component of a firewall rule defines what should happen to the traffic that matches the rule's criteria. There are two main actions that can be applied: allow and deny. The allow action permits the traffic to pass through the firewall, while the deny action blocks the traffic and prevents it from reaching the intended destination.

Continuing with the previous example, the administrator would set the action to allow in order to permit incoming SSH connections.

3. Target: The target component of a firewall rule determines the scope of the rule's application. In GCP, the target can be set to either a specific VM instance or a target tag. By assigning the target, administrators can control which VMs or groups of VMs the rule applies to.

For instance, if the administrator wants to apply the firewall rule to a specific VM instance named "my-vm", they would set the target to "my-vm" in the rule configuration.

Alternatively, if the administrator wants to apply the rule to multiple VMs with a common tag, they would set the target to the desired tag. Any VM with that tag would be subject to the firewall rule.

4. Filters: The filter component of a firewall rule defines the criteria that traffic must meet in order to match the rule. Filters can be based on various attributes such as IP addresses, protocols, ports, and tags. By specifying filters, administrators can finely control which traffic is allowed or denied.

For example, an administrator could create a firewall rule that allows incoming HTTP traffic (TCP protocol, port 80) from a specific IP range (source IP address) to a target VM.

The four components of a firewall rule in Google Cloud (GCP) are direction, action, target, and filters. These components work together to control network traffic to and from VMs by determining the flow, behavior, scope, and criteria for matching the rule. By leveraging firewall rules, administrators can enforce security policies, manage traffic effectively, and protect their VMs from unauthorized access.

## **[HOW CAN YOU ADD A CUSTOM FIREWALL RULE IN GOOGLE CLOUD TO ALLOW ACCESS FOR A](https://eitca.org/cloud-computing/eitc-cl-gcp-google-cloud-platform/gcp-networking/firewall-rules/examination-review-firewall-rules/how-can-you-add-a-custom-firewall-rule-in-google-cloud-to-allow-access-for-a-specific-application-or-service-such-as-iperf/) [SPECIFIC APPLICATION OR SERVICE, SUCH AS IPERF?](https://eitca.org/cloud-computing/eitc-cl-gcp-google-cloud-platform/gcp-networking/firewall-rules/examination-review-firewall-rules/how-can-you-add-a-custom-firewall-rule-in-google-cloud-to-allow-access-for-a-specific-application-or-service-such-as-iperf/)**

To add a custom firewall rule in Google Cloud Platform (GCP) to allow access for a specific application or service, such as iPerf, you need to follow a few steps. Firewall rules in GCP are used to control incoming and outgoing network traffic to your virtual machine instances. By adding a custom firewall rule, you can define the necessary criteria to allow or deny traffic to your desired application or service.

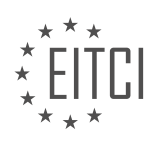

Here is a detailed and comprehensive explanation of the process:

1. Open the Google Cloud Console: Start by opening the Google Cloud Console in your web browser and logging in to your GCP account.

2. Navigate to the VPC Network page: In the Cloud Console, navigate to the VPC Network page by selecting "VPC Network" from the left-hand navigation menu. This page provides an overview of your virtual private cloud (VPC) networks and their associated components.

3. Select the network: From the list of VPC networks, choose the network where your virtual machine instances are located. Click on the network name to access its details.

4. Access the Firewall Rules page: Within the selected VPC network details page, click on the "Firewall Rules" tab. This page displays the existing firewall rules for the selected network.

5. Create a new firewall rule: To add a custom firewall rule, click on the "Create Firewall Rule" button. This will open a form where you can define the properties of the new rule.

6. Configure the firewall rule: In the form, provide a name for the firewall rule in the "Name" field. This name should be descriptive and reflect the purpose of the rule, such as "Allow iPerf Access."

7. Specify the source and destination: In the "Source IP ranges" field, enter the IP range or ranges from which you want to allow access. For example, if you want to allow access from any IP address, you can enter "0.0.0.0/0". In the "Destination IP ranges" field, enter the IP range or ranges of the destination instances that will receive the traffic. If you want to allow access to all instances within the network, you can again use "0.0.0.0/0".

8. Define the protocol and port: In the "Protocols and ports" section, select the protocol and port(s) that your application or service uses. For iPerf, which typically uses TCP port 5001, you can enter "tcp:5001" in the "Specified protocols and ports" field. If your application uses multiple ports, you can specify them using a comma-separated list, such as "tcp:5001,udp:1234".

9. Choose the action: Decide whether you want to allow or deny the specified traffic. In most cases, you would choose "Allow" to permit access to the application or service.

10. Save the firewall rule: Once you have configured all the necessary parameters, click on the "Create" button to save the firewall rule. The rule will be applied to the selected VPC network, allowing access to the specified application or service.

It is important to note that the order of firewall rules matters. If you have existing rules that could conflict with the new rule, ensure that the new rule is placed before any conflicting rules in the list. Firewall rules are evaluated in the order they appear, and the first matching rule takes precedence.

To add a custom firewall rule in Google Cloud Platform to allow access for a specific application or service, such as iPerf, you need to navigate to the VPC Network page, select the appropriate network, access the Firewall Rules page, create a new rule, configure the rule with the necessary source, destination, protocol, and port information, choose the action (allow or deny), and save the rule. By following these steps, you can effectively control the network traffic to your desired application or service.

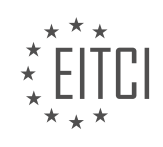

#### **[EITC/CL/GCP GOOGLE CLOUD PLATFORM DIDACTIC MATERIALS](https://eitca.org/programmes/eitc-cl-gcp-google-cloud-platform/) [LESSON: GCP NETWORKING](https://eitca.org/programmes/eitc-cl-gcp-google-cloud-platform/lessons/gcp-networking/) [TOPIC: IP ADDRESSES](https://eitca.org/programmes/eitc-cl-gcp-google-cloud-platform/lessons/gcp-networking/topic/ip-addresses/)**

#### **INTRODUCTION**

Cloud Computing - Google Cloud Platform - GCP Networking - IP Addresses

Cloud computing has revolutionized the way organizations manage and deploy their applications and services. Google Cloud Platform (GCP) is a leading cloud computing service that offers a wide range of features and services to help businesses scale and grow. One crucial aspect of GCP is its networking capabilities, which enable seamless communication between different resources. In this didactic material, we will focus on IP addresses in GCP networking and explore their significance and usage within the platform.

IP addresses, or Internet Protocol addresses, are unique numerical identifiers assigned to each device connected to a network. In GCP, IP addresses play a fundamental role in establishing connectivity and enabling communication between various resources such as virtual machines (VMs), load balancers, and other network services.

GCP provides two types of IP addresses: internal and external. Internal IP addresses are used for communication within a Virtual Private Cloud (VPC) network, while external IP addresses facilitate communication with the internet. Let's delve deeper into each type of IP address.

Internal IP addresses are assigned to resources within a VPC network. A VPC network is a global resource that spans multiple regions and allows you to create isolated virtual networks. Each VM instance within a VPC network is assigned a unique internal IP address, enabling them to communicate with each other securely. GCP automatically assigns an internal IP address to each VM instance, or you can assign a specific internal IP address during VM creation.

External IP addresses, on the other hand, are used to establish connectivity between resources within a VPC network and the internet. These addresses are essential for accessing resources hosted on GCP from external networks or allowing external clients to access your applications and services. GCP offers two types of external IP addresses: ephemeral and static.

Ephemeral external IP addresses are dynamically assigned to resources and change whenever the resource is stopped or restarted. They are suitable for temporary deployments or instances that do not require a fixed IP address. On the other hand, static external IP addresses provide a fixed, unchanging IP address for resources. They are ideal for long-term deployments or instances that require a consistent IP address, such as web servers or load balancers.

To allocate a static external IP address in GCP, you can reserve one from a pool of available addresses. This ensures that the IP address remains associated with your project, even if the resource using it is stopped or restarted. Static external IP addresses can be assigned to VM instances, load balancers, or other network services.

GCP also provides the ability to map multiple IP addresses to a single resource using alias IP ranges. Alias IP ranges allow you to assign secondary IP addresses to VM instances within a VPC network, enabling you to host multiple services or applications on a single instance. This feature simplifies network configuration and optimizes resource utilization.

In addition to the standard IP addresses, GCP offers some advanced networking features. For example, you can create a Cloud NAT (Network Address Translation) gateway to provide internet access to VM instances without external IP addresses. Cloud NAT allows instances with only internal IP addresses to communicate with the internet by translating their internal IP addresses to external ones.

Furthermore, GCP supports IPv6, the latest version of the Internet Protocol. IPv6 offers a larger address space, improved security, and enhanced network management capabilities compared to its predecessor, IPv4. GCP allows you to enable IPv6 on your VPC networks, enabling seamless communication between IPv6-enabled

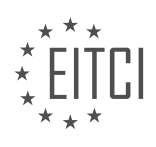

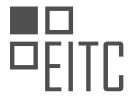

resources.

IP addresses are crucial components of GCP networking, facilitating communication between various resources within a VPC network and the internet. Understanding the different types of IP addresses and their usage in GCP is essential for designing and managing scalable and secure cloud-based applications and services.

# **DETAILED DIDACTIC MATERIAL**

One of the key components of on-prem systems is the use of IP addresses to manage traffic. However, when migrating to the cloud, it is important to understand that IP address logic will change. Planning ahead for IP address changes is crucial to ensure that workloads and their interaction with network traffic are not affected.

In the context of Google Cloud, there are two types of IP addresses: private and public. Private IP addresses are used for communication within a Virtual Private Cloud (VPC) network, while public IP addresses are used for communication with the internet or other VPC networks.

When migrating to the cloud, you cannot simply move your existing IP addresses along with your services. Cloud providers have a limited pool of IP addresses and often reuse previously-assigned IPs. As a result, your services will receive dynamically-assigned internal and public IP addresses, which are ephemeral by default. This means that if you restart your instances, you will lose those IPs.

To address this challenge, there are two solutions available. The first solution is to define firewall rules using tags instead of IP addresses. This allows for more flexibility as the IP addresses change. The second solution is to forward traffic through a managed load balancer with a static IP. While both solutions work, they come with the downside of breaking any dependencies on hardcoded IPs, requiring manual changes and maintenance.

Thankfully, Google Cloud offers a way to reserve static IPs for your services. This means that even if your VM is shut down, you can retain the same internal and public IPs when you spin it back up. This is particularly useful if you are dependent on a specific IP address for your service and want to prevent others from using it. Additionally, you can even promote a previously ephemeral IP to be a static one, saving time and effort.

In Compute Engine, each VM can be assigned one internal and one public IP address. Internal IPs are assigned by default from your subnet range, but you can reserve a static internal IP later if needed. Public IPs, on the other hand, are assigned randomly from a pool unless you assign a reserved static public IP or choose not to assign a public IP at all for security purposes. It is also possible to create a custom public IP on Google Cloud Platform, but further details can be found in the documentation.

When migrating to the cloud, it is important to plan ahead for IP address changes. Google Cloud provides the option to reserve static IPs for your services, ensuring that you can retain the same IPs even when instances are shut down. By understanding and utilizing the different types of IP addresses available, you can effectively manage your network traffic in the cloud.

In the context of Google Cloud Platform (GCP) networking, IP addresses play a crucial role in enabling communication between various resources. While ephemeral public IPs are automatically assigned to instances, there are cases where static IPs are required to ensure consistency and persistence. Fortunately, GCP allows you to create static IP addresses effortlessly.

To create a static IP address, navigate to the Network tab in GCP and access the External IP Addresses section. From there, you can choose to create a new static IP or promote an existing ephemeral IP. It is important to note that when creating a static IP, it is recommended to select the same region as the instance, unless global forwarding is being utilized, as static IPs are regional resources.

Once the static IP address is created, it can be assigned to the desired instance directly from the interface. This assignment enables the instance to have a new static public IP address. It is crucial to ensure that the appropriate firewall rules are in place to allow the desired traffic, such as HTTP traffic on port 80, for the instance associated with the static IP.

Understanding how IP addresses are impacted by different actions within your architecture is essential. This understanding highlights the significance of utilizing remappable IP addresses, particularly for front-end servers

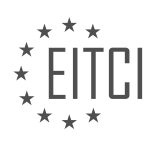

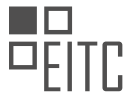

in the cloud. Remappable IP addresses provide flexibility and adaptability, allowing for efficient management of network resources.

In some cases, maintaining higher security may necessitate avoiding the use of public IP addresses. However, there may still be a need to fetch updates from the public internet. To address this requirement, the next episode will delve into alternative solutions. By optimizing your network and utilizing the appropriate IP addressing strategies, you can effectively free up bandwidth and enhance overall performance.

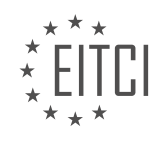

### **EITC/CL/GCP GOOGLE CLOUD PLATFORM - GCP NETWORKING - IP ADDRESSES - REVIEW QUESTIONS:**

### **[WHAT ARE THE TWO TYPES OF IP ADDRESSES IN THE CONTEXT OF GOOGLE CLOUD?](https://eitca.org/cloud-computing/eitc-cl-gcp-google-cloud-platform/gcp-networking/ip-addresses/examination-review-ip-addresses/what-are-the-two-types-of-ip-addresses-in-the-context-of-google-cloud/)**

In the context of Google Cloud Platform (GCP) networking, there are two types of IP addresses: external IP addresses and internal IP addresses. These IP addresses play a crucial role in enabling communication between various resources within the GCP network as well as with external networks.

1. External IP addresses:

External IP addresses are used for communication between resources in the GCP network and external networks such as the internet. These addresses are assigned to resources that need to be accessed from outside the GCP network. There are two types of external IP addresses:

a. Static external IP addresses: A static external IP address is a fixed address that remains the same even if the associated resource is stopped or restarted. It provides a consistent endpoint for accessing the resource. Static external IP addresses are commonly used for resources such as virtual machines (VMs), load balancers, and VPN gateways.

b. Ephemeral external IP addresses: An ephemeral external IP address is a temporary address that is dynamically assigned to a resource when it is created. If the resource is stopped or restarted, the ephemeral IP address may change. Ephemeral external IP addresses are typically used for resources like Cloud Functions or Cloud Run services that do not require a fixed IP address.

#### 2. Internal IP addresses:

Internal IP addresses are used for communication between resources within the GCP network. They are assigned to resources that do not need to be accessed from outside the GCP network. Internal IP addresses are private addresses that are not routable over the internet. There are two types of internal IP addresses:

a. Regional internal IP addresses: A regional internal IP address is assigned to a resource within a specific region. It allows communication between resources within the same region but not across regions. Regional internal IP addresses are commonly used for resources such as VMs, internal load balancers, and internal VPN gateways.

b. Global internal IP addresses: A global internal IP address is assigned to a resource and allows communication between resources across regions within the same VPC (Virtual Private Cloud) network. Global internal IP addresses are typically used for resources that require cross-region communication, such as Cloud VPN tunnels or interconnect attachments.

It's important to note that IP addresses can be either IPv4 or IPv6. IPv4 addresses are the most commonly used and are represented as four sets of numbers separated by periods (e.g., 192.0.2.1). IPv6 addresses, on the other hand, are longer and represented as eight sets of hexadecimal numbers separated by colons (e.g., 2001:0db8:85a3:0000:0000:8a2e:0370:7334).

Google Cloud Platform provides two types of IP addresses: external IP addresses for communication with external networks and internal IP addresses for communication within the GCP network. External IP addresses can be static or ephemeral, while internal IP addresses can be regional or global.

## **[HOW DOES GOOGLE CLOUD HANDLE IP ADDRESS ASSIGNMENT FOR INSTANCES?](https://eitca.org/cloud-computing/eitc-cl-gcp-google-cloud-platform/gcp-networking/ip-addresses/examination-review-ip-addresses/how-does-google-cloud-handle-ip-address-assignment-for-instances/)**

Google Cloud handles IP address assignment for instances using a combination of automatic and manual allocation methods. The IP address assignment process in Google Cloud Platform (GCP) is designed to provide flexibility, scalability, and efficient resource utilization.

GCP offers two types of IP addresses: internal and external. Internal IP addresses are used for communication

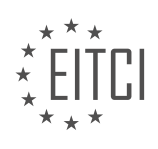

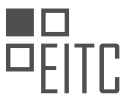

within a virtual private cloud (VPC) network, while external IP addresses are used for communication with the internet.

For internal IP address assignment, GCP uses automatic allocation by default. When a new instance is created within a VPC network, GCP automatically assigns an available internal IP address from the IP range specified for that network. This automatic allocation ensures that instances can communicate with each other within the VPC network without any manual configuration. GCP also supports manual IP address assignment, where you can specify a specific IP address for an instance within the IP range of the VPC network.

External IP address assignment in GCP can be done in multiple ways. GCP provides two types of external IP addresses: ephemeral and static. Ephemeral external IP addresses are automatically assigned to instances when they are created and released when the instance is deleted. This type of IP address is suitable for most use cases where the IP address does not need to be preserved across instance restarts or deletions.

On the other hand, static external IP addresses are manually assigned and can be preserved across instance restarts and deletions. This type of IP address is useful when you need a stable IP address for your instance, such as for hosting a website or running a public-facing service. Static external IP addresses can be reserved and assigned to instances manually or using the GCP API.

To assign a static external IP address to an instance, you can reserve an IP address from a regional or global IP address pool and then assign it to the instance during creation or later on. GCP allows you to reserve a specific IP address from the available pool, ensuring that the IP address remains static until it is released.

Additionally, GCP offers the concept of network address translation (NAT) to handle outbound internet connectivity for instances without public IP addresses. With NAT, instances without external IP addresses can still communicate with the internet by using the external IP address of a NAT gateway. This allows for secure and controlled outbound connectivity while preserving the internal IP address space.

Google Cloud uses automatic and manual IP address allocation methods for instances. Internal IP addresses are automatically assigned within a VPC network, while external IP addresses can be ephemeral or static, depending on the use case. Static external IP addresses can be manually reserved and assigned to instances, providing a stable IP address for public-facing services. NAT is used to enable outbound internet connectivity for instances without public IP addresses.

## **[WHAT ARE THE TWO SOLUTIONS AVAILABLE TO ADDRESS THE CHALLENGE OF DYNAMICALLY-](https://eitca.org/cloud-computing/eitc-cl-gcp-google-cloud-platform/gcp-networking/ip-addresses/examination-review-ip-addresses/what-are-the-two-solutions-available-to-address-the-challenge-of-dynamically-assigned-ip-addresses-in-the-cloud/)[ASSIGNED IP ADDRESSES IN THE CLOUD?](https://eitca.org/cloud-computing/eitc-cl-gcp-google-cloud-platform/gcp-networking/ip-addresses/examination-review-ip-addresses/what-are-the-two-solutions-available-to-address-the-challenge-of-dynamically-assigned-ip-addresses-in-the-cloud/)**

One of the challenges in cloud computing, specifically in the context of Google Cloud Platform (GCP) networking, is the dynamic assignment of IP addresses. In this field, there are two main solutions available to address this challenge: using ephemeral IP addresses and using static IP addresses.

The first solution, ephemeral IP addresses, is the default option provided by GCP. Ephemeral IP addresses are dynamic and are automatically assigned to resources such as virtual machines (VMs) or load balancers. These IP addresses are associated with the resources for the duration of their lifetime. When a resource is deleted or stopped, the ephemeral IP address is released back to the pool and can be assigned to another resource. Ephemeral IP addresses are suitable for most use cases where IP address persistence is not required.

For example, let's consider a scenario where a web application is deployed on GCP using multiple VMs behind a load balancer. Each VM is assigned an ephemeral IP address, and the load balancer distributes incoming traffic among these VMs. If a VM fails or is terminated, the load balancer can automatically route traffic to the remaining healthy VMs. The ephemeral IP addresses ensure that the communication between the load balancer and the VMs remains intact, even if the underlying infrastructure changes.

The second solution, static IP addresses, provides a persistent and predictable IP address that can be manually assigned to resources. Unlike ephemeral IP addresses, static IP addresses do not change even if the associated resource is stopped or deleted. This makes them suitable for scenarios where IP address persistence is required, such as when configuring firewalls, setting up VPNs, or whitelisting IP addresses for external services.

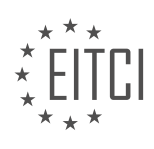

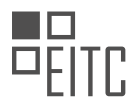

For instance, consider a case where an organization needs to establish a secure connection between their onpremises network and a GCP VPC using a VPN tunnel. In this scenario, a static IP address can be assigned to the VPN gateway on the GCP side. This ensures that the on-premises network can always establish a secure connection with the GCP VPC, even if the VPN gateway is stopped and restarted or if other resources in the VPC are modified.

To summarize, the two solutions available to address the challenge of dynamically-assigned IP addresses in the cloud, specifically in GCP networking, are ephemeral IP addresses and static IP addresses. Ephemeral IP addresses are automatically assigned and suitable for most use cases, while static IP addresses provide persistence and predictability for scenarios that require IP address stability.

## **[HOW CAN YOU CREATE A STATIC IP ADDRESS IN GOOGLE CLOUD PLATFORM?](https://eitca.org/cloud-computing/eitc-cl-gcp-google-cloud-platform/gcp-networking/ip-addresses/examination-review-ip-addresses/how-can-you-create-a-static-ip-address-in-google-cloud-platform/)**

To create a static IP address in Google Cloud Platform (GCP), you can follow a few simple steps. Before we proceed, let's understand the concept of a static IP address and its significance in the context of GCP networking.

In GCP, an IP address is a unique identifier assigned to each virtual machine (VM) or resource within the network. By default, GCP assigns dynamic IP addresses to VM instances, which means that the IP address can change each time the instance is stopped or restarted. However, in certain scenarios, it is beneficial to have a consistent IP address that remains the same even after instance reboots or shutdowns. This is where a static IP address comes into play.

Creating a static IP address in GCP involves the following steps:

1. Open the GCP Console: Navigate to the GCP Console (https://console.cloud.google.com) and log in with your GCP credentials.

2. Select the appropriate project: If you have multiple projects, select the project in which you want to create the static IP address. You can choose the project from the project dropdown at the top of the GCP Console.

3. Go to the VPC network page: From the left-hand navigation menu, select "VPC network" under the "Networking" section. This will take you to the VPC networks page.

4. Choose the network: On the VPC networks page, select the network in which you want to create the static IP address. If you have multiple networks, ensure you select the correct one.

5. Click on "External IP addresses": On the selected network page, click on the "External IP addresses" tab. This tab displays the list of external IP addresses associated with the network.

6. Reserve a new static IP address: To create a new static IP address, click on the "Reserve Static Address" button. This will open a form where you can specify the details of the static IP address.

7. Configure the static IP address: In the form, provide a name for the static IP address in the "Name" field. Choose the "IP version" (IPv4 or IPv6) based on your requirements. Select the "Type" as "Regional" or "Global" depending on whether you want the static IP address to be usable within a specific region or globally. Specify the region if you chose the "Regional" type.

8. Assign the static IP address: In the "Attach to" field, select the resource to which you want to assign the static IP address. This can be a VM instance, a load balancer, or any other resource that supports static IP assignment.

9. Save the configuration: Once you have provided all the necessary details, click on the "Reserve" button to save the static IP address configuration.

After following these steps, the static IP address will be created and associated with the chosen resource. You can now use this static IP address to access the resource consistently, even after reboots or shutdowns.

It's worth noting that static IP addresses in GCP may incur additional charges, so it's important to consider the

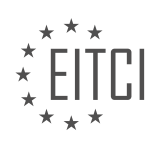

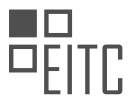

cost implications before creating them. Additionally, you can manage and view your static IP addresses using the gcloud command-line tool or the Compute Engine API.

To summarize, creating a static IP address in Google Cloud Platform involves navigating to the VPC network page, selecting the appropriate network, and reserving a new static IP address by specifying its details and attaching it to a resource. This provides a consistent and unchanging IP address for the resource, ensuring reliable access.

## **[WHY IS IT IMPORTANT TO UNDERSTAND HOW IP ADDRESSES ARE IMPACTED BY DIFFERENT ACTIONS](https://eitca.org/cloud-computing/eitc-cl-gcp-google-cloud-platform/gcp-networking/ip-addresses/examination-review-ip-addresses/why-is-it-important-to-understand-how-ip-addresses-are-impacted-by-different-actions-within-your-architecture/) [WITHIN YOUR ARCHITECTURE?](https://eitca.org/cloud-computing/eitc-cl-gcp-google-cloud-platform/gcp-networking/ip-addresses/examination-review-ip-addresses/why-is-it-important-to-understand-how-ip-addresses-are-impacted-by-different-actions-within-your-architecture/)**

Understanding how IP addresses are impacted by different actions within your architecture is crucial in the field of Cloud Computing, specifically in the context of the Google Cloud Platform (GCP) networking. IP addresses play a fundamental role in enabling communication and connectivity between various components and services within a cloud infrastructure. Therefore, comprehending the impact of different actions on IP addresses is essential for ensuring efficient and reliable network operations.

One primary reason why it is important to understand how IP addresses are affected by different actions is the need for proper network planning and management. IP addresses serve as unique identifiers for devices and services connected to a network. By understanding how actions such as provisioning, scaling, and load balancing affect IP addresses, you can effectively plan and allocate IP resources to accommodate the requirements of your architecture. This knowledge allows you to design a scalable and resilient network infrastructure that can handle increasing workloads and traffic demands.

Furthermore, understanding the impact of actions on IP addresses is crucial for maintaining network security. IP addresses are used in various security mechanisms, such as firewalls, access control lists, and network monitoring tools. By comprehending how actions like adding or removing instances, configuring network policies, or modifying firewall rules affect IP addresses, you can ensure that your security measures remain effective and aligned with your architecture's requirements. This knowledge helps in preventing unauthorized access, mitigating potential threats, and maintaining the integrity of your network infrastructure.

Additionally, understanding the impact of actions on IP addresses enables efficient troubleshooting and debugging of network issues. When network problems occur, having a clear understanding of how different actions affect IP addresses allows you to identify potential misconfigurations or conflicts that may be causing the problem. For example, if a service is unable to communicate with another service, understanding how IP addresses are impacted by actions like subnet changes or route modifications can help pinpoint the root cause of the issue. This knowledge facilitates quicker resolution of network problems, minimizing downtime and improving overall system reliability.

Moreover, understanding the impact of actions on IP addresses is essential for optimizing network performance. IP addresses are used in routing decisions, load balancing algorithms, and traffic management strategies. By understanding how actions such as modifying routing tables, implementing network policies, or configuring load balancers affect IP addresses, you can optimize the flow of network traffic, improve latency, and ensure efficient utilization of network resources. This knowledge empowers you to design a network architecture that meets the performance requirements of your applications and services.

Understanding how IP addresses are impacted by different actions within your architecture is vital in the field of Cloud Computing, specifically in the context of GCP networking. It enables proper network planning and management, enhances network security, facilitates troubleshooting and debugging, and optimizes network performance. By comprehending the impact of actions on IP addresses, you can design and maintain a robust and efficient network infrastructure that meets the demands of your architecture.

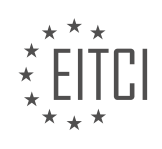

#### **[EITC/CL/GCP GOOGLE CLOUD PLATFORM DIDACTIC MATERIALS](https://eitca.org/programmes/eitc-cl-gcp-google-cloud-platform/) [LESSON: GCP NETWORKING](https://eitca.org/programmes/eitc-cl-gcp-google-cloud-platform/lessons/gcp-networking/) [TOPIC: NETWORK ADDRESS TRANSLATION \(NAT\)](https://eitca.org/programmes/eitc-cl-gcp-google-cloud-platform/lessons/gcp-networking/topic/network-address-translation-nat/)**

### **INTRODUCTION**

Cloud Computing - Google Cloud Platform - GCP networking - Network Address Translation (NAT)

Cloud computing has revolutionized the way businesses operate by providing scalable and flexible solutions for their computing needs. Google Cloud Platform (GCP) is one such cloud computing platform that offers a wide range of services to help organizations leverage the power of the cloud. In this didactic material, we will explore the concept of networking in GCP and specifically focus on Network Address Translation (NAT).

Networking forms a critical component of any cloud infrastructure, enabling communication between various resources such as virtual machines, containers, and services. GCP provides a robust networking framework that allows users to create and manage virtual networks, subnets, firewalls, and load balancers. Network Address Translation (NAT) is an essential feature of GCP networking that facilitates the translation of IP addresses between different network domains.

NAT plays a crucial role in connecting private networks to the internet. It allows multiple devices within a private network to share a single public IP address when communicating with external networks. This helps conserve the limited pool of public IP addresses and provides an additional layer of security by hiding the internal IP addresses from external entities.

GCP offers two types of NAT services: Cloud NAT and NAT Gateway. Cloud NAT is a regional service that allows outbound internet connectivity for instances within a Virtual Private Cloud (VPC) network. It provides automatic scaling, high availability, and supports both TCP and UDP protocols. Cloud NAT is a cost-effective solution as it charges based on the number of NAT IP addresses used and the amount of data processed.

NAT Gateway, on the other hand, is a global service that provides outbound internet connectivity for instances without external IP addresses. It allows instances in a private subnet to access the internet while preserving the source IP address. NAT Gateway offers higher throughput and is suitable for scenarios where instances require static IP addresses for whitelisting or auditing purposes.

To configure NAT in GCP, users need to create a Cloud Router and specify the NAT configuration. Cloud Router is a regional resource that provides dynamic routing capabilities within GCP. It allows the exchange of routing information between GCP networks and on-premises networks or other cloud providers.

Once the Cloud Router is set up, users can create a NAT configuration that defines the source and destination IP ranges for translation. The NAT configuration can be applied at the VPC network level or to specific subnets within the network. GCP automatically handles the translation of IP addresses based on the specified configuration.

In addition to outbound NAT, GCP also supports inbound NAT, which allows external entities to initiate connections to instances within a private network. Inbound NAT is useful for scenarios such as hosting a web server or running a remote desktop service within a private network. By mapping specific ports on the public IP address to internal instances, inbound NAT enables external access to these services.

Network Address Translation (NAT) is a vital component of GCP networking that enables connectivity between private networks and the internet. GCP offers two types of NAT services, Cloud NAT and NAT Gateway, each catering to different use cases. Configuring NAT involves creating a Cloud Router and defining the NAT configuration. With NAT, organizations can achieve efficient utilization of IP addresses and secure communication between their resources.

## **DETAILED DIDACTIC MATERIAL**

Cloud Networking: Protecting Internal Endpoints with Cloud NAT

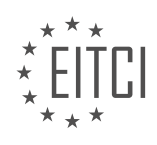

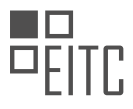

As a Cloud Developer, it is essential to ensure that not everything in the cloud is publicly accessible. In this material, we will discuss how to protect internal endpoints using Cloud NAT in the context of Google Cloud Platform (GCP) networking.

When working with a cloud application that has internal services, it is often necessary to restrict inbound communication while allowing outbound traffic. Traditionally, this could be achieved through a VPN service, which secures and authorizes connections. However, using public IPs in this setup can leave you vulnerable to malicious actors.

Another option is to use a bastion host, which acts as an external endpoint allowing clients to SSH from the public internet. This setup keeps your apps from being publicly accessible but only addresses inbound communication.

In scenarios where you have a multi-tiered application setup in the cloud and an update server on-premise, you may want to allow instances outbound access to the internet without having an external IP address. This is where Network Address Translation (NAT) comes into play.

NAT allows multiple VMs in a subnet to reach the internet using a single public IP address. Traditionally, setting up a NAT gateway required reserving static IP addresses, creating compute instance groups as NAT gateways, creating health checks, and adding default routes. Additionally, traditional NATs introduce potential choke points in the network path, affecting performance and availability.

Fortunately, Google Cloud NAT offers a software-defined networking (SDN) solution that avoids these issues. It is a fully managed service that allows Google Cloud VM instances without external IP addresses and private GKE clusters to connect to the internet. Unlike traditional NATs, it doesn't require custom routing and simplifies management.

With Google Cloud NAT, each internal instance is assigned a unique set of NAT IPs and port ranges. This eliminates choke points, improves scalability, performance, and availability. Additionally, external resources cannot directly access private instances behind Cloud NAT, enhancing VPC isolation and security.

Cloud NAT seamlessly scales with the number of instances and network traffic volume. It provides the same bandwidth as instances with external IP addresses.

To set up Cloud NAT, follow these steps:

- 1. Set up your VMs in the same VPC and subnet.
- 2. Configure the web server to be private without an external IP address.
- 3. Set up a bastion host with an external IP address to allow inbound traffic to the web server.
- 4. Configure firewall rules to only allow SSH access to the web server through the bastion host.
- 5. Access the bastion host using SSH and then SSH into the web server.
- 6. Verify that the web server does not have access to the public internet.

To route egress traffic from the web server to the internet using Cloud NAT, follow these steps:

- 1. Go to the Google Cloud NAT page and click "Get Started."
- 2. Enter a gateway name and select the VPC network for your instances.
- 3. Set the region for the NAT gateway, which should match the region of your instances.
- 4. Create a Cloud Router in the same region and give it a name.
- 5. Leave the NAT IP addresses as automatic, which allocates IP addresses based on usage.
- 6. Click "Create" to create the Cloud NAT gateway.

After setting up Cloud NAT, you will be able to access external resources from the web server without an external IP address.

It is important to note that Cloud NAT does not set up inbound NAT, meaning instances outside your VPC cannot initiate new connections to your cloud instances with NAT. However, Cloud NAT is an excellent managed service for tasks like fetching periodic updates from external servers in another network.

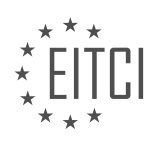

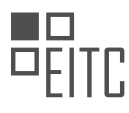

As your cloud environment grows, centralizing control and simplifying your network topology through services like Cloud NAT will save you time and effort in the long run.

Optimizing your network is crucial for maximizing the efficiency and performance of your cloud computing infrastructure. In this didactic material, we will explore the concept of Network Address Translation (NAT) in the context of Google Cloud Platform (GCP) networking.

NAT is a technique used to translate IP addresses between different networks. It allows multiple devices within a network to share a single IP address, conserving IP address space and providing an additional layer of security. By using NAT, you can connect your private network to the internet using a single public IP address.

In GCP, NAT is implemented using Cloud NAT, a fully managed service that provides outbound internet connectivity for virtual machine instances (VMs) running in private subnets. Cloud NAT allows your VMs to communicate with the internet without exposing their private IP addresses.

To understand how Cloud NAT works, let's consider a scenario where you have multiple VMs running in a private subnet within a VPC (Virtual Private Cloud) network. These VMs need to access resources on the internet, but you want to hide their private IP addresses.

Cloud NAT acts as an intermediary between your VMs and the internet. When a VM sends a request to access a resource on the internet, the request is first routed to the Cloud NAT service. Cloud NAT then translates the source IP address of the request to the public IP address assigned to the NAT service. The translated request is then forwarded to the internet.

When the response from the internet is received, Cloud NAT performs the reverse translation, replacing the public IP address with the private IP address of the VM that made the request. The response is then forwarded back to the VM.

By using Cloud NAT, you can simplify your networking configuration and reduce the number of public IP addresses required. It also provides a level of abstraction and security by hiding the private IP addresses of your VMs from the internet.

Network Address Translation (NAT) is an essential technique in cloud networking, and Cloud NAT in Google Cloud Platform (GCP) provides a managed solution for outbound internet connectivity. By leveraging Cloud NAT, you can optimize your network, conserve IP address space, and enhance the security of your infrastructure.

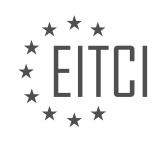

## **EITC/CL/GCP GOOGLE CLOUD PLATFORM - GCP NETWORKING - NETWORK ADDRESS TRANSLATION (NAT) - REVIEW QUESTIONS:**

#### **[WHAT IS THE PURPOSE OF NETWORK ADDRESS TRANSLATION \(NAT\) IN CLOUD NETWORKING?](https://eitca.org/cloud-computing/eitc-cl-gcp-google-cloud-platform/gcp-networking/network-address-translation-nat/examination-review-network-address-translation-nat/what-is-the-purpose-of-network-address-translation-nat-in-cloud-networking/)**

Network Address Translation (NAT) plays a crucial role in cloud networking, particularly in the context of Google Cloud Platform (GCP). NAT serves the purpose of enabling communication between private networks and the public internet. It achieves this by translating the IP addresses of devices within a private network to a single public IP address, allowing them to access resources and services on the internet.

One of the primary reasons for implementing NAT in cloud networking is to conserve public IP addresses. With the limited availability of IPv4 addresses, NAT allows multiple devices within a private network to share a single public IP address. This conserves the scarce resource of public IP addresses and facilitates the growth of cloud networks without exhausting the available address space.

NAT also enhances the security of cloud networks by acting as a barrier between the public internet and private networks. By translating the IP addresses of devices within a private network, NAT hides the internal network structure from external entities. This provides an additional layer of protection against malicious attacks and unauthorized access attempts. It effectively acts as a firewall, preventing direct communication between the public internet and internal devices.

Furthermore, NAT enables the seamless integration of private networks with external services and resources. When devices within a private network communicate with external servers or services on the internet, NAT translates the private IP addresses to the public IP address, allowing the communication to occur. This translation process is transparent to the devices within the private network, enabling them to access resources on the internet without any configuration changes.

Google Cloud Platform offers various NAT options to cater to different networking requirements. For instance, GCP provides Cloud NAT, which is a managed service that allows instances without public IP addresses to access the internet. It eliminates the need for manually configuring NAT gateways and provides scalability and high availability. Additionally, GCP also supports the use of NAT gateways, which offer more control and customization options for network administrators.

Network Address Translation (NAT) in cloud networking, specifically in the context of Google Cloud Platform (GCP), serves the purpose of conserving public IP addresses, enhancing network security, and enabling seamless integration with external resources. By translating the IP addresses of devices within a private network to a single public IP address, NAT facilitates communication between private networks and the public internet.

## **[HOW DOES CLOUD NAT IN GOOGLE CLOUD PLATFORM \(GCP\) PROVIDE OUTBOUND INTERNET](https://eitca.org/cloud-computing/eitc-cl-gcp-google-cloud-platform/gcp-networking/network-address-translation-nat/examination-review-network-address-translation-nat/how-does-cloud-nat-in-google-cloud-platform-gcp-provide-outbound-internet-connectivity-for-vms-running-in-private-subnets/) [CONNECTIVITY FOR VMS RUNNING IN PRIVATE SUBNETS?](https://eitca.org/cloud-computing/eitc-cl-gcp-google-cloud-platform/gcp-networking/network-address-translation-nat/examination-review-network-address-translation-nat/how-does-cloud-nat-in-google-cloud-platform-gcp-provide-outbound-internet-connectivity-for-vms-running-in-private-subnets/)**

Cloud NAT in Google Cloud Platform (GCP) is a networking service that enables outbound internet connectivity for virtual machines (VMs) running in private subnets. It provides a secure and scalable solution for VMs that require internet access but are deployed in private subnets without public IP addresses.

Cloud NAT works by performing Network Address Translation (NAT) on outgoing traffic from VMs in private subnets. When a VM in a private subnet sends a request to the internet, the source IP address of the request is replaced with the IP address of the Cloud NAT gateway. This allows the response from the internet to be directed back to the Cloud NAT gateway, which then forwards the response to the appropriate VM in the private subnet.

To set up Cloud NAT, you need to create a Cloud NAT gateway in your project. The gateway is associated with a specific subnet and can handle NAT for all the VMs in that subnet. When creating the Cloud NAT gateway, you specify the region in which it should be located. It's important to choose a region that is geographically close to the VMs that will be using the Cloud NAT gateway to minimize latency.

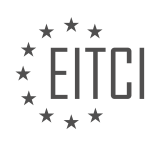

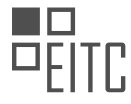

Once the Cloud NAT gateway is created, you need to configure the routing in your VPC network to direct traffic to the gateway. This involves creating a custom route that specifies the destination IP range as 0.0.0.0/0 (which represents all internet traffic) and the next hop as the Cloud NAT gateway. This ensures that all outgoing traffic from the private subnet is directed to the Cloud NAT gateway for NAT processing.

Cloud NAT provides several benefits for outbound internet connectivity in private subnets. Firstly, it simplifies network configuration by allowing VMs in private subnets to access the internet without the need for public IP addresses. This enhances security by reducing the exposure of VMs to the public internet. Additionally, Cloud NAT is highly scalable and can handle large amounts of traffic, making it suitable for applications with high outbound connectivity requirements.

To illustrate the usage of Cloud NAT, consider a scenario where you have a private subnet containing VMs that need to access external APIs or services on the internet. Without Cloud NAT, these VMs would not be able to establish direct connections to the internet due to the lack of public IP addresses. However, by configuring a Cloud NAT gateway and routing traffic through it, the VMs can seamlessly communicate with the internet while maintaining their private IP addresses.

Cloud NAT in Google Cloud Platform is a powerful networking service that enables outbound internet connectivity for VMs running in private subnets. It utilizes Network Address Translation to replace the source IP address of outgoing traffic with the IP address of the Cloud NAT gateway. By configuring a Cloud NAT gateway and routing traffic through it, VMs in private subnets can securely and efficiently access the internet without the need for public IP addresses.

## **[WHAT ARE THE BENEFITS OF USING CLOUD NAT IN TERMS OF NETWORKING CONFIGURATION AND IP](https://eitca.org/cloud-computing/eitc-cl-gcp-google-cloud-platform/gcp-networking/network-address-translation-nat/examination-review-network-address-translation-nat/what-are-the-benefits-of-using-cloud-nat-in-terms-of-networking-configuration-and-ip-address-management/) [ADDRESS MANAGEMENT?](https://eitca.org/cloud-computing/eitc-cl-gcp-google-cloud-platform/gcp-networking/network-address-translation-nat/examination-review-network-address-translation-nat/what-are-the-benefits-of-using-cloud-nat-in-terms-of-networking-configuration-and-ip-address-management/)**

Cloud NAT, or Network Address Translation, is a feature offered by Google Cloud Platform (GCP) that provides numerous benefits in terms of networking configuration and IP address management. In this answer, we will explore these benefits in detail, highlighting the advantages that Cloud NAT brings to the table.

First and foremost, Cloud NAT allows organizations to connect their virtual machine (VM) instances to the internet without exposing their internal IP addresses. This is achieved by translating the private IP addresses of the VM instances to a public IP address provided by Cloud NAT. By doing so, Cloud NAT acts as an intermediary, allowing outbound internet traffic from the VM instances while maintaining the security of the internal network.

One of the key benefits of Cloud NAT is its ability to simplify networking configuration. Traditionally, organizations would need to set up and manage their own NAT gateways or routers to enable outbound connectivity from their VM instances. This process often involved complex configurations and maintenance, requiring significant time and effort. Cloud NAT eliminates these challenges by providing a fully managed service that handles the NAT functionality for the organization. This means that organizations can focus on their core tasks without worrying about the intricacies of networking configuration.

Cloud NAT also offers scalability and flexibility. With Cloud NAT, organizations can easily handle large amounts of outbound traffic from their VM instances. The service automatically scales to accommodate the traffic demands, ensuring that network performance remains optimal. Moreover, Cloud NAT allows organizations to configure multiple NAT IP addresses, providing flexibility in managing outbound traffic. This feature is particularly useful when organizations need to segment their traffic or distribute the load across different IP addresses.

Another advantage of Cloud NAT is its integration with other GCP services. Organizations can seamlessly use Cloud NAT in conjunction with other GCP networking services, such as Virtual Private Cloud (VPC) networks, Cloud VPN, and Cloud Router. This integration simplifies the overall network architecture and ensures smooth communication between different components of the infrastructure. For example, organizations can establish secure connections between their on-premises network and GCP using Cloud VPN, while leveraging Cloud NAT for outbound internet traffic from their VM instances.

Cloud NAT also provides enhanced visibility and control over outbound traffic. Organizations can monitor and analyze the traffic flowing through Cloud NAT using logs and metrics provided by GCP. This visibility allows

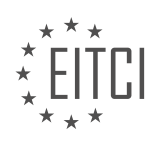

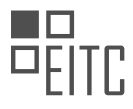

organizations to gain insights into their network usage, identify potential bottlenecks, and optimize their network configuration accordingly. Additionally, Cloud NAT supports firewall rules, enabling organizations to control outbound traffic based on specific criteria, such as source IP address or destination port. This level of control enhances network security and ensures that only authorized traffic is allowed.

In terms of IP address management, Cloud NAT offers several benefits. Firstly, by using Cloud NAT, organizations can conserve their public IP address space. Instead of assigning public IP addresses to each VM instance, organizations can utilize a smaller pool of public IP addresses provided by Cloud NAT. This results in efficient utilization of IP address resources, which is particularly valuable for organizations with large-scale deployments.

Furthermore, Cloud NAT simplifies IP address management by abstracting the complexity of IP assignment and translation. Organizations do not need to manually assign or manage IP addresses for their VM instances. Cloud NAT automatically handles the translation of private IP addresses to public IP addresses, ensuring seamless connectivity to the internet. This simplification reduces the administrative overhead and allows organizations to focus on their core tasks.

Cloud NAT offers significant benefits in terms of networking configuration and IP address management. It simplifies the setup and management of NAT functionality, provides scalability and flexibility, integrates seamlessly with other GCP services, offers enhanced visibility and control over outbound traffic, and simplifies IP address management. By leveraging Cloud NAT, organizations can streamline their networking operations, improve security, and optimize resource utilization.

### **[EXPLAIN THE PROCESS OF HOW CLOUD NAT TRANSLATES THE SOURCE IP ADDRESS OF A REQUEST](https://eitca.org/cloud-computing/eitc-cl-gcp-google-cloud-platform/gcp-networking/network-address-translation-nat/examination-review-network-address-translation-nat/explain-the-process-of-how-cloud-nat-translates-the-source-ip-address-of-a-request-to-the-public-ip-address-assigned-to-the-nat-service/) [TO THE PUBLIC IP ADDRESS ASSIGNED TO THE NAT SERVICE.](https://eitca.org/cloud-computing/eitc-cl-gcp-google-cloud-platform/gcp-networking/network-address-translation-nat/examination-review-network-address-translation-nat/explain-the-process-of-how-cloud-nat-translates-the-source-ip-address-of-a-request-to-the-public-ip-address-assigned-to-the-nat-service/)**

Cloud NAT is a key component in the networking infrastructure of Google Cloud Platform (GCP). It provides a way to translate the source IP address of a request to the public IP address assigned to the NAT service. This process involves several steps and mechanisms that ensure the smooth and secure operation of network traffic within the GCP environment.

When a request originates from a private IP address within a Virtual Private Cloud (VPC), it needs to be translated to a public IP address before it can be sent out to the internet. Cloud NAT enables this translation by mapping the private IP address to a public IP address.

The process begins when a packet is sent from a private IP address within the VPC. The packet contains the source IP address that needs to be translated. The packet is then routed to the NAT service, which is configured on a specific subnet within the VPC.

The NAT service receives the packet and examines the source IP address. It then looks up the NAT mapping table to find the corresponding public IP address assigned to the NAT service. This mapping table contains entries that associate private IP addresses with their corresponding public IP addresses.

Once the NAT service has identified the public IP address for the source IP address in the packet, it performs the translation. The source IP address in the packet is replaced with the public IP address from the mapping table. This ensures that the packet appears to originate from the public IP address when it reaches its destination.

After the translation is complete, the packet is forwarded to the appropriate destination, which could be an external network or another VPC within the GCP environment. The destination sees the packet as originating from the public IP address assigned to the NAT service, rather than the original private IP address.

It is important to note that Cloud NAT supports both one-to-one and many-to-one NAT mappings. In a one-to-one mapping, each private IP address is mapped to a unique public IP address. This allows for direct communication between the private IP address and the public IP address. In a many-to-one mapping, multiple private IP addresses are translated to a single public IP address. This conserves public IP addresses and allows for efficient use of resources.

The process of how Cloud NAT translates the source IP address of a request to the public IP address assigned to

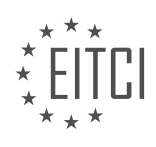

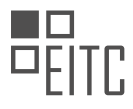

the NAT service involves routing the packet to the NAT service, looking up the NAT mapping table to find the corresponding public IP address, performing the translation, and forwarding the packet to its destination. This enables secure and seamless communication between private IP addresses within a VPC and external networks.

### **[HOW DOES CLOUD NAT ENHANCE THE SECURITY OF VMS BY HIDING THEIR PRIVATE IP ADDRESSES](https://eitca.org/cloud-computing/eitc-cl-gcp-google-cloud-platform/gcp-networking/network-address-translation-nat/examination-review-network-address-translation-nat/how-does-cloud-nat-enhance-the-security-of-vms-by-hiding-their-private-ip-addresses-from-the-internet/) [FROM THE INTERNET?](https://eitca.org/cloud-computing/eitc-cl-gcp-google-cloud-platform/gcp-networking/network-address-translation-nat/examination-review-network-address-translation-nat/how-does-cloud-nat-enhance-the-security-of-vms-by-hiding-their-private-ip-addresses-from-the-internet/)**

Cloud NAT is a key component of Google Cloud Platform (GCP) networking that enhances the security of virtual machines (VMs) by hiding their private IP addresses from the internet. This feature provides a layer of protection by obfuscating the internal network structure and preventing direct access to the private IP addresses assigned to the VMs.

When a VM is deployed in GCP, it is assigned a private IP address that is used for internal communication within the network. This private IP address is not reachable from the internet by default. However, without Cloud NAT, if a VM needs to communicate with resources outside the network, it would require an external IP address. This poses a security risk as the private IP addresses of the VMs could potentially be exposed to the internet.

Cloud NAT acts as a gateway between the internal network and the internet. It allows VMs with private IP addresses to access the internet without directly exposing their private IP addresses. Instead, Cloud NAT translates the private IP addresses to a single or a range of public IP addresses that are routable on the internet. This translation process is known as Network Address Translation (NAT).

When a VM sends a request to access the internet, the source IP address in the outgoing packets is replaced with the public IP address assigned to the Cloud NAT configuration. This ensures that the private IP address of the VM remains hidden from external entities. The response packets from the internet are then translated back to the private IP address of the VM by Cloud NAT, allowing for bidirectional communication.

By hiding the private IP addresses of the VMs, Cloud NAT adds an additional layer of security to the network infrastructure. It prevents potential attackers from directly targeting the VMs using their private IP addresses. Instead, attackers would only see the public IP addresses assigned to the Cloud NAT configuration, making it more difficult to identify and target specific VMs.

Furthermore, Cloud NAT provides source IP address masquerading, which means that multiple VMs can share a single public IP address when accessing the internet. This adds an extra level of anonymity and makes it harder for attackers to track individual VMs.

Cloud NAT enhances the security of VMs by hiding their private IP addresses from the internet. It acts as a gateway between the internal network and the internet, translating the private IP addresses to public IP addresses. This obfuscates the internal network structure and adds an additional layer of protection, making it more challenging for attackers to target specific VMs.

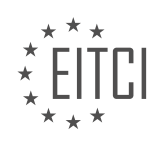

#### **[EITC/CL/GCP GOOGLE CLOUD PLATFORM DIDACTIC MATERIALS](https://eitca.org/programmes/eitc-cl-gcp-google-cloud-platform/) [LESSON: GCP NETWORKING](https://eitca.org/programmes/eitc-cl-gcp-google-cloud-platform/lessons/gcp-networking/) [TOPIC: SHARED VPC](https://eitca.org/programmes/eitc-cl-gcp-google-cloud-platform/lessons/gcp-networking/topic/shared-vpc/)**

#### **INTRODUCTION**

Cloud Computing - Google Cloud Platform - GCP Networking - Shared VPC

Cloud computing has revolutionized the way businesses operate by providing flexible and scalable computing resources over the internet. Google Cloud Platform (GCP) is one such cloud computing service that offers a comprehensive suite of tools and services to help organizations build, deploy, and manage their applications. One of the key components of GCP is networking, which allows users to establish secure and reliable connections between their resources. In this didactic material, we will explore the concept of Shared Virtual Private Cloud (VPC) in GCP networking.

A Virtual Private Cloud (VPC) is a logically isolated virtual network within the GCP infrastructure. It enables users to create and manage their own private networks in the cloud, with complete control over IP addressing, subnets, and routing. By default, each project in GCP has its own VPC, which provides isolation and security for the resources within that project.

However, in some cases, organizations may have multiple projects that need to communicate with each other securely. This is where Shared VPC comes into play. Shared VPC allows multiple projects to share a common VPC network, enabling seamless communication between resources in different projects while maintaining network isolation.

To set up a Shared VPC, an organization designates a project as the host project, which will own and manage the shared network. Other projects, known as service projects, can then be attached to the shared network as participants. The host project retains control over the shared network's configuration, while service projects can create and manage their own resources within the shared network.

Shared VPC offers several benefits to organizations. Firstly, it simplifies network management by providing a centralized control point for network configuration and security policies. With a shared network, organizations can enforce consistent network policies across multiple projects, reducing administrative overhead and ensuring compliance.

Secondly, Shared VPC allows for efficient resource utilization. Instead of creating separate VPCs for each project, resources can be shared across projects within the same network. This promotes resource sharing and collaboration, leading to cost savings and improved productivity.

Shared VPC also enhances security by enabling fine-grained access control. Access to resources within the shared network can be controlled using IAM (Identity and Access Management) policies, ensuring that only authorized users have access to specific resources. This helps organizations enforce security best practices and prevent unauthorized access to sensitive data.

In addition to these benefits, Shared VPC provides a seamless networking experience for applications running across multiple projects. Resources within the shared network can communicate with each other using internal IP addresses, without the need for external IP addresses or complex network configurations.

To implement a Shared VPC, organizations need to follow a few key steps. Firstly, they need to create a host project and configure the shared network within that project. This involves defining subnets, IP ranges, and firewall rules for the shared network.

Once the host project is set up, service projects can be attached to the shared network. This is done by establishing a peering connection between the host project and the service project. The peering connection allows traffic to flow between the projects, enabling communication between resources in different projects.

It is important to note that when using Shared VPC, the host project is responsible for billing all network egress charges incurred by the service projects. This centralized billing model simplifies cost management and

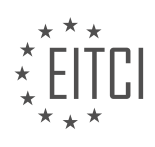

provides a clear view of network usage across the organization.

Shared VPC is a powerful networking feature in Google Cloud Platform that enables organizations to securely connect and collaborate across multiple projects. By sharing a common network, organizations can simplify network management, improve resource utilization, enhance security, and provide a seamless networking experience for their applications.

## **DETAILED DIDACTIC MATERIAL**

Cloud Networking: Shared VPC

As cloud applications scale, organizations often face the challenge of maintaining control over network resources while allowing teams to quickly spin up the resources they need. To address this issue, Google created shared VPCs, which offer the best of both worlds. Large organizations with multiple cloud projects can share resources while maintaining logical separation between groups or departments.

Shared VPC allows an organization to connect resources from multiple projects to a common VPC network. This enables secure and efficient communication between resources using internal IPs from the shared network. To set up shared VPC, a project is designated as the host project, and one or more service projects are attached to it. The VPC networks in the host project are called shared VPC networks.

With shared VPC, network administrators can centrally manage the creation of routes, firewalls, subnet IP ranges, VPN connections, and more for the entire organization. At the same time, developers can own billing, quotas, and IAM permissions and autonomously operate their development projects.

For example, let's consider an e-commerce company with an externally facing website application server. This server uses various internally available services, such as personalization, recommendation, and analytics, which are built by different development teams. In this scenario, a shared VPC network can be set up with a host project and three service projects for each of these services, all on different subnets.

The network and security admin would set up the overall security policies in the host project, such as restricting which VMs can have public IPs and access to the internet. Meanwhile, each development team can spin up VMs in their assigned service project and make fine-grained decisions, like setting up compute resources. VMs on shared networks still receive the same network throughput caps and VM-to-VM latency as when they're not on shared networks.

To set up a shared VPC, the organization's admin or someone with shared VPC admin privileges can follow these steps:

1. Create a custom VPC in the host project with subnets for different purposes (e.g., development and production).

- 2. Set up firewall rules to allow necessary traffic within the network.
- 3. Enable the host project to be the host project for shared VPC.
- 4. Choose the option to share specific subnets in the host project VPC with service projects.
- 5. Select the desired subnets and attach the service projects.
- 6. Edit the default permissions given to the service projects if needed.
- 7. Save the configuration and manage additional host project users and admins if necessary.

Once the shared VPC is set up, developers in the service projects can create VMs and specify the shared network and subnet. They can then configure the VMs according to their needs.

It is important to ensure that sufficient IP space is allowed between subnets when configuring subnet IP ranges in the same or different regions to accommodate future growth. Additionally, GCP allows for the expansion of existing subnets without affecting existing VMs' IP addresses.

Shared VPCs provide a powerful solution for organizations that require both centralized control over network resources and the flexibility for development teams to work autonomously. By leveraging shared VPCs, organizations can optimize their network management and resource allocation while maintaining logical separation between projects.

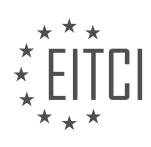

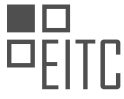

Shared VPC is a powerful feature offered by Google Cloud Platform (GCP) that enhances the flexibility and manageability of your organization's network. With Shared VPC, you can achieve zero downtime during network maintenance or updates, allowing your operations to run smoothly without interruptions.

By utilizing Shared VPC, you can allocate resources across multiple projects within your organization, enabling seamless communication and collaboration between different teams or departments. This feature eliminates the need for complex network configurations and allows for efficient resource utilization.

One of the key benefits of Shared VPC is the ability to optimize your network and free up bandwidth. By centralizing the management of your network resources, you can ensure efficient utilization of available bandwidth, leading to improved performance and reduced costs.

Shared VPC also provides enhanced security and control over your network. You can define granular access controls and permissions, ensuring that only authorized users or projects can access specific resources. This helps in maintaining the integrity and confidentiality of your data.

To learn more about Shared VPC and its capabilities, you can refer to the official documentation provided by Google Cloud Platform. The documentation offers detailed explanations, step-by-step guides, and best practices for implementing and managing Shared VPC within your organization.

Shared VPC is a valuable feature of Google Cloud Platform that allows for flexible and manageable networking across multiple projects. By optimizing your network and freeing up bandwidth, you can enhance the performance and efficiency of your organization's operations.

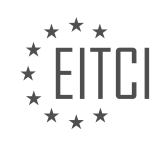

#### **EITC/CL/GCP GOOGLE CLOUD PLATFORM - GCP NETWORKING - SHARED VPC - REVIEW QUESTIONS:**

### **[WHAT IS THE PURPOSE OF SHARED VPC IN GOOGLE CLOUD PLATFORM \(GCP\) NETWORKING?](https://eitca.org/cloud-computing/eitc-cl-gcp-google-cloud-platform/gcp-networking/shared-vpc/examination-review-shared-vpc/what-is-the-purpose-of-shared-vpc-in-google-cloud-platform-gcp-networking/)**

A shared VPC (Virtual Private Cloud) in Google Cloud Platform (GCP) networking is a networking feature that allows multiple projects to share a common VPC network. It enables organizations to establish a centralized network infrastructure that can be shared across multiple projects, providing several benefits in terms of network management, security, and cost optimization.

The primary purpose of a shared VPC is to simplify network administration and improve collaboration between different projects within an organization. By using a shared VPC, organizations can create a single, consistent networking environment that can be easily managed and controlled. This eliminates the need for each project to maintain its own separate network infrastructure, reducing administrative overhead and improving operational efficiency.

One of the key advantages of using a shared VPC is enhanced network security. With a shared VPC, organizations can enforce consistent security policies across multiple projects. They can define firewall rules, subnets, and routing configurations at the shared VPC level, ensuring that all projects adhere to the same security standards. This centralized control helps organizations to maintain a uniform security posture and reduces the risk of misconfigurations or vulnerabilities.

Another benefit of shared VPC is the ability to share resources and services across projects. Projects within a shared VPC can communicate with each other over internal IP addresses without the need for external IP addresses or public internet access. This enables seamless integration and collaboration between different projects, facilitating data sharing, application integration, and other inter-project communications.

Furthermore, shared VPC can help optimize costs by enabling organizations to share network resources. Instead of provisioning separate networks for each project, a shared VPC allows projects to share the same set of subnets, IP ranges, and other network resources. This can lead to significant cost savings, especially for organizations with a large number of projects or varying network resource requirements.

To illustrate the concept, consider an organization with multiple teams working on different projects. Each project requires its own set of compute resources and services, but they all need to communicate with each other securely. By implementing a shared VPC, the organization can create a common network infrastructure where each project is connected to the shared VPC. This allows projects to communicate internally while maintaining separate resources and services.

The purpose of shared VPC in Google Cloud Platform networking is to provide a centralized and shared networking environment for multiple projects within an organization. It simplifies network administration, enhances security, promotes collaboration, and optimizes costs by allowing projects to share a common set of network resources.

## **[HOW DOES SHARED VPC ENABLE SECURE AND EFFICIENT COMMUNICATION BETWEEN RESOURCES](https://eitca.org/cloud-computing/eitc-cl-gcp-google-cloud-platform/gcp-networking/shared-vpc/examination-review-shared-vpc/how-does-shared-vpc-enable-secure-and-efficient-communication-between-resources-in-multiple-projects/) [IN MULTIPLE PROJECTS?](https://eitca.org/cloud-computing/eitc-cl-gcp-google-cloud-platform/gcp-networking/shared-vpc/examination-review-shared-vpc/how-does-shared-vpc-enable-secure-and-efficient-communication-between-resources-in-multiple-projects/)**

Shared VPC, or Virtual Private Cloud, is a networking feature provided by Google Cloud Platform (GCP) that enables secure and efficient communication between resources in multiple projects. It allows organizations to share a common VPC network across multiple projects, providing a centralized and controlled networking environment. In this answer, we will explore how shared VPC achieves secure and efficient communication between resources in multiple projects.

One of the key benefits of shared VPC is the ability to establish secure communication between resources. By utilizing shared VPC, projects within an organization can be connected to a common VPC network, which acts as a secure boundary for communication. This means that resources within the same VPC network can communicate with each other securely, without the need for external internet access. The shared VPC network acts as a private networking fabric, isolating the communication within the organization's infrastructure.

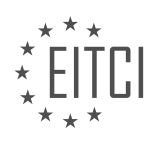

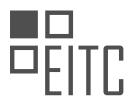

Shared VPC also enables organizations to implement fine-grained access controls and security policies. By centralizing the network configuration in a shared VPC, administrators can define and enforce consistent security policies across all projects connected to the VPC network. This ensures that only authorized resources can communicate with each other, reducing the risk of unauthorized access and data breaches. Additionally, shared VPC allows for granular control over network traffic flow, allowing organizations to implement firewall rules and network segmentation to further enhance security.

Efficiency is another key aspect of shared VPC. By sharing a common VPC network, organizations can avoid the need to create and manage separate networks for each project. This eliminates the duplication of network resources and simplifies network administration. It also reduces the complexity of managing network connectivity between projects, as resources can communicate directly within the shared VPC network without the need for complex routing configurations or VPN connections.

Shared VPC also promotes resource optimization and cost savings. Since resources within the same VPC network can communicate directly, organizations can leverage shared services and resources more effectively. For example, a shared VPC can host common services like databases or load balancers, which can be accessed by multiple projects. This eliminates the need for each project to provision and manage its own instances of these services, resulting in resource consolidation and cost savings.

To illustrate the concept of shared VPC, let's consider an organization that has multiple projects, such as a development project, a testing project, and a production project. By implementing shared VPC, all these projects can be connected to a common VPC network. Resources within each project, such as virtual machines or containers, can communicate securely with each other within the shared VPC network. This enables seamless collaboration and sharing of resources between projects, while maintaining security and efficiency.

Shared VPC in Google Cloud Platform enables secure and efficient communication between resources in multiple projects. It provides a centralized and controlled networking environment, allowing organizations to establish secure communication, implement fine-grained access controls, optimize resource utilization, and reduce costs. By leveraging shared VPC, organizations can streamline their networking infrastructure and enhance collaboration between projects.

## **[WHAT ARE THE BENEFITS OF USING SHARED VPC FOR NETWORK MANAGEMENT AND RESOURCE](https://eitca.org/cloud-computing/eitc-cl-gcp-google-cloud-platform/gcp-networking/shared-vpc/examination-review-shared-vpc/what-are-the-benefits-of-using-shared-vpc-for-network-management-and-resource-allocation-in-large-organizations/) [ALLOCATION IN LARGE ORGANIZATIONS?](https://eitca.org/cloud-computing/eitc-cl-gcp-google-cloud-platform/gcp-networking/shared-vpc/examination-review-shared-vpc/what-are-the-benefits-of-using-shared-vpc-for-network-management-and-resource-allocation-in-large-organizations/)**

Shared Virtual Private Cloud (VPC) is a feature provided by Google Cloud Platform (GCP) that offers numerous benefits for network management and resource allocation in large organizations. By allowing multiple projects to share a common VPC network, shared VPC simplifies network administration, enhances security, improves resource utilization, and promotes collaboration among teams. In this response, we will delve into each of these advantages in detail.

First and foremost, shared VPC simplifies network management by providing a centralized control plane for the network infrastructure. With shared VPC, network administrators can create and manage a single VPC network that can be shared across multiple projects. This eliminates the need to create and manage separate VPC networks for each project, reducing the administrative overhead and complexity associated with managing multiple networks. Additionally, shared VPC allows for consistent network policies and configurations across all projects, ensuring uniformity and ease of management.

Security is another significant benefit of using shared VPC. With shared VPC, organizations can enforce consistent security policies and controls across all projects that are part of the shared VPC network. This ensures that all projects adhere to the same security standards, reducing the risk of misconfigurations or vulnerabilities. Shared VPC also enables granular control over network traffic, allowing administrators to define fine-grained firewall rules and access controls. By centralizing network security management, shared VPC helps organizations maintain a robust and secure network infrastructure.

Resource allocation is greatly improved with shared VPC. By sharing a common VPC network, organizations can efficiently allocate and utilize network resources across projects. For example, IP address space can be effectively managed and allocated to projects within the shared VPC network, avoiding IP address conflicts and optimizing resource utilization. Shared VPC also allows for better utilization of load balancers, VPN gateways,

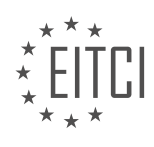

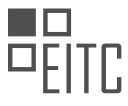

and other network services, as these resources can be shared and utilized by multiple projects. This results in cost savings and improved efficiency in resource allocation.

Collaboration is enhanced through shared VPC. Large organizations often have multiple teams or departments working on different projects. With shared VPC, these teams can collaborate more effectively by sharing a common network infrastructure. Projects within the shared VPC network can communicate with each other seamlessly, enabling efficient data transfer and collaboration. This promotes cross-team collaboration and facilitates the sharing of resources and knowledge within the organization.

To summarize, shared VPC offers several benefits for network management and resource allocation in large organizations. It simplifies network administration, enhances security, improves resource utilization, and promotes collaboration among teams. By leveraging shared VPC, organizations can streamline their network infrastructure, enforce consistent security policies, optimize resource allocation, and foster collaboration across projects.

## **[HOW CAN NETWORK ADMINISTRATORS CENTRALLY MANAGE ROUTES, FIREWALLS, AND OTHER](https://eitca.org/cloud-computing/eitc-cl-gcp-google-cloud-platform/gcp-networking/shared-vpc/examination-review-shared-vpc/how-can-network-administrators-centrally-manage-routes-firewalls-and-other-network-resources-in-a-shared-vpc/) [NETWORK RESOURCES IN A SHARED VPC?](https://eitca.org/cloud-computing/eitc-cl-gcp-google-cloud-platform/gcp-networking/shared-vpc/examination-review-shared-vpc/how-can-network-administrators-centrally-manage-routes-firewalls-and-other-network-resources-in-a-shared-vpc/)**

In the realm of network administration within the context of Google Cloud Platform (GCP) networking, the concept of a Shared VPC provides a powerful solution for centrally managing routes, firewalls, and other network resources. A Shared VPC allows multiple projects within an organization to share a common virtual private cloud (VPC) network, enabling efficient and centralized management of network resources.

To understand how network administrators can centrally manage routes, firewalls, and other network resources in a Shared VPC, it is essential to delve into the key components and functionalities offered by GCP networking.

Firstly, a VPC network acts as a global, logically isolated virtual network that spans across multiple regions and zones within GCP. It provides the foundational infrastructure for creating and managing virtual machine instances, as well as other services that rely on network connectivity. In the context of a Shared VPC, a single VPC network is shared among multiple projects, allowing for centralized control and management.

To enable centralized management of routes, a Shared VPC employs the concept of a Shared VPC host project and one or more service projects. The Shared VPC host project contains the VPC network, and the service projects are attached to this host project. The host project serves as a central point of control for defining and managing routes, which determine how network traffic is directed within the VPC network.

By defining routes in the host project, network administrators can control the flow of traffic between different subnets and service projects. For example, they can configure routes to direct traffic from a specific subnet to a firewall appliance or a cloud VPN gateway located in another subnet or service project. This centralized approach simplifies the management of routes and ensures consistent routing policies across the shared VPC.

Furthermore, firewalls play a crucial role in network security by enforcing access control policies. In a Shared VPC, network administrators can manage firewalls centrally by creating and configuring firewall rules in the host project. These firewall rules can be applied to specific subnets or service projects within the shared VPC, allowing administrators to control inbound and outbound traffic based on IP addresses, protocols, and ports.

With centralized firewall management, network administrators can define and enforce consistent security policies across multiple projects within the shared VPC. For example, they can create firewall rules to allow or deny traffic from specific IP ranges, restrict access to certain ports, or enable secure communication between different service projects.

In addition to routes and firewalls, network administrators can centrally manage other network resources in a Shared VPC, such as subnets, Cloud VPN tunnels, and Cloud Router configurations. Subnets define IP address ranges within the VPC network and can be created and managed in the host project. Cloud VPN tunnels provide secure connectivity between on-premises networks and the shared VPC, and their configuration can also be centralized in the host project. Cloud Router, a dynamic routing service, allows administrators to configure and manage BGP (Border Gateway Protocol) routing between the shared VPC and external networks.

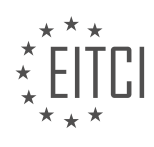

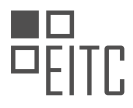

By centralizing the management of these network resources, network administrators can ensure consistency, efficiency, and control across multiple projects within the shared VPC. They can leverage the powerful capabilities of GCP networking to create robust and secure network architectures that meet the specific requirements of their organization.

Network administrators can centrally manage routes, firewalls, and other network resources in a shared VPC by leveraging the capabilities provided by GCP networking. Through the concept of a Shared VPC host project and service projects, administrators can define and manage routes, configure firewall rules, and control other network resources in a centralized manner. This approach simplifies network management, enhances security, and enables efficient collaboration across multiple projects within the shared VPC.

### **[WHAT STEPS ARE INVOLVED IN SETTING UP A SHARED VPC, AND WHAT CONSIDERATIONS SHOULD](https://eitca.org/cloud-computing/eitc-cl-gcp-google-cloud-platform/gcp-networking/shared-vpc/examination-review-shared-vpc/what-steps-are-involved-in-setting-up-a-shared-vpc-and-what-considerations-should-be-taken-into-account-when-configuring-subnet-ip-ranges/) [BE TAKEN INTO ACCOUNT WHEN CONFIGURING SUBNET IP RANGES?](https://eitca.org/cloud-computing/eitc-cl-gcp-google-cloud-platform/gcp-networking/shared-vpc/examination-review-shared-vpc/what-steps-are-involved-in-setting-up-a-shared-vpc-and-what-considerations-should-be-taken-into-account-when-configuring-subnet-ip-ranges/)**

Setting up a shared Virtual Private Cloud (VPC) in Google Cloud Platform (GCP) involves several steps and considerations. A shared VPC allows multiple projects to share a common VPC network, enabling secure communication and resource sharing between projects. When configuring subnet IP ranges within a shared VPC, it is crucial to consider factors such as IP address allocation, overlapping IP ranges, and routing.

1. Define a host project and service projects: In a shared VPC, a host project is created to host the shared VPC network, while service projects are created to host the resources that will use the shared VPC. The host project manages the VPC network, and the service projects attach to the shared VPC.

2. Enable Shared VPC: In the host project, enable the Shared VPC feature. This allows the host project to share its VPC network with other service projects. Enabling Shared VPC creates a special service project called the Shared VPC service project, which manages the shared VPC network.

3. Grant IAM permissions: Assign appropriate IAM roles to users or groups who will manage the shared VPC. This ensures that only authorized individuals can make changes to the shared VPC network.

4. Create subnets: Within the host project, create subnets in the shared VPC network. Subnets define IP address ranges for different regions or availability zones. Consider the number of resources and expected growth when determining the size of subnets. It is important to avoid allocating excessively large or small subnets to ensure efficient IP address utilization.

5. Allocate IP ranges: When configuring subnet IP ranges, ensure that they do not overlap with IP ranges used in other VPC networks or on-premises networks. Overlapping IP ranges can cause routing issues and conflicts. GCP provides automatic IP range validation to prevent overlapping IP ranges during configuration.

6. Define custom routes: If necessary, define custom routes to control traffic between subnets within the shared VPC network or to other networks. Custom routes allow for fine-grained control over routing decisions.

7. Attach service projects: In the host project, attach the service projects to the shared VPC network. This allows resources in the service projects to use the shared VPC network. Each service project can be attached to multiple subnets within the shared VPC network.

8. Configure firewall rules: Set up firewall rules to control inbound and outbound traffic to resources within the shared VPC network. Firewall rules can be defined at the project or subnet level, providing granular control over network traffic.

9. Monitor and manage the shared VPC: Regularly monitor the shared VPC network for any changes or issues. Use GCP monitoring and logging tools to gain insights into network performance and security.

Considerations for configuring subnet IP ranges:

1. IP address allocation: Plan IP address allocation carefully to ensure efficient utilization. Allocate enough addresses to accommodate the expected number of resources in each subnet. Consider future growth and potential resource scaling.

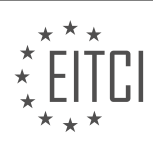

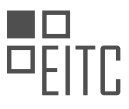

2. Avoid overlapping IP ranges: Ensure that subnet IP ranges do not overlap with IP ranges used in other VPC networks or on-premises networks. Overlapping IP ranges can lead to routing conflicts and connectivity issues.

3. Regional or zonal subnets: Decide whether to create regional or zonal subnets based on your requirements. Regional subnets span multiple availability zones within a region, providing high availability. Zonal subnets are confined to a single availability zone.

4. Reserved IP ranges: Reserve certain IP ranges for specific purposes, such as load balancers or VPN gateways. This helps avoid conflicts and ensures that these IP ranges are not used for other resources.

5. Private IP address space: Use private IP address ranges as defined in RFC 1918 (e.g., 10.0.0.0/8, 172.16.0.0/12, 192.168.0.0/16) for internal communication within the shared VPC network.

Setting up a shared VPC in GCP involves defining a host project, enabling Shared VPC, creating subnets, allocating IP ranges, defining routes, attaching service projects, configuring firewall rules, and monitoring the network. When configuring subnet IP ranges, considerations include IP address allocation, avoiding overlaps, choosing between regional or zonal subnets, reserving IP ranges, and using private IP address space.

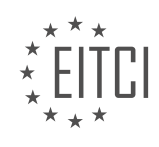

#### **[EITC/CL/GCP GOOGLE CLOUD PLATFORM DIDACTIC MATERIALS](https://eitca.org/programmes/eitc-cl-gcp-google-cloud-platform/) [LESSON: GCP NETWORKING](https://eitca.org/programmes/eitc-cl-gcp-google-cloud-platform/lessons/gcp-networking/) [TOPIC: VPC PEERING](https://eitca.org/programmes/eitc-cl-gcp-google-cloud-platform/lessons/gcp-networking/topic/vpc-peering/)**

## **INTRODUCTION**

Cloud Computing - Google Cloud Platform - GCP networking - VPC Peering

Cloud computing has revolutionized the way businesses operate by providing scalable and flexible infrastructure resources. Google Cloud Platform (GCP) is a leading cloud computing service that offers a wide range of products and services to meet the diverse needs of organizations. One of the key features of GCP is its networking capabilities, which enable users to establish secure and efficient communication between different components of their infrastructure. In this didactic material, we will explore VPC Peering, a networking feature offered by GCP, and understand how it facilitates interconnectivity between Virtual Private Clouds (VPCs).

VPC Peering is a mechanism that allows VPCs within the same project or across different projects to communicate with each other using private IP addresses. It enables organizations to create a global network of interconnected VPCs, providing a secure and scalable solution for their networking requirements. With VPC Peering, organizations can establish direct communication between VPCs without the need for gateways, VPNs, or other intermediate network devices.

To set up VPC Peering, organizations need to follow a few simple steps. First, they need to create two VPC networks that will be peered together. These VPC networks should be in the same project or in different projects within the same organization. Once the VPC networks are created, the next step is to configure the peering connection. This involves specifying the VPC network to be peered with and defining the IP ranges that will be allowed for communication. Organizations can also enable or disable the exchange of routes between the peered VPCs based on their specific requirements.

Once the peering connection is established, the peered VPCs can communicate with each other using private IP addresses. This communication is secure and does not traverse the public internet, ensuring the confidentiality and integrity of the data being transmitted. VPC Peering also allows organizations to leverage the benefits of Google's global network infrastructure, resulting in low-latency and high-performance communication between the peered VPCs.

It is important to note that VPC Peering is a one-to-one relationship, meaning that each VPC can be peered with only one other VPC. However, organizations can create multiple peering connections to establish connectivity between multiple VPCs. Additionally, VPC Peering does not support transitive peering, which means that if VPC A is peered with VPC B and VPC B is peered with VPC C, VPC A and VPC C will not have direct connectivity.

VPC Peering also offers several benefits to organizations. It simplifies network architecture by eliminating the need for complex gateways or VPNs. It enables organizations to build distributed applications across multiple VPCs while maintaining a private and secure communication channel. It also allows organizations to leverage the scalability and flexibility of GCP by easily adding or removing peering connections as their requirements evolve. Furthermore, VPC Peering is a cost-effective solution as it does not incur any additional data transfer charges within the same region.

VPC Peering is a powerful networking feature offered by Google Cloud Platform that enables organizations to establish secure and efficient communication between VPCs. By leveraging VPC Peering, organizations can build a global network of interconnected VPCs, simplifying their network architecture and enabling distributed application deployments. With its ease of setup, scalability, and cost-effectiveness, VPC Peering is a valuable tool for organizations utilizing GCP's cloud computing services.

## **DETAILED DIDACTIC MATERIAL**

Cloud providers, like Google Cloud, build their networks with a series of data centers positioned strategically around the world. To connect these data centers, providers rely on the public internet, which introduces security and performance concerns. To address these issues, corporations utilize virtual private networks (VPNs) and virtual private clouds (VPCs) to securely access cloud resources.

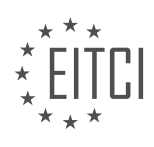

As cloud footprints and team complexity grow, a phenomenon called VPC islanding occurs. This refers to the increasing complexity of managing multiple VPCs in different regions. However, Google Cloud offers a solution to this problem. By default, all VPCs on Google Cloud are global, meaning there is no need to set up a VPC for each region. This simplifies the process and allows users to build a VPC once and move on.

However, some organizations require more fine-grained control over VPC deployment and isolation. In such cases, VPC peering is necessary. VPC peering is useful when there are multiple network administrative domains. For example, an organization might have separate VPCs for the finance and accounting departments, and each department needs access to the resources in the other department's VPC. VPC peering can also be used to connect two VPCs and reach them from an on-prem network with a single VPN.

VPC peering utilizes a global virtual network backbone to establish connections between networks by allowing them to exchange routes. It does not rely on a gateway or VPN connection, eliminating single points of failure and bandwidth bottlenecks.

To set up VPC peering, you can follow these steps:

- 1. Identify the VPCs you want to peer.
- 2. Go to the VPC peering page and click on the "Create Connection" button.
- 3. Enter a name for the peering connection and select the source and destination networks.

4. Repeat the process to create a second peering connection, reversing the source and destination networks.

5. Once created, the networks will automatically connect to each other, and you will see a confirmation that peering is active.

6. Configure the firewall to enable traffic between the peered networks, allowing access only to specific ports and from trusted source IP addresses.

7. Ensure that there are no overlapping IP ranges between the networks or their peered networks, as this can cause routing issues.

After setting up VPC peering, you can confirm its establishment by testing the communication between deployments in the peered VPCs. This can be done by connecting to instances in each VPC and verifying successful data transfer.

VPC peering provides a secure and efficient way to connect VPCs within an organization or across different administrative domains. It simplifies network management and allows for seamless communication between resources in peered VPCs.

VPC peering is a feature provided by Google Cloud Platform (GCP) that allows communication between Virtual Private Clouds (VPCs) in a secure and efficient manner. With VPC peering, two instances located in different VPCs can communicate with each other using private IP addresses.

The main advantage of using VPC peering is the enhanced security it offers. By establishing a direct connection between VPCs, traffic remains within the private network and does not traverse the public internet. This eliminates the need for additional security measures such as VPN tunnels or firewall rules.

Another benefit of VPC peering is improved performance. Since communication between VPCs occurs over Google's private network infrastructure, latency is minimized, resulting in faster data transfer speeds. This is especially useful for applications that require low latency, such as real-time data processing or video streaming.

VPC peering also enhances manageability by simplifying network administration. Once the peering connection is established, VPCs can be treated as if they were part of the same network. This means that resources, such as Compute Engine instances or Kubernetes clusters, can be easily accessed and managed across multiple VPCs without the need for complex networking configurations.

To learn more about VPC peering and its configuration in GCP, you can refer to the official documentation provided by Google Cloud Platform. It provides detailed instructions and examples on how to set up and manage VPC peering connections.

VPC peering in Google Cloud Platform offers a secure, high-performance, and manageable solution for

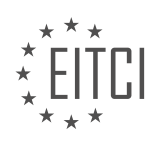

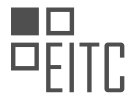

establishing communication between VPCs. By utilizing this feature, you can optimize your network by ensuring private and efficient communication between your resources.

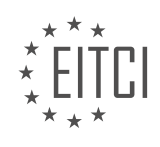

### **EITC/CL/GCP GOOGLE CLOUD PLATFORM - GCP NETWORKING - VPC PEERING - REVIEW QUESTIONS:**

### **[WHAT IS VPC ISLANDING AND HOW DOES GOOGLE CLOUD ADDRESS THIS ISSUE?](https://eitca.org/cloud-computing/eitc-cl-gcp-google-cloud-platform/gcp-networking/vpc-peering/examination-review-vpc-peering/what-is-vpc-islanding-and-how-does-google-cloud-address-this-issue/)**

VPC islanding refers to the situation where multiple Virtual Private Clouds (VPCs) are unable to communicate with each other, resulting in isolated network environments within a cloud infrastructure. This can occur when VPCs are created in different regions or projects within a cloud provider's network. VPC islanding can pose challenges for organizations that require interconnectivity between their VPCs for various reasons, such as data replication, application integration, or centralized management.

Google Cloud Platform (GCP) addresses the issue of VPC islanding through a feature called VPC peering. VPC peering allows VPCs to establish private network connectivity across different projects or regions within GCP. It enables bidirectional communication between VPCs, allowing resources within these VPCs to interact as if they were part of the same network.

To set up VPC peering in GCP, you need to follow a few steps. First, you need to create a VPC network in each project or region that you want to connect. Then, you establish a peering connection between the VPCs by configuring the appropriate peering settings. This involves specifying the VPC networks involved in the peering, setting up the appropriate routing rules, and defining the network traffic allowed between the peered VPCs.

Once the VPC peering connection is established, the peered VPCs can communicate with each other using private IP addresses. This means that resources within one VPC can access resources in another VPC directly, without the need for public IP addresses or going through the internet. This allows for secure and efficient communication between VPCs, reducing latency and potential security risks associated with exposing resources to the public internet.

For example, consider an organization that has separate VPCs for its development, testing, and production environments. With VPC peering, the development team can easily access resources in the testing environment to deploy and test their applications. Similarly, the production environment can communicate with the testing environment for data validation or replication purposes. All of this can be achieved securely within the private network of GCP, without the need for complex networking configurations or exposing resources to the internet.

VPC islanding can be a significant challenge in cloud environments, hindering interconnectivity between VPCs. However, Google Cloud Platform addresses this issue through VPC peering, allowing organizations to establish private network connectivity between their VPCs across different projects or regions. VPC peering enables secure and efficient communication between VPCs, facilitating various use cases such as data replication, application integration, and centralized management.

## **[WHAT IS THE PURPOSE OF VPC PEERING AND WHEN IS IT NECESSARY?](https://eitca.org/cloud-computing/eitc-cl-gcp-google-cloud-platform/gcp-networking/vpc-peering/examination-review-vpc-peering/what-is-the-purpose-of-vpc-peering-and-when-is-it-necessary/)**

VPC peering is a fundamental networking feature in Google Cloud Platform (GCP) that enables the connection of Virtual Private Cloud (VPC) networks in a secure and private manner. Its purpose is to facilitate communication and resource sharing between VPC networks, regardless of whether they belong to the same project or different projects within the same organization. VPC peering allows for the establishment of a direct network route between the peered VPCs, eliminating the need for traffic to traverse the public internet.

The primary objective of VPC peering is to create a seamless and efficient network environment that enables interconnectivity between VPC networks. It promotes collaboration and resource sharing across different projects or environments within an organization. By establishing VPC peering connections, organizations can achieve the following benefits:

1. \*\*Private and secure communication\*\*: VPC peering enables communication between VPC networks using private IP addresses, ensuring data privacy and security. As the traffic flows within Google's backbone network, it remains isolated from the public internet, reducing the risk of unauthorized access.

2. \*\*Low-latency and high-bandwidth connectivity\*\*: VPC peering connections provide fast and reliable

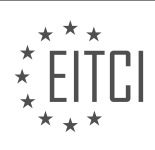
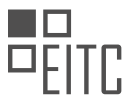

communication between VPC networks. Since the traffic does not traverse the public internet, it experiences lower latency and higher bandwidth, resulting in improved performance for applications and services.

3. \*\*Simplified network architecture\*\*: VPC peering simplifies the network architecture by eliminating the need for complex VPN tunnels or dedicated interconnects. It allows VPC networks to communicate directly, reducing the overall network complexity and administrative overhead.

4. \*\*Resource sharing\*\*: With VPC peering, organizations can share resources, such as virtual machines (VMs), containers, and services, across different VPC networks. This promotes collaboration and enables efficient utilization of resources within an organization.

5. \*\*Cross-project communication\*\*: VPC peering facilitates communication between VPC networks belonging to different projects within the same organization. This is particularly useful in scenarios where separate projects require access to shared resources or need to communicate with each other securely.

6. \*\*Migration and hybrid scenarios\*\*: VPC peering plays a crucial role in migration and hybrid scenarios, where organizations may have on-premises resources or resources in other cloud providers. By establishing VPC peering connections, organizations can seamlessly connect their on-premises infrastructure or resources in other cloud providers with their GCP VPC networks, enabling hybrid deployments and smooth migration of workloads.

To establish a VPC peering connection, both VPC networks must meet certain requirements. They must be in the same region or in regions connected by Google's backbone network. The IP ranges of the VPC networks must not overlap, and the appropriate firewall rules must be configured to allow the desired traffic. Once the peering connection is established, the VPC networks can communicate with each other using private IP addresses.

VPC peering is a crucial networking feature in GCP that enables the secure and private communication between VPC networks. It simplifies network architecture, promotes resource sharing, and facilitates collaboration across projects or environments within an organization. VPC peering is necessary whenever organizations require private, low-latency, and high-bandwidth connectivity between their VPC networks, or when they need to establish communication with on-premises infrastructure or resources in other cloud providers.

## **[WHAT ARE THE ADVANTAGES OF USING VPC PEERING IN TERMS OF SECURITY, PERFORMANCE, AND](https://eitca.org/cloud-computing/eitc-cl-gcp-google-cloud-platform/gcp-networking/vpc-peering/examination-review-vpc-peering/what-are-the-advantages-of-using-vpc-peering-in-terms-of-security-performance-and-manageability/) [MANAGEABILITY?](https://eitca.org/cloud-computing/eitc-cl-gcp-google-cloud-platform/gcp-networking/vpc-peering/examination-review-vpc-peering/what-are-the-advantages-of-using-vpc-peering-in-terms-of-security-performance-and-manageability/)**

VPC peering is a powerful feature offered by Google Cloud Platform (GCP) networking that provides several advantages in terms of security, performance, and manageability. In this answer, we will explore these advantages in detail, highlighting the benefits and use cases of VPC peering.

First and foremost, let's discuss the security advantages of VPC peering. When two VPC networks are peered, they can communicate with each other using private IP addresses, without the need for public IP addresses or exposure to the internet. This ensures that communication between the peered VPC networks remains secure and isolated from the public internet, reducing the attack surface and potential security risks. By leveraging VPC peering, organizations can establish secure communication channels between different VPC networks, enabling them to build multi-tier architectures and segregate their workloads based on security requirements.

Moving on to performance benefits, VPC peering offers low-latency and high-bandwidth connectivity between peered VPC networks. When two VPC networks are peered, the traffic between them flows through Google's private backbone network, which is highly reliable and optimized for performance. This results in faster data transfer and reduced network latency compared to using public internet connections. The high-bandwidth connectivity provided by VPC peering allows organizations to transfer large volumes of data between VPC networks efficiently, enabling them to build distributed systems and share resources seamlessly.

Another advantage of VPC peering is improved manageability. With VPC peering, organizations can simplify their network architecture by connecting multiple VPC networks together. This eliminates the need for complex VPN configurations or dedicated interconnects, reducing the operational overhead and making network management more straightforward. Additionally, VPC peering allows organizations to extend their on-premises network to the cloud by connecting their VPC networks to their on-premises network via Cloud VPN or Cloud

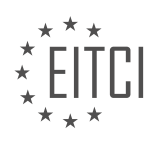

Interconnect. This enables a hybrid cloud setup, where resources in the on-premises network can securely communicate with resources in the cloud.

To illustrate the advantages of VPC peering, let's consider an example. Suppose a company has multiple VPC networks in different regions, each hosting different services. By peering these VPC networks together, the company can achieve secure communication between the services, without exposing them to the public internet. This ensures that sensitive data remains protected and minimizes the risk of unauthorized access. Additionally, the high-performance connectivity provided by VPC peering allows the company to transfer data between regions quickly and efficiently, enabling them to build a globally distributed architecture.

VPC peering offers significant advantages in terms of security, performance, and manageability. It enables secure communication between VPC networks, reduces network latency, and simplifies network management. By leveraging VPC peering, organizations can build scalable and secure architectures, seamlessly connect their on-premises network to the cloud, and efficiently transfer data between VPC networks.

#### **[WHAT ARE THE STEPS TO SET UP VPC PEERING IN GOOGLE CLOUD PLATFORM?](https://eitca.org/cloud-computing/eitc-cl-gcp-google-cloud-platform/gcp-networking/vpc-peering/examination-review-vpc-peering/what-are-the-steps-to-set-up-vpc-peering-in-google-cloud-platform/)**

To set up VPC peering in Google Cloud Platform (GCP), you need to follow a series of steps that involve configuring the necessary resources and establishing the peering connection between Virtual Private Cloud (VPC) networks. VPC peering allows you to connect VPC networks across different projects or organizations, enabling secure communication between them.

Here are the steps to set up VPC peering in GCP:

Step 1: Create the VPC networks

First, you need to create the VPC networks that you want to peer. Each VPC network represents a separate network segment in GCP. You can create VPC networks using the GCP Console, the gcloud command-line tool, or the API. For example, to create a VPC network named "vpc-network-1" using the gcloud command-line tool, you can use the following command:

1. gcloud compute networks create vpc-network-1 –subnet-mode=auto

#### Step 2: Enable VPC network peering

Next, you need to enable VPC network peering for the VPC networks you want to peer. This allows the networks to send and receive traffic to and from each other. You can enable VPC network peering using the GCP Console, the gcloud command-line tool, or the API. For example, to enable VPC network peering for "vpc-network-1" and "vpc-network-2" using the gcloud command-line tool, you can use the following command:

1. gcloud compute networks peerings create vpc-network-1-to-vpc-network-2 –network=vpcnetwork-1 –peer-network=vpc-network-2 –auto-create-routes

#### Step 3: Configure firewall rules

After enabling VPC network peering, you need to configure firewall rules to allow the desired traffic between the peered networks. By default, VPC network peering allows all traffic between the peered networks, but you can restrict it using firewall rules. You can configure firewall rules using the GCP Console, the gcloud command-line tool, or the API. For example, to allow SSH traffic from "vpc-network-1" to "vpc-network-2" using the gcloud command-line tool, you can use the following command:

1. gcloud compute firewall-rules create allow-ssh-from-vpc-network-1 –network=vpcnetwork-2 –allow=tcp:22 –source-ranges=vpc-network-1-ip-range

#### Step 4: Verify the peering connection

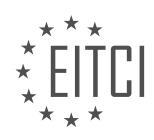

Once you have completed the configuration steps, you should verify the peering connection to ensure it is functioning correctly. You can verify the peering connection by testing connectivity between instances in the peered networks or by checking the peering status using the GCP Console, the gcloud command-line tool, or the API.

#### Step 5: Delete the peering connection (optional)

If you no longer need the peering connection, you can delete it. Deleting the peering connection removes the configuration and stops traffic from flowing between the peered networks. You can delete the peering connection using the GCP Console, the gcloud command-line tool, or the API. For example, to delete the peering connection between "vpc-network-1" and "vpc-network-2" using the gcloud command-line tool, you can use the following command:

#### 1. gcloud compute networks peerings delete vpc-network-1-to-vpc-network-2

Setting up VPC peering in Google Cloud Platform involves creating the VPC networks, enabling VPC network peering, configuring firewall rules, verifying the peering connection, and optionally deleting the peering connection. Following these steps allows you to establish secure communication between VPC networks in GCP.

#### **[WHY IS IT IMPORTANT TO ENSURE THAT THERE ARE NO OVERLAPPING IP RANGES BETWEEN THE](https://eitca.org/cloud-computing/eitc-cl-gcp-google-cloud-platform/gcp-networking/vpc-peering/examination-review-vpc-peering/why-is-it-important-to-ensure-that-there-are-no-overlapping-ip-ranges-between-the-networks-or-their-peered-networks-when-setting-up-vpc-peering/) [NETWORKS OR THEIR PEERED NETWORKS WHEN SETTING UP VPC PEERING?](https://eitca.org/cloud-computing/eitc-cl-gcp-google-cloud-platform/gcp-networking/vpc-peering/examination-review-vpc-peering/why-is-it-important-to-ensure-that-there-are-no-overlapping-ip-ranges-between-the-networks-or-their-peered-networks-when-setting-up-vpc-peering/)**

Ensuring that there are no overlapping IP ranges between networks or their peered networks is of utmost importance when setting up VPC peering in the context of Cloud Computing, specifically in Google Cloud Platform (GCP) networking. This practice is crucial for maintaining network integrity, preventing conflicting IP addresses, and enabling seamless communication between VPCs. In this comprehensive explanation, we will delve into the reasons behind this requirement and highlight its didactic value.

First and foremost, IP addresses serve as unique identifiers for devices within a network. Each device must have a distinct IP address to enable proper routing and communication. When two networks with overlapping IP ranges are connected through VPC peering, conflicts arise as multiple devices share the same IP address. This situation leads to ambiguity and disrupts the fundamental principles of network connectivity. By avoiding overlapping IP ranges, we ensure that each device has a unique identifier, eliminating any potential conflicts and enabling efficient communication.

Moreover, the avoidance of overlapping IP ranges is crucial for maintaining network integrity and security. In a network environment, it is essential to have clear boundaries and separation between different entities. Overlapping IP ranges blur these boundaries and can result in unintended access to resources. For example, if two VPCs have overlapping IP ranges and are peered together, a device in one VPC may inadvertently access resources in the other VPC, potentially compromising security and violating access control policies. By enforcing non-overlapping IP ranges, we establish clear boundaries between networks, ensuring that only authorized access is granted.

Furthermore, avoiding overlapping IP ranges simplifies network management and troubleshooting processes. When IP ranges overlap, it becomes challenging to identify the source of network issues or to track the flow of traffic within the network. Troubleshooting becomes a convoluted task, as it is difficult to pinpoint which network or device is responsible for a particular issue. By maintaining distinct IP ranges, network administrators can easily identify the source of problems, isolate faulty devices or networks, and apply appropriate fixes. This improves the overall network management experience and reduces the time required to resolve issues.

To illustrate the significance of non-overlapping IP ranges, consider the following scenario: Suppose you have two VPCs, VPC-A and VPC-B, with IP ranges of 10.0.0.0/16 and 10.0.0.0/24, respectively. If these two VPCs are peered together, an IP address conflict will occur as both VPCs have the same IP range (10.0.0.0). Consequently, devices in VPC-A and VPC-B will not be able to communicate properly, leading to network disruptions and potential data loss. By ensuring that VPCs have unique IP ranges, such conflicts can be avoided, allowing for seamless communication between peered networks.

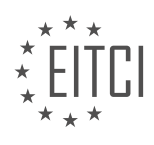

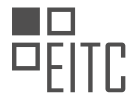

It is crucial to ensure that there are no overlapping IP ranges between networks or their peered networks when setting up VPC peering in Google Cloud Platform. This practice guarantees network integrity, prevents IP address conflicts, enhances security, simplifies network management, and facilitates troubleshooting. By adhering to this requirement, organizations can build robust and efficient network architectures that enable seamless communication and ensure the smooth operation of their cloud infrastructure.

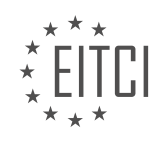

#### **[EITC/CL/GCP GOOGLE CLOUD PLATFORM DIDACTIC MATERIALS](https://eitca.org/programmes/eitc-cl-gcp-google-cloud-platform/) [LESSON: GCP NETWORKING](https://eitca.org/programmes/eitc-cl-gcp-google-cloud-platform/lessons/gcp-networking/) [TOPIC: ROUTING](https://eitca.org/programmes/eitc-cl-gcp-google-cloud-platform/lessons/gcp-networking/topic/routing/)**

# **INTRODUCTION**

Cloud Computing - Google Cloud Platform - GCP networking - Routing

Cloud computing has revolutionized the way organizations manage and deploy their IT infrastructure. Google Cloud Platform (GCP) is one of the leading cloud computing providers, offering a wide range of services to meet the needs of businesses of all sizes. In this didactic material, we will explore GCP networking and specifically focus on the concept of routing.

Routing is a fundamental component of any network infrastructure, including cloud-based environments. It involves the process of selecting the optimal path for network traffic to travel from its source to its destination. GCP provides robust routing capabilities that enable users to efficiently manage and control network traffic within their cloud environment.

GCP networking utilizes a virtual network (VPC) to connect resources and enable communication between them. A VPC is a logically isolated section of the GCP network infrastructure, allowing users to define their own IP address ranges, subnets, and routing tables. This provides flexibility and control over network configuration.

Within a VPC, routing is managed through the use of routes. Routes define the paths that network traffic should take based on its destination. GCP supports two types of routes: system-defined routes and user-defined routes. System-defined routes are automatically created when resources are provisioned within a VPC, while userdefined routes are manually configured by users.

System-defined routes are used to direct traffic within the GCP network infrastructure. For example, when a virtual machine (VM) is created in a subnet, a system-defined route is automatically created to route traffic between the VM and other resources within the VPC. These routes are managed by GCP and cannot be modified by users.

On the other hand, user-defined routes provide users with greater control over network traffic. Users can create custom routes to direct traffic to specific destinations or through specific gateways. This allows for advanced network configurations, such as creating VPN tunnels or directing traffic through a firewall. User-defined routes take precedence over system-defined routes, enabling users to override default routing behavior.

To configure routing in GCP, users can utilize the GCP Console, command-line interface (CLI), or API. The GCP Console provides a user-friendly interface for managing routes, allowing users to create, modify, and delete routes with ease. The CLI and API offer programmatic access to route management, enabling automation and integration with other systems.

In addition to static routing, GCP also supports dynamic routing protocols such as Border Gateway Protocol (BGP). BGP is an industry-standard protocol used to exchange routing information between different autonomous systems. By configuring BGP, users can establish dynamic routing between their on-premises network and their GCP VPC, enabling seamless connectivity and failover capabilities.

Routing is a critical aspect of GCP networking that enables efficient and controlled traffic flow within a cloud environment. GCP provides a robust set of routing capabilities, including system-defined and user-defined routes, to meet the diverse needs of users. By leveraging these routing features, organizations can optimize their network infrastructure and ensure reliable connectivity between resources.

# **DETAILED DIDACTIC MATERIAL**

Cloud Computing - Google Cloud Platform - GCP Networking - Routing

In the field of networking, it is often necessary to establish connections between networks while ensuring that data remains secure and accessible only to authorized users. One example of this is when two companies,

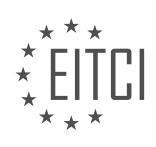

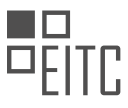

Company A and Company B, want to connect their private networks without compromising their existing network configurations.

Traditionally, setting up a router for on-premise networks requires significant effort and time. Physical assembly and interconnectivity between users and applications can take days or even weeks. As the network grows, so does the management and operational costs for the company.

However, with Google Cloud Platform (GCP), software-defined routing is made possible through the use of a scalable Distributed Virtual Routing mechanism. GCP routes define the paths that network traffic takes from a virtual machine (VM) instance to its intended destination, whether it is within the same VPC network or outside of it.

Each route in GCP consists of a destination and a next hop, which are represented by IP addresses or ranges of IP addresses. When traffic is sent, it is directed to the next hop based on the destination IP address. VM instances are equipped with controllers that are constantly updated with the network's routing table, ensuring that each packet is sent to the appropriate next hop based on the routing order.

Adding or deleting a route triggers changes that are propagated to the VM controllers using an eventually consistent design. This design ensures simplicity, centralized control, automation, security, encryption, and high performance.

In GCP VPC networking, there are two types of routes: system-generated routes and custom routes. Systemgenerated routes include default routes and subnet routes. The default route defines the path for traffic between the VPC and Google services and the public internet. The subnet route, on the other hand, defines the path for traffic within the VPC to each subnet.

Custom routes, as the name suggests, are routes that you create yourself. These can be static routes or dynamic routes using Google Cloud Router. Static routes require manual creation and maintenance of a routing table. If there is a topology change in either network, static routes must be manually updated. Additionally, static routes cannot automatically reroute traffic in the event of a link failure. However, static routing is suitable for small networks with stable topologies.

To illustrate the setup of static routes, let's consider a scenario with two VPCs in different regions, US East and US Central. We have VPN gateways on both sides and IPSec tunnels connecting them. However, we are unable to ping the internal IP of a server in the US Central VPC from a server in the US East VPC. To enable traffic to be forwarded into the tunnel, we create two static routes.

By creating a route from the US East VPC to the US Central VPC and another route from the US Central VPC to the US East VPC, we establish the necessary connectivity. These routes specify the destination IP range, the network to which the route applies, the next hop, and other optional parameters like priority and target instance tag.

It is important to note that Google's virtual routing plays a crucial role in connecting subnets within a VPC and even extends connectivity to local networks on-premise. By optimizing your network through effective routing, you can free up bandwidth and ensure efficient data transfer.

GCP's software-defined routing offers a scalable and efficient solution for defining traffic routing between networks. With system-generated and custom routes, you have the flexibility to establish secure connections and manage network traffic effectively. Stay tuned for more insights into networking on Google Cloud Platform.

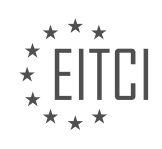

## **EITC/CL/GCP GOOGLE CLOUD PLATFORM - GCP NETWORKING - ROUTING - REVIEW QUESTIONS:**

## **[WHAT IS THE PURPOSE OF SOFTWARE-DEFINED ROUTING IN GOOGLE CLOUD PLATFORM \(GCP\)](https://eitca.org/cloud-computing/eitc-cl-gcp-google-cloud-platform/gcp-networking/routing/examination-review-routing/what-is-the-purpose-of-software-defined-routing-in-google-cloud-platform-gcp-networking/) [NETWORKING?](https://eitca.org/cloud-computing/eitc-cl-gcp-google-cloud-platform/gcp-networking/routing/examination-review-routing/what-is-the-purpose-of-software-defined-routing-in-google-cloud-platform-gcp-networking/)**

Software-defined routing in Google Cloud Platform (GCP) networking serves a crucial purpose in optimizing network traffic and ensuring efficient communication between various resources within the cloud environment. It leverages the power of software-defined networking (SDN) to dynamically control and manage the flow of data packets across the network infrastructure. By decoupling the control plane from the data plane, softwaredefined routing enables organizations to have more flexibility, scalability, and control over their network architecture.

One of the primary objectives of software-defined routing is to enhance network performance by intelligently directing traffic based on predefined policies and conditions. Traditional routing protocols, such as Border Gateway Protocol (BGP), have limitations in terms of flexibility and adaptability. Software-defined routing overcomes these limitations by allowing administrators to define routing policies and rules in a programmable manner. This enables the network to adapt to changing conditions and optimize traffic flow dynamically.

In GCP, software-defined routing is achieved through the use of Virtual Private Cloud (VPC) networks and Cloud Router. VPC networks provide isolated and secure connectivity between resources, while Cloud Router acts as a software-defined router that manages the routing tables and controls the flow of traffic within and between VPC networks.

By leveraging software-defined routing in GCP, organizations can achieve several benefits. Firstly, it enables them to create complex network topologies and implement advanced routing features without the need for physical infrastructure changes. This flexibility allows for rapid deployment and scalability of networks, as well as the ability to support multi-region and hybrid cloud architectures.

Secondly, software-defined routing enhances network security by enabling the implementation of granular access controls and traffic filtering. Organizations can define firewall rules and network policies at the routing level, ensuring that only authorized traffic is allowed and potential threats are mitigated.

Furthermore, software-defined routing in GCP enables organizations to optimize network costs by leveraging dynamic routing capabilities. Cloud Router can automatically choose the most cost-effective and efficient path for traffic based on factors such as network latency, availability, and pricing. This dynamic routing ensures that traffic is efficiently routed through the network, minimizing unnecessary data transfer and reducing overall costs.

To illustrate the benefits of software-defined routing in GCP, consider a scenario where an organization has multiple VPC networks spread across different regions. With traditional routing, managing the connectivity and traffic flow between these networks would be complex and time-consuming. However, with software-defined routing, administrators can easily define routing policies that allow seamless communication between VPC networks, regardless of their location. This simplifies network management and improves overall performance.

Software-defined routing in Google Cloud Platform (GCP) networking plays a vital role in optimizing network traffic, enhancing security, and reducing costs. By leveraging the power of software-defined networking, organizations can achieve greater flexibility, scalability, and control over their network architecture. With features such as dynamic routing, granular access controls, and cost optimization, software-defined routing in GCP enables organizations to build efficient and robust cloud network infrastructures.

## **[WHAT ARE THE COMPONENTS OF A ROUTE IN GCP AND HOW DO THEY DETERMINE THE PATH OF](https://eitca.org/cloud-computing/eitc-cl-gcp-google-cloud-platform/gcp-networking/routing/examination-review-routing/what-are-the-components-of-a-route-in-gcp-and-how-do-they-determine-the-path-of-network-traffic/) [NETWORK TRAFFIC?](https://eitca.org/cloud-computing/eitc-cl-gcp-google-cloud-platform/gcp-networking/routing/examination-review-routing/what-are-the-components-of-a-route-in-gcp-and-how-do-they-determine-the-path-of-network-traffic/)**

In Google Cloud Platform (GCP), routing plays a crucial role in determining the path of network traffic. A route is a set of instructions that directs traffic from one network to another, enabling communication between different resources within a virtual network or across multiple networks. Routes are composed of various components

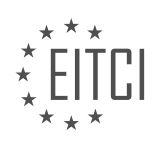

that work together to determine the path of network traffic.

The components of a route in GCP include:

1. Destination IP Range: This component specifies the range of IP addresses to which the route applies. It can be a specific IP address, a subnet, or an IP range. For example, a destination IP range could be defined as 10.0.0.0/24, which represents all IP addresses in the 10.0.0.0 network with a subnet mask of 255.255.255.0.

2. Next Hop: The next hop component determines where the traffic should be sent after matching the destination IP range. It can be either an IP address or a reference to a network resource, such as a virtual machine (VM) instance, a VPN tunnel, or a load balancer. The next hop can be within the same network or in a different network. For instance, the next hop could be a VM instance with the IP address 10.1.0.2 or a VPN tunnel leading to an on-premises network.

3. Priority: In cases where multiple routes match a destination IP range, the priority component determines the order in which the routes are evaluated. A route with a higher priority value is evaluated before routes with lower priority values. Priority values range from 0 to 65535, with 0 being the highest priority. This allows for the implementation of more specific or preferred routes over default routes.

4. Network

5. Route Metrics: Route metrics are used to determine the best path when there are multiple routes with the same destination IP range and priority. GCP assigns a default metric to each route based on the type of next hop. For example, a route with a next hop of an instance in the same network has a lower metric than a route with a next hop of an instance in a different network. The route with the lowest metric is chosen as the preferred path for traffic.

By combining these components, GCP's routing infrastructure determines the path of network traffic. When a packet arrives at a GCP network, the routing system evaluates the destination IP address against the destination IP ranges defined in the routes. It then selects the route with the most specific destination IP range and highest priority that matches the packet's destination IP address. If multiple routes match, the route with the lowest metric becomes the preferred path. The next hop component of the selected route determines where the packet should be forwarded.

For example, let's consider a scenario where a virtual machine instance in one network wants to communicate with a virtual machine instance in another network. The routing system would evaluate the destination IP address of the packet sent from the source instance and match it against the destination IP ranges defined in the routes. Based on the destination IP range and other components of the routes, the routing system would determine the appropriate next hop for the packet, such as a VPN tunnel or a load balancer. The packet would then be forwarded to the next hop, following the path defined by the selected route.

The components of a route in GCP, namely the destination IP range, next hop, priority, network tags, and route metrics, work together to determine the path of network traffic. These components allow for the efficient and controlled routing of traffic within and across GCP networks, enabling seamless communication between resources.

#### **[WHAT ARE THE DIFFERENCES BETWEEN SYSTEM-GENERATED ROUTES AND CUSTOM ROUTES IN GCP](https://eitca.org/cloud-computing/eitc-cl-gcp-google-cloud-platform/gcp-networking/routing/examination-review-routing/what-are-the-differences-between-system-generated-routes-and-custom-routes-in-gcp-vpc-networking/) [VPC NETWORKING?](https://eitca.org/cloud-computing/eitc-cl-gcp-google-cloud-platform/gcp-networking/routing/examination-review-routing/what-are-the-differences-between-system-generated-routes-and-custom-routes-in-gcp-vpc-networking/)**

System-generated routes and custom routes are two types of routing configurations available in Google Cloud Platform (GCP) Virtual Private Cloud (VPC) networking. Understanding the differences between these two types is crucial for effectively managing and controlling network traffic within a GCP environment.

System-generated routes are automatically created by GCP based on the network configuration and the presence of specific resources within the VPC network. These routes are designed to facilitate communication between different resources within the network and to provide connectivity to the broader internet. Systemgenerated routes include default routes, subnet routes, and dynamic routes.

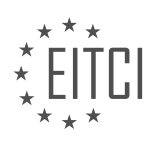

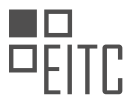

1. Default routes: These routes are automatically created when a VPC network is created. They act as a catch-all route for traffic that does not match any other specific routes in the network. Default routes direct traffic to the internet gateway, allowing resources within the VPC network to access the internet.

2. Subnet routes: Each subnet within a VPC network is associated with a subnet route. These routes are automatically created and allow traffic to flow between subnets within the same VPC network. Subnet routes are used for internal communication between resources within the VPC network.

3. Dynamic routes: Dynamic routes are created when specific resources, such as Cloud VPN tunnels or Cloud Interconnect attachments, are configured within the VPC network. These routes enable traffic to be directed to and from these resources. Dynamic routes are typically used for connecting on-premises networks to the VPC network or for establishing connectivity with other Google Cloud services.

On the other hand, custom routes are manually created by the user to override the default routing behavior or to direct traffic in a specific way. Custom routes provide more granular control over network traffic and allow for complex routing scenarios. Unlike system-generated routes, custom routes are not automatically created and must be defined by the user.

Custom routes can be used to implement advanced routing policies, such as traffic diversion, network segmentation, or traffic engineering. These routes can be configured to direct traffic to specific destinations, including on-premises networks, other VPC networks, or even specific instances within the VPC network. Custom routes can also prioritize traffic based on specific criteria, such as source IP address, protocol, or port number.

To illustrate the differences between system-generated routes and custom routes, consider the following scenario. Let's say we have a VPC network with multiple subnets and we want to establish a VPN connection to an on-premises network. In this case, the system-generated routes will automatically create the necessary routes to enable communication between the VPC network and the on-premises network. These routes will be dynamically created based on the VPN configuration.

However, if we want to implement a specific routing policy, such as routing traffic from a specific subnet through a firewall instance before reaching the internet, we would need to create a custom route. This custom route would override the default routing behavior and direct traffic from the subnet to the firewall instance before forwarding it to the internet gateway.

System-generated routes are automatically created by GCP based on the network configuration and the presence of specific resources. They provide basic connectivity within the VPC network and to the internet. On the other hand, custom routes are manually created by the user to override default routing behavior and provide more granular control over network traffic.

# **[HOW DOES STATIC ROUTING WORK IN GCP AND WHAT ARE ITS LIMITATIONS?](https://eitca.org/cloud-computing/eitc-cl-gcp-google-cloud-platform/gcp-networking/routing/examination-review-routing/how-does-static-routing-work-in-gcp-and-what-are-its-limitations/)**

Static routing is a fundamental networking concept that plays a crucial role in the functioning of networks, including those in the Google Cloud Platform (GCP). In this context, static routing refers to the process of manually configuring network devices, such as routers, to forward data packets along predetermined paths. This approach contrasts with dynamic routing, where routers exchange information with each other to determine the best path for data transmission.

In GCP, static routing allows network administrators to define specific routes for traffic within their virtual private cloud (VPC) networks. This enables them to have fine-grained control over how traffic flows between different subnets or networks within their infrastructure. By setting up static routes, administrators can specify the next hop for packets destined for a particular IP range or network. The next hop can be a specific instance, a VPN gateway, or an internet gateway.

To configure static routing in GCP, administrators need to define route rules using the Cloud Console, commandline interface (CLI), or the API. These rules consist of a destination IP range and the next hop information. The destination IP range can be a specific IP address or a CIDR block representing a range of IP addresses. The next hop can be an instance, a VPN gateway, a peering connection, or the default internet gateway.

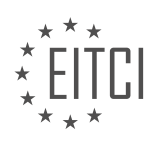

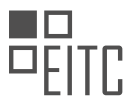

Once the routing rules are defined, GCP's underlying infrastructure ensures that the packets are forwarded according to the specified routes. When a packet arrives at a router, it examines the packet's destination IP address and looks for a matching route in its routing table. If a match is found, the router forwards the packet to the specified next hop. If no match is found, the router uses a default route to forward the packet.

Static routing offers several benefits in terms of simplicity, predictability, and control. It is easy to set up and does not require routers to exchange information or perform complex calculations to determine the best path. This simplicity makes static routing more predictable and less prone to routing loops or convergence issues. Additionally, static routes provide administrators with granular control over traffic flows, allowing them to define specific paths for different types of traffic.

However, static routing also has some limitations. One major drawback is that it is not suitable for large-scale or dynamic environments where network topologies frequently change. Since static routes need to be manually configured and updated, it can be time-consuming and error-prone to manage them in such scenarios. Moreover, static routing does not adapt to network failures or congestion, as it lacks the ability to dynamically reroute traffic. This limitation can result in suboptimal performance or service disruptions if a network link or next hop becomes unavailable.

To overcome these limitations, GCP provides dynamic routing options such as Cloud Router, which supports dynamic routing protocols like Border Gateway Protocol (BGP). Cloud Router enables automatic exchange of routing information between GCP and on-premises networks or other cloud providers, allowing for more flexible and scalable network configurations.

Static routing in GCP enables network administrators to manually define routes for traffic within their VPC networks. It offers simplicity, predictability, and granular control over traffic flows. However, it is not suitable for large-scale or dynamic environments and lacks the ability to adapt to network failures or congestion. To address these limitations, GCP provides dynamic routing options like Cloud Router, which support dynamic routing protocols.

## **[CAN YOU EXPLAIN A SCENARIO WHERE STATIC ROUTES ARE USED TO ESTABLISH CONNECTIVITY](https://eitca.org/cloud-computing/eitc-cl-gcp-google-cloud-platform/gcp-networking/routing/examination-review-routing/can-you-explain-a-scenario-where-static-routes-are-used-to-establish-connectivity-between-two-vpcs-in-different-regions-in-gcp/) [BETWEEN TWO VPCS IN DIFFERENT REGIONS IN GCP?](https://eitca.org/cloud-computing/eitc-cl-gcp-google-cloud-platform/gcp-networking/routing/examination-review-routing/can-you-explain-a-scenario-where-static-routes-are-used-to-establish-connectivity-between-two-vpcs-in-different-regions-in-gcp/)**

Static routes can be used in Google Cloud Platform (GCP) to establish connectivity between two Virtual Private Clouds (VPCs) located in different regions. This scenario is particularly useful when there is a need to establish a direct and controlled communication path between VPCs without relying on dynamic routing protocols.

To understand this scenario, let's consider an example where we have two VPCs, VPC-A and VPC-B, located in different regions within GCP. VPC-A is located in Region-A, and VPC-B is located in Region-B. These regions could be in different geographical locations, such as North America and Europe.

By default, VPCs within the same region in GCP can communicate with each other using internal IP addresses without any additional configuration. However, when VPCs are located in different regions, they are isolated from each other and cannot communicate directly.

To establish connectivity between VPC-A and VPC-B, we can use static routes. A static route is a manually configured routing entry that specifies the next hop for a specific destination IP range. In this scenario, we would configure static routes in the VPC routing tables of both VPC-A and VPC-B.

In VPC-A, we would add a static route entry that specifies VPC-B's IP range and the next hop as an instance or VPN gateway located in Region-A. Similarly, in VPC-B, we would add a static route entry that specifies VPC-A's IP range and the next hop as an instance or VPN gateway located in Region-B.

Once the static routes are configured, traffic originating from VPC-A and destined for VPC-B will be routed through the specified next hop. This allows the VPCs to communicate with each other, even though they are located in different regions.

It's important to note that when using static routes for inter-region connectivity, the next hop can be an instance or VPN gateway. If an instance is used as the next hop, it should be running a forwarding agent such as

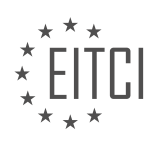

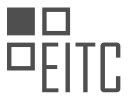

the Cloud Router or a VPN gateway. These forwarding agents enable the routing of traffic between VPCs in different regions.

Additionally, it's worth mentioning that static routes provide a way to control the path taken by the traffic between VPCs. By configuring the appropriate static routes, you can direct traffic through specific network devices or gateways, allowing for more granular control over the network traffic flow.

Static routes can be used to establish connectivity between VPCs located in different regions in GCP. By configuring static routes in the VPC routing tables of both VPCs, traffic can be routed through specific next hops, enabling communication between the VPCs. This scenario is useful when a direct and controlled communication path is required between VPCs without relying on dynamic routing protocols.

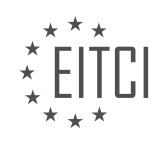

#### **[EITC/CL/GCP GOOGLE CLOUD PLATFORM DIDACTIC MATERIALS](https://eitca.org/programmes/eitc-cl-gcp-google-cloud-platform/) [LESSON: GCP NETWORKING](https://eitca.org/programmes/eitc-cl-gcp-google-cloud-platform/lessons/gcp-networking/) [TOPIC: CLOUD ROUTER](https://eitca.org/programmes/eitc-cl-gcp-google-cloud-platform/lessons/gcp-networking/topic/cloud-router/)**

#### **INTRODUCTION**

Cloud Computing - Google Cloud Platform - GCP networking - Cloud Router

Cloud computing has revolutionized the way businesses operate by providing on-demand access to a pool of computing resources over the internet. Google Cloud Platform (GCP) is a leading cloud service provider that offers a wide range of services to meet the needs of modern enterprises. One of the key components of GCP networking is the Cloud Router, which plays a crucial role in enabling efficient and reliable communication between virtual private clouds (VPCs) and on-premises networks.

The Cloud Router is a fully managed service that allows dynamic routing between networks in GCP and onpremises networks using Border Gateway Protocol (BGP). BGP is a standardized exterior gateway protocol designed to exchange routing and reachability information among autonomous systems (AS) on the internet. By leveraging BGP, the Cloud Router ensures that routes are dynamically updated and propagated across networks, enabling seamless connectivity.

To understand the functionality of the Cloud Router, let's consider a scenario where an enterprise has multiple VPCs in GCP and wants to establish connectivity between these VPCs and its on-premises network. The Cloud Router acts as a central hub that connects these networks together. It exchanges BGP routes with the onpremises routers and other Cloud Routers, allowing traffic to flow between the networks.

When a packet is sent from a VM in one VPC to a VM in another VPC, the sender's VM sends the packet to the Cloud Router in its VPC. The Cloud Router then forwards the packet to the destination VPC's Cloud Router, which in turn delivers it to the recipient VM. This routing process is transparent to the VMs, as the Cloud Router handles the complexity of routing decisions.

To set up a Cloud Router, you need to define a Cloud Router resource in GCP and configure its parameters. These parameters include the router name, region, network, and BGP settings. The router name should be unique within the project, and the region determines the physical location where the Cloud Router resides. The network specifies the VPC network that the Cloud Router is associated with, while the BGP settings define the autonomous system number (ASN) and IP address ranges for BGP peering.

The Cloud Router supports both regional and global routing. Regional routing is used for intra-region communication, where the Cloud Router exchanges routes with on-premises routers and other Cloud Routers within the same region. Global routing, on the other hand, enables inter-region communication by exchanging routes with Cloud Routers in different regions. This flexibility allows enterprises to design their network architecture based on their specific requirements.

In addition to facilitating connectivity between VPCs and on-premises networks, the Cloud Router also supports dynamic routing for high availability and load balancing. By utilizing BGP, it can dynamically reroute traffic in the event of network failures or congestion, ensuring uninterrupted connectivity. Moreover, the Cloud Router integrates seamlessly with other GCP networking services, such as Cloud VPN and Cloud Interconnect, to provide a comprehensive networking solution.

The Cloud Router is a critical component of GCP networking that enables efficient and reliable communication between VPCs and on-premises networks. By leveraging BGP and dynamic routing, it ensures seamless connectivity and high availability. With its flexibility and integration with other GCP networking services, the Cloud Router empowers enterprises to build robust and scalable network architectures in the cloud.

# **DETAILED DIDACTIC MATERIAL**

Dynamic routing is a crucial aspect of networking in the cloud, as it allows for automatic and efficient traffic flow between different networks. Google Cloud Platform (GCP) offers a powerful solution called Cloud Router, which enables dynamic routing and eliminates the need for manual configuration and management of static routes.

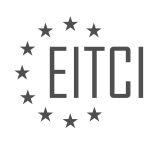

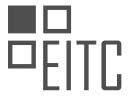

When using static routes, network administrators have to manually define how traffic can move between private networks. However, this approach is vulnerable to component failures or unexpected events like wind or squirrels. Cloud Router provides a more reliable and flexible alternative by leveraging dynamic routing protocols.

In a typical scenario, you may have a Virtual Private Cloud (VPC) setup with multiple virtual machines (VMs) in a subnet. Each VM's traffic is directed through static routes to a cloud VPN gateway, which encrypts traffic between your on-premise network and the cloud. This setup is sufficient if you have a single network onpremise with a firewall and router that know how to send traffic to the cloud VPN gateway.

However, if you have multiple networks on-premise, you would need to manually add static routes in Google Cloud to expand each VM's routing table. Additionally, you would need to reconfigure your VPN on both ends, resulting in dropped connections and disruptions. This manual process becomes even more challenging for larger organizations that frequently create new testing networks.

Dynamic routing with Cloud Router solves these challenges by automatically discovering topology changes and routing traffic accordingly. When you extend your on-premise network to Google Cloud, Cloud Router establishes a peer connection with your on-premise VPN gateway or router. The routers exchange topology information through the Border Gateway Protocol (BGP), enabling automatic propagation of topology changes between your VPC and on-premise network.

Cloud Router offers several advantages over static routes. Firstly, it can automatically reroute traffic if a link fails, ensuring uninterrupted connectivity. Additionally, Cloud Router learns on-premise routes through BGP, which can result in lower latency as the network infrastructure selects the best route to reach the destination. Furthermore, Cloud Router scales with your traffic and eliminates the need to statically manage subnets or make manual changes to routing tables.

Setting up Cloud Router is a straightforward process. You can create a Cloud Router for your VPN setup by navigating to the Cloud Router page in the Google Cloud Console. Here, you can provide a name for the Cloud Router and select the VPC network that contains the instances you want to reach. Choose the region where you want to locate the Cloud Router, as it will advertise all subnets in that region.

To establish BGP sessions, you need to select a Google Autonomous System Number (ASN) that is not used elsewhere in your network. The ASN uniquely identifies each network on the internet for BGP sessions. You can choose to advertise all subnets visible to the Cloud Router or create custom routes based on your requirements.

Finally, you can add a tunnel to each VPN gateway and establish BGP sessions between the two Cloud Routers or with your on-premise router. The documentation provides detailed instructions on how to set up these connections.

Cloud Router acts as the orchestral conductor for traffic between your on-premise network and the cloud, especially when using VPN and Cloud Interconnect. It ensures the continuous functioning of a growing network, even in the face of failures or other unexpected events. By leveraging Cloud Router, you can optimize your network and free up your bandwidth.

Cloud Router is a powerful feature offered by Google Cloud Platform that enables dynamic routing and eliminates the need for manual configuration of static routes. It automatically discovers topology changes and reroutes traffic accordingly, ensuring uninterrupted connectivity. By leveraging the Border Gateway Protocol, Cloud Router provides scalability, adaptability, and lower latency. Setting up Cloud Router is a straightforward process, allowing you to optimize your network and improve overall performance.

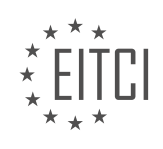

#### **EITC/CL/GCP GOOGLE CLOUD PLATFORM - GCP NETWORKING - CLOUD ROUTER - REVIEW QUESTIONS:**

#### **[WHAT IS THE PURPOSE OF DYNAMIC ROUTING IN CLOUD NETWORKING, AND WHY IS IT IMPORTANT?](https://eitca.org/cloud-computing/eitc-cl-gcp-google-cloud-platform/gcp-networking/cloud-router/examination-review-cloud-router/what-is-the-purpose-of-dynamic-routing-in-cloud-networking-and-why-is-it-important/)**

Dynamic routing plays a crucial role in cloud networking, particularly in the context of Google Cloud Platform (GCP) networking and its Cloud Router service. The purpose of dynamic routing is to enable efficient and automated network traffic management by dynamically determining the best path for data packets to reach their destination. This is achieved through the exchange of routing information between network devices, such as routers, which allows them to build and maintain a dynamic map of the network.

One of the key reasons why dynamic routing is important in cloud networking is scalability. In cloud environments, the network topology is often dynamic, with virtual machines being created, moved, or terminated based on demand. Static routing, which relies on manually configuring the routing tables, can be cumbersome and error-prone in such dynamic scenarios. Dynamic routing protocols, on the other hand, automatically adapt to changes in the network, ensuring that traffic is efficiently routed even as the network evolves. This scalability is particularly valuable in cloud environments where the number of virtual machines and the amount of network traffic can vary greatly over time.

Another important benefit of dynamic routing is fault tolerance. In a cloud environment, network failures can occur due to various reasons, such as hardware failures or network congestion. Dynamic routing protocols continuously monitor the network and can quickly detect and react to such failures by rerouting traffic along alternative paths. By dynamically adapting to network changes and failures, dynamic routing helps to ensure high availability and reliability of network services in the cloud.

Dynamic routing also contributes to optimal network performance. By evaluating multiple paths and selecting the most efficient one based on factors like bandwidth, delay, and congestion, dynamic routing protocols help to minimize latency and maximize throughput. This is particularly important in cloud networking, where applications and services often rely on real-time data processing and require low-latency communication between different components.

To illustrate the significance of dynamic routing in cloud networking, let's consider an example. Suppose there is a cloud-based application that consists of multiple microservices deployed across different virtual machines. Each microservice communicates with others to fulfill user requests. With dynamic routing, the network can adapt to changes in the application's infrastructure, such as the addition or removal of virtual machines, without requiring manual intervention. If a virtual machine hosting a microservice fails, dynamic routing can automatically reroute traffic to healthy instances, ensuring uninterrupted service delivery.

Dynamic routing in cloud networking, specifically in the context of GCP networking and Cloud Router, serves the purpose of enabling scalable, fault-tolerant, and high-performance network traffic management. By dynamically adapting to changes in the network, dynamic routing protocols ensure efficient routing of data packets, contributing to the overall reliability and performance of cloud-based applications and services.

#### **[HOW DOES CLOUD ROUTER ELIMINATE THE NEED FOR MANUAL CONFIGURATION AND MANAGEMENT](https://eitca.org/cloud-computing/eitc-cl-gcp-google-cloud-platform/gcp-networking/cloud-router/examination-review-cloud-router/how-does-cloud-router-eliminate-the-need-for-manual-configuration-and-management-of-static-routes/) [OF STATIC ROUTES?](https://eitca.org/cloud-computing/eitc-cl-gcp-google-cloud-platform/gcp-networking/cloud-router/examination-review-cloud-router/how-does-cloud-router-eliminate-the-need-for-manual-configuration-and-management-of-static-routes/)**

Cloud Router is a powerful networking service provided by Google Cloud Platform (GCP) that eliminates the need for manual configuration and management of static routes. It offers a seamless and automated solution for routing traffic between Virtual Private Cloud (VPC) networks, on-premises networks, and other networks connected to GCP.

To understand how Cloud Router achieves this, let's first discuss the concept of static routes. In traditional networking, static routes are manually configured on each network device to specify the path that network traffic should take to reach its destination. This process requires network administrators to have a deep understanding of the network topology and manually update the routes whenever there are changes in the network infrastructure.

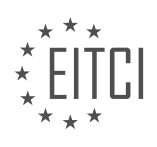

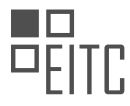

Cloud Router simplifies this process by providing dynamic routing capabilities based on the Border Gateway Protocol (BGP). BGP is a standardized protocol used by routers to exchange routing information and make dynamic routing decisions. By leveraging BGP, Cloud Router can automatically learn and propagate routes across different networks without the need for manual intervention.

When Cloud Router is enabled, it establishes BGP sessions with the routers in the connected networks, such as VPC networks or on-premises routers. These BGP sessions allow Cloud Router to exchange routing information and dynamically update the routing tables. Cloud Router can also advertise routes learned from one network to other connected networks, ensuring that all routers have the most up-to-date routing information.

By eliminating the need for manual configuration of static routes, Cloud Router offers several benefits:

1. Simplified Network Management: With Cloud Router, network administrators no longer need to manually configure and update static routes on individual routers. This simplifies network management and reduces the risk of human errors.

2. Scalability: Cloud Router can handle a large number of routes and route updates, making it suitable for complex network topologies. It can automatically adapt to changes in the network, such as the addition or removal of subnets or VPC networks.

3. Redundancy and High Availability: Cloud Router supports redundant configurations, where multiple routers can be deployed for failover and load balancing purposes. This ensures high availability and resilience in case of router failures.

4. Interconnectivity: Cloud Router enables seamless connectivity between different networks, such as VPC networks within GCP, on-premises networks, and networks in other cloud providers. It allows for the creation of hybrid and multi-cloud architectures without the need for complex manual configurations.

To illustrate the benefits of Cloud Router, let's consider a scenario where an organization has multiple VPC networks deployed across different regions. Without Cloud Router, the organization would need to manually configure static routes on each VPC network to enable communication between them. This process would be time-consuming and error-prone, especially as the number of networks and routes increases.

By using Cloud Router, the organization can simply enable dynamic routing between the VPC networks. Cloud Router will automatically learn the routes from each network and propagate them to the other networks, ensuring seamless connectivity without the need for manual intervention. This greatly simplifies the network setup and management, allowing the organization to focus on other critical tasks.

Cloud Router eliminates the need for manual configuration and management of static routes by leveraging BGP and dynamic routing capabilities. It simplifies network management, improves scalability, ensures redundancy and high availability, and enables seamless connectivity between different networks. By automating the routing process, Cloud Router empowers organizations to build robust and efficient network architectures on Google Cloud Platform.

## **[WHAT CHALLENGES DOES CLOUD ROUTER SOLVE FOR ORGANIZATIONS WITH MULTIPLE NETWORKS](https://eitca.org/cloud-computing/eitc-cl-gcp-google-cloud-platform/gcp-networking/cloud-router/examination-review-cloud-router/what-challenges-does-cloud-router-solve-for-organizations-with-multiple-networks-on-premise/) [ON-PREMISE?](https://eitca.org/cloud-computing/eitc-cl-gcp-google-cloud-platform/gcp-networking/cloud-router/examination-review-cloud-router/what-challenges-does-cloud-router-solve-for-organizations-with-multiple-networks-on-premise/)**

Cloud Router is a powerful networking tool provided by Google Cloud Platform (GCP) that addresses several challenges faced by organizations with multiple on-premise networks. In this answer, I will explain the key challenges and how Cloud Router solves them, providing a comprehensive understanding of its benefits.

One of the primary challenges faced by organizations with multiple on-premise networks is the need to establish connectivity and enable communication between these networks. Traditionally, this would require the setup of complex and costly hardware-based VPNs or dedicated connections. However, Cloud Router simplifies this process by providing a software-defined networking solution.

Cloud Router enables organizations to establish dynamic and secure connections between their on-premise networks and the networks deployed in the cloud. It achieves this by leveraging Border Gateway Protocol (BGP),

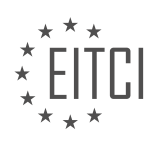

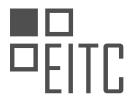

a widely used routing protocol that allows for the exchange of routing information between different networks. By using BGP, Cloud Router ensures efficient and reliable routing across these networks, regardless of their location.

Another challenge that Cloud Router addresses is the need for high availability and redundancy. Organizations often require their networks to be highly available, ensuring uninterrupted connectivity and minimal downtime. Cloud Router accomplishes this by supporting multiple redundant connections, both on-premise and in the cloud. By establishing redundant connections, it ensures that traffic can be seamlessly rerouted in case of failures, thereby providing a reliable and resilient networking solution.

Furthermore, Cloud Router simplifies the management of network configurations. In a complex network environment with multiple on-premise networks, managing and updating routing configurations can be a tedious and error-prone task. Cloud Router eliminates the need for manual configuration changes by automatically propagating routing information across networks. This allows organizations to easily scale their network infrastructure and make changes without the need for manual intervention, reducing the risk of configuration errors and saving valuable time and resources.

Cloud Router also provides enhanced visibility and control over network traffic. It allows organizations to monitor and analyze network traffic patterns, enabling them to gain insights into their network performance and make informed decisions for optimization. Additionally, Cloud Router supports the use of firewall rules and network policies, allowing organizations to enforce security measures and control access to their networks.

To illustrate the benefits of Cloud Router, consider a scenario where an organization has multiple branch offices with separate on-premise networks. By deploying Cloud Router, the organization can establish secure and reliable connections between these networks and the networks deployed in the cloud. This enables seamless communication and data exchange between the branch offices and the cloud resources, facilitating collaboration and enhancing productivity.

Cloud Router solves several challenges faced by organizations with multiple on-premise networks. It simplifies network connectivity, provides high availability and redundancy, simplifies network management, enhances visibility and control, and enables seamless communication between on-premise networks and cloud resources. By leveraging Cloud Router, organizations can optimize their network infrastructure, improve operational efficiency, and achieve a more secure and reliable networking environment.

## **[WHAT ADVANTAGES DOES CLOUD ROUTER OFFER OVER STATIC ROUTES?](https://eitca.org/cloud-computing/eitc-cl-gcp-google-cloud-platform/gcp-networking/cloud-router/examination-review-cloud-router/what-advantages-does-cloud-router-offer-over-static-routes/)**

Cloud Router, a networking service provided by Google Cloud Platform (GCP), offers several advantages over static routes. These advantages stem from its dynamic nature and ability to adapt to changing network conditions, providing increased flexibility, scalability, and reliability for network connectivity within a cloud environment.

One of the key advantages of Cloud Router is its ability to dynamically exchange routes with on-premises networks using Border Gateway Protocol (BGP). Unlike static routes, which require manual configuration and are not automatically updated, Cloud Router enables the automatic exchange of routing information between the onpremises network and the cloud network. This dynamic routing capability allows for faster convergence and better response to network changes, ensuring optimal traffic flow and reducing the need for manual intervention.

Another advantage of Cloud Router is its support for multiple virtual private cloud (VPC) networks. With static routes, each VPC network would need to be configured individually, resulting in increased complexity and management overhead. Cloud Router simplifies this process by allowing the propagation of routes across multiple VPC networks, making it easier to establish connectivity between different VPC networks and enabling efficient communication between resources located in different VPCs.

Cloud Router also offers enhanced scalability compared to static routes. As the number of resources and networks within a cloud environment grows, the management of static routes can become cumbersome and error-prone. Cloud Router, on the other hand, can handle a large number of routes and network connections, making it well-suited for complex and rapidly expanding cloud environments. This scalability ensures that

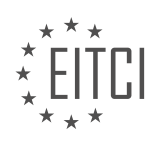

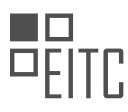

network connectivity remains efficient and reliable even as the infrastructure grows in size and complexity.

Furthermore, Cloud Router provides built-in redundancy and failover capabilities. It supports the creation of redundant connections to on-premises networks, enabling high availability and fault tolerance. In the event of a link failure or network disruption, Cloud Router can automatically reroute traffic through an alternate path, ensuring continuous connectivity and minimizing downtime. This resilience is crucial for mission-critical applications and services that require uninterrupted network connectivity.

Cloud Router offers several advantages over static routes in a cloud computing environment. Its dynamic routing capabilities, support for multiple VPC networks, scalability, and built-in redundancy make it a powerful networking solution. By leveraging Cloud Router, organizations can achieve more efficient, reliable, and flexible network connectivity within their cloud infrastructure.

#### **[WHAT ARE THE STEPS INVOLVED IN SETTING UP CLOUD ROUTER FOR A VPN SETUP?](https://eitca.org/cloud-computing/eitc-cl-gcp-google-cloud-platform/gcp-networking/cloud-router/examination-review-cloud-router/what-are-the-steps-involved-in-setting-up-cloud-router-for-a-vpn-setup/)**

To set up Cloud Router for a VPN setup in the Google Cloud Platform (GCP), there are several steps involved. Cloud Router is a networking component that allows you to dynamically exchange routes between your Virtual Private Cloud (VPC) network and your on-premises network or other VPC networks. It enables you to create a secure and reliable VPN connection between your networks, providing seamless connectivity.

Here are the steps to set up Cloud Router for a VPN setup:

1. Create a VPC network: Start by creating a VPC network in GCP if you haven't already. A VPC network is a global resource that represents a virtual private cloud, providing an isolated and secure environment for your resources. You can create a VPC network using the GCP Console, the command-line tool, or the API.

2. Configure the on-premises VPN gateway: If you want to connect your VPC network to an on-premises network, you need to configure the on-premises VPN gateway. This involves setting up the necessary hardware or software VPN gateway on your on-premises network. Ensure that the VPN gateway is compatible with GCP and supports IPsec VPN tunnels.

3. Create a Cloud Router: Once your VPC network and on-premises VPN gateway are ready, you can create a Cloud Router. A Cloud Router is associated with a specific VPC network and acts as the hub for exchanging routes between your VPC network and the on-premises network. You can create a Cloud Router using the GCP Console, the command-line tool, or the API.

4. Configure BGP (Border Gateway Protocol): Border Gateway Protocol is used to exchange routing information between the Cloud Router and the on-premises VPN gateway. You need to configure BGP on both the Cloud Router and the on-premises VPN gateway. This involves setting up BGP peering sessions, defining BGP parameters, and specifying the network prefixes to be advertised.

5. Establish VPN tunnels: After configuring BGP, you can establish VPN tunnels between the Cloud Router and the on-premises VPN gateway. VPN tunnels provide secure communication over the public internet by encrypting the traffic. You can create multiple VPN tunnels for redundancy and high availability. Ensure that the VPN tunnels are properly configured with the correct encryption settings and shared secrets.

6. Test and monitor the VPN connection: Once the VPN tunnels are established, it is essential to test and monitor the VPN connection to ensure proper functionality. You can verify connectivity by pinging the resources in your VPC network from the on-premises network and vice versa. Additionally, you should monitor the VPN connection for any performance issues or errors using the monitoring tools provided by GCP.

By following these steps, you can successfully set up Cloud Router for a VPN setup in the Google Cloud Platform. Remember to consider security best practices and adhere to the specific requirements of your network architecture.

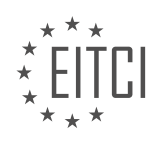

#### **[EITC/CL/GCP GOOGLE CLOUD PLATFORM DIDACTIC MATERIALS](https://eitca.org/programmes/eitc-cl-gcp-google-cloud-platform/) [LESSON: GCP NETWORKING](https://eitca.org/programmes/eitc-cl-gcp-google-cloud-platform/lessons/gcp-networking/) [TOPIC: LOAD BALANCING](https://eitca.org/programmes/eitc-cl-gcp-google-cloud-platform/lessons/gcp-networking/topic/load-balancing-2/)**

# **INTRODUCTION**

Cloud Computing - Google Cloud Platform - GCP Networking - Load Balancing

Cloud computing has revolutionized the way businesses operate by providing scalable and flexible infrastructure resources over the internet. Google Cloud Platform (GCP) is one of the leading cloud service providers, offering a wide range of services to meet the needs of modern businesses. In this didactic material, we will explore GCP networking and specifically focus on load balancing, a crucial component for distributing traffic efficiently across multiple instances.

Networking in GCP is designed to provide secure and reliable connectivity between various resources deployed on the platform. It allows users to create virtual networks, subnets, and firewall rules to control traffic flow. Load balancing, on the other hand, ensures that incoming traffic is evenly distributed across multiple backend instances, optimizing resource utilization and improving application performance.

There are several types of load balancing available in GCP, each catering to different use cases. Let's discuss them in detail:

1. HTTP(S) Load Balancing: This type of load balancing is ideal for distributing HTTP and HTTPS traffic across backend instances. It supports both global and regional load balancing, allowing you to scale your applications seamlessly. HTTP(S) Load Balancing operates at the application layer (Layer 7) of the OSI model and can perform content-based routing, SSL termination, and session affinity.

2. Network Load Balancing: Network Load Balancing is a transport layer (Layer 4) load balancer that distributes traffic based on IP protocols and ports. It is designed to handle high volumes of TCP and UDP traffic, making it suitable for non-HTTP applications. Network Load Balancing supports both global and regional load balancing, providing flexibility in deployment.

3. Internal Load Balancing: As the name suggests, Internal Load Balancing is used for distributing traffic within a virtual private cloud (VPC) network. It allows you to balance traffic across backend instances that are not exposed to the internet. Internal Load Balancing is commonly used for microservices architectures and interconnecting different components of an application.

To configure load balancing in GCP, you need to follow a few steps. First, you create a backend service that defines the group of instances to distribute traffic to. Next, you configure a health check to ensure that only healthy instances receive traffic. Then, you create a forwarding rule that maps external IP addresses and ports to the backend service. Finally, you can monitor and fine-tune the load balancer's behavior using Cloud Monitoring and Logging.

It's worth noting that GCP load balancers are highly available and provide automatic scaling, ensuring that your applications can handle increased traffic without manual intervention. They also integrate seamlessly with other GCP services, such as Cloud CDN (Content Delivery Network) and Cloud Armor (DDoS protection), to enhance security and performance.

Load balancing is a critical component of GCP networking, allowing businesses to efficiently distribute traffic across multiple instances. With various load balancing options available, GCP provides flexibility and scalability to meet the needs of modern applications. By leveraging GCP's load balancing capabilities, businesses can ensure optimal performance, high availability, and seamless scaling of their applications.

# **DETAILED DIDACTIC MATERIAL**

Google Cloud Platform (GCP) offers powerful networking capabilities, including load balancing, to ensure fast and reliable performance for applications and services. In this didactic material, we will explore how GCP leverages its global network to achieve high-speed and accurate results.

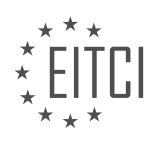

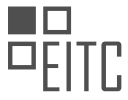

Google has invested heavily in building one of the largest and fastest fiber optic networks in the world to support Google Cloud and its own services like YouTube and Gmail. This network has grown 15 times in the past six years, passing 600 trillion bits per second across land and sea. With this infrastructure, Google is able to serve over 1 billion users a day.

To understand the technology behind this network, let's start by looking at how the internet works from the perspective of a single photon running through Google's network. Imagine we have created a web e-commerce site on Google Cloud that sells cat fashion trends. Users in Singapore send a request from their devices to purchase cat winter apparel.

The user's request first hits the service provider, which recognizes that the destination is a Google server. It then sends the request to the closest Google front-end server (GFE) available. These GFEs are strategically located at the edge of Google's global network, with multiple points of presence worldwide. This allows information to be served as close to the users as possible.

Once the request reaches the GFE, it is directed to Google Cloud's software-defined global load balancer. This load balancer is responsible for distributing HTTP and HTTP(S) traffic to back-end instances in a scalable way. In the ideal scenario, the request is handled by back-end instances running in the Singapore data center, and the data is sent back to the user.

However, if the closest back-end instance group in Singapore is unavailable or not deployed yet, the request is seamlessly directed to other VMs running in the US-East region. This routing to a different region across the globe happens automatically without the developer's intervention. The global L7 load balancer ensures that traffic is balanced and distributed efficiently, even if back-ends go down.

The L7 load balancer performs a weighted selection from the set of back-ends, skipping any unhealthy or saturated connections. This software-based load balancing is highly flexible and can be easily configured through the user interface. It provides a single Anycast IP that can be used to direct traffic, ensuring high availability and fault tolerance.

To enable the routing of the user's request from Singapore to the US-East region, the GFEs forward the query through a subsea fiber optical cable. These fiber networks connect Google Cloud regions across land, spanning thousands of kilometers. They are hidden underground, along railroad tracks, and even across mountain ranges. The speed of light in fiber allows photons to carry vast amounts of data, such as over 2,000,000 photos and 8,000 YouTube videos every second across the network.

Once the request reaches the US-East region, it is directed to a target proxy associated with the Anycast IP of the L7 load balancer. The target proxy terminates the client session and routes the traffic to the correct backend service on VMs in the US-East region. This ensures that the user's request is handled efficiently and the data is delivered back to the user.

Google Cloud Platform leverages its global network infrastructure, including load balancing capabilities, to provide fast and reliable performance for applications and services. The combination of software-defined load balancing, subsea fiber networks, and strategically located front-end servers allows Google to serve billions of users worldwide.

Load balancing is a crucial component of networking in cloud computing. It ensures that incoming traffic is distributed evenly across multiple servers, optimizing performance and preventing any single server from becoming overwhelmed. Google Cloud Platform (GCP) offers a robust load balancing feature that allows users to achieve high availability and scalability for their applications.

When a user sends a request to a GCP load balancer, it checks the capacity and health of each back-end server. It then routes the traffic to the most available and healthy server. This process helps to optimize for latency and ensures that users receive a fast and responsive experience.

The Google Front End (GFE) plays a key role in load balancing. It caches the response from the back-end server and forwards it to the user. This caching mechanism reduces the load on the back-end servers and improves overall performance.

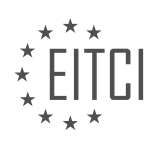

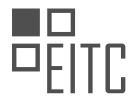

To further optimize network performance, GCP offers globally extensive regions that are strategically located close to users. This allows users to choose regions that are nearest to their target audience, reducing latency even when back-end servers are overloaded or unhealthy. Additionally, Google Cloud's content delivery network (CDN) can be utilized to leverage load balancing and cache content closer to users, further improving performance.

The transmission of data between back-end servers and users involves the use of fiber optic cables. Photons, which carry the data, are sent from Google's servers through optical transmission equipment that uses infrared lasers to transmit signals. These signals are then transmitted through hundreds of optical fibers, each with a diameter as small as a human hair. These fibers can transmit signals with terabytes of capacity.

However, as photons travel through fiber optic cables, their intensity diminishes due to attenuation. To combat this, Google places optical amplifiers along its cables, which increase the signal's strength over long distances. This ensures that the photons can reach their destination, even when regions are thousands of kilometers apart.

Google's fiber networks connect to GCP regions across five continents. Over the past decade, Google has invested in fiber infrastructure worldwide through a combination of buying and leasing. This extensive network allows for fast and reliable data transmission between regions.

To take advantage of Google's global private network and avoid suboptimal internet paths, users can utilize the Premium Tier network. This network automatically provides access to Google's private network, ensuring optimal performance and reliability.

Load balancing is a critical aspect of GCP networking. It allows for the efficient distribution of traffic across multiple servers, optimizing performance and ensuring high availability. Google's extensive fiber network and caching mechanisms further enhance network performance, providing users with a fast and reliable experience.

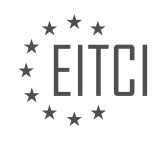

## **EITC/CL/GCP GOOGLE CLOUD PLATFORM - GCP NETWORKING - LOAD BALANCING - REVIEW QUESTIONS:**

#### **[HOW DOES GOOGLE CLOUD PLATFORM LEVERAGE ITS GLOBAL NETWORK INFRASTRUCTURE TO](https://eitca.org/cloud-computing/eitc-cl-gcp-google-cloud-platform/gcp-networking/load-balancing-gcp-networking/examination-review-load-balancing-gcp-networking/how-does-google-cloud-platform-leverage-its-global-network-infrastructure-to-achieve-high-speed-and-accurate-results/) [ACHIEVE HIGH-SPEED AND ACCURATE RESULTS?](https://eitca.org/cloud-computing/eitc-cl-gcp-google-cloud-platform/gcp-networking/load-balancing-gcp-networking/examination-review-load-balancing-gcp-networking/how-does-google-cloud-platform-leverage-its-global-network-infrastructure-to-achieve-high-speed-and-accurate-results/)**

Google Cloud Platform (GCP) leverages its global network infrastructure to achieve high-speed and accurate results through a combination of advanced technologies and strategic network design. This allows GCP to deliver low-latency, reliable, and scalable services to its users worldwide.

One of the key components of GCP's global network infrastructure is its extensive network of data centers located strategically across the globe. These data centers are interconnected through a high-speed, private global network backbone, enabling fast and efficient communication between them. This global network backbone is built using Google's own fiber-optic cables, which span thousands of miles and connect major cities and regions.

To ensure high-speed and accurate results, GCP employs several networking technologies and techniques. One such technology is the use of edge caching. GCP has a distributed edge caching infrastructure that places content closer to the end-users, reducing latency and improving performance. By caching frequently accessed content at the edge of the network, GCP can deliver content quickly to users, regardless of their geographic location.

Another important technology used by GCP is load balancing. Load balancing distributes incoming network traffic across multiple servers or instances to ensure optimal resource utilization and prevent overloading of any single server. GCP provides a variety of load balancing options, including HTTP(S) load balancing, TCP/UDP load balancing, and internal load balancing. These load balancing options help distribute traffic efficiently and ensure that services remain highly available and responsive.

GCP also leverages its global network infrastructure to provide a highly available and fault-tolerant network. The network is designed to be resilient to failures and can automatically reroute traffic in the event of a network or hardware failure. This ensures that services hosted on GCP remain accessible and operational even in the face of disruptions.

Moreover, GCP's global network infrastructure is integrated with other GCP services, such as Virtual Private Cloud (VPC) networks and Cloud Interconnect. VPC networks allow users to create their own isolated virtual networks within GCP, providing control over IP addressing, subnets, and firewall rules. Cloud Interconnect enables users to establish dedicated, private connections between their on-premises infrastructure and GCP, bypassing the public internet and ensuring secure and reliable connectivity.

Google Cloud Platform leverages its global network infrastructure to achieve high-speed and accurate results through strategic network design, edge caching, load balancing, fault tolerance, and integration with other GCP services. This infrastructure enables GCP to deliver low-latency, reliable, and scalable services to users worldwide.

#### **[WHAT IS THE ROLE OF THE GOOGLE FRONT END \(GFE\) IN LOAD BALANCING AND HOW DOES IT](https://eitca.org/cloud-computing/eitc-cl-gcp-google-cloud-platform/gcp-networking/load-balancing-gcp-networking/examination-review-load-balancing-gcp-networking/what-is-the-role-of-the-google-front-end-gfe-in-load-balancing-and-how-does-it-improve-overall-performance/) [IMPROVE OVERALL PERFORMANCE?](https://eitca.org/cloud-computing/eitc-cl-gcp-google-cloud-platform/gcp-networking/load-balancing-gcp-networking/examination-review-load-balancing-gcp-networking/what-is-the-role-of-the-google-front-end-gfe-in-load-balancing-and-how-does-it-improve-overall-performance/)**

The Google Front End (GFE) plays a crucial role in load balancing within the Google Cloud Platform (GCP) networking infrastructure. Load balancing is a critical component of modern cloud computing, enabling efficient distribution of incoming network traffic across multiple backend instances to ensure optimal performance, scalability, and availability of applications and services. The GFE is specifically designed to handle this load balancing functionality and provides several key benefits that contribute to the overall performance improvement of applications hosted on GCP.

First and foremost, the GFE acts as the entry point for incoming traffic to the GCP network. When a client sends a request to access an application or service hosted on GCP, the request is received by the GFE. The GFE then

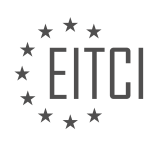

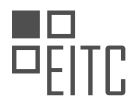

performs a series of important tasks to ensure efficient load balancing. One of these tasks is to route the incoming traffic to the appropriate backend instances based on a predefined set of load balancing algorithms and policies. These algorithms take into account factors such as the current capacity of each backend instance, their geographical location, and other relevant parameters to determine the most suitable destination for the incoming request.

In addition to routing, the GFE also performs health checks on the backend instances to ensure their availability and responsiveness. It regularly monitors the status and performance of each backend instance and removes any instances that are deemed unhealthy or unresponsive from the pool of available resources. This proactive health checking mechanism helps to prevent requests from being sent to instances that are experiencing issues, thereby improving the overall reliability and availability of the application or service.

Furthermore, the GFE provides SSL termination, which allows it to handle the encryption and decryption of SSL/TLS traffic. By offloading this computationally intensive task from the backend instances, the GFE reduces the processing burden on the application servers, allowing them to focus on serving the application logic and data. This not only improves the overall performance of the backend instances but also enhances the security and scalability of the application by centralizing the SSL/TLS termination process.

Another important feature of the GFE is its ability to perform content-based load balancing. This means that it can intelligently distribute traffic based on the content of the request, rather than just the source or destination IP addresses. For example, if an application has different backend instances handling different types of requests (e.g., image processing, video streaming, database queries), the GFE can analyze the content of the incoming request and direct it to the most appropriate backend instance based on the specific workload requirements. This ensures that each backend instance is utilized efficiently and optimally, leading to improved performance and resource utilization.

Moreover, the GFE incorporates advanced traffic management capabilities, such as connection pooling and request buffering. Connection pooling allows the GFE to reuse established connections between clients and backend instances, reducing the overhead of establishing new connections for each request. Request buffering enables the GFE to temporarily store incoming requests during peak traffic periods and release them gradually to the backend instances, preventing them from being overwhelmed by sudden spikes in traffic. These features help to optimize resource utilization and improve the overall responsiveness and scalability of the application.

The Google Front End (GFE) plays a pivotal role in load balancing within the Google Cloud Platform (GCP) networking infrastructure. It acts as the entry point for incoming traffic, intelligently routes requests to backend instances based on predefined load balancing algorithms, performs health checks on backend instances, handles SSL termination, supports content-based load balancing, and incorporates advanced traffic management capabilities. These features collectively contribute to the overall improvement of application performance, scalability, and availability in the GCP environment.

# **[HOW DOES GCP OPTIMIZE NETWORK PERFORMANCE BY OFFERING GLOBALLY EXTENSIVE REGIONS](https://eitca.org/cloud-computing/eitc-cl-gcp-google-cloud-platform/gcp-networking/load-balancing-gcp-networking/examination-review-load-balancing-gcp-networking/how-does-gcp-optimize-network-performance-by-offering-globally-extensive-regions-and-utilizing-a-content-delivery-network-cdn/) [AND UTILIZING A CONTENT DELIVERY NETWORK \(CDN\)?](https://eitca.org/cloud-computing/eitc-cl-gcp-google-cloud-platform/gcp-networking/load-balancing-gcp-networking/examination-review-load-balancing-gcp-networking/how-does-gcp-optimize-network-performance-by-offering-globally-extensive-regions-and-utilizing-a-content-delivery-network-cdn/)**

Google Cloud Platform (GCP) optimizes network performance by offering globally extensive regions and utilizing a content delivery network (CDN). This combination of features allows for efficient and high-performing network communication between users and GCP services.

Firstly, GCP's globally extensive regions play a crucial role in optimizing network performance. GCP has data centers strategically located around the world, enabling users to deploy their resources in regions that are geographically closer to their target audience. By doing so, network latency is minimized, resulting in faster response times and improved user experience. For example, if a user in Europe wants to access a GCP service, they can choose to deploy their resources in a European region, such as Belgium or the Netherlands. This reduces the distance data has to travel, reducing latency and improving performance.

Furthermore, GCP leverages a content delivery network (CDN) to optimize network performance. A CDN is a globally distributed network of servers that caches and delivers content to users based on their geographic location. GCP's CDN, called Cloud CDN, works by caching static content, such as images, videos, and HTML files, in edge locations around the world. When a user requests this content, it is served from the nearest edge

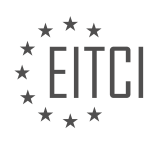

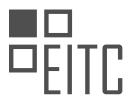

location, reducing the distance data has to travel and improving response times. This is particularly beneficial for applications that require the delivery of large amounts of static content, such as media streaming platforms or e-commerce websites.

To illustrate the benefits of GCP's CDN, consider a scenario where a user in Asia wants to access a website hosted on GCP. Without a CDN, the user's request would have to travel across the Pacific Ocean to reach the GCP data center hosting the website. This would result in significant latency and slower response times. However, with Cloud CDN, the website's static content is cached in edge locations across Asia. When the user requests the website, the static content is served from the nearest edge location, reducing latency and improving performance.

GCP optimizes network performance through its globally extensive regions and the use of a content delivery network (CDN). By strategically locating data centers around the world, GCP minimizes network latency and improves response times for users. Additionally, the CDN caches and delivers content from edge locations, reducing the distance data has to travel and further enhancing performance.

#### **[EXPLAIN THE TRANSMISSION OF DATA BETWEEN BACK-END SERVERS AND USERS USING FIBER](https://eitca.org/cloud-computing/eitc-cl-gcp-google-cloud-platform/gcp-networking/load-balancing-gcp-networking/examination-review-load-balancing-gcp-networking/explain-the-transmission-of-data-between-back-end-servers-and-users-using-fiber-optic-cables-and-how-google-combats-attenuation/) [OPTIC CABLES AND HOW GOOGLE COMBATS ATTENUATION.](https://eitca.org/cloud-computing/eitc-cl-gcp-google-cloud-platform/gcp-networking/load-balancing-gcp-networking/examination-review-load-balancing-gcp-networking/explain-the-transmission-of-data-between-back-end-servers-and-users-using-fiber-optic-cables-and-how-google-combats-attenuation/)**

The transmission of data between back-end servers and users using fiber optic cables is a crucial aspect of modern cloud computing infrastructure. Fiber optic cables are widely used due to their high bandwidth capabilities, low latency, and immunity to electromagnetic interference. In this context, Google, as a leading provider of cloud services, employs various techniques to combat attenuation, which refers to the loss of signal strength as it travels through the fiber optic cables.

To understand the transmission of data using fiber optic cables, it is important to first grasp the basic principles of fiber optics. Fiber optic cables consist of thin strands of glass or plastic, called optical fibers, that transmit data as pulses of light. These fibers are designed to guide the light signals through total internal reflection, ensuring minimal loss of signal strength.

When it comes to transmitting data between back-end servers and users, Google employs a highly efficient and reliable networking infrastructure. Google Cloud Platform (GCP) leverages a global network of fiber optic cables, interconnected through a series of data centers located strategically around the world. This network enables Google to deliver data to users with low latency and high throughput.

To combat attenuation, Google employs several techniques. One such technique is signal regeneration, which involves the use of optical amplifiers placed at regular intervals along the fiber optic cables. These amplifiers detect and amplify the optical signals, compensating for any loss in signal strength caused by attenuation. By strategically placing these amplifiers, Google ensures that the data signals remain strong and clear throughout their journey.

Another technique used by Google is the deployment of high-quality fiber optic cables. These cables are designed to minimize signal loss and maximize data transmission efficiency. Google invests in advanced fiber optic technologies, such as dense wavelength division multiplexing (DWDM), which allows multiple data streams to be transmitted simultaneously over a single fiber by using different wavelengths of light. By utilizing these technologies, Google can achieve higher data transmission rates and mitigate the effects of attenuation.

Furthermore, Google employs advanced error correction mechanisms to combat attenuation-related issues. These mechanisms involve encoding the data with redundant information, which allows for the detection and correction of errors that may occur during transmission. By implementing robust error correction algorithms, Google ensures the integrity and accuracy of the transmitted data, even in the presence of attenuation.

The transmission of data between back-end servers and users using fiber optic cables is a critical component of cloud computing infrastructure. Google addresses the challenges posed by attenuation through techniques such as signal regeneration, high-quality fiber optic cables, advanced error correction mechanisms, and the use of cutting-edge technologies like DWDM. These measures enable Google to provide users with a reliable and efficient network for accessing cloud services.

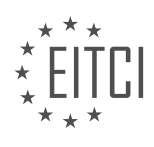

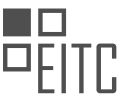

#### **[WHAT ARE THE ADVANTAGES OF USING GOOGLE'S PREMIUM TIER NETWORK AND HOW DOES IT](https://eitca.org/cloud-computing/eitc-cl-gcp-google-cloud-platform/gcp-networking/load-balancing-gcp-networking/examination-review-load-balancing-gcp-networking/what-are-the-advantages-of-using-googles-premium-tier-network-and-how-does-it-ensure-optimal-performance-and-reliability/) [ENSURE OPTIMAL PERFORMANCE AND RELIABILITY?](https://eitca.org/cloud-computing/eitc-cl-gcp-google-cloud-platform/gcp-networking/load-balancing-gcp-networking/examination-review-load-balancing-gcp-networking/what-are-the-advantages-of-using-googles-premium-tier-network-and-how-does-it-ensure-optimal-performance-and-reliability/)**

Google's Premium Tier network offers several advantages in terms of performance and reliability in the context of load balancing within the Google Cloud Platform (GCP). This advanced network infrastructure is designed to provide customers with a high-quality experience by optimizing the delivery of their applications and services.

One of the key advantages of using Google's Premium Tier network is its global reach. It spans a vast number of points of presence (PoPs) around the world, strategically located in major cities and regions. This extensive network presence allows for reduced latency and improved performance, as user requests can be served from the nearest PoP. For example, if a user in Asia accesses an application hosted in the GCP, the Premium Tier network will route the request to the nearest PoP in Asia, minimizing the distance the data needs to travel and reducing latency.

Furthermore, Google's Premium Tier network is built on a foundation of high-capacity, private fiber-optic cables. These cables are dedicated solely to Google's network traffic, ensuring that it is not shared with public internet traffic. This dedicated infrastructure enables faster data transfer rates and lower packet loss, resulting in improved network reliability and reduced latency. By bypassing the public internet, Google can maintain greater control over the network and optimize it for performance.

Another advantage of the Premium Tier network is its ability to dynamically adapt to changing network conditions. It leverages Google's extensive network monitoring and optimization capabilities to automatically route traffic along the most efficient paths. This dynamic routing ensures that traffic is always directed through the fastest and most reliable routes, minimizing disruptions and improving overall performance. For example, if a network link experiences congestion or degradation, the Premium Tier network can quickly reroute traffic to avoid the affected path and maintain optimal performance.

In addition to its robust infrastructure and dynamic routing capabilities, Google's Premium Tier network also integrates seamlessly with other GCP services, such as Load Balancing. Load Balancing distributes incoming traffic across multiple instances or backend services to ensure optimal resource utilization and prevent overloading. By leveraging the Premium Tier network, Load Balancing can achieve even better performance and reliability. For example, if a load balancer distributes traffic to backend services hosted in different regions, the Premium Tier network will intelligently route the traffic to the nearest PoP for each backend service, reducing latency and improving response times.

To summarize, Google's Premium Tier network offers several advantages for load balancing within the GCP. Its global reach, dedicated infrastructure, dynamic routing capabilities, and seamless integration with other GCP services contribute to improved performance and reliability. By leveraging this advanced network, customers can ensure that their applications and services are delivered efficiently and reliably to users around the world.

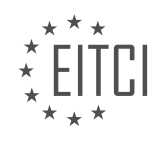

## **[EITC/CL/GCP GOOGLE CLOUD PLATFORM DIDACTIC MATERIALS](https://eitca.org/programmes/eitc-cl-gcp-google-cloud-platform/) [LESSON: GCP NETWORKING](https://eitca.org/programmes/eitc-cl-gcp-google-cloud-platform/lessons/gcp-networking/) [TOPIC: LIMITING PUBLIC IPS](https://eitca.org/programmes/eitc-cl-gcp-google-cloud-platform/lessons/gcp-networking/topic/limiting-public-ips/)**

#### **INTRODUCTION**

Cloud Computing - Google Cloud Platform - GCP networking - Limiting public IPs

Cloud computing has revolutionized the way organizations manage and deploy their applications and services. With the advent of cloud platforms like Google Cloud Platform (GCP), businesses can leverage scalable and costeffective infrastructure to meet their computing needs. GCP offers a wide range of networking capabilities to ensure secure and efficient communication between resources. One such capability is the ability to limit public IPs, which provides enhanced security and control over network traffic.

In the context of GCP networking, a public IP address is an address that can be accessed over the internet. By default, GCP assigns a public IP to resources like virtual machines (VMs) and load balancers. While public IPs enable external access to these resources, they also expose them to potential security risks. To mitigate these risks, GCP allows users to limit public IPs, ensuring that only authorized traffic can reach these resources.

When limiting public IPs, GCP provides several mechanisms to control access to resources. One such mechanism is the use of firewall rules. Firewall rules act as a virtual barrier, allowing or denying network traffic based on predefined criteria. By configuring firewall rules, users can restrict incoming and outgoing traffic to specific IP ranges or protocols. This granular control helps prevent unauthorized access to resources and minimizes the attack surface.

Another way to limit public IPs in GCP is through the use of Cloud NAT (Network Address Translation). Cloud NAT allows private instances within a Virtual Private Cloud (VPC) network to access the internet using a single public IP address. By using Cloud NAT, organizations can consolidate outgoing traffic from private instances, reducing the number of public IPs required. This not only simplifies network management but also enhances security by minimizing exposure to the internet.

In addition to firewall rules and Cloud NAT, GCP provides the option to restrict public IPs at the subnet level. Subnets are logical partitions within a VPC network and can be used to group resources based on their networking requirements. By defining subnet-level restrictions, organizations can enforce stricter access controls and limit public IP usage to specific subnets. This approach allows for fine-grained control over network traffic and ensures that only authorized resources have public IP access.

It is important to note that while limiting public IPs enhances security, it may also impact the accessibility of resources. Organizations should carefully evaluate their network requirements and consider the trade-offs associated with restricting public IPs. By striking the right balance between security and accessibility, organizations can optimize their network architecture and protect their resources from potential threats.

To summarize, GCP offers various mechanisms to limit public IPs, providing enhanced security and control over network traffic. Firewall rules, Cloud NAT, and subnet-level restrictions are some of the tools available to organizations to enforce access controls and minimize exposure to the internet. By leveraging these capabilities, businesses can build secure and scalable network architectures on GCP, ensuring the confidentiality and integrity of their applications and services.

# **DETAILED DIDACTIC MATERIAL**

Cloud Computing - Google Cloud Platform - GCP Networking - Limiting Public IPs

In the realm of cloud computing, security is of utmost importance. It is crucial to approach security comprehensively, without burdening development or operations teams. Google Cloud offers a solution that can greatly assist in this endeavor.

With the increasing number of endpoints, networks, and attack surfaces, implementing automated and effective security policies across your cloud infrastructure can be challenging. Additionally, administrators need to

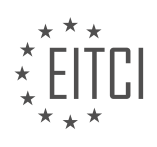

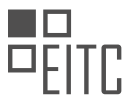

establish guardrails to ensure that workloads comply with security requirements and industry regulations. Public IP addresses pose a significant risk as they expose your enterprise environment to the internet. Therefore, limiting public IPs is essential for securing your environments.

To achieve this, it is necessary to identify which resources in your network utilize public IPs. This can include virtual machines (VMs), load balancers, and VPN gateways. When deploying production-level systems, developers have numerous ways to open public IP addresses. This is where organization policies come into play. Organization policies provide a centralized means of enforcing restrictions on Google Cloud resources across your entire resource hierarchy.

As the organization policy administrator, you can configure constraints that apply to the organization, folders, or projects. These constraints can be inherited by nested folders and projects or overwritten on a case-by-case basis. By utilizing organization policies, administrators can ensure that resources such as VMs and load balancers adhere to basic security requirements at all times.

In this material, we will demonstrate how you can use organization policies as guardrails to prevent the use of public IPs in your Google Cloud network. This tool is particularly useful for IT and security administrators who aim to enforce their security standards across all cloud deployments.

Let's explore how you can limit public IP exposure for VMs, load balancers, and VPN gateways using organization policies.

Compute Engine instances can be directly exposed to the internet when assigned a public IP or when utilizing protocol forwarding. To prevent Compute Engine instances from obtaining public IPs, ensure that you have the organization policy admin role. Then, search for and edit the "constraints compute VM external IP access" organization policy constraint. This constraint allows you to define the set of Compute Engine VMs that are permitted to use public IPs on your network. By customizing the policy, you can restrict public IP creation to specific instances while preventing it for others in your organization.

To prevent protocol forwarding from being enabled, utilize the "constraints compute restrict protocol forwarding creation for types" organization policy constraint. This constraint limits virtual hosting of public IPs by Compute Engine VM instances in your organization.

For VPN gateways, a public IP address is required to connect your on-premises environment to Google Cloud. To safeguard your VPN gateway, employ the "constraints compute restrict VPN peer IPs" organization policy constraint. This constraint restricts the public IPs that are allowed to initiate IPsec sessions with your VPN gateway.

Next, let's discuss load balancers. Google Cloud offers various internal and external load balancers. To prevent the creation of external load balancer types, use the "constraints compute restrict load balancer creation for types" organization policy constraint. Ensure that you add all external load balancer types to the policy values. Alternatively, you can use "external" to cover all types of external load balancers automatically. This approach guarantees that your infrastructure remains secure even as new load balancer types are introduced.

Finally, let's address restricting GKE (Google Kubernetes Engine) surfaces. GKE enables developers to create and expose their services to the internet effortlessly. However, by implementing the policies for VMs and load balancers, as previously demonstrated, no new GKE services can be exposed to the internet without the organization administrator's knowledge.

By enabling the mentioned organization policy constraints, developers attempting to create a GKE service with an external load balancer will encounter restrictions. The service will have a pending external IP status, and when checking the service status using "kubectl describe service," an error will occur due to the load balancer organization policy constraint in place.

Implementing organization policies as guardrails is an effective way to limit public IP exposure in your Google Cloud network. By configuring the appropriate constraints, you can ensure that only authorized instances, load balancers, VPN gateways, and GKE services have access to public IPs, bolstering the security of your cloud infrastructure.

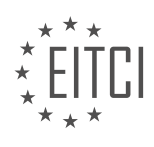

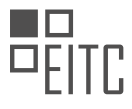

When working with Google Cloud Platform (GCP) networking, it is important to consider the concept of limiting public IPs. By implementing Org policies, you can ensure that public IPs are assigned only to the appropriate resources and avoid any potential security risks.

It is worth noting that Org policies are not retroactive, meaning they will only apply to new infrastructure requests after the policy is set. This means that you do not need to worry about breaking any existing workloads when adding these policies to your Org.

By applying Org policies, you can easily and efficiently enforce restrictions on public IPs across your entire Org hierarchy or a subset of resources. This can be done from a single centralized place, providing you with greater control and visibility over your network.

Implementing these policies can bring peace of mind, as you can rest assured that there are no stray resources with public IPs that have been assigned by your teams but should not have them. This helps to minimize the risk of unauthorized access and potential security breaches.

In addition to the security benefits, optimizing your network by limiting public IPs can also free up bandwidth. By reducing the number of public IPs in use, you can allocate more resources to other critical tasks, improving overall network performance.

To learn more about limiting public IPs and implementing Org policies in GCP networking, you can refer to the provided link.

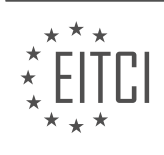

## **EITC/CL/GCP GOOGLE CLOUD PLATFORM - GCP NETWORKING - LIMITING PUBLIC IPS - REVIEW QUESTIONS:**

#### **[HOW CAN ORGANIZATION POLICIES BE USED TO LIMIT PUBLIC IP EXPOSURE IN GOOGLE CLOUD](https://eitca.org/cloud-computing/eitc-cl-gcp-google-cloud-platform/gcp-networking/limiting-public-ips/examination-review-limiting-public-ips/how-can-organization-policies-be-used-to-limit-public-ip-exposure-in-google-cloud-networking/) [NETWORKING?](https://eitca.org/cloud-computing/eitc-cl-gcp-google-cloud-platform/gcp-networking/limiting-public-ips/examination-review-limiting-public-ips/how-can-organization-policies-be-used-to-limit-public-ip-exposure-in-google-cloud-networking/)**

In Google Cloud networking, organization policies can be utilized effectively to limit public IP exposure. By implementing appropriate policies, organizations can control and restrict the usage of public IPs in their network infrastructure. This not only enhances security but also helps in optimizing resource utilization and cost management.

To begin with, Google Cloud Platform (GCP) provides a powerful feature called VPC Service Controls, which enables organizations to define security perimeters around their Google Cloud resources. By creating and enforcing service perimeters, organizations can restrict public IP access to their resources, ensuring that only authorized traffic can reach them. These perimeters act as virtual boundaries, preventing unauthorized access from external networks.

Furthermore, organizations can leverage VPC firewall rules to control inbound and outbound traffic to and from their resources. By defining specific rules, they can restrict access to certain ports or IP ranges, effectively limiting public IP exposure. For example, an organization can configure firewall rules to only allow traffic from specific IP addresses or IP ranges, thereby reducing the risk of unauthorized access.

In addition, organizations can utilize Cloud NAT (Network Address Translation) to minimize public IP exposure. Cloud NAT enables instances without public IP addresses to access the internet by using a single public IP address. By configuring Cloud NAT, organizations can ensure that instances within their network communicate with external services through a single public IP, thus reducing the number of exposed public IPs.

Another approach to limit public IP exposure is to utilize private services access. With private services access, organizations can securely connect their virtual machine instances to Google APIs and services without requiring a public IP address. This allows organizations to access Google Cloud services privately, reducing the exposure of public IPs.

Moreover, organizations can make use of Google Cloud Load Balancing to distribute traffic across multiple instances while minimizing public IP exposure. By configuring load balancers with private IP addresses, organizations can ensure that traffic is directed to the appropriate instances without exposing their public IPs.

Organization policies play a crucial role in limiting public IP exposure in Google Cloud networking. By leveraging features such as VPC Service Controls, VPC firewall rules, Cloud NAT, private services access, and load balancing, organizations can enhance security, optimize resource utilization, and manage costs effectively.

## **[WHAT ROLE DOES THE "CONSTRAINTS COMPUTE VM EXTERNAL IP ACCESS" ORGANIZATION POLICY](https://eitca.org/cloud-computing/eitc-cl-gcp-google-cloud-platform/gcp-networking/limiting-public-ips/examination-review-limiting-public-ips/what-role-does-the-constraints-compute-vm-external-ip-access-organization-policy-constraint-play-in-preventing-public-ip-assignment-to-compute-engine-instances/) [CONSTRAINT PLAY IN PREVENTING PUBLIC IP ASSIGNMENT TO COMPUTE ENGINE INSTANCES?](https://eitca.org/cloud-computing/eitc-cl-gcp-google-cloud-platform/gcp-networking/limiting-public-ips/examination-review-limiting-public-ips/what-role-does-the-constraints-compute-vm-external-ip-access-organization-policy-constraint-play-in-preventing-public-ip-assignment-to-compute-engine-instances/)**

The "constraints compute VM external IP access" organization policy constraint plays a crucial role in preventing the assignment of public IP addresses to Compute Engine instances within the Google Cloud Platform (GCP). This policy constraint is specifically designed to limit the exposure of resources to the public internet and enhance the overall security posture of the GCP networking environment.

By enabling this organization policy constraint, administrators can enforce a consistent and centralized control mechanism over the assignment of public IP addresses to Compute Engine instances across the entire organization. This constraint restricts the ability of individual project owners or developers to assign public IP addresses to their instances, ensuring that all public IP assignments adhere to the organization-wide policies.

When this policy constraint is in place, Compute Engine instances can only be assigned private IP addresses, which are internal to the GCP network and not accessible from the public internet. This effectively prevents the exposure of instances to potential security risks and unauthorized access from external entities.

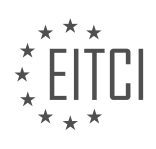

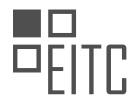

To understand the impact of this policy constraint, let's consider a scenario where an organization has multiple projects within the GCP. Without the "constraints compute VM external IP access" policy constraint, project owners or developers would have the freedom to assign public IP addresses to their Compute Engine instances. This could lead to instances being directly accessible from the internet, increasing the attack surface and potentially exposing sensitive data or services.

However, by enabling this policy constraint, the organization can enforce a more controlled and secure networking environment. Compute Engine instances are only assigned private IP addresses, and any external access to these instances must go through other networking components, such as load balancers or Cloud NAT (Network Address Translation) gateways. This enables the organization to implement additional security measures, such as firewall rules or network-level access controls, to regulate inbound and outbound traffic.

Moreover, this policy constraint aligns with the principle of least privilege, where access to resources is restricted to only what is necessary for their intended purpose. By limiting the assignment of public IP addresses to Compute Engine instances, organizations can ensure that only authorized and properly configured resources are exposed to the internet, reducing the potential attack surface and minimizing the risk of security breaches.

The "constraints compute VM external IP access" organization policy constraint plays a vital role in preventing the assignment of public IP addresses to Compute Engine instances in the GCP. It enhances security by limiting exposure to the public internet, enforcing centralized control, and aligning with the principle of least privilege.

#### **[HOW CAN THE "CONSTRAINTS COMPUTE RESTRICT PROTOCOL FORWARDING CREATION FOR TYPES"](https://eitca.org/cloud-computing/eitc-cl-gcp-google-cloud-platform/gcp-networking/limiting-public-ips/examination-review-limiting-public-ips/how-can-the-constraints-compute-restrict-protocol-forwarding-creation-for-types-organization-policy-constraint-be-utilized-to-prevent-protocol-forwarding-in-compute-engine-instances/) [ORGANIZATION POLICY CONSTRAINT BE UTILIZED TO PREVENT PROTOCOL FORWARDING IN](https://eitca.org/cloud-computing/eitc-cl-gcp-google-cloud-platform/gcp-networking/limiting-public-ips/examination-review-limiting-public-ips/how-can-the-constraints-compute-restrict-protocol-forwarding-creation-for-types-organization-policy-constraint-be-utilized-to-prevent-protocol-forwarding-in-compute-engine-instances/) [COMPUTE ENGINE INSTANCES?](https://eitca.org/cloud-computing/eitc-cl-gcp-google-cloud-platform/gcp-networking/limiting-public-ips/examination-review-limiting-public-ips/how-can-the-constraints-compute-restrict-protocol-forwarding-creation-for-types-organization-policy-constraint-be-utilized-to-prevent-protocol-forwarding-in-compute-engine-instances/)**

The "constraints compute restrict protocol forwarding creation for types" organization policy constraint is a powerful tool that can be utilized to prevent protocol forwarding in Compute Engine instances within the Google Cloud Platform (GCP) networking environment. By implementing this constraint, administrators can enforce strict limitations on the types of protocols that can be forwarded by instances, thereby enhancing network security and reducing the risk of unauthorized access.

To understand how this organization policy constraint works, it is important to first grasp the concept of protocol forwarding in Compute Engine instances. Protocol forwarding allows traffic to be forwarded from one instance to another, even if the destination instance does not have a public IP address. This feature is beneficial in certain scenarios, such as load balancing or proxying traffic. However, it can also introduce security vulnerabilities if not properly controlled.

The "constraints compute restrict protocol forwarding creation for types" constraint can be applied at the organization level in GCP, ensuring that all instances within the organization adhere to the specified policy. By default, this constraint allows all protocol forwarding types, but it can be customized to restrict specific protocols or even disable protocol forwarding entirely.

To configure this constraint, administrators can use the GCP Resource Manager API or the gcloud command-line tool. They can define a policy that specifies the allowed protocol forwarding types, such as TCP or UDP. For example, to restrict protocol forwarding to TCP only, the policy can be set as follows:

1. constraints/compute.restrictProtocolForwardingCreationForTypes: TCP

Once the policy is defined, it can be enforced across the organization, ensuring that any instance created or modified within the organization adheres to the specified protocol forwarding restrictions.

By leveraging this organization policy constraint, administrators can prevent instances from forwarding protocols that are not necessary for their intended purposes, reducing the attack surface and minimizing the risk of unauthorized access. For instance, if an organization only requires TCP traffic to be forwarded, they can enforce this restriction to block any attempts to forward UDP traffic, which may be more susceptible to certain types of attacks.

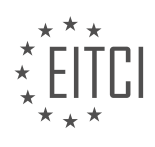

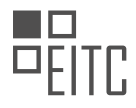

The "constraints compute restrict protocol forwarding creation for types" organization policy constraint is a valuable tool in the GCP networking environment. By utilizing this constraint, administrators can enhance network security by restricting protocol forwarding in Compute Engine instances. This helps to minimize the risk of unauthorized access and ensures that instances only forward the necessary protocols, thereby reducing the attack surface.

#### **[WHAT IS THE PURPOSE OF THE "CONSTRAINTS COMPUTE RESTRICT VPN PEER IPS" ORGANIZATION](https://eitca.org/cloud-computing/eitc-cl-gcp-google-cloud-platform/gcp-networking/limiting-public-ips/examination-review-limiting-public-ips/what-is-the-purpose-of-the-constraints-compute-restrict-vpn-peer-ips-organization-policy-constraint-in-safeguarding-vpn-gateways/) [POLICY CONSTRAINT IN SAFEGUARDING VPN GATEWAYS?](https://eitca.org/cloud-computing/eitc-cl-gcp-google-cloud-platform/gcp-networking/limiting-public-ips/examination-review-limiting-public-ips/what-is-the-purpose-of-the-constraints-compute-restrict-vpn-peer-ips-organization-policy-constraint-in-safeguarding-vpn-gateways/)**

The "constraints compute restrict VPN peer IPs" organization policy constraint serves a crucial role in safeguarding VPN gateways within the context of Google Cloud Platform (GCP) networking. This constraint is specifically designed to limit the exposure of VPN gateways by restricting the range of public IP addresses that can initiate VPN connections.

In a cloud computing environment like GCP, VPN gateways are used to establish secure connections between onpremises networks and virtual private clouds (VPCs). These gateways act as the entry point for external networks to access resources within the VPC. However, it is essential to control and limit the range of public IP addresses that can initiate VPN connections to enhance security and prevent unauthorized access.

The "constraints compute restrict VPN peer IPs" organization policy constraint enables organizations to define a specific range of IP addresses that are allowed to establish VPN connections with the VPN gateway. This constraint restricts the source IP addresses of incoming VPN connection requests, ensuring that only authorized IP addresses can establish connections.

By implementing this constraint, organizations can effectively reduce the attack surface and mitigate potential threats. It prevents unauthorized entities from attempting to establish VPN connections, thereby enhancing the overall security posture of the VPN gateway.

To illustrate the practical application of this policy constraint, consider an organization that wants to limit VPN access to a specific set of IP addresses belonging to trusted partners or employees working remotely. By configuring the "constraints compute restrict VPN peer IPs" constraint, the organization can define a range of allowed IP addresses, such as 192.168.0.0/24. This means that only IP addresses within the specified range will be able to initiate VPN connections with the VPN gateway.

The purpose of the "constraints compute restrict VPN peer IPs" organization policy constraint in safeguarding VPN gateways is to limit the range of public IP addresses that can establish VPN connections. By defining a specific range of allowed IP addresses, organizations can enhance the security of their VPN gateways and prevent unauthorized access.

## **[HOW CAN THE "CONSTRAINTS COMPUTE RESTRICT LOAD BALANCER CREATION FOR TYPES"](https://eitca.org/cloud-computing/eitc-cl-gcp-google-cloud-platform/gcp-networking/limiting-public-ips/examination-review-limiting-public-ips/how-can-the-constraints-compute-restrict-load-balancer-creation-for-types-organization-policy-constraint-be-used-to-prevent-the-creation-of-external-load-balancer-types-in-google-cloud/) [ORGANIZATION POLICY CONSTRAINT BE USED TO PREVENT THE CREATION OF EXTERNAL LOAD](https://eitca.org/cloud-computing/eitc-cl-gcp-google-cloud-platform/gcp-networking/limiting-public-ips/examination-review-limiting-public-ips/how-can-the-constraints-compute-restrict-load-balancer-creation-for-types-organization-policy-constraint-be-used-to-prevent-the-creation-of-external-load-balancer-types-in-google-cloud/) [BALANCER TYPES IN GOOGLE CLOUD?](https://eitca.org/cloud-computing/eitc-cl-gcp-google-cloud-platform/gcp-networking/limiting-public-ips/examination-review-limiting-public-ips/how-can-the-constraints-compute-restrict-load-balancer-creation-for-types-organization-policy-constraint-be-used-to-prevent-the-creation-of-external-load-balancer-types-in-google-cloud/)**

The "constraints compute restrict load balancer creation for types" organization policy constraint can be effectively utilized to prevent the creation of external load balancer types in Google Cloud. This organization policy constraint is a powerful tool that allows administrators to enforce specific restrictions on load balancer creation within their Google Cloud environment.

To understand how this constraint works, we first need to comprehend the concept of organization policies in Google Cloud. Organization policies are a set of rules that govern the behavior and configuration of resources within a Google Cloud organization. They provide a centralized way to manage and enforce compliance, security, and operational requirements across an organization's projects.

The "constraints compute restrict load balancer creation for types" policy constraint specifically focuses on restricting the creation of load balancer types. It allows organizations to define a whitelist of load balancer types that are permitted for creation, while blocking the creation of any load balancer types that are not explicitly listed.

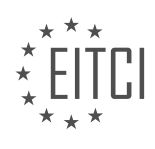

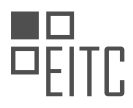

By leveraging this constraint, administrators can effectively limit the creation of external load balancer types. External load balancers are used to distribute incoming traffic across multiple virtual machines or instances in a Google Cloud project. However, in certain scenarios, organizations may want to restrict the use of external load balancers to ensure better control over their network resources and limit the exposure of public IP addresses.

To implement this constraint, administrators can follow these steps:

1. Define the allowed load balancer types: Determine the specific load balancer types that are allowed for creation within your organization. This can include internal load balancers, regional load balancers, or other load balancer types that align with your organization's requirements.

2. Configure the policy constraint: Using the Google Cloud Console, Cloud SDK, or the Cloud Identity and Access Management (IAM) API, administrators can define the "constraints compute restrict load balancer creation for types" policy constraint. This constraint should include the list of allowed load balancer types.

3. Apply the policy constraint: Associate the policy constraint with the desired organization, project, or folder within your Google Cloud environment. This ensures that the constraint is enforced consistently across the specified scope.

Once the constraint is in place, any attempt to create a load balancer type that is not included in the whitelist will be blocked. This helps organizations maintain tighter control over their network resources and prevent the accidental or unauthorized creation of external load balancers.

For example, let's say an organization wants to restrict the creation of external load balancers in their Google Cloud environment, allowing only internal load balancers and regional load balancers. They would define the "constraints compute restrict load balancer creation for types" policy constraint with the following whitelist:

- Internal Load Balancer
- Regional Load Balancer

Any attempt to create a load balancer type other than these two specified types would be denied, ensuring that only the allowed load balancer types can be created.

The "constraints compute restrict load balancer creation for types" organization policy constraint provides a powerful mechanism to prevent the creation of external load balancer types in Google Cloud. By defining a whitelist of allowed load balancer types, administrators can enforce tighter control over their network resources, limit the exposure of public IPs, and ensure compliance with organizational policies.

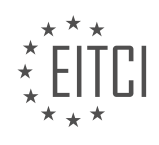

#### **[EITC/CL/GCP GOOGLE CLOUD PLATFORM DIDACTIC MATERIALS](https://eitca.org/programmes/eitc-cl-gcp-google-cloud-platform/) [LESSON: GCP SERVERLESS WITH CLOUD RUN](https://eitca.org/programmes/eitc-cl-gcp-google-cloud-platform/lessons/gcp-serverless-with-cloud-run/) [TOPIC: INTRODUCTION TO CLOUD RUN](https://eitca.org/programmes/eitc-cl-gcp-google-cloud-platform/lessons/gcp-serverless-with-cloud-run/topic/introduction-to-cloud-run/)**

#### **INTRODUCTION**

Cloud Computing - Google Cloud Platform - GCP serverless with Cloud Run - Introduction to Cloud Run

Cloud Run is a serverless compute platform provided by Google Cloud Platform (GCP) that enables developers to run stateless containers in a fully managed environment. It offers a flexible and scalable solution for deploying containerized applications without the need to manage infrastructure. In this didactic material, we will provide an introduction to Cloud Run, discussing its key features, benefits, and use cases.

Cloud Run allows developers to deploy applications as containers and automatically scales them based on incoming request traffic. It supports both HTTP and event-driven workloads, making it suitable for a wide range of applications. With Cloud Run, developers can focus on writing code and building applications, while GCP takes care of managing the underlying infrastructure and scaling.

One of the key features of Cloud Run is its ability to run containers in a serverless manner. This means that developers are not required to provision or manage any servers. The platform automatically scales up or down based on the incoming request traffic, ensuring optimal performance and resource utilization. This serverless approach eliminates the need for capacity planning and allows applications to scale seamlessly.

Cloud Run also provides built-in security and compliance features. It leverages Google Cloud's security infrastructure, including identity and access management (IAM), encryption at rest and in transit, and automatic patching of underlying operating systems. This ensures that applications running on Cloud Run are secure and compliant with industry standards.

Another notable feature of Cloud Run is its compatibility with the open-source Knative project. Knative is a Kubernetes-based platform that provides a set of building blocks for building, deploying, and managing serverless workloads. Cloud Run is fully compatible with Knative, allowing developers to leverage the benefits of both platforms.

Cloud Run supports multiple programming languages and frameworks, including popular options like Node.js, Python, Java, and Go. This enables developers to use their preferred language and tools for building applications. Additionally, Cloud Run integrates seamlessly with other GCP services, such as Cloud Storage, Cloud Pub/Sub, and Cloud Firestore, allowing developers to build comprehensive solutions using a combination of services.

Use cases for Cloud Run include web applications, microservices, API backends, and event-driven workloads. It is particularly useful for applications with unpredictable or bursty traffic patterns, as it can scale up and down automatically based on demand. Cloud Run also provides a cost-effective solution, as developers only pay for the actual usage of resources.

To deploy an application on Cloud Run, developers need to containerize their application using Docker. They can then deploy the container image to Cloud Run using the GCP Console, the Cloud SDK command-line tool, or the Cloud Run API. Once deployed, the application will be accessible via a unique URL, and Cloud Run will handle the scaling and management of the application.

Cloud Run is a powerful serverless compute platform offered by Google Cloud Platform. It allows developers to deploy containerized applications without the need to manage infrastructure, providing scalability, security, and compatibility with the Knative project. With its support for multiple programming languages and seamless integration with other GCP services, Cloud Run offers a flexible and cost-effective solution for a variety of use cases.

## **DETAILED DIDACTIC MATERIAL**

As a developer, you may face the challenge of choosing a cloud solution that allows you to quickly deliver cloud

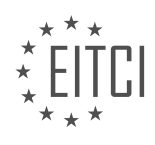

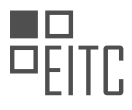

applications such as web apps, mobile APIs, and background jobs. However, this decision often involves tradeoffs. On one hand, you can choose to manage your own servers, which requires provisioning and configuring them yourself. Additionally, you need to worry about scaling as traffic patterns change, and there is a risk of overprovisioning resources and paying for more than what you actually need.

On the other hand, you can opt for a traditional serverless solution. While this approach offers simplicity, it may limit the languages and libraries you can use. It might also require code changes and make it harder to move your application.

What if there was a way to enjoy the benefits of both worlds? Introducing Cloud Run, a solution that brings server agility to your containerized apps. With Cloud Run, you can deploy any stateless HTTP container, allowing you to write your code in your preferred language with the framework or binary library that suits your needs.

To get started with Cloud Run, you simply need to specify the language, dependencies, and start script in a Dockerfile. With one command, you can package your application into a container and deploy it to the cloud. This means you no longer have to worry about provisioning or managing servers because Cloud Run takes care of that for you.

One of the key advantages of Cloud Run is its automatic and rapid scaling. It scales up or down based on your incoming traffic and can even scale down to zero when there is no traffic. This ensures that you only pay for the resources your app uses, billed down to the nearest one hundredth millisecond.

Cloud Run is built with Knative, which means you can use it with your own Kubernetes engine cluster as well. With Cloud Run on GKE, you can easily build and deploy apps to your own Kubernetes cluster, enjoying the same user-friendly experience and benefits.

If you're looking to build a great app quickly, Cloud Run is worth considering. Its flexibility, ease of use, and automatic scaling make it a powerful tool for deploying containerized applications in the cloud.

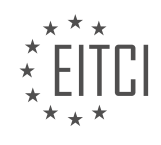

## **EITC/CL/GCP GOOGLE CLOUD PLATFORM - GCP SERVERLESS WITH CLOUD RUN - INTRODUCTION TO CLOUD RUN - REVIEW QUESTIONS:**

#### **[WHAT ARE THE ADVANTAGES OF USING CLOUD RUN FOR DEPLOYING CONTAINERIZED](https://eitca.org/cloud-computing/eitc-cl-gcp-google-cloud-platform/gcp-serverless-with-cloud-run/introduction-to-cloud-run/examination-review-introduction-to-cloud-run/what-are-the-advantages-of-using-cloud-run-for-deploying-containerized-applications-in-the-cloud/) [APPLICATIONS IN THE CLOUD?](https://eitca.org/cloud-computing/eitc-cl-gcp-google-cloud-platform/gcp-serverless-with-cloud-run/introduction-to-cloud-run/examination-review-introduction-to-cloud-run/what-are-the-advantages-of-using-cloud-run-for-deploying-containerized-applications-in-the-cloud/)**

Cloud Run is a serverless compute platform offered by Google Cloud Platform (GCP) that allows developers to deploy containerized applications in the cloud. It offers several advantages that make it an attractive option for deploying applications. In this answer, we will explore the advantages of using Cloud Run for deploying containerized applications in the cloud.

One of the key advantages of Cloud Run is its scalability. With Cloud Run, applications are automatically scaled up or down based on incoming request traffic. This means that developers do not have to worry about provisioning or managing the underlying infrastructure to handle sudden spikes in traffic. Cloud Run handles the scaling automatically, ensuring that the application can handle varying workloads efficiently. This scalability feature is particularly useful for applications with unpredictable or fluctuating traffic patterns.

Another advantage of Cloud Run is its cost-effectiveness. With Cloud Run, developers only pay for the actual compute resources consumed by their applications. Unlike traditional virtual machine-based solutions, where developers have to provision resources upfront, Cloud Run charges based on the number of requests and the duration of each request. This pay-as-you-go model allows developers to optimize costs by scaling down or even pausing the application during periods of low or no traffic. Additionally, Cloud Run offers a free tier that allows developers to run applications with a certain level of usage at no cost, making it an attractive option for smallscale deployments or for testing and development purposes.

Cloud Run also provides a high level of flexibility in terms of language and framework support. It supports a wide range of programming languages, including but not limited to, Java, Python, Node.js, Go, and Ruby. This allows developers to choose the language and framework that best suits their needs and expertise. Additionally, Cloud Run is compatible with any stateless HTTP container, which means that developers can use their preferred containerization tools, such as Docker, to package and deploy their applications. This flexibility enables developers to leverage their existing knowledge and tools, making it easier to migrate or build new applications on Cloud Run.

Furthermore, Cloud Run integrates seamlessly with other GCP services, providing developers with access to a rich ecosystem of tools and services. For example, Cloud Run can be easily integrated with Cloud Build, a fullymanaged continuous integration/continuous deployment (CI/CD) platform, allowing developers to automate the building and deployment process of their containerized applications. Cloud Run can also be combined with other GCP services, such as Cloud Pub/Sub for event-driven architectures or Cloud Firestore for real-time data synchronization. This tight integration with other GCP services simplifies the development and deployment process, enabling developers to build robust and scalable applications.

Using Cloud Run for deploying containerized applications in the cloud offers several advantages. These include automatic scalability, cost-effectiveness, flexibility in language and framework support, and seamless integration with other GCP services. By leveraging these advantages, developers can focus on building and deploying their applications without having to worry about infrastructure management, thus accelerating the development process and improving overall efficiency.

## **[HOW DOES CLOUD RUN HANDLE AUTOMATIC SCALING BASED ON INCOMING TRAFFIC?](https://eitca.org/cloud-computing/eitc-cl-gcp-google-cloud-platform/gcp-serverless-with-cloud-run/introduction-to-cloud-run/examination-review-introduction-to-cloud-run/how-does-cloud-run-handle-automatic-scaling-based-on-incoming-traffic/)**

Cloud Run, a serverless compute platform provided by Google Cloud Platform (GCP), offers automatic scaling capabilities to handle incoming traffic efficiently. Automatic scaling in Cloud Run is based on the concept of concurrency, which refers to the number of requests that can be processed simultaneously by a service instance. By adjusting the concurrency level dynamically, Cloud Run can scale up or down to meet the demands of incoming traffic.

To understand how Cloud Run handles automatic scaling, it is important to grasp the key concepts of

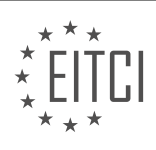

#### concurrency and request processing.

Concurrency in Cloud Run is defined by two factors: the maximum number of requests that a service instance can handle simultaneously and the number of service instances that are running. Each service instance operates independently and can process multiple requests concurrently. The maximum concurrency level is determined by the resources allocated to the service instance, such as CPU and memory. As a result, a service instance with higher allocated resources can handle more concurrent requests.

When incoming traffic exceeds the capacity of the existing service instances, Cloud Run automatically scales up by creating additional instances. The decision to scale up is based on the number of requests waiting in the request queue. If the queue length exceeds a certain threshold, Cloud Run spins up new instances to handle the incoming requests. These new instances are provisioned with the same configuration as the existing ones, ensuring consistency in the execution environment.

Cloud Run also provides horizontal scaling, which means that it can create multiple instances to handle concurrent requests. Each instance operates independently and can process requests concurrently. By distributing the workload across multiple instances, Cloud Run can handle a larger number of requests in parallel, resulting in improved performance and reduced response times.

On the other hand, when the incoming traffic decreases, Cloud Run scales down by terminating idle instances. An instance is considered idle if it has no requests to process and has been idle for a certain period of time. Scaling down helps optimize resource utilization and reduces costs by deallocating unnecessary resources.

It is worth noting that Cloud Run provides a scaling mode called "automatic scaling" by default. However, it also offers a "manual scaling" mode, where the number of instances is fixed and does not change automatically based on traffic. Manual scaling can be useful in scenarios where predictable and consistent performance is required.

To summarize, Cloud Run handles automatic scaling based on incoming traffic by dynamically adjusting the concurrency level and creating or terminating service instances as needed. By leveraging these capabilities, Cloud Run ensures efficient resource utilization, improved performance, and cost optimization.

#### **[WHAT IS THE ROLE OF KNATIVE IN CLOUD RUN?](https://eitca.org/cloud-computing/eitc-cl-gcp-google-cloud-platform/gcp-serverless-with-cloud-run/introduction-to-cloud-run/examination-review-introduction-to-cloud-run/what-is-the-role-of-knative-in-cloud-run/)**

Knative is an open-source platform that provides a set of building blocks for serverless applications on Kubernetes. It extends Kubernetes with higher-level abstractions, enabling developers to focus on writing code without having to manage the underlying infrastructure. Knative is designed to address the challenges of deploying, scaling, and managing serverless workloads in a Kubernetes environment, and it plays a crucial role in the functionality of Cloud Run.

Cloud Run is a fully managed serverless platform offered by Google Cloud Platform (GCP) that allows developers to run stateless containers in a serverless environment. It abstracts away the infrastructure management and auto-scales the containers based on incoming requests. Cloud Run is built on top of Knative, which provides the necessary components to enable serverless capabilities on Kubernetes.

Knative helps Cloud Run by providing several key features. First, it offers a higher-level abstraction called "Knative Serving" that simplifies the deployment and scaling of containerized applications. With Knative Serving, developers can define the desired state of their application using a declarative configuration, and Knative takes care of the rest. It automatically manages the deployment, scaling, and networking aspects, ensuring that the application is highly available and can handle incoming traffic efficiently.

Knative also provides a powerful eventing system, known as "Knative Eventing," which allows developers to build event-driven architectures on top of Cloud Run. With Knative Eventing, developers can define event sources and event consumers, and Knative takes care of delivering events to the appropriate consumers. This enables developers to build reactive, event-driven applications that can respond to real-time events and trigger actions based on them.

Another important component of Knative is "Knative Build," which provides a framework for building container

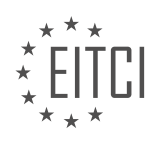

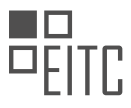

images from source code. With Knative Build, developers can define build templates that specify how to build and package their applications. Knative Build then takes care of executing these build templates, producing container images that can be deployed to Cloud Run.

Knative plays a crucial role in the functionality of Cloud Run by providing higher-level abstractions for deploying and scaling containerized applications, enabling event-driven architectures, and offering a framework for building container images. It abstracts away the complexities of managing the underlying infrastructure, allowing developers to focus on writing code and delivering business value.

# **[HOW DOES CLOUD RUN DIFFER FROM TRADITIONAL SERVERLESS SOLUTIONS?](https://eitca.org/cloud-computing/eitc-cl-gcp-google-cloud-platform/gcp-serverless-with-cloud-run/introduction-to-cloud-run/examination-review-introduction-to-cloud-run/how-does-cloud-run-differ-from-traditional-serverless-solutions/)**

Cloud Run is a serverless compute platform offered by Google Cloud Platform (GCP) that allows developers to run stateless containers without the need to manage the underlying infrastructure. While traditional serverless solutions, such as Cloud Functions or AWS Lambda, provide a way to execute code without provisioning or managing servers, Cloud Run takes a slightly different approach by enabling developers to run any containerized application or service. This key distinction sets Cloud Run apart from other serverless offerings and brings several unique benefits.

Firstly, Cloud Run offers a higher level of flexibility compared to traditional serverless solutions. With Cloud Run, developers have the freedom to use any programming language, framework, or library that can be packaged into a container. This means that existing applications can be easily migrated to Cloud Run without significant modifications, allowing for a more seamless transition. In contrast, traditional serverless solutions often require developers to write code in specific languages or frameworks supported by the platform.

Secondly, Cloud Run provides a fully managed environment for running containers. This means that developers do not need to worry about managing the underlying infrastructure, including scaling, patching, or monitoring. Cloud Run automatically scales the number of container instances based on incoming request traffic, ensuring that applications are highly available and can handle varying workloads. Traditional serverless solutions also offer automatic scaling, but they are typically limited to executing short-lived functions, whereas Cloud Run allows for long-running and more complex applications.

Furthermore, Cloud Run offers a pay-per-use pricing model, similar to other serverless solutions. This means that developers are only billed for the actual CPU and memory resources consumed by their containers, rather than paying for idle time. This pricing model can be particularly advantageous for applications with unpredictable or sporadic traffic patterns, as costs are directly tied to usage. Traditional serverless solutions often follow a similar pricing model, charging based on the number of function invocations and the duration of their execution.

Additionally, Cloud Run supports both HTTP and event-driven invocations, making it suitable for a wide range of use cases. Developers can expose their applications as HTTP endpoints, allowing them to handle incoming requests from web browsers or other services. Cloud Run also integrates with various event sources, such as Pub/Sub or Cloud Storage, enabling developers to build event-driven architectures. This flexibility enables developers to choose the most appropriate invocation method for their specific application requirements.

Cloud Run differentiates itself from traditional serverless solutions by providing a more flexible and containercentric approach. Developers can leverage their existing containerized applications, choose any programming language or framework, and benefit from a fully managed environment with automatic scaling and pay-per-use pricing. This versatility makes Cloud Run a powerful option for running stateless containers in a serverless manner.

## **[WHAT ARE THE STEPS INVOLVED IN GETTING STARTED WITH CLOUD RUN?](https://eitca.org/cloud-computing/eitc-cl-gcp-google-cloud-platform/gcp-serverless-with-cloud-run/introduction-to-cloud-run/examination-review-introduction-to-cloud-run/what-are-the-steps-involved-in-getting-started-with-cloud-run/)**

To get started with Cloud Run, there are several important steps that need to be followed. Cloud Run is a serverless compute platform provided by Google Cloud Platform (GCP), which allows you to run stateless containers and automatically scales them in response to incoming requests. By following these steps, you will be able to deploy your applications on Cloud Run and take advantage of its scalability and flexibility.

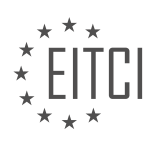
## Step 1: Create a Google Cloud Platform (GCP) Project

The first step is to create a GCP project if you don't have one already. This can be done through the GCP Console by navigating to the project creation page. Give your project a meaningful name and make sure to remember the project ID, as it will be used throughout the process.

## Step 2: Enable the Cloud Run API

Once your project is created, you need to enable the Cloud Run API. This can be done by going to the API Library in the GCP Console, searching for "Cloud Run API," and enabling it for your project.

## Step 3: Install and Set Up the Cloud SDK

To interact with Cloud Run from your local machine, you need to install the Cloud SDK. The Cloud SDK provides a command-line interface (CLI) for managing and deploying your applications. You can download and install the Cloud SDK from the official Google Cloud website.

After installing the Cloud SDK, you need to initialize it by running the following command in your terminal or command prompt:

# 1. gcloud init

This command will guide you through the process of authenticating with your GCP account and selecting the project you created in Step 1.

## Step 4: Build and Containerize Your Application

Before deploying your application to Cloud Run, you need to containerize it. Cloud Run supports any container image that adheres to the OCI (Open Container Initiative) specification. You can use tools like Docker to build and package your application into a container image.

Once your application is containerized, you need to push the image to a container registry. Cloud Run supports various container registries, including Google Container Registry (GCR) and Docker Hub. For example, if you are using GCR, you can use the following command to push your image:

1. gcloud builds submit –tag gcr.io/[PROJECT\_ID]/[IMAGE\_NAME] Replace [PROJECT ID] with your actual project ID and [IMAGE\_NAME] with a meaningful name for your container image.

## Step 5: Deploy Your Application to Cloud Run

Now that your application is containerized and the image is pushed to a container registry, you can deploy it to Cloud Run. Use the following command to deploy your application:

1. gcloud run deploy [SERVICE\_NAME] –image gcr.io/[PROJECT\_ID]/[IMAGE\_NAME] –platform m anaged

Replace [SERVICE\_NAME] with a name for your Cloud Run service. This name will be used to generate a URL for accessing your application. Again, replace [PROJECT\_ID] with your actual project ID and [IMAGE\_NAME] with the name of your container image.

Cloud Run will create a new service based on your container image and automatically scale it based on incoming requests. Once the deployment is complete, you will be provided with a URL that you can use to access your application.

## Step 6: Test and Monitor Your Application

After deploying your application, it is important to test it to ensure it is functioning as expected. You can use

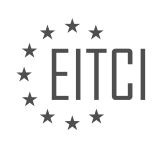

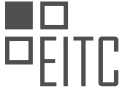

tools like cURL or web browsers to send requests to your Cloud Run service and verify the responses.

Additionally, Cloud Run provides monitoring and logging capabilities to help you understand the performance and behavior of your application. You can use the Cloud Console or command-line tools to view logs, monitor metrics, and set up alerts for your Cloud Run service.

Getting started with Cloud Run involves creating a GCP project, enabling the Cloud Run API, installing the Cloud SDK, building and containerizing your application, deploying it to Cloud Run, and testing and monitoring its performance. By following these steps, you can harness the power of serverless computing and take advantage of the scalability and flexibility provided by Cloud Run.

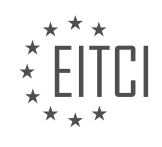

## **[EITC/CL/GCP GOOGLE CLOUD PLATFORM DIDACTIC MATERIALS](https://eitca.org/programmes/eitc-cl-gcp-google-cloud-platform/) [LESSON: GCP SERVERLESS WITH CLOUD RUN](https://eitca.org/programmes/eitc-cl-gcp-google-cloud-platform/lessons/gcp-serverless-with-cloud-run/) [TOPIC: CLOUD RUN EXAMPLARY DEPLOYMENT](https://eitca.org/programmes/eitc-cl-gcp-google-cloud-platform/lessons/gcp-serverless-with-cloud-run/topic/cloud-run-examplary-deployment/)**

## **INTRODUCTION**

Cloud Computing - Google Cloud Platform - GCP serverless with Cloud Run - Cloud Run examplary deployment

Cloud computing has revolutionized the way businesses and individuals store, process, and access data. With the advent of cloud platforms like Google Cloud Platform (GCP), developers can leverage powerful tools and services to build and deploy applications in a scalable and cost-effective manner. One such service offered by GCP is Cloud Run, a serverless compute platform that allows developers to run stateless containers in a fully managed environment. In this didactic material, we will explore the concept of serverless computing, delve into the details of Cloud Run, and walk through an exemplary deployment.

Serverless computing, also known as Function as a Service (FaaS), allows developers to focus on writing code without worrying about infrastructure management. With traditional server-based architectures, developers need to provision and manage servers to run their applications. In contrast, serverless computing abstracts away the underlying infrastructure, enabling developers to deploy code in the form of functions or containers. This approach offers several benefits, including automatic scaling, pay-per-use pricing, and reduced operational overhead.

Google Cloud Run is a serverless compute platform that enables developers to deploy and run stateless containers. It is built on the Knative open-source project and provides a fully managed environment for running containerized applications. With Cloud Run, developers can deploy their applications as containers and have them automatically scaled up or down based on traffic. This allows for efficient resource utilization and cost savings.

To deploy an application on Cloud Run, developers need to containerize their application using a Docker container. Docker is a popular platform that allows developers to package their applications and dependencies into a standardized unit called a container. Once the application is containerized, it can be deployed on Cloud Run using the command-line interface (CLI) or through the graphical user interface (GUI) provided by GCP.

When deploying an application on Cloud Run, developers have the option to choose between two deployment models: fully managed or Cloud Run for Anthos. The fully managed model provides a serverless experience where developers can focus solely on writing code without worrying about infrastructure management. On the other hand, Cloud Run for Anthos allows developers to deploy their applications on their own Kubernetes clusters, providing more control and flexibility.

An exemplary deployment on Cloud Run involves a few simple steps. First, developers need to create a new project on GCP and enable the necessary APIs for Cloud Run. Next, they can create a Dockerfile to define the container image for their application. The Dockerfile specifies the base image, dependencies, and instructions to build the container. Once the Dockerfile is ready, developers can build the container image using the Docker CLI and push it to a container registry like Google Container Registry.

After the container image is pushed to the container registry, developers can deploy the application on Cloud Run. They can choose the deployment model, specify the container image, and configure other settings such as CPU and memory allocation. Once the deployment is complete, Cloud Run automatically scales the application based on incoming requests. Developers can monitor the deployment, view logs, and manage the application using the Cloud Run dashboard or CLI.

Cloud Run is a powerful serverless compute platform offered by Google Cloud Platform. It allows developers to deploy and run stateless containers in a fully managed environment. By abstracting away the underlying infrastructure, Cloud Run enables developers to focus on writing code and provides automatic scaling, cost savings, and reduced operational overhead. With an exemplary deployment on Cloud Run, developers can leverage the power of serverless computing and build scalable and cost-effective applications.

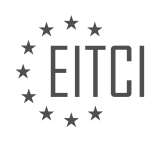

# **DETAILED DIDACTIC MATERIAL**

Cloud Run is a serverless platform provided by Google Cloud Platform (GCP) that allows developers to run any stateless container on a serverless environment. With Cloud Run, developers can focus on writing code and deploying applications while the platform takes care of the underlying infrastructure. Cloud Run offers fast and automatic scaling, which is request-aware, meaning that applications can scale down to zero when not in use, resulting in cost savings as developers only pay for the resources used.

In this example, Stephanie Wong demonstrates how easy it is to deploy a serverless microservice using Cloud Run. She deploys a microservice that transforms Word documents to PDFs. To achieve this, she includes OpenOffice, a 15-year-old binary, inside a container and runs it in a serverless environment.

The deployment process involves accessing the Cloud Run console and navigating to the Deployment page. From there, Stephanie selects or pastes the URL of the container image and clicks Create. This simple process creates a serverless container without the need for provisioning infrastructure in advance, creating YAML files, or managing servers. Cloud Run imports the image, ensures it starts, and generates a stable and secure HTTPS endpoint.

The deployed microservice can then be tested by providing a document to convert, and the microservice returns a PDF. The advantage of Cloud Run is its support for Docker containers, allowing developers to run applications written in any programming language or software in a serverless manner.

The code for this example includes a small Python script that listens for incoming HTTP requests and calls OpenOffice to convert the document. The Docker file defines the base image, installs OpenOffice, and specifies the start command. The container image is then created using Cloud Build and deployed to Cloud Run.

Cloud Run allows for automatic scaling of the microservice to thousands of containers or instances in just a few seconds. It enables the deployment of legacy applications to a microservice environment without any changes to the code. However, for developers who require more control, Cloud Run on GKE (Google Kubernetes Engine) offers options for larger CPU sizes, access to GPUs, more memory, and the ability to run on a Kubernetes Engine cluster.

Cloud Run and Cloud Run on GKE are powered by Knative, an open-source project for running serverless workloads. This means that the same microservice can be deployed to any Kubernetes cluster running on Knative. The process involves exporting the microservice into a file, deploying it to a managed Knative on another cloud provider using the kubectl command, and retrieving the URL endpoint.

Cloud Run provides a serverless experience with no servers to manage, allowing developers to focus on writing code. It offers fast scale-up and scale-down to zero, resulting in cost savings. Developers can use any binary or programming language due to the flexibility of containers. Cloud Run also provides access to the Google Cloud ecosystem and APIs. Whether in a fully-managed environment or on GKE, developers can enjoy a consistent experience.

Cloud Run is a powerful serverless platform offered by Google Cloud Platform. It allows developers to deploy any stateless container in a serverless environment, providing automatic scaling, cost efficiency, and flexibility. With Cloud Run, developers can focus on writing code and let the platform handle the underlying infrastructure.

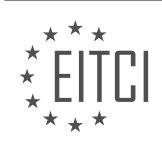

## **EITC/CL/GCP GOOGLE CLOUD PLATFORM - GCP SERVERLESS WITH CLOUD RUN - CLOUD RUN EXAMPLARY DEPLOYMENT - REVIEW QUESTIONS:**

## **[WHAT IS CLOUD RUN AND HOW DOES IT SIMPLIFY THE DEPLOYMENT OF SERVERLESS](https://eitca.org/cloud-computing/eitc-cl-gcp-google-cloud-platform/gcp-serverless-with-cloud-run/cloud-run-examplary-deployment/examination-review-cloud-run-examplary-deployment/what-is-cloud-run-and-how-does-it-simplify-the-deployment-of-serverless-applications/) [APPLICATIONS?](https://eitca.org/cloud-computing/eitc-cl-gcp-google-cloud-platform/gcp-serverless-with-cloud-run/cloud-run-examplary-deployment/examination-review-cloud-run-examplary-deployment/what-is-cloud-run-and-how-does-it-simplify-the-deployment-of-serverless-applications/)**

Cloud Run is a serverless compute platform provided by Google Cloud Platform (GCP) that allows developers to deploy and run containerized applications without the need to manage the underlying infrastructure. It simplifies the deployment of serverless applications by abstracting away the complexities of infrastructure management, scaling, and networking, enabling developers to focus solely on writing code.

At its core, Cloud Run leverages containerization technology to package applications and their dependencies into lightweight, isolated units called containers. These containers are then deployed and run on a fully managed and auto-scaling infrastructure. Developers can use any programming language or framework that can be containerized, providing flexibility and compatibility with a wide range of application stacks.

One of the key advantages of Cloud Run is its ability to automatically scale applications based on incoming request traffic. With Cloud Run, developers do not have to worry about provisioning or managing server instances, as the platform automatically scales up or down the number of container instances based on demand. This elasticity ensures that applications can handle varying workloads efficiently and cost-effectively.

Cloud Run also simplifies the deployment process by providing a seamless integration with popular container build tools and continuous integration/continuous deployment (CI/CD) pipelines. Developers can use tools like Docker and Kubernetes to build and package their applications into containers, and then deploy them to Cloud Run with a simple command or through CI/CD workflows. This streamlined process reduces the time and effort required to deploy and update applications, enabling faster iteration and delivery.

Furthermore, Cloud Run offers a pay-as-you-go pricing model, where users are only billed for the actual compute resources consumed by their applications. This allows developers to optimize costs by scaling down to zero when there is no incoming traffic, eliminating the need to pay for idle resources. The platform also provides built-in monitoring and logging capabilities, enabling developers to gain insights into the performance and behavior of their applications.

To illustrate the simplicity of Cloud Run deployment, consider an example where a developer wants to deploy a Node.js application. The developer can start by containerizing the application using Docker, specifying the necessary dependencies and configurations. Once the container image is built, it can be pushed to a container registry, such as Google Container Registry.

Next, the developer can deploy the containerized application to Cloud Run using the gcloud command-line tool or through CI/CD pipelines. Cloud Run will automatically provision the necessary resources, such as virtual machines and networking, to run the application. The developer can then access the deployed application via a unique URL provided by Cloud Run.

Cloud Run simplifies the deployment of serverless applications by abstracting away infrastructure management, auto-scaling based on traffic, integrating with popular container build tools and CI/CD pipelines, offering a payas-you-go pricing model, and providing built-in monitoring and logging capabilities. It empowers developers to focus on writing code and accelerates the delivery of scalable and cost-efficient applications.

## **[HOW DOES CLOUD RUN ACHIEVE AUTOMATIC SCALING AND COST SAVINGS FOR DEVELOPERS?](https://eitca.org/cloud-computing/eitc-cl-gcp-google-cloud-platform/gcp-serverless-with-cloud-run/cloud-run-examplary-deployment/examination-review-cloud-run-examplary-deployment/how-does-cloud-run-achieve-automatic-scaling-and-cost-savings-for-developers/)**

Cloud Run, a serverless compute platform provided by Google Cloud Platform (GCP), offers developers automatic scaling and cost savings through its unique architecture and features. In this answer, we will explore how Cloud Run achieves automatic scaling and cost savings for developers.

Automatic scaling in Cloud Run is enabled by the platform's ability to dynamically allocate resources based on the incoming request load. When a request is made to a Cloud Run service, the platform automatically scales up

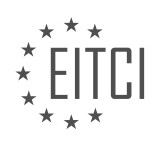

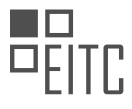

the number of instances to handle the increased load. This ensures that the service can handle high traffic without any manual intervention from the developer.

Cloud Run achieves automatic scaling by using containerization technology. Developers package their applications into containers, which are isolated and portable units of software. These containers are then deployed to Cloud Run, where they are automatically scaled up or down based on the incoming traffic. This enables the platform to quickly spin up new instances to handle increased load and scale down when the load decreases. The automatic scaling feature of Cloud Run ensures that developers do not have to worry about provisioning or managing the underlying infrastructure.

To determine the number of instances needed to handle the incoming traffic, Cloud Run uses a metric called concurrency. Concurrency represents the number of requests that can be processed simultaneously by an instance. By default, Cloud Run allows up to 80 concurrent requests per instance. When the incoming request rate exceeds the concurrency limit, Cloud Run automatically scales up the number of instances to handle the additional requests.

In addition to automatic scaling, Cloud Run also provides cost savings for developers. The platform follows a payper-use pricing model, where developers are only charged for the actual compute resources consumed by their applications. When the incoming traffic is low or sporadic, Cloud Run automatically scales down the number of instances, reducing the compute resources and cost. This ensures that developers only pay for the resources they actually need, leading to cost savings.

Cloud Run also offers a feature called "idle instances" to further optimize costs. When there are no incoming requests, Cloud Run automatically scales down the number of instances to zero, effectively reducing the cost to zero as well. When a new request arrives, Cloud Run quickly scales up the instances to handle the request. This feature is particularly useful for applications with sporadic traffic patterns, as it eliminates the need to pay for idle instances.

To summarize, Cloud Run achieves automatic scaling by dynamically allocating resources based on the incoming request load. It uses containerization technology and concurrency to determine the number of instances needed to handle the traffic. This eliminates the need for manual intervention from developers and ensures that the service can handle high traffic without any downtime. Additionally, Cloud Run provides cost savings by following a pay-per-use pricing model, automatically scaling down instances during low or no traffic periods, and offering idle instances when there are no incoming requests.

## **[WHAT ARE THE ADVANTAGES OF USING DOCKER CONTAINERS WITH CLOUD RUN?](https://eitca.org/cloud-computing/eitc-cl-gcp-google-cloud-platform/gcp-serverless-with-cloud-run/cloud-run-examplary-deployment/examination-review-cloud-run-examplary-deployment/what-are-the-advantages-of-using-docker-containers-with-cloud-run/)**

Docker containers offer several advantages when used in conjunction with Cloud Run, a serverless compute platform offered by Google Cloud Platform (GCP). These advantages include improved scalability, enhanced portability, simplified deployment, efficient resource utilization, and easy management and monitoring.

One of the key benefits of using Docker containers with Cloud Run is improved scalability. Docker containers are lightweight and can be quickly provisioned or terminated based on demand. Cloud Run automatically scales the number of container instances up or down to match the incoming request volume, ensuring optimal resource utilization and cost efficiency. This elastic scaling capability allows applications to handle sudden spikes in traffic without manual intervention or overprovisioning resources.

Another advantage is enhanced portability. Docker containers encapsulate the application along with its dependencies and configurations, making it easy to package and deploy the application consistently across different environments. With Cloud Run, you can deploy the same container image to multiple regions or even different cloud providers, enabling a multi-cloud or hybrid cloud strategy. This portability eliminates compatibility issues and vendor lock-in, giving you the flexibility to choose the best deployment option for your needs.

Simplified deployment is another benefit of using Docker containers with Cloud Run. Docker provides a standardized format for packaging applications, making it straightforward to build and deploy container images. With Cloud Run, you can simply upload the container image to the platform and define the desired configuration using a declarative YAML file. Cloud Run takes care of the rest, automatically managing the underlying

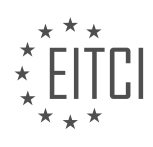

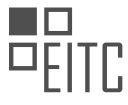

infrastructure, scaling, and networking aspects. This streamlined deployment process reduces the time and effort required to get applications up and running.

Efficient resource utilization is also a significant advantage of using Docker containers with Cloud Run. Docker containers are isolated from each other, ensuring that applications run independently without interfering with one another. Cloud Run leverages this isolation to pack multiple containers on the same underlying infrastructure, maximizing resource utilization. By sharing resources, Cloud Run can achieve high-density deployments, leading to cost savings and efficient use of compute resources.

Additionally, Docker containers with Cloud Run provide easy management and monitoring capabilities. Docker containers can be easily updated or rolled back by replacing the container image. Cloud Run supports zerodowntime deployments, allowing you to seamlessly update your application without causing disruptions. Moreover, Cloud Run integrates with various monitoring and logging tools, such as Stackdriver, to provide insights into application performance, resource usage, and error tracking. These management and monitoring features enable efficient troubleshooting and optimization of your applications.

Using Docker containers with Cloud Run offers numerous advantages, including improved scalability, enhanced portability, simplified deployment, efficient resource utilization, and easy management and monitoring. By leveraging these benefits, developers and organizations can build and deploy applications more efficiently, reduce costs, and achieve greater flexibility and reliability.

## **[WHAT IS THE PROCESS FOR DEPLOYING A MICROSERVICE USING CLOUD RUN?](https://eitca.org/cloud-computing/eitc-cl-gcp-google-cloud-platform/gcp-serverless-with-cloud-run/cloud-run-examplary-deployment/examination-review-cloud-run-examplary-deployment/what-is-the-process-for-deploying-a-microservice-using-cloud-run/)**

Deploying a microservice using Google Cloud Run involves a series of steps that enable the seamless deployment and management of containerized applications. Cloud Run, as a serverless platform, provides developers with the ability to deploy and scale applications without the need to manage infrastructure. In this answer, I will outline the process for deploying a microservice using Cloud Run, providing a detailed and comprehensive explanation.

1. Containerize the Microservice:

The first step in deploying a microservice using Cloud Run is to containerize the application. This involves packaging the microservice and its dependencies into a container image. Google Cloud provides various tools and frameworks, such as Docker, to facilitate the containerization process. Once the microservice is containerized, it can be deployed to Cloud Run.

2. Build and Push the Container Image:

After containerizing the microservice, the next step is to build and push the container image to a container registry. Google Cloud provides Container Registry, a private Docker image registry, where container images can be stored and managed. The container image should be tagged appropriately to identify the version or release of the microservice.

Example:

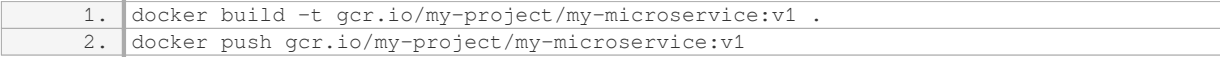

## 3. Create a Cloud Run Service:

Once the container image is available in the container registry, a Cloud Run service needs to be created. This can be done using the Google Cloud Console, the command-line interface (CLI), or programmatically through the Cloud Run API. During the creation of the service, various configuration options can be specified, such as the service name, region, container image, and resource limits.

Example (using gcloud CLI):

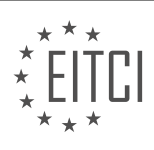

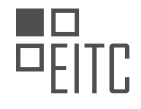

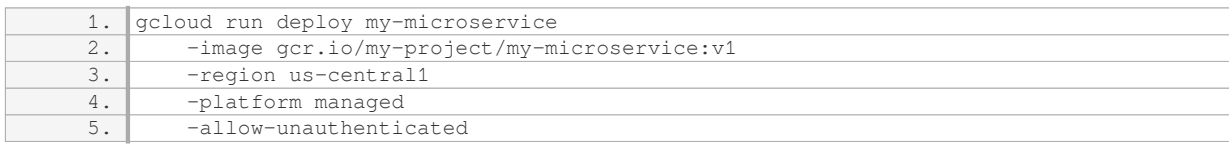

#### 4. Configure Service Settings:

After creating the Cloud Run service, additional settings can be configured to customize its behavior. For example, the number of concurrent requests, maximum instances, and CPU/memory allocation can be adjusted to optimize performance and resource utilization. These settings can be modified through the Cloud Run service configuration or by using the gcloud CLI.

## Example (using gcloud CLI):

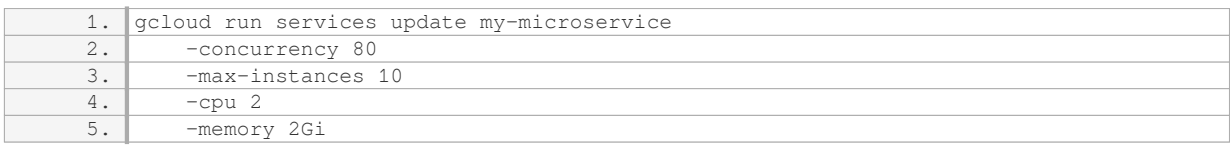

#### 5. Access and Test the Microservice:

Once the Cloud Run service is deployed and configured, it is accessible via a unique URL. This URL can be used to access and test the microservice. Cloud Run supports both HTTP and HTTPS traffic, allowing the microservice to be integrated with other services or exposed to end-users.

Example:

#### 1. https://my-microservice-abcdefg-uc.a.run.app

6. Monitor and Manage the Service:

Cloud Run provides various monitoring and management capabilities to help monitor the performance and health of the deployed microservice. These include logging, metrics, and error reporting. Additionally, Cloud Run allows for easy scaling of the microservice based on demand, automatically adjusting the number of instances to handle incoming requests.

Deploying a microservice using Cloud Run involves containerizing the application, building and pushing the container image to a container registry, creating a Cloud Run service, configuring service settings, accessing and testing the microservice, and monitoring and managing the service. By following these steps, developers can leverage the power of Cloud Run to deploy and scale microservices efficiently.

## **[HOW DOES CLOUD RUN ON GKE DIFFER FROM CLOUD RUN IN TERMS OF OPTIONS AND](https://eitca.org/cloud-computing/eitc-cl-gcp-google-cloud-platform/gcp-serverless-with-cloud-run/cloud-run-examplary-deployment/examination-review-cloud-run-examplary-deployment/how-does-cloud-run-on-gke-differ-from-cloud-run-in-terms-of-options-and-capabilities/) [CAPABILITIES?](https://eitca.org/cloud-computing/eitc-cl-gcp-google-cloud-platform/gcp-serverless-with-cloud-run/cloud-run-examplary-deployment/examination-review-cloud-run-examplary-deployment/how-does-cloud-run-on-gke-differ-from-cloud-run-in-terms-of-options-and-capabilities/)**

Cloud Run on GKE and Cloud Run are both serverless platforms offered by Google Cloud Platform (GCP) that allow developers to deploy and run containerized applications without the need to manage the underlying infrastructure. While they share some similarities, there are several differences in terms of options and capabilities that set them apart.

Cloud Run on GKE combines the benefits of Cloud Run and Google Kubernetes Engine (GKE). It allows you to run

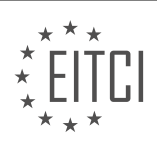

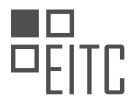

serverless workloads on a managed Kubernetes environment, providing more control and flexibility compared to Cloud Run. With Cloud Run on GKE, you can leverage the power of Kubernetes for advanced features such as autoscaling, custom networking, and fine-grained access control.

One key difference between Cloud Run on GKE and Cloud Run is the deployment model. In Cloud Run, you deploy your application as a stateless HTTP service, and it automatically scales based on incoming requests. On the other hand, Cloud Run on GKE allows you to deploy your application as a Kubernetes Deployment, which gives you more control over scaling and resource allocation. You can define the number of replicas and resources (CPU and memory) for your application, and Kubernetes will manage the scaling and distribution of traffic accordingly.

Another difference is the networking capabilities. In Cloud Run, your application is automatically assigned a unique URL and can be accessed directly over the internet. Cloud Run on GKE, being built on top of GKE, allows you to take advantage of Kubernetes networking features. You can expose your application using Kubernetes Services, which can be accessed internally within the cluster or externally through load balancers or ingress controllers. This gives you more flexibility in how you expose and secure your services.

Cloud Run on GKE also provides more advanced deployment options compared to Cloud Run. With Cloud Run, you can deploy your application from a container image stored in Container Registry, or directly from a source code repository. Cloud Run on GKE, being integrated with GKE, allows you to deploy your application using Kubernetes manifests, Helm charts, or even directly from a Git repository. This gives you the ability to leverage existing Kubernetes deployment workflows and tools.

Additionally, Cloud Run on GKE provides enhanced observability and monitoring capabilities. You can use Kubernetes-native tools like Prometheus and Grafana to monitor the performance and health of your applications. You can also leverage GKE's built-in logging and tracing features to gain insights into the behavior of your services.

While both Cloud Run and Cloud Run on GKE are serverless platforms for running containerized applications, Cloud Run on GKE offers more control, flexibility, and advanced features by leveraging the power of Kubernetes. It allows you to take advantage of Kubernetes networking, scaling, and deployment options, while still benefiting from the serverless experience provided by Cloud Run.

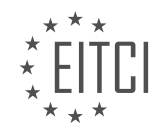

## **[EITC/CL/GCP GOOGLE CLOUD PLATFORM DIDACTIC MATERIALS](https://eitca.org/programmes/eitc-cl-gcp-google-cloud-platform/) [LESSON: GCP SERVERLESS WITH CLOUD RUN](https://eitca.org/programmes/eitc-cl-gcp-google-cloud-platform/lessons/gcp-serverless-with-cloud-run/) [TOPIC: CLOUD RUN DEVELOPMENTS](https://eitca.org/programmes/eitc-cl-gcp-google-cloud-platform/lessons/gcp-serverless-with-cloud-run/topic/cloud-run-developments/)**

## **INTRODUCTION**

Cloud Computing - Google Cloud Platform - GCP serverless with Cloud Run - Cloud Run developments

Cloud computing has revolutionized the way businesses operate by providing scalable and flexible solutions for various computing needs. Google Cloud Platform (GCP) is a leading cloud computing service that offers a wide range of services to help organizations leverage the power of the cloud. One of the key offerings in GCP is serverless computing with Cloud Run, which allows developers to build and deploy applications without the need to manage servers. In this didactic material, we will explore the concept of serverless computing, delve into the details of Cloud Run, and discuss its recent developments.

Serverless computing is a paradigm that abstracts away the underlying infrastructure, allowing developers to focus solely on writing code. With serverless computing, developers can build and deploy applications without the need to provision, scale, or manage servers. This approach offers several benefits, including reduced operational overhead, automatic scaling, and pay-per-use pricing model.

Google Cloud Run is a fully managed serverless platform that enables developers to run stateless containers without the need to manage the underlying infrastructure. It provides a seamless experience for deploying and scaling applications, making it an ideal choice for modern cloud-native development. Cloud Run supports both HTTP-based and event-driven workloads, allowing developers to build a wide range of applications, from web services to event-driven microservices.

Cloud Run offers two deployment options: Cloud Run (fully managed) and Cloud Run on Anthos (a hybrid and multi-cloud solution). With Cloud Run (fully managed), developers can deploy their applications to a fully managed environment, where Google takes care of the underlying infrastructure, including scaling, patching, and monitoring. This option offers a simplified experience, as developers only need to focus on building their applications. On the other hand, Cloud Run on Anthos provides a consistent development and operations experience across different cloud providers and on-premises environments.

Cloud Run provides a number of features that make it a powerful serverless platform. One such feature is automatic scaling, which allows applications to scale based on incoming request traffic. Cloud Run automatically adjusts the number of instances running based on the demand, ensuring that applications can handle high traffic loads without manual intervention. Additionally, Cloud Run provides built-in load balancing, which distributes incoming requests across multiple instances, further enhancing the scalability and availability of applications.

Another notable feature of Cloud Run is the ability to run arbitrary code in response to events. Cloud Run integrates seamlessly with other GCP services, such as Cloud Pub/Sub and Cloud Storage, allowing developers to build event-driven applications. For example, developers can configure Cloud Run to process incoming messages from a Pub/Sub topic or trigger a function when a file is uploaded to Cloud Storage. This event-driven architecture enables developers to build highly scalable and decoupled systems.

Recently, Google has introduced several developments to further enhance the capabilities of Cloud Run. One such development is the support for Cloud Run for Anthos on Google Kubernetes Engine (GKE). This allows developers to leverage the benefits of serverless computing while running their applications on GKE, providing a consistent experience across different environments. Additionally, Google has introduced the Cloud Run Button, a feature that simplifies the deployment of applications by generating a deploy button that can be embedded in documentation or shared with others.

Serverless computing with Cloud Run on Google Cloud Platform offers a powerful and flexible solution for building and deploying applications. With its automatic scaling, event-driven architecture, and seamless integration with other GCP services, Cloud Run enables developers to focus on writing code without worrying about managing servers. The recent developments, such as Cloud Run for Anthos on GKE and the Cloud Run Button, further expand the capabilities of Cloud Run and make it an even more compelling choice for modern

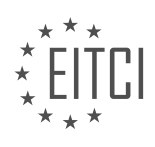

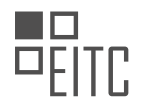

application development.

## **DETAILED DIDACTIC MATERIAL**

Cloud Run is a serverless platform offered by Google Cloud Platform (GCP) that allows users to run containers on a fully managed environment. It is designed to be enterprise-ready, developer-friendly, and flexible. With Cloud Run, users can deploy containers in seconds, making it possible to use any programming language or library. The platform auto-scales and eliminates the need for infrastructure management, allowing users to focus on their applications.

One of the key features of Cloud Run is its enhanced developer experience. When deploying to Cloud Run, users get an automatic HTTPS endpoint for their service, and they can easily attach their own custom domain. Cloud Run is also portable, accepting container standards as inputs and based on Knative, an open source project that enables serverless workloads to run anywhere. Additionally, Cloud Run is available for Anthos, allowing users to run the same workloads on their own clusters, whether on Google Cloud, other clouds, or on-premises.

Cloud Run follows a pay-per-use model, where users only pay for the time their containers are processing requests, rounded up to 100 milliseconds. This pricing model provides cost efficiency and scalability.

In terms of enterprise readiness, Cloud Run has transitioned from beta to general availability, offering the support and service-level agreement (SLA) that comes with GCP products. It has a 99.95% availability SLA, ensuring high uptime for applications. Cloud Run is also expanding its global presence, with availability in multiple regions around the world. By the end of the year, Cloud Run plans to operate in even more regions, covering all continents.

One of the requested features that Cloud Run has added is the ability to access resources in a user's Virtual Private Cloud (VPC). This is made possible through serverless VPC connectors, enabling connections to services like Cloud Memorystore Redis or Memcache, as well as private IPs of Compute Engine VMs.

Cloud Run also offers improved deployment control with features like blue/green deployments. This allows users to roll out new revisions gradually and control the traffic distribution. Users can start by deploying a new revision without serving traffic, validate its behavior, and then gradually direct a percentage of traffic to the new revision. This controlled rollout enables better software delivery practices and minimizes the risk of issues affecting all users.

Cloud Run provides a powerful serverless platform for running containers, offering enterprise readiness, developer-friendly features, and flexibility. It enables users to focus on building and deploying their applications quickly and efficiently.

Cloud Run is a serverless platform provided by Google Cloud Platform (GCP) that allows users to deploy and run containerized applications. In this didactic material, we will discuss some key developments related to Cloud Run, including virtual rollouts, support for Google Cloud Artifact Registry, support for Google Cloud load balancing, and developer-friendly features.

Virtual rollouts are an important feature of Cloud Run that allows users to ensure the health of their deployments. By performing virtual rollouts over multiple days, users can verify that everything is functioning properly between each step. This enables them to have confidence in the new revisions they are serving to incoming traffic. If any issues arise during the rollout, users have the ability to roll back to a previous revision with just one click in the user interface or one command with GCloud.

The introduction of support for Google Cloud Artifact Registry is another significant development in Cloud Run. Artifact Registry is the evolution of Google Cloud Container Registry and offers several benefits. Users can now have content or registries in specific regions of their choice, allowing for better data locality. Additionally, users can encrypt their containers in the registry using their own encryption keys. Cloud Artifact Registry also provides a free tier and allows for per repository access control using Cloud IAM.

In terms of enterprise-readiness, Cloud Run now supports Google Cloud load balancing. This feature enables users to deploy the same Cloud Run service in multiple regions and utilize Google Cloud load balancer to expose a global endpoint. This global endpoint routes requests to the closest region, reducing latency and improving

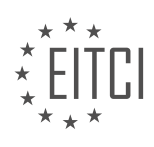

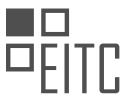

resilience in case of regional outages. Furthermore, Cloud Run can be integrated with Cloud CDN, which allows for caching of requests and reduces the load on the service, leading to improved performance.

Cloud Run's integration with Google Cloud load balancer also provides additional features such as Identity-Aware Proxy and Cloud Armor. Identity-Aware Proxy allows users to add a login screen to their Cloud Run service, granting access to only certain users within their organization. Cloud Armor, on the other hand, acts as a web application firewall, protecting against denial of service attacks and allowing users to control access based on IP ranges or geographies.

Cloud Run is continuously evolving to be more developer-friendly. Users have expressed high satisfaction with Cloud Run, and Google Cloud has been actively delivering developer-focused features to enhance productivity. One such feature is the ability to deploy applications using a YAML file, simplifying the deployment process.

Cloud Run on Google Cloud Platform offers various developments and features that make it a powerful and versatile serverless platform. From virtual rollouts to support for Artifact Registry, load balancing, and developerfriendly features, Cloud Run provides users with the tools and capabilities necessary to deploy, manage, and scale containerized applications.

Cloud Run, a serverless platform offered by Google Cloud Platform (GCP), provides developers with the capability to store the configuration of their Cloud Run services in version control systems using config files. This is made possible because Cloud Run implements the Knative serving API, where the config files serve as Knative serving resource descriptors. This approach, known as GitOps, allows developers to use Git as the source of truth for their resource configuration.

To facilitate this process, GCP has introduced a new command called "gcloud run services replace" which takes a YAML file of the service as input. Additionally, Google Cloud has collaborated with the Cloud Code team to integrate Cloud Run into the Cloud Code IDE plugins for IntelliJ and Visual Studio Code. These plugins assist developers in several ways, such as bootstrapping new Cloud Run apps with sample apps, managing services and revisions, viewing their properties, building source code into containers, and deploying them to Cloud Run. Moreover, developers can run their Cloud Run services locally within a containerized environment that closely resembles the production environment.

In terms of container creation, Google Cloud has released Google Cloud buildpacks. Buildpacks are essentially recipes for creating containers in popular languages like Go, Node.js, Python, Java, and .NET. With buildpacks, developers no longer need to write Dockerfiles manually. By using the "--pack" command in Cloud Build, developers can build their source code into a container without needing a Dockerfile. These buildpacks are open source and adhere to the CNCF open standard, making them widely adopted by various vendors.

When deploying to Cloud Run and building containers from a Git repository, the context of the container is captured and displayed within the user interface. This includes providing a link to the build that was used to create the container and a link to the GitHub repository at the specific commit. This context information aids in troubleshooting if any issues arise with the container.

Furthermore, Cloud Run supports continuous deployment practices. From the Cloud Run user interface, developers can easily configure a continuous deployment pipeline for their Cloud Run service. This involves selecting a Git repository, validating the build configuration, and saving the settings. Cloud Run will then create the service and set up a Cloud Build trigger that automatically builds and deploys the service whenever new commits are pushed to the repository. The user interface also offers a history of builds for convenience.

In addition to these features, Google Cloud introduces new ways to trigger Cloud Run services via events. Developers can now trigger their Cloud Run services when events are emitted from other Google Cloud resources. This functionality is based on Cloud audit logs, which are generated whenever GCP resources are modified. The events received by the Cloud Run service adhere to the cloud events open standard, which is a CNCF project.

Lastly, Google Cloud is launching Cloud workflows, which allow developers to orchestrate their serverless tasks using a rich and declarative programming model. For example, developers can process events with multiple Cloud Run services, chain API calls, automate infrastructure management, and implement retry policies easily with Cloud workflows. An example provided is a workflow that stops all developer machines every day at 6:00

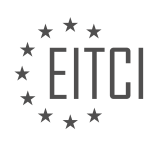

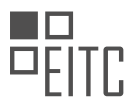

PM. This workflow involves retrieving a list of dev VMs, extracting their statuses, stopping the running VMs, and sending an email to the VM owners.

Cloud Run on Google Cloud Platform offers various features and integrations to enhance the development and deployment experience. With support for GitOps, Cloud Code IDE plugins, buildpacks, continuous deployment, event triggering, and Cloud workflows, developers have a comprehensive set of tools to build, deploy, and manage their serverless applications on Cloud Run.

Cloud Run, a serverless platform offered by Google Cloud Platform (GCP), has undergone significant developments to enhance its developer-friendliness and flexibility. In this didactic material, we will explore the improvements made to Cloud Run, including increased resource limits, extended request processing time, autoscaling enhancements, and support for gRPC and server-side streaming.

To begin with, Cloud Run now allows users to allocate up to 4 gigabytes of memory and four virtual CPUs (vCPUs), providing more options for resource allocation. Additionally, the previous limit of 15 minutes for request processing time has been extended to one hour, enabling longer and more complex operations on Cloud Run.

One of the challenges with serverless platforms is cold start time, which refers to the time it takes to start container instances when there is a sudden influx of traffic. To address this, Cloud Run now supports the configuration of a minimum number of instances that remain active at all times, even during periods of low traffic. This feature ensures improved performance and reduces the impact of cold starts. Furthermore, idle instances are more cost-effective than active instances, resulting in potential cost savings.

To facilitate better handling of auto-scaling, Cloud Run now sends a signal before shutting down an instance. This signal, known as SIGTERM, allows users to perform necessary actions, such as closing database connections or sending pending data, within a 10-second window before the instance is terminated.

In response to user feedback, Cloud Run has added support for gRPC, a high-performance remote procedure call (RPC) framework. Users can now expose a gRPC server in their Cloud Run services without any additional configuration. This integration enables seamless communication between gRPC and HTTP requests.

Another significant enhancement is the support for server-side streaming. Previously, response sizes were limited to 32 megabytes, and responses were buffered. With the new update, Cloud Run allows streaming of HTTP and gRPC responses, eliminating the size limitation and buffering. This feature enables the streaming of large data, such as video files, directly to clients.

These developments have expanded the capabilities of Cloud Run, making it more enterprise-ready and developer-friendly than ever before. By removing previous limits and introducing new features, Google Cloud Platform aims to provide users with greater flexibility and improved performance. The continuous efforts to enhance Cloud Run demonstrate Google's commitment to empowering developers and enabling them to build innovative solutions.

Cloud Run on Google Cloud Platform offers a powerful serverless environment with various improvements to meet the needs of developers. The increased resource limits, extended request processing time, auto-scaling enhancements, and support for gRPC and server-side streaming contribute to a more efficient and flexible development experience.

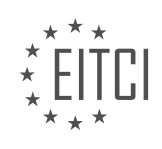

## **EITC/CL/GCP GOOGLE CLOUD PLATFORM - GCP SERVERLESS WITH CLOUD RUN - CLOUD RUN DEVELOPMENTS - REVIEW QUESTIONS:**

## **[WHAT IS CLOUD RUN AND WHAT ARE ITS KEY FEATURES?](https://eitca.org/cloud-computing/eitc-cl-gcp-google-cloud-platform/gcp-serverless-with-cloud-run/cloud-run-developments/examination-review-cloud-run-developments/what-is-cloud-run-and-what-are-its-key-features/)**

Cloud Run is a serverless compute platform provided by Google Cloud Platform (GCP) that allows developers to run their applications in a fully managed and scalable environment. It offers a wide range of features that make it an attractive option for deploying and managing applications in the cloud.

One key feature of Cloud Run is its ability to run any stateless HTTP container. This means that developers can package their applications into containers using tools like Docker, and then deploy these containers on Cloud Run. The platform takes care of all the underlying infrastructure, including server provisioning, scaling, and load balancing, allowing developers to focus solely on building and deploying their applications.

Another important feature of Cloud Run is its automatic scaling capability. Cloud Run can automatically scale up or down based on the incoming request volume, ensuring that applications have the necessary resources to handle traffic spikes while minimizing costs during periods of low demand. This makes it an ideal choice for applications with unpredictable or variable workloads.

Cloud Run also provides built-in security features. Applications deployed on Cloud Run are automatically served over HTTPS, ensuring that data transmitted between clients and the application remains encrypted and secure. Additionally, Cloud Run integrates with other Google Cloud services, such as Identity and Access Management (IAM) and Cloud Logging, allowing developers to easily manage access controls and monitor application logs.

Furthermore, Cloud Run supports both HTTP/1.1 and HTTP/2 protocols, enabling efficient communication between clients and applications. It also provides support for asynchronous processing through background tasks, allowing developers to offload long-running or resource-intensive tasks to improve application performance.

Cloud Run offers a pay-as-you-go pricing model, where users are only billed for the actual compute resources consumed by their applications. This allows developers to optimize costs and scale their applications without worrying about overprovisioning or underutilization of resources.

To illustrate the capabilities of Cloud Run, consider an e-commerce application that experiences high traffic during holiday seasons. By deploying this application on Cloud Run, developers can take advantage of its automatic scaling feature to handle the increased workload without the need to provision and manage additional servers. This ensures a seamless shopping experience for customers while keeping costs under control during periods of low demand.

Cloud Run is a powerful serverless compute platform that offers features such as support for any stateless HTTP container, automatic scaling, built-in security, integration with other Google Cloud services, support for HTTP/1.1 and HTTP/2 protocols, and a pay-as-you-go pricing model. These features make Cloud Run an excellent choice for deploying and managing applications in a scalable and cost-effective manner.

## **[HOW DOES CLOUD RUN SUPPORT ENTERPRISE READINESS?](https://eitca.org/cloud-computing/eitc-cl-gcp-google-cloud-platform/gcp-serverless-with-cloud-run/cloud-run-developments/examination-review-cloud-run-developments/how-does-cloud-run-support-enterprise-readiness/)**

Cloud Run, a serverless compute platform from Google Cloud Platform (GCP), offers several features and capabilities that contribute to its support for enterprise readiness. These features are designed to provide robustness, scalability, security, and ease of management, making Cloud Run an ideal choice for enterprises looking to deploy their applications in a serverless environment.

One key aspect of Cloud Run that supports enterprise readiness is its scalability. Cloud Run allows applications to automatically scale up and down based on incoming requests, ensuring that enterprises can handle varying workloads efficiently. This scalability is achieved by leveraging containerization technology, where each request is served in its own isolated container. This approach provides the flexibility to scale individual requests independently, resulting in optimal resource utilization and improved performance.

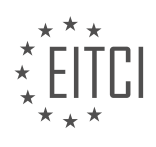

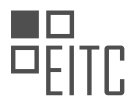

Another important feature is the ability to run stateless or stateful applications on Cloud Run. Stateful applications, which require persistent storage, can be easily integrated with Cloud Run using external storage services such as Google Cloud Storage or Cloud SQL. This enables enterprises to migrate their existing applications to Cloud Run without significant modifications, ensuring a seamless transition to a serverless environment.

Enterprise-grade security is a crucial consideration for any cloud platform, and Cloud Run provides several features to address this concern. Cloud Run applications can be secured using Identity and Access Management (IAM) roles, which allow fine-grained control over who can access and modify the applications. Additionally, Cloud Run supports encryption of data in transit using Transport Layer Security (TLS), ensuring that communication between clients and applications remains secure.

Cloud Run also integrates well with other GCP services, further enhancing its enterprise readiness. For example, Cloud Run can be easily combined with Cloud Build to create a continuous integration and continuous deployment (CI/CD) pipeline, enabling enterprises to automate the build and deployment processes. Cloud Run can also be integrated with Cloud Monitoring and Cloud Logging, allowing enterprises to monitor and analyze the performance and logs of their applications effectively.

Moreover, Cloud Run provides a comprehensive management interface through the Cloud Console, enabling enterprises to easily manage and monitor their applications. The console provides a centralized location to configure various aspects of the application, such as scaling settings, environment variables, and network settings. This simplifies the management process and allows enterprises to focus on their core business logic.

Cloud Run supports enterprise readiness through its scalability, support for stateful applications, security features, integration with other GCP services, and comprehensive management interface. These features make Cloud Run a robust and reliable choice for enterprises looking to leverage the benefits of serverless computing.

## **[WHAT ARE THE BENEFITS OF USING VIRTUAL ROLLOUTS IN CLOUD RUN?](https://eitca.org/cloud-computing/eitc-cl-gcp-google-cloud-platform/gcp-serverless-with-cloud-run/cloud-run-developments/examination-review-cloud-run-developments/what-are-the-benefits-of-using-virtual-rollouts-in-cloud-run/)**

Virtual rollouts in Cloud Run offer several benefits that can enhance the development and deployment process in cloud computing. These benefits include increased flexibility, improved scalability, reduced downtime, simplified testing, and enhanced security.

One of the key advantages of using virtual rollouts in Cloud Run is the flexibility it provides. With virtual rollouts, developers have the ability to easily deploy and manage multiple versions of their applications simultaneously. This allows for seamless testing and debugging of new features or updates without impacting the production environment. Developers can gradually roll out changes to a small percentage of users or specific regions, ensuring a smooth transition and minimizing the risk of any potential issues.

Scalability is another significant benefit of virtual rollouts in Cloud Run. Cloud Run automatically scales the application instances based on incoming request traffic, ensuring optimal performance even during peak usage periods. By utilizing virtual rollouts, developers can easily handle increased traffic by gradually directing more requests to the new version of their application. This approach allows for efficient resource allocation and can prevent over-provisioning, ultimately leading to cost savings.

Virtual rollouts also contribute to reduced downtime during the deployment process. With traditional deployment methods, updating an application often requires stopping the existing instances, resulting in downtime for users. However, with virtual rollouts in Cloud Run, developers can deploy new versions of their applications alongside the existing ones, ensuring continuous availability. This eliminates or significantly reduces downtime, enhancing the user experience and minimizing any potential negative impact on business operations.

Furthermore, virtual rollouts simplify the testing process. Developers can easily create separate environments for testing different versions of their applications without interfering with the production environment. This allows for comprehensive testing of new features, bug fixes, or performance improvements before they are released to end-users. By isolating the testing environment, developers can ensure that any issues or bugs are detected and resolved before they impact the production environment, enhancing the overall quality of the application.

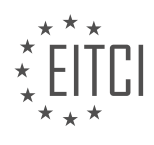

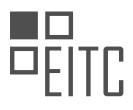

Security is also improved with virtual rollouts. By gradually rolling out changes to a subset of users or regions, developers can closely monitor the impact of the new version on security measures. This approach allows for early detection of any vulnerabilities or security risks, enabling prompt mitigation actions. Additionally, virtual rollouts provide the ability to quickly revert to a previous version in case of any unexpected security issues, ensuring the continuous protection of sensitive data and maintaining a secure environment for users.

Virtual rollouts in Cloud Run offer numerous benefits, including increased flexibility, improved scalability, reduced downtime, simplified testing, and enhanced security. By leveraging these capabilities, developers can streamline the deployment process, minimize risks, and deliver high-quality applications to end-users.

# **[WHAT IS THE PURPOSE OF GOOGLE CLOUD ARTIFACT REGISTRY AND HOW DOES IT INTEGRATE WITH](https://eitca.org/cloud-computing/eitc-cl-gcp-google-cloud-platform/gcp-serverless-with-cloud-run/cloud-run-developments/examination-review-cloud-run-developments/what-is-the-purpose-of-google-cloud-artifact-registry-and-how-does-it-integrate-with-cloud-run/) [CLOUD RUN?](https://eitca.org/cloud-computing/eitc-cl-gcp-google-cloud-platform/gcp-serverless-with-cloud-run/cloud-run-developments/examination-review-cloud-run-developments/what-is-the-purpose-of-google-cloud-artifact-registry-and-how-does-it-integrate-with-cloud-run/)**

Google Cloud Artifact Registry is a managed service provided by Google Cloud Platform (GCP) that allows users to store, manage, and distribute software artifacts. It serves as a central repository for storing various types of artifacts such as container images, Maven and Gradle packages, and Python packages. The primary purpose of Artifact Registry is to provide a reliable and scalable solution for managing software artifacts, making it easier for developers to collaborate, deploy, and version their applications.

One of the key benefits of using Artifact Registry is its seamless integration with Cloud Run, a serverless compute platform on GCP. Cloud Run allows developers to run their applications in stateless containers, providing automatic scaling and high availability. By integrating Artifact Registry with Cloud Run, developers can easily deploy their containerized applications and manage their dependencies in a streamlined manner.

When using Cloud Run, developers can specify the container image they want to deploy as part of their application. Artifact Registry provides a secure and reliable storage location for these container images. Developers can push their container images to Artifact Registry using standard Docker commands or by leveraging the Cloud SDK. Once the images are stored in Artifact Registry, they can be easily referenced and deployed to Cloud Run.

Integrating Artifact Registry with Cloud Run offers several advantages. Firstly, it provides a centralized location for managing and versioning container images. This ensures that the correct version of the image is used during deployment, reducing the risk of running outdated or incompatible code. Additionally, Artifact Registry provides built-in vulnerability scanning for container images, helping to identify and mitigate security risks.

Furthermore, Artifact Registry supports fine-grained access control, allowing developers to control who can access and deploy their container images. This ensures that only authorized individuals or services can interact with the images, enhancing the overall security of the deployment process.

To integrate Artifact Registry with Cloud Run, developers can simply specify the location of the container image within Artifact Registry when deploying their application. They can use the fully qualified name of the image, including the project ID, region, and repository name. Cloud Run will then pull the specified image from Artifact Registry and deploy it as a new service.

Google Cloud Artifact Registry serves as a central repository for managing software artifacts, including container images, Maven and Gradle packages, and Python packages. Its integration with Cloud Run enables developers to easily deploy containerized applications and manage their dependencies. By leveraging Artifact Registry, developers can ensure the reliability, security, and scalability of their deployments, while also benefiting from versioning, access control, and vulnerability scanning features.

## **[WHAT DEVELOPER-FRIENDLY FEATURES DOES CLOUD RUN OFFER, AND HOW DO THEY ENHANCE](https://eitca.org/cloud-computing/eitc-cl-gcp-google-cloud-platform/gcp-serverless-with-cloud-run/cloud-run-developments/examination-review-cloud-run-developments/what-developer-friendly-features-does-cloud-run-offer-and-how-do-they-enhance-productivity/) [PRODUCTIVITY?](https://eitca.org/cloud-computing/eitc-cl-gcp-google-cloud-platform/gcp-serverless-with-cloud-run/cloud-run-developments/examination-review-cloud-run-developments/what-developer-friendly-features-does-cloud-run-offer-and-how-do-they-enhance-productivity/)**

Cloud Run is a serverless compute platform provided by Google Cloud Platform (GCP), which allows developers to build, deploy, and scale containerized applications quickly and easily. It offers several developer-friendly features that enhance productivity and simplify the development process. In this answer, we will explore some of these features and discuss how they contribute to a more efficient and streamlined development experience.

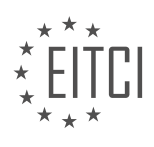

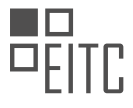

Firstly, Cloud Run provides seamless integration with popular developer tools and frameworks. Developers can use any programming language or framework that can run in a container, such as Node.js, Python, Go, or Java. This flexibility allows developers to leverage their existing skills and tools, reducing the learning curve and enabling faster development cycles. For example, a developer proficient in Python can use their preferred IDE and libraries to build and deploy applications on Cloud Run without the need for additional setup or configuration.

Another developer-friendly feature of Cloud Run is its automatic scaling capability. Cloud Run automatically scales the number of container instances based on incoming request traffic, ensuring that applications can handle varying workloads efficiently. This feature eliminates the need for manual scaling and capacity planning, freeing up developers to focus on writing code rather than managing infrastructure. For instance, if an application hosted on Cloud Run experiences a sudden spike in traffic, the platform will automatically scale up the number of container instances to handle the increased load, and scale them down when the traffic subsides.

Cloud Run also offers built-in observability tools that enhance developer productivity. Developers can easily monitor and debug their applications using Cloud Logging and Cloud Monitoring, which provide real-time insights into application performance, logs, and metrics. These tools enable developers to quickly identify and resolve issues, improving the overall reliability and stability of the applications. For example, developers can set up alerts to notify them when specific metrics, such as error rates or response times, exceed predefined thresholds, allowing them to proactively address potential issues before they impact end-users.

Additionally, Cloud Run supports seamless integration with other GCP services, enabling developers to leverage the full power of the GCP ecosystem. For instance, developers can easily integrate their Cloud Run applications with Cloud Storage for storing and retrieving files, Cloud Pub/Sub for asynchronous messaging, or Cloud SQL for managing relational databases. This integration simplifies the development process by providing pre-built connectors and libraries, reducing the amount of custom code developers need to write.

Lastly, Cloud Run offers a pay-as-you-go pricing model, which is beneficial for developers in terms of cost optimization. With this model, developers only pay for the actual compute resources consumed by their applications, rather than paying for idle resources. This allows developers to optimize costs and allocate resources efficiently, especially for applications with variable or unpredictable traffic patterns. For example, if an application hosted on Cloud Run experiences low traffic during certain periods, the platform will automatically scale down the number of container instances, resulting in lower costs.

Cloud Run offers several developer-friendly features that enhance productivity and simplify the development process. Its seamless integration with popular developer tools and frameworks, automatic scaling capability, built-in observability tools, integration with other GCP services, and pay-as-you-go pricing model all contribute to a more efficient and streamlined development experience. By leveraging these features, developers can focus on writing code and delivering high-quality applications, while leaving the infrastructure management to the platform.

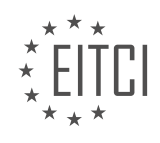

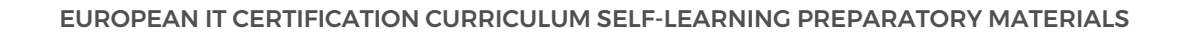

## **[EITC/CL/GCP GOOGLE CLOUD PLATFORM DIDACTIC MATERIALS](https://eitca.org/programmes/eitc-cl-gcp-google-cloud-platform/) [LESSON: GCP LABS](https://eitca.org/programmes/eitc-cl-gcp-google-cloud-platform/lessons/gcp-labs/) [TOPIC: ACCESS CONTROL WITH CLOUD IAM](https://eitca.org/programmes/eitc-cl-gcp-google-cloud-platform/lessons/gcp-labs/topic/access-control-with-cloud-iam/)**

## **INTRODUCTION**

Cloud Computing - Google Cloud Platform - GCP labs - Access control with Cloud IAM

Cloud IAM (Identity and Access Management) is a powerful feature provided by the Google Cloud Platform (GCP) that allows users to manage access to resources within their projects. With Cloud IAM, administrators can define fine-grained permissions for individual users, groups, and service accounts, ensuring that only authorized entities can access and manipulate resources.

One of the key benefits of using Cloud IAM is its ability to provide centralized access control across various GCP services. Instead of managing access control separately for each service, administrators can define access policies at the project level, making it easier to enforce consistent security measures and streamline access management.

To get started with Cloud IAM, it is important to understand the core concepts and components involved. At the heart of Cloud IAM is the notion of roles. A role is a collection of permissions that can be assigned to users, groups, or service accounts. GCP provides a set of predefined roles that cover common use cases, such as Owner, Editor, and Viewer. These roles encompass a range of permissions required to perform specific tasks within a project.

In addition to predefined roles, GCP also supports custom roles, allowing administrators to define granular permissions tailored to their specific requirements. This flexibility enables organizations to fine-tune access control and ensure that users have the appropriate level of access to resources.

To assign roles to users, groups, or service accounts, administrators can use the Cloud Console, the commandline interface (CLI), or the Cloud IAM API. These interfaces provide a straightforward way to manage access control and assign roles based on the principle of least privilege. By granting only the necessary permissions to perform their tasks, administrators can minimize the risk of unauthorized access and potential security breaches.

Cloud IAM also supports the concept of policies, which are sets of rules that determine who has what level of access to resources. Policies are defined at the project level and can be inherited by child resources, such as folders and individual resources. This hierarchical structure simplifies access management by allowing administrators to define policies once and have them automatically applied to all relevant resources.

To further enhance security, Cloud IAM provides the ability to grant conditional access based on attributes such as IP address ranges, device types, and user identity. This feature, known as context-aware access, allows administrators to enforce additional access restrictions based on specific conditions. For example, an organization may choose to restrict access to sensitive data only from trusted devices or specific geographic locations.

Cloud IAM is a vital component of the Google Cloud Platform that enables organizations to effectively manage access control and ensure the security of their resources. By leveraging roles, policies, and conditional access, administrators can enforce fine-grained permissions and minimize the risk of unauthorized access. With its centralized approach to access management, Cloud IAM simplifies the task of securing GCP resources and provides a robust foundation for building secure and scalable cloud solutions.

# **DETAILED DIDACTIC MATERIAL**

Identity Access Management (IAM) is a crucial aspect of cloud computing, especially when it comes to managing access control for Google Cloud Platform (GCP) resources. In this didactic material, we will explore the fundamentals of IAM and its significance in ensuring secure and efficient resource management within an organization.

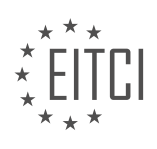

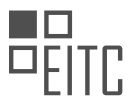

IAM allows you to determine who can perform specific actions on your Google Cloud resources. At its core, IAM consists of three key components: identity, role, and resource. Think of IAM as an air traffic controller for your business, where identities represent users or entities, roles define the set of permissions, and resources are the objects or services that can be accessed.

Organizational structures and policies can become complex, especially when dealing with projects, workgroups, and dynamic changes in authorization. However, GCP's Cloud IAM provides a clean and universal interface to manage access control across all GCP resources consistently. Whether you are working with App Engine or Google Compute Engine (GCE), Cloud IAM ensures that access control is streamlined and easily manageable.

One of the remarkable aspects of Cloud IAM is that it is offered at no additional charge for GCP customers. You only pay for the use of other services, making it a cost-effective solution for access control management.

Cloud IAM seamlessly integrates with G Suite, allowing you to manage users and groups through the Google admin console. With Cloud IAM, you can create policies that grant permissions to Google Groups, Google-hosted domains, service accounts, or specific Google account holders. It also provides a full audit trail, automatic permission authorization removal, and delegation for administrators.

For established enterprises with complex organizational structures, hundreds of workgroups, and numerous projects, Cloud IAM offers a unified view into security policies across the entire organization. It simplifies compliance processes by providing built-in auditing capabilities, ensuring that your organization meets regulatory requirements.

To further enhance your understanding and practical experience with Cloud IAM, we recommend exploring Qwiklabs. As part of this series, Qwiklabs offers interactive demos and labs that allow you to experiment with the products and use cases discussed. These labs provide hands-on experience and enable you to test different scenarios related to access control management. To access the Qwiklabs environments, please refer to the provided link.

In one of the labs, you will encounter a scenario where User 1 removes project access from User 2. This task demonstrates how permissions can be added or removed for a user. As User 1, you have a Google Cloud Storage bucket, and User 2 currently has access to the file. By removing User 2's permissions, User 2 will no longer be able to access the file. However, User 1 can grant User 2 permission again, allowing them to access the bucket.

IAM plays a vital role in ensuring secure access control for Google Cloud Platform resources. With Cloud IAM, organizations can effectively manage access permissions, streamline security policies, and simplify compliance processes. By leveraging Qwiklabs, users can gain hands-on experience and further enhance their understanding of IAM and its practical implementation.

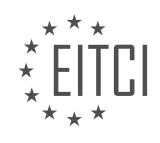

## **EITC/CL/GCP GOOGLE CLOUD PLATFORM - GCP LABS - ACCESS CONTROL WITH CLOUD IAM - REVIEW QUESTIONS:**

#### **[WHAT ARE THE THREE KEY COMPONENTS OF IAM IN GOOGLE CLOUD PLATFORM?](https://eitca.org/cloud-computing/eitc-cl-gcp-google-cloud-platform/gcp-labs/access-control-with-cloud-iam/examination-review-access-control-with-cloud-iam/what-are-the-three-key-components-of-iam-in-google-cloud-platform/)**

In the realm of Cloud Computing, Google Cloud Platform (GCP) offers a robust Identity and Access Management (IAM) solution that plays a vital role in managing user access to various resources within the platform. IAM in GCP is designed to provide secure and fine-grained access control, allowing organizations to enforce their security policies effectively. At its core, IAM consists of three key components: Roles, Permissions, and Policies.

## 1. Roles:

Roles in IAM define a set of permissions that determine what actions can be performed on GCP resources. They are used to grant access to users, groups, or service accounts within a project. GCP offers three types of roles: primitive roles, predefined roles, and custom roles.

– Primitive roles: These are the basic roles that are associated with a project and provide broad access control. There are three primitive roles: Owner, Editor, and Viewer. The Owner role has full control over the project, while the Editor role can make changes to resources but cannot modify IAM policies. The Viewer role has readonly access to resources.

– Predefined roles: GCP provides a wide range of predefined roles with granular permissions for specific GCP services. These roles are designed to meet common use cases and can be assigned at the project, folder, or organization level. Examples of predefined roles include Compute Instance Admin, Cloud Storage Object Viewer, and BigQuery Data Viewer.

– Custom roles: Organizations can create their own roles with custom sets of permissions. This allows for finegrained access control tailored to specific requirements. Custom roles can include permissions for multiple GCP services and can be assigned at the project level.

#### 2. Permissions:

Permissions in IAM define the specific actions that can be performed on GCP resources. They are grouped into categories based on the type of resource they apply to, such as compute, storage, or networking. Each permission is associated with a particular API and can be granted to roles or directly to users, groups, or service accounts.

For example, the permission "compute.instances.create" allows the creation of compute instances, while "storage.objects.get" allows reading objects from a storage bucket. By combining permissions with roles, organizations can precisely control what actions users can perform on GCP resources.

#### 3. Policies:

Policies in IAM are used to enforce access control rules within a project. A policy consists of a set of bindings, where each binding associates one or more members (users, groups, or service accounts) with a role. The policy defines who has what level of access to resources. Multiple policies can be defined at different levels of the resource hierarchy, such as project, folder, or organization.

Policies can be managed using the IAM API or the Google Cloud Console. They allow organizations to implement the principle of least privilege, ensuring that users only have the necessary access to perform their tasks. Policies can also be audited and reviewed to ensure compliance with security requirements.

IAM in Google Cloud Platform consists of three key components: Roles, Permissions, and Policies. Roles define a set of permissions, permissions specify the actions that can be performed, and policies enforce access control rules. By leveraging these components, organizations can effectively manage user access to GCP resources, ensuring security and compliance.

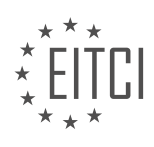

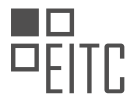

# **[HOW DOES CLOUD IAM SIMPLIFY ACCESS CONTROL MANAGEMENT ACROSS GCP RESOURCES?](https://eitca.org/cloud-computing/eitc-cl-gcp-google-cloud-platform/gcp-labs/access-control-with-cloud-iam/examination-review-access-control-with-cloud-iam/how-does-cloud-iam-simplify-access-control-management-across-gcp-resources/)**

Cloud IAM (Identity and Access Management) is a powerful tool provided by Google Cloud Platform (GCP) that simplifies access control management across GCP resources. It offers a comprehensive and centralized approach to managing access permissions for users, groups, and service accounts. By using Cloud IAM, organizations can ensure the security and integrity of their GCP resources by granting the right level of access to the right individuals or entities.

One of the key benefits of Cloud IAM is its ability to provide fine-grained access control. With Cloud IAM, administrators can define highly specific permissions for each individual user or group, allowing them to perform only the actions that are necessary for their role. This helps to minimize the risk of unauthorized access and reduces the potential for human error in managing access control.

Cloud IAM also simplifies the management of access control by providing a single, unified interface for managing permissions across all GCP resources. Administrators can use the GCP console, command-line interface (CLI), or API to define and manage access policies. This eliminates the need for separate access control mechanisms for each GCP service, streamlining the overall management process.

Furthermore, Cloud IAM supports the concept of hierarchical organization and resource structures. This means that administrators can define access policies at different levels, such as the organization level, project level, or even individual resource level. This hierarchical structure allows for efficient and scalable management of access control across large and complex GCP deployments.

Cloud IAM also provides a robust auditing and logging capability, allowing organizations to track and monitor access to their GCP resources. Administrators can view and analyze audit logs to identify potential security breaches or policy violations. This helps organizations to maintain compliance with regulatory requirements and internal security policies.

To illustrate the benefits of Cloud IAM, let's consider an example. Imagine a company that uses GCP for its infrastructure and has multiple development teams working on different projects. With Cloud IAM, the company can create separate groups for each team and define granular access permissions for each group. For example, the infrastructure team may have full access to compute resources, while the application development team may have only read access to the same resources. This ensures that each team has the necessary access without compromising the security and integrity of the overall infrastructure.

Cloud IAM simplifies access control management across GCP resources by providing fine-grained access control, a unified interface for managing permissions, support for hierarchical organization and resource structures, and robust auditing and logging capabilities. By leveraging Cloud IAM, organizations can ensure the security and integrity of their GCP resources while efficiently managing access control.

# **[WHAT ARE THE BENEFITS OF INTEGRATING CLOUD IAM WITH G SUITE?](https://eitca.org/cloud-computing/eitc-cl-gcp-google-cloud-platform/gcp-labs/access-control-with-cloud-iam/examination-review-access-control-with-cloud-iam/what-are-the-benefits-of-integrating-cloud-iam-with-g-suite/)**

Integrating Cloud IAM with G Suite offers numerous benefits that enhance the security, efficiency, and management of user access within an organization's Google Cloud Platform (GCP) environment. Cloud Identity and Access Management (IAM) is a powerful tool provided by Google Cloud Platform that allows organizations to manage access control and permissions for their cloud resources. G Suite, on the other hand, is a suite of productivity and collaboration tools offered by Google, including Gmail, Google Drive, Google Docs, and more. By integrating Cloud IAM with G Suite, organizations can leverage the following benefits:

1. Centralized User Management: Integrating Cloud IAM with G Suite provides a centralized user management system. This means that administrators can manage user access and permissions for both GCP resources and G Suite applications from a single interface. This centralized approach simplifies user administration and reduces the risk of errors or inconsistencies in access control.

For example, a user who has been granted access to a specific GCP project can automatically be given access to the corresponding G Suite applications, such as Gmail and Google Drive. This ensures that users have the necessary access to perform their tasks efficiently without the need for manual synchronization between different systems.

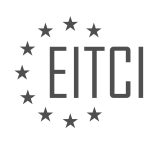

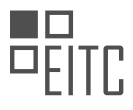

2. Single Sign-On (SSO) Experience: Cloud IAM integration with G Suite enables Single Sign-On (SSO) functionality. SSO allows users to authenticate once and gain access to multiple applications without the need to re-enter their credentials. This improves user experience, as users do not have to remember multiple usernames and passwords for different GCP and G Suite services.

For instance, when a user logs in to their G Suite account, they can seamlessly access GCP resources and services without the need for additional authentication. This streamlines the login process, enhances productivity, and reduces the risk of password-related security issues.

3. Granular Access Control: Integrating Cloud IAM with G Suite enables organizations to implement granular access control policies. Cloud IAM provides fine-grained permissions that can be assigned to users, groups, or service accounts, allowing administrators to define who can perform specific actions on GCP resources and G Suite applications.

For example, an organization can grant a user read-only access to a particular GCP project while providing them with full access to the corresponding G Suite applications. This level of granularity ensures that users have the appropriate level of access to resources based on their roles and responsibilities.

4. Enhanced Security: Cloud IAM integration with G Suite enhances security by providing additional authentication and authorization features. With Cloud IAM, administrators can enforce strong password policies, enable multi-factor authentication (MFA), and set up identity and access management policies to control user access to GCP resources and G Suite applications.

For instance, administrators can require users to use MFA when accessing sensitive GCP resources or G Suite applications, adding an extra layer of security to the authentication process. This helps protect against unauthorized access and potential data breaches.

5. Audit and Compliance: Integrating Cloud IAM with G Suite enables organizations to maintain an audit trail of user access and actions performed within their GCP environment. Cloud IAM provides detailed logs and monitoring capabilities, allowing administrators to track user activities, detect suspicious behavior, and meet compliance requirements.

For example, administrators can review audit logs to identify any unauthorized access attempts or changes to access control policies. This helps organizations ensure compliance with industry regulations and internal security policies.

Integrating Cloud IAM with G Suite offers several benefits, including centralized user management, single signon experience, granular access control, enhanced security, and improved audit and compliance capabilities. These benefits contribute to a more efficient and secure cloud environment, allowing organizations to effectively manage user access and permissions across GCP resources and G Suite applications.

## **[HOW DOES CLOUD IAM ASSIST IN COMPLIANCE PROCESSES FOR ORGANIZATIONS?](https://eitca.org/cloud-computing/eitc-cl-gcp-google-cloud-platform/gcp-labs/access-control-with-cloud-iam/examination-review-access-control-with-cloud-iam/how-does-cloud-iam-assist-in-compliance-processes-for-organizations/)**

Cloud IAM, or Identity and Access Management, plays a crucial role in assisting organizations with their compliance processes in the realm of cloud computing. Compliance is a critical aspect for organizations, as it ensures that they adhere to industry-specific regulations, legal requirements, and internal policies. By leveraging Cloud IAM, organizations can effectively manage access to their cloud resources, enforce security policies, and maintain a strong control over their data.

One of the primary ways Cloud IAM assists in compliance processes is by providing granular access control. It allows organizations to define fine-grained access permissions for various resources within their cloud environment. This enables them to implement the principle of least privilege, granting users only the necessary permissions required to perform their tasks. By restricting access to sensitive data or critical infrastructure, organizations can minimize the risk of unauthorized access and potential data breaches, thereby complying with security standards and regulations.

Cloud IAM also facilitates the implementation of strong authentication mechanisms, which are essential for compliance. It supports multi-factor authentication (MFA), allowing organizations to require additional

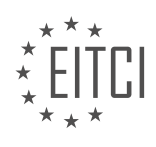

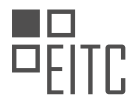

verification steps beyond just a username and password. MFA adds an extra layer of security by combining something the user knows (e.g., a password) with something the user possesses (e.g., a mobile device). By enforcing MFA, organizations can enhance the security of their cloud resources and meet compliance requirements that mandate strong authentication measures.

Furthermore, Cloud IAM provides centralized management of user accounts and access policies. Organizations can create and manage user accounts, assign roles, and define access control policies from a single console. This centralized approach simplifies the administration of access rights and ensures consistent enforcement of security policies across the organization. Compliance audits and reporting become more manageable, as organizations can easily track and monitor user access activities, making it easier to demonstrate compliance with regulatory requirements.

Cloud IAM also offers integration with other Google Cloud Platform (GCP) services, such as Cloud Audit Logging and Cloud Security Command Center. These integrations enhance compliance processes by providing comprehensive visibility into user activities, resource changes, and potential security threats. Organizations can leverage these services to monitor and analyze access logs, detect anomalous behavior, and promptly respond to security incidents. By utilizing these additional GCP services, organizations can strengthen their compliance posture and improve their ability to detect and mitigate risks.

Cloud IAM assists organizations in their compliance processes by providing granular access control, supporting strong authentication mechanisms, enabling centralized management of user accounts and access policies, and integrating with other GCP services for enhanced visibility and security monitoring. By leveraging these capabilities, organizations can meet regulatory requirements, protect sensitive data, and maintain a secure cloud environment.

## **[HOW CAN USERS ENHANCE THEIR UNDERSTANDING OF IAM THROUGH QWIKLABS?](https://eitca.org/cloud-computing/eitc-cl-gcp-google-cloud-platform/gcp-labs/access-control-with-cloud-iam/examination-review-access-control-with-cloud-iam/how-can-users-enhance-their-understanding-of-iam-through-qwiklabs/)**

Enhancing understanding of Identity and Access Management (IAM) through Qwiklabs can be a valuable educational experience for users. IAM is a crucial aspect of cloud computing, particularly in the context of Google Cloud Platform (GCP). By utilizing Qwiklabs, users can gain hands-on experience and develop a comprehensive understanding of IAM concepts, principles, and practical implementation.

Qwiklabs offers a practical learning environment where users can access real GCP resources and perform various tasks related to IAM. This interactive approach enables users to apply theoretical knowledge to realworld scenarios, thereby enhancing their understanding of IAM. Through Qwiklabs, users can explore different IAM functionalities, such as creating and managing IAM roles, configuring access control policies, and implementing least privilege principles.

One of the key benefits of using Qwiklabs is the ability to experiment with IAM in a controlled environment. Users can try out different IAM configurations without impacting production systems or risking security breaches. This hands-on experience allows users to understand the consequences of different IAM settings and make informed decisions when implementing access controls in their own cloud environments.

Qwiklabs also provides users with step-by-step instructions and detailed documentation, ensuring that they have access to accurate and up-to-date information. This documentation covers various IAM topics, including IAM roles, service accounts, identity federation, and resource hierarchy. By following these instructions and exploring the associated documentation, users can deepen their understanding of IAM concepts and best practices.

Furthermore, Qwiklabs offers a range of IAM-focused labs and quests that guide users through specific IAM scenarios and challenges. These labs provide users with practical exercises and real-world examples, enabling them to apply IAM principles in different contexts. For instance, users may be tasked with creating custom IAM roles for specific GCP services or implementing IAM policies for multi-cloud environments. By completing these labs, users can gain a deeper understanding of IAM's versatility and its application in complex cloud computing scenarios.

Qwiklabs is an invaluable tool for enhancing understanding of IAM in the context of GCP. Through its interactive learning environment, step-by-step instructions, and practical exercises, users can gain hands-on experience

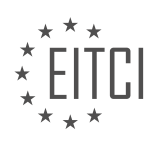

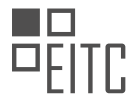

and develop a comprehensive understanding of IAM concepts, principles, and implementation strategies. By utilizing Qwiklabs, users can enhance their IAM skills and confidently implement robust access control mechanisms in their own cloud environments.

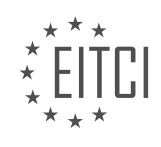

## **[EITC/CL/GCP GOOGLE CLOUD PLATFORM DIDACTIC MATERIALS](https://eitca.org/programmes/eitc-cl-gcp-google-cloud-platform/) [LESSON: GCP LABS](https://eitca.org/programmes/eitc-cl-gcp-google-cloud-platform/lessons/gcp-labs/) [TOPIC: MACHINE LEARNING WITH CLOUD ML ENGINE](https://eitca.org/programmes/eitc-cl-gcp-google-cloud-platform/lessons/gcp-labs/topic/machine-learning-with-cloud-ml-engine/)**

## **INTRODUCTION**

Cloud Computing - Google Cloud Platform - GCP labs - Machine learning with Cloud ML Engine

Cloud computing has revolutionized the way businesses and individuals store, process, and analyze data. One of the leading cloud computing platforms is Google Cloud Platform (GCP), which offers a wide range of services and tools to help users leverage the power of the cloud. In this didactic material, we will focus on GCP's machine learning capabilities, specifically using the Cloud ML Engine.

The Cloud ML Engine is a managed service that allows users to build, train, and deploy machine learning models at scale. It provides a highly scalable and reliable infrastructure for running distributed training jobs and serving predictions. With Cloud ML Engine, users can easily take advantage of Google's state-of-the-art machine learning technologies without having to worry about the underlying infrastructure.

To get started with machine learning on GCP, users need to have a basic understanding of machine learning concepts and some programming experience. GCP provides a variety of tools and libraries to help users develop and deploy machine learning models. One such tool is TensorFlow, an open-source machine learning framework developed by Google. TensorFlow provides a high-level API that simplifies the process of building and training machine learning models.

Before using the Cloud ML Engine, users need to prepare their data and create a machine learning model using TensorFlow. This involves preprocessing the data, splitting it into training and evaluation sets, and defining the model architecture. Once the model is ready, users can train it on GCP using the Cloud ML Engine.

Training a machine learning model on the Cloud ML Engine involves creating a training job and specifying the training data, model code, and hyperparameters. The training job is then submitted to the Cloud ML Engine, which automatically provisions the necessary resources and distributes the training workload across multiple machines. This allows users to train their models quickly and efficiently, even with large datasets.

Once the training job is complete, users can evaluate the performance of their model using the evaluation set. The Cloud ML Engine provides metrics and visualizations to help users analyze the model's performance and make improvements if necessary. Users can also deploy their trained model on the Cloud ML Engine to serve predictions in real-time.

Deploying a trained model on the Cloud ML Engine involves creating a model resource and a version resource. The model resource represents the machine learning model, while the version resource represents a specific version of the model. Users can choose to deploy multiple versions of the same model to perform A/B testing or roll out updates gradually.

To serve predictions with the deployed model, users can send requests to the Cloud ML Engine's prediction service. The prediction service automatically scales the deployed model to handle incoming requests and provides low-latency predictions. Users can also monitor the performance and usage of their deployed models using the Cloud ML Engine's monitoring and logging capabilities.

In addition to the Cloud ML Engine, GCP offers several other machine learning services and tools, such as AutoML, BigQuery ML, and AI Platform. These services provide different levels of abstraction and cater to users with varying levels of machine learning expertise. Users can choose the service that best suits their needs and leverage the power of GCP's machine learning capabilities.

The Cloud ML Engine is a powerful tool provided by Google Cloud Platform for building, training, and deploying machine learning models at scale. It simplifies the process of developing machine learning models by abstracting away the underlying infrastructure and providing a highly scalable and reliable platform. With the Cloud ML Engine, users can focus on their machine learning tasks and leverage Google's state-of-the-art machine learning technologies.

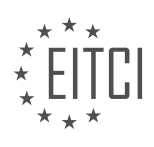

#### **DETAILED DIDACTIC MATERIAL**

Cloud Computing - Google Cloud Platform - GCP labs - Machine learning with Cloud ML Engine

Machine learning and artificial intelligence (AI) are two major buzzwords in today's cloud market. But what exactly is the difference between them? In the context of AI, machine learning can be seen as the algorithms that make AI work, while deep learning is a specific type of machine learning that utilizes multilayer neural networks.

The core activities in machine learning include data gathering, model building, training, evaluation, and parameter tuning. Data is gathered and used to train the model, which is then evaluated for its performance. Through iterative learning from data, algorithms can make predictions on new examples.

Machine learning is behind many everyday experiences such as tagged people in photos, personalized search results, and buying suggestions. It is a powerful tool to jump-start applications that already have a large amount of examples of what the algorithm should do.

Google provides APIs for vision, natural language, translation, and video intelligence, which are great resources for those without training data. These APIs are readily available and serve as a starting point for machine learning projects.

To further explore machine learning, Google offers Qwiklabs, an interactive learning platform. In the Qwiklabs, you can find an introductory walkthrough on training a TensorFlow model both locally and on Cloud Machine Learning Engine (CMLE). The lab also covers deploying the model to the cloud for prediction.

In the lab, you will learn how to create a Cloud ML Engine model, select the exported model to use, set an environment variable for the output path, and deploy the trained model. Once deployed, the model can make predictions and scale to serve multiple concurrent requests.

The lab takes approximately one hour to complete and provides hands-on experience with training and deploying machine learning models using Google Cloud Platform.

In addition to Qwiklabs, Google offers on-demand courses on Coursera to further enhance your knowledge of machine learning.

We hope you found this episode informative and encourage you to explore the resources mentioned, including the on-air webinar series, Qwiklabs, and Google Cloud blogs.

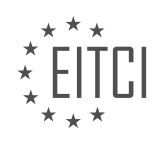

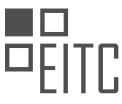

## **EITC/CL/GCP GOOGLE CLOUD PLATFORM - GCP LABS - MACHINE LEARNING WITH CLOUD ML ENGINE - REVIEW QUESTIONS:**

## **[WHAT IS THE DIFFERENCE BETWEEN MACHINE LEARNING AND ARTIFICIAL INTELLIGENCE \(AI\) IN THE](https://eitca.org/cloud-computing/eitc-cl-gcp-google-cloud-platform/gcp-labs/machine-learning-with-cloud-ml-engine/examination-review-machine-learning-with-cloud-ml-engine/what-is-the-difference-between-machine-learning-and-artificial-intelligence-ai-in-the-context-of-cloud-computing/) [CONTEXT OF CLOUD COMPUTING?](https://eitca.org/cloud-computing/eitc-cl-gcp-google-cloud-platform/gcp-labs/machine-learning-with-cloud-ml-engine/examination-review-machine-learning-with-cloud-ml-engine/what-is-the-difference-between-machine-learning-and-artificial-intelligence-ai-in-the-context-of-cloud-computing/)**

In the context of cloud computing, machine learning and artificial intelligence (AI) are two distinct but interconnected concepts. Machine learning refers to the process of enabling computers to learn from data and improve their performance on a specific task without being explicitly programmed. On the other hand, AI is a broader field that encompasses the development of intelligent systems that can perform tasks that typically require human intelligence.

One way to understand the relationship between machine learning and AI is to consider machine learning as a subset of AI. Machine learning algorithms are used to train models that can make predictions or take actions based on patterns and insights discovered in data. These models are then integrated into AI systems to enable intelligent decision-making and automation.

Cloud computing plays a crucial role in supporting both machine learning and AI applications. By leveraging the scalability and flexibility of cloud infrastructure, organizations can efficiently process large datasets, train complex models, and deploy AI systems at scale. Google Cloud Platform (GCP) provides a comprehensive set of tools and services that enable developers and data scientists to leverage the power of cloud computing for machine learning and AI workloads.

Cloud ML Engine is a prominent service offered by GCP that simplifies the process of building, training, and deploying machine learning models. It provides a scalable and managed environment for training models using distributed computing resources. With Cloud ML Engine, developers can focus on designing and fine-tuning their models while leaving the infrastructure management to Google.

Machine learning and AI are interconnected concepts in the context of cloud computing. Machine learning is a subset of AI that focuses on enabling computers to learn from data, while AI encompasses a broader range of intelligent systems. Cloud computing, particularly services like Cloud ML Engine, provides the infrastructure and tools necessary to support the development and deployment of machine learning and AI applications.

## **[WHAT ARE THE CORE ACTIVITIES INVOLVED IN MACHINE LEARNING?](https://eitca.org/cloud-computing/eitc-cl-gcp-google-cloud-platform/gcp-labs/machine-learning-with-cloud-ml-engine/examination-review-machine-learning-with-cloud-ml-engine/what-are-the-core-activities-involved-in-machine-learning/)**

Machine learning is a subset of artificial intelligence that focuses on developing algorithms and models that enable computers to learn from data and make predictions or decisions without being explicitly programmed. In the context of cloud computing, specifically the Google Cloud Platform (GCP) and its Cloud ML Engine, there are several core activities involved in machine learning. These activities encompass data preparation, model development, training, evaluation, and deployment.

The first core activity in machine learning is data preparation. This involves collecting and preprocessing data to make it suitable for training machine learning models. Data may come from various sources, such as databases, files, or streaming services. It is important to clean and transform the data, handle missing values, and convert it into a format that can be used by machine learning algorithms. This may include tasks like feature engineering, normalization, and encoding categorical variables.

The next core activity is model development. In this step, the machine learning practitioner selects an appropriate algorithm or model architecture that best suits the problem at hand. This choice depends on the type of data, the complexity of the problem, and the desired outcome. For example, for image classification tasks, convolutional neural networks (CNNs) are commonly used, while for text-based tasks, recurrent neural networks (RNNs) or transformer models may be more suitable. The model is then implemented using programming languages such as Python and libraries like TensorFlow or PyTorch.

Once the model is developed, the next step is training. Training involves feeding the prepared data into the model and adjusting its internal parameters to minimize the difference between the predicted outputs and the

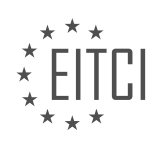

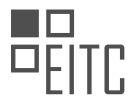

actual outputs. This is typically done using optimization algorithms like gradient descent. During training, the model learns patterns and relationships in the data, which allows it to make accurate predictions or decisions. The training process can be computationally intensive and may require powerful hardware or distributed computing resources, which is where cloud platforms like GCP come in handy.

After training, the model needs to be evaluated to assess its performance and generalization capabilities. This is the fourth core activity in machine learning. Evaluation involves using a separate dataset, called the validation or test set, to measure the model's accuracy, precision, recall, or other relevant metrics. The evaluation helps to identify any issues or limitations in the model and guides further improvements or adjustments. It is important to assess the model's performance on unseen data to ensure its reliability and effectiveness.

The final core activity is deployment. Once the model has been trained and evaluated, it can be deployed to make predictions or decisions on new, unseen data. In the context of GCP's Cloud ML Engine, deployment can be achieved by creating a model version and deploying it as a web service or an API endpoint. This allows other applications or systems to interact with the model and obtain predictions in real-time. Monitoring and managing the deployed model is also essential to ensure its continued performance and accuracy.

The core activities involved in machine learning with Cloud ML Engine on the Google Cloud Platform include data preparation, model development, training, evaluation, and deployment. These activities are crucial for building effective machine learning models that can make accurate predictions or decisions. By leveraging the power of cloud computing, machine learning practitioners can take advantage of scalable resources and tools to accelerate the entire machine learning lifecycle.

## **[HOW DOES MACHINE LEARNING MAKE PREDICTIONS ON NEW EXAMPLES?](https://eitca.org/cloud-computing/eitc-cl-gcp-google-cloud-platform/gcp-labs/machine-learning-with-cloud-ml-engine/examination-review-machine-learning-with-cloud-ml-engine/how-does-machine-learning-make-predictions-on-new-examples/)**

Machine learning algorithms are designed to make predictions on new examples by utilizing the patterns and relationships learned from existing data. In the context of Cloud Computing and specifically Google Cloud Platform (GCP) labs, this process is facilitated by the powerful Machine Learning with Cloud ML Engine.

To understand how machine learning makes predictions on new examples, it is crucial to comprehend the underlying steps involved:

1. Data Collection and Preparation: The first step is to gather relevant data that represents the problem at hand. This data can be collected from various sources, such as databases, APIs, or even user-generated content. Once collected, the data needs to be preprocessed and cleaned to ensure its quality and suitability for training the machine learning model.

2. Feature Extraction and Selection: In order to make accurate predictions, it is important to identify and extract the most relevant features from the collected data. These features act as inputs to the machine learning model and can significantly impact its performance. Feature selection techniques, such as dimensionality reduction or feature engineering, can be employed to enhance the predictive power of the model.

3. Model Training: With the prepared data and selected features, the machine learning model is trained using an appropriate algorithm. During training, the model learns the underlying patterns and relationships within the data, adjusting its internal parameters to minimize the difference between predicted and actual outcomes. The training process involves iterative optimization, where the model is exposed to the data multiple times, gradually improving its predictive capabilities.

4. Model Evaluation: After training, the model's performance needs to be evaluated to assess its accuracy and generalization capabilities. This is typically done by splitting the data into training and testing sets, where the testing set is used to measure the model's performance on unseen examples. Evaluation metrics such as accuracy, precision, recall, or F1 score can be employed to quantify the model's predictive quality.

5. Prediction on New Examples: Once the trained model passes the evaluation stage, it is ready to make predictions on new, unseen examples. To do this, the model applies the learned patterns and relationships to the input features of the new examples. The model's internal parameters, which were adjusted during training, are utilized to generate predictions based on the provided inputs. The output of this process is the predicted outcome or class label associated with each new example.

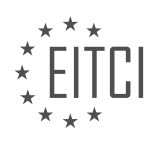

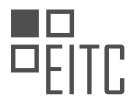

It is important to note that the accuracy of predictions on new examples heavily depends on the quality of the training data, the representativeness of the features, and the complexity of the underlying patterns. Additionally, the performance of the machine learning model can be further improved by employing techniques like ensemble learning, model tuning, or using more advanced algorithms.

To illustrate this process, let's consider a practical example. Suppose we have a dataset containing information about customers, including their age, gender, and purchase history. We want to build a machine learning model that predicts whether a customer is likely to churn (i.e., stop using a service). After collecting and preprocessing the data, we can train the model using algorithms like logistic regression, decision trees, or neural networks. Once the model is trained and evaluated, we can use it to predict the churn probability for new customers based on their age, gender, and purchase history.

Machine learning makes predictions on new examples by leveraging the patterns and relationships learned from existing data. This process involves data collection and preparation, feature extraction and selection, model training, evaluation, and finally, prediction on new examples. By following these steps and utilizing powerful tools like Google Cloud ML Engine, accurate predictions can be made in various domains and applications.

# **[WHAT ARE SOME EVERYDAY EXPERIENCES THAT UTILIZE MACHINE LEARNING?](https://eitca.org/cloud-computing/eitc-cl-gcp-google-cloud-platform/gcp-labs/machine-learning-with-cloud-ml-engine/examination-review-machine-learning-with-cloud-ml-engine/what-are-some-everyday-experiences-that-utilize-machine-learning/)**

Machine learning, a subfield of artificial intelligence, is a powerful tool that enables computers to learn from data and make predictions or decisions without being explicitly programmed. With the advent of cloud computing, machine learning has become more accessible and is being utilized in various everyday experiences. In this answer, we will explore some of these experiences and how they leverage machine learning on Google Cloud Platform (GCP) using Cloud ML Engine.

1. Personalized Recommendations:

One common everyday experience that utilizes machine learning is personalized recommendations. Many online platforms, such as e-commerce websites, streaming services, and social media platforms, use machine learning algorithms to analyze user behavior and preferences. By analyzing past interactions, machine learning models can predict and suggest relevant products, movies, songs, or content to individual users. For example, Netflix uses machine learning algorithms to recommend movies and TV shows based on a user's viewing history and ratings.

2. Spam Filtering:

Another everyday experience that relies on machine learning is spam filtering in email services. Machine learning models can be trained to analyze the content, metadata, and patterns in emails to determine whether they are spam or legitimate messages. By continuously learning from user feedback and new spam patterns, these models can adapt and improve over time, helping users avoid unwanted emails in their inbox.

3. Voice Recognition:

Voice recognition is a widely used everyday experience that utilizes machine learning. Virtual assistants like Google Assistant, Amazon Alexa, and Apple Siri rely on machine learning algorithms to understand and interpret spoken language. These algorithms analyze audio input, convert it into text, and then process it to provide accurate responses or perform requested tasks. Voice recognition is used in various applications, including smart speakers, voice-controlled devices, and voice-to-text transcription services.

## 4. Image and Object Recognition:

Machine learning is also behind the image and object recognition capabilities found in many everyday experiences. Applications like Google Photos use machine learning algorithms to automatically tag and categorize photos based on their content. Object recognition is also used in self-driving cars to detect and identify objects on the road, such as pedestrians, traffic signs, and other vehicles.

## 5. Natural Language Processing:

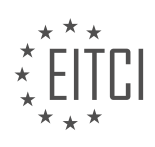

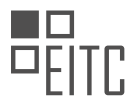

Natural language processing (NLP) is an area of machine learning that focuses on understanding and processing human language. Many everyday experiences, such as chatbots, virtual assistants, and language translation services, rely on NLP techniques. These applications use machine learning models to analyze text, understand its meaning, and generate appropriate responses or translations.

## 6. Fraud Detection:

Machine learning is employed in fraud detection systems to identify and prevent fraudulent activities. Financial institutions, for example, use machine learning models to analyze transaction data and detect patterns that indicate potential fraud. By continuously learning from new data and adapting to evolving fraud techniques, these models can improve their accuracy in detecting fraudulent transactions.

These are just a few examples of everyday experiences that utilize machine learning. The applications of machine learning are vast and continue to grow as technology advances. By leveraging the power of machine learning on Google Cloud Platform with Cloud ML Engine, developers and businesses can harness the potential of these algorithms to enhance user experiences, improve decision-making processes, and drive innovation in various domains.

## **[WHAT RESOURCES DOES GOOGLE PROVIDE FOR MACHINE LEARNING PROJECTS?](https://eitca.org/cloud-computing/eitc-cl-gcp-google-cloud-platform/gcp-labs/machine-learning-with-cloud-ml-engine/examination-review-machine-learning-with-cloud-ml-engine/what-resources-does-google-provide-for-machine-learning-projects/)**

Google provides a wide range of resources for machine learning projects through its Google Cloud Platform (GCP) ecosystem. These resources are designed to support developers and data scientists in building, training, and deploying machine learning models efficiently and effectively. In this answer, we will explore the various resources that Google offers for machine learning projects.

1. Cloud ML Engine: Cloud ML Engine is a managed service provided by Google Cloud Platform that allows users to train and deploy machine learning models at scale. It provides a serverless environment for running TensorFlow models and supports distributed training. Cloud ML Engine takes care of infrastructure management, allowing users to focus on the development and deployment of their models. It also provides features such as hyperparameter tuning, online prediction, and batch prediction.

2. TensorFlow: TensorFlow is an open-source machine learning framework developed by Google. It provides a comprehensive ecosystem of tools, libraries, and resources for building and deploying machine learning models. TensorFlow supports a wide range of tasks, from simple linear regression to complex deep learning models. It offers high-level APIs, such as Keras, for easy model development and low-level APIs for advanced customization. TensorFlow is tightly integrated with Google Cloud Platform, allowing users to leverage the power of GCP for training and deploying models.

3. Cloud AutoML: Cloud AutoML is a suite of machine learning products that enables users to build custom machine learning models without extensive knowledge of machine learning. It provides a user-friendly interface for training models on custom datasets, automating tasks such as feature engineering and model selection. Cloud AutoML supports various tasks, including image classification, natural language processing, and translation. It allows users to deploy the trained models for prediction using Cloud ML Engine.

4. AI Platform: AI Platform is a unified platform provided by Google Cloud Platform for building, training, and deploying machine learning models. It offers a collaborative environment for teams to work on machine learning projects, with features such as version control, experiment tracking, and model serving. AI Platform supports popular machine learning frameworks like TensorFlow, PyTorch, and scikit-learn. It provides a scalable infrastructure for training models and allows users to deploy models as RESTful APIs for online prediction.

5. BigQuery ML: BigQuery ML is a feature of Google BigQuery, a fully-managed data warehouse solution. It allows users to build and deploy machine learning models directly within BigQuery using SQL queries. With BigQuery ML, users can leverage their existing SQL skills to perform machine learning tasks, such as regression and classification, on large datasets. It eliminates the need for data movement and simplifies the machine learning workflow.

6. Google Cloud Datalab: Google Cloud Datalab is an interactive notebook environment provided by Google Cloud Platform for data exploration, analysis, and visualization. It supports multiple programming languages,

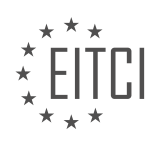

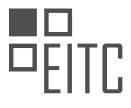

including Python and R, and integrates with popular machine learning frameworks like TensorFlow and scikitlearn. Datalab provides a collaborative environment for teams to work on data science projects, with features such as version control and notebook sharing.

7. Google Cloud Marketplace: Google Cloud Marketplace is an online marketplace where users can discover, deploy, and manage a wide range of machine learning solutions. It offers pre-built machine learning models, algorithms, and tools from various vendors, making it easy to integrate them into your projects. Google Cloud Marketplace provides a curated collection of solutions for different machine learning tasks, such as image recognition, sentiment analysis, and fraud detection.

Google provides a rich set of resources for machine learning projects through its Google Cloud Platform ecosystem. These resources include managed services like Cloud ML Engine and Cloud AutoML, machine learning frameworks like TensorFlow, collaborative platforms like AI Platform and Google Cloud Datalab, and a marketplace for pre-built solutions. These resources enable developers and data scientists to build, train, and deploy machine learning models efficiently and effectively.

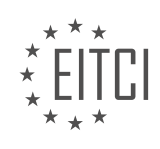

## **[EITC/CL/GCP GOOGLE CLOUD PLATFORM DIDACTIC MATERIALS](https://eitca.org/programmes/eitc-cl-gcp-google-cloud-platform/) [LESSON: GCP LABS](https://eitca.org/programmes/eitc-cl-gcp-google-cloud-platform/lessons/gcp-labs/) [TOPIC: SCALABLE STORAGE](https://eitca.org/programmes/eitc-cl-gcp-google-cloud-platform/lessons/gcp-labs/topic/scalable-storage/)**

## **INTRODUCTION**

Cloud Computing - Google Cloud Platform - GCP labs - Scalable storage

Cloud computing has revolutionized the way businesses store and access data. It offers a scalable and flexible solution for storing and managing large volumes of data. Google Cloud Platform (GCP) is one of the leading cloud computing platforms that provides a wide range of services, including scalable storage solutions. In this didactic material, we will explore GCP labs and how they can be used to implement scalable storage solutions.

GCP provides various storage options to meet different requirements, including Google Cloud Storage, Cloud SQL, Cloud Bigtable, and Cloud Spanner. These services offer different features and capabilities, allowing users to choose the most suitable option for their storage needs.

Google Cloud Storage is a highly scalable and durable object storage service. It is designed to store and retrieve large amounts of unstructured data, such as images, videos, and documents. With Cloud Storage, users can easily upload, download, and manage their data using a simple and intuitive interface or through API calls.

Cloud SQL is a fully managed relational database service that offers high performance, scalability, and reliability. It is compatible with MySQL and PostgreSQL, allowing users to easily migrate their existing databases to the cloud. Cloud SQL provides automated backups, replication, and failover, ensuring data availability and durability.

Cloud Bigtable is a NoSQL database service designed for handling large amounts of data with low latency. It is a highly scalable and fully managed service that can handle petabytes of data. Cloud Bigtable is ideal for applications that require real-time access to large datasets, such as time-series data analysis, financial data processing, and IoT applications.

Cloud Spanner is a globally distributed relational database service that provides strong consistency and horizontal scalability. It is designed to handle large-scale transactional workloads across multiple regions. Cloud Spanner offers automatic scaling, high availability, and ACID transactions, making it suitable for mission-critical applications that require strong consistency and scalability.

To implement scalable storage solutions using GCP, users can leverage various features and tools provided by these services. For example, Cloud Storage offers features like multi-regional and regional buckets, allowing users to store their data in multiple locations for redundancy and improved availability. It also provides lifecycle management policies, which automatically move data to different storage classes based on predefined rules, optimizing cost and performance.

Cloud SQL provides features like read replicas and automatic backups, allowing users to scale their database workloads and ensure data durability. Cloud Bigtable offers automatic sharding and replication, enabling users to handle high read and write workloads with low latency. Cloud Spanner provides horizontal scaling and automatic failover, ensuring high availability and performance for globally distributed applications.

In addition to these storage services, GCP also provides tools like Cloud Storage Transfer Service and Data Transfer Service, which enable users to easily transfer data from on-premises or other cloud platforms to GCP. These tools offer secure and efficient data transfer mechanisms, minimizing downtime and ensuring data integrity.

GCP labs provide a wide range of scalable storage options to meet the diverse needs of businesses. Whether it is storing unstructured data, managing relational databases, handling large-scale workloads, or ensuring strong consistency, GCP offers a comprehensive set of services and tools. By leveraging these services, businesses can easily implement scalable storage solutions and take full advantage of the benefits offered by cloud computing.

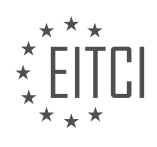

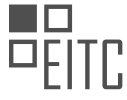

# **DETAILED DIDACTIC MATERIAL**

Cloud Storage is a storage solution offered by Google Cloud Platform that is specifically designed to handle large volumes of structured and unstructured data. It is a massively scalable storage solution that runs on the same backend infrastructure that powers Google's own applications, such as Gmail, Google Photos, and search indexing.

When choosing a storage option, there are four different types of storage available in Cloud Storage: Multi-Regional, Regional, Nearline, and Coldline. Each type of storage is suited for different use cases and has different pricing structures. For example, if you need to store disaster recovery backups that are rarely accessed, Coldline Storage would be a good option due to its lower cost per gigabyte stored. On the other hand, if you need to support streaming data or applications that require high global uptime, you would want to consider Multi-Regional or Regional Storage.

When choosing a storage option, there are three key factors to consider: availability, minimum storage duration, and pay-per-use pricing. Availability refers to how frequently you need to access the data, while minimum storage duration refers to whether you are archiving monthly backups or storing short-lived data. Pay-per-use pricing allows you to only pay for the storage and access you actually use. Regardless of the storage option you choose, Cloud Storage offers high throughput, low latency, durability, and security.

Data security is a top priority for Google Cloud Storage. All applications and data stored in Cloud Storage benefit from the same security model used by Google to keep its own customers safe. Data encryption takes place on the server side as soon as the data is received, before it is written to disk and stored. Additionally, you can provide your own encryption keys for server-side encryption. Google Cloud Platform and Google's infrastructure are certified for compliance standards and undergo independent security audits.

In Cloud Storage, data is stored in buckets. Buckets are elastic containers that hold your data and associated metadata, and they help you organize and control access to your data. Storage management tasks, such as creating and managing buckets, can be performed using the Google Cloud Platform Console UI or the gsutil Command-line Tool.

To get hands-on experience with Cloud Storage, you can participate in Qwiklabs. In the Qwiklab, you will use the Google Cloud Platform Console UI Tool to create, use, and manage a storage bucket. The lab provides step-bystep instructions and takes approximately 30 minutes to complete. If you prefer using the command-line, you can also perform these operations using the Cloud Storage Quickstart CLI.

Google Cloud Storage is a scalable storage solution that is designed to handle large volumes of structured and unstructured data. It offers different types of storage options to suit various use cases and provides high availability, durability, and security. By using buckets, you can organize and control access to your data. Participating in Qwiklabs allows you to gain hands-on experience with Cloud Storage.

Google Cloud Storage is a service provided by Google Cloud Platform (GCP) that allows users to store and retrieve data in a highly scalable and durable manner. In addition to the GCP labs and on-demand courses available on Coursera, there are various resources available to help you learn more about Google Cloud Storage.

Last week's episode focused on machine learning, where we explored a use case from Google and went through a section of the ML Engine Qwiklab. Machine learning is a branch of artificial intelligence that enables computers to learn and make predictions or decisions without being explicitly programmed. It has applications in various fields, including image recognition, natural language processing, and recommendation systems.

Google Cloud Storage provides a reliable and scalable solution for storing and accessing data in the cloud. It offers multiple storage classes, including Standard, Nearline, and Coldline, each designed for different use cases and cost requirements. Standard storage is suitable for frequently accessed data, while Nearline and Coldline storage are more cost-effective options for less frequently accessed data.

One of the key features of Google Cloud Storage is its durability. Data stored in Google Cloud Storage is automatically replicated across multiple locations, ensuring high availability and protection against data loss. This replication is performed within a region by default and can be extended to multiple regions for additional

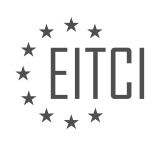

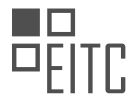

## redundancy.

Google Cloud Storage also offers advanced security features to protect your data. Access control lists (ACLs) and Identity and Access Management (IAM) policies allow you to define fine-grained access permissions for your storage buckets and objects. Additionally, you can enable versioning and object lifecycle management to further control and manage your data.

To interact with Google Cloud Storage, you can use the Google Cloud Console, command-line tools, or the Cloud Storage API. The Cloud Storage API provides a programmatic interface for managing your storage resources, allowing you to create buckets, upload and download objects, and perform various other operations.

Google Cloud Storage is a powerful and scalable storage solution offered by Google Cloud Platform. It provides durability, security, and flexibility for storing and accessing your data in the cloud. By exploring the available resources, such as on-demand courses and labs, you can gain a deeper understanding of Google Cloud Storage and its capabilities.

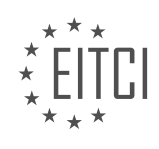

## **EITC/CL/GCP GOOGLE CLOUD PLATFORM - GCP LABS - SCALABLE STORAGE - REVIEW QUESTIONS:**

## **[WHAT ARE THE FOUR DIFFERENT TYPES OF STORAGE AVAILABLE IN GOOGLE CLOUD STORAGE, AND](https://eitca.org/cloud-computing/eitc-cl-gcp-google-cloud-platform/gcp-labs/scalable-storage/examination-review-scalable-storage/what-are-the-four-different-types-of-storage-available-in-google-cloud-storage-and-what-are-their-use-cases/) [WHAT ARE THEIR USE CASES?](https://eitca.org/cloud-computing/eitc-cl-gcp-google-cloud-platform/gcp-labs/scalable-storage/examination-review-scalable-storage/what-are-the-four-different-types-of-storage-available-in-google-cloud-storage-and-what-are-their-use-cases/)**

Google Cloud Storage offers four different types of storage options, each designed to cater to specific use cases and requirements. These storage options are as follows: Standard Storage, Nearline Storage, Coldline Storage, and Archive Storage.

#### 1. Standard Storage:

Standard Storage is the default storage class in Google Cloud Storage. It is designed for frequently accessed data and provides high-performance and low-latency access. This storage class is ideal for applications that require real-time data access, such as websites, mobile applications, and analytics platforms. Standard Storage offers high durability and availability, ensuring that your data is always accessible. It is suitable for storing data that is frequently read, written, or modified.

## 2. Nearline Storage:

Nearline Storage is a cost-effective storage option for data that is accessed less frequently but still requires fast access when needed. It is designed for data that is accessed within a month. Nearline Storage offers lower storage costs compared to Standard Storage but with slightly higher access costs. This storage class is suitable for backup and restore operations, data archiving, and disaster recovery scenarios. Nearline Storage provides a balance between cost and access speed, making it a suitable choice for long-term storage needs.

## 3. Coldline Storage:

Coldline Storage is designed for data that is accessed less than once a year but still requires quick access when needed. It offers lower storage costs compared to both Standard Storage and Nearline Storage, but with higher access costs. Coldline Storage is suitable for long-term archival storage, regulatory compliance, and data retention use cases. It provides a cost-effective solution for storing data that is rarely accessed but needs to be retained for extended periods.

### 4. Archive Storage:

Archive Storage is the most cost-effective storage option offered by Google Cloud Storage. It is designed for data that is accessed very rarely, typically less than once a year. Archive Storage has the lowest storage costs but with the highest access costs. It is suitable for long-term data archiving, regulatory compliance, and legal retention requirements. Archive Storage is ideal for storing data that is rarely accessed but needs to be retained for long periods, such as historical records, log files, and backups.

Google Cloud Storage offers a range of storage options to meet different use cases and requirements. Standard Storage provides high-performance access for frequently accessed data, Nearline Storage offers cost-effective storage for data accessed within a month, Coldline Storage provides low-cost archival storage for data accessed less than once a year, and Archive Storage offers the most cost-effective solution for long-term data archiving.

## **[WHAT ARE THE THREE KEY FACTORS TO CONSIDER WHEN CHOOSING A STORAGE OPTION IN](https://eitca.org/cloud-computing/eitc-cl-gcp-google-cloud-platform/gcp-labs/scalable-storage/examination-review-scalable-storage/what-are-the-three-key-factors-to-consider-when-choosing-a-storage-option-in-google-cloud-storage/) [GOOGLE CLOUD STORAGE?](https://eitca.org/cloud-computing/eitc-cl-gcp-google-cloud-platform/gcp-labs/scalable-storage/examination-review-scalable-storage/what-are-the-three-key-factors-to-consider-when-choosing-a-storage-option-in-google-cloud-storage/)**

When choosing a storage option in Google Cloud Storage, there are three key factors that should be carefully considered: performance, durability, and cost-effectiveness. These factors play a crucial role in determining the suitability of a storage option for specific use cases and ensuring optimal performance and reliability.

## 1. Performance:

Performance is a critical factor to consider when selecting a storage option. It refers to the speed and

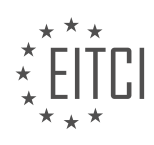

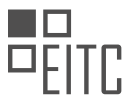

responsiveness of the storage system in handling data operations. Different storage options in Google Cloud Storage offer varying levels of performance, depending on factors such as throughput, latency, and access patterns.

For workloads that require high-performance storage, Google Cloud Storage offers options like Standard Storage and Nearline Storage. Standard Storage provides low-latency access and is suitable for frequently accessed data, while Nearline Storage offers slightly higher latency but is more cost-effective for data that is accessed less frequently.

Additionally, Google Cloud Storage provides options like Regional Storage and Multi-Regional Storage, which offer higher performance and availability by storing data in specific regions or multiple regions, respectively. These options are particularly useful for applications with strict latency requirements or those that require high availability across multiple geographic locations.

## 2. Durability:

Durability refers to the reliability and resilience of the storage system in protecting data against loss or corruption. It is crucial to choose a storage option that ensures the durability of data, especially for critical applications and long-term data retention.

Google Cloud Storage provides high durability through its redundant storage architecture. By default, data stored in Google Cloud Storage is automatically replicated across multiple devices and locations, ensuring that data remains available even in the event of hardware failures or other disruptions. This replication process helps to minimize the risk of data loss and provides a robust data protection mechanism.

For even higher durability requirements, Google Cloud Storage offers options like Coldline Storage and Archive Storage. These options are designed for long-term data retention and provide enhanced durability at a lower cost. However, they may have higher access latency, making them less suitable for frequently accessed data.

3. Cost-effectiveness:

Cost-effectiveness is an important factor to consider when selecting a storage option, as it directly impacts the overall operational expenses. Different storage options in Google Cloud Storage have varying cost structures, and choosing the right option based on specific requirements can help optimize costs.

For example, Standard Storage offers a balance between performance and cost and is suitable for generalpurpose storage needs. Nearline Storage, on the other hand, provides a lower-cost option for data that is accessed less frequently, making it ideal for backup and archival use cases.

Google Cloud Storage also offers lifecycle management policies, which allow automatic transitioning of data between different storage classes based on predefined rules. This feature enables cost optimization by moving data to lower-cost storage options as it becomes less frequently accessed.

When choosing a storage option in Google Cloud Storage, it is crucial to consider performance, durability, and cost-effectiveness. Evaluating these factors in the context of specific use cases and workload requirements will help ensure the selection of an appropriate storage option that meets the needs for optimal performance, data protection, and cost optimization.

## **[HOW DOES GOOGLE CLOUD STORAGE ENSURE DATA SECURITY, AND WHAT OPTIONS ARE AVAILABLE](https://eitca.org/cloud-computing/eitc-cl-gcp-google-cloud-platform/gcp-labs/scalable-storage/examination-review-scalable-storage/how-does-google-cloud-storage-ensure-data-security-and-what-options-are-available-for-encryption/) [FOR ENCRYPTION?](https://eitca.org/cloud-computing/eitc-cl-gcp-google-cloud-platform/gcp-labs/scalable-storage/examination-review-scalable-storage/how-does-google-cloud-storage-ensure-data-security-and-what-options-are-available-for-encryption/)**

Google Cloud Storage is a highly secure and reliable storage solution provided by Google Cloud Platform (GCP). It offers various mechanisms to ensure the security of data stored in the cloud. In this answer, we will explore how Google Cloud Storage ensures data security and discuss the available options for encryption.

To begin with, Google Cloud Storage provides strong data durability and availability through its distributed architecture. Data is automatically replicated across multiple geographic regions, ensuring that even in the event of hardware failures or natural disasters, data remains intact and accessible. This redundancy helps

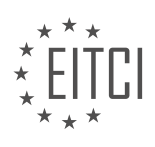
protect against data loss and ensures high availability.

Google Cloud Storage also employs robust access controls to secure data. Access to objects stored in Cloud Storage is governed by Access Control Lists (ACLs) and Identity and Access Management (IAM) policies. With ACLs, you can define fine-grained permissions at the object level, specifying who can read, write, or delete specific objects. IAM policies, on the other hand, provide centralized control over access to resources at a project or bucket level, allowing you to define access permissions for groups of users or service accounts.

In addition to access controls, Google Cloud Storage offers encryption options to safeguard data at rest and in transit. Let's explore these options in more detail:

1. Encryption at Rest:

– Default Encryption: By default, Google Cloud Storage encrypts data at rest using strong encryption algorithms like the Advanced Encryption Standard (AES) with 256-bit keys. This encryption is transparent to users and does not require any additional configuration.

– Customer-Supplied Encryption Keys (CSEK): For added control, you can provide your own encryption keys to encrypt data before it is stored in Google Cloud Storage. This option, known as Customer-Supplied Encryption Keys (CSEK), ensures that Google does not have access to your data without the encryption keys. With CSEK, you are responsible for managing and securely storing the encryption keys.

2. Encryption in Transit:

– Secure Sockets Layer/Transport Layer Security (SSL/TLS): Google Cloud Storage uses SSL/TLS to encrypt data in transit between clients and the storage service. This encryption ensures that data cannot be intercepted or tampered with during transmission.

Google Cloud Storage also offers additional security features to enhance data protection:

– Object Versioning: With object versioning, you can protect against accidental overwrites or deletions. Each modification to an object creates a new version, allowing you to revert to previous versions if needed.

– Object Lifecycle Management: This feature enables you to define rules to automatically transition objects to different storage classes or delete them after a specified period. By setting appropriate lifecycle policies, you can ensure that data is retained or disposed of in a secure and compliant manner.

– Audit Logs and Cloud Audit Logging: Google Cloud Storage provides detailed audit logs that capture activity related to data access and modifications. These logs can be analyzed for security monitoring and compliance purposes. Cloud Audit Logging can be configured to export these logs to other Google Cloud services or to thirdparty logging solutions.

Google Cloud Storage ensures data security through its distributed architecture, access controls, and encryption options. By default, data is encrypted at rest using strong encryption algorithms, and SSL/TLS is used to encrypt data in transit. Additionally, customers can provide their own encryption keys for added control. Features such as object versioning, object lifecycle management, and audit logs further enhance data protection.

## **[WHAT ARE BUCKETS IN GOOGLE CLOUD STORAGE, AND HOW DO THEY HELP ORGANIZE AND](https://eitca.org/cloud-computing/eitc-cl-gcp-google-cloud-platform/gcp-labs/scalable-storage/examination-review-scalable-storage/what-are-buckets-in-google-cloud-storage-and-how-do-they-help-organize-and-control-access-to-data/) [CONTROL ACCESS TO DATA?](https://eitca.org/cloud-computing/eitc-cl-gcp-google-cloud-platform/gcp-labs/scalable-storage/examination-review-scalable-storage/what-are-buckets-in-google-cloud-storage-and-how-do-they-help-organize-and-control-access-to-data/)**

Buckets in Google Cloud Storage are containers for storing and organizing data in the Google Cloud Platform (GCP). They serve as the fundamental organizational unit for objects, which are the individual pieces of data stored in Cloud Storage. Buckets provide a way to group related objects and control access to them.

One of the key benefits of using buckets is their ability to help organize data. By creating separate buckets for different projects, departments, or applications, users can logically group and manage their data. This allows for easier navigation and retrieval of specific objects within the bucket. For example, a company could create separate buckets for marketing materials, customer data, and application logs, making it simpler to locate and

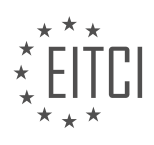

manage the relevant data.

In addition to organizing data, buckets also play a crucial role in controlling access to the stored objects. With Cloud Storage, users can define fine-grained access controls at both the bucket and object level. This ensures that only authorized individuals or applications can read or modify the data. Access control lists (ACLs) can be used to specify the permissions for individual users or groups, while bucket policies allow for more centralized and flexible access control configurations.

By setting appropriate permissions on a bucket, administrators can control who can create, delete, or modify objects within it. They can also define access permissions for different user roles, such as read-only access for certain users or read-write access for specific applications. This level of control helps maintain data security and compliance requirements.

Moreover, buckets in Google Cloud Storage offer additional features to enhance data organization and access control. Lifecycle management allows users to define rules for automatically transitioning objects to different storage classes or deleting them after a certain period. This helps optimize storage costs and ensures data retention compliance. Versioning enables users to keep multiple versions of an object within a bucket, providing a built-in backup and recovery mechanism. Object-level retention allows for the enforcement of data retention policies, preventing accidental or malicious deletion of critical data.

To summarize, buckets in Google Cloud Storage are containers that help organize and control access to data. They provide a logical grouping mechanism for objects and enable fine-grained access control through ACLs and bucket policies. By leveraging these features, users can efficiently manage their data, ensure data security, and comply with regulatory requirements.

## **[HOW CAN YOU INTERACT WITH GOOGLE CLOUD STORAGE, AND WHAT ARE THE AVAILABLE OPTIONS](https://eitca.org/cloud-computing/eitc-cl-gcp-google-cloud-platform/gcp-labs/scalable-storage/examination-review-scalable-storage/how-can-you-interact-with-google-cloud-storage-and-what-are-the-available-options-for-managing-storage-resources/) [FOR MANAGING STORAGE RESOURCES?](https://eitca.org/cloud-computing/eitc-cl-gcp-google-cloud-platform/gcp-labs/scalable-storage/examination-review-scalable-storage/how-can-you-interact-with-google-cloud-storage-and-what-are-the-available-options-for-managing-storage-resources/)**

To interact with Google Cloud Storage, there are several options available for managing storage resources. Google Cloud Storage is a scalable and durable object storage service provided by Google Cloud Platform (GCP). It allows users to store and retrieve data from anywhere on the web through a simple and intuitive API.

One of the primary methods of interacting with Google Cloud Storage is through the use of the Cloud Storage API. This API enables developers to programmatically manage storage resources, such as creating and deleting buckets, uploading and downloading objects, and setting access controls. It provides a RESTful interface, making it easy to integrate with various programming languages and platforms. For example, using the Cloud Storage API, you can upload a file to a bucket with a simple HTTP POST request.

Another way to interact with Google Cloud Storage is through the Cloud Console, a web-based graphical user interface provided by GCP. The Cloud Console allows users to manage their storage resources visually, providing an intuitive interface for performing common tasks. With the Cloud Console, you can create and delete buckets, upload and download objects, and set access controls with just a few clicks. It also provides features like object versioning, lifecycle management, and access logs, making it a comprehensive tool for managing storage resources.

Additionally, Google Cloud Storage provides a command-line interface (CLI) called gsutil. This tool allows users to interact with storage resources from the command line, providing a powerful and flexible way to manage storage operations. With gsutil, you can perform various tasks, such as creating and deleting buckets, uploading and downloading objects, and setting access controls. For example, you can upload a file to a bucket using the following command: `gsutil cp [SOURCE\_FILE] gs://[BUCKET\_NAME]/[OBJECT\_NAME]`.

Furthermore, Google Cloud Storage integrates with various client libraries and tools, making it easier to interact with storage resources in your preferred programming language. These client libraries provide higher-level abstractions and utilities, simplifying the process of working with Google Cloud Storage. For instance, there are client libraries available for languages like Java, Python, Node.js, and more, allowing you to perform storage operations with just a few lines of code.

To interact with Google Cloud Storage, you can use the Cloud Storage API for programmatic access, the Cloud

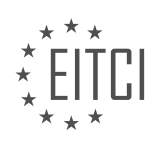

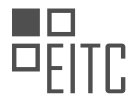

Console for a visual interface, the gsutil command-line tool for command-line operations, and client libraries for integration with various programming languages. These options provide flexibility and convenience for managing storage resources in Google Cloud Storage.

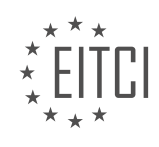

## **[EITC/CL/GCP GOOGLE CLOUD PLATFORM DIDACTIC MATERIALS](https://eitca.org/programmes/eitc-cl-gcp-google-cloud-platform/) [LESSON: GCP LABS](https://eitca.org/programmes/eitc-cl-gcp-google-cloud-platform/lessons/gcp-labs/) [TOPIC: MEANINGFUL INSIGHTS WITH BIGQUERY](https://eitca.org/programmes/eitc-cl-gcp-google-cloud-platform/lessons/gcp-labs/topic/meaningful-insights-with-bigquery/)**

## **INTRODUCTION**

Cloud Computing - Google Cloud Platform - GCP labs - Meaningful insights with BigQuery

Cloud computing has revolutionized the way organizations store, process, and analyze data. With the advent of cloud platforms such as Google Cloud Platform (GCP), businesses can leverage powerful tools and services to derive meaningful insights from their data. One such tool is BigQuery, which enables users to perform fast and scalable analytics on massive datasets. In this didactic material, we will explore the capabilities of BigQuery within the GCP ecosystem and learn how to extract valuable insights from data.

BigQuery is a fully-managed, serverless data warehouse provided by GCP. It allows users to run SQL queries on large datasets without the need for any infrastructure provisioning or management. This makes it an ideal choice for organizations looking to perform ad-hoc analysis, generate reports, or build data-driven applications. BigQuery is designed to handle petabyte-scale datasets with high performance and low latency, making it suitable for a wide range of use cases.

To get started with BigQuery, users need to create a project on GCP and enable the BigQuery API. Once the project is set up, they can use the web-based BigQuery console or command-line tools to interact with the service. BigQuery supports various data ingestion methods, including batch loading from Cloud Storage, streaming inserts, and federated queries. This flexibility allows users to seamlessly integrate BigQuery with their existing data pipelines.

One of the key features of BigQuery is its ability to execute queries across multiple nodes in a distributed manner. This parallel processing capability enables BigQuery to handle large volumes of data and deliver fast query results. Additionally, BigQuery automatically scales resources based on the workload, ensuring optimal performance and cost-efficiency. Users can also take advantage of BigQuery's caching mechanism to speed up query execution for frequently accessed data.

BigQuery supports standard SQL syntax, making it easy for users familiar with SQL to write queries. However, it also provides extensions to standard SQL to handle nested and repeated data structures, as well as advanced analytics functions. This allows users to perform complex data transformations and aggregations directly within BigQuery, eliminating the need for pre-processing data before analysis.

To further enhance the capabilities of BigQuery, GCP provides several integrations with other services. For example, users can leverage BigQuery ML to build machine learning models directly within BigQuery using SQL syntax. This eliminates the need to move data between different systems, simplifying the machine learning workflow. Users can also integrate BigQuery with Data Studio, a powerful data visualization tool, to create interactive dashboards and reports.

In addition to its powerful querying capabilities, BigQuery also offers robust security and governance features. Users can define fine-grained access controls to ensure that sensitive data is protected. BigQuery supports encryption at rest and in transit, providing end-to-end data security. Furthermore, BigQuery is compliant with various industry standards and regulations, making it suitable for organizations with strict compliance requirements.

To summarize, BigQuery is a powerful tool within the Google Cloud Platform ecosystem that enables users to extract meaningful insights from their data. Its serverless architecture, scalability, and advanced querying capabilities make it an ideal choice for organizations of all sizes. By leveraging BigQuery, businesses can unlock the full potential of their data and make data-driven decisions with confidence.

## **DETAILED DIDACTIC MATERIAL**

Cloud Computing - Google Cloud Platform - GCP labs - Meaningful insights with BigQuery

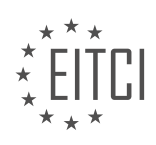

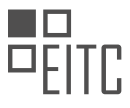

Cloud computing has revolutionized the way businesses handle and analyze big data. One of the key tools in this field is Google BigQuery, a fully-managed, massive-scale, low-cost enterprise data warehouse running on Google's proven compute, storage, and networking infrastructure.

Traditional approaches to handling complex data require significant investments in system architecture and hardware. Even then, queries can take a long time to run. However, with Google BigQuery, organizations can focus on analyzing data to find meaningful insights using familiar SQL, without the need for infrastructure management or a database administrator.

BigQuery is designed to handle ad hoc queries and aggregating queries across extremely large data sets. It is incredibly fast, capable of scanning terabytes in seconds and petabytes in minutes. This speed enables interactive self-service exploration of massive data sets, leading to better analysis, more creativity, and the discovery of interesting insights.

It's important to note that BigQuery is not meant to replace every enterprise data store. It is not suited for online transaction processing systems or for applying changes as they happen. Additionally, since BigQuery is a cloud-based solution, it is not an on-premise solution.

BigQuery offers dynamic allocation of query and storage resources based on usage patterns. It scales automatically to handle large queries, leveraging the processing power of Google's infrastructure. Sharing and collaboration are easy, allowing you to control access to projects and data according to your business needs. Standard SQL queries make it accessible to anyone, regardless of their technical background.

Data replication across multiple geographies ensures a 99.9% service level agreement (SLA), guaranteeing access to your data at all times. BigQuery also prioritizes data security by encrypting all data at rest and in transit by default.

Pricing for BigQuery is based on the separation of storage and compute concepts. This allows you to scale and pay for each independently. You can choose between a pay-as-you-go model or a flat rate monthly price.

To further explore and practice using BigQuery, you can participate in the Qwik Labs. These labs provide stepby-step instructions on how to load and query data using the BigQuery web UI and the command line tool. Each lab takes approximately 30 minutes to complete.

Google BigQuery is a powerful tool for analyzing big data in the cloud. Its scalability, speed, ease of use, and security features make it an excellent choice for organizations looking to derive meaningful insights from their data.

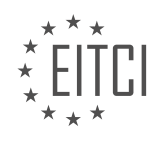

## **EITC/CL/GCP GOOGLE CLOUD PLATFORM - GCP LABS - MEANINGFUL INSIGHTS WITH BIGQUERY - REVIEW QUESTIONS:**

## **[WHAT ARE THE KEY BENEFITS OF USING GOOGLE BIGQUERY FOR ANALYZING BIG DATA IN THE](https://eitca.org/cloud-computing/eitc-cl-gcp-google-cloud-platform/gcp-labs/meaningful-insights-with-bigquery/examination-review-meaningful-insights-with-bigquery/what-are-the-key-benefits-of-using-google-bigquery-for-analyzing-big-data-in-the-cloud/) [CLOUD?](https://eitca.org/cloud-computing/eitc-cl-gcp-google-cloud-platform/gcp-labs/meaningful-insights-with-bigquery/examination-review-meaningful-insights-with-bigquery/what-are-the-key-benefits-of-using-google-bigquery-for-analyzing-big-data-in-the-cloud/)**

Google BigQuery is a powerful cloud-based data warehouse and analytics solution offered by Google Cloud Platform (GCP). It provides a range of key benefits that make it an excellent choice for analyzing big data in the cloud. In this answer, we will explore these benefits in detail, highlighting the didactic value and factual knowledge associated with using Google BigQuery.

1. Scalability: One of the primary advantages of using Google BigQuery is its scalability. It allows users to process and analyze massive datasets, ranging from gigabytes to petabytes, without the need for provisioning or managing infrastructure. BigQuery automatically scales resources based on demand, ensuring that queries run efficiently regardless of the data size. This scalability enables organizations to handle large-scale data analysis tasks effectively, providing meaningful insights into their data.

2. Speed: BigQuery is designed to deliver fast query performance, allowing users to get results quickly. It leverages Google's distributed infrastructure and parallel processing capabilities to execute queries in parallel across multiple nodes. This parallelization significantly reduces query execution time, enabling users to explore and analyze large datasets efficiently. For example, a query that might take hours or days to run on traditional systems can often be completed in seconds or minutes using BigQuery.

3. Cost-effectiveness: BigQuery offers a cost-effective approach to big data analysis. It follows a pay-as-you-go pricing model, where users only pay for the storage and computing resources they consume. There are no upfront costs or long-term commitments, making it an attractive option for organizations of all sizes. Additionally, BigQuery provides features like query caching and data compression, which further optimize costs by reducing data transfer and storage requirements.

4. Ease of use: BigQuery is designed with simplicity in mind, making it accessible to both technical and nontechnical users. Its SQL-like query language allows users to write queries using familiar syntax, making it easy to get started. BigQuery also integrates seamlessly with other GCP services, such as Google Data Studio and Google Cloud Storage, facilitating a smooth end-to-end data analysis workflow. Furthermore, BigQuery provides a web-based user interface and command-line tools, making it convenient for users to interact with their data.

5. Advanced analytics capabilities: BigQuery offers a wide range of advanced analytics features that enable users to derive meaningful insights from their data. It supports complex SQL queries, including window functions, subqueries, and joins, allowing users to perform sophisticated analysis. BigQuery also supports machine learning through its integration with Google Cloud Machine Learning Engine, enabling users to build and deploy ML models directly on their data. These advanced analytics capabilities empower users to uncover hidden patterns, trends, and correlations in their big data.

6. Security and reliability: Google takes security and reliability seriously, and BigQuery benefits from the robust security measures and infrastructure of GCP. BigQuery encrypts data at rest and in transit, ensuring the confidentiality and integrity of data. It also provides fine-grained access controls, allowing users to manage permissions at the dataset and project level. Additionally, BigQuery offers high availability and automatic replication of data across multiple geographic regions, minimizing the risk of data loss.

Google BigQuery offers several key benefits for analyzing big data in the cloud. Its scalability, speed, costeffectiveness, ease of use, advanced analytics capabilities, and security features make it a compelling choice for organizations seeking to gain meaningful insights from their data. By leveraging the power of BigQuery, users can efficiently process and analyze large datasets, uncover valuable insights, and make data-driven decisions.

## **[HOW DOES BIGQUERY HANDLE AD HOC QUERIES AND AGGREGATING QUERIES ACROSS LARGE DATA](https://eitca.org/cloud-computing/eitc-cl-gcp-google-cloud-platform/gcp-labs/meaningful-insights-with-bigquery/examination-review-meaningful-insights-with-bigquery/how-does-bigquery-handle-ad-hoc-queries-and-aggregating-queries-across-large-data-sets/) [SETS?](https://eitca.org/cloud-computing/eitc-cl-gcp-google-cloud-platform/gcp-labs/meaningful-insights-with-bigquery/examination-review-meaningful-insights-with-bigquery/how-does-bigquery-handle-ad-hoc-queries-and-aggregating-queries-across-large-data-sets/)**

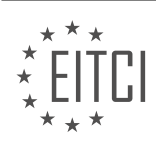

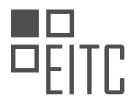

BigQuery, a fully managed data warehouse provided by Google Cloud Platform (GCP), is designed to handle ad hoc queries and aggregating queries across large data sets efficiently and effectively. It offers a powerful and scalable infrastructure that enables users to analyze massive amounts of data in a fast and cost-effective manner.

When it comes to ad hoc queries, BigQuery excels at providing near real-time responses to complex queries on large datasets. It achieves this by leveraging a distributed architecture that parallelizes the query execution across multiple nodes. This distributed processing capability allows BigQuery to handle massive amounts of data by dividing the workload among multiple machines, enabling it to process queries in parallel and deliver results quickly.

One of the key features of BigQuery is its ability to automatically optimize and parallelize queries. When a query is submitted, BigQuery's query optimizer analyzes the query and generates an optimized query plan that takes advantage of the underlying distributed architecture. This optimization process includes selecting the appropriate execution strategy, optimizing data access, and minimizing data movement across the network. By automatically optimizing queries, BigQuery ensures that users get the best possible performance for their ad hoc queries.

In addition to ad hoc queries, BigQuery also excels at aggregating queries across large data sets. Aggregating queries involve computing summary statistics or aggregating data based on specific criteria. BigQuery provides various functions and operators that enable users to perform aggregations efficiently. These include built-in functions like SUM, COUNT, AVG, MAX, and MIN, as well as advanced features like window functions and GROUP BY clauses.

To handle aggregating queries efficiently, BigQuery leverages its distributed architecture to parallelize the computation across multiple nodes. This allows it to process large amounts of data in parallel, significantly reducing the time required to compute aggregations. Moreover, BigQuery's columnar storage format and advanced compression techniques further optimize the performance of aggregating queries by minimizing the amount of data that needs to be accessed and processed.

To illustrate the capabilities of BigQuery in handling ad hoc and aggregating queries, consider the following example. Suppose we have a dataset containing billions of rows of customer transaction data, and we want to analyze the total sales for each product category in the last month. With BigQuery, we can write a simple SQL query like:

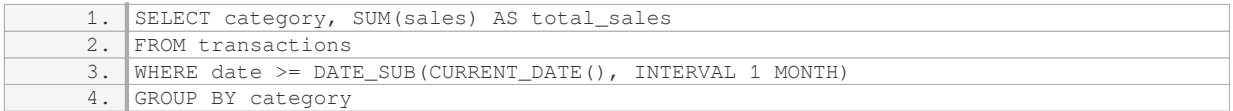

BigQuery will automatically parallelize the query execution, distributing the computation across multiple nodes. It will efficiently scan and aggregate the relevant data, and produce the result set with the total sales for each product category within seconds or minutes, depending on the size of the dataset.

BigQuery is a powerful and scalable data warehouse that excels at handling ad hoc queries and aggregating queries across large data sets. Its distributed architecture, automatic query optimization, and efficient parallel processing capabilities enable it to provide near real-time responses to complex queries, making it an ideal choice for data analysis and exploration.

# **[WHAT ARE THE LIMITATIONS OF BIGQUERY AND WHEN IS IT NOT SUITABLE TO USE?](https://eitca.org/cloud-computing/eitc-cl-gcp-google-cloud-platform/gcp-labs/meaningful-insights-with-bigquery/examination-review-meaningful-insights-with-bigquery/what-are-the-limitations-of-bigquery-and-when-is-it-not-suitable-to-use/)**

BigQuery, a fully-managed data warehouse solution provided by Google Cloud Platform (GCP), offers powerful capabilities for analyzing large datasets. However, like any technology, it has certain limitations and use cases where it may not be suitable. In this answer, we will explore the limitations of BigQuery and discuss scenarios where it may not be the optimal choice.

1. Data Size: BigQuery is designed to handle massive amounts of data, but there are limits. While it can handle

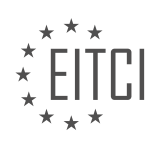

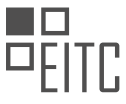

petabyte-scale datasets, it may not be the best fit for small or moderate-sized datasets. The cost and performance benefits of BigQuery are most apparent when dealing with large volumes of data.

2. Real-time Analytics: BigQuery is not designed for real-time analytics. It operates on a batch processing model, where data is loaded and processed in periodic intervals. If you require real-time or near-real-time analytics, other solutions like Google Cloud Dataflow or Apache Kafka may be more suitable.

3. Complex Transactions: BigQuery is primarily optimized for analytical queries, rather than transactional workloads. It does not support traditional ACID (Atomicity, Consistency, Isolation, Durability) transactions. If you need to perform complex transactions or maintain strong consistency guarantees, a different database technology, such as Google Cloud Spanner or Cloud SQL, might be a better choice.

4. High Concurrency: While BigQuery can handle high levels of concurrency, it may experience performance degradation when the number of concurrent queries increases significantly. In such cases, it may be necessary to optimize query execution or consider alternative solutions like Google Cloud Dataproc for distributed processing.

5. Data Modification: BigQuery is primarily designed for read-intensive workloads. Although it supports data modification operations like INSERT, UPDATE, and DELETE, they are not as performant or efficient compared to traditional databases. If your use case involves frequent data modifications, a transactional database like Cloud Spanner or Cloud SQL might be more appropriate.

6. Cost Considerations: BigQuery offers a cost-effective solution for analyzing large datasets, but it is important to consider the cost implications. While the storage cost is relatively low, the execution cost can increase significantly with complex queries or high data processing volumes. Careful query optimization and data partitioning can help mitigate costs, but it is important to monitor and manage usage to avoid unexpected expenses.

7. Data Privacy and Compliance: BigQuery stores and processes data in a multi-tenant environment, which may raise concerns regarding data privacy and compliance requirements. If your data has strict compliance or regulatory requirements, you may need to consider alternative solutions, such as Google Cloud's Confidential Computing or dedicated instances for enhanced data isolation.

While BigQuery is a powerful tool for analyzing large datasets, it has limitations in terms of data size, real-time analytics, complex transactions, high concurrency, data modification, cost considerations, and data privacy. Understanding these limitations will help you make informed decisions and choose the appropriate technology for your specific use case.

## **[HOW DOES BIGQUERY ENSURE DATA SECURITY AND WHAT ARE ITS ENCRYPTION PRACTICES?](https://eitca.org/cloud-computing/eitc-cl-gcp-google-cloud-platform/gcp-labs/meaningful-insights-with-bigquery/examination-review-meaningful-insights-with-bigquery/how-does-bigquery-ensure-data-security-and-what-are-its-encryption-practices/)**

BigQuery, a powerful and fully-managed data warehouse solution provided by Google Cloud Platform (GCP), places great emphasis on data security and employs robust encryption practices to ensure the confidentiality, integrity, and availability of customer data. In this comprehensive answer, we will delve into the various security measures implemented by BigQuery, including data encryption at rest and in transit, access controls, and auditing capabilities.

To begin with, BigQuery ensures data security by encrypting customer data at rest. When data is stored in BigQuery, it is automatically encrypted using the 256-bit Advanced Encryption Standard (AES-256). This encryption occurs transparently and does not require any additional configuration or setup from the user's side. By encrypting the data at rest, BigQuery provides an added layer of protection against unauthorized access or data breaches.

Moving on to data encryption in transit, BigQuery employs industry-standard encryption protocols to safeguard data as it travels between the user's applications and the BigQuery service. The data is encrypted using Transport Layer Security (TLS) protocol, which provides secure communication channels over the internet. This encryption ensures that data remains confidential and protected from interception or tampering during transit.

In addition to encryption, BigQuery implements robust access controls to protect data from unauthorized

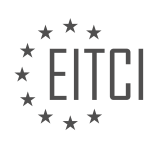

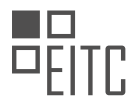

access. Access to BigQuery resources is managed through Google Cloud Identity and Access Management (IAM), which allows administrators to define fine-grained access policies. IAM enables the assignment of specific roles and permissions to users, groups, and service accounts, ensuring that only authorized individuals can access and manipulate data within BigQuery. This granular access control mechanism allows organizations to enforce the principle of least privilege and minimize the risk of data breaches.

Furthermore, BigQuery offers a comprehensive set of auditing capabilities to enable users to monitor and track access to their data. The Cloud Audit Logs provide a detailed record of all the activities within BigQuery, including data access, modification, and administrative actions. These logs can be analyzed and monitored using Google Cloud's logging and monitoring tools, such as Cloud Logging and Cloud Monitoring, allowing users to gain insights into their data usage patterns and detect any suspicious activity.

To summarize, BigQuery ensures data security through various encryption practices and security features. Data is encrypted at rest using AES-256 encryption, protecting it from unauthorized access. Data in transit is encrypted using TLS, ensuring secure communication channels. Access controls enforced through IAM enable organizations to manage and control who can access and manipulate data within BigQuery. Additionally, auditing capabilities provided by Cloud Audit Logs enable users to monitor and track data access and modifications.

The security measures implemented by BigQuery, including encryption at rest and in transit, access controls, and auditing capabilities, provide a robust framework for protecting customer data and ensuring data security in the cloud.

## **[WHAT ARE THE PRICING OPTIONS FOR BIGQUERY AND HOW DOES IT SEPARATE STORAGE AND](https://eitca.org/cloud-computing/eitc-cl-gcp-google-cloud-platform/gcp-labs/meaningful-insights-with-bigquery/examination-review-meaningful-insights-with-bigquery/what-are-the-pricing-options-for-bigquery-and-how-does-it-separate-storage-and-compute-concepts/) [COMPUTE CONCEPTS?](https://eitca.org/cloud-computing/eitc-cl-gcp-google-cloud-platform/gcp-labs/meaningful-insights-with-bigquery/examination-review-meaningful-insights-with-bigquery/what-are-the-pricing-options-for-bigquery-and-how-does-it-separate-storage-and-compute-concepts/)**

BigQuery is a powerful and scalable data warehouse solution offered by Google Cloud Platform (GCP). It allows users to analyze massive datasets quickly using SQL-like queries. When it comes to pricing options, BigQuery offers a flexible and transparent model that separates storage and compute concepts. In this answer, we will delve into the pricing structure of BigQuery and explain how it differentiates storage and compute costs.

## Storage Costs:

BigQuery provides a storage service that allows you to store your data in a highly durable and available manner. The pricing for storage is based on the amount of data stored in your tables and the duration of storage. The cost is calculated per gigabyte per month, and it varies depending on the region where your data is stored. For example, if you store 100 GB of data for a month in the US region, you will be charged for 100 GB \* storage rate per GB per month in the US.

## Compute Costs:

BigQuery's compute costs are associated with the execution of queries and other analytical operations. The pricing for compute is based on the amount of data processed by each query. The cost is calculated per terabyte, and it depends on the total amount of data processed across all your queries in a billing period. The first 1 TB of data processed per month is free, and beyond that, you will be charged based on a sliding scale. The more data you process, the lower the cost per terabyte.

To give you an example, let's say you run a query that processes 5 TB of data in a month. The first 1 TB is free, and for the remaining 4 TB, you will be charged according to the pricing tier that corresponds to the total amount of data processed. The pricing tiers start at \$5 per TB and decrease as the amount of data processed increases. It's worth noting that BigQuery uses a columnar storage format, which means it only reads the columns needed for a query, reducing the amount of data processed and consequently the cost.

Additionally, BigQuery offers a feature called "reservation pricing" that allows you to reserve compute capacity in advance. By reserving slots, you can achieve significant cost savings, especially if you have predictable or high-volume workloads.

BigQuery's pricing model separates storage costs from compute costs. Storage costs are based on the amount

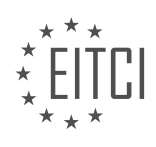

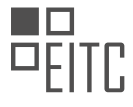

of data stored and the duration of storage, while compute costs are determined by the amount of data processed by each query. By understanding and optimizing both storage and compute, you can effectively manage the costs associated with using BigQuery.

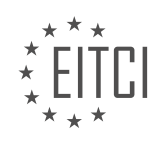

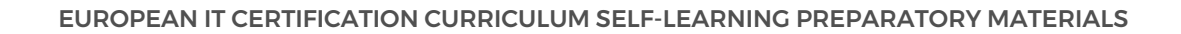

## **[EITC/CL/GCP GOOGLE CLOUD PLATFORM DIDACTIC MATERIALS](https://eitca.org/programmes/eitc-cl-gcp-google-cloud-platform/) [LESSON: GCP LABS](https://eitca.org/programmes/eitc-cl-gcp-google-cloud-platform/lessons/gcp-labs/) [TOPIC: SCALABLE APPS WITH APP ENGINE](https://eitca.org/programmes/eitc-cl-gcp-google-cloud-platform/lessons/gcp-labs/topic/scalable-apps-with-app-engine/)**

## **INTRODUCTION**

Cloud Computing - Google Cloud Platform - GCP labs - Scalable apps with App Engine

Cloud computing has revolutionized the way businesses operate by providing flexible and scalable solutions for various computing needs. One of the leading cloud computing platforms is Google Cloud Platform (GCP), which offers a wide range of services and tools to build, deploy, and manage applications in the cloud. In this didactic material, we will focus on GCP's App Engine, a fully managed serverless platform that allows developers to build highly scalable applications without worrying about infrastructure management.

App Engine is designed to handle the heavy lifting of infrastructure management, allowing developers to focus on writing code and building applications. It supports multiple programming languages, including Java, Python, Go, and more, making it accessible to a wide range of developers. With App Engine, developers can build and deploy applications that automatically scale based on demand, ensuring optimal performance and costefficiency.

One of the key advantages of using App Engine is its ability to handle traffic spikes and sudden increases in user demand. App Engine automatically scales the application up or down based on the incoming traffic, ensuring that the application can handle the load without any manual intervention. This scalability feature is crucial for applications that experience unpredictable traffic patterns or seasonal peaks.

To get started with building scalable apps on App Engine, developers can utilize GCP's labs, which provide hands-on exercises and tutorials to learn and practice the platform's features. These labs cover various topics, including deploying applications, managing resources, monitoring performance, and more. By following the labs, developers can gain a deep understanding of App Engine's capabilities and best practices for building scalable applications.

When developing applications on App Engine, it's essential to design the architecture with scalability in mind. This involves breaking down the application into smaller, manageable components, utilizing services such as Cloud Datastore for storage, Cloud Pub/Sub for messaging, and Cloud Firestore for real-time database updates. By leveraging these managed services, developers can offload the infrastructure management and focus on building the core functionality of their applications.

Additionally, App Engine provides automatic scaling options, allowing developers to choose between basic and manual scaling. Basic scaling automatically adjusts the number of instances based on the incoming request rate, while manual scaling allows developers to define the number of instances explicitly. Both options offer flexibility and control over resource allocation, depending on the application's requirements.

Monitoring and optimizing the performance of scalable applications is crucial to ensure efficient resource utilization and a seamless user experience. GCP offers various monitoring and debugging tools, such as Stackdriver Monitoring, which provides real-time insights into application performance and resource usage. Developers can set up alerts and notifications to proactively address any performance issues and optimize the application's scalability.

Google Cloud Platform's App Engine is a powerful platform for building scalable applications in the cloud. By leveraging App Engine's automatic scaling capabilities, developers can ensure that their applications can handle varying levels of traffic without manual intervention. The availability of GCP labs allows developers to learn and practice building scalable apps on App Engine, gaining valuable hands-on experience. By designing the application architecture with scalability in mind and utilizing managed services, developers can build efficient and scalable applications on App Engine.

## **DETAILED DIDACTIC MATERIAL**

App Engine is an integral part of the Google Cloud Platform, providing developers with a solid infrastructure for

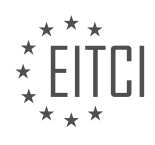

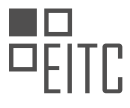

building and deploying apps. With App Engine, developers can focus on writing and perfecting their code, without having to worry about the complexities of a development platform.

One of the key advantages of App Engine is its scalability. Apps built on App Engine can automatically scale to handle large or small amounts of traffic, ensuring optimal performance at all times. Developers only pay for the capacity they use, making it a cost-effective solution.

Data management is another important consideration for developers, and App Engine offers a range of choices for storing and retrieving data. This flexibility allows developers to choose the most suitable option for their app's requirements.

App Engine also supports a wide range of programming languages out of the box, enabling developers to be productive immediately in a familiar environment. This eliminates the need to learn a new language or framework, saving time and effort.

In addition to these features, App Engine offers several other benefits, including the ability to bring any library or framework into the platform, run multiple app versions and microservices, split traffic between versions, and access diagnostic tools for app monitoring and debugging. App security is also a priority, ensuring that developers can build secure and reliable apps.

To get started with App Engine, you can explore the documentation provided in the description below. The documentation covers various programming languages, allowing you to choose the one that suits your preferences. Additionally, you can try out the Qwiklabs provided for Python, Java, PHP, and Go. These labs will guide you through the process of downloading, testing, and deploying an app, and each lab takes approximately 30 minutes to complete.

App Engine offers developers a powerful and user-friendly platform for building scalable apps in the cloud. With its robust infrastructure, support for multiple programming languages, and extensive features, App Engine is an excellent choice for developers looking to bring their app ideas to life.

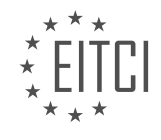

## **EITC/CL/GCP GOOGLE CLOUD PLATFORM - GCP LABS - SCALABLE APPS WITH APP ENGINE - REVIEW QUESTIONS:**

## **[WHAT ARE THE ADVANTAGES OF USING APP ENGINE FOR BUILDING AND DEPLOYING APPS ON THE](https://eitca.org/cloud-computing/eitc-cl-gcp-google-cloud-platform/gcp-labs/scalable-apps-with-app-engine/examination-review-scalable-apps-with-app-engine/what-are-the-advantages-of-using-app-engine-for-building-and-deploying-apps-on-the-google-cloud-platform/) [GOOGLE CLOUD PLATFORM?](https://eitca.org/cloud-computing/eitc-cl-gcp-google-cloud-platform/gcp-labs/scalable-apps-with-app-engine/examination-review-scalable-apps-with-app-engine/what-are-the-advantages-of-using-app-engine-for-building-and-deploying-apps-on-the-google-cloud-platform/)**

App Engine is a powerful platform offered by Google Cloud Platform (GCP) that provides developers with numerous advantages for building and deploying applications. These advantages stem from its scalability, managed infrastructure, automatic scaling, ease of use, and support for multiple programming languages.

One of the key advantages of using App Engine is its scalability. With App Engine, developers can easily handle fluctuating traffic loads without worrying about provisioning and managing infrastructure resources. App Engine automatically scales up or down based on the incoming traffic, ensuring optimal performance and cost efficiency. This scalability feature is particularly valuable for applications that experience unpredictable or rapidly changing workloads.

Another advantage is the managed infrastructure provided by App Engine. Developers can focus on building their applications without the need to manage or maintain the underlying infrastructure. App Engine takes care of tasks such as patch management, server setup, and network configuration, freeing developers from these operational concerns. This allows developers to allocate more time and resources towards building and improving their applications.

App Engine also offers automatic scaling, which is a significant advantage for developers. It automatically adjusts the number of instances based on the application's traffic, ensuring that the application can handle any load without manual intervention. This dynamic scaling capability helps in maintaining optimal performance and availability, even during periods of high demand. Developers can rely on App Engine to handle sudden spikes in traffic without worrying about resource limitations.

Ease of use is another notable advantage of App Engine. It provides a simple and intuitive interface for deploying and managing applications. Developers can easily deploy their code using the App Engine commandline interface or through continuous integration and deployment tools. App Engine also integrates well with other GCP services, allowing for seamless integration and utilization of additional services such as Cloud Storage, Cloud Datastore, and Cloud Pub/Sub.

App Engine supports multiple programming languages, including popular languages like Java, Python, Node.js, Go, and more. This flexibility allows developers to choose the language they are most comfortable with and leverage their existing skills and knowledge. It also provides a wide range of libraries, frameworks, and tools specific to each language, enabling developers to build robust and efficient applications.

App Engine offers several advantages for building and deploying applications on the Google Cloud Platform. Its scalability, managed infrastructure, automatic scaling, ease of use, and support for multiple programming languages make it an attractive choice for developers. By leveraging these advantages, developers can focus on building high-quality applications while relying on App Engine to handle the underlying infrastructure and scaling needs.

# **[WHAT IS THE KEY ADVANTAGE OF APP ENGINE IN TERMS OF SCALABILITY?](https://eitca.org/cloud-computing/eitc-cl-gcp-google-cloud-platform/gcp-labs/scalable-apps-with-app-engine/examination-review-scalable-apps-with-app-engine/what-is-the-key-advantage-of-app-engine-in-terms-of-scalability/)**

The key advantage of App Engine in terms of scalability lies in its ability to automatically scale applications based on demand, ensuring optimal performance and resource utilization. App Engine is a Platform as a Service (PaaS) offering provided by Google Cloud Platform (GCP) that allows developers to build and deploy applications without having to worry about infrastructure management.

One of the primary features that enables scalability in App Engine is its automatic scaling capability. With automatic scaling, App Engine dynamically adjusts the number of instances running your application based on incoming request traffic. This means that as the demand for your application increases, App Engine automatically spins up additional instances to handle the load, and as the demand decreases, it scales down the

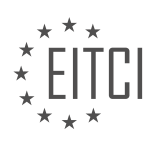

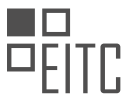

number of instances accordingly. This elasticity allows your application to handle sudden spikes in traffic without any manual intervention, ensuring a seamless user experience.

App Engine also offers both vertical and horizontal scaling options. Vertical scaling refers to increasing the resources (CPU, memory, etc.) allocated to each instance of your application, while horizontal scaling involves adding more instances to handle the increased load. App Engine supports both types of scaling, giving you the flexibility to choose the most appropriate approach for your application's needs. This scalability flexibility allows you to optimize resource allocation and cost-effectively handle varying levels of traffic.

Furthermore, App Engine provides a distributed architecture that allows applications to scale horizontally across multiple servers and data centers. This distributed nature ensures high availability and fault tolerance, as requests can be automatically routed to the closest available instance. It also enables global deployment, allowing you to serve your application from multiple geographic locations, reducing latency and improving the user experience for a global audience.

To illustrate the scalability advantage of App Engine, consider an e-commerce application that experiences a surge in traffic during a flash sale event. With App Engine's automatic scaling, the application can seamlessly handle the increased load by spinning up additional instances to process the incoming requests. This ensures that customers can access the website without any performance degradation or downtime, even during peak traffic periods. Once the traffic subsides, App Engine automatically scales down the number of instances, optimizing resource utilization and cost efficiency.

The key advantage of App Engine in terms of scalability is its ability to automatically scale applications based on demand. With features such as automatic scaling, vertical and horizontal scaling options, and a distributed architecture, App Engine ensures optimal performance, high availability, and cost-effective resource utilization for your applications.

## **[WHAT OPTIONS DOES APP ENGINE OFFER FOR DATA MANAGEMENT?](https://eitca.org/cloud-computing/eitc-cl-gcp-google-cloud-platform/gcp-labs/scalable-apps-with-app-engine/examination-review-scalable-apps-with-app-engine/what-options-does-app-engine-offer-for-data-management/)**

App Engine, a component of Google Cloud Platform (GCP), offers a variety of options for data management, allowing developers to efficiently store, retrieve, and manipulate data within their applications. These options include Google Cloud Datastore, Cloud Firestore, and Cloud SQL.

Google Cloud Datastore is a highly scalable NoSQL database that provides automatic sharding and replication. It is designed to handle large amounts of structured data and is suitable for applications with high read and write loads. Datastore offers a schemaless data model, allowing developers to store entities with different properties. It supports transactions for ensuring data consistency and provides a powerful query language for retrieving data based on various criteria. For example, to retrieve all users with a specific age range, a query could be constructed using Datastore's query API.

Cloud Firestore is another NoSQL database offered by App Engine. It is a flexible, serverless, and scalable database that allows developers to store and sync data for client- and server-side applications. Firestore offers real-time updates, enabling developers to build responsive applications that update in real-time as data changes. It also provides offline support, allowing applications to continue functioning even when the device is offline. Firestore supports querying and indexing, enabling efficient retrieval of data based on specific criteria. For instance, an application could query all documents where the value of a certain field is greater than a given threshold.

Cloud SQL is a fully managed relational database service offered by GCP. It supports popular relational database management systems such as MySQL and PostgreSQL. Cloud SQL provides high availability, automatic backups, and automated patch management. It offers the familiarity and power of traditional relational databases, making it suitable for applications that require complex querying or have existing SQL-based codebases. For example, an application could use Cloud SQL to store and retrieve user profiles or transactional data.

In addition to these options, App Engine also provides integration with other GCP services for data management. For example, developers can use Cloud Storage for storing and serving binary data such as images or videos. They can also leverage BigQuery for analyzing large datasets or Pub/Sub for building event-driven architectures.

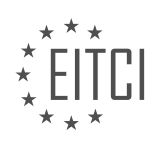

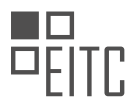

App Engine offers a range of options for data management, catering to different application requirements and developer preferences. These options include Google Cloud Datastore, Cloud Firestore, Cloud SQL, as well as integration with other GCP services. Developers can choose the most suitable option based on factors such as scalability, data model, query capabilities, and existing codebases.

## **[WHAT ARE THE BENEFITS OF APP ENGINE IN TERMS OF PROGRAMMING LANGUAGES AND](https://eitca.org/cloud-computing/eitc-cl-gcp-google-cloud-platform/gcp-labs/scalable-apps-with-app-engine/examination-review-scalable-apps-with-app-engine/what-are-the-benefits-of-app-engine-in-terms-of-programming-languages-and-productivity/) [PRODUCTIVITY?](https://eitca.org/cloud-computing/eitc-cl-gcp-google-cloud-platform/gcp-labs/scalable-apps-with-app-engine/examination-review-scalable-apps-with-app-engine/what-are-the-benefits-of-app-engine-in-terms-of-programming-languages-and-productivity/)**

App Engine, a fully managed serverless platform provided by Google Cloud Platform (GCP), offers several benefits in terms of programming languages and productivity. In this answer, we will explore these advantages in detail.

One of the key benefits of using App Engine is its support for multiple programming languages. App Engine provides a flexible runtime environment that supports popular languages such as Java, Python, Node.js, Go, and PHP. This allows developers to choose the language they are most comfortable with or the one that best suits their project requirements. By supporting multiple languages, App Engine enables developers to leverage their existing skills and knowledge, reducing the learning curve and increasing productivity.

Furthermore, App Engine provides a rich set of libraries, frameworks, and tools for each supported language. These resources help developers build scalable and efficient applications by providing abstractions and simplifying complex tasks. For example, App Engine's Java runtime environment includes libraries like Google Cloud Datastore and Google Cloud Storage, which simplify database and storage operations. Similarly, the Python runtime environment provides libraries like Flask and Django, which aid in web application development. By leveraging these libraries, developers can save time and effort, thus increasing productivity.

Another advantage of using App Engine is its automatic scaling feature. App Engine can handle sudden spikes in traffic by automatically scaling the application resources up or down based on demand. This eliminates the need for manual intervention and ensures that the application can handle high loads without performance degradation. Automatic scaling not only improves the user experience by providing a responsive application but also simplifies the infrastructure management for developers. They can focus on writing code and building features instead of worrying about infrastructure scaling and capacity planning.

App Engine also offers a secure and reliable environment for running applications. It provides built-in security features such as HTTPS support, identity and access management, and resource isolation. These features help protect applications and data from unauthorized access and ensure compliance with industry standards and regulations. Additionally, App Engine's managed infrastructure handles tasks like patching, monitoring, and backups, reducing the operational burden on developers. With these features, developers can focus on writing secure code and delivering value to their users.

In terms of productivity, App Engine provides a streamlined development workflow. It integrates with popular development tools and services, such as Google Cloud SDK, Cloud Source Repositories, and Cloud Build. This integration allows developers to easily deploy, test, and manage their applications from their preferred development environment. For instance, developers can use the gcloud command-line tool to deploy their App Engine applications with a single command. They can also take advantage of continuous integration and delivery pipelines using Cloud Build, which automates the build, test, and deployment processes. By providing these integrations and tools, App Engine enables developers to work efficiently and deliver applications faster.

To summarize, App Engine offers several benefits in terms of programming languages and productivity. It supports multiple languages, providing developers with the flexibility to choose the language they are most comfortable with. It also offers a rich set of libraries and tools for each supported language, simplifying complex tasks and increasing productivity. App Engine's automatic scaling feature ensures applications can handle high loads without manual intervention, while its secure and reliable environment protects applications and data. Finally, App Engine provides a streamlined development workflow by integrating with popular development tools and services.

## **[WHAT ADDITIONAL FEATURES DOES APP ENGINE OFFER, APART FROM SCALABILITY AND DATA](https://eitca.org/cloud-computing/eitc-cl-gcp-google-cloud-platform/gcp-labs/scalable-apps-with-app-engine/examination-review-scalable-apps-with-app-engine/what-additional-features-does-app-engine-offer-apart-from-scalability-and-data-management/) [MANAGEMENT?](https://eitca.org/cloud-computing/eitc-cl-gcp-google-cloud-platform/gcp-labs/scalable-apps-with-app-engine/examination-review-scalable-apps-with-app-engine/what-additional-features-does-app-engine-offer-apart-from-scalability-and-data-management/)**

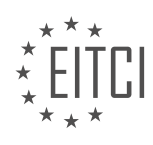

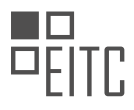

App Engine, a powerful component of Google Cloud Platform (GCP), offers a wide range of features beyond scalability and data management. These additional features enhance the development, deployment, and management of applications, making it a comprehensive platform for building and running scalable applications. In this answer, we will explore some of the key features provided by App Engine.

1. Automatic Scaling: App Engine's automatic scaling feature allows applications to handle varying levels of traffic without any manual intervention. It dynamically allocates resources based on demand, ensuring optimal performance and cost efficiency. This feature eliminates the need for developers to worry about scaling their applications, allowing them to focus on building the core functionality.

2. Traffic Splitting: With App Engine, developers can easily split traffic between different versions of their application, enabling A/B testing or gradual rollouts. This feature allows for controlled experimentation and smooth deployment of new features or updates, minimizing the impact on end-users.

3. Task Queues: App Engine provides a task queue service that allows developers to offload time-consuming tasks from the main application. This asynchronous processing mechanism ensures efficient resource utilization and improves the responsiveness of the application. By decoupling tasks from the user-facing application, developers can handle background processing tasks efficiently without affecting the user experience.

4. Built-in Services: App Engine offers a range of built-in services that simplify application development. These services include a fully managed relational database (Cloud SQL), a NoSQL document database (Firestore), a distributed in-memory data store (Memorystore), a message queueing service (Pub/Sub), and a powerful search service (Cloud Search). Leveraging these services saves developers time and effort by eliminating the need to manage and scale these components independently.

5. Security and Compliance: App Engine provides robust security features to protect applications and user data. It offers built-in authentication and authorization mechanisms, including integration with Google Identity Platform, OAuth 2.0, and Identity-Aware Proxy. Additionally, App Engine complies with various industry standards and regulations, such as GDPR, HIPAA, and ISO 27001, ensuring that applications can meet the necessary compliance requirements.

6. Development Tools: App Engine provides a set of development tools that streamline the development process. The Cloud SDK allows developers to locally test and debug their applications before deploying them to the cloud. App Engine also integrates with popular development environments, such as IntelliJ IDEA and Eclipse, providing a seamless development experience.

7. Monitoring and Logging: App Engine offers comprehensive monitoring and logging capabilities, allowing developers to gain insights into the performance and behavior of their applications. It integrates with Cloud Monitoring and Cloud Logging, enabling real-time monitoring, alerting, and log analysis. These tools help developers identify and diagnose issues quickly, ensuring the reliability and availability of their applications.

8. Continuous Integration and Deployment: App Engine seamlessly integrates with popular CI/CD (Continuous Integration/Continuous Deployment) tools, such as Cloud Build and Jenkins. This integration enables automated build, test, and deployment pipelines, ensuring a smooth and efficient development workflow.

App Engine offers a wide range of additional features that go beyond scalability and data management. These features, including automatic scaling, traffic splitting, task queues, built-in services, security and compliance, development tools, monitoring and logging, and continuous integration and deployment, provide developers with a powerful platform for building and running scalable applications on Google Cloud Platform.

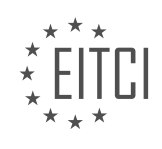

## **[EITC/CL/GCP GOOGLE CLOUD PLATFORM DIDACTIC MATERIALS](https://eitca.org/programmes/eitc-cl-gcp-google-cloud-platform/) [LESSON: GCP LABS](https://eitca.org/programmes/eitc-cl-gcp-google-cloud-platform/lessons/gcp-labs/) [TOPIC: CONTAINERIZED APPS WITH KUBERNETES ENGINE](https://eitca.org/programmes/eitc-cl-gcp-google-cloud-platform/lessons/gcp-labs/topic/containerized-apps-with-kubernetes-engine/)**

## **INTRODUCTION**

Cloud Computing - Google Cloud Platform - GCP labs - Containerized apps with Kubernetes Engine

Cloud computing has revolutionized the way businesses operate by providing scalable and flexible infrastructure solutions. Google Cloud Platform (GCP) is one of the leading cloud computing platforms, offering a wide range of services to meet diverse business needs. In this didactic material, we will explore the use of GCP's Kubernetes Engine to deploy and manage containerized applications efficiently.

Kubernetes is an open-source container orchestration platform that automates the deployment, scaling, and management of containerized applications. It provides a robust and flexible framework for running applications in a distributed environment. GCP's Kubernetes Engine builds upon Kubernetes, offering a managed service that simplifies the deployment and management of containerized applications on GCP.

To get started with containerized apps on GCP, you will need a GCP account and access to the Google Cloud Console. Once you have set up your account, you can create a new Kubernetes Engine cluster. A cluster is a group of virtual machines (VMs) called nodes that run your containers. Kubernetes Engine takes care of managing the underlying infrastructure, including VM provisioning, scaling, and monitoring.

Once your cluster is created, you can deploy your containerized application using Kubernetes manifests. A manifest is a declarative configuration file that describes the desired state of your application. It specifies the container image, resource requirements, networking, and other settings. Kubernetes Engine uses these manifests to create and manage the necessary resources to run your application.

To ensure high availability and fault tolerance, Kubernetes Engine distributes your application across multiple nodes in the cluster. It automatically monitors the health of your containers and restarts them if they fail. Kubernetes also provides load balancing and scaling capabilities, allowing your application to handle increased traffic and demand.

Kubernetes Engine offers several features to enhance the security and reliability of your containerized applications. It integrates with GCP's Identity and Access Management (IAM), allowing you to control access to your resources. You can also enable automatic security updates for the underlying operating system of your nodes, ensuring that your application is running on the latest patches and fixes.

Monitoring and logging are essential for maintaining the performance and health of your containerized applications. Kubernetes Engine integrates with GCP's monitoring and logging services, providing you with realtime insights into the behavior of your application. You can set up alerts and notifications to proactively detect and resolve any issues that may arise.

In addition to deploying containerized applications, Kubernetes Engine supports the deployment of stateful applications that require persistent storage. You can use GCP's managed storage solutions, such as Persistent Disk or Cloud Storage, to provide durable and scalable storage for your application data. Kubernetes Engine seamlessly integrates with these storage options, simplifying the management of your stateful applications.

GCP's Kubernetes Engine also offers seamless integration with other GCP services, such as Cloud Load Balancing, Cloud DNS, and Cloud Pub/Sub. This allows you to build highly scalable and resilient applications that leverage the full power of GCP's ecosystem.

GCP's Kubernetes Engine provides a powerful and easy-to-use platform for deploying and managing containerized applications. It abstracts away the complexities of infrastructure management, allowing you to focus on building and scaling your applications. By leveraging the capabilities of Kubernetes Engine, businesses can benefit from the agility, scalability, and reliability of containerized applications in the cloud.

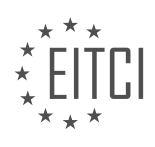

## **DETAILED DIDACTIC MATERIAL**

Apps are expected to be available 24/7, and developers need to be able to deploy new versions of their apps multiple times a day. In this didactic material, we will introduce Google Kubernetes Engine, a production-ready open-source platform that provides a container-centric management environment. We will also run through a quick demo of a self-paced lab where we deploy a containerized application with Kubernetes Engine.

Containers address the problem of easily and consistently deploying apps in different environments. They allow apps to be broken down into smaller independent pieces that can be deployed or managed dynamically. Containerization also allows for a separation of apps from infrastructure, enabling developers to focus on their apps while IT operations teams handle deployment and management. Containers are lightweight, allowing individual services to be quickly called when needed and available almost immediately.

Kubernetes is a production-ready open-source platform that provides a container-centric management environment. It allows you to interact with your container cluster to deploy and manage your apps, perform administration tasks, set policies, and monitor the health of your deployed workloads. Kubernetes Engine, provided by Google, is the premier managed Kubernetes solution. Leveraging Google's infrastructure, Kubernetes Engine offers a managed environment for deploying, managing, and scaling containerized apps.

With Kubernetes Engine, the compute, memory, and storage resources your application containers require are automatically provisioned and managed. Google's Site Reliability Engineers (SREs) constantly monitor your cluster and its resources to ensure high availability of your services. Kubernetes Engine's auto-scaling feature allows you to handle increased demand while scaling back during quieter periods.

Google has been running everything from Gmail to YouTube to search on containers. With Kubernetes Engine, you can benefit from Google's expertise and experience in building container management systems over the last decade.

To further understand and explore Kubernetes Engine, you can participate in a hands-on lab called Qwiklabs. This lab takes about 30 minutes to complete and demonstrates how to deploy a containerized application with Kubernetes Engine. In the lab, you will create a Kubernetes Engine cluster, authenticate for the cluster, deploy a containerized application, create a Kubernetes service to expose your application to external traffic, and inspect the deployed service. Finally, you can view the deployed application from your web browser using the external IP address with the exposed port.

We hope you found this episode informative, and we would love to hear how you would use Google Kubernetes Engine. Don't forget to explore more resources such as our OnAir webinar series, Qwiklabs, blogs, and ondemand courses on Coursera to enhance your knowledge of Kubernetes Engine.

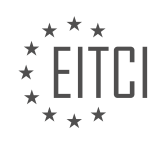

## **EITC/CL/GCP GOOGLE CLOUD PLATFORM - GCP LABS - CONTAINERIZED APPS WITH KUBERNETES ENGINE - REVIEW QUESTIONS:**

#### **[WHAT IS THE PURPOSE OF USING CONTAINERS IN THE DEPLOYMENT OF APPLICATIONS?](https://eitca.org/cloud-computing/eitc-cl-gcp-google-cloud-platform/gcp-labs/containerized-apps-with-kubernetes-engine/examination-review-containerized-apps-with-kubernetes-engine/what-is-the-purpose-of-using-containers-in-the-deployment-of-applications/)**

Containers play a crucial role in the deployment of applications in the field of Cloud Computing, especially when using the Google Cloud Platform (GCP) and its Kubernetes Engine. The purpose of using containers is to provide a standardized and efficient way to package and deploy applications, ensuring consistent behavior across different environments and simplifying the management of complex software systems.

One of the key advantages of containers is their ability to encapsulate an application and all its dependencies into a single, self-contained unit. This means that all the necessary libraries, binaries, and configuration files required for the application to run are bundled together. By doing so, containers eliminate the need for manual installation and configuration of software components on the host system, reducing the risk of compatibility issues and ensuring that the application runs consistently across different environments.

Containers are also highly portable, allowing applications to be easily moved between different computing environments, such as development, testing, and production. This portability is achieved through containerization technologies like Docker, which provide a lightweight and isolated runtime environment. Containers can be deployed on any infrastructure that supports containerization, including local development machines, virtual machines, and cloud platforms like GCP.

Furthermore, containers enable efficient resource utilization by sharing the host system's operating system kernel. Unlike traditional virtualization technologies, which require running multiple instances of the operating system, containers leverage the host's kernel, resulting in reduced overhead and improved performance. This makes containers an ideal choice for deploying applications at scale, where resource efficiency is paramount.

Another benefit of using containers in the deployment of applications is the ability to easily manage and orchestrate them using container orchestration platforms like Kubernetes. Kubernetes provides a robust set of features for automating the deployment, scaling, and management of containerized applications. It allows operators to define desired application states, handle load balancing, and perform rolling updates without downtime. With Kubernetes Engine on GCP, developers can take advantage of the platform's built-in capabilities for managing containerized applications in a highly available and scalable manner.

To illustrate the importance of containers in the deployment of applications, consider an e-commerce website that needs to handle a surge in traffic during a holiday season. By containerizing the application and running it on a Kubernetes cluster, the website can easily scale horizontally by adding more container instances to handle the increased load. This elasticity allows the application to seamlessly adapt to changing demands while ensuring high availability and performance.

The purpose of using containers in the deployment of applications is to provide a standardized, portable, and efficient way to package, deploy, and manage software systems. Containers simplify the deployment process, ensure consistent behavior across different environments, and enable efficient resource utilization. Additionally, container orchestration platforms like Kubernetes further enhance the management and scalability of containerized applications.

## **[WHAT ARE THE ADVANTAGES OF USING KUBERNETES ENGINE FOR MANAGING CONTAINERIZED](https://eitca.org/cloud-computing/eitc-cl-gcp-google-cloud-platform/gcp-labs/containerized-apps-with-kubernetes-engine/examination-review-containerized-apps-with-kubernetes-engine/what-are-the-advantages-of-using-kubernetes-engine-for-managing-containerized-apps/) [APPS?](https://eitca.org/cloud-computing/eitc-cl-gcp-google-cloud-platform/gcp-labs/containerized-apps-with-kubernetes-engine/examination-review-containerized-apps-with-kubernetes-engine/what-are-the-advantages-of-using-kubernetes-engine-for-managing-containerized-apps/)**

Kubernetes Engine, a part of Google Cloud Platform (GCP), offers numerous advantages for managing containerized applications. By leveraging the power of Kubernetes, organizations can efficiently deploy, scale, and manage their containerized workloads. In this answer, we will explore the key advantages of using Kubernetes Engine and how it enables effective management of containerized apps.

1. Scalability: Kubernetes Engine provides seamless scalability for containerized applications. It allows you to easily scale your applications up or down based on demand, ensuring optimal resource utilization. Kubernetes

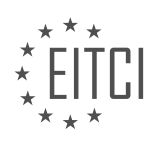

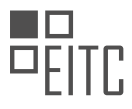

Engine uses a concept called "pods" to manage containers, and these pods can be easily replicated or scaled horizontally to handle increased traffic or workload. This eliminates the need for manual intervention and enables automatic scaling based on predefined rules or metrics.

For example, if an e-commerce website experiences a sudden surge in traffic during a flash sale, Kubernetes Engine can automatically provision additional pods to handle the increased load. Once the traffic subsides, the excess pods can be scaled down, resulting in cost savings and improved performance.

2. High Availability: Kubernetes Engine offers built-in capabilities for ensuring high availability of containerized applications. It provides automatic load balancing and failover mechanisms, ensuring that your applications are accessible even in the event of node failures or disruptions. Kubernetes Engine distributes the workload across multiple nodes, making the system resilient to single points of failure.

For instance, if one of the nodes hosting a container fails, Kubernetes Engine automatically reschedules the failed container to a healthy node, ensuring uninterrupted availability of the application. This built-in resilience enhances the reliability of your applications and minimizes downtime.

3. Infrastructure Management: Kubernetes Engine abstracts the underlying infrastructure complexities, allowing developers and operators to focus on application logic rather than infrastructure management. It simplifies the deployment and management of containerized applications across a cluster of virtual machines (VMs).

Kubernetes Engine handles tasks such as provisioning and scaling VMs, scheduling containers, managing networking, and monitoring resources. This streamlines the deployment process and reduces the operational overhead associated with managing infrastructure.

4. Self-Healing: Kubernetes Engine provides self-healing capabilities for containerized applications. It continuously monitors the health of containers and automatically restarts or replaces any containers that fail or become unresponsive. This ensures that your applications are always running in a healthy state, reducing the need for manual intervention and improving overall system reliability.

For example, if a container crashes due to a software bug or resource exhaustion, Kubernetes Engine detects the failure and automatically restarts the container. This proactive approach to managing failures enhances the resilience of your applications.

5. Rollouts and Rollbacks: Kubernetes Engine enables seamless rollouts and rollbacks of containerized applications. It allows you to deploy new versions of your applications gradually, ensuring smooth transitions and minimizing the impact on users. If any issues arise during the rollout, Kubernetes Engine supports easy rollbacks to the previous stable version, minimizing downtime and user disruption.

By leveraging Kubernetes Engine's rollout and rollback capabilities, organizations can safely introduce new features, bug fixes, or updates to their applications without causing service interruptions.

Kubernetes Engine offers several advantages for managing containerized applications. It provides scalability, high availability, simplified infrastructure management, self-healing capabilities, and streamlined rollouts and rollbacks. By harnessing the power of Kubernetes, organizations can optimize their containerized workloads, improve reliability, and enhance the overall efficiency of their cloud infrastructure.

## **[HOW DOES KUBERNETES ENGINE HANDLE RESOURCE PROVISIONING AND MANAGEMENT FOR](https://eitca.org/cloud-computing/eitc-cl-gcp-google-cloud-platform/gcp-labs/containerized-apps-with-kubernetes-engine/examination-review-containerized-apps-with-kubernetes-engine/how-does-kubernetes-engine-handle-resource-provisioning-and-management-for-application-containers/) [APPLICATION CONTAINERS?](https://eitca.org/cloud-computing/eitc-cl-gcp-google-cloud-platform/gcp-labs/containerized-apps-with-kubernetes-engine/examination-review-containerized-apps-with-kubernetes-engine/how-does-kubernetes-engine-handle-resource-provisioning-and-management-for-application-containers/)**

Kubernetes Engine, a managed Kubernetes service provided by Google Cloud Platform (GCP), offers robust resource provisioning and management capabilities for application containers. This powerful orchestration system simplifies the deployment, scaling, and management of containerized applications, ensuring efficient utilization of computing resources. In this answer, we will delve into the details of how Kubernetes Engine handles resource provisioning and management, highlighting its key features and functionalities.

1. \*\*Node Pools and Auto Scaling\*\*: Kubernetes Engine allows users to create and manage node pools, which are groups of virtual machine instances (nodes) that run Kubernetes processes. Node pools can be customized

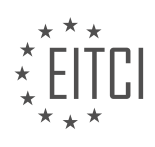

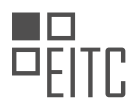

with specific machine types, operating systems, and other configurations. Kubernetes Engine leverages the power of Google Compute Engine's auto-scaling feature to automatically adjust the number of nodes in a pool based on the workload demands. This ensures that the application containers have the necessary resources to run efficiently, while optimizing costs by scaling down during periods of low demand.

2. \*\*Pod Scheduling\*\*: Kubernetes Engine employs a scheduler that intelligently assigns pods (the smallest unit of deployment in Kubernetes) to nodes based on resource requirements and availability. The scheduler takes into account factors such as CPU and memory requirements, affinity/anti-affinity rules, and node capacity. By distributing pods across nodes, Kubernetes Engine ensures efficient utilization of resources while maintaining high availability and fault tolerance.

3. \*\*Resource Requests and Limits\*\*: Kubernetes Engine allows users to define resource requests and limits for each container within a pod. Resource requests specify the minimum amount of CPU and memory required for a container to run, while limits define the maximum amount of resources a container can consume. These settings enable Kubernetes Engine to make informed decisions regarding pod placement, resource allocation, and scheduling. For example, if a node has insufficient resources to accommodate a pod's resource requests, the scheduler will avoid placing the pod on that node.

4. \*\*Horizontal Pod Autoscaling\*\*: Kubernetes Engine supports horizontal pod autoscaling, which automatically adjusts the number of replicas (instances) of a pod based on metrics such as CPU utilization or custom metrics. This feature ensures that the application can dynamically scale up or down to meet changing demand, effectively utilizing available resources. For instance, if the CPU utilization of a pod exceeds a certain threshold, Kubernetes Engine can automatically scale up the number of replicas to distribute the workload and avoid resource contention.

5. \*\*Cluster Autoscaling\*\*: In addition to horizontal pod autoscaling, Kubernetes Engine offers cluster autoscaling, which adjusts the number of nodes in a cluster based on resource utilization. By monitoring the overall resource demand and availability, Kubernetes Engine can automatically add or remove nodes to maintain an optimal balance. This feature enables efficient resource allocation and cost optimization, as the cluster can scale up or down based on the workload requirements.

6. \*\*Resource Quotas and Limits\*\*: Kubernetes Engine allows administrators to set resource quotas and limits at the cluster or namespace level. Quotas define the maximum amount of resources that can be consumed by all pods in a cluster or namespace, while limits enforce a hard cap on the resource usage. These mechanisms prevent resource hogging and ensure fair allocation of resources among different users or teams.

Kubernetes Engine handles resource provisioning and management for application containers through node pools, auto scaling, pod scheduling, resource requests and limits, horizontal pod autoscaling, cluster autoscaling, and resource quotas and limits. These features work in harmony to optimize resource utilization, ensure high availability, and enable efficient scaling of containerized applications.

## **[WHAT IS THE AUTO-SCALING FEATURE IN KUBERNETES ENGINE AND HOW DOES IT HELP HANDLE](https://eitca.org/cloud-computing/eitc-cl-gcp-google-cloud-platform/gcp-labs/containerized-apps-with-kubernetes-engine/examination-review-containerized-apps-with-kubernetes-engine/what-is-the-auto-scaling-feature-in-kubernetes-engine-and-how-does-it-help-handle-increased-demand/) [INCREASED DEMAND?](https://eitca.org/cloud-computing/eitc-cl-gcp-google-cloud-platform/gcp-labs/containerized-apps-with-kubernetes-engine/examination-review-containerized-apps-with-kubernetes-engine/what-is-the-auto-scaling-feature-in-kubernetes-engine-and-how-does-it-help-handle-increased-demand/)**

The auto-scaling feature in Kubernetes Engine, a managed service offered by Google Cloud Platform (GCP), plays a crucial role in handling increased demand for containerized applications. Auto-scaling allows the Kubernetes cluster to dynamically adjust its resources, such as the number of nodes, based on the workload requirements. This feature ensures that the cluster can efficiently handle varying levels of traffic and workload, providing a seamless experience for users and optimizing resource utilization.

When the auto-scaling feature is enabled, Kubernetes Engine continuously monitors the resource utilization metrics of the cluster, such as CPU and memory usage. It uses these metrics to make intelligent decisions about scaling the cluster up or down. Scaling up involves adding more nodes to the cluster, while scaling down involves removing unnecessary nodes to save resources.

To handle increased demand, Kubernetes Engine can automatically scale up the cluster by provisioning additional nodes. This allows the cluster to accommodate higher traffic and workload, ensuring that the application remains responsive and performs optimally. For example, if a sudden surge in traffic occurs, the

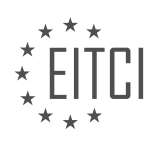

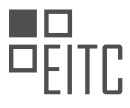

auto-scaling feature can quickly detect the increased load and provision additional nodes to distribute the workload effectively.

Conversely, when the demand decreases, Kubernetes Engine can automatically scale down the cluster by removing unnecessary nodes. This helps to optimize resource utilization and reduce costs. For instance, during periods of low traffic, the auto-scaling feature can identify the decreased load and remove idle nodes, freeing up resources for other tasks.

The auto-scaling feature in Kubernetes Engine is highly configurable, allowing users to define custom scaling policies based on their specific requirements. These policies can be based on various metrics, such as CPU utilization, memory utilization, or custom metrics specific to the application. Users can set thresholds and define rules to trigger scaling actions, ensuring that the cluster adapts to the workload patterns effectively.

In addition to horizontal scaling, Kubernetes Engine also supports vertical scaling, which involves adjusting the resources allocated to individual pods within the cluster. This allows fine-grained control over resource allocation and can be useful in scenarios where specific pods require more resources to handle increased demand.

The auto-scaling feature in Kubernetes Engine is a powerful tool for handling increased demand in containerized applications. By dynamically adjusting the cluster's resources based on workload requirements, it ensures optimal performance, responsiveness, and resource utilization. With its configurable policies and support for both horizontal and vertical scaling, Kubernetes Engine provides a flexible and efficient solution for managing varying levels of traffic and workload.

## **[WHAT IS THE SIGNIFICANCE OF GOOGLE'S EXPERTISE AND EXPERIENCE IN BUILDING CONTAINER](https://eitca.org/cloud-computing/eitc-cl-gcp-google-cloud-platform/gcp-labs/containerized-apps-with-kubernetes-engine/examination-review-containerized-apps-with-kubernetes-engine/what-is-the-significance-of-googles-expertise-and-experience-in-building-container-management-systems-when-using-kubernetes-engine/) [MANAGEMENT SYSTEMS WHEN USING KUBERNETES ENGINE?](https://eitca.org/cloud-computing/eitc-cl-gcp-google-cloud-platform/gcp-labs/containerized-apps-with-kubernetes-engine/examination-review-containerized-apps-with-kubernetes-engine/what-is-the-significance-of-googles-expertise-and-experience-in-building-container-management-systems-when-using-kubernetes-engine/)**

Google's expertise and experience in building container management systems holds significant value when utilizing the Kubernetes Engine in the field of Cloud Computing. The establishment of Google as a pioneer in containerization technology can be attributed to their development of the popular container orchestration platform, Kubernetes. This expertise and experience translate into several key advantages for users of the Kubernetes Engine.

Firstly, Google's extensive knowledge in container management systems ensures that the Kubernetes Engine is built on a solid foundation. The Kubernetes Engine benefits from Google's deep understanding of containerization principles, best practices, and potential challenges. By leveraging this expertise, Google has constructed a robust and reliable platform that offers seamless container deployment and management.

Secondly, Google's experience in building container management systems has allowed them to refine and optimize the Kubernetes Engine for performance and scalability. Through their continuous development and improvement of Kubernetes, Google has gained valuable insights into how to efficiently manage containers at scale. This knowledge has been applied to the Kubernetes Engine, resulting in a platform that can handle the demands of large-scale containerized applications with ease.

Furthermore, Google's expertise in containerization extends beyond just the Kubernetes Engine itself. Google has developed a range of complementary tools and services that enhance the containerization experience on their platform. For example, Google Cloud Build provides a seamless integration between source code repositories and the Kubernetes Engine, allowing for streamlined build and deployment processes. Additionally, Google's Container Registry offers a secure and scalable repository for storing and distributing container images. These tools, built on Google's container management expertise, contribute to a comprehensive ecosystem that supports the development and deployment of containerized applications.

Lastly, Google's experience in building container management systems translates into a wealth of knowledge and resources available to users of the Kubernetes Engine. Google provides extensive documentation, tutorials, and support materials that empower users to effectively utilize the platform. Furthermore, Google actively contributes to the open-source community surrounding Kubernetes, ensuring that the Kubernetes Engine benefits from the collective expertise and innovation of the community.

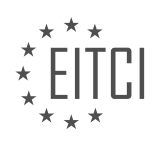

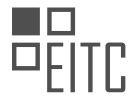

The significance of Google's expertise and experience in building container management systems when using the Kubernetes Engine is substantial. It ensures a solid foundation, optimized performance, a comprehensive ecosystem of tools and services, and access to a wealth of knowledge and resources. By leveraging Google's containerization expertise, users of the Kubernetes Engine can confidently deploy and manage containerized applications in the Cloud Computing landscape.

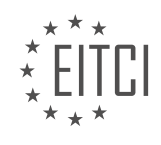

## **[EITC/CL/GCP GOOGLE CLOUD PLATFORM DIDACTIC MATERIALS](https://eitca.org/programmes/eitc-cl-gcp-google-cloud-platform/) [LESSON: GCP LABS](https://eitca.org/programmes/eitc-cl-gcp-google-cloud-platform/lessons/gcp-labs/) [TOPIC: CONNECTING GCP SERVICES WITH CLOUD FUNCTIONS](https://eitca.org/programmes/eitc-cl-gcp-google-cloud-platform/lessons/gcp-labs/topic/connecting-gcp-services-with-cloud-functions/)**

## **INTRODUCTION**

Cloud Computing - Google Cloud Platform - GCP labs - Connecting GCP services with Cloud Functions

Cloud computing has revolutionized the way businesses operate by providing on-demand access to a shared pool of computing resources over the internet. One of the leading cloud computing platforms is Google Cloud Platform (GCP), which offers a wide range of services to help users build, deploy, and scale applications. In this didactic material, we will explore the process of connecting GCP services with Cloud Functions, a serverless compute platform provided by GCP.

To understand how to connect GCP services with Cloud Functions, let's first delve into the concept of Cloud Functions. Cloud Functions is an event-driven compute service that allows you to write and deploy small, singlepurpose functions in response to various events. These events can be triggered by changes in data, such as the creation of a new file in Cloud Storage or the arrival of a message in Pub/Sub.

To get started with connecting GCP services with Cloud Functions, you need to have a GCP account and a project set up. Once you have these prerequisites in place, you can proceed with the following steps:

1. Enable the necessary APIs: Before you can use specific GCP services with Cloud Functions, you need to enable the corresponding APIs. This can be done through the GCP Console or by using the command-line tool, gcloud. Enabling the APIs ensures that the required services are available for you to use in your Cloud Functions.

2. Create a Cloud Function: To connect GCP services with Cloud Functions, you need to create a Cloud Function that will handle the events triggered by the GCP service. This can be done using the GCP Console, the commandline tool, or programmatically using the Cloud Functions API. When creating a Cloud Function, you specify the trigger event, the runtime environment, and the code that will be executed when the function is triggered.

3. Configure the trigger: Once you have created a Cloud Function, you need to configure the trigger event that will invoke the function. This can be done by specifying the GCP service that will trigger the function and the specific event that will act as the trigger. For example, if you want to trigger the function when a new file is uploaded to Cloud Storage, you would configure the Cloud Storage bucket and the event type as the trigger.

4. Implement the function logic: The next step is to implement the logic of the function that will be executed when the trigger event occurs. This can be done by writing the code in the programming language supported by Cloud Functions, such as JavaScript, Python, or Go. The function code can interact with other GCP services, such as accessing data from a database or sending notifications through Cloud Pub/Sub.

5. Deploy and test the Cloud Function: Once you have implemented the function logic, you need to deploy the Cloud Function to make it available for execution. This can be done using the GCP Console, the command-line tool, or programmatically. After deployment, you can test the function by triggering the specified event and verifying that the function executes as expected.

By following these steps, you can effectively connect GCP services with Cloud Functions and leverage the power of serverless computing in your GCP projects. This integration allows you to build scalable and event-driven applications that respond to changes in data or other events within the GCP ecosystem.

Connecting GCP services with Cloud Functions provides a powerful way to build event-driven applications on the Google Cloud Platform. By enabling the necessary APIs, creating and configuring Cloud Functions, implementing the function logic, and deploying and testing the functions, you can seamlessly integrate GCP services with Cloud Functions to create scalable and responsive applications.

# **DETAILED DIDACTIC MATERIAL**

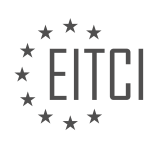

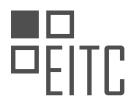

Cloud Functions is a serverless compute solution offered by Google Cloud Platform (GCP) that allows developers to create event-driven applications. When building apps, developers often rely on various cloud services such as storage, messaging, data analytics, and mobile development. However, seamless integration between these services can be a challenge.

Google Cloud Functions provides a solution to this challenge by allowing developers to connect different services together and extend their behavior simply by adding code. It enables developers to respond to events, such as changes to data in a database or files added to a storage system, by creating triggers and associating Cloud Functions with those triggers.

With Cloud Functions, developers only need to provide the code, as the software and infrastructure are fully managed by Google. This means that the function can scale from a few requests to millions per day without any additional effort from the developer. This serverless architecture allows developers to offload resource-intensive work that wouldn't be practical to run on a user's device.

Cloud Functions can be used in various scenarios. For example, when a user subscribes to a newsletter, a Cloud Function can be triggered to send an email to their inbox. Another example is creating a function that automatically generates a thumbnail of an image uploaded to a storage bucket and saves it in another bucket.

Furthermore, Cloud Functions offer opportunities for integration with third-party services and APIs, enabling developers to leverage additional functionalities and capabilities.

To get started with Cloud Functions, Google provides Qwiklabs, which offers self-paced labs that guide users through creating, deploying, and testing Cloud Functions. These labs can be accessed through the command line or the Google Cloud Platform console. In the labs, users will create Cloud Functions, deploy and test them, and view logs to monitor their functions' performance.

Google Cloud Functions is a serverless compute solution that allows developers to create event-driven applications by connecting different cloud services together. With Cloud Functions, developers can easily respond to events and offload resource-intensive work. Integration with third-party services and APIs is also possible. The Qwiklabs provide a hands-on learning experience for creating, deploying, and testing Cloud Functions.

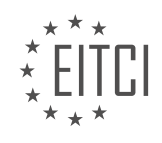

## **EITC/CL/GCP GOOGLE CLOUD PLATFORM - GCP LABS - CONNECTING GCP SERVICES WITH CLOUD FUNCTIONS - REVIEW QUESTIONS:**

## **[HOW DOES GOOGLE CLOUD FUNCTIONS HELP DEVELOPERS OVERCOME THE CHALLENGE OF](https://eitca.org/cloud-computing/eitc-cl-gcp-google-cloud-platform/gcp-labs/connecting-gcp-services-with-cloud-functions/examination-review-connecting-gcp-services-with-cloud-functions/how-does-google-cloud-functions-help-developers-overcome-the-challenge-of-seamless-integration-between-different-cloud-services/) [SEAMLESS INTEGRATION BETWEEN DIFFERENT CLOUD SERVICES?](https://eitca.org/cloud-computing/eitc-cl-gcp-google-cloud-platform/gcp-labs/connecting-gcp-services-with-cloud-functions/examination-review-connecting-gcp-services-with-cloud-functions/how-does-google-cloud-functions-help-developers-overcome-the-challenge-of-seamless-integration-between-different-cloud-services/)**

Google Cloud Functions is a serverless execution environment provided by Google Cloud Platform (GCP) that enables developers to run event-driven code without the need to manage infrastructure. It helps developers overcome the challenge of seamless integration between different cloud services by providing a flexible and scalable solution to connect and interact with various GCP services.

One of the key features of Google Cloud Functions is its ability to integrate with other GCP services through triggers and bindings. Triggers are events that initiate the execution of a function, while bindings allow the function to access and manipulate data from other GCP services. By leveraging these triggers and bindings, developers can easily build workflows that seamlessly integrate different GCP services.

For example, let's consider a scenario where a developer wants to process and analyze data from Google Cloud Storage using Google Cloud Functions. The developer can create a Cloud Storage trigger that executes the function whenever a new file is uploaded to a specific bucket. The function can then access the uploaded file using the binding provided by the trigger and perform the necessary processing and analysis tasks. This seamless integration between Cloud Storage and Cloud Functions simplifies the development process and allows developers to focus on writing the business logic of their functions.

In addition to triggers and bindings, Google Cloud Functions also provides built-in support for connecting with other GCP services through client libraries and APIs. This allows developers to easily interact with services like Google Cloud Pub/Sub, Google Cloud Firestore, Google Cloud BigQuery, and more. By leveraging these integrations, developers can build powerful and scalable applications that take advantage of the rich ecosystem of GCP services.

Furthermore, Google Cloud Functions supports the use of external dependencies and libraries, allowing developers to include additional functionality in their functions. This enables seamless integration with thirdparty services and APIs, further expanding the capabilities of Cloud Functions. Developers can easily install and use these dependencies by specifying them in the function's configuration file, making it effortless to connect with external services.

Another way Google Cloud Functions helps developers overcome the challenge of seamless integration between different cloud services is through its support for event-driven architectures. Cloud Functions can be triggered by events from various sources, such as HTTP requests, Cloud Pub/Sub messages, Firestore changes, and Cloud Storage events. This event-driven approach enables developers to build loosely coupled and highly scalable systems that react to events in real-time.

To summarize, Google Cloud Functions provides developers with a powerful platform to overcome the challenge of seamless integration between different cloud services. Its support for triggers, bindings, client libraries, and APIs enables developers to easily connect and interact with various GCP services. The ability to use external dependencies and libraries further enhances the integration capabilities. Additionally, the event-driven architecture of Cloud Functions allows for the development of scalable and responsive systems.

## **[WHAT IS THE BENEFIT OF USING CLOUD FUNCTIONS IN TERMS OF SCALABILITY AND RESOURCE](https://eitca.org/cloud-computing/eitc-cl-gcp-google-cloud-platform/gcp-labs/connecting-gcp-services-with-cloud-functions/examination-review-connecting-gcp-services-with-cloud-functions/what-is-the-benefit-of-using-cloud-functions-in-terms-of-scalability-and-resource-management/) [MANAGEMENT?](https://eitca.org/cloud-computing/eitc-cl-gcp-google-cloud-platform/gcp-labs/connecting-gcp-services-with-cloud-functions/examination-review-connecting-gcp-services-with-cloud-functions/what-is-the-benefit-of-using-cloud-functions-in-terms-of-scalability-and-resource-management/)**

Cloud Functions, a serverless compute platform provided by Google Cloud Platform (GCP), offers several benefits in terms of scalability and resource management. This powerful tool allows developers to write and deploy code without worrying about infrastructure management, enabling them to focus on building applications and services. In this response, we will explore the benefits of using Cloud Functions specifically in the context of scalability and resource management.

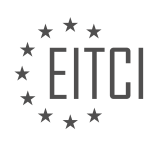

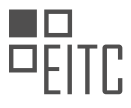

One of the key advantages of Cloud Functions is its ability to scale automatically based on demand. With traditional server-based architectures, scaling can be a complex and time-consuming process. However, Cloud Functions automatically scales up or down based on the number of incoming requests. This dynamic scaling ensures that the application can handle sudden spikes in traffic without any manual intervention. For example, if a website experiences a sudden surge in traffic due to a marketing campaign, Cloud Functions can instantly scale up to handle the increased load, ensuring a seamless user experience. Conversely, during periods of low traffic, Cloud Functions scales down to reduce resource consumption and cost.

Another benefit of Cloud Functions is its fine-grained billing model, which allows users to pay only for the actual execution time of their functions. Traditional server-based architectures often require users to provision and pay for fixed instances, regardless of the actual usage. In contrast, Cloud Functions charges users based on the number of invocations and the duration of each invocation. This pay-per-use model provides significant cost savings, especially for applications with sporadic or unpredictable traffic patterns. For instance, a company running a periodic data processing job can leverage Cloud Functions to execute the task on demand, paying only for the time it takes to complete the job.

Furthermore, Cloud Functions seamlessly integrates with other GCP services, enabling efficient resource management. For example, Cloud Functions can be triggered by events from various GCP services, such as Cloud Storage, Pub/Sub, or Firestore. This integration allows developers to build serverless workflows, where each function performs a specific task in response to an event. By leveraging this event-driven architecture, developers can build scalable and loosely coupled systems that consume resources only when necessary. For instance, a file uploaded to Cloud Storage can trigger a Cloud Function to process the file, without the need for a continuously running server.

In addition, Cloud Functions supports the use of environment variables, allowing developers to manage configurations and secrets securely. Environment variables can be used to store sensitive information, such as API keys or database credentials, without exposing them in the code. This feature enhances security and simplifies the management of configuration values across different environments. For example, a Cloud Function that interacts with a third-party API can securely store the API key as an environment variable, reducing the risk of accidental exposure.

To summarize, Cloud Functions offers several benefits in terms of scalability and resource management. Its automatic scaling feature ensures that applications can handle varying levels of traffic without manual intervention. The fine-grained billing model allows users to pay only for the actual execution time, resulting in cost savings. The seamless integration with other GCP services enables efficient resource management through event-driven architectures. Lastly, the support for environment variables enhances security and simplifies configuration management.

## **[PROVIDE TWO EXAMPLES OF SCENARIOS WHERE CLOUD FUNCTIONS CAN BE USED.](https://eitca.org/cloud-computing/eitc-cl-gcp-google-cloud-platform/gcp-labs/connecting-gcp-services-with-cloud-functions/examination-review-connecting-gcp-services-with-cloud-functions/provide-two-examples-of-scenarios-where-cloud-functions-can-be-used/)**

Cloud Functions is a serverless execution environment provided by Google Cloud Platform (GCP) that allows developers to run code in response to events without the need to manage infrastructure. It offers a flexible and scalable solution for executing small pieces of code, known as functions, in the cloud. In this answer, we will explore two examples of scenarios where Cloud Functions can be effectively utilized.

1. Real-time Data Processing:

One powerful use case for Cloud Functions is real-time data processing. Imagine a scenario where you have a streaming data source, such as user activity logs, coming into your system. You may want to process this data in real-time to gain insights or trigger actions based on specific events. Cloud Functions can be used to process this data as it arrives, enabling you to perform tasks such as filtering, aggregating, or transforming the data.

For example, let's say you have an e-commerce platform, and you want to send personalized recommendations to your users based on their browsing behavior. With Cloud Functions, you can create a function that listens to a stream of user events, such as page views or product searches. Whenever a new event arrives, the function can analyze the data, apply machine learning algorithms, and generate personalized recommendations in real-time. This allows you to provide a seamless and personalized user experience without the need for manual intervention.

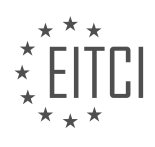

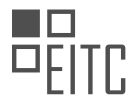

## 2. Event-driven Automation:

Another common use case for Cloud Functions is event-driven automation. Many applications require certain actions to be triggered automatically when specific events occur. Cloud Functions can be used to implement such event-driven workflows, allowing you to automate various tasks and processes.

For instance, consider a scenario where you have a file storage system, and you want to automatically generate thumbnail images whenever a new image is uploaded. With Cloud Functions, you can create a function that is triggered whenever a new image file is added to the storage. The function can then retrieve the uploaded image, resize it, and generate a thumbnail version. This automation eliminates the need for manual intervention and ensures that thumbnail generation is performed consistently and efficiently.

Cloud Functions can be used in various scenarios where real-time data processing and event-driven automation are required. Its serverless nature and seamless integration with other GCP services make it a powerful tool for building scalable and efficient applications.

## **[WHAT ARE THE OPPORTUNITIES FOR INTEGRATION WITH THIRD-PARTY SERVICES AND APIS](https://eitca.org/cloud-computing/eitc-cl-gcp-google-cloud-platform/gcp-labs/connecting-gcp-services-with-cloud-functions/examination-review-connecting-gcp-services-with-cloud-functions/what-are-the-opportunities-for-integration-with-third-party-services-and-apis-offered-by-cloud-functions/) [OFFERED BY CLOUD FUNCTIONS?](https://eitca.org/cloud-computing/eitc-cl-gcp-google-cloud-platform/gcp-labs/connecting-gcp-services-with-cloud-functions/examination-review-connecting-gcp-services-with-cloud-functions/what-are-the-opportunities-for-integration-with-third-party-services-and-apis-offered-by-cloud-functions/)**

Cloud Functions, a serverless compute service offered by Google Cloud Platform (GCP), provides a wide range of opportunities for integration with third-party services and APIs. These integrations allow developers to extend the functionality of their Cloud Functions and leverage the capabilities of external services, thereby enhancing the overall performance and efficiency of their applications.

One of the key features of Cloud Functions is its ability to interact with various GCP services seamlessly. For example, developers can integrate Cloud Functions with Cloud Storage to process files as they are uploaded, or with Pub/Sub to trigger functions in response to events published to a topic. This integration enables developers to build powerful and scalable applications that can respond to real-time data changes and events.

In addition to GCP services, Cloud Functions also supports integration with a wide range of third-party services and APIs. Developers can easily invoke these services from within their functions, enabling them to incorporate external functionality into their applications. For instance, a Cloud Function can make an HTTP request to a thirdparty API to retrieve data or perform an action, such as sending a notification or updating a database.

To facilitate integration with third-party services and APIs, Cloud Functions provides a flexible and extensible environment. Developers can use the Node.js runtime, which supports a rich ecosystem of libraries and frameworks, making it easier to interact with external services. They can also utilize the built-in support for environment variables, which allows them to securely store and access API keys, authentication tokens, and other sensitive information.

Furthermore, Cloud Functions offers a variety of triggers that can be used to invoke functions, including HTTP requests, Pub/Sub events, and Cloud Storage changes. These triggers can be used in conjunction with thirdparty services to create powerful workflows and event-driven architectures. For example, a Cloud Function can be triggered by a Pub/Sub event and then use a third-party service to process the data and send a notification to the user.

To illustrate the opportunities for integration, let's consider an example scenario. Suppose you are building a web application that allows users to upload images. You can use Cloud Functions to automatically resize and compress these images as they are uploaded. In this case, you can integrate Cloud Functions with a third-party image processing service, such as Cloudinary or Imgix, to perform these operations efficiently. By leveraging the capabilities of the external service, you can offload the image processing workload from your application and ensure optimal performance.

Cloud Functions offers numerous opportunities for integration with third-party services and APIs. By leveraging these integrations, developers can extend the functionality of their functions, interact with external services, and build powerful and scalable applications. Whether it is integrating with GCP services or incorporating thirdparty functionality, Cloud Functions provides a flexible and extensible environment that enables developers to create innovative and efficient solutions.

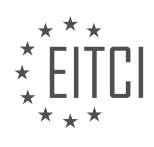

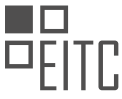

## **[WHAT IS THE PURPOSE OF GOOGLE QWIKLABS IN RELATION TO CLOUD FUNCTIONS?](https://eitca.org/cloud-computing/eitc-cl-gcp-google-cloud-platform/gcp-labs/connecting-gcp-services-with-cloud-functions/examination-review-connecting-gcp-services-with-cloud-functions/what-is-the-purpose-of-google-qwiklabs-in-relation-to-cloud-functions/)**

The purpose of Google Qwiklabs in relation to Cloud Functions is to provide a hands-on learning experience for individuals who want to gain practical knowledge and skills in utilizing Cloud Functions within the Google Cloud Platform (GCP) ecosystem. Qwiklabs is an online learning platform that offers a wide range of interactive labs and quests, specifically designed to help users understand and apply various GCP services, including Cloud Functions, in real-world scenarios.

Cloud Functions is a serverless compute service offered by Google Cloud Platform that allows developers to write and deploy event-driven functions. These functions can be triggered by various events, such as changes in data, the arrival of a message in a pub/sub topic, or the invocation of an HTTP request. The flexibility and scalability of Cloud Functions make it an ideal choice for building lightweight, event-driven applications.

Google Qwiklabs provides a structured and guided approach to learning Cloud Functions by offering step-bystep instructions, interactive environments, and real-time feedback. Users can access a variety of labs that cover different aspects of Cloud Functions, such as creating, deploying, and testing functions, as well as integrating them with other GCP services. Each lab is designed to simulate real-world scenarios, allowing users to gain practical experience and develop a deeper understanding of how Cloud Functions work.

By using Qwiklabs, individuals can learn at their own pace and gain hands-on experience with Cloud Functions without the need to set up their own development environment or infrastructure. The interactive nature of the labs allows users to experiment and explore different functionalities of Cloud Functions in a safe and controlled environment. This practical approach helps users build confidence in their abilities and prepares them for realworld scenarios where Cloud Functions are used.

Furthermore, Qwiklabs provides additional resources such as documentation, code samples, and troubleshooting guides to support the learning process. Users can refer to these resources to deepen their understanding of Cloud Functions and overcome any challenges they may encounter during the lab exercises. The combination of hands-on practice, documentation, and support materials offered by Qwiklabs ensures a comprehensive learning experience for individuals interested in Cloud Functions.

The purpose of Google Qwiklabs in relation to Cloud Functions is to provide a practical and interactive learning platform that enables individuals to gain hands-on experience and develop skills in utilizing Cloud Functions within the Google Cloud Platform. By offering a structured and guided approach to learning, Qwiklabs empowers users to understand and apply Cloud Functions in real-world scenarios, ultimately enhancing their proficiency in leveraging serverless compute services.

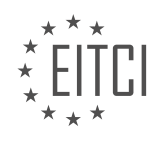

## **[EITC/CL/GCP GOOGLE CLOUD PLATFORM DIDACTIC MATERIALS](https://eitca.org/programmes/eitc-cl-gcp-google-cloud-platform/) [LESSON: GCP LABS](https://eitca.org/programmes/eitc-cl-gcp-google-cloud-platform/lessons/gcp-labs/) [TOPIC: HEALTH MONITORING WITH STACKDRIVER](https://eitca.org/programmes/eitc-cl-gcp-google-cloud-platform/lessons/gcp-labs/topic/health-monitoring-with-stackdriver/)**

## **INTRODUCTION**

Cloud Computing - Google Cloud Platform - GCP labs - Health monitoring with Stackdriver

Cloud computing has revolutionized the way organizations manage and deploy their applications. It provides scalable, on-demand access to computing resources, allowing businesses to focus on their core competencies without the need for extensive infrastructure investments. Google Cloud Platform (GCP) is one such cloud computing platform that offers a wide range of services to help organizations build, deploy, and manage their applications in the cloud.

One of the critical aspects of running applications in the cloud is monitoring their health and performance. This ensures that issues are quickly identified and resolved, minimizing downtime and providing a seamless user experience. GCP offers a powerful monitoring and diagnostics service called Stackdriver, which allows users to gain insights into the performance and availability of their applications.

Stackdriver provides a comprehensive set of tools for monitoring, logging, and error reporting, enabling users to proactively identify and address issues. It offers a unified dashboard that displays real-time metrics, logs, and events from various GCP services, giving users a holistic view of their application's health.

To start monitoring your application with Stackdriver, you need to set up monitoring agents on your virtual machines or containers. These agents collect system and application-level metrics and send them to Stackdriver for analysis. Stackdriver supports a wide range of metrics, including CPU usage, memory utilization, disk I/O, and network traffic, allowing you to monitor the vital aspects of your application's performance.

In addition to system-level metrics, Stackdriver also supports custom metrics, which you can define based on your application's specific requirements. These custom metrics can be used to track application-specific performance indicators, such as the number of requests processed per second or the average response time.

Stackdriver's logging capabilities allow you to capture and analyze logs generated by your applications and infrastructure. Logs can be generated from various sources, such as application code, operating system, or GCP services. By analyzing logs, you can gain insights into the behavior of your application, identify potential issues, and troubleshoot problems effectively.

Stackdriver also provides powerful alerting capabilities, allowing you to define custom alerting policies based on specific conditions or thresholds. When an alert is triggered, you can configure Stackdriver to send notifications via email, SMS, or other communication channels, ensuring that you are promptly notified of any issues that require attention.

To further enhance the monitoring capabilities, Stackdriver integrates with other GCP services, such as Google Cloud Pub/Sub and Google Cloud Functions. This integration allows you to automate actions based on specific events or metrics. For example, you can set up a workflow that automatically scales your application based on CPU usage or triggers a notification when a specific error occurs.

Health monitoring with Stackdriver on Google Cloud Platform provides a comprehensive solution for monitoring and managing the health and performance of your applications. It offers a range of features, including real-time metrics, logging, alerting, and integration with other GCP services. By leveraging Stackdriver, you can ensure that your applications are running smoothly and provide a seamless user experience.

# **DETAILED DIDACTIC MATERIAL**

Stackdriver is a comprehensive monitoring, logging, and diagnostics tool for cloud-powered applications across various platforms. It provides insights into the health, performance, and availability of your apps, enabling you to identify and resolve issues quickly.

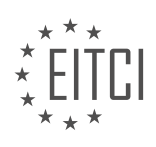

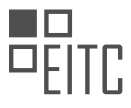

One of the key features of Stackdriver is monitoring. It collects metrics, events, and metadata from platforms like GCP, AWS, and common application components. With this data, you can create alerts and dashboards to track the performance of your applications.

Stackdriver also offers logging and error reporting functionalities. Logging allows you to filter, search, and view logs from your code and cloud provider services. You can export these logs for further analysis using services like BigQuery, Cloud Storage, and Pub/Sub. Error Reporting monitors your application's errors, aggregates them, and alerts you to any new issues. It provides insights into the instances of these errors, the versions of your app in which they occurred, and when they were first or last seen.

Stackdriver introduces a new brand called APM (Application Performance Management) for its tools, which includes Stackdriver Trace, Debugger, and Profiler. Stackdriver Trace is a distributed tracing tool that allows you to visualize how requests propagate across your services, helping you identify and improve latency issues. Debugger enables production breakpoints without impacting customer interactions, and it can add log statements to your production code without requiring redeployment. Lastly, Stackdriver Profiler, currently in beta, provides insights into CPU or memory-hungry functions in your code, helping you optimize performance and reduce costs.

In addition to the features mentioned above, the material also introduces a self-paced lab on monitoring a Compute Engine VM instance with Stackdriver. This lab guides you through the process of installing monitoring and logging agents for your VM, creating charts for CPU load and network packets, testing the check and alerting, and viewing logs using Stackdriver Logging.

To learn more about Stackdriver, you can explore Google Cloud's on-demand courses on Coursera, visit their onair webinar series, Quick Labs, and read their blogs for further information.

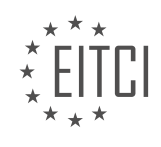

## **EITC/CL/GCP GOOGLE CLOUD PLATFORM - GCP LABS - HEALTH MONITORING WITH STACKDRIVER - REVIEW QUESTIONS:**

#### **[WHAT ARE THE KEY FEATURES OF STACKDRIVER?](https://eitca.org/cloud-computing/eitc-cl-gcp-google-cloud-platform/gcp-labs/health-monitoring-with-stackdriver/examination-review-health-monitoring-with-stackdriver/what-are-the-key-features-of-stackdriver/)**

Stackdriver is a powerful monitoring and logging tool provided by Google Cloud Platform (GCP) that offers a wide range of features to help users effectively manage their cloud resources. In this answer, we will explore the key features of Stackdriver and their significance in the field of health monitoring.

1. Monitoring: Stackdriver provides a comprehensive monitoring solution that allows users to gain insights into the health, performance, and availability of their applications and infrastructure. It collects and analyzes metrics, time-series data, and logs from various sources, including GCP services, virtual machines, and custom applications. With Stackdriver Monitoring, users can set up dashboards, create custom charts, and receive alerts based on predefined conditions. This feature enables proactive monitoring and helps identify and resolve issues before they impact the system's performance or availability.

For example, suppose a user has a web application running on Google Compute Engine instances. Stackdriver Monitoring can track key metrics such as CPU utilization, memory usage, and network traffic. By setting up alerts based on predefined thresholds, the user can receive notifications when any of these metrics exceed the specified limits, allowing them to take immediate action.

2. Logging: Stackdriver Logging allows users to centralize and analyze logs from various sources, including applications, virtual machines, and GCP services. It provides real-time log ingestion and storage, making it easier to troubleshoot issues, debug applications, and monitor system behavior. Stackdriver Logging supports structured and unstructured logs, and users can search, filter, and export logs for further analysis.

For instance, if a user encounters an error in their application, they can use Stackdriver Logging to search for relevant logs and identify the root cause. By analyzing the log entries, the user can gain insights into the sequence of events leading up to the error, helping them debug and fix the issue effectively.

3. Error Reporting: Stackdriver Error Reporting automatically detects and aggregates errors from applications running on GCP. It provides detailed error reports, including stack traces, affected users, and occurrence trends. This feature helps developers prioritize and address critical issues, improving the overall reliability and user experience of their applications.

For example, if an application experiences frequent errors related to a specific code segment, Stackdriver Error Reporting can highlight this issue and provide insights into the impact on users. Developers can then focus their efforts on resolving the underlying problem and preventing further occurrences.

4. Tracing: Stackdriver Trace allows users to gain visibility into the latency and performance of their applications. It captures and analyzes latency data for individual requests, providing detailed information about the time spent on different components of the application, such as network calls and database queries. With Stackdriver Trace, users can identify performance bottlenecks, optimize resource usage, and improve the overall responsiveness of their applications.

For instance, if an application is experiencing slow response times, Stackdriver Trace can help pinpoint the specific operations or services causing the delay. By analyzing the trace data, developers can optimize the performance of these components and enhance the user experience.

5. Debugging: Stackdriver Debugging enables users to debug their applications in production without disrupting the user experience. It allows users to capture snapshots of the application's state at any point in time, inspect variables, and step through code execution. This feature helps developers identify and fix issues quickly, reducing downtime and minimizing the impact on users.

For example, if an application encounters an unexpected behavior, developers can use Stackdriver Debugging to capture a snapshot of the application's state when the issue occurs. By examining the captured data, developers can gain insights into the root cause and fix the problem without interrupting the application's

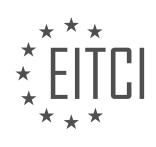

normal operation.

Stackdriver offers a comprehensive set of features for health monitoring in the Google Cloud Platform. Its monitoring, logging, error reporting, tracing, and debugging capabilities provide users with the necessary tools to ensure the performance, reliability, and availability of their applications and infrastructure.

## **[WHAT IS THE PURPOSE OF STACKDRIVER'S LOGGING FUNCTIONALITY?](https://eitca.org/cloud-computing/eitc-cl-gcp-google-cloud-platform/gcp-labs/health-monitoring-with-stackdriver/examination-review-health-monitoring-with-stackdriver/what-is-the-purpose-of-stackdrivers-logging-functionality/)**

Stackdriver's logging functionality serves a crucial purpose in the realm of cloud computing, specifically within the Google Cloud Platform (GCP) ecosystem. It provides a comprehensive and centralized solution for collecting, storing, analyzing, and monitoring log data generated by various resources and services deployed on GCP. This powerful tool allows users to gain valuable insights into the behavior, performance, and security of their applications and infrastructure.

The primary objective of Stackdriver's logging functionality is to enable users to effectively manage and troubleshoot their cloud-based systems. By aggregating logs from different sources, such as virtual machines, containers, applications, and network devices, it offers a unified view of the entire system's operations. This unified view allows users to identify and resolve issues quickly, leading to improved system reliability and enhanced user experience.

One of the key benefits of Stackdriver's logging functionality is its ability to provide real-time log analysis. It allows users to monitor their systems actively and detect anomalies or errors as they occur. By leveraging advanced filtering and querying capabilities, users can create custom log-based metrics and alerts to proactively identify potential problems. For example, an alert can be set up to notify system administrators when a specific error message appears in the logs, enabling them to take immediate action.

Furthermore, Stackdriver's logging functionality facilitates effective troubleshooting and root cause analysis. It provides a powerful search interface that allows users to explore logs using keywords, time ranges, severity levels, and other criteria. This capability is particularly useful when investigating incidents or performance degradation, as it enables users to trace the sequence of events leading up to the issue. By analyzing log data, users can identify patterns, correlations, and dependencies that help in understanding the underlying causes of problems.

Stackdriver's logging functionality also integrates seamlessly with other Stackdriver services, such as Stackdriver Monitoring and Stackdriver Error Reporting. This integration allows users to correlate log data with metrics and error reports, providing a holistic view of system performance and stability. For instance, by combining log data with metrics related to CPU usage or network traffic, users can gain deeper insights into the impact of specific events on system behavior.

In addition to its operational benefits, Stackdriver's logging functionality also plays a vital role in compliance and auditing. It offers features like log retention and log export, which help meet regulatory requirements and enable forensic analysis. With configurable log retention periods, users can ensure that logs are retained for the necessary duration to comply with industry regulations. The ability to export logs to external storage or analysis tools allows for further analysis, archival, or integration with third-party systems.

To summarize, Stackdriver's logging functionality in the context of GCP labs – Health monitoring with Stackdriver serves the purpose of providing a centralized, real-time log management solution. It enables users to effectively monitor, troubleshoot, and analyze log data generated by their cloud-based systems. By offering powerful search capabilities, integrations with other Stackdriver services, and compliance features, it empowers users to gain valuable insights and maintain the reliability and security of their applications and infrastructure.

## **[WHAT IS THE PURPOSE OF STACKDRIVER'S ERROR REPORTING FUNCTIONALITY?](https://eitca.org/cloud-computing/eitc-cl-gcp-google-cloud-platform/gcp-labs/health-monitoring-with-stackdriver/examination-review-health-monitoring-with-stackdriver/what-is-the-purpose-of-stackdrivers-error-reporting-functionality/)**

The purpose of Stackdriver's error reporting functionality in the context of Cloud Computing, specifically within the Google Cloud Platform (GCP) and its Health monitoring with Stackdriver, is to provide a comprehensive and efficient way of identifying, tracking, and troubleshooting errors that occur within a cloud-based application or system.

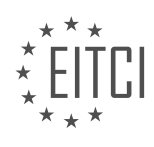

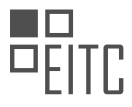

Error reporting plays a crucial role in ensuring the reliability, availability, and performance of cloud-based applications, as it allows developers and system administrators to quickly and effectively identify and address issues that may impact the overall functionality and user experience.

Stackdriver's error reporting functionality offers several key features and benefits. Firstly, it automatically collects and aggregates error data from various sources, such as logs, events, and exceptions, providing a centralized view of the errors occurring within the system. This allows for a holistic understanding of the system's health and facilitates the identification of patterns or trends in error occurrences.

Additionally, Stackdriver's error reporting functionality provides detailed error reports, including information such as the timestamp, severity level, error message, stack trace, and associated metadata. These reports enable developers to gain insight into the root cause of the errors and prioritize their efforts in addressing them. By understanding the specific context and circumstances surrounding an error, developers can make informed decisions on how to fix the issue effectively.

Furthermore, Stackdriver's error reporting functionality offers advanced filtering and search capabilities, allowing users to narrow down and focus on specific types of errors or specific timeframes. This functionality enables efficient troubleshooting and reduces the time required to identify and resolve issues.

Moreover, Stackdriver integrates with other GCP services, such as Stackdriver Logging and Stackdriver Monitoring, to provide a comprehensive monitoring and observability solution. For example, error logs generated by applications can be seamlessly integrated with Stackdriver Logging, allowing for a unified view of logs and errors, aiding in the correlation of events and simplifying the troubleshooting process.

The purpose of Stackdriver's error reporting functionality is to provide a centralized, comprehensive, and efficient approach to error identification, tracking, and troubleshooting in cloud-based applications. By leveraging this functionality, developers and system administrators can effectively manage and resolve errors, ensuring the reliability and performance of their cloud-based systems.

## **[WHAT IS THE PURPOSE OF STACKDRIVER TRACE?](https://eitca.org/cloud-computing/eitc-cl-gcp-google-cloud-platform/gcp-labs/health-monitoring-with-stackdriver/examination-review-health-monitoring-with-stackdriver/what-is-the-purpose-of-stackdriver-trace/)**

Stackdriver Trace is a powerful tool provided by Google Cloud Platform (GCP) that enables developers to gain insights into the performance of their applications. Its purpose is to monitor and analyze the latency and performance of distributed systems, allowing developers to identify and troubleshoot performance bottlenecks.

One of the key objectives of Stackdriver Trace is to help developers understand how their applications are performing in real-time. By collecting and analyzing data about the latency of requests and the execution time of various components, Stackdriver Trace provides valuable insights into the health and performance of the application. This information is crucial for developers to optimize their applications and ensure a smooth user experience.

Stackdriver Trace offers a range of features that contribute to its purpose. Firstly, it provides detailed latency reports, allowing developers to identify which parts of their application are causing delays. By visualizing the latency distribution, developers can pinpoint the slowest components and focus their optimization efforts accordingly.

Additionally, Stackdriver Trace allows developers to trace the flow of requests through their application, providing a detailed breakdown of the time spent in each component. This feature is particularly useful in distributed systems, where requests may traverse multiple services. By visualizing the request flow, developers can identify bottlenecks and optimize the performance of individual services.

Another important aspect of Stackdriver Trace is its integration with other GCP services. It seamlessly integrates with other monitoring tools such as Stackdriver Monitoring and Stackdriver Logging, providing a comprehensive view of the application's performance. This integration allows developers to correlate performance metrics with logs and monitoring data, enabling them to identify the root cause of performance issues more effectively.

Moreover, Stackdriver Trace offers advanced features such as custom spans and annotations. Custom spans allow developers to instrument their code and collect additional performance data for specific operations or

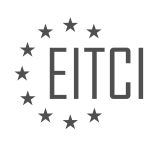

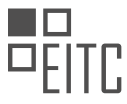

sections of code. Annotations, on the other hand, enable developers to add contextual information to traces, making it easier to understand the behavior of the application under different conditions.

The purpose of Stackdriver Trace is to provide developers with a comprehensive set of tools to monitor and analyze the performance of their applications. By offering detailed latency reports, request tracing, integration with other monitoring tools, and advanced features like custom spans and annotations, Stackdriver Trace helps developers optimize their applications, identify and troubleshoot performance bottlenecks, and ultimately deliver a better user experience.

## **[WHAT IS THE PURPOSE OF STACKDRIVER PROFILER?](https://eitca.org/cloud-computing/eitc-cl-gcp-google-cloud-platform/gcp-labs/health-monitoring-with-stackdriver/examination-review-health-monitoring-with-stackdriver/what-is-the-purpose-of-stackdriver-profiler/)**

Stackdriver Profiler is a powerful tool provided by Google Cloud Platform (GCP) that enables developers to optimize the performance of their applications running in the cloud. It offers a comprehensive set of features and capabilities designed to help developers identify and resolve performance bottlenecks, improve application efficiency, and ultimately enhance the overall user experience.

The primary purpose of Stackdriver Profiler is to gather detailed information about the runtime behavior of an application, allowing developers to gain deep insights into its performance characteristics. By collecting data on the CPU usage, memory allocation, and function call patterns, Profiler provides a clear picture of how an application is performing and where potential performance issues may lie.

One of the key benefits of Stackdriver Profiler is its ability to identify hotspots within an application. Hotspots are sections of code that consume a significant amount of CPU time or memory, causing performance degradation. Profiler can pinpoint these hotspots and provide detailed information about the specific functions or methods responsible for the performance issues. Armed with this knowledge, developers can optimize the identified code sections to improve overall application performance.

Another important feature of Stackdriver Profiler is its ability to capture and analyze application traces. Traces provide a detailed record of the execution path of an application, including information about function calls, latency, and resource utilization. By analyzing these traces, developers can identify areas of inefficiency and bottlenecks within their code, allowing them to make targeted optimizations and improve application performance.

Furthermore, Stackdriver Profiler offers a range of visualization tools to help developers understand and interpret the collected data. These tools include flame graphs, which provide a visual representation of the call stack and the amount of time spent in each function, and heatmaps, which highlight areas of high CPU usage or memory allocation. These visualizations make it easier for developers to identify performance bottlenecks and understand the impact of their optimizations.

Stackdriver Profiler is a valuable tool for developers working with Google Cloud Platform. By providing detailed insights into application performance, identifying hotspots, capturing and analyzing traces, and offering powerful visualization tools, Profiler enables developers to optimize their applications, improve efficiency, and deliver a better user experience.

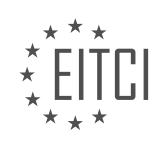

## **[EITC/CL/GCP GOOGLE CLOUD PLATFORM DIDACTIC MATERIALS](https://eitca.org/programmes/eitc-cl-gcp-google-cloud-platform/) [LESSON: GCP LABS](https://eitca.org/programmes/eitc-cl-gcp-google-cloud-platform/lessons/gcp-labs/) [TOPIC: GOOGLE CLOUD DEPLOYMENT MANAGER](https://eitca.org/programmes/eitc-cl-gcp-google-cloud-platform/lessons/gcp-labs/topic/google-cloud-deployment-manager/)**

## **INTRODUCTION**

Cloud Computing - Google Cloud Platform - GCP labs - Google Cloud Deployment Manager

Cloud computing has revolutionized the way organizations store, process, and analyze data. One of the leading providers in this space is Google Cloud Platform (GCP), which offers a wide range of services and tools to help users leverage the power of cloud computing. One such tool is Google Cloud Deployment Manager, which allows users to define and manage their cloud resources using declarative configurations.

Google Cloud Deployment Manager is a service that enables users to create, deploy, and manage their cloud resources in a consistent and repeatable manner. It allows users to define their infrastructure and services using YAML or Python templates, making it easy to version control and share configurations. With Deployment Manager, users can automate the creation and management of their cloud resources, reducing manual errors and improving efficiency.

To get started with Google Cloud Deployment Manager, users need to have a GCP account and project set up. Once the project is created, users can navigate to the Deployment Manager section in the GCP Console. Here, they can create a new deployment or import an existing configuration file.

The configuration file for Deployment Manager is written in YAML or Python, depending on the user's preference. It defines the resources that need to be created and their properties. For example, users can define virtual machines, networks, storage buckets, and other GCP resources in their configuration file. They can specify properties such as machine type, disk size, network subnets, and firewall rules.

Once the configuration file is ready, users can deploy it using the Deployment Manager API or the GCP Console. During the deployment process, Deployment Manager validates the configuration file, creates the necessary resources, and sets up any dependencies between them. Users can monitor the progress of the deployment and view logs to troubleshoot any issues that may arise.

One of the key benefits of using Google Cloud Deployment Manager is its ability to manage deployments as code. This means that users can version control their configuration files, track changes, and easily replicate deployments across different environments. It also allows for collaboration among team members, as they can work on the same configuration file and review changes before deploying them.

In addition to managing deployments, Deployment Manager also provides features for updating and deleting resources. Users can make changes to their configuration file and update their deployments without having to manually modify each resource. They can also delete deployments and associated resources when they are no longer needed, helping to optimize costs and resource usage.

Google Cloud Deployment Manager integrates with other GCP services, such as Cloud Storage, Cloud SQL, and Cloud Pub/Sub, allowing users to create complex and interconnected deployments. It also provides support for importing existing resources into a deployment, making it easy to migrate existing infrastructure to the cloud.

Google Cloud Deployment Manager is a powerful tool for managing cloud resources on the Google Cloud Platform. With its declarative configuration approach, users can define and manage their infrastructure in a consistent and repeatable manner. By automating the creation, updating, and deletion of resources, Deployment Manager helps improve efficiency and reduce manual errors. Whether you are a small startup or a large enterprise, Google Cloud Deployment Manager can streamline your cloud infrastructure management.

## **DETAILED DIDACTIC MATERIAL**

Deployment Manager is an infrastructure deployment service provided by Google Cloud Platform (GCP) that automates the creation and management of GCP resources. As customers use Cloud in larger capacities, simplifying Cloud management becomes increasingly important. Deployment Manager serves this purpose by

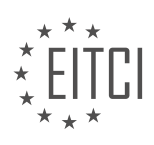
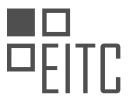

allowing users to create configuration files that define the resources they need, and then automating the deployment process based on these files.

Think of Deployment Manager as a cookbook that combines all the recipes into one place. Each resource can be seen as a recipe, and by creating configuration files, the deployment process can be repeated consistently. Declarative language can be used in these configuration files, allowing users to specify exactly what they want the configuration to be, while leaving the system to figure out the necessary steps to achieve it.

For more complex architectures and configurations that are intended to be reused, Deployment Manager allows users to break down their configuration into templates. Templates enable users to separate their configuration into different pieces that can be reused across different deployments.

Deployment Manager provides the flexibility to deploy systems in various locations and easily roll out new services. It also allows users to deploy multiple versions of their code simultaneously. Additionally, it offers the ability to modify a deployment by adding or removing resources, as well as updating properties of existing resources.

To further understand Deployment Manager, a self-paced lab is available. In this lab, users will utilize the gcloud Command-Line tool to create a simple configuration file, use that file to deploy resources, and view deployment information in a manifest. The lab can be accessed through the provided link, and completion is estimated to take around 30 minutes.

During the lab, users will create a configuration file (vm.yaml) where they can specify values such as project ID and the VM image to deploy. To deploy the configuration, a gcloud command is run, which will display the status of the deployment. Once the deployment is complete, users can use the describe command to view information about the deployment. The manifest ID output from the describe command can be used to access the deployments manifest.

To stay updated on the latest information about Deployment Manager and other GCP services, users are encouraged to visit the OnAir webinar series, Qwiklabs, and blogs. Additionally, on-demand courses on Coursera provide an opportunity to learn more about Deployment Manager.

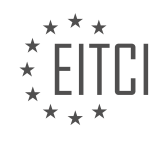

## **EITC/CL/GCP GOOGLE CLOUD PLATFORM - GCP LABS - GOOGLE CLOUD DEPLOYMENT MANAGER - REVIEW QUESTIONS:**

## **[WHAT IS DEPLOYMENT MANAGER AND HOW DOES IT SIMPLIFY CLOUD MANAGEMENT?](https://eitca.org/cloud-computing/eitc-cl-gcp-google-cloud-platform/gcp-labs/google-cloud-deployment-manager/examination-review-google-cloud-deployment-manager/what-is-deployment-manager-and-how-does-it-simplify-cloud-management/)**

Deployment Manager is a powerful tool provided by Google Cloud Platform (GCP) that simplifies the management of cloud resources and automates the deployment of complex infrastructure configurations. It allows users to define and manage their cloud resources using declarative configuration files written in YAML or Python, making it easier to create, update, and delete resources in a consistent and reproducible manner.

The primary goal of Deployment Manager is to provide a single, unified interface for managing cloud resources, including virtual machines, networks, storage, and other services offered by GCP. By using a declarative approach, users can define their desired state of the infrastructure and let Deployment Manager handle the details of provisioning and managing the resources to achieve that state.

One of the key benefits of Deployment Manager is its ability to simplify the process of managing complex infrastructure configurations. With Deployment Manager, users can define and manage their infrastructure as code, enabling them to version control their configurations, track changes, and collaborate with others more effectively. This greatly simplifies the process of managing and scaling cloud resources, especially in environments where multiple teams or developers are involved.

Deployment Manager also provides a number of features that enhance the management of cloud resources. For example, it supports the use of templates, which are reusable configuration files that can be parameterized and customized for different environments or use cases. Templates allow users to define common infrastructure patterns and easily create new deployments based on those patterns.

Furthermore, Deployment Manager integrates with other GCP services, such as Cloud Storage and Cloud IAM, to provide a seamless experience for managing cloud resources. It supports the use of import and export functionality, allowing users to import existing resources into Deployment Manager or export resources from Deployment Manager to other tools or environments.

To illustrate the simplification provided by Deployment Manager, consider the following example. Suppose a company wants to deploy a web application that consists of multiple virtual machines, load balancers, and a database. Without Deployment Manager, the process would involve manually provisioning each resource, configuring them, and ensuring their interconnections. However, with Deployment Manager, the company can define a single configuration file that describes the desired state of the infrastructure, including the number of virtual machines, their specifications, the load balancer configuration, and the database settings. Deployment Manager will then take care of provisioning and configuring the resources according to the provided configuration, simplifying the deployment process and reducing the risk of human error.

Deployment Manager simplifies cloud management by providing a declarative approach to defining and managing cloud resources. It allows users to define their desired state of the infrastructure using configuration files, automates the provisioning and management of resources, supports the use of templates for reusability, and integrates with other GCP services. By using Deployment Manager, users can streamline the process of managing complex infrastructure configurations, improve collaboration, and ensure consistency and reproducibility in their deployments.

## **[HOW CAN CONFIGURATION FILES AND TEMPLATES BE USED IN DEPLOYMENT MANAGER?](https://eitca.org/cloud-computing/eitc-cl-gcp-google-cloud-platform/gcp-labs/google-cloud-deployment-manager/examination-review-google-cloud-deployment-manager/how-can-configuration-files-and-templates-be-used-in-deployment-manager/)**

Configuration files and templates play a crucial role in the effective use of Google Cloud Deployment Manager (DM) for deploying and managing resources in the Google Cloud Platform (GCP). These files and templates provide a standardized and repeatable approach to define and configure the desired state of resources within a deployment. In this answer, we will explore how configuration files and templates are used in Deployment Manager, their benefits, and provide examples to illustrate their practical application.

Configuration files in Deployment Manager are written in YAML or Python, allowing users to define the desired

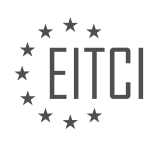

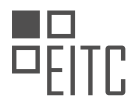

resources, their properties, and any dependencies between them. These files serve as a declarative representation of the infrastructure and application stack that needs to be deployed. By using configuration files, users can easily version control their infrastructure code, track changes, and collaborate with other team members.

Templates, on the other hand, are reusable pieces of configuration that can be shared across deployments. Templates can be used to define common resource types or complex configurations that are used repeatedly. They enable users to abstract away the details of resource creation and focus on the higher-level architecture of their deployments. Templates can be referenced within configuration files, making it easy to reuse and maintain a consistent infrastructure across multiple deployments.

One of the primary benefits of using configuration files and templates is the ability to automate the deployment process. By defining the desired state of resources in a configuration file, users can rely on Deployment Manager to create, update, and delete resources as needed. This eliminates the need for manual intervention and reduces the risk of human error. Additionally, the use of templates allows for easy scaling and replication of deployments, making it straightforward to create multiple instances of the same infrastructure with minimal effort.

Another advantage of using configuration files and templates is the ability to manage complex deployments with ease. By breaking down the infrastructure into smaller, modular components, users can define dependencies between resources and ensure they are created in the correct order. This promotes a consistent and reliable deployment process, even for complex architectures involving multiple services and configurations.

To illustrate the practical application of configuration files and templates, let's consider an example. Suppose we want to deploy a web application that consists of a load balancer, multiple virtual machine instances, and a managed database. We can define a configuration file that specifies the desired state of these resources, including their properties, network configurations, and dependencies. Additionally, we can use templates to define reusable configurations for the load balancer, virtual machine instances, and database. This allows us to easily replicate the deployment across different environments, such as development, staging, and production, while maintaining consistency and reducing configuration errors.

Configuration files and templates are essential components of Google Cloud Deployment Manager. They provide a declarative and automated approach to defining and managing infrastructure and application deployments in the Google Cloud Platform. By using configuration files, users can easily version control their infrastructure code and collaborate with team members. Templates enable the reuse of common configurations and promote consistency across deployments. The use of configuration files and templates simplifies the deployment process, reduces manual intervention, and ensures reliable and scalable infrastructure.

## **[WHAT ARE SOME BENEFITS OF USING DEPLOYMENT MANAGER FOR DEPLOYING SYSTEMS?](https://eitca.org/cloud-computing/eitc-cl-gcp-google-cloud-platform/gcp-labs/google-cloud-deployment-manager/examination-review-google-cloud-deployment-manager/what-are-some-benefits-of-using-deployment-manager-for-deploying-systems/)**

Deployment Manager is a powerful tool provided by Google Cloud Platform (GCP) that offers numerous benefits for deploying systems. This answer will explore some of the key advantages of using Deployment Manager, highlighting its didactic value based on factual knowledge.

1. Infrastructure as Code (IaC): Deployment Manager allows users to define and manage their cloud infrastructure using declarative configuration files written in YAML or Python. This approach, known as Infrastructure as Code (IaC), brings several benefits. Firstly, it enables version control, allowing teams to track and manage changes to their infrastructure over time. Secondly, it facilitates collaboration by providing a consistent and reproducible way to define infrastructure, reducing the chances of human error during deployments. Finally, IaC promotes the adoption of best practices such as modularization and reusability, leading to more efficient and scalable deployments.

For example, consider a scenario where a company needs to deploy multiple environments for their application, such as development, staging, and production. With Deployment Manager, they can define the infrastructure for each environment in separate configuration files, making it easy to manage and replicate these environments consistently.

2. Automation and Orchestration: Deployment Manager allows users to automate the deployment and

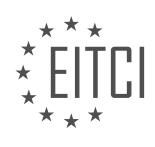

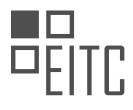

management of their cloud resources. It provides a declarative syntax to define the desired state of the infrastructure, and Deployment Manager takes care of provisioning and configuring the necessary resources to match that state. This automation eliminates manual and error-prone steps, reducing the time and effort required for deployments.

Furthermore, Deployment Manager supports orchestration, allowing users to define dependencies and relationships between resources. This ensures that resources are provisioned in the correct order and that any interdependencies are satisfied. As a result, complex deployments involving multiple resources can be managed efficiently and reliably.

For instance, imagine a scenario where an application requires a virtual machine instance, a Cloud Storage bucket, and a Cloud SQL database. With Deployment Manager, the user can define the dependencies between these resources, ensuring that the VM instance is provisioned only after the necessary storage and database resources are available.

3. Scalability and Flexibility: Deployment Manager is designed to handle deployments of varying sizes and complexities. Whether it is a small-scale application or a large-scale enterprise system, Deployment Manager can handle the provisioning and management of resources effectively.

Moreover, Deployment Manager integrates seamlessly with other GCP services, allowing users to leverage the full capabilities of the platform. For example, users can easily incorporate services like Cloud Storage, Cloud Pub/Sub, or Cloud Functions into their deployment configurations, enabling them to build scalable and eventdriven architectures.

4. Testing and Validation: Deployment Manager provides validation and testing capabilities that help ensure the correctness and stability of deployments. It performs pre-deployment checks to validate the configuration files, ensuring that they are syntactically correct and adhere to the specified schema. This helps catch errors early in the deployment process, reducing the risk of failures during runtime.

Additionally, Deployment Manager supports rolling updates, which allow for controlled and gradual updates to the deployed resources. This enables users to test new configurations in a controlled manner, minimizing the impact on the system and providing a smooth transition between versions.

Using Deployment Manager for deploying systems offers several benefits. It enables Infrastructure as Code, automates and orchestrates deployments, provides scalability and flexibility, and supports testing and validation. These advantages make Deployment Manager a valuable tool for managing cloud infrastructure effectively and efficiently.

## **[HOW CAN THE GCLOUD COMMAND-LINE TOOL BE USED TO DEPLOY RESOURCES WITH DEPLOYMENT](https://eitca.org/cloud-computing/eitc-cl-gcp-google-cloud-platform/gcp-labs/google-cloud-deployment-manager/examination-review-google-cloud-deployment-manager/how-can-the-gcloud-command-line-tool-be-used-to-deploy-resources-with-deployment-manager/) [MANAGER?](https://eitca.org/cloud-computing/eitc-cl-gcp-google-cloud-platform/gcp-labs/google-cloud-deployment-manager/examination-review-google-cloud-deployment-manager/how-can-the-gcloud-command-line-tool-be-used-to-deploy-resources-with-deployment-manager/)**

The gcloud command-line tool is a powerful utility provided by Google Cloud Platform (GCP) that allows users to interact with various GCP services and resources. It provides a convenient and efficient way to manage and deploy resources with Deployment Manager, a service that allows you to define and manage your infrastructure as code.

To deploy resources with Deployment Manager using the gcloud command-line tool, you need to follow a few steps:

1. Install and set up the gcloud command-line tool: Before you can use the gcloud tool, you need to install it and set up your GCP credentials. You can find detailed instructions for installation and authentication in the GCP documentation.

2. Create a Deployment Manager configuration file: Deployment Manager uses YAML or Python configuration files to define your infrastructure. These files describe the resources you want to create, their properties, and any dependencies between them. For example, you can define a virtual machine instance, a Cloud Storage bucket, or a Cloud SQL database. Here's an example of a simple YAML configuration file:

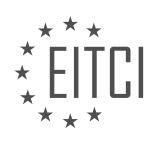

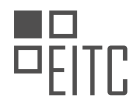

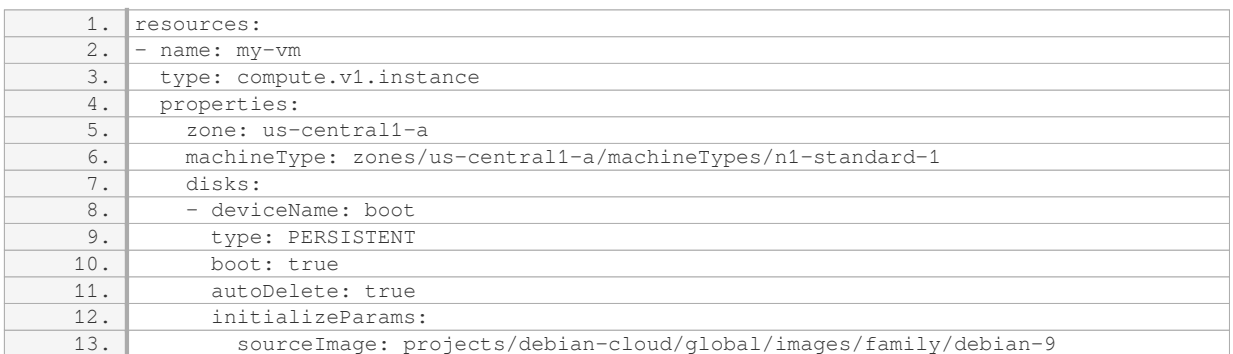

3. Deploy the configuration file: Once you have your configuration file ready, you can use the gcloud commandline tool to deploy it. The command to deploy a configuration file is:

1. gcloud deployment-manager deployments create [DEPLOYMENT\_NAME] –config [CONFIG\_FILE]

Replace `[DEPLOYMENT\_NAME]` with a name of your choice for the deployment, and `[CONFIG\_FILE]` with the path to your configuration file. For example:

1. gcloud deployment-manager deployments create my-deployment –config my-config.yaml

4. Monitor the deployment: After you initiate the deployment, you can monitor its progress using the gcloud command-line tool. The command to view the status of a deployment is:

1. gcloud deployment-manager deployments describe [DEPLOYMENT\_NAME]

Replace `[DEPLOYMENT\_NAME]` with the name of your deployment. This command will provide you with information about the resources being created, their current status, and any errors that may have occurred.

5. Update or delete resources: If you need to make changes to your infrastructure, you can update the Deployment Manager configuration file and redeploy it using the same `gcloud deployment-manager deployments create` command. Deployment Manager will automatically detect the changes and update your resources accordingly.

To delete a deployment and all its associated resources, you can use the following command:

1. gcloud deployment-manager deployments delete [DEPLOYMENT\_NAME]

Replace `[DEPLOYMENT\_NAME]` with the name of the deployment you want to delete.

The gcloud command-line tool provides a convenient way to deploy resources with Deployment Manager in Google Cloud Platform. By following the steps outlined above, you can define your infrastructure as code, deploy it using the gcloud tool, and easily manage and update your resources as needed.

## **[WHERE CAN USERS FIND ADDITIONAL RESOURCES AND COURSES TO LEARN MORE ABOUT](https://eitca.org/cloud-computing/eitc-cl-gcp-google-cloud-platform/gcp-labs/google-cloud-deployment-manager/examination-review-google-cloud-deployment-manager/where-can-users-find-additional-resources-and-courses-to-learn-more-about-deployment-manager-and-other-gcp-services/) [DEPLOYMENT MANAGER AND OTHER GCP SERVICES?](https://eitca.org/cloud-computing/eitc-cl-gcp-google-cloud-platform/gcp-labs/google-cloud-deployment-manager/examination-review-google-cloud-deployment-manager/where-can-users-find-additional-resources-and-courses-to-learn-more-about-deployment-manager-and-other-gcp-services/)**

Users who are interested in learning more about Deployment Manager and other Google Cloud Platform (GCP) services can find a variety of additional resources and courses to enhance their knowledge and skills in these areas. Google Cloud offers a comprehensive set of educational materials and training options to help users deepen their understanding and proficiency in using GCP services.

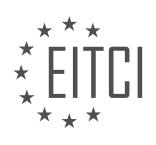

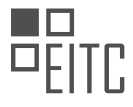

One of the primary resources for learning about GCP services, including Deployment Manager, is the official Google Cloud documentation. The documentation provides detailed information, tutorials, and examples on how to use Deployment Manager effectively. It covers various aspects such as getting started, creating and managing deployments, using templates, and integrating with other GCP services. The documentation is regularly updated and maintained by Google Cloud experts, ensuring the accuracy and relevance of the information provided.

In addition to the documentation, Google Cloud also offers a range of online courses through its training platform, Google Cloud Training. These courses are designed to cater to different levels of expertise, from beginners to advanced users. For example, the "Architecting with Google Cloud: Infrastructure" course covers topics related to deploying and managing applications using GCP services, including Deployment Manager. The course provides hands-on labs, demonstrations, and quizzes to help users reinforce their learning.

Furthermore, Google Cloud provides a variety of learning paths and certifications for individuals who want to validate their skills in using GCP services. The "Google Cloud Certified – Professional Cloud Architect" certification, for instance, covers topics such as designing and managing enterprise solutions using GCP services, including Deployment Manager. Preparing for this certification can provide users with a comprehensive understanding of Deployment Manager and its integration with other GCP services.

Apart from Google Cloud's official resources, there are also several external platforms and communities that offer additional courses and resources for learning about Deployment Manager and other GCP services. Online learning platforms like Coursera, Udemy, and Pluralsight offer courses specifically focused on GCP services, including Deployment Manager. These courses are created by industry experts and provide in-depth knowledge and practical guidance on using Deployment Manager effectively.

Additionally, users can join online communities and forums such as the Google Cloud Community and the Google Cloud Slack channel. These platforms provide opportunities for users to connect with experts, ask questions, and share experiences related to GCP services, including Deployment Manager. Users can gain valuable insights, learn best practices, and stay updated with the latest developments in the field.

Users who want to learn more about Deployment Manager and other GCP services have a wide range of resources and courses available to them. The official Google Cloud documentation, online courses from Google Cloud Training, external platforms like Coursera and Udemy, and online communities and forums are all valuable sources of knowledge and learning. By leveraging these resources, users can enhance their understanding and proficiency in using Deployment Manager and other GCP services.

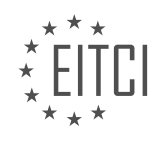

## **[EITC/CL/GCP GOOGLE CLOUD PLATFORM DIDACTIC MATERIALS](https://eitca.org/programmes/eitc-cl-gcp-google-cloud-platform/) [LESSON: GCP LABS](https://eitca.org/programmes/eitc-cl-gcp-google-cloud-platform/lessons/gcp-labs/) [TOPIC: EVENT DRIVEN PROCESSING WITH CLOUD PUB/SUB](https://eitca.org/programmes/eitc-cl-gcp-google-cloud-platform/lessons/gcp-labs/topic/event-driven-processing-with-cloud-pub-sub/)**

## **INTRODUCTION**

Cloud Computing - Google Cloud Platform - GCP labs - Event driven processing with Cloud Pub/Sub

Cloud computing has revolutionized the way businesses operate by providing scalable and flexible solutions for various computing needs. Google Cloud Platform (GCP) is a leading cloud computing platform that offers a wide range of services to help organizations leverage the power of the cloud. One such service is Cloud Pub/Sub, which enables event-driven processing in a distributed environment. In this didactic material, we will explore the concept of event-driven processing with Cloud Pub/Sub and its practical applications.

Event-driven processing is a programming paradigm where the flow of execution is determined by events or messages. In traditional programming models, the flow of execution is typically linear, with instructions executed in a sequential manner. However, in event-driven processing, the execution is driven by events that occur asynchronously. This approach allows for a more reactive and efficient system, as it enables processing only when relevant events occur.

Cloud Pub/Sub is a messaging service provided by Google Cloud Platform that facilitates the exchange of messages between independent components of a distributed system. It follows a publish-subscribe model, where publishers send messages to topics, and subscribers receive and process these messages. The decoupling of publishers and subscribers enables a highly scalable and loosely coupled architecture.

To implement event-driven processing with Cloud Pub/Sub, you need to follow a few key steps. First, you need to create a topic, which serves as a channel for publishers to send messages. Topics can be created using the Google Cloud Console or programmatically using the Pub/Sub API. Once the topic is created, publishers can start sending messages to it.

Next, you need to create one or more subscribers that will receive and process these messages. Subscribers can be implemented as standalone applications or as part of a larger system. When creating a subscriber, you can specify the subscription type, such as push or pull. In push mode, Cloud Pub/Sub will send messages to a specified endpoint, such as a web service, while in pull mode, subscribers actively request messages from the service.

Once the subscribers are set up, they can start receiving messages from the topic. Cloud Pub/Sub guarantees atleast-once delivery of messages, ensuring that no message is lost. It also supports ordering of messages within a topic, allowing for sequential processing if required.

In addition to basic message exchange, Cloud Pub/Sub provides advanced features to enhance event-driven processing. For example, you can set up message filtering based on attributes or content, allowing subscribers to receive only relevant messages. You can also configure message acknowledgment to ensure reliable processing and prevent message loss.

Cloud Pub/Sub integrates seamlessly with other Google Cloud Platform services, such as Cloud Functions and Cloud Dataflow, enabling you to build complex event-driven architectures. For example, you can use Cloud Functions to process incoming messages and trigger other actions based on the content of the messages. Similarly, you can use Cloud Dataflow to perform advanced data processing and analysis on the messages.

Event-driven processing with Cloud Pub/Sub on Google Cloud Platform offers a powerful and scalable solution for building reactive and efficient systems. By decoupling components and leveraging the publish-subscribe model, you can achieve loose coupling, scalability, and fault tolerance. With its advanced features and seamless integration with other GCP services, Cloud Pub/Sub is a valuable tool for event-driven architectures.

## **DETAILED DIDACTIC MATERIAL**

Cloud Pub/Sub is a messaging service provided by Google Cloud Platform that enables the exchange of

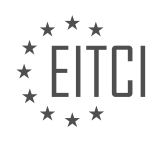

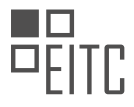

messages between independent applications. This service allows senders, known as publishers, to decouple from receivers, known as subscribers. Messages are organized into topics, and subscribers can either pull related messages or receive push messages from these topics. It is important to note that neither publishers nor subscribers need to have any knowledge of each other.

Cloud Pub/Sub is particularly useful for distributing event notifications. For example, a service that accepts user sign-ups can send notifications whenever a new user registers, and downstream services can subscribe to receive these notifications. This service is also involved in the architecture of smart home technology, where it supports the streaming of data from residential sensors to cloud-based backend servers.

One of the key features of Cloud Pub/Sub is its ability to handle millions of streaming events per second from anywhere in the world. This enables real-time event response. Cloud Pub/Sub is part of Cloud's Stream Analytics solution, which offers various applications such as sentiment analysis, identifying patterns and trends in data, monitoring campaign performance, and crafting real-time messages.

To get hands-on experience with Cloud Pub/Sub, you can use the Qwik labs available through the GCloud command line tool or the Google Cloud Platform console. These labs cover activities such as setting up a topic, subscribing to a topic, and publishing and consuming messages using a pull subscriber. Each lab takes approximately 30 minutes to complete.

In the lab, you will create a Pub/Sub topic using the Google Cloud Platform console and add a subscription. You can then use the console to publish a message to the topic. For example, you can publish the message "Hello Demo." To view the message, you can pull it from the topic using the subscription.

We hope you found this information about Cloud Pub/Sub useful. Remember, you can apply what you've learned today with a \$300 free trial credit to get started on Google Cloud Platform. Additionally, there are other Google Cloud training resources available to further enhance your understanding of Cloud Pub/Sub. Thank you for watching, and we look forward to hearing about how you use or would use Google Cloud Pub/Sub.

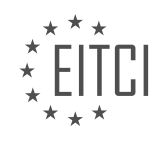

## **EITC/CL/GCP GOOGLE CLOUD PLATFORM - GCP LABS - EVENT DRIVEN PROCESSING WITH CLOUD PUB/SUB - REVIEW QUESTIONS:**

#### **[WHAT IS CLOUD PUB/SUB AND HOW DOES IT ENABLE THE EXCHANGE OF MESSAGES BETWEEN](https://eitca.org/cloud-computing/eitc-cl-gcp-google-cloud-platform/gcp-labs/event-driven-processing-with-cloud-pub-sub/examination-review-event-driven-processing-with-cloud-pub-sub/what-is-cloud-pub-sub-and-how-does-it-enable-the-exchange-of-messages-between-applications/) [APPLICATIONS?](https://eitca.org/cloud-computing/eitc-cl-gcp-google-cloud-platform/gcp-labs/event-driven-processing-with-cloud-pub-sub/examination-review-event-driven-processing-with-cloud-pub-sub/what-is-cloud-pub-sub-and-how-does-it-enable-the-exchange-of-messages-between-applications/)**

Cloud Pub/Sub is a messaging service provided by Google Cloud Platform (GCP) that enables the exchange of messages between applications in a scalable and reliable manner. It follows the publish-subscribe pattern, where publishers send messages to topics, and subscribers receive those messages from the topics they are interested in. This allows for asynchronous communication and decoupling of applications, making it ideal for event-driven architectures.

At its core, Cloud Pub/Sub consists of three main components: publishers, topics, and subscribers. Publishers are responsible for sending messages to topics, which act as logical channels for the messages. Subscribers, on the other hand, receive messages from topics they have subscribed to. This decoupled architecture allows for flexible and scalable communication between applications, as publishers and subscribers can be added or removed independently.

To enable the exchange of messages, Cloud Pub/Sub provides a set of APIs that allow applications to interact with the service. Publishers can use the API to publish messages to topics, specifying the content of the message and any optional attributes. Subscribers can then use the API to create subscriptions to topics, which will receive the messages published to those topics. The messages are delivered in the order they were published and can be acknowledged by the subscribers once they have processed them.

Cloud Pub/Sub ensures the reliability and scalability of message exchange through a number of features. Firstly, it guarantees at-least-once delivery of messages, meaning that messages will be delivered to subscribers at least once, even in the case of failures or network issues. This is achieved through the use of durable storage and acknowledgments from subscribers. Secondly, it supports high throughput and low-latency messaging, allowing for the exchange of large volumes of messages in near real-time. This is particularly useful in scenarios where applications need to process a large number of events or handle bursts of traffic.

In addition to its core features, Cloud Pub/Sub offers a range of advanced capabilities that enhance its functionality. For example, it supports message ordering, allowing publishers to ensure that messages are processed in the order they were published. This is useful in scenarios where the order of events is important, such as processing financial transactions. Cloud Pub/Sub also provides message retention, which allows messages to be stored for a configurable period of time. This enables subscribers to catch up on missed messages or replay events from a specific point in time.

To illustrate the usage of Cloud Pub/Sub, consider a scenario where an e-commerce platform needs to process orders in real-time. The platform can use Cloud Pub/Sub to decouple the order placement process from the order processing logic. When a customer places an order, the order service publishes a message to a topic called "new orders". The order processing service has subscribed to this topic and receives the message, triggering the necessary actions to process the order. This decoupled architecture allows for scalability, as multiple instances of the order processing service can be deployed to handle a high volume of orders.

Cloud Pub/Sub is a powerful messaging service provided by Google Cloud Platform that enables the exchange of messages between applications in a scalable and reliable manner. By following the publish-subscribe pattern, it allows for asynchronous communication and decoupling of applications, making it ideal for event-driven architectures. With its features such as at-least-once delivery, high throughput, and low-latency messaging, as well as advanced capabilities like message ordering and retention, Cloud Pub/Sub provides a robust foundation for building scalable and reliable systems.

## **[HOW CAN CLOUD PUB/SUB BE USED FOR DISTRIBUTING EVENT NOTIFICATIONS?](https://eitca.org/cloud-computing/eitc-cl-gcp-google-cloud-platform/gcp-labs/event-driven-processing-with-cloud-pub-sub/examination-review-event-driven-processing-with-cloud-pub-sub/how-can-cloud-pub-sub-be-used-for-distributing-event-notifications/)**

Cloud Pub/Sub is a powerful messaging service provided by Google Cloud Platform (GCP) that enables the distribution of event notifications in a reliable and scalable manner. It allows decoupling of event producers and

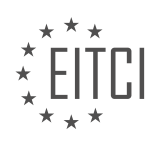

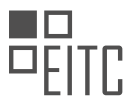

consumers, ensuring that messages are reliably delivered to the right subscribers. In this answer, we will explore how Cloud Pub/Sub can be used for distributing event notifications and discuss its key features and benefits.

To start with, Cloud Pub/Sub follows a publish-subscribe model, where publishers send messages to topics, and subscribers receive these messages from the topics they are interested in. This decoupling of publishers and subscribers allows for flexible and scalable event-driven architectures.

To use Cloud Pub/Sub for distributing event notifications, you need to follow a few steps. First, you create a topic, which serves as a named resource to which messages can be published. Publishers send messages to topics using the appropriate API or client libraries provided by GCP. These messages can be in any format, such as JSON or binary data, and can contain relevant information about the event.

Once messages are published to a topic, they are then delivered to subscribers. Subscribers are entities that have expressed interest in receiving messages from specific topics. Subscriptions are created for each subscriber, specifying the topic from which they want to receive messages. Subscribers can be applications, services, or even other topics, allowing for complex event routing scenarios.

Cloud Pub/Sub provides two types of subscriptions: push and pull. With push subscriptions, messages are automatically pushed to a specified endpoint, such as a web server or an application running on Google Cloud. This allows for real-time processing of events. On the other hand, pull subscriptions require subscribers to actively pull messages from the subscription using the provided API or client libraries. This gives subscribers more control over when and how they process messages.

One of the key benefits of using Cloud Pub/Sub for distributing event notifications is its scalability. It can handle high message throughput and automatically scales to accommodate increased load. This ensures that event notifications are delivered reliably even under heavy traffic conditions. Additionally, Cloud Pub/Sub provides atleast-once delivery semantics, meaning that messages are guaranteed to be delivered to subscribers at least once, ensuring data integrity.

Another important feature of Cloud Pub/Sub is its support for message ordering. By default, messages published to a topic are delivered to subscribers in the order they were published. This is crucial for scenarios where event processing requires strict ordering, such as financial transactions or time-sensitive operations.

Cloud Pub/Sub also integrates seamlessly with other GCP services, allowing for building powerful event-driven architectures. For example, you can use Cloud Functions to process incoming messages and trigger serverless functions, or leverage Cloud Dataflow for complex event processing and analytics.

To summarize, Cloud Pub/Sub is a reliable and scalable messaging service provided by Google Cloud Platform. It enables the distribution of event notifications by decoupling publishers and subscribers, allowing for flexible and scalable event-driven architectures. With its support for push and pull subscriptions, scalability, message ordering, and seamless integration with other GCP services, Cloud Pub/Sub is a powerful tool for building eventdriven systems.

## **[WHAT IS ONE KEY FEATURE OF CLOUD PUB/SUB THAT ENABLES REAL-TIME EVENT RESPONSE?](https://eitca.org/cloud-computing/eitc-cl-gcp-google-cloud-platform/gcp-labs/event-driven-processing-with-cloud-pub-sub/examination-review-event-driven-processing-with-cloud-pub-sub/what-is-one-key-feature-of-cloud-pub-sub-that-enables-real-time-event-response/)**

One key feature of Cloud Pub/Sub that enables real-time event response is its ability to provide asynchronous messaging and decoupling of components. Cloud Pub/Sub allows for the seamless and reliable exchange of messages between independent systems, enabling real-time event-driven processing.

Cloud Pub/Sub operates on a publish-subscribe model, where publishers send messages to topics and subscribers receive those messages from the topics. This decoupling of publishers and subscribers allows for a highly scalable and flexible architecture, as publishers do not need to have knowledge of the subscribers and vice versa.

When an event occurs, such as a message being published to a topic, Cloud Pub/Sub immediately delivers that message to all subscribers interested in that topic. This real-time delivery ensures that subscribers can respond to events as they happen, enabling rapid and dynamic event-driven processing.

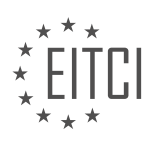

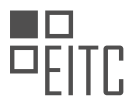

Furthermore, Cloud Pub/Sub provides at-least-once delivery semantics, ensuring that messages are delivered reliably to subscribers. This reliability is achieved through the use of acknowledgments, where subscribers acknowledge the receipt of messages. If a subscriber fails to acknowledge a message within a configurable timeframe, Cloud Pub/Sub will redeliver the message to ensure it is processed.

To illustrate the real-time event response enabled by Cloud Pub/Sub, consider a scenario where a fleet management system needs to track the location of vehicles in real-time. Each vehicle publishes its location updates to a topic in Cloud Pub/Sub, and multiple subscribers, such as a real-time monitoring dashboard and a data analytics system, subscribe to this topic.

As vehicles send location updates, Cloud Pub/Sub immediately delivers these updates to all subscribers. The real-time monitoring dashboard can display the current location of vehicles, providing instant visibility into the fleet's whereabouts. Simultaneously, the data analytics system can process the location updates in real-time, enabling the generation of insights and triggering automated actions based on the analyzed data.

Cloud Pub/Sub's asynchronous messaging and decoupling of components enable real-time event response by providing seamless and reliable message exchange between independent systems. This feature allows subscribers to respond to events as they happen, facilitating rapid and dynamic event-driven processing.

## **[HOW CAN YOU GET HANDS-ON EXPERIENCE WITH CLOUD PUB/SUB?](https://eitca.org/cloud-computing/eitc-cl-gcp-google-cloud-platform/gcp-labs/event-driven-processing-with-cloud-pub-sub/examination-review-event-driven-processing-with-cloud-pub-sub/how-can-you-get-hands-on-experience-with-cloud-pub-sub/)**

To gain hands-on experience with Cloud Pub/Sub, one can follow a step-by-step approach that involves setting up the necessary infrastructure, creating a Cloud Pub/Sub topic and subscription, and then using the Cloud Pub/Sub API to publish and consume messages. This process allows users to understand the fundamental concepts and functionalities of Cloud Pub/Sub while actively engaging with the platform.

To begin, it is essential to have a Google Cloud Platform (GCP) account and a project created within it. Once the project is set up, the next step is to enable the Cloud Pub/Sub API. This can be done by navigating to the GCP Console, selecting the project, and then enabling the API from the API Library. Enabling the API ensures that the necessary resources and services are available for utilization.

After enabling the Cloud Pub/Sub API, the next step is to create a Cloud Pub/Sub topic. A topic acts as a channel or a feed to which messages can be published. To create a topic, one can use the Cloud SDK command-line tool called "gcloud" or the Cloud Pub/Sub API directly. For example, using the gcloud command, the following syntax can be used:

1. gcloud pubsub topics create [TOPIC\_NAME]

This command creates a topic with the specified name. Topics are identified by their unique names within a project.

Once the topic is created, the next step is to create a subscription. A subscription represents a connection point that allows the consumption of messages from a topic. Subscriptions can be created using the same tools as topics, such as the gcloud command or the Cloud Pub/Sub API. For example, using the gcloud command:

1. gcloud pubsub subscriptions create [SUBSCRIPTION\_NAME] –topic=[TOPIC\_NAME]

This command creates a subscription with the specified name and associates it with the previously created topic. Subscriptions can be configured with various parameters, such as acknowledgment deadlines and push endpoints, to suit specific requirements.

With the topic and subscription in place, one can now start publishing and consuming messages. The Cloud Pub/Sub API provides client libraries in multiple programming languages, such as Java, Python, and Go, which can be used to interact with the platform. These libraries abstract away the underlying complexity and provide a straightforward interface for message publishing and consumption.

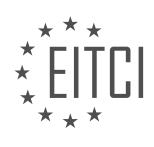

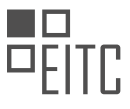

To publish messages, one can use the client library to create a publisher and then call the appropriate methods to publish messages to the topic. For example, in Python:

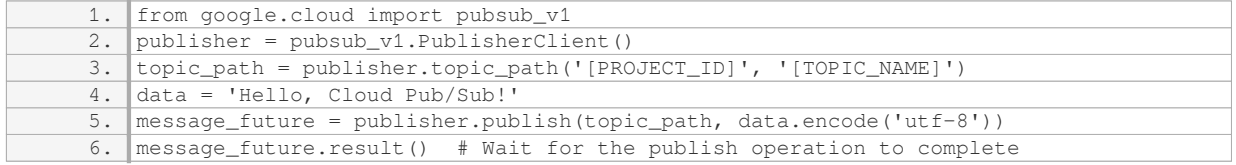

In this example, the Python client library is used to create a publisher, specify the topic path, and publish a message to the topic. The message is encoded as bytes before being published.

To consume messages, one can similarly use the client library to create a subscriber and then call the appropriate methods to receive and process messages from the subscription. For example, in Java:

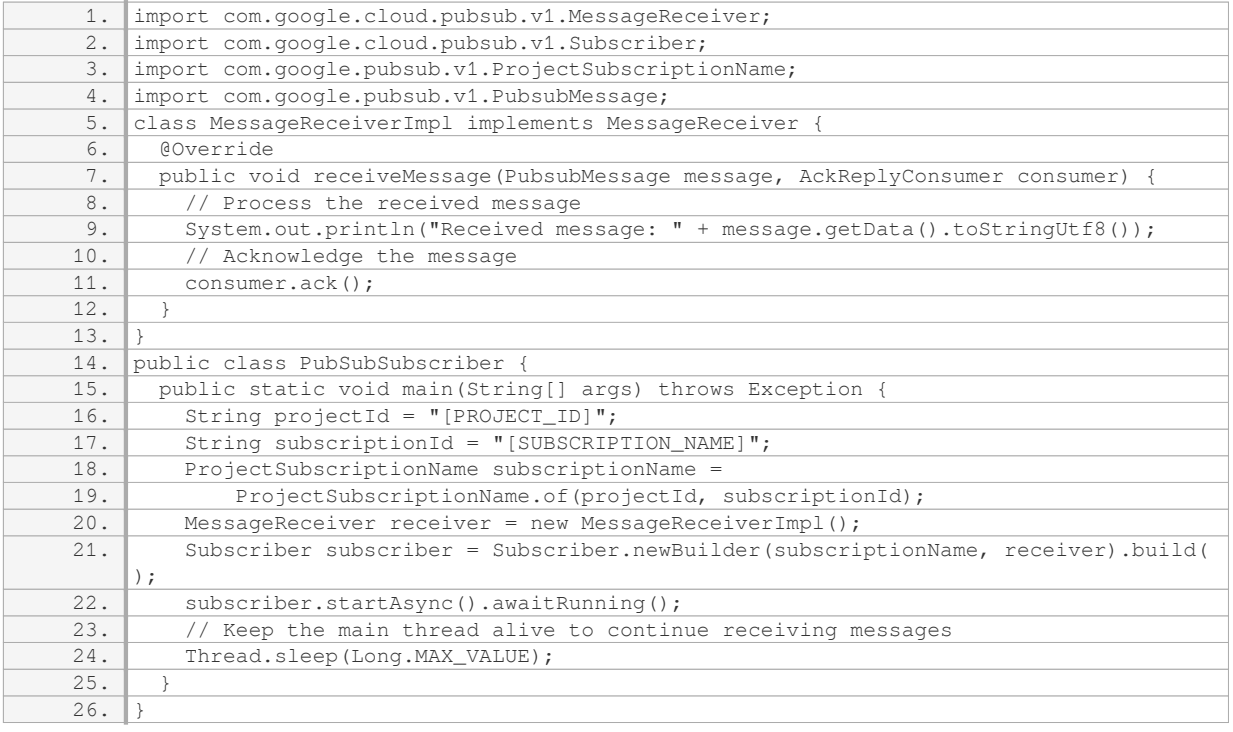

In this Java example, a custom implementation of the `MessageReceiver` interface is provided to process received messages. The `receiveMessage` method is called for each message received, allowing the user to define custom logic to handle the message. After processing, the message is acknowledged using the `AckReplyConsumer`.

By following these steps and utilizing the Cloud Pub/Sub API and client libraries, individuals can gain hands-on experience with Cloud Pub/Sub. This approach allows users to understand the core concepts of topics and subscriptions, as well as the process of publishing and consuming messages in an event-driven architecture.

## **[WHAT ACTIVITIES ARE COVERED IN THE QWIK LABS FOR CLOUD PUB/SUB?](https://eitca.org/cloud-computing/eitc-cl-gcp-google-cloud-platform/gcp-labs/event-driven-processing-with-cloud-pub-sub/examination-review-event-driven-processing-with-cloud-pub-sub/what-activities-are-covered-in-the-qwik-labs-for-cloud-pub-sub/)**

The Qwiklabs for Cloud Pub/Sub in the field of Cloud Computing – Google Cloud Platform – GCP labs – Event driven processing with Cloud Pub/Sub cover a range of activities that provide hands-on experience and practical knowledge in utilizing the Cloud Pub/Sub service. These labs are designed to enhance understanding and proficiency in event-driven processing using Cloud Pub/Sub, a messaging service offered by Google Cloud

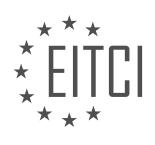

## Platform.

One of the activities covered in the Qwiklabs is the creation of a Pub/Sub topic and subscription. Participants will learn how to create a topic and a subscription within the Cloud Pub/Sub service. This involves navigating the Google Cloud Console, selecting the appropriate project, and configuring the necessary settings for the topic and subscription. The lab will guide participants through the step-by-step process, ensuring a comprehensive understanding of the topic and subscription creation.

Another activity focuses on publishing and consuming messages using Cloud Pub/Sub. Participants will gain practical experience in publishing messages to a topic and consuming those messages from a subscription. This activity involves using the provided sample code or writing custom code to interact with the Cloud Pub/Sub service. By completing this lab, participants will learn how to effectively use Cloud Pub/Sub for message publishing and consumption.

Additionally, the Qwiklabs cover the configuration of push and pull subscriptions. Participants will learn how to configure both push and pull subscriptions within Cloud Pub/Sub. This activity involves setting up endpoints and configuring the necessary permissions and authentication mechanisms. Participants will gain hands-on experience in configuring subscriptions that meet their specific requirements, whether it be push-based or pullbased.

The Qwiklabs also include activities related to managing topics and subscriptions. Participants will learn how to list, delete, and modify topics and subscriptions within the Cloud Pub/Sub service. This activity provides a comprehensive understanding of topic and subscription management, enabling participants to effectively organize and maintain their messaging system.

Furthermore, the labs cover the integration of Cloud Pub/Sub with other Google Cloud services. Participants will learn how to integrate Cloud Pub/Sub with services such as Cloud Functions, Dataflow, and App Engine. This activity showcases the versatility and flexibility of Cloud Pub/Sub, demonstrating its ability to seamlessly integrate with other Google Cloud services.

The Qwiklabs for Cloud Pub/Sub in the field of Cloud Computing – Google Cloud Platform – GCP labs – Event driven processing with Cloud Pub/Sub cover a range of activities that provide a comprehensive understanding of utilizing the Cloud Pub/Sub service. Participants will gain hands-on experience in creating topics and subscriptions, publishing and consuming messages, configuring push and pull subscriptions, managing topics and subscriptions, and integrating Cloud Pub/Sub with other Google Cloud services.

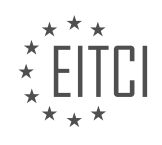

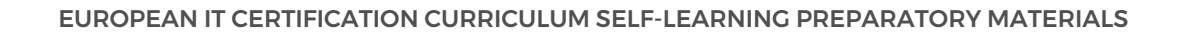

## **[EITC/CL/GCP GOOGLE CLOUD PLATFORM DIDACTIC MATERIALS](https://eitca.org/programmes/eitc-cl-gcp-google-cloud-platform/) [LESSON: GCP LABS](https://eitca.org/programmes/eitc-cl-gcp-google-cloud-platform/lessons/gcp-labs/) [TOPIC: SLACK BOT WITH NODE.JS ON KUBERNETES](https://eitca.org/programmes/eitc-cl-gcp-google-cloud-platform/lessons/gcp-labs/topic/slack-bot-with-node-js-on-kubernetes/)**

## **INTRODUCTION**

Cloud Computing - Google Cloud Platform - GCP labs - Slack Bot with Node.js on Kubernetes

Cloud computing has revolutionized the way businesses operate by providing scalable and flexible solutions for storing, processing, and analyzing data. Google Cloud Platform (GCP) is one such cloud computing service that offers a wide range of tools and services to help organizations leverage the power of the cloud. In this didactic material, we will explore the process of creating a Slack Bot using Node.js on Kubernetes within the Google Cloud Platform.

To begin, let's understand the key components involved in this process. Slack is a popular team collaboration platform that allows users to communicate and collaborate in real-time. A Slack Bot is an application that interacts with users in Slack channels, providing automated responses and performing tasks. Node.js is a JavaScript runtime environment that enables the execution of JavaScript code outside a web browser. Kubernetes is an open-source container orchestration platform that automates the deployment, scaling, and management of containerized applications.

To create a Slack Bot with Node.js on Kubernetes, we need to follow a series of steps. First, we need to set up a Google Cloud Platform project and enable the necessary APIs. This can be done through the GCP Console or by using the command-line tools provided by Google Cloud SDK. Once the project is set up, we can proceed to create a Kubernetes cluster using Google Kubernetes Engine (GKE). GKE simplifies the management of Kubernetes clusters, allowing us to focus on deploying and running our applications.

Next, we need to develop the Slack Bot using Node.js. We can use the Slack API to interact with Slack channels and perform actions on behalf of the bot. Node.js provides a rich set of libraries and frameworks for building web applications, making it an ideal choice for developing a Slack Bot. We can use the Slack Node SDK to simplify the integration with Slack API and handle events and commands from Slack users.

Once the Slack Bot is developed, we need to containerize it using Docker. Docker allows us to package the application and its dependencies into a single container, ensuring consistency and portability across different environments. We can create a Dockerfile that specifies the necessary steps to build the container image for our Slack Bot.

After containerizing the Slack Bot, we can deploy it to the Kubernetes cluster we created earlier. Kubernetes uses YAML configuration files called manifests to define the desired state of the application. We can create a deployment manifest that specifies the container image, resource requirements, and other settings for our Slack Bot. Kubernetes will then ensure that the desired number of replicas are running and handle scaling and fault tolerance automatically.

To enable communication between the Slack Bot and the Kubernetes cluster, we can use Kubernetes services. A service provides a stable network endpoint for accessing a group of pods in the cluster. We can create a service that exposes the Slack Bot deployment and assigns it a unique DNS name. This allows the Slack Bot to communicate with other services within the cluster and receive incoming requests from Slack users.

Finally, we can test the Slack Bot by interacting with it in a Slack channel. We can send commands and messages to the bot and verify that it responds correctly. If any issues arise, we can use the logging and monitoring capabilities of GCP to troubleshoot and diagnose the problem.

Creating a Slack Bot with Node.js on Kubernetes within the Google Cloud Platform involves setting up a GCP project, creating a Kubernetes cluster using GKE, developing the Slack Bot using Node.js, containerizing it with Docker, deploying it to the Kubernetes cluster, and testing its functionality in a Slack channel. This process leverages the power of cloud computing to build scalable and resilient applications that enhance collaboration and automation.

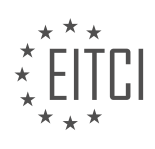

# **DETAILED DIDACTIC MATERIAL**

In this didactic material, we will explore the topic of building a Slack bot with Node.js on Kubernetes using Google Cloud Platform (GCP). We will provide a step-by-step guide on how to create a bot that posts messages, and explain the concepts of Kubernetes engine and bot users in Slack.

Kubernetes engine is a managed environment provided by Google Cloud Platform for deploying, managing, and scaling containerized applications. It allows for easy and consistent deployment of apps in different environments by breaking them into smaller, independent pieces called containers. Containerization also enables the separation of apps from infrastructure.

To start, we need to create a cluster on Kubernetes engine. This ensures that a new node is added to the cluster if the pods don't have enough capacity to run. Conversely, if a node in the cluster is underutilized, Kubernetes engine can delete the node. We will also use Kubernetes engine to create a deployment.

Bot users in Slack are similar to regular users, but they are controlled programmatically through APIs instead of interacting with the workspace through mobile or desktop apps. They have profiles, can be messaged or mentioned, post messages and upload files, and can be invited to or kicked out of conversations. Within a Slack channel, bots can perform tasks based on the programming they are given.

In the hands-on lab, we will create a custom bot integration in Slack, build a Node.js image in Docker, upload the Docker image to a private Google Container Registry, and run the Slack bot on Kubernetes engine. The lab requires access to a Slack team where you are authorized to create custom integrations. It will take approximately an hour to complete.

To set up the lab, you will clone the code repository and install Node.js dependencies. Then, you will create a new Slack app, add a new bot user to the app, and obtain an OAuth access token for the bot user. The OAuth access token will be used to edit the Node.js file. After running the bot, you will see that the bot user is online in Slack. You can then send a message to the bot and receive a response.

This hands-on lab provides an opportunity to learn how to build a Slack bot using Botkit, run it on Kubernetes engine, and interact with it in a live Slack channel. By completing the lab, you will gain practical experience in creating custom bot integrations, building and deploying containerized applications, and utilizing Kubernetes engine on Google Cloud Platform.

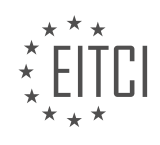

#### **EITC/CL/GCP GOOGLE CLOUD PLATFORM - GCP LABS - SLACK BOT WITH NODE.JS ON KUBERNETES - REVIEW QUESTIONS:**

#### **[WHAT IS KUBERNETES ENGINE AND HOW DOES IT HELP IN DEPLOYING CONTAINERIZED](https://eitca.org/cloud-computing/eitc-cl-gcp-google-cloud-platform/gcp-labs/slack-bot-with-node-js-on-kubernetes/examination-review-slack-bot-with-node-js-on-kubernetes/what-is-kubernetes-engine-and-how-does-it-help-in-deploying-containerized-applications/) [APPLICATIONS?](https://eitca.org/cloud-computing/eitc-cl-gcp-google-cloud-platform/gcp-labs/slack-bot-with-node-js-on-kubernetes/examination-review-slack-bot-with-node-js-on-kubernetes/what-is-kubernetes-engine-and-how-does-it-help-in-deploying-containerized-applications/)**

The Kubernetes Engine is a managed environment for deploying, managing, and scaling containerized applications using Kubernetes. Kubernetes is an open-source container orchestration system that automates the deployment, scaling, and management of containerized applications. It provides a platform for automating the deployment, scaling, and management of containerized applications, allowing developers to focus on writing code rather than managing infrastructure.

In the context of deploying containerized applications, Kubernetes Engine offers several key features that simplify the process. First and foremost, it provides a highly available and scalable infrastructure for running containerized applications. Kubernetes Engine automatically provisions and manages the underlying compute resources, such as virtual machines, that are necessary for running containers. This eliminates the need for manual infrastructure management and ensures that applications are always available and can scale to handle increased traffic or workload.

Kubernetes Engine also provides a declarative model for defining the desired state of the application and automatically reconciling it with the actual state. This means that developers can specify the desired configuration of their application, such as the number of replicas, resource requirements, and networking rules, using Kubernetes manifests. Kubernetes Engine then takes care of ensuring that the actual state of the application matches the desired state, automatically creating or destroying containers as needed.

Another important feature of Kubernetes Engine is its ability to handle rolling updates and rollbacks of application deployments. When a new version of an application is deployed, Kubernetes Engine can gradually shift traffic from the old version to the new version, ensuring a smooth transition without downtime. If any issues are detected, Kubernetes Engine can automatically roll back to the previous version, minimizing the impact on users.

Kubernetes Engine also integrates with other Google Cloud Platform services, providing additional capabilities for deploying containerized applications. For example, it can integrate with Cloud Load Balancing to distribute traffic across multiple instances of an application, ensuring high availability and scalability. It can also integrate with Cloud Monitoring and Cloud Logging to provide visibility into the performance and health of the application.

To summarize, Kubernetes Engine is a managed environment for deploying containerized applications that leverages the power of Kubernetes. It simplifies the deployment, scaling, and management of containerized applications by providing a highly available and scalable infrastructure, a declarative model for defining the desired state of the application, support for rolling updates and rollbacks, and integration with other Google Cloud Platform services.

## **[HOW ARE BOT USERS IN SLACK DIFFERENT FROM REGULAR USERS, AND HOW ARE THEY](https://eitca.org/cloud-computing/eitc-cl-gcp-google-cloud-platform/gcp-labs/slack-bot-with-node-js-on-kubernetes/examination-review-slack-bot-with-node-js-on-kubernetes/how-are-bot-users-in-slack-different-from-regular-users-and-how-are-they-controlled/) [CONTROLLED?](https://eitca.org/cloud-computing/eitc-cl-gcp-google-cloud-platform/gcp-labs/slack-bot-with-node-js-on-kubernetes/examination-review-slack-bot-with-node-js-on-kubernetes/how-are-bot-users-in-slack-different-from-regular-users-and-how-are-they-controlled/)**

Bot users in Slack are distinct from regular users in several ways, including their purpose, functionality, and management. Understanding these differences is crucial when developing and controlling bot users in the context of Cloud Computing, specifically in the Google Cloud Platform (GCP) labs for Slack Bot with Node.js on Kubernetes.

Firstly, bot users in Slack are designed to automate tasks and provide specific functionalities within the Slack workspace. They can be programmed to perform a wide range of actions, such as retrieving information from external systems, sending notifications, or executing commands based on user interactions. Regular users, on the other hand, are human users who primarily use Slack for communication and collaboration purposes.

One key distinction between bot users and regular users is the way they are controlled. Regular users typically

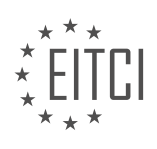

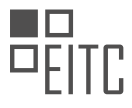

authenticate themselves using their own credentials, such as usernames and passwords. In contrast, bot users authenticate using tokens provided by the Slack platform. These tokens are generated when a bot user is created and are used to authorize the bot's actions within the Slack workspace.

To control bot users effectively, developers can leverage the Slack API and various libraries, such as the Slack Developer Kit for Node.js. These tools enable developers to interact with the Slack platform and manage bot users programmatically. Through the API, developers can send messages, respond to events, and access user and channel information. This level of control allows developers to create sophisticated bot functionalities tailored to their specific requirements.

For instance, let's consider a scenario where a bot user is developed to provide real-time weather updates to users in a Slack workspace. The bot user can be programmed to periodically fetch weather data from an external service and post updates in a dedicated channel. By controlling the bot user, developers can schedule these updates, customize the format and content of the messages, and even enable users to request weather information by sending specific commands.

Additionally, bot users can be managed and controlled through the use of permissions and scopes. Permissions define the actions a bot user can perform within the Slack workspace, such as reading messages, sending messages, or accessing user profiles. Scopes, on the other hand, determine the level of access the bot user has to specific resources and data within the Slack platform.

By carefully configuring permissions and scopes, developers can ensure that bot users have appropriate access and functionality while maintaining security and privacy. For example, a bot user designed to retrieve sensitive information may be granted read-only access to specific channels, while being restricted from posting or modifying messages.

Bot users in Slack differ from regular users in their purpose, functionality, and control mechanisms. They are designed to automate tasks and provide specific functionalities within the Slack workspace. Bot users are controlled through tokens, which are authenticated with the Slack platform, and can be managed programmatically using the Slack API and relevant libraries. Permissions and scopes further enable developers to control the actions and access levels of bot users, ensuring appropriate functionality and security.

## **[WHAT ARE THE STEPS INVOLVED IN SETTING UP A SLACK BOT WITH NODE.JS ON KUBERNETES](https://eitca.org/cloud-computing/eitc-cl-gcp-google-cloud-platform/gcp-labs/slack-bot-with-node-js-on-kubernetes/examination-review-slack-bot-with-node-js-on-kubernetes/what-are-the-steps-involved-in-setting-up-a-slack-bot-with-node-js-on-kubernetes-using-google-cloud-platform/) [USING GOOGLE CLOUD PLATFORM?](https://eitca.org/cloud-computing/eitc-cl-gcp-google-cloud-platform/gcp-labs/slack-bot-with-node-js-on-kubernetes/examination-review-slack-bot-with-node-js-on-kubernetes/what-are-the-steps-involved-in-setting-up-a-slack-bot-with-node-js-on-kubernetes-using-google-cloud-platform/)**

Setting up a Slack bot with Node.js on Kubernetes using Google Cloud Platform (GCP) involves several steps. In this comprehensive guide, we will walk you through each step to ensure a successful setup.

## Step 1: Create a Slack App

To begin, you need to create a Slack app. Go to the Slack API website and sign in to your Slack account. Once signed in, click on the "Create New App" button. Provide a name for your app and select the workspace where you want to install the bot. After creating the app, Slack will generate an API token that you will need later.

#### Step 2: Set up a Google Cloud Platform project

Next, you need to set up a project on Google Cloud Platform. Go to the GCP Console and create a new project. Once the project is created, make sure you enable the necessary APIs. Specifically, enable the Kubernetes Engine API, Container Registry API, and Cloud Build API.

#### Step 3: Build and push your Docker image

To deploy your Slack bot on Kubernetes, you need to build a Docker image for your Node.js application. Create a Dockerfile in your project directory and define the necessary dependencies and configurations. Then, build the Docker image using the following command:

1. docker build -t gcr.io/[PROJECT\_ID]/[IMAGE\_NAME]:[TAG] .

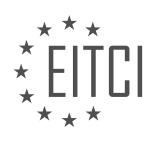

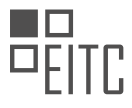

Replace `[PROJECT\_ID]`, `[IMAGE\_NAME]`, and `[TAG]` with your project ID, desired image name, and a tag of your choice. After successfully building the image, push it to the Google Container Registry:

1. docker push gcr.io/[PROJECT\_ID]/[IMAGE\_NAME]:[TAG]

#### Step 4: Create a Kubernetes cluster

Now it's time to create a Kubernetes cluster on GCP. Open the GCP Console and navigate to the Kubernetes Engine section. Click on "Create Cluster" and configure the cluster settings according to your requirements. Once the cluster is created, make sure you have the necessary permissions to manage it.

Step 5: Deploy your Slack bot on Kubernetes

To deploy your Slack bot on the Kubernetes cluster, you need to create a Kubernetes deployment configuration file. This file defines the desired state of your application. Here's an example configuration file (`deployment.yaml`):

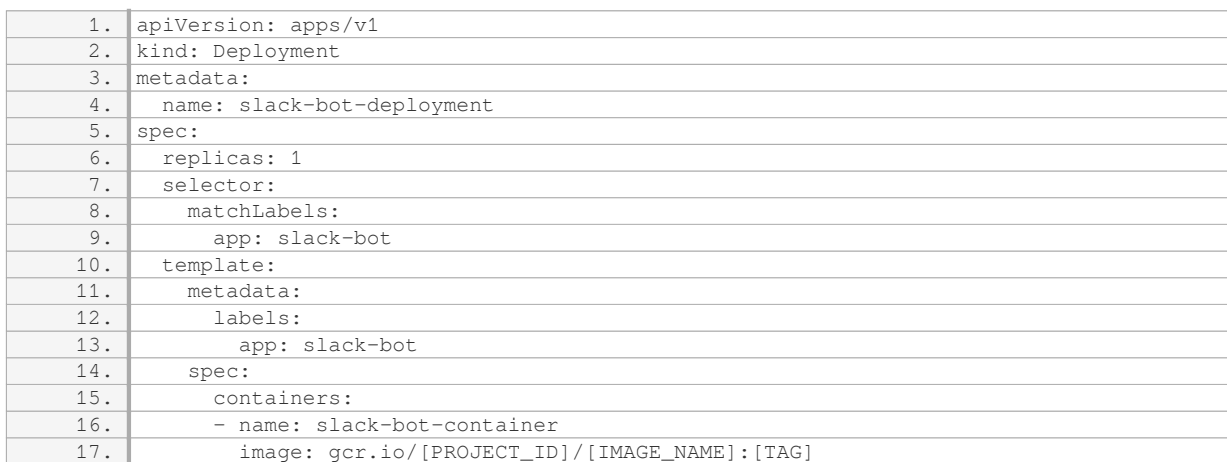

Replace `[PROJECT ID]`, `[IMAGE\_NAME]`, and `[TAG]` with the appropriate values. Once you have the configuration file ready, deploy the bot using the following command:

1. kubectl apply -f deployment.yaml

Step 6: Expose your Slack bot as a service

To make your Slack bot accessible from outside the Kubernetes cluster, you need to expose it as a service. Create a service configuration file (`service.yaml`) with the following content:

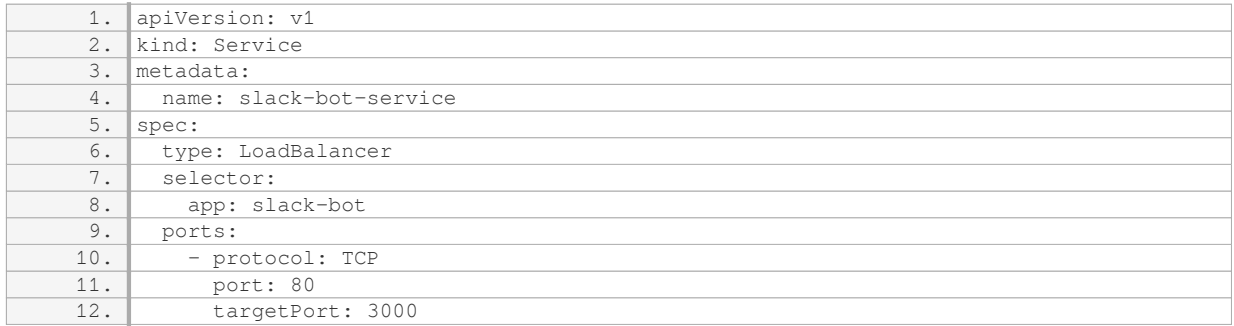

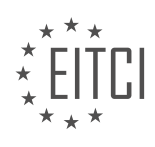

*© 2023 European IT Certification Institute EITCI, Brussels, Belgium, European Union 630/815*

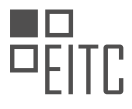

This configuration exposes the bot on port 80 and forwards traffic to port 3000 on the bot container. Apply the service configuration using the command:

#### kubectl apply -f service.yaml

#### Step 7: Configure Slack Event Subscriptions

To enable your Slack bot to receive events, you need to configure Slack Event Subscriptions. In your Slack app settings, go to the "Event Subscriptions" section and enable events. Provide the URL of your bot service in the "Request URL" field. The URL should be in the format `http://[EXTERNAL\_IP]/events`, where `[EXTERNAL\_IP]` is the external IP address of your bot service.

#### Step 8: Test and iterate

Congratulations! You have successfully set up a Slack bot with Node.js on Kubernetes using Google Cloud Platform. Test your bot by sending messages in the Slack channel where it is installed. You can iterate and enhance your bot's functionality by adding more features and integrating with other services.

The steps involved in setting up a Slack bot with Node.js on Kubernetes using Google Cloud Platform are: creating a Slack app, setting up a GCP project, building and pushing a Docker image, creating a Kubernetes cluster, deploying the bot on Kubernetes, exposing it as a service, configuring Slack Event Subscriptions, and testing and iterating on your bot's functionality.

#### **[WHAT IS THE PURPOSE OF OBTAINING AN OAUTH ACCESS TOKEN FOR THE BOT USER IN SLACK?](https://eitca.org/cloud-computing/eitc-cl-gcp-google-cloud-platform/gcp-labs/slack-bot-with-node-js-on-kubernetes/examination-review-slack-bot-with-node-js-on-kubernetes/what-is-the-purpose-of-obtaining-an-oauth-access-token-for-the-bot-user-in-slack/)**

The purpose of obtaining an OAuth access token for the bot user in Slack is to enable secure and authorized access to the Slack API on behalf of the bot user. OAuth (Open Authorization) is an industry-standard protocol that allows third-party applications to access user data without requiring the user to share their credentials directly with the application. In the context of a Slack bot, obtaining an OAuth access token is a crucial step in the authentication process, ensuring that only authorized applications can interact with the Slack platform.

When developing a Slack bot using Node.js on Kubernetes in the Google Cloud Platform (GCP) labs, the OAuth access token serves as the bot's credentials to access the Slack API. This token is generated and provided by Slack when you register your bot application with their platform. It is unique to your bot and should be kept confidential to prevent unauthorized access.

By obtaining an OAuth access token, the bot user gains the ability to perform various actions on Slack, such as sending messages, reacting to messages, retrieving user information, and interacting with channels and conversations. These actions are made possible through the Slack API, which provides a range of methods and endpoints for developers to build custom integrations and automate workflows within Slack.

To obtain an OAuth access token for your bot user in Slack, you need to follow a series of steps. First, you must create a new Slack app and configure it with the necessary permissions and scopes. These permissions determine what actions your bot can perform and what data it can access. Once the app is set up, you need to install it into your Slack workspace, which establishes a connection between the app and your workspace.

During the installation process, Slack will generate an OAuth access token specific to your bot user. This token is a long string of characters that serves as proof of authorization. It should be securely stored and treated as sensitive information to prevent unauthorized access to your bot and workspace.

Once you have obtained the OAuth access token, you can use it in your Node.js application running on Kubernetes to authenticate requests to the Slack API. The token is typically included in the HTTP headers of API requests as a bearer token, indicating that the request is being made on behalf of the bot user. The Slack API will validate the token and authorize the requested action if the token is valid and has the necessary permissions.

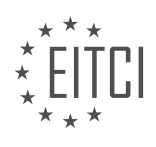

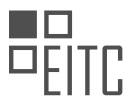

For example, if you want your bot to send a message to a Slack channel, you would include the OAuth access token in the authorization header of the API request. The Slack API would then verify the token and allow the message to be sent if the token is valid and has the required permissions.

Obtaining an OAuth access token for the bot user in Slack is essential for secure and authorized access to the Slack API. It allows your bot to perform actions and interact with the Slack platform on behalf of the bot user. By following the necessary steps to obtain and securely store the token, you can ensure that your bot operates within the desired permissions and maintains the integrity of your Slack workspace.

## **[WHAT ARE THE KEY TAKEAWAYS FROM COMPLETING THE HANDS-ON LAB ON BUILDING A SLACK](https://eitca.org/cloud-computing/eitc-cl-gcp-google-cloud-platform/gcp-labs/slack-bot-with-node-js-on-kubernetes/examination-review-slack-bot-with-node-js-on-kubernetes/what-are-the-key-takeaways-from-completing-the-hands-on-lab-on-building-a-slack-bot-with-node-js-on-kubernetes-using-google-cloud-platform/) [BOT WITH NODE.JS ON KUBERNETES USING GOOGLE CLOUD PLATFORM?](https://eitca.org/cloud-computing/eitc-cl-gcp-google-cloud-platform/gcp-labs/slack-bot-with-node-js-on-kubernetes/examination-review-slack-bot-with-node-js-on-kubernetes/what-are-the-key-takeaways-from-completing-the-hands-on-lab-on-building-a-slack-bot-with-node-js-on-kubernetes-using-google-cloud-platform/)**

The hands-on lab on building a Slack bot with Node.js on Kubernetes using Google Cloud Platform (GCP) provides several key takeaways that are valuable for individuals interested in cloud computing, specifically in the context of deploying applications on Kubernetes and integrating with popular messaging platforms like Slack. This lab offers a comprehensive and practical learning experience, enabling participants to gain hands-on experience with essential concepts and technologies.

One of the primary takeaways from this lab is the understanding of the Kubernetes architecture and its role in deploying and managing containerized applications. Participants will learn how to create a Kubernetes cluster on GCP, configure the necessary resources, and deploy a Slack bot application using Node.js. This process involves creating and managing pods, services, and deployments, as well as understanding the concepts of containers and container orchestration.

Another important takeaway is the integration of a Slack bot with a Node.js application. Participants will learn how to set up a Slack workspace, create a bot user, and obtain the necessary credentials for authentication. They will also gain insights into the Slack API and how to interact with it using the Slack Developer Kit for Node.js. This includes sending and receiving messages, responding to events, and implementing interactive features such as buttons and menus.

Furthermore, participants will gain practical knowledge in using Google Cloud Platform services, such as Google Kubernetes Engine (GKE) and Google Cloud Pub/Sub. GKE allows for the seamless deployment and management of containerized applications on Kubernetes, while Pub/Sub provides a reliable messaging service for communication between components of the application. Participants will learn how to configure and utilize these services effectively, ensuring the scalability, reliability, and performance of their Slack bot application.

Additionally, this lab offers insights into best practices for deploying and managing applications on Kubernetes. Participants will learn about the importance of using declarative configuration files, utilizing version control systems for managing application code, and leveraging container registries for storing and distributing container images. They will also gain familiarity with monitoring and logging techniques to ensure the health and performance of their deployed application.

The hands-on lab on building a Slack bot with Node.js on Kubernetes using Google Cloud Platform provides participants with a comprehensive understanding of Kubernetes, Node.js development, Slack API integration, and Google Cloud Platform services. By completing this lab, individuals will gain practical experience in deploying and managing containerized applications on Kubernetes, integrating with Slack, and utilizing GCP services effectively. This knowledge is valuable for anyone interested in cloud computing, application development, and DevOps practices.

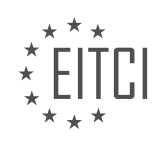

## **[EITC/CL/GCP GOOGLE CLOUD PLATFORM DIDACTIC MATERIALS](https://eitca.org/programmes/eitc-cl-gcp-google-cloud-platform/) [LESSON: GCP LABS](https://eitca.org/programmes/eitc-cl-gcp-google-cloud-platform/lessons/gcp-labs/) [TOPIC: EXPLORING NCAA DATA WITH BIGQUERY](https://eitca.org/programmes/eitc-cl-gcp-google-cloud-platform/lessons/gcp-labs/topic/exploring-ncaa-data-with-bigquery/)**

## **INTRODUCTION**

Cloud Computing - Google Cloud Platform - GCP labs - Exploring NCAA data with BigQuery

Cloud computing has revolutionized the way we store, process, and analyze data. One of the leading cloud computing platforms is Google Cloud Platform (GCP), which offers a wide range of services to help businesses and individuals leverage the power of the cloud. In this didactic material, we will explore how to use GCP's BigQuery service to analyze NCAA data and gain valuable insights.

BigQuery is a fully-managed, serverless data warehouse provided by GCP. It allows users to run fast, SQL-like queries on large datasets and provides a scalable and cost-effective solution for data analysis. To get started with BigQuery, you will need a GCP account and a project set up in the GCP Console.

Once you have set up your project, you can navigate to the BigQuery section in the GCP Console. Here, you can create a new dataset to store your NCAA data. A dataset is a container for your tables and provides logical grouping of related data. You can create a dataset by providing a name and specifying the default location where the data will be stored.

With your dataset created, the next step is to import the NCAA data into BigQuery. NCAA provides publicly available data on college sports, including information on teams, players, and games. You can download these datasets in CSV format and import them into BigQuery using the web UI or command-line tools.

Once your data is imported, you can start exploring it using SQL queries. BigQuery supports standard SQL, so you can use familiar syntax to retrieve and analyze your data. For example, you can write a query to find the top-performing teams in a specific season or identify players with the highest scoring average.

To make your analysis more efficient, BigQuery allows you to partition your data based on a specific column. For example, you can partition your NCAA data by year to improve query performance when analyzing data for a specific season. Additionally, you can use clustering to group related rows together, further optimizing query performance.

In addition to SQL queries, BigQuery also provides a REST API and client libraries for popular programming languages like Python, Java, and Go. This allows you to programmatically interact with BigQuery and automate your data analysis workflows. You can use the API to run queries, create tables, and manage your datasets.

To visualize your data, you can integrate BigQuery with other GCP services like Data Studio or use third-party tools like Tableau or Power BI. These tools provide powerful visualization capabilities, allowing you to create interactive dashboards and reports based on your BigQuery data.

GCP's BigQuery service offers a powerful and scalable solution for analyzing large datasets. By leveraging the cloud computing capabilities of GCP, you can easily import and analyze NCAA data to gain valuable insights. Whether you are a data analyst, a researcher, or a business professional, BigQuery can help you unlock the potential of your data and make informed decisions.

# **DETAILED DIDACTIC MATERIAL**

BigQuery is a fully managed, massive scale, low-cost enterprise data warehouse running on top of Google's proven compute, storage, and networking infrastructure. It allows users to focus less on developing infrastructure and more on finding insights from their data. BigQuery is super fast, capable of scanning terabytes in seconds and even petabytes in minutes. This enables interactive self-service exploration of massive datasets, leading to better analysis, more creativity, and the ability to derive more interesting insights.

In this hands-on lab, participants will use BigQuery to explore the NCAA dataset, which includes basketball game data, teams, and players. The dataset covers play-by-play and box scores back to 2009, as well as final

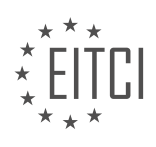

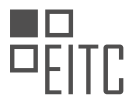

scores back to 1996. This lab is based on the NCAA's migration of over 80 years of historical and play-by-play data from 90 championships and 24 sports to the Google Cloud platform. As the official public Cloud provider of the NCAA, Google Cloud is proud to support this data migration.

Additionally, Google Cloud, NCAA, and Kaggle partnered for a competition using the NCAA March Madness Tournament as the common backdrop. With \$100,000 up for grabs, participants had the opportunity to strengthen their knowledge of basketball, statistics, data modeling, and cloud technology while competing for the most innovative applications of machine learning.

The lab provides a link to start the quick lab, which will take approximately 45 minutes to complete. Participants will run various queries against the NCAA dataset using BigQuery. Some of the results may be surprising. The lab covers finding the types of basketball plays, identifying teams that scored the most points in a game, determining the top 10 teams with the most cumulative points since 2010, and analyzing which conferences excel at winning tight games.

To further enhance your learning experience, sign up for the \$300 free trial credit on Google Cloud Platform (GCP). This credit allows you to apply what you've learned in the lab. Additional training resources are also provided for further exploration.

We hope you enjoy this lab and have fun analyzing the NCAA dataset with Google BigQuery. We would love to hear how BigQuery has helped you gain insights into your own datasets as well.

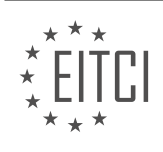

# **EITC/CL/GCP GOOGLE CLOUD PLATFORM - GCP LABS - EXPLORING NCAA DATA WITH BIGQUERY - REVIEW QUESTIONS:**

## **[WHAT ARE THE KEY FEATURES OF BIGQUERY THAT MAKE IT A POWERFUL TOOL FOR DATA](https://eitca.org/cloud-computing/eitc-cl-gcp-google-cloud-platform/gcp-labs/exploring-ncaa-data-with-bigquery/examination-review-exploring-ncaa-data-with-bigquery/what-are-the-key-features-of-bigquery-that-make-it-a-powerful-tool-for-data-analysis/) [ANALYSIS?](https://eitca.org/cloud-computing/eitc-cl-gcp-google-cloud-platform/gcp-labs/exploring-ncaa-data-with-bigquery/examination-review-exploring-ncaa-data-with-bigquery/what-are-the-key-features-of-bigquery-that-make-it-a-powerful-tool-for-data-analysis/)**

BigQuery is a powerful tool for data analysis that offers several key features which make it stand out in the field of cloud computing. These features provide users with a comprehensive and efficient platform for processing and analyzing large datasets. In this answer, we will explore the key features of BigQuery and discuss their significance in data analysis.

1. Scalability: One of the major advantages of BigQuery is its ability to handle massive datasets. It is designed to seamlessly scale from gigabytes to petabytes of data, making it suitable for organizations of any size. This scalability allows users to process and analyze large volumes of data without worrying about infrastructure limitations. For example, a company analyzing customer behavior across millions of transactions can leverage BigQuery's scalability to gain valuable insights.

2. Speed: BigQuery is known for its impressive processing speed. It utilizes a distributed architecture that allows it to execute queries in parallel across multiple nodes. This parallel processing capability enables BigQuery to deliver quick results, even when dealing with vast amounts of data. As a result, users can run complex queries and obtain actionable insights in near real-time. For instance, a financial institution can analyze market trends and make informed investment decisions faster using BigQuery's speedy processing.

3. Serverless: BigQuery is a serverless data warehouse, which means that users do not have to manage any underlying infrastructure. Google Cloud takes care of all the operational aspects, such as provisioning, scaling, and monitoring, allowing users to focus solely on data analysis. This serverless nature eliminates the need for capacity planning and maintenance, making BigQuery a hassle-free solution for organizations. For example, a healthcare provider can analyze patient records without worrying about infrastructure management.

4. SQL Compatibility: BigQuery supports standard SQL, making it accessible to a wide range of users with SQL querying skills. This compatibility allows users to leverage their existing SQL knowledge and tools, facilitating a smooth transition to BigQuery. Additionally, BigQuery supports advanced SQL features, including window functions, complex joins, and user-defined functions, enabling users to perform complex data transformations and calculations. For instance, a marketing team can analyze customer segmentation using SQL queries in BigQuery.

5. Integration with other Google Cloud services: BigQuery seamlessly integrates with other Google Cloud services, such as Cloud Storage, Dataflow, and Dataproc. This integration enables users to ingest, transform, and analyze data from various sources using a unified platform. For example, users can load data from Cloud Storage into BigQuery, perform data transformations using Dataflow, and visualize the results in Google Data Studio. This integration enhances the overall data analysis workflow and allows users to leverage the strengths of different Google Cloud services.

BigQuery offers several key features that make it a powerful tool for data analysis. Its scalability, speed, serverless nature, SQL compatibility, and integration with other Google Cloud services provide users with a robust platform for processing and analyzing large datasets. By leveraging these features, organizations can gain valuable insights from their data and make informed decisions.

## **[HOW DOES BIGQUERY ENABLE INTERACTIVE SELF-SERVICE EXPLORATION OF MASSIVE DATASETS?](https://eitca.org/cloud-computing/eitc-cl-gcp-google-cloud-platform/gcp-labs/exploring-ncaa-data-with-bigquery/examination-review-exploring-ncaa-data-with-bigquery/how-does-bigquery-enable-interactive-self-service-exploration-of-massive-datasets/)**

BigQuery, a fully-managed, serverless data warehouse provided by Google Cloud Platform (GCP), offers a powerful solution for interactive self-service exploration of massive datasets. This cutting-edge technology allows users to analyze and query large volumes of data quickly and efficiently, making it an invaluable tool for data exploration and analysis.

One of the key features of BigQuery that enables interactive self-service exploration is its ability to handle

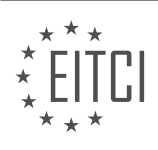

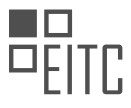

massive datasets. BigQuery is designed to handle petabytes of data, allowing users to store and analyze vast amounts of information. This scalability ensures that users can explore and analyze datasets of any size, from small to extremely large, without worrying about infrastructure limitations or performance degradation.

BigQuery achieves this scalability through its distributed architecture. When a query is executed in BigQuery, the data is automatically distributed across multiple nodes in a cluster, allowing for parallel processing. This distributed approach enables BigQuery to process queries in a highly efficient manner, significantly reducing query execution times. As a result, users can interactively explore large datasets and receive query results in a matter of seconds, regardless of the dataset size.

Another key feature of BigQuery is its ability to support standard SQL queries. This means that users can leverage their existing SQL skills and knowledge to explore and analyze data in BigQuery. By supporting standard SQL, BigQuery simplifies the learning curve for users and eliminates the need to learn a proprietary query language. This makes it easier for users to get started with BigQuery and enables them to quickly perform complex analyses on their datasets.

Furthermore, BigQuery offers a variety of advanced querying capabilities that enhance the self-service exploration experience. For example, BigQuery provides support for nested and repeated fields, allowing users to work with complex data structures. It also offers a wide range of built-in functions and operators, enabling users to perform complex calculations and transformations on their data.

To facilitate interactive exploration, BigQuery provides a web-based user interface called the BigQuery Console. This intuitive interface allows users to interactively explore their datasets, write and execute queries, and visualize query results. The BigQuery Console also provides features such as query history, query validation, and query caching, which further enhance the self-service exploration experience.

In addition to the web-based interface, BigQuery also provides a robust set of APIs and client libraries, allowing users to interact with BigQuery programmatically. This enables users to integrate BigQuery into their existing workflows and applications, further extending the self-service exploration capabilities.

To summarize, BigQuery enables interactive self-service exploration of massive datasets through its scalability, distributed architecture, support for standard SQL, advanced querying capabilities, and user-friendly interfaces. By leveraging these features, users can efficiently explore and analyze large volumes of data, empowering them to derive valuable insights and make data-driven decisions.

## **[WHAT IS THE PURPOSE OF THE NCAA DATASET USED IN THIS LAB?](https://eitca.org/cloud-computing/eitc-cl-gcp-google-cloud-platform/gcp-labs/exploring-ncaa-data-with-bigquery/examination-review-exploring-ncaa-data-with-bigquery/what-is-the-purpose-of-the-ncaa-dataset-used-in-this-lab/)**

The purpose of the NCAA dataset used in this lab is to provide a comprehensive and rich source of data related to college sports in the United States. The dataset contains a wide range of information, including details about teams, players, games, conferences, and more. By exploring and analyzing this dataset, users can gain valuable insights into various aspects of college sports, such as team performance, player statistics, conference dynamics, and historical trends.

One of the primary purposes of this dataset is to facilitate data-driven decision making and analysis in the field of college sports. Coaches, analysts, and sports enthusiasts can leverage the dataset to gain a deeper understanding of team and player performance, identify patterns, and make informed decisions. For example, coaches can analyze player statistics to identify areas for improvement, evaluate team performance against different opponents, and devise strategies based on historical data.

Furthermore, the NCAA dataset can be used for academic research purposes. Researchers in the field of sports science, statistics, and analytics can utilize this dataset to conduct studies and explore various research questions. The dataset provides a comprehensive and reliable source of information, enabling researchers to analyze trends, patterns, and correlations in college sports. This can contribute to the advancement of knowledge in the field and help researchers make evidence-based conclusions and recommendations.

In addition to coaching and research, the NCAA dataset can also be used for educational purposes. Students and educators can utilize the dataset to learn and practice data analysis techniques, explore data visualization methods, and enhance their understanding of sports analytics. By working with real-world data, students can

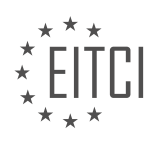

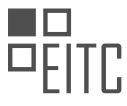

gain practical skills and insights that can be applied in various domains beyond sports.

The NCAA dataset used in this lab has significant didactic value. It provides a rich and diverse dataset that can be used for data analysis, decision making, research, and educational purposes in the field of college sports. By exploring this dataset, users can gain valuable insights, enhance their analytical skills, and contribute to the advancement of knowledge in the domain of sports analytics.

#### **[WHAT IS THE SIGNIFICANCE OF GOOGLE CLOUD'S PARTNERSHIP WITH NCAA AND KAGGLE IN THE](https://eitca.org/cloud-computing/eitc-cl-gcp-google-cloud-platform/gcp-labs/exploring-ncaa-data-with-bigquery/examination-review-exploring-ncaa-data-with-bigquery/what-is-the-significance-of-google-clouds-partnership-with-ncaa-and-kaggle-in-the-context-of-the-lab/) [CONTEXT OF THE LAB?](https://eitca.org/cloud-computing/eitc-cl-gcp-google-cloud-platform/gcp-labs/exploring-ncaa-data-with-bigquery/examination-review-exploring-ncaa-data-with-bigquery/what-is-the-significance-of-google-clouds-partnership-with-ncaa-and-kaggle-in-the-context-of-the-lab/)**

The partnership between Google Cloud, the National Collegiate Athletic Association (NCAA), and Kaggle holds significant value in the context of the GCP labs, specifically in exploring NCAA data with BigQuery. This collaboration brings together the expertise of Google Cloud in cloud computing, the rich dataset of the NCAA, and Kaggle's platform for data science competitions. The didactic value of this partnership lies in the opportunities it provides for students and professionals to gain hands-on experience, enhance their skills, and drive innovation in the field of data analysis.

Firstly, the partnership allows users of GCP labs to access and analyze the vast amount of NCAA data using BigQuery, Google Cloud's fully-managed, serverless data warehouse. BigQuery's scalability and highperformance querying capabilities enable users to explore the data efficiently, extract insights, and build complex analytical models. By working with real-world, diverse datasets like NCAA data, learners can develop a deeper understanding of data analysis techniques and gain practical experience in handling large-scale datasets.

Furthermore, the collaboration with Kaggle adds an element of competition to the learning process. Kaggle, a platform known for hosting machine learning competitions, provides an avenue for participants to apply their skills and knowledge in a competitive environment. Through the GCP labs, users can engage in Kaggle competitions centered around NCAA data, allowing them to showcase their abilities and learn from the broader data science community. This aspect of gamification motivates learners to push their boundaries, think creatively, and collaborate with others to solve complex data analysis problems.

Moreover, the partnership with the NCAA brings real-world relevance to the learning experience. The NCAA dataset encompasses a wide range of sports-related data, including player statistics, game results, and team information. This rich dataset offers a unique opportunity for learners to explore the intricacies of sports analytics, such as predicting game outcomes, identifying player performance patterns, and uncovering trends within the data. By working with such a dataset, learners can gain insights into the practical applications of data analysis in the sports industry, preparing them for real-world scenarios and potential career paths.

The partnership between Google Cloud, NCAA, and Kaggle in the context of the GCP labs provides a valuable learning experience for users. It allows learners to leverage the power of BigQuery to analyze NCAA data, engage in competitive data science challenges through Kaggle, and gain practical knowledge in sports analytics. This collaboration not only enhances technical skills but also fosters creativity, collaboration, and problem-solving abilities. By exploring real-world datasets and participating in competitions, learners can develop a deeper understanding of data analysis techniques and apply them to real-world scenarios.

## **[WHAT ARE SOME OF THE SPECIFIC QUERIES AND ANALYSES COVERED IN THIS LAB USING BIGQUERY](https://eitca.org/cloud-computing/eitc-cl-gcp-google-cloud-platform/gcp-labs/exploring-ncaa-data-with-bigquery/examination-review-exploring-ncaa-data-with-bigquery/what-are-some-of-the-specific-queries-and-analyses-covered-in-this-lab-using-bigquery-and-the-ncaa-dataset/) [AND THE NCAA DATASET?](https://eitca.org/cloud-computing/eitc-cl-gcp-google-cloud-platform/gcp-labs/exploring-ncaa-data-with-bigquery/examination-review-exploring-ncaa-data-with-bigquery/what-are-some-of-the-specific-queries-and-analyses-covered-in-this-lab-using-bigquery-and-the-ncaa-dataset/)**

In the lab "Exploring NCAA data with BigQuery" on the Google Cloud Platform (GCP), several specific queries and analyses can be performed using BigQuery and the NCAA dataset. This lab provides a hands-on experience in leveraging the power of BigQuery to explore and analyze a large dataset related to the National Collegiate Athletic Association (NCAA). By utilizing BigQuery's capabilities, users can gain insights into various aspects of NCAA data.

One of the queries covered in this lab involves analyzing the number of games played by each team in a specific season. This can be done by querying the "games" table and filtering the data based on the desired season. For example, to find the number of games played by the Duke Blue Devils in the 2018 season, the

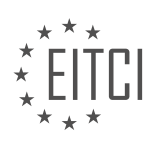

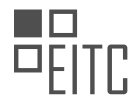

#### following query can be used:

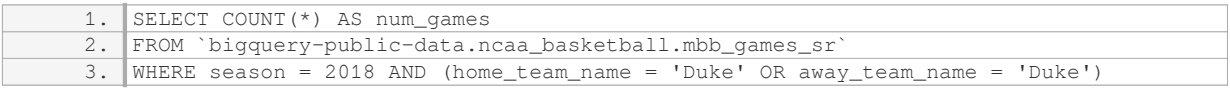

This query counts the number of rows returned by filtering the games table for the specified season and either the home team or away team being Duke. The result provides the total number of games played by Duke in the 2018 season.

Another analysis covered in the lab involves finding the teams with the highest average scores in a given season. This can be achieved by querying the "games" table, grouping the data by team, and calculating the average score. For instance, to identify the top five teams with the highest average scores in the 2019 season, the following query can be used:

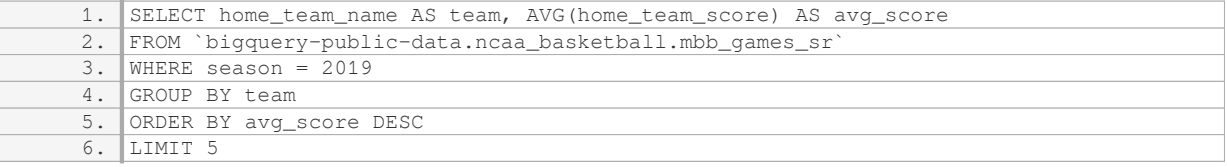

This query selects the home team name and calculates the average home team score for each team in the 2019 season. The results are then grouped by team, ordered in descending order by average score, and limited to the top five teams with the highest average scores.

Furthermore, the lab covers queries related to finding the teams with the most wins in a season, determining the distribution of scores, analyzing the performance of specific teams over multiple seasons, and more. These queries allow users to gain insights into various aspects of NCAA data, such as team performance, score trends, and historical analysis.

The lab "Exploring NCAA data with BigQuery" provides an opportunity to explore and analyze the NCAA dataset using BigQuery on the Google Cloud Platform. Users can perform queries and analyses to extract valuable insights related to team performance, score distributions, and historical trends. By leveraging the power of BigQuery, this lab enables users to gain a deeper understanding of the NCAA dataset and its applications in the field of sports analytics.

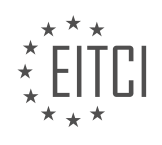

## **[EITC/CL/GCP GOOGLE CLOUD PLATFORM DIDACTIC MATERIALS](https://eitca.org/programmes/eitc-cl-gcp-google-cloud-platform/) [LESSON: GCP LABS](https://eitca.org/programmes/eitc-cl-gcp-google-cloud-platform/lessons/gcp-labs/) [TOPIC: SCALABLE DATABASE SERVICE WITH CLOUD SPANNER](https://eitca.org/programmes/eitc-cl-gcp-google-cloud-platform/lessons/gcp-labs/topic/scalable-database-service-with-cloud-spanner/)**

#### **INTRODUCTION**

Cloud Computing - Google Cloud Platform - GCP labs - Scalable database service with Cloud Spanner

Cloud computing has revolutionized the way businesses manage and store their data. With the advent of cloud platforms like Google Cloud Platform (GCP), organizations can leverage scalable and reliable services to meet their computing needs. One such service offered by GCP is Cloud Spanner, a globally distributed and horizontally scalable database service. In this didactic material, we will explore the features and benefits of Cloud Spanner and understand how it can help businesses achieve their data storage and management goals.

Cloud Spanner is a fully managed relational database service that provides strong consistency and horizontal scalability. It is designed to handle massive workloads and can scale horizontally across multiple regions and continents. This allows businesses to store and process large amounts of data while ensuring high availability and low latency for their applications.

One of the key features of Cloud Spanner is its global distribution. With Cloud Spanner, data can be replicated across multiple regions, providing high availability and disaster recovery capabilities. This global distribution ensures that data is accessible from anywhere in the world with low latency, making it an ideal choice for businesses operating on a global scale.

Cloud Spanner also offers strong consistency, which means that data is always up to date and accurate, regardless of the number of concurrent transactions or the location of the data. This is achieved through a distributed commit protocol that ensures all transactions are serialized and committed in a globally consistent order. Strong consistency is crucial for applications that require accurate and reliable data, such as financial systems or e-commerce platforms.

Another important aspect of Cloud Spanner is its scalability. With traditional relational databases, scaling horizontally can be a complex and time-consuming process. However, Cloud Spanner simplifies this by automatically partitioning and distributing data across multiple nodes. This allows businesses to handle increasing workloads without compromising performance or availability.

To ensure the security of data stored in Cloud Spanner, Google provides several built-in security features. These include encryption at rest and in transit, fine-grained access control, and built-in auditing and monitoring capabilities. Additionally, Cloud Spanner is compliant with various industry standards and regulations, making it suitable for businesses in highly regulated sectors.

In terms of pricing, Cloud Spanner follows a pay-as-you-go model, where businesses are charged based on the amount of storage and compute resources they consume. This makes it cost-effective for businesses of all sizes, as they only pay for the resources they actually use.

To get started with Cloud Spanner, Google provides comprehensive documentation and tutorials on the GCP website. Additionally, GCP offers hands-on labs that allow users to explore and experiment with Cloud Spanner in a sandboxed environment. These labs provide step-by-step instructions and sample code to help users understand and implement various features of Cloud Spanner.

Cloud Spanner is a powerful and scalable database service offered by Google Cloud Platform. With its global distribution, strong consistency, and scalability, Cloud Spanner is an ideal choice for businesses that require a highly available and reliable database solution. By leveraging Cloud Spanner, organizations can focus on their core business objectives while leaving the complexities of data storage and management to Google's robust infrastructure.

## **DETAILED DIDACTIC MATERIAL**

Cloud Spanner is a unique relational database service offered by Google Cloud Platform (GCP) that provides

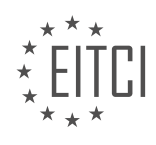

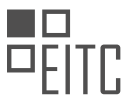

both strong transactional consistency and horizontal scalability. This means that developers no longer have to choose between data consistency and scalability when developing new applications. In this didactic material, we will explore the features and benefits of Cloud Spanner and how it can be applied in a self-based lab.

Cloud Spanner combines the advantages of a relational database structure with horizontal scale and performance. This simplifies application development and database management, allowing for faster app delivery. For globally distributed apps, Cloud Spanner's multi-regional configuration automatically replicates a database across continents, enabling localized reads and minimizing latency. Creating or scaling a globallyreplicated database is a straightforward process that only requires a few clicks.

Google itself uses Cloud Spanner for its own mission-critical services and apps that billions of people access every day. This battle-tested database service boasts an industry-leading five nines of availability SLA, meaning it guarantees 99.999% availability. It also offers no planned downtime and enterprise-grade security.

If you are currently using a traditional relational database system that is struggling with scalability or relying on hand-rolled transactions on top of an eventually consistent database, Cloud Spanner could be the solution you are looking for.

To further understand and experience Cloud Spanner, you can participate in the Qwiklabs lab provided. The lab demonstrates how to use the GCP Console to create a Cloud Spanner instance, database, and table. It also covers adding a schema, writing data, modifying it, and running queries. The lab takes approximately 30 minutes to complete and provides hands-on experience with Cloud Spanner's features.

Cloud Spanner is a powerful database service offered by Google Cloud Platform that combines the benefits of a relational database structure with horizontal scalability. Its features simplify application development and database management, enabling faster app delivery. With its multi-regional configuration, Cloud Spanner allows for globally distributed apps with localized reads and minimal latency. Additionally, Cloud Spanner offers high availability, no planned downtime, and enterprise-grade security.

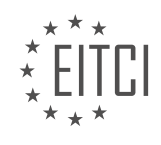

# **EITC/CL/GCP GOOGLE CLOUD PLATFORM - GCP LABS - SCALABLE DATABASE SERVICE WITH CLOUD SPANNER - REVIEW QUESTIONS:**

## **[WHAT ARE THE ADVANTAGES OF CLOUD SPANNER OVER TRADITIONAL RELATIONAL DATABASE](https://eitca.org/cloud-computing/eitc-cl-gcp-google-cloud-platform/gcp-labs/scalable-database-service-with-cloud-spanner/examination-review-scalable-database-service-with-cloud-spanner/what-are-the-advantages-of-cloud-spanner-over-traditional-relational-database-systems/) [SYSTEMS?](https://eitca.org/cloud-computing/eitc-cl-gcp-google-cloud-platform/gcp-labs/scalable-database-service-with-cloud-spanner/examination-review-scalable-database-service-with-cloud-spanner/what-are-the-advantages-of-cloud-spanner-over-traditional-relational-database-systems/)**

Cloud Spanner, a scalable database service provided by Google Cloud Platform (GCP), offers several advantages over traditional relational database systems. These advantages stem from its unique architecture and design principles, which enable it to provide high availability, strong consistency, horizontal scalability, and global distribution. In this answer, we will explore these advantages in detail.

One of the key advantages of Cloud Spanner is its global scalability. Traditional relational database systems often struggle with scaling horizontally across multiple regions due to the complexities involved in maintaining strong consistency. However, Cloud Spanner is specifically designed to scale horizontally across multiple regions without sacrificing consistency. It achieves this by using a distributed architecture that synchronously replicates data across multiple data centers, ensuring that data remains strongly consistent even in the face of network partitions or other failures. This global scalability allows applications to serve users around the world with low latency and high availability.

Another advantage of Cloud Spanner is its high availability. Traditional relational database systems typically rely on manual replication and failover mechanisms to achieve high availability, which can be complex and errorprone. In contrast, Cloud Spanner automatically replicates data across multiple zones within a region, and across multiple regions, ensuring that data remains available even in the event of zone or regional failures. This built-in high availability greatly simplifies application development and reduces the risk of data loss or downtime.

Cloud Spanner also provides strong consistency, which is a critical requirement for many applications. Traditional relational database systems often trade off consistency for performance, offering weaker consistency models such as eventual consistency. However, Cloud Spanner guarantees external consistency, which means that clients always observe a consistent view of the data, regardless of the location from which they access it. This strong consistency model simplifies application logic and ensures that data integrity is maintained across all operations.

Additionally, Cloud Spanner offers advanced features that enhance developer productivity and application performance. For example, it provides automatic sharding and load balancing, allowing applications to scale horizontally without manual intervention. It also supports distributed transactions, enabling complex operations that span multiple regions or even multiple databases. Furthermore, Cloud Spanner integrates seamlessly with other GCP services, such as BigQuery and Dataflow, enabling powerful analytics and data processing workflows.

Cloud Spanner offers several advantages over traditional relational database systems. Its global scalability, high availability, strong consistency, and advanced features make it a compelling choice for applications that require a scalable and highly available database solution.

## **[HOW DOES CLOUD SPANNER ACHIEVE BOTH STRONG TRANSACTIONAL CONSISTENCY AND](https://eitca.org/cloud-computing/eitc-cl-gcp-google-cloud-platform/gcp-labs/scalable-database-service-with-cloud-spanner/examination-review-scalable-database-service-with-cloud-spanner/how-does-cloud-spanner-achieve-both-strong-transactional-consistency-and-horizontal-scalability/) [HORIZONTAL SCALABILITY?](https://eitca.org/cloud-computing/eitc-cl-gcp-google-cloud-platform/gcp-labs/scalable-database-service-with-cloud-spanner/examination-review-scalable-database-service-with-cloud-spanner/how-does-cloud-spanner-achieve-both-strong-transactional-consistency-and-horizontal-scalability/)**

Cloud Spanner is a scalable and highly available relational database service offered by Google Cloud Platform (GCP). It achieves both strong transactional consistency and horizontal scalability through a combination of innovative design principles and advanced technologies.

To understand how Cloud Spanner achieves these goals, it is important to first grasp the concept of strong transactional consistency. Strong consistency ensures that each read operation in a distributed system returns the most recent committed value, regardless of the location or timing of the read. This consistency model is crucial for applications that require accurate and up-to-date data.

Cloud Spanner achieves strong consistency by using a distributed transaction protocol called TrueTime.

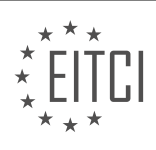

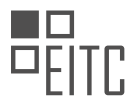

TrueTime is a globally synchronized clock that provides a highly accurate notion of time across all Cloud Spanner nodes. It allows Cloud Spanner to order transactions based on their commit timestamps, ensuring that conflicting transactions are properly serialized. This means that Cloud Spanner can provide linearizability, which guarantees that all transactions appear to execute atomically and in isolation.

In addition to strong consistency, Cloud Spanner also achieves horizontal scalability. Horizontal scalability refers to the ability to distribute data and workload across multiple nodes, allowing for increased performance and capacity as the system grows. Cloud Spanner achieves this scalability by employing a distributed architecture and leveraging Google's extensive infrastructure.

Cloud Spanner uses a globally distributed storage system that replicates data across multiple geographic regions. This distribution enables data to be stored closer to users, reducing latency and improving performance. The data is partitioned into smaller units called splits, which are further distributed across multiple nodes. Each split is managed by a Paxos-based distributed consensus protocol, ensuring fault tolerance and high availability.

To achieve horizontal scalability, Cloud Spanner also employs a technique called automatic sharding. Sharding involves partitioning a database into smaller, more manageable pieces called shards. Each shard is then distributed across multiple nodes, allowing for parallel processing of queries and transactions. Cloud Spanner automatically shards data based on a primary key, ensuring that related data is stored together for efficient access.

By combining strong transactional consistency with horizontal scalability, Cloud Spanner provides a powerful and flexible database service. It allows applications to handle large workloads while maintaining data integrity and accuracy. Whether it's a globally distributed application or a high-throughput transactional system, Cloud Spanner offers the scalability and consistency required for modern cloud-based solutions.

Cloud Spanner achieves both strong transactional consistency and horizontal scalability through the use of TrueTime for ordering transactions and a distributed architecture with automatic sharding. These design principles and technologies enable Cloud Spanner to provide a highly available and scalable database service for a wide range of applications.

## **[WHAT IS THE SIGNIFICANCE OF CLOUD SPANNER'S MULTI-REGIONAL CONFIGURATION FOR](https://eitca.org/cloud-computing/eitc-cl-gcp-google-cloud-platform/gcp-labs/scalable-database-service-with-cloud-spanner/examination-review-scalable-database-service-with-cloud-spanner/what-is-the-significance-of-cloud-spanners-multi-regional-configuration-for-globally-distributed-apps/) [GLOBALLY DISTRIBUTED APPS?](https://eitca.org/cloud-computing/eitc-cl-gcp-google-cloud-platform/gcp-labs/scalable-database-service-with-cloud-spanner/examination-review-scalable-database-service-with-cloud-spanner/what-is-the-significance-of-cloud-spanners-multi-regional-configuration-for-globally-distributed-apps/)**

Cloud Spanner is a scalable and globally distributed database service provided by Google Cloud Platform (GCP). Its multi-regional configuration offers significant advantages for globally distributed applications. In this answer, we will explore the significance of Cloud Spanner's multi-regional configuration and its implications for such applications.

Firstly, let's understand what a multi-regional configuration entails. Cloud Spanner allows users to deploy their databases across multiple regions, which are geographically distributed data centers. These regions are interconnected, enabling synchronous replication of data across them. Each region contains multiple zones, which are isolated locations within a region, ensuring high availability and fault tolerance.

The significance of Cloud Spanner's multi-regional configuration lies in its ability to provide global consistency and low-latency access to data. With data being replicated across multiple regions, applications can read and write data from the nearest region, reducing network latency. This is particularly important for applications that require real-time data access and low-latency transactions, such as financial systems or online gaming platforms.

Furthermore, Cloud Spanner's multi-regional configuration offers strong consistency guarantees. It ensures that all replicas of a given data item are updated atomically, regardless of the region in which the data is accessed. This eliminates the risk of inconsistent data states, ensuring data integrity and accuracy across regions. Strong consistency is crucial for applications that require reliable and synchronized data, such as e-commerce platforms or collaborative tools.

Another significant aspect of Cloud Spanner's multi-regional configuration is its automatic failover and disaster

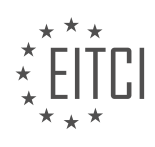

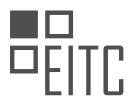

recovery capabilities. In the event of a regional outage or failure, Cloud Spanner automatically switches to a healthy region, ensuring uninterrupted access to data. This high availability feature is essential for missioncritical applications that cannot afford downtime or data loss.

Moreover, Cloud Spanner's multi-regional configuration enables global load balancing and scalability. Applications can distribute read and write requests across multiple regions, allowing for high throughput and efficient resource utilization. This scalability is particularly beneficial for applications with fluctuating workloads or rapidly growing user bases.

To illustrate the significance of Cloud Spanner's multi-regional configuration, let's consider an example. Imagine a multinational e-commerce company that operates in multiple regions worldwide. By deploying their database using Cloud Spanner's multi-regional configuration, they can ensure that customers from different regions experience low-latency access to their product catalog, inventory, and order management systems. Additionally, they can rely on strong consistency to prevent issues like overselling or conflicting inventory updates. In case of a regional outage, the company can seamlessly switch to a healthy region, ensuring uninterrupted service for their customers.

Cloud Spanner's multi-regional configuration offers significant advantages for globally distributed applications. It provides low-latency access, strong consistency, automatic failover, and scalability. These features are crucial for applications that require real-time data access, data integrity, high availability, and efficient resource utilization. Cloud Spanner's multi-regional configuration empowers organizations to build and operate globally distributed applications with ease and confidence.

## **[WHY IS CLOUD SPANNER CONSIDERED A BATTLE-TESTED DATABASE SERVICE?](https://eitca.org/cloud-computing/eitc-cl-gcp-google-cloud-platform/gcp-labs/scalable-database-service-with-cloud-spanner/examination-review-scalable-database-service-with-cloud-spanner/why-is-cloud-spanner-considered-a-battle-tested-database-service/)**

Cloud Spanner is widely recognized as a battle-tested database service due to its exceptional features and proven track record in the field of cloud computing. This highly scalable and distributed relational database management system (RDBMS) has been designed and developed by Google, leveraging their extensive experience in managing large-scale databases.

One of the key reasons why Cloud Spanner is considered battle-tested is its ability to provide strong consistency across globally distributed data. It achieves this by employing a unique combination of TrueTime, a globally synchronized clock, and a distributed transaction protocol. This ensures that all replicas of the data are kept consistent, regardless of their geographical location. This feature is particularly crucial for applications that require strong consistency guarantees, such as financial systems or inventory management.

Another aspect that contributes to Cloud Spanner's battle-tested status is its impressive scalability. It allows users to scale their databases horizontally, meaning they can add or remove nodes to accommodate changes in workload or storage requirements. This horizontal scalability enables applications to handle massive amounts of data and high traffic volumes without compromising performance. For example, a popular e-commerce website can handle millions of transactions per second during peak times, thanks to Cloud Spanner's scalability.

Furthermore, Cloud Spanner offers automatic sharding of data, which distributes the data across multiple nodes. This not only enhances performance but also provides fault tolerance. In the event of a node failure, Cloud Spanner automatically redistributes the data to ensure continuous availability and durability. This feature is crucial for mission-critical applications that cannot afford any downtime.

Cloud Spanner also provides robust security features, ensuring the integrity and confidentiality of data. It offers encryption at rest and in transit, protecting data from unauthorized access. Additionally, it provides fine-grained access controls, allowing administrators to define access permissions at various levels, ensuring that only authorized users can access and modify the data.

The battle-tested nature of Cloud Spanner is further reinforced by the numerous organizations that have successfully adopted and benefited from this database service. For instance, Snap Inc., the company behind Snapchat, relies on Cloud Spanner to handle their user metadata, providing a seamless experience to millions of users worldwide.

Cloud Spanner is considered a battle-tested database service due to its strong consistency guarantees,

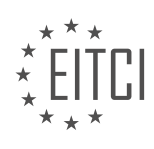

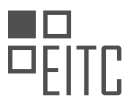

scalability, fault tolerance, security features, and successful adoption by various organizations. Its unique combination of features and Google's expertise in managing large-scale databases make it a reliable choice for applications that require high performance, availability, and durability.

## **[WHAT HANDS-ON EXPERIENCE CAN BE GAINED FROM PARTICIPATING IN THE PROVIDED QWIKLABS](https://eitca.org/cloud-computing/eitc-cl-gcp-google-cloud-platform/gcp-labs/scalable-database-service-with-cloud-spanner/examination-review-scalable-database-service-with-cloud-spanner/what-hands-on-experience-can-be-gained-from-participating-in-the-provided-qwiklabs-lab-on-cloud-spanner/) [LAB ON CLOUD SPANNER?](https://eitca.org/cloud-computing/eitc-cl-gcp-google-cloud-platform/gcp-labs/scalable-database-service-with-cloud-spanner/examination-review-scalable-database-service-with-cloud-spanner/what-hands-on-experience-can-be-gained-from-participating-in-the-provided-qwiklabs-lab-on-cloud-spanner/)**

By participating in the provided Qwiklabs lab on Cloud Spanner, learners can gain valuable hands-on experience in several key areas related to Google Cloud Platform (GCP) and scalable database services. Cloud Spanner is a horizontally scalable, globally distributed, and strongly consistent database service offered by Google Cloud. It provides a unique combination of global scale, strong consistency, and high availability, making it suitable for a wide range of applications.

One of the primary hands-on experiences gained from this lab is understanding how to create and configure a Cloud Spanner instance. Learners will have the opportunity to work with the GCP Console and use the Cloud Spanner API to create a new instance, specify the desired configuration, and set up the necessary resources. This process involves selecting the desired location for the instance, defining the instance ID, and configuring other parameters such as the number of nodes and storage capacity.

Another important aspect of the lab is learning how to create and manage databases within a Cloud Spanner instance. Learners will have the chance to create a new database, define its schema, and configure the necessary settings. They will also explore how to use the Cloud Spanner API to interact with the database, perform various operations such as writing and reading data, and understand the concepts of transactions and distributed consistency.

The lab also provides hands-on experience in understanding and utilizing the distributed nature of Cloud Spanner. Learners will learn how to configure and manage replicas, which are copies of data stored in different regions for high availability and disaster recovery purposes. They will explore how to distribute data across multiple regions and ensure that the data remains consistent and synchronized across replicas.

Furthermore, the lab offers an opportunity to gain practical knowledge in monitoring and troubleshooting Cloud Spanner instances and databases. Learners will learn how to use the GCP Console and Cloud Spanner-specific monitoring tools to monitor the performance and health of their instances. They will also explore how to analyze and interpret various metrics and logs to identify and resolve issues related to performance, availability, and data consistency.

Participating in the provided Qwiklabs lab on Cloud Spanner enables learners to gain hands-on experience in creating and configuring Cloud Spanner instances, managing databases, understanding the distributed nature of the service, and monitoring and troubleshooting the system. These experiences are valuable for anyone interested in working with scalable database services and leveraging the capabilities of Google Cloud Platform.

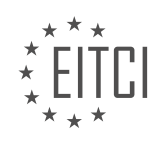

## **[EITC/CL/GCP GOOGLE CLOUD PLATFORM DIDACTIC MATERIALS](https://eitca.org/programmes/eitc-cl-gcp-google-cloud-platform/) [LESSON: GCP LABS](https://eitca.org/programmes/eitc-cl-gcp-google-cloud-platform/lessons/gcp-labs/) [TOPIC: SPEECH RECOGNITION USING MACHINE LEARNING](https://eitca.org/programmes/eitc-cl-gcp-google-cloud-platform/lessons/gcp-labs/topic/speech-recognition-using-machine-learning/)**

## **INTRODUCTION**

Cloud Computing - Google Cloud Platform - GCP labs - Speech recognition using Machine Learning

Cloud computing has revolutionized the way businesses and individuals store, process, and analyze data. One of the leading cloud computing platforms is Google Cloud Platform (GCP), which offers a wide range of services and tools for various purposes. In this didactic material, we will explore GCP's capabilities in the field of speech recognition using machine learning.

Speech recognition, also known as Automatic Speech Recognition (ASR), is the technology that enables computers to convert spoken language into written text. It has numerous applications, including transcription services, voice assistants, and voice-controlled systems. GCP provides a set of tools and APIs that leverage machine learning techniques to perform accurate and efficient speech recognition tasks.

One of the key tools in GCP for speech recognition is the Speech-to-Text API. This API allows developers to integrate speech recognition capabilities into their applications. It supports multiple audio formats, including real-time streaming and batch processing. The Speech-to-Text API utilizes deep learning models trained on vast amounts of multilingual and multitask supervised data to achieve high accuracy in recognizing spoken words.

To use the Speech-to-Text API, developers need to authenticate their applications and make requests to the API endpoint. The API provides various features, such as word-level timestamps, speaker diarization, and automatic punctuation, to enhance the accuracy and usability of the recognized text. Additionally, it offers customization options, allowing users to train their own models on specific domains or languages.

GCP also offers a service called Cloud Speech-to-Text. This service provides a user-friendly interface for performing speech recognition tasks without the need for extensive coding. With Cloud Speech-to-Text, users can upload audio files or stream real-time audio for transcription. The service takes care of the underlying machine learning infrastructure, making it easy for developers and non-technical users to leverage speech recognition capabilities.

In addition to the Speech-to-Text API and Cloud Speech-to-Text service, GCP provides other related services that can be used in conjunction with speech recognition tasks. For example, the Text-to-Speech API enables users to convert written text into natural-sounding speech. This can be useful in applications such as voice assistants or audio content generation. GCP's Translation API can also be utilized to translate recognized speech into different languages, opening up possibilities for multilingual applications.

To further enhance speech recognition capabilities, GCP offers specialized hardware accelerators called Tensor Processing Units (TPUs). TPUs are custom-designed chips that provide high-performance computation for machine learning workloads. By leveraging TPUs, developers can significantly speed up speech recognition tasks and reduce the overall cost of computation.

GCP provides a comprehensive set of tools and services for speech recognition using machine learning. With the Speech-to-Text API, Cloud Speech-to-Text service, and other related services, developers and users can easily integrate speech recognition capabilities into their applications. The availability of customization options, translation services, and hardware accelerators further enhances the accuracy, usability, and performance of speech recognition tasks. GCP's offerings in this field make it a powerful platform for building innovative and efficient speech recognition solutions.

# **DETAILED DIDACTIC MATERIAL**

The Google Cloud Speech API is a powerful tool that allows users to convert audio into text. By utilizing this API, you can easily transcribe speech and determine if your suspicions about certain audio clips are correct. In just 15 minutes, you can learn how to use the Speech API through the Qwiklabs platform.

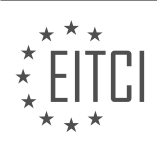

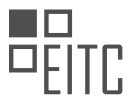

One of the great things about the Qwiklabs platform is that you don't need a Google Cloud Platform account or project to try it out. An account, project, and all necessary resources are provided to you as part of the Qwiklab experience. This means that you can dive right into learning how to use the Speech API without any barriers.

In the lab, you will create a file for the request to the Speech API. By sending audio to the API, you will receive a text transcription of the speech. The API also provides a confidence value, indicating how accurate the transcription is. This allows you to assess the reliability of the API's transcription.

The Speech API supports both synchronous and asynchronous speech-to-text transcription. In the example provided, a complete audio file was sent for transcription. However, you can also use the sync recognize method to perform streaming speech-to-text transcription while the user is still speaking.

Qwiklabs is an online hands-on lab library that offers a wide range of labs on various cloud topics, including Google Cloud. With over 150 labs available, you can learn new skills in just 30 minutes. Whether you are a beginner or an expert, Qwiklabs has labs suited to your level of expertise.

If you're interested in trying out the lab discussed in this material, you can access it through the provided link. Additionally, if you're ready to sign up for Google Cloud Platform, you can apply a \$300 credit to your account using the provided link.

We value your feedback and would love to hear from you. Feel free to leave any questions or comments in the section below. We will address viewer questions on a weekly basis.

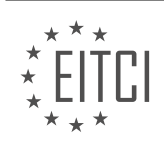

## **EITC/CL/GCP GOOGLE CLOUD PLATFORM - GCP LABS - SPEECH RECOGNITION USING MACHINE LEARNING - REVIEW QUESTIONS:**

#### **[WHAT IS THE PURPOSE OF THE GOOGLE CLOUD SPEECH API?](https://eitca.org/cloud-computing/eitc-cl-gcp-google-cloud-platform/gcp-labs/speech-recognition-using-machine-learning/examination-review-speech-recognition-using-machine-learning/what-is-the-purpose-of-the-google-cloud-speech-api/)**

The purpose of the Google Cloud Speech API is to provide developers with a powerful and efficient tool for integrating speech recognition capabilities into their applications. This API, developed by Google, leverages the advancements in machine learning and artificial intelligence to convert spoken language into written text, enabling a wide range of applications that can benefit from speech recognition.

One of the key purposes of the Google Cloud Speech API is to simplify the process of implementing speech recognition functionality. By utilizing this API, developers can save significant time and effort that would otherwise be required to develop their own speech recognition models from scratch. The API provides a high level of accuracy and reliability, allowing developers to focus on other aspects of their applications.

The Google Cloud Speech API supports a variety of use cases across different industries. For example, in the healthcare industry, the API can be used to transcribe medical dictations, enabling healthcare professionals to easily convert spoken notes into written text. In the customer service industry, the API can be used to automatically transcribe customer calls, enabling companies to analyze customer interactions and gain valuable insights. In the media and entertainment industry, the API can be used to generate closed captions for videos, making content more accessible to a wider audience.

The API offers several features that enhance the speech recognition capabilities. It supports recognition of both short and long-form audio, making it suitable for a wide range of applications. It also supports multiple languages and dialects, allowing developers to build applications that cater to a global audience. The API can handle noisy audio and can even differentiate between multiple speakers in a conversation, providing enhanced transcription capabilities.

Furthermore, the Google Cloud Speech API offers real-time streaming, enabling applications to process and transcribe audio in real-time. This is particularly useful in scenarios where immediate feedback or response is required, such as live captioning during a presentation or transcribing phone calls in real-time.

The purpose of the Google Cloud Speech API is to provide developers with a powerful and efficient tool for integrating speech recognition capabilities into their applications. By leveraging machine learning and artificial intelligence, the API simplifies the process of implementing speech recognition functionality and offers a range of features that enhance accuracy and reliability. The API supports various use cases across different industries and provides real-time streaming capabilities.

## **[HOW DOES THE QWIKLABS PLATFORM MAKE IT EASY FOR USERS TO TRY OUT THE SPEECH API?](https://eitca.org/cloud-computing/eitc-cl-gcp-google-cloud-platform/gcp-labs/speech-recognition-using-machine-learning/examination-review-speech-recognition-using-machine-learning/how-does-the-qwiklabs-platform-make-it-easy-for-users-to-try-out-the-speech-api/)**

The Qwiklabs platform provides users with a convenient and user-friendly way to try out the Speech API, making it easier for them to explore and experiment with speech recognition using machine learning. Qwiklabs is an online learning platform that offers hands-on labs and interactive training modules for various technologies, including Google Cloud Platform (GCP) services.

To begin with, Qwiklabs provides a pre-configured environment that is ready to use, eliminating the need for users to set up and configure their own infrastructure. This saves time and effort, especially for beginners who may not be familiar with the intricacies of setting up a GCP project and enabling the Speech API. By removing these initial setup steps, Qwiklabs allows users to dive straight into the core functionality of the Speech API.

Furthermore, Qwiklabs offers a guided and structured learning experience through its lab exercises. These exercises provide step-by-step instructions, along with explanations and hints, to help users understand and apply the concepts and techniques involved in using the Speech API. By following these instructions, users can gain hands-on experience with the API and build their knowledge and skills in speech recognition.

Qwiklabs also provides a sandboxed environment for users to work in. This means that any changes or

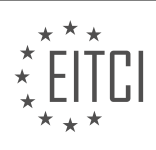

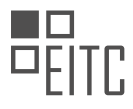

experiments performed within the labs are contained within the lab environment and do not affect the user's actual GCP project or resources. This sandboxed approach allows users to freely explore and test different features and configurations of the Speech API without the fear of causing unintended consequences or disruptions in their own projects.

Additionally, Qwiklabs offers real-time feedback and validation of user exercises. As users progress through the lab exercises, the platform provides immediate feedback on their actions, highlighting any errors or misconceptions. This feedback helps users identify and correct mistakes, ensuring that they understand the concepts and techniques correctly. By providing this instant feedback loop, Qwiklabs enhances the learning experience and helps users grasp the intricacies of the Speech API more effectively.

Moreover, Qwiklabs provides access to a wide range of lab scenarios and use cases related to the Speech API. These scenarios cover various aspects of speech recognition, such as transcribing audio files, streaming realtime speech, and performing speaker diarization. By exploring these different scenarios, users can gain a comprehensive understanding of the capabilities and applications of the Speech API, allowing them to apply it to real-world problems and projects.

The Qwiklabs platform simplifies the process of trying out the Speech API by providing a pre-configured environment, guided lab exercises, sandboxed experimentation, real-time feedback, and a diverse range of lab scenarios. These features make it easy for users to explore and experiment with the Speech API, enabling them to develop their skills and understanding of speech recognition using machine learning.

# **[WHAT INFORMATION DOES THE SPEECH API PROVIDE WHEN TRANSCRIBING SPEECH?](https://eitca.org/cloud-computing/eitc-cl-gcp-google-cloud-platform/gcp-labs/speech-recognition-using-machine-learning/examination-review-speech-recognition-using-machine-learning/what-information-does-the-speech-api-provide-when-transcribing-speech/)**

The Speech API, a part of Google Cloud Platform (GCP), offers powerful speech recognition capabilities using machine learning. When transcribing speech, the Speech API provides a wealth of information that aids in accurately converting spoken words into written text. This information includes both the textual output and additional metadata that can be extracted from the audio input.

Firstly, the Speech API provides the transcribed text itself. It takes the audio input and converts it into a textual representation, allowing users to access and analyze the spoken content. This transcription is provided in realtime, enabling applications to process and respond to speech input in a timely manner.

In addition to the transcribed text, the Speech API offers word-level timestamps. These timestamps indicate the start and end times of each word in the audio input. This temporal information is invaluable for tasks such as captioning, subtitling, or aligning the transcriptions with the original audio. By knowing exactly when each word was spoken, developers can create more accurate and synchronized representations of the speech.

Furthermore, the Speech API provides confidence scores for each word in the transcription. These scores reflect the system's level of confidence in the accuracy of each word. Higher confidence scores indicate a higher likelihood of correctness. By leveraging these scores, developers can implement additional logic to handle cases where the confidence is lower than a certain threshold. For example, if the confidence score falls below a specified value, the system can prompt for clarification or perform further analysis to improve the accuracy of the transcription.

The Speech API also supports speaker diarization, which is the process of identifying and differentiating between multiple speakers in an audio recording. By assigning unique speaker labels to each segment of the audio, the API allows developers to distinguish between speakers and track their speech throughout the recording. This feature is particularly useful in scenarios such as transcribing meetings or interviews where multiple individuals are speaking.

Additionally, the Speech API offers the ability to enhance the audio input through noise reduction and normalization. This feature helps improve the accuracy of the transcription by reducing background noise and normalizing the volume levels. By applying these audio enhancements, the Speech API can better isolate and understand the spoken content, resulting in more accurate transcriptions.

To summarize, the Speech API provides a comprehensive set of information when transcribing speech. It offers the transcribed text, word-level timestamps, confidence scores, speaker diarization, and audio enhancement

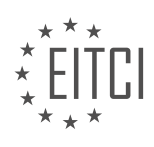
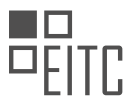

capabilities. These features enable developers to create sophisticated applications that can accurately convert spoken words into written text, analyze speech patterns, and differentiate between speakers.

## **[WHAT ARE THE DIFFERENCES BETWEEN SYNCHRONOUS AND ASYNCHRONOUS SPEECH-TO-TEXT](https://eitca.org/cloud-computing/eitc-cl-gcp-google-cloud-platform/gcp-labs/speech-recognition-using-machine-learning/examination-review-speech-recognition-using-machine-learning/what-are-the-differences-between-synchronous-and-asynchronous-speech-to-text-transcription/) [TRANSCRIPTION?](https://eitca.org/cloud-computing/eitc-cl-gcp-google-cloud-platform/gcp-labs/speech-recognition-using-machine-learning/examination-review-speech-recognition-using-machine-learning/what-are-the-differences-between-synchronous-and-asynchronous-speech-to-text-transcription/)**

Synchronous and asynchronous speech-to-text transcription are two distinct approaches used in the field of speech recognition using machine learning. While both methods aim to convert spoken language into written text, they differ in terms of real-time processing, latency, and user experience.

Synchronous speech-to-text transcription, also known as real-time transcription, involves the immediate conversion of spoken words into text as they are being spoken. This approach is commonly used in applications such as live captioning for television broadcasts, real-time transcription services, and voice assistants like Google Assistant. Synchronous transcription provides instantaneous results, allowing users to receive text output in real-time, often with minimal latency. This is achieved by leveraging powerful machine learning models and efficient algorithms that can process and analyze the audio input in near real-time. For instance, Google Cloud Speech-to-Text API offers synchronous transcription capabilities, enabling developers to integrate real-time transcription into their applications.

On the other hand, asynchronous speech-to-text transcription involves the processing of audio files or recorded speech after they have been captured. This approach is suitable for scenarios where real-time processing is not required, or when dealing with large audio files that cannot be processed in real-time due to their size or computational complexity. Asynchronous transcription allows users to submit audio files for processing and retrieve the transcriptions at a later time. This method is commonly used in applications such as transcription services, voice data analysis, and voice search indexing. For example, Google Cloud Speech-to-Text API also supports asynchronous transcription, enabling developers to submit audio files for transcription and retrieve the results later.

The choice between synchronous and asynchronous transcription depends on the specific requirements of the application or use case. Synchronous transcription is well-suited for real-time applications where immediate feedback or interaction is necessary, such as live captioning or voice assistants. On the other hand, asynchronous transcription is more suitable for scenarios where real-time processing is not critical, such as transcribing recorded audio files or analyzing large volumes of voice data.

Synchronous speech-to-text transcription provides real-time conversion of spoken words into text, enabling immediate feedback and interaction. Asynchronous speech-to-text transcription, on the other hand, allows for the processing of audio files or recorded speech at a later time, making it suitable for scenarios where real-time processing is not required. Both approaches have their own benefits and use cases, and the choice between them depends on the specific requirements of the application.

## **[WHAT DOES QWIKLABS OFFER TO USERS IN TERMS OF LEARNING CLOUD SKILLS?](https://eitca.org/cloud-computing/eitc-cl-gcp-google-cloud-platform/gcp-labs/speech-recognition-using-machine-learning/examination-review-speech-recognition-using-machine-learning/what-does-qwiklabs-offer-to-users-in-terms-of-learning-cloud-skills/)**

Qwiklabs offers users a comprehensive and effective platform for learning cloud skills, specifically in the field of Cloud Computing, with a focus on Google Cloud Platform (GCP) labs. Qwiklabs provides a wide range of handson labs and learning paths that enable users to gain practical experience and develop their understanding of cloud technologies.

One of the key offerings of Qwiklabs is its extensive catalog of lab exercises. These labs are designed to simulate real-world scenarios and allow users to interact with GCP services and features in a controlled environment. By completing these labs, users can gain practical experience in deploying, managing, and troubleshooting cloud-based solutions. This hands-on approach is crucial for developing the necessary skills and confidence to work with cloud technologies effectively.

In addition to individual lab exercises, Qwiklabs also provides learning paths that guide users through a series of labs, ensuring a structured and progressive learning experience. These learning paths are designed to cover specific topics or technologies in a logical sequence, allowing users to build upon their knowledge and skills as they progress. For example, in the context of speech recognition using machine learning, Qwiklabs offers a

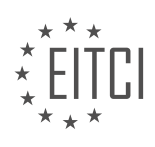

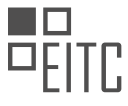

learning path that covers various aspects of this technology, such as data preprocessing, model training, and deployment.

Furthermore, Qwiklabs offers users the opportunity to learn from experts in the field through its on-demand video content. These videos provide additional insights, explanations, and demonstrations that complement the lab exercises. Users can benefit from the expertise of industry professionals and gain a deeper understanding of the concepts and techniques involved in cloud computing and machine learning.

Qwiklabs also provides a platform for users to assess their knowledge and skills through quizzes and assessments. These assessments are designed to test users' understanding of the concepts covered in the labs and learning paths. By completing these assessments, users can gauge their progress and identify areas where further study and practice may be required.

Lastly, Qwiklabs offers a cloud-based lab environment that eliminates the need for users to set up their own infrastructure. This allows users to focus on learning and experimentation without the hassle of managing their own servers or virtual machines. The lab environment provided by Qwiklabs is pre-configured with the necessary software and resources, ensuring a seamless and efficient learning experience.

Qwiklabs offers users a comprehensive and effective platform for learning cloud skills, specifically in the field of Cloud Computing – Google Cloud Platform – GCP labs – Speech recognition using Machine Learning. Through its extensive catalog of lab exercises, structured learning paths, expert video content, assessments, and cloudbased lab environment, Qwiklabs provides users with a didactic value that enables them to gain practical experience, develop their understanding, and build their skills in cloud technologies.

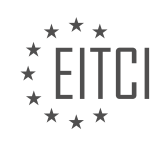

#### **[EITC/CL/GCP GOOGLE CLOUD PLATFORM DIDACTIC MATERIALS](https://eitca.org/programmes/eitc-cl-gcp-google-cloud-platform/) [LESSON: GCP LABS](https://eitca.org/programmes/eitc-cl-gcp-google-cloud-platform/lessons/gcp-labs/) [TOPIC: PROCESSING TEXT WITH CLOUD NATURAL LANGUAGE](https://eitca.org/programmes/eitc-cl-gcp-google-cloud-platform/lessons/gcp-labs/topic/processing-text-with-cloud-natural-language/)**

#### **INTRODUCTION**

Cloud Computing - Google Cloud Platform - GCP labs - Processing text with Cloud Natural Language

Cloud Computing has revolutionized the way businesses and individuals store, process, and analyze data. Google Cloud Platform (GCP) is a comprehensive suite of cloud computing services offered by Google, providing a range of tools and technologies to build, deploy, and scale applications. One of the powerful services offered by GCP is Cloud Natural Language, which enables developers to extract insights and meaning from unstructured text.

The Cloud Natural Language API is a machine learning-based technology that allows developers to analyze and understand the structure and sentiment of text. It provides a set of powerful features, including entity recognition, sentiment analysis, and content classification. These capabilities can be leveraged to gain valuable insights from text data, such as customer feedback, social media posts, and news articles.

To process text using Cloud Natural Language, developers can utilize the API's RESTful interface. This interface allows for easy integration with various programming languages and frameworks. The first step is to authenticate and authorize the API request using an API key or a service account. Once authenticated, developers can send requests to the API endpoint, passing the text to be analyzed as a parameter.

Entity recognition is one of the key features provided by Cloud Natural Language. It allows developers to identify and extract entities from the text, such as persons, organizations, locations, and more. This can be particularly useful in applications like news analysis, where identifying key entities can provide valuable insights. The API returns a list of entities, along with their corresponding types and salience scores, indicating their relevance in the text.

Sentiment analysis is another powerful feature offered by Cloud Natural Language. It enables developers to determine the sentiment expressed in a piece of text, whether it is positive, negative, or neutral. This can be applied to customer reviews, social media posts, or any other text that conveys an opinion. The API returns a sentiment score, ranging from -1.0 (negative) to 1.0 (positive), along with the magnitude of the sentiment.

Content classification is yet another capability provided by Cloud Natural Language. It allows developers to classify text into predefined categories or custom categories based on their specific needs. This can be useful in applications like content moderation, where classifying text into appropriate categories can help filter out inappropriate or harmful content. The API returns a list of categories, along with their confidence scores, indicating the likelihood of the text belonging to each category.

In addition to these core features, Cloud Natural Language also provides syntax analysis, which enables developers to extract linguistic information from the text, such as the part of speech, grammatical relationships, and dependency parse trees. This can be leveraged to perform advanced text processing tasks, such as language translation, grammar checking, and more.

To get started with processing text using Cloud Natural Language, developers can refer to the comprehensive documentation and tutorials provided by Google Cloud Platform. The documentation includes detailed instructions on setting up the API, authenticating requests, and making API calls. Additionally, GCP offers a range of labs and hands-on exercises that allow developers to gain practical experience in using Cloud Natural Language and other GCP services.

Cloud Natural Language is a powerful tool provided by Google Cloud Platform for processing text and gaining valuable insights from unstructured data. Its features, such as entity recognition, sentiment analysis, and content classification, enable developers to extract meaningful information from text and build intelligent applications. By leveraging the capabilities of Cloud Natural Language, developers can unlock the potential of text data and enhance their applications with advanced language processing capabilities.

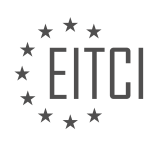

# **DETAILED DIDACTIC MATERIAL**

Cloud Natural Language is a Google Cloud Machine Learning API that allows us to derive insights from unstructured text. It can be used to extract entities, analyze sentiment, and categorize content. In this didactic material, we will explore the capabilities of Cloud Natural Language and demonstrate a self-paced lab where we extract entities from a snippet of text.

Textual data is abundant in various forms such as online reviews, social media posts, blogs, forums, emails, and call center communication. This data holds valuable information for businesses, providing insights into customer satisfaction, public perception, and product/service reception. However, analyzing such vast volumes of data manually is impractical for humans. This is where Natural Language Processing (NLP) comes in.

Google Cloud Natural Language API uses powerful machine learning models to reveal the structure and meaning of text. It offers an easy-to-use REST API that allows developers to leverage the same technology behind Google search and Google Assistant. With this API, you can perform syntax and sentiment analysis on text, extracting linguistic information and overall feelings expressed.

Entity analysis is another useful feature of Cloud Natural Language. It can identify known entities such as public figures, landmarks, organizations, and products. Additionally, sentiment analysis can be combined with entity analysis to determine positive, negative, or neutral sentiments associated with these entities.

For industries like media or publishing, where content categorization is essential, the Natural Language API can automatically sort documents and content into more than 700 predefined categories.

To demonstrate the capabilities of Cloud Natural Language, we will walk through a self-paced lab. In this lab, you will use the API to extract entities like people, places, and events from a given snippet of text. The lab provides step-by-step instructions on how to set up the API key, build the request, and analyze the entities. It is estimated to take approximately 40 minutes to complete.

By the end of this lab, you will have a better understanding of how to leverage the Cloud Natural Language API to extract valuable insights from unstructured text.

Thank you for joining us in this episode. We hope you enjoyed learning about Cloud Natural Language and its applications. If you have any cool ways to apply the Natural Language API, we would love to hear from you. Don't forget to check out the link provided to apply what you've learned using the \$300 free trial credit on Google Cloud Platform.

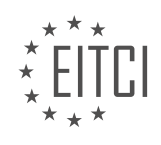

# **EITC/CL/GCP GOOGLE CLOUD PLATFORM - GCP LABS - PROCESSING TEXT WITH CLOUD NATURAL LANGUAGE - REVIEW QUESTIONS:**

#### **[WHAT IS CLOUD NATURAL LANGUAGE AND WHAT ARE ITS CAPABILITIES?](https://eitca.org/cloud-computing/eitc-cl-gcp-google-cloud-platform/gcp-labs/processing-text-with-cloud-natural-language/examination-review-processing-text-with-cloud-natural-language/what-is-cloud-natural-language-and-what-are-its-capabilities/)**

Cloud Natural Language is a powerful and versatile service provided by Google Cloud Platform (GCP) that allows developers to analyze and understand the meaning and structure of text using machine learning. It offers a wide range of capabilities that enable developers to extract insights from text data, such as sentiment analysis, entity recognition, entity sentiment analysis, entity extraction, content classification, and syntax analysis.

One of the key capabilities of Cloud Natural Language is sentiment analysis. This feature allows developers to determine the sentiment expressed in a piece of text, whether it is positive, negative, or neutral. Sentiment analysis can be used to understand customer feedback, social media sentiment, and overall public opinion about a particular topic. For example, a company can use sentiment analysis to analyze customer reviews and gauge customer satisfaction levels.

Another important capability of Cloud Natural Language is entity recognition. This feature enables developers to identify and classify entities mentioned in a text, such as people, organizations, locations, events, and products. For instance, a news organization can use entity recognition to automatically identify and categorize the entities mentioned in news articles, making it easier to organize and search for specific information.

Entity sentiment analysis is an extension of entity recognition that allows developers to not only identify entities but also understand the sentiment associated with each entity. This is particularly useful in scenarios where it is important to analyze the sentiment towards specific entities. For example, a company can use entity sentiment analysis to understand the sentiment towards its brand mentioned in online reviews or social media posts.

Cloud Natural Language also provides entity extraction capabilities, which allow developers to extract specific information or attributes associated with entities. This can be useful for tasks such as extracting key details from documents or identifying important information from a large corpus of text. For instance, a healthcare organization can use entity extraction to automatically extract relevant medical information from patient records.

Content classification is another powerful feature offered by Cloud Natural Language. It allows developers to classify a piece of text into predefined categories, making it easier to organize and analyze large volumes of text data. This can be used in various applications, such as content filtering, topic categorization, and document organization. For example, a news aggregator can use content classification to categorize news articles into different topics like sports, politics, or entertainment.

Lastly, Cloud Natural Language provides syntax analysis capabilities, which enable developers to understand the grammatical structure and relationships between words in a sentence. This can be useful for tasks such as parsing sentences, identifying parts of speech, and extracting syntactic dependencies. For instance, a language learning application can use syntax analysis to provide feedback on grammar and sentence structure.

Cloud Natural Language is a comprehensive and powerful service offered by Google Cloud Platform that enables developers to analyze and understand the meaning and structure of text using machine learning. Its capabilities, including sentiment analysis, entity recognition, entity sentiment analysis, entity extraction, content classification, and syntax analysis, provide a wide range of tools for extracting insights from text data and can be applied to various domains and use cases.

## **[HOW DOES NATURAL LANGUAGE PROCESSING \(NLP\) HELP IN ANALYZING TEXTUAL DATA?](https://eitca.org/cloud-computing/eitc-cl-gcp-google-cloud-platform/gcp-labs/processing-text-with-cloud-natural-language/examination-review-processing-text-with-cloud-natural-language/how-does-natural-language-processing-nlp-help-in-analyzing-textual-data/)**

Natural Language Processing (NLP) is a branch of artificial intelligence (AI) that focuses on the interaction between computers and humans through natural language. NLP techniques enable computers to understand, interpret, and generate human language, facilitating the analysis of textual data. In the field of Cloud Computing, specifically with Google Cloud Platform (GCP) and its Cloud Natural Language API, NLP plays a crucial role in processing and extracting valuable insights from text.

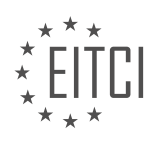

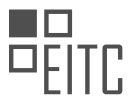

One way NLP helps in analyzing textual data is through the extraction of entities. Entities refer to real-world objects such as people, organizations, locations, dates, and more. By using NLP techniques, it becomes possible to identify and classify these entities within a given text. For example, let's consider the following sentence: "Google, headquartered in Mountain View, California, was founded by Larry Page and Sergey Brin in 1998." Through NLP, the system can recognize "Google" as an organization, "Mountain View, California" as a location, and "Larry Page" and "Sergey Brin" as people.

Another important aspect of NLP is sentiment analysis. Sentiment analysis involves determining the sentiment or emotional tone expressed in a piece of text. This can be particularly useful in analyzing customer reviews, social media posts, or any text where understanding the sentiment is important. By leveraging NLP techniques, sentiment analysis algorithms can classify text as positive, negative, or neutral based on the overall sentiment expressed. For instance, consider the sentence: "The new product is amazing, I love it!" NLP can identify the positive sentiment expressed in this sentence, which can be valuable for businesses to gauge customer satisfaction.

Additionally, NLP enables text classification, which involves categorizing text into predefined categories or topics. This can be helpful for organizing and filtering large amounts of textual data. For example, news articles can be automatically classified into categories such as politics, sports, entertainment, or technology. NLP algorithms can learn from labeled training data to classify new and unseen text accurately.

Furthermore, NLP techniques contribute to the extraction of key information from text. This includes extracting important phrases, relationships between entities, and even summarizing longer texts. For instance, in a news article about a company's quarterly earnings report, NLP can extract key financial figures, such as revenue and profit, providing a concise summary of the article's main points.

Natural Language Processing (NLP) plays a vital role in analyzing textual data in the field of Cloud Computing, specifically with Google Cloud Platform (GCP) and its Cloud Natural Language API. NLP enables the extraction of entities, sentiment analysis, text classification, and the extraction of key information from text. These capabilities enhance the understanding and interpretation of textual data, allowing businesses and organizations to gain valuable insights from unstructured text.

## **[WHAT ARE THE FEATURES OF THE GOOGLE CLOUD NATURAL LANGUAGE API?](https://eitca.org/cloud-computing/eitc-cl-gcp-google-cloud-platform/gcp-labs/processing-text-with-cloud-natural-language/examination-review-processing-text-with-cloud-natural-language/what-are-the-features-of-the-google-cloud-natural-language-api/)**

The Google Cloud Natural Language API is a powerful tool offered by Google Cloud Platform (GCP) that allows developers to analyze and understand the structure and meaning of text. This API leverages machine learning models to extract various features from text, providing valuable insights for a wide range of applications, including sentiment analysis, entity recognition, and content classification.

One of the key features of the Google Cloud Natural Language API is sentiment analysis. This feature enables developers to determine the overall sentiment expressed in a piece of text, whether it is positive, negative, or neutral. Sentiment analysis can be useful in a variety of scenarios, such as analyzing customer feedback, monitoring social media sentiment, or understanding public opinion on a particular topic. For example, consider the following text: "I really enjoyed the movie, it was fantastic!" The API would analyze this text and classify it as having a positive sentiment.

Another important feature of the API is entity recognition. This feature allows developers to identify and categorize entities mentioned in the text, such as people, organizations, locations, and more. The API can accurately identify and extract these entities, providing their corresponding types and salience scores. For instance, given the text "Apple Inc. is planning to open a new store in New York City," the API would recognize "Apple Inc." as an organization entity and "New York City" as a location entity.

The Google Cloud Natural Language API also offers content classification capabilities. This feature enables developers to classify pieces of text into predefined categories or custom categories created by the user. The API leverages a pre-trained model that can classify text into a wide range of categories, such as news, sports, technology, and more. Additionally, developers can train their own models using custom datasets to classify text based on specific criteria. For example, a news aggregator application could use this feature to categorize news articles into different topics automatically.

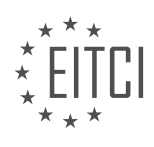

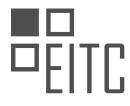

Furthermore, the API provides syntax analysis, which allows developers to extract linguistic information from text. This includes identifying the parts of speech, performing tokenization, and parsing the syntactic structure of sentences. Syntax analysis can be valuable for applications that require a deeper understanding of the grammatical structure of text, such as language translation or grammar checking tools.

Additionally, the Google Cloud Natural Language API supports entity sentiment analysis. This feature combines the power of entity recognition and sentiment analysis to determine the sentiment expressed towards specific entities in the text. It provides sentiment scores for each recognized entity, allowing developers to gain insights into how these entities are perceived. For example, given the text "I love my new iPhone, but I hate the battery life," the API would recognize "iPhone" as a positive entity and "battery life" as a negative entity.

The Google Cloud Natural Language API offers a wide range of features that enable developers to analyze and understand text in a meaningful way. From sentiment analysis to entity recognition, content classification, syntax analysis, and entity sentiment analysis, this API provides valuable insights for various applications. By leveraging the power of machine learning, developers can unlock the potential of text analysis and enhance their applications with advanced natural language processing capabilities.

# **[HOW DOES ENTITY ANALYSIS WORK IN CLOUD NATURAL LANGUAGE AND WHAT CAN IT IDENTIFY?](https://eitca.org/cloud-computing/eitc-cl-gcp-google-cloud-platform/gcp-labs/processing-text-with-cloud-natural-language/examination-review-processing-text-with-cloud-natural-language/how-does-entity-analysis-work-in-cloud-natural-language-and-what-can-it-identify/)**

Entity analysis is a crucial feature offered by Google Cloud Natural Language, a powerful tool for processing and understanding text. This analysis utilizes advanced machine learning models to identify and classify entities within a given text. Entities, in this context, refer to specific objects, people, places, organizations, dates, quantities, and more that are mentioned in the text.

The process of entity analysis involves several steps. First, the text is tokenized, meaning it is divided into individual words or phrases. Then, the system identifies the part of speech for each token, such as noun, verb, adjective, or adverb. This helps to determine the role and function of each word in the sentence.

Next, the system applies its machine learning models to recognize and classify entities. It takes into account various factors, including the context of the text and the relationships between words. By leveraging vast amounts of training data, the models have learned to associate specific patterns and linguistic cues with different types of entities. This enables the system to make accurate predictions about the entities present in the text.

Cloud Natural Language can identify a wide range of entities, including common nouns like people, places, and objects, as well as proper nouns such as specific names of individuals, organizations, and locations. It can also recognize numerical entities, such as dates, times, and quantities. Additionally, the system can identify language-specific entities, such as names of countries, currencies, and languages.

To illustrate the capabilities of entity analysis, consider the following example sentence: "Apple Inc. is planning to open a new store in London next month." When processed by Cloud Natural Language, the system would identify "Apple Inc." as an organization entity, "London" as a location entity, and "next month" as a date entity. This information can be invaluable for various applications, such as sentiment analysis, content categorization, and information retrieval.

Entity analysis in Cloud Natural Language is a sophisticated process that involves tokenization, part-of-speech tagging, and machine learning models to identify and classify entities within text. It can identify a wide range of entities, including people, places, organizations, dates, quantities, and more. This feature enables developers to extract valuable insights and enhance their applications with advanced text understanding capabilities.

# **[HOW CAN THE NATURAL LANGUAGE API BE USED FOR CONTENT CATEGORIZATION IN INDUSTRIES](https://eitca.org/cloud-computing/eitc-cl-gcp-google-cloud-platform/gcp-labs/processing-text-with-cloud-natural-language/examination-review-processing-text-with-cloud-natural-language/how-can-the-natural-language-api-be-used-for-content-categorization-in-industries-like-media-or-publishing/) [LIKE MEDIA OR PUBLISHING?](https://eitca.org/cloud-computing/eitc-cl-gcp-google-cloud-platform/gcp-labs/processing-text-with-cloud-natural-language/examination-review-processing-text-with-cloud-natural-language/how-can-the-natural-language-api-be-used-for-content-categorization-in-industries-like-media-or-publishing/)**

The Natural Language API, a part of Google Cloud Platform (GCP), offers powerful capabilities for content categorization in industries like media or publishing. This API leverages machine learning and natural language processing techniques to analyze and understand the structure and meaning of text, allowing organizations to automatically classify and organize large volumes of content.

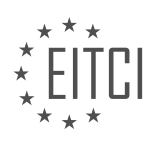

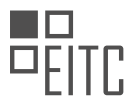

To utilize the Natural Language API for content categorization, the first step is to integrate the API into the existing infrastructure. This can be done by following the documentation provided by Google Cloud Platform, which outlines the necessary steps to set up and authenticate API calls.

Once the integration is complete, the API can be used to categorize content in various ways. One common approach is to use the API's entity recognition feature. This feature identifies and categorizes entities mentioned in the text, such as people, organizations, locations, and more. By extracting these entities, media or publishing companies can gain insights into the topics and themes discussed in their content.

For example, consider a media company that receives a large volume of news articles. By using the Natural Language API's entity recognition, the company can automatically categorize articles based on the entities mentioned. This categorization can be used to create topic-based sections on their website or to recommend related articles to readers.

In addition to entity recognition, the Natural Language API provides sentiment analysis. This feature allows organizations to determine the sentiment expressed in the text, whether it is positive, negative, or neutral. By analyzing the sentiment of content, media or publishing companies can gauge public opinion, identify trends, and make data-driven decisions.

For instance, a publishing company may want to analyze customer reviews of books. By using the sentiment analysis feature of the Natural Language API, the company can categorize the reviews as positive, negative, or neutral. This categorization can help in identifying popular books, understanding customer preferences, and improving marketing strategies.

Furthermore, the Natural Language API offers content classification capabilities. This feature enables organizations to automatically classify documents into predefined categories or create custom categories based on specific needs. By classifying content, media or publishing companies can organize their data, improve search capabilities, and enhance content recommendation systems.

For example, a media company may want to categorize news articles into sections such as sports, politics, entertainment, and technology. By using the content classification feature of the Natural Language API, the company can automatically assign articles to the appropriate categories, making it easier for readers to find relevant content.

The Natural Language API provides valuable tools for content categorization in industries like media or publishing. By leveraging entity recognition, sentiment analysis, and content classification, organizations can automatically categorize and organize large volumes of content, gain insights into topics and themes, understand public sentiment, and improve content recommendation systems.

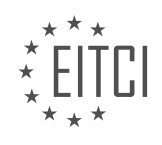

#### **[EITC/CL/GCP GOOGLE CLOUD PLATFORM DIDACTIC MATERIALS](https://eitca.org/programmes/eitc-cl-gcp-google-cloud-platform/) [LESSON: GCP LABS](https://eitca.org/programmes/eitc-cl-gcp-google-cloud-platform/lessons/gcp-labs/) [TOPIC: ANALYZING LARGE DATASETS WITH CLOUD DATALAB](https://eitca.org/programmes/eitc-cl-gcp-google-cloud-platform/lessons/gcp-labs/topic/analyzing-large-datasets-with-cloud-datalab/)**

## **INTRODUCTION**

Cloud Computing - Google Cloud Platform - GCP labs - Analyzing large datasets with Cloud Datalab

Cloud computing has revolutionized the way data is stored, processed, and analyzed. With the advent of cloud platforms like Google Cloud Platform (GCP), organizations can leverage powerful tools and services to analyze large datasets efficiently. One such tool is Cloud Datalab, which provides a collaborative environment for exploratory data analysis, visualization, and machine learning. In this didactic material, we will delve into the details of analyzing large datasets with Cloud Datalab on the Google Cloud Platform.

Cloud Datalab is an interactive notebook environment that allows data scientists, analysts, and developers to explore, analyze, and visualize data using Python, SQL, and other programming languages. It integrates seamlessly with other GCP services, such as BigQuery and Cloud Storage, enabling users to process massive datasets efficiently.

To get started with Cloud Datalab, you need to have a GCP account and create a Datalab instance. Once the instance is set up, you can access it through your web browser. The Datalab interface provides a familiar notebook environment, similar to Jupyter notebooks, where you can create and execute code cells, view results, and write documentation.

One of the key features of Cloud Datalab is its integration with BigQuery, a fully-managed, serverless data warehouse provided by GCP. BigQuery allows you to store and query large datasets quickly and efficiently. With Datalab, you can write SQL queries directly in the notebook and execute them against BigQuery tables. This enables you to analyze large datasets without the need to transfer the data to your local machine.

In addition to SQL, Cloud Datalab supports Python, which makes it a powerful tool for data analysis and machine learning. You can write Python code in Datalab notebooks to perform complex data transformations, build machine learning models, and visualize the results. Datalab provides pre-installed libraries such as Pandas, NumPy, and Matplotlib, which are commonly used in data analysis tasks.

Cloud Datalab also allows you to visualize your data using interactive charts and plots. With the help of libraries like Matplotlib and Seaborn, you can create insightful visualizations that aid in understanding patterns and trends in the data. These visualizations can be embedded directly in the notebook, making it easy to share your findings with others.

Another powerful feature of Cloud Datalab is its integration with Google Cloud Storage. Cloud Storage provides a scalable and durable object storage solution for storing large datasets. With Datalab, you can easily read data from and write data to Cloud Storage buckets, enabling seamless data access and manipulation.

To enhance collaboration, Cloud Datalab supports version control using Git. You can clone Git repositories directly into Datalab notebooks, making it easy to collaborate with team members and track changes to your code and analyses.

Cloud Datalab is a powerful tool for analyzing large datasets on the Google Cloud Platform. Its integration with BigQuery, Python, and other GCP services makes it a versatile environment for data exploration, analysis, and visualization. Whether you are a data scientist, analyst, or developer, Cloud Datalab can help you unlock valuable insights from your data.

# **DETAILED DIDACTIC MATERIAL**

Cloud Datalab is an interactive tool provided by Google Cloud that allows users to explore, analyze, and visualize large-scale datasets with ease. It offers a user-friendly interface and requires just a few clicks to perform these tasks efficiently.

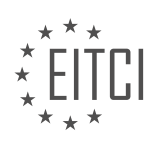

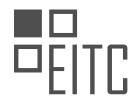

One of the main advantages of Cloud Datalab is its integration with other Google Cloud Platform services. It runs on Google Compute Engine, which means users can choose a machine type that suits their data analysis needs in terms of performance and cost characteristics. Additionally, it seamlessly connects to other Google Cloud big data services, enabling users to analyze terabytes or even petabytes of data without any issues.

Cloud Datalab is primarily aimed at data scientists. It is built on Jupyter, an open-source platform that has gained popularity among data scientists for analyzing data. This means that Datalab users can leverage a wide range of open-source Python libraries for data analysis, visualization, and machine learning scenarios. They can easily import notebooks created by their peers, as Datalab runs on Google Cloud's infrastructure.

To demonstrate the capabilities of Cloud Datalab, a self-paced lab is provided. This lab takes approximately 30 minutes to complete and guides users through the process of creating a Datalab instance and a new notebook. It also covers using the web preview and command line tools to manage notebooks effectively.

In the lab, participants create a Cloud Datalab instance called "my-datalab" and access the Datalab home page through the web preview. They then create a new notebook, run code within it, and save the notebook for future use. The lab also shows how to use the command line tool "unget" to manage notebooks, commit changes, and push them to the master branch of the Cloud Datalab VM repository. Participants can view their commits using the command line by SSH-ing into the Datalab VM and opening an interactive shell session within the Cloud Datalab container.

Cloud Datalab is a powerful tool for data scientists to gain valuable insights from raw data. Its integration with other Google Cloud Platform services, scalability, and access to a wide range of Python libraries make it a valuable asset for data analysis, visualization, and machine learning scenarios.

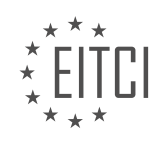

## **EITC/CL/GCP GOOGLE CLOUD PLATFORM - GCP LABS - ANALYZING LARGE DATASETS WITH CLOUD DATALAB - REVIEW QUESTIONS:**

#### **[WHAT IS CLOUD DATALAB AND WHAT ARE ITS MAIN FEATURES?](https://eitca.org/cloud-computing/eitc-cl-gcp-google-cloud-platform/gcp-labs/analyzing-large-datasets-with-cloud-datalab/examination-review-analyzing-large-datasets-with-cloud-datalab/what-is-cloud-datalab-and-what-are-its-main-features/)**

Cloud Datalab is a powerful tool provided by Google Cloud Platform (GCP) that enables users to analyze large datasets in a collaborative and interactive manner. It combines the flexibility of Jupyter notebooks with the scalability and ease of use of GCP. Cloud Datalab offers a wide range of features that make it an ideal choice for data analysis tasks.

One of the main features of Cloud Datalab is its integration with various GCP services. It allows users to easily access and analyze data stored in BigQuery, Cloud Storage, and other GCP data sources. This integration eliminates the need for complex data transfer processes, enabling users to quickly start their analysis without worrying about data movement.

Cloud Datalab also provides a rich set of built-in tools and libraries for data exploration and analysis. It supports multiple programming languages, including Python and SQL, allowing users to leverage their existing skills and knowledge. Users can write code in cells within the notebook interface, execute them, and visualize the results in real-time. This interactive nature of Cloud Datalab makes it easy to iterate and refine analysis workflows.

Furthermore, Cloud Datalab offers seamless integration with machine learning frameworks such as TensorFlow. This integration allows users to build and train machine learning models directly within the notebook environment. Users can take advantage of the distributed computing capabilities of GCP to train models on large datasets efficiently.

Another notable feature of Cloud Datalab is its collaboration capabilities. Multiple users can work on the same notebook simultaneously, making it easy to share insights and collaborate on data analysis projects. Additionally, Cloud Datalab supports version control, allowing users to track changes and revert to previous versions if needed.

Cloud Datalab also provides a rich set of visualization tools, making it easy to create interactive charts, graphs, and dashboards. Users can leverage libraries such as matplotlib and seaborn to create visual representations of their data. These visualizations can be embedded within the notebook or exported as standalone HTML files for sharing with others.

Cloud Datalab is a powerful and versatile tool for analyzing large datasets in the cloud. Its integration with GCP services, support for multiple programming languages, collaboration capabilities, and rich set of visualization tools make it an ideal choice for data analysis tasks.

## **[HOW DOES CLOUD DATALAB INTEGRATE WITH OTHER GOOGLE CLOUD PLATFORM SERVICES?](https://eitca.org/cloud-computing/eitc-cl-gcp-google-cloud-platform/gcp-labs/analyzing-large-datasets-with-cloud-datalab/examination-review-analyzing-large-datasets-with-cloud-datalab/how-does-cloud-datalab-integrate-with-other-google-cloud-platform-services/)**

Cloud Datalab, a powerful interactive data exploration and analysis tool provided by Google Cloud Platform (GCP), seamlessly integrates with various GCP services to enable efficient and comprehensive data analysis workflows. This integration allows users to leverage the full potential of GCP's services and tools to process, analyze, and visualize large datasets.

One of the key integrations of Cloud Datalab is with BigQuery, Google's fully-managed, serverless data warehouse solution. Users can easily query and analyze data stored in BigQuery directly from Cloud Datalab. By leveraging BigQuery's capabilities, such as its ability to handle massive datasets and execute complex queries quickly, users can perform advanced data analysis tasks efficiently. Cloud Datalab provides a Python environment that allows users to write and execute queries using the BigQuery API, making it seamless to work with BigQuery data.

Cloud Datalab also integrates with Cloud Storage, GCP's scalable object storage solution. Users can read data from and write data to Cloud Storage buckets directly from Cloud Datalab. This integration enables users to access and analyze data stored in Cloud Storage, making it a valuable feature for data analysis workflows. Users

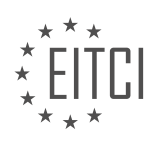

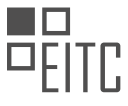

can also leverage Cloud Datalab's capabilities to perform data preprocessing tasks, such as cleaning and transforming data, before storing it back in Cloud Storage.

Furthermore, Cloud Datalab integrates with other GCP services like Google Sheets, allowing users to import data from Google Sheets into Cloud Datalab for analysis. This integration is particularly useful when working with data that is collaboratively managed in Google Sheets, as it provides a seamless way to bring that data into the Cloud Datalab environment for further analysis.

In addition to these integrations, Cloud Datalab supports the use of various Python libraries and packages, such as NumPy, pandas, and matplotlib, allowing users to leverage the capabilities of these libraries for data analysis and visualization tasks. Cloud Datalab also provides built-in support for TensorFlow, Google's open-source machine learning framework, enabling users to perform advanced machine learning tasks within the Cloud Datalab environment.

To summarize, Cloud Datalab integrates with various GCP services like BigQuery, Cloud Storage, and Google Sheets, enabling users to seamlessly access, analyze, and visualize data stored in these services. Additionally, Cloud Datalab supports the use of popular Python libraries and packages, as well as TensorFlow, providing users with a comprehensive and powerful environment for data analysis and machine learning tasks.

# **[WHAT IS THE PRIMARY TARGET AUDIENCE FOR CLOUD DATALAB AND WHY IS IT BUILT ON JUPYTER?](https://eitca.org/cloud-computing/eitc-cl-gcp-google-cloud-platform/gcp-labs/analyzing-large-datasets-with-cloud-datalab/examination-review-analyzing-large-datasets-with-cloud-datalab/what-is-the-primary-target-audience-for-cloud-datalab-and-why-is-it-built-on-jupyter/)**

Cloud Datalab is a powerful tool offered by Google Cloud Platform (GCP) that allows users to analyze large datasets efficiently. It provides an interactive and collaborative environment for data exploration, analysis, and visualization. The primary target audience for Cloud Datalab includes data scientists, data analysts, and researchers who work with big data and require a flexible and scalable platform to perform their analyses.

One of the key reasons why Cloud Datalab is built on Jupyter is its versatility and popularity among data scientists. Jupyter is an open-source web application that allows users to create and share documents that contain live code, equations, visualizations, and narrative text. It supports multiple programming languages, including Python, R, and Scala, making it a preferred choice for data scientists working with different tools and frameworks.

By leveraging Jupyter, Cloud Datalab provides a familiar and user-friendly interface for data scientists who are already accustomed to working with Jupyter notebooks. This reduces the learning curve and allows users to seamlessly transition their existing workflows to the cloud environment. Furthermore, Jupyter notebooks are highly interactive and enable users to iterate quickly on their analyses by running code cells in real-time and visualizing the results immediately.

Cloud Datalab enhances the Jupyter experience by integrating it with GCP services and providing additional features specifically designed for big data analysis. For example, it allows users to easily access and analyze data stored in Google Cloud Storage, BigQuery, and other GCP data sources. It also provides built-in support for Google Cloud Machine Learning Engine, enabling users to train and deploy machine learning models directly from their notebooks.

Moreover, Cloud Datalab offers a rich set of pre-installed libraries and tools commonly used in data analysis, such as NumPy, pandas, matplotlib, and scikit-learn. This eliminates the need for users to set up their own development environments and ensures that they have all the necessary tools readily available.

The primary target audience for Cloud Datalab comprises data scientists, data analysts, and researchers who work with large datasets and require a flexible and scalable platform for their analyses. By building Cloud Datalab on Jupyter, Google Cloud Platform provides a familiar and versatile environment that integrates seamlessly with GCP services and offers additional features tailored for big data analysis.

## **[WHAT IS THE PURPOSE OF THE SELF-PACED LAB PROVIDED FOR CLOUD DATALAB?](https://eitca.org/cloud-computing/eitc-cl-gcp-google-cloud-platform/gcp-labs/analyzing-large-datasets-with-cloud-datalab/examination-review-analyzing-large-datasets-with-cloud-datalab/what-is-the-purpose-of-the-self-paced-lab-provided-for-cloud-datalab/)**

The self-paced lab provided for Cloud Datalab serves a crucial purpose in enabling learners to gain hands-on experience and develop proficiency in analyzing large datasets using the Google Cloud Platform (GCP). This lab

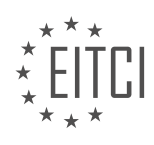

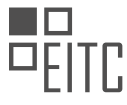

offers a didactic value by providing a comprehensive and interactive learning environment that allows users to explore the functionalities and capabilities of Cloud Datalab in a practical manner.

One of the primary objectives of the self-paced lab is to familiarize learners with the Cloud Datalab interface and its various components. Through step-by-step instructions, users are guided in setting up and configuring their own Cloud Datalab instance, which provides a pre-configured Jupyter notebook environment. This environment allows users to write and execute code, visualize data, and collaborate with others, all within a web browser.

The lab also focuses on teaching learners how to leverage the power of Cloud Datalab for analyzing large datasets. It introduces them to the core concepts and techniques necessary for data exploration, transformation, and visualization. By working through real-world scenarios and examples, users gain practical knowledge of how to use Cloud Datalab's built-in tools and libraries to manipulate, query, and analyze data effectively.

Furthermore, the lab emphasizes the integration of Cloud Datalab with other GCP services, such as BigQuery and Cloud Storage. Learners are guided in using Cloud Datalab to interact with these services, enabling them to access and process large datasets stored in BigQuery and leverage the scalability and flexibility of Cloud Storage for data storage and retrieval. This integration showcases the seamless workflow and interoperability of GCP services, reinforcing the holistic understanding of cloud-based data analysis.

The self-paced lab also provides learners with the opportunity to practice using advanced features of Cloud Datalab, such as machine learning and data visualization. By following the lab exercises, users can explore machine learning techniques, such as creating and training models, using TensorFlow, and applying them to real-world datasets. They can also utilize Cloud Datalab's visualization capabilities to create interactive charts, graphs, and dashboards, enhancing their ability to communicate insights effectively.

The self-paced lab for Cloud Datalab plays a vital role in the learning journey of individuals interested in analyzing large datasets using the Google Cloud Platform. It offers a didactic value by providing a hands-on experience, guiding users in setting up and utilizing Cloud Datalab, and teaching them essential skills and techniques for data analysis. By combining practical exercises, real-world examples, and integration with other GCP services, the lab equips learners with the necessary knowledge and proficiency to leverage Cloud Datalab effectively.

## **[WHAT ARE THE STEPS INVOLVED IN CREATING A CLOUD DATALAB INSTANCE AND A NEW NOTEBOOK](https://eitca.org/cloud-computing/eitc-cl-gcp-google-cloud-platform/gcp-labs/analyzing-large-datasets-with-cloud-datalab/examination-review-analyzing-large-datasets-with-cloud-datalab/what-are-the-steps-involved-in-creating-a-cloud-datalab-instance-and-a-new-notebook-in-the-lab/) [IN THE LAB?](https://eitca.org/cloud-computing/eitc-cl-gcp-google-cloud-platform/gcp-labs/analyzing-large-datasets-with-cloud-datalab/examination-review-analyzing-large-datasets-with-cloud-datalab/what-are-the-steps-involved-in-creating-a-cloud-datalab-instance-and-a-new-notebook-in-the-lab/)**

Creating a Cloud Datalab instance and a new notebook in the lab involves several steps that are essential for successfully setting up and using this powerful tool for analyzing large datasets. In this explanation, we will walk through each step in detail, providing a comprehensive guide for users.

Step 1: Open the Cloud Console

To begin, open the Cloud Console, which is the web-based interface for managing resources on the Google Cloud Platform (GCP). This can be accessed by navigating to the GCP website and clicking on the "Console" button located in the top-right corner of the page. Alternatively, you can directly access the Cloud Console using the URL: https://console.cloud.google.com/.

Step 2: Create a new project

Once you are in the Cloud Console, you need to create a new project or select an existing one. A project is a fundamental organizational unit in GCP, and it serves as a container for resources such as virtual machines, storage buckets, and Cloud Datalab instances. To create a new project, click on the project dropdown menu in the top-left corner of the Cloud Console and select "New Project". Give your project a name and click "Create" to proceed.

Step 3: Enable the necessary APIs

Before you can create a Cloud Datalab instance, you must enable the required APIs for the project. To do this,

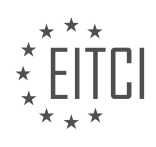

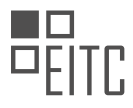

navigate to the "APIs & Services" section in the Cloud Console. Click on the "Enable APIs and Services" button, search for "Cloud Datalab API" in the search bar, and enable the API if it is not already enabled. Additionally, ensure that the "Compute Engine API" is enabled as well, as it is a prerequisite for Cloud Datalab.

#### Step 4: Create a Cloud Datalab instance

With the APIs enabled, you can now create a Cloud Datalab instance. In the Cloud Console, go to the "AI Platform" section and select "Notebooks". Click on the "New Instance" button, which will open a configuration page. Provide a name for your instance, choose the region and zone where it will be deployed, and select the machine type and boot disk size according to your requirements. Finally, click "Create" to create the instance.

#### Step 5: Access the Cloud Datalab instance

Once the instance is created, you can access it by clicking on the "Open JupyterLab" button in the Cloud Console. This will launch the JupyterLab interface, which is the primary environment for working with Cloud Datalab. Here, you can create, edit, and run notebooks that contain your data analysis code.

#### Step 6: Create a new notebook

To create a new notebook in Cloud Datalab, click on the "File" menu in JupyterLab and select "New" followed by "Notebook". This will open a blank notebook where you can start writing your code. You can choose from various programming languages such as Python, R, or Scala, depending on your preference and the nature of your analysis.

#### Step 7: Write and execute code in the notebook

In the notebook, you can write code in cells, which are individual units of executable code. You can add new cells by clicking on the "+" button in the toolbar or by using the keyboard shortcut "B" to insert a cell below the current one. To execute a cell, you can either click the "Run" button in the toolbar or use the keyboard shortcut "Shift + Enter". The output of the code will be displayed below the cell.

#### Step 8: Save and share your notebook

Cloud Datalab provides the ability to save your notebooks in the cloud, making it easy to share and collaborate with others. To save your notebook, click on the "File" menu and select "Save Notebook". You can also download the notebook as a file by choosing "Download As" from the "File" menu. Additionally, you can share the notebook with others by providing them with the notebook file or by granting them access to your Cloud Datalab instance.

Creating a Cloud Datalab instance and a new notebook in the lab involves opening the Cloud Console, creating a new project, enabling the necessary APIs, creating the Cloud Datalab instance, accessing it through JupyterLab, creating a new notebook, writing and executing code, and finally saving and sharing the notebook. By following these steps, users can harness the power of Cloud Datalab for analyzing large datasets in a collaborative and efficient manner.

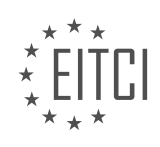

## **[EITC/CL/GCP GOOGLE CLOUD PLATFORM DIDACTIC MATERIALS](https://eitca.org/programmes/eitc-cl-gcp-google-cloud-platform/) [LESSON: GCP LABS](https://eitca.org/programmes/eitc-cl-gcp-google-cloud-platform/lessons/gcp-labs/) [TOPIC: PERSONALIZATION OF G SUITE ADMIN](https://eitca.org/programmes/eitc-cl-gcp-google-cloud-platform/lessons/gcp-labs/topic/personalization-of-g-suite-admin/)**

# **INTRODUCTION**

Cloud Computing - Google Cloud Platform - GCP labs - Personalization of G Suite Admin

Cloud computing has revolutionized the way businesses operate by providing scalable and flexible infrastructure resources over the internet. Google Cloud Platform (GCP) is one such platform that offers a wide range of cloud services to help organizations manage their computing needs efficiently. Within GCP, G Suite is a collection of productivity and collaboration tools that includes Gmail, Calendar, Drive, Docs, and more. G Suite Admin allows administrators to customize and personalize these tools to meet the specific needs of their organization. In this didactic material, we will explore the personalization options available in G Suite Admin and how they can be leveraged to enhance user experience and productivity.

One of the key features of G Suite Admin is the ability to create custom email addresses for users within your organization. With G Suite Admin, you can create personalized email addresses using your organization's domain name, such as [email protected] This not only gives your organization a professional image but also enhances brand recognition. Additionally, G Suite Admin allows you to set up email aliases, which are alternative email addresses that can be used to receive emails in addition to the primary email address. This feature is particularly useful when you want to consolidate multiple email addresses into a single inbox.

Another aspect of personalization in G Suite Admin is the ability to configure the user interface of various G Suite applications. Administrators can customize the appearance of the G Suite applications by adding their organization's logo, changing the color scheme, and modifying the layout. This level of personalization helps create a consistent branding experience across all G Suite tools and reinforces the organization's identity.

G Suite Admin also provides options to personalize the user experience by configuring various settings. For example, administrators can control the visibility and accessibility of certain features within G Suite applications. This allows organizations to tailor the user experience based on their specific requirements. Additionally, G Suite Admin offers the ability to enable or disable specific G Suite applications for different user groups. This feature ensures that users have access to the tools they need while maintaining security and compliance.

Furthermore, G Suite Admin allows administrators to define custom templates for various G Suite applications. Templates provide predefined formats and layouts for documents, spreadsheets, and presentations, enabling users to create consistent and professional-looking content. By creating custom templates, organizations can ensure that their branding guidelines and formatting standards are followed consistently across all documents created within G Suite.

In addition to personalizing the user experience, G Suite Admin offers powerful security and data protection features. Administrators can configure advanced security settings, such as two-factor authentication, to enhance the security of user accounts. They can also set up data loss prevention policies to prevent sensitive information from being shared outside the organization. These security features can be personalized to align with the organization's security policies and compliance requirements.

To summarize, G Suite Admin provides a range of personalization options to customize the user experience, enhance brand recognition, and improve productivity within an organization. By leveraging these features, administrators can create a tailored environment that meets the unique needs of their organization while ensuring security and compliance.

# **DETAILED DIDACTIC MATERIAL**

To personalize your G Suite Admin console according to your specific requirements, you can follow the steps outlined in this lab. The lab provides you with an organization called G Suite Labs and a temporary G Suite domain to work in. The objective is to make basic modifications to the G Suite Admin console and customize the company profile.

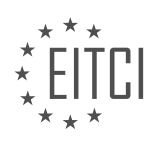

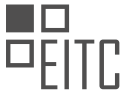

In the lab, you will start by removing and rearranging some controls on the Admin console dashboard. This allows you to tailor the console to your preferences. Next, you will customize the company profile by adding a support message. This message will be displayed to users when they are unable to sign into their G Suite account.

To ensure that the settings are relevant to your users, you will set the appropriate time zone. Additionally, you will select the "Manual" option for new products. This means that administrators will have to manually add new products for users to access them.

One of the tasks in the lab is to bulk add users using a CSV file. This simplifies the process of creating multiple user accounts. You will also have the opportunity to log in as one of the newly created users and experience the platform from a user's perspective.

If you are not familiar with Qwiklabs, it is an online hands-on lab library that is available 24/7. It offers over 150 labs covering various cloud topics, ranging from introductory to expert levels. Each lab is designed to help you acquire a new skill within approximately 30 minutes using Google Cloud.

When you are ready to take the lab we just completed, you can use the provided link. Furthermore, if you are interested in signing up for Google Cloud Platform (GCP), you can use the second link to apply a \$300 credit to your account.

We value your feedback and encourage you to share any questions or thoughts in the comments section below. We will address a viewer's question each week.

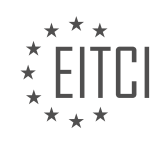

## **EITC/CL/GCP GOOGLE CLOUD PLATFORM - GCP LABS - PERSONALIZATION OF G SUITE ADMIN - REVIEW QUESTIONS:**

#### **[HOW CAN YOU PERSONALIZE THE G SUITE ADMIN CONSOLE TO YOUR SPECIFIC REQUIREMENTS?](https://eitca.org/cloud-computing/eitc-cl-gcp-google-cloud-platform/gcp-labs/personalization-of-g-suite-admin/examination-review-personalization-of-g-suite-admin/how-can-you-personalize-the-g-suite-admin-console-to-your-specific-requirements/)**

The G Suite Admin console is a powerful tool that allows administrators to manage and customize their organization's G Suite services. Personalizing the Admin console to specific requirements can enhance productivity, streamline workflows, and provide a tailored experience for administrators. In this response, we will explore several ways to personalize the G Suite Admin console.

#### 1. Customizing the Dashboard:

The Admin console's Dashboard provides an overview of important information and quick access to commonly used features. Administrators can personalize the Dashboard by adding, removing, or rearranging the widgets to suit their specific needs. For example, an administrator can add a widget to display the number of pending user account requests or create a custom widget to track specific metrics.

#### 2. Creating Custom Roles:

G Suite allows administrators to create custom roles with specific privileges and permissions. By creating custom roles, administrators can tailor the access levels for different user groups or individuals. This personalization ensures that users have the appropriate level of access to the Admin console based on their responsibilities. For instance, an organization may create a custom role that allows HR managers to manage user accounts but restricts access to sensitive data.

3. Enabling and Disabling Services:

G Suite offers a wide range of services, and not all may be relevant or necessary for every organization. Administrators can personalize the Admin console by enabling or disabling specific services based on their requirements. For example, if an organization does not utilize Google Hangouts, the administrator can disable this service to simplify the user interface and reduce clutter.

4. Customizing User Settings:

Administrators can personalize user settings to align with the organization's policies and preferences. This includes configuring email and calendar settings, defining password requirements, and managing mobile device settings. By customizing these settings, administrators can enforce security measures, ensure compliance, and optimize user experience.

## 5. Creating Custom App Configurations:

G Suite allows administrators to create custom configurations for certain apps. This personalization enables administrators to define specific settings and policies for individual apps, such as Gmail or Drive. For example, an administrator can configure the sharing settings for Google Drive to restrict external sharing or set up email routing rules in Gmail to automatically forward emails to specific recipients.

## 6. Applying Custom Branding:

To reinforce the organization's brand identity, administrators can personalize the Admin console by applying custom branding. This includes adding the organization's logo, customizing the color scheme, and setting up custom URLs. Custom branding creates a consistent and professional look and feel throughout the Admin console, reflecting the organization's unique identity.

Personalizing the G Suite Admin console allows administrators to tailor the experience to their specific requirements. By customizing the Dashboard, creating custom roles, enabling or disabling services, customizing user settings, creating custom app configurations, and applying custom branding, administrators can optimize productivity, enhance security, and provide a tailored experience for their organization.

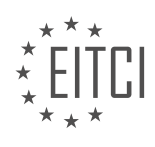

#### **[WHAT MODIFICATIONS CAN YOU MAKE TO THE ADMIN CONSOLE DASHBOARD?](https://eitca.org/cloud-computing/eitc-cl-gcp-google-cloud-platform/gcp-labs/personalization-of-g-suite-admin/examination-review-personalization-of-g-suite-admin/what-modifications-can-you-make-to-the-admin-console-dashboard/)**

The Admin console dashboard in G Suite allows administrators to manage and customize various aspects of their organization's G Suite services. It provides a centralized location for administrators to access and control settings, user accounts, applications, and other administrative tasks. While the default dashboard provides a comprehensive set of tools and functionalities, there are several modifications that can be made to further personalize and tailor the dashboard to meet specific organizational needs.

1. Customizing the Dashboard Layout:

Administrators can modify the layout of the Admin console dashboard to suit their preferences and improve efficiency. This can be done by rearranging the existing tiles or adding new ones. For example, frequently used tools or reports can be added as tiles on the main dashboard page for quick access.

2. Adding Custom Tiles:

Administrators can create custom tiles to provide quick access to specific tools or reports that are frequently used within the organization. These custom tiles can be added to the dashboard, allowing administrators to easily access the desired functionality without navigating through multiple menus. For instance, a custom tile can be created to provide direct access to user provisioning or security settings.

3. Creating Custom Dashboards:

In addition to customizing the main dashboard, administrators can create custom dashboards tailored to specific roles or departments within the organization. This allows different teams to have their own dedicated dashboards with relevant tools and reports. For example, the HR department can have a custom dashboard with tools related to employee onboarding, offboarding, and performance management.

4. Configuring Dashboard Widgets:

Administrators can configure widgets within the dashboard to display real-time information and important metrics. These widgets can be customized to show data such as user activity, storage usage, or application performance. By configuring the widgets, administrators can have a quick overview of key metrics without the need to navigate to separate pages or reports.

5. Enabling Dashboard Notifications:

The Admin console dashboard can be configured to display notifications for important events or actions. Administrators can set up notifications for activities such as user password changes, security alerts, or service disruptions. These notifications can help administrators stay informed and take appropriate actions in a timely manner.

6. Applying Custom Branding:

To provide a consistent and branded experience, administrators can apply custom branding to the Admin console dashboard. This includes adding organization logos, custom color schemes, and personalized messages. Custom branding helps create a sense of familiarity and ownership for users accessing the Admin console.

The Admin console dashboard in G Suite can be modified and personalized in various ways to meet specific organizational needs. Customizing the layout, adding custom tiles, creating custom dashboards, configuring widgets, enabling notifications, and applying custom branding are some of the modifications that can be made to enhance the user experience and improve administrative efficiency.

## **[HOW CAN YOU CUSTOMIZE THE COMPANY PROFILE IN THE G SUITE ADMIN CONSOLE?](https://eitca.org/cloud-computing/eitc-cl-gcp-google-cloud-platform/gcp-labs/personalization-of-g-suite-admin/examination-review-personalization-of-g-suite-admin/how-can-you-customize-the-company-profile-in-the-g-suite-admin-console/)**

To customize the company profile in the G Suite Admin console, you can follow a few simple steps. The G Suite Admin console provides administrators with a centralized platform to manage and customize various aspects of

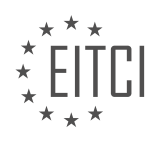

their organization's G Suite services, including the company profile.

First, log in to the G Suite Admin console using your administrator account credentials. Once logged in, navigate to the "Company Profile" section, which can typically be found under the "Company Profile" or "Organization & Users" tab in the Admin console.

In the "Company Profile" section, you will find various options to customize your company's information. Let's explore some of the key customization options available:

1. Company Name: You can set or modify your organization's name, which will be displayed in various G Suite services such as Gmail, Google Drive, and Google Calendar.

2. Logo: You can upload a custom logo that represents your organization. This logo will be displayed in the G Suite services' web interfaces and mobile apps, providing a personalized touch.

3. Contact Information: You can provide contact details such as the organization's address, phone number, and website URL. This information can be useful for users within your organization to quickly access relevant contact information.

4. Organization Description: You can add a brief description of your organization, which can help users understand its purpose or provide additional context.

5. Default Language and Time Zone: You can set the default language and time zone for your organization. This ensures that users within your organization have a consistent experience across G Suite services.

6. Custom URLs: G Suite allows you to create custom URLs for services such as Gmail, Google Calendar, and Google Drive. This can help users easily access these services using personalized URLs.

7. Profile Visibility: You can choose whether to make your organization's profile visible to external users or restrict it to internal users only. This setting determines whether external users can see your organization's profile information in services like Google Hangouts.

Once you have made the desired changes to your company profile, make sure to save the settings. The changes may take some time to propagate across all G Suite services, so please allow for a short delay before the changes become visible to all users.

By customizing the company profile in the G Suite Admin console, you can create a more personalized and branded experience for your organization's users. It helps to establish a sense of identity and professionalism within your G Suite environment.

Customizing the company profile in the G Suite Admin console involves updating various details such as the company name, logo, contact information, organization description, default language and time zone, custom URLs, and profile visibility settings. These customization options provide administrators with the flexibility to tailor the G Suite experience to their organization's specific needs.

#### **[WHAT IS THE PURPOSE OF SELECTING THE "MANUAL" OPTION FOR NEW PRODUCTS IN THE G SUITE](https://eitca.org/cloud-computing/eitc-cl-gcp-google-cloud-platform/gcp-labs/personalization-of-g-suite-admin/examination-review-personalization-of-g-suite-admin/what-is-the-purpose-of-selecting-the-manual-option-for-new-products-in-the-g-suite-admin-console/) [ADMIN CONSOLE?](https://eitca.org/cloud-computing/eitc-cl-gcp-google-cloud-platform/gcp-labs/personalization-of-g-suite-admin/examination-review-personalization-of-g-suite-admin/what-is-the-purpose-of-selecting-the-manual-option-for-new-products-in-the-g-suite-admin-console/)**

The purpose of selecting the "Manual" option for new products in the G Suite Admin console is to provide administrators with full control over the deployment process and to allow for a more customized and tailored approach to managing new products within the G Suite environment.

When a new product is added to the G Suite Admin console, administrators have the option to choose between automatic and manual deployment. The automatic deployment option allows for a streamlined and automated process where the product is automatically enabled for all users in the organization. On the other hand, the manual deployment option provides administrators with the ability to selectively enable the product for specific organizational units or groups of users.

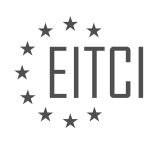

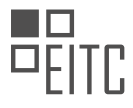

By selecting the "Manual" option, administrators gain the flexibility to carefully evaluate and test new products before making them available to users. This is particularly useful in situations where organizations have specific requirements or policies that need to be considered before rolling out new features or applications. It allows administrators to ensure that the new product aligns with the organization's needs and security standards.

Furthermore, the manual deployment option also enables administrators to control the pace at which new products are introduced to users. They can choose to enable the product for a small group of users initially, gather feedback, and make necessary adjustments before gradually expanding its availability to a wider audience. This approach helps to minimize disruption and allows for a smoother transition to new technologies or features.

In addition to control and customization, the manual deployment option also provides administrators with the opportunity to train and educate users on the new product. By selectively enabling the product for specific users or groups, administrators can focus on providing targeted training and support, ensuring that users have the necessary knowledge and skills to effectively utilize the new product.

To illustrate this, let's consider an example. Imagine a large organization that wants to introduce a new collaboration tool within their G Suite environment. By selecting the "Manual" option, the administrators can first enable the tool for a small team of early adopters. This team can then provide feedback and suggestions for improvement, while also acting as ambassadors who can help train and support other users when the tool is eventually rolled out to the entire organization.

Selecting the "Manual" option for new products in the G Suite Admin console allows administrators to have full control over the deployment process, customize the rollout based on organizational needs, evaluate and test new products before wider adoption, and provide targeted training and support to users. This approach ensures a smoother transition, minimizes disruption, and maximizes the value of new products within the G Suite environment.

# **[WHAT IS THE BENEFIT OF BULK ADDING USERS USING A CSV FILE IN THE G SUITE ADMIN CONSOLE?](https://eitca.org/cloud-computing/eitc-cl-gcp-google-cloud-platform/gcp-labs/personalization-of-g-suite-admin/examination-review-personalization-of-g-suite-admin/what-is-the-benefit-of-bulk-adding-users-using-a-csv-file-in-the-g-suite-admin-console/)**

Bulk adding users using a CSV file in the G Suite Admin console offers several benefits that streamline the user management process and enhance the overall efficiency of managing a G Suite domain. This feature allows administrators to add multiple users to the domain simultaneously, saving time and effort compared to manually adding users one by one. In this answer, we will explore the benefits of bulk adding users using a CSV file in the G Suite Admin console in detail.

Firstly, bulk adding users using a CSV file provides a convenient and efficient way to onboard new users to a G Suite domain. Instead of manually creating each user account individually, administrators can simply prepare a CSV file with the necessary user information and upload it to the Admin console. This method eliminates the need for repetitive data entry and significantly reduces the time required to set up new user accounts. For example, if an organization needs to add a large number of employees to their G Suite domain, they can create a CSV file with the employee names, email addresses, and other relevant details, and then upload it to the Admin console. The system will automatically create the user accounts based on the information provided in the CSV file, making the onboarding process much faster and more efficient.

Secondly, bulk adding users using a CSV file allows administrators to easily manage user attributes and settings in a centralized manner. When creating user accounts individually, administrators would need to manually configure each user's settings, such as email aliases, group memberships, and organizational units. However, by using a CSV file, administrators can include these attributes in the file and apply them to multiple users simultaneously. This ensures consistency and accuracy in user settings, as administrators can easily copy and paste attributes across multiple rows in the CSV file. For instance, if an organization wants to assign a specific group membership to a group of users, they can include the group name in the CSV file and upload it to the Admin console. The system will automatically add the users to the specified group, saving administrators from the tedious task of individually assigning group memberships.

Furthermore, bulk adding users using a CSV file enables administrators to perform mass updates to user information. In scenarios where user information needs to be updated for a large number of users, such as a change in job titles or department names, administrators can make the necessary changes in the CSV file and

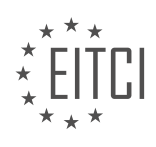

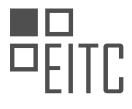

upload it to the Admin console. The system will then update the user information based on the changes specified in the CSV file, ensuring consistency and accuracy across the domain. This feature is particularly useful in situations where organizations undergo structural changes or when regular updates to user information are required.

Bulk adding users using a CSV file in the G Suite Admin console provides several benefits, including time-saving onboarding of new users, centralized management of user attributes and settings, and the ability to perform mass updates to user information. This feature enhances the efficiency and accuracy of user management in a G Suite domain, making it an essential tool for administrators.

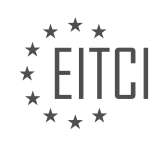

# **[EITC/CL/GCP GOOGLE CLOUD PLATFORM DIDACTIC MATERIALS](https://eitca.org/programmes/eitc-cl-gcp-google-cloud-platform/) [LESSON: GCP LABS](https://eitca.org/programmes/eitc-cl-gcp-google-cloud-platform/lessons/gcp-labs/) [TOPIC: APACHE SPARK AND HADOOP WITH CLOUD DATAPROC](https://eitca.org/programmes/eitc-cl-gcp-google-cloud-platform/lessons/gcp-labs/topic/apache-spark-and-hadoop-with-cloud-dataproc/)**

#### **INTRODUCTION**

Cloud Computing - Google Cloud Platform - GCP labs - Apache Spark and Hadoop with Cloud Dataproc

Cloud computing has revolutionized the way organizations store, process, and analyze data. Google Cloud Platform (GCP) offers a comprehensive suite of cloud services, including Cloud Dataproc, which allows users to easily deploy Apache Spark and Hadoop clusters for big data processing. In this didactic material, we will explore how to leverage the power of Apache Spark and Hadoop on GCP using Cloud Dataproc.

Apache Spark is an open-source distributed computing system designed for big data processing and analytics. It provides a unified framework for batch processing, interactive queries, streaming, and machine learning. With its in-memory processing capabilities, Spark offers significant performance improvements over traditional MapReduce-based systems.

Hadoop, on the other hand, is an open-source framework that allows for distributed storage and processing of large datasets across clusters of computers. It consists of the Hadoop Distributed File System (HDFS) for storing data and the MapReduce programming model for processing it in parallel.

Cloud Dataproc is a managed service provided by GCP that simplifies the deployment and management of Apache Spark and Hadoop clusters. It allows users to create clusters of any size and scale them up or down as needed. Additionally, Cloud Dataproc integrates seamlessly with other GCP services like BigQuery, Cloud Storage, and Pub/Sub, enabling users to build end-to-end data pipelines.

To get started with Apache Spark and Hadoop on Cloud Dataproc, you first need to create a cluster. This can be done using the GCP Console, the Cloud SDK command-line tools, or the Cloud Dataproc API. During cluster creation, you can specify the number and type of worker nodes, the version of Spark and Hadoop to be installed, and other configuration details.

Once the cluster is up and running, you can submit jobs to it using the Spark or Hadoop APIs. Spark jobs can be written in Scala, Java, Python, or R, while Hadoop jobs are typically implemented in Java. Cloud Dataproc automatically manages the underlying infrastructure, allowing you to focus on writing and running your data processing code.

One of the key advantages of using Cloud Dataproc is its ability to autoscale clusters based on workload demand. By setting autoscaling policies, you can ensure that your cluster dynamically adjusts its size to handle varying workloads. This not only improves resource utilization but also reduces costs by scaling down the cluster during periods of low activity.

Cloud Dataproc also provides integration with other GCP services, such as BigQuery and Cloud Storage. You can easily read data from or write data to these services directly from your Spark or Hadoop jobs. This allows you to leverage the power of Spark and Hadoop for data preprocessing, transformation, and analysis in combination with other GCP services.

In addition to job submission and integration with other GCP services, Cloud Dataproc offers several monitoring and debugging tools. You can view cluster metrics, logs, and performance statistics through the GCP Console or by using the Cloud SDK command-line tools. This helps you identify bottlenecks, optimize your code, and troubleshoot any issues that may arise during data processing.

To summarize, Apache Spark and Hadoop with Cloud Dataproc on Google Cloud Platform provide a scalable and cost-effective solution for big data processing and analytics. With its managed service offering, Cloud Dataproc simplifies cluster deployment and management, allowing users to focus on writing efficient data processing code. By integrating with other GCP services, Cloud Dataproc enables users to build end-to-end data pipelines and leverage the full potential of Spark and Hadoop for their data-driven applications.

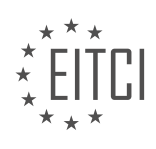

### **DETAILED DIDACTIC MATERIAL**

Cloud Dataproc is a managed Spark and Hadoop cloud service provided by Google Cloud Platform (GCP). It offers a faster, easier, and more cost-effective way to run Apache Spark and Apache Hadoop. In this didactic material, we will explore the features and benefits of Cloud Dataproc, as well as demonstrate a self-paced lab using the GCP console.

When using popular data processing tools like Hadoop and Spark, managing the balance between cost, complexity, scale, and utilization can be challenging. Cloud Dataproc aims to simplify this process by providing a managed service that takes care of the underlying infrastructure, allowing users to focus on the insights provided by their data.

One of the key advantages of Cloud Dataproc is its cost-effectiveness. It ensures that using Spark and Hadoop does not break the bank. In addition to the other GCP resources used, there is only a small incremental fee payable per virtual CPU in the cluster. Dataproc automation also helps save money by automatically turning off clusters when they are not needed. Billing is done in one-second increments, with a minimum of one minute, ensuring that users only pay for what they use.

To showcase the capabilities of Cloud Dataproc, a self-paced lab is provided. The lab utilizes the GCP console to create a Dataproc cluster, run a simple Apache Spark job, and modify the number of worker nodes in the cluster. The lab can be completed in approximately 30 minutes and offers a hands-on experience with Cloud Dataproc.

Furthermore, there is a separate lab available that allows users to complete the same activities using the G Cloud COI2. The lab provides flexibility in choosing the preferred method of interaction with Cloud Dataproc.

In the lab, participants will create a Dataproc cluster in the US central region and navigate to the Dataproc Jobs view. They will then submit a sample Spark job that calculates the value of pi and check the job output to see the calculated value. Additionally, participants will have the opportunity to change the number of worker instances in their cluster, further exploring the scalability of Cloud Dataproc.

Cloud Dataproc has proven to be a valuable tool for running Spark and Hadoop, and the team behind this didactic material encourages users to share their experiences and how Cloud Dataproc has improved their data processing workflows.

For those who have not yet signed up for the \$300 free trial credit on GCP, a link is provided to take advantage of this offer. It is a great way to apply the knowledge gained from this material and explore the capabilities of Cloud Dataproc.

Cloud Dataproc is a managed Spark and Hadoop cloud service offered by Google Cloud Platform. It simplifies the process of running data processing tools by providing a cost-effective solution with automated features. The self-paced lab allows users to explore the capabilities of Cloud Dataproc using the GCP console or G Cloud COI2. Sign up for the free trial credit and take advantage of the additional training resources provided.

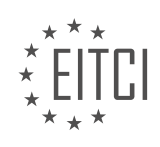

## **EITC/CL/GCP GOOGLE CLOUD PLATFORM - GCP LABS - APACHE SPARK AND HADOOP WITH CLOUD DATAPROC - REVIEW QUESTIONS:**

#### **[WHAT ARE THE KEY ADVANTAGES OF USING CLOUD DATAPROC FOR RUNNING SPARK AND HADOOP?](https://eitca.org/cloud-computing/eitc-cl-gcp-google-cloud-platform/gcp-labs/apache-spark-and-hadoop-with-cloud-dataproc/examination-review-apache-spark-and-hadoop-with-cloud-dataproc/what-are-the-key-advantages-of-using-cloud-dataproc-for-running-spark-and-hadoop/)**

Cloud Dataproc is a managed service offered by Google Cloud Platform (GCP) that allows users to run Apache Spark and Hadoop clusters in the cloud. There are several key advantages to using Cloud Dataproc for running Spark and Hadoop, which make it a popular choice for data processing and analytics tasks.

Firstly, one of the main advantages of using Cloud Dataproc is its ease of use and simplicity in setting up and managing Spark and Hadoop clusters. With Cloud Dataproc, users can easily create and configure clusters using a simple web interface or command-line tools. This eliminates the need for manual installation and configuration of Spark and Hadoop, saving time and effort. Additionally, Cloud Dataproc automatically handles cluster scaling and load balancing, ensuring optimal performance and resource utilization.

Secondly, Cloud Dataproc offers excellent scalability and flexibility. Users can easily scale their clusters up or down based on their workload requirements. This means that they can quickly add or remove nodes to handle varying workloads, ensuring efficient resource utilization and cost savings. Furthermore, Cloud Dataproc integrates seamlessly with other GCP services, such as BigQuery, Bigtable, and Cloud Storage, allowing users to easily ingest, process, and analyze data from various sources.

Another key advantage of using Cloud Dataproc is its cost-effectiveness. With Cloud Dataproc, users only pay for the compute resources they use, on a per-second basis. This means that they can spin up clusters when needed and shut them down when not in use, avoiding unnecessary costs. Additionally, Cloud Dataproc offers predefined machine types and autoscaling capabilities, which further optimize resource utilization and cost efficiency.

Furthermore, Cloud Dataproc provides high availability and reliability for Spark and Hadoop clusters. It automatically monitors and manages the health of the clusters, detecting and replacing failed nodes to ensure continuous operation. Cloud Dataproc also supports automatic restart of failed Spark and Hadoop applications, minimizing downtime and ensuring data integrity.

Moreover, Cloud Dataproc offers integration with other GCP services, such as Stackdriver Logging and Monitoring, which provide comprehensive monitoring, logging, and alerting capabilities. This allows users to easily monitor the performance and health of their Spark and Hadoop clusters, troubleshoot issues, and optimize their workloads.

Cloud Dataproc offers several key advantages for running Spark and Hadoop in the cloud. It provides ease of use, scalability, flexibility, cost-effectiveness, high availability, and integration with other GCP services. These advantages make Cloud Dataproc a powerful and efficient platform for data processing and analytics tasks.

## **[HOW DOES CLOUD DATAPROC HELP USERS SAVE MONEY?](https://eitca.org/cloud-computing/eitc-cl-gcp-google-cloud-platform/gcp-labs/apache-spark-and-hadoop-with-cloud-dataproc/examination-review-apache-spark-and-hadoop-with-cloud-dataproc/how-does-cloud-dataproc-help-users-save-money/)**

Cloud Dataproc, a managed Apache Spark and Apache Hadoop service provided by Google Cloud Platform (GCP), offers several features that help users save money. By leveraging the benefits of Cloud Dataproc, users can optimize their resource utilization, reduce operational costs, and take advantage of cost-effective pricing options.

One way Cloud Dataproc helps users save money is through efficient resource allocation. With Cloud Dataproc, users can easily scale their clusters up or down based on their workload requirements. This means that users can increase the number of worker nodes during peak usage periods and reduce them during off-peak times. By dynamically adjusting the cluster size, users can allocate resources based on actual demand, avoiding overprovisioning and reducing unnecessary costs. For example, if a user has a daily job that requires a larger cluster size for a few hours, they can configure Cloud Dataproc to automatically scale up the cluster during that time and scale it back down afterwards, thus optimizing resource usage and reducing costs.

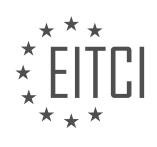

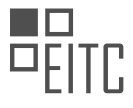

Another cost-saving feature of Cloud Dataproc is the ability to leverage preemptible virtual machines (VMs). Preemptible VMs are short-lived instances that can be used at a significantly lower price compared to regular VMs. Cloud Dataproc allows users to configure their clusters to use preemptible VMs, which can result in substantial cost savings, especially for fault-tolerant workloads. By utilizing these low-cost VMs, users can perform data processing tasks at a fraction of the cost, as long as they are willing to accept the possibility of the VMs being preempted and terminated by the cloud provider. However, Cloud Dataproc automatically handles the preemption of VMs, ensuring that the workloads are not disrupted and the overall job completion is not affected.

Additionally, Cloud Dataproc offers integration with other GCP services, such as Google Cloud Storage and BigQuery, which can further contribute to cost savings. By storing data in Cloud Storage, users can take advantage of its cost-effective storage options, such as Nearline and Coldline storage classes, which offer lower prices for infrequently accessed data. Cloud Dataproc can directly read data from Cloud Storage, allowing users to process large datasets without incurring additional costs for data transfer. Moreover, Cloud Dataproc can also write the processed data directly to Cloud Storage or load it into BigQuery for further analysis. BigQuery offers a serverless and highly scalable data warehouse solution, with pricing based on the amount of data processed. By leveraging these integrations, users can optimize their data processing workflows and minimize costs.

Cloud Dataproc helps users save money through efficient resource allocation, the use of preemptible VMs, and integration with cost-effective storage and analytics services. By leveraging these features, users can optimize their resource utilization, reduce operational costs, and take advantage of cost-effective pricing options offered by GCP.

## **[WHAT ACTIVITIES CAN PARTICIPANTS COMPLETE IN THE SELF-PACED LAB USING THE GCP CONSOLE?](https://eitca.org/cloud-computing/eitc-cl-gcp-google-cloud-platform/gcp-labs/apache-spark-and-hadoop-with-cloud-dataproc/examination-review-apache-spark-and-hadoop-with-cloud-dataproc/what-activities-can-participants-complete-in-the-self-paced-lab-using-the-gcp-console/)**

Participants in the self-paced lab using the GCP console for Apache Spark and Hadoop with Cloud Dataproc can complete a variety of activities to gain hands-on experience and deepen their understanding of these technologies. The lab provides a comprehensive learning environment where participants can perform tasks related to data processing, analysis, and visualization using Apache Spark and Hadoop on the Google Cloud Platform (GCP).

One of the activities participants can complete is creating and managing a Cloud Dataproc cluster. Cloud Dataproc is a fully managed service for running Apache Spark and Apache Hadoop clusters. Through the GCP console, participants can create a cluster with a few clicks, specifying the cluster name, region, and other configuration details. They can also choose the version of Spark and Hadoop to be installed on the cluster.

Once the cluster is created, participants can submit Spark and Hadoop jobs to process their data. They can use the GCP console to upload their data to Cloud Storage, which provides a scalable and durable storage solution. Participants can then use Spark or Hadoop to read the data from Cloud Storage, perform various data transformations, and write the results back to Cloud Storage or other destinations.

Participants can also monitor and troubleshoot their Spark and Hadoop jobs using the GCP console. They can view the status and progress of their jobs, monitor resource utilization, and access logs and metrics for debugging purposes. The console provides a user-friendly interface to track the performance of the cluster and identify any bottlenecks or issues that may arise during the data processing workflow.

Additionally, the GCP console allows participants to explore and visualize their data using tools like BigQuery and Data Studio. BigQuery is a fully managed, serverless data warehouse that allows participants to run SQL queries on large datasets. Data Studio is a web-based tool for creating interactive dashboards and reports based on the data stored in BigQuery. Participants can connect their Spark or Hadoop jobs to BigQuery and analyze their data using SQL, or they can use Data Studio to create visualizations and share their findings with others.

Participants in the self-paced lab using the GCP console for Apache Spark and Hadoop with Cloud Dataproc can create and manage Cloud Dataproc clusters, submit Spark and Hadoop jobs, monitor and troubleshoot their jobs, and explore and visualize their data using tools like BigQuery and Data Studio. Through these activities, participants can gain practical experience and develop the skills necessary to leverage the power of Spark and Hadoop on the Google Cloud Platform.

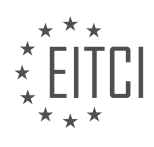

#### **[HOW DOES THE SEPARATE LAB USING G CLOUD COI2 PROVIDE FLEXIBILITY FOR INTERACTING WITH](https://eitca.org/cloud-computing/eitc-cl-gcp-google-cloud-platform/gcp-labs/apache-spark-and-hadoop-with-cloud-dataproc/examination-review-apache-spark-and-hadoop-with-cloud-dataproc/how-does-the-separate-lab-using-g-cloud-coi2-provide-flexibility-for-interacting-with-cloud-dataproc/) [CLOUD DATAPROC?](https://eitca.org/cloud-computing/eitc-cl-gcp-google-cloud-platform/gcp-labs/apache-spark-and-hadoop-with-cloud-dataproc/examination-review-apache-spark-and-hadoop-with-cloud-dataproc/how-does-the-separate-lab-using-g-cloud-coi2-provide-flexibility-for-interacting-with-cloud-dataproc/)**

The separate lab using G Cloud COI2 offers significant flexibility for interacting with Cloud Dataproc in the context of Cloud Computing. Cloud Dataproc is a managed Apache Spark and Apache Hadoop service provided by Google Cloud Platform (GCP) that allows users to process large datasets quickly and efficiently. G Cloud COI2, on the other hand, is a cloud-based infrastructure provided by GCP that enables users to create and manage virtual machines (VMs) for various purposes.

By utilizing G Cloud COI2 in a separate lab environment, users gain several advantages when working with Cloud Dataproc. Firstly, the separate lab allows for a dedicated and isolated environment specifically tailored for Cloud Dataproc tasks. This means that users can focus solely on their Cloud Dataproc workflows without any interference from other processes or applications running on the same infrastructure. This isolation ensures optimal performance and resource utilization, enhancing the overall efficiency of data processing tasks.

Furthermore, the separate lab provides the flexibility to customize the VMs used for Cloud Dataproc. Users can select the appropriate machine types, such as CPU or memory-optimized instances, based on the specific requirements of their Spark or Hadoop jobs. This flexibility enables users to fine-tune the performance and costeffectiveness of their data processing workflows.

In addition, the separate lab environment allows for seamless integration with other GCP services. Users can easily leverage the capabilities of services like Cloud Storage, BigQuery, or Pub/Sub to ingest and export data, perform analytics, or build real-time pipelines. The integration between G Cloud COI2 and Cloud Dataproc simplifies the setup and configuration process, enabling users to quickly start processing their data without worrying about infrastructure management.

Moreover, the separate lab using G Cloud COI2 provides a controlled environment for testing and experimentation. Users can create multiple VM instances with different configurations to evaluate the impact of various settings on the performance and scalability of their Spark or Hadoop jobs. This ability to iterate and optimize the infrastructure setup helps users achieve the best possible results for their specific use cases.

The separate lab using G Cloud COI2 offers flexibility for interacting with Cloud Dataproc by providing a dedicated and isolated environment, customizable VM configurations, seamless integration with other GCP services, and a controlled environment for testing and experimentation. This combination of features empowers users to efficiently process large datasets using Apache Spark and Hadoop, while also enabling them to optimize their workflows and achieve desired outcomes.

#### **[WHAT IS THE PURPOSE OF THE \\$300 FREE TRIAL CREDIT ON GCP AND HOW CAN IT BE BENEFICIAL](https://eitca.org/cloud-computing/eitc-cl-gcp-google-cloud-platform/gcp-labs/apache-spark-and-hadoop-with-cloud-dataproc/examination-review-apache-spark-and-hadoop-with-cloud-dataproc/what-is-the-purpose-of-the-300-free-trial-credit-on-gcp-and-how-can-it-be-beneficial-for-users/) [FOR USERS?](https://eitca.org/cloud-computing/eitc-cl-gcp-google-cloud-platform/gcp-labs/apache-spark-and-hadoop-with-cloud-dataproc/examination-review-apache-spark-and-hadoop-with-cloud-dataproc/what-is-the-purpose-of-the-300-free-trial-credit-on-gcp-and-how-can-it-be-beneficial-for-users/)**

The purpose of the \$300 free trial credit on Google Cloud Platform (GCP) is to provide users with an opportunity to explore and experience the various services and capabilities offered by GCP without incurring any initial costs. This trial credit allows users to experiment, learn, and assess the suitability of GCP for their specific needs before committing to a paid subscription.

The \$300 free trial credit can be highly beneficial for users in several ways. Firstly, it enables users to gain hands-on experience with GCP's wide range of services, including compute, storage, networking, machine learning, and data analytics. By utilizing the free trial credit, users can test and evaluate these services, understand their functionalities, and assess their potential impact on their own projects or businesses.

Secondly, the free trial credit allows users to explore the scalability and performance of GCP. Users can launch virtual machines, create storage buckets, deploy applications, and process data at scale, all without worrying about the associated costs. This allows users to understand how GCP can handle their workloads, handle spikes in demand, and ensure high availability and reliability.

Furthermore, the free trial credit encourages users to engage in self-paced learning and training. GCP offers a wide range of documentation, tutorials, and hands-on labs that users can explore during the trial period. Users

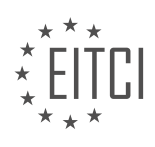

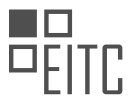

can learn how to deploy and manage Apache Spark and Hadoop clusters using Cloud Dataproc, a fully managed service on GCP. They can also experiment with different configurations, explore data processing frameworks, and gain valuable insights into big data analytics.

In addition, the trial credit can be particularly useful for small businesses, startups, and individuals with limited resources. The \$300 credit provides them with an opportunity to leverage the power and capabilities of GCP without a significant upfront investment. This can level the playing field and enable them to compete with larger organizations by utilizing the same cutting-edge technologies and infrastructure.

To make the most of the free trial credit, users should plan their usage effectively. By carefully monitoring their resource consumption and optimizing their deployments, users can maximize the value they derive from the trial credit. It is important to note that the trial credit is valid for a limited period, typically 90 days, and any unused credit will expire at the end of the trial period. Therefore, users should plan their activities accordingly to fully utilize the available credit.

The purpose of the \$300 free trial credit on GCP is to provide users with a risk-free opportunity to explore and evaluate the capabilities of the platform. It enables users to gain hands-on experience, test scalability and performance, engage in self-paced learning, and leverage cutting-edge technologies. The trial credit is particularly beneficial for small businesses and individuals with limited resources, allowing them to compete with larger organizations. By effectively planning and utilizing the trial credit, users can make the most of their GCP experience.

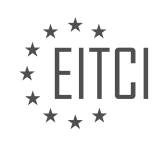

#### **[EITC/CL/GCP GOOGLE CLOUD PLATFORM DIDACTIC MATERIALS](https://eitca.org/programmes/eitc-cl-gcp-google-cloud-platform/) [LESSON: GCP LABS](https://eitca.org/programmes/eitc-cl-gcp-google-cloud-platform/lessons/gcp-labs/) [TOPIC: QWIKILABS FOR GOOGLE CLOUD HANDS-ON PRACTICE](https://eitca.org/programmes/eitc-cl-gcp-google-cloud-platform/lessons/gcp-labs/topic/qwikilabs-for-google-cloud-hands-on-practice/)**

#### **INTRODUCTION**

Cloud Computing - Google Cloud Platform - GCP labs - Qwikilabs for Google Cloud hands-on practice

Cloud computing has revolutionized the way businesses operate by providing scalable and flexible computing resources over the internet. One of the leading providers of cloud services is Google Cloud Platform (GCP), which offers a wide range of services and tools to help organizations build, deploy, and manage their applications and infrastructure in the cloud. To gain practical experience with GCP, users can take advantage of Qwiklabs, a hands-on learning platform that offers a variety of labs specifically designed for Google Cloud.

Qwiklabs provides a comprehensive set of labs that cover various aspects of GCP, allowing users to gain practical experience in a controlled environment. These labs are designed to simulate real-world scenarios and provide step-by-step instructions to help users understand and implement different GCP services and features. By completing these labs, users can acquire the necessary skills and knowledge to effectively utilize GCP in their own projects.

To access the Qwiklabs platform, users need to create an account and purchase credits. These credits can be used to enroll in different labs, each focusing on a specific GCP service or concept. Once enrolled, users can access the lab environment, which consists of a virtual machine pre-configured with the necessary software and tools. Users can then follow the lab instructions to perform various tasks and exercises, such as creating virtual machines, deploying applications, configuring networking, and managing storage.

Each lab provides a detailed explanation of the objective, along with step-by-step instructions on how to complete the tasks. The instructions are accompanied by screenshots and command-line examples, ensuring a clear understanding of the process. Additionally, Qwiklabs provides a sandbox environment, allowing users to experiment and make mistakes without impacting their production environments.

The labs offered by Qwiklabs cover a wide range of topics, including but not limited to:

1. Compute Engine: This lab focuses on creating and managing virtual machines using Compute Engine, GCP's infrastructure-as-a-service (IaaS) offering. Users will learn how to provision virtual machines, configure networking, and manage instances.

2. App Engine: This lab introduces users to App Engine, GCP's platform-as-a-service (PaaS) offering. Users will learn how to deploy and scale applications without worrying about infrastructure management.

3. Cloud Storage: This lab explores Cloud Storage, GCP's object storage service. Users will learn how to create buckets, upload and manage objects, and configure access controls.

4. BigQuery: This lab delves into BigQuery, GCP's fully managed data warehouse solution. Users will learn how to load data, run queries, and analyze large datasets using BigQuery.

5. Kubernetes Engine: This lab focuses on Kubernetes Engine, GCP's managed Kubernetes service. Users will learn how to deploy containerized applications, scale clusters, and manage workloads.

By completing these labs, users can gain hands-on experience with GCP services and gain confidence in their ability to utilize these services effectively. This practical knowledge can be invaluable when working on realworld projects and can help organizations leverage the full potential of GCP.

Qwiklabs offers a comprehensive set of labs designed to provide hands-on experience with Google Cloud Platform. By enrolling in these labs, users can gain practical knowledge and skills in utilizing GCP services and features. Whether you are new to cloud computing or an experienced user, Qwiklabs can help you enhance your understanding and proficiency in Google Cloud.

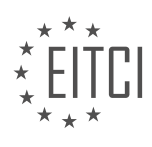

# **DETAILED DIDACTIC MATERIAL**

Qwiklabs is an online learning environment that provides a set of instructions to guide users through real-world, scenario-based use cases without requiring a Google Cloud Platform (GCP) account. Unlike simulation or demo environments, Qwiklabs offers access to the actual GCP environment. Users can access the lab environment from anywhere using a standard browser.

To take a lab on Qwiklabs, users need to create an account or sign in. Labs can be found by browsing the Qwiklabs Quest or by clicking on the Lab Catalog and then the Lab tab. The Lab tab provides a list of available labs that users can scroll through. By clicking on a lab of interest, users can access more information about it.

Each lab has a timer located next to the Start Lab button, indicating the total time that resources will be available for the lab. The lab will end after the timer finishes counting down. To begin a lab, users need to click the Start Lab button and enter the appropriate credits or token code. The cost of a lab is indicated in credits, with some labs being free and requiring no credits. One credit is equivalent to one dollar, and the number of credits required varies for each lab.

Once a lab is completed, users can click the End Lab button and leave a review. Additionally, Qwiklabs offers quests, which are collections of labs organized by technologies, specific cloud services, and practical use cases. Completing the required labs within a quest earns users badges that recognize their hands-on experience. These badges become a permanent part of their Qwiklabs account and profile, serving as a mark of distinction.

Users are encouraged to share their achievements on social media platforms like LinkedIn by adding a link to their badges. Qwiklabs provides numerous labs for users to choose from, and they can share their experiences and feedback in the comments section.

To sign up for Qwiklabs, viewers are offered a \$300 credit for GCP by clicking on the provided link in the video description.

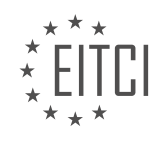

# **EITC/CL/GCP GOOGLE CLOUD PLATFORM - GCP LABS - QWIKILABS FOR GOOGLE CLOUD HANDS-ON PRACTICE - REVIEW QUESTIONS:**

#### **[HOW DOES QWIKLABS DIFFER FROM SIMULATION OR DEMO ENVIRONMENTS?](https://eitca.org/cloud-computing/eitc-cl-gcp-google-cloud-platform/gcp-labs/qwikilabs-for-google-cloud-hands-on-practice/examination-review-qwikilabs-for-google-cloud-hands-on-practice/how-does-qwiklabs-differ-from-simulation-or-demo-environments/)**

Qwiklabs, simulation environments, and demo environments are all tools used in the field of cloud computing to provide hands-on practice and training. However, they differ in several aspects, including their purpose, functionality, and didactic value.

Qwiklabs is an online platform specifically designed for learning and practicing cloud computing skills, with a focus on Google Cloud Platform (GCP). It offers a wide range of interactive labs that allow users to gain practical experience by completing real-world tasks in a controlled environment. Qwiklabs provides a comprehensive learning experience by combining step-by-step instructions, pre-configured environments, and actual GCP resources. Users have access to a fully functional GCP project and can perform tasks such as creating virtual machines, configuring networking, deploying applications, and managing data.

Simulation environments, on the other hand, aim to replicate real-world scenarios by simulating the behavior of specific systems or processes. These environments are often used for testing and experimentation purposes, allowing users to observe and analyze the effects of different inputs or configurations. Simulation environments can be useful for understanding the behavior of complex systems, optimizing performance, or evaluating the impact of changes before implementing them in a production environment. However, they may not provide the same level of hands-on experience as Qwiklabs, as they typically focus on specific aspects of a system rather than providing a comprehensive learning platform.

Demo environments, as the name suggests, are used to demonstrate the capabilities of a particular technology or product. They are often pre-configured environments that showcase the features and functionalities of a system in a simplified manner. Demo environments are commonly used for sales presentations, product demonstrations, or introductory tutorials. While they can be valuable for getting an overview of a technology, they usually do not offer the same level of interactivity or depth as Qwiklabs or simulation environments.

The didactic value of Qwiklabs lies in its ability to provide hands-on experience in a real-world cloud computing environment. By allowing users to perform actual tasks using GCP resources, Qwiklabs helps bridge the gap between theoretical knowledge and practical application. This practical experience enhances understanding, problem-solving skills, and confidence in working with cloud technologies. Furthermore, Qwiklabs offers a gamified learning experience through the use of badges and points, providing motivation and recognition for learners.

Qwiklabs differentiates itself from simulation and demo environments by its focus on hands-on practice, comprehensive learning experience, and integration with actual cloud resources. While simulation environments simulate specific systems or processes and demo environments showcase the features of a technology, Qwiklabs provides a practical and interactive platform for learning and practicing cloud computing skills.

## **[HOW CAN USERS FIND LABS ON QWIKLABS?](https://eitca.org/cloud-computing/eitc-cl-gcp-google-cloud-platform/gcp-labs/qwikilabs-for-google-cloud-hands-on-practice/examination-review-qwikilabs-for-google-cloud-hands-on-practice/how-can-users-find-labs-on-qwiklabs/)**

Users can find labs on Qwiklabs by following a few simple steps. Qwiklabs is a platform that provides hands-on practice for various cloud computing technologies, including Google Cloud Platform (GCP). It offers a wide range of labs that allow users to gain practical experience and enhance their understanding of GCP services.

To find labs on Qwiklabs, users need to first access the Qwiklabs website. They can do this by typing "Qwiklabs" into a search engine or directly entering the URL into their web browser. Once on the Qwiklabs website, users will need to sign in to their account or create a new one if they do not already have an account.

After signing in, users will be presented with the Qwiklabs dashboard. The dashboard serves as the central hub for accessing available labs. On the dashboard, users will find a variety of options to navigate and search for labs. These options include categories, filters, and a search bar.

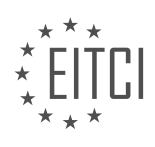

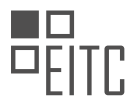

Categories: Qwiklabs organizes labs into different categories based on the technology or service they cover. Users can browse through these categories to find labs that align with their learning objectives. For example, if a user wants to practice working with GCP networking services, they can navigate to the "Networking" category and explore the labs available in that category.

Filters: Qwiklabs also provides filters to help users refine their search for labs. These filters allow users to narrow down their options based on factors such as skill level, duration, and language. By applying filters, users can quickly find labs that match their specific requirements. For instance, a user who wants to find an intermediatelevel lab that can be completed within an hour can use the appropriate filters to narrow down the lab options.

Search Bar: The search bar on the Qwiklabs dashboard allows users to search for labs using keywords. Users can enter specific terms related to the topics they are interested in, such as "virtual machines" or "data analytics." Qwiklabs will then display labs that are relevant to the search query, making it easier for users to find labs that meet their needs.

Once users have identified a lab they want to take, they can click on the lab to access more details. The lab page provides a comprehensive overview of the lab, including its objectives, prerequisites, and estimated time to complete. Users can also see the lab's rating and reviews from other users, which can help them gauge the lab's quality and usefulness.

After selecting a lab, users can start the lab by clicking on the "Start Lab" button. Qwiklabs will then guide users through the lab, providing step-by-step instructions and interactive environments to perform the tasks. Users can follow the instructions, complete the lab exercises, and gain hands-on experience with GCP services.

Users can find labs on Qwiklabs by signing in to their account, accessing the Qwiklabs dashboard, and utilizing the available navigation options such as categories, filters, and the search bar. By exploring these options, users can discover labs that align with their learning objectives and gain practical experience with various GCP services.

# **[WHAT DOES THE TIMER NEXT TO THE START LAB BUTTON INDICATE?](https://eitca.org/cloud-computing/eitc-cl-gcp-google-cloud-platform/gcp-labs/qwikilabs-for-google-cloud-hands-on-practice/examination-review-qwikilabs-for-google-cloud-hands-on-practice/what-does-the-timer-next-to-the-start-lab-button-indicate/)**

The timer next to the Start Lab button in the Google Cloud Platform (GCP) labs – Qwikilabs for Google Cloud hands-on practice indicates the amount of time remaining for the lab session. This timer is an essential feature that helps users manage their time effectively and ensures a smooth learning experience.

When a user starts a lab, the timer starts counting down from a specified duration, which can vary depending on the lab. The timer provides a visual representation of the time remaining for completing the lab. It is typically displayed prominently on the lab interface, allowing users to track their progress and manage their time accordingly.

The timer serves several important purposes. Firstly, it helps users stay focused and aware of the time constraints. By having a clear indication of the time remaining, users can plan their actions and allocate their time efficiently. This is particularly crucial in hands-on practice scenarios where users are encouraged to complete tasks within a specific timeframe.

Secondly, the timer promotes a sense of urgency and encourages users to work efficiently. Knowing that time is limited can motivate users to prioritize tasks, avoid unnecessary delays, and make the most of their lab session. This sense of urgency can simulate real-world scenarios where time is a critical factor in completing tasks or projects.

Furthermore, the timer acts as a learning aid by providing users with feedback on their time management skills. Users can evaluate their performance based on how well they utilized the given time to complete the lab objectives. This feedback can help users improve their time management abilities, which is a valuable skill in various professional settings.

It is important to note that the timer is not meant to induce stress or pressure on the users. Instead, it serves as a tool to enhance the learning experience by promoting effective time management and simulating real-world scenarios. Users should approach the lab sessions with a focus on understanding the concepts and completing

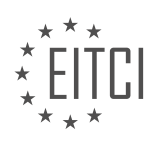

the tasks rather than rushing to finish within the allocated time.

The timer next to the Start Lab button in the GCP labs – Qwikilabs for Google Cloud hands-on practice indicates the remaining time for completing the lab session. It helps users manage their time effectively, promotes a sense of urgency, and provides feedback on time management skills. By utilizing the timer, users can enhance their learning experience and develop essential skills for real-world cloud computing scenarios.

#### **[HOW ARE THE COST OF LABS INDICATED ON QWIKLABS?](https://eitca.org/cloud-computing/eitc-cl-gcp-google-cloud-platform/gcp-labs/qwikilabs-for-google-cloud-hands-on-practice/examination-review-qwikilabs-for-google-cloud-hands-on-practice/how-are-the-cost-of-labs-indicated-on-qwiklabs/)**

The cost of labs on Qwiklabs is indicated based on various factors that determine the pricing structure. Qwiklabs, a platform for hands-on practice with Google Cloud technologies, offers a range of lab modules that enable learners to gain practical experience in a controlled environment. Understanding how the cost of labs is determined is essential for users to effectively plan their learning journey and optimize their investment in cloud computing education.

Qwiklabs employs a credit-based system to calculate the cost of labs. Each lab has a specific credit value associated with it, which is typically mentioned in the lab description. Credits serve as a unit of measurement for the resources utilized during the lab. The cost of a lab is directly proportional to the number of credits assigned to it.

The credit value assigned to a lab is determined by several factors, including the complexity of the lab, the duration of the lab, and the resources utilized. Complex labs that involve multiple tasks and cover advanced concepts generally have a higher credit value compared to simpler labs. Similarly, labs with longer durations tend to have a higher credit value, as they require more resources to support extended usage. Labs that make use of resource-intensive services or involve extensive data processing may also have a higher credit value.

To illustrate this, let's consider an example. Suppose a lab on Qwiklabs has a credit value of 5. This means that completing the lab will consume 5 credits from the user's account. If the user's account has a balance of 100 credits, they will be able to complete the lab 20 times before exhausting their credits.

It is important to note that the cost of labs on Qwiklabs is separate from any charges incurred for actual usage of Google Cloud Platform (GCP) services during the lab. Qwiklabs provides temporary access to GCP resources for the duration of the lab, and users are not billed for the usage of those resources during the lab. However, any usage of GCP services outside of the lab environment, such as experimenting with services or deploying production workloads, may incur additional charges as per the standard GCP pricing.

The cost of labs on Qwiklabs is indicated based on the credit value assigned to each lab. Factors such as complexity, duration, and resource utilization determine the credit value. Understanding the cost structure of labs is crucial for users to effectively plan their learning journey and optimize their investment in cloud computing education.

## **[WHAT ARE QUESTS ON QWIKLABS AND HOW CAN USERS EARN BADGES THROUGH THEM?](https://eitca.org/cloud-computing/eitc-cl-gcp-google-cloud-platform/gcp-labs/qwikilabs-for-google-cloud-hands-on-practice/examination-review-qwikilabs-for-google-cloud-hands-on-practice/what-are-quests-on-qwiklabs-and-how-can-users-earn-badges-through-them/)**

Quests on Qwiklabs are a valuable feature that allows users to gain practical experience and earn badges in the field of Cloud Computing, specifically in the context of Google Cloud Platform (GCP) labs. A quest is a collection of related labs that are designed to provide a comprehensive learning experience on a specific topic or technology. Each lab within a quest focuses on a specific aspect or skill, and completing all the labs in a quest demonstrates a thorough understanding of the topic.

To participate in a quest, users need to have access to Qwiklabs, which is an online learning platform that provides hands-on practice with various cloud technologies. Once logged in, users can browse the available quests and choose the one that aligns with their learning goals and interests. Each quest has a recommended order in which the labs should be completed, ensuring a logical progression of skills and knowledge acquisition.

Completing labs within a quest is a step-by-step process. Users are presented with a lab manual that provides detailed instructions on how to perform specific tasks using the GCP console. These tasks often involve deploying resources, configuring services, and troubleshooting issues. The lab environment is fully functional

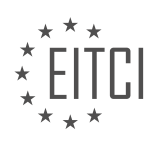

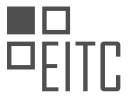

and provides a safe sandbox for users to experiment and learn without impacting production systems.

As users progress through the labs, they gain practical experience and a deeper understanding of the technology or topic being covered. This hands-on approach allows users to apply theoretical concepts in a realworld context, reinforcing their learning and building confidence in their abilities.

Earning badges is one of the key motivations for users to complete quests on Qwiklabs. A badge is a digital recognition of a user's achievement and expertise in a specific area. It serves as a validation of their practical skills and can be showcased on professional profiles, such as LinkedIn, to demonstrate their proficiency to potential employers or clients.

To earn a badge, users must successfully complete all the labs within a quest. Once all labs are completed, a badge is automatically awarded to the user, indicating their accomplishment. Badges are associated with specific quests and are displayed on the user's Qwiklabs profile, providing a visible representation of their expertise.

In addition to the intrinsic value of gaining practical experience and earning badges, completing quests on Qwiklabs can also have external benefits. For example, some organizations and employers recognize Qwiklabs badges as a measure of a candidate's hands-on experience and may consider them during the hiring process. Moreover, badges earned on Qwiklabs can be used to fulfill certification requirements for certain Google Cloud certifications, further enhancing their value and relevance.

Quests on Qwiklabs provide users with a structured and comprehensive learning experience in the field of Cloud Computing, specifically within the context of Google Cloud Platform. By completing a series of labs within a quest, users gain practical experience and earn badges that validate their expertise. This hands-on approach enhances learning outcomes and provides tangible recognition of a user's skills and accomplishments.

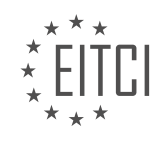

#### **[EITC/CL/GCP GOOGLE CLOUD PLATFORM DIDACTIC MATERIALS](https://eitca.org/programmes/eitc-cl-gcp-google-cloud-platform/) [LESSON: GCP LABS](https://eitca.org/programmes/eitc-cl-gcp-google-cloud-platform/lessons/gcp-labs/) [TOPIC: CLOUD SDK ESSENTIAL COMMAND-LINE TOOLS](https://eitca.org/programmes/eitc-cl-gcp-google-cloud-platform/lessons/gcp-labs/topic/cloud-sdk-essential-command-line-tools/)**

#### **INTRODUCTION**

Cloud Computing - Google Cloud Platform - GCP labs - Cloud SDK essential command-line tools

Cloud computing has revolutionized the way businesses operate by providing access to scalable and flexible computing resources over the internet. Google Cloud Platform (GCP) is one of the leading cloud service providers, offering a wide range of services and tools to help organizations leverage the power of the cloud. In this didactic material, we will focus on the essential command-line tools provided by GCP's Cloud SDK to manage and interact with GCP resources efficiently.

The Cloud SDK is a set of tools that enables developers and administrators to interact with GCP services through the command line. It provides a convenient and powerful way to manage GCP resources, deploy applications, and automate tasks. Let's explore some of the essential command-line tools offered by the Cloud SDK.

1. gcloud: The gcloud command-line tool is the primary interface for interacting with GCP. It allows you to manage resources, configure settings, and perform various operations on GCP services. With gcloud, you can create and manage virtual machines, storage buckets, databases, and much more. It also provides authentication and authorization capabilities, enabling you to securely access GCP resources.

2. gsutil: gsutil is a command-line tool specifically designed for managing Google Cloud Storage. It allows you to create, modify, and delete storage buckets, upload and download files, set access control policies, and perform other storage-related operations. gsutil provides a simple and efficient way to interact with Google Cloud Storage from the command line.

3. bq: bq is a command-line tool for interacting with BigQuery, Google's fully managed, serverless data warehouse. It allows you to create and manage datasets, run SQL queries, import and export data, and perform other data analytics tasks. bq provides a powerful and flexible interface to work with BigQuery, making it easier to analyze large datasets quickly.

4. kubectl: kubectl is a command-line tool for managing Kubernetes clusters on GCP. Kubernetes is an opensource container orchestration platform that allows you to deploy, scale, and manage containerized applications. With kubectl, you can create and manage Kubernetes resources, deploy applications, monitor cluster health, and perform other cluster-related operations. It provides a seamless integration with GCP's Kubernetes Engine, enabling you to manage your clusters effectively.

5. appcfg: appcfg is a command-line tool for managing App Engine applications on GCP. App Engine is a fully managed platform for building and deploying web applications and services. With appcfg, you can deploy and update your applications, manage versions and traffic splitting, view logs, and perform other App Engine-related tasks. It provides a convenient way to manage your App Engine applications from the command line.

6. Other Tools: In addition to the above-mentioned tools, the Cloud SDK offers various other command-line tools for managing specific GCP services. Some examples include gcloud dataflow, which is used for managing data processing pipelines, and gcloud spanner, which is used for managing Cloud Spanner databases. These tools provide specialized functionalities for specific GCP services, allowing you to perform advanced operations efficiently.

The Cloud SDK's essential command-line tools provide a powerful and efficient way to manage and interact with GCP resources. Whether you're deploying applications, managing storage, analyzing data, or managing Kubernetes clusters, these tools offer a comprehensive set of functionalities to streamline your workflow. By leveraging the command-line interface, you can automate tasks, improve productivity, and take full advantage of GCP's capabilities.

# **DETAILED DIDACTIC MATERIAL**

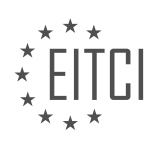

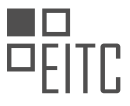

#### Cloud Computing - Google Cloud Platform - GCP labs - Cloud SDK essential command-line tools

Cloud SDK is a set of tools provided by Google Cloud Platform (GCP) to manage resources and applications on the cloud. It includes command-line tools like GCloud, bq, and GS to help developers and administrators interact with GCP. In this didactic material, we will explore the functionalities of Cloud SDK and how to use it effectively.

Google Cloud Console offers a browser-based UI to manage GCP products and services. However, Cloud SDK provides additional options and flexibility for managing resources through the command line. It allows users to script their actions, log and audit them, and access various GCP products, including App Engine, Compute Engine, Cloud Storage, and BigQuery.

One of the command-line tools available in Cloud SDK is bq, which is used for working with BigQuery. With bq, you can create and manage resources, load and query data, use external data sources, export data, and utilize the BigQuery data transfer service.

To get started with Cloud SDK, you need to install and initialize it on your operating system. The installation process varies depending on the OS, and you can find detailed instructions on the official Google Cloud Platform documentation.

In the lab demonstration, we learn how to install and initialize Cloud SDK on a virtual machine running Red Hat Enterprise Linux 7 or CentOS 7. The lab covers the steps of creating a VM, SSHing into it, updating the Cloud SDK RPM packages, and authenticating the SDK. Once initialized, we can list the accounts, view properties, and access GCloud command help.

Completing the lab will give you hands-on experience in using Cloud SDK and running core GCloud commands from the command line. The lab takes approximately 30 minutes to finish, and you can find the link to start the lab in the provided resources.

We hope you found this overview of Cloud SDK informative and useful. If you have any questions or want to share how you have applied the tools and functionalities of Cloud SDK, please leave a comment below. Don't forget to take advantage of the \$300 free trial credit for GCP if you haven't already.

Additional training resources and links to further enhance your knowledge on Google Cloud Platform are provided below. Thank you for watching, and we look forward to seeing you again soon.

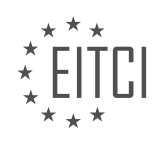

## **EITC/CL/GCP GOOGLE CLOUD PLATFORM - GCP LABS - CLOUD SDK ESSENTIAL COMMAND-LINE TOOLS - REVIEW QUESTIONS:**

#### **[WHAT IS CLOUD SDK AND WHAT ARE ITS MAIN FUNCTIONALITIES?](https://eitca.org/cloud-computing/eitc-cl-gcp-google-cloud-platform/gcp-labs/cloud-sdk-essential-command-line-tools/examination-review-cloud-sdk-essential-command-line-tools/what-is-cloud-sdk-and-what-are-its-main-functionalities/)**

Cloud SDK is a powerful set of command-line tools provided by Google Cloud Platform (GCP) that enables developers and administrators to interact with GCP resources and services. It offers a comprehensive and efficient way to manage and automate various tasks related to cloud computing.

The main functionalities of Cloud SDK can be categorized into the following areas:

1. Resource Management: Cloud SDK allows users to create, manage, and monitor GCP resources such as virtual machines, storage buckets, databases, and networking components. It provides commands to create, delete, update, and list these resources, making it easier to manage infrastructure as code.

For example, the command "gcloud compute instances create" creates a virtual machine instance, while "gcloud storage buckets create" creates a storage bucket. These commands can be further customized with various flags and options to specify resource configurations.

2. Deployment and Scalability: Cloud SDK facilitates the deployment of applications and services on GCP. It offers commands to deploy code, configure auto-scaling, and manage deployment versions. This allows developers to easily deploy applications in a scalable and reliable manner.

For instance, the command "gcloud app deploy" deploys an application to Google App Engine, while "gcloud app versions list" lists all the versions of the deployed application.

3. Monitoring and Logging: Cloud SDK provides tools to monitor and analyze the performance of GCP resources. It allows users to set up monitoring alerts, view logs, and analyze metrics. This helps in identifying and resolving issues quickly.

The command "gcloud monitoring dashboards create" creates a custom dashboard for monitoring specific metrics, and "gcloud logging read" retrieves logs from various GCP services.

4. Identity and Access Management: Cloud SDK includes commands to manage user access, permissions, and service accounts. It allows administrators to grant or revoke access to GCP resources and control permissions at different levels.

For example, the command "gcloud projects add-iam-policy-binding" adds a new IAM policy binding to a project, while "gcloud iam service-accounts create" creates a new service account.

5. Data and Analytics: Cloud SDK offers tools to interact with GCP's data and analytics services. It provides commands to manage databases, run queries, and process big data.

The command "bq query" allows users to run SQL queries on BigQuery, while "gcloud dataproc clusters create" creates a managed Apache Hadoop or Apache Spark cluster.

Cloud SDK is a comprehensive set of command-line tools that enables users to manage, deploy, monitor, and analyze GCP resources and services. It provides a convenient and efficient way to interact with GCP, making it easier to develop and administer cloud-based applications and infrastructure.

## **[WHY WOULD SOMEONE CHOOSE TO USE CLOUD SDK INSTEAD OF GOOGLE CLOUD CONSOLE?](https://eitca.org/cloud-computing/eitc-cl-gcp-google-cloud-platform/gcp-labs/cloud-sdk-essential-command-line-tools/examination-review-cloud-sdk-essential-command-line-tools/why-would-someone-choose-to-use-cloud-sdk-instead-of-google-cloud-console/)**

Cloud SDK and Google Cloud Console are both powerful tools for managing and interacting with Google Cloud Platform (GCP) services. However, there are several reasons why someone might choose to use Cloud SDK instead of Google Cloud Console.

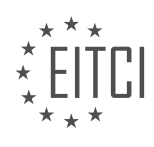
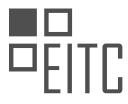

Firstly, Cloud SDK provides a command-line interface (CLI) that allows users to interact with GCP services directly from their local machine. This can be particularly useful for developers and system administrators who prefer working in a terminal environment or need to automate tasks through scripts. The CLI offers a wide range of essential command-line tools that enable users to manage GCP resources, deploy applications, and perform various administrative tasks.

For example, with Cloud SDK, users can easily create and manage virtual machines, storage buckets, databases, and other GCP resources using simple and intuitive commands. They can also deploy applications to GCP, monitor resource usage, and configure networking settings, all from the command line. This level of flexibility and control is not always possible or as convenient with the graphical user interface (GUI) provided by Google Cloud Console.

Secondly, Cloud SDK allows for efficient and streamlined development workflows. It provides tools for managing and deploying applications, such as the Cloud SDK App Engine, which enables developers to build, test, and deploy scalable web applications. The SDK also includes the Cloud SDK Kubernetes, which simplifies the deployment and management of containerized applications using Kubernetes.

Moreover, Cloud SDK integrates seamlessly with popular development tools and frameworks, such as Git and IDEs like Visual Studio Code and IntelliJ. This integration enables developers to leverage their existing workflows and tools, making it easier to develop, test, and deploy applications on GCP.

Another advantage of using Cloud SDK is its support for automation and scripting. The CLI tools provided by Cloud SDK can be easily incorporated into scripts and automated workflows, allowing for efficient and repeatable operations. This is particularly beneficial for managing large-scale deployments, where manual configuration and management would be time-consuming and error-prone.

Furthermore, Cloud SDK provides access to advanced features and functionalities that may not be available in the Google Cloud Console. For example, the SDK includes tools for interacting with GCP services through APIs, enabling users to programmatically manage and control GCP resources. This level of fine-grained control can be essential for complex and customized deployments.

While Google Cloud Console offers a user-friendly GUI for managing GCP resources, Cloud SDK provides a command-line interface with powerful command-line tools that enable efficient management, automation, and integration with existing development workflows. It offers flexibility, control, and access to advanced features, making it a preferred choice for developers, system administrators, and those who prefer working in a command-line environment.

# **[WHAT IS THE BQ COMMAND-LINE TOOL USED FOR IN CLOUD SDK?](https://eitca.org/cloud-computing/eitc-cl-gcp-google-cloud-platform/gcp-labs/cloud-sdk-essential-command-line-tools/examination-review-cloud-sdk-essential-command-line-tools/what-is-the-bq-command-line-tool-used-for-in-cloud-sdk/)**

The bq command-line tool is a powerful utility provided by the Cloud SDK in the Google Cloud Platform (GCP) ecosystem. It is specifically designed to interact with and manage data stored in BigQuery, Google's fully managed, serverless data warehouse.

With bq, users can perform a wide range of operations related to data manipulation, analysis, and querying within BigQuery. The tool allows users to create, delete, and manage datasets and tables, as well as load, export, and query data stored in BigQuery. It also provides features for managing access controls, monitoring jobs, and working with BigQuery's SQL dialect.

One of the key functionalities of bq is its ability to load data into BigQuery. Users can load data from various sources such as CSV, JSON, Avro, Parquet, and more. bq supports both batch and streaming data ingestion, enabling users to efficiently import large volumes of data into BigQuery for further analysis.

Additionally, bq offers powerful querying capabilities. Users can execute SQL queries against their BigQuery datasets, leveraging the full power of BigQuery's distributed architecture to process large datasets in a scalable manner. bq supports standard SQL as well as legacy SQL, giving users flexibility in writing queries based on their preference and requirements.

Moreover, bq provides features for exporting data from BigQuery. Users can export query results or entire

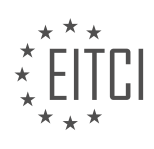

tables to various formats such as CSV, JSON, Avro, and more. This allows for seamless integration with other data processing tools and systems outside of BigQuery.

bq also plays a crucial role in managing access controls within BigQuery. It enables users to set permissions at the dataset and table levels, controlling who can view, modify, or query the data. This fine-grained access control ensures data security and privacy within the BigQuery environment.

In addition to data management, bq offers functionality for monitoring and managing jobs within BigQuery. Users can submit, monitor, and cancel jobs using the bq command-line tool. This includes running queries, loading data, exporting data, and other data processing tasks. The ability to manage jobs from the command line provides users with a convenient and efficient way to handle their data processing workflows.

To illustrate the usage of bq, here are a few examples of common commands:

1. Loading a CSV file into a BigQuery table:

1. bq load –source\_format=CSV dataset.table gs://bucket/file.csv

#### 2. Running a SQL query against a BigQuery dataset:

1. bq query "SELECT \* FROM dataset.table"

#### 3. Exporting a BigQuery table to a JSON file:

1. bq extract –destination\_format=NEWLINE\_DELIMITED\_JSON dataset.table gs://bucket/f ile.json

#### 4. Creating a new BigQuery dataset:

1. bq mk dataset\_name

The bq command-line tool is an essential component of the Cloud SDK in Google Cloud Platform. It provides a comprehensive set of features for managing and manipulating data within BigQuery, including data loading, querying, exporting, access control management, and job monitoring. Its versatility and ease of use make it an invaluable tool for data professionals working with BigQuery.

## **[WHAT ARE THE STEPS TO INSTALL AND INITIALIZE CLOUD SDK ON RED HAT ENTERPRISE LINUX 7 OR](https://eitca.org/cloud-computing/eitc-cl-gcp-google-cloud-platform/gcp-labs/cloud-sdk-essential-command-line-tools/examination-review-cloud-sdk-essential-command-line-tools/what-are-the-steps-to-install-and-initialize-cloud-sdk-on-red-hat-enterprise-linux-7-or-centos-7/) [CENTOS 7?](https://eitca.org/cloud-computing/eitc-cl-gcp-google-cloud-platform/gcp-labs/cloud-sdk-essential-command-line-tools/examination-review-cloud-sdk-essential-command-line-tools/what-are-the-steps-to-install-and-initialize-cloud-sdk-on-red-hat-enterprise-linux-7-or-centos-7/)**

To install and initialize Cloud SDK on Red Hat Enterprise Linux 7 or CentOS 7, you can follow the steps outlined below. These steps will guide you through the process of setting up Cloud SDK on your Linux system, allowing you to access and manage Google Cloud Platform (GCP) resources from the command line.

Step 1: Verify System Requirements

Before installing Cloud SDK, it is important to ensure that your system meets the necessary requirements. Red Hat Enterprise Linux 7 or CentOS 7 should be running on your machine, and you should have administrative access to install packages and make system-wide changes.

Step 2: Install Required Dependencies

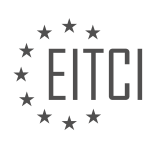

Cloud SDK has a few dependencies that need to be installed before proceeding with the installation. Open a terminal and execute the following command to install the required packages:

1. sudo yum install python3 openssl-devel libffi-devel

This command will install Python 3, OpenSSL development libraries, and libffi development libraries, which are necessary for the proper functioning of Cloud SDK.

Step 3: Download and Extract Cloud SDK Archive

Next, you need to download the Cloud SDK archive from the official Google Cloud website. Open a web browser and navigate to the Cloud SDK downloads page (https://cloud.google.com/sdk/docs/downloads-versionedarchives). Look for the appropriate Linux version and click on the "tar.gz" link to download the archive.

Once the download is complete, open a terminal and navigate to the directory where the archive was saved. Use the following command to extract the contents of the archive:

1. tar -xvf google-cloud-sdk-VERSION-linux-x86\_64.tar.gz

Replace "VERSION" with the specific version number of the downloaded archive.

Step 4: Install Cloud SDK

After extracting the archive, navigate into the extracted directory using the following command:

1. cd google-cloud-sdk

To start the installation process, run the installation script:

1. ./install.sh

This script will guide you through the installation process and prompt you to customize the installation settings. You can choose the default options or customize them according to your requirements.

Step 5: Initialize Cloud SDK

Once the installation is complete, you need to initialize Cloud SDK by running the following command:

1. ./google-cloud-sdk/bin/gcloud init

This command will launch the initialization process, which includes logging in to your Google account, selecting a project, and configuring default settings. Follow the on-screen prompts to complete the initialization.

Step 6: Verify Installation

To verify that Cloud SDK is installed correctly, you can run the following command:

1. gcloud version

This command will display the version of Cloud SDK installed on your system. If you see the version information, it means that the installation was successful.

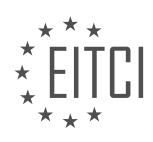

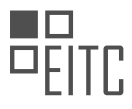

Congratulations! You have now successfully installed and initialized Cloud SDK on your Red Hat Enterprise Linux 7 or CentOS 7 system. You can now start using the Cloud SDK command-line tools to interact with various Google Cloud Platform services.

# **[WHAT CAN YOU DO WITH CLOUD SDK ONCE IT IS INITIALIZED AND HOW CAN YOU ACCESS GCLOUD](https://eitca.org/cloud-computing/eitc-cl-gcp-google-cloud-platform/gcp-labs/cloud-sdk-essential-command-line-tools/examination-review-cloud-sdk-essential-command-line-tools/what-can-you-do-with-cloud-sdk-once-it-is-initialized-and-how-can-you-access-gcloud-command-help/) [COMMAND HELP?](https://eitca.org/cloud-computing/eitc-cl-gcp-google-cloud-platform/gcp-labs/cloud-sdk-essential-command-line-tools/examination-review-cloud-sdk-essential-command-line-tools/what-can-you-do-with-cloud-sdk-once-it-is-initialized-and-how-can-you-access-gcloud-command-help/)**

Once the Cloud SDK is initialized, there are several tasks that can be performed using the command-line interface (CLI) provided by the SDK. The Cloud SDK is a set of tools that allows developers to interact with various Google Cloud Platform (GCP) services and resources.

One of the primary tasks that can be accomplished with the Cloud SDK is managing GCP resources. This includes creating, updating, and deleting resources such as virtual machines, storage buckets, databases, and more. The SDK provides commands that allow users to interact with these resources in a programmatic and efficient manner.

For example, the `gcloud compute` command can be used to manage virtual machines. With this command, users can create new virtual machines, list existing ones, start or stop instances, and even SSH into a virtual machine for troubleshooting or maintenance tasks.

In addition to resource management, the Cloud SDK also provides commands for managing GCP projects. Users can create new projects, set default project configurations, manage project IAM (Identity and Access Management) policies, and view project details using the `gcloud projects` command.

Furthermore, the Cloud SDK offers commands for managing authentication and authorization. Users can configure authentication settings, generate and manage service account keys, and set up identity federation using the `gcloud auth` command.

The Cloud SDK also includes commands for managing networking and firewall rules, deploying applications to the App Engine, managing Cloud Storage buckets and objects, interacting with Cloud SQL databases, and much more. The SDK provides a wide range of tools and functionalities to enable developers to work efficiently and effectively with GCP services.

To access the GCloud command help, users can utilize the built-in help system provided by the Cloud SDK. By appending the `–help` flag to any `gcloud` command, users can access detailed information about the command, its parameters, and usage examples.

For example, to get help for the `gcloud compute instances create` command, one can run:

1. gcloud compute instances create –help

This will display comprehensive information about the command, including a description, available flags, and examples of how to use the command in different scenarios.

Additionally, the Cloud SDK provides a general help command that can be used to get an overview of all available commands and topics. By running `gcloud help`, users can access a list of available commands and topics, and explore further by specifying a command or topic of interest.

Once the Cloud SDK is initialized, users can perform various tasks such as managing GCP resources, projects, authentication, networking, and more. The SDK provides a command-line interface that allows for efficient and programmatic interaction with GCP services. Users can access detailed command help by appending the `–help` flag to any 'gcloud' command, or by using the general help command 'gcloud help'.

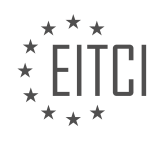

## **[EITC/CL/GCP GOOGLE CLOUD PLATFORM DIDACTIC MATERIALS](https://eitca.org/programmes/eitc-cl-gcp-google-cloud-platform/) [LESSON: GCP LABS](https://eitca.org/programmes/eitc-cl-gcp-google-cloud-platform/lessons/gcp-labs/) [TOPIC: POSTGRESQL AND MYSQL DATABASES WITH CLOUD SQL](https://eitca.org/programmes/eitc-cl-gcp-google-cloud-platform/lessons/gcp-labs/topic/postgresql-and-mysql-databases-with-cloud-sql/)**

## **INTRODUCTION**

Cloud Computing - Google Cloud Platform - GCP labs - PostgreSQL and MySQL databases with Cloud SQL

Cloud Computing has revolutionized the way businesses store and manage their data. With the advent of cloud platforms like Google Cloud Platform (GCP), organizations can leverage the power of scalable and reliable infrastructure to deploy and manage their applications. In this didactic material, we will explore the capabilities of GCP and focus specifically on Cloud SQL, a fully managed database service that supports two popular database management systems: PostgreSQL and MySQL.

Cloud SQL is a fully managed relational database service provided by GCP. It allows users to create, configure, and manage databases in a highly available and scalable manner. By offloading the burden of managing database infrastructure, organizations can focus on their core business logic and rely on Cloud SQL to handle the underlying database operations.

One of the key advantages of using Cloud SQL is its seamless integration with GCP. It provides a familiar database experience with support for standard SQL queries, transactions, and data replication. Cloud SQL also offers automatic backups, automated patch management, and built-in monitoring capabilities, ensuring the reliability and availability of your databases.

To get started with Cloud SQL, you can create a new instance using the GCP Console or the Cloud SDK command-line tool. During the instance creation, you can choose between PostgreSQL or MySQL as the database engine. Both options are fully managed and offer similar features, but they have slight differences in terms of syntax and functionality. It is important to consider the requirements of your application when choosing between PostgreSQL and MySQL.

Once you have created a Cloud SQL instance, you can connect to it using various methods such as the Cloud SQL Proxy, SSL/TLS, or IP-based connections. The Cloud SQL Proxy provides a secure and convenient way to connect to your database from your local machine or from other GCP services. SSL/TLS connections ensure data encryption during transit, while IP-based connections allow direct connectivity from external applications.

Cloud SQL also supports high availability through failover replicas. By creating a replica of your primary instance, you can ensure that your application remains operational even in the event of a failure. The replica automatically takes over if the primary instance becomes unavailable, minimizing downtime and ensuring continuous service availability.

In addition to high availability, Cloud SQL provides automated backups to protect your data. You can configure backups to occur at regular intervals and retain them for a specified duration. This feature allows you to restore your database to a previous state in case of accidental data loss or corruption.

Scaling your database is another important aspect of managing your application's workload. Cloud SQL offers vertical scaling by allowing you to increase the instance's CPU and memory resources. This can be done manually or automatically based on predefined performance metrics. Horizontal scaling, on the other hand, is achieved by sharding your data across multiple instances or using read replicas to distribute read traffic.

Monitoring and managing your Cloud SQL instances is made easy with the GCP Console and the Cloud SQL API. You can view real-time metrics, set up alerts, and analyze query performance to optimize your database operations. The Cloud SQL API allows programmatic access to manage your databases, automate backups, and perform other administrative tasks.

Google Cloud Platform's Cloud SQL service provides a robust and scalable solution for managing PostgreSQL and MySQL databases in the cloud. With its fully managed nature, seamless integration with GCP, and support for high availability and scalability, Cloud SQL simplifies database management and allows organizations to focus on their core business objectives.

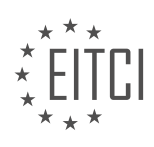

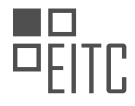

## **DETAILED DIDACTIC MATERIAL**

Cloud SQL is a managed service provided by Google Cloud Platform (GCP) that simplifies the management of MySQL and Postgres databases. It allows users to offload time-consuming tasks such as patching, updates, backups, and replication configuration to Google, enabling developers to focus on building applications.

With Cloud SQL, users can easily set up and configure database instances in just a few steps. They can also choose the geographical region that best suits their needs to ensure optimal performance by keeping data close to the services that require it.

In this hands-on lab, we will demonstrate how to create and connect to a Cloud SQL MySQL instance and perform basic SQL operations using the GCP Console and the MySQL Client. The lab is self-paced and should take approximately 30 minutes to complete.

If you prefer using Postgres, don't worry, we have a lab specifically designed for you as well. Both labs offer stepby-step instructions and can be accessed through the provided links.

During the lab, we will enable the Cloud SQL API, create a Cloud SQL instance, and connect to it using the MySQL Client in Cloud Shell. We will then proceed to create a SQL database on the Cloud SQL instance, insert sample data into the guestbook database, and retrieve the data to verify the successful addition of the guests.

We hope you find this lab informative and enjoyable. Feel free to share your experiences or ideas on using Cloud SQL in the comments section below. If you haven't already done so, you can also take advantage of a \$300 free trial credit on Google Cloud Platform to apply what you've learned.

For additional training resources and more information, please refer to the links provided below. Thank you for watching, and we look forward to seeing you soon.

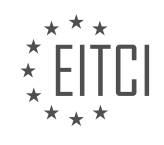

# **EITC/CL/GCP GOOGLE CLOUD PLATFORM - GCP LABS - POSTGRESQL AND MYSQL DATABASES WITH CLOUD SQL - REVIEW QUESTIONS:**

## **[WHAT IS CLOUD SQL AND HOW DOES IT SIMPLIFY THE MANAGEMENT OF MYSQL AND POSTGRES](https://eitca.org/cloud-computing/eitc-cl-gcp-google-cloud-platform/gcp-labs/postgresql-and-mysql-databases-with-cloud-sql/examination-review-postgresql-and-mysql-databases-with-cloud-sql/what-is-cloud-sql-and-how-does-it-simplify-the-management-of-mysql-and-postgres-databases-on-google-cloud-platform-gcp/) [DATABASES ON GOOGLE CLOUD PLATFORM \(GCP\)?](https://eitca.org/cloud-computing/eitc-cl-gcp-google-cloud-platform/gcp-labs/postgresql-and-mysql-databases-with-cloud-sql/examination-review-postgresql-and-mysql-databases-with-cloud-sql/what-is-cloud-sql-and-how-does-it-simplify-the-management-of-mysql-and-postgres-databases-on-google-cloud-platform-gcp/)**

Cloud SQL is a fully managed database service provided by Google Cloud Platform (GCP) that simplifies the management of MySQL and PostgreSQL databases. It offers a reliable and scalable solution for storing and retrieving data, allowing developers to focus on their applications without worrying about the underlying infrastructure.

One of the key benefits of Cloud SQL is its ease of use. Setting up a database instance is straightforward and can be done with just a few clicks or a simple command. The service takes care of all the administrative tasks, such as patch management, backups, and replication, allowing developers to focus on their application development rather than database maintenance.

Cloud SQL offers high availability and automatic failover. It replicates data across multiple zones within a region, ensuring that the database remains accessible even in the event of a failure. Automatic failover ensures that if the primary instance becomes unavailable, a standby instance is promoted to take its place, minimizing downtime and ensuring data integrity.

Scaling the database is also simplified with Cloud SQL. It provides both vertical and horizontal scaling options. Vertical scaling allows users to increase the compute and storage resources of their database instance with a simple configuration change, without any downtime. Horizontal scaling, on the other hand, enables users to distribute their database workload across multiple instances, improving performance and allowing for higher concurrency.

Cloud SQL integrates seamlessly with other GCP services, such as Compute Engine, App Engine, and Kubernetes Engine. This integration allows developers to build scalable and flexible applications that can leverage the power of GCP's infrastructure. For example, developers can easily connect their App Engine applications to a Cloud SQL database, or use Cloud SQL as the backend for their Kubernetes-based microservices.

In addition to the above benefits, Cloud SQL provides advanced features to enhance database performance and security. It supports automatic backups, point-in-time recovery, and database encryption at rest. It also offers monitoring and logging capabilities, allowing users to track database performance and troubleshoot any issues that may arise.

To summarize, Cloud SQL simplifies the management of MySQL and PostgreSQL databases on Google Cloud Platform by providing a fully managed, highly available, and scalable database service. It takes care of administrative tasks, offers easy scaling options, integrates with other GCP services, and provides advanced features for performance and security.

# **[WHAT ARE THE STEPS INVOLVED IN SETTING UP AND CONFIGURING A CLOUD SQL MYSQL](https://eitca.org/cloud-computing/eitc-cl-gcp-google-cloud-platform/gcp-labs/postgresql-and-mysql-databases-with-cloud-sql/examination-review-postgresql-and-mysql-databases-with-cloud-sql/what-are-the-steps-involved-in-setting-up-and-configuring-a-cloud-sql-mysql-instance/) [INSTANCE?](https://eitca.org/cloud-computing/eitc-cl-gcp-google-cloud-platform/gcp-labs/postgresql-and-mysql-databases-with-cloud-sql/examination-review-postgresql-and-mysql-databases-with-cloud-sql/what-are-the-steps-involved-in-setting-up-and-configuring-a-cloud-sql-mysql-instance/)**

Setting up and configuring a Cloud SOL MySOL instance involves several steps to ensure a seamless and efficient deployment of the database. In this answer, we will explore each step in detail, providing a comprehensive explanation of the process.

1. Project Setup:

Before setting up a Cloud SQL MySQL instance, it is necessary to have a Google Cloud Platform (GCP) project. If you don't have one, you can create a new project or use an existing one. Ensure that you have the necessary permissions to create and manage resources within the project.

2. Enable the Cloud SQL API:

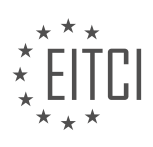

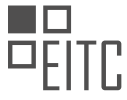

To use Cloud SQL, you need to enable the Cloud SQL API in your GCP project. This can be done through the GCP Console or by using the gcloud command-line tool. Enabling the API allows you to interact with Cloud SQL services programmatically.

3. Create a Cloud SQL Instance:

Once the Cloud SQL API is enabled, you can create a new Cloud SQL instance. Specify the necessary details such as instance ID, region, and zone. You can also choose the machine type, storage capacity, and network settings for your instance. Additionally, you can configure high availability options like failover replicas and automated backups.

## 4. Configure Access Control:

To secure your Cloud SQL MySQL instance, it is essential to configure access control. You can set up authorized networks to control which IP addresses can connect to your database. Additionally, you can create database users with specific privileges and passwords. This helps restrict access to your instance and ensures data confidentiality.

5. Connect to the Instance:

Once the instance is created and access control is configured, you can connect to the Cloud SQL MySQL instance. There are several methods available to establish a connection, including:

– Using the Cloud SQL Proxy: The Cloud SQL Proxy provides a secure connection between your local machine and the Cloud SQL instance. It handles authentication and encryption, allowing you to connect to the instance securely.

– Using the Cloud Shell: The Cloud Shell provides a browser-based command-line interface for GCP. It includes the necessary tools to connect to your Cloud SQL instance using the MySQL command-line client.

– Using the Cloud SQL Instance Connection Name: You can also connect to your Cloud SQL instance using the instance connection name. This name uniquely identifies your instance and can be used with various client applications.

# 6. Database Creation and Configuration:

Once connected to the Cloud SQL MySQL instance, you can create and configure databases. You can use SQL statements to create tables, indexes, and views within the database. Additionally, you can modify database settings like character set, collation, and time zone to meet your application requirements.

7. Importing Data:

If you have existing data that needs to be imported into the Cloud SQL MySQL instance, you can use various methods. You can use the mysqldump utility to export data from an existing MySQL database and then import it into the Cloud SQL instance. Alternatively, you can use the Cloud Storage Import feature to import data from a SQL dump file stored in Cloud Storage.

# 8. Monitoring and Maintenance:

To ensure optimal performance and availability, it is crucial to monitor and maintain your Cloud SQL MySQL instance. GCP provides various monitoring tools like Cloud Monitoring and Cloud Logging to track metrics and diagnose issues. You can also set up automated backups and configure maintenance windows to perform necessary updates and patches.

Setting up and configuring a Cloud SQL MySQL instance involves project setup, enabling the Cloud SQL API, creating the instance, configuring access control, connecting to the instance, creating and configuring databases, importing data, and monitoring and maintenance. By following these steps, you can effectively deploy and manage a Cloud SQL MySQL instance on the Google Cloud Platform.

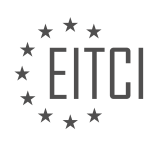

## **[WHY IS IT IMPORTANT TO CHOOSE THE GEOGRAPHICAL REGION THAT BEST SUITS YOUR NEEDS](https://eitca.org/cloud-computing/eitc-cl-gcp-google-cloud-platform/gcp-labs/postgresql-and-mysql-databases-with-cloud-sql/examination-review-postgresql-and-mysql-databases-with-cloud-sql/why-is-it-important-to-choose-the-geographical-region-that-best-suits-your-needs-when-setting-up-a-cloud-sql-instance/) [WHEN SETTING UP A CLOUD SQL INSTANCE?](https://eitca.org/cloud-computing/eitc-cl-gcp-google-cloud-platform/gcp-labs/postgresql-and-mysql-databases-with-cloud-sql/examination-review-postgresql-and-mysql-databases-with-cloud-sql/why-is-it-important-to-choose-the-geographical-region-that-best-suits-your-needs-when-setting-up-a-cloud-sql-instance/)**

When setting up a Cloud SQL instance in the Google Cloud Platform (GCP), it is crucial to carefully choose the geographical region that best suits your needs. This decision has significant implications for the performance, availability, and cost-effectiveness of your database operations. In this answer, we will explore the reasons why selecting the appropriate geographical region is of utmost importance in the context of Cloud SQL.

One of the primary factors to consider when choosing a geographical region is latency. Latency refers to the time it takes for data to travel between the user and the database server. By selecting a region that is closer to your users or applications, you can minimize the latency and improve the responsiveness of your database. For example, if your users are primarily located in Europe, it would be wise to choose a region like europe-west1 or europe-west2 to ensure low latency and fast access to your Cloud SQL instance.

Another crucial aspect to consider is data sovereignty and compliance requirements. Different countries and regions have varying regulations regarding data storage and privacy. If your data is subject to specific compliance requirements, such as the General Data Protection Regulation (GDPR) in the European Union, you must choose a region that ensures compliance with these regulations. By selecting a region that aligns with your compliance needs, you can ensure that your data remains within the legal boundaries and meets the necessary security and privacy standards.

High availability is a critical consideration for any database deployment. By selecting multiple regions for your Cloud SQL instance, you can create a failover setup that ensures redundancy and minimizes the risk of downtime. Google Cloud Platform provides multi-region options for Cloud SQL, such as us-central1, europewest1, and asia-northeast1. By distributing your database across multiple regions, you can achieve geographic redundancy, enabling your application to continue running even if one region experiences an outage or maintenance event. This helps to ensure business continuity and uninterrupted access to your data.

Cost optimization is another aspect that should not be overlooked when choosing a geographical region for your Cloud SQL instance. Pricing for Cloud SQL varies based on the region, and it's essential to consider the cost implications. For example, some regions may have lower pricing for compute and storage resources, allowing you to optimize your costs. By carefully evaluating the pricing structure of different regions, you can choose the most cost-effective option without compromising performance and availability.

To illustrate the importance of selecting the right geographical region, let's consider an example. Suppose you are developing a mobile application that primarily targets users in South America. In this case, choosing a region like southamerica-east1 for your Cloud SQL instance would be advantageous. By doing so, you can minimize latency, ensure compliance with local data regulations, and potentially reduce costs compared to deploying in a region farther away.

Choosing the geographical region that best suits your needs when setting up a Cloud SQL instance is of paramount importance. It directly impacts latency, compliance, availability, and cost optimization. By considering factors such as user location, data sovereignty, high availability, and cost implications, you can make an informed decision that aligns with your specific requirements, ensuring optimal performance, security, and cost-effectiveness.

# **[WHAT ARE THE MAIN TASKS THAT CAN BE OFFLOADED TO GOOGLE WHEN USING CLOUD SQL?](https://eitca.org/cloud-computing/eitc-cl-gcp-google-cloud-platform/gcp-labs/postgresql-and-mysql-databases-with-cloud-sql/examination-review-postgresql-and-mysql-databases-with-cloud-sql/what-are-the-main-tasks-that-can-be-offloaded-to-google-when-using-cloud-sql/)**

When using Cloud SQL, a managed database service provided by Google Cloud Platform (GCP), there are several main tasks that can be offloaded to Google. These tasks include database administration, scaling, backups, high availability, and security.

One of the primary tasks that can be offloaded to Google is database administration. With Cloud SQL, Google takes care of all the necessary maintenance tasks, such as patch management, software updates, and hardware maintenance. This allows users to focus on their applications and data, without having to worry about the underlying infrastructure.

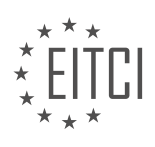

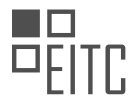

Another task that can be offloaded to Google is scaling. Cloud SQL offers automatic scaling capabilities, which means that as the workload on the database increases, Google will automatically allocate more resources to handle the increased demand. This eliminates the need for manual intervention and ensures that the database can handle high traffic loads without any performance degradation.

Backups are also taken care of by Google when using Cloud SQL. Google automatically performs regular backups of the database, ensuring that data is protected against accidental deletion, corruption, or other forms of data loss. These backups can be easily restored if needed, providing users with peace of mind knowing that their data is safe and recoverable.

High availability is another important task that can be offloaded to Google. Cloud SQL offers built-in replication and failover capabilities, which means that data is automatically replicated across multiple zones or regions. In the event of a failure, the database can be quickly and seamlessly switched over to a standby instance, minimizing downtime and ensuring continuous availability of the application.

Lastly, security is a critical task that can be offloaded to Google when using Cloud SQL. Google implements a variety of security measures to protect the database, including network isolation, encryption at rest and in transit, and regular security updates. Additionally, Cloud SQL integrates with GCP's Identity and Access Management (IAM) system, allowing users to define fine-grained access controls and policies to protect their data.

When using Cloud SQL in Google Cloud Platform, users can offload tasks such as database administration, scaling, backups, high availability, and security to Google. This allows users to focus on their applications and data, while Google takes care of the underlying infrastructure and operational tasks.

# **[WHAT ARE THE KEY STEPS INVOLVED IN CREATING AND CONNECTING TO A CLOUD SQL INSTANCE](https://eitca.org/cloud-computing/eitc-cl-gcp-google-cloud-platform/gcp-labs/postgresql-and-mysql-databases-with-cloud-sql/examination-review-postgresql-and-mysql-databases-with-cloud-sql/what-are-the-key-steps-involved-in-creating-and-connecting-to-a-cloud-sql-instance-using-the-mysql-client-in-cloud-shell/) [USING THE MYSQL CLIENT IN CLOUD SHELL?](https://eitca.org/cloud-computing/eitc-cl-gcp-google-cloud-platform/gcp-labs/postgresql-and-mysql-databases-with-cloud-sql/examination-review-postgresql-and-mysql-databases-with-cloud-sql/what-are-the-key-steps-involved-in-creating-and-connecting-to-a-cloud-sql-instance-using-the-mysql-client-in-cloud-shell/)**

Creating and connecting to a Cloud SQL instance using the MySQL Client in Cloud Shell involves several key steps. In this answer, we will provide a detailed and comprehensive explanation of these steps, based on factual knowledge.

# Step 1: Set up a Cloud SQL instance

To create a Cloud SQL instance, you need to navigate to the Google Cloud Platform (GCP) Console and select the project where you want to create the instance. Then, go to the Cloud SQL section and click on "Create instance." Choose the MySQL database engine and provide a name for your instance. You can also specify the region and the machine type for your instance. Additionally, you can configure other settings such as the storage capacity and backup options. Finally, click on "Create" to create the Cloud SQL instance.

# Step 2: Enable the Cloud SQL API

Before you can connect to the Cloud SQL instance using the MySQL Client in Cloud Shell, you need to enable the Cloud SQL API. To do this, go to the GCP Console and navigate to the APIs & Services section. Click on "Library" and search for "Cloud SQL API." Enable the API by clicking on the "Enable" button.

# Step 3: Open Cloud Shell

To connect to the Cloud SQL instance, you need to open Cloud Shell. Cloud Shell is a web-based command line interface that provides you with access to the resources and tools you need for managing your GCP projects. To open Cloud Shell, click on the Cloud Shell icon in the GCP Console toolbar.

Step 4: Connect to the Cloud SQL instance

Once you are in Cloud Shell, you can connect to the Cloud SQL instance using the MySQL Client. The MySQL Client is a command-line tool that allows you to interact with MySQL databases. To connect to the Cloud SQL instance, use the following command:

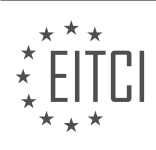

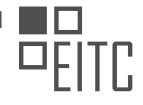

1. gcloud sql connect INSTANCE\_NAME –user=USERNAME –quiet

Replace INSTANCE NAME with the name of your Cloud SQL instance and USERNAME with the username you want to use for the connection. This command will establish a connection to the Cloud SQL instance and open the MySQL Client prompt.

Step 5: Enter the MySQL Client commands

Once you are connected to the Cloud SQL instance using the MySQL Client, you can enter MySQL commands to interact with the database. For example, you can create databases, tables, and perform various SQL operations. Here are a few examples of MySQL commands:

– To create a database:

1. CREATE DATABASE database\_name;

## – To switch to a specific database:

1. USE database\_name;

## – To create a table:

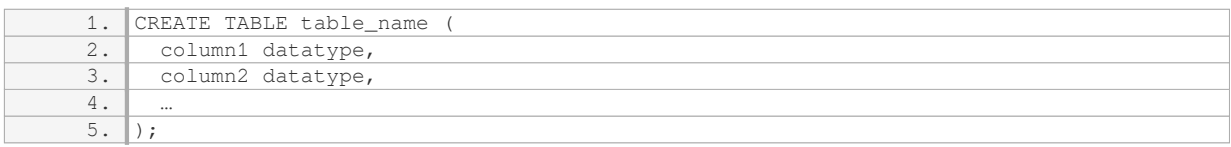

Step 6: Disconnect from the Cloud SQL instance

To disconnect from the Cloud SQL instance, you can simply exit the MySQL Client by typing "exit" or "quit" at the MySQL prompt. This will close the connection and return you to the Cloud Shell prompt.

The key steps involved in creating and connecting to a Cloud SQL instance using the MySQL Client in Cloud Shell are: setting up a Cloud SQL instance, enabling the Cloud SQL API, opening Cloud Shell, connecting to the Cloud SQL instance using the MySQL Client, entering MySQL commands, and disconnecting from the Cloud SQL instance.

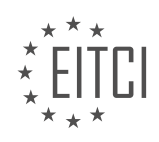

# **[EITC/CL/GCP GOOGLE CLOUD PLATFORM DIDACTIC MATERIALS](https://eitca.org/programmes/eitc-cl-gcp-google-cloud-platform/) [LESSON: GCP LABS](https://eitca.org/programmes/eitc-cl-gcp-google-cloud-platform/lessons/gcp-labs/) [TOPIC: HELPING TO ORGANIZE WORLD'S GENOMIC INFORMATION WITH GOOGLE GENOMICS](https://eitca.org/programmes/eitc-cl-gcp-google-cloud-platform/lessons/gcp-labs/topic/helping-to-organize-worlds-genomic-information-with-google-genomics/)**

# **INTRODUCTION**

Cloud Computing - Google Cloud Platform - GCP labs - Helping to organize world's genomic information with Google Genomics

Cloud computing has revolutionized the way organizations store, process, and analyze vast amounts of data. In the field of genomics, where the amount of data generated from sequencing genomes is staggering, cloud computing platforms like Google Cloud Platform (GCP) have played a pivotal role in enabling researchers to efficiently manage and analyze genomic information. One of the key services offered by GCP is Google Genomics, which provides powerful tools and infrastructure to organize and analyze genomic data at scale.

Google Genomics is designed to address the unique challenges faced by researchers and organizations working with genomic data. It offers a suite of services and APIs that enable efficient storage, processing, and analysis of genomic information. One of the core components of Google Genomics is the Genomics API, which allows users to interact with genomic data stored in the cloud. The API provides a unified interface for accessing and manipulating genomic data, making it easier for researchers to build applications and workflows.

To store genomic data, Google Genomics leverages Google Cloud Storage, a highly scalable and durable object storage service. With Google Cloud Storage, researchers can securely store and retrieve genomic data, ensuring its availability and durability. The service also provides fine-grained access control, allowing researchers to control who can access their data and at what level. This is particularly important when working with sensitive genomic information.

In addition to storage, Google Genomics offers powerful data processing capabilities through Google Cloud Dataflow. Dataflow is a fully managed service that enables users to build and execute data processing pipelines. With Dataflow, researchers can perform complex operations on genomic data, such as variant calling, alignment, and quality control. The service automatically scales to handle large datasets, ensuring efficient processing and analysis.

To further enhance the analysis of genomic data, Google Genomics integrates with other GCP services like BigQuery and AI Platform. BigQuery, a serverless data warehouse, allows researchers to run SQL queries on large genomic datasets, enabling exploratory analysis and data mining. AI Platform provides a suite of tools and services for building and deploying machine learning models, which can be used to extract insights from genomic data and make predictions.

To facilitate collaboration and data sharing, Google Genomics offers the Global Alliance for Genomics and Health (GA4GH) API. This API allows researchers to discover, access, and share genomic data across different institutions and organizations. It provides a standardized interface for interoperability, ensuring that genomic data can be seamlessly exchanged and analyzed.

Google Genomics also provides a range of tools and libraries to simplify genomic analysis. For example, the Genomics Analysis Toolkit (GATK) is a widely used open-source software package for variant discovery and genotyping. GATK is optimized to run on Google Cloud, allowing researchers to leverage the scalability and performance of GCP for their analysis pipelines.

Google Genomics, powered by Google Cloud Platform, offers a comprehensive set of tools and services to help researchers organize and analyze genomic information. From storage and processing to collaboration and analysis, Google Genomics provides a scalable and secure infrastructure for managing large-scale genomic datasets. With its integration with other GCP services and support for industry standards, Google Genomics is at the forefront of enabling genomics research and advancing our understanding of the human genome.

# **DETAILED DIDACTIC MATERIAL**

The field of genomics, which focuses on studying the genome and its environments, has become data-rich due

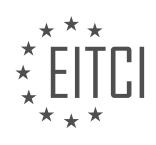

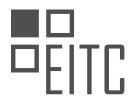

to advancements in DNA sequencing. As a result, the amount of genomic data available is growing exponentially. To handle the processing and analysis of such large-scale genomic data, cloud genomics offers a solution.

Google Cloud Platform (GCP) provides tools and services that enable the life science community to organize and securely access genomic information. In this material, we will explore how GCP helps in organizing the world's genomic information using Google Genomics.

One way GCP achieves this is through its implementation of the htsget protocol and SAMtools. These tools allow users to create projects using public genomic data. By enabling the genomics API and running specific commands in Cloud Shell, users can set up an htsget server and connect it to a local Docker container network.

With the htsget server in place, users can utilize sequence alignment map (SAM) tools to view statistics about specific genomic regions. For example, users can analyze a small range on chromosome 11 of a public genome. The power of GCP becomes evident as SAMtools processes over 1,500 reads in just a few seconds, which were streamed from a file stored in Google Cloud Storage. Previously, complex searches like these could have taken minutes, but with GCP, they now take as little as four seconds.

The speed and scalability provided by GCP's cloud genomics capabilities are instrumental in accelerating breakthroughs in understanding the causes and subtypes of various conditions. This knowledge can advance the fields of diagnosis and treatment in unprecedented ways.

To further enhance your understanding of Google Genomics, you can explore the Qwiklabs online lab library. Qwiklabs offers a variety of hands-on labs on different cloud topics, including over 150 labs related to Google Cloud. The Google Genomics Quickstart lab is one such lab that allows you to practice working with the Google Genomics API. By dedicating around 30 minutes to this lab, you can acquire new skills in utilizing Google Cloud for genomics.

If you are interested in getting started with GCP, you can sign up using the provided link, which will also grant you a \$300 credit for your account. We value your feedback and encourage you to share any questions or thoughts in the comments section below. We will address viewer questions in future episodes.

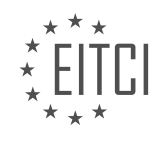

# **EITC/CL/GCP GOOGLE CLOUD PLATFORM - GCP LABS - HELPING TO ORGANIZE WORLD'S GENOMIC INFORMATION WITH GOOGLE GENOMICS - REVIEW QUESTIONS:**

#### **[WHAT IS GENOMICS AND WHY HAS THE FIELD BECOME DATA-RICH?](https://eitca.org/cloud-computing/eitc-cl-gcp-google-cloud-platform/gcp-labs/helping-to-organize-worlds-genomic-information-with-google-genomics/examination-review-helping-to-organize-worlds-genomic-information-with-google-genomics/what-is-genomics-and-why-has-the-field-become-data-rich/)**

Genomics is a field of study that focuses on analyzing and understanding the structure, function, and evolution of genomes. A genome is the complete set of genetic material present in an organism, including all of its genes. Genomics involves the use of various techniques and technologies to study and interpret the vast amount of genetic information contained within genomes.

The field of genomics has become data-rich due to several factors. Firstly, advancements in DNA sequencing technologies have made it faster and cheaper to sequence entire genomes. This has led to an exponential increase in the amount of genomic data being generated. For example, the cost of sequencing a human genome has decreased from millions of dollars to just a few thousand dollars in a span of a decade. This has made it feasible to sequence large numbers of genomes, resulting in a massive accumulation of genomic data.

Secondly, the development of high-throughput technologies has enabled the simultaneous analysis of thousands or even millions of genetic markers across multiple genomes. This has facilitated the identification of genetic variations associated with diseases, traits, and drug responses. High-throughput technologies generate large amounts of data, further contributing to the data-rich nature of genomics.

Furthermore, the integration of genomics with other fields such as bioinformatics, computational biology, and data science has led to the generation of complex datasets. These datasets often include not only genomic sequences but also information on gene expression, protein interactions, and epigenetic modifications. The analysis of such multi-dimensional datasets requires sophisticated computational tools and algorithms, resulting in the generation of even more data.

The data-rich nature of genomics has several implications. Firstly, it presents challenges in terms of data storage and management. Genomic data is typically large and requires substantial computational resources and storage capacity. Cloud computing platforms, such as Google Cloud Platform (GCP), provide scalable and costeffective solutions for storing and analyzing genomic data. GCP offers services such as Cloud Storage and BigQuery that can handle large-scale genomic datasets and provide efficient data processing capabilities.

Secondly, the analysis of genomic data requires advanced computational techniques, such as machine learning and data mining, to extract meaningful insights. The large amount of data available in genomics allows for the development and application of sophisticated algorithms that can identify patterns, predict disease risks, and guide personalized medicine approaches. Cloud computing platforms, like GCP, offer powerful tools and frameworks, such as TensorFlow and Apache Spark, which can be leveraged to analyze genomic data at scale.

In addition, the data-rich nature of genomics has led to the emergence of collaborative research efforts and data sharing initiatives. Large-scale genomic projects, such as the 1000 Genomes Project and the Cancer Genome Atlas, have made their data openly accessible to the scientific community. This has facilitated the discovery of new genetic variants, the understanding of disease mechanisms, and the development of targeted therapies. Cloud computing platforms, including GCP, provide secure and efficient mechanisms for data sharing and collaboration, enabling researchers from around the world to access and analyze genomic data.

Genomics is a field that focuses on the analysis and interpretation of genomic information. The field has become data-rich due to advancements in sequencing technologies, high-throughput methods, and the integration of genomics with other disciplines. The data-rich nature of genomics presents challenges in terms of data storage, analysis, and collaboration, which can be addressed through the use of cloud computing platforms like Google Cloud Platform.

# **[HOW DOES GOOGLE CLOUD PLATFORM \(GCP\) HELP IN ORGANIZING GENOMIC INFORMATION?](https://eitca.org/cloud-computing/eitc-cl-gcp-google-cloud-platform/gcp-labs/helping-to-organize-worlds-genomic-information-with-google-genomics/examination-review-helping-to-organize-worlds-genomic-information-with-google-genomics/how-does-google-cloud-platform-gcp-help-in-organizing-genomic-information/)**

Google Cloud Platform (GCP) offers a range of powerful tools and services that can greatly assist in organizing genomic information. Genomic data, which consists of vast amounts of genetic information, presents unique

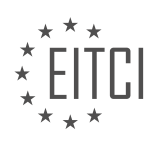

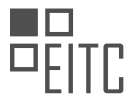

challenges in terms of storage, analysis, and sharing. GCP provides a robust and scalable infrastructure, along with specialized services, to address these challenges and enable efficient management of genomic data.

One of the key services offered by GCP for organizing genomic information is Google Genomics. Google Genomics provides a comprehensive set of tools and APIs that enable researchers to store, process, analyze, and share large-scale genomic data sets. It leverages the power of Google's infrastructure to handle the immense computational and storage requirements of genomic research.

GCP offers a highly scalable and reliable storage solution called Google Cloud Storage. This service allows researchers to securely store and manage large volumes of genomic data. With features such as multi-regional replication and versioning, researchers can ensure data durability and availability across different locations. Google Cloud Storage also integrates seamlessly with other GCP services, enabling efficient data processing and analysis workflows.

For analyzing genomic data, GCP provides powerful computing resources through Google Compute Engine. Researchers can leverage virtual machines with high-performance CPUs and GPUs to run computationally intensive tasks such as variant calling, genome assembly, and alignment. The flexibility and scalability of Google Compute Engine allow researchers to scale their computing resources as needed, ensuring fast and accurate analysis of genomic data.

GCP also offers specialized services for genomic data analysis, such as Google Cloud Life Sciences. This service provides a set of pre-built pipelines and tools for common genomics workflows, including read alignment, variant calling, and RNA-seq analysis. Researchers can utilize these pipelines to streamline their analysis processes and focus on interpreting the results rather than building and maintaining complex computational infrastructure.

Furthermore, GCP provides advanced data processing and analytics capabilities through services like BigQuery and Dataflow. These services enable researchers to perform complex queries and analysis on large-scale genomic datasets, allowing for data exploration, visualization, and discovery of meaningful insights.

In addition to storage and analysis, GCP offers secure and scalable solutions for sharing genomic data. Google Cloud Identity and Access Management (IAM) allows researchers to control access to their data and collaborate securely with other researchers. GCP also supports the use of standardized data formats such as the Global Alliance for Genomics and Health (GA4GH) data model, facilitating interoperability and data sharing across different research institutions and projects.

To summarize, Google Cloud Platform provides a comprehensive suite of tools and services that greatly assist in organizing genomic information. From storage and analysis to sharing and collaboration, GCP offers a scalable and reliable infrastructure along with specialized services tailored for genomic research. By leveraging the power of GCP, researchers can efficiently manage and analyze large-scale genomic datasets, accelerating discoveries in the field of genomics.

# **[EXPLAIN THE ROLE OF HTSGET PROTOCOL AND SAMTOOLS IN GCP'S CLOUD GENOMICS](https://eitca.org/cloud-computing/eitc-cl-gcp-google-cloud-platform/gcp-labs/helping-to-organize-worlds-genomic-information-with-google-genomics/examination-review-helping-to-organize-worlds-genomic-information-with-google-genomics/explain-the-role-of-htsget-protocol-and-samtools-in-gcps-cloud-genomics-capabilities/) [CAPABILITIES.](https://eitca.org/cloud-computing/eitc-cl-gcp-google-cloud-platform/gcp-labs/helping-to-organize-worlds-genomic-information-with-google-genomics/examination-review-helping-to-organize-worlds-genomic-information-with-google-genomics/explain-the-role-of-htsget-protocol-and-samtools-in-gcps-cloud-genomics-capabilities/)**

The htsget protocol and SAMtools play crucial roles in Google Cloud Platform's (GCP) cloud genomics capabilities, enabling efficient and scalable access to genomic data.

The htsget protocol is a standardized and scalable protocol for querying and retrieving genomic data. It allows users to fetch specific regions of interest from large-scale genomic datasets stored in the cloud. This protocol is built on top of the HTTP/1.1 protocol and uses a simple RESTful API, making it easy to integrate with existing bioinformatics tools and workflows.

By leveraging the htsget protocol, GCP's cloud genomics capabilities enable researchers and bioinformaticians to access and analyze genomic data in a distributed and parallel manner. This protocol enables efficient data retrieval by fetching only the required genomic regions, reducing the amount of data transferred over the network. This approach is particularly beneficial for large-scale genomics datasets, where data transfer can be a significant bottleneck.

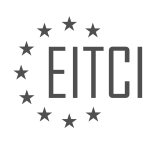

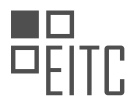

SAMtools, on the other hand, is a widely used open-source software suite for manipulating and analyzing highthroughput sequencing data in the Sequence Alignment/Map (SAM) format. SAMtools provides a set of utilities that enable users to perform various operations on genomic data, such as alignment, sorting, indexing, and variant calling.

In the context of GCP's cloud genomics capabilities, SAMtools is integrated with the htsget protocol to enable efficient data retrieval and analysis. Users can use SAMtools to query and retrieve specific genomic regions of interest using the htsget protocol. Once the data is retrieved, SAMtools provides a rich set of functionalities to analyze and process the genomic data. This integration allows researchers to seamlessly leverage the power of SAMtools within GCP's cloud environment, taking advantage of its scalability and computational resources.

To illustrate the usage of htsget protocol and SAMtools in GCP's cloud genomics capabilities, let's consider an example scenario. Suppose a researcher wants to analyze a specific gene region in a large-scale genomics dataset stored in GCP. Using the htsget protocol, the researcher can query the dataset for the desired gene region and retrieve only the relevant genomic data. Once the data is fetched, SAMtools can be used to perform various analyses on the retrieved data, such as variant calling, coverage calculation, or comparing the gene region across different samples. This integration of htsget protocol and SAMtools enables efficient and scalable analysis of genomic data in GCP's cloud environment.

The htsget protocol and SAMtools are integral components of GCP's cloud genomics capabilities. The htsget protocol provides a standardized and scalable approach for querying and retrieving genomic data, while SAMtools offers a comprehensive set of tools for analyzing and processing high-throughput sequencing data. Together, they enable researchers to efficiently access and analyze large-scale genomics datasets in GCP's cloud environment.

# **[HOW DOES GCP'S CLOUD GENOMICS CAPABILITIES IMPROVE THE SPEED AND SCALABILITY OF](https://eitca.org/cloud-computing/eitc-cl-gcp-google-cloud-platform/gcp-labs/helping-to-organize-worlds-genomic-information-with-google-genomics/examination-review-helping-to-organize-worlds-genomic-information-with-google-genomics/how-does-gcps-cloud-genomics-capabilities-improve-the-speed-and-scalability-of-genomic-analysis/) [GENOMIC ANALYSIS?](https://eitca.org/cloud-computing/eitc-cl-gcp-google-cloud-platform/gcp-labs/helping-to-organize-worlds-genomic-information-with-google-genomics/examination-review-helping-to-organize-worlds-genomic-information-with-google-genomics/how-does-gcps-cloud-genomics-capabilities-improve-the-speed-and-scalability-of-genomic-analysis/)**

GCP's cloud genomics capabilities offer significant improvements in the speed and scalability of genomic analysis. Leveraging the power of Google Cloud Platform, these capabilities provide researchers and scientists with the tools and infrastructure necessary to process and analyze vast amounts of genomic data efficiently.

One key aspect of GCP's cloud genomics capabilities is its ability to handle large-scale data processing. Genomic analysis involves working with massive datasets, often consisting of billions of data points. Traditional onpremises infrastructure may struggle to handle such large volumes of data, leading to slow processing times and limited scalability. However, GCP's cloud-based infrastructure is designed to handle these challenges effectively. By leveraging the scalability and distributed computing capabilities of GCP, researchers can process genomic data in parallel, significantly reducing analysis time. This allows scientists to gain insights more quickly, accelerating the pace of research and discovery.

Another advantage of GCP's cloud genomics capabilities is its integration with powerful data analysis tools and services. For example, BigQuery, a fully managed data warehouse provided by GCP, allows researchers to perform complex queries on large genomic datasets with ease. By utilizing BigQuery's distributed architecture, researchers can analyze genomic data in a fraction of the time compared to traditional methods. This integration of cloud-based infrastructure and advanced data analysis tools empowers researchers to perform sophisticated analyses on genomic data, enabling them to uncover meaningful patterns and associations more efficiently.

In addition to speed and scalability, GCP's cloud genomics capabilities also offer enhanced collaboration and data sharing. Genomic research often involves collaboration among multiple researchers, institutions, and even countries. GCP provides a secure and scalable platform for sharing and accessing genomic data, enabling seamless collaboration across different teams. By leveraging GCP's cloud-based storage and sharing capabilities, researchers can easily share and collaborate on genomic datasets, fostering a more efficient and collaborative research environment.

Furthermore, GCP's cloud genomics capabilities also provide robust security and compliance features. Genomic data is highly sensitive and subject to strict regulatory requirements. GCP ensures that genomic data is protected through advanced security measures, including encryption, access controls, and compliance

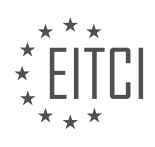

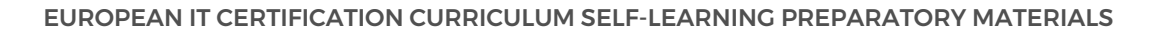

certifications. This enables researchers to comply with data protection regulations while benefiting from the scalability and power of cloud computing.

To illustrate the impact of GCP's cloud genomics capabilities, consider a scenario where a research team is analyzing genomic data from thousands of individuals to identify genetic markers associated with a specific disease. Using traditional on-premises infrastructure, the team may face challenges in processing and analyzing such a large dataset within a reasonable timeframe. However, by leveraging GCP's cloud genomics capabilities, the team can distribute the analysis workload across a cluster of virtual machines, significantly reducing processing time. Additionally, they can utilize advanced data analysis tools like BigQuery to perform complex queries and identify meaningful associations between genetic markers and the disease of interest. The team can also collaborate with other researchers by securely sharing the dataset through GCP's cloud-based platform, facilitating knowledge exchange and accelerating the pace of discovery.

GCP's cloud genomics capabilities revolutionize the speed and scalability of genomic analysis. By leveraging the power of cloud computing, researchers can process and analyze large-scale genomic datasets more efficiently, leading to faster insights and discoveries. The integration with advanced data analysis tools, enhanced collaboration features, and robust security measures further enhance the value of GCP's cloud genomics capabilities, making it a powerful platform for organizing and analyzing the world's genomic information.

# **[WHAT IS THE SIGNIFICANCE OF GCP'S CLOUD GENOMICS CAPABILITIES IN ADVANCING THE FIELDS](https://eitca.org/cloud-computing/eitc-cl-gcp-google-cloud-platform/gcp-labs/helping-to-organize-worlds-genomic-information-with-google-genomics/examination-review-helping-to-organize-worlds-genomic-information-with-google-genomics/what-is-the-significance-of-gcps-cloud-genomics-capabilities-in-advancing-the-fields-of-diagnosis-and-treatment/) [OF DIAGNOSIS AND TREATMENT?](https://eitca.org/cloud-computing/eitc-cl-gcp-google-cloud-platform/gcp-labs/helping-to-organize-worlds-genomic-information-with-google-genomics/examination-review-helping-to-organize-worlds-genomic-information-with-google-genomics/what-is-the-significance-of-gcps-cloud-genomics-capabilities-in-advancing-the-fields-of-diagnosis-and-treatment/)**

The cloud genomics capabilities offered by Google Cloud Platform (GCP) play a significant role in advancing the fields of diagnosis and treatment. These capabilities provide researchers, clinicians, and healthcare professionals with powerful tools to analyze and interpret genomic data, leading to improved understanding of diseases, personalized medicine, and more efficient treatment strategies.

One of the key advantages of GCP's cloud genomics capabilities is the ability to store, manage, and process vast amounts of genomic data. Genomic data is characterized by its large size, complexity, and high-throughput nature. Traditional methods of storing and analyzing this data on local infrastructure can be challenging and time-consuming. GCP's cloud infrastructure, on the other hand, provides scalable and flexible storage solutions that can handle the ever-increasing volume of genomic data. This allows researchers and clinicians to efficiently access and analyze large datasets, leading to faster discoveries and insights.

GCP's cloud genomics capabilities also offer a wide range of analysis tools and workflows specifically designed for genomic data. These tools enable researchers to perform various tasks, such as variant calling, gene expression analysis, and genome-wide association studies. By leveraging these tools, researchers can identify genetic variants associated with diseases, understand the molecular mechanisms underlying diseases, and develop targeted therapies. For example, GCP's Genomics API provides a suite of tools and pipelines for processing and analyzing genomic data, such as the Broad Institute's GATK (Genome Analysis Toolkit) and DeepVariant, which are widely used in the genomics community.

Furthermore, GCP's cloud genomics capabilities enable collaboration and data sharing among researchers and institutions. Genomic data is often generated and stored in different locations and formats, making it difficult to integrate and share across different research groups. GCP provides a secure and scalable platform for researchers to store, share, and analyze genomic data in a collaborative manner. This facilitates data integration, accelerates research, and promotes knowledge sharing, ultimately leading to a better understanding of diseases and more effective treatment strategies.

In addition to these technical capabilities, GCP's cloud genomics offerings also comply with industry standards and regulations, ensuring data privacy and security. GCP is compliant with various certifications, such as HIPAA (Health Insurance Portability and Accountability Act) and GDPR (General Data Protection Regulation), which are crucial for handling sensitive genomic data. This compliance enables researchers and healthcare professionals to leverage GCP's cloud genomics capabilities while adhering to strict data protection requirements.

GCP's cloud genomics capabilities have a significant impact on advancing the fields of diagnosis and treatment. These capabilities provide scalable storage, powerful analysis tools, collaborative platforms, and data privacy compliance, enabling researchers and healthcare professionals to efficiently analyze genomic data, gain insights

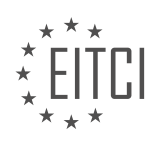

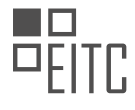

into diseases, and develop personalized treatment strategies.

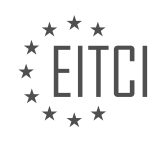

# **[EITC/CL/GCP GOOGLE CLOUD PLATFORM DIDACTIC MATERIALS](https://eitca.org/programmes/eitc-cl-gcp-google-cloud-platform/) [LESSON: GCP LABS](https://eitca.org/programmes/eitc-cl-gcp-google-cloud-platform/lessons/gcp-labs/) [TOPIC: PROTECTING SENSITIVE DATA WITH CLOUD DATA LOSS PREVENTION](https://eitca.org/programmes/eitc-cl-gcp-google-cloud-platform/lessons/gcp-labs/topic/protecting-sensitive-data-with-cloud-data-loss-prevention/)**

## **INTRODUCTION**

Cloud Computing - Google Cloud Platform - GCP labs - Protecting sensitive data with Cloud Data Loss Prevention

Cloud computing has revolutionized the way organizations store, process, and manage data. With the vast amount of data being generated and stored in the cloud, it becomes crucial to ensure the protection of sensitive information. Google Cloud Platform (GCP) offers a comprehensive suite of tools and services to safeguard data, one of which is Cloud Data Loss Prevention (DLP).

Cloud Data Loss Prevention is a powerful service provided by Google Cloud Platform that helps organizations identify, classify, and protect sensitive data. It allows users to define and enforce data loss prevention policies, ensuring that sensitive information is handled securely and in compliance with regulatory requirements.

To get started with Cloud Data Loss Prevention, you can leverage the GCP labs provided by Google. These labs offer hands-on experience in using the service and provide step-by-step guidance to protect sensitive data effectively. By following the lab exercises, you will gain practical knowledge and skills in implementing data loss prevention measures.

The first step in protecting sensitive data with Cloud Data Loss Prevention is to identify and classify the data. This involves understanding the types of sensitive information your organization deals with, such as personally identifiable information (PII), financial data, or healthcare records. Once you have identified the data, you can define custom detectors or use pre-built detectors provided by Cloud Data Loss Prevention to scan and classify the data automatically.

Cloud Data Loss Prevention offers a wide range of detectors that can identify various types of sensitive data, including credit card numbers, social security numbers, email addresses, and more. These detectors use pattern matching, contextual analysis, and machine learning to accurately classify sensitive information within your data.

After classifying the data, the next step is to define data loss prevention policies. These policies specify how sensitive data should be handled and protected. Cloud Data Loss Prevention allows you to define policies based on specific conditions, such as the presence of certain types of data or the context in which the data is being accessed.

For example, you can create a policy that prevents sensitive data from being shared outside of your organization or restricts access to sensitive data based on user roles and permissions. Cloud Data Loss Prevention integrates with other GCP services, such as Cloud Storage and BigQuery, allowing you to apply data loss prevention policies consistently across your entire cloud infrastructure.

Once the policies are defined, Cloud Data Loss Prevention provides several mechanisms to enforce these policies. It offers both real-time and batch scanning capabilities, allowing you to scan data as it is being processed or stored in the cloud. Real-time scanning ensures that sensitive data is protected in real-time, while batch scanning allows you to scan large volumes of data in a cost-effective manner.

In addition to scanning capabilities, Cloud Data Loss Prevention also provides redaction and de-identification features. Redaction allows you to automatically remove or mask sensitive information from documents or data streams, ensuring that only authorized individuals can access the complete information. De-identification, on the other hand, anonymizes data by removing personally identifiable information, making it useful for analysis and research purposes while maintaining privacy.

To summarize, Cloud Data Loss Prevention is a critical tool offered by Google Cloud Platform for protecting sensitive data. By leveraging its capabilities, organizations can identify, classify, and enforce policies to safeguard their data. The hands-on GCP labs provided by Google offer an excellent opportunity to gain practical experience in using Cloud Data Loss Prevention effectively.

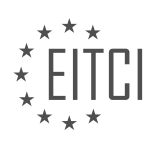

#### **DETAILED DIDACTIC MATERIAL**

Cloud Data Loss Prevention (DLP) is a crucial aspect of protecting and managing sensitive data in any business. Mismanagement of such information can have severe consequences. The challenge lies in safeguarding sensitive data while still utilizing it for essential business functions like analytics and customer support operations. To address this challenge, Google Cloud Platform offers the Cloud Data Loss Prevention API.

The Cloud DLP API employs various techniques to identify sensitive data, such as credit card numbers, social security numbers, names, and personally identifiable information. It can identify sensitive data within text content as well as standard bitmap images. By applying the API to data streams, it becomes possible to automatically redact or censor sensitive information before it is stored, logged, or used for analysis. This upfront identification of sensitive data enables the selection of the most suitable storage system and appropriate access controls for that data.

The DLP API classifies raw data by utilizing predefined detectors that identify patterns, formats, and checksums. It can even understand contextual clues. Once the location of sensitive data is known, the API provides the option to deidentify that data. Deidentification involves removing identifying information from a dataset, making it harder to associate the remaining data with an individual and reducing the risk of exposure. The deidentified data can then be used for applications, storage, or analysis.

Redaction is another technique offered by the DLP API. It involves removing entire values or entire records from a dataset. Partial masking, on the other hand, hides parts of the data while leaving some data visible. For example, it can mask all but the last seven digits of a US telephone number. Tokenization, or secure hashing, replaces sensitive data with a key. This method is commonly used in credit card processing. Dynamic data masking applies deidentification and masking techniques in real time, allowing certain users to view masked data while others cannot.

The DLP API seamlessly integrates with various other services in the Google Cloud Platform. Cloud Functions can automate the classification of data uploaded to Cloud Storage. Built-in support is available for scanning and classifying sensitive data in Cloud Storage, Cloud Datastore, and BigQuery. Cloud Pub/Sub notifications can be generated in response to completed inspection jobs.

To illustrate the practical application of the DLP API, a self-paced lab is available. In this lab, users can set up the DLP API and use it to inspect a string of data for sensitive information. The lab demonstrates how to authenticate a service account, generate an authorization token, and utilize the curl command to inspect or deidentify JSON files containing sensitive information.

The Cloud Data Loss Prevention API provided by Google Cloud Platform offers powerful tools for protecting sensitive data. It enables the identification, redaction, and deidentification of sensitive information, allowing businesses to handle data securely while still utilizing it for essential operations. The API seamlessly integrates with other GCP services, further enhancing its capabilities.

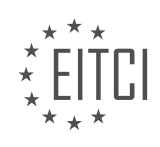

# **EITC/CL/GCP GOOGLE CLOUD PLATFORM - GCP LABS - PROTECTING SENSITIVE DATA WITH CLOUD DATA LOSS PREVENTION - REVIEW QUESTIONS:**

#### **[WHAT IS THE PURPOSE OF CLOUD DATA LOSS PREVENTION \(DLP\) IN GOOGLE CLOUD PLATFORM?](https://eitca.org/cloud-computing/eitc-cl-gcp-google-cloud-platform/gcp-labs/protecting-sensitive-data-with-cloud-data-loss-prevention/examination-review-protecting-sensitive-data-with-cloud-data-loss-prevention/what-is-the-purpose-of-cloud-data-loss-prevention-dlp-in-google-cloud-platform/)**

Cloud Data Loss Prevention (DLP) plays a crucial role in ensuring the security and protection of sensitive data within the Google Cloud Platform (GCP). The purpose of Cloud DLP is to identify, classify, and protect sensitive data, thereby preventing its accidental or intentional exposure, loss, or unauthorized access.

Sensitive data can include personally identifiable information (PII), financial data, healthcare records, intellectual property, and other forms of confidential information. The consequences of data breaches or unauthorized access to such information can be severe, including financial losses, reputational damage, legal liabilities, and regulatory non-compliance.

Cloud DLP offers several key features that contribute to its purpose:

1. Data Classification: Cloud DLP enables the identification and classification of sensitive data across various formats, such as text, images, and structured data. It employs machine learning algorithms and predefined detectors to recognize patterns and formats commonly associated with sensitive information. For example, it can identify credit card numbers, social security numbers, or medical records within a dataset.

2. Redaction and Masking: Once sensitive data is identified, Cloud DLP provides mechanisms to redact or mask the identified information. Redaction involves removing or replacing sensitive data with placeholders or generic labels, ensuring that the original content is no longer visible. Masking, on the other hand, replaces sensitive data with partially obscured values, preserving the data's format while reducing its sensitivity. These techniques allow organizations to share or store data while minimizing the risk of exposure.

3. Data Loss Prevention Policies: Cloud DLP allows the creation and enforcement of policies to prevent the accidental or intentional sharing of sensitive data. Policies can define rules and conditions that trigger actions when sensitive data is detected. For instance, a policy might specify that an email containing credit card numbers should be blocked or encrypted before transmission.

4. Integration with GCP Services: Cloud DLP seamlessly integrates with other GCP services, such as Cloud Storage, BigQuery, and Data Loss Prevention API, enabling comprehensive data protection across different stages of the data lifecycle. This integration ensures that sensitive data is safeguarded regardless of its location within the cloud infrastructure.

5. Compliance and Regulatory Requirements: Cloud DLP assists organizations in meeting compliance obligations and regulatory requirements. It provides predefined detectors and templates aligned with industry standards and regulations, such as the Payment Card Industry Data Security Standard (PCI DSS) or the Health Insurance Portability and Accountability Act (HIPAA). These templates facilitate the identification and protection of data specific to these regulations, reducing the burden on organizations to manually define and implement controls.

The purpose of Cloud Data Loss Prevention (DLP) in Google Cloud Platform is to identify, classify, and protect sensitive data, preventing its exposure, loss, or unauthorized access. By employing data classification, redaction and masking techniques, policy enforcement, integration with GCP services, and compliance support, Cloud DLP offers a comprehensive solution to safeguard sensitive information within the cloud environment.

# **[HOW DOES THE CLOUD DLP API IDENTIFY SENSITIVE DATA WITHIN TEXT CONTENT AND BITMAP](https://eitca.org/cloud-computing/eitc-cl-gcp-google-cloud-platform/gcp-labs/protecting-sensitive-data-with-cloud-data-loss-prevention/examination-review-protecting-sensitive-data-with-cloud-data-loss-prevention/how-does-the-cloud-dlp-api-identify-sensitive-data-within-text-content-and-bitmap-images/) [IMAGES?](https://eitca.org/cloud-computing/eitc-cl-gcp-google-cloud-platform/gcp-labs/protecting-sensitive-data-with-cloud-data-loss-prevention/examination-review-protecting-sensitive-data-with-cloud-data-loss-prevention/how-does-the-cloud-dlp-api-identify-sensitive-data-within-text-content-and-bitmap-images/)**

The Cloud Data Loss Prevention (DLP) API, offered by Google Cloud Platform (GCP), provides a powerful set of tools for identifying sensitive data within text content and bitmap images. The API leverages advanced machine learning techniques and predefined detectors to accurately identify and classify sensitive information, such as personally identifiable information (PII), financial data, and healthcare records. In this answer, we will explore the mechanisms behind the Cloud DLP API's identification process and discuss its capabilities in detail.

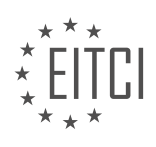

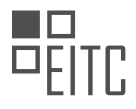

Text Content Analysis:

The Cloud DLP API employs a variety of techniques to analyze text content and identify sensitive data. It uses natural language processing (NLP) algorithms to understand the context and structure of the text. By tokenizing the input text into individual words or phrases, the API can apply various detectors to identify patterns and signatures of sensitive data.

One of the key features of the Cloud DLP API is the ability to classify sensitive data using predefined detectors. These detectors are based on industry-standard patterns, such as credit card numbers, social security numbers, and email addresses. The API compares the input text against these predefined patterns to identify potential matches. For example, if the API encounters a 16-digit number that matches the pattern of a credit card number, it will flag it as potentially sensitive.

Additionally, the Cloud DLP API allows users to create custom detectors tailored to their specific needs. This enables organizations to identify and protect sensitive data unique to their industry or business processes. Custom detectors can be trained using a combination of machine learning algorithms and user-provided examples. For instance, an organization dealing with medical records can train a custom detector to identify specific medical terms or patient identifiers within text content.

# Bitmap Image Analysis:

The Cloud DLP API also supports the analysis of bitmap images to identify sensitive data. Bitmap images are raster graphics that represent images as a collection of pixels. The API utilizes optical character recognition (OCR) technology to extract text from bitmap images and perform text-based analysis.

When processing bitmap images, the Cloud DLP API applies similar techniques as in text content analysis. It tokenizes the extracted text and compares it against predefined detectors or custom detectors to identify sensitive data. For example, if an image contains a scanned document with a social security number, the API will extract the text from the image and flag the social security number as potentially sensitive.

It is worth noting that the Cloud DLP API can handle a wide range of image formats, including popular formats like JPEG and PNG. This allows organizations to analyze images from various sources, such as scanned documents, screenshots, or images captured by cameras.

To enhance the accuracy of the Cloud DLP API's analysis, it also supports image redaction. Redaction is the process of obscuring or removing sensitive information from images. The API can automatically redact sensitive data within images, helping organizations comply with privacy regulations and protect sensitive information.

The Cloud DLP API employs advanced machine learning techniques, predefined detectors, and custom detectors to identify sensitive data within text content and bitmap images. By leveraging natural language processing, OCR, and pattern matching, the API can accurately detect and classify sensitive information, enabling organizations to protect their data effectively.

# **[WHAT ARE THE TECHNIQUES OFFERED BY THE DLP API FOR DEIDENTIFYING SENSITIVE DATA?](https://eitca.org/cloud-computing/eitc-cl-gcp-google-cloud-platform/gcp-labs/protecting-sensitive-data-with-cloud-data-loss-prevention/examination-review-protecting-sensitive-data-with-cloud-data-loss-prevention/what-are-the-techniques-offered-by-the-dlp-api-for-deidentifying-sensitive-data/)**

The Data Loss Prevention (DLP) API provided by Google Cloud Platform (GCP) offers several techniques for deidentifying sensitive data. These techniques are designed to help organizations protect their data by removing or obfuscating personally identifiable information (PII) and other sensitive information from their datasets. In this response, we will explore the various deidentification techniques offered by the DLP API and provide a comprehensive explanation of each technique.

1. Redaction:

Redaction is a technique that involves replacing sensitive data with a predefined placeholder. The DLP API offers two types of redaction: text redaction and image redaction. Text redaction replaces sensitive text with a specified character or pattern, while image redaction can blur or black out sensitive regions within an image.

Example:

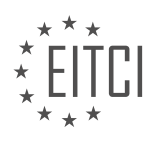

Original text: "John Doe's phone number is 555-123-4567."

Redacted text: "John Doe's phone number is XXX-XXX-XXXX."

#### 2. Masking:

Masking is a technique that involves partially hiding sensitive data by replacing some characters with nonsensitive characters. The DLP API supports several masking functions, such as replacing all but the last few characters of a string with asterisks, or replacing characters with random or pseudorandom values.

## Example:

Original text: "John Doe's credit card number is 1234-5678-9012-3456."

Masked text: "John Doe's credit card number is \*\*\*\*-\*\*\*\*-\*\*\*\*-3456."

3. Tokenization:

Tokenization is a technique that involves replacing sensitive data with randomly generated tokens or surrogate values. The DLP API provides tokenization methods for various types of data, including text, numbers, and dates. Tokenization allows organizations to retain the format and length of the original data while protecting its sensitive nature.

Example:

Original text: "John Doe's social security number is 123-45-6789."

Tokenized text: "John Doe's social security number is TOKEN-12345."

4. Encryption:

Encryption is a technique that involves transforming sensitive data into an unreadable format using an encryption algorithm and a secret key. The DLP API supports encryption of both text and images. Encrypted data can only be decrypted using the appropriate decryption key, ensuring that sensitive information remains secure.

Example:

Original text: "John Doe's email address is johndoe@example.com."

Encrypted text: "Encrypted: 1a2b3c4d5e6f7g8h9i0j."

5. Date shifting:

Date shifting is a technique that involves modifying the original date or time value by a fixed amount. This technique helps to preserve the temporal relationship between data points while protecting the actual dates or times. The DLP API allows organizations to shift dates by a specified number of days, months, or years.

Example:

Original date: "John Doe's birthday is 1990-01-01."

Shifted date: "John Doe's birthday is 1989-12-31."

These techniques provided by the DLP API enable organizations to effectively deidentify sensitive data and protect the privacy of individuals. By implementing appropriate deidentification techniques, organizations can comply with data protection regulations, reduce the risk of data breaches, and ensure the responsible handling of sensitive information.

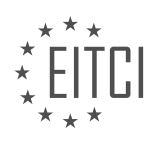

# **[EXPLAIN THE CONCEPT OF REDACTION AND PARTIAL MASKING IN THE CONTEXT OF THE DLP API.](https://eitca.org/cloud-computing/eitc-cl-gcp-google-cloud-platform/gcp-labs/protecting-sensitive-data-with-cloud-data-loss-prevention/examination-review-protecting-sensitive-data-with-cloud-data-loss-prevention/explain-the-concept-of-redaction-and-partial-masking-in-the-context-of-the-dlp-api/)**

Redaction and partial masking are two important concepts in the context of the DLP (Data Loss Prevention) API provided by Google Cloud Platform (GCP). These concepts play a crucial role in protecting sensitive data by removing or masking certain portions of the data to prevent unauthorized access or exposure.

Redaction refers to the process of completely removing or obliterating sensitive information from a document or data source. This is typically done by replacing the sensitive content with a predefined placeholder or by deleting the content altogether. Redaction ensures that the sensitive information is permanently removed and cannot be recovered or accessed by unauthorized individuals. The DLP API provides redaction capabilities that can be used to automatically scan and redact sensitive data in various formats such as text documents, images, and audio files.

Partial masking, on the other hand, involves partially obscuring or masking sensitive information while still allowing some parts of the content to be visible. This is often used when it is necessary to preserve the context or structure of the data, while protecting sensitive elements within it. For example, in a credit card number, partial masking can be applied to display only the last four digits while hiding the rest of the number. The DLP API offers various masking techniques, such as character masking, format-preserving masking, and tokenization, to achieve partial masking of sensitive data.

Character masking involves replacing sensitive characters with a predefined masking character. For instance, a credit card number like "1234-5678-9012-3456" can be masked as "\*\*\*\*-\*\*\*\*-\*\*\*\*-3456". Format-preserving masking, on the other hand, retains the original format of the sensitive data while replacing it with a masked value. For example, a social security number like "123-45-6789" can be masked as "XXX-XX-6789". Tokenization is another technique used for partial masking, where sensitive data is replaced with a randomly generated token that acts as a surrogate value. This token can be used to reference the original sensitive data without exposing it.

The DLP API provides a range of predefined detectors and methods to identify and redact or mask sensitive data. These detectors can recognize patterns such as social security numbers, credit card numbers, email addresses, and more. By leveraging these detectors, developers can easily integrate redaction and partial masking capabilities into their applications and workflows, ensuring the protection of sensitive data.

Redaction and partial masking are essential components of the DLP API in GCP. They enable the secure handling of sensitive data by either completely removing or partially obscuring the information. By using these techniques, organizations can comply with data protection regulations, mitigate the risk of data breaches, and protect the privacy of their users.

# **[HOW DOES THE DLP API INTEGRATE WITH OTHER SERVICES IN THE GOOGLE CLOUD PLATFORM?](https://eitca.org/cloud-computing/eitc-cl-gcp-google-cloud-platform/gcp-labs/protecting-sensitive-data-with-cloud-data-loss-prevention/examination-review-protecting-sensitive-data-with-cloud-data-loss-prevention/how-does-the-dlp-api-integrate-with-other-services-in-the-google-cloud-platform/)**

The DLP API, or Data Loss Prevention API, is a powerful tool provided by Google Cloud Platform (GCP) that allows developers to integrate data protection capabilities into their applications. This API enables the detection and redaction of sensitive data, such as personally identifiable information (PII), credit card numbers, and social security numbers, among others.

To understand how the DLP API integrates with other services in the Google Cloud Platform, it is important to first grasp the concept of APIs and their role in cloud computing. An API, or Application Programming Interface, serves as an intermediary between different software applications, allowing them to communicate and share data seamlessly. In the case of the DLP API, it acts as a bridge between your application and the data protection services offered by GCP.

The DLP API can be integrated with various services in the Google Cloud Platform, including but not limited to:

1. Cloud Storage: The DLP API can be used to scan files stored in Cloud Storage buckets for sensitive data. This integration allows you to automatically identify and redact sensitive information in files before they are accessed or shared.

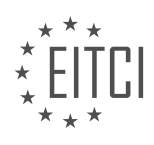

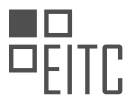

2. BigQuery: By integrating the DLP API with BigQuery, you can analyze and protect sensitive data stored in your BigQuery datasets. The API can be used to scan tables and columns, identify sensitive data, and apply redaction or de-identification techniques to ensure data privacy and compliance.

3. Cloud Dataflow: The DLP API can be leveraged within Cloud Dataflow pipelines to process and transform data in real-time. This integration enables you to detect and redact sensitive information as it flows through your data processing pipelines, ensuring that sensitive data is protected at all times.

4. Cloud Pub/Sub: When integrating the DLP API with Cloud Pub/Sub, you can scan messages published to topics for sensitive data. This allows you to identify and take appropriate actions on messages containing sensitive information, such as redacting or blocking them from being further processed.

5. Cloud Data Catalog: By integrating the DLP API with Cloud Data Catalog, you can automatically scan and classify data assets for sensitive information. This integration helps you maintain an inventory of sensitive data across your organization and enforce data protection policies consistently.

These are just a few examples of how the DLP API can be integrated with other services in the Google Cloud Platform. The API provides a flexible and extensible framework that allows developers to build comprehensive data protection solutions tailored to their specific needs.

The DLP API seamlessly integrates with various services in the Google Cloud Platform, enabling developers to incorporate data protection capabilities into their applications. By leveraging this integration, you can automatically detect and redact sensitive data, ensuring data privacy and compliance.

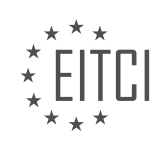

# **[EITC/CL/GCP GOOGLE CLOUD PLATFORM DIDACTIC MATERIALS](https://eitca.org/programmes/eitc-cl-gcp-google-cloud-platform/) [LESSON: GCP LABS](https://eitca.org/programmes/eitc-cl-gcp-google-cloud-platform/lessons/gcp-labs/) [TOPIC: CONTAINER-OPTIMIZED OS](https://eitca.org/programmes/eitc-cl-gcp-google-cloud-platform/lessons/gcp-labs/topic/container-optimized-os/)**

# **INTRODUCTION**

Cloud Computing - Google Cloud Platform - GCP labs - Container-Optimized OS

Cloud computing has revolutionized the way businesses and individuals store, manage, and access data. Google Cloud Platform (GCP) is one of the leading cloud computing platforms, offering a wide range of services and tools to meet the diverse needs of its users. One of the key components of GCP is the Container-Optimized OS, which provides a lightweight and secure environment for running containers.

Container-Optimized OS is a purpose-built operating system designed specifically for running containers. It is based on the open-source project called Chromium OS, which powers Chromebooks. Container-Optimized OS is optimized for performance, security, and scalability, making it an ideal choice for running containerized applications in the cloud.

One of the main advantages of using Container-Optimized OS is its minimalistic design. It includes only the essential components required to run containers, resulting in a smaller attack surface and improved security. By eliminating unnecessary software and services, Container-Optimized OS reduces the risk of vulnerabilities and ensures a more secure environment for your applications.

Container-Optimized OS also provides automatic updates, ensuring that your containers are always running on the latest version of the operating system. These updates are delivered seamlessly, without any disruption to your running containers. This feature eliminates the need for manual updates and helps you stay up to date with the latest security patches and bug fixes.

In addition to security and performance, Container-Optimized OS offers built-in support for Docker and Kubernetes, two popular containerization technologies. Docker allows you to package your application and its dependencies into a standardized unit called a container. These containers can then be deployed and run on any system that supports Docker. Kubernetes, on the other hand, is an open-source container orchestration platform that automates the deployment, scaling, and management of containerized applications.

With Container-Optimized OS, you can easily deploy and manage containers using Docker and Kubernetes. The operating system comes pre-installed with Docker, allowing you to quickly start running containers without any additional setup. It also includes the necessary tools and libraries to integrate with Kubernetes, making it easier to deploy and manage your containerized applications in a clustered environment.

Container-Optimized OS provides a number of features that enhance the overall performance and reliability of your containerized applications. It supports a wide range of container runtimes, including Docker, containerd, and rkt. It also includes a number of optimizations to improve container startup time, reduce resource usage, and enhance networking performance.

Furthermore, Container-Optimized OS integrates seamlessly with other services and tools offered by Google Cloud Platform. You can easily deploy your containers on Google Kubernetes Engine (GKE), a managed Kubernetes service, or use other GCP services like Cloud Functions, Cloud Run, and App Engine to build scalable and flexible applications.

Container-Optimized OS is a powerful and efficient operating system designed specifically for running containers in the cloud. With its focus on security, performance, and scalability, it provides an ideal environment for deploying and managing containerized applications. By leveraging the capabilities of Container-Optimized OS, you can take full advantage of the benefits offered by cloud computing and Google Cloud Platform.

# **DETAILED DIDACTIC MATERIAL**

Container-Optimized OS is an optimized operating system image for Compute Engine VMs that is specifically designed for running Docker containers on Google Cloud Platform. It is Google's recommended operating

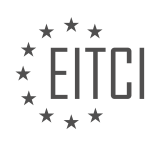

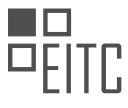

system for container workloads. In this lab, we will learn how to create a container-optimized instance using both the Cloud Console and the command-line interface (CLI).

It is important to note that you do not need a Google Cloud Platform account or project to complete this lab. An account, project, and all necessary resources will be provided to you.

During this lab, you will gain hands-on experience in creating a VM with the container-optimized OS and deploying a Docker container using the CLI. Additionally, you will learn how to create a firewall rule to allow access to the VM and how to access the default Nginx page using the VM's external IP.

By the end of this lab, you will have the knowledge and skills to create a Compute Engine instance with the container-optimized OS and deploy a Docker container of your choice using both the GCP Console and the command-line interface.

Container-Optimized OS comes with all the necessary container-related dependencies pre-installed. This allows your cluster to easily scale up or down in response to changes in traffic or workload, optimizing your spending and improving reliability. Container-Optimized OS is the underlying operating system for various GCP services, including Kubernetes engines and Cloud SQL, making it a reliable solution for container workloads.

Qwiklabs is an online platform that offers hands-on lab exercises covering a wide range of cloud topics, from introductory to expert level. With over 150 labs available, Qwiklabs provides a valuable resource for learning new skills in about 30 minutes using Google Cloud.

To access the lab we just reviewed, please use the following link. If you are interested in signing up for GCP, you can also use this link to apply a \$300 credit to your account.

We encourage you to ask any questions or share your thoughts in the comments section below. Each week, we will select a question from our viewers to answer in our upcoming episodes.

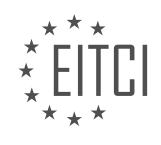

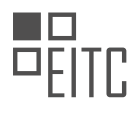

# **EITC/CL/GCP GOOGLE CLOUD PLATFORM - GCP LABS - CONTAINER-OPTIMIZED OS - REVIEW QUESTIONS:**

# **[WHAT IS CONTAINER-OPTIMIZED OS AND WHY IS IT RECOMMENDED FOR RUNNING DOCKER](https://eitca.org/cloud-computing/eitc-cl-gcp-google-cloud-platform/gcp-labs/container-optimized-os/examination-review-container-optimized-os/what-is-container-optimized-os-and-why-is-it-recommended-for-running-docker-containers-on-google-cloud-platform/) [CONTAINERS ON GOOGLE CLOUD PLATFORM?](https://eitca.org/cloud-computing/eitc-cl-gcp-google-cloud-platform/gcp-labs/container-optimized-os/examination-review-container-optimized-os/what-is-container-optimized-os-and-why-is-it-recommended-for-running-docker-containers-on-google-cloud-platform/)**

Container-Optimized OS (COS) is a specialized operating system designed by Google for running Docker containers on Google Cloud Platform (GCP). It is highly recommended for running Docker containers due to its optimized performance, security features, and seamless integration with GCP services.

COS is built on the open-source Chromium OS project, which provides a lightweight and secure foundation for container workloads. It is designed to be minimalistic, providing only the necessary components and dependencies required to run containers efficiently. This minimal footprint reduces the attack surface and improves the security of the container environment.

One of the key advantages of COS is its optimized performance for running containers. It is specifically tuned for container workloads, enabling faster startup times and efficient resource utilization. COS leverages the Linux kernel's containerization features, such as cgroups and namespaces, to isolate and manage containers effectively. This allows for better utilization of system resources and improved overall performance.

COS also provides seamless integration with GCP services, making it an ideal choice for deploying containerized applications on Google Cloud Platform. It comes preconfigured with the necessary tools and utilities for interacting with GCP services, such as the Google Cloud SDK and the gVisor container runtime. This tight integration simplifies the deployment and management of container workloads on GCP, enabling developers to focus on building and scaling their applications.

Furthermore, COS includes automatic updates and security patches, ensuring that the underlying operating system remains up-to-date and protected against vulnerabilities. Google actively maintains and updates COS, providing customers with the latest security enhancements and bug fixes. This eliminates the need for manual patching and reduces the risk of running outdated software.

To summarize, Container-Optimized OS is a specialized operating system designed by Google for running Docker containers on Google Cloud Platform. It offers optimized performance, enhanced security, and seamless integration with GCP services. By leveraging COS, developers can deploy and manage container workloads with ease, while benefiting from the robust infrastructure and services provided by Google Cloud Platform.

# **[WHAT ARE THE BENEFITS OF USING CONTAINER-OPTIMIZED OS FOR CONTAINER WORKLOADS IN](https://eitca.org/cloud-computing/eitc-cl-gcp-google-cloud-platform/gcp-labs/container-optimized-os/examination-review-container-optimized-os/what-are-the-benefits-of-using-container-optimized-os-for-container-workloads-in-terms-of-scalability-spending-optimization-and-reliability/) [TERMS OF SCALABILITY, SPENDING OPTIMIZATION, AND RELIABILITY?](https://eitca.org/cloud-computing/eitc-cl-gcp-google-cloud-platform/gcp-labs/container-optimized-os/examination-review-container-optimized-os/what-are-the-benefits-of-using-container-optimized-os-for-container-workloads-in-terms-of-scalability-spending-optimization-and-reliability/)**

Container-Optimized OS (COS) is a specialized operating system designed by Google for running container workloads in the cloud. It offers several benefits in terms of scalability, spending optimization, and reliability, making it an excellent choice for organizations looking to leverage containers in their cloud computing infrastructure.

Scalability is a crucial aspect of any cloud-based solution, and COS excels in this area. It is built on the opensource Chromium OS project, which is known for its lightweight and fast-booting characteristics. This lightweight nature allows COS to start and stop containers quickly, enabling rapid scaling of container workloads. With COS, organizations can easily handle increased traffic or workload demands by spinning up additional containers or scaling down when demand decreases. This flexibility ensures that the application can efficiently handle varying workloads without any performance degradation.

In terms of spending optimization, COS offers significant advantages. Its minimalistic design and stripped-down nature result in a smaller footprint, reducing resource requirements. This leads to lower costs as organizations can run more containers on the same hardware infrastructure. Additionally, COS provides tight integration with Google Cloud Platform (GCP) services, such as Cloud Logging and Cloud Monitoring, which enable efficient resource utilization and cost management. By leveraging these services, organizations can monitor and

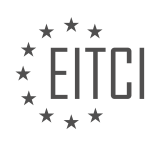

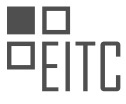

optimize resource allocation, ensuring that they only pay for the resources they actually need.

Reliability is another critical aspect of container workloads, and COS provides robust mechanisms to ensure high availability and fault tolerance. COS utilizes the Linux kernel's built-in containerization features, such as cgroups and namespaces, to isolate containers from each other and the host system. This isolation prevents one container from impacting the stability or performance of others, enhancing overall system reliability. Moreover, COS includes automatic updates and security patches, ensuring that the operating system remains up-to-date with the latest bug fixes and security enhancements. This proactive approach to maintenance minimizes the risk of vulnerabilities and system failures.

To illustrate the benefits of COS, let's consider a hypothetical scenario. Suppose an e-commerce company experiences a surge in traffic during a holiday season sale. By using COS, the company can quickly scale up its containerized application to handle the increased load. As the traffic subsides after the sale, the company can easily scale down the container infrastructure, reducing resource consumption and costs. Throughout this process, COS's lightweight design and integration with GCP services enable efficient resource utilization, ensuring optimal spending optimization. Additionally, COS's isolation mechanisms and automatic updates guarantee the reliability and security of the containerized application, enabling a seamless and uninterrupted user experience.

Container-Optimized OS offers several benefits for container workloads in terms of scalability, spending optimization, and reliability. Its lightweight nature allows for rapid scaling, ensuring that applications can handle varying workloads efficiently. The minimalistic design reduces resource requirements, leading to cost savings. Moreover, COS's isolation mechanisms and automatic updates enhance system reliability and security. By leveraging COS, organizations can optimize their container infrastructure to meet the demands of their cloudbased applications effectively.

# **[WHAT ARE THE STEPS TO CREATE A VM WITH THE CONTAINER-OPTIMIZED OS USING THE CLOUD](https://eitca.org/cloud-computing/eitc-cl-gcp-google-cloud-platform/gcp-labs/container-optimized-os/examination-review-container-optimized-os/what-are-the-steps-to-create-a-vm-with-the-container-optimized-os-using-the-cloud-console/) [CONSOLE?](https://eitca.org/cloud-computing/eitc-cl-gcp-google-cloud-platform/gcp-labs/container-optimized-os/examination-review-container-optimized-os/what-are-the-steps-to-create-a-vm-with-the-container-optimized-os-using-the-cloud-console/)**

To create a virtual machine (VM) with the container-optimized OS using the Cloud Console in Google Cloud Platform (GCP), you need to follow a series of steps. This guide will provide you with a detailed explanation of each step to ensure a comprehensive understanding of the process.

Step 1: Accessing the Cloud Console

First, access the Cloud Console by navigating to the GCP website (https://console.cloud.google.com/) and sign in with your GCP account credentials.

Step 2: Navigating to the Compute Engine section

Once you are logged in, locate the "Navigation Menu" on the upper-left corner of the Cloud Console. Click on it to expand the menu and then select "Compute Engine" under the "Compute" section.

Step 3: Creating a new VM instance

In the Compute Engine section, click on the "Create Instance" button to start creating a new VM instance.

Step 4: Configuring the VM instance

In the VM instance creation form, you need to provide the necessary details for your VM. Here are the key configurations to consider:

4.1. Name your VM: Enter a unique name for your VM instance. This name will be used to identify and manage the instance within GCP.

4.2. Select the region and zone: Choose the appropriate region and zone where you want your VM to be located. Consider factors such as latency, availability, and compliance requirements when selecting the region and zone.

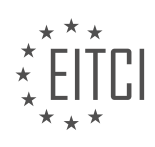

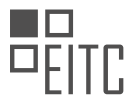

4.3. Machine type: Choose the desired machine type for your VM. This determines the virtual hardware specifications, such as CPU and memory, for your instance. For a container-optimized VM, you can select a machine type that suits your workload requirements.

4.4. Boot disk: Specify the boot disk type and size. In this case, select "Container-Optimized OS" as the boot disk image. This image is specifically designed to run containers efficiently and securely.

4.5. Networking and firewall rules: Configure networking options and firewall rules to allow inbound and outbound traffic to your VM instance as required by your application.

4.6. SSH keys and metadata: If necessary, you can add SSH keys and metadata to the VM instance to enable secure remote access and customize the instance behavior.

Step 5: Advanced configuration (optional)

If you require advanced configuration options, you can expand the "Management, security, disks, networking, sole tenancy" section to access additional settings. These options allow you to fine-tune your VM instance based on specific requirements.

## Step 6: Deploying the VM instance

After configuring all the necessary settings, click on the "Create" button to deploy your VM instance. The Cloud Console will initiate the creation process, and you will be able to monitor the progress.

Step 7: Accessing and managing the VM instance

Once the VM instance is created, you can access and manage it through the Cloud Console. You can view its details, monitor its performance, connect to it via SSH, and perform various administrative tasks.

To create a VM with the container-optimized OS using the Cloud Console in GCP, you need to access the Cloud Console, navigate to the Compute Engine section, create a new VM instance, configure the instance settings, optionally apply advanced configurations, and deploy the instance. After creation, you can access and manage the VM through the Cloud Console.

# **[HOW CAN YOU DEPLOY A DOCKER CONTAINER USING THE COMMAND-LINE INTERFACE \(CLI\) ON A](https://eitca.org/cloud-computing/eitc-cl-gcp-google-cloud-platform/gcp-labs/container-optimized-os/examination-review-container-optimized-os/how-can-you-deploy-a-docker-container-using-the-command-line-interface-cli-on-a-container-optimized-instance/) [CONTAINER-OPTIMIZED INSTANCE?](https://eitca.org/cloud-computing/eitc-cl-gcp-google-cloud-platform/gcp-labs/container-optimized-os/examination-review-container-optimized-os/how-can-you-deploy-a-docker-container-using-the-command-line-interface-cli-on-a-container-optimized-instance/)**

To deploy a Docker container using the command-line interface (CLI) on a container-optimized instance in the Google Cloud Platform (GCP), you can follow a step-by-step process. This answer will provide a detailed and comprehensive explanation to guide you through the deployment process.

Firstly, ensure that you have a container-optimized instance set up in your GCP project. Container-Optimized OS is a lightweight operating system specifically designed for running containers. It provides a secure and optimized environment for containerized workloads.

Once you have your container-optimized instance ready, follow these steps to deploy a Docker container using the CLI:

1. Access the container-optimized instance: Connect to your instance using SSH. You can use the GCP Console, Cloud Shell, or any SSH client of your choice to establish a secure connection.

2. Build or pull your Docker image: Before deploying a container, you need to have a Docker image. You can either build your own image using a Dockerfile or pull an existing image from a container registry. The Docker image contains the necessary dependencies and configurations for your application.

3. Push the Docker image to a container registry: If you have built a custom Docker image, push it to a container registry like Google Container Registry (GCR). This step ensures that your image is accessible from the container-optimized instance.

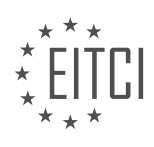

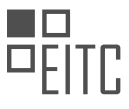

4. Pull the Docker image on the container-optimized instance: Use the Docker CLI to pull the Docker image from the container registry onto the container-optimized instance. This step downloads the image onto the instance, making it ready for deployment.

5. Run the Docker container: With the Docker image available on the container-optimized instance, you can now run the container. Use the Docker CLI to start the container, specifying any necessary flags, environment variables, and port mappings. This step launches the container and makes your application accessible.

6. Verify the deployment: Once the container is running, you can verify the deployment by accessing your application through the appropriate endpoint or port. Test the functionality and ensure that the containerized application is working as expected.

By following these steps, you can successfully deploy a Docker container using the CLI on a container-optimized instance in GCP. This process allows you to leverage the benefits of containerization, such as scalability, portability, and isolation.

Example:

Let's assume you have a container-optimized instance named "my-instance" in your GCP project, and you want to deploy a Docker container running a web application. Here's a sample command-line workflow:

1. Access the container-optimized instance:

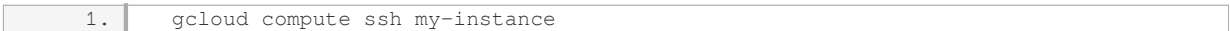

# 2. Build or pull your Docker image:

1. docker build -t my-webapp .

3. Push the Docker image to a container registry:

1. docker tag my-webapp gcr.io/my-project/my-webapp 2. docker push gcr.io/my-project/my-webapp

# 4. Pull the Docker image on the container-optimized instance:

1. docker pull gcr.io/my-project/my-webapp

# 5. Run the Docker container:

1. docker run -d -p 80:8080 gcr.io/my-project/my-webapp

# 6. Verify the deployment:

Open a web browser and access the external IP address of your container-optimized instance. You should see your web application running.

Remember to adapt the commands to your specific use case, including the image name, registry, and any additional configurations required by your application.

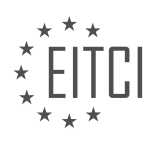

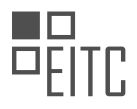

Deploying a Docker container using the CLI on a container-optimized instance involves setting up the instance, building or pulling the Docker image, pushing it to a container registry, pulling the image on the instance, running the container, and verifying the deployment. Following these steps ensures a smooth and efficient deployment process.

# **[HOW DO YOU CREATE A FIREWALL RULE TO ALLOW ACCESS TO A CONTAINER-OPTIMIZED VM AND](https://eitca.org/cloud-computing/eitc-cl-gcp-google-cloud-platform/gcp-labs/container-optimized-os/examination-review-container-optimized-os/how-do-you-create-a-firewall-rule-to-allow-access-to-a-container-optimized-vm-and-access-the-default-nginx-page-using-the-vms-external-ip/) [ACCESS THE DEFAULT NGINX PAGE USING THE VM'S EXTERNAL IP?](https://eitca.org/cloud-computing/eitc-cl-gcp-google-cloud-platform/gcp-labs/container-optimized-os/examination-review-container-optimized-os/how-do-you-create-a-firewall-rule-to-allow-access-to-a-container-optimized-vm-and-access-the-default-nginx-page-using-the-vms-external-ip/)**

To create a firewall rule that allows access to a Container-Optimized VM and access the default Nginx page using the VM's external IP in Google Cloud Platform (GCP), you need to follow a series of steps. This comprehensive explanation will guide you through the process.

1. First, ensure that you have a project set up in GCP and that you have the necessary permissions to create firewall rules. If you don't have a project, create one by following the GCP documentation.

2. Next, navigate to the GCP Console by visiting the GCP website and logging in with your credentials.

3. Once you are in the GCP Console, select the project in which you want to create the firewall rule. You can do this by clicking on the project name displayed in the top bar of the GCP Console.

4. In the left-hand side menu, click on "VPC Network" and then select "Firewall rules." This will take you to the Firewall rules page.

5. On the Firewall rules page, click on the "Create Firewall Rule" button to start creating a new firewall rule.

6. In the "Name" field, provide a descriptive name for your firewall rule. For example, you can name it "allownginx-access."

7. In the "Network" field, select the network where your Container-Optimized VM resides. If you are using the default network, it will be named "default." Otherwise, select the appropriate network.

8. In the "Priority" field, enter a value for the priority of the firewall rule. The priority determines the order in which the firewall rules are evaluated. Lower values have higher priority. For example, you can set the priority to 1000.

9. In the "Direction of traffic" field, select "Ingress" to allow incoming traffic.

10. In the "Action on match" field, select "Allow" to permit traffic that matches the rule.

11. In the "Targets" field, select "All instances in the network" to apply the rule to all instances in the selected network.

12. In the "Source IP ranges" field, enter the IP range from which you want to allow access. If you want to allow access from any IP, you can enter "0.0.0.0/0." Alternatively, you can specify a specific IP range or individual IP addresses.

13. In the "Protocols and ports" field, enter the necessary information to allow access to the default Nginx page. The default port for Nginx is 80, so you can enter "tcp:80" to allow TCP traffic on port 80. If you want to allow additional ports or protocols, you can specify them here as well.

14. Finally, click on the "Create" button to create the firewall rule.

Once the firewall rule is created, it will allow incoming traffic from the specified source IP range to the Container-Optimized VM using the VM's external IP. You should now be able to access the default Nginx page by entering the VM's external IP address in a web browser.

It is important to note that creating firewall rules requires careful consideration of security implications. Make sure to follow best practices and only allow access from trusted sources.

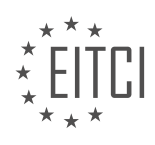

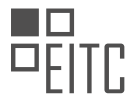

To create a firewall rule to allow access to a Container-Optimized VM and access the default Nginx page using the VM's external IP, you need to navigate to the Firewall rules page in the GCP Console, provide a descriptive name for the rule, select the appropriate network, set the priority, choose the direction of traffic as "Ingress," set the action on match to "Allow," specify the source IP ranges, and define the necessary protocols and ports. Once the rule is created, you will be able to access the default Nginx page using the VM's external IP.

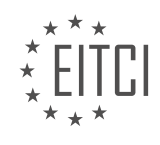

# **[EITC/CL/GCP GOOGLE CLOUD PLATFORM DIDACTIC MATERIALS](https://eitca.org/programmes/eitc-cl-gcp-google-cloud-platform/) [LESSON: GCP LABS](https://eitca.org/programmes/eitc-cl-gcp-google-cloud-platform/lessons/gcp-labs/) [TOPIC: MASSIVE WORKLOADS WITH CLOUD BIGTABLE DATABASE SERVICE](https://eitca.org/programmes/eitc-cl-gcp-google-cloud-platform/lessons/gcp-labs/topic/massive-workloads-with-cloud-bigtable-database-service/)**

# **INTRODUCTION**

Cloud Computing - Google Cloud Platform - GCP labs - Massive workloads with Cloud Bigtable Database Service

Cloud computing has revolutionized the way organizations handle their data and infrastructure. With the advent of cloud platforms, such as Google Cloud Platform (GCP), businesses can now leverage scalable and robust solutions to manage their massive workloads efficiently. One such service offered by GCP is the Cloud Bigtable Database Service. In this didactic material, we will explore the features and benefits of Cloud Bigtable and understand how it can handle massive workloads effectively.

Cloud Bigtable is a highly scalable NoSQL database service provided by GCP. It is designed to handle massive workloads, making it an ideal choice for applications that require low-latency and high-throughput access to large amounts of data. Based on the Bigtable data model, Cloud Bigtable offers a distributed storage system that can handle petabytes of structured and semi-structured data.

One of the key advantages of Cloud Bigtable is its scalability. It can automatically scale to handle millions of requests per second across thousands of nodes. This scalability allows organizations to handle the growing demands of their applications without worrying about infrastructure limitations. Additionally, Cloud Bigtable provides high availability by replicating data across multiple data centers, ensuring that applications remain accessible even in the event of a failure.

To use Cloud Bigtable, developers can interact with the service through a variety of programming languages, including Java, Python, and Go. GCP also provides client libraries and APIs that make it easy to integrate Cloud Bigtable into existing applications. This flexibility allows developers to leverage the power of Cloud Bigtable without significant changes to their existing codebase.

Cloud Bigtable is built on top of Google's proprietary distributed file system, Colossus, which provides efficient storage and retrieval of data. It also integrates seamlessly with other GCP services, such as BigQuery and Dataflow, enabling organizations to build end-to-end data processing pipelines.

When designing a system to handle massive workloads with Cloud Bigtable, it is essential to consider the schema design. Cloud Bigtable is a schemaless database, which means that the structure of the data can evolve over time. However, careful planning of the schema can significantly impact the performance and efficiency of queries. By considering access patterns, data distribution, and denormalization techniques, developers can optimize their schema design for efficient data retrieval.

In addition to schema design, Cloud Bigtable provides various features that enhance its capabilities. These include filters for selective data retrieval, row-level transactions for atomic operations, and automatic sharding for distributing data across nodes. These features empower developers to build robust and performant applications on top of Cloud Bigtable.

To monitor and manage Cloud Bigtable, GCP offers a suite of tools, including Cloud Console, Cloud Monitoring, and Cloud Logging. These tools provide insights into the performance and health of the database, allowing administrators to identify and resolve issues proactively.

Cloud Bigtable is a powerful and scalable NoSQL database service offered by GCP. With its ability to handle massive workloads, organizations can leverage Cloud Bigtable to build high-performance applications that require low-latency access to large amounts of data. By considering schema design, integrating with other GCP services, and utilizing the provided tools, developers can harness the full potential of Cloud Bigtable for their applications.

# **DETAILED DIDACTIC MATERIAL**

Cloud Bigtable is a powerful database service offered by Google Cloud Platform (GCP) that is used to handle

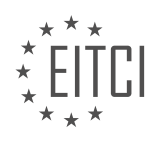

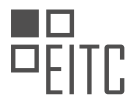

massive workloads. It is the same database that powers many of Google's core services, such as search, analytics, maps, and Gmail. In this didactic material, we will explore the key features of Cloud Bigtable and demonstrate how to connect to a Cloud Bigtable instance, as well as read and write data in a table using a command line utility.

One of the notable features of Cloud Bigtable is its high performance under high load. This makes it ideal for large applications and workflows, as it enables faster, more reliable, and more efficient operations. Additionally, Cloud Bigtable is capable of storing large amounts of data with very low latency. It can automatically and seamlessly scale to handle billions of rows and thousands of columns, allowing for the storage of petabytes of data. Furthermore, users only pay for the amount of storage they actually utilize.

Cloud Bigtable is a fully managed service, which means that users do not need to worry about configuring and tuning their databases for performance or scalability. The service also provides backups of data to protect against catastrophic events and enable disaster recovery.

Cloud Bigtable offers an HBase compatible interface, which allows applications to seamlessly move between HBase and Cloud Bigtable. This compatibility enables flexibility and ease of migration for users who are already utilizing HBase.

As part of the GCP ecosystem, Cloud Bigtable can interact with other services and third-party clients. It ensures the security of data by encrypting it both during transit and at rest. Access to data in Cloud Bigtable is easily controlled through IAM permissions.

In the hands-on lab, users will utilize the CBT command line utility to connect to a Cloud Bigtable instance and perform read and write operations on a table. The lab provides step-by-step instructions on creating a Cloud Bigtable instance, configuring CBT, creating a table, adding column families, inserting data, and reading the data.

To get started with the lab, users can follow the provided link. The lab is self-paced and takes approximately 30 minutes to complete. It offers a practical and interactive way to apply the concepts learned in this didactic material.

Cloud Bigtable is a powerful and scalable database service offered by Google Cloud Platform. It provides high performance, low latency, and seamless scalability for handling massive workloads. With its HBase compatibility and integration with other GCP services, Cloud Bigtable offers flexibility and security for storing and managing large amounts of data.

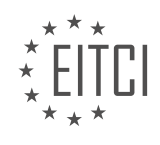

# **EITC/CL/GCP GOOGLE CLOUD PLATFORM - GCP LABS - MASSIVE WORKLOADS WITH CLOUD BIGTABLE DATABASE SERVICE - REVIEW QUESTIONS:**

## **[WHAT ARE THE KEY FEATURES OF CLOUD BIGTABLE THAT MAKE IT IDEAL FOR HANDLING MASSIVE](https://eitca.org/cloud-computing/eitc-cl-gcp-google-cloud-platform/gcp-labs/massive-workloads-with-cloud-bigtable-database-service/examination-review-massive-workloads-with-cloud-bigtable-database-service/what-are-the-key-features-of-cloud-bigtable-that-make-it-ideal-for-handling-massive-workloads/) [WORKLOADS?](https://eitca.org/cloud-computing/eitc-cl-gcp-google-cloud-platform/gcp-labs/massive-workloads-with-cloud-bigtable-database-service/examination-review-massive-workloads-with-cloud-bigtable-database-service/what-are-the-key-features-of-cloud-bigtable-that-make-it-ideal-for-handling-massive-workloads/)**

Cloud Bigtable is a highly scalable NoSQL database service provided by Google Cloud Platform (GCP) that is specifically designed to handle massive workloads. It offers several key features that make it an ideal choice for organizations dealing with large volumes of data and requiring high performance and scalability.

1. Scalability: Cloud Bigtable is built to handle massive workloads and can scale horizontally to accommodate increasing data volumes and traffic demands. It can handle petabytes of data and millions of operations per second, making it suitable for applications that require high throughput and low latency.

For example, a social media platform that needs to store and process millions of user posts and interactions can benefit from Cloud Bigtable's scalability to handle the ever-growing data.

2. High Performance: Cloud Bigtable is optimized for low-latency and high-throughput operations. It leverages Google's distributed systems infrastructure to deliver fast and predictable performance, even with large datasets. It achieves this by automatically sharding data across multiple nodes and distributing the workload evenly.

For instance, an e-commerce website experiencing heavy traffic during a sale event can rely on Cloud Bigtable to process a large number of concurrent transactions without compromising performance.

3. Fully Managed: Cloud Bigtable is a fully managed service, which means that Google handles all the operational aspects, such as hardware provisioning, software updates, and maintenance. This allows organizations to focus on their core business logic and application development, rather than managing the underlying infrastructure.

4. Integration with GCP Ecosystem: Cloud Bigtable seamlessly integrates with other Google Cloud services, such as BigQuery, Dataflow, and Dataproc. This integration enables organizations to build end-to-end data processing pipelines, where data can be ingested, processed, and analyzed using various GCP tools and services.

For example, a data analytics platform can use Cloud Bigtable to store and process large volumes of raw data, and then leverage BigQuery for complex analytical queries on that data.

5. Durability and Replication: Cloud Bigtable ensures durability and data integrity by automatically replicating data across multiple data centers within a region. This replication provides high availability and fault tolerance, protecting against data loss in case of hardware failures or network disruptions.

6. Flexible Data Model: Cloud Bigtable supports a wide range of data structures, including structured, semistructured, and unstructured data. It allows for flexible schema design, where each row can have a different set of columns. This flexibility makes it suitable for various use cases, such as time-series data, IoT telemetry, user profiles, and more.

Cloud Bigtable offers key features that make it an ideal choice for handling massive workloads. Its scalability, high performance, fully managed nature, integration with the GCP ecosystem, durability, replication, and flexible data model enable organizations to efficiently handle large volumes of data and deliver low-latency, high-throughput applications.

# **[HOW DOES CLOUD BIGTABLE ENSURE HIGH PERFORMANCE AND LOW LATENCY FOR LARGE](https://eitca.org/cloud-computing/eitc-cl-gcp-google-cloud-platform/gcp-labs/massive-workloads-with-cloud-bigtable-database-service/examination-review-massive-workloads-with-cloud-bigtable-database-service/how-does-cloud-bigtable-ensure-high-performance-and-low-latency-for-large-applications-and-workflows/) [APPLICATIONS AND WORKFLOWS?](https://eitca.org/cloud-computing/eitc-cl-gcp-google-cloud-platform/gcp-labs/massive-workloads-with-cloud-bigtable-database-service/examination-review-massive-workloads-with-cloud-bigtable-database-service/how-does-cloud-bigtable-ensure-high-performance-and-low-latency-for-large-applications-and-workflows/)**

Cloud Bigtable, a fully managed NoSQL database service on Google Cloud Platform (GCP), ensures high performance and low latency for large applications and workflows through a combination of architectural

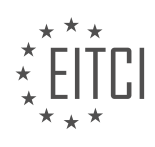
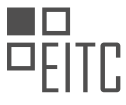

design, data distribution, and optimization techniques. This powerful database service is specifically designed to handle massive workloads, providing scalability, reliability, and efficiency.

One key aspect of Cloud Bigtable's performance and low latency is its distributed architecture. Cloud Bigtable employs a distributed storage system, where data is sharded and distributed across multiple nodes or servers. This allows for parallel processing and efficient data retrieval, reducing latency and increasing throughput. By distributing the data, Cloud Bigtable can handle large volumes of data and serve a high number of concurrent requests.

To further enhance performance, Cloud Bigtable leverages Google's global infrastructure. Data is automatically replicated across multiple data centers, ensuring high availability and fault tolerance. This replication enables Cloud Bigtable to serve read and write requests from the closest data center to the client, minimizing network latency.

Cloud Bigtable also optimizes performance through its use of solid-state drives (SSDs) for storage. SSDs offer faster access times compared to traditional hard disk drives (HDDs), reducing latency and improving overall performance. By utilizing SSDs, Cloud Bigtable can quickly retrieve data, resulting in lower response times for applications and workflows.

Another key factor in Cloud Bigtable's performance is its ability to handle high throughput. It can support thousands of read and write operations per second, making it suitable for applications with demanding workloads. This high throughput is achieved through efficient data storage and indexing techniques, such as Bloom filters and block-level compression. These techniques allow for faster data retrieval and minimize the amount of data transferred over the network.

Cloud Bigtable also provides features that allow users to fine-tune performance based on their specific requirements. Users can adjust the number of nodes in a cluster to scale their database horizontally, increasing capacity and throughput. Additionally, Cloud Bigtable offers integration with other GCP services, such as BigQuery and Dataflow, enabling users to build powerful data pipelines and analytics workflows.

Cloud Bigtable ensures high performance and low latency for large applications and workflows through its distributed architecture, global infrastructure, use of SSDs, optimization techniques, and scalability features. By leveraging these capabilities, Cloud Bigtable can handle massive workloads efficiently, providing a reliable and high-performance NoSQL database service.

## **[WHAT ARE THE BENEFITS OF CLOUD BIGTABLE BEING A FULLY MANAGED SERVICE?](https://eitca.org/cloud-computing/eitc-cl-gcp-google-cloud-platform/gcp-labs/massive-workloads-with-cloud-bigtable-database-service/examination-review-massive-workloads-with-cloud-bigtable-database-service/what-are-the-benefits-of-cloud-bigtable-being-a-fully-managed-service/)**

Cloud Bigtable is a fully managed NoSQL database service provided by Google Cloud Platform (GCP). It is designed to handle massive workloads and is highly scalable, making it an ideal choice for applications that require high throughput and low latency. There are several benefits to using Cloud Bigtable as a fully managed service, which I will explain in detail below.

1. Automatic scaling: One of the key benefits of Cloud Bigtable being a fully managed service is its ability to automatically scale up or down based on the workload. This means that as the demand for resources increases or decreases, Cloud Bigtable will automatically allocate or deallocate resources accordingly. This eliminates the need for manual intervention and ensures that the application can handle sudden spikes in traffic without any performance degradation.

2. High availability: Cloud Bigtable provides built-in high availability by distributing data across multiple clusters and regions. This ensures that even in the event of a hardware failure or a regional outage, the data remains accessible and the application continues to function without any disruption. The service also offers replication options for data durability, allowing users to replicate their data across multiple regions for added redundancy.

3. Data integrity and durability: Cloud Bigtable ensures data integrity and durability by automatically replicating data across multiple clusters. This means that even if a cluster or a region goes down, the data remains safe and accessible. Additionally, Cloud Bigtable provides strong consistency guarantees, ensuring that all reads and writes are atomic and consistent. This is particularly important for applications that require strict data consistency, such as financial systems or e-commerce platforms.

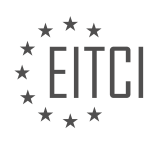

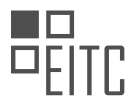

4. Easy management and monitoring: As a fully managed service, Cloud Bigtable takes care of all the operational aspects, including hardware provisioning, software updates, and security patching. This allows developers to focus on building their applications without having to worry about the underlying infrastructure. Cloud Bigtable also provides comprehensive monitoring and logging capabilities, allowing users to track the performance and health of their databases in real-time.

5. Integration with other GCP services: Cloud Bigtable seamlessly integrates with other GCP services, such as BigQuery, Dataflow, and Dataproc, enabling users to build end-to-end data processing pipelines. For example, users can ingest data into Cloud Bigtable using Dataflow, perform analytics using BigQuery, and visualize the results using Data Studio. This tight integration simplifies the development and deployment of complex datadriven applications.

The benefits of Cloud Bigtable being a fully managed service include automatic scaling, high availability, data integrity and durability, easy management and monitoring, and seamless integration with other GCP services. These features make Cloud Bigtable an excellent choice for applications that require handling massive workloads with low latency and high throughput.

## **[WHAT IS THE HBASE COMPATIBLE INTERFACE IN CLOUD BIGTABLE AND HOW DOES IT ENABLE](https://eitca.org/cloud-computing/eitc-cl-gcp-google-cloud-platform/gcp-labs/massive-workloads-with-cloud-bigtable-database-service/examination-review-massive-workloads-with-cloud-bigtable-database-service/what-is-the-hbase-compatible-interface-in-cloud-bigtable-and-how-does-it-enable-flexibility-for-users/) [FLEXIBILITY FOR USERS?](https://eitca.org/cloud-computing/eitc-cl-gcp-google-cloud-platform/gcp-labs/massive-workloads-with-cloud-bigtable-database-service/examination-review-massive-workloads-with-cloud-bigtable-database-service/what-is-the-hbase-compatible-interface-in-cloud-bigtable-and-how-does-it-enable-flexibility-for-users/)**

The HBase compatible interface in Cloud Bigtable is a feature that allows users to interact with Cloud Bigtable using the same API and client libraries that are used with Apache HBase. This compatibility enables users to leverage their existing HBase skills and applications, while taking advantage of the scalability and flexibility offered by Cloud Bigtable.

Cloud Bigtable is a fully managed NoSQL database service provided by Google Cloud Platform (GCP). It is designed to handle massive workloads and is particularly well-suited for applications that require low-latency data access, high throughput, and scalability. Cloud Bigtable is based on the Bigtable distributed storage system, which was developed by Google and is used internally for many of its core services.

By providing an HBase compatible interface, Cloud Bigtable allows users to seamlessly migrate their HBase workloads to the cloud without having to modify their existing applications. This compatibility is achieved by implementing the HBase client API and supporting the HBase wire protocol. This means that users can continue to use their existing HBase client libraries, such as the Java-based Apache HBase client, to interact with Cloud Bigtable.

The HBase compatible interface in Cloud Bigtable offers several benefits to users. Firstly, it allows users to take advantage of the scalability and flexibility of Cloud Bigtable. Cloud Bigtable can automatically scale to handle massive workloads, allowing users to store and process large amounts of data without worrying about infrastructure provisioning or performance tuning. Additionally, Cloud Bigtable provides high availability and durability, ensuring that data is always accessible and protected.

Secondly, the HBase compatible interface enables users to leverage their existing HBase skills and knowledge. Many organizations have invested significant time and resources in training their developers on HBase, and the compatibility with Cloud Bigtable allows them to continue using their existing expertise. This reduces the learning curve and enables a smooth transition to the cloud.

Thirdly, the HBase compatible interface allows users to take advantage of the broader ecosystem of tools and applications that are built on top of HBase. There are a wide range of third-party tools and libraries available for HBase, including data processing frameworks like Apache Spark and Apache Flink, as well as data integration tools like Apache NiFi. By supporting the HBase API, Cloud Bigtable enables users to seamlessly integrate these tools and leverage their capabilities.

To illustrate the flexibility provided by the HBase compatible interface, let's consider an example. Suppose an organization has an existing HBase application that is running on-premises and is experiencing increased data volumes and performance demands. By migrating the application to Cloud Bigtable, the organization can take advantage of the scalability and performance of the cloud. The HBase compatible interface allows the organization to migrate the application with minimal code changes, ensuring a smooth transition and reducing

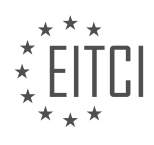

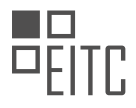

the risk of disruption.

The HBase compatible interface in Cloud Bigtable enables flexibility for users by allowing them to leverage their existing HBase skills and applications, while taking advantage of the scalability and flexibility offered by Cloud Bigtable. This compatibility enables seamless migration of HBase workloads to the cloud and provides access to a broader ecosystem of tools and applications.

#### **[WHAT ARE THE STEPS INVOLVED IN USING THE CBT COMMAND LINE UTILITY TO CONNECT TO A](https://eitca.org/cloud-computing/eitc-cl-gcp-google-cloud-platform/gcp-labs/massive-workloads-with-cloud-bigtable-database-service/examination-review-massive-workloads-with-cloud-bigtable-database-service/what-are-the-steps-involved-in-using-the-cbt-command-line-utility-to-connect-to-a-cloud-bigtable-instance-and-perform-read-and-write-operations-on-a-table/) [CLOUD BIGTABLE INSTANCE AND PERFORM READ AND WRITE OPERATIONS ON A TABLE?](https://eitca.org/cloud-computing/eitc-cl-gcp-google-cloud-platform/gcp-labs/massive-workloads-with-cloud-bigtable-database-service/examination-review-massive-workloads-with-cloud-bigtable-database-service/what-are-the-steps-involved-in-using-the-cbt-command-line-utility-to-connect-to-a-cloud-bigtable-instance-and-perform-read-and-write-operations-on-a-table/)**

The CBT (Cloud Bigtable) command line utility is a powerful tool provided by Google Cloud Platform (GCP) for managing and interacting with Cloud Bigtable instances. It allows users to connect to a Cloud Bigtable instance and perform various read and write operations on tables. In this answer, we will explore the steps involved in using the CBT command line utility to connect to a Cloud Bigtable instance and perform read and write operations on a table.

Step 1: Install and set up the CBT command line utility

Before using the CBT command line utility, it is necessary to install and set it up on your local machine. The CBT utility is a part of the Google Cloud SDK, which can be downloaded and installed from the official Google Cloud website. Once the SDK is installed, the CBT utility can be accessed through the command line.

Step 2: Authenticate with Google Cloud Platform

To connect to a Cloud Bigtable instance using the CBT command line utility, you need to authenticate with your Google Cloud Platform account. This can be done by running the following command in the command line:

1. gcloud auth login

This command will open a web browser, prompting you to log in with your Google Cloud Platform credentials. Once authenticated, you will be able to access your Cloud Bigtable instances.

Step 3: Connect to a Cloud Bigtable instance

To connect to a Cloud Bigtable instance using the CBT command line utility, you need to provide the project ID, instance ID, and the desired cluster ID. The command to connect to a Cloud Bigtable instance is as follows:

1. cbt -project <project-id> -instance <instance-id> -cluster <cluster-id> Replace `<project-id>`, `<instance-id>`, and `<cluster-id>` with the appropriate values for your Cloud Bigtable instance.

Step 4: Create a table

Once connected to a Cloud Bigtable instance, you can create a table using the CBT command line utility. The command to create a table is as follows:

1. cbt createtable <table-id> Replace `<table-id>` with the desired name for your table.

# Step 5: Write data to a table

To write data to a table using the CBT command line utility, you need to specify the table ID, row key, and column family. The command to write data to a table is as follows:

1. cbt set <table-id> "<row-key>" "<column-family>:<column-qualifier>"="<value>"

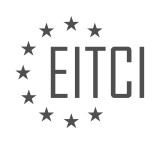

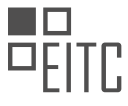

Replace `<table-id>`, `<row-key>`, `<column-family>`, `<column-qualifier>`, and `<value>` with the appropriate values for your data.

Step 6: Read data from a table

To read data from a table using the CBT command line utility, you need to specify the table ID and row key. The command to read data from a table is as follows:

1. cbt read <table-id> prefix="<row-key>" Replace `<table-id>`and `<row-key>` with the appropriate values for your data.

Step 7: Delete data from a table

To delete data from a table using the CBT command line utility, you need to specify the table ID, row key, and column family. The command to delete data from a table is as follows:

1. cbt delete <table-id> "<row-key>" "<column-family>:<column-qualifier>" Replace `<table-id>`, `<row-key>`, `<column-family>`, and `<column-qualifier>` with the appropriate values for your data.

Step 8: Disconnect from the Cloud Bigtable instance

Once you have finished performing read and write operations on a table, you can disconnect from the Cloud Bigtable instance using the following command:

1. cbt -project <project-id> -instance <instance-id> -cluster <cluster-id> exit Replace `<project-id>`, `<instance-id>`, and `<cluster-id>` with the appropriate values for your Cloud Bigtable instance.

The steps involved in using the CBT command line utility to connect to a Cloud Bigtable instance and perform read and write operations on a table include installing and setting up the CBT utility, authenticating with Google Cloud Platform, connecting to a Cloud Bigtable instance, creating a table, writing data to a table, reading data from a table, deleting data from a table, and disconnecting from the Cloud Bigtable instance.

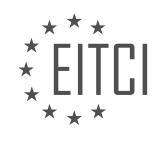

## **[EITC/CL/GCP GOOGLE CLOUD PLATFORM DIDACTIC MATERIALS](https://eitca.org/programmes/eitc-cl-gcp-google-cloud-platform/) [LESSON: GCP LABS](https://eitca.org/programmes/eitc-cl-gcp-google-cloud-platform/lessons/gcp-labs/) [TOPIC: GOOGLE CLOUD VIDEO INTELLIGENCE](https://eitca.org/programmes/eitc-cl-gcp-google-cloud-platform/lessons/gcp-labs/topic/google-cloud-video-intelligence/)**

#### **INTRODUCTION**

Cloud Computing - Google Cloud Platform - GCP labs - Google Cloud Video Intelligence

Cloud computing has revolutionized the way businesses operate by providing scalable and flexible computing resources over the internet. One of the leading cloud computing platforms is Google Cloud Platform (GCP), which offers a wide range of services to meet various business needs. In this didactic material, we will explore GCP labs and focus on a specific service called Google Cloud Video Intelligence.

GCP labs are hands-on learning environments that allow users to gain practical experience with GCP services in a risk-free and controlled environment. These labs provide step-by-step instructions and access to real GCP resources, enabling users to learn and experiment with different services. GCP labs cover a wide range of topics, including infrastructure, data analytics, machine learning, and more.

Google Cloud Video Intelligence is a powerful service offered by GCP that allows users to extract actionable insights from video content. It leverages machine learning models to automatically analyze videos and extract relevant information. With Google Cloud Video Intelligence, users can perform tasks such as video classification, shot detection, explicit content detection, and object tracking.

To get started with Google Cloud Video Intelligence, users can access the GCP console and navigate to the Video Intelligence section. From there, they can create a new video intelligence project and upload their videos for analysis. Google Cloud Video Intelligence supports a variety of video formats, including common formats like MP4, AVI, and MOV.

Once the videos are uploaded, users can choose from a range of video analysis features provided by Google Cloud Video Intelligence. For example, they can use the label detection feature to automatically tag objects and scenes in the video. This can be useful for categorizing and organizing large video collections.

Another powerful feature of Google Cloud Video Intelligence is shot detection. This feature automatically detects scene changes within a video, allowing users to identify different shots or scenes. This can be helpful for video editing, content indexing, and creating video summaries.

Explicit content detection is another important capability offered by Google Cloud Video Intelligence. It uses machine learning models to automatically identify and flag explicit or inappropriate content within videos. This can be crucial for content moderation and ensuring compliance with community guidelines.

Object tracking is yet another feature provided by Google Cloud Video Intelligence. It allows users to track specific objects or entities throughout a video. This can be useful for applications such as surveillance, tracking moving objects, or analyzing the behavior of individuals or objects in a video.

Google Cloud Video Intelligence also supports speech transcription, enabling users to extract text from video content. This can be valuable for applications like closed captioning, video search, or content indexing.

GCP labs provide an excellent platform for users to gain hands-on experience with various GCP services, including Google Cloud Video Intelligence. This service offers powerful video analysis capabilities, allowing users to extract valuable insights from their video content. By leveraging machine learning models, Google Cloud Video Intelligence enables tasks such as video classification, shot detection, explicit content detection, object tracking, and speech transcription. GCP labs provide a safe and guided environment for users to explore and experiment with these features, enhancing their understanding of cloud computing and its practical applications.

# **DETAILED DIDACTIC MATERIAL**

Google Cloud Video Intelligence is a powerful tool that allows you to search and annotate every moment of your

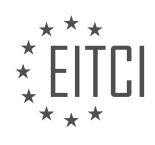

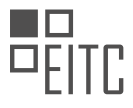

video files. By using the easy-to-use REST API, you can extract metadata from your videos stored in Google Cloud Storage, making them searchable and discoverable. This lab will guide you through the process of creating a request file and calling the Video Intelligence API to create an operation for processing your request.

Once the operation is complete, you will be able to see your videos annotated, helping you identify key entities within the video. With a library of 20,000 labels, Cloud Video Intelligence automatically analyzes video content to identify entities and their appearance within the video. The tool does not require any machine learning or computer vision knowledge, making it accessible to users of all levels.

It's important to note that Cloud Video Intelligence improves over time as new concepts are introduced and accuracy is enhanced. This lab is part of a series called QuickStarts, which are designed to provide a glimpse into the various features available within Google Cloud. You can search for QuickStarts in the lab catalog to explore other labs that might interest you.

To get started with this lab, simply follow the link provided. Additionally, if you're interested in signing up for Google Cloud Platform (GCP), you can use the provided link to apply a \$300 credit to your account. We value your feedback and encourage you to leave any questions or comments in the section below.

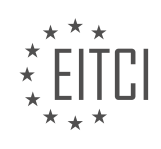

# **EITC/CL/GCP GOOGLE CLOUD PLATFORM - GCP LABS - GOOGLE CLOUD VIDEO INTELLIGENCE - REVIEW QUESTIONS:**

#### **[WHAT IS THE PURPOSE OF GOOGLE CLOUD VIDEO INTELLIGENCE?](https://eitca.org/cloud-computing/eitc-cl-gcp-google-cloud-platform/gcp-labs/google-cloud-video-intelligence/examination-review-google-cloud-video-intelligence/what-is-the-purpose-of-google-cloud-video-intelligence/)**

Google Cloud Video Intelligence is a powerful tool provided by Google Cloud Platform (GCP) that leverages machine learning and artificial intelligence technologies to analyze and understand the content of videos. The purpose of Google Cloud Video Intelligence is to enable developers and businesses to extract valuable insights from video data, automate video analysis tasks, and enhance various applications and services.

One of the key purposes of Google Cloud Video Intelligence is to enable video content search and discovery. By using advanced video analysis techniques, it allows users to search for specific objects, scenes, or even specific words spoken within videos. This is particularly useful for media organizations, content creators, and video sharing platforms, as it helps in categorizing and indexing large video libraries, making it easier for users to find relevant content.

Another important purpose of Google Cloud Video Intelligence is to enable video content moderation and compliance. It provides capabilities to automatically detect and flag inappropriate or offensive content within videos, helping businesses maintain a safe and respectful environment for their users. This is especially crucial for online platforms that host user-generated content, as it helps in preventing the dissemination of harmful or objectionable material.

Furthermore, Google Cloud Video Intelligence serves as a valuable tool for video analytics and insights. It can automatically detect and track objects, faces, and scenes within videos, allowing businesses to gain valuable insights into customer behavior, audience demographics, and engagement patterns. For example, a retail company can use this technology to analyze customer interactions within a store, identify popular products or areas, and optimize store layouts for better customer experience.

Additionally, Google Cloud Video Intelligence enables the automation of video analysis tasks that would otherwise require significant human effort and time. It can automatically generate video transcripts, extract key phrases, and identify important moments within videos. This can be particularly useful for media organizations, researchers, and content creators who need to process large volumes of video content efficiently.

The purpose of Google Cloud Video Intelligence is to provide a comprehensive set of tools and capabilities for analyzing and understanding video content. It enables video search and discovery, content moderation, video analytics, and automation of video analysis tasks. By leveraging machine learning and AI technologies, it empowers businesses and developers to extract valuable insights from video data, enhance user experiences, and optimize various applications and services.

#### **[HOW CAN YOU MAKE YOUR VIDEOS SEARCHABLE AND DISCOVERABLE USING GOOGLE CLOUD VIDEO](https://eitca.org/cloud-computing/eitc-cl-gcp-google-cloud-platform/gcp-labs/google-cloud-video-intelligence/examination-review-google-cloud-video-intelligence/how-can-you-make-your-videos-searchable-and-discoverable-using-google-cloud-video-intelligence/) [INTELLIGENCE?](https://eitca.org/cloud-computing/eitc-cl-gcp-google-cloud-platform/gcp-labs/google-cloud-video-intelligence/examination-review-google-cloud-video-intelligence/how-can-you-make-your-videos-searchable-and-discoverable-using-google-cloud-video-intelligence/)**

To make your videos searchable and discoverable using Google Cloud Video Intelligence, you can leverage the powerful features and capabilities provided by the platform. Google Cloud Video Intelligence allows you to extract actionable insights from your videos by automatically analyzing their content and generating metadata. This metadata can then be used to enhance searchability and discoverability of your videos.

One of the key features of Google Cloud Video Intelligence is its ability to perform video annotation. Video annotation involves analyzing the content of a video and generating metadata that describes the objects, entities, and events present in the video. This metadata can be used to make your videos more searchable. For example, if you have a video of a soccer match, Google Cloud Video Intelligence can analyze the video and generate metadata that includes information about the players, the ball, and the different events that occur during the match. This metadata can then be used to enable users to search for videos based on specific players or events.

In addition to video annotation, Google Cloud Video Intelligence also provides capabilities for video

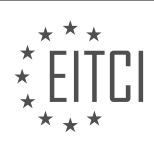

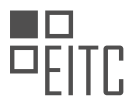

transcription. Video transcription involves converting the spoken content in a video into text. This text can then be used to make your videos more discoverable. For example, if you have a video that contains a lecture on a specific topic, Google Cloud Video Intelligence can transcribe the lecture and generate a text document that includes the lecture content. This text document can then be used to enable users to search for videos based on specific keywords or phrases.

To implement video annotation and transcription using Google Cloud Video Intelligence, you can use the Video Intelligence API. The API provides a set of methods that allow you to analyze videos and retrieve the generated metadata. You can integrate the API into your existing applications or workflows to automatically analyze and annotate your videos.

To make your videos searchable and discoverable, you can store the generated metadata in a searchable database or index. This will allow users to search for videos based on specific criteria, such as objects, entities, events, or keywords. For example, if you have a video platform that hosts a large collection of videos, you can use the metadata generated by Google Cloud Video Intelligence to enable users to search for videos based on specific objects or events. This will enhance the discoverability of your videos and provide a more personalized and relevant user experience.

To make your videos searchable and discoverable using Google Cloud Video Intelligence, you can leverage the video annotation and transcription capabilities provided by the platform. By analyzing the content of your videos and generating metadata, you can enhance the searchability and discoverability of your videos. Integrating the Video Intelligence API into your applications or workflows and storing the generated metadata in a searchable database or index will enable users to search for videos based on specific criteria, improving the overall user experience.

# **[WHAT IS THE PROCESS OF CREATING A REQUEST FILE AND CALLING THE VIDEO INTELLIGENCE API?](https://eitca.org/cloud-computing/eitc-cl-gcp-google-cloud-platform/gcp-labs/google-cloud-video-intelligence/examination-review-google-cloud-video-intelligence/what-is-the-process-of-creating-a-request-file-and-calling-the-video-intelligence-api/)**

The process of creating a request file and calling the Video Intelligence API involves several steps that enable users to analyze video content and extract valuable insights using Google Cloud Platform (GCP) and the Video Intelligence service. This comprehensive explanation will guide you through the process, providing a didactic value based on factual knowledge.

1. Set up a GCP project:

– Begin by creating a GCP project if you haven't already done so. This project will serve as the foundation for your Video Intelligence API implementation.

– Enable the Video Intelligence API in the GCP Console.

– Create a service account and generate a JSON key file. This key file will be used to authenticate API requests.

2. Prepare your video files:

– Ensure that your video files meet the requirements specified by the Video Intelligence API. Supported formats include MP4, AVI, and MOV.

– If your videos are stored locally, upload them to a Cloud Storage bucket. Alternatively, you can provide a publicly accessible URL for the video files.

3. Create a request file:

– A request file contains the configuration parameters for the analysis you want to perform on your video(s).

– The request file is written in JSON format and includes information such as the input source (Cloud Storage URI or public URL), features to be extracted (e.g., labels, shots, explicit content), and the output format (JSON or CSV).

4. Make API calls:

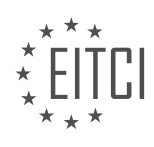

– Use the client library or make direct HTTP requests to call the Video Intelligence API.

– If using the client library, import the necessary packages and authenticate using the service account JSON key file.

– Construct a request object with the necessary parameters, including the request file created in the previous step.

– Send the request to the API endpoint and receive a response containing the analysis results.

5. Process the API response:

– Extract the desired information from the API response, such as detected labels, shot boundaries, or explicit content annotations.

– You can choose to store the extracted data in a database, generate visualizations, or perform further analysis.

6. Handle large videos:

– If you have videos larger than 1 GB, you need to use the `video\_context` parameter in your request file to specify the desired video segments for analysis. This parameter allows you to define start and end times or percentages.

– For very large videos, you can process them in smaller chunks and combine the results to obtain a comprehensive analysis.

By following these steps, you can effectively create a request file and call the Video Intelligence API to analyze video content on the Google Cloud Platform. Remember to familiarize yourself with the API documentation and explore the available features to leverage the full potential of this powerful service.

# **[HOW DOES CLOUD VIDEO INTELLIGENCE ANALYZE VIDEO CONTENT TO IDENTIFY ENTITIES?](https://eitca.org/cloud-computing/eitc-cl-gcp-google-cloud-platform/gcp-labs/google-cloud-video-intelligence/examination-review-google-cloud-video-intelligence/how-does-cloud-video-intelligence-analyze-video-content-to-identify-entities/)**

Cloud Video Intelligence is a powerful tool provided by Google Cloud Platform (GCP) that leverages artificial intelligence (AI) algorithms to analyze video content and identify entities. This cutting-edge technology enables users to extract actionable insights from their video data, making it an invaluable asset for various industries such as media, entertainment, security, and more.

The process of analyzing video content to identify entities involves several steps. First, the video is uploaded to the Cloud Video Intelligence API, which then applies advanced machine learning models to extract relevant information. These models have been trained on vast amounts of data and are capable of recognizing a wide range of entities, including objects, scenes, and activities.

One of the key features of Cloud Video Intelligence is its ability to detect and track objects within a video. By leveraging object detection algorithms, the system can identify and outline specific objects in each frame of the video. For example, in a surveillance video, it can detect and track individuals, vehicles, or other objects of interest. This information can be used to gain insights into the behavior and movement patterns of these entities.

Furthermore, Cloud Video Intelligence can also recognize scenes and activities within a video. By analyzing the visual and audio cues present in the video, the system can identify different types of scenes, such as indoor or outdoor environments, and activities, such as sports, dancing, or cooking. This capability allows users to quickly search and categorize their video content based on specific scenes or activities, making it easier to manage and retrieve relevant information.

To enable the identification of entities, Cloud Video Intelligence utilizes a wide range of AI techniques, including deep learning and computer vision. These techniques enable the system to understand the visual and audio content of a video, extract meaningful features, and match them against pre-trained models. The result is a

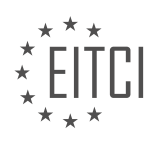

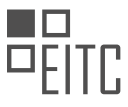

highly accurate and efficient analysis of video content, providing users with valuable insights that can drive informed decision-making.

Cloud Video Intelligence is a powerful tool that uses AI algorithms to analyze video content and identify entities. By leveraging advanced machine learning models, it can detect and track objects, recognize scenes, and identify activities within a video. This technology has a wide range of applications and can provide valuable insights to various industries. By harnessing the power of Cloud Video Intelligence, businesses can unlock the full potential of their video data and make data-driven decisions.

## **[HOW DOES CLOUD VIDEO INTELLIGENCE IMPROVE OVER TIME?](https://eitca.org/cloud-computing/eitc-cl-gcp-google-cloud-platform/gcp-labs/google-cloud-video-intelligence/examination-review-google-cloud-video-intelligence/how-does-cloud-video-intelligence-improve-over-time/)**

Cloud Video Intelligence is a powerful tool offered by Google Cloud Platform (GCP) that enables users to extract actionable insights from video content. As a cloud-based service, Cloud Video Intelligence leverages machine learning models to automatically analyze videos and extract valuable information such as scene detection, object tracking, and explicit content detection. One of the key advantages of Cloud Video Intelligence is its ability to improve over time, thanks to the continuous integration of new features, enhancements, and training data.

Google employs a robust and iterative approach to improve the performance of Cloud Video Intelligence. This approach involves several key factors that contribute to the enhancement of the service. Firstly, Google continuously collects and processes vast amounts of video data from diverse sources. This data is used to train and fine-tune the underlying machine learning models, making them more accurate and effective in recognizing various objects, scenes, and actions.

Secondly, Google actively collaborates with its user community to gather feedback and insights. By engaging with users, Google can better understand their needs and challenges, and subsequently refine and optimize the algorithms and features of Cloud Video Intelligence. This collaborative effort ensures that the service aligns with real-world use cases and addresses the evolving requirements of users.

Furthermore, Google invests significant resources in research and development to push the boundaries of video analysis capabilities. This includes exploring cutting-edge techniques in computer vision, deep learning, and natural language processing. By staying at the forefront of research, Google can introduce innovative features and functionalities to Cloud Video Intelligence, enabling users to unlock even more value from their video content.

An example of how Cloud Video Intelligence has improved over time is the introduction of the Video Intelligence API, which allows developers to integrate video analysis capabilities directly into their applications. This API provides a range of features such as shot detection, label detection, explicit content detection, and object tracking. These features have evolved and become more accurate and reliable over time, thanks to ongoing improvements in the underlying machine learning models and algorithms.

Cloud Video Intelligence improves over time through continuous training and refinement of its machine learning models, active collaboration with users, and investment in research and development. This iterative approach ensures that the service becomes increasingly accurate, reliable, and capable of extracting valuable insights from video content.

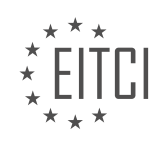

# **[EITC/CL/GCP GOOGLE CLOUD PLATFORM DIDACTIC MATERIALS](https://eitca.org/programmes/eitc-cl-gcp-google-cloud-platform/) [LESSON: GCP LABS](https://eitca.org/programmes/eitc-cl-gcp-google-cloud-platform/lessons/gcp-labs/) [TOPIC: RUNNING WORDPRESS ON APP ENGINE FLEXIBLE ENVIRONMENT](https://eitca.org/programmes/eitc-cl-gcp-google-cloud-platform/lessons/gcp-labs/topic/running-wordpress-on-app-engine-flexible-environment/)**

## **INTRODUCTION**

Cloud Computing - Google Cloud Platform - GCP labs - Running WordPress on App Engine Flexible Environment

Cloud computing has revolutionized the way businesses operate by providing scalable and flexible solutions for various computing needs. One of the leading cloud computing platforms is Google Cloud Platform (GCP), which offers a wide range of services to meet diverse requirements. In this didactic material, we will explore how to run WordPress on the App Engine Flexible Environment within GCP.

Before diving into the technical details, let's briefly understand what the App Engine Flexible Environment is. App Engine Flexible Environment is a fully managed platform that allows developers to build and deploy applications on Google's infrastructure. It provides an environment where you can run your applications without worrying about the underlying infrastructure.

To run WordPress on the App Engine Flexible Environment, we need to follow a few steps. Firstly, let's create a new project in the Google Cloud Console. Once the project is created, we can enable the necessary APIs and services, such as the App Engine API and Cloud SQL API. These APIs will allow us to utilize the required resources for running WordPress.

Next, we need to set up a Cloud SQL instance to store the WordPress database. Cloud SQL is a fully managed relational database service provided by GCP. It offers high availability, automatic backups, and scalability. We can choose the appropriate configuration for our database instance based on our requirements.

After setting up the Cloud SQL instance, we can proceed with creating a new App Engine application. The App Engine Flexible Environment provides a runtime environment that supports multiple programming languages, including PHP, which is required for running WordPress. We can configure the runtime environment and specify the resources needed for our application.

Once the App Engine application is created, we can deploy WordPress to the App Engine Flexible Environment. To do this, we need to prepare the WordPress files and dependencies. We can either use the official WordPress distribution or customize it according to our needs. It is important to ensure that the necessary PHP modules and dependencies are included.

To deploy WordPress, we can use the gcloud command-line tool or the Cloud Console. We need to specify the project ID, version, and other deployment configurations. The deployment process may take a few minutes, during which the necessary resources will be provisioned and the application will be deployed.

After the deployment is complete, we can access our WordPress site by visiting the assigned URL. We can customize the site, install plugins and themes, and manage the content as per our requirements. The App Engine Flexible Environment ensures that our site is scalable and can handle varying levels of traffic.

It is worth mentioning that the App Engine Flexible Environment offers features such as automatic scaling, load balancing, and health checks. These features ensure that our WordPress site remains highly available and performs optimally under different conditions. We can also monitor the application's performance and usage using the built-in monitoring and logging capabilities of GCP.

Running WordPress on the App Engine Flexible Environment within Google Cloud Platform offers a scalable and managed solution for hosting your WordPress site. By following the steps outlined in this material, you can leverage the power of GCP to deploy and manage your WordPress application efficiently.

# **DETAILED DIDACTIC MATERIAL**

In this lab, we will introduce you to running WordPress on the App Engine flexible environment in Google Cloud Platform (GCP). WordPress is a popular open-source content management system, and GCP offers numerous

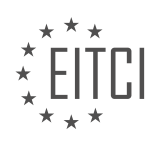

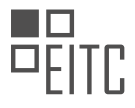

benefits for hosting your website. By utilizing App Engine, your website can scale quickly and automatically to accommodate any number of viewers. Additionally, Google Cloud SQL and Google Cloud Storage provide managed infrastructure for hosting your database and files, eliminating the need for manual resizing or downtime requests.

To successfully complete this lab on QwikLabs, you will need a basic understanding of PHP and Linux text editors. The lab will guide you through enabling the necessary services, setting up App Engine and Cloud SQL to host your website and database separately, and utilizing Google Cloud Storage for your media library. By the end of the lab, you will have the knowledge to fully deploy a WordPress website on GCP.

Please note that you will be using a student or GCP account for these labs. However, if you prefer to use your own account, you can take advantage of a \$300 credit to get started.

If you have questions related to GCP IRT core, specifically regarding sending data from an Arduino to GCP using MQTT, we have resources available to assist you. We provide starter open-source code on GitHub that can help you connect your Arduino devices to GCP. You can find the link in the description below for more information. Additionally, we offer a variety of tutorials on Google Cloud IRT Core, including an Internet of Things QuickStart lab. Click on the link in the description to access these resources and begin your learning journey.

We hope you find these materials helpful as you explore the possibilities of Google Cloud Platform.

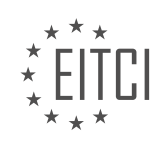

# **EITC/CL/GCP GOOGLE CLOUD PLATFORM - GCP LABS - RUNNING WORDPRESS ON APP ENGINE FLEXIBLE ENVIRONMENT - REVIEW QUESTIONS:**

#### **[WHAT ARE THE BENEFITS OF RUNNING WORDPRESS ON THE APP ENGINE FLEXIBLE ENVIRONMENT](https://eitca.org/cloud-computing/eitc-cl-gcp-google-cloud-platform/gcp-labs/running-wordpress-on-app-engine-flexible-environment/examination-review-running-wordpress-on-app-engine-flexible-environment/what-are-the-benefits-of-running-wordpress-on-the-app-engine-flexible-environment-in-google-cloud-platform-gcp/) [IN GOOGLE CLOUD PLATFORM \(GCP\)?](https://eitca.org/cloud-computing/eitc-cl-gcp-google-cloud-platform/gcp-labs/running-wordpress-on-app-engine-flexible-environment/examination-review-running-wordpress-on-app-engine-flexible-environment/what-are-the-benefits-of-running-wordpress-on-the-app-engine-flexible-environment-in-google-cloud-platform-gcp/)**

Running WordPress on the App Engine flexible environment in Google Cloud Platform (GCP) offers several benefits that make it an attractive option for developers and businesses. In this answer, we will explore these benefits in detail, highlighting the advantages of this setup and how it can enhance the performance, scalability, security, and management of WordPress websites.

Firstly, one of the key benefits of running WordPress on the App Engine flexible environment is the automatic scaling feature. App Engine can dynamically scale the resources allocated to your WordPress site based on the incoming traffic, ensuring that your website can handle high loads without experiencing performance issues. This scalability feature is particularly useful for websites that experience unpredictable traffic patterns or sudden spikes in demand. By automatically adjusting the resources, App Engine allows your WordPress site to maintain optimal performance and responsiveness, providing a smooth user experience even during peak times.

Another significant advantage of using the App Engine flexible environment is the built-in load balancing capability. App Engine can distribute incoming traffic across multiple instances of your WordPress application, ensuring that the workload is evenly distributed and preventing any single instance from becoming overwhelmed. Load balancing helps to improve the overall performance and availability of your WordPress site, as it can handle more concurrent requests and effectively manage traffic surges. This feature is especially beneficial for websites that expect high volumes of traffic or have a global user base.

Furthermore, running WordPress on the App Engine flexible environment provides a highly secure environment for your website. GCP offers robust security features, including built-in distributed denial-of-service (DDoS) protection, secure sockets layer (SSL) encryption, and regular security updates. App Engine also provides a secure runtime environment, isolating your WordPress application from other applications running on the same server. This isolation helps to mitigate the risks of cross-site scripting (XSS) attacks and other security vulnerabilities. By leveraging the security features of GCP and the App Engine flexible environment, you can ensure the integrity and confidentiality of your WordPress site and protect it from potential threats.

In addition to scalability and security, running WordPress on the App Engine flexible environment simplifies the management and deployment of your website. App Engine handles the underlying infrastructure, including server provisioning, networking, and operating system maintenance, allowing you to focus on developing and managing your WordPress application. With App Engine, you can easily deploy new versions of your WordPress site, roll back to previous versions if necessary, and manage different deployment environments (such as development, staging, and production) with ease. This streamlined management process saves time and effort, enabling you to iterate and update your WordPress site more efficiently.

Lastly, running WordPress on the App Engine flexible environment in GCP provides seamless integration with other GCP services and tools. For example, you can leverage Cloud Storage to store media files and assets, Cloud SQL for managing your WordPress database, and Cloud Logging for monitoring and troubleshooting your application. These integrations enhance the functionality and performance of your WordPress site, allowing you to take advantage of the broader GCP ecosystem and its powerful features.

Running WordPress on the App Engine flexible environment in Google Cloud Platform offers numerous benefits, including automatic scaling, load balancing, enhanced security, simplified management, and seamless integration with other GCP services. By leveraging these advantages, developers and businesses can create and maintain high-performing, scalable, and secure WordPress websites, providing an optimal user experience and maximizing the potential of their online presence.

## **[WHAT ARE THE KEY SERVICES USED IN HOSTING A WORDPRESS WEBSITE ON GCP?](https://eitca.org/cloud-computing/eitc-cl-gcp-google-cloud-platform/gcp-labs/running-wordpress-on-app-engine-flexible-environment/examination-review-running-wordpress-on-app-engine-flexible-environment/what-are-the-key-services-used-in-hosting-a-wordpress-website-on-gcp/)**

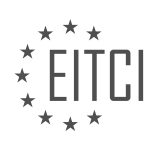

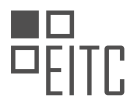

When hosting a WordPress website on Google Cloud Platform (GCP), there are several key services that can be utilized to ensure a smooth and efficient deployment. These services are designed to provide a reliable and scalable infrastructure for running WordPress on GCP. In this answer, we will explore the main services used in hosting a WordPress website on GCP and discuss their functionalities and benefits.

#### 1. App Engine Flexible Environment:

App Engine Flexible Environment is a fully managed platform that allows developers to build and deploy applications on GCP. It provides a runtime environment for running WordPress, along with automatic scaling, load balancing, and monitoring capabilities. By deploying WordPress on App Engine Flexible Environment, you can take advantage of its managed infrastructure, which eliminates the need to manage servers and allows you to focus on developing your website.

#### 2. Cloud Storage:

Cloud Storage is a scalable and durable object storage service provided by GCP. It allows you to store and retrieve data, such as media files, plugins, and themes, for your WordPress website. By storing these assets in Cloud Storage, you can ensure their availability and durability, as well as reduce the load on your App Engine instances. Cloud Storage also provides options for fine-grained access control and versioning, allowing you to manage your WordPress assets effectively.

#### 3. Cloud SQL:

Cloud SQL is a fully managed relational database service offered by GCP. It provides a MySQL database for storing your WordPress site's data, such as posts, comments, and settings. By using Cloud SQL, you can offload the management and maintenance of the database infrastructure to GCP, ensuring high availability, automatic backups, and scalability. Cloud SQL also integrates with other GCP services, such as App Engine Flexible Environment, allowing you to easily connect your WordPress application to the database.

#### 4. Cloud CDN:

Cloud CDN (Content Delivery Network) is a global network of edge locations that caches and delivers content closer to your users. By enabling Cloud CDN for your WordPress website, you can reduce latency and improve performance by serving static assets, such as images, CSS, and JavaScript files, from the nearest edge location. This helps to speed up the delivery of your website's content, resulting in a better user experience.

## 5. Stackdriver Logging and Monitoring:

Stackdriver Logging and Monitoring are services provided by GCP for centralized logging, error reporting, and application performance monitoring. By integrating Stackdriver with your WordPress deployment, you can gain insights into the health and performance of your application. It allows you to monitor resource utilization, track errors, and set up alerts for critical events. This helps you identify and resolve issues quickly, ensuring the smooth operation of your WordPress website.

## 6. Cloud Identity and Access Management (IAM):

Cloud IAM is a service that enables you to manage access control and permissions for your GCP resources. By using IAM, you can define fine-grained access policies for your WordPress deployment, ensuring that only authorized users have the necessary permissions to manage and access your website. IAM provides a robust security framework for protecting your WordPress application and its associated resources.

When hosting a WordPress website on GCP, the key services used include App Engine Flexible Environment, Cloud Storage, Cloud SQL, Cloud CDN, Stackdriver Logging and Monitoring, and Cloud IAM. These services provide a reliable and scalable infrastructure for running WordPress, along with features such as automatic scaling, global content delivery, centralized logging and monitoring, managed databases, and access control. By leveraging these services, you can ensure the performance, availability, and security of your WordPress website on GCP.

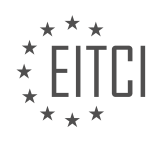

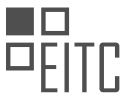

## **[WHAT ARE THE PREREQUISITES FOR SUCCESSFULLY COMPLETING THE LAB ON RUNNING](https://eitca.org/cloud-computing/eitc-cl-gcp-google-cloud-platform/gcp-labs/running-wordpress-on-app-engine-flexible-environment/examination-review-running-wordpress-on-app-engine-flexible-environment/what-are-the-prerequisites-for-successfully-completing-the-lab-on-running-wordpress-on-app-engine-flexible-environment-in-gcp/) [WORDPRESS ON APP ENGINE FLEXIBLE ENVIRONMENT IN GCP?](https://eitca.org/cloud-computing/eitc-cl-gcp-google-cloud-platform/gcp-labs/running-wordpress-on-app-engine-flexible-environment/examination-review-running-wordpress-on-app-engine-flexible-environment/what-are-the-prerequisites-for-successfully-completing-the-lab-on-running-wordpress-on-app-engine-flexible-environment-in-gcp/)**

To successfully complete the lab on running WordPress on App Engine flexible environment in Google Cloud Platform (GCP), there are several prerequisites that need to be fulfilled. These prerequisites encompass a range of technical knowledge and skills, as well as access to the necessary resources and tools.

First and foremost, a basic understanding of cloud computing concepts and Google Cloud Platform is essential. Familiarity with the GCP Console, Cloud Shell, and the various services provided by GCP will greatly facilitate the completion of the lab. It is recommended to have prior experience with deploying applications on App Engine, as well as knowledge of the WordPress content management system.

In terms of technical requirements, it is necessary to have a Google Cloud Platform account with billing enabled. This is because the lab involves creating and configuring resources in GCP, which may incur costs. Additionally, the lab assumes that the user has administrative access to a WordPress site, as they will need to modify the site's configuration files.

Furthermore, the lab requires the use of a local development environment with the following components installed:

1. Git: This version control system is used for cloning the lab's repository and managing changes to the WordPress site.

2. PHP: The lab utilizes PHP as the programming language for WordPress, so a PHP runtime environment is necessary.

3. Composer: This dependency management tool is used to install and manage the required PHP packages for WordPress.

4. Google Cloud SDK: This software development kit provides command-line tools for interacting with GCP services, including App Engine.

5. MySQL: The lab uses MySQL as the database management system for WordPress, so a local MySQL server is required.

Once the technical prerequisites are met, the lab can be completed by following a series of step-by-step instructions provided in the lab manual. These instructions cover tasks such as creating a GCP project, enabling necessary APIs, configuring App Engine, deploying the WordPress application, and configuring the database.

It is worth noting that the lab assumes a certain level of proficiency in using the command line and executing basic administrative tasks. Familiarity with Linux-based operating systems, such as Ubuntu or CentOS, will be beneficial.

Successfully completing the lab on running WordPress on App Engine flexible environment in GCP requires a solid understanding of cloud computing concepts, familiarity with Google Cloud Platform, access to a GCP account with billing enabled, and a local development environment with the necessary components installed. By fulfilling these prerequisites and following the provided instructions, users can gain hands-on experience in deploying WordPress on App Engine.

## **[WHAT OPTIONS ARE AVAILABLE FOR HOSTING THE DATABASE AND MEDIA LIBRARY WHEN RUNNING](https://eitca.org/cloud-computing/eitc-cl-gcp-google-cloud-platform/gcp-labs/running-wordpress-on-app-engine-flexible-environment/examination-review-running-wordpress-on-app-engine-flexible-environment/what-options-are-available-for-hosting-the-database-and-media-library-when-running-wordpress-on-gcp/) [WORDPRESS ON GCP?](https://eitca.org/cloud-computing/eitc-cl-gcp-google-cloud-platform/gcp-labs/running-wordpress-on-app-engine-flexible-environment/examination-review-running-wordpress-on-app-engine-flexible-environment/what-options-are-available-for-hosting-the-database-and-media-library-when-running-wordpress-on-gcp/)**

When running WordPress on the Google Cloud Platform (GCP), there are several options available for hosting the database and media library. These options can be chosen based on factors such as scalability, performance, cost, and ease of management. In this answer, we will explore the different hosting options and discuss their features and benefits.

1. Cloud SQL:

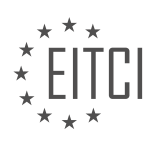

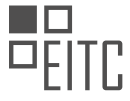

Cloud SQL is a fully-managed database service provided by GCP. It supports popular database engines such as MySQL and PostgreSQL, which are commonly used with WordPress. With Cloud SQL, you can easily create, manage, and scale your database instances. It offers automatic backups, high availability, and built-in security features. Cloud SQL provides a reliable and scalable solution for hosting your WordPress database on GCP.

Example: To host the WordPress database on Cloud SQL, you can create a new Cloud SQL instance and configure it to use either MySQL or PostgreSQL. Then, during the WordPress installation process, you can provide the necessary connection details to connect WordPress with the Cloud SQL instance.

#### 2. Cloud Storage:

Cloud Storage is a scalable and durable object storage service offered by GCP. It is suitable for hosting media files such as images, videos, and documents used in WordPress. Cloud Storage provides high availability, global accessibility, and automatic data replication. It also offers various storage classes, allowing you to choose the right balance between performance and cost.

Example: To host the WordPress media library on Cloud Storage, you can create a new bucket and upload your media files to it. Then, you can configure WordPress to use the Cloud Storage bucket as the media library location. This way, your media files will be stored and served from Cloud Storage.

#### 3. Cloud CDN:

Cloud CDN (Content Delivery Network) is a global edge caching service provided by GCP. It helps improve the performance of your WordPress site by caching and serving static content from edge locations closer to your users. When combined with Cloud Storage, Cloud CDN can efficiently deliver media files to users worldwide, reducing latency and improving user experience.

Example: By enabling Cloud CDN for your WordPress site and configuring it to use the Cloud Storage bucket as the origin, the media files stored in Cloud Storage will be automatically cached and delivered from edge locations, resulting in faster and more efficient content delivery.

#### 4. Third-Party Hosting Providers:

Alternatively, you can choose to host your WordPress database and media library with third-party hosting providers that specialize in WordPress hosting. These providers often offer managed WordPress hosting solutions that include features like automatic backups, security, and performance optimization. While this option may involve additional costs, it can provide a more streamlined and optimized experience for running WordPress.

Example: Some popular third-party hosting providers for WordPress include WP Engine, Kinsta, and SiteGround. These providers offer managed WordPress hosting plans that are specifically designed to optimize the performance and security of WordPress sites.

When running WordPress on GCP, you have several options for hosting the database and media library. Cloud SQL provides a fully-managed and scalable database solution, while Cloud Storage offers a reliable and scalable storage service for media files. By utilizing Cloud CDN, you can further enhance the performance of your WordPress site. Alternatively, you can opt for third-party hosting providers that specialize in WordPress hosting. Consider your specific requirements and choose the hosting option that best suits your needs.

#### **[WHAT RESOURCES ARE AVAILABLE FOR LEARNING ABOUT SENDING DATA FROM AN ARDUINO TO](https://eitca.org/cloud-computing/eitc-cl-gcp-google-cloud-platform/gcp-labs/running-wordpress-on-app-engine-flexible-environment/examination-review-running-wordpress-on-app-engine-flexible-environment/what-resources-are-available-for-learning-about-sending-data-from-an-arduino-to-gcp-using-mqtt/) [GCP USING MQTT?](https://eitca.org/cloud-computing/eitc-cl-gcp-google-cloud-platform/gcp-labs/running-wordpress-on-app-engine-flexible-environment/examination-review-running-wordpress-on-app-engine-flexible-environment/what-resources-are-available-for-learning-about-sending-data-from-an-arduino-to-gcp-using-mqtt/)**

To learn about sending data from an Arduino to Google Cloud Platform (GCP) using MQTT, there are several resources available that can provide valuable insights and guidance. MQTT (Message Queuing Telemetry Transport) is a lightweight messaging protocol commonly used for IoT (Internet of Things) applications to facilitate communication between devices and cloud services.

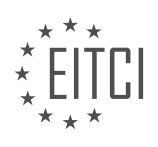

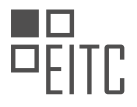

#### 1. GCP Documentation:

The official documentation provided by Google Cloud Platform is an excellent starting point for understanding MQTT and its integration with GCP. The documentation offers detailed explanations, code samples, and step-bystep tutorials to help you get started. Specifically, you can refer to the Google Cloud IoT Core documentation, which covers MQTT-based communication between IoT devices and GCP.

## 2. Online Tutorials and Blogs:

Various online tutorials and blogs provide practical examples and walkthroughs for implementing MQTT communication between Arduino and GCP. These resources often include code snippets, diagrams, and explanations of the underlying concepts. Some popular platforms for finding such tutorials include Medium, Hackster.io, and Instructables.

#### 3. YouTube Videos:

YouTube hosts a vast collection of video tutorials that demonstrate the process of sending data from an Arduino to GCP using MQTT. These videos often provide a visual walkthrough, making it easier to understand the steps involved. Some channels to explore include "Google Cloud Platform," "Core Electronics," and "Random Nerd Tutorials."

#### 4. Arduino Community Forums:

The Arduino community is known for its active forums where users share their experiences, projects, and solutions. Browsing through these forums can provide valuable insights into MQTT integration with GCP. The Arduino Forum and the Arduino subreddit are popular platforms to engage with the community and seek assistance or advice.

#### 5. GitHub Repositories and Code Samples:

GitHub hosts numerous repositories containing code samples and projects related to Arduino-GCP MQTT integration. Exploring these repositories can provide you with practical examples, libraries, and reusable code snippets that you can leverage in your own projects. Some popular repositories to explore include "GoogleCloudPlatform/iot-arduino" and "knolleary/pubsubclient."

Remember that while these resources can be immensely helpful, it is essential to understand the underlying concepts and adapt them to your specific use case. Take the time to comprehend the MQTT protocol, GCP services such as Cloud IoT Core, and the Arduino programming language to ensure a successful integration.

By leveraging the GCP documentation, online tutorials and blogs, YouTube videos, Arduino community forums, and GitHub repositories, you can gain a comprehensive understanding of sending data from an Arduino to GCP using MQTT. These resources provide valuable insights, code samples, and practical examples to help you successfully integrate your Arduino-based IoT device with the Google Cloud Platform.

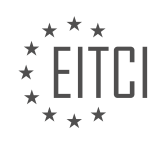

## **[EITC/CL/GCP GOOGLE CLOUD PLATFORM DIDACTIC MATERIALS](https://eitca.org/programmes/eitc-cl-gcp-google-cloud-platform/) [LESSON: GCP SECURITY](https://eitca.org/programmes/eitc-cl-gcp-google-cloud-platform/lessons/gcp-security/) [TOPIC: SECURING CLOUD ENVIRONMENT](https://eitca.org/programmes/eitc-cl-gcp-google-cloud-platform/lessons/gcp-security/topic/securing-cloud-environment/)**

## **INTRODUCTION**

Cloud Computing - Google Cloud Platform - GCP Security - Securing Cloud Environment

Cloud computing has revolutionized the way organizations store, process, and manage their data. With the advent of cloud platforms like Google Cloud Platform (GCP), businesses can leverage scalable and flexible infrastructure to meet their computing needs. However, ensuring the security of the cloud environment is paramount to protect sensitive data and maintain the trust of customers. This didactic material explores the various security measures provided by GCP to secure cloud environments.

#### 1. Identity and Access Management (IAM):

IAM is a fundamental component of GCP security. It enables organizations to manage user identities and control access to resources within the cloud environment. IAM allows administrators to assign roles and permissions to users, ensuring that only authorized personnel can access sensitive data or perform critical operations. By implementing IAM, organizations can enforce the principle of least privilege, reducing the risk of unauthorized access.

#### 2. Network Security:

GCP offers robust network security features to protect cloud environments from external threats. Virtual Private Cloud (VPC) allows organizations to create private networks with customizable IP addresses, subnets, and firewall rules. VPC provides isolation and segmentation, preventing unauthorized access between different components of the cloud infrastructure. Additionally, Cloud Load Balancing and Cloud Armor offer distributed denial-of-service (DDoS) protection and web application firewall (WAF) capabilities, respectively, safeguarding against network attacks.

#### 3. Data Encryption:

Data encryption is crucial for protecting sensitive information stored in the cloud. GCP provides multiple encryption options to ensure data confidentiality. At-rest encryption encrypts data when it is stored in persistent disks or object storage, preventing unauthorized access to the data even if the physical storage media is compromised. In-transit encryption secures data as it moves between GCP services or when accessed by users over the internet. By implementing encryption, organizations can mitigate the risk of data breaches and maintain compliance with industry regulations.

#### 4. Security Monitoring and Logging:

GCP offers a suite of security monitoring and logging tools to detect and respond to security incidents effectively. Cloud Monitoring provides real-time visibility into the performance and health of cloud resources, enabling administrators to identify anomalies or suspicious activities. Cloud Logging aggregates logs from various GCP services, facilitating centralized analysis and investigation of security events. These tools can be integrated with third-party security information and event management (SIEM) systems, enabling a comprehensive security monitoring strategy.

#### 5. Security Compliance:

GCP adheres to rigorous security standards and compliance frameworks to ensure the protection of customer data. GCP is certified for various industry standards, such as ISO 27001, SOC 2, and PCI DSS, demonstrating its commitment to maintaining a secure cloud environment. Additionally, GCP provides customers with access to compliance-related documentation and audit reports, enabling organizations to meet their regulatory requirements and demonstrate compliance to auditors.

Securing a cloud environment is essential to protect sensitive data and maintain the trust of customers. Google Cloud Platform offers a comprehensive set of security measures, including IAM, network security, data encryption, security monitoring, and compliance, to ensure the security of cloud environments. By leveraging these features, organizations can confidently embrace cloud computing while mitigating the risks associated with unauthorized access, data breaches, and compliance violations.

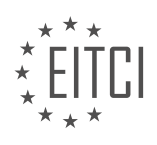

### **DETAILED DIDACTIC MATERIAL**

Welcome to the "Cloud Security Basics" series, where we will delve into the intricacies of securing your application on Google Cloud. In this material, we will explore who holds the responsibility for securing various aspects of your cloud environment.

When it comes to securing your cloud environment, enterprise companies prioritize consistent delivery of the right service and data to the correct identity. This level of security must be maintained for every single request. Key considerations include implementing authorization and authentication to ensure only authorized individuals have access to resources and data, proactively preventing threats as bad actors continuously evolve, complying with industry regulatory requirements, and providing flexibility and control to internal teams.

Securing your system involves three main levels of responsibility: platform, infrastructure, and application-level security. As a user, you are responsible for securing your applications by setting up proper authentication, authorization, and identification for users in your system. Google Cloud takes ownership of securing the platform, which includes managing physical machines, data centers, and your application and data use. Infrastructure security is a shared responsibility, with Google Cloud providing tools to assist users in managing their virtual machines, networks, and data access needs.

To ensure the hardening of your cloud security, there are three main security actions you can take: platform and infrastructure actions, preventative actions, and forensic actions.

Platform and infrastructure actions involve securing the underlying hardware or virtual hardware. Platform security is entirely managed by Google and encompasses physical data center security and data replication across regions. Infrastructure security, on the other hand, is managed by the user, with Google Cloud offering tools for assistance. Users can modify settings in load balancers and select more secure VM instance types for their applications.

Preventative actions focus on avoiding breaches and involve locking down access controls. These actions primarily occur at the application level and utilize tools such as Google Cloud Identity and Access Management (IAM) and Google Identity Aware Proxy (IAP) to restrict access within the system. Google provides users with tooling to define access levels.

Forensic actions are taken to identify and stop breaches quickly or even prevent them from occurring. Logging and monitoring play a crucial role in this process. By logging activity and setting up automatic and manual monitoring, suspicious behavior can be detected and addressed promptly. Google Cloud also offers tooling to assist customers in monitoring their environments.

Securing your cloud environment is a shared responsibility model. While Google handles most infrastructure security, you are ultimately responsible for securing your applications and services. It is important to remember that no application or service can be assumed to be 100% secure. However, by leveraging detection-focused tools and planning for recovery, you can enhance the security of your cloud environment.

#### Securing Cloud Environment

In the field of cloud computing, security is of utmost importance to ensure the safety and integrity of your services and data. In this didactic material, we will discuss the basics of securing a cloud environment, with a focus on access control.

Access control is one of the three distinct areas of cloud security risk. It involves managing and regulating the identities that have access to your data. By implementing proper access control measures, you can prevent unauthorized individuals or entities from accessing your sensitive information.

To ensure the security of your cloud environment, it is crucial to have a well-defined security model in place. This model should include policies, procedures, and technologies that work together to protect your services and data. By carefully designing and implementing your security model, you can minimize the risk of unauthorized access and potential security breaches.

One important aspect of access control is managing identities. It is essential to authenticate and authorize

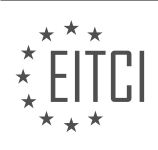

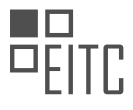

users, ensuring that only authorized individuals can access your cloud resources. Authentication involves verifying the identity of a user, typically through the use of passwords, biometrics, or multi-factor authentication. Authorization, on the other hand, determines the level of access a user has based on their authenticated identity.

In the event that the wrong identities gain access to your data, it is crucial to have mechanisms in place to detect and respond to such incidents. Intrusion detection systems, log monitoring, and incident response plans are examples of tools and processes that can help you identify and mitigate security breaches.

To further enhance the security of your cloud environment, it is recommended to regularly review and update your security measures. This includes staying informed about the latest security threats and vulnerabilities and applying patches and updates to your systems and applications.

Securing a cloud environment is a complex task that requires careful planning, implementation, and continuous monitoring. By focusing on access control and implementing a robust security model, you can significantly reduce the risk of unauthorized access and protect your services and data.

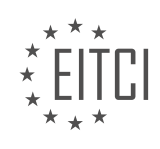

# **EITC/CL/GCP GOOGLE CLOUD PLATFORM - GCP SECURITY - SECURING CLOUD ENVIRONMENT - REVIEW QUESTIONS:**

#### **[WHAT ARE THE THREE MAIN LEVELS OF RESPONSIBILITY FOR SECURING A CLOUD ENVIRONMENT?](https://eitca.org/cloud-computing/eitc-cl-gcp-google-cloud-platform/gcp-security/securing-cloud-environment/examination-review-securing-cloud-environment/what-are-the-three-main-levels-of-responsibility-for-securing-a-cloud-environment/)**

In the realm of cloud computing, securing a cloud environment is of utmost importance. With the increasing reliance on cloud services, it is crucial to understand the different levels of responsibility for securing a cloud environment. In the context of Google Cloud Platform (GCP), there are three main levels of responsibility that need to be addressed: infrastructure security, platform security, and application security.

The first level of responsibility is infrastructure security. This level encompasses the physical and foundational components of the cloud environment. Google Cloud Platform ensures the security of its infrastructure by implementing robust measures such as data center security, network security, and storage security. Data centers are equipped with multiple layers of physical security, including strict access controls, surveillance systems, and 24/7 monitoring. Network security involves measures like firewalls, virtual private networks (VPNs), and distributed denial of service (DDoS) protection to safeguard against unauthorized access and malicious attacks. Storage security includes encryption, access controls, and data redundancy to protect data at rest.

The second level of responsibility is platform security. This level focuses on securing the underlying cloud platform and its services. Google Cloud Platform offers a wide range of services, including compute, storage, and networking services. It is crucial to configure and manage these services securely to ensure the overall security of the cloud environment. GCP provides various tools and features to enhance platform security, such as Identity and Access Management (IAM), which enables fine-grained access control for resources. IAM allows administrators to define roles and permissions, ensuring that only authorized users have access to sensitive resources. Additionally, GCP offers security features like VPC Service Controls, which help protect data within virtual private clouds, and Cloud Security Scanner, which scans web applications for common vulnerabilities.

The third level of responsibility is application security. This level focuses on securing the applications and data deployed on the cloud platform. While Google Cloud Platform provides a secure infrastructure and platform, it is the responsibility of the users to develop and deploy secure applications. This involves implementing secure coding practices, performing regular vulnerability assessments, and applying appropriate security controls. GCP offers services like Cloud Security Command Center, which provides centralized visibility and control over security across the cloud environment. It also provides tools like Cloud Armor, which offers protection against web application attacks, and Cloud Data Loss Prevention, which helps identify and protect sensitive data.

To summarize, securing a cloud environment in Google Cloud Platform involves three main levels of responsibility: infrastructure security, platform security, and application security. Infrastructure security focuses on the physical and foundational components of the cloud environment, while platform security addresses the security of the underlying cloud platform and its services. Application security involves securing the applications and data deployed on the cloud platform. By understanding and addressing these levels of responsibility, organizations can ensure a robust and secure cloud environment in Google Cloud Platform.

## **[WHAT ARE THE KEY CONSIDERATIONS FOR SECURING A CLOUD ENVIRONMENT?](https://eitca.org/cloud-computing/eitc-cl-gcp-google-cloud-platform/gcp-security/securing-cloud-environment/examination-review-securing-cloud-environment/what-are-the-key-considerations-for-securing-a-cloud-environment/)**

Securing a cloud environment is of utmost importance in today's digital landscape, where organizations rely heavily on cloud computing platforms like Google Cloud Platform (GCP) to store, process, and analyze their data. To ensure the confidentiality, integrity, and availability of data and services, there are several key considerations that need to be taken into account.

1. Identity and Access Management (IAM): Implementing a robust IAM strategy is crucial for securing a cloud environment. This involves defining roles and permissions for users, groups, and services, ensuring that only authorized individuals can access resources. GCP provides fine-grained access controls through IAM, allowing organizations to grant or revoke permissions at a granular level.

For example, an organization can create separate IAM roles for administrators, developers, and end-users, each

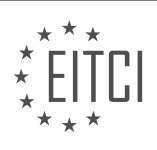

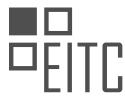

with specific permissions based on their responsibilities. This helps prevent unauthorized access and reduces the risk of data breaches.

2. Network Security: Protecting the network infrastructure is essential to secure a cloud environment. GCP offers several features to safeguard network traffic, such as Virtual Private Cloud (VPC), firewall rules, and Cloud Load Balancing. VPC allows organizations to create isolated virtual networks, enabling them to control inbound and outbound traffic flow.

Firewall rules can be used to define access control policies, allowing or denying traffic based on IP addresses, ports, and protocols. Cloud Load Balancing distributes incoming traffic across multiple instances, ensuring high availability and mitigating Distributed Denial of Service (DDoS) attacks.

3. Data Encryption: Encrypting data at rest and in transit is a critical aspect of securing a cloud environment. GCP provides various encryption mechanisms to protect sensitive information. Customer-Supplied Encryption Keys (CSEK) allow organizations to manage their encryption keys, ensuring that only authorized parties can access the data.

Additionally, GCP offers Transport Layer Security (TLS) for encrypting data in transit, using secure protocols like HTTPS to establish secure communication channels. By encrypting data, organizations can mitigate the risk of unauthorized access and protect against data breaches.

4. Security Monitoring and Logging: Continuous monitoring and logging are essential for detecting and responding to security incidents in a cloud environment. GCP provides tools like Cloud Monitoring and Cloud Logging, which allow organizations to collect and analyze logs, metrics, and events.

By monitoring network traffic, system logs, and user activities, organizations can identify potential security threats and take proactive measures to mitigate them. For example, organizations can set up alerts for suspicious activities, such as multiple failed login attempts or unusual data transfers, enabling them to respond promptly and prevent potential breaches.

5. Regular Patching and Updates: Keeping the cloud environment up to date with the latest patches and security updates is crucial for addressing vulnerabilities and ensuring a secure infrastructure. GCP provides automated patch management services, such as Patch Management for Windows and Patch Management for Linux, which help organizations streamline the patching process.

Regularly applying patches and updates to operating systems, applications, and virtual machine images helps protect against known vulnerabilities and reduces the risk of exploitation by attackers.

Securing a cloud environment requires a multi-layered approach that encompasses identity and access management, network security, data encryption, security monitoring, and regular patching. By implementing these key considerations, organizations can enhance the security posture of their cloud environment and protect their data and services from potential threats.

# **[WHAT ARE THE THREE MAIN SECURITY ACTIONS YOU CAN TAKE TO HARDEN YOUR CLOUD](https://eitca.org/cloud-computing/eitc-cl-gcp-google-cloud-platform/gcp-security/securing-cloud-environment/examination-review-securing-cloud-environment/what-are-the-three-main-security-actions-you-can-take-to-harden-your-cloud-security/) [SECURITY?](https://eitca.org/cloud-computing/eitc-cl-gcp-google-cloud-platform/gcp-security/securing-cloud-environment/examination-review-securing-cloud-environment/what-are-the-three-main-security-actions-you-can-take-to-harden-your-cloud-security/)**

To harden your cloud security in a Google Cloud Platform (GCP) environment, there are three main security actions you can take. These actions aim to protect your cloud resources, data, and applications from unauthorized access, breaches, and other security threats. By implementing these measures, you can enhance the overall security posture of your cloud environment.

1. Implement strong access controls:

Access controls play a crucial role in securing your cloud environment. By enforcing strong access controls, you can ensure that only authorized users and services have access to your cloud resources. GCP provides several mechanisms to establish robust access controls, such as:

a. Identity and Access Management (IAM): IAM enables you to manage and control access to GCP resources by

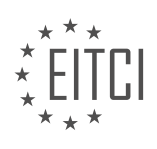

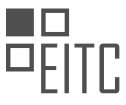

defining roles, granting permissions, and assigning them to users, groups, or service accounts. By following the principle of least privilege, you can limit access to only what is necessary for each user or service.

b. Service Account Key Management: GCP allows you to create and manage service accounts, which are used by applications and services to authenticate and interact with GCP resources. It is essential to carefully manage service account keys, rotate them regularly, and restrict their usage to specific resources and operations.

c. Network Controls: Utilize network controls like firewalls and Virtual Private Cloud (VPC) service perimeter to restrict inbound and outbound traffic to and from your cloud resources. By defining fine-grained firewall rules and utilizing VPC service perimeters, you can minimize the attack surface and control network traffic flow within your cloud environment.

2. Encrypt sensitive data:

Encryption is a critical security measure to protect sensitive data stored in the cloud. GCP offers various encryption options to safeguard your data at rest and in transit:

a. Data Encryption at Rest: GCP provides default encryption at rest for many of its services, such as Cloud Storage, BigQuery, and Cloud SQL. Additionally, you can also use customer-managed encryption keys (CMEK) to have more control over the encryption keys used to encrypt your data.

b. Data Encryption in Transit: GCP automatically encrypts data in transit between users and GCP services using industry-standard protocols like Transport Layer Security (TLS). However, you should also ensure that your applications and services communicate over secure channels by implementing encryption protocols and enforcing HTTPS for web traffic.

c. Key Management: Proper key management is crucial for effective encryption. GCP offers Cloud Key Management Service (KMS), which allows you to generate, store, and manage encryption keys securely. By centralizing key management and implementing strong access controls, you can protect your encryption keys from unauthorized access.

3. Enable robust monitoring and logging:

Monitoring and logging are essential for detecting and responding to security incidents in your cloud environment. GCP provides several tools and services to enable comprehensive monitoring and logging capabilities:

a. Cloud Monitoring: GCP's Cloud Monitoring allows you to collect and analyze metrics, create custom dashboards, and set up alerting policies to notify you of any suspicious activities or performance issues. By monitoring key indicators like CPU usage, network traffic, and authentication logs, you can identify potential security threats and take proactive measures.

b. Cloud Audit Logging: GCP's Cloud Audit Logging provides detailed logs of all API calls and administrative activities within your cloud environment. By enabling audit logs for critical services and resources, you can have a comprehensive record of actions performed by users and services, aiding in forensic analysis and compliance requirements.

c. Security Information and Event Management (SIEM) Integration: GCP integrates with popular SIEM solutions, allowing you to aggregate and analyze logs from multiple sources. By integrating GCP logs with your SIEM system, you can correlate events, detect anomalies, and respond effectively to security incidents.

To harden your cloud security in a GCP environment, it is crucial to implement strong access controls, encrypt sensitive data, and enable robust monitoring and logging. These actions, when combined with other security best practices, can significantly enhance the security posture of your cloud environment, protecting your resources, data, and applications from potential threats.

# **[WHAT IS THE SHARED RESPONSIBILITY MODEL FOR SECURING A CLOUD ENVIRONMENT?](https://eitca.org/cloud-computing/eitc-cl-gcp-google-cloud-platform/gcp-security/securing-cloud-environment/examination-review-securing-cloud-environment/what-is-the-shared-responsibility-model-for-securing-a-cloud-environment/)**

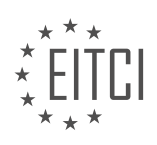

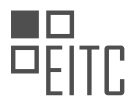

The shared responsibility model is a crucial concept in securing a cloud environment. It outlines the division of security responsibilities between the cloud service provider (CSP) and the customer. In the context of Google Cloud Platform (GCP), this model defines the areas where Google takes responsibility for security and where the customer has their own responsibilities.

Google Cloud Platform follows a shared responsibility model that encompasses various layers of security. At the infrastructure level, Google is responsible for securing the physical data centers, network infrastructure, and hardware components. This includes measures such as physical access controls, environmental controls, and network security.

Moving up the stack, Google also takes responsibility for securing the foundational services provided by GCP. These services include compute, storage, and networking services. Google ensures the security and availability of these services by implementing robust security controls, regular patching, and monitoring for any potential vulnerabilities.

However, it is important to note that while Google provides a secure infrastructure and foundational services, customers are responsible for securing their own applications, data, and user access within the cloud environment. This means that customers must implement appropriate security measures to protect their assets and comply with industry-specific regulations.

Customers are responsible for tasks such as configuring network security groups, managing access control lists, and implementing encryption for data at rest and in transit. They must also ensure that their applications and virtual machines are properly configured and patched to mitigate any potential vulnerabilities.

To assist customers in meeting their security responsibilities, Google provides a wide range of security tools and services. These include Identity and Access Management (IAM), which enables customers to manage user access and permissions, as well as Cloud Security Command Center (Cloud SCC), which provides centralized visibility and control over security-related issues.

Moreover, Google offers security features like VPC Service Controls, which allow customers to define security perimeters around their Google Cloud resources, and Cloud Data Loss Prevention (DLP), which helps identify and protect sensitive data.

The shared responsibility model for securing a cloud environment in Google Cloud Platform ensures that both Google and the customer have defined responsibilities. Google takes care of securing the underlying infrastructure and foundational services, while customers are responsible for securing their applications, data, and user access within the cloud environment. By adhering to this model and leveraging the security tools and services provided by Google, customers can create a robust and secure cloud environment.

# **[WHY IS ACCESS CONTROL IMPORTANT IN SECURING A CLOUD ENVIRONMENT?](https://eitca.org/cloud-computing/eitc-cl-gcp-google-cloud-platform/gcp-security/securing-cloud-environment/examination-review-securing-cloud-environment/why-is-access-control-important-in-securing-a-cloud-environment/)**

Access control is of paramount importance in securing a cloud environment. In the realm of cloud computing, where data and applications are stored and processed remotely, the need to control access to these resources becomes crucial. By implementing robust access control mechanisms, organizations can safeguard their sensitive information, prevent unauthorized access, and mitigate potential security risks.

One key reason why access control is vital in securing a cloud environment is to protect against unauthorized access. Cloud environments typically involve multiple users, including administrators, developers, and endusers. Each of these users may have different levels of privileges and responsibilities. Access control ensures that only authorized individuals can access specific resources based on their roles and responsibilities. For instance, an administrator might have full access rights to manage the cloud infrastructure, while an end-user might have limited access to their own data. By enforcing access control policies, organizations can prevent unauthorized users from gaining access to sensitive data or performing actions that could compromise the security of the cloud environment.

Another critical aspect of access control is the principle of least privilege. This principle states that users should be granted the minimum level of access necessary to perform their tasks. By adhering to the principle of least privilege, organizations can limit the potential damage that could be caused by a compromised account. For

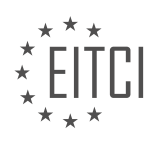

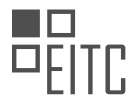

example, if an end-user's account is compromised, access control mechanisms can prevent the attacker from accessing other users' data or performing administrative actions. By implementing fine-grained access control policies, organizations can ensure that users only have access to the resources they truly need, reducing the attack surface and minimizing the impact of potential security breaches.

Access control also plays a crucial role in ensuring data confidentiality and integrity. In a cloud environment, data is often stored and processed across multiple servers and data centers. Access control mechanisms help protect data by ensuring that only authorized individuals or processes can access and modify it. This prevents unauthorized tampering, data breaches, or data leakage. For example, access control policies can be used to restrict access to sensitive customer data, ensuring that only authorized personnel can view or modify it. Additionally, access control mechanisms can enforce encryption requirements, ensuring that data remains confidential even if it is intercepted during transmission or storage.

Furthermore, access control is essential for maintaining compliance with regulatory requirements and industry standards. Many industries, such as healthcare, finance, and government, have specific regulations governing the handling and protection of sensitive data. Access control mechanisms can help organizations demonstrate compliance by ensuring that access to sensitive data is appropriately controlled and audited. For example, access control logs can be used to track and monitor access to sensitive data, providing an audit trail for compliance purposes.

Access control is crucial in securing a cloud environment due to its role in preventing unauthorized access, enforcing the principle of least privilege, ensuring data confidentiality and integrity, and maintaining compliance with regulatory requirements. By implementing robust access control mechanisms, organizations can safeguard their cloud resources, protect sensitive data, and mitigate potential security risks.

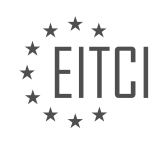

## **[EITC/CL/GCP GOOGLE CLOUD PLATFORM DIDACTIC MATERIALS](https://eitca.org/programmes/eitc-cl-gcp-google-cloud-platform/) [LESSON: GCP SECURITY](https://eitca.org/programmes/eitc-cl-gcp-google-cloud-platform/lessons/gcp-security/) [TOPIC: TOP 3 RISKS - ACCESS](https://eitca.org/programmes/eitc-cl-gcp-google-cloud-platform/lessons/gcp-security/topic/top-3-risks-access/)**

#### **INTRODUCTION**

Cloud Computing - Google Cloud Platform - GCP Security - Top 3 Risks - Access

Cloud computing has revolutionized the way organizations store, process, and access their data. Google Cloud Platform (GCP) is one of the leading cloud service providers, offering a wide range of services and features to meet the diverse needs of businesses. However, with the convenience and flexibility of cloud computing comes certain security risks that need to be addressed. In this didactic material, we will focus on the top three risks related to access security in GCP.

#### 1. Unauthorized Access:

Unauthorized access is a significant risk in any cloud environment, including GCP. It refers to the possibility of an unauthorized individual or entity gaining access to sensitive data or resources. This can occur due to weak or compromised user credentials, misconfigured access controls, or inadequate security measures. To mitigate this risk, GCP offers various access control mechanisms, such as Identity and Access Management (IAM), which enables organizations to manage user roles and permissions effectively. By implementing strong authentication mechanisms, regularly reviewing access rights, and enforcing the principle of least privilege, organizations can significantly reduce the risk of unauthorized access.

#### 2. Insider Threats:

Insider threats pose another significant risk to the security of GCP. These threats involve individuals within the organization who have authorized access to GCP resources but misuse their privileges for malicious purposes. Insider threats can result in data breaches, unauthorized data modifications, or even service disruptions. To address this risk, organizations should implement strict access controls, conduct regular security awareness training, and monitor user activities using logging and auditing mechanisms provided by GCP. Additionally, organizations can leverage anomaly detection techniques to identify suspicious behavior and promptly respond to potential insider threats.

#### 3. Insecure APIs and Interfaces:

Application Programming Interfaces (APIs) and user interfaces are essential components of any cloud platform, including GCP. However, if these interfaces are not properly secured, they can become a vulnerability that can be exploited by attackers. Insecure APIs and interfaces can lead to unauthorized data access, data leakage, or even complete compromise of the cloud infrastructure. GCP provides robust security measures to protect APIs and interfaces, such as encryption, authentication, and authorization mechanisms. It is crucial for organizations to follow secure coding practices when developing applications that interact with GCP services and regularly update their software to address any known vulnerabilities.

To summarize, access security in GCP is crucial to protect sensitive data and resources from unauthorized access, insider threats, and exploitation of insecure APIs and interfaces. By implementing strong access controls, conducting regular security assessments, and staying updated with the latest security best practices, organizations can mitigate these risks and ensure the confidentiality, integrity, and availability of their data on GCP.

# **DETAILED DIDACTIC MATERIAL**

Access control is a crucial aspect of cloud security, as it ensures that only authorized individuals have access to the right resources within a system. Unauthorized access can lead to various security risks, such as man-in-themiddle attacks, phishing, and denial of service attacks. In this didactic material, we will explore how Google Cloud Platform (GCP) addresses these risks and provides robust access control measures.

To prevent man-in-the-middle attacks and distributed denial of service (DDoS) exploits, Google Cloud encrypts all internet access at the network level by default. This encryption eliminates the concern of passive adversaries listening for sensitive information. Additionally, GCP's load balancers support TLS termination, which provides an entry point to Google's massive serving resources while making successful DDoS attacks challenging.

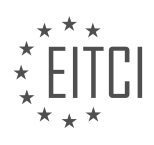

Google Cloud also offers several tools and services to protect against unauthorized access. One of these tools is the Cloud Identity-Aware Proxy (IAP), which allows users to configure a central policy that requires authentication against a Google Group or G Suite domain. IAP is enforced at the network layer, minimizing the need for application code changes. This means that even legacy applications hosted on-premise behind a firewall can be migrated to a public endpoint on the cloud with little to no changes to the application itself.

To combat phishing, Google Cloud provides universal two-factor authentication (2FA) options. Users can utilize second factors such as one-time passwords or phishing-resistant security keys when signing in to enhance security. Google pioneered the U2F Titan Security Key, a hardware second factor that significantly reduces the effectiveness of phishing attacks. By pairing something the user knows (password) with something they have (security key), phishing becomes extremely difficult.

Endpoint management is another crucial aspect of access control. G Suite Endpoint Management allows organizations to manage the security of devices used by their employees to access company resources. This helps prevent unauthorized access in cases where an admin's laptop or personal device is compromised by malware.

Access control is a fundamental aspect of cloud security, and Google Cloud Platform offers a range of tools and services to address the top risks associated with access. These include encrypted traffic, load balancers, universal two-factor authentication, Cloud Identity-Aware Proxy, and endpoint management. By leveraging these tools, organizations can ensure that only authorized individuals have access to their resources, mitigating the risk of unauthorized access and potential security breaches.

Cloud Computing - Google Cloud Platform (GCP) Security - Top 3 Risks - Access

In the realm of cloud computing, ensuring the security of your company's data is of utmost importance. This becomes even more crucial when employees are allowed to use their personal devices for work purposes. Google Cloud Platform (GCP) offers a range of security measures to protect access to your data, allowing you to strike a balance between convenience and safety.

One such feature provided by Google Cloud is Identity-Aware Proxy. This tool helps secure access and authentication by building up context associated with the access, ensuring that it adheres to the established rules. For example, access should ideally come from a Chromebook, the user should possess proper credentials to log in, they should have the required access levels, and a hardware second factor is necessary to access specific APIs. These individual protections layer on top of each other, creating a robust security framework for your cloud environment.

Endpoint verification is another valuable tool offered by Google Cloud. It simplifies the process of setting up policies, such as separating work apps from personal apps on Android devices. Additionally, Chrome OS, designed with security in mind, prevents the installation of unauthorized software. Admin access should only be granted if the admin is using a Chromebook, further bolstering security measures.

Universal two-factor authentication (2FA) is yet another layer of protection provided by Google Cloud. By requiring a second factor, such as a hardware token or a mobile app, in addition to the traditional username and password, the risk of unauthorized access is significantly reduced.

By employing these security features, you can enhance the safety and security of your cloud environment, ensuring that only authorized individuals can access your company's data. Google Cloud's comprehensive approach to access security helps mitigate the risks associated with unauthorized access.

Protecting access to your data is essential in cloud computing. Google Cloud Platform offers a range of security measures, including Identity-Aware Proxy, endpoint verification, and universal two-factor authentication, which collectively work to strengthen access security. By implementing these measures, you can safeguard your cloud environment and mitigate the risks associated with unauthorized access.

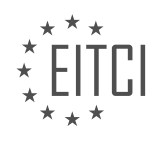

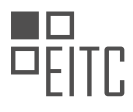

## **EITC/CL/GCP GOOGLE CLOUD PLATFORM - GCP SECURITY - TOP 3 RISKS - ACCESS - REVIEW QUESTIONS:**

### **[HOW DOES GOOGLE CLOUD PLATFORM \(GCP\) ADDRESS THE RISK OF MAN-IN-THE-MIDDLE ATTACKS](https://eitca.org/cloud-computing/eitc-cl-gcp-google-cloud-platform/gcp-security/top-3-risks-access/examination-review-top-3-risks-access/how-does-google-cloud-platform-gcp-address-the-risk-of-man-in-the-middle-attacks-and-ddos-exploits/) [AND DDOS EXPLOITS?](https://eitca.org/cloud-computing/eitc-cl-gcp-google-cloud-platform/gcp-security/top-3-risks-access/examination-review-top-3-risks-access/how-does-google-cloud-platform-gcp-address-the-risk-of-man-in-the-middle-attacks-and-ddos-exploits/)**

Google Cloud Platform (GCP) is a comprehensive suite of cloud computing services provided by Google. As with any cloud platform, security is a top priority for GCP. In this answer, we will discuss how GCP addresses the risk of man-in-the-middle attacks and distributed denial-of-service (DDoS) exploits.

A man-in-the-middle (MITM) attack occurs when an attacker intercepts communication between two parties and can potentially alter or eavesdrop on the data being transmitted. GCP employs several measures to mitigate the risk of MITM attacks. Firstly, GCP uses Transport Layer Security (TLS) to encrypt data in transit. TLS ensures that data exchanged between a client and a server is encrypted and cannot be intercepted or modified by an attacker. GCP also supports the latest TLS protocols and cipher suites, ensuring strong encryption and security.

To further enhance security, GCP provides Identity-Aware Proxy (IAP) as a solution for secure access to applications running on GCP. IAP allows administrators to define fine-grained access controls based on user identity and context. By authenticating and authorizing users before they access applications, IAP reduces the risk of unauthorized access and MITM attacks.

In addition to these measures, GCP offers Cloud Load Balancing to protect against DDoS exploits. DDoS attacks aim to overwhelm a target system by flooding it with a large amount of traffic. GCP's Cloud Load Balancing distributes incoming traffic across multiple instances or regions, ensuring that no single instance or region becomes overwhelmed. This distributed approach helps mitigate the impact of DDoS attacks by absorbing and mitigating the malicious traffic.

To provide further protection against DDoS attacks, GCP offers the Cloud Armor service. Cloud Armor is a web application firewall that allows administrators to define rules to filter and block malicious traffic. By leveraging Google's global infrastructure and advanced machine learning capabilities, Cloud Armor can detect and block DDoS attacks in real-time, providing an additional layer of defense against these types of exploits.

GCP addresses the risk of man-in-the-middle attacks and DDoS exploits through various security measures. These include the use of TLS encryption, Identity-Aware Proxy for secure access control, Cloud Load Balancing for traffic distribution, and Cloud Armor for DDoS protection. By implementing these measures, GCP aims to provide a secure and reliable cloud computing platform for its users.

#### **[WHAT IS THE CLOUD IDENTITY-AWARE PROXY \(IAP\) AND HOW DOES IT HELP PROTECT AGAINST](https://eitca.org/cloud-computing/eitc-cl-gcp-google-cloud-platform/gcp-security/top-3-risks-access/examination-review-top-3-risks-access/what-is-the-cloud-identity-aware-proxy-iap-and-how-does-it-help-protect-against-unauthorized-access/) [UNAUTHORIZED ACCESS?](https://eitca.org/cloud-computing/eitc-cl-gcp-google-cloud-platform/gcp-security/top-3-risks-access/examination-review-top-3-risks-access/what-is-the-cloud-identity-aware-proxy-iap-and-how-does-it-help-protect-against-unauthorized-access/)**

The Cloud Identity-Aware Proxy (IAP) is a security feature provided by Google Cloud Platform (GCP) that helps protect against unauthorized access to resources hosted on the cloud. It acts as a central authentication and authorization layer, allowing administrators to control who can access their applications and services.

IAP works by integrating with Google Cloud's Identity and Access Management (IAM) system, which manages user identities and permissions. When a user tries to access a protected resource, IAP verifies their identity and checks if they have the necessary permissions to access that resource. This process helps ensure that only authorized users can access sensitive data or perform privileged actions.

One of the main advantages of using IAP is that it provides secure access to applications and services without the need for a VPN (Virtual Private Network). Traditionally, VPNs have been used to establish a secure connection between users and private networks. However, VPNs can be complex to set up and manage, and they may not be suitable for all use cases. IAP eliminates the need for a VPN by providing secure access over the internet, making it more convenient and scalable.

IAP also offers fine-grained access controls, allowing administrators to define access policies based on various

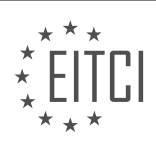

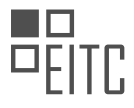

factors such as user identity, device characteristics, and context. For example, an administrator can configure IAP to only allow access to a specific application from certain IP addresses or require multi-factor authentication for certain users. These granular controls help enforce the principle of least privilege, ensuring that users only have access to the resources they need.

Furthermore, IAP provides robust protection against common web vulnerabilities such as cross-site scripting (XSS) and cross-site request forgery (CSRF). It does this by validating and sanitizing user input, preventing malicious actors from exploiting these vulnerabilities to gain unauthorized access or manipulate sensitive data.

The Cloud Identity-Aware Proxy (IAP) is a powerful security feature offered by Google Cloud Platform (GCP) that helps protect against unauthorized access to cloud resources. It integrates with GCP's Identity and Access Management (IAM) system, providing centralized authentication and authorization. By eliminating the need for a VPN and offering fine-grained access controls, IAP simplifies access management and enhances security. Additionally, IAP mitigates common web vulnerabilities, ensuring the integrity and confidentiality of cloud resources.

#### **[WHAT ARE THE BENEFITS OF UNIVERSAL TWO-FACTOR AUTHENTICATION \(2FA\) IN ENHANCING](https://eitca.org/cloud-computing/eitc-cl-gcp-google-cloud-platform/gcp-security/top-3-risks-access/examination-review-top-3-risks-access/what-are-the-benefits-of-universal-two-factor-authentication-2fa-in-enhancing-access-security/) [ACCESS SECURITY?](https://eitca.org/cloud-computing/eitc-cl-gcp-google-cloud-platform/gcp-security/top-3-risks-access/examination-review-top-3-risks-access/what-are-the-benefits-of-universal-two-factor-authentication-2fa-in-enhancing-access-security/)**

Universal two-factor authentication (2FA) plays a crucial role in enhancing access security in cloud computing environments, such as the Google Cloud Platform (GCP). By adding an additional layer of authentication, 2FA significantly reduces the risk of unauthorized access to sensitive data and resources. In this answer, we will explore the benefits of universal 2FA in GCP security and its impact on the top three risks related to access.

1. Mitigating Password-related Risks:

One of the primary risks associated with access in cloud computing is the compromise of passwords. Passwords can be vulnerable to various attacks, including brute-force attacks, phishing, and credential stuffing. Universal 2FA helps address these risks by requiring users to provide a second form of authentication, typically something they possess (e.g., a mobile device or hardware token). Even if an attacker manages to obtain a user's password, they would still need the second factor to gain access. This significantly mitigates the risk of unauthorized access, as the attacker would require physical possession of the second factor.

For example, imagine a scenario where an employee's GCP account password is compromised through a phishing attack. Without 2FA, the attacker could gain immediate access to the account and potentially compromise sensitive data or resources. However, with universal 2FA enabled, the attacker would also need physical possession of the employee's mobile device or hardware token to complete the authentication process. This additional layer of security greatly reduces the likelihood of a successful attack.

2. Strengthening Identity Verification:

Another benefit of universal 2FA is its ability to strengthen identity verification during the authentication process. Traditional authentication methods, such as passwords, rely solely on something the user knows. However, these can be easily stolen, guessed, or cracked. Universal 2FA introduces an additional factor, typically something the user possesses, which significantly enhances the identity verification process.

By requiring users to provide a second factor, such as a one-time password generated by a mobile app or a fingerprint scan, universal 2FA ensures that the person attempting to access the system is indeed the authorized user. This reduces the risk of unauthorized access, even if the user's password is compromised. It adds an extra layer of certainty that the person providing the authentication factors is the legitimate user.

For instance, let's consider a situation where an employee's GCP account password is stolen. Without 2FA, the attacker could easily impersonate the employee by using the stolen password. However, with universal 2FA enabled, the attacker would also need to possess the employee's mobile device or hardware token to provide the second authentication factor. This additional factor ensures that the person accessing the account is indeed the authorized user, preventing unauthorized access.

3. Enhancing Security Against Phishing Attacks:

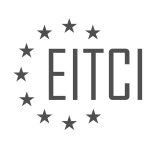

Phishing attacks are a significant threat to access security in cloud computing environments. Attackers often trick users into providing their credentials through deceptive emails or websites, leading to unauthorized access to their accounts. Universal 2FA provides a powerful defense against such attacks by requiring a second factor that is not easily obtainable through phishing.

Even if a user falls victim to a phishing attack and unknowingly provides their password to an attacker, the second factor required for 2FA remains secure. This means that the attacker cannot gain access to the account without the additional authentication factor, even if they possess the user's password. Universal 2FA effectively mitigates the risk of successful phishing attacks by adding an extra layer of protection.

For example, suppose an employee receives an email appearing to be from a legitimate source, asking them to click on a link and provide their GCP account credentials. Without 2FA, if the employee falls for the phishing attempt and provides their password, the attacker would gain immediate access to their account. However, with universal 2FA enabled, the attacker would still need the second factor (e.g., the employee's mobile device or hardware token) to complete the authentication process. This additional layer of security prevents the attacker from accessing the account, even with the compromised password.

Universal two-factor authentication (2FA) offers significant benefits in enhancing access security in cloud computing environments like the Google Cloud Platform (GCP). By mitigating password-related risks, strengthening identity verification, and enhancing security against phishing attacks, universal 2FA provides an additional layer of protection that significantly reduces the risk of unauthorized access.

#### **[HOW DOES G SUITE ENDPOINT MANAGEMENT HELP PREVENT UNAUTHORIZED ACCESS TO COMPANY](https://eitca.org/cloud-computing/eitc-cl-gcp-google-cloud-platform/gcp-security/top-3-risks-access/examination-review-top-3-risks-access/how-does-g-suite-endpoint-management-help-prevent-unauthorized-access-to-company-resources/) [RESOURCES?](https://eitca.org/cloud-computing/eitc-cl-gcp-google-cloud-platform/gcp-security/top-3-risks-access/examination-review-top-3-risks-access/how-does-g-suite-endpoint-management-help-prevent-unauthorized-access-to-company-resources/)**

G Suite Endpoint Management plays a crucial role in preventing unauthorized access to company resources by providing robust security measures and comprehensive control over user devices. This cloud-based solution, offered by Google Cloud Platform (GCP), helps organizations manage and secure their endpoints, such as laptops, desktops, and mobile devices, effectively mitigating the risks associated with unauthorized access.

One of the key features of G Suite Endpoint Management is its ability to enforce strong authentication policies. Administrators can define and enforce strict password requirements, including length, complexity, and expiration rules. This ensures that only authorized users with strong passwords can access company resources, reducing the risk of unauthorized access due to weak or compromised passwords.

Furthermore, G Suite Endpoint Management allows administrators to implement multi-factor authentication (MFA) for an added layer of security. By requiring users to provide additional verification, such as a fingerprint scan or a one-time password, during the login process, the risk of unauthorized access due to stolen or guessed passwords is significantly reduced. MFA adds an extra level of protection, making it more difficult for attackers to gain unauthorized access to company resources.

Another important aspect of G Suite Endpoint Management is its ability to enforce device compliance policies. Administrators can define specific requirements for devices, such as operating system versions, security patches, and encryption settings. If a device fails to meet these requirements, it can be blocked from accessing company resources. This ensures that only devices that meet the organization's security standards are allowed to access sensitive data and reduces the risk of unauthorized access from compromised or non-compliant devices.

Additionally, G Suite Endpoint Management enables administrators to remotely wipe or lock devices in case of loss or theft. This feature ensures that if a device containing sensitive company information falls into the wrong hands, the data can be securely erased or the device can be locked, preventing unauthorized access to the data. This capability adds an extra layer of protection against unauthorized access to company resources in case of physical device compromise.

G Suite Endpoint Management helps prevent unauthorized access to company resources by providing strong authentication policies, enforcing multi-factor authentication, implementing device compliance policies, and enabling remote wipe or lock capabilities. These features collectively enhance the overall security posture of an

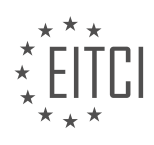

organization, reducing the risk of unauthorized access and protecting valuable company data.

# **[HOW DO THE SECURITY MEASURES PROVIDED BY GOOGLE CLOUD PLATFORM \(GCP\) COLLECTIVELY](https://eitca.org/cloud-computing/eitc-cl-gcp-google-cloud-platform/gcp-security/top-3-risks-access/examination-review-top-3-risks-access/how-do-the-security-measures-provided-by-google-cloud-platform-gcp-collectively-work-to-strengthen-access-security/) [WORK TO STRENGTHEN ACCESS SECURITY?](https://eitca.org/cloud-computing/eitc-cl-gcp-google-cloud-platform/gcp-security/top-3-risks-access/examination-review-top-3-risks-access/how-do-the-security-measures-provided-by-google-cloud-platform-gcp-collectively-work-to-strengthen-access-security/)**

Google Cloud Platform (GCP) offers a robust set of security measures that collectively work to strengthen access security. These measures are designed to address the top three risks associated with access in cloud computing environments: unauthorized access, data breaches, and insider threats. In this answer, we will explore how GCP's security features tackle these risks, providing a detailed and comprehensive explanation.

#### 1. Authentication and Authorization:

GCP employs strong authentication mechanisms to ensure that only authorized users can access resources. It supports various authentication methods, including passwords, multi-factor authentication (MFA), and hardware tokens. Users can also integrate GCP with external identity providers such as Active Directory or use Google Cloud Identity and Access Management (IAM) for centralized control over access policies.

IAM allows administrators to define fine-grained access controls, granting permissions at the project, folder, or resource level. By following the principle of least privilege, organizations can limit the exposure of sensitive data and reduce the risk of unauthorized access. IAM can also be used to manage service accounts, which are used by applications and services to authenticate with GCP APIs without human intervention.

#### 2. Network Security:

GCP provides several network security features to protect against unauthorized access and data breaches. Virtual Private Cloud (VPC) allows users to create isolated private networks, enabling them to define firewall rules and control inbound and outbound traffic flow. For example, administrators can restrict access to specific IP ranges or only allow connections from trusted networks.

GCP also offers Cloud Identity-Aware Proxy (IAP), which provides an additional layer of security for web applications running on Compute Engine or App Engine. IAP allows fine-grained access control based on user identity and context, ensuring that only authenticated and authorized users can access applications.

To protect data in transit, GCP supports encryption using Transport Layer Security (TLS) for all data moving between users and GCP services. Additionally, Virtual Private Network (VPN) and Cloud Interconnect allow secure connectivity between on-premises infrastructure and GCP, ensuring data integrity and confidentiality.

#### 3. Monitoring and Auditing:

GCP provides comprehensive monitoring and auditing capabilities to detect and respond to potential security incidents. Cloud Audit Logs capture API activity, allowing organizations to track and analyze actions performed on their resources. These logs can be exported to Google Cloud Storage or BigQuery for further analysis and retention.

For real-time monitoring, GCP offers Cloud Monitoring, which allows users to create custom dashboards, set up alerts, and gain insights into resource utilization and performance. Cloud Monitoring integrates with other GCP services, enabling proactive monitoring of security-related events and potential threats.

In addition to these measures, GCP implements strict physical security controls in its data centers, including 24/7 surveillance, access controls, and environmental safeguards. It also undergoes regular third-party audits and certifications to ensure compliance with industry standards and regulations.

GCP's security measures collectively work to strengthen access security by providing robust authentication and authorization mechanisms, network security features, and comprehensive monitoring and auditing capabilities. These measures help mitigate the risks of unauthorized access, data breaches, and insider threats, ensuring the confidentiality, integrity, and availability of resources hosted on GCP.

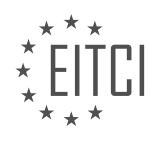

# **[EITC/CL/GCP GOOGLE CLOUD PLATFORM DIDACTIC MATERIALS](https://eitca.org/programmes/eitc-cl-gcp-google-cloud-platform/) [LESSON: GCP SECURITY](https://eitca.org/programmes/eitc-cl-gcp-google-cloud-platform/lessons/gcp-security/) [TOPIC: TOP 3 RISKS - DATA](https://eitca.org/programmes/eitc-cl-gcp-google-cloud-platform/lessons/gcp-security/topic/top-3-risks-data/)**

#### **INTRODUCTION**

Cloud Computing - Google Cloud Platform - GCP Security - Top 3 Risks - Data

Cloud computing has revolutionized the way businesses operate by providing scalable and flexible computing resources over the internet. Google Cloud Platform (GCP) is one of the leading cloud service providers, offering a wide range of services to meet the diverse needs of organizations. However, with the benefits of cloud computing come certain risks, particularly concerning the security of data. In this didactic material, we will explore the top three risks associated with data security on the Google Cloud Platform.

#### 1. Unauthorized Access:

One of the primary concerns when it comes to data security is unauthorized access. Unauthorized access refers to the act of gaining entry to data or resources without proper authorization. In the context of GCP, unauthorized access can occur due to various factors such as weak user authentication mechanisms, misconfigured access controls, or compromised user credentials. To mitigate this risk, GCP provides robust identity and access management (IAM) capabilities. IAM allows organizations to define fine-grained access controls, enforce strong password policies, and implement multi-factor authentication. By leveraging these features, organizations can ensure that only authorized individuals have access to their data.

#### 2. Data Breaches:

Data breaches pose a significant risk to organizations, as they can result in the loss, theft, or unauthorized disclosure of sensitive information. A data breach can occur due to various factors, including vulnerabilities in applications, misconfigured storage buckets, or insider threats. GCP offers several security features to protect against data breaches, such as encryption at rest and in transit, data loss prevention (DLP) capabilities, and security monitoring tools. Encryption ensures that data is protected even if it is intercepted or accessed by unauthorized parties. DLP helps identify and prevent the accidental or intentional exposure of sensitive data. Additionally, GCP's security monitoring tools enable organizations to detect and respond to potential security incidents promptly.

## 3. Data Residency and Compliance:

Data residency refers to the physical location where data is stored. Compliance, on the other hand, relates to adhering to legal and regulatory requirements concerning data protection and privacy. Organizations operating in certain industries or regions may have specific data residency and compliance requirements. GCP offers a global network of data centers, allowing organizations to choose the location where their data is stored. Moreover, GCP complies with various industry standards and regulations, such as GDPR, HIPAA, and ISO 27001. By leveraging GCP's data residency options and compliance certifications, organizations can ensure that their data is stored in a manner that meets their specific requirements.

While the Google Cloud Platform offers numerous advantages for organizations, it is crucial to address the associated risks, particularly concerning data security. Unauthorized access, data breaches, and data residency and compliance are among the top risks that organizations must consider when using GCP. By implementing appropriate security measures, leveraging GCP's security features, and adhering to best practices, organizations can mitigate these risks and safeguard their data in the cloud.

# **DETAILED DIDACTIC MATERIAL**

Welcome to this educational material on the topic of Cloud Computing - Google Cloud Platform (GCP) security. In this material, we will focus on the top 3 risks related to data security in the context of cloud computing.

Data security is a critical aspect of cloud computing, and it involves protecting the data that is stored and processed in the cloud. The risks associated with data security can have severe consequences, including data breaches, unauthorized access, and loss of sensitive information.

One of the significant risks related to data security is improper disclosure of information by employees. This can

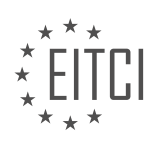

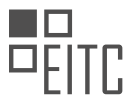

happen when employees accidentally send emails or other communications containing sensitive data such as credit card or social security numbers. To mitigate this risk, it is essential to have proper training and awareness programs for employees to ensure they understand the importance of data protection.

Another risk is the storage of data without proper security protocols in place. If data is stored in a location that lacks adequate security measures, it becomes vulnerable to unauthorized access or data breaches. It is crucial to ensure that data is stored in secure environments that comply with industry standards and best practices.

The third risk is related to the transfer and storage of data. It is essential to have mechanisms in place to track and monitor the movement of data within the cloud environment. Losing data or being unable to locate it can have significant consequences for businesses and their customers. Implementing tools and services that provide visibility and control over data transfer and storage can help mitigate this risk.

Google Cloud Platform offers a range of tools and services to help protect data and mitigate these risks. Some of these tools include:

1. Identity and Access Management (IAM): IAM allows granular access control to specific resources, preventing unauthorized access to sensitive data. It follows the principle of least privilege, where only necessary permissions are granted to access specific resources.

2. Encryption: Google Cloud Platform provides encryption capabilities to ensure that stored and transferred data cannot be read, even if it is stolen. Encryption adds an extra layer of protection to sensitive data.

3. Logging and Monitoring: Google Cloud Platform offers tools such as Google Cloud Logging and Google Cloud Monitoring, which enable the collection and analysis of request logs. These tools help track who is accessing data and provide alerts in case of any suspicious activity.

4. Data De-identification (DeID): DeID ensures that personally identifiable information (PII) is stripped before it is stored in the system. This helps protect sensitive user information and reduces the risk of data breaches.

5. Organizational Policy: Setting up organizational policies provides a centralized configuration of restrictions on how resources can be used. These policies define guardrails for development teams and help ensure compliance with data security regulations.

By leveraging these tools and services provided by Google Cloud Platform, businesses can enhance their data security and mitigate the risks associated with storing and processing data in the cloud.

Data security is a crucial aspect of cloud computing, and businesses must be aware of the risks and take appropriate measures to protect their data. Google Cloud Platform offers a range of tools and services to help businesses ensure the security of their data in the cloud.

Google Cloud Platform (GCP) provides various tools to ensure the security of data stored in the cloud. These tools include IAM (Identity and Access Management), encryption, logging and monitoring, and organizational policy. By utilizing these features, customers can protect their data, control access to it, and easily locate stored data.

IAM allows customers to manage user access to resources within their GCP projects. This ensures that only authorized individuals can access and manipulate data. Encryption is another important security measure provided by GCP. It ensures that data is encrypted both at rest and in transit, making it difficult for unauthorized parties to access sensitive information.

Logging and monitoring tools enable customers to track and analyze activities within their cloud environment. This helps in identifying any suspicious or unauthorized access attempts and provides insights into potential security breaches. Organizational policies allow customers to define and enforce security rules across their entire organization, ensuring consistent security practices.

Securing data in the cloud is crucial, as it protects sensitive information from unauthorized access and potential data breaches. With GCP's robust security features, customers can have peace of mind knowing that their data is well-protected.

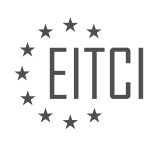

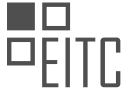

In the next episode of Cloud Security Basics, the focus will be on securing the platform, which is the last of the three distinct areas of cloud security risk. Stay tuned for more insights on how to secure your virtual and physical hardware in the cloud.

If you want to explore the topic of securing data in the cloud further, you can check out the article linked in the description below. Remember, when it comes to security, it is essential to stay vigilant and not let bad actors compromise your data.

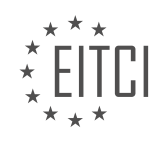

# **EITC/CL/GCP GOOGLE CLOUD PLATFORM - GCP SECURITY - TOP 3 RISKS - DATA - REVIEW QUESTIONS:**

#### **[WHAT ARE THE TOP 3 RISKS RELATED TO DATA SECURITY IN THE CONTEXT OF CLOUD COMPUTING?](https://eitca.org/cloud-computing/eitc-cl-gcp-google-cloud-platform/gcp-security/top-3-risks-data/examination-review-top-3-risks-data/what-are-the-top-3-risks-related-to-data-security-in-the-context-of-cloud-computing/)**

In the context of cloud computing, there are several risks related to data security that organizations need to be aware of when using the Google Cloud Platform (GCP). These risks can have significant implications for the confidentiality, integrity, and availability of data stored and processed in the cloud. In this answer, we will discuss the top three risks related to data security in the context of cloud computing.

1. Unauthorized access: One of the primary risks in cloud computing is unauthorized access to sensitive data. This can occur when malicious actors gain unauthorized access to cloud resources or when legitimate users abuse their privileges. Unauthorized access can lead to data breaches, where sensitive information is exposed or stolen. For example, if an attacker gains access to a user's credentials or exploits a vulnerability in the cloud infrastructure, they may be able to access and manipulate the data stored in the cloud. To mitigate this risk, it is crucial to implement strong authentication mechanisms, such as multi-factor authentication, and regularly monitor and audit access logs to detect any suspicious activities.

2. Data loss or leakage: Another significant risk is the loss or leakage of data. Data loss can occur due to technical failures, such as hardware or software failures, or human errors, such as accidental deletion or misconfiguration. Data leakage, on the other hand, refers to the unauthorized disclosure of sensitive data to unintended recipients. This can happen through various channels, including insecure APIs, misconfigured access controls, or insider threats. For instance, if an organization fails to properly secure its cloud storage buckets and accidentally exposes them to the public, sensitive data could be accessed and downloaded by unauthorized individuals. To mitigate the risk of data loss or leakage, organizations should implement robust backup and recovery mechanisms, regularly test their disaster recovery plans, and enforce strong access controls to prevent unauthorized data access.

3. Compliance and legal risks: Cloud computing introduces unique compliance and legal risks related to data security. Organizations are often subject to various regulatory requirements, such as the General Data Protection Regulation (GDPR) or the Health Insurance Portability and Accountability Act (HIPAA), which impose strict obligations on the protection of personal and sensitive data. When storing or processing data in the cloud, organizations must ensure that the cloud service provider (CSP) complies with these regulations and provides adequate security controls. Failure to comply with these requirements can result in severe penalties and reputational damage. To address compliance and legal risks, organizations should carefully assess the security and privacy practices of the CSP, review their contractual agreements, and implement appropriate security measures, such as encryption and data anonymization, to protect sensitive data.

The top three risks related to data security in the context of cloud computing on the Google Cloud Platform (GCP) are unauthorized access, data loss or leakage, and compliance and legal risks. Organizations should be proactive in implementing robust security measures, including strong authentication mechanisms, backup and recovery solutions, and compliance controls, to mitigate these risks and ensure the confidentiality, integrity, and availability of their data in the cloud.

#### **[HOW CAN THE RISK OF IMPROPER DISCLOSURE OF INFORMATION BY EMPLOYEES BE MITIGATED?](https://eitca.org/cloud-computing/eitc-cl-gcp-google-cloud-platform/gcp-security/top-3-risks-data/examination-review-top-3-risks-data/how-can-the-risk-of-improper-disclosure-of-information-by-employees-be-mitigated/)**

To mitigate the risk of improper disclosure of information by employees in the context of Cloud Computing, specifically within the Google Cloud Platform (GCP), organizations can implement a range of measures. By focusing on three key areas – access controls, employee training, and monitoring – businesses can significantly reduce the likelihood of unauthorized data disclosure.

1. Access Controls:

Implementing robust access controls is crucial for preventing unauthorized access to sensitive data. GCP provides several mechanisms to manage access effectively. Organizations should follow the principle of least privilege, granting employees the minimum level of access required to perform their duties. This involves

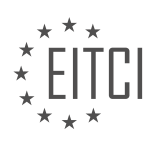

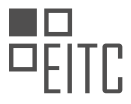

assigning roles and permissions within GCP based on job responsibilities. For example, granting a developer read-only access to the production environment, while limiting write access to designated administrators.

Additionally, organizations can leverage GCP's Identity and Access Management (IAM) service to define and manage fine-grained access controls. IAM allows administrators to create and manage access policies, granting or revoking access to specific resources and services. By regularly reviewing and updating access permissions, organizations can ensure that only authorized individuals have access to sensitive data.

#### 2. Employee Training:

Educating employees about the importance of data security and the potential risks associated with improper disclosure is vital. Organizations should establish comprehensive training programs to raise awareness about data protection policies, procedures, and best practices. These programs should cover topics such as data classification, handling sensitive information, and the proper use of GCP services.

Employees should be trained on the secure use of GCP services, including how to configure access controls, encrypt data, and enable logging and monitoring features. By ensuring that employees are well-informed about the security features and capabilities of GCP, organizations can empower them to make informed decisions and minimize the risk of accidental data disclosure.

## 3. Monitoring:

Implementing robust monitoring mechanisms is essential for detecting and preventing improper disclosure of information. GCP offers various monitoring and auditing tools that can be leveraged to track user activities and identify any suspicious behavior. For example, Cloud Audit Logs enable organizations to monitor and analyze activity logs across GCP services, providing visibility into who accessed what resources and when.

By setting up alerts and notifications for specific events, organizations can proactively identify any unauthorized access attempts or unusual patterns of behavior. Additionally, organizations can utilize Data Loss Prevention (DLP) tools offered by GCP to automatically scan and classify sensitive data, flagging potential breaches or violations of data handling policies.

Mitigating the risk of improper disclosure of information by employees in the context of Cloud Computing, specifically within the Google Cloud Platform (GCP), requires a multi-faceted approach. By implementing robust access controls, providing comprehensive employee training, and leveraging monitoring mechanisms, organizations can significantly reduce the likelihood of unauthorized data disclosure. It is crucial for organizations to stay up-to-date with the latest security features and best practices offered by GCP to ensure the protection of sensitive data.

## **[WHY IS IT IMPORTANT TO STORE DATA IN SECURE ENVIRONMENTS THAT COMPLY WITH INDUSTRY](https://eitca.org/cloud-computing/eitc-cl-gcp-google-cloud-platform/gcp-security/top-3-risks-data/examination-review-top-3-risks-data/why-is-it-important-to-store-data-in-secure-environments-that-comply-with-industry-standards-and-best-practices/) [STANDARDS AND BEST PRACTICES?](https://eitca.org/cloud-computing/eitc-cl-gcp-google-cloud-platform/gcp-security/top-3-risks-data/examination-review-top-3-risks-data/why-is-it-important-to-store-data-in-secure-environments-that-comply-with-industry-standards-and-best-practices/)**

Data is a critical asset for any organization, and ensuring its security is of paramount importance. Storing data in secure environments that comply with industry standards and best practices is crucial for several reasons. In the context of cloud computing, such as the Google Cloud Platform (GCP), there are three key risks associated with data: unauthorized access, data breaches, and data loss. By adhering to industry standards and best practices, organizations can mitigate these risks and protect their data effectively.

Firstly, storing data in secure environments helps prevent unauthorized access. Unauthorized access refers to the unauthorized viewing, modification, or deletion of data by individuals who do not have the necessary permissions. This can occur due to various reasons, including malicious intent, human error, or inadequate security measures. By complying with industry standards and best practices, organizations can implement robust authentication and access control mechanisms. For example, GCP provides Identity and Access Management (IAM) features, allowing organizations to define fine-grained access controls and assign appropriate roles to users. By implementing such measures, organizations can ensure that only authorized individuals can access the data, reducing the risk of unauthorized access.

Secondly, secure environments help protect against data breaches. A data breach occurs when sensitive or

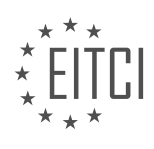
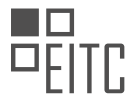

confidential data is accessed, disclosed, or stolen by unauthorized parties. Data breaches can have severe consequences, including financial loss, reputational damage, and legal implications. To mitigate this risk, organizations must implement strong encryption mechanisms and employ secure transmission protocols. GCP offers various encryption options, such as server-side encryption, client-side encryption, and transit encryption, ensuring that data remains encrypted both at rest and in transit. By storing data in secure environments that comply with industry standards, organizations can significantly reduce the likelihood of data breaches.

Thirdly, secure environments help safeguard against data loss. Data loss can occur due to hardware failures, natural disasters, or human errors, and can lead to significant business disruptions and financial loss. To prevent data loss, organizations should implement robust backup and disaster recovery strategies. GCP provides features like automated backups, geo-redundant storage, and disaster recovery options, enabling organizations to protect their data against loss effectively. By adhering to industry best practices, organizations can ensure the availability and integrity of their data, even in the face of unforeseen events.

Storing data in secure environments that comply with industry standards and best practices is vital to mitigate the risks associated with unauthorized access, data breaches, and data loss. By implementing robust authentication and access control mechanisms, strong encryption, secure transmission protocols, and reliable backup and disaster recovery strategies, organizations can protect their data effectively. It is essential for organizations to prioritize data security to maintain customer trust, comply with regulatory requirements, and safeguard their business operations.

### **[HOW CAN THE RISK OF LOSING OR BEING UNABLE TO LOCATE DATA BE MITIGATED IN THE CLOUD](https://eitca.org/cloud-computing/eitc-cl-gcp-google-cloud-platform/gcp-security/top-3-risks-data/examination-review-top-3-risks-data/how-can-the-risk-of-losing-or-being-unable-to-locate-data-be-mitigated-in-the-cloud-environment/) [ENVIRONMENT?](https://eitca.org/cloud-computing/eitc-cl-gcp-google-cloud-platform/gcp-security/top-3-risks-data/examination-review-top-3-risks-data/how-can-the-risk-of-losing-or-being-unable-to-locate-data-be-mitigated-in-the-cloud-environment/)**

The risk of losing or being unable to locate data in the cloud environment is a significant concern for organizations utilizing cloud computing services. However, there are several measures that can be taken to mitigate this risk and ensure the safety and availability of data in the cloud. In this answer, we will explore three key strategies for mitigating the risk of data loss or unavailability in the cloud environment.

### 1. Data Backup and Replication:

One of the most effective ways to mitigate the risk of data loss in the cloud is to implement a robust backup and replication strategy. This involves creating regular backups of critical data and storing them in multiple locations. By maintaining multiple copies of data, organizations can ensure that even if one copy becomes unavailable or is lost, the data can be easily recovered from another location. Additionally, data replication can be used to distribute data across multiple data centers or regions, further enhancing its availability and resilience. For example, Google Cloud Platform (GCP) provides services like Cloud Storage and Cloud SQL that offer automated data replication and backup features, ensuring data durability and availability.

### 2. Data Encryption:

Encrypting data is another crucial measure for mitigating the risk of data loss or unauthorized access in the cloud environment. Encryption involves converting data into a secure and unreadable format, which can only be decrypted with the appropriate encryption keys. By encrypting data before storing it in the cloud, organizations can ensure that even if the data is compromised, it remains unreadable and unusable to unauthorized individuals. GCP offers various encryption options, such as Google Cloud Key Management Service (KMS) and Cloud Storage encryption, allowing organizations to protect their data at rest and in transit.

### 3. Access Controls and Monitoring:

Implementing robust access controls and monitoring mechanisms is essential to mitigate the risk of unauthorized access or data loss in the cloud. Organizations should enforce strong authentication mechanisms, such as multi-factor authentication (MFA), to ensure that only authorized individuals can access sensitive data. Additionally, implementing granular access controls and role-based access control (RBAC) can help restrict access to data based on specific roles and responsibilities. Regular monitoring of access logs and audit trails can also help identify any suspicious activities or unauthorized access attempts. GCP provides various tools and services, such as Identity and Access Management (IAM) and Cloud Audit Logging, to help organizations enforce access controls and monitor access to their cloud resources.

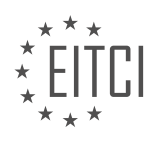

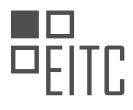

Mitigating the risk of losing or being unable to locate data in the cloud environment requires a combination of strategies including data backup and replication, data encryption, and robust access controls and monitoring. By implementing these measures, organizations can significantly enhance the safety, availability, and integrity of their data in the cloud.

### **[WHAT ARE SOME OF THE TOOLS AND SERVICES OFFERED BY GOOGLE CLOUD PLATFORM TO HELP](https://eitca.org/cloud-computing/eitc-cl-gcp-google-cloud-platform/gcp-security/top-3-risks-data/examination-review-top-3-risks-data/what-are-some-of-the-tools-and-services-offered-by-google-cloud-platform-to-help-protect-data-and-mitigate-risks/) [PROTECT DATA AND MITIGATE RISKS?](https://eitca.org/cloud-computing/eitc-cl-gcp-google-cloud-platform/gcp-security/top-3-risks-data/examination-review-top-3-risks-data/what-are-some-of-the-tools-and-services-offered-by-google-cloud-platform-to-help-protect-data-and-mitigate-risks/)**

Google Cloud Platform (GCP) offers a range of tools and services to protect data and mitigate risks, ensuring the security and confidentiality of customer information. In the field of cloud computing, data security is of utmost importance as it helps organizations maintain compliance with regulations, prevent unauthorized access, and safeguard against potential data breaches. GCP provides a comprehensive set of features to address these concerns and mitigate risks effectively.

### 1. Encryption:

Encryption is a fundamental aspect of data security, and GCP offers various encryption options to protect data at rest and in transit. Google Cloud Storage provides automatic server-side encryption for data at rest, ensuring that data is encrypted before it is written to disk. Additionally, GCP offers Cloud Key Management Service (KMS), which allows users to manage encryption keys and protect sensitive data. With Cloud KMS, customers can encrypt data using their own keys, providing an additional layer of control and security.

2. Identity and Access Management (IAM):

IAM is crucial for controlling access to resources and ensuring that only authorized individuals can access sensitive data. GCP's IAM service enables organizations to manage user identities and their associated permissions. It allows for fine-grained access control, granting specific permissions to users, groups, or service accounts. By implementing IAM, organizations can enforce the principle of least privilege, reducing the risk of unauthorized access to data.

### 3. Data Loss Prevention (DLP):

Data loss prevention is essential to prevent the accidental or intentional exposure of sensitive data. GCP's Data Loss Prevention API helps organizations identify and protect sensitive data by classifying and redacting it. The API can automatically scan and analyze data for personally identifiable information (PII), credit card numbers, and other sensitive data types. By leveraging this service, organizations can proactively detect and mitigate the risk of data breaches or non-compliance.

In addition to these key tools and services, GCP offers several other features to enhance data protection and risk mitigation:

– VPC Service Controls: This service provides an additional layer of security by allowing organizations to define security perimeters around their resources. It helps prevent data exfiltration and unauthorized access by enabling granular control over network communication.

– Cloud Security Command Center (Cloud SCC): Cloud SCC provides centralized visibility and control over security across GCP resources. It offers security and risk insights, vulnerability scanning, and threat detection capabilities, allowing organizations to identify and address potential risks effectively.

– Security Key Enforcement: GCP supports the use of security keys for two-factor authentication (2FA), providing an extra layer of security to prevent unauthorized access to user accounts.

– Security Scanner: GCP's Security Scanner helps identify common vulnerabilities in web applications deployed on GCP. It scans for common security issues, such as cross-site scripting (XSS) and mixed content, helping organizations identify and remediate potential vulnerabilities.

GCP offers a comprehensive suite of tools and services to protect data and mitigate risks. Encryption, IAM, and DLP are key components of GCP's security offerings, ensuring data confidentiality, access control, and sensitive

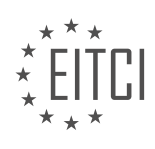

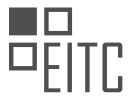

data protection. Additionally, features like VPC Service Controls, Cloud SCC, Security Key Enforcement, and Security Scanner further enhance the security posture of GCP deployments.

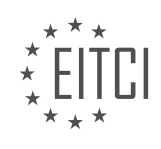

### **[EITC/CL/GCP GOOGLE CLOUD PLATFORM DIDACTIC MATERIALS](https://eitca.org/programmes/eitc-cl-gcp-google-cloud-platform/) [LESSON: GCP SECURITY](https://eitca.org/programmes/eitc-cl-gcp-google-cloud-platform/lessons/gcp-security/) [TOPIC: TOP 3 RISKS - PLATFORM](https://eitca.org/programmes/eitc-cl-gcp-google-cloud-platform/lessons/gcp-security/topic/top-3-risks-platform/)**

### **INTRODUCTION**

Cloud Computing - Google Cloud Platform - GCP Security - Top 3 Risks - Platform

Cloud computing has revolutionized the way businesses operate by providing scalable and flexible infrastructure resources. Google Cloud Platform (GCP) is one of the leading cloud service providers, offering a wide range of services and features. However, like any other cloud platform, GCP is not immune to security risks. In this didactic material, we will explore the top three risks associated with GCP security, specifically focusing on the platform.

### 1. Unauthorized Access:

One of the primary risks in cloud computing is unauthorized access to sensitive data and resources. GCP provides robust security measures to mitigate this risk, but it is crucial for organizations to implement proper access controls. Unauthorized access can occur due to weak or compromised user credentials, misconfigured access policies, or inadequate encryption mechanisms.

To address this risk, GCP offers various security features such as Identity and Access Management (IAM). IAM allows organizations to manage user access to GCP resources by defining roles and permissions. Additionally, GCP provides tools like Cloud Audit Logs and Cloud Security Command Center to monitor and detect any unauthorized access attempts.

#### 2. Data Breaches:

Data breaches pose a significant threat to the security and privacy of organizations' sensitive information. GCP offers robust data security measures, including encryption at rest and in transit, to protect data stored on its platform. However, misconfigurations or vulnerabilities in applications or infrastructure can expose data to potential breaches.

To mitigate data breach risks, organizations using GCP should implement encryption mechanisms, such as Cloud Key Management Service (KMS), to protect sensitive data. Regular vulnerability assessments and penetration testing can also help identify and address any security weaknesses in the GCP environment.

### 3. DDoS Attacks:

Distributed Denial of Service (DDoS) attacks can disrupt the availability of services hosted on GCP. These attacks overwhelm the network or application with a massive volume of traffic, rendering the services inaccessible to legitimate users. GCP provides built-in DDoS protection through its global network infrastructure, but additional measures are often necessary.

To mitigate the risk of DDoS attacks, organizations can leverage GCP's Cloud Load Balancing service, which distributes traffic across multiple instances, making it harder for attackers to overwhelm a single target. Additionally, organizations should regularly monitor their network traffic and implement rate limiting and traffic filtering rules to detect and mitigate potential DDoS attacks.

While GCP offers robust security measures, organizations must remain vigilant and proactive in addressing the top three risks associated with GCP security on the platform. By implementing proper access controls, data encryption mechanisms, and DDoS protection measures, organizations can enhance the security posture of their GCP environment and safeguard their valuable assets.

# **DETAILED DIDACTIC MATERIAL**

The platform is one of the three distinct areas of cloud security risk. It represents the physical systems that house and deliver information. It's important to understand that the abstract notion of a user accessing information is realized in physical systems, and the sum total of those systems is the platform. Google is responsible for ensuring the physical and virtual hardware they provide is operating as it should.

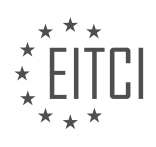

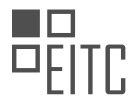

Google Cloud Services are designed to deliver better security than many traditional on-premise solutions. Google uses a multilayered defense in depth approach to security, with strict controls for access and privilege at each layer. This approach includes physical data center components, hardware provenance, secure boot, secure interservice communication, secure data, and protected access to services from the internet. Each of these layers is continually evolving and improving.

To protect the physical and virtual hardware, Google Cloud has a strong focus on security. They have over 850 security engineers, invest \$200 billion annually in security, maintain a 24/7 active watch, and have published over 160 academic research papers on security. They also have a bug bounty program and a penetration testing program. Google's security teams triage, investigate, and respond to incidents around the clock, and they conduct regular exercises to measure and improve security detection and response.

On the application side, Google Cloud provides libraries and frameworks that prevent developers from introducing certain classes of security bugs. Automated tools like fuzzers, static analysis tools, and web security scanners are used to detect security bugs. On the access side, Google makes heavy investments in protecting their employees' devices and credentials from compromise. They have technologies and strict policies for physical computer data and network security, access management, security login, and more.

Google Cloud's platform is secure because security is foundational to everything they do. They design their data centers, software, and processes with security in mind. Since Google Cloud runs on the same infrastructure they provide to customers, all of these protections can be used by organizations to protect their business.

In the next episode, we will focus on how Google Cloud protects the data that resides on their servers.

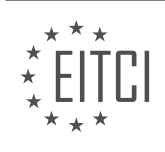

## **EITC/CL/GCP GOOGLE CLOUD PLATFORM - GCP SECURITY - TOP 3 RISKS - PLATFORM - REVIEW QUESTIONS:**

#### **[WHAT IS THE PLATFORM IN THE CONTEXT OF CLOUD SECURITY RISK?](https://eitca.org/cloud-computing/eitc-cl-gcp-google-cloud-platform/gcp-security/top-3-risks-platform/examination-review-top-3-risks-platform/what-is-the-platform-in-the-context-of-cloud-security-risk/)**

In the context of cloud security risk, the platform refers to the underlying infrastructure and software components that enable the delivery of cloud services. It encompasses the hardware, operating system, virtualization layer, and other software components that form the foundation of a cloud environment. Understanding the platform is crucial for assessing and mitigating security risks in the cloud.

One of the top risks associated with the platform in cloud security is the vulnerability of the underlying infrastructure. Cloud service providers like Google Cloud Platform (GCP) manage vast data centers and networks to support their services. These infrastructures are susceptible to physical and logical security breaches, such as unauthorized access, hardware failures, or network outages. A compromised infrastructure can lead to service disruptions, data breaches, or unauthorized access to customer data. To mitigate this risk, cloud providers like GCP implement robust physical security measures, including access controls, surveillance systems, and redundancy mechanisms to ensure high availability.

Another significant risk related to the platform is the potential for misconfigurations or insecure default settings. Cloud platforms offer a wide range of services and configuration options, which can be complex and prone to human error. Misconfigurations can inadvertently expose sensitive data or create security vulnerabilities. For example, leaving a storage bucket with public access or misconfiguring firewall rules can lead to unauthorized access to data or the exposure of critical services. To address this risk, cloud providers like GCP offer security best practices, automated configuration analysis, and monitoring tools to help customers identify and rectify misconfigurations.

The third major risk associated with the platform is the shared responsibility model. In a cloud environment, the responsibility for security is shared between the cloud provider and the customer. While the cloud provider is responsible for securing the underlying infrastructure, the customer is responsible for securing their applications, data, and access controls. Failure to understand and fulfill these responsibilities can result in security breaches. For instance, weak access controls or insecure coding practices can lead to unauthorized access or data leakage. To mitigate this risk, cloud providers like GCP offer comprehensive documentation, security guidelines, and security features that allow customers to implement strong security measures within their applications and data.

The platform plays a crucial role in cloud security risk. Understanding the underlying infrastructure, addressing misconfigurations, and adhering to the shared responsibility model are essential for mitigating security risks in the cloud. Cloud providers like GCP offer a range of tools, best practices, and documentation to assist customers in securing their cloud environments effectively.

### **[HOW DOES GOOGLE CLOUD ENSURE THE SECURITY OF THEIR PHYSICAL AND VIRTUAL HARDWARE?](https://eitca.org/cloud-computing/eitc-cl-gcp-google-cloud-platform/gcp-security/top-3-risks-platform/examination-review-top-3-risks-platform/how-does-google-cloud-ensure-the-security-of-their-physical-and-virtual-hardware/)**

Google Cloud ensures the security of their physical and virtual hardware through a comprehensive set of measures designed to protect customer data and maintain the integrity of their infrastructure. These measures encompass various aspects such as data center security, network security, and virtual machine security. In this answer, we will delve into each of these areas to provide a detailed understanding of how Google Cloud ensures the security of their physical and virtual hardware.

First and foremost, Google Cloud prioritizes data center security to safeguard the physical infrastructure that underpins their services. Their data centers are built with multiple layers of physical security controls. Access to these facilities is strictly controlled and monitored, employing measures like biometric identification systems, video surveillance, and security guards. Only authorized personnel are granted access to the data centers, and all access events are logged and audited for security purposes.

To further enhance security, Google Cloud deploys a defense-in-depth strategy by implementing various layers of network security controls. These controls include firewalls, intrusion detection and prevention systems, and

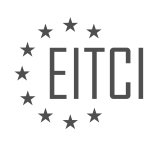

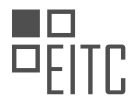

distributed denial-of-service (DDoS) protection. Firewalls are used to filter and monitor network traffic, allowing only authorized connections and blocking potential threats. Intrusion detection and prevention systems analyze network traffic patterns to identify and mitigate any malicious activities. DDoS protection mechanisms are in place to ensure that Google Cloud's infrastructure can withstand and mitigate large-scale attacks, thus maintaining service availability.

Additionally, Google Cloud pays meticulous attention to the security of their virtual machines (VMs) to protect customer workloads and data. VMs are isolated from one another through the use of virtualization technologies, preventing unauthorized access and potential data leakage between different instances. Google Cloud also employs secure boot and live migration technologies to ensure the integrity and availability of VMs. Secure boot verifies the authenticity and integrity of the VM's firmware and operating system during the boot process, mitigating the risk of compromised software. Live migration allows VMs to be moved between physical hosts without interrupting service, enabling maintenance and upgrades without compromising security or availability.

Furthermore, Google Cloud leverages advanced security technologies to detect and respond to potential threats in real-time. For example, they employ machine learning algorithms and anomaly detection systems to identify and mitigate suspicious activities across their infrastructure. These systems analyze vast amounts of data to detect patterns indicative of potential security breaches and take appropriate actions to prevent or mitigate them.

Google Cloud employs a multi-layered approach to ensure the security of their physical and virtual hardware. They prioritize data center security, implement network security controls, protect virtual machines, and utilize advanced security technologies to detect and respond to potential threats. By employing these comprehensive measures, Google Cloud aims to provide a secure and reliable platform for their customers' workloads and data.

## **[WHAT MEASURES DOES GOOGLE CLOUD TAKE TO PROTECT AGAINST SECURITY BUGS IN](https://eitca.org/cloud-computing/eitc-cl-gcp-google-cloud-platform/gcp-security/top-3-risks-platform/examination-review-top-3-risks-platform/what-measures-does-google-cloud-take-to-protect-against-security-bugs-in-applications/) [APPLICATIONS?](https://eitca.org/cloud-computing/eitc-cl-gcp-google-cloud-platform/gcp-security/top-3-risks-platform/examination-review-top-3-risks-platform/what-measures-does-google-cloud-take-to-protect-against-security-bugs-in-applications/)**

Google Cloud takes several measures to protect against security bugs in applications hosted on its platform. These measures are designed to ensure the confidentiality, integrity, and availability of customer data and to mitigate the risk of security vulnerabilities.

1. Secure Infrastructure:

Google Cloud provides a secure infrastructure for hosting applications. It employs multiple layers of security controls, including physical security measures, network security, and access controls. The infrastructure is designed to prevent unauthorized access, protect against network attacks, and isolate customer workloads from each other.

Google Cloud's data centers are equipped with robust physical security measures, such as 24/7 monitoring, access controls, and video surveillance. The network infrastructure is protected by firewalls, intrusion detection and prevention systems, and distributed denial-of-service (DDoS) mitigation technologies. These measures help protect against external threats and ensure the availability of applications.

2. Secure Development Practices:

Google Cloud follows secure development practices to minimize the risk of security bugs in applications. It incorporates security into the software development lifecycle, starting from design to deployment. This includes conducting security reviews, threat modeling, and code reviews to identify and address potential vulnerabilities.

Google Cloud provides developers with secure coding guidelines and best practices to follow when developing applications. It also offers tools and services, such as Cloud Security Scanner and Cloud Security Command Center, to help developers identify and remediate security issues in their applications.

Additionally, Google Cloud regularly updates its platform with security patches and bug fixes to address known vulnerabilities. It actively monitors security advisories and proactively mitigates emerging security threats.

### 3. Security Testing and Monitoring:

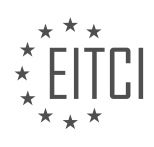

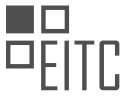

Google Cloud performs rigorous security testing and monitoring to identify and address security bugs in applications. It employs automated vulnerability scanning tools to detect common security issues, such as crosssite scripting (XSS) and SQL injection vulnerabilities.

Google Cloud also conducts regular penetration testing to simulate real-world attacks and identify potential vulnerabilities in its infrastructure and services. This helps ensure that applications hosted on the platform are resistant to various security threats.

Furthermore, Google Cloud employs advanced logging and monitoring systems to detect and respond to security incidents in real-time. It analyzes logs and events to identify suspicious activities and employs machine learning algorithms to detect anomalies indicative of potential security breaches.

Google Cloud takes comprehensive measures to protect against security bugs in applications hosted on its platform. These measures include secure infrastructure, secure development practices, and security testing and monitoring. By implementing these measures, Google Cloud aims to provide a secure and trusted environment for hosting applications.

### **[WHAT INVESTMENTS DOES GOOGLE CLOUD MAKE TO PROTECT THEIR EMPLOYEES' DEVICES AND](https://eitca.org/cloud-computing/eitc-cl-gcp-google-cloud-platform/gcp-security/top-3-risks-platform/examination-review-top-3-risks-platform/what-investments-does-google-cloud-make-to-protect-their-employees-devices-and-credentials/) [CREDENTIALS?](https://eitca.org/cloud-computing/eitc-cl-gcp-google-cloud-platform/gcp-security/top-3-risks-platform/examination-review-top-3-risks-platform/what-investments-does-google-cloud-make-to-protect-their-employees-devices-and-credentials/)**

Google Cloud takes several measures to protect their employees' devices and credentials, prioritizing security in the cloud computing environment. These investments aim to mitigate risks and ensure the confidentiality, integrity, and availability of data and resources.

Firstly, Google Cloud implements strong authentication mechanisms to safeguard employee credentials. They utilize multi-factor authentication (MFA) to add an extra layer of security. MFA requires users to provide additional verification, such as a temporary code or a fingerprint, in addition to their password. This helps prevent unauthorized access even if the password is compromised. Google Cloud also offers hardware security keys, such as the Titan Security Key, which provide an additional level of protection against phishing attacks.

Secondly, Google Cloud employs robust device management practices to protect employee devices. They utilize mobile device management (MDM) solutions to enforce security policies on mobile devices accessing company resources. These policies include features like remote wipe, device encryption, and secure app distribution. By enforcing these policies, Google Cloud ensures that employee devices are properly secured and protected against potential threats.

Thirdly, Google Cloud invests in continuous monitoring and threat detection systems. They employ advanced security analytics and machine learning algorithms to detect and respond to potential security incidents. These systems analyze vast amounts of data, including network traffic, log files, and user behavior, to identify anomalies and suspicious activities. By proactively monitoring their environment, Google Cloud can quickly detect and mitigate potential threats, minimizing the impact on their employees' devices and credentials.

In addition to these investments, Google Cloud also provides comprehensive security training and awareness programs for their employees. These programs educate employees about best practices for securing their devices and credentials. By promoting a culture of security awareness, Google Cloud empowers their employees to actively contribute to the protection of their devices and credentials.

Google Cloud makes significant investments to protect their employees' devices and credentials. These investments include strong authentication mechanisms, robust device management practices, continuous monitoring and threat detection systems, and comprehensive security training programs. By implementing these measures, Google Cloud ensures the security and integrity of their platform and mitigates the risks associated with cloud computing.

### **[WHY IS SECURITY FOUNDATIONAL TO EVERYTHING GOOGLE CLOUD DOES?](https://eitca.org/cloud-computing/eitc-cl-gcp-google-cloud-platform/gcp-security/top-3-risks-platform/examination-review-top-3-risks-platform/why-is-security-foundational-to-everything-google-cloud-does/)**

Security is a fundamental aspect of Google Cloud's operations and is ingrained in every aspect of its

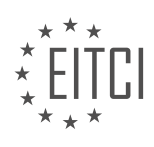

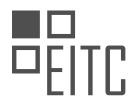

infrastructure and services. This commitment to security is driven by the understanding that protecting customer data and maintaining the trust of users is paramount in the cloud computing industry. In this answer, we will explore why security is foundational to everything Google Cloud does, focusing on the top three risks faced by cloud platforms.

First and foremost, security is essential to safeguard customer data and ensure its confidentiality, integrity, and availability. Google Cloud recognizes the sensitivity of the information stored and processed on its platform, ranging from personal data to intellectual property. By implementing robust security measures, Google Cloud aims to protect against unauthorized access, data breaches, and other malicious activities that may compromise the confidentiality of customer data.

To mitigate these risks, Google Cloud employs multiple layers of security controls. For instance, access to customer data is strictly regulated, with fine-grained access controls and identity management mechanisms in place. This ensures that only authorized individuals can access and modify data, reducing the risk of unauthorized disclosure or tampering.

Secondly, security is crucial to maintain the resilience and reliability of the Google Cloud platform. Any disruption or compromise of the platform's infrastructure can have severe consequences for customers, leading to service interruptions, data loss, or reputational damage. To address this, Google Cloud invests heavily in building a robust and resilient infrastructure that can withstand various threats and attacks.

Google Cloud's infrastructure is designed with redundancy and fault tolerance in mind. It employs distributed systems and data centers across multiple geographic regions, ensuring that even if one location experiences an outage or disruption, services can seamlessly failover to another location. Additionally, Google Cloud implements advanced monitoring and incident response mechanisms to detect and mitigate any potential security incidents promptly.

Lastly, security is integral to maintaining regulatory compliance and meeting industry standards. Organizations across various sectors are subject to stringent regulatory requirements, such as the General Data Protection Regulation (GDPR), Health Insurance Portability and Accountability Act (HIPAA), and Payment Card Industry Data Security Standard (PCI DSS). Failure to comply with these regulations can result in legal consequences, financial penalties, and loss of customer trust.

Google Cloud recognizes the importance of regulatory compliance and has implemented a comprehensive set of security controls to meet the requirements of various industry standards. This includes regular audits, certifications, and third-party assessments to ensure that the platform adheres to the highest security and privacy standards.

Security is foundational to everything Google Cloud does because it is crucial to protecting customer data, ensuring the reliability of the platform, and maintaining regulatory compliance. By prioritizing security, Google Cloud aims to provide a secure and trustworthy environment for its customers to store, process, and manage their data.

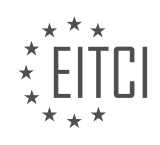

### **[EITC/CL/GCP GOOGLE CLOUD PLATFORM DIDACTIC MATERIALS](https://eitca.org/programmes/eitc-cl-gcp-google-cloud-platform/) [LESSON: GCP SECURITY](https://eitca.org/programmes/eitc-cl-gcp-google-cloud-platform/lessons/gcp-security/) [TOPIC: SECURING CUSTOMER DATA](https://eitca.org/programmes/eitc-cl-gcp-google-cloud-platform/lessons/gcp-security/topic/securing-customer-data/)**

#### **INTRODUCTION**

Cloud Computing - Google Cloud Platform - GCP Security - Securing Customer Data

Cloud computing has revolutionized the way businesses store and process data. With the advent of cloud platforms like Google Cloud Platform (GCP), organizations can leverage the power of scalable infrastructure and advanced security measures to protect their valuable customer data. In this didactic material, we will delve into the various security features provided by GCP and explore best practices for securing customer data.

One of the fundamental aspects of securing customer data in GCP is the concept of shared responsibility. While Google ensures the security of the underlying infrastructure, customers are responsible for securing their applications, data, and user access. GCP offers a comprehensive set of tools and services to help customers meet their security requirements.

Data encryption is a critical component of securing customer data in GCP. GCP provides multiple layers of encryption to protect data at rest and in transit. At rest, customer data is automatically encrypted using Googlemanaged keys. Additionally, customers can choose to use their own encryption keys, managed by Cloud Key Management Service (KMS), for added control and security. In transit, GCP uses industry-standard protocols like HTTPS and TLS to encrypt data as it travels between users and GCP services.

Access control is another crucial aspect of securing customer data in GCP. GCP Identity and Access Management (IAM) allows customers to define fine-grained access policies, granting only the necessary permissions to users and service accounts. IAM supports role-based access control (RBAC), enabling organizations to enforce the principle of least privilege. By granting access based on roles, customers can ensure that only authorized personnel can access sensitive data.

GCP also provides robust network security features to protect customer data. Virtual Private Cloud (VPC) allows customers to create isolated virtual networks, providing a secure environment for their applications and data. VPCs can be further secured using firewall rules, which control inbound and outbound traffic. Customers can define granular firewall rules based on IP addresses, protocols, and ports, thereby minimizing the attack surface and preventing unauthorized access.

To detect and respond to security incidents, GCP offers a range of monitoring and logging capabilities. Stackdriver Logging and Stackdriver Monitoring allow customers to collect and analyze logs and metrics from their GCP resources. By setting up alerts and notifications, organizations can proactively identify and mitigate security threats. Additionally, GCP provides Cloud Security Command Center, a centralized dashboard that provides insights into the security posture of GCP resources and helps organizations identify potential vulnerabilities.

In addition to the built-in security features, GCP also complies with various industry standards and certifications, ensuring that customer data is handled in a secure and compliant manner. GCP undergoes regular independent audits and certifications, such as ISO 27001, SOC 2, and PCI DSS, to provide customers with assurance regarding the security of their data.

To summarize, securing customer data in GCP is a shared responsibility between Google and the customer. By leveraging GCP's encryption, access control, network security, monitoring, and compliance features, organizations can protect their customer data and maintain a robust security posture in the cloud.

# **DETAILED DIDACTIC MATERIAL**

Cloud Computing - Google Cloud Platform - GCP Security - Securing Customer Data

In this didactic material, we will explore how Google Cloud Platform (GCP) ensures the security of customer data. Securing data at rest and in transit is crucial for maintaining the integrity and confidentiality of sensitive

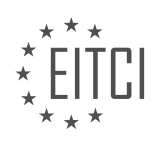

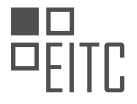

information.

To protect customer data, Google Cloud logically isolates each customer's data from that of others, even when stored on the same physical server. This ensures that data remains private and secure, and it also prevents employees from abusing their access privileges. Only a small group of authorized Google employees have access to customer data, and Google does not scan or sell customer data to third parties. Furthermore, if customers choose to delete their data, Google commits to removing it from their systems within 180 days. Additionally, Google provides tools that enable customers to easily transfer their data if they decide to stop using Google services.

When it comes to data in transit, Google Cloud employs various measures to protect against interception. Data stored in Google Cloud is encrypted before it is written to physical storage. Encryption is performed at the application layer using keys from a central key management service. This approach isolates the infrastructure from potential threats at lower levels of storage. Hardware encryption and other protective layers are also utilized.

As data leaves Google's secure servers and travels across the public internet, it must traverse multiple devices, known as hops, which introduces potential vulnerabilities. However, Google's global network, connected to most ISPs worldwide, reduces the number of hops and improves the security of data in transit. All traffic is routed through custom Google front end servers, which detect and prevent malicious requests and distributed denial of service attacks. These servers are restricted to communication with a controlled list of internal servers, enhancing security.

Google employs cryptography to ensure the privacy and integrity of data during transit. Cryptographic features are encapsulated within Google Cloud RPC mechanisms, making them available to other application layer protocols. This provides application layer isolation and reduces dependence on the security of the network path. Encrypted interservice communication remains secure even if the network is tapped or compromised.

In addition to encryption and cryptographic measures, Google implements industry-standard firewalls and access control lists (ACLs) to ensure network segregation. This adds an extra layer of protection to sensitive networks.

Google's infrastructure also incorporates DDoS and man-in-the-middle protections, which further safeguard customer data. These protections apply to data stored in Google's data centers, ensuring the safety of data throughout its lifecycle.

Google Cloud Platform employs a comprehensive set of security measures to protect customer data. This includes logical isolation, limited employee access, encryption at rest and in transit, custom networking hardware, interservice encryption, ACLs, and industry-standard firewalls. These measures ensure the confidentiality, integrity, and availability of customer data within the Google Cloud Platform.

Cloud security is a critical aspect of ensuring the safety and confidentiality of customer data in the Google Cloud Platform (GCP). In this episode, we will discuss the importance of physical security in protecting customer data.

Physical security refers to the measures put in place to safeguard the physical infrastructure that houses data centers and hardware. Google Cloud recognizes the significance of physical security and has implemented various measures to ensure the protection of customer data.

One of the key components of physical security is access control. Google employs multiple layers of access control mechanisms to restrict unauthorized entry into its data centers. These measures include biometric authentication, security badges, and strict access policies. Only authorized personnel are granted access to the data centers, and their activities are closely monitored.

Another important aspect of physical security is surveillance. Google Cloud data centers are equipped with advanced surveillance systems, including CCTV cameras and motion sensors, to detect and deter any unauthorized activities. These systems are monitored 24/7 by security personnel to ensure the safety of the infrastructure.

Furthermore, Google Cloud places a strong emphasis on environmental controls. Data centers are designed to

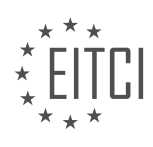

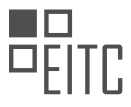

withstand various environmental threats, such as fire, floods, and earthquakes. Fire suppression systems, redundant power supplies, and backup generators are in place to minimize the risk of service interruptions and data loss.

In addition to these measures, Google Cloud also implements rigorous security protocols for the transportation and disposal of hardware. This ensures that customer data remains protected even when hardware is being moved or retired.

It is essential for organizations to have confidence in the security of their data when utilizing cloud services. Google Cloud's commitment to physical security demonstrates its dedication to safeguarding customer data. By implementing robust access controls, advanced surveillance systems, and environmental controls, Google Cloud ensures the highest level of protection for customer data.

Physical security plays a vital role in securing customer data in the Google Cloud Platform. By employing comprehensive access control mechanisms, advanced surveillance systems, and environmental controls, Google Cloud ensures the safety and confidentiality of customer data.

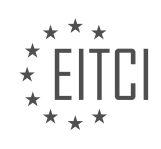

### **EITC/CL/GCP GOOGLE CLOUD PLATFORM - GCP SECURITY - SECURING CUSTOMER DATA - REVIEW QUESTIONS:**

#### **[HOW DOES GOOGLE CLOUD PLATFORM ENSURE THE LOGICAL ISOLATION OF CUSTOMER DATA?](https://eitca.org/cloud-computing/eitc-cl-gcp-google-cloud-platform/gcp-security/securing-customer-data/examination-review-securing-customer-data/how-does-google-cloud-platform-ensure-the-logical-isolation-of-customer-data/)**

Google Cloud Platform (GCP) employs several measures to ensure the logical isolation of customer data, thereby enhancing the security and privacy of the data stored and processed within the platform. These measures encompass various aspects, including network isolation, virtualization, access controls, and encryption.

To begin with, GCP ensures network isolation through the use of Virtual Private Cloud (VPC) networks. VPC networks enable customers to create their own private networks within GCP, providing a secure and isolated environment for their resources. Each VPC network is logically isolated from other networks, preventing unauthorized access and data leakage between different customers.

Moreover, GCP utilizes virtualization technologies to enhance logical isolation. Virtualization allows for the creation of virtual machines (VMs) that run on physical servers. GCP employs a hypervisor to manage and allocate resources to these VMs, ensuring that each customer's VMs are isolated from one another. This isolation prevents any unauthorized access or interference between different customer instances.

Access controls play a crucial role in ensuring logical isolation in GCP. GCP provides a comprehensive Identity and Access Management (IAM) system, which allows customers to define fine-grained access policies for their resources. IAM enables customers to grant or revoke permissions to specific users or groups, ensuring that only authorized individuals can access customer data. Additionally, GCP offers robust authentication mechanisms like multi-factor authentication (MFA) and OAuth, further enhancing the security of customer data.

Encryption is another vital aspect of logical isolation in GCP. GCP provides multiple encryption options to protect customer data at rest and in transit. Data at rest is encrypted using default encryption or customer-managed encryption keys (CMEK). Default encryption automatically encrypts customer data using Google's own encryption keys. Alternatively, customers can opt for CMEK to have more control over the encryption keys. Data in transit is protected using industry-standard encryption protocols such as TLS (Transport Layer Security).

Google Cloud Platform ensures logical isolation of customer data through network isolation, virtualization, access controls, and encryption. These measures collectively contribute to the security and privacy of customer data within GCP, providing customers with peace of mind regarding the protection of their valuable information.

### **[WHAT MEASURES DOES GOOGLE CLOUD PLATFORM EMPLOY TO PROTECT CUSTOMER DATA IN](https://eitca.org/cloud-computing/eitc-cl-gcp-google-cloud-platform/gcp-security/securing-customer-data/examination-review-securing-customer-data/what-measures-does-google-cloud-platform-employ-to-protect-customer-data-in-transit/) [TRANSIT?](https://eitca.org/cloud-computing/eitc-cl-gcp-google-cloud-platform/gcp-security/securing-customer-data/examination-review-securing-customer-data/what-measures-does-google-cloud-platform-employ-to-protect-customer-data-in-transit/)**

Google Cloud Platform (GCP) employs several measures to protect customer data in transit, ensuring the confidentiality, integrity, and authenticity of the data being transmitted. These measures include the use of encryption, secure communication protocols, and network security controls.

One of the primary methods used by GCP to protect customer data in transit is encryption. GCP uses Transport Layer Security (TLS) encryption to secure data as it travels between the customer's applications and GCP services. TLS is a widely adopted cryptographic protocol that provides secure communication over the internet. It ensures that data is encrypted before it leaves the customer's environment and remains encrypted while in transit. GCP supports the use of strong encryption algorithms, including AES-256, to ensure the confidentiality of customer data.

To establish a secure connection, GCP uses industry-standard certificates issued by trusted certificate authorities. These certificates are used to authenticate the identity of GCP services and ensure that the communication is not intercepted or tampered with by unauthorized entities. By using trusted certificates, GCP provides assurance to customers that they are communicating with genuine GCP services.

GCP also employs network security controls to protect customer data in transit. These controls include firewalls,

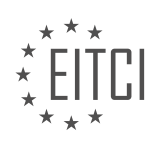

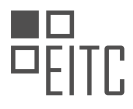

virtual private clouds (VPCs), and network segmentation. Firewalls are used to filter network traffic and allow only authorized communication to and from GCP services. VPCs provide isolated network environments for customers, ensuring that their data is not accessible to other customers or unauthorized users. Network segmentation further enhances security by separating different components of the customer's infrastructure, preventing unauthorized access to sensitive data.

In addition to encryption and network security controls, GCP offers customers the flexibility to choose the level of security they require for their data in transit. Customers can configure their applications to use private IP addresses, which are not exposed to the public internet, further reducing the attack surface. GCP also provides Virtual Private Network (VPN) connectivity options, allowing customers to establish secure connections between their on-premises environments and GCP.

Furthermore, GCP undergoes regular security audits and certifications to ensure the effectiveness of its security measures. These audits include independent third-party assessments, such as the SOC 2 and ISO 27001 certifications. These certifications validate that GCP has implemented and maintains a comprehensive set of security controls to protect customer data.

Google Cloud Platform employs a range of measures to protect customer data in transit. These measures include encryption using TLS, secure communication protocols, network security controls, and the use of trusted certificates. By implementing these security measures, GCP ensures the confidentiality, integrity, and authenticity of customer data during transmission.

## **[HOW DOES GOOGLE CLOUD PLATFORM PREVENT UNAUTHORIZED ACCESS TO ITS DATA CENTERS?](https://eitca.org/cloud-computing/eitc-cl-gcp-google-cloud-platform/gcp-security/securing-customer-data/examination-review-securing-customer-data/how-does-google-cloud-platform-prevent-unauthorized-access-to-its-data-centers/)**

Google Cloud Platform (GCP) employs a comprehensive set of security measures to prevent unauthorized access to its data centers. These measures are designed to safeguard customer data and ensure the integrity and confidentiality of the information stored within the GCP infrastructure. In this answer, we will explore the key security mechanisms implemented by GCP to protect its data centers from unauthorized access.

### Physical Security:

Google's data centers are equipped with robust physical security measures to prevent unauthorized entry. These security measures include 24/7 security personnel, multi-factor authentication, biometric access controls, surveillance cameras, and perimeter fencing. Access to data centers is strictly controlled and limited to authorized personnel only. Visitors undergo stringent identity verification processes and are accompanied by authorized escorts at all times.

### Network Security:

GCP employs a multi-layered approach to network security, which includes the use of firewalls, virtual private networks (VPNs), and network segmentation. Firewalls are deployed at various levels to control inbound and outbound traffic, allowing only authorized communications. VPNs are utilized to establish secure connections between GCP services and customer networks, ensuring data confidentiality during transit. Network segmentation further enhances security by isolating different parts of the network, preventing unauthorized lateral movement within the infrastructure.

#### Data Encryption:

To protect customer data, GCP utilizes encryption at rest and in transit. Data at rest is encrypted using industrystandard algorithms such as Advanced Encryption Standard (AES) with 256-bit keys. This ensures that even if physical storage devices are compromised, the data remains encrypted and inaccessible. Data in transit is protected using Transport Layer Security (TLS) encryption, which establishes secure communication channels between clients and GCP services.

#### Identity and Access Management (IAM):

IAM is a critical component of GCP's security framework. It enables customers to manage access to their resources and data by defining fine-grained access controls. IAM allows administrators to grant and revoke

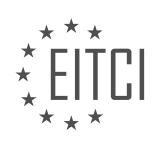

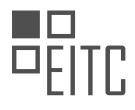

permissions at a granular level, ensuring that only authorized individuals can access sensitive data and perform specific actions. Additionally, IAM supports multi-factor authentication (MFA), adding an extra layer of security by requiring users to provide multiple forms of verification, such as a password and a unique code generated by a mobile app.

Auditing and Monitoring:

GCP employs extensive auditing and monitoring capabilities to detect and respond to security threats. Logs and audit trails are generated for various activities within the infrastructure, including access attempts, configuration changes, and system events. These logs are stored securely and can be analyzed to identify potential security incidents. GCP also offers services like Cloud Security Command Center, which provides centralized visibility into security-related data and helps customers identify vulnerabilities and enforce security best practices.

Intrusion Detection and Prevention:

GCP utilizes intrusion detection and prevention systems (IDPS) to identify and mitigate potential security threats. These systems continuously monitor network traffic, looking for patterns and anomalies that may indicate unauthorized access attempts or malicious activities. When a potential threat is detected, IDPS can take proactive measures to block or mitigate the attack, preventing unauthorized access to the data center.

Regular Audits and Certifications:

To ensure ongoing compliance with industry standards and best practices, GCP undergoes regular audits and certifications. These audits, performed by independent third-party organizations, evaluate GCP's security controls, processes, and infrastructure. Some of the certifications obtained by GCP include ISO 27001, SOC 2, and PCI DSS, demonstrating a commitment to maintaining a secure and compliant environment for customer data.

Google Cloud Platform employs a robust set of security measures to prevent unauthorized access to its data centers. These measures encompass physical security, network security, data encryption, identity and access management, auditing and monitoring, intrusion detection and prevention, as well as regular audits and certifications. By implementing these security mechanisms, GCP aims to ensure the confidentiality, integrity, and availability of customer data within its infrastructure.

### **[WHAT ENVIRONMENTAL CONTROLS ARE IN PLACE TO PROTECT DATA CENTERS FROM POTENTIAL](https://eitca.org/cloud-computing/eitc-cl-gcp-google-cloud-platform/gcp-security/securing-customer-data/examination-review-securing-customer-data/what-environmental-controls-are-in-place-to-protect-data-centers-from-potential-threats/) [THREATS?](https://eitca.org/cloud-computing/eitc-cl-gcp-google-cloud-platform/gcp-security/securing-customer-data/examination-review-securing-customer-data/what-environmental-controls-are-in-place-to-protect-data-centers-from-potential-threats/)**

Data centers are critical infrastructure that house and support the operation of cloud computing platforms like Google Cloud Platform (GCP). Protecting these data centers from potential threats is of utmost importance to ensure the security and integrity of customer data. To achieve this, various environmental controls are implemented to safeguard the data centers against a range of risks. In this answer, we will explore the key environmental controls employed by GCP to protect its data centers.

### 1. Physical Security Measures:

GCP data centers are designed with stringent physical security controls to prevent unauthorized access. These measures include perimeter fencing, access control systems, security guards, surveillance cameras, and intrusion detection systems. Only authorized personnel are allowed entry to the data centers, and their activities are closely monitored.

2. Redundant Power Supply:

Data centers require a stable and reliable power supply to ensure uninterrupted operation. GCP data centers have multiple power sources, including primary utility feeds, backup generators, and uninterruptible power supply (UPS) systems. These redundant power systems ensure continuous power availability and protect against power outages or disruptions.

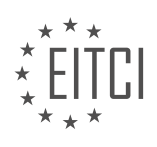

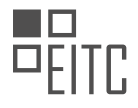

#### 3. Fire Detection and Suppression:

Data centers are equipped with advanced fire detection and suppression systems. Smoke detectors are strategically placed throughout the facilities to detect any signs of fire. In the event of a fire, specialized fire suppression systems, such as clean agent suppression or waterless sprinklers, are activated to suppress the fire without causing damage to the equipment or data.

### 4. Environmental Monitoring:

GCP data centers employ environmental monitoring systems to constantly monitor temperature, humidity, and other environmental factors. These systems help ensure that the data centers operate within the optimal range of conditions to prevent equipment failures and maintain data integrity.

### 5. Disaster Recovery Planning:

To mitigate the impact of potential disasters, GCP data centers have robust disaster recovery plans in place. These plans include off-site backup storage, data replication across multiple locations, and regular testing of recovery procedures. In the event of a disaster, GCP can quickly recover and restore customer data to minimize downtime and data loss.

#### 6. Seismic and Weather Considerations:

Data centers located in regions prone to earthquakes or severe weather events are designed to withstand such occurrences. They are built with reinforced structures, shock-absorbing systems, and other engineering measures to minimize the impact of seismic activities or extreme weather conditions.

### 7. Secure Data Destruction:

When data or equipment reaches the end of its lifecycle, GCP ensures secure data destruction to prevent any potential data breaches. This involves following industry-standard data wiping procedures or physically destroying the storage media to render the data irretrievable.

GCP employs a comprehensive set of environmental controls to protect its data centers from potential threats. These controls encompass physical security measures, redundant power supply, fire detection and suppression systems, environmental monitoring, disaster recovery planning, considerations for seismic and weather events, and secure data destruction practices. By implementing these controls, GCP ensures the security, availability, and integrity of customer data within its data centers.

### **[HOW DOES GOOGLE CLOUD PLATFORM ENSURE THE SECURITY OF CUSTOMER DATA DURING](https://eitca.org/cloud-computing/eitc-cl-gcp-google-cloud-platform/gcp-security/securing-customer-data/examination-review-securing-customer-data/how-does-google-cloud-platform-ensure-the-security-of-customer-data-during-hardware-transportation-and-disposal/) [HARDWARE TRANSPORTATION AND DISPOSAL?](https://eitca.org/cloud-computing/eitc-cl-gcp-google-cloud-platform/gcp-security/securing-customer-data/examination-review-securing-customer-data/how-does-google-cloud-platform-ensure-the-security-of-customer-data-during-hardware-transportation-and-disposal/)**

Google Cloud Platform (GCP) places a high emphasis on the security of customer data throughout the entire lifecycle, including during hardware transportation and disposal. This is achieved through a combination of physical security measures, data encryption, and strict adherence to industry best practices.

To ensure the security of customer data during hardware transportation, Google employs a multi-layered approach. Firstly, physical security measures are implemented to protect the hardware during transit. This includes the use of tamper-evident seals on shipping containers and vehicles, as well as GPS tracking and 24/7 monitoring of shipments.

Additionally, data stored on the hardware is protected through encryption. Google uses industry-standard encryption algorithms to encrypt customer data at rest, ensuring that even if the hardware is compromised during transportation, the data remains secure. Encryption keys are managed using a centralized key management system, which provides robust access controls and auditing capabilities.

Furthermore, Google follows strict protocols for the disposal of hardware to prevent unauthorized access to customer data. When hardware reaches the end of its lifecycle, it undergoes a thorough decommissioning process. This process includes the complete erasure of data, rendering it unrecoverable. Google utilizes secure

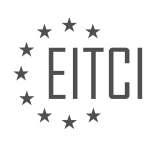

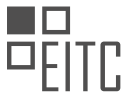

data destruction methods that comply with industry standards, such as the National Institute of Standards and Technology (NIST) guidelines.

Google also conducts regular audits and assessments to ensure compliance with security standards and regulations. These audits include physical inspections of data centers, as well as assessments of security controls and processes. By adhering to industry best practices and undergoing regular audits, Google ensures that customer data remains protected during hardware transportation and disposal.

In addition to these measures, Google Cloud Platform provides customers with a range of security features and controls to enhance the protection of their data. These include access controls, network security, data loss prevention, and threat detection capabilities. Customers can also leverage Google's Identity and Access Management (IAM) system to manage user permissions and enforce strong authentication.

Google Cloud Platform employs a comprehensive approach to ensure the security of customer data during hardware transportation and disposal. This includes physical security measures, data encryption, adherence to industry best practices, and regular audits. By implementing these measures, Google maintains the confidentiality, integrity, and availability of customer data throughout its lifecycle.

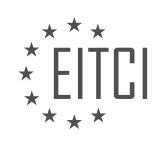

### **[EITC/CL/GCP GOOGLE CLOUD PLATFORM DIDACTIC MATERIALS](https://eitca.org/programmes/eitc-cl-gcp-google-cloud-platform/) [LESSON: GCP SECURITY](https://eitca.org/programmes/eitc-cl-gcp-google-cloud-platform/lessons/gcp-security/) [TOPIC: SECURING HARDWARE](https://eitca.org/programmes/eitc-cl-gcp-google-cloud-platform/lessons/gcp-security/topic/securing-hardware/)**

### **INTRODUCTION**

Cloud Computing - Google Cloud Platform - GCP security - Securing hardware

Cloud computing has revolutionized the way businesses operate by providing on-demand access to a shared pool of computing resources over the internet. Google Cloud Platform (GCP) is a leading cloud computing platform that offers a wide range of services to help organizations build and deploy applications, store and analyze data, and scale their infrastructure. As with any cloud service, security is of paramount importance to ensure the confidentiality, integrity, and availability of data and resources. In this didactic material, we will explore the various measures taken by GCP to secure its hardware infrastructure.

GCP employs a multi-layered approach to secure its hardware infrastructure, which includes physical security, logical security, and operational security measures. Physical security is the first line of defense and involves protecting the physical facilities where the hardware is housed. GCP data centers are highly secure facilities that are designed to withstand natural disasters, power outages, and physical attacks. Access to these facilities is strictly controlled and monitored through multiple layers of authentication and authorization mechanisms.

In addition to physical security, GCP ensures logical security by implementing robust access controls and encryption mechanisms. Access controls are used to restrict access to hardware resources to authorized personnel only. GCP employs strong authentication mechanisms, such as two-factor authentication (2FA), to verify the identity of users. Role-based access control (RBAC) is used to assign specific privileges to users based on their roles and responsibilities. This ensures that only authorized individuals can access and manage the hardware infrastructure.

Encryption is another critical aspect of securing hardware in GCP. Data at rest and in transit is encrypted to protect it from unauthorized access. GCP uses industry-standard encryption algorithms and protocols to ensure the confidentiality and integrity of data. At rest, data is encrypted using server-side encryption with customermanaged keys (CMEK), where the encryption keys are managed by the customer. In transit, data is encrypted using Transport Layer Security (TLS) protocols to protect it from interception and tampering.

Operational security is also a key component of securing hardware in GCP. GCP follows best practices for security operations, including regular security audits, vulnerability assessments, and penetration testing. Incident response plans are in place to handle security incidents and minimize the impact on customers. GCP also provides customers with tools and services to monitor and detect security threats, such as Cloud Security Command Center and Cloud Monitoring.

To further enhance security, GCP incorporates hardware security features into its infrastructure. For example, GCP uses custom-designed servers that are built with security in mind. These servers are equipped with tamperevident seals and secure boot mechanisms to ensure the integrity of the hardware. GCP also leverages hardware-based security technologies, such as Trusted Platform Module (TPM), to protect sensitive data and cryptographic keys.

Securing hardware infrastructure is a top priority for Google Cloud Platform. GCP employs a multi-layered approach to ensure the physical, logical, and operational security of its hardware. By implementing robust access controls, encryption mechanisms, and hardware security features, GCP provides a secure environment for businesses to run their applications and store their data.

## **DETAILED DIDACTIC MATERIAL**

Physical security is a crucial aspect of securing data centers and hardware in cloud computing. Google Cloud takes extensive measures to ensure the physical defense of their data centers and protect the physical devices that run software.

Google limits access to their data centers to a small number of specially qualified employees. Less than 1% of

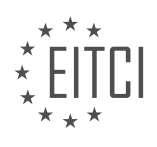

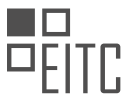

Google employees have access to the data center floor, and access is only possible through a security corridor that implements multi-factor access controls using security badges and biometrics.

In terms of securing the virtualization and hardware components, Google has developed custom tooling to protect its users. Google data centers have thousands of server machines connected to a local network, providing an initial layer of security. The server boards and networking equipment are custom designed to adhere to Google's strict security requirements.

Google also uses the Titan hardware security chip, which can be deployed on servers and peripherals. This chip allows Google to identify and authenticate devices at the hardware level, establishing a strong identity for each machine. The Titan chip offers integrity verification of firmware and software components, ensuring a true audit trail of any changes made to the system. It also provides tamper-evident logging capabilities to identify actions performed by insiders with root access.

Additionally, Google utilizes the kernel-based virtual machine (KVM) as the foundation for Google Compute Engine and Google Kubernetes Engine. KVM is an open source virtualization technology built into Linux, allowing one host machine to run multiple isolated virtual machines. Google invests in additional security hardening and protections for KVM, including thorough code reviews and proprietary fuzzing tools to test its security.

By implementing these measures, Google Cloud ensures the physical security of their data centers and hardware, providing a secure environment for running software and protecting user data.

Google Cloud Platform (GCP) takes security seriously and employs various measures to protect its hardware and ensure the security of its services and customers. One of these measures is the use of KVM (Kernel-based Virtual Machine) for virtualization, which provides simplicity, better testing, and significant security advantages. By leveraging hardware, virtualization, and physical security, Google is able to safeguard its tooling effectively.

The security of the platform starts with the data center, which is the physical hardware that runs the software. Google's commitment to security-first design ensures that the platform remains secure. They manage security throughout the data lifecycle, from the data center to the device, by employing a range of technologies and approaches.

While it is important to have the basics covered, it is crucial to be aware of potential threats. Forensic and preventative actions play a significant role in maintaining a secure environment. Google Cloud continues to address these aspects and will provide further insights in upcoming episodes.

To learn more about how Google secures its data centers and physical hardware, you can refer to the linked article in the description. Stay tuned for future episodes where we will delve into preventative and forensic actions. Remember, in cloud security, it is essential to stay vigilant and not let bad actors compromise your data.

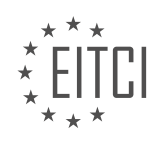

## **EITC/CL/GCP GOOGLE CLOUD PLATFORM - GCP SECURITY - SECURING HARDWARE - REVIEW QUESTIONS:**

#### **[HOW DOES GOOGLE LIMIT ACCESS TO THEIR DATA CENTERS AND ENSURE PHYSICAL SECURITY?](https://eitca.org/cloud-computing/eitc-cl-gcp-google-cloud-platform/gcp-security/securing-hardware/examination-review-securing-hardware/how-does-google-limit-access-to-their-data-centers-and-ensure-physical-security/)**

Google takes extensive measures to limit access to their data centers and ensure physical security. These measures are designed to protect the hardware infrastructure that underpins their cloud computing services, including the Google Cloud Platform (GCP). In this answer, we will explore the various strategies employed by Google to secure their data centers.

First and foremost, Google data centers are built in geographically diverse locations, which helps to minimize the risk of a single event impacting multiple facilities simultaneously. This approach ensures redundancy and enhances the overall reliability of their infrastructure. Each data center is constructed with robust physical barriers, such as perimeter fencing, to prevent unauthorized access. Additionally, access points are limited and strictly controlled, with multiple layers of security checks in place.

To further enhance security, Google employs a principle known as the "need-to-know" basis. This means that only authorized personnel are granted access to specific areas within the data centers based on their job responsibilities. Access controls are implemented through a combination of physical measures, such as biometric authentication, and electronic systems, such as keycards and access codes. These measures ensure that only individuals with legitimate reasons can enter restricted areas.

Moreover, Google employs security personnel who are trained to monitor and respond to potential threats. These personnel are equipped with advanced surveillance systems, including video cameras and motion sensors, to detect any suspicious activities. In the event of an incident, security teams are prepared to respond swiftly and effectively to mitigate risks and maintain the integrity of the data centers.

In addition to physical security measures, Google also employs strict environmental controls within their data centers. These controls include fire detection and suppression systems, temperature and humidity regulation, and backup power supplies. These measures help to safeguard the hardware infrastructure from environmental hazards and ensure uninterrupted service availability.

To further protect against unauthorized access, Google employs a range of network security measures. These measures include firewalls, intrusion detection systems, and encryption protocols to secure data in transit and at rest. Google also conducts regular security audits and assessments to identify and address any vulnerabilities in their systems.

Google employs a multi-layered approach to limit access to their data centers and ensure physical security. These measures include geographically diverse locations, physical barriers, access controls, surveillance systems, environmental controls, and network security measures. By implementing these comprehensive security measures, Google aims to protect the hardware infrastructure that supports their cloud computing services and provide customers with a secure and reliable platform for their applications and data.

### **[WHAT IS THE PURPOSE OF THE TITAN HARDWARE SECURITY CHIP USED BY GOOGLE?](https://eitca.org/cloud-computing/eitc-cl-gcp-google-cloud-platform/gcp-security/securing-hardware/examination-review-securing-hardware/what-is-the-purpose-of-the-titan-hardware-security-chip-used-by-google/)**

The Titan hardware security chip, utilized by Google, serves a crucial purpose in ensuring the security and integrity of data and systems within the realm of cloud computing. As an integral component of Google Cloud Platform (GCP) security infrastructure, the Titan chip provides a robust layer of protection against various threats, including unauthorized access, tampering, and data breaches. This advanced hardware security solution is designed to enhance the overall security posture of Google's cloud services and instill confidence in customers relying on GCP for their computing needs.

The primary function of the Titan chip is to establish and maintain a secure foundation for the hardware infrastructure on which GCP operates. It achieves this by securely generating and storing cryptographic keys, as well as performing various cryptographic operations. The chip incorporates a dedicated secure microcontroller, which is responsible for executing security-sensitive tasks and enforcing access controls.

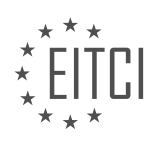

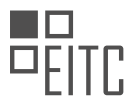

One of the key features of the Titan chip is its ability to verify the integrity of the boot process, ensuring that the system starts up in a trusted state. During the boot process, the chip verifies the authenticity and integrity of the firmware and software components involved, including the bootloader, kernel, and operating system. This ensures that the system has not been compromised by malicious actors or tampered with in any way. By establishing a chain of trust from the hardware level, the Titan chip safeguards against attacks that attempt to subvert the boot process and gain unauthorized access to the system.

Furthermore, the Titan chip plays a vital role in protecting sensitive user data stored in GCP. It provides a secure environment for the execution of cryptographic operations, such as encryption and decryption, ensuring that data remains confidential and protected from unauthorized access. The chip's strong isolation mechanisms prevent malicious software or actors from tampering with or extracting cryptographic keys, thereby safeguarding the confidentiality and integrity of user data.

In addition to its role in securing the hardware infrastructure and protecting user data, the Titan chip also enables secure remote attestation. This feature allows GCP customers to verify the integrity and security of their virtual machine instances running on Google's infrastructure. By leveraging the capabilities of the Titan chip, customers can attest to the trustworthy state of their instances, providing assurance that they have not been compromised or tampered with.

To summarize, the purpose of the Titan hardware security chip used by Google is to fortify the security of the hardware infrastructure, protect sensitive user data, ensure the integrity of the boot process, and enable secure remote attestation. By leveraging this advanced hardware security solution, Google enhances the overall security posture of its cloud services, instilling trust and confidence in customers relying on GCP for their computing needs.

### **[HOW DOES GOOGLE UTILIZE THE KERNEL-BASED VIRTUAL MACHINE \(KVM\) FOR VIRTUALIZATION](https://eitca.org/cloud-computing/eitc-cl-gcp-google-cloud-platform/gcp-security/securing-hardware/examination-review-securing-hardware/how-does-google-utilize-the-kernel-based-virtual-machine-kvm-for-virtualization-and-what-security-advantages-does-it-provide/) [AND WHAT SECURITY ADVANTAGES DOES IT PROVIDE?](https://eitca.org/cloud-computing/eitc-cl-gcp-google-cloud-platform/gcp-security/securing-hardware/examination-review-securing-hardware/how-does-google-utilize-the-kernel-based-virtual-machine-kvm-for-virtualization-and-what-security-advantages-does-it-provide/)**

Google utilizes the kernel-based virtual machine (KVM) for virtualization in its cloud computing infrastructure to provide a secure and efficient environment for running virtual machines (VMs). KVM is an open-source virtualization technology that is integrated into the Linux kernel, making it a reliable and widely adopted solution for virtualization.

KVM leverages the hardware virtualization extensions provided by modern CPUs, such as Intel VT-x and AMD-V, to enable direct execution of guest operating systems. This approach allows Google to achieve near-native performance for VMs while maintaining strong isolation between them. By utilizing hardware virtualization extensions, KVM enables the efficient sharing of physical resources among multiple VMs, resulting in improved resource utilization and scalability.

From a security standpoint, KVM provides several advantages. One key advantage is the strong isolation between VMs. Each VM runs in its own isolated environment with its dedicated kernel, file system, and network stack. This isolation prevents unauthorized access and interference between VMs, enhancing the overall security of the cloud infrastructure.

KVM also benefits from the security features provided by the Linux kernel. As an integral part of the Linux kernel, KVM inherits the security mechanisms and hardening techniques implemented in the kernel. These include capabilities like address space layout randomization (ASLR), seccomp filters, and kernel security modules (e.g., SELinux). These mechanisms help protect against various types of attacks, such as buffer overflows, privilege escalation, and code injection.

Additionally, KVM allows for the use of security-enhancing technologies like virtual trusted platform modules (vTPMs) and hardware-based virtualization extensions for encryption. vTPMs enable the creation of virtualized trusted computing environments, providing secure storage and cryptographic functions within a VM. Hardwarebased virtualization extensions for encryption enable VMs to benefit from hardware-accelerated encryption and decryption operations, improving the performance and security of cryptographic operations.

Furthermore, Google incorporates a variety of security measures at different layers of its cloud infrastructure to ensure the overall security of the virtualized environment. These measures include network-level security

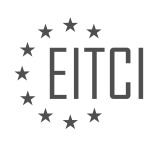

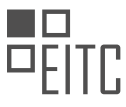

controls, access controls, data encryption, and continuous monitoring for detecting and mitigating security threats.

Google utilizes the kernel-based virtual machine (KVM) for virtualization in its cloud computing infrastructure to provide a secure and efficient environment for running virtual machines. KVM leverages hardware virtualization extensions, provides strong isolation between VMs, and benefits from the security features of the Linux kernel. These capabilities, along with additional security measures implemented by Google, contribute to the overall security of the virtualized environment.

## **[WHAT MEASURES DOES GOOGLE TAKE TO PROTECT THE PHYSICAL HARDWARE AND DATA CENTERS](https://eitca.org/cloud-computing/eitc-cl-gcp-google-cloud-platform/gcp-security/securing-hardware/examination-review-securing-hardware/what-measures-does-google-take-to-protect-the-physical-hardware-and-data-centers-that-run-their-software/) [THAT RUN THEIR SOFTWARE?](https://eitca.org/cloud-computing/eitc-cl-gcp-google-cloud-platform/gcp-security/securing-hardware/examination-review-securing-hardware/what-measures-does-google-take-to-protect-the-physical-hardware-and-data-centers-that-run-their-software/)**

Google takes several measures to protect the physical hardware and data centers that run their software in order to ensure the security and reliability of their cloud computing services. These measures encompass a wide range of physical security controls, access controls, monitoring systems, and disaster recovery plans. In this response, we will delve into the details of these measures to provide a comprehensive understanding of Google's approach to securing their hardware and data centers.

One of the fundamental aspects of securing hardware is physical access control. Google employs multiple layers of security controls to restrict access to their data centers. These controls include perimeter fencing, 24/7 security personnel, access card systems, biometric scanners, and CCTV surveillance. Only authorized personnel with a legitimate need are granted access to the data centers. Additionally, the data centers are designed with multiple security zones and require different levels of authentication to access different areas, ensuring a defense-in-depth approach.

Furthermore, Google data centers are built to withstand various types of physical threats. These threats include natural disasters such as earthquakes, floods, and hurricanes. Data centers are constructed with reinforced structures and are located in geographically diverse regions to minimize the impact of localized incidents. Redundant power supplies, backup generators, and uninterruptible power supply (UPS) systems are also in place to ensure continuous operation even during power outages.

In terms of data center infrastructure, Google employs various security measures to protect the hardware. For example, the racks that house the servers are designed with locking mechanisms to prevent unauthorized access. The servers themselves are equipped with tamper-evident seals, which alert Google's security team if any unauthorized access or tampering is detected. Additionally, the hardware components are regularly inspected and maintained to ensure their integrity and reliability.

To further enhance security, Google implements comprehensive monitoring systems within their data centers. These systems continuously monitor the physical environment, including temperature, humidity, and power usage. Any anomalies or deviations from the normal operating conditions trigger alerts to the operations team, enabling them to take immediate action. This proactive approach helps to identify potential issues before they escalate into major problems.

In addition to physical security controls, Google also implements strict access controls to protect the data stored within their data centers. Access to customer data is strictly regulated and limited to authorized personnel who require it for their job responsibilities. Role-based access control (RBAC) is employed to ensure that individuals only have access to the resources they need and nothing more. Furthermore, all access to customer data is logged and audited, providing a detailed trail of activities for accountability and forensic purposes.

Google also places a strong emphasis on disaster recovery and business continuity planning. Data centers are equipped with redundant systems and backup mechanisms to ensure that services can be quickly restored in the event of a failure or outage. Regular backup processes are implemented to safeguard customer data, and these backups are stored in geographically separate locations to minimize the risk of data loss.

Google employs a comprehensive set of measures to protect the physical hardware and data centers that run their software. These measures include physical access controls, monitoring systems, disaster recovery plans, and strict access controls. By implementing these security controls, Google aims to provide a secure and reliable cloud computing platform for their customers.

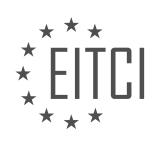

### **[WHY IS IT IMPORTANT TO BE AWARE OF POTENTIAL THREATS AND TAKE FORENSIC AND](https://eitca.org/cloud-computing/eitc-cl-gcp-google-cloud-platform/gcp-security/securing-hardware/examination-review-securing-hardware/why-is-it-important-to-be-aware-of-potential-threats-and-take-forensic-and-preventative-actions-in-maintaining-a-secure-environment-in-the-cloud/) [PREVENTATIVE ACTIONS IN MAINTAINING A SECURE ENVIRONMENT IN THE CLOUD?](https://eitca.org/cloud-computing/eitc-cl-gcp-google-cloud-platform/gcp-security/securing-hardware/examination-review-securing-hardware/why-is-it-important-to-be-aware-of-potential-threats-and-take-forensic-and-preventative-actions-in-maintaining-a-secure-environment-in-the-cloud/)**

In the realm of cloud computing, maintaining a secure environment is of utmost importance. The cloud provides various benefits such as scalability, flexibility, and cost-effectiveness, but it also introduces a unique set of security challenges. To mitigate these risks, it is crucial to be aware of potential threats and take forensic and preventative actions. This answer will delve into the reasons why this awareness is important and highlight the significance of forensic and preventative measures in securing the cloud environment.

Firstly, being aware of potential threats is essential because it allows organizations to proactively identify and understand the risks they face. The cloud environment is susceptible to a wide range of threats, including data breaches, unauthorized access, malware attacks, and insider threats. By staying informed about these potential risks, organizations can better assess their vulnerabilities and allocate appropriate resources to address them. For instance, if an organization is aware of the possibility of data breaches in the cloud, they can implement robust encryption mechanisms and access controls to safeguard their sensitive information.

Secondly, taking forensic actions is crucial for investigating and analyzing security incidents in the cloud environment. Forensic analysis involves collecting and examining digital evidence to determine the cause and impact of a security breach. This process helps organizations understand the nature of the attack, identify the compromised assets, and take necessary measures to prevent similar incidents in the future. For example, if a cloud server is compromised, forensic analysis can uncover the attack vector and provide insights on how to enhance the security configuration of the server.

Preventative actions are equally important in maintaining a secure cloud environment. These actions involve implementing security controls and best practices to prevent security incidents from occurring. By adopting a proactive approach, organizations can significantly reduce the likelihood of successful attacks. Some common preventative measures include:

1. Access control: Implementing strong authentication mechanisms, such as multi-factor authentication, helps ensure that only authorized individuals can access cloud resources. Additionally, role-based access control (RBAC) can be employed to limit privileges and restrict access to sensitive data.

2. Encryption: Encrypting data at rest and in transit provides an additional layer of protection. This ensures that even if the data is compromised, it remains unreadable without the decryption key.

3. Regular patching and updates: Keeping cloud infrastructure and software up to date with the latest security patches helps address known vulnerabilities and reduces the risk of exploitation.

4. Network segmentation: Implementing network segmentation in the cloud environment helps isolate critical resources and restrict lateral movement in case of a security breach.

5. Security monitoring and incident response: Deploying robust monitoring tools allows organizations to detect and respond to security incidents in a timely manner. This includes real-time monitoring of logs, network traffic, and user activities. Incident response plans should be in place to guide organizations on how to mitigate and recover from security breaches effectively.

By incorporating these preventative measures, organizations can create a robust security posture that minimizes the risk of security incidents and ensures the integrity and confidentiality of their data in the cloud environment.

Being aware of potential threats and taking forensic and preventative actions are crucial for maintaining a secure environment in the cloud. By staying informed about potential risks, organizations can proactively address vulnerabilities and allocate resources effectively. Forensic actions enable organizations to investigate security incidents and take necessary measures to prevent similar occurrences. Preventative actions, on the other hand, help organizations establish a strong security posture by implementing security controls and best practices. Together, these efforts contribute to a secure cloud environment that protects sensitive data and ensures the continuity of business operations.

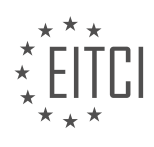

### **[EITC/CL/GCP GOOGLE CLOUD PLATFORM DIDACTIC MATERIALS](https://eitca.org/programmes/eitc-cl-gcp-google-cloud-platform/) [LESSON: GCP SECURITY](https://eitca.org/programmes/eitc-cl-gcp-google-cloud-platform/lessons/gcp-security/) [TOPIC: CLOUD ARMOR](https://eitca.org/programmes/eitc-cl-gcp-google-cloud-platform/lessons/gcp-security/topic/cloud-armor/)**

### **INTRODUCTION**

Cloud Computing - Google Cloud Platform - GCP security - Cloud Armor

Cloud computing has revolutionized the way organizations store, process, and manage their data. With the advent of cloud platforms like Google Cloud Platform (GCP), businesses can leverage the benefits of scalability, flexibility, and cost-effectiveness. However, security remains a critical concern in the cloud environment. To address this, GCP offers various security features, one of which is Cloud Armor.

Cloud Armor is a web application firewall (WAF) service provided by GCP. It is designed to protect applications and services from distributed denial of service (DDoS) attacks and other web-based threats. By utilizing Cloud Armor, organizations can safeguard their cloud-based resources and ensure the availability and integrity of their applications.

One of the key features of Cloud Armor is its ability to mitigate DDoS attacks. DDoS attacks can overwhelm a network or application by flooding it with a massive amount of traffic. Cloud Armor uses advanced machine learning algorithms to analyze incoming traffic patterns and detect malicious traffic. It can then block or allow traffic based on predefined rules and policies. This proactive approach helps organizations prevent service disruptions and maintain the performance of their applications.

Cloud Armor integrates seamlessly with other GCP services, such as Google Cloud Load Balancing. Load balancers distribute incoming traffic across multiple instances to ensure optimal performance and availability. By combining Cloud Armor with load balancing, organizations can protect their applications from DDoS attacks at the network edge. This layered defense approach enhances the overall security posture of the cloud infrastructure.

To configure Cloud Armor, organizations can define security policies that specify the rules for allowing or blocking traffic. These policies are expressed using a set of match conditions and corresponding actions. Match conditions can be based on various attributes, including IP addresses, geographic locations, HTTP headers, and URL paths. Actions determine whether to allow or deny traffic that matches the specified conditions.

In addition to DDoS protection, Cloud Armor also provides granular access control for applications. Organizations can enforce authentication and authorization policies to restrict access to sensitive resources. By leveraging Cloud Identity and Access Management (IAM), administrators can define fine-grained permissions and roles for different user groups. This helps prevent unauthorized access and ensures that only authorized personnel can interact with critical data and applications.

Furthermore, Cloud Armor offers real-time monitoring and logging capabilities. Organizations can gain insights into traffic patterns, identify potential security threats, and analyze the effectiveness of their security policies. Cloud Armor logs can be exported to Google Cloud's logging and analysis tools, such as Stackdriver Logging and BigQuery, enabling organizations to perform in-depth analysis and generate actionable insights.

Cloud Armor is a powerful security feature provided by Google Cloud Platform. It offers organizations robust protection against DDoS attacks and web-based threats, ensuring the availability and integrity of their applications. By integrating Cloud Armor with other GCP services and leveraging its advanced security capabilities, organizations can enhance the overall security posture of their cloud infrastructure.

# **DETAILED DIDACTIC MATERIAL**

Cloud Armor is a web application firewall and distributed denial of service (DDoS) mitigation service provided by Google Cloud. It offers layer 7 protection and filtering for workloads deployed on Google Cloud Platform (GCP), on-premises, or with other infrastructure providers.

Cloud Armor is deeply integrated with the global load balancing infrastructure and is able to inspect and filter

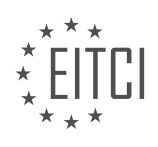

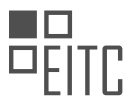

incoming requests after SSL termination has occurred. It allows customers to protect their HTTP-fronted applications from DDoS attacks and filter incoming requests based on various parameters such as geography, request headers, or cookies.

As a web application firewall, Cloud Armor comes with pre-configured rules to prevent common attacks and vulnerability exploit attempts. It also provides real-time telemetry in the form of logs sent to Cloud Logging, which contains Cloud Armor's decisions on a per-request basis. Additionally, there is a monitoring dashboard that provides granular views of allowed, denied, or previewed traffic, as well as correlated web application firewall (WAF) security findings sent to the Cloud Security Command Center.

In March of this year, a rich set of WAF capabilities for Cloud Armor was made generally available. Preconfigured rules can help mitigate the OWASP top 10 risks, and the mod security core rule set has been ported over, introducing rules to detect and block SQL injection and cross-site scripting attempts.

Cloud Armor works in conjunction with other key network security controls provided by Google Cloud. These controls include Cloud Load Balancing, Identity Aware Proxy, Firewalls, VPC Service Controls, packet mirroring, Cloud NAT, and various interconnected VPN options. Together, these controls enable customers to follow a defense-in-depth approach and deploy security controls at various levels of their stack and infrastructure to enforce access controls and ensure the privacy and security of their data and mission-critical workloads.

Cloud Armor is a powerful web application firewall and DDoS mitigation service offered by Google Cloud. It provides layer 7 protection and filtering, allowing customers to protect their applications from DDoS attacks and filter incoming requests based on various parameters. With pre-configured rules and real-time telemetry, Cloud Armor helps mitigate common attacks and provides insights into the security of the application. It works in conjunction with other network security controls provided by Google Cloud to offer a comprehensive security solution.

Cloud Armor is a security feature provided by Google Cloud Platform (GCP) that offers advanced protection against various types of attacks, including DDoS attacks. It allows customers to enforce access controls based on the source geography of each request, using IP-to-geo mappings sourced from Google's own geo team, ensuring accuracy.

One of the key features of Cloud Armor is its extensible rules language, which enables users to configure custom layer 7 filtering policies across request headers, request parameters, and cookies. This allows for finegrained control over the filtering of incoming requests, enhancing the security of applications and websites.

Cloud Armor is integrated with the Security Command Center (SCC), providing customers with visibility into potential attacks against their protected applications and websites. Cloud Armor findings and assets are sent to the SCC dashboard to alert defenders and facilitate prompt action against potential threats.

Recent updates to Cloud Armor have significantly increased its flexibility and coverage. It now supports the protection of an expanded set of customer infrastructure on GCP, as well as hybrid use cases located onpremises or in other cloud providers. Cloud Armor can protect cloud Content Delivery Network (CDN) origin servers by enforcing security policies on dynamic requests and cache misses destined for the CDN origin server.

Cloud Armor also helps mitigate computationally expensive cache busting attacks and protects dynamic portions of websites and applications from the OWASP Top 10 risks. Enterprises can enforce a consistent set of security controls for their applications, regardless of whether they are deployed on GCP or in permanently hybrid configurations.

Another notable feature is the support for internet network and point groups, which allows customers to leverage Google's Edge infrastructure, including cloud load balancers, Cloud CDN, and Cloud Armor, to protect their websites or applications hosted anywhere.

For users of Google Kubernetes Engine (GKE), Cloud Armor provides GKE ingress support, allowing containerized workloads to be protected by placing them behind cloud load balancers and configuring the Cloud Armor security policy for layer 7 filtering and Web Application Firewall (WAF) use cases.

Cloud Armor also introduces the capability to allow or deny traffic through a security policy based on a pre-

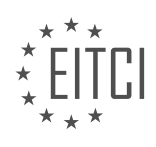

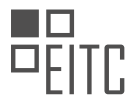

configured, named IP list. This feature is particularly useful for customers who receive traffic into their GCP projects from upstream service providers, such as other CDNs. By referencing the named IP lists, customers can configure a security policy to deny all traffic from the internet by default and allow only traffic from desired IP ranges.

To further enhance the protection offered by Cloud Armor, Google has launched Cloud Armor Managed Protection, a set of DDoS mitigation and WAF services offered at two service tiers: standard and plus. This service bundles together all the features and capabilities of Cloud Armor with additional value-added services, providing enterprise-friendly and predictable monthly subscriptions. With Cloud Armor Managed Protection, customers can leverage Google's Edge capacity and DDoS defense expertise to protect their applications and other publicly exposed workloads.

Cloud Armor Managed Protection includes rules, policies, and requests in the subscription plan, ensuring a relatively fixed monthly price even in the face of high-volume layer 7 DDoS attacks that require mitigation by Cloud Armor. Google plans to expand the services offered in the plus tier, starting with Google-curated rule sets like the named IP lists.

Cloud Armor is a powerful security feature provided by Google Cloud Platform. It offers advanced protection against various types of attacks, including DDoS attacks, and provides customers with fine-grained control over filtering policies. Cloud Armor is integrated with the Security Command Center, supports a wide range of deployment scenarios, and offers additional features through Cloud Armor Managed Protection.

DDoS protection is a critical aspect of cloud security, and Google Cloud Platform (GCP) offers robust measures to ensure the availability of its services. The DDoS protection provided to GCP customers is the same that Google has developed and refined over the past two decades to protect its own services. Google's global network allows for the absorption, dissipation, and mitigation of layer 3 and layer 4 network or volumetric attacks across various components in its global load balancing infrastructure.

Automatic mitigation is a key feature of Google's DDoS protection. All three types of global load balancers in GCP only proxy requests back to the customer backend service after the request has completed a three-way TCP handshake. For volumetric and protocol-based DDoS attacks, such as UDP amplification or reflection, as well as TCP floods, the TCP handshake is never established, allowing Google to drop this unwelcome traffic far upstream of the customer's infrastructure.

In addition to automatic mitigation, GCP provides Cloud Armor security policies that can be configured and attached to load balanced backend services to further enhance layer 7 application layer protection and access controls. These security policies can limit access based on source IP or geographical location, utilize preconfigured Web Application Firewall (WAF) rule sets, and employ customizable rules to craft custom layer 7 filtering policies.

Cloud Armor security policies offer granular control over access to protected resources. They can simultaneously invoke pre-configured WAF rules and user-defined rules to inspect request headers, parameters, and cookies. These policies are stored, evaluated, and enforced at the edge of Google's network, far upstream of the customer's infrastructure.

To illustrate the use of Cloud Armor security policies, consider an example policy that denies access to external clients attempting to access the admin portal of an application. The policy can also invoke pre-configured WAF rules to detect and block known signatures for SQL injection and cross-site scripting attacks. If the request does not target the admin portal or contain any SQL injection or cross-site scripting signatures, the traffic is allowed as per the default rule.

GCP provides customers with various use cases for protecting their applications. To safeguard against volumetric and protocol-based DDoS attacks, deploying a global load balancer in front of the HTTP or TCP workload is sufficient. Cloud Armor, in conjunction with the load balancer, automatically mitigates DDoS attacks such as DNS amplification attacks, SYN floods, and other common layer 3 and layer 4 DDoS attacks. Only wellformed layer 7 requests that have completed the three-way handshake are proxied back to the applications.

For layer 7 protection, customers can configure a Cloud Armor security policy and attach it to the backend service hosting the application or workload to be protected. These policies allow for customization of access to

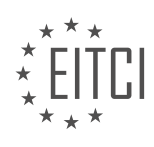

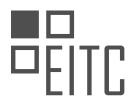

protected resources. Each policy consists of a prioritized list of rules and a default rule. As an incoming request reaches the customer backend service, Cloud Armor evaluates each rule in priority order. The first matching rule determines the action to take, whether to allow or deny the traffic. If the traffic does not match any rules, the action configured with the default rule is applied.

Visibility and telemetry are crucial for a comprehensive application protection solution. Cloud Armor provides near real-time per-request logs that capture all decisions made by the security policies regarding layer 7 requests, including which rules fired and why. Real-time telemetry for request volumes is available through Cloud Monitoring, allowing users to visualize and create learning policies based on changes in traffic patterns. Furthermore, correlated security findings about unexpected traffic spikes are sent to the Security Command Center to trigger investigation and incident response workflows.

In complex use cases, Cloud Armor security policies can be dynamically updated using GCP's feature-rich REST API or CLI. This flexibility allows for sophisticated application protection strategies, ensuring that security policies remain up to date.

Google Cloud Platform offers robust DDoS protection through automatic mitigation and Cloud Armor security policies. These measures safeguard against volumetric and protocol-based DDoS attacks, provide layer 7 application layer protection, and offer granular access controls. Visibility and telemetry features enable users to monitor and respond to security events effectively.

Telemetry data is an essential component of monitoring and analytics workflows in cloud computing. This data can be collected through various means, including customer-built solutions, commercial off-the-shelf tools, or by utilizing the native data analytics tools provided by Google Cloud Platform (GCP), such as BigQuery.

In addition to telemetry data, other sources of information like application logs, data from Cloud Armor, and network devices are incorporated into the system. This diverse range of data allows for a comprehensive view of the environment and enables effective threat detection and fraud prevention.

Threat detection algorithms play a crucial role in analyzing the collected telemetry data. These algorithms correlate the different data sources to identify patterns and generate signatures that indicate malicious traffic. These signatures are then used to create new rules in the Cloud Armor security policy. By doing so, newly detected malicious behavior can be swiftly blocked at the edge of Google's network.

Telemetry data, along with threat detection algorithms and Cloud Armor, form a robust security framework within the Google Cloud Platform. This framework enables the detection and prevention of malicious activities, ensuring the safety and integrity of cloud-based systems.

For more information, please refer to our recently published blogs or visit our product page. If you have any specific questions, feel free to reach out to us. We are here to provide detailed answers and assist you further.

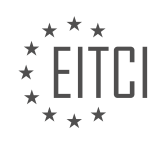

### **EITC/CL/GCP GOOGLE CLOUD PLATFORM - GCP SECURITY - CLOUD ARMOR - REVIEW QUESTIONS:**

### **[WHAT IS CLOUD ARMOR AND WHAT ARE ITS MAIN FEATURES?](https://eitca.org/cloud-computing/eitc-cl-gcp-google-cloud-platform/gcp-security/cloud-armor/examination-review-cloud-armor/what-is-cloud-armor-and-what-are-its-main-features/)**

Cloud Armor is a powerful security service provided by Google Cloud Platform (GCP) that offers advanced protection for applications and services against distributed denial of service (DDoS) attacks. It provides a comprehensive set of features designed to safeguard web applications and ensure their availability and reliability. In this answer, we will explore the main features of Cloud Armor and discuss their significance in securing your cloud-based infrastructure.

1. Global Defense Infrastructure: Cloud Armor leverages Google's vast global network to provide a highly scalable and distributed defense infrastructure. It utilizes Google's global load balancers to distribute incoming traffic across multiple regions, ensuring that your applications are protected against DDoS attacks at a global scale.

2. DDoS Protection: Cloud Armor offers robust DDoS protection by analyzing incoming traffic patterns and automatically blocking malicious requests. It uses various techniques, such as rate-based rules and IP-based access control lists (ACLs), to detect and mitigate volumetric, state-exhaustion, and application layer attacks. By actively monitoring traffic, Cloud Armor can identify and block suspicious requests, preventing them from reaching your applications.

3. Web Application Firewall (WAF): Cloud Armor includes a powerful WAF that allows you to define custom security rules to protect your web applications from common threats, such as SQL injection, cross-site scripting (XSS), and remote file inclusion. The WAF inspects incoming requests and applies rule-based filters to block potentially malicious traffic. It provides a flexible rule language that enables you to create granular security policies tailored to your application's specific needs.

4. Rule Sets and Preconfigured WAF Policies: Cloud Armor offers preconfigured rule sets and WAF policies that provide a starting point for securing your applications. These rule sets are designed to protect against common attack vectors and can be easily customized to meet your specific requirements. By leveraging these preconfigured policies, you can quickly implement industry best practices and enhance the security posture of your applications.

5. Centralized Management: Cloud Armor provides a centralized management interface that allows you to configure and monitor security policies across your entire infrastructure. You can define rules, manage ACLs, and monitor traffic in real-time through the Google Cloud Console or programmatically using APIs. This centralized approach simplifies the management of security policies and ensures consistent protection across your applications.

6. Integration with Cloud CDN: Cloud Armor seamlessly integrates with Google Cloud CDN, a content delivery network that accelerates the delivery of web content. By combining Cloud Armor with Cloud CDN, you can achieve both security and performance benefits. Cloud Armor protects your applications from malicious traffic, while Cloud CDN improves the responsiveness and availability of your content by caching it at edge locations worldwide.

Cloud Armor is a comprehensive security service provided by Google Cloud Platform that offers advanced protection against DDoS attacks and web application vulnerabilities. Its main features include a global defense infrastructure, DDoS protection, a powerful WAF, preconfigured rule sets, centralized management, and integration with Cloud CDN. By leveraging these features, you can enhance the security of your cloud-based applications and ensure their availability and reliability.

## **[HOW DOES CLOUD ARMOR PROTECT APPLICATIONS FROM DDOS ATTACKS?](https://eitca.org/cloud-computing/eitc-cl-gcp-google-cloud-platform/gcp-security/cloud-armor/examination-review-cloud-armor/how-does-cloud-armor-protect-applications-from-ddos-attacks/)**

Cloud Armor is a robust security service offered by Google Cloud Platform (GCP) that provides protection against Distributed Denial of Service (DDoS) attacks. DDoS attacks are malicious attempts to overwhelm a target application or network by flooding it with a massive amount of traffic from multiple sources, rendering the

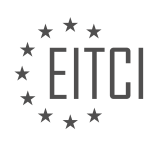

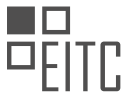

service unavailable to legitimate users. Cloud Armor mitigates these attacks by employing a multi-layered defense strategy, combining advanced technologies and intelligent traffic analysis.

To understand how Cloud Armor protects applications from DDoS attacks, let's delve into its key features and mechanisms:

1. Global Traffic Management: Cloud Armor leverages Google's global infrastructure to distribute incoming traffic across multiple regions and data centers. This distributed architecture allows it to absorb and distribute the load more effectively, reducing the impact of an attack on any single point of entry.

2. IP-based Access Control Lists (ACLs): Cloud Armor enables administrators to create granular ACL rules based on IP addresses, CIDR ranges, or geolocation. By defining these rules, traffic from known malicious sources or suspicious regions can be blocked at the edge, preventing it from reaching the application. This helps to filter out unwanted traffic and reduce the load on the application.

3. WAF (Web Application Firewall) Capabilities: Cloud Armor integrates with Google Cloud's managed WAF service, which provides additional protection against application-layer attacks. The WAF analyzes incoming HTTP and HTTPS traffic, inspecting request patterns, headers, and payloads to detect and block malicious requests. It can also enforce security policies, such as blocking SQL injection attempts, cross-site scripting (XSS), or other common attack vectors.

4. Adaptive Protection: Cloud Armor employs adaptive protection mechanisms to dynamically respond to evolving attack patterns. It uses machine learning algorithms to analyze traffic patterns and detect anomalies that may indicate an ongoing DDoS attack. When an attack is detected, Cloud Armor can automatically apply additional security measures, such as rate limiting or IP blocking, to mitigate the impact and ensure the application remains available.

5. Integration with Cloud Load Balancing: Cloud Armor seamlessly integrates with Cloud Load Balancing, which allows it to protect applications deployed behind load balancers. By sitting between the load balancer and the application, Cloud Armor can inspect and filter traffic before it reaches the application instances, providing an additional layer of defense.

To illustrate the effectiveness of Cloud Armor, consider a scenario where a web application is under a DDoS attack. As the attack begins, Cloud Armor's global traffic management capabilities distribute the incoming traffic across multiple regions, preventing any single data center from being overwhelmed. The IP-based ACLs block traffic from known malicious sources, reducing the attack surface. Meanwhile, the integrated WAF analyzes the remaining traffic, identifying and blocking malicious requests. If the attack pattern changes or new attack vectors are detected, Cloud Armor's adaptive protection mechanisms kick in, applying additional security measures to counter the evolving threat.

Cloud Armor provides comprehensive protection against DDoS attacks by leveraging global traffic management, IP-based ACLs, integrated WAF capabilities, adaptive protection mechanisms, and seamless integration with Cloud Load Balancing. This multi-layered defense strategy helps ensure the availability and integrity of applications hosted on Google Cloud Platform.

### **[WHAT ARE SOME OF THE PRE-CONFIGURED RULES THAT COME WITH CLOUD ARMOR?](https://eitca.org/cloud-computing/eitc-cl-gcp-google-cloud-platform/gcp-security/cloud-armor/examination-review-cloud-armor/what-are-some-of-the-pre-configured-rules-that-come-with-cloud-armor/)**

Cloud Armor is a robust security offering provided by Google Cloud Platform (GCP) that helps protect web applications and services from various types of attacks. It offers a wide range of pre-configured rules that can be utilized to enhance the security posture of your applications. In this response, we will discuss some of the preconfigured rules that come with Cloud Armor and their significance in safeguarding your infrastructure.

1. IP-based allowlist and denylist:

Cloud Armor allows you to define IP-based allowlists and denylists to control access to your applications. With this rule, you can specify a list of IP addresses or IP ranges that are either allowed or denied access to your resources. This rule is particularly useful in mitigating Distributed Denial of Service (DDoS) attacks by blocking traffic from suspicious or malicious sources.

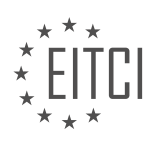

### Example:

To allow access only from a specific set of IP addresses, you can create an IP-based allowlist rule that includes those addresses. Any request originating from an IP address not included in the allowlist will be blocked.

### 2. Geolocation-based access control:

Cloud Armor enables you to restrict access to your applications based on geolocation. This rule allows you to define a specific set of countries or regions from where requests are allowed or denied. By leveraging this rule, you can mitigate attacks originating from specific geographical locations.

#### Example:

If your application is targeted by attackers from a particular country, you can create a geolocation-based denylist rule to block requests originating from that country. This helps protect your application from malicious activities originating from that specific region.

#### 3. Protocol-based rules:

Cloud Armor supports protocol-based rules that allow you to define access control policies based on specific protocols, such as TCP, UDP, or ICMP. These rules provide granular control over the types of traffic allowed or denied to your applications.

#### Example:

You can create a protocol-based rule to allow only HTTP and HTTPS traffic to reach your web application, while blocking other protocols like FTP or SSH. This ensures that only legitimate traffic is allowed to access your application.

### 4. Request header-based rules:

Cloud Armor allows you to define rules based on request headers. This feature enables you to block or allow requests based on specific header values, such as User-Agent or Referer. By leveraging this rule, you can protect your applications from attacks that exploit vulnerabilities in specific headers.

### Example:

If your application is being targeted by attackers using a specific User-Agent header associated with malicious activities, you can create a request header-based denylist rule to block requests with that User-Agent header.

### 5. URL mapping-based rules:

Cloud Armor supports URL mapping-based rules, which allow you to define access control policies based on specific URLs or URL patterns. This rule enables you to apply different security policies to different parts of your application, based on the URL being accessed.

#### Example:

You can create a URL mapping-based rule to apply stricter security measures to sensitive parts of your application, such as the login page or administrative sections. This ensures that critical areas of your application are protected with additional security measures.

These are just a few examples of the pre-configured rules available in Cloud Armor. By leveraging these rules, you can enhance the security of your applications and protect them from various types of attacks. It is important to carefully configure and monitor these rules to ensure optimal security for your infrastructure.

### **[HOW DOES CLOUD ARMOR WORK IN CONJUNCTION WITH OTHER NETWORK SECURITY CONTROLS](https://eitca.org/cloud-computing/eitc-cl-gcp-google-cloud-platform/gcp-security/cloud-armor/examination-review-cloud-armor/how-does-cloud-armor-work-in-conjunction-with-other-network-security-controls-provided-by-google-cloud/) [PROVIDED BY GOOGLE CLOUD?](https://eitca.org/cloud-computing/eitc-cl-gcp-google-cloud-platform/gcp-security/cloud-armor/examination-review-cloud-armor/how-does-cloud-armor-work-in-conjunction-with-other-network-security-controls-provided-by-google-cloud/)**

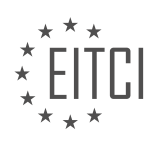

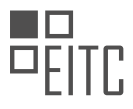

Cloud Armor is a robust network security control provided by Google Cloud that works in conjunction with other security controls to enhance the overall security posture of applications and services hosted on the Google Cloud Platform (GCP). Cloud Armor is specifically designed to protect web applications against Distributed Denial of Service (DDoS) attacks and application layer attacks.

To understand how Cloud Armor works in conjunction with other network security controls provided by Google Cloud, let's first explore the key features and components of Cloud Armor.

1. Security Policies: Cloud Armor utilizes security policies to define rules and conditions for allowing or denying traffic to applications. These policies are highly flexible and can be customized to meet specific security requirements. They are based on the Web Application Firewall (WAF) rules language and can include IP-based allow/deny rules, geo-based rules, and rules based on HTTP(S) header and payload attributes.

2. Global Load Balancers: Cloud Armor integrates seamlessly with Global Load Balancers, which are responsible for distributing incoming traffic across multiple instances and regions. By deploying Cloud Armor in front of the load balancers, it acts as a shield, filtering and inspecting traffic before it reaches the backend services. This ensures that only legitimate traffic is allowed to pass through, while malicious requests are blocked.

3. Google Cloud Armor Security Rules: Cloud Armor security rules are applied at the edge of the Google Cloud network, close to the user. These rules are evaluated in real-time, allowing for immediate protection against attacks. Cloud Armor security rules can be created and managed using the Google Cloud Console, commandline tools, or the Cloud Armor Security Policy API.

4. Managed Protection: Google Cloud Armor provides managed protection against known threats and vulnerabilities. It leverages Google's extensive experience in handling massive-scale attacks to provide proactive defense mechanisms. This includes protection against common application layer attacks such as SQL injection, cross-site scripting (XSS), and remote file inclusion.

Now, let's discuss how Cloud Armor works in conjunction with other network security controls provided by Google Cloud:

1. Cloud Load Balancing: Cloud Armor integrates seamlessly with Google Cloud Load Balancing services, including HTTP(S) Load Balancing and SSL Proxy Load Balancing. By combining Cloud Armor with these load balancers, you can ensure that only legitimate traffic is forwarded to your backend services, protecting them from DDoS attacks and other malicious activities.

For example, you can configure Cloud Armor security policies to allow traffic only from specific IP ranges or block traffic from certain countries. This helps to prevent unauthorized access and mitigate the risk of attacks.

2. VPC Firewall Rules: Cloud Armor can work in conjunction with VPC firewall rules to provide layered security. While VPC firewall rules primarily control traffic within the Virtual Private Cloud (VPC), Cloud Armor acts as the first line of defense, protecting the VPC from external threats.

By combining Cloud Armor with VPC firewall rules, you can create a comprehensive security architecture that protects your applications and services from both internal and external threats.

3. Cloud Identity and Access Management (IAM): Cloud Armor can also be integrated with IAM, which allows you to define fine-grained access controls for your resources. By leveraging IAM roles and permissions, you can ensure that only authorized users or services have access to modify Cloud Armor security policies or manage other security controls.

For example, you can grant specific IAM roles to security administrators who are responsible for managing and updating security policies, while restricting access for other users.

Cloud Armor works in conjunction with other network security controls provided by Google Cloud, such as Cloud Load Balancing, VPC firewall rules, and IAM. By combining these controls, you can create a layered security architecture that protects your applications and services from a wide range of threats, including DDoS attacks and application layer attacks.

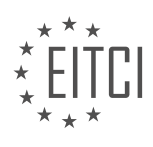

# **[WHAT ARE THE BENEFITS OF USING CLOUD ARMOR MANAGED PROTECTION?](https://eitca.org/cloud-computing/eitc-cl-gcp-google-cloud-platform/gcp-security/cloud-armor/examination-review-cloud-armor/what-are-the-benefits-of-using-cloud-armor-managed-protection/)**

Cloud Armor Managed Protection is a powerful security feature offered by Google Cloud Platform (GCP) that provides several benefits for organizations looking to enhance the security of their cloud infrastructure. This advanced security solution leverages Google's extensive experience in protecting its own services and combines it with industry-leading technologies to offer comprehensive protection against a wide range of threats. In this answer, we will explore the benefits of using Cloud Armor Managed Protection in detail.

1. DDoS Protection: One of the key benefits of Cloud Armor Managed Protection is its ability to defend against Distributed Denial of Service (DDoS) attacks. DDoS attacks can overwhelm a network or a server by flooding it with a massive amount of traffic, rendering it inaccessible to legitimate users. Cloud Armor Managed Protection employs various techniques to detect and mitigate DDoS attacks, ensuring that your applications and services remain available even under heavy attack.

2. Global Coverage: Cloud Armor Managed Protection is a globally distributed service, meaning it can protect your applications and services across multiple regions and availability zones. This global coverage ensures that your infrastructure is safeguarded from attacks regardless of the location of the attacker or the target. It also enables you to deliver a consistent security posture across your organization's global footprint.

3. Customizable Security Policies: With Cloud Armor Managed Protection, you have the flexibility to define and enforce custom security policies tailored to your specific requirements. These policies allow you to specify rules and conditions that determine how traffic is allowed or blocked, providing granular control over the access to your applications and services. You can create rules based on IP addresses, geographical locations, HTTP headers, or any other criteria that suit your security needs.

4. Integration with GCP Services: Cloud Armor Managed Protection seamlessly integrates with other GCP services, enabling you to build a comprehensive security architecture for your cloud infrastructure. For example, you can combine Cloud Armor with Cloud CDN (Content Delivery Network) to cache and serve content closer to your users while benefiting from Cloud Armor's protection against attacks. Similarly, you can integrate Cloud Armor with Cloud Load Balancing to distribute traffic across multiple instances and apply security policies at the load balancer level.

5. Real-time Monitoring and Logging: Cloud Armor Managed Protection provides extensive visibility into the security of your applications and services through real-time monitoring and logging. You can analyze traffic patterns, detect anomalies, and gain insights into potential security threats. By leveraging Cloud Logging and Cloud Monitoring, you can set up alerts and notifications to proactively respond to security incidents and take appropriate actions.

6. Scalability and Performance: Cloud Armor Managed Protection is designed to scale with your infrastructure and handle high volumes of traffic without compromising performance. It leverages Google's global network infrastructure and advanced technologies to provide low-latency, high-throughput protection. This ensures that your applications and services remain highly available and responsive to legitimate users, even during peak traffic periods or under attack.

Cloud Armor Managed Protection offers a range of benefits, including robust DDoS protection, global coverage, customizable security policies, seamless integration with other GCP services, real-time monitoring and logging, and scalability with high performance. By leveraging these capabilities, organizations can enhance the security of their cloud infrastructure and protect their applications and services from a wide range of threats.

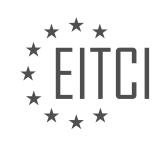

### **[EITC/CL/GCP GOOGLE CLOUD PLATFORM DIDACTIC MATERIALS](https://eitca.org/programmes/eitc-cl-gcp-google-cloud-platform/) [LESSON: GCP SECURITY](https://eitca.org/programmes/eitc-cl-gcp-google-cloud-platform/lessons/gcp-security/) [TOPIC: DATA CENTER SECURITY LAYERS](https://eitca.org/programmes/eitc-cl-gcp-google-cloud-platform/lessons/gcp-security/topic/data-center-security-layers/)**

### **INTRODUCTION**

Cloud Computing - Google Cloud Platform - GCP Security - Data Center Security Layers

Cloud computing has revolutionized the way organizations store, process, and manage their data. With the increasing adoption of cloud services, ensuring the security of data has become paramount. Google Cloud Platform (GCP) offers a robust set of security features to safeguard data stored in its data centers. In this didactic material, we will explore the various security layers implemented by GCP to protect data within its data centers.

At the foundation of GCP's data center security is physical security. Google's data centers are highly secure facilities that are designed to withstand natural disasters, unauthorized access, and physical attacks. Access to these facilities is strictly controlled through multiple layers of security, including biometric authentication, video surveillance, and 24/7 security personnel. Additionally, GCP data centers are geographically distributed to ensure redundancy and mitigate the impact of localized disruptions.

Moving beyond physical security, GCP employs network security measures to protect data in transit. All data flowing in and out of GCP data centers is encrypted using industry-standard protocols such as Transport Layer Security (TLS). TLS ensures that data remains confidential and integral during transmission, preventing unauthorized access or tampering. Furthermore, GCP offers Virtual Private Cloud (VPC) networks, which allow organizations to create isolated network environments with fine-grained access controls, further enhancing network security.

Within GCP's data centers, data is protected through multiple layers of logical security. Access controls are implemented at various levels to ensure that only authorized personnel can access sensitive data. Role-based access control (RBAC) is employed to grant specific permissions to users based on their roles and responsibilities. This ensures that individuals have access only to the resources they require for their tasks, reducing the risk of unauthorized data access.

To prevent unauthorized access to data, GCP employs robust authentication mechanisms. Two-factor authentication (2FA) is strongly recommended for all user accounts, adding an extra layer of security by requiring users to provide a second form of verification, such as a mobile device or security key. Additionally, GCP offers Identity and Access Management (IAM) to manage user identities and control access to resources. IAM allows organizations to define fine-grained access policies, ensuring that only authorized users can access specific resources.

Data at rest within GCP's data centers is protected through encryption. GCP automatically encrypts customer data at rest using strong encryption algorithms. Encryption keys are managed by Google's Key Management Service (KMS), which provides centralized key management and auditing capabilities. Organizations can also bring their own encryption keys and manage them using Cloud Key Management Service (KMS), giving them full control over their data encryption keys.

In addition to the aforementioned security layers, GCP continuously monitors its infrastructure for potential threats and vulnerabilities. Security teams employ advanced threat detection systems and conduct regular security audits to identify and mitigate any security risks. GCP also provides customers with tools and services to monitor and analyze their own infrastructure and applications for security purposes.

GCP's data center security layers provide a comprehensive and robust framework to protect data stored within its infrastructure. From physical security measures to logical access controls, encryption, and continuous monitoring, GCP ensures the confidentiality, integrity, and availability of customer data. By leveraging the security features offered by GCP, organizations can confidently migrate their workloads to the cloud, knowing that their data is protected by industry-leading security measures.

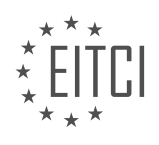

### **DETAILED DIDACTIC MATERIAL**

A Google data center is equipped with six layers of security to protect customer data. The first layer is the property boundaries, which include signage and fencing. The second layer, known as the secure perimeter, features smart fencing, overlapping cameras, 24/7 guard patrols, and more. Behind the scenes, there are guards in vehicles and on foot, as well as a vehicle crash barrier to prevent unauthorized access.

The third layer is building access, where visitors must go through a secure lobby. Here, authentication is done using an ID card and iris scan to ensure the person is who they claim to be. Only one person is allowed to badge through a door at a time in secure areas.

Layer four is the security operations center (SOC), which monitors the data center round the clock. The SOC is responsible for overseeing the doors, cameras, badge readers, and iris scan. Any suspicious activity is immediately detected and addressed.

The data center floor, layer five, is strictly limited to authorized technicians and engineers who maintain, upgrade, or repair the equipment. Data at rest is encrypted, and customers can manage their own encryption keys to ensure the privacy and security of their data.

The final layer, layer six, is the most restricted area. It is where disks are erased and destroyed. Only a select few technicians have access to this area. Disks that need to be retired are placed in a secure two-way locker system, and only authorized technicians can retrieve them for erasure or destruction. The destruction process involves using a crusher to ensure the disk is completely destroyed.

In addition to these six layers of security, Google Cloud has two security testing programs. One program hires external companies to attempt to break into data center sites from the outside, while the other program tasks internal employees with trying to break security protocols from the inside. This comprehensive approach ensures the highest level of security for customer data.

Google Cloud Platform (GCP) is known for its robust security measures, particularly when it comes to data center security. In order to ensure the highest level of protection, GCP implements multiple layers of security protocols.

One of the key security measures in GCP data centers is the requirement for individuals to pass through full metal detection every time they leave the data center floor. This strict access control ensures that only authorized personnel can enter or exit the data center. By implementing this measure, GCP aims to prevent unauthorized access to sensitive information and infrastructure.

In addition to physical security measures, GCP also places a strong emphasis on compliance with global standards, regulations, and certifications. With over 40 compliance certifications, GCP demonstrates its commitment to meeting the highest security standards in the industry. By adhering to these standards, GCP ensures that customer data is protected and that the platform is in line with industry best practices.

Furthermore, GCP continuously tests, optimizes, and improves its systems to stay ahead of emerging security threats. This commitment to ongoing improvement makes GCP a leader in data center security. By regularly updating security protocols and implementing the latest technologies, GCP ensures that its infrastructure remains secure and reliable.

GCP's data center security is built upon multiple layers of protection, including strict access control, compliance with global standards, and continuous system optimization. These measures work together to safeguard customer data and maintain the platform's reputation as a leader in cloud security.

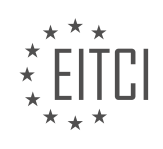

### **EITC/CL/GCP GOOGLE CLOUD PLATFORM - GCP SECURITY - DATA CENTER SECURITY LAYERS - REVIEW QUESTIONS:**

### **[WHAT ARE THE SIX LAYERS OF SECURITY IN A GOOGLE DATA CENTER?](https://eitca.org/cloud-computing/eitc-cl-gcp-google-cloud-platform/gcp-security/data-center-security-layers/examination-review-data-center-security-layers/what-are-the-six-layers-of-security-in-a-google-data-center/)**

In the realm of cloud computing, data center security is of utmost importance to ensure the protection and integrity of sensitive information stored within these facilities. Google, being a leading provider of cloud services, has implemented a comprehensive security framework in their data centers to safeguard customer data. This framework consists of six layers, each designed to address specific security concerns and mitigate potential risks.

#### 1. Physical Security:

The first layer of security focuses on protecting the physical infrastructure of Google data centers. These facilities are equipped with multiple layers of physical barriers, including perimeter fencing, security cameras, and access control systems. Only authorized personnel are granted entry, and their activities are closely monitored. In addition, the data centers are strategically located in geographically stable regions to minimize the risk of natural disasters.

2. Network Security:

The second layer of security involves securing the network infrastructure within the data centers. Google employs industry-standard technologies such as firewalls, intrusion detection and prevention systems, and virtual private networks (VPNs) to safeguard against unauthorized access and network-based attacks. Traffic within the data center is segmented to prevent lateral movement and limit the impact of potential security breaches.

3. Compute Security:

The compute layer focuses on protecting the virtual machines (VMs) and other computing resources within the data center. Google employs various security measures such as secure boot, virtual machine isolation, and regular patching to ensure the integrity and confidentiality of customer workloads. Additionally, Google uses advanced technologies like machine learning to detect and mitigate potential threats in real-time.

4. Storage Security:

The fourth layer of security is dedicated to protecting the storage infrastructure within the data center. Google utilizes encryption techniques to secure data at rest, ensuring that even if physical storage devices are compromised, the data remains inaccessible. Access controls and auditing mechanisms are also in place to regulate and monitor data access, preventing unauthorized tampering or disclosure.

5. Data Security:

Data security is a critical aspect of any cloud service, and Google's data centers employ robust measures to protect customer data. Encryption is used to secure data in transit, ensuring that it remains confidential during transmission between different components within the data center. Google also offers encryption options for customers to protect their data within the cloud, allowing them to maintain control over their sensitive information.

### 6. Operations and Management Security:

The final layer of security addresses the operational aspects of data center management. Google follows strict security policies and procedures, including regular security audits, vulnerability management, and incident response protocols. Access to systems and data is granted on a need-to-know basis, and comprehensive logging and monitoring mechanisms are in place to detect and respond to any potential security incidents.

Google's data center security framework encompasses physical, network, compute, storage, data, and

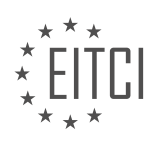

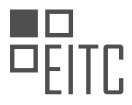

operations layers. Each layer is designed to address specific security concerns and employs a range of technologies and best practices to ensure the protection and integrity of customer data within the cloud.

### **[HOW IS BUILDING ACCESS CONTROLLED IN A GOOGLE DATA CENTER?](https://eitca.org/cloud-computing/eitc-cl-gcp-google-cloud-platform/gcp-security/data-center-security-layers/examination-review-data-center-security-layers/how-is-building-access-controlled-in-a-google-data-center/)**

Building access in Google data centers is tightly controlled to ensure the security and integrity of the infrastructure and the data stored within. Google employs a multi-layered approach to data center security, which includes physical, logical, and administrative controls. In this answer, we will focus on the physical controls that are in place to control building access in Google data centers.

To begin with, Google data centers are designed to be highly secure facilities. They are typically located in geographically dispersed areas with limited access points. The exact locations of these data centers are not publicly disclosed to further enhance security.

Access to Google data centers is strictly limited to authorized personnel only. Before gaining access, individuals must go through a rigorous identity verification process. This includes presenting valid identification credentials, such as government-issued photo IDs, and undergoing background checks. Only individuals who have a legitimate business need and appropriate clearance are granted access.

Upon entering a Google data center, visitors are required to pass through multiple layers of physical security controls. These controls include perimeter fencing, vehicle barriers, and security checkpoints. At the security checkpoints, visitors are subject to further scrutiny, including bag checks and metal detector screenings.

Once inside the data center, access is further restricted through the use of access control systems. These systems employ various technologies, such as biometric scanners (e.g., fingerprint or iris scanners) and smart card readers, to ensure that only authorized personnel can access specific areas within the facility. Access control systems are integrated with centralized identity and access management systems, enabling granular control over who can access what areas.

In addition to these measures, Google data centers are equipped with 24/7 video surveillance systems. These systems monitor critical areas and record activities for security purposes. Security personnel are also present onsite to respond to any security incidents or breaches.

To maintain the integrity of the physical security controls, Google regularly audits and tests its data center security measures. This includes conducting vulnerability assessments, penetration testing, and security audits to identify and address any potential weaknesses or vulnerabilities.

Building access in Google data centers is tightly controlled through a multi-layered approach to physical security. This includes strict identity verification, perimeter fencing, security checkpoints, access control systems, video surveillance, and on-site security personnel. These measures work together to ensure that only authorized personnel can access the data centers and the sensitive information they house.

### **[WHAT IS THE ROLE OF THE SECURITY OPERATIONS CENTER \(SOC\) IN A GOOGLE DATA CENTER?](https://eitca.org/cloud-computing/eitc-cl-gcp-google-cloud-platform/gcp-security/data-center-security-layers/examination-review-data-center-security-layers/what-is-the-role-of-the-security-operations-center-soc-in-a-google-data-center/)**

The security operations center (SOC) plays a critical role in ensuring the security and integrity of a Google data center. As part of Google Cloud Platform (GCP) security measures, the SOC is responsible for monitoring, detecting, and responding to security incidents within the data center environment. This comprehensive and proactive approach to security is essential in safeguarding the sensitive data and infrastructure hosted within the data center.

One of the primary functions of the SOC is continuous monitoring of the data center's security posture. This involves collecting and analyzing vast amounts of security-related data from various sources, such as network logs, system logs, and intrusion detection systems. By leveraging advanced analytics and machine learning techniques, the SOC can identify patterns and anomalies that may indicate potential security threats or breaches. This proactive monitoring allows for the early detection of security incidents, enabling swift response and mitigation.

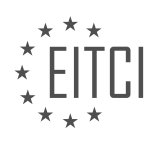
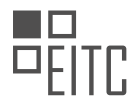

In addition to monitoring, the SOC is responsible for incident response and management. When a security incident is detected or reported, the SOC team initiates a well-defined incident response process. This process involves investigating the incident, containing its impact, eradicating the threat, and recovering affected systems and data. The SOC team works closely with other teams, such as incident response, forensics, and engineering, to ensure a coordinated and effective response.

To enhance the effectiveness of incident response, the SOC employs a variety of security tools and technologies. These include intrusion detection and prevention systems, security information and event management (SIEM) systems, and threat intelligence platforms. These tools help automate the detection and analysis of security events, enabling the SOC team to focus on critical incidents and respond swiftly.

Furthermore, the SOC plays a crucial role in threat intelligence and vulnerability management. It actively monitors external sources for emerging threats, such as new malware variants or zero-day vulnerabilities. By staying up-to-date with the latest threat landscape, the SOC can proactively implement countermeasures and patches to protect the data center from potential attacks. Additionally, the SOC team collaborates with internal and external stakeholders to share threat intelligence and best practices, fostering a collective defense against evolving security threats.

To ensure the SOC's effectiveness, Google employs a team of highly skilled security professionals who possess deep expertise in various domains of information security. These professionals undergo rigorous training and certifications to stay abreast of the latest security trends and technologies. This expertise, combined with the SOC's advanced tools and technologies, enables Google to maintain a robust security posture and provide customers with a secure and reliable data center environment.

The security operations center (SOC) plays a vital role in ensuring the security of a Google data center within the context of GCP security and data center security layers. It continuously monitors the data center environment, detects security incidents, and responds swiftly to mitigate threats. By employing advanced analytics, automation, and collaboration, the SOC helps safeguard the sensitive data and infrastructure hosted within the data center. This comprehensive and proactive approach to security is essential in maintaining the trust and confidence of Google Cloud Platform customers.

# **[HOW IS DATA AT REST PROTECTED IN A GOOGLE DATA CENTER?](https://eitca.org/cloud-computing/eitc-cl-gcp-google-cloud-platform/gcp-security/data-center-security-layers/examination-review-data-center-security-layers/how-is-data-at-rest-protected-in-a-google-data-center/)**

Data at rest refers to the stored data that is not actively being transmitted or processed. Protecting data at rest is crucial in ensuring the confidentiality, integrity, and availability of the information stored in a Google data center. Google Cloud Platform (GCP) incorporates multiple layers of security measures to safeguard data at rest within their data centers.

To protect data at rest, Google employs various encryption techniques. One of the key methods used is encryption at rest, which involves encrypting the data before it is stored in a data center. Google uses advanced encryption algorithms such as the Advanced Encryption Standard (AES) with 256-bit keys to encrypt the data. This ensures that even if unauthorized individuals gain access to the physical storage media, the data remains encrypted and inaccessible without the encryption keys.

Google also utilizes a technique called key management to securely manage encryption keys. Encryption keys are stored separately from the encrypted data, ensuring that even if the data is compromised, the keys remain protected. Google's Key Management Service (KMS) allows customers to manage and control their encryption keys, providing an additional layer of security.

In addition to encryption, Google implements strict access controls and authentication mechanisms to protect data at rest. Only authorized personnel are granted access to the data center facilities, and multi-factor authentication is used to verify their identities. Access controls are enforced at various levels, including physical access to the data center, logical access to systems, and access to specific data.

Google's data centers are designed with redundancy and fault tolerance in mind. Multiple copies of data are stored across different physical locations to ensure data availability and durability. This redundancy also helps protect against data loss in the event of hardware failures or natural disasters.

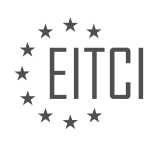

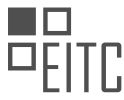

Furthermore, Google conducts regular security audits and assessments to identify and address any vulnerabilities or weaknesses in their data center infrastructure. They employ advanced monitoring and intrusion detection systems to detect and respond to any unauthorized access attempts or suspicious activities.

It is important to note that protecting data at rest is just one aspect of overall data security. Google also implements robust measures to protect data during transmission (data in transit) and while it is being processed (data in use), ensuring end-to-end security across the entire data lifecycle.

Google employs a multi-layered approach to protect data at rest in their data centers. This includes encryption at rest, key management, strict access controls, redundancy, regular security audits, and monitoring systems. These measures work together to safeguard the confidentiality, integrity, and availability of data stored within Google's data centers.

# **[WHAT ARE THE TWO SECURITY TESTING PROGRAMS IMPLEMENTED BY GOOGLE CLOUD?](https://eitca.org/cloud-computing/eitc-cl-gcp-google-cloud-platform/gcp-security/data-center-security-layers/examination-review-data-center-security-layers/what-are-the-two-security-testing-programs-implemented-by-google-cloud/)**

Google Cloud Platform (GCP) is a comprehensive cloud computing platform that provides a wide range of services for businesses and organizations. When it comes to security, GCP offers several measures to ensure the protection of data and resources. In the context of data center security layers, GCP implements two security testing programs, namely Vulnerability Scanning and Security Health Analytics. These programs play a crucial role in identifying and addressing potential security vulnerabilities within the GCP infrastructure.

Vulnerability Scanning is a security testing program that allows users to scan their GCP resources for potential vulnerabilities. It helps in identifying security weaknesses in virtual machines, networks, and other components within the GCP environment. Vulnerability Scanning scans the GCP infrastructure for known vulnerabilities and provides users with detailed reports containing information about the identified vulnerabilities and recommendations for remediation. This program enables users to proactively identify and address security issues, reducing the risk of exploitation and unauthorized access.

Security Health Analytics is another security testing program offered by GCP. It provides users with an automated and continuous assessment of their GCP environment's security posture. This program analyzes various security signals, including logs, configurations, and network traffic, to identify potential security risks and misconfigurations. Security Health Analytics leverages machine learning algorithms and industry best practices to detect anomalies, suspicious activities, and potential security breaches. It provides users with actionable insights and recommendations to improve their security posture and mitigate risks effectively.

Both Vulnerability Scanning and Security Health Analytics are crucial components of GCP's security testing framework. They enable users to assess and enhance the security of their GCP resources by identifying vulnerabilities, misconfigurations, and potential threats. By regularly utilizing these programs, users can stay informed about their infrastructure's security status and take appropriate measures to protect their data and resources.

Google Cloud Platform implements two security testing programs, Vulnerability Scanning and Security Health Analytics, to enhance the security of its data center infrastructure. These programs enable users to identify and address potential vulnerabilities, misconfigurations, and security risks within their GCP environment. By leveraging these security testing programs, organizations can proactively protect their data and resources, ensuring a robust and secure cloud computing experience.

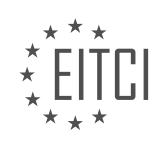

## **[EITC/CL/GCP GOOGLE CLOUD PLATFORM DIDACTIC MATERIALS](https://eitca.org/programmes/eitc-cl-gcp-google-cloud-platform/) [LESSON: GCP SUPPORT](https://eitca.org/programmes/eitc-cl-gcp-google-cloud-platform/lessons/gcp-support/) [TOPIC: GETTING SUPPORT WITH GOOGLE CLOUD CUSTOMER CARE](https://eitca.org/programmes/eitc-cl-gcp-google-cloud-platform/lessons/gcp-support/topic/getting-support-with-google-cloud-customer-care/)**

#### **INTRODUCTION**

Cloud Computing - Google Cloud Platform - GCP support - Getting support with Google Cloud Customer Care

Cloud computing has revolutionized the way businesses operate by providing scalable and flexible computing resources over the internet. Google Cloud Platform (GCP) is one of the leading cloud service providers, offering a wide range of services and tools to help organizations build, deploy, and manage their applications and infrastructure in the cloud. As with any technology, it is essential to have reliable support when using GCP to ensure smooth operations and address any issues that may arise. This didactic material will delve into the various aspects of getting support with Google Cloud Customer Care.

Google Cloud Customer Care is a comprehensive support service offered by Google to assist customers in using GCP effectively. It provides access to a team of experts who can help with technical issues, guidance, and best practices. Whether you are a beginner or an advanced user, Google Cloud Customer Care is designed to cater to your needs.

To access support, customers can submit a support case through the Google Cloud Console. This allows you to describe your issue in detail and provide any relevant information or logs that may assist the support team in troubleshooting the problem. The support case is then assigned to a support engineer who will work with you to resolve the issue.

Google Cloud offers different support plans to suit the needs of various organizations. These plans include Basic, Silver, Gold, and Platinum. The Basic plan provides free access to documentation, forums, and billing support. The paid plans, on the other hand, offer additional benefits such as faster response times, 24/7 support, and access to technical account management.

When submitting a support case, it is important to provide accurate and detailed information about the issue you are facing. This helps the support team understand the problem better and provide a more efficient resolution. It is also advisable to include any relevant logs, error messages, or steps to reproduce the issue, as this can significantly speed up the troubleshooting process.

Google Cloud Customer Care operates on a priority-based system, where cases are categorized into different severity levels. The severity level determines the response time and resources allocated to the case. Critical issues that severely impact your business operations are assigned the highest severity level and receive immediate attention. On the other hand, lower severity issues may have longer response times.

In addition to submitting support cases, customers can also seek assistance through the Google Cloud Community. The community is a collaborative platform where users can ask questions, share knowledge, and seek guidance from fellow users and Google experts. It is a valuable resource for troubleshooting common issues, learning best practices, and staying up-to-date with the latest developments in GCP.

To further enhance the support experience, Google Cloud offers a range of support tools and resources. These include detailed documentation, technical guides, tutorials, and training courses. These resources empower users to self-serve and find answers to common questions or issues without relying solely on support cases.

Getting support with Google Cloud Customer Care is crucial for organizations using GCP to ensure smooth operations and timely resolution of any issues. By leveraging the support plans, submitting detailed support cases, and utilizing the various support tools and resources, customers can maximize their experience with GCP and drive their business forward.

# **DETAILED DIDACTIC MATERIAL**

Cloud Computing - Google Cloud Platform - GCP Support - Getting Support with Google Cloud Customer Care

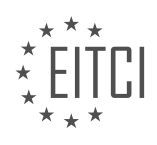

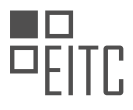

Cloud support is crucial for startups as it provides assistance across various aspects of their journey, including product usage, technical help, feature requests, unexpected product behavior, and billing and administration questions. Google Cloud aims to offer an incredible experience and comprehensive support to startups building on their platform.

To meet customer needs and deliver a better experience, Google Cloud has re-envisioned their customer care portfolio. The vision places customers at the center of the model, providing a flexible service that allows startups to choose the right support offering for their business needs. The goal is to establish an ongoing partnership, ensuring that all questions are answered.

The Google Cloud customer care portfolio offers a scalable set of offerings tailored to startup needs. The core offerings include basic, standard, enhanced, and premium support. Additionally, there are value-added services available for enhanced and premium support.

Basic support is provided at no cost when signing up for Google Cloud and is available for billing-related issues. Standard support is a paid offering recommended for small and medium enterprises. It enables startups to easily build, troubleshoot, and test their workloads on Google Cloud, with a four-hour response time for highimpact cases and an overall availability of 8/5.

Enhanced support delivers rapid response times and additional services to boost productivity and ensure efficient Cloud operations. It offers both case and phone support for technical issues, with a one-hour response time, 24/5 availability, and 24/7 support for critical issues. Startups can also access add-ons like technical account advisor service and event management.

The highest value support offering is premium support, which provides incredibly fast response times. It includes features such as a named technical account manager, new product previews, operational health reviews, training resources, and an event management service. Premium support offers case and phone support for technical issues, third-party technology support, a 15-minute response time for critical impact cases, and 24/7 support for critical impact issues.

To purchase support within the Google Cloud Console, startups can go to their dashboard, access the Navigation menu, hover over Support, and click on Overview. From there, they can view the support offerings and select the desired support tier. They will need to choose the appropriate resources and billing account before agreeing to the terms of service.

Google Cloud provides a range of support options to meet the needs of startups. From basic support for billingrelated issues to premium support with fast response times and additional services, startups can choose the level of support that aligns with their requirements.

To get support with Google Cloud Customer Care, you can follow these steps:

1. To purchase a support package, go to your console and navigate to the Support page as a support user.

- 2. Depending on your support package, you can create cases through various channels.
- 3. In the Cases tab, you can see a list of previously created cases.
- 4. To create a new case, click on Create Case and complete the required fields.

- Give your case a title.

- Select a priority ranging from P1 to P4, with P1 being the most critical.
- Choose a category and a component.
- Fill out the description. A description template is provided based on the selected category and component.

5. On the right-hand side of the screen, you will find a help assistant providing useful articles relevant to your case.

6. Finally, click Submit to submit the case.

7. After submitting the case, you can make edits to the attributes, add comments, and upload attachments on the case page.

This concludes the overview of support packages. For more information about customer care and support at Google Cloud, please refer to the links in the description box below.

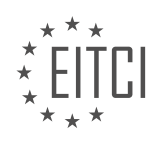

#### **EITC/CL/GCP GOOGLE CLOUD PLATFORM - GCP SUPPORT - GETTING SUPPORT WITH GOOGLE CLOUD CUSTOMER CARE - REVIEW QUESTIONS:**

#### **[WHAT ARE THE CORE OFFERINGS OF THE GOOGLE CLOUD CUSTOMER CARE PORTFOLIO?](https://eitca.org/cloud-computing/eitc-cl-gcp-google-cloud-platform/gcp-support/getting-support-with-google-cloud-customer-care/examination-review-getting-support-with-google-cloud-customer-care/what-are-the-core-offerings-of-the-google-cloud-customer-care-portfolio/)**

The Google Cloud customer care portfolio encompasses a wide range of offerings designed to provide comprehensive support and assistance to users of the Google Cloud Platform (GCP). These offerings are aimed at ensuring that customers can effectively utilize the capabilities of GCP, resolve any technical issues they may encounter, and receive expert guidance when needed. In this answer, we will explore the core offerings of the Google Cloud customer care portfolio in detail.

#### 1. Technical Support:

Google Cloud provides technical support to customers through various channels, including online documentation, community forums, and direct interaction with support engineers. This support is available 24/7 and covers a wide range of topics, including infrastructure, networking, security, and application development. Customers can submit support tickets and receive timely responses from experienced support professionals who can help troubleshoot issues, provide guidance, and offer best practices.

#### 2. Service Level Agreements (SLAs):

Google Cloud offers SLAs that guarantee a certain level of availability and performance for its services. These SLAs provide customers with assurance regarding the reliability and uptime of their applications and infrastructure on GCP. In the event of any service disruptions or performance issues, customers are eligible for service credits as per the terms of the SLA.

3. Documentation and Training:

Google Cloud provides extensive documentation and training resources to help customers understand and utilize the various services and features of GCP. The documentation includes detailed technical guides, tutorials, API references, and best practices. Additionally, Google Cloud offers online training courses, certifications, and hands-on labs to help customers enhance their skills and knowledge in using GCP effectively.

#### 4. Customer Success:

Google Cloud is committed to the success of its customers and offers personalized guidance and support through its Customer Success program. This program provides customers with access to a dedicated team of experts who work closely with them to understand their business goals, provide architectural guidance, and help optimize their use of GCP. The Customer Success team also assists customers in planning and executing their migration to GCP and provides ongoing support to ensure their continued success.

5. Trusted Advisor:

Google Cloud offers a Trusted Advisor program that provides customers with proactive recommendations and best practices to optimize their use of GCP. The Trusted Advisor team analyzes customers' GCP usage patterns, identifies potential areas for improvement, and suggests strategies to enhance performance, security, and cost efficiency. This program helps customers optimize their infrastructure, reduce costs, and improve the overall performance of their applications on GCP.

The core offerings of the Google Cloud customer care portfolio include technical support, SLAs, documentation and training, customer success, and a trusted advisor program. These offerings collectively ensure that customers receive the necessary support, guidance, and resources to effectively utilize GCP and achieve their business objectives.

#### **[WHAT ARE THE ADDITIONAL SERVICES AVAILABLE FOR ENHANCED AND PREMIUM SUPPORT?](https://eitca.org/cloud-computing/eitc-cl-gcp-google-cloud-platform/gcp-support/getting-support-with-google-cloud-customer-care/examination-review-getting-support-with-google-cloud-customer-care/what-are-the-additional-services-available-for-enhanced-and-premium-support/)**

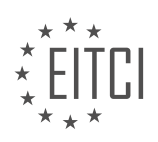

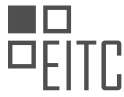

Enhanced and premium support options in Google Cloud Platform (GCP) provide customers with additional services and benefits to ensure a high level of assistance and resolution for their cloud computing needs. These options are designed to cater to different requirements and provide varying levels of support based on the customer's needs and preferences.

1. Enhanced Support:

Enhanced Support is a support package that offers a range of benefits beyond the standard support provided by Google Cloud Customer Care. Some of the key features of Enhanced Support include:

a. Faster response times: With Enhanced Support, customers receive faster response times for their support cases. This ensures that critical issues are addressed promptly, minimizing any potential impact on business operations.

b. Extended coverage: Enhanced Support offers extended coverage hours, allowing customers to access support during weekends and outside of regular business hours. This ensures that assistance is available when it is needed the most, regardless of the time zone.

c. Case priority: Customers with Enhanced Support enjoy higher case priority, which means their support cases are given greater attention and are escalated more quickly. This helps in resolving issues faster and minimizing any potential downtime.

d. Expert access: Enhanced Support provides customers with access to a team of technical experts who have indepth knowledge of GCP. These experts can provide guidance, best practices, and recommendations to help customers optimize their cloud infrastructure and resolve complex issues.

2. Premium Support:

Premium Support is a higher-tier support package that offers an even higher level of service and benefits compared to Enhanced Support. In addition to all the features of Enhanced Support, Premium Support includes:

a. 24/7 coverage: Premium Support offers round-the-clock coverage, ensuring that customers have access to support at any time, including holidays. This is particularly beneficial for businesses that operate globally and cannot afford any downtime.

b. Dedicated Technical Account Manager (TAM): Premium Support customers are assigned a dedicated Technical Account Manager who serves as a single point of contact for all their support needs. The TAM develops a deep understanding of the customer's environment and provides proactive guidance, strategic planning, and ongoing support.

c. Proactive support and monitoring: Premium Support includes proactive monitoring and support services to identify and address potential issues before they impact the customer's environment. This helps in minimizing disruptions and optimizing the performance of the cloud infrastructure.

d. Training and enablement: Premium Support customers receive access to exclusive training resources, workshops, and events to enhance their knowledge and skills in using GCP effectively. This helps customers leverage the full potential of GCP and stay up-to-date with the latest technologies and best practices.

Enhanced and Premium Support options in GCP provide customers with additional benefits such as faster response times, extended coverage, higher case priority, access to technical experts, 24/7 coverage, dedicated Technical Account Manager, proactive support and monitoring, and training and enablement. These options cater to different support needs and ensure that customers receive the level of assistance and resolution required to optimize their cloud infrastructure.

# **[WHAT IS THE PROCESS TO PURCHASE SUPPORT WITHIN THE GOOGLE CLOUD CONSOLE?](https://eitca.org/cloud-computing/eitc-cl-gcp-google-cloud-platform/gcp-support/getting-support-with-google-cloud-customer-care/examination-review-getting-support-with-google-cloud-customer-care/what-is-the-process-to-purchase-support-within-the-google-cloud-console/)**

To purchase support within the Google Cloud Console, you can follow a straightforward process that allows you to select the appropriate support plan for your specific needs. The Google Cloud Platform (GCP) offers different

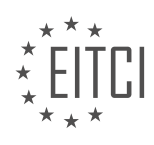

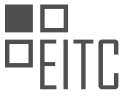

support levels to cater to the diverse requirements of its users, ranging from basic to enterprise-grade support.

To initiate the process, you need to log in to the Google Cloud Console using your Google account credentials. Once logged in, navigate to the "Support" section in the console. Here, you will find detailed information about the available support plans and their respective features.

The support plans offered by Google Cloud are as follows:

1. Basic Support: This is the default support level that comes with every Google Cloud account. It provides access to online documentation, community forums, and billing support. Basic Support is suitable for users who require minimal assistance and prefer self-service resources.

2. Silver Support: This support level is designed for users who need a higher level of assistance. It includes all the features of Basic Support, along with 24/7 access to technical support via email. Silver Support offers faster response times compared to Basic Support.

3. Gold Support: Gold Support is suitable for users who require a more comprehensive support experience. It includes all the features of Silver Support, with the addition of 24/7 access to phone support. Gold Support provides faster response times than both Basic and Silver Support.

4. Platinum Support: This is the highest level of support offered by Google Cloud. Platinum Support is tailored for enterprise customers with critical workloads and stringent service level requirements. It includes all the features of Gold Support, along with additional benefits such as designated Technical Account Managers (TAMs), proactive monitoring, and faster response times.

To purchase a support plan, select the desired level of support and click on the "Purchase" or "Upgrade" button. You will be prompted to review and accept the terms and conditions of the support agreement. Once you have completed the purchase or upgrade process, your support plan will be activated, and you will gain access to the corresponding support features.

It is worth noting that the availability of support plans may vary depending on your location and the specific services you are using within the Google Cloud Platform. Therefore, it is recommended to review the available support options in your region to ensure you choose the most suitable plan for your needs.

Purchasing support within the Google Cloud Console involves logging in to the console, navigating to the "Support" section, selecting the desired support level, reviewing the terms and conditions, and completing the purchase or upgrade process. The support plans range from Basic Support to Platinum Support, each offering different features and benefits. By selecting an appropriate support plan, you can ensure that you have access to the necessary assistance and resources to optimize your experience with Google Cloud.

# **[HOW CAN STARTUPS CREATE A NEW SUPPORT CASE WITH GOOGLE CLOUD CUSTOMER CARE?](https://eitca.org/cloud-computing/eitc-cl-gcp-google-cloud-platform/gcp-support/getting-support-with-google-cloud-customer-care/examination-review-getting-support-with-google-cloud-customer-care/how-can-startups-create-a-new-support-case-with-google-cloud-customer-care/)**

To create a new support case with Google Cloud Customer Care, startups can follow a straightforward process that ensures their issues are addressed effectively and efficiently. Google Cloud Platform (GCP) offers comprehensive support options to assist startups in resolving technical challenges and receiving guidance from Google experts. This answer will outline the steps to create a new support case, providing a detailed explanation of each stage.

1. Accessing the Google Cloud Console:

Startups should begin by accessing the Google Cloud Console, which serves as the primary interface for managing GCP resources and support cases. They can navigate to the console by visiting the following URL: https://console.cloud.google.com/. It is essential to ensure that the appropriate GCP project is selected, as the support case will be associated with this project.

2. Navigating to the Support page:

Once in the Google Cloud Console, startups need to navigate to the Support page. They can find this page by

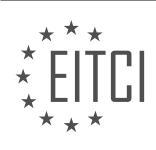

clicking on the "Support" tab in the left-hand navigation menu. This tab provides access to various support resources and options.

3. Choosing the appropriate support plan:

Google Cloud offers different support plans, and startups should select the plan that best suits their needs. The available support plans include Free, Silver, Gold, and Platinum. Each plan offers different response times, access to support channels, and other features. Startups can review the details of each plan to determine the level of support required for their specific case.

4. Initiating a new support case:

After selecting the appropriate support plan, startups can initiate a new support case by clicking on the "Create Case" button. This action will open a form that requires relevant information about the issue. Startups should provide accurate and detailed descriptions of the problem, including any error messages or steps to reproduce the issue. Additionally, attaching relevant files or screenshots can assist in resolving the case efficiently.

5. Selecting the support channel:

Google Cloud Customer Care offers multiple support channels for startups to choose from. These channels include Phone, Chat, and Email. Startups should select the channel that best suits their preference and urgency of the issue. Phone support provides real-time assistance, while chat and email support offer asynchronous communication with Google experts.

6. Providing contact information:

To ensure effective communication, startups need to provide their contact information. This includes details such as the primary contact person's name, email address, and phone number. It is crucial to double-check this information to avoid any delays or miscommunication during the support process.

7. Submitting the support case:

Once all the necessary information has been provided, startups can submit the support case by clicking on the "Submit" button. This action will create a new case in the Google Cloud Customer Care system, and a unique case ID will be assigned. Startups should make a note of this case ID for future reference and tracking purposes.

8. Monitoring and managing the support case:

After submitting the support case, startups can monitor and manage its progress through the Google Cloud Console. They can navigate to the "Support" tab and click on the "Cases" sub-tab to view their active cases. Here, they can track updates, communicate with Google experts, and provide additional information if required.

By following these steps, startups can create a new support case with Google Cloud Customer Care, ensuring that their technical issues receive prompt attention and resolution. The comprehensive support options offered by Google Cloud Platform enable startups to leverage expert assistance and maximize the benefits of their cloud infrastructure.

## **[WHAT ACTIONS CAN BE PERFORMED ON THE CASE PAGE AFTER SUBMITTING A SUPPORT CASE?](https://eitca.org/cloud-computing/eitc-cl-gcp-google-cloud-platform/gcp-support/getting-support-with-google-cloud-customer-care/examination-review-getting-support-with-google-cloud-customer-care/what-actions-can-be-performed-on-the-case-page-after-submitting-a-support-case/)**

After submitting a support case on the case page in Google Cloud Platform (GCP), there are several actions that can be performed to manage and track the progress of the case. These actions are designed to provide a seamless experience for customers seeking support with Google Cloud Customer Care. In this answer, we will explore the various actions that can be performed on the case page.

1. View Case Details: Once a support case has been submitted, the case page provides an overview of the case details. This includes information such as the case ID, case status, priority level, and the assigned support representative. Customers can access this information to stay informed about the progress of their case.

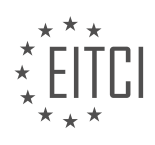

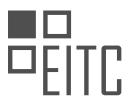

2. Add Comments: The case page allows customers to add comments to provide additional information or clarify any details related to the support case. This is particularly useful when there is a need for further explanation or to address any questions from the support representative. Customers can use this feature to communicate effectively with the support team.

3. Attach Files: In certain situations, customers may need to provide supporting documentation or files to assist with the resolution of their case. The case page allows customers to attach relevant files directly to the support case. This can include log files, screenshots, or any other files that may help in troubleshooting or investigating the issue.

4. Request Updates: Customers can request updates on their support case directly from the case page. This feature allows customers to stay informed about the progress of their case without the need for constant followup. The support representative will provide updates and communicate any developments through the case page.

5. Escalate the Case: If a customer feels that their support case requires additional attention or if they are not satisfied with the progress, they can request to escalate the case. The case page provides an option to escalate the case to a higher level of support. This ensures that the case receives the necessary attention and resources to reach a resolution.

6. Close the Case: Once the support case has been resolved and the issue has been addressed to the customer's satisfaction, the case can be closed. The case page provides an option to close the case, indicating that the issue has been successfully resolved. However, customers should only close the case when they are confident that the problem has been fully resolved.

7. Provide Feedback: After a case has been closed, customers have the opportunity to provide feedback on their support experience. This feedback helps Google Cloud Customer Care to continuously improve their services and address any areas of improvement. Customers can provide feedback directly on the case page, sharing their thoughts and suggestions.

The case page in Google Cloud Platform provides a range of actions that can be performed after submitting a support case. These actions include viewing case details, adding comments, attaching files, requesting updates, escalating the case, closing the case, and providing feedback. These features ensure effective communication, efficient troubleshooting, and a seamless support experience for customers.

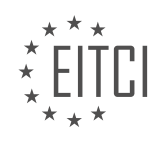

#### **[EITC/CL/GCP GOOGLE CLOUD PLATFORM DIDACTIC MATERIALS](https://eitca.org/programmes/eitc-cl-gcp-google-cloud-platform/) [LESSON: GCP SUPPORT](https://eitca.org/programmes/eitc-cl-gcp-google-cloud-platform/lessons/gcp-support/) [TOPIC: GCP SUPPORT CASE BEST PRACTICES](https://eitca.org/programmes/eitc-cl-gcp-google-cloud-platform/lessons/gcp-support/topic/gcp-support-case-best-practices/)**

#### **INTRODUCTION**

Cloud Computing - Google Cloud Platform - GCP Support - GCP Support Case Best Practices

Cloud computing has revolutionized the way businesses operate by providing scalable and flexible computing resources over the internet. Google Cloud Platform (GCP) is one of the leading cloud service providers, offering a wide range of services to meet the needs of organizations. GCP Support is an essential component of Google Cloud Platform that provides assistance and guidance to users in resolving technical issues and optimizing their cloud infrastructure.

When encountering technical challenges or seeking advice on best practices, GCP users can rely on GCP Support for expert assistance. GCP Support offers various support packages, including Basic, Silver, Gold, and Platinum, each with its own set of features and response time guarantees. This ensures that users can choose the level of support that aligns with their specific requirements and budget.

To make the most of GCP Support, it is important to follow best practices when opening a support case. By providing clear and comprehensive information, users can help support engineers quickly understand and address the issue at hand. Here are some recommended best practices for opening a GCP Support case:

1. Provide a detailed description of the problem: Clearly articulate the issue you are facing, including any error messages or unexpected behavior. Include relevant details such as the affected GCP service, specific resource names, and steps to reproduce the problem.

2. Include relevant logs and screenshots: Attach relevant logs, screenshots, or any other supporting materials that can help support engineers better understand the problem. This additional information can significantly expedite the troubleshooting process.

3. Specify the impact and urgency: Clearly communicate the impact of the issue on your business operations and the urgency of resolution. This information helps support engineers prioritize and allocate appropriate resources to address the problem effectively.

4. Share any troubleshooting steps already taken: If you have already attempted to troubleshoot the problem, provide details about the steps you have taken. This helps support engineers avoid redundant troubleshooting efforts and focus on new avenues for resolution.

5. Provide relevant project and account details: Include relevant project and account information, such as project IDs, billing account details, and any relevant service account permissions. This ensures that support engineers have the necessary context to investigate and resolve the issue.

6. Collaborate and respond promptly: Engage in a collaborative manner with support engineers by promptly responding to their requests for additional information or clarification. This helps maintain a smooth and efficient support process.

By following these best practices, users can maximize the effectiveness of GCP Support and expedite the resolution of technical issues. GCP Support engineers are highly skilled and experienced professionals who are dedicated to providing timely and effective assistance to GCP users.

GCP Support is a valuable resource for organizations leveraging Google Cloud Platform. By following best practices when opening a support case, users can ensure that their technical challenges are addressed efficiently, enabling them to make the most of their cloud infrastructure.

# **DETAILED DIDACTIC MATERIAL**

In Google Cloud Engineering Support, our main objective is to collaborate closely with you, the engineer, to

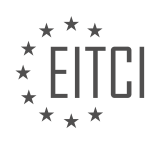

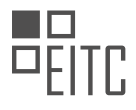

resolve any issues you may encounter while utilizing Google Cloud Platform (GCP) products. This didactic material aims to provide you with best practices for filing an issue report with our support engineers in the Google Cloud Support Center. These practices are also applicable when seeking technical assistance from any GCP engineer, including support cases, bug reports, and issue trackers, as well as posts to user groups and forums such as Stack Overflow.

The key principle when reporting an issue is clarity. It is crucial to specify the right level of technical detail and explicitly communicate your expectations. By doing so, we can better assist you in resolving the issue. The Support Center's help page and previous materials provide guidance on how to file cases, offering insights into what information to include and why it is important. In this didactic material, we will explain the specific details we require and why they are significant.

There are four critical details that should be included with every case:

1. Specific times when you experienced the issue: Providing the onset time and duration allows us to focus our time series monitoring on the relevant period. Please be explicit about whether the issue is ongoing or if it was only observable in the past. If the issue is not ongoing, kindly state that and provide the end time if known. It is recommended to use the ISO 8601 format, as it is unambiguous and easy to sort. Additionally, always include the time zone. Our internal systems typically operate in Google time, which is US-specific, but our agents follow a "follow the sun" model and may be located in different time zones.

2. GCP products being used: Clearly specify the GCP products involved in the issue. This information helps us locate the components or logs necessary for diagnosing the problem. Be as specific as possible, referencing the specific APIs or console.cloud.google.com, and consider including screenshots or linking to the relevant documentation page.

3. Location: Include the location information, particularly the region and zone. Rollouts of changes often occur on a region or zone basis, and these details help us identify if a rollout is underway or map it to an internal release ID for bug reporting purposes. For example, mentioning "I tried regions us-east1 or us-central1" provides valuable context.

4. Specific identifiers for relevant resources: It is essential to include specific identifiers for resources related to your case. The project ID is a required field when filing a case and serves as an input for most troubleshooting tools. Please provide the numeric project ID, not just the project name. If the error is observed in multiple projects or in one project but not another, include that information in the description. Additionally, include IDs of other objects such as instance IDs, BigQuery job IDs, table names, or IP addresses. IP addresses act as unambiguous identifiers, so when specifying a cloud platform IP, provide the context of how it is used (e.g., connected to a GCE instance, a load balancer, a custom route, or an API endpoint).

Following these best practices when filing an issue report will significantly improve the efficiency and effectiveness of our support process. By providing the necessary details, you enable our support engineers to better understand and diagnose the problem, ultimately leading to a quicker resolution.

When troubleshooting a connection issue in Google Cloud Platform (GCP), it is important to provide specific information about the IP addresses involved. This includes details about whether it is your home internet, a VPN endpoint, or an external monitoring system. General statements like "one of our instances" or "we can't connect from the internet" are not sufficient for support to begin troubleshooting. To avoid delays, be explicit and provide all relevant details. Screenshots can be helpful to visually demonstrate the issue, and for web-based interfaces, a .HAR file or HTTP archive can be provided. GCP documentation offers instructions on how to obtain a .HAR file from major browsers.

When troubleshooting networking issues, it is recommended to include TCP dump output if available. Additionally, attaching log snippets and example stack traces that are relevant to the issue can be helpful. When filing a support case, the priority field is used for initial routing, especially for issues that may require immediate attention. The case creation form itself provides information on case priorities. For production emergencies, select P1 as the priority. Consider the impact of the issue on your business when determining the priority. It can be beneficial to include a sentence describing the impact in your own words. For example, even if no end users are directly affected, a problem with the development version may be considered a P1 if it blocks a critical security fix. Providing explicit explanations for the selected priority helps avoid incorrect assumptions.

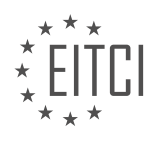

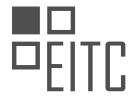

Support cases have built-in response timers that aim to set reasonable expectations. If you have specific time constraints or deadlines, it is important to communicate them to the support team. For example, if you need a response by 5:00 PM because that is when your shift ends, inform the team accordingly. If you find that you are affected by an issue that has already been reported on the status.cloud.google.com, you can track the progress through the dashboard or use the "Me Too" link in the cloud support portal to receive automatic updates for known issues.

Customers with 24/7 support can request that their case follows the sun, meaning it will be reassigned multiple times per day to ensure an active support engineer is always available. Lower priority cases, however, will not be managed around the clock, as the assigned engineer will go off shift at some point. This can cause delays if the assigned engineer is not in your time zone. To address this, you can ask for the case to be managed in your time zone, such as "please manage this case in my time zone, EST." This can facilitate easier communication with the support engineer during a lengthy discussion, but it may not be as effective if the development team is located in a different time zone.

If you need to continue the conversation via Google Hangouts or phone after filing a case, provide a link or phone number for the support team to reach you. Support will attempt to call when it does not interfere with issue resolution. For video conferences, Google Hangouts is the preferred option, but other solutions that work within a Chrome browser without requiring extensions can be used. When requesting a callback, provide two or three available time slots to initiate the scheduling process.

Thank you for reading. If you have any questions, please leave them in the comments section below, and we will address them in future materials.

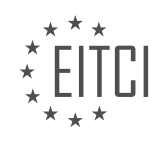

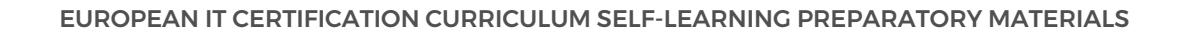

## **EITC/CL/GCP GOOGLE CLOUD PLATFORM - GCP SUPPORT - GCP SUPPORT CASE BEST PRACTICES - REVIEW QUESTIONS:**

#### **[WHY IS IT IMPORTANT TO PROVIDE SPECIFIC TIMES WHEN REPORTING AN ISSUE TO GOOGLE CLOUD](https://eitca.org/cloud-computing/eitc-cl-gcp-google-cloud-platform/gcp-support/gcp-support-case-best-practices/examination-review-gcp-support-case-best-practices/why-is-it-important-to-provide-specific-times-when-reporting-an-issue-to-google-cloud-engineering-support/) [ENGINEERING SUPPORT?](https://eitca.org/cloud-computing/eitc-cl-gcp-google-cloud-platform/gcp-support/gcp-support-case-best-practices/examination-review-gcp-support-case-best-practices/why-is-it-important-to-provide-specific-times-when-reporting-an-issue-to-google-cloud-engineering-support/)**

When reporting an issue to Google Cloud Engineering Support, it is crucial to provide specific times for several reasons. This practice is considered a best practice in GCP support case management, and it holds significant importance in ensuring efficient and effective troubleshooting and resolution. By providing specific times, users enable the support team to analyze and investigate the issue more accurately, leading to faster and more accurate solutions.

One primary reason for providing specific times is to establish a timeline of events leading up to the issue. This timeline helps support engineers to identify potential triggers, patterns, or dependencies that may have contributed to the problem. For example, if a user reports a sudden increase in latency during a specific time window, the support team can correlate this with any recent changes or deployments to identify the root cause more efficiently.

Additionally, specific times allow the support team to analyze logs, metrics, and other relevant data in a targeted manner. Google Cloud Platform generates an extensive amount of data, including logs, monitoring metrics, and performance indicators. With specific timestamps, support engineers can narrow down their investigation to the relevant time frame, reducing the time and effort required to identify the issue's source.

Moreover, specific times help support engineers correlate the reported issue with system events or maintenance activities on the Google Cloud Platform. Google Cloud undergoes regular updates, maintenance, and system optimizations to ensure high availability and performance. By pinpointing the exact time of the reported issue, support engineers can check if any maintenance activities or system changes occurred during that period, which could have caused the problem.

Furthermore, providing specific times allows for effective collaboration and communication between the user and the support team. It ensures that both parties are referring to the same incidents and reduces confusion or misunderstandings. For example, if a user mentions experiencing intermittent connectivity issues during a specific hour, the support team can focus on that timeframe instead of investigating unrelated incidents.

Providing specific times when reporting an issue to Google Cloud Engineering Support is essential for efficient troubleshooting and resolution. It helps establish a timeline of events, enables targeted analysis of logs and metrics, allows for correlation with system events, and facilitates effective communication between the user and the support team. By following this best practice, users can expect faster and more accurate resolutions to their Google Cloud Platform issues.

## **[WHAT INFORMATION SHOULD BE INCLUDED WHEN SPECIFYING THE GCP PRODUCTS INVOLVED IN](https://eitca.org/cloud-computing/eitc-cl-gcp-google-cloud-platform/gcp-support/gcp-support-case-best-practices/examination-review-gcp-support-case-best-practices/what-information-should-be-included-when-specifying-the-gcp-products-involved-in-an-issue-report/) [AN ISSUE REPORT?](https://eitca.org/cloud-computing/eitc-cl-gcp-google-cloud-platform/gcp-support/gcp-support-case-best-practices/examination-review-gcp-support-case-best-practices/what-information-should-be-included-when-specifying-the-gcp-products-involved-in-an-issue-report/)**

When submitting an issue report related to Google Cloud Platform (GCP) products, it is crucial to provide accurate and comprehensive information to ensure a prompt and effective resolution. Including the following details in your report will greatly assist the GCP support team in understanding and addressing the issue at hand.

1. Product Name and Version: Clearly specify the GCP product involved in the issue. This information enables the support team to narrow down the scope and identify potential known issues or updates related to that specific product version. For example, if the issue pertains to Google Compute Engine, provide the version number (e.g., Compute Engine v1.18.5).

2. Service Account or Project ID: Include the service account or project ID associated with the GCP product. This information helps the support team locate the relevant resources and configurations linked to your project, enabling a more focused investigation. For instance, if the issue is related to Google Cloud Storage, provide the

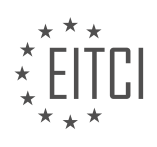

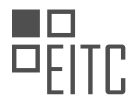

project ID where the bucket is located.

3. Reproduction Steps: Clearly outline the steps to reproduce the issue. This includes specific actions, commands, or configurations required to encounter the problem. Providing a detailed sequence of steps allows the support team to replicate the issue in their environment, facilitating a more accurate analysis.

4. Expected and Actual Behavior: Describe the expected outcome of the GCP product's functionality and the actual behavior observed. This comparison helps the support team identify discrepancies and pinpoint the root cause more effectively. For example, if the issue relates to a malfunctioning Cloud Pub/Sub subscription, explain what messages are expected and what is actually received.

5. Error Messages and Logs: Include any error messages, warnings, or relevant log entries encountered during the issue. These details provide valuable insights into the underlying problem and assist the support team in diagnosing the issue more efficiently. If possible, share the exact error message or relevant log entries, along with timestamps and any associated error codes.

6. Reproducibility: Indicate whether the issue is consistently reproducible or occurs intermittently. This information helps the support team determine the severity and urgency of the issue. If the issue is intermittent, provide any patterns or specific conditions that trigger the problem.

7. Environment Details: Specify the environment in which the issue is occurring. This includes the operating system, browser version (if applicable), programming language, and any other relevant details. For example, if the issue is related to a malfunctioning Cloud Functions deployment, provide details about the runtime environment, such as Node.js version and dependencies.

8. Attachments: If applicable, include any relevant attachments, such as screenshots, code snippets, configuration files, or sample data. These materials can provide additional context and aid the support team in understanding the issue more comprehensively.

By including the aforementioned information in your GCP issue report, you enhance the support team's ability to diagnose and resolve the problem efficiently. Remember to provide accurate and concise details, as well as to update the report with any new findings or changes that may arise during the investigation.

## **[WHY IS IT NECESSARY TO INCLUDE LOCATION INFORMATION, SUCH AS THE REGION AND ZONE,](https://eitca.org/cloud-computing/eitc-cl-gcp-google-cloud-platform/gcp-support/gcp-support-case-best-practices/examination-review-gcp-support-case-best-practices/why-is-it-necessary-to-include-location-information-such-as-the-region-and-zone-when-filing-a-support-case/) [WHEN FILING A SUPPORT CASE?](https://eitca.org/cloud-computing/eitc-cl-gcp-google-cloud-platform/gcp-support/gcp-support-case-best-practices/examination-review-gcp-support-case-best-practices/why-is-it-necessary-to-include-location-information-such-as-the-region-and-zone-when-filing-a-support-case/)**

When filing a support case in the context of Google Cloud Platform (GCP), it is essential to include location information, such as the region and zone. This information plays a crucial role in troubleshooting and resolving issues effectively. By providing accurate location details, users enable GCP support engineers to have a clear understanding of the infrastructure setup and configuration, facilitating a more targeted and efficient support process.

There are several reasons why including location information is necessary when filing a support case:

1. Infrastructure Context: GCP is a globally distributed cloud platform with data centers located in different regions and zones. Each region represents a specific geographic location, while zones are isolated within a region and provide redundancy. Including the region and zone information helps support engineers identify the specific data center or cluster where the issue is occurring. This context is vital for understanding the underlying infrastructure and its potential impact on the problem at hand.

For example, if a user experiences network connectivity issues in a specific region, knowing the affected region helps support engineers narrow down the potential causes, such as regional network outages or misconfigurations specific to that region.

2. Service Availability: GCP offers various services and resources that may have regional or zonal availability constraints. By providing location information, users assist support engineers in verifying the availability and status of the services in the relevant region or zone. This information helps in determining whether the reported issue is related to service availability or if it is specific to the user's configuration.

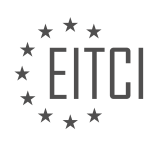

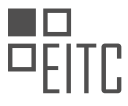

For instance, if a user encounters problems with a particular GCP service, knowing the region and zone enables support engineers to check if the service is available and functioning correctly in that specific location. This verification step accelerates the troubleshooting process and prevents unnecessary investigation into unrelated areas.

3. Network Routing and Latency: The performance and behavior of network connections can vary depending on the geographical location. Including location information allows support engineers to evaluate the network routing and latency between different components of the user's infrastructure. This assessment is crucial in identifying potential network-related issues that may affect service availability or performance.

For example, if a user experiences slow network performance between instances in different zones, knowing the specific zones involved helps support engineers analyze the network path and investigate potential routing issues or latency problems within that specific zone-to-zone communication.

4. Compliance and Data Residency: Compliance requirements and data residency regulations often dictate where data can be stored or processed. By providing location information, users enable support engineers to ensure that the infrastructure and services comply with the relevant regulations. This consideration is particularly important for industries with strict data privacy and sovereignty requirements, such as healthcare or finance.

For instance, if a user needs to ensure that their data remains within a specific geographic region due to compliance obligations, including the region and zone information assists support engineers in verifying the data residency compliance and suggesting appropriate configurations or solutions.

Including location information, such as the region and zone, when filing a support case in GCP is crucial for providing context, verifying service availability, assessing network-related issues, and ensuring compliance with data residency regulations. This information empowers support engineers to understand the infrastructure setup, target the problem accurately, and expedite the resolution process.

## **[WHAT SPECIFIC IDENTIFIERS FOR RELEVANT RESOURCES SHOULD BE INCLUDED WHEN REPORTING](https://eitca.org/cloud-computing/eitc-cl-gcp-google-cloud-platform/gcp-support/gcp-support-case-best-practices/examination-review-gcp-support-case-best-practices/what-specific-identifiers-for-relevant-resources-should-be-included-when-reporting-an-issue-to-gcp-support/) [AN ISSUE TO GCP SUPPORT?](https://eitca.org/cloud-computing/eitc-cl-gcp-google-cloud-platform/gcp-support/gcp-support-case-best-practices/examination-review-gcp-support-case-best-practices/what-specific-identifiers-for-relevant-resources-should-be-included-when-reporting-an-issue-to-gcp-support/)**

When reporting an issue to GCP support, it is crucial to include specific identifiers for relevant resources to ensure a prompt and accurate resolution. These identifiers help the support team identify and understand the context of the problem, enabling them to provide effective assistance. In this field of Cloud Computing, specifically Google Cloud Platform (GCP) support, there are several key identifiers that should be included in issue reports. This answer will provide a detailed and comprehensive explanation of these identifiers and their importance.

1. Project ID: The Project ID is a unique identifier assigned to each GCP project. It is essential to provide the Project ID as it allows support personnel to quickly locate and access the project in question. This identifier is typically found in the GCP Console or can be obtained programmatically using the Cloud SDK or APIs.

Example: "My GCP Project ID is 'my-gcp-project-12345'."

2. Resource Name: When reporting an issue, it is important to specify the name of the resource affected by the problem. This could be a virtual machine instance, a Cloud Storage bucket, a database, or any other GCP service resource. Including the resource name helps support agents narrow down the scope of investigation and focus on the relevant components.

Example: "The Cloud Storage bucket 'my-bucket' is experiencing slow upload speeds."

3. Resource ID: In addition to the resource name, the Resource ID is another identifier that uniquely identifies GCP resources. It is often used in APIs and can be helpful for support agents to quickly locate and troubleshoot specific resources.

Example: "The Compute Engine instance with Resource ID '123456789' is failing to start."

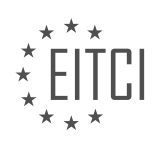

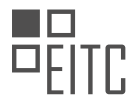

4. Request/Operation ID: GCP assigns a unique identifier to each API request or operation performed within the platform. Including the Request/Operation ID associated with the issue helps support personnel trace the specific actions taken and identify any errors or anomalies.

Example: "The Request ID for the failed operation is 'operation-123456789'."

5. Error Messages and Logs: When encountering an issue, it is crucial to include any relevant error messages or log entries. These messages often contain valuable information about the problem, such as error codes, stack traces, or specific error descriptions. Including error messages and logs can significantly expedite the troubleshooting process.

Example: "The error message received is 'Error 500: Internal Server Error'."

6. Steps to Reproduce: Providing a clear and concise set of steps to reproduce the issue is immensely helpful for support agents. This allows them to recreate the problem in their own environment, enabling them to investigate and diagnose the root cause effectively.

Example: "To reproduce the issue, follow these steps: 1. Create a new Cloud SQL instance. 2. Attempt to connect to the instance using the provided credentials. 3. Observe the connection failure."

By including these specific identifiers for relevant resources when reporting an issue to GCP support, users can ensure a smoother and more efficient resolution process. These identifiers provide the necessary context and information for support agents to investigate and address the problem accurately.

# **[HOW CAN PROVIDING EXPLICIT EXPLANATIONS FOR THE SELECTED PRIORITY OF A SUPPORT CASE](https://eitca.org/cloud-computing/eitc-cl-gcp-google-cloud-platform/gcp-support/gcp-support-case-best-practices/examination-review-gcp-support-case-best-practices/how-can-providing-explicit-explanations-for-the-selected-priority-of-a-support-case-help-avoid-incorrect-assumptions/) [HELP AVOID INCORRECT ASSUMPTIONS?](https://eitca.org/cloud-computing/eitc-cl-gcp-google-cloud-platform/gcp-support/gcp-support-case-best-practices/examination-review-gcp-support-case-best-practices/how-can-providing-explicit-explanations-for-the-selected-priority-of-a-support-case-help-avoid-incorrect-assumptions/)**

Providing explicit explanations for the selected priority of a support case can significantly help avoid incorrect assumptions in the context of GCP support case best practices. By clearly articulating the reasons behind the assigned priority, the support team can ensure that all stakeholders have a shared understanding of the case's urgency and importance. This approach promotes transparency, mitigates misunderstandings, and enables effective collaboration between the support team and the customer.

One key benefit of providing explicit explanations is the reduction of ambiguity. When a support case is assigned a priority without any accompanying explanation, it can lead to assumptions and misconceptions. Customers may mistakenly perceive a lower priority case as being neglected or less important, while higher priority cases may be assumed to be more critical than they actually are. By explicitly stating the rationale for the assigned priority, such as the impact on business operations, the urgency of the issue, or any potential risks involved, these assumptions can be avoided.

Explicit explanations also help manage customer expectations. When customers understand why their case has been assigned a specific priority, they are more likely to have realistic expectations regarding response times and resolution. For example, if a case is assigned a lower priority due to minimal impact on business operations, the customer can anticipate a longer response time compared to cases with higher priorities. By setting clear expectations, misunderstandings and frustrations can be minimized.

Moreover, explicit explanations foster trust and confidence between the support team and the customer. When customers receive detailed justifications for the assigned priority, they are more likely to perceive the support team as knowledgeable and attentive. This transparency demonstrates the support team's commitment to providing accurate and fair assessments of case priorities, enhancing the overall customer experience.

To illustrate the importance of explicit explanations, consider a scenario where a customer encounters an issue that affects a critical component of their application deployed on GCP. If the support case is assigned a low priority without any explanation, the customer may assume that the issue is not being taken seriously. However, if the support team explicitly explains that the issue is currently not impacting the overall application functionality and provides a timeline for resolution, the customer can better understand the rationale behind the assigned priority and have confidence in the support team's expertise.

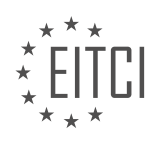

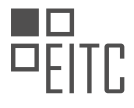

Providing explicit explanations for the selected priority of a support case in GCP support helps avoid incorrect assumptions by reducing ambiguity, managing customer expectations, and fostering trust and confidence. By clearly communicating the reasons behind the assigned priority, the support team can ensure a shared understanding, enhance customer satisfaction, and promote effective collaboration.

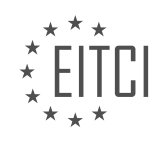

#### **[EITC/CL/GCP GOOGLE CLOUD PLATFORM DIDACTIC MATERIALS](https://eitca.org/programmes/eitc-cl-gcp-google-cloud-platform/) [LESSON: GCP SUPPORT](https://eitca.org/programmes/eitc-cl-gcp-google-cloud-platform/lessons/gcp-support/) [TOPIC: HOW TO USE THE CLOUD SUPPORT API FEATURE IN GOOGLE CLOUD PREMIUM SUPPORT](https://eitca.org/programmes/eitc-cl-gcp-google-cloud-platform/lessons/gcp-support/topic/how-to-use-the-cloud-support-api-feature-in-google-cloud-premium-support/)**

# **INTRODUCTION**

Cloud Computing - Google Cloud Platform - GCP Support - How to use the Cloud Support API feature in Google Cloud Premium Support

Cloud computing has revolutionized the way organizations manage and operate their IT infrastructure. Among the leading cloud service providers, Google Cloud Platform (GCP) offers a comprehensive set of tools and services to help businesses leverage the power of the cloud. As part of GCP, Google Cloud Premium Support provides customers with direct access to Google's technical experts, ensuring prompt assistance and resolution of any issues that may arise.

One of the key features offered by Google Cloud Premium Support is the Cloud Support API. This API allows users to programmatically manage their support cases, enabling seamless integration with existing workflows and systems. In this didactic material, we will explore how to effectively use the Cloud Support API to streamline support operations and maximize the benefits of Google Cloud Premium Support.

To get started with the Cloud Support API, you will need to have a GCP project with Google Cloud Premium Support enabled. Once you have the necessary prerequisites in place, you can begin interacting with the API using the appropriate client libraries or by making direct HTTP requests.

The Cloud Support API provides a wide range of functionalities, including creating and managing support cases, retrieving case details, and updating case status. By leveraging these capabilities, users can automate support ticket creation, track the progress of their cases, and perform various administrative tasks.

To create a support case using the Cloud Support API, you need to provide relevant information such as the project ID, issue description, and severity level. Once the case is created, you will receive a case ID that can be used to reference and retrieve case details in subsequent API calls.

Retrieving case details allows you to access important information such as case status, assigned support engineer, and any updates or comments added to the case. This information can be invaluable in tracking the progress of your support requests and ensuring timely resolution.

In addition to retrieving case details, the Cloud Support API also enables users to update case status. This functionality is particularly useful when you need to provide additional information or escalate a case to a higher priority level. By programmatically updating case status, you can streamline the support process and ensure that your requests are handled promptly.

To facilitate seamless integration with existing systems, the Cloud Support API supports authentication using OAuth 2.0. This allows you to securely authenticate and authorize API requests, ensuring that only authorized users can access and modify support cases.

The Cloud Support API in Google Cloud Premium Support provides users with a powerful tool to manage and interact with their support cases programmatically. By leveraging this API, users can automate support ticket creation, track case progress, and perform administrative tasks, ultimately enhancing their overall support experience with Google Cloud Platform.

# **DETAILED DIDACTIC MATERIAL**

In today's fast-paced world, time is of the essence, especially when it comes to resolving issues. Switching between different systems to keep track of problems can be a hassle. This is where the Cloud Support API feature in Google Cloud Premium Support comes into play. With this powerful tool, Premium Support customers gain access to Google's Cloud Support API, which seamlessly integrates Google support tracking systems with your own.

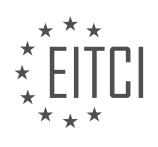

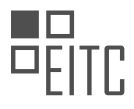

The Cloud Support API allows you to automatically sync case information between your internal ticketing system and Google's case management system. This means that you can manage and track support cases as they progress, all in one place. No more bouncing between multiple systems or wasting time searching for information. By integrating the Cloud Support API, you can rely on a single source of information, streamlining your workflows and saving valuable time.

One of the key benefits of using the Cloud Support API is enhanced visibility. By allowing your data to cascade across platforms, you have a comprehensive view of your support cases and their status. This eliminates the need for manual updates and ensures that you are always up to date and informed. With the Cloud Support API, you can maintain a system of record that pulls data directly from Google systems, fully integrated and hasslefree.

To access the Cloud Support API, simply navigate to the Cloud Console and select APIs and Services from the menu. Enable APIs and Services, then search for Cloud Support in the API library. Once you find the Google Cloud Support API, enable it, and you'll be ready to go in no time. It's that easy!

The Cloud Support API feature in Google Cloud Premium Support is a valuable tool for managing and tracking support cases efficiently. By integrating this API, you can save time, keep track of issues in a single system, and set yourself up for success with Premium Support.

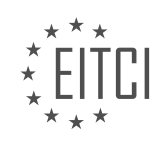

## **EITC/CL/GCP GOOGLE CLOUD PLATFORM - GCP SUPPORT - HOW TO USE THE CLOUD SUPPORT API FEATURE IN GOOGLE CLOUD PREMIUM SUPPORT - REVIEW QUESTIONS:**

#### **[WHAT IS THE PURPOSE OF THE CLOUD SUPPORT API FEATURE IN GOOGLE CLOUD PREMIUM](https://eitca.org/cloud-computing/eitc-cl-gcp-google-cloud-platform/gcp-support/how-to-use-the-cloud-support-api-feature-in-google-cloud-premium-support/examination-review-how-to-use-the-cloud-support-api-feature-in-google-cloud-premium-support/what-is-the-purpose-of-the-cloud-support-api-feature-in-google-cloud-premium-support/) [SUPPORT?](https://eitca.org/cloud-computing/eitc-cl-gcp-google-cloud-platform/gcp-support/how-to-use-the-cloud-support-api-feature-in-google-cloud-premium-support/examination-review-how-to-use-the-cloud-support-api-feature-in-google-cloud-premium-support/what-is-the-purpose-of-the-cloud-support-api-feature-in-google-cloud-premium-support/)**

The Cloud Support API feature in Google Cloud Premium Support serves a crucial role in enhancing the support experience for users of Google Cloud Platform (GCP). This API allows customers to programmatically interact with the support ticketing system, enabling them to automate various support-related tasks and integrate support functionality into their own applications and workflows.

The primary purpose of the Cloud Support API is to provide customers with a flexible and efficient way to manage their support tickets and engage with Google Cloud Support. By leveraging this API, users can create, update, and retrieve support tickets programmatically, eliminating the need for manual intervention and streamlining the support process.

One of the key benefits of using the Cloud Support API is the ability to automate the creation of support tickets. This can be particularly useful in scenarios where customers want to integrate support ticket creation into their existing incident management systems or workflows. By programmatically generating support tickets, customers can ensure that all relevant information is captured accurately and efficiently, reducing the risk of human error and improving the overall support experience.

Furthermore, the Cloud Support API allows customers to retrieve and update support tickets programmatically. This functionality enables users to retrieve the status, details, and history of their support tickets, providing them with real-time visibility into the progress of their requests. By integrating this information into their own applications or dashboards, customers can proactively track and manage their support tickets, enabling them to make informed decisions and take appropriate actions.

The Cloud Support API also supports features such as attaching files to support tickets, adding comments, and setting priority levels. These capabilities empower customers to collaborate effectively with Google Cloud Support and provide additional context or information to expedite the resolution of their issues. For example, customers can attach log files or screenshots to support tickets, enabling support engineers to diagnose and troubleshoot problems more efficiently.

The Cloud Support API feature in Google Cloud Premium Support offers customers a powerful tool to programmatically manage their support tickets and seamlessly integrate support functionality into their own applications and workflows. By automating support-related tasks and leveraging the capabilities of this API, customers can enhance their support experience, improve efficiency, and expedite issue resolution.

## **[HOW DOES THE CLOUD SUPPORT API ENHANCE VISIBILITY FOR SUPPORT CASES?](https://eitca.org/cloud-computing/eitc-cl-gcp-google-cloud-platform/gcp-support/how-to-use-the-cloud-support-api-feature-in-google-cloud-premium-support/examination-review-how-to-use-the-cloud-support-api-feature-in-google-cloud-premium-support/how-does-the-cloud-support-api-enhance-visibility-for-support-cases/)**

The Cloud Support API is a powerful tool that enhances visibility for support cases in the Google Cloud Platform (GCP). By leveraging this API, users can gain deeper insights into their support cases, track their progress, and effectively manage their support interactions. In this response, we will explore how the Cloud Support API achieves these benefits and discuss its didactic value.

One of the key ways in which the Cloud Support API enhances visibility is by providing access to detailed case information. Users can retrieve case metadata, including case ID, creation time, last update time, and the status of the case. This information allows users to have a comprehensive view of their support cases and track their progress over time. By understanding the current status of a case, users can better plan their actions and allocate resources accordingly.

Furthermore, the Cloud Support API enables users to retrieve case communications. This means that users can access the entire conversation history between themselves and the support team. This feature is particularly valuable as it allows users to review past interactions, ensuring that all relevant information is taken into account. Additionally, users can use this information to maintain a consistent and coherent dialogue with the

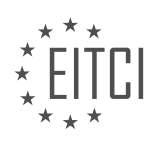

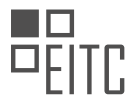

support team, avoiding the need to repeat previously discussed topics. For example, if a user had previously discussed a specific error message with the support team, they can refer back to that conversation when encountering a similar issue in the future. This not only saves time but also facilitates effective troubleshooting.

In addition to retrieving case information, the Cloud Support API also enables users to create and update cases programmatically. This feature is particularly useful for organizations that handle a large number of support cases or have complex support workflows. By integrating the Cloud Support API into their existing systems, organizations can automate case creation and updates, reducing manual effort and increasing efficiency. For instance, a company could develop an application that automatically creates a support case whenever a critical issue is detected in their infrastructure. This automation ensures that support cases are initiated promptly, minimizing potential downtime.

Another valuable aspect of the Cloud Support API is its integration capabilities. This API can be integrated with other GCP services, allowing users to correlate support case information with their infrastructure and application metrics. For example, a user could retrieve case information and correlate it with their monitoring data to identify patterns or potential root causes of issues. This integration provides a holistic view of the support case, enabling users to make more informed decisions and take appropriate actions.

The Cloud Support API enhances visibility for support cases in the Google Cloud Platform by providing access to detailed case information, retrieving case communications, enabling programmatically case creation and updates, and integrating with other GCP services. This API empowers users to effectively manage their support interactions, track case progress, and make informed decisions based on comprehensive information.

# **[WHAT ARE THE BENEFITS OF USING THE CLOUD SUPPORT API FOR MANAGING SUPPORT CASES?](https://eitca.org/cloud-computing/eitc-cl-gcp-google-cloud-platform/gcp-support/how-to-use-the-cloud-support-api-feature-in-google-cloud-premium-support/examination-review-how-to-use-the-cloud-support-api-feature-in-google-cloud-premium-support/what-are-the-benefits-of-using-the-cloud-support-api-for-managing-support-cases/)**

The Cloud Support API is a powerful tool provided by Google Cloud Platform (GCP) for managing support cases. This API offers several benefits that can greatly enhance the support experience for users and organizations. In this answer, we will explore the advantages of using the Cloud Support API and how it can improve support case management.

One of the key benefits of the Cloud Support API is its ability to automate support case management tasks. With this API, developers can programmatically create, update, and close support cases, eliminating the need for manual intervention. This automation can save significant time and effort for support teams, enabling them to focus on more critical and complex issues. For example, a support team can use the API to automatically create a support case whenever a specific error occurs in their application, ensuring that the issue is promptly addressed.

Another advantage of the Cloud Support API is its integration capabilities. This API can be seamlessly integrated with other GCP services, allowing support teams to leverage the full power of the platform. For instance, developers can use the API to retrieve diagnostic information from GCP services like Stackdriver Logging and Monitoring, enabling them to gather crucial data for troubleshooting support cases. By integrating with other GCP services, the Cloud Support API provides a comprehensive and unified support management solution.

Furthermore, the Cloud Support API offers advanced reporting and analytics features. Support teams can use this API to retrieve metrics and data related to their support cases, such as case status, response times, and customer satisfaction ratings. This data can be used to generate insightful reports and gain valuable insights into support operations. For example, an organization can analyze the average response time for different types of support cases and identify areas for improvement in their support processes.

Additionally, the Cloud Support API provides secure access controls and authentication mechanisms. This ensures that only authorized individuals or systems can interact with support cases and perform management operations. By enforcing strong security measures, the API helps protect sensitive customer information and maintain the privacy and integrity of support cases.

The Cloud Support API offers numerous benefits for managing support cases in Google Cloud Premium Support. It enables automation of support case management tasks, seamless integration with other GCP services, advanced reporting and analytics capabilities, and robust security features. By utilizing the Cloud Support API, organizations can streamline their support operations, improve efficiency, and deliver better customer

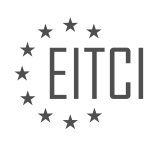

experiences.

# **[HOW CAN YOU ACCESS THE CLOUD SUPPORT API IN THE CLOUD CONSOLE?](https://eitca.org/cloud-computing/eitc-cl-gcp-google-cloud-platform/gcp-support/how-to-use-the-cloud-support-api-feature-in-google-cloud-premium-support/examination-review-how-to-use-the-cloud-support-api-feature-in-google-cloud-premium-support/how-can-you-access-the-cloud-support-api-in-the-cloud-console/)**

To access the Cloud Support API in the Cloud Console, you need to follow a series of steps that involve enabling the API, creating credentials, and authorizing access. The Cloud Support API is a powerful tool provided by Google Cloud Platform (GCP) that allows users to programmatically manage their support cases and interact with the GCP support system.

Here is a detailed explanation of how you can access the Cloud Support API in the Cloud Console:

1. Enable the Cloud Support API: The first step is to enable the Cloud Support API in your GCP project. To do this, open the Cloud Console and navigate to the API Library. Search for "Cloud Support API" and click on it. On the API details page, click on the "Enable" button to enable the API for your project.

2. Create API credentials: Once the API is enabled, you need to create API credentials to authenticate your requests. Go to the Credentials page in the Cloud Console and click on the "Create credentials" button. Select "Service account key" as the credential type and choose "New service account" from the dropdown menu. Give your service account a name, select the appropriate role (e.g., "Support Case Viewer" or "Support Case Writer"), and choose the key type as JSON. Click on the "Create" button to create the credentials. This will download a JSON file containing your credentials.

3. Authorize access to the Cloud Support API: After creating the credentials, you need to authorize access to the Cloud Support API. To do this, go to the IAM & Admin page in the Cloud Console and click on the "IAM" tab. Click on the "Add" button to add a new member. Enter the email address of the service account you created in the previous step and select the appropriate role (e.g., "Cloud Support API Viewer" or "Cloud Support API Writer"). Click on the "Save" button to authorize access.

4. Use the Cloud Support API: Once the API is enabled, credentials are created, and access is authorized, you can start using the Cloud Support API in your applications. You can make API requests using the credentials you created, and the API will respond with the requested information or perform the requested actions. The API provides various endpoints and methods to manage support cases, including creating new cases, retrieving case details, updating cases, and more. You can find detailed documentation and examples of API requests in the GCP documentation.

To access the Cloud Support API in the Cloud Console, you need to enable the API, create API credentials, and authorize access. Once these steps are completed, you can use the API to programmatically manage your support cases and interact with the GCP support system.

# **[WHY IS THE CLOUD SUPPORT API CONSIDERED A VALUABLE TOOL FOR MANAGING SUPPORT CASES](https://eitca.org/cloud-computing/eitc-cl-gcp-google-cloud-platform/gcp-support/how-to-use-the-cloud-support-api-feature-in-google-cloud-premium-support/examination-review-how-to-use-the-cloud-support-api-feature-in-google-cloud-premium-support/why-is-the-cloud-support-api-considered-a-valuable-tool-for-managing-support-cases-efficiently/) [EFFICIENTLY?](https://eitca.org/cloud-computing/eitc-cl-gcp-google-cloud-platform/gcp-support/how-to-use-the-cloud-support-api-feature-in-google-cloud-premium-support/examination-review-how-to-use-the-cloud-support-api-feature-in-google-cloud-premium-support/why-is-the-cloud-support-api-considered-a-valuable-tool-for-managing-support-cases-efficiently/)**

The Cloud Support API is widely recognized as a valuable tool for efficiently managing support cases in the field of Cloud Computing. This API, provided by Google Cloud Platform (GCP) support, offers a comprehensive set of features and functionalities that enable users to streamline their support case management processes and enhance their overall support experience.

One of the key reasons why the Cloud Support API is considered valuable is its ability to automate various support case management tasks. By leveraging this API, users can programmatically create, update, and close support cases, eliminating the need for manual intervention. This automation not only saves time and effort but also reduces the chances of human error. For example, a user can use the API to automatically create a support case whenever a specific condition is met, such as a sudden increase in error rates or a critical system failure.

Furthermore, the Cloud Support API provides seamless integration with other systems and tools, enabling users to consolidate their support case management processes. Users can integrate the API with their existing ticketing systems, monitoring tools, or incident management platforms, ensuring a unified and efficient support workflow. For instance, a user can integrate the API with a service management tool to automatically

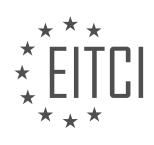

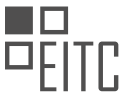

synchronize support case details, enabling real-time updates and seamless collaboration between support teams.

Another valuable aspect of the Cloud Support API is its ability to retrieve and analyze support case data. Users can use the API to fetch case details, such as case status, severity, and history, allowing them to gain insights into their support operations. This data can be utilized to identify trends, patterns, or recurring issues, enabling proactive measures to be taken. For example, an organization can use the API to analyze support case data and identify common customer pain points, leading to the development of targeted solutions or improvements in their products or services.

Additionally, the Cloud Support API provides advanced search capabilities, allowing users to efficiently locate and retrieve specific support cases based on various criteria. Users can search for cases by case ID, customer ID, case status, severity, or any other relevant parameter. This search functionality significantly reduces the time and effort required to locate and access specific support cases, enhancing productivity and enabling faster resolution times.

The Cloud Support API is a valuable tool for managing support cases efficiently in the field of Cloud Computing. Its automation capabilities, seamless integration with other systems, support case data retrieval and analysis features, and advanced search functionality make it an indispensable asset for organizations seeking to optimize their support operations and deliver exceptional customer experiences.

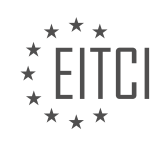